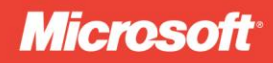

 $12:38$ 

 $\odot$ 

 $\overline{3}$ 

54

 $\boxtimes$ 20

# Программируем Windows Phone

# Чарльз Петзольд

#### **ОПУБЛИКОВАНО**

**Microsoft Press** 

A Division of Microsoft Corporation

One Microsoft Way

Redmond, Washington 98052-6399

Copyright © 2011 by Microsoft Corporation

Все права защищены. Ни одна часть данной книги не может быть воспроизведена или использована в какой-либо форме или каким-либо образом без предварительного письменного разрешения издателя.

Контрольный номер библиотеки конгресса (LCCN): 2010939982

ISBN: 978-0-7356-4335-2

Книги издательства Microsoft Press доступны по каналам оптовых и розничных продаж по всему миру. Для получения дополнительной информации о переводных изданиях обратитесь в местное отделение Корпорации Майкрософт или свяжитесь непосредственно с международным отделом Microsoft Press International по факсу (425) 936-7329. Комментарии по данной книге можно оставить по адресу http://www.microsoft.com/learning/booksurvey.

Microsoft  $\overline{u}$ торговые марки, перечисленные документе  $\overline{R}$ http://www.microsoft.com/about/legal/en/us/IntellectualProperty/Trademarks/EMUS.aspx. являются торговыми марками группы компаний Майкрософт. Все остальные торговые марки являются собственностью соответствующих владельцев.

Все приводимые здесь в качестве примера компании, организации, продукты, доменные имена, адреса электронной почты, логотипы, персоналии, адреса и фамилии являются вымышленными и не имеют никакой связи с реальными компаниями, организациями, продуктами, доменными именами, адресами электронной почты, логотипами, персоналиями, адресами или событиями.

Данная книга представляет мнения и взгляды ее автора. Сведения, содержащиеся в книге, предоставляются без каких-либо выраженных, установленных или подразумеваемых гарантий. Ни авторы, ни корпорация Майкрософт, ни дистрибьюторы и распространители не несут никакой ответственности за любой урон, предполагаемый или нанесенный данной книгой прямо или косвенно.

**Cover: Tom Draper Design** 

# <span id="page-2-0"></span>Содержание

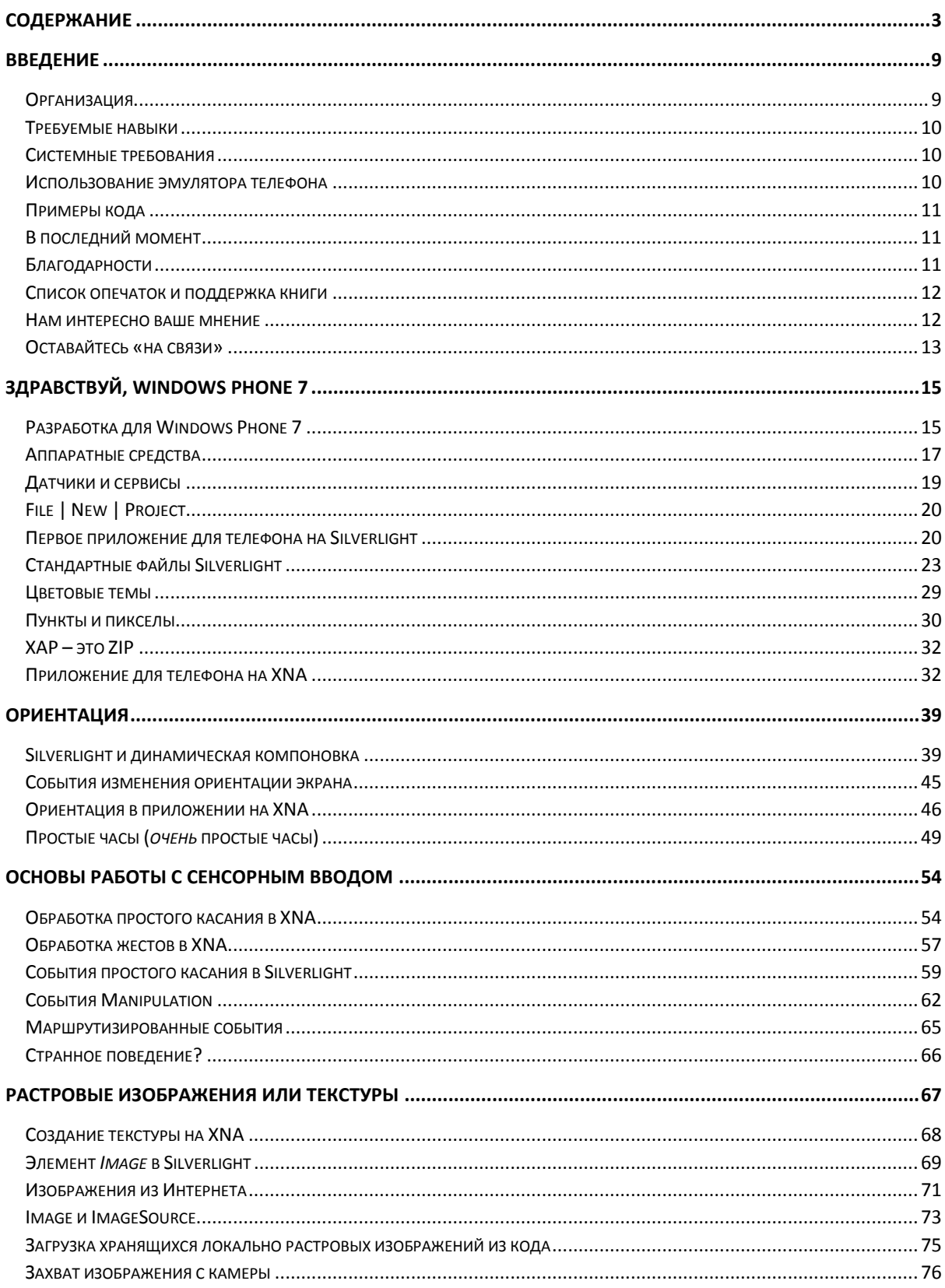

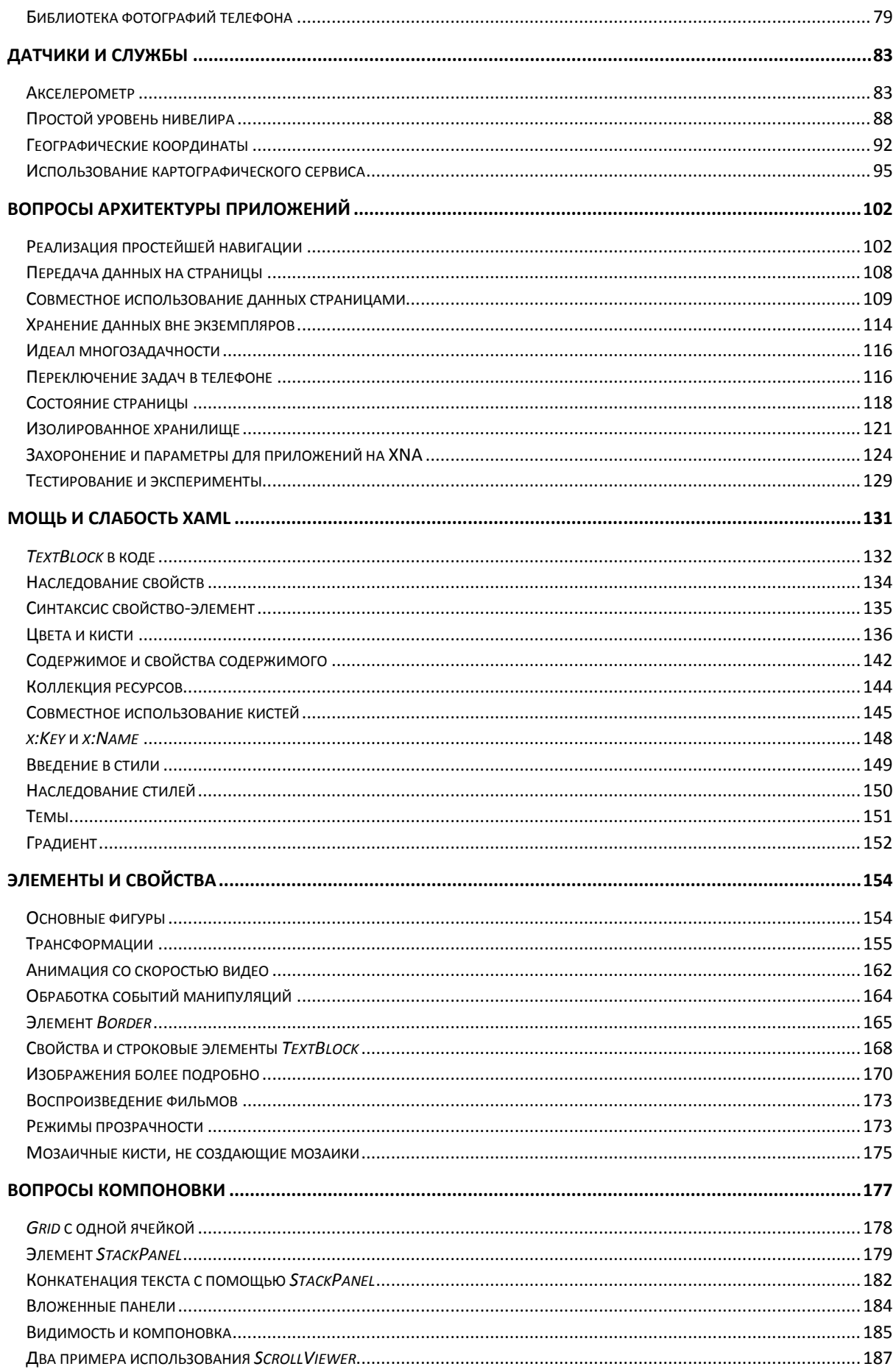

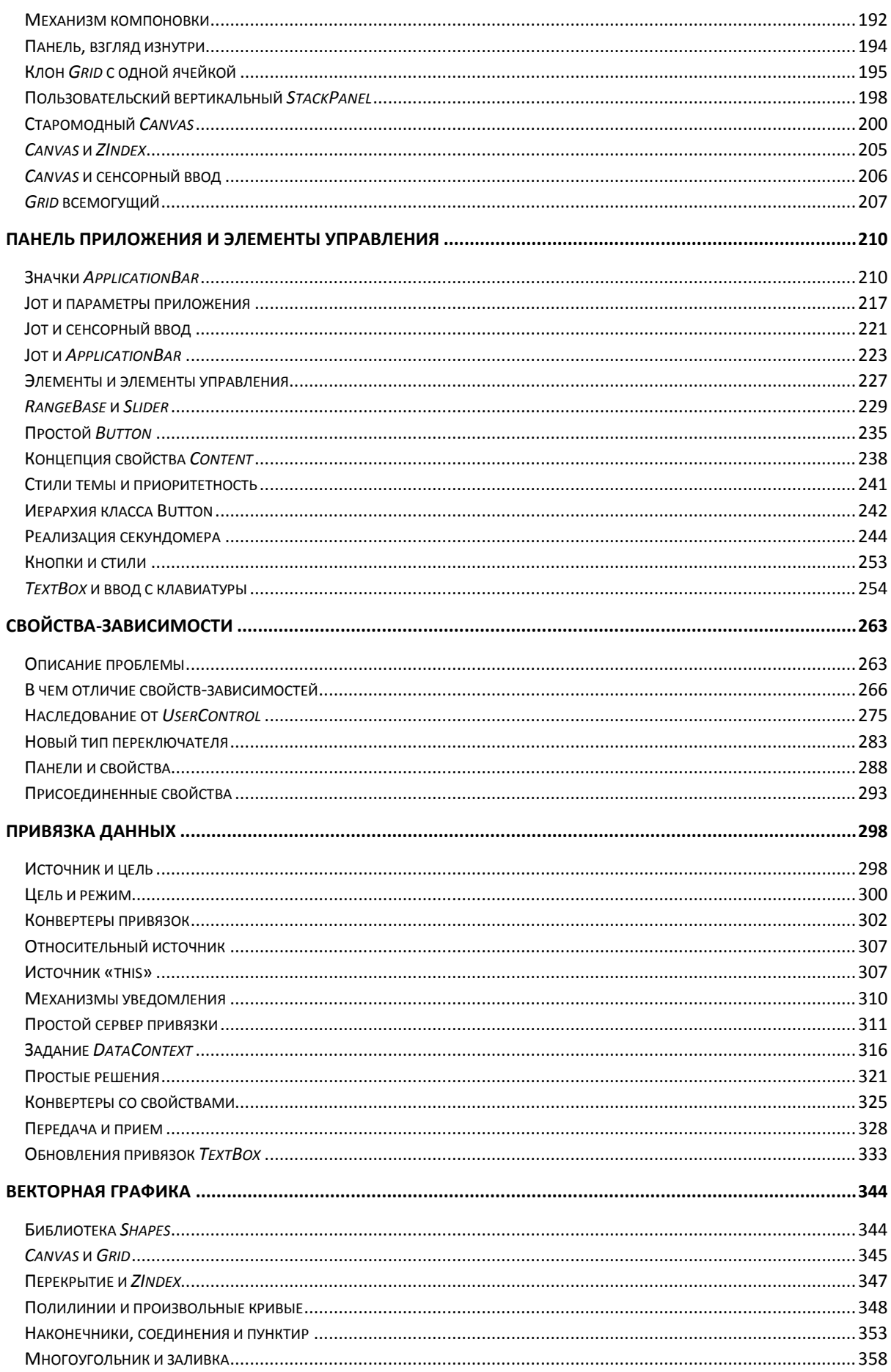

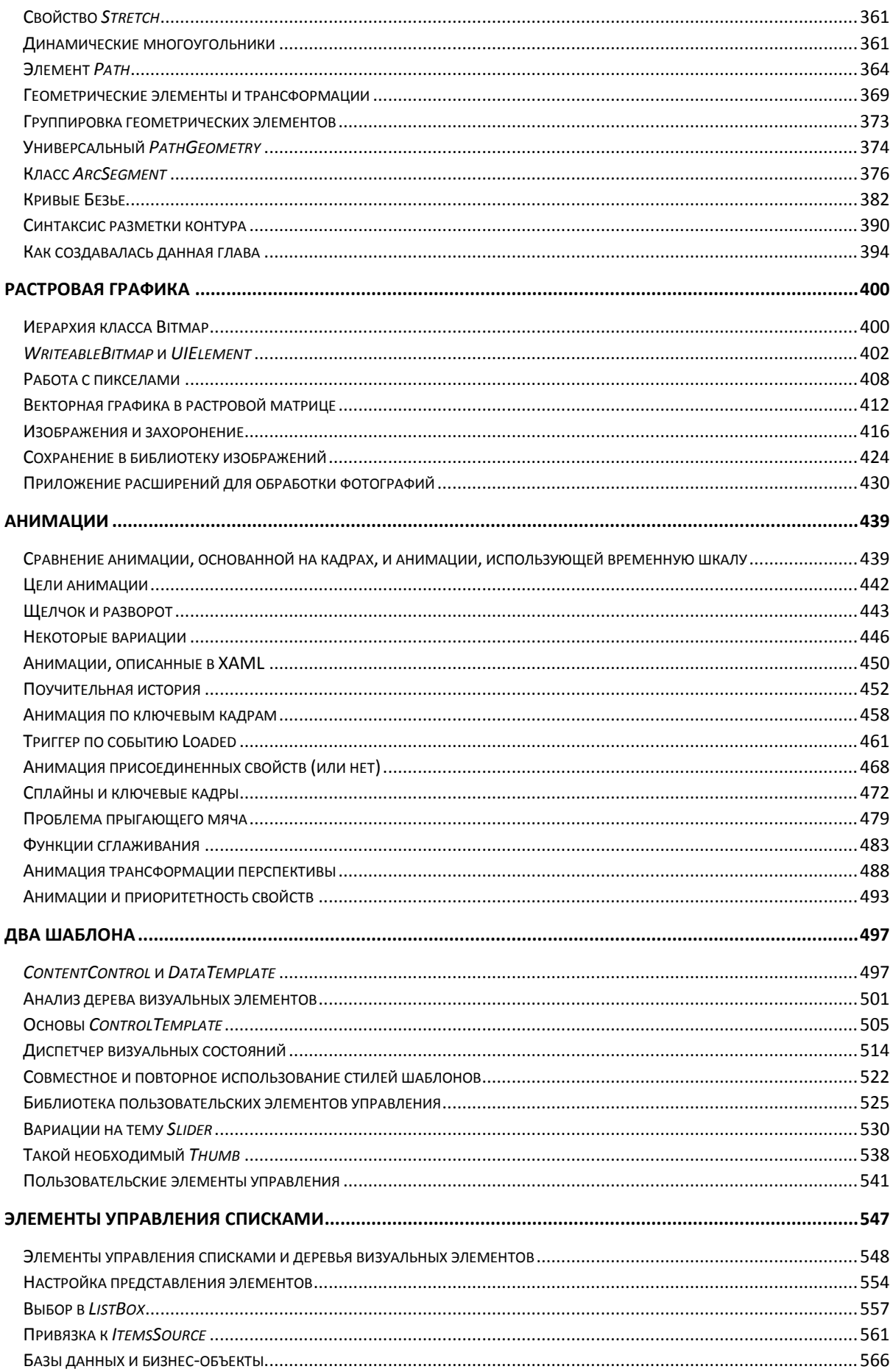

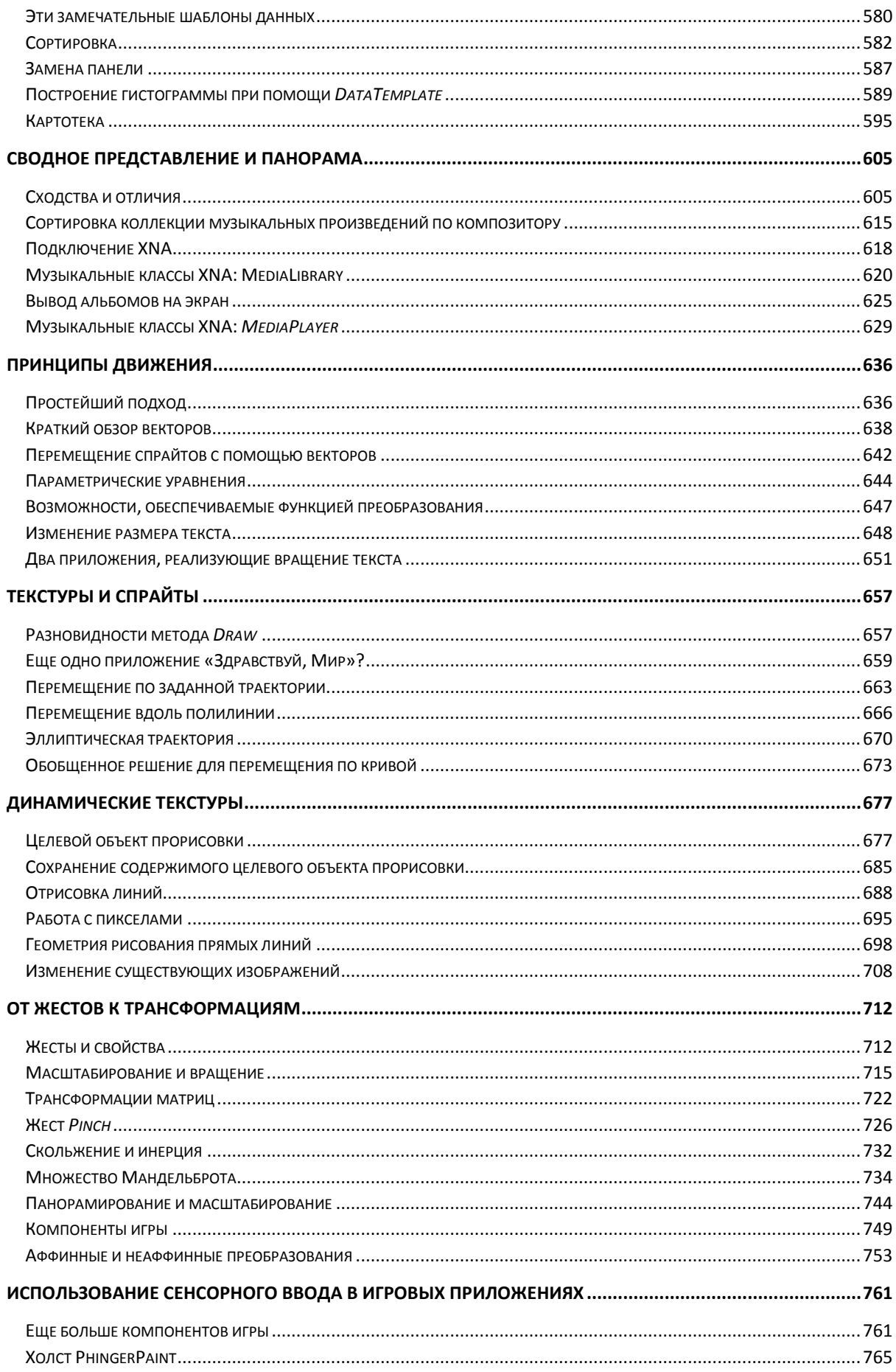

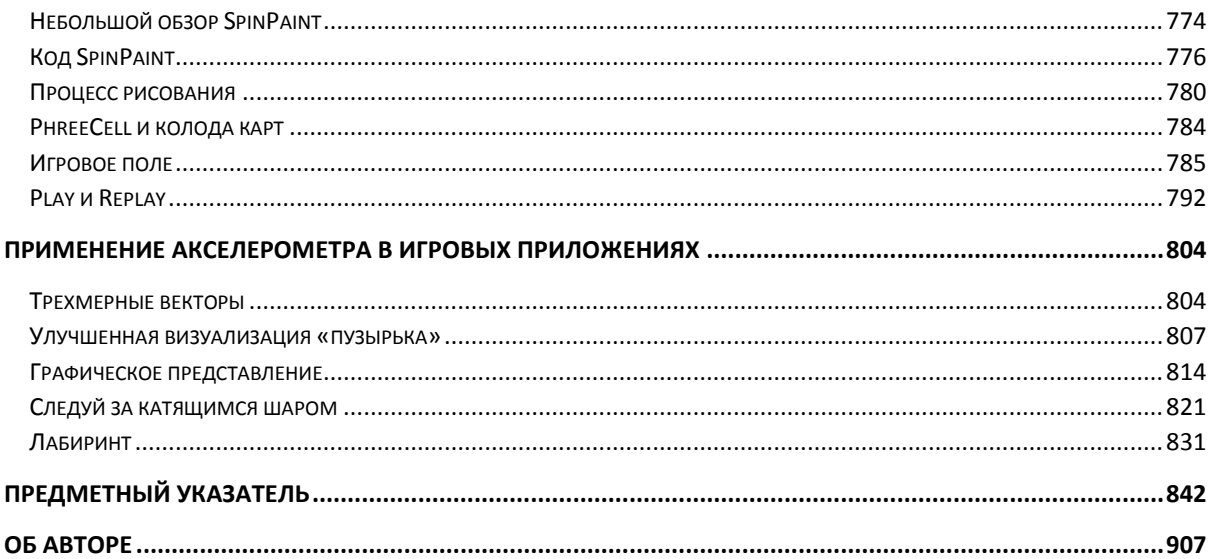

# <span id="page-8-0"></span>Введение

Данная книга является подарком от группы разработки Windows Phone 7 в Майкрософт всему сообществу разработчиков, и я испытываю чувство гордости из-за своей причастности к этому. В книге я продемонстрирую основы написания приложений для Windows Phone 7 с использованием языка программирования C# и инфраструктур Silverlight и двухмерного XNA.

Да, «Программируем Windows Phone 7» свободно доступна в Интернете для скачивания, но для тех читателей, которые остаются верны бумажным изданиям - одним из них являюсь и я – предлагается данная книга. Она разделена на два тома, «Программируем Windows Phone 7 в Microsoft Silverlight» и «Программируем Windows Phone 7 в Microsoft XNA Framework», оба снабжены полным предметным указателем.

Те деньги, которые вы сэкономили, загрузив данную книгу бесплатно, пожалуйста, потратьте на другие книги. Несмотря на обилие информации в Интернете, книги по-прежнему остаются лучшим способом изучения методик разработки, предоставляя последовательное и единообразное повествование. Каждый проданный экземпляр вызывает слезы радости у автора, так пускай текут полноводные реки слез авторского счастья!

В частности, я рекомендую приобрести книги, дополняющие материалы данной книги. Например, здесь я практически не касался Веб-сервисов, и это является серьезным недостатком, потому что Веб-сервисы будут приобретать все большее значение в приложениях Windows Phone 7. Мой обзор XNA ограничивается двухмерной графикой. Я надеюсь добавить в следующее издание этой книги несколько глав, посвященных 3D графике, но не собираюсь погружаться во все тонкости разработки игровых приложений для Xbox. И я также не рассматриваю здесь никаких других средств разработки, кроме Visual Studio (даже не обсуждаю Expression Blend).

Издательство Microsoft Press готовит к выпуску несколько дополнительных книг по Windows Phone 7. «Windows Phone 7 Silverlight Development Step by Step»<sup>1</sup>, авторами которой являются Энди Вигли (Andy Wigley) и Питер Фут (Peter Foot), предлагает подход, более ориентированный на инструментальные средства. Несмотря на то что книга Майкла Стро (Michael Stroh) «Windows Phone 7 Plain & Simple»  $2 - 3$ то больше руководство по использованию телефона, а не по разработке приложений для него, я уверен, разработчики найдут почерпнут из нее некоторое понимание и идеи.

Более того, до меня дошли слухи, что мой старый приятель Дуг Болинг (Doug Boling) трудится над книгой по разработке корпоративных приложений для Windows Phone 7. Это должен быть шедевр, поэтому не забудьте приобрести его для своей библиотеки.

#### <span id="page-8-1"></span>Организация

Данная книга разделена на три части. Первая часть обсуждает основные концепции программирования для Windows Phone 7, используя для примеров приложения как на Silverlight, так и на XNA. Преимущественное большинство разработчиков для Windows Phone 7 выберут одну из платформ, но, я думаю, важно, чтобы все разработчики имели хотя бы базовое представление об альтернативном варианте.

Вторая часть книги полностью посвящена Silverlight, и третья - двухмерному XNA. Для удобства читателей все главы построены на знаниях, полученных в предыдущих главах, и

<sup>&</sup>lt;sup>1</sup> Разработка для Windows Phone 7 на Silverlight, шаг за шагом (прим. переводчика).

<sup>&</sup>lt;sup>2</sup> Windows Phone 7, легко и просто (прим. переводчика).

образуют последовательное обучающее повествование. Поэтому данную книгу надо читать последовательно.

#### <span id="page-9-0"></span>Требуемые навыки

Эта книга предполагает, что читатель знаком с основными принципами .NET-разработки и имеет достаточный опыт работы с языком программирования С#. Тем, кто пока не имеет таких навыков, полезно будет прочитать мою книгу «.NET Book Zero: What the C or  $C++$ *Programmer Needs to Know about C# and the .NET Framework*»<sup>1</sup>, которая свободно доступна в сети на моем сайте по адресу www.charlespetzold.com/dotnet.

#### <span id="page-9-1"></span>Системные требования

Чтобы использовать данную книгу надлежащим образом, необходимо загрузить и установить инструменты разработки Windows Phone Developer Tools, которые включают Visual Studio 2010 Express for Windows Phone, XNA Game Studio 4.0 и экранный эмулятор Windows Phone, используемый для тестирования приложений, если реальное устройство недоступно. Все самые последние сведения и загрузки предоставляются по адресу http://developer.windowsphone.com.

Эти инструменты можно установить поверх Visual Studio 2010, расширяя возможности Visual Studio 2010 для разработки приложений для телефона. Я использовал именно такую конфигурацию.

Эмулятор телефона предоставляет широкие возможности, но в некоторый момент приложения должны быть развернуты на реальном устройстве, работающем под управлением Windows Phone 7. Зарегистрировавшись по адресу http://developer.windowsphone.com как разработчик приложений для телефона, вы получите возможность разблокировать свой телефон, т.е. сможете развертывать на нем свои приложения из Visual Studio.

Приложения, приводимые в данной книге в качестве примеров, я тестировал на телефоне LG GW910. Для информации, последней установленной версией была сборка под номером 7.0.7003.0.

#### <span id="page-9-2"></span>Использование эмулятора телефона

Windows Phone 7 поддерживает мультисенсорный ввод, и обработка мультисенсорного ввода является важной частью разработки приложения для телефона. При использовании эмулятора Windows Phone Emulator перемещения и щелчки кнопки мыши могут моделировать сенсорный ввод, но только от одного касания. По-настоящему протестировать мультисенсорный ввод на эмуляторе позволяет лишь монитор с поддержкой мультисенсорного ввода, работающий под управлением Windows 7.

В отсутствие такого монитора мультисенсорный ввод можно смоделировать с помощью нескольких мышей. По адресу http://multitouchvista.codeplex.com предлагается необходимая для этого загрузка и ссылка на документ http://michaelsync.net/2010/04/06/step-by-steptutorial-installing-multi-touch-simulator-for-silverlight-phone-7, в котором предоставляются все инструкции.

<sup>&</sup>lt;sup>1</sup> «Самая первая книга по .NET: что должен знать разработчик на С или C++ о C# и .NET Framework» (прим. переводчика).

Устройства, работающие под управлением Windows Phone 7, также имеют встроенный акселерометр, который может быть очень сложно смоделировать на эмуляторе. Пер Бломквист (Per Blomqvist), научный редактора данной книги, на сайте http://accelkit.codeplex.com нашел приложение, в котором датчик акселерометра моделируется с помощью Веб-камеры и набора инструментов ARToolkit, и получаемые данные передаются в эмулятор Windows Phone 7 через сервер TCP/HTTP. Никто из нас не опробовал это приложение в действии, но звучит довольно заманчиво.

#### <span id="page-10-0"></span>Примеры кода

Для иллюстрации концепций программирования на Silverlight и XNA в данной книге приведено около 190 законченных приложений. Многие из них невелики и просты, но есть и большие и довольно интересные.

Некоторые разработчики предпочитают изучать среды разработки путем воссоздания проектов в Visual Studio, вручную копируя приведенный на страницах книги код. Другие изучают код и выполняют поставляемые готовые приложения, чтобы увидеть результат. Если вы относитесь ко второй категории, весь исходный код в виде ZIP-файла можно загрузить с моего Веб-сайта www.charlespetzold.com/phone или из блога Microsoft Press по адресу http://blogs.msdn.com/b/microsoft press/.

Если некоторые фрагменты кода будут полезны в ваших собственных программных проектах, используйте его без всяких ограничений, либо один к одному, либо внося необходимые изменения. Именно для этого я и привожу примеры.

#### <span id="page-10-1"></span>В последний момент

Когда книга уже близилась к завершению, в свет вышла первая версия набора инструментов Silverlight for Windows Phone Toolkit, включающая некоторые дополнительные элементы и элементы управления. Она доступна для загрузки по адресу http://silverlight.codeplex.com. Очень часто эти наборы инструментов Silverlight включают предварительные версии элементов и элементов управления, которые впоследствии входят в состав выпускаемых версий Silverlight. К сожалению, я не смог включить обсуждение содержимого этого набора инструментов в соответствующие главы данной книги.

Иногда Visual Studio не может выполнить сборку или развертывание приложений на XNA. При возникновении такой проблемы на стандартной панели инструментов в выпадающем списке Solution Platforms (Платформы решения) вместо «Any CPU» (Любой ЦП) выберите «Windows Phone». Или из меню Build (Сборка) вызовите Configuration Manager (Диспетчер конфигураций) и в выпадающем списке Solution Platform (Платформа решения) вместо «Any CPU» выберите «Windows Phone».

На странице моего сайта по адресу www.charlespetzold.com/phone будет представлена информация по этому книге и, возможно, некоторые сведения по следующему изданию. Также я надеюсь активно вести блок по программированию для Windows Phone 7.

#### <span id="page-10-2"></span>Благодарности

Своим существованием эта книга обязана Дейву Эдсону (Dave Edson) - моему старому другу еще с начала 90-х, со времен Microsoft Systems Journal - которому и пришла в голову замечательная мысль о том, что я мог бы написать обучающее руководство по Windows Phone 7. Дейв организовал для меня тренинг по данной тематике в Майкрософт в

декабре 2009, и меня это зацепило. Тодд Брикс (Todd Brix) дал добро на написание книги, а Ананд Ийер (Anand Iyer) уладил все вопросы с Microsoft Press.

Бен Райан (Ben Ryan) стартовал этот проект в Microsoft Press, и Девону Масгрейву (Devon Musgrave) досталась незавидная роль по доведению моего кода и прозы до уровня, достойного печатного издания. (Мы все давно знакомы. Вы найдете имена Бена и Девона на странице о соблюдении авторского права пятого издания книги *Programming Windows*, опубликованного в далеком 1998 году.)

Моим научным редактором был педантичный Пер Бломквист. Он, несомненно, протестировал весь код и файлов примеров, и листингов, приведенных в книге, и в процессе этого выявил несколько допущенных мною, откровенно говоря, позорных ошибок.

Дейв Эдсон также редактировал главы и выполнял роль посредника между мной и группой Windows Phone в Майкрософт при решении возникающих технических проблем и вопросов. Для первой «черновой» редакции Аарон Стебнер (Aaron Stebner) подготовил основное руководство; Майкл Клачер (Michael Klucher) редактировал главы; Кирти Дешпанд (Kirti Deshpande), Чарли Кайндел (Charlie Kindel), Кейси Макги (Casey McGee) и Шон Остер (Shawn Oster) давали очень ценные рекомендации и советы. Большое спасибо Бонни Лехенбаеру (Bonnie Lehenbauer) за редактирование одной из глав.

Я также в долгу перед Шоном Харгривсом (Shawn Hargreaves) за редактирование XNA-кода и перед Йочаем Кириати (Yochay Kiriaty) и Ричардом Бейли (Richard Bailey) за предоставление полной информации по захоронению.

Моя жена, Дирда Синнотт, была образцом спокойствия все эти последние месяцы, когда ей приходилось терпеть мгновенные перемены настроения, безумные выкрики в монитор компьютера и твердое убеждение в том, что написание книги освобождает от выполнения даже самых основных работ по дому.

Но, увы! Я не вправе обвинять кого-либо в ошибках или других недостатках данной книги. Все они исключительно на моей совести.

Чарльз Петзольд Нью-Йорк и Роско, NY 22 октября, 2010

#### <span id="page-11-0"></span>**Список опечаток и поддержка книги**

Мы приложили максимум усилий, чтобы обеспечить безошибочность содержимого книги и сопутствующих материалов. В случае обнаружения ошибки просим сообщить о ней в отдел Microsoft Press Book Support по электронной почте (*[mspinput@microsoft.com](mailto:mspinput@microsoft.com)*). (Пожалуйста, обратите внимание, что по этому адресу не предоставляется поддержка программных продуктов Майкрософт.)

#### <span id="page-11-1"></span>**Нам интересно ваше мнение**

Для Microsoft Press главным приоритетом является удовлетворенность читателей, поэтому мы очень ценим ваши отзывы. Свои мнения и замечания по книге можно высказать по адресу:

*<http://www.microsoft.com/learning/booksurvey>*

Это короткий опрос, и мы внимательно читаем *все* комментарии и предложения. Заранее благодарны за ваш вклад.

#### <span id="page-12-0"></span>**Оставайтесь «на связи»**

Давайте вести непрерывную дискуссию! Мы на Twitter: *<http://twitter.com/MicrosoftPress>*

## Часть I **Основы**

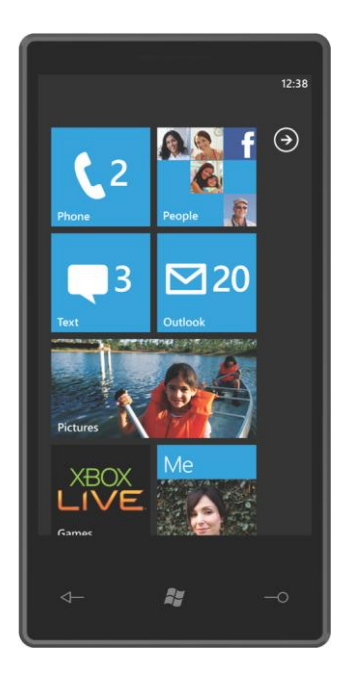

### <span id="page-14-0"></span>Глава 1 Здравствуй, Windows Phone 7

В определенный момент становится очевидным, что используемые подходы не соответствуют вашим ожиданиям. Возможно, пришла пора просто избавиться от груза прошлого, сделать глубокий вдох и подойти к решению задачи по-новому, используя свежие идеи. В компьютерной индустрии мы называем это «перезагрузка».

Перезагрузка на рынке мобильных телефонов инициирована новым подходом Майкрософт. Прекрасный внешний вид, необыкновенные шрифты и новые принципы компоновки Microsoft Windows Phone 7 делают его не просто символом разрыва с прошлым (Windows Mobile), но и выгодно отличают от других смартфонов, представленных на рынке в настоящее время. Устройства, работающие под управлением Windows Phone 7, будут выпускаться несколькими производителями и предлагаться рядом операторов мобильной СВЯЗИ.

Поддержка двух популярных в настоящее время платформ разработки, Silverlight и XNA, гарантирует, что в Windows Phone 7 найдется много интересного и для разработчиков.

Silverlight - браузерное развитие Windows Presentation Foundation (WPF) - уже обеспечил Веб-разработчиков беспрецедентными возможностями разработки сложных пользовательских интерфейсов, предоставляя традиционные элементы управления, высококачественный текст, векторную графику, мультимедиа, анимацию и привязку данных, которые могут выполняться во множестве браузеров и на разных платформах. Windows Phone 7 расширяет использование Silverlight на мобильные устройства.

XNA (три буквы, обозначающие «XNA не аббревиатура») - это игровая платформа Майкрософт, поддерживающая основанную на спрайтах 2D графику и 3D графику с традиционной архитектурой игрового цикла. Несмотря на то, что главным предназначением XNA является написание игр для консоли Xbox 360, разработчики могут создавать на XNA программы и для ПК, и для стильного аудиоплеера Майкрософт Zune HD.

И Silverlight, и XNA могут использоваться в качестве платформы приложения для Windows Phone 7, выбор за разработчиками. И вот здесь возникает, как говорится, «проблема выбора».

#### <span id="page-14-1"></span>Разработка для Windows Phone 7

Все программы для Windows Phone 7 создаются с использованием управляемого кода .NET. Предлагаемые в данной книге примеры написаны на C#, но приложения для Windows Phone 7 могут создаваться и на Visual Basic .NET. Свободно доступный для загрузки Microsoft Visual Studio 2010 Express for Windows Phone включает XNA Game Studio 4.0 и экранный эмулятор телефона, а также интегрируется с Visual Studio 2010. Визуальные элементы и анимация для приложений Silverlight могут создаваться в Microsoft Expression Blend.

Платформы Silverlight и XNA для Windows Phone 7 имеют ряд общих библиотек, т.е. некоторые библиотеки XNA могут использоваться в программе Silverlight и наоборот. Но нельзя создавать программу, сочетающую в себе визуальные элементы обеих платформ. Вероятно, это будет возможным в будущем, но не сейчас. Если в вашей голове созрела идея на миллион долларов, не спешите создавать проект в Visual Studio, решите сначала, на какой платформе она будет реализовываться: на Silverlight или XNA.

Как правило, Silverlight используется для программ, которые можно классифицировать как приложения или утилиты. Эти программы являются сочетанием разметки и кода. Для

описания разметки - главным образом, компоновки элементов управления и панелей пользовательского интерфейса - используется Расширяемый язык разметки приложений (Extensible Application Markup Language, XAML1). В файлах выделенного кода могут реализовываться операции по инициализации и некоторая логика, но основным их назначением является обработка событий элементов управления. Silverlight позволяет реализовать в Windows Phone стиль Насыщенных Интернет-приложений (Rich Internet Applications, RIA), включая мультимедиа и Веб. Для Windows Phone создана версия Silverlight 3, в которую не вошли некоторые возможности, не подходящие для телефона, но они компенсированы рядом дополнений.

Главное назначение XNA – создание высокопроизводительных игр. Для 2D игр спрайты и подложки описываются с помощью растровых изображений; для 3D игр создаются трехмерные модели. Действие игры, включающее перемещение графических объектов по экрану и запрос пользовательского ввода, обрабатывается встроенным игровым циклом XNA.

Удобно провести границы и принять, что Silverlight используется для приложений, а XNA для игр, но это не должно накладывать ограничения. Вне всяких сомнений, Silverlight может применяться для реализации игр, и традиционные приложения могут создаваться на XNA, хотя подчас это будет сопряжено со значительными трудностями.

В частности, Silverlight идеально подходит для игр с небольшими требованиями по графике, либо использующих векторную, а не растровую графику, либо темп которых определяется реакцией пользователя, а не таймером. Программы такого типа, как Тетрис, прекрасно могли бы быть реализованы на Silverlight. А вот XNA довольно сложно распространить на области применения Silverlight. Реализация окна списка на XNA может быть занятным для некоторых разработчиков, но для основной массы программистов это было бы пыткой.

В первых нескольких главах данной книги Silverlight и XNA рассматриваются параллельно, затем каждой платформе посвящается отдельная часть. Я подозреваю, что некоторые разработчики займутся исключительно Silverlight или XNA и даже не будут утруждать себя изучением другой среды. Надеюсь, что это явление не примет массового характера. Положительный момент в том, что Silverlight и XNA настолько не похожи, что между ними можно переключаться туда и обратно без всякой путаницы!

Майкрософт позиционируют Silverlight как клиентскую часть или «лицо» облака. Таким образом, сервисы облака и Windows Azure Platform формируют важную составляющую разработки приложений для Windows Phone 7. Windows Phone полностью «готов к работе с облаком». Программы учитывают местонахождение пользователя и имеют доступ к картам и другим данным посредством Bing и Windows Live. Один из предлагаемых сервисов облака -Xbox Live - обеспечивает возможность участия программ XNA в многопользовательских сетевых играх и также доступа к ним приложений Silverlight.

Программы, создаваемые вами для Windows Phone 7, будут продаваться и устанавливаться через сайт партнерских решений для Windows Phone (Windows Phone Marketplace). Этот сайт обеспечивает регистрацию и гарантирует, что программы отвечают минимальному набору требований надежности, эффективности и нормам этики.

Я охарактеризовал Windows Phone 7 как символ разрыва с прошлым. Если проводить сравнение с предыдущими версиями Windows Mobile, это, несомненно, так. Но поддержка Silverlight, XNA и C# не разрывает связей с прошлым, а является сбалансированным сочетанием преемственности и нововведений. Несмотря на свой младенческий возраст. Silverlight и XNA уже зарекомендовали себя как мощные и популярные платформы. Многие

<sup>&</sup>lt;sup>1</sup> Читается «замл».

опытные разработчики уже работают с одной из этих инфраструктур (вероятно, не так многие с обеими, но это лишь пока) и демонстрируют свое воодушевление, публикуя огромное количество информации в сети и организуя множество сообществ. С# стал любимым языком многих разработчиков (и моим в том числе). Он обеспечивает возможность совместного использования библиотек Silverlight и XNA приложениями, а также программами для других .NET-сред.

#### <span id="page-16-0"></span>Аппаратные средства

Разработчики, имеющие опыт создания приложений для устройств, поддерживающих Windows Mobile, найдут существенные отличия в стратегии Майкрософт для Windows Phone 7. Она отличается крайней предупредительностью в описании аппаратных средств, которые часто называют «железом».

Первоначальные версии устройств Windows Phone 7 будут иметь экран одного размера. (В будущем ожидается использование еще одного размера экрана.) Присутствие многих аппаратных возможностей гарантируется на каждом устройстве.

На фронтальной части телефона имеется дисплей, поддерживающий мультисенсорный ввод, и три кнопки, как правило, располагающиеся под дисплеем. Наименование этих кнопок в порядке слева направо:

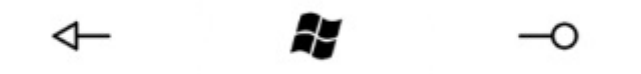

- **Back (Назад)** Программы могут использовать эту кнопку для навигации, во многом аналогично кнопке Back в Beб-браузере. При использовании со стартовой страницы программы эта кнопка приводит к завершению программы.
- **Start (Пуск)** Эта кнопка обеспечивает переход пользователя к стартовому экрану телефона; в противном случае этот экран недоступен программам, выполняющимся на телефоне.
- **Search (Поиск)** Операционная система использует эту кнопку для запуска поиска.

Первоначальные версии устройств Windows Phone 7 имеют экран размером 480  $\times$  800 пикселов. В будущем ожидается также применение экранов размером 320 × 480 пикселов. Никаких других вариантов для Windows Phone 7 не планируется, поэтому очевидно, что эти два размера экрана играют очень важную роль в разработке телефона.

Теоретически, лучше всего создавать программы, которые самостоятельно адаптируются к любому размеру экрана. Но это не всегда возможно, в частности, для игр. Вероятнее всего, приложения будут ориентироваться на эти два размера экрана, что будет реализовано в виде различных фрагментов кода и разных XAML-файлов для компоновки, которая зависит от размеров экрана.

Как правило, я буду ссылаться на эти два размера, как на «большой» и «маленький» экран. Наибольший общий знаменатель горизонтального и вертикального размеров обоих экранов – 160, т.е. их можно изобразить с помощью квадратов со стороной 160 пикселов:

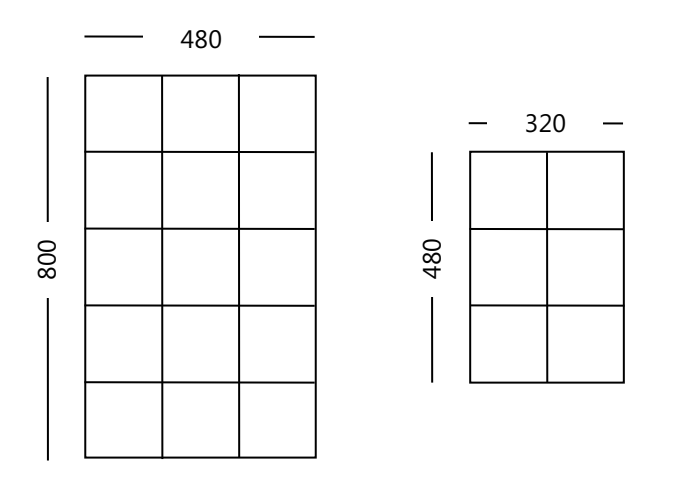

Я показываю экраны в портретном режиме, потому что обычно именно так ориентированы экраны смартфонов. Для сравнения, экран оригинального Zune – 240 × 320 пикселов; Zune  $HD - 272 \times 480.$ 

Конечно, телефон можно перевернуть горизонтально и получить экран в альбомном режиме. Некоторые программы могут требовать определенной ориентации экрана телефона, другие будут более гибкими.

Разработчик полностью контролирует, в какой мере создаваемое им приложение поддерживает ориентацию экрана. По умолчанию приложения Silverlight отображаются в портретном режиме, но можно сделать так, чтобы они самостоятельно приспосабливались к изменениям ориентации экрана. Специально для целей определения изменения ориентации предусмотрены новые события, а некоторые изменения обрабатываются автоматически. Для сравнения, разработчики игр обычно задают конкретную ориентацию экрана пользователя. Программы на XNA используют альбомный режим по умолчанию, но это свойство легко переопределить.

В портретном режиме маленький экран равен половине старого VGA-экрана (т.е. 640 × 480). В альбомном режиме большой экран имеет размеры, соответствующие так называемому WVGA («wide VGA1»). В альбомном режиме соотношение ширины и высоты маленького экрана составляет 3:2 или 1,5; для большого экрана это соотношение 5:3 или 1,66…. Ни одно из этих соотношений не совпадает с пропорциями телевизионного экрана, которые для телевизоров стандартного разрешения составляют 4:3 или 1,33… и для телевизоров с высоким разрешением – 16:9 или 1,77…. Соотношение высоты и ширины экрана Zune HD – 16:9.

Как во многих современных телефонах и Zune HD, для экранов телефонов Windows Phone 7, скорее всего, будет использоваться технология ОСИД («органический светоизлучающий диод»)2, хотя это не является требованием к оборудованию. Экраны ОСИД отличаются от плоских экранов, используемых в прошлом, тем, что их энергопотребление пропорционально излучаемому свету. Например, ОСИД-экран потребляет менее половины энергии, необходимой для жидкокристаллического (ЖК) монитора того же размера, но это только в режиме, когда экран преимущественно темный. Для полностью светлого экрана ОСИД потребляет более чем в три раза больше энергии, необходимой для ЖК.

Продолжительность автономной работы имеет первостепенную важность для мобильных устройств, поэтому эта характеристика ОСИД-дисплеев предполагает применение

1

<sup>1</sup> Широкий VGA (*прим. переводчика*).

<sup>2</sup> Organic light emitting diode, OLED

преимущественно черных фонов с редкими графическими элементами и контрастных шрифтов. Независимо от этого пользователи Windows Phone 7 могут выбирать между двумя основными цветовыми темами: светлый текст на темном фоне или темный текст на светлом фоне.

Пользовательский ввод для программ Windows Phone 7 будет осуществляться посредством мультисенсорного ввода. Экраны поддерживают технологию емкостного касания. Это означает, что они отвечают только на прикосновение человека, но не реагируют на касание стилусом или другие формы давления. touch Экраны устройств Windows Phone 7 должны распознавать одновременное касание как минимум в четырех точках.

Аппаратные клавиатуры необязательны. Необходимо предполагать, что дизайн телефонов может быть разным, поэтому при использовании клавиатуры экран может быть либо в портретном, либо в альбомном режиме. Программа на Silverlight, использующая ввод с клавиатуры, должна реагировать на изменения ориентации экрана, чтобы пользователь мог просматривать экран и использовать клавиатуру, не задаваясь вопросом, что за идиот разрабатывал приложение. Также предоставляется экранная клавиатура, которую в кругах Windows-пользователей называют Soft Input Panel (Панель функционального ввода) или SIP. В приложениях на XNA также реализовывается работа с аппаратной клавиатурой и SIP.

#### <span id="page-18-0"></span>Датчики и сервисы

Устройство Windows Phone 7 должно иметь ряд других аппаратных возможностей - иногда называемых датчиками - и предоставлять некоторые программные сервисы, возможно, с аппаратной поддержкой. Рассмотрим те из них, которые наиболее интересны разработчикам:

- Wi-Fi Для доступа к Интернету телефон снабжен Wi-Fi в дополнение к доступу к данным по технологиям 3G (3G data access), предоставляемому поставщиком мобильной связи. В программное обеспечение, установленное на телефоне, включена версия Internet Explorer.
- Камера Телефон снабжен камерой с разрешением не менее 5 мегапикселов и вспышкой. Программы могут вызывать ПО камеры для осуществления ввода с нее или регистрироваться как приложение расширений для обработки фотографий. В этом случае они будут отображаться в меню для получения доступа к сфотографированным изображениям, например, для обработки этих изображений определенным образом.
- Акселерометр измеряет ускорение, что является физической величиной, обозначающей изменение скорости. Если камера неподвижна, акселерометр реагирует на изменение гравитации. Программы могут получать трехмерный вектор, определяющий положение камеры относительно земли. Акселерометр также может выявлять резкие перемещения телефона.
- Местоположение По желанию пользователя телефон может применять множество стратегий определения своего географического местоположения. Телефон передает в аппаратное устройство GPS данные из Интернета или вышек сотовой связи. При его перемещении также могут предоставляться данные о направлении и скорости.
- Вибрация Программное управление вибрацией телефона.
- **FM-радио** Программный доступ к FM-радио.
- Принудительные уведомления Для обновления данных, предоставляемых некоторыми Веб-сервисами, телефону пришлось бы регулярно опрашивать эти сервисы. Это могло бы приводить к разрядке батареи и сокращению времени автономной работы.

Для решения этой проблемы был создан сервис принудительных уведомлений. Он берет на себя задачу по опросу всех необходимых сервисов и передает на телефон уведомления только при обновлении данных.

#### <span id="page-19-0"></span>**File | New | Project**

Я буду предполагать, что у читателя установлена Visual Studio 2010 Express for Windows Phone, либо самостоятельная версия, либо как дополнение к Visual Studio 2010. Для удобства я буду называть эту среду разработки просто «Visual Studio».

Традиционная программа «Здравствуй, мир!», отображающая лишь коротенькую фразу, может казаться глупой для неразработчиков. Но разработчики уже знают, что такое приложение служит, по крайней мере, двум полезным целям. Во-первых, это способ проверить, насколько просто (или нелепо сложно) вывести на экран простую текстовую строку. Во-вторых, это возможность для разработчиков пройти процесс создания, компиляции и выполнения программы без особых проблем. При разработке программ для мобильных устройств этот процесс немного усложняется, потому что написание и компиляция программы выполняется на ПК, а развертываться и выполняться она будет на реальном телефоне или, как минимум, на его эмуляторе.

В данной главе представлены программы для отображения фразы «Hello, Windows Phone 7!», созданные на Microsoft Silverlight и Microsoft XNA.

Чтобы просто сделать эти программы немного более интересными, я ставлю задачу вывести текст в центре экрана. В приложении на Silverlight будут использоваться цвета фона и текста, выбранные пользователем в разделе Themes (Темы) окна Settings (Настройки) телефона. Приложение на XNA будет выводить белый текст на темном фоне, чтобы обеспечить меньшее энергопотребление ОСИД.

Если вы готовы создать свою первую программу для Windows Phone 7, пора запустить Visual Studio, в меню File (Файл) выбрать New (Новый) и затем Project (Проект).

#### <span id="page-19-1"></span>**Первое приложение для телефона на Silverlight**

В диалоговом окне New Project (Новый проект) слева под Installed Templates (Установленные шаблоны) выберите Visual C# и затем Silverlight for Windows Phone. На средней панели выберите Windows Phone Application (Приложение Windows Phone). Выберите, где будет размещаться проект, и введите имя проекта, SilverlightHelloPhone.

Когда проект создан, на экране появится изображение телефона с большим экраном (размером 480 × 800 пикселов) в портретном режиме. Это конструктор. Создать приложение, можно просто перетягивая элементы управления из панели инструментов на рабочую область, но я хочу показать, как самостоятельно писать код и создавать разметку.

Для данного проекта SilverlightHelloPhone автоматически было создано несколько файлов. Их можно увидеть под именем проекта в Solution Explorer (Обозреватель решений) справа. В папке Properties (Свойства) располагаются три файла, на которые при создании простого примера приложения на Silverlight для телефона можно не обращать внимания. Эти файлы имеют значение только при создании реального приложения.

Тем не мене, если открыть файл WMAppManifest.xml, сверху в теге App можно увидеть атрибут:

Title="SilverlightHelloPhone"

Это просто имя выбранного проекта. Вставим пробелы, чтобы сделать его более удобным для восприятия:

Title="Silverlight Hello Phone"

Это имя используется телефоном и эмулятором телефона для отображения программы в списке установленных приложений, представляемом пользователю. Самые любознательные могут также отредактировать файлы ApplicationIcon.png и Background.png, используемые телефоном для создания графического символа программы. Файл SplashScreenImage.jpg отображается при запуске программы.

На стандартной панели инструментов Visual Studio под меню программы можно будет увидеть выпадающий список, отображающий, скорее всего, «Windows Phone 7 Emulator» (Эмулятор Windows Phone 7) или «Windows Phone 7 Device» (Устройство Windows Phone 7). Это средство для развертывания создаваемой программы либо на эмуляторе, либо на реальном телефоне, подключенном к компьютеру разработки через USB.

Чтобы убедиться в том, что все работает нормально, выберите Windows Phone 7 Emulator и нажмите F5 (или выберите Start Debugging (Начать отладку) в меню Debug (Отладка)). Будет быстро выполнена сборка программы, и в строке состояния появится сообщение «Connecting to Windows Phone 7 Emulator...» (Выполняется подключение к эмулятору Windows Phone 7...). Загрузка эмулятора, если он используется в текущем сеансе впервые, может занять некоторое время. Если оставить эмулятор выполняться между циклами редактирования/сборки/выполнения, Visual Studio не придется вновь выполнять подключение к нему.

Вскоре на экране появится эмулятор телефона. Поскольку наша простенькая ничего не делающая программа на Silverlight развернута на эмуляторе, она будет выполнена после заставки<sup>1</sup>. В телефоне можно будет увидеть практически ту же картинку, что мы видели в конструкторе.

<sup>&</sup>lt;sup>1</sup> После заставки и до завершения разворачивания приложения, некоторое время будет отображаться стартовый экран телефона с блоком Internet Explorer на нем (прим. научного редактора).

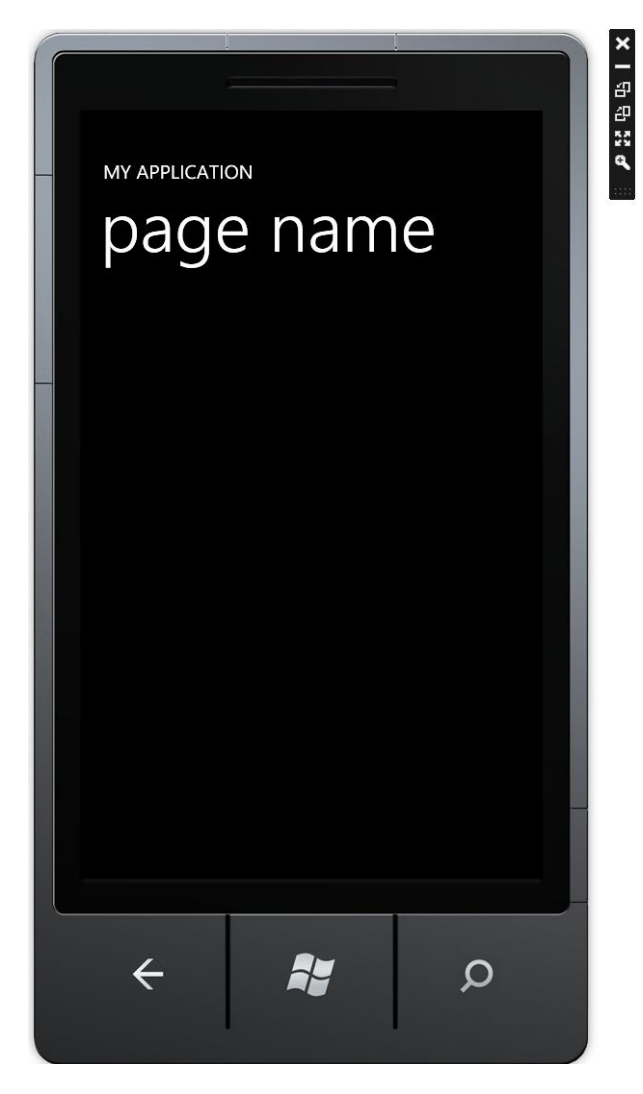

Эмулятор телефона имеет небольшое всплывающее меню, которое появляется в верхнем правом углу при перемещении указателя мыши в эту область. Это меню позволяет изменять ориентацию или размер эмулятора. По умолчанию размер отображаемого эмулятора составляет 50% фактического размера, размер рисунка на этой странице примерно такой же. При отображении эмулятора в 100% величину, он выглядит огромным. Сразу же возникнут вопросы: «Как телефон такого размера поместится в моем кармане?»

От масштаба отображения зависит плотность пикселей. Разрешение экрана компьютера обычно примерно 100 пикселей на дюйм. (По умолчанию Windows предполагает, что разрешающая способность экрана – 96 точек на дюйм.) Экран реального устройства Windows Phone 7 имеет более чем в 2,5 раза большую разрешающую способность. При отображении эмулятора в 100% величину размер всех точек экрана телефона будет составлять примерно 250% их реального размера.

Чтобы прервать выполнение программы и вернуться к ее редактированию, в Visual Studio нажмите Shift-F5 или выберите Stop Debugging (Остановить отладку) в меню Debug, либо щелкните кнопку Back эмулятора.

Не закрывайте сам эмулятор, т.е. не нажимайте кнопку Х вверху всплывающего меню эмулятора! Если эмулятор останется открытым, последующие развертывания будут выполняться намного быстрее.

Пока эмулятор выполняется, он сохраняет все развертываемые в нем приложения. Если щелкнуть стрелку в верхнем правом углу стартового экрана, будет выведен список всех

приложений. В нем можно будет найти и наше приложение, обозначенное строкой «Silverlight Hello Phone». Его можно запустить из этого списка снова. Если эмулятор закрыть, приложение исчезнет из списка.

Имеющееся устройство, работающее под управлением Windows Phone 7, необходимо зарегистрировать на странице партнерских решений портала Windows Phone 7 (http://developer.windowsphone.com). После подтверждения регистрации подключите телефон к ПК и запустите настольное ПО Zune. Чтобы разблокировать телефон для разработки, запустите приложение Windows Phone Developer Registration (Регистрация разработчика для Windows Phone) и введите в нем свой Windows Live ID. После этого можете развертывать приложения из Visual Studio на телефон.

#### <span id="page-22-0"></span>Стандартные файлы Silverlight

Загрузив проект в Visual Studio, заглянем в Solution Explorer. Там мы найдем две пары ключевых файлов: App.xaml и App.xaml.cs, MainPage.xaml и MainPage.xaml.cs. Файлы App.xaml и MainPage.xaml - это файлы XAML, тогда как App.xaml.cs и MainPage.xaml.cs - это файлы С#. Такой своеобразный принцип именования файлов подразумевает, что два файла С#-кода являются файлами выделенного кода, связанными с двумя XAML-файлами. Они содержат код для поддержки разметки. Это основная концепция Silverlight.

Сделаем небольшой обзор этих четырех файлов. В файле App.xaml.cs можно найти описание пространства имен, которое совпадает с именем проекта, и класс Арр, производный от Silverlight-класса Application (Приложение). Приведем фрагмент этого файла, чтобы продемонстрировать его общую структуру:

#### Проект Silverlight: SilverlightHelloPhone Файл: App.xaml.cs (фрагмент)

```
namespace SilverlightHelloPhone
     public partial class App : Application
           public App()
                InitializeComponent();
           \overline{\phantom{a}}\overline{\phantom{a}}
```
Во всех приложениях на Silverlight имеется класс App, производный от Application. Этот класс осуществляет все рутинные операции по общей инициализации приложения, запуску и завершению выполнения. Можно заметить, что этот класс определен как partial (частичный). Это говорит о том, что проект, вероятно, должен включать еще один С#-файл с дополнительными членами класса Арр. Но где этот файл?

В проекте также есть файл App.xaml, общая структура которого такова:

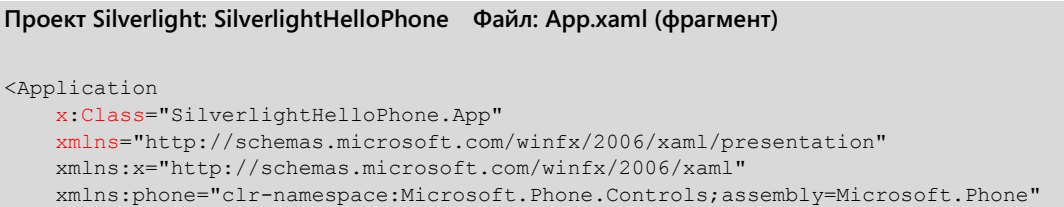

xmlns:shell="clr-namespace:Microsoft.Phone.Shell;assembly=Microsoft.Phone">

</Application>

Данный файл выглядит как XML, или, точнее, это XAML-файл, являющийся важной составляющей концепции Silverlight. В частности, разработчики часто используют файл App.xaml для хранения ресурсов, используемых приложением. Эти ресурсы могут включать цветовые схемы, градиентные кисти, стили и т.д.

Корневым элементом является Application - класс Silverlight, от которого наследуется класс Арр. Корневой элемент включает описания четырех пространств имен XML. Два из них являются общими для всех приложений Silverlight, два - используются только в приложениях для телефонов.

Первым объявляется пространство имен «xmlns», стандартное для Silverlight. Оно используется компилятором для определения местоположения и идентификации классов Silverlight, таких же как сам класс Application. Как и большинство описаний пространств имен XML, этот URI не указывает ни на что конкретное, это просто URI, принадлежащий Майкрософт и определенный для этой цели.

Второе пространство имен XML связано с самим XAML и позволяет ссылаться в файле на некоторые элементы и атрибуты, являющиеся, скорее, частью XAML, а не Silverlight. По общепринятым правилам это пространство имен ассоциируется с префиксом «x» (что означает «XAML»).

К таким атрибутам, поддерживаемым XAML и обозначаемым префиксом «x», относится Class (Класс), который часто называют «x class». В этом конкретном XAML-файле x:Class присвоено имя SilverlightHelloPhone.App. Это означает, что класс App в пространстве имен.NET SilverlightHelloPhone наследуется от Silverlight-класса Application, корневого элемента. Это описание того же класса, что мы видели в файле App.xaml.cs, но с использованием совершенно другого синтаксиса.

Файлы App.xaml.cs и App.xaml описывают две части одного и того же класса App. Во время компиляции Visual Studio проводит синтаксический разбор App.xaml и формирует еще один файла кода App.q.cs. «q» означает «generated» или «автоматически сформированный». Этот файл можно найти в подпапке \obj\Debug проекта. App.g.cs также является частичным описанием класса App и включает метод InitializeComponent (Инициализировать компонент), который вызывается из конструктора в файле App.xaml.cs.

Файлы App.xaml и App.xaml.cs можно редактировать, но не стоит тратить время на App.q.cs. Этот файл создается повторно при каждой сборке проекта.

При запуске программы класс App создает объект типа PhoneApplicationFrame (Рамка приложения для телефона) и присваивает этот объект собственному свойству RootVisual. Это рамка шириной 480 пикселов и высотой 800 пикселов, которая занимает весь экран телефона. После этого объект PhoneApplicationFrame ведет себя подобно Веб-браузеру и переходит к объекту MainPage (Главная страница).

MainPage - второй основной класс любого приложения на Silverlight, он описывается во второй паре файлов: MainPage.xaml и MainPage.xaml.cs. В небольших приложениях на Silverlight больше всего внимания разработчики уделяют именно этим двум файлам.

Если не брать во внимание длинный список директив using, файл MainPage.xaml.cs очень прост:

Проект Silverlight: SilverlightHelloPhone Файл: MainPage.xaml.cs (фрагмент)

```
using System;
using System. Collections. Generic;
using System. Ling;
using System. Net:
using System. Windows;
using System. Windows. Controls;
using System. Windows. Documents;
using System. Windows. Input;
using System. Windows. Media;
using System. Windows. Media. Animation;
using System. Windows. Shapes;
using Microsoft. Phone. Controls;
namespace SilverlightHelloPhone
    public partial class MainPage : PhoneApplicationPage
         // Конструктор
         public MainPage()
         \left\{ \right.InitializeComponent();
         \rightarrow\overline{\phantom{a}}
```
Директивы using для пространств имен, начинающихся со слов System. Windows, предназначены для классов Silverlight; иногда их необходимо дополнить еще некоторыми директивами using. Пространство имен Microsoft.Phone.Controls включает расширения Silverlight для телефона, в том числе и класс PhoneApplicationPage (Страница приложения для телефона).

Опять же, перед нами еще одно частичное (partial) описание класса. В данном случае описывается класс MainPaae, производный от Silverlight-класса PhoneApplicationPaae, Этот класс определяет визуальные элементы, которые пользователь видит на экране при выполнении программы SilverlightHelloPhone.

Вторая половина класса MainPage описывается в файле MainPage.xaml. Привожу практически полный файл, он был лишь немного переформатирован соответственно печатной странице. Также из него изъят раздел в конце, который закомментирован, но являет собой довольно устрашающий фрагмент разметки:

```
Проект Silverlight: SilverlightHelloPhone Файл: MainPage.xaml (практически полностью)
<phone: PhoneApplicationPage
   x:Class="SilverlightHelloPhone.MainPage"
   xmlns="http://schemas.microsoft.com/winfx/2006/xaml/presentation"
    xmlns:x="http://schemas.microsoft.com/winfx/2006/xaml"
   xmlns:phone="clr-namespace:Microsoft.Phone.Controls;assembly=Microsoft.Phone"
   xmlns:shell="clr-namespace:Microsoft.Phone.Shell;assembly=Microsoft.Phone"
   xmlns:d="http://schemas.microsoft.com/expression/blend/2008"
   xmlns:mc="http://schemas.openxmlformats.org/markup-compatibility/2006"
    mc:Ignorable="d" d:DesignWidth="480" d:DesignHeight="768"
   FontFamily="{StaticResource PhoneFontFamilyNormal}"
   FontSize="{StaticResource PhoneFontSizeNormal}"
    Foreground="{StaticResource PhoneForegroundBrush}"
    SupportedOrientations="Portrait" Orientation="Portrait"
   shell:SystemTray.IsVisible="True">
   <!-- Layout Root - это основной контейнер, в котором располагается все содержимое
страницы-->
```

```
<Grid x:Name="LayoutRoot" Background="Transparent">
   <Grid.RowDefinitions>
```
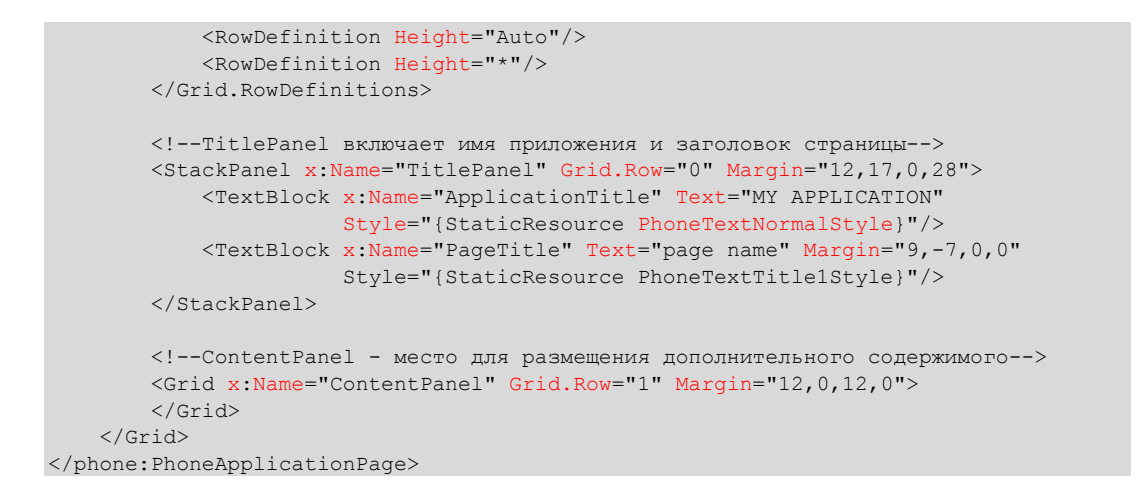

Первые четыре описания пространств имен XML аналогичны приведенным в файле App.xaml. Как и в файле App.xaml, атрибут x:Class также находится в корневом элементе. Здесь он показывает, что класс MainPage в пространстве имен SilverlightHelloPhone наследуется от Silverlight-класса PhoneApplicationPage. Этот класс PhoneApplicationPage требует собственного описания пространства имен XML, поскольку не является частью стандартного Silverlight.

Описания пространств имен, ассоциированные с префиксами «d» («designer1») и «mc» («markup compatibility2»), предназначены для программ визуального редактирования XAML. таких как Expression Blend и дизайнер в самой Visual Studio. Атрибуты DesignerWidth (Ширина дизайнера) и DesignerHeight (Высота дизайнера) игнорируются во время компиляции.

При компиляции программы автоматически формируется файл MainPage.g.cs (его можно найти в подпапке \obj\Debuq), содержащий еще одну часть описания класса MainPage. Она включает метод *InitializeComponent*, который вызывается из конструктора в файле MainPage.xaml.cs.

Теоретически, файлы App.g.cs и MainPage.g.cs формируются автоматически в процессе сборки исключительно в целях внутреннего использования компилятором, и разработчики могут абсолютно не обращать на них никакого внимания. Однако порой, когда изобилующая ошибками программа формирует исключение, на экране появляется один из этих файлов. Анализ этих файлов до того, как они загадочным образом появляются перед вашими глазами, может помочь в понимании проблемы. Тем не менее, не пытайтесь редактировать их, чтобы устранить проблему! Она, скорее всего, кроется в соответствующем файле XAML.

В корневом элементе MainPage.xaml можно найти настройки FontFamily (Семейство шрифтов), FontSize (Размер шрифта) и Foreground (Цвет шрифта), применяемые к странице в целом. Элемент StaticResource (Статический ресурс) и данный синтаксис будут рассмотрены в главе 7.

Тело файла MainPage.xaml включает несколько вложенных элементов Grid (Сетка), StackPanel (Стек-панель) и TextBlock (Блок текста).

Обратите внимание на то, что я использую слово элемент. В разработке на Silverlight оно имеет два значения. Это термин XML, используемый для обозначения элементов, ограниченных начальными и конечными тегами. Но также элементами в Silverlight называют визуальные объекты. И, кстати, слово элемент появляется в именах двух Silverlight-классов.

<sup>&</sup>lt;sup>1</sup> Дизайнер (прим. переводчика).

<sup>2</sup> Совместимость разметки (прим. переводчика).

Многие используемые в Silverlight классы являются частью этой важной иерархии классов:

**Obiect** 

#### DependencyObject (абстрактный) UIElement (абстрактный) FrameworkElement (абстрактный)

Не только UIElement (Элемент пользовательского интерфейса), а и многие другие классы Silverlight наследуются от DependencyObject (Объект с поддержкой зависимостей). Но UIElement отличается тем, что является классом, который может отображаться на экране как визуальный объект и принимать пользовательский ввод. (B Silverlight все визуальные объекты могут принимать пользовательский ввод.) Традиционно ввод осуществляется с клавиатуры и мыши. На телефоне он выполняется преимущественно посредством сенсорного ввода.

Единственный класс, наследуемый от UIElement - FrameworkElement (Элемент структуры). Разделение этих двух классов в Windows Presentation Foundation сложилось исторически. В WPF разработчики могут создавать собственные уникальные структуры, наследуясь от UIElement. В Silverlight это невозможно, поэтому данное разделение и имеет такое большое значение.

Одним из классов, наследуемых от FrameworkElement, является Control (Элемент управления) (в контексте разработки графических пользовательских интерфейсов этот термин употребляется чаще, чем элемент). Некоторые объекты, которые в других программных средах обычно называют элементами управления, в Silverlight более корректно именовать элементами. К производным от Control относятся кнопки и ползунки, которые обсуждаются в главе 10.

Еще один класс, наследуемый от FrameworkElement - Panel (Панель). Он является родительским классом элементов Grid и StackPanel, которые мы видели в файле MainPage.xaml. Панели - это элементы, в которых могут размещаться и компоноваться определенным образом множество дочерних элементов. Более подробно панели будут рассмотрены в главе 9.

Также от FrameworkElement наследуется класс TextBlock (Блок текста) - элемент, который чаще всего используется для отображения блоков текста размером до абзаца. Два элемента TextBlock в файле MainPage.xaml обеспечивают отображение двух фрагментов текста заголовка программы Silverlight.

PhoneApplicationPage, Grid, StackPanel и TextBlock - все это классы Silverlight. В разметке они становятся элементами XML. Свойства этих классов становятся атрибутами XML.

Вложенные элементы в MainPage.xaml, как говорится, формируют дерево визуальных элементов. В Silverlight-приложении для Windows Phone 7 дерево визуальных элементов всегда начинается с объекта типа PhoneApplicationFrame, который занимает всю поверхность отображения телефона. В программе на Silverlight для Windows Phone 7 всегда есть только один единственный экземпляр PhoneApplicationFrame, в просторечии называемый рамкой.

И, в противоположность этому, в программе может быть множество экземпляров PhoneApplicationPage, которые обычно называют просто страницами. В любой отдельно взятый момент времени в рамке размещается всего одна страница, но имеется возможность перехода к другим страницам. По умолчанию страница не занимает всю поверхность отображения рамки, оставляя место для панели задач (которую также называют строкой состояния) вверху экрана телефона.

В нашем простом приложении всего одна страница, которая названа MainPage, соответственно. Эта MainPage включает Grid, в котором располагается StackPanel с парой элементов TextBlock, и еще один Grid. Все они образуют иерархическое дерево. Визуальное дерево, создаваемое Visual Studio для программы на Silverlight, выглядит следующим образом:

#### PhoneApplicationFrame

**PhoneApplicationPage** Grid под названием «LayoutRoot» StackPanel под названием «TitlePanel» TextBlock под названием «ApplicationTitle» TextBlock под названием «PageTitle» Grid под названием «ContentPanel»

Нашей первоначальной целью было создать приложение на Silverlight, выводящее некоторый текст в центре экрана. Но поскольку у нас имеется пара заголовков, немного подкорректируем формулировку задачи: цель состоит в отображении в центре страницы текста, не являющегося ее заголовком. Область страницы для отображения содержимого представлена элементом Grid, описанным в конце файла после комментария «ContentPanel место для размещения дополнительного содержимого». Этот Grid имеет имя «ContentPanel» (Панель для содержимого). Я так и буду его называть, панель или сетка для содержимого. Область экрана, соответствующую этому Grid, не включая заголовки, обычно именуют областью содержимого.

В ContentGrid можно вставить новый TextBlock:

```
Проект Silverlight: SilverlightHelloPhone Файл: MainPage.xaml (фрагмент)
<Grid x:Name="ContentPanel" Grid.Row="1" Margin="12, 0, 12, 0">
    <TextBlock Text="Hello, Windows Phone 7!'
               HorizontalAlignment="Center"
               VerticalAlignment="Center" />
\langle/Grid>
```
Text (Текст), HorizontalAlignment (Выравнивание по горизонтали) и VerticalAlignment (Выравнивание по вертикали) - все это свойства класса TextBlock. Свойство Text типа string (строка). Свойства HorizontalAlignment и VerticalAlignment типа перечисление HorizontalAlignment и VerticalAlignment, соответственно. Для ссылки на тип перечисления в XAML необходимо указать только имя члена.

При редактировании MainPage.xaml можно также немого подкорректировать элементы TextBlock, чтобы они не выглядели так стандартно. Меняем

```
<TextBlock ... Text="MY APPLICATION" ... />
HA<TextBlock ... Text="SILVERLIGHT HELLO PHONE" ... />
И
<TextBlock ... Text="page title" ... />
Ha:
<TextBlock ... Text="main page" ... />
```
В одностраничном приложении на Silverlight особого смысла в заголовке нет. Поэтому второй TextBlock можно удалить. Внесенные в данный XAML-файл изменения будут отражены в конструкторе. Теперь эту программу можно откомпилировать и запустить:

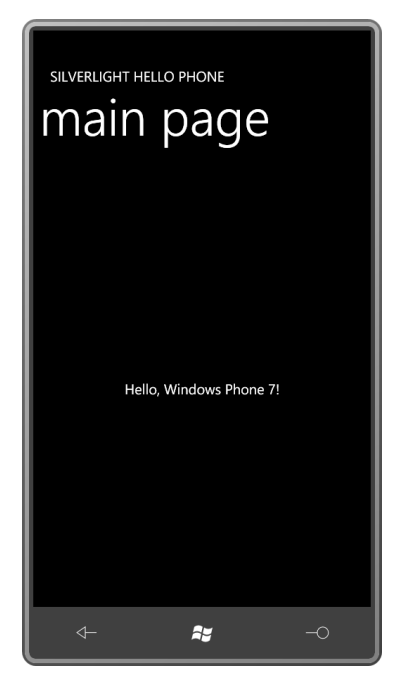

Размер данного снимка экрана и большинства снимков экрана в данной книге примерно соответствует реальному размеру телефона. Хромированная окантовка еще более усиливает ощущение того, что это реальный телефон или его эмулятор (surrounded by some simple "chrome" that symbolizes either the actual phone or the phone emulator).

Несмотря на всю свою простоту, данное приложение демонстрирует некоторые основополагающие принципы разработки на Silverlight, включая динамическую компоновку. Файл XAML определяет компоновку элементов в дереве визуальных элементов. Каждый элемент может самостоятельно динамически менять свое местоположение и размеры. В зависимости от значений свойств HorizontalAlignment и VerticalAlignment элемент может размещаться в центре другого элемента или (о чем несложно догадаться) вдоль одного из краев экрана, или в одном из углов. TextBlock - это лишь один из целого ряда элементов, доступных для использования в программе на Silverlight. К ним относятся растровые изображения, фильмы и такие привычные элементы управления, как кнопки, ползунки и списки.

#### <span id="page-28-0"></span>Цветовые темы

На стартовом экране телефона или эмулятора телефона щелкните или коснитесь правой стрелки в верхнем правом углу, перейдите к странице Settings (Настройки) и выберите Theme (Тема). Тема Windows Phone 7 включает цвет фона (Background) и контрастный цвет (Accent). Можно выбрать темную (светлый текст на темном фоне, которая использовалась до этого) или светлую (темный текст на светлом фоне) цветовую тему. Выберем светлую тему и снова запустим SilverlightHelloPhone. Почувствуем некоторое удовлетворение от того, что цвета темы применяются автоматически:

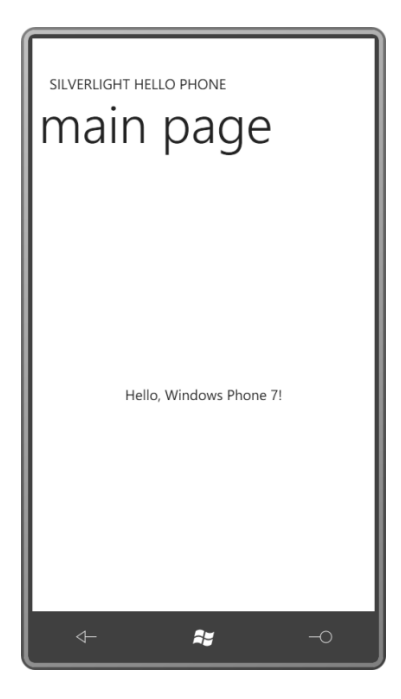

Несмотря на то что эти цвета применяются автоматически, приложение не ограничено только ими. Если требуется изменить цвет отображаемого текста, можно задать атрибут *Foreground* в теге *TextBlock*, например:

Foreground="Red"

Его можно поместить в любое место тега. При вводе этого атрибута вам будет предложен выпадающий список доступных цветов. Silverlight поддерживает 140 именованных цветов, которые поддерживаются многими браузерами, и один дополнительный, 141-ый цвет – *Transparent* (Прозрачный).

В реальных программах все применяемые цвета должны тестироваться с доступными темами, чтобы в один прекрасный момент текст не пропал загадочным образом или не стал трудночитаемым.

#### <span id="page-29-0"></span>**Пункты и пикселы**

Еще одно свойство *TextBlock*, которое можно без труда изменить – *FontSize*:

FontSize="36"

Но что именно означает эта цифра?

Единицами измерения в Silverlight являются пикселы, и *FontSize* не исключение. Задавая 36, мы получаем шрифт, высота которого от самого верха надстрочного элемента до самого низа подстрочного элемента составляет примерно 36 пикселов.

Но со шрифтами все не так просто. Фактическая высока результирующего *TextBlock* будет составлять 48 пикселов, что примерно на 33% выше, чем подразумевается значением *FontSize*. Благодаря этому дополнительному промежутку (который называют *межстрочным интервалом*) строки текста не «наползают» друг на друга.

Традиционно размеры шрифтов выражаются в *пунктах*. В обычной типографии пункт примерно равен 1/72 дюйма, но в цифровой типографии за пункт часто принимается строго 1/72 дюйма. Шрифт размером 72 пункта равен примерно дюйму. (Я говорю «примерно», потому что размер пункта отражает высоту группировки строк, и, на самом деле, только

дизайнер шрифта определяет то, насколько большими должны быть символы шрифта размером 72 пункта.)

Как преобразовывать пикселы в пункты и обратно? Очевидно, что это можно сделать только для конкретного устройства вывода. На принтере с разрешением 600 точек на дюйм (dotsper-inch, DPI), например, 72-й шрифт будет 600 пикселов высотой.

Обычно используемые сегодня мониторы, как правило, имеют разрешение в районе 100 DPI. Например, возьмем монитор в 21", обеспечивающий 1600 пикселов по горизонтали и 1200 пикселов по вертикали. Это составляет 2000 пикселов по диагонали. Разделим на 21" и получим примерно 95 DPI.

По умолчанию Microsoft Windows предполагает разрешение экрана равным 96 DPI. При таком предположении соотношения размеров шрифтов и количества пикселов описываются следующими выражениями:

пункты = ¾ × пикселы

пункты = 4/3 × пикселы

Данное отношение применимо только к обычным мониторам, но людям так нравятся эти формулы преобразования, что они используют их и в разработке для Windows Phone 7.

Итак, задавая свойству *FontSize* значение

 $F$ ont Size="36"

можно утверждать, что задан шрифт размером 27 пунктов.

Чтобы получить размер в пикселах, увеличьте заданный в пунктах размер на 33%. Именно это значение задается свойству *FontSize* элемента *TextBlock*. Высота результирующего *TextBlock* будет еще на 33% больше *FontSize*.

Вопрос размера шрифта становится более острым при переходе к экранам с большим разрешением, которые используются на устройствах Windows Phone 7. Экран размером 480 × 800 имеет по диагонали 933 пиксела. Экран телефона, который я использовал для выполнения примеров для данной книги, равен примерно 3½", что обеспечивает плотность пикселов около 264 DPI. (Разрешение экрана обычно выражается числом, кратным 24.) Грубо говоря, это разрешение почти в два с половиной раза больше, чем разрешение обычных мониторов.

Это не означает, что все размеры шрифтов, используемые для обычных экранов, должны обязательно быть увеличены в два с половиной раза для телефона. Чем выше разрешение экрана телефона – и меньше расстояние просмотра, что свойственно телефонам – тем меньшие шрифты могут применяться.

Для Веб-браузера в Silverlight по умолчанию применяется *FontSize*, равный 11 пикселам, что соответствует размеру шрифта 8,25 пункта. Это достаточно для монитора настольного компьютера, но несколько маловато для телефона. Поэтому Silverlight для Windows Phone определяет коллекцию типовых размеров шрифтов. (Подробнее эти вопросы рассматриваются в главе 7.) Стандартный файл MainPage.xaml включает следующий атрибут в корневом элементе:

FontSize="{StaticResource PhoneFontSizeNormal}"

*FontSize* наследуется через дерево визуальных элементов и применяется ко всем элементам *TextBlock*, для которых не задано собственное свойство *FontSize*. Его значение – 20 пикселов, что почти в два раза больше стандартного в Silverlight *FontSize*, применяемого для настольных приложений. Согласно стандартным формулам *FontSize*, равный 20 пикселам,

соответствует 15 пунктам. Но размер фактически отображаемого на экране телефона шрифта составляет примерно 2/5 того размера, какой имел бы шрифт в 15 пунктов в печатном варианте.

Фактическая высота TextBlock, отображающего текст такого размера, примерно на 33% больше FontSize. В данном случае это около 27 пикселов.

#### <span id="page-31-0"></span> $XAP - 3TO$  ZIP

В каталоге \bin\Debug проекта, созданного Visual Studio для SilverlightHelloPhone, можно увидеть файл SilverlightHelloPhone.xap. Это так называемый ХАР-файл (произносится «зап»). Именно этот файл развертывается на телефоне или эмуляторе телефона.

ХАР-файл – это пакет файлов, упакованных в очень популярном формате сжатия ZIP. (Если требуется найти в толпе разработчиков на Silverlight, просто прокричите: «ХАР - это ZIP».) Чтобы заглянуть внутрь файла, переименуйте SilverlightHelloPhone.xap в SilverlightHelloPhone.zip. Там вы обнаружите несколько файлов растровых изображений, являющихся частью проекта, XML-файл, XAML-файл и файл SilverlightHelloPhone.dll, который является скомпилированным двоичным файлом (кодом) приложения.

Все ресурсы, необходимые приложению, можно сделать частью проекта Visual Studio и добавить в этот ХАР-файл. Приложение будет выполнять доступ к этим файлам во время выполнения. Основные концепции рассмотрим в главе 4.

#### <span id="page-31-1"></span>Приложение для телефона на XNA

Далее у нас по плану приложение на XNA, отображающее небольшое приветствие в центре экрана. Тогда как в приложениях на Silverlight текст обычно превалирует, в видеоиграх его встретишь не часто. В играх роль текста сведена к описанию правил или отображению счета. Поэтому сама концепция приложения «здравствуй, мир» не вполне вписывается в общую идеологию программирования на XNA.

В XNA даже нет встроенных шрифтов. И приложение на XNA, выполняющееся на телефоне, не может использовать те же встроенные шрифты телефона, что и программы на Silverlight, как это можно было бы предположить. Silverlight применяет векторные шрифты TrueType, а XNA ничего не знает о таких экзотических концепциях. Для XNA все, включая шрифты, является растровыми изображениями.

Если в приложении на XNA требуется использовать определенный шрифт, он должен быть встроен в исполняемый файл как коллекция растровых изображений для каждого символа. XNA Game Studio (которая интегрирована в Visual Studio) очень упрощает сам процесс встраивания шрифта, но тут возникают некоторые серьезные правовые проблемы. Вы можете легально распространять приложение на XNA, использующее тот или иной шрифт, только при условии, если имеете право на распространение этого встроенного шрифта, а это невозможно для большинства шрифтов, поставляемых с самой Windows или приложениями Windows.

Чтобы помочь в решении этого правового затруднения, Майкрософт предоставляет лицензию на использование шрифтов Ascender Corporation именно в целях их применения в приложениях на XNA. Вот эти шрифты:

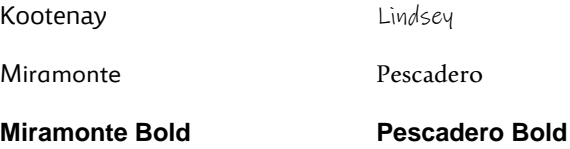

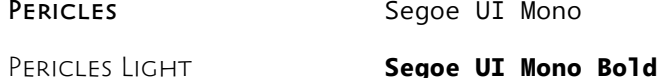

Обратите внимание, что в шрифте Pericles в качестве строчных букв используются уменьшенные заглавные, поэтому, вероятно, он подойдет только для заголовков.

В Visual Studio в меню File выберите New и Project. В левой части диалогового окна выберите Visual C# и XNA Game Studio 4.0. В середине выберите Windows Phone Game (4.0). Задайте месторасположение и имя проекта. XnaHelloPhone.

Visual Studio создает два проекта, один для логики приложения и другой для его содержимого. Приложения на XNA обычно включают большой объем содержимого, которым преимущественно являются растровые изображения и трехмерные модели, но также и шрифты. Чтобы добавить шрифт в это приложение, щелкните правой кнопкой мыши проект, созданный для содержимого (он обозначен «XnaHelloPhoneContent (Content)»), и во всплывающем меню выберите Add (Добавить) и New Item (Новый элемент). Выберите Sprite Font, оставьте имя файла как есть, SpriteFont1.spritefont, и щелкните Add.

Слово «спрайт» («sprite» в переводе на русский означает «эльф») широко распространено в игровых приложениях и обычно обозначает небольшое растровое изображение, которое может очень быстро перемещаться (так же как эльфы, живущие в волшебном лесу). В XNA даже шрифты являются спрайтами.

SpriteFont1.spritefont появится в списке файлов каталога Content, и вы можете редактировать изобилующий комментариями XML-файл, описывающий шрифт.

#### Проект XNA: XnaHelloPhone Файл: SpriteFont1.spritefont (полностью за исключением комментариев)

```
<XnaContent xmlns:Graphics="Microsoft.Xna.Framework.Content.Pipeline.Graphics">
  <Asset Type="Graphics:FontDescription">
   <FontName>Seqoe UI Mono</FontName>
   <Size>14</Size>
   <Spacing>0</Spacing>
   <UseKerning>true</UseKerning>
    <Style>Reqular</Style>
   <CharacterRegions>
     <CharacterRegion>
       <Start>&#32:</Start>
       <End>~ </End>
     </CharacterRegion>
   </CharacterRegions>
  \langle/Asset>
</XnaContent>
```
Между тегами FontName указан шрифт Segoe UI Mono, но его можно заменить любым другим шрифтом, из приведенных ранее. Если желаете использовать Pericles Light, укажите его полное имя, но для Miramonte Bold, Pescadero Bold или Segoe UI Mono Bold необходимо написать просто Miramonte, Pescadero или Segoe UI Mono и ввести Bold (Полужирный) между тегами Style (Стиль). Bold может использоваться и для других шрифтов, но для них он будет синтезирован, тогда как для Miramonte, Pescadero или Segoe UI Mono будет использоваться специально разработанный полужирный шрифт.

Теги Size (Размер) обозначают размер шрифта в пунктах. В XNA, как и в Silverlight, координаты и размеры задаются в пикселах, но в XNA за основу при преобразовании между пикселами и пунктами взято разрешение 96 DPI. Для XNA-приложения 14 шрифт равен 182/3 пикселам. Это очень близко к шрифту размером 15 пунктов или с FontSize равным 20 пикселов в Silverlight для Windows Phone.

В разделе CharacterRegions (Диапазоны символов) файла указываются диапазоны шестнадцатеричных кодировок Unicode. По умолчанию используется диапазон от 0х32 до 0x126, что включает все обычные символы набора символов ASCII.

SpriteFont1.spritefont не является достаточно описательным именем. Я бы назвал файл так, чтобы было понятно, о каком шрифте идет речь. Если сохраняются стандартные настройки шрифта, можно переименовать файл в Segoe14.spritefont. Если взглянуть на свойства этого файла – щелкните правой кнопкой мыши имя файла и выберите Properties – можно увидеть, что значением Asset Name (Имя ресурса) является имя файла без расширения: Segoe14. Значение Asset Name используется для ссылки на шрифт в приложении. Если хотите запутать себя, можете изменить Asset Name и задать ему значение, отличное от имени файла.

Изначально проект XNAHelloPhone включает два С#-файла: Program.cs и Game1.cs. Первый очень простой и, как выясняется, не имеет отношения к играм для Windows Phone 7! Директива препроцессора активирует класс Program (Программа), только если определен символ WINDOWS или XBOX. При компиляции программ для Windows Phone вместо них задается символ WINDOWS PHONE.

Чаще всего при создании небольших игр основная часть времени уходит на файл Game1.cs. Класс Game1 наследуется от Game (Игра). Первоначально в нем определены два поля: graphics (графические элементы) и spriteBatch (Пакет спрайтов). К этим двум полям я хочу добавить еще три:

#### Проект XNA: XnaHelloPhone Файл: Game1.cs (фрагмент, демонстрирующий поля)

```
namespace XnaHelloPhone
    public class Game1 : Microsoft.Xna.Framework.Game
        GraphicsDeviceManager graphics:
        SpriteBatch spriteBatch;
       string text = "Hello, Windows Phone 7!";
        SpriteFont segoe14;
        Vector2 textPosition;
    \left\{ \right\}
```
В этих трех новых полях просто указан текст для отображения, используемый для этого шрифт и месторасположения текста на экране. Координаты задаются в пикселах относительно верхнего левого угла экрана. Структура Vector2 имеет два поля: Х и Y, типа float (число с плавающей точкой). В целях обеспечения лучшей производительности в XNA все значения с плавающей точкой берутся с одинарной точностью. (B Silverlight - с двойной точностью.) Структура Vector2 часто используется для задания точек, размеров и даже векторов в двухмерном пространстве.

При запуске игры на телефоне, создается экземпляр класса Game1 и выполняется конструктор Game1. Рассмотрим стандартный код:

```
Проект XNA: XnaHelloPhone Файл: Game1.cs (фрагмент)
public Game1()
    graphics = new GraphicsDeviceManager(this);
```

```
Content. RootDirectory = "Content";
// По умолчанию частота кадров для Windows Phone составляет 30 кадр/с.
TargetElapsedTime = TimeSpan. FromTicks (333333);
```
Первое выражение обеспечивает инициализацию поля graphics. Во втором выражении для Game определяется свойство Content (Содержимое) типа ContentManager (Диспетчер содержимого), и RootDirectory (Корневой каталог) является свойством этого класса. Значение «Content» этого свойства соответствует папке Content, в которой хранится шрифт Segoe размером 14 пунктов. В третьем выражении задается время игрового цикла программы, что управляет частотой обновления изображения. Экраны устройств Windows Phone 7 обновляются с частотой 30 кадров в секунду.

Когда экземпляр Game1 создан, вызывается его метод Run (Выполнить), и базовый класс Game инициирует процесс запуска игры. Один из первых шагов - вызов метода Initialize (Инициализировать), который может быть перегружен в производных от Game классах. XNA Game Studio автоматически формирует скелетный метод, в который я не буду ничего добавлять:

```
Проект XNA: XnaHelloPhone Файл: Game1.cs (фрагмент)
```

```
protected override void Initialize()
    basefoot. Initialize():
```
В методе *Initialize* шрифт или любое другое содержимое не должно загружаться. Это происходит несколько позже, когда базовый класс вызывает метод LoadContent (Загрузить содержимое).

```
Проект XNA: XnaHelloPhone Файл: Game1.cs (фрагмент)
protected override void LoadContent ()
   spriteBatch = new SpriteBatch (GraphicsDevice) ;
    segoe14 = this. Content. Load<SpriteFont>("Segoe14");
    Vector2 textSize = seqoe14.MeasureString(text);Viewport viewport = this.GraphicsDevice.Viewport;
    textPosition = new Vector2((viewport. Width - textSize. X) / 2,
                                (viewport. Height - textSize. Y) / 2);
```
Первое выражение данного метода формируется автоматически. Вскоре мы увидим, как этот объект spriteBatch используется для вывода спрайтов на экран.

Все остальные выражения были добавлены мной. Как можно заметить, перед всеми именами свойств, таких как Content и GraphicsDevice (Графическое устройство), я поставил ключевое слово this, чтобы напомнить себе, что это свойства, а не статические классы. Как уже говорилось, свойство Content типа ContentManager. Универсальный метод Load (Загрузить) обеспечивает загрузку содержимого в приложение, в данном случае, это содержимое типа SpriteFont. Имя, указанное в кавычках, соответствует Asset Name, указанному в свойствах содержимого. Это выражение обеспечивает сохранение результата в поле segoe14 типа SpriteFont.

В XNA спрайты (включая текстовые строки) обычно позиционируются через задание координат в пикселах верхнего левого угла спрайта относительно верхнего левого угла экрана. Для расчета этих координат необходимо знать и размер экрана, и размер текста при отображении его конкретным шрифтом.

У класса *SpriteFont* есть чрезвычайно удобный метод *MeasureString* (Измерить строку), возвращающий объект *Vector2* с размером конкретной текстовой строки в пикселах. (Для шрифта Segoe UI Mono размером 14 пунктов, высота которого эквивалентна 18-2/3 пикселам, метод *MeasureString* возвратит высоту 28 пикселов.)

Как правило, для получения размера экрана в приложении на XNA используется свойство *Viewport* (Окно просмотра) класса *GraphicsDevice*. Оно доступно через свойство *GraphicsDevice* класса *Game* и предоставляет свойства *Width* (Ширина) и *Height* (Высота).

После этого довольно просто вычислить *textPosition* (Положение текста) – координаты точки относительно верхнего левого угла окна просмотра, в которой будет располагаться верхний левый угол текстовой строки.

На этом этап инициализации программы завершается, и начинается фактическое действие. Приложение входит в *игровой цикл*. Синхронно с обновлением экрана, которое происходит с частотой 30 кадров в секунду, в приложении вызываются два метода: *Update* (Обновить) и за ним *Draw* (Рисовать). Снова и снова: *Update*, *Draw*, *Update*, *Draw*, *Update*, *Draw*…. (На самом деле, все несколько сложнее; методу *Update* необходимо 1/30 секунды для выполнения, но мы обсудим вопросы хронометража более подробно в одной из следующих глав.)

Метод *Draw* обеспечивает отрисовку образов на экране. И это *все*, что он может делать. Все подготовительные вычисления для отрисовки должны осуществляться в методе *Update*. Метод *Update* подготавливает программу к выполнению метода *Draw*. Очень часто приложения на XNA реализуют перемещение спрайтов по экрану на основании пользовательского ввода. Для телефона пользовательский ввод осуществляется преимущественно посредством сенсорного ввода. Вся обработка пользовательского ввода также должна происходить во время выполнения метода *Update*. Пример этому рассмотрим в главе 3.

Методы *Update* и *Draw* должны быть написаны так, чтобы они выполнялись максимально быстро. Полагаю, это само собой разумеется. Однако здесь имеются также некоторые очень важные моменты, которые могут быть не так очевидны.

Следует избегать включения в методы *Update* и *Draw* кода, выполняющего рутинные операции по распределению памяти из локальной кучи приложения. В определенный момент времени сборщик мусора .NET захочет вернуть часть этой памяти, и пока он будет выполнять свою работу, игра может немного притормаживать. В главах, посвященных разработке на XNA, будут представлены способы избежать распределения памяти из кучи.

Скорее всего, в методах *Draw* не будет возникать никаких проблем. Обычно все неприятности кроются в методе *Update*. Избегайте применения выражений *new* для классов. Это всегда приводит к распределению памяти. Однако нет ничего страшного в создании экземпляров структур, потому что эти экземпляры хранятся в стеке, а не в куче. (XNA использует структуры, а не классы, для многих типов объектов, необходимых в *Update*.) Но распределение памяти из кучи также может происходить и без явных выражений *new*. Например, конкатенация двух строк приводит к созданию новой строки в куче. Для выполнения каких-либо операций со строками в *Update* следует использовать *StringBuilder* (Построитель строк). Очень удобно, что XNA предоставляет для отображения текста методы, использующие объекты *StringBuilder*.
**37 Часть | Основы** 

Но в нашем приложении XnaHelloPhone метод Update абсолютно тривиальный. Отображаемый текст зафиксирован в одной единственной точке. Все необходимые вычисления уже выполнены в методе LoadContent. Поэтому оставляем метод Update без изменений, просто в том виде, в каком он был изначально создан XNA Game Studio:

```
Проект XNA: XnaHelloPhone Файл: Game1.cs (фрагмент)
protected override void Update (GameTime gameTime)
    if (GamePad.GetState(PlayerIndex.One).Buttons.Back == ButtonState.Pressed)
       this. Exit();
    base.Update(gameTime);
```
В формируемом по умолчанию коде для проверки события нажатия кнопки Back использует статический класс GamePad (Игровой планшет). Это событие является сигналом к выходу из игры.

И, наконец, метод Draw. Его автоматически созданная версия просто закрашивает фон голубым цветом:

```
Проект XNA: XnaHelloPhone Файл: Game1.cs (фрагмент)
protected override void Draw (GameTime gameTime)
    GraphicsDevice.Clear(Color.CornflowerBlue);
```
base.Draw(gameTime);

Васильковый цвет (CornflowerBlue) приобрел культовый статус в сообществе разработчиков на XNA. При работе над программой на XNA увидеть голубой экран очень утешительно, поскольку это означает, что программа, по крайней мере, дошла до метода Draw. Но в целях энергосбережения при использовании ОСИД-экранов желательно применять более темные фоны. Я нашел компромиссный вариант и сделал фон темно-синим. Как и Silverlight, XNA поддерживает 140 цветов, которые уже считаются стандартными. Выводимый текст будет белого цвета:

#### Проект XNA: XnaHelloPhone Файл: Game1.cs (фрагмент)

```
protected override void Draw (GameTime gameTime)
   GraphicsDevice.Clear(Color.Navy);
   spriteBatch.Begin();
    spriteBatch.DrawString(segoe14, text, textPosition, Color.White);
    spriteBatch.End();
    base.Draw(gameTime);
```
Спрайты выводятся на экран пакетами в составе объекта SpriteBatch, который был создан во время вызова метода LoadContent. Между вызовами Begin (Начало) и End (Конец) может осуществляться множество вызовов метода DrawString (Отрисовать строку) для отрисовки текста и Draw для отрисовки растровых изображений. Вызываться могут только эти методы. В данном конкретном вызове DrawString указан шрифт, выводимый текст, местоположение

верхнего левого угла текста относительно верхнего левого угла экрана и цвет. И вот, что мы получаем:

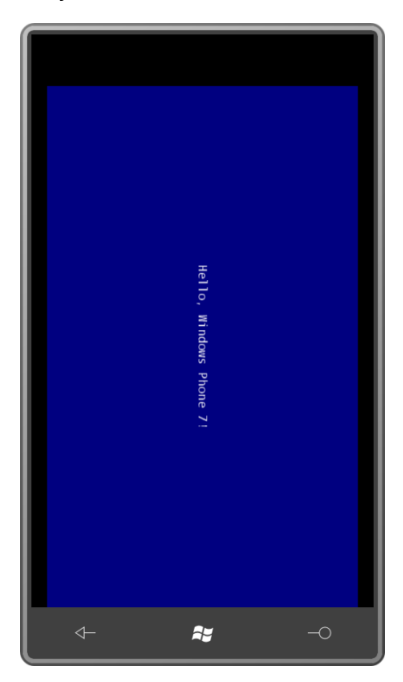

Вот это любопытно! По умолчанию программы на Silverlight отображаются в портретном режиме, а программы на XNA – в альбомном. Давайте повернем телефон или эмулятор:

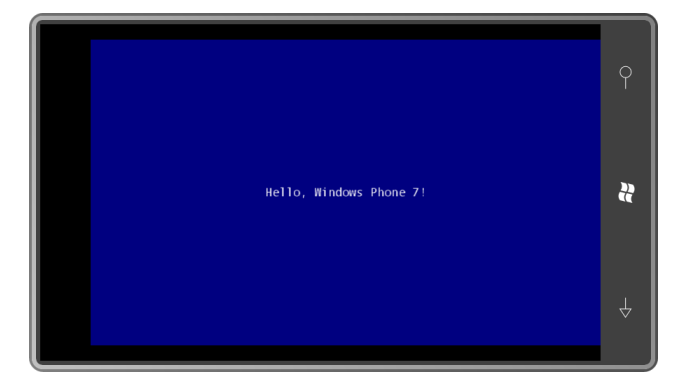

Намного лучше!

Но тут возникает вопрос: всегда ли приложения на Silverlight выполняются в портретном режиме, а приложения на XNA – в альбомном?

# Глава 2 Ориентация

По умолчанию, программы на Silverlight для Windows Phone 7 выполняются в портретном режиме, а программы на XNA - в альбомном. В данной главе рассматривается, как изменить это поведение по умолчанию, и изучаются другие вопросы, касающиеся размеров экрана, размеров элементов и событий.

## Silverlight и динамическая компоновка

Если запустить приложение SilverlightHelloPhone из предыдущей главы и повернуть телефон или эмулятор на бок, обнаружится, что изображение не меняет расположения в зависимости от ориентации экрана. Это легко исправить. В корневом теге PhoneApplicationPage файла MainPage.xaml замените значение атрибута

```
SupportedOrientations="Portrait"
```
на:

SupportedOrientations="PortraitOrLandscape"

SupportedOrientations (Поддерживаемые ориентации) - это свойство PhoneApplicationPage. В качестве его значения может быть задан один из элементов перечисления SupportedPageOrientation (Поддерживаемые ориентации страницы): Portrait, Landscape или PortraitOrLandscape.

Выполняем компиляцию еще раз. Теперь при повороте телефона или эмулятора на бок соответствующим образом разворачивается и содержимое страницы:

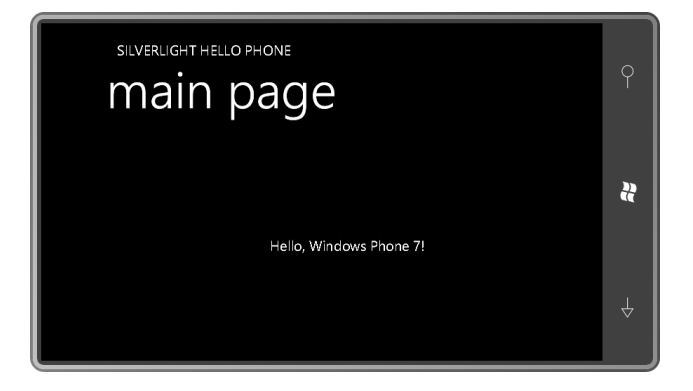

Свойство SupportedOrientations в случае необходимости также позволяет обеспечить только альбомный режим отображения содержимого.

Такое изменение ориентации изображения является превосходной демонстрацией возможностей динамической компоновки в Silverlight. Все элементы изменили местоположение, и некоторые из них даже изменили размер. Silverlight берет начало в WPF и настольных технологиях, поэтому исторически в него были заложены возможности реагировать на изменения размеров и пропорций окна, которые прекрасно переносятся в приложения для телефонов.

Двумя самыми важными свойствами при работе с динамической компоновкой являются HorizontalAlignment и VerticalAlignment. В предыдущей главе использовать эти свойства в

приложении на Silverlight для расположения текста по центру было, безусловно, проще, чем выполнять вычисления на основании размеров экрана и текста, как это требовалось в XNA.

С другой стороны, если сейчас вам будет поставлена задача разместить ряд строк текста, скорее всего, вы подсчитаете, что сделать это в XNA проще, чем в Silverlight.

Уверяю вас, что в Silverlight тоже имеются средства для организации элементов. Исключительно для этой цели существует отдельная категория элементов под названием *панели*. Элементы можно позиционировать даже с использованием заданных в пикселах координат, если так вам удобнее. Но полностью и во всех подробностях панели рассматриваются только в главе 9.

А пока попытаемся разместить множество элементов в сетке для содержимого. Обычно *Grid* организует свое содержимое в ячейки, идентифицируемые строками и столбцами, но данная программа помещает девять элементов *TextBlock* в *Grid* с одной ячейкой для демонстрации использования свойств *HorizontalAlignment* и *VerticalAlignment* в девяти различных сочетаниях:

```
<Grid x:Name="ContentPanel" Grid.Row="1" Margin="12,0,12,0">
    <TextBlock Text="Top-Left"
               VerticalAlignment="Top"
```
**Проект Silverlight: SilverlightCornersAndEdges Файл: MainPage.xaml**

```
 HorizontalAlignment="Left" />
 <TextBlock Text="Top-Center"
            VerticalAlignment="Top"
           HorizontalAlignment="Center" />
 <TextBlock Text="Top-Right"
```

```
 VerticalAlignment="Top"
 HorizontalAlignment="Right" />
```

```
 <TextBlock Text="Center-Left"
            VerticalAlignment="Center"
           HorizontalAlignment="Left" />
```

```
 <TextBlock Text="Center"
            VerticalAlignment="Center"
           HorizontalAlignment="Center" />
```

```
 <TextBlock Text="Center-Right"
            VerticalAlignment="Center"
            HorizontalAlignment="Right" />
```

```
 <TextBlock Text="Bottom-Left"
            VerticalAlignment="Bottom"
            HorizontalAlignment="Left" />
```

```
 <TextBlock Text="Bottom-Center"
           VerticalAlignment="Bottom"
           HorizontalAlignment="Center" />
 <TextBlock Text="Bottom-Right"
           VerticalAlignment="Bottom"
           HorizontalAlignment="Right" />
```
</Grid>

Как и во многих более простых приложениях на Silverlight этой книги, я задал свойству *SupportedOrientations* объекта *MainPage* значение *PortraitOrLandscape*. И вот, как это выглядит, если развернуть телефон или эмулятор:

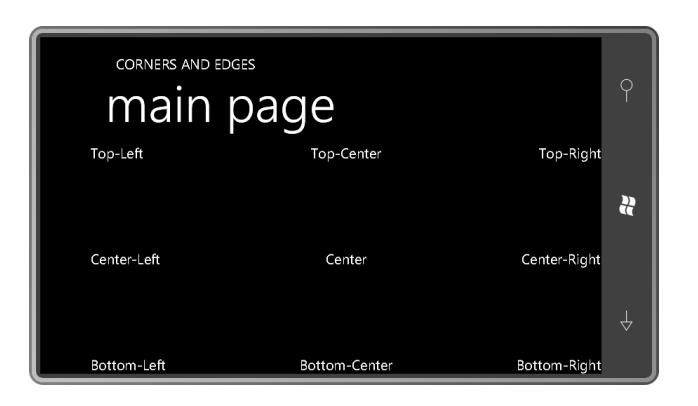

Кажется, что на экране представлены все возможные сочетания. На самом деле здесь не отображены настройки по умолчанию для свойств HorizontalAlignment и VerticalAlignment. По умолчанию в качестве значений этих свойств применяются элементы перечисления Stretch (Растянуть). При использовании значений по умолчанию TextBlock расположится в верхнем левом углу, так как если бы были заданы значения Тор (Сверху) и Left (Слева). Но не так очевидно будет то, что TextBlock занимает всю площадь Grid. TextBlock имеет прозрачный фон (и изменить его никак нельзя), поэтому заметить разницу не так просто, но я продемонстрирую это в следующей главе.

Несомненно, свойства HorizontalAlignment и VerticalAlignment играют важную роль в системе компоновки в Silverlight. Это же можно сказать о свойстве Margin (Поле). Добавим Margin в первый TextBlock этого приложения:

```
<TextBlock Text="Top-Left"
           VerticalAlignment="Top"
          HorizontalAlignment="Left"
          Margin="100" />
```
Теперь между TextBlock и левым и верхним краями клиентской области имеется отступ в 100 пикселов. Свойство Margin типа Thickness (Толщина) - это структура с четырьмя свойствами: Left, Top, Right (Справа) и Bottom (Снизу). Если в XAML задать всего одно число, это значение будет использоваться для всех четырех сторон. Также можно задать два значения:

Margin="100 200"

Первое из них применяется к правому и левому полям, второе - к нижнему и верхнему. Если задано четыре значения

Margin="100 200 50 300"

они применяются в порядке: левое, верхнее, правое и нижнее. Внимание: если поля слишком велики, текст может быть полностью или частично перекрыт ими. Silverlight сохраняет поля даже ценой усечения элементов.

Если обоим свойствам, HorizontalAlignment и VerticalAlignment, задать значение Center (Центр), и задать для Margin четыре разных числа, визуально текст уже не будет находиться в центре области содержимого. Silverlight выполняет центрирование на основании размера элемента, включая поля.

TextBlock также имеет свойство Padding (Отступ):

```
<TextBlock Text="Top-Left"
          VerticalAlignment="Top"
          HorizontalAlignment="Left"
           Padding="100 200" />
```
Padding также типа Thickness, и при использовании с TextBlock визуально невозможно отличить Padding от Margin. Но это, несомненно, разные вещи: Margin - это пространство вне TextBlock, Padding - пространство внутри TextBlock, не занятое текстом. При использовании TextBlock для обработки событий касания (как будет показано в следующей главе), он будет реагировать на касания в области Padding, тогда как касания в области Margin будут игнорироваться.

Свойство Margin определяется в классе FrameworkElement. В реальных приложениях на Silverlight практически всем элементам задается Margin, отличное от нуля. Это предотвращает наложение элементов друг на друга. Свойство Padding используется реже. Оно задается только для TextBlock, Border (Рамка) и Control.

Margin может использоваться для позиционирования множества элементов в Grid с одной ячейкой. Обычно так не делают, для этого есть намного более удобные способы, но это возможно. Я приведу такой пример в главе 5.

Важно понимать, чего мы не делам. Мы не задаем явно Width и Height элемента TextBlock, как это происходит в некоторых устаревших программных средах:

```
<TextBlock Text="Top-Left"
          VerticalAlignment="Top"
          HorizontalAlignment="Left"
          Width="100"
          Height="50" />
```
Мы угадываем размер TextBlock, не располагая той информацией об элементе, какой располагает сам TextBlock. В некоторых случаях Width и Height необходимо задавать, но не здесь.

Свойства Width и Height типа double. Значениями по умолчанию для них являются специальные значения с плавающей точкой Not a Number<sup>1</sup> или NaN. Если требуется получить фактическую ширину и высоту элемента, когда он отображается на экране, необходимо обратиться к свойствам ActualWidth (Фактическая ширина) и ActualHeight (Фактическая высота). (Но, внимание, эти свойства будут иметь ненулевые значения, только после того, как элемент выведен на экран.)

Для получения сведений, касающихся размеров элементов, предоставляются некоторые полезные события. Событие Loaded (Загружен) формируется, когда визуальные элементы впервые выведены на экран. Событие SizeChanged (Размер изменен) поддерживается элементами для оповещения об изменении ими размера. Событие LayoutUpdated (Компоновка обновлена) используется для оповещения об изменении компоновки, как это происходит при изменении ориентации.

Проект SilverlightWhatSize демонстрирует применение метода SizeChanged для отображения размеров нескольких элементов на стандартной странице. Необходимость в таких точных значениях размеров возникает не часто, но порой они могут представлять интерес.

Событие может быть ассоциировано с обработчиком события прямо в XAML, но сам обработчик события должен быть реализован в коде. При вводе имени события в XAML (например, SizeChanged) Visual Studio предложит создать обработчик события. Это и было сделано мною с событием SizeChanged сетки для содержимого:

```
Проект Silverlight: SilverlightWhatSize Файл: MainPage.xaml (фрагмент)
<Grid x:Name="ContentPanel" Grid.Row="1" Margin="12,0,12,0"
      SizeChanged="ContentPanel SizeChanged">
    <TextBlock Name="txtblk"
              HorizontalAlignment="Center"
```
<sup>1</sup> Не число (прим. переводчика).

#### VerticalAlignment="Center" />

 $\langle$ /Grid>

Свойству Name (Имя) элемента TextBlock присвоено значение «txtblk». Свойство Name играет очень особую роль в Silverlight. Если сейчас мы выполним компиляцию приложения и заглянем в файл MainPage.g.cs - файл кода, автоматически формируемый компилятором на основании файла MainPage.xaml - то увидим в классе MainPage ряд полей, среди которых будет и поле txtblk типа TextBlock:

internal System. Windows. Controls. TextBlock txtblk;

Также мы заметим, что данное значение этому полю задается программно в методе InitializeComponent:

this.txtblk =  $((System. Windows.Controls.TextBlock)(this.FindName("txtblk")));$ 

Это означает, что в любой момент после вызова метода InitializeComponent конструктором MainPage.xaml.cs любой код класса MainPage может ссылаться на этот элемент TextBlock в файле XAML, используя переменную txtblk, которая хранится как поле класса.

В файле MainPage.xaml обратите внимание, что некоторым элементам имена присваиваются с использованием синтаксиса x:Name, а не Name. В XAML эти два атрибута практически эквивалентны. Только Name применяется исключительно для элементов (т.е. экземпляров классов, производных от FrameworkElement, потому что именно в нем описано свойство Name), а *х:Name* годится для всего.

Это означает, что в коде класса MainPage в файле MainPage.xaml.cs имеется поле ContentPanel, предусмотренное для ссылки на стандартный Grid из MainPage.xaml, и то же самое для остальных элементов MainPage.xaml.

Присваивание имен элементам - один из двух основных способов взаимодействия кода и XAML. Второй способ – обработка в коде событий, которые формируются элементами, описанными в XAML. Рассмотрим обработчик события SizeChanged сетки для содержимого, который Visual Studio формирует автоматически:

Проект Silverlight: SilverlightWhatSize Файл: MainPage.xaml.cs (фрагмент)

private void ContentPanel\_SizeChanged(object sender, SizeChangedEventArgs e)  $\{$ 

Мне не нравятся обработчики, создаваемые Visual Studio. Как правило, я удаляю ключевое слово private, переименовываю обработчики событий так, чтобы их имена начинались со слова Оп, и убираю подчеркивания. Этот обработчик я назвал бы OnContentPanelSizeChanged (При изменении размера панели для содержимого). Также обычно я заменяю аргументы событий е на aras.

Но для данного приложения я оставлю все как есть. Первым в этот метод передается аргумент sender (отправитель). Это элемент, сформировавший событие, которым в данном случае является Grid под именем ContentPanel. Второй аргумент включает данные, касающиеся конкретного события.

Я добавил тело этого метода, в котором свойству Text элемента txtblk просто присваивается более длинная строка, состоящая из нескольких строк:

### **Проект Silverlight: SilverlightWhatSize Файл: MainPage.xaml.cs (фрагмент)**

```
private void ContentPanel_SizeChanged(object sender, SizeChangedEventArgs e)
{
     txtblk.Text = String.Format("ContentPanel size: {0}\n" +
                                  "TitlePanel size: {1}\n" +
                                  "LayoutRoot size: {2}\n" +
                                  "MainPage size: {3}\n" +
                                 "Frame size: {4}",
                                 e.NewSize,
                                new Size(TitlePanel.ActualWidth, 
TitlePanel.ActualHeight),
                                 new Size(LayoutRoot.ActualWidth, 
LayoutRoot.ActualHeight),
                                 new Size(this.ActualWidth, this.ActualHeight),
                                 Application.Current.RootVisual.RenderSize);
}
```
Эти пять элементов типа *Size*, который является структурой со свойствами *Width* и *Height*. Размер самого *ContentPanel* доступен через свойство *NewSize* (Новый размер) аргументов события. Для следующих трех элементов я использовал свойства *ActualWidth* и *ActualHeight*.

Обратите внимание на последний элемент. Статическое свойство *Application.Current* возвращает объект *Application*, ассоциированный с текущим процессом. Это объект *App*, созданный программой. Он имеет свойство *RootVisual* (Корневой визуальный элемент), которое ссылается на рамку, но определено типа *UIElement*. Свойства *ActualWidth* и *ActualHeight* описаны *FrameworkElement*; это класс, наследуемый от *UIElement*. Вместо приведения я решил использовать свойство типа *Size*, описываемое классом *UIElement*.

Первое событие *SizeChanged* возникает при создании страницы и расстановке ее элементов, т.е. когда сетка для содержимого меняет свой размер от 0 до некоторого конечного значения:

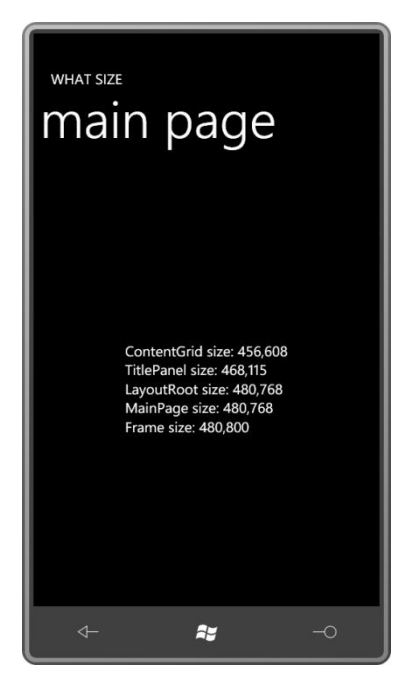

Размер *MainPage* на 32 пиксела меньше размера рамки, как раз достаточно для размещения панели задач вверху экрана. Чтобы панель задач не отображалась во время выполнения приложения (и, таким образом, приложение имело в своем распоряжении весь экран целиком), замените значение атрибута корневого элемента MainPage.xaml:

```
shell:SystemTray.IsVisible="True"
```
Ha

shell:SystemTray.IsVisible="False"

Синтаксис этого атрибута может казаться несколько странным. SystemTray (Панель задач) это класс из пространства имен Microsoft.Phone.Shell, и IsVisible (Является видимым) свойство этого класса. Класс и свойство появляются вместе, потому что это свойство особого типа, называемое присоединенным свойством (attached property). Более подробно присоединенные свойства будут рассмотрены в главе 9.

Самый верхний Grid под именем LayoutRoot имеет тот же размер, что и MainPage. Размер TitlePanel (Панель заголовков) (включает два заголовка) по вертикали и размер ContentPanel по вертикали в сумме не соответствуют размеру LayoutRoot по вертикали, поскольку TitlePanel имеет по вертикали поле в 45 пикселов (17 пиксела сверху и 28 пикселов снизу).

Последующие события SizeChanged возникают, когда какой-то элемент дерева визуальных элементов обусловливает изменение размеров, или когда меняется ориентация телефона:

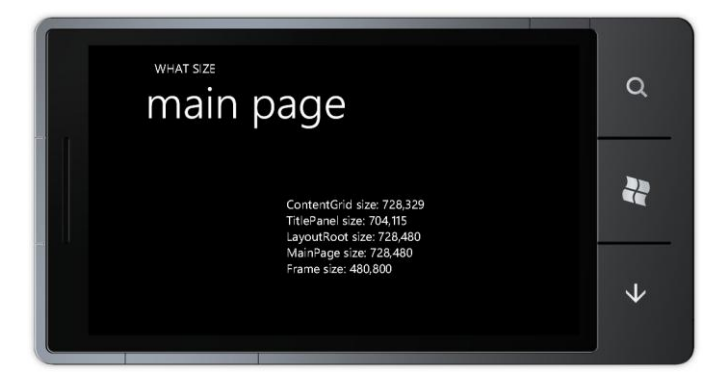

Обратите внимание, что рамка не меняет ориентацию. В альбомном режиме панель задач занимает 72 пиксела ширины MainPaae.

### События изменения ориентации экрана

Во многих приложениях на Silverlight, приводимых в данной книге, свойству SupportedOrientations будет задано значение PortraitOrLandscape, я постараюсь создавать не зависящие от ориентации экрана приложения. Для приложений на Silverlight, которые принимают текстовый ввод, критически важно, чтобы ориентация приложения соответствовала расположению клавиатуры (если таковая имеется). А то, как будет располагаться клавиатура, предвидеть невозможно.

Очевидно, что обработка изменений ориентации экрана выходит далеко за рамки задания свойства SupportedOrientations! В некоторых случаях требуется менять компоновку из кода класса страницы. Для реализации особой обработки в PhoneApplicationFrame и PhoneApplicationPage предусмотрены события OrientationChanged (Ориентация изменена). PhoneApplicationPage дополняет это событие удобным и защищенным методом OnOrientationChanged (При изменении ориентации), доступным для переопределения.

В классе MainPage в проекте SilverlightOrientationDisplay показано, как переопределяется OnOrientationChanged, но он используется лишь для вывода на экран текущей ориентации. Сетка для содержимого в этом проекте включает простой TextBlock:

Проект Silverlight: SilverlightOrientationDisplay Файл: MainPage.xaml (фрагмент)

```
<Grid x:Name="ContentPanel" Grid.Row="1" Margin="12,0,12,0">
    <TextBlock Name="txtblk"
               HorizontalAlignment="Center"
               VerticalAlignment="Center" />
\langle/Grid\rangle
```
Рассмотрим полный файл выделенного кода. Конструктор при инициализации TextBlock присваивает его свойству Text текущее значение свойства Orientation (Ориентация), которое является элементом перечисления PageOrientation (Ориентация страницы):

```
Проект Silverlight: SilverlightOrientationDisplay Файл: MainPage.xaml.cs
using System. Windows. Controls;
using Microsoft. Phone. Controls;
namespace SilverlightOrientationDisplay
    public partial class MainPage : PhoneApplicationPage
         public MainPage()
         \left\{ \right.InitializeComponent();
              txtblk.Text = Orientation.ToString();
         \rightarrowprotected override void OnOrientationChanged(OrientationChangedEventArgs
arcs)\left\{ \right.txtblk.Text = args.Orientation.ToString();
              base.OnOrientationChanged(args);
         \overline{\phantom{a}}\overline{\mathbf{R}}
```
Метод OnOrientationChanged получает новое значение из аргументов события.

### Ориентация в приложении на XNA

По умолчанию в приложениях на XNA для Windows Phone используется альбомная ориентация, возможно, для обеспечения совместимости с другими экранами, используемыми для игр. Поддерживается альбомная ориентация во всех направлениях, так что при переворачивании устройства как на левый, так и на правый бок, ориентация изображения на экране будет меняться соответственно. Если вы предпочитаете игры с портретным расположением, изменить эту настройку не составляет труда. Добавим в конструктор класса Game1 приложения XnaHelloPhone следующие выражения:

```
graphics.PreferredBackBufferWidth = 320;
graphics. Preferred BackBufferHeight = 480;
```
Задний буфер - это область, в которой XNA создает графические элементы, выводимые на экран методом Draw. И размером, и пропорциями этого буфера можно управлять. Поскольку заданная здесь ширина буфера меньше его высоты, XNA предполагает, что изображение требуется выводить в портретном режиме:

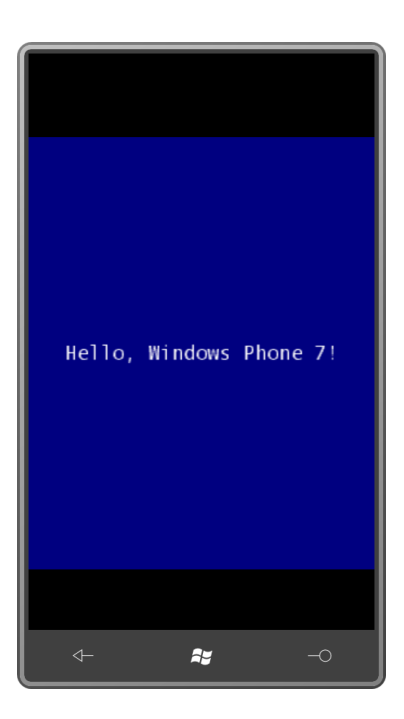

Посмотрите на это! Соотношение размеров заднего буфера отличаются от пропорций экрана устройства Windows Phone 7, поэтому изображение выводится с черными полосами вверху и внизу экрана! Текст имеет тот же размер в пикселах, но выглядит больше, потому что разрешение экрана уменьшилось.

Даже пусть вы не являетесь большим поклонником такой зернистости изображения, вызывающей ностальгические воспоминания, но подумайте о применении меньшего заднего буфера, если игре не требуется такое высокое разрешение, какое предоставляет экран телефона. Это обеспечит повышение производительности и снизит энергопотребление. Размер заднего буфера может быть любым в диапазоне от 240 × 240 до 480 × 800 (для портретного режима) или 800 × 480 (для альбомного). XNA использует соотношение размеров для определения используемого режима отображения.

Задание необходимого заднего буфера является замечательным способом ориентировать приложение на экран определенного размера в коде, но также обеспечивает возможности применения устройств с другими размерами экранов, которые могут появиться в будущем.

По умолчанию размер заднего буфера равен 800 × 480, но его фактический размер на экране несколько меньше, поскольку требуется обеспечить место для панели задач. Чтобы избавиться от панели задач (и досадить пользователям, которые всегда хотят знать, который сейчас час), в конструкторе *Game1* можно задать:

graphics.IsFullScreen = true;

Кроме того, можно сделать так, чтобы игры на XNA реагировали на изменения ориентации экрана, но для этого, конечно же, придется немного изменить их структуру. Самый простой тип реструктуризации для обеспечения учета изменения ориентации продемонстрирован в проекте XnaOrientableHelloPhone. Его поля теперь включают переменную *textSize* (Размер текста):

**Проект XNA: XnaOrientableHelloPhone Файл: Game1.cs (фрагмент демонстрирующий поля)**

```
public class Game1 : Microsoft.Xna.Framework.Game
{
     GraphicsDeviceManager graphics;
     SpriteBatch spriteBatch;
```

```
string text = "Hello, Windows Phone 7!";
SpriteFont segoe14;
Vector2 textSize;
Vector2 textPosition;
```
Конструктор Game1 включает выражение, определяющее свойство SupportedOrientations поля graphics:

Проект XNA: XnaOrientableHelloPhone Файл: Game1.cs (фрагмент)

```
public Game1()
   arablics = new GraphicsDeviceManager(this)Content. RootDirectory = "Content";
   // Делаем возможным отображение и в портретном режиме
   graphics.SupportedOrientations = DisplayOrientation.Portrait |
                                    DisplayOrientation.LandscapeLeft |
                                   DisplayOrientation.LandscapeRight;
    // По умолчанию для Windows Phone частота кадров составляет 30 кадр/с.
    TargetElapsedTime = TimeSpan.FromTicks(333333);
```
Применяя SupportedOrientation, можно ограничить поддерживаемые телефоном режимы отображения. Это выражение, обеспечивающее поддержку и портретного, и альбомного режима отображения, выглядит простым, но здесь имеются некоторые побочные эффекты. При изменении ориентации происходит сброс графического устройства (что приводит к формированию некоторых событий), и размеры заднего буфера изменяются. Можно подписаться на событие OrientationChanged класса GameWindow (Игровое окно) (которое доступно через свойство Window (Окно)) либо проверять свойство CurrentOrientation (Текущая ориентация) объекта GameWindow.

Я выбрал несколько иной подход. Рассмотрим новый метод LoadContent, который, как можно будет заметить, принимает размер текста и сохраняет его как поле, но не получает размеров окна просмотра.

```
Проект XNA: XnaOrientableHelloPhone Файл: Game1.cs (фрагмент)
protected override void LoadContent ()
\{spriteBatch = new SpriteBatch (GraphicsDevice);
   segoe14 = this. Content. Load<SpriteFont>("Segoe14");
   textSize = seqoel4.MeasureString(text);
```
Параметры окна просмотра можно получить в ходе выполнения метода Update, поскольку размеры окна просмотра отражают ориентацию экрана.

```
Проект XNA: XnaOrientableHelloPhone Файл: Game1.cs (фрагмент)
protected override void Update (GameTime gameTime)
    // Обеспечивает возможность выхода из игры
    if (GamePad.GetState(PlayerIndex.One).Buttons.Back == ButtonState.Pressed)
       this.Exit();
```

```
Viewport viewport = this.GraphicsDevice.Viewport;
textPosition = new Vector2((viewport. Width - textSize. X) / 2,
                           (viewport.Height - textSize.Y) / 2);
base.Update(gameTime);
```
Какой бы ни была текущая ориентация, метод Update вычисляет положение текста. Метод Draw аналогичен тем, что были представлены ранее.

#### Проект XNA: XnaOrientableHelloPhone Файл: Game1.cs (фрагмент)

```
protected override void Draw (GameTime gameTime)
   GraphicsDevice.Clear(Color.Navv);
   spriteBatch.Begin():
    spriteBatch. DrawString (segoe14, text, textPosition, Color. White);
    spriteBatch.End();
    base.Draw(gameTime);
```
Теперь телефон или эмулятор можно переворачивать в разных направлениях, и изображение на экране будет менять ориентацию соответственно.

Если требуется получить размер экрана телефона независимо от заднего буфера или ориентации (но с учетом панели задач), сделать это можно с помощью свойства ClientBounds (Границы клиентской области) класса GameWindow, обратиться к которому можно из свойства Window класса Game:

```
Rectangle clientBounds = this. Window. ClientBounds;
```
### Простые часы (очень простые часы)

До сих пор в данной главе были рассмотрены два события Silverlight, SizeChanged и OrientationChanged, но использовались они по-разному. Событие SizeChanged я ассоциировал с обработчиком события в XAML, а для события OrientationChanged я переопределил эквивалентный метод OnOrientationChanged.

Конечно, обработчики этих событий могут быть определены полностью в коде. Одним очень удобным для приложений на Silverlight классом является DispatcherTimer (Таймер-диспетчер), который периодически обращается к приложению посредством события Tick (Тик) и побуждает его выполнить какую-то работу. Например, таймер используется для приложения, моделирующего часы.

Сетка для содержимого проекта SilverlightSimpleClock включает только расположенный по центру TextBlock:

Проект Silverlight: SilverlightSimpleClock Файл: MainPage.xaml (фрагмент)

```
<Grid x:Name="ContentPanel" Grid.Row="1" Margin="12, 0, 12, 0">
   <TextBlock Name="txtblk"
               HorizontalAlignment="Center"
               VerticalAlignment="Center" />
\langle/Grid>
```
Рассмотрим файл выделенного кода полностью. Обратите внимание на директиву using для пространства имен System. Windows. Threading, которое не используется по умолчанию. Это пространство имен, в котором находится DispatcherTimer:

```
Проект Silverlight: SilverlightSimpleClock Файл: MainPage.xaml.cs
```

```
using System;
using System. Windows. Threading;
using Microsoft. Phone. Controls;
namespace SilverlightSimpleClock
    public partial class MainPage : PhoneApplicationPage
     \left\{ \right.public MainPage()
         \left\{ \right.InitializeComponent();
             DispatcherTimer tmr = new DispatcherTimer();
             \text{tmr.Interval} = \text{TimeSpan.FromSeconds(1)};
              tmr. Tick += OnTimerTick;
              tmr.Start();
         \overline{\phantom{a}}void OnTimerTick(object sender, EventArgs args)
         \{txtblk.Text = DateTime.Now.ToString();
         \overline{\phantom{a}}\}
```
Конструктор инициализирует DispatcherTimer, указывая ему вызывать OnTimerTick (По тику таймера) раз в секунду. Обработчик этого события просто преобразует текущее время в строку, чтобы присвоить ее как значение TextBlock.

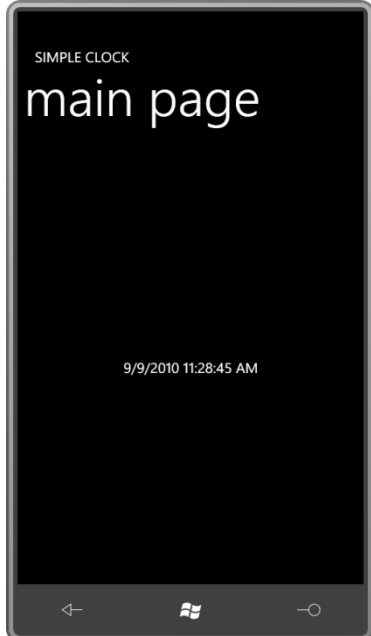

Несмотря на то, что DispatcherTimer определен в пространстве имен System. Windows. Threading, метод OnTimerTick вызывается в одном потоке со всем приложением. В противном случае, приложение не имело бы прямого доступа к TextBlock. Элементы Silverlight и связанные с ними объекты не являются потокобезопасными и будут

препятствовать доступу к ним из других потоков. Процедура доступа к элементам Silverlight из второстепенных потоков выполнения рассматривается в главе 5.

Часы – это еще одно приложение на Silverlight в данной главе, в котором свойство Text элемента TextBlock меняется динамически во время выполнения. Новое значение выводится, как по мановению волшебной палочки, без всякой дополнительной работы. Все это очень отличается от более ранних сред работы с графикой, в которых использовались Windows API или MFC. В них приложение выполняет отрисовку «по требованию», т.е. когда область окна становится недействительной и требует перерисовки, или когда приложение намеренно объявляет область недействительной, чтобы вызвать принудительную перерисовку.

Зачастую кажется, что приложение на Silverlight вообще ничего не отрисовывает! По сути своей Silverlight - это слой визуальной компоновки, который работает в заданном графическом режиме и организует все визуальные элементы в единую композицию. Элементы, такие как TextBlock, существуют как действительные сущности этого слоя композиции. В некоторый момент TextBlock формирует собственное визуальное представление (и выполняет повторную отрисовку при изменении одного из свойств, таких как Text), но все, что он отрисовывает, сохраняется вместе с визуализированным выводом всех остальных элементов дерева визуальных элементов.

Для сравнения, приложение на XNA выполняет отрисовку для каждого нового кадра экрана. Это концептуально отличается от более ранних сред разработки для Windows, так же как и от Silverlight. Это очень мощная возможность, но, я уверен, всем прекрасно известно, чем чревата такая мощь.

Иногда экран приложения XNA статичен, программе нет необходимости обновлять его с каждым кадром. Для сохранения энергии метод Update может вызывать метод SuppressDraw (Отменить отрисовку) класса Game, чтобы воспрепятствовать вызову соответствующего метода Draw. Метод Update по-прежнему будет вызываться 30 раз в секунду, потому что он должен выполнять проверку пользовательского ввода, но если код в Update вызывает SuppressDraw, Draw не будет выполняться в этом игровом цикле. Если Update не вызывает SuppressDraw, Draw выполняется.

Программе на XNA, моделирующей часы, не нужен таймер, потому что таймер уже встроен в обычный игровой цикл. Для создаваемых здесь часов мы не предполагаем отображения миллисекунд, т.е. экран должен обновляться лишь каждую секунду. Применим метод SuppressDraw, который будет предотвращать лишние вызовы Draw.

Рассмотрим поля XnaSimpleClock:

```
Проект XNA: XnaSimpleClock Файл: Game1.cs (фрагмент, демонстрирующий поля)
```

```
public class Game1 : Microsoft.Xna.Framework.Game
   GraphicsDeviceManager graphics:
   SpriteBatch spriteBatch;
   SpriteFont segoe14;
   Viewport viewport;
    Vector2 textPosition;
   StringBuilder text = new StringBuilder();
    DateTime lastDateTime;
```
Обратите внимание, что вместо того, чтобы определять поле text типа string, я задал StringBuilder. При создании в методе Update новых строк для отображения во время Draw

(как будет делать данное приложение), следует использовать StringBuilder. Это позволяет избежать распределений кучи, которые возникают в случае применения обычного типа string. Наше приложение будет лишь создавать новую строку каждую секунду, поэтому нам, на самом деле, нет особой необходимости применять здесь именно StringBuilder, но сделаем это в качестве тренировки. Чтобы работать со StringBuilder, необходимо добавить директиву для пространства имен System. Text.

Также обратите внимание на поле lastDateTime (Текущие дата и время). Оно используется в методе Update для определения необходимости обновления отображаемого времени.

Метод LoadContent принимает шрифт и окно просмотра экрана:

#### Проект XNA: XnaSimpleClock Файл: Game1.cs (фрагмент)

```
protected override void LoadContent()
    spriteBatch = new SpriteBatch (GraphicsDevice) ;
    segoe14 = this. Content. Load<SpriteFont>("Segoe14");
    viewport = this.GraphicsDevice.Viewport;
```
Логика сравнения значений DateTime (Дата и время) для определения, изменилось ли время с момента последнего вызова метода Update, несколько запутанная, потому что объекты DateTime, полученные в ходе двух последовательных вызовов Update будут разными всегда. Отличаться в них будут значения поля Millisecond (Миллисекунды). Поэтому новое значение DateTime вычисляется на основании текущего времени, полученного посредством DateTime.Now, но за вычетом миллисекунд:

```
Проект XNA: XnaSimpleClock Файл: Game1.cs (фрагмент)
protected override void Update (GameTime gameTime)
    // Обеспечиваем возможность выхода из игры
    if (GamePad.GetState(PlayerIndex.One).Buttons.Back == ButtonState.Pressed)
        this.Exit();
    // Получаем DateTime без миллисекунд
    DateTime dateTime = DateTime.Now;
    dateTime = dateTime - new TimeSpan(0, 0, 0, 0, dateTime.Millisecond);
    if (dateTime != lastDateTime)
       text.Remove(0, text.Length);
       text.Append(dateTime);
        Vector2 textSize = segoe14. MeasureString (text) ;
        textPosition = new Vector2 ((viewport. Width - textSize. X) / 2,
                                      (viewport.Height - textSize.Y) / 2);
        lastDateTime = dateTime;\overline{\phantom{a}}else
    \{SuppressDraw();
    \}base.Update(gameTime);
```
Здесь все просто. Если время изменилось, вычисляются новые значения text, textSize и textPosition. Поскольку text - это StringBuilder, а не string, старое содержимое удаляется и сохраняется новое. В методе *MeasureString* класса *SpriteFont* есть перегрузка для *StringBuilder*, поэтому вызов выглядит точно так же.

Если время не изменилось, вызывается *SuppressDraw*. В результате *Draw* вызывается лишь раз в секунду.

*DrawString* также имеет перегрузку для *StringBuilder*:

```
Проект XNA: XnaSimpleClock Файл: Game1.cs (фрагмент)
protected override void Draw(GameTime gameTime)
{
     GraphicsDevice.Clear(Color.Navy);
     spriteBatch.Begin();
    spriteBatch.DrawString(segoe14, text, textPosition, Color.White);
     spriteBatch.End();
     base.Draw(gameTime);
}
```
И вот результат:

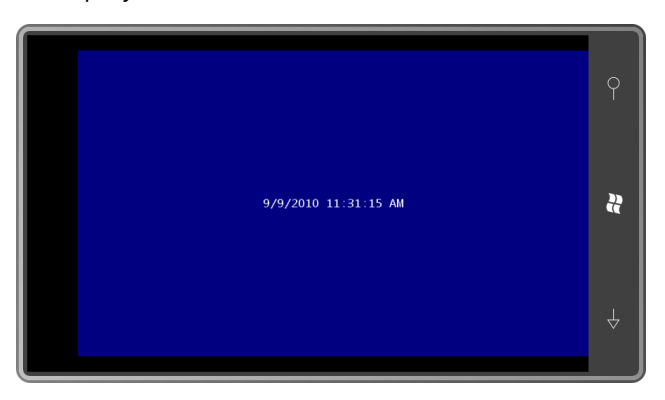

Могут возникнуть некоторые сложности с использованием *SuppressDraw* во время первого запуска программы. Но применение этого метода является одной из основных методик в XNA для сокращения энергопотребления приложений.

# Глава З Основы работы с сенсорным **ВВОДОМ**

Даже для опытных разработчиков на Silverlight и XNA Windows Phone 7 предлагает возможность, которая, скорее всего, окажется новой и необычной. Экран телефона чувствителен к прикосновению и существенно отличается от старых сенсорных экранов, в основном повторяющих ввод с мыши, или экранов планшетных устройств, которые могут распознавать рукописный ввод.

Мультисенсорный экран устройства Windows Phone 7 может распознавать одновременное касание как минимум в четырех точках. Именно обработка взаимодействия этих одновременных касаний делает задачу реализации мультисенсорного ввода такой сложной для разработчиков. Но для данной главы я припас несколько менее амбициозную цель. Я просто хочу познакомить читателей с сенсорными интерфейсами в контексте примеров приложений, которые могут реагировать на простые касания.

Тестирование критически важного кода реализации мультисенсорного ввода необходимо выполнять на реальном устройстве, работающем под управлением Windows Phone 7. Между тем эмулятор телефона будет реагировать на действия мыши и преобразовывать их в сенсорный ввод. Чтобы использовать сенсорный ввод непосредственно на эмуляторе, его необходимо запустить под управлением Windows 7 на устройстве с поддерживающим мультисенсорный ввод экраном.

Приведенные в данной главе программы во многом схожи с простыми приложениями «Hello, Windows Phone 7!» из первой главы. Единственное отличие в том, что при касании текста пальцем, он будет случайным образом менять свой цвет, а при касании вне области текста, он будет опять возвращаться к исходному белому цвету (или любому другому цвету, какой будет применен к тексту при запуске программы).

В программе на Silverlight сенсорный ввод реализован через события. В приложении на XNA сенсорный ввод передается через статический класс, опрашиваемый в ходе выполнения метода Update. Одно из основных назначений XNA-метода Update - проверка состояния сенсорного вводи и внесение изменений, которые отображаются на экране во время выполнения метода Draw.

# Обработка простого касания в XNA

В XNA устройства мультисенсорного ввода называют сенсорной панелью. Для обработки такого ввода используются методы статического класса TouchPanel (Сенсорная панель). Имеется также возможность обработки жестов, но пока начнем с более простыми данными касания.

Можно (но это не является обязательным) получать сведения о самом устройстве мультисенсорного ввода через вызов статического метода TouchPanel.GetCapabilities. Объект TouchPanelCapabilities (Возможности сенсорной панели), возвращаемый этим методом, имеет два свойства:

IsConnected (Подключен) имеет значение true, если сенсорная панель доступна. Для телефона его значение всегда true.

 *MaximumTouchCount* (Максимальное число касаний) возвращает количество точек касания, как минимум 4 для телефона.

> Для большинства задач достаточно использовать один из двух статических методов *TouchPanel*. Для получения ввода от простого касания при каждом вызове *Update* после запуска программы, скорее всего, будет вызываться этот метод:

TouchCollection touchLocations = TouchPanel.GetState();

*TouchCollection* (Коллекция касаний) – это коллекция, включающая нуль или более объектов *TouchLocation* (Место касания). *TouchLocation* имеет три свойства:

- *State* (Состояние), его значениями являются элементы перечисления *TouchLocationState* (Состояние места касания): *Pressed* (Нажат), *Moved* (Перемещен), *Released* (Высвобожден).
- *Position* (Местоположение) это *Vector2*, обозначающий положение пальца относительно верхнего левого угла окна просмотра.
- *Id* целое число, идентифицирующее отдельное касание от состояния *Pressed* до *Released*, то есть в течение всего времени касания.

Если ни один палец не касается экрана, коллекция *TouchCollection* пуста. Когда палец впервые касается экрана, в *TouchCollection* появляется объект, свойство *State* которого имеет значение *Pressed*. Последующие вызовы *TouchPanel.GetState* покажут, что значение *State* объекта *TouchLocation* равно *Moved*, даже если фактически палец никуда не перемещался. Когда палец будет убран с экрана, свойство *State* объекта *TouchLocation* примет значение *Released*. Последующие вызовы *TouchPanel.GetState* продемонстрируют, что коллекция *TouchCollection* опять пуста.

Единственное исключение, если палец быстро «постукивает» по экрану – т.е. поднимается и опускается на экран с частотой примерно 1/30 секунды – свойство *State* объекта *TouchLocation* от значения *Pressed* сразу перейдет к значению *Released*, минуя состояния *Moved*.

Я описал касание всего одним пальцем. Как правило, экрана будут касаться множество пальцев; и опускаться, перемещаться и покидать экран они будут независимо друг от друга. Для отслеживания отдельного касания используется свойство *Id* (Идентификатор). Для одного отдельно взятого касания *Id* будет неизменным от состояния *Pressed*, на протяжении всех перемещений (значения *Moved*) и до состояния *Released*.

Части при работе с простым касанием используется объект *Dictionary* (Словарь) с ключами, созданными на основании свойства *Id*, для извлечения данных конкретного касания.

*TouchLocation* также имеет очень удобный метод *TryGetPreviousLocation* (Попытаться получить предыдущее местоположение), который вызывается следующим образом:

```
TouchLocation previousTouchLocation;
bool success = touchLocation.TryGetPreviousLocation(out previousTouchLocation);
```
Вызов этого метода практически всегда происходит, когда *touchLocation.State* имеет значение *Moved*, для получения предыдущего местоположения и вычисления разницы. Если значение *touchLocation.State* равно *Pressed*, *TryGetPreviousLocation* возвратит *false*, и значением *previousTouchLocation.State* будет элемент перечисления *TouchLocationState.Invalid*. Такие же результаты будут получены в случае вызова этого метода для *TouchLocation*, который был возвращен *TryGetPreviousLocation*.

Предлагаемое здесь мною приложение меняет цвет текста при касании пользователем экрана, т.е. обработка *TouchPanel.GetStates* будет относительно простой. Логика приложения будет проверять только объекты TouchLocation, значение свойства State которых равно Pressed.

Назовем этот проект XnaTouchHello. Как и во всех рассматриваемых до этого проектах на XNA, нам понадобится шрифт, который я немного увеличил, чтобы обеспечить более удобную для касания мишень. Потребуется еще несколько дополнительных полей:

```
Проект XNA: XnaTouchHello Файл: Game1.cs (фрагмент, демонстрирующий поля)
public class Game1 : Microsoft.Xna.Framework.Game
   GraphicsDeviceManager graphics;
   SpriteBatch spriteBatch;
   Random rand = new Random();
   string text = "Hello, Windows Phone 7!";
   SpriteFont segoe36;
    Vector2 textSize;
   Vector2 textPosition;
   Color textColor = Color. White;
```
Метод LoadContent аналогичен используемому ранее, за исключением того, что textSize сохраняется как поле. Это обеспечит возможности доступа к нему при последующих вычислениях:

```
Проект XNA: XnaTouchHello Файл: Game1.cs (фрагмент)
```

```
protected override void LoadContent()
\{spriteBatch = new SpriteBatch (GraphicsDevice);
   segoe36 = this. Content. Load<SpriteFont>("Segoe36");
    textSize = seqoe36. MeasuresString(text);Viewport viewport = this.GraphicsDevice.Viewport;
    textPosition = new Vector2((viewport.Width - textSize.X) / 2,
                               (viewport.Height - textSize.Y) / 2);
```
Как это свойственно приложениям на XNA, «действие» происходит преимущественно в методе Update. Этот метод вызывает TouchPanel.GetStates и затем поэлементно обходит коллекцию объектов TouchLocation, выбирая те из них, значение State которых равно Pressed.

```
Проект XNA: XnaTouchHello Файл: Game1.cs (фрагмент)
protected override void Update (GameTime gameTime)
    if (GamePad.GetState(PlayerIndex.One).Buttons.Back == ButtonState.Pressed)
        this. Exit ();
    TouchCollection touchLocations = TouchPanel.GetState();
    foreach (TouchLocation touchLocation in touchLocations)
    \{if (touchLocation.State == TouchLocationState.Pressed)
        \left\{ \right.Vector2 touchPosition = touchLocation.Position;
```

```
if (touchPosition.X >= textPosition.X &&
              touchPosition.X < textPosition.X + textSize.X &&
              touchPosition.Y >= textPosition.Y &&
              touchPosition.Y < textPosition.Y + textSize.Y)
          \left\{ \right.textColor = new Color((byte) rand. Next(256))(bvte) rand. Next (256).
                                          (byte) rand. Next (256) );
          \rightarrowelse
          \{textColor = Color. White;
         \overline{\phantom{a}}\}\overline{\phantom{a}}base.Update(gameTime);
```
Если Position оказывается где-нибудь внутри области, занимаемой текстовой строкой, полю textColor (Цвет текста) присваивается случайное значение RGB для цвета с помощью одного из конструкторов структуры Color (Цвет). В противном случае textColor присваивается значение Color. White.

Метод *Draw* практически аналогичен используемому в предыдущих примерах, только цвет текста теперь стал переменным:

```
Проект XNA: XnaTouchHello Файл: Game1.cs (фрагмент)
protected override void Draw (GameTime gameTime)
   this.GraphicsDevice.Clear(Color.Navy);
   spriteBatch.Begin();
   spriteBatch.DrawString(segoe36, text, textPosition, textColor);
   spriteBatch.End();
    base.Draw(qameTime);
```
Единственная проблема в том, что касание не так строго детерминировано, как этого хотелось бы. Даже при касании одним пальцем контактов с экраном может быть несколько. В некоторых случаях один и тот же цикл foreach в методе Update может задавать textColor несколько раз!

# **Обработка жестов в XNA**

Класс TouchPanel также включает возможности распознавания жестов, что демонстрирует проект XnaTapHello. В данном проекте используются те же поля, что и в XnaTouchHello, но несколько отличается метод LoadContent:

```
Проект XNA: XnaTapHello Файл: Game1.cs (фрагмент)
protected override void LoadContent()
    spriteBatch = new SpriteBatch (GraphicsDevice);
    segoe36 = this. Content. Load<SpriteFont>("Segoe36");
    textSize = seqoe36. MeasuresString(text);
```

```
Viewport viewport = this.GraphicsDevice.Viewport;
textPosition = new Vector2((viewport. Width - textSize. X) / 2,
                           (viewport.Height - textSize.Y) / 2);
TouchPanel.EnabledGestures = GestureType.Tap;
```
Обратите внимание на последнее выражение. GestureType (Тип жеста) - это перечисление, элементами которого являются Tap (Касание), DoubleTap (Двойное касание), Flick (Скольжение), Hold (Удержание), Pinch<sup>1</sup> (Сведение), PinchComplete (Сведение завершенно), FreeDrag (Произвольное перетягивание), HorizontalDrag (Перетягивание по горизонтали), VerticalDrag (Перетягивание по вертикали) и DragComplete (Перетягивание завершено). Эти элементы определены как битовые флаги, таким образом, они могут комбинироваться с помощью побитового C#-оператора OR.

Метод Update совсем другой.

```
Проект XNA: XnaTapHello Файл: Game1.cs (фрагмент)
protected override void Update (GameTime gameTime)
    // Обеспечиваем возможность выхода из игры
    if (GamePad.GetState(PlayerIndex.One).Buttons.Back == ButtonState.Pressed)
         this.Exit();
    while (TouchPanel.IsGestureAvailable)
     \left\{ \right.GestureSample gestureSample = TouchPanel. ReadGesture();
         if (gestureSample.GestureType == GestureType.Tap)
         \left\{ \right.Vector2 touchPosition = gestureSample.Position;
             if (touchPosition.X >= textPosition.X &&
                  touchPosition.X < textPosition.X + textSize.X &&
                  touchPosition.Y >= textPosition.Y &&
                  touchPosition.Y < textPosition.Y + textSize.Y)
              \{textColor = new Color((byte) rand.next (256))(byte)rand.Next(256),
                                           (byte) rand. Next (256) );
              \rightarrowelse
              \left\{ \right.textColor = Color. White;
              \overline{\mathbf{r}}\}\overline{\mathbf{r}}base.Update(gameTime);
```
Несмотря на то, что данное приложение рассматривает только один тип жеста, код довольно универсален. Если жест доступен, метод TouchPanel.ReadGesture (Прочитать жест) возвращает его как объект типа GestureSample (Пример жеста). Кроме применяемых здесь GestureType и Position, у этого объекта имеется еще свойство Delta (Приращение), обеспечивающее данные о перемещении в виде объекта Vector2. Для некоторых жестов (таких как Pinch)

<sup>&</sup>lt;sup>1</sup> Обычно использутся для операции Zoom (Масштабирование), путем сведения или разведение пальцев. (прим. научного редактора).

GestureSample также предоставляет состояние второй точки касания через свойства Position2 и Delta2.

Метод Draw аналогичен используемому в предыдущем случае, но поведение данного приложения будет несколько иным. В предыдущей программе текст меняет цвет, когда палец касается экрана; во втором изменение цвета происходит, когда палец убирается с экрана. Средству распознавания жестов необходимо дождаться завершения жеста, чтобы определить его тип.

## События простого касания в Silverlight

Как и XNA, Silverlight поддерживает два разных программных интерфейса для работы с мультисенсорным вводом, которые можно категоризировать как интерфейс обработки простого и интерфейс обработки сложного касания. Интерфейс обработки простого касания построен на событии Touch.FrameReported, которое очень похоже на XNA-класс TouchPanel. Отличается оно лишь тем, что это событие, и оно не включает обработку жестов.

Интерфейс обработки сложного касания включает три события, определяемые классом UIElement: ManipulationStarted (Обработка началась), ManipulationDelta (Приращение в ходе обработки) и ManipulationCompleted (Обработка завершилась). События Manipulation, как их обобщенно называют, консолидируют взаимодействие множества касаний в движение и коэффициенты масштабирования.

Ядром интерфейса обработки простого касания в Silverlight является класс TouchPoint (Точка касания), экземпляр которого представляет отдельное касание экрана. TouchPoint имеет четыре свойства только для чтения:

- Action (Действие) типа TouchAction (Действие касания) перечисление с элементами Down (Вниз), Move (Перемещение) и Up (Вверх).
- Position типа Point (Точка), значение которого определяется относительно верхнего левого угла конкретного элемента. Будем называть этот элемент опорным.
- Size типа Size. Это свойство должно представлять область касания (и, следовательно, давление, создаваемое пальцем, в некотором роде), но эмулятор Windows Phone 7 не возвращает полезных значений.
- TouchDevice типа TouchDevice.

Объект TouchDevice имеет два свойства только для чтения:

- Id типа int, используется для идентификации касаний. Каждое отдельное касание ассоциировано с уникальным Id на протяжении всех событий, начиная от *Down* и до Up.
- DirectlyOver (Непосредственно над) типа UIElement самый верхний элемент, расположенный прямо под пальцем.

Как видите, Silverlight-объекты TouchPoint и TouchDevice предоставляют преимущественно те же сведения, что и XNA-объект TouchLocation. Свойство DirectlyOver объекта TouchDevice часто очень полезно для определения, какого элемента пользователь касается.

Для использования интерфейса обработки простого касания необходимо установить обработчик статического события Touch.FrameReported:

Touch.FrameReported += OnTouchFrameReported;

Метод OnTouchFrameReported выглядит следующим образом:

```
void OnTouchFrameReported(object sender, TouchFrameEventArgs args)
\{\overline{\mathbf{1}}
```
Этот обработчик события принимает все события касания в ходе выполнения приложения. Объект TouchFrameEventArgs (Аргументы события касания рамки) имеет свойство TimeStamp (Отметка времени) типа *int* и три метода:

- GetTouchPoints(refElement) (Получить точки касания) возвращает TouchPointCollection (Коллекция точек касания)
- GetPrimaryTouchPoint(refElement) (Получить основную точку касания) возвращает один **TouchPoint**
- SuspendMousePromotionUntilTouchUp() (Приостановить перемешения мыши до завершения касания)

В общем случае вызывается метод GetTouchPoints и в него передается опорный элемент. Значения свойств Position объектов TouchPoint в возвращенной коллекции определяются относительно этого элемента. Если передать null в GetTouchPoints, значения свойств Position будут установлены относительно верхнего левого угла окна просмотра приложения.

Между опорным элементом и элементом DirectlyOver нет никакой связи. Событие всегда обрабатывает все касания приложения в целом. Вызов GetTouchPoints или GetPrimaryTouchPoints для конкретного элемента не означает, что будут обрабатываться касания только этого элемента, это означает лишь то, что значение свойства Position будет определяться относительно этого элемента. (Поэтому координаты Position вполне могут быть отрицательными, если место касания находится слева или над опорным элементом.) Элемент DirectlyOver определяет элемент, находящийся непосредственно под пальцем.

Для разговора о втором и третьем методах необходимо сделать небольшое вступление. Событие Touch.FrameReported появилось в Silverlight для настольных приложений, в которых для логики обработки событий мыши существующих элементов управления удобно автоматически использовать сенсорный ввод. По этой причине события касания приравнены к событиям мыши.

Но это распространяется только на «первую» точку касания, т.е. на действия пальца, коснувшегося экрана первым, когда ни один другой палец его не касается. Если вы не хотите, чтобы действия этого касания трактовались как события мыши, обработчик события должен начинаться так:

```
void OnTouchFrameReported(object sender, TouchFrameEventArgs args)
\left\{ \right.TouchPoint primaryTouchPoint = args.GetPrimaryTouchPoint(null);
    if (primaryTouchPoint != null &\& primaryTouchPoint.Action == TouchAction.Down)
    \left\{ \right.args.SuspendMousePromotionUntilTouchUp();
    \rightarrow\ddotsc\overline{\phantom{a}}
```
Метод SuspendMousePromotionUntilTouchUp может вызываться только в момент первого касания первым пальцем, когда все остальные пальцы еще не коснулись экрана.

Для Windows Phone 7 такая логика представляет некоторые проблемы. Как сказано выше, по сути, происходит отключение обработки событий мыши для всего приложения. Если приложение для телефона включает элементы управления Silverlight, изначально

написанные для ввода с помощью мыши и не обновленные для приема сенсорного ввода, эти элементы управления фактически будут деактивированы.

Конечно, можно проверять свойство DirectlyOver и делать селективную приостановку обработки событий мыши. Но в телефоне не должно быть элементов, обрабатывающих ввод с помощью мыши, кроме тех которые не обрабатывают сенсорный ввод! Поэтому, вероятно, больше смысла будет в том, чтобы никогда не приостанавливать обработку событий мыши.

Я оставляю решение за вами и за устаревшими элементами управления, обрабатывающими ввод посредством мыши. Для приложения, которое я хочу написать, важна только первоначальная точка касания в момент, когда ее TouchAction имеет значение Down, поэтому я могу использовать ту же самую логику.

В проекте SilverlightTouchHello TextBlock описывается в XAML-файле:

```
Проект Silverlight: SilverlightTouchHello Файл: MainPage.xaml (фрагмент)
<Grid x:Name="ContentPanel" Grid.Row="1" Margin="12,0,12,0">
    <TextBlock Name="txtblk"
               Text="Hello, Windows Phone 7!"
               Padding="0 34"
               HorizontalAlignment="Center"
               VerticalAlignment="Center" />
\langle/Grid\rangle
```
Обратите внимание на значение Padding. Я знаю, что свойство FontSize отображаемого здесь текста равно 20 пикселам, это обеспечивает TextBlock высотой около 27 пикселов. Также мне известно о рекомендации, что мишень касания не должна быть меньше 9 миллиметров. Если разрешение экрана телефона равно 264 DPI, 9 миллиметров - это 94 пиксел. (9 миллиметров разделить на 25,4 миллиметра/дюйм и умножить на 264 пикселов/дюйм.) TextBlock не хватает 67 пиксела. Поэтому я задаю значение Padding, которое добавляет по 34 пиксела сверху и снизу (но не по бокам).

Я применил здесь Padding, а не Margin, потому что Padding - это область внутри TextBlock. Таким образом, TextBlock фактически становится больше, чем предполагает размер текста. Margin - это область вне TextBlock. Она не является частью TextBlock и касания ее не учитываются как касания TextBlock.

Рассмотрим файл выделенного кода полностью. Конструктор MainPage определяет обработчик событий Touch.FrameReported.

```
using System;
using System. Windows. Input;
using System. Windows. Media;
using Microsoft. Phone. Controls;
namespace SilverlightTouchHello
\{public partial class MainPage : PhoneApplicationPage
        Random rand = new Random();
        Brush originalBrush;
        public MainPage()
        \left\{ \right.InitializeComponent();
            originalBrush = txtblk.Foreground;
```
Проект Silverlight: SilverlightTouchHello Файл: MainPage.xaml.cs

```
 Touch.FrameReported += OnTouchFrameReported;
                            }
                            void OnTouchFrameReported(object sender, TouchFrameEventArgs args)
\left\{ \begin{array}{cc} 0 & 0 & 0 \\ 0 & 0 & 0 \\ 0 & 0 & 0 \\ 0 & 0 & 0 \\ 0 & 0 & 0 \\ 0 & 0 & 0 \\ 0 & 0 & 0 \\ 0 & 0 & 0 \\ 0 & 0 & 0 \\ 0 & 0 & 0 \\ 0 & 0 & 0 \\ 0 & 0 & 0 & 0 \\ 0 & 0 & 0 & 0 \\ 0 & 0 & 0 & 0 \\ 0 & 0 & 0 & 0 & 0 \\ 0 & 0 & 0 & 0 & 0 \\ 0 & 0 & 0 & 0 & 0 \\ 0 & 0 & 0 & 0 & 0 \\ 0 & 0 & 0 & 0 & 0TouchPoint primaryTouchPoint = args.GetPrimaryTouchPoint(null);
                                          if (primaryTouchPoint != null && primaryTouchPoint.Action == 
TouchAction.Down)
\left\{ \begin{array}{cc} 0 & 0 & 0 \\ 0 & 0 & 0 \\ 0 & 0 & 0 \\ 0 & 0 & 0 \\ 0 & 0 & 0 \\ 0 & 0 & 0 \\ 0 & 0 & 0 \\ 0 & 0 & 0 \\ 0 & 0 & 0 \\ 0 & 0 & 0 \\ 0 & 0 & 0 \\ 0 & 0 & 0 \\ 0 & 0 & 0 & 0 \\ 0 & 0 & 0 & 0 \\ 0 & 0 & 0 & 0 \\ 0 & 0 & 0 & 0 & 0 \\ 0 & 0 & 0 & 0 & 0 \\ 0 & 0 & 0 & 0 & 0 \\ 0 & 0 & 0 & 0 & 0 \\ 0 & 0 if (primaryTouchPoint.TouchDevice.DirectlyOver == txtblk)
\left\{ \begin{array}{cc} 0 & \text{if } \mathbb{R}^n \setminus \mathbb{R}^n \setminus \mathbb txtblk.Foreground = new SolidColorBrush(
                                                                                                           Color.FromArgb(255, (byte)rand.Next(256),
                                                                                                                                                                                         (byte) rand.Next(256),
                                                                                                                                                                                        (byte)rand.Next(256));
 }
                                                        else
\left\{ \begin{array}{cc} 0 & \text{if } \mathbb{R}^n \setminus \mathbb{R}^n \setminus \mathbb txtblk.Foreground = originalBrush;
 }
 }
                           }
               }
}
```
Этот обработчик событий обрабатывает только первые точки касания, для которых *Action* имеет значение *Down*. Если свойство *DirectlyOver* возвращает элемент *txtblk*, создается случайный цвет. В отличие от XNA структура *Color* в Silverlight не имеет конструктора для задания цвета как комбинации значений красного, зеленого и синего, но в ней есть статический метод *FromArgb*, который создает объект *Color* на основании значений альфа, красного, зеленого и синего каналов, где альфа – это прозрачность. Для получения непрозрачного цвета, задайте альфа-каналу значение 255. Это очевидно не во всех файлах XAML, но свойство *Foreground* типа *Brush* (Кисть) – это абстрактный класс, от которого наследуется *SolidColorBrush* (Одноцветная кисть).

Если *DirectlyOver* не *txtblk*, цвет текста не меняется на белый. В случае если бы пользователь выбрал цветовую тему с черным текстом на белом фоне, это привело бы к тому, что текст исчез бы с экрана. Вместо этого свойству *Foreground* присваивается изначально заданный для *TextBlock* цвет. Он определяется в конструкторе.

### **События Manipulation**

Интерфейс обработки сложного касания в Silverlight включает три события: *ManipulationStarted*, *ManipulationDelta* и *ManipulationCompleted*. Это события не занимаются отдельными касаниями, они консолидируют действия множества касаний в операции преобразования и масштабирования. Также они аккумулируют сведения о скорости, поэтому могут использоваться для реализации инерции, несмотря на то что не поддерживают ее напрямую.

События *Manipulation* будут рассмотрены более подробно далее в данной книге. В этой главе я применю *ManipulationStarted* просто для выявления контакта пальца с экраном, но не буду заниматься обработкой последующих действий.

Тогда как *Touch.FrameReported* обеспечивал данные касания для всего приложения, события *Manipulation* делают это для отдельных элементов. Таким образом, в SilverlightTapHello1 обработчик события *ManipulationStarted* может быть закреплен за *TextBlock*:

**Проект Silverlight: SilverlightTapHello1 Файл: MainPage.xaml (фрагмент)**

```
<Grid x:Name="ContentPanel" Grid.Row="1" Margin="12,0,12,0">
    <TextBlock Text="Hello, Windows Phone 7!"
             Padding="0 34"
              HorizontalAlignment="Center"
               VerticalAlignment="Center"
               ManipulationStarted="OnTextBlockManipulationStarted" />
\langle/Grid>
```
Файл MainPage.xaml.cs включает такой обработчик события:

```
Проект Silverlight: SilverlightTapHello1 Файл: MainPage.xaml.cs (фрагмент)
public partial class MainPage : PhoneApplicationPage
    Random rand = new Random();
    public MainPage ()
        TnitializeComponent():
    void OnTextBlockManipulationStarted(object sender,
                                           ManipulationStartedEventArgs args)
    \{TextBlock txtblk = sender as TextBlock;
        Color clr = Color.FromArgb(255, (byte) rand.Next(256),(byte) rand. Next (256),
                                           (byte) rand. Next (256));
        txtblk.Foreqround = new SolidColorBrush(clr);args.Complete();
    \overline{\mathbf{r}}
```
Обработчик события получает элемент, формирующий это событие, из аргумента sender. Им всегда будет TextBlock. Сведения о TextBlock также доступны из свойства args. OriginalSource и свойства args. Manipulation Container.

Обратите внимание на вызов метода Complete (Завершить) аргументов события в конце. Он не является обязательным, но эффективен для уведомления системы о том, что в дальнейшем события Manipulation для обработки этого касания не нужны.

Данная программа некорректна. Если выполнить ее, можно заметить, что она работает только частично. Прикосновение к TextBlock меняет цвет текста случайным образом. Но если коснуться вне TextBlock, цвет не возвращается к исходному белому. Поскольку это событие было задано для TextBlock, обработчик события вызывается, только когда пользователь касается TextBlock. Программа не обрабатывает никаких других событий Manipulation.

Приложение, удовлетворяющее моим исходным техническим условиям, должно обрабатывать все события касания страницы. Обработчик события ManipulationStarted должен быть определен для MainPage, а не только для TextBlock.

Хотя, безусловно, этот вариант возможен, но существует более простой способ. Класс UIElement определяет все события Manipulation. Но класс Control (от которого наследуется MainPage) дополняет эти события защищенными виртуальными методами. Можно не задавать обработчик события ManipulationStarted в MainPage, а просто перегрузить виртуальный метод OnManipulationStarted (Когда обработка началась).

Такой подход реализован в проекте SilverlightTapHello2. Файл XAML не обрабатывает никакие события, но задает имя для *TextBlock*, которое может использоваться в коде:

```
Проект Silverlight: SilverlightTapHello2 Файл: MainPage.xaml (фрагмент)
<Grid x:Name="ContentPanel" Grid.Row="1" Margin="12,0,12,0">
     <TextBlock Name="txtblk"
                Text="Hello, Windows Phone 7!"
             Padding="0 34"
                HorizontalAlignment="Center"
                VerticalAlignment="Center" />
</Grid>
```
Класс *MainPage* перегружает метод *OnManipulationStarted*:

```
Проект Silverlight: SilverlightTapHello2 Файл: MainPage.xaml.cs (фрагмент)
public partial class MainPage : PhoneApplicationPage
{
      Random rand = new Random();
       Brush originalBrush;
       public MainPage()
\left\{\begin{array}{ccc} \end{array}\right\} InitializeComponent();
             originalBrush = txtblk.Foreground;
        }
       protected override void OnManipulationStarted(ManipulationStartedEventArgs args)
      \left\{ \right. if (args.OriginalSource == txtblk)
\left\{ \begin{array}{cc} 0 & 0 & 0 \\ 0 & 0 & 0 \\ 0 & 0 & 0 \\ 0 & 0 & 0 \\ 0 & 0 & 0 \\ 0 & 0 & 0 \\ 0 & 0 & 0 \\ 0 & 0 & 0 \\ 0 & 0 & 0 \\ 0 & 0 & 0 \\ 0 & 0 & 0 \\ 0 & 0 & 0 & 0 \\ 0 & 0 & 0 & 0 \\ 0 & 0 & 0 & 0 \\ 0 & 0 & 0 & 0 & 0 \\ 0 & 0 & 0 & 0 & 0 \\ 0 & 0 & 0 & 0 & 0 \\ 0 & 0 & 0 & 0 & 0 \\ 0 & 0 & 0 & 0 & 0 txtblk.Foreground = new SolidColorBrush(
                                     Color.FromArgb(255, (byte)rand.Next(256),
                                                                         (byte)rand.Next(256),
                                                                         (byte)rand.Next(256)));
              }
              else
              {
                    txtblk.Foreground = originalBrush;
 }
             args.Complete();
              base.OnManipulationStarted(args);
        }
}
```
В *ManipulationStartedEventArgs* (Аргументы события обработка началась) свойство *OriginalSource* (Первоначальный источник) указывает на источник события, т.е. на расположенный поверх всех остальных элемент, которого касается пользователь. Если значение этого свойства равно *txtblk*, метод создает случайный цвет для свойства *Foreground*. Если нет, свойство *Foreground* возвращается к исходному цвету.

В этом методе *OnManiulationStarted* обрабатываются события *MainPage*, но свойство *OriginalSource* показывает, что фактически событие произошло в элементе, расположенном ниже в визуальном дереве. Это так называемая возможность *обработки маршрутизированных событий* в Silverlight.

### Маршрутизированные события

В разработке для Microsoft Windows ввод посредством клавиатуры и мыши всегда поступает в конкретные элементы управления. Ввод с клавиатуры всегда направляется в элемент управления, имеющий фокус ввода. Ввод с мыши всегда направляется в активный элемент управления, расположенный непосредственно под указателем мыши, поверх всех остальных элементов. Так же обрабатывается ввод со стилуса и касание. Но иногда такая логика неудобна. В некоторых случаях нижележащий элемент управления нуждается в пользовательском вводе больше, чем элемент, расположенный непосредственно под указателем устройства ввода.

Для большей гибкости Silverlight реализует систему обработки маршрутизированных событий. Большинство событий пользовательского ввода, включая три события Manipulation, формируются соответственно парадигме, применяемой в Windows: они формируются расположенным поверх остальных активным элементом, к которому прикасается пользователь. Но если этот элемент не обрабатывает данное событие, оно передается в его родительский элемент, и так далее вверх по визуальному дереву, заканчивая элементом PhoneApplicationFrame. Любой элемент в этой цепочке может захватывать этот ввод и каким-то образом его обрабатывать, и также останавливать его дальнейшее распространение вверх по дереву.

Вот почему можно перегрузить метод OnManipulationStarted в MainPage и принимать события Manipulation для TextBlock. По умолчанию TextBlock не обрабатывает эти события.

Аргумент события ManipulationStarted - ManipulationStartedEventArgs. Он наследуется от RoutedEventArgs (Аргументы маршрутизированного события). Именно RoutedEventArgs определяет свойство OriginalSource, обозначающее элемент, который сформировал событие.

Но это предлагает другой подход, сочетающий в себе две методики, представленные в SilverlightTapHello1 и SilverlightTapHello2. Рассмотрим ХАМL-файл проекта SilverlightTapHello3:

```
Проект Silverlight: SilverlightTapHello3 Файл: MainPage.xaml (фрагмент)
<Grid x:Name="ContentPanel" Grid.Row="1" Margin="12,0,12,0">
    <TextBlock Name="txtblk'
               Text="Hello, Windows Phone 7!"
               Padding="0 34"
               HorizontalAlignment="Center"
               VerticalAlignment="Center"
               ManipulationStarted="OnTextBlockManipulationStarted" />
```
 $\langle$ /Grid>

Имя (Name) TextBlock аналогично используемому в первой программе. В ней обработчик события ManipulationStarted задан для TextBlock. И обработчик события, и перегруженный OnManipulationStarted находятся в файле выделенного кода:

#### Проект Silverlight: SilverlightTapHello3 Файл: MainPage.xaml.cs (фрагмент)

```
public partial class MainPage : PhoneApplicationPage
    Random rand = new Random();
    Brush originalBrush;
    public MainPage()
    \left\{ \right.InitializeComponent();
        originalBrush = txtblk.Foreground;
```

```
 void OnTextBlockManipulationStarted(object sender,
                                             ManipulationStartedEventArgs args)
     {
         txtblk.Foreground = new SolidColorBrush(
                     Color.FromArgb(255, (byte)rand.Next(256),
                                            (byte)rand.Next(256),
                                            (byte) rand.Next(256)));
         args.Complete();
         args.Handled = true;
     }
     protected override void OnManipulationStarted(ManipulationStartedEventArgs args)
\left\{\begin{array}{ccc} \end{array}\right\} txtblk.Foreground = originalBrush;
         args.Complete();
         base.OnManipulationStarted(args);
     }
```
Логика разнесена на два метода, что делает всю обработку намного более элегантной, на мой взгляд. Метод *OnTextBlockManipulationStarted* принимает события, только когда происходит касание *TextBlock*. Событие *OnManipulationStarted* отвечает за все события *MainPage*.

На первый взгляд может показаться, что здесь ошибка. После вызова *OnTextBlockManipulationStarted* событие продолжает свое «путешествие» вверх по визуальному дереву, и *OnManipulationStarted* возвращает цвет к исходному белому. Но на самом деле происходит не это. Правильность выполнения всей логики обеспечивает выражение в конце обработчика *OnTextBlockManipulationStarted* для *TextBlock*:

args.Handled = true;

}

}

Это выражение говорит о том, что событие уже обработано и *не* должно передаваться далее вверх по визуальному дереву. Удалите это выражение – и *TextBlock* никогда не изменит своего исходного цвета, по крайней мере, не на так долго, чтобы это можно было заметить.

## **Странное поведение?**

Теперь попробуем следующее. Во многих рассмотренных до сих пор приложениях на Silverlight центрирование *TextBlock* в рамках сетки для содержимого обеспечивалось следующими двумя атрибутами:

```
HorizontalAlignment="Center"
VerticalAlignment="Center"
```
Удалите их из SilverlightTapHello3, выполните повторную компиляцию и запустите приложение. Текст будет выведен в верхнем левом углу *Grid*. Но теперь, если коснуться *любой точки* в области под *TextBlock*, текст будет менять свой цвет случайным образом. Возвращение к исходному белому цвету обеспечивается только касанием области заголовка над текстом.

По умолчанию свойствам *HorizontalAlignment* и *VerticalAlignment* присваивается значение *Stretch*. Фактически *TextBlock* заполняет весь *Grid*. Вы не можете видеть этого, но пальцы не лгут.

Как будет показано далее, для других элементов – отображающих растровые изображения, например – этот эффект растяжения намного более очевиден.

# Глава 4 **Растровые изображения или текстуры**

Еще одним объектом, который применяется в приложениях на Silverlight и XNA так же широко, как и текст, является *растровое изображение*. Ранее растровое изображение определялось как двумерный массив битов, соответствующих пикселам графического устройства.

В Silverlight растровое изображение иногда называют просто *изображением*, но это, главным образом, наследие Windows Presentation Foundation, где *изображениями* называют и растровые изображения, и векторные рисунки. И в WPF, и в Silverlight элемент *Image* обеспечивает вывод на экран растровых изображений, но сам не является растровым изображением.

В XNA растровое изображение типа *Texture2D* и, следовательно, часто называется *текстурой*, но этот термин преимущественно относится к 3D-графике, где растровые изображения используются для заполнения поверхностей 3D-объектов. В 2D-графике на XNA растровые изображения часто используются как спрайты.

Растровые изображения также используются в качестве значков приложений в телефоне. При создании нового проекта на XNA или Silverlight в Visual Studio для различных целей создается три растровых изображения.

Форматом растровых изображений в Windows является BMP, но в последние годы он утратил свою былую популярность, поскольку большее распространение получили форматы со сжатием. В настоящее время самыми широко используемыми форматами являются:

- JPEG (Joint Photography Experts Group)
- PNG (Portable Network Graphics)
- GIF (Graphics Interchange File)

XNA поддерживает все три (и многие другие). Silverlight поддерживает только JPEG и PNG. (Разработчики на Silverlight не всегда помнят об этом и часто удивляются, почему это приложение на Silverlight отказывается выводить на экран GIF или BMP.)

Применяемые форматами PNG и GIF алгоритмы сжатия не приводят к потере данных. Исходное растровое изображение может быть восстановлено со 100% точностью. Поэтому эти алгоритмы часто называют алгоритмами сжатия «без потерь».

JPEG реализует алгоритм «с потерями», потому что отбрасывает визуальные данные, которые не воспринимаются человеческим глазом. Такой тип сжатия хорош для реалистичных изображений, таких как фотографии, но менее подходит для растровых изображений, производных от текста или векторных рисунков, таких как архитектурные чертежи или мультфильмы.

И Silverlight, и XNA обеспечивает возможность интерактивной или алгоритмической обработки растровых изображений на уровне пикселов для формирования или изменения имеющихся растровых изображений. Эта тема будет рассмотрена в главе 14 (для Silverlight) и главе 21 (для XNA). Здесь же мы больше сосредоточимся на методах получения растровых

изображений из различных источников, включая само приложение, Веб, встроенную камеру телефона и библиотеку фотографий телефона.

## Создание текстуры на XNA

Разработка 2D-графики в XNA - практически исключительно процесс перемещения спрайтов по экрану. Поэтому можно ожидать, что загрузка и отрисовка растровых изображений в приложении на XNA не составляет никакого труда, и это действительно так.

Назовем первый проект XnaLocalBitmap, потому что это растровое изображение будет храниться как часть содержимого приложения. Чтобы добавить новое растровое изображение в проект содержимого приложения, щелкните правой кнопкой мыши имя проекта XnaLocalBitmapContent, выберите Add, затем New Item и Bitmap File (Файл растрового изображения). Растровое изображение можно создать прямо в Visual Studio.

Или оно может быть создано во внешней программе, как я сделал в данном случае. В качестве такой внешней программы удобно использовать Windows Paint. Для данного примера я создал следующее растровое изображение 320 пиксела шириной и 160 пикселов высотой:

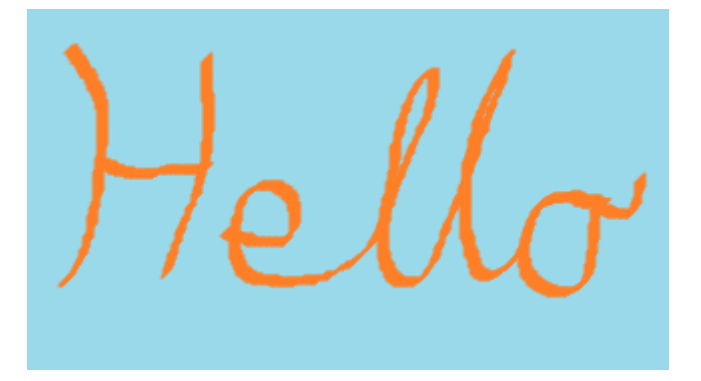

Я сохранил его в файле Hello.png.

Чтобы добавить этот файл и сделать его содержимым приложения, щелкните правой кнопкой мыши проект XnaLocalBitmapContent в Visual Studio, выберите Add и Existing Item (Существующий элемент). После этого перейдите к файлу. Когда файл появится в проекте, его можно щелкнуть правой кнопкой мыши и просмотреть Properties. Вы увидите, что его свойство Asset Name имеет значение «Hello».

Наша задача - вывести растровое изображение посередине экрана. В файле Game1.cs описываем поле для хранения Texture2D и еще одно поле для координат:

```
Проект XNA: XnaLocalBitmap Файл: Game1.cs (фрагмент, демонстрирующий поля)
public class Game1 : Microsoft.Xna.Framework.Game
    GraphicsDeviceManager graphics;
    SpriteBatch spriteBatch;
    Texture2D helloTexture;
    Vector2 position;
```
Оба поля задаются во время выполнения метода LoadContent. Для загрузки Texture2D используем тот же универсальный метод, который применялся для загрузки SpriteFont. Класс

Texture2D имеет свойства Width и Height, определяющие размеры растрового изображения в пикселах. Как и в приложении с выводом текста посередине экрана из главы 1, поле position обозначает координаты верхнего левого угла растрового изображения на экране в пикселах:

```
Проект XNA: XnaLocalBitmap Файл: Game1.cs (фрагмент)
protected override void LoadContent ()
    spriteBatch = new SpriteBatch (GraphicsDevice);
    helloTexture = this. Content. Load<Texture2D>("Hello");
   Viewport viewport = this.GraphicsDevice.Viewport;
    position = new Vector2((viewport. Width - helloTexture. Width) / 2,
                           (viewport.Height - helloTexture.Height) / 2);
```
Класс SpriteBatch имеет семь методов Draw для формирования визуального представления растровых изображений. Этот, безусловно, самый простой:

```
Проект XNA: XnaLocalBitmap Файл: Game1.cs (фрагмент)
protected override void Draw (GameTime gameTime)
    GraphicsDevice.Clear(Color.Navy);
   spriteBatch.Begin();
    spriteBatch.Draw(helloTexture, position, Color.White);
    spriteBatch.End();
    base.Draw(gameTime);
```
Последний аргумент Draw - это цвет, который может использоваться для смягчения существующих цветов растрового изображения. Используйте Color. White, если хотите, чтобы цвета растрового изображения отображались без искажения.

И вот, что мы получили:

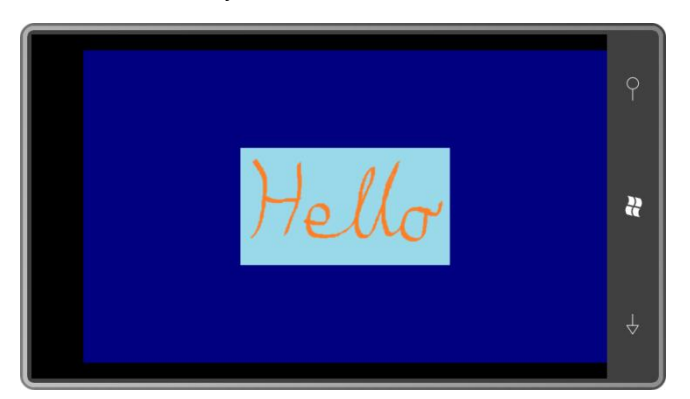

# Элемент Image в Silverlight

Аналогичное приложение на Silverlight даже еще проще. Создадим проект SilverlightLocalBitmap. Сначала создадим в проекте папку для хранения растрового изображения. Это не обязательно, но делает проект более аккуратным. Обычно разработчики называют эту папку Images (Рисунки), Media (Мультимедиа) или Assets (Ресурсы) в зависимости от типов файлов, для которых она предназначается. Щелкните

правой кнопкой мыши имя проекта, выберите Add и затем New Folder (Новая папка). Назовем ее Images. Затем щелкаем правой кнопкой мыши имя папки и выбираем Add и Existing Item. Переходим к файлу Hello.png. (Если вы самостоятельно создали другой растровый рисунок, не забывайте, что Silverlight поддерживает только файлы в формате JPEG и PNG.)

Из кнопки Add выберите Add или Add as Link (Добавить как ссылку). Если выбрана опция Add, файл будет физически скопирован в подпапку проекта. При выборе Add as Link в проекте будет сохранена только ссылка на файл, но файл изображения все равно будет скопирован в исполняемый файл.

Заключительный шаг - щелкаем правой кнопкой мыши имя файла растрового изображения и открываем Properties. Убеждаемся, что Build Action (Действие при сборке) имеет значение Resource (Ресурс). Можно изменить значение Build Action на Content, но давайте пока оставим его неизменным, и остановимся на различиях несколько позже.

В Silverlight элемент Image используется для отображения растровых изображений точно так же, как элемент TextBlock используется для отображения текста. Задайте в качестве значения свойства Source (Источник) элемента Image путь к файлу растрового изображения в проекте:

#### Проект Silverlight: SilverlightLocalBitmap Файл: MainPage.xaml (фрагмент)

```
<Grid x:Name="ContentPanel" Grid.Row="1" Margin="12,0,12,0">
   <Image Source="Images/Hello.png" />
\langle/Grid>
```
Изображение несколько отличается от обеспечиваемого приложением на XNA, и дело не только в заголовках. По умолчанию элемент Image расширяет или растягивает растровое изображение максимально, как только возможно, для заполнения контейнера (сетки для содержимого), сохраняя при этом его пропорции. Особенно это заметно, если задать атрибуту SupportedOrientations начального тега PhoneApplicationPage значение PortraitOrLandscape и повернуть телефон на бок:

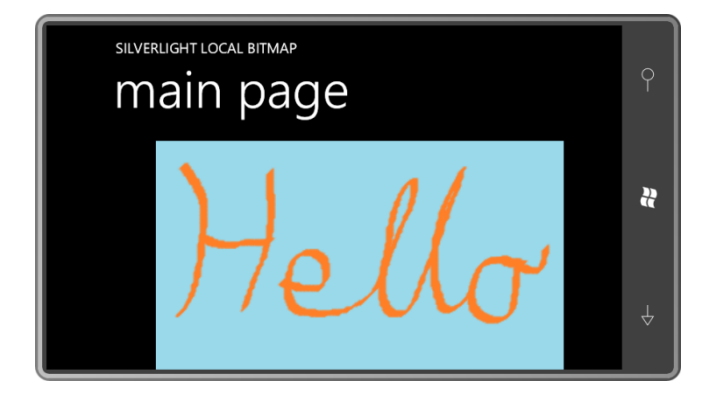

Если требуется вывести растровое изображение в его натуральную величину, задайте свойству Stretch элемента Image значение None:

```
<Image Source="Images/Hello.png"
       Stretch="None" />
```
Больше вариантов будет рассмотрено в главе 8.

## Изображения из Интернета

Одна из самых замечательных возможностей, предоставляемых элементом Image возможность задания URL в качестве значения свойства Source, как в данном проекте на Silverlight:

Проект Silverlight: SilverlightWebBitmap Файл: MainPage.xaml (фрагмент)

```
<Grid x:Name="ContentPanel" Grid.Row="1" Margin="12, 0, 12, 0">
    <Image Source="http://www.charlespetzold.com/Media/HelloWP7.jpg" />
\langle/Grid>
```
#### И вот что получается:

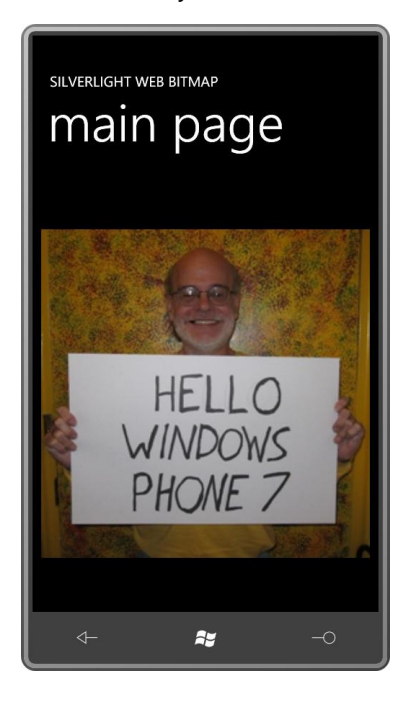

Несомненно, это довольно просто, и извлечение изображений из Интернета, вместо того чтобы сохранять их в приложении, конечно же, намного сокращает размер исполняемого файла. Но нет никакой гарантии, что приложение, выполняющееся под управлением Windows Phone 7, будет иметь подключение к Интернету, не говоря уже о других проблемах, связанных с загрузкой файлов. Элемент Image имеет два события, ImageOpened (Изображение открыто) и ImageFailed (Ошибка загрузки изображения), которые могут использоваться для определения успешности или сбоя загрузки.

В приложениях для Windows Phone 7, использующих большое количество растровых изображений, необходимо все тщательно продумать. Растровые изображения могут встраиваться в исполняемый файл и быть гарантированно доступными, или можно сэкономить память телефона и загружать изображения только по мере необходимости.

В XNA загрузить растровое изображение из Интернета не так просто, но .NET-класс WebClient (Веб-клиент) делает все относительно безболезненно. С этим классом несколько проще работать, чем с общепринятым альтернативным вариантом (HttpWebRequest (Веб-запрос HTTP) и HttpWebResponse (Веб-ответ HTTP)), и часто он является предпочтительным выбором для загрузки единичных элементов.

WebClient может использоваться для загрузки либо строк (как правило, XML-файлов), либо бинарных объектов. Фактическая передача выполняется асинхронно. Когда файл передан,

WebClient вызывает метод, чтобы обозначить успешное завершение загрузки или ее сбой. Этот вызов метода происходит в потоке логики выполнения приложения, так что вы пользуетесь преимуществами асинхронной передачи данных без явной обработки вторичных потоков.

Чтобы использовать WebClient в приложении на XNA, понадобиться добавить ссылку на библиотеку System.Net. Для этого в Solution Explorer под именем проекта щелкните правой кнопкой мыши References (Ссылки) и выберите Add Reference (Добавить ссылку). В таблице .NET выберите System.Net. (приложения на Silverlight получают ссылку на System.Net автоматически.)

Файл Game1.cs проекта XnaWebBitmap также требует директивы using для пространства имен System.Net. Данное приложение описывает те же поля, что и предыдущая программа:

#### Проект XNA: XnaWebBitmap Файл: Game1.cs (фрагмент, демонстрирующий поля)

```
public class Game1 : Microsoft.Xna.Framework.Game
   GraphicsDeviceManager graphics;
   SpriteBatch spriteBatch;
   Texture2D helloTexture;
   Vector2 position;
```
Метод LoadContent создает экземпляр WebClient, задает метод обратного вызова и затем инициирует передачу:

### Проект XNA: XnaWebBitmap Файл: Game1.cs (фрагмент) protected override void LoadContent () spriteBatch = new SpriteBatch (GraphicsDevice); WebClient webClient = new WebClient (); webClient.OpenReadCompleted += OnWebClientOpenReadCompleted; webClient.OpenReadAsync(new Uri ("http://www.charlespetzold.com/Media/HelloWP7.jpg"));  $\lambda$

Метод OnWebClientOpenReadCompleted (При завершении операции открытия-чтения Вебклиентом) вызывается, когда файла полностью загружен. Возникнет желание проверить, не была ли отменена загрузка, и не возникло ли ошибки. Если все в порядке, свойство Result (Результат) аргументов события будет типа Stream (Поток). Этот Stream можно использовать со статическим методом Texture2D.FromStream (Из потока) для создания объекта Texture2D:

#### Проект XNA: XnaWebBitmap Файл: Game1.cs (фрагмент)

```
void OnWebClientOpenReadCompleted(object sender, OpenReadCompletedEventArgs args)
    if (!args.Cancelled && args.Error == null)
    \left\{ \right.helloTexture = Texture2D.FromStream(this.GraphicsDevice, args.Result);
       Viewport viewport = this.GraphicsDevice.Viewport;
       position = new Vector2((viewport.Width - helloTexture.Width) / 2,
                               (viewport.Height - helloTexture.Height) / 2);
    \}
```
Метод Texture2D.FromStream поддерживает форматы JPEG, PNG и GIF.

По умолчанию значение свойства AllowReadStreamBuffering (Разрешить буферизацию потока чтения) объекта WebClient равно true. Это означает, что событие OpenReadCompleted (Открытие-чтение завершено) будет формироваться, только когда весь файл будет полностью загружен. Объект Stream, доступный в свойстве Result, фактически является потоком в памяти, однако, это экземпляр внутреннего класса библиотек .NET, а не самого MemoryStream (Поток в памяти).

Если задать AllowReadStreamBuffering значение false, свойство Result будет сетевым потоком. Класс Texture2D не позволит выполнять чтение из этого потока в основном потоке выполнения программы.

Как правило, метод LoadContent производного от Game класса вызывается до первого вызова метода Update или Draw, но важно помнить, что между вызовами LoadContent и OnWebClientOpenReadCompleted пройдет масса времени. В течение этого времени выполняется асинхронное чтение, но класс Game1 продолжает выполняться, как обычно, вызывая Update и Draw. Поэтому попытка доступа к объекту Texture2D должна выполняться, только когда точно известно, что он действителен:

#### Проект XNA: XnaWebBitmap Файл: Game1.cs (фрагмент)

```
protected override void Draw (GameTime gameTime)
    GraphicsDevice.Clear(Color.Navy);
    if (hellorexture = null)spriteBatch.Begin();
        spriteBatch. Draw (helloTexture, position, Color. White);
        spriteBatch.End();
    base.Draw(qameTime);
```
В реальном приложении желательно также предусмотреть некоторое уведомление пользователя в случае, если растровое изображение не может быть загружено.

# Image и ImageSource

Несомненно, WebClient может использоваться в приложении на Silverlight, но при работе с растровыми изображениями в этом, в общем, нет необходимости, потому что классы, предусмотренные для работы с растровыми изображениями, уже реализуют асинхронную загрузку.

Однако более тщательное рассмотрение элемента Image приводит в замешательство. Элемент *Image* не является растровым изображением, он просто обеспечивает отображение растрового изображения. Во всех примерах ранее в качестве значения свойства Source объекта Image задавался путь к файлу или URL:

```
<Image Source="Images/Hello.png" />
<Image Source="http://www.charlespetzold.com/Media/HelloWP7.jpg" />
```
Можно предположить, что это свойство Source типа string. Извините, но вовсе нет! На самом деле здесь представлен синтаксис XAML, скрывающий довольно многое. Свойство Source фактически типа ImageSource (Источник изображения). Это абстрактный класс, от которого

наследуется BitmapSource (Источник растрового изображения). А это еще один абстрактный класс, описывающий метод SetSource (Задать источник), который позволяет загружать растровое изображение из объекта Stream.

От класса BitmapSource наследуется BitmapImage (Растровое изображение), который поддерживает конструктор, принимающий объект Uri и также включающий свойство UriSource (Источник URI) типа Uri. Проект SilverlightTapToDownload1 имитирует приложение, загружающее растровое изображение, URL которого известен только во время выполнения. XAML включает элемент Image без растрового изображения:

```
Проект Silverlight: SilverlightTapToDownload1 Файл: MainPage.xaml (фрагмент)
```

```
<Grid x:Name="ContentPanel" Grid.Row="1" Margin="12,0,12,0">
   \langleImage Name="img" />
\langle/Grid>
```
BitmapImage требует подключения пространства имен System. Windows. Media. Imaging посредством директивы using. Когда MainPage регистрирует касание, он создает BitmapImage из объекта Uri и задает его в качестве значения свойства Source элемента Image:

```
Проект Silverlight: SilverlightTapToDownload1 Файл: MainPage.xaml.cs (фрагмент)
```

```
protected override void OnManipulationStarted(ManipulationStartedEventArgs args)
   Uri uri = new Uri ("http://www.charlespetzold.com/Media/HelloWP7.jpq");
   BitmapImage bmp = new BitmapImage(uri);
   img.Source = bmp;args.Complete();
   args.Handled = true;base.OnManipulationStarted(args);
```
Не забудьте коснуться экрана, чтобы начать загрузку!

Класс BitmapImage описывает события ImageOpened и ImageFailed (которые дублируются элементом Image) и также включает событие DownloadProgess (Процесс загрузки).

Если есть желание, WebClient можно явно использовать в приложении на Silverlight, как показано в следующем проекте. Файл SilverlightTapToDownload2.xaml аналогичен SilverlightTapToDownload1.xaml. Файл выделенного кода использует WebClient практически так же, как это было в предыдущем приложении на XNA:

```
Проект Silverlight: SilverlightTapToDownload2 Файл: MainPage.xaml.cs (фрагмент)
protected override void OnManipulationStarted(ManipulationStartedEventArgs args)
    WebClient webClient = new WebClient () ;
    webClient.OpenReadCompleted += OnWebClientOpenReadCompleted;
    webClient.OpenReadAsync(new
Uri ("http://www.charlespetzold.com/Media/HelloWP7.jpg"));
    args.Complete();
    args.Handled = true;base.OnManipulationStarted(args);
void OnWebClientOpenReadCompleted(object sender, OpenReadCompletedEventArgs args)
```

```
if (!args.Cancelled && args.Error == null)
\left\{ \right.BitmapImage bmp = new BitmapImage();
    bmp.SetSource(args.Result);
    img.Source = bmp;\overline{\phantom{a}}
```
Обратите внимание на использование SetSource для создания растрового изображения из объекта Stream.

## Загрузка хранящихся локально растровых изображений из кода

В приложении на Silverlight растровое изображение, добавляемое в проект как ресурс, встраивается в исполняемый файл. Обращаться к локальному растровому изображению напрямую из XAML настолько просто, что лишь очень немногие опытные разработчики на Silverlight смогут без подготовки рассказать, как можно сделать это в коде. А мы рассмотрим для этого проект SilverlightTapToLoad.

Как и остальные приложения на Silverlight в данной главе, проект SilverlightTapToLoad включает сетку для содержимого с элементом Image. Растровое изображение Hello.png хранится в папке Images, и его свойство Build Action имеет значение Resource.

Для использования класса BitmapImage в файле MainPage.xaml.cs должна присутствовать директива using для пространства имен System. Windows. Media. Imaging. Еще одна директива using для System. Windows. Resources требуется для работы с классом StreamResourceInfo (Данные потокового ресурса).

Когда происходит касание экрана, обработчик события выполняет доступ к ресурсу с помощью статического метода GetResourceStream, описанного классом Application:

#### Проект Silverlight: SilverlightTapToLoad Файл: MainPage.xaml.cs

```
protected override void OnManipulationStarted(ManipulationStartedEventArgs args)
   Uri uri = new Uri ("/SilverlightTapToLoad; component/Images/Hello.png",
UriKind.Relative);
   StreamResourceInfo resourceInfo = Application.GetResourceStream(uri);
   BitmapImage bmp = new BitmapImage();
   bmp.SetSource(resourceInfo.Stream);
   \text{im}\alpha. Source = \text{bmo}:
   args.Complete();
   args.Handled = true;base.OnManipulationStarted(args);
```
Посмотрите, насколько сложен этот URL! Он начинается с названия приложения, потом следует точка с запятой, потом слово «component», и за ним уже имя папки и файла. Если для файла Hello.png изменить значение Build Action с Resource на Content, синтаксис существенно упроститься:

Uri uri = new Uri ("Images/Hello.png", UriKind.Relative);

В чем разница?

В подпапке Bin/Debug проекта Visual Studio можно увидеть файл нашего приложения SilverlightTapToLoad.xap. Если изменить расширение этого файла на ZIP, мы получим возможность заглянуть внутрь. Основным содержимым этого файла будет SilverlightTapToLoad.dll, скомпилированный двоичный файл.

В обоих случаях очевидно, что растровое изображение хранится где-то в файле ХАР. Разница в том, что:

- Когда Build Action растрового изображения задано значение Resource, оно хранится в файле SilverlightTapToLoad.dll вместе со скомпилированным приложением.
- Когда Build Action растрового изображения задано значение Content, оно хранится вне файла SilverlightTapToLoad.dll, но в файле XAP. Если переименовать XAP-файл в ZIP-файл, в нем можно увидеть папку Images и файл.

#### Какой из вариантов лучше?

В документе Майкрософт, озаглавленном «Creating High Performance Silverlight Applications for Windows Phone»<sup>1</sup>, для Build Action ресурсов приложения рекомендуется задавать значение Content, а не Resource, что позволит сократить размер двоичного файла и время загрузки приложения при запуске. Однако если эти ресурсы располагаются в библиотеке Silverlight, используемой приложением, лучше включить их в двоичный файл, задав для Build Action значение Resource.

Если программа использует большое количество изображений, и нет желания помещать их все в ХАР-файл, но есть опасения по поводу загрузки из Интернета, почему бы не скомбинировать оба способа? Включите в ХАР-файл изображения с низким разрешением (или высокой степенью сжатия), но версии этих же изображений более высокого качества загружайте асинхронно в процессе выполнения приложения.

### Захват изображения с камеры

Кроме встраивания растровых изображений в приложение или их загрузки через Веб, Windows Phone 7 позволяет также использовать изображения со встроенной камеры.

Приложение не может управлять самой камерой. Из соображений безопасности нельзя допускать, чтобы программа просто произвольно делала снимок или могла «увидеть», что находится в области видимости камеры. Поэтому приложение, по сути, вызывает стандартную утилиту работы с камерой, пользователь выбирает вид и делает снимок, и изображение передается в приложение.

Используемые для этого классы находятся в пространстве имен Microsoft. Phone. Tasks. В этом пространстве имен имеется несколько классов-задач, называемых Задачи выбора (choosers) и Задачи выполнения (launchers). Концептуально, эти классы очень похожи, но задачи выбора возвращают данные в приложение, а задачи выполнения нет.

Класс CameraCaptureTask (Задача по захвату изображения с камеры) наследуется от универсального класса ChooserBase (Базовая задача выбора), который определяет событие Completed (Завершен) и метод Show (Показать). Приложение описывает обработчик события Completed и делает вызов Show. Когда вызывается обработчик события Completed, аргумент события PhotoResult (Полученная фотография) содержит объект Stream для фотографии. С этого момента мы уже знаем, что делать.

<sup>&</sup>lt;sup>1</sup> Создание высокопроизводительных приложений для Windows Phone на Silverlight (прим. переводчика).

Как и предыдущие приложения данной главы, SilverlightTapToShoot имеет файл MainPage.xaml, включающий сетку для содержимого с элементом *Image*. Рассмотрим файл выделенного кода полностью:

```
Проект Silverlight: SilverlightTapToShoot Файл: MainPage.xaml.cs
using System.Windows.Input;
using System.Windows.Media.Imaging;
using Microsoft.Phone.Controls;
using Microsoft.Phone.Tasks;
namespace SilverlightTapToShoot
{
          public partial class MainPage : PhoneApplicationPage
\left\{\begin{array}{ccc} \end{array}\right\}CameraCaptureTask camera = new CameraCaptureTask();;
                  public MainPage()
\left\{ \begin{array}{ccc} 0 & 0 & 0 \\ 0 & 0 & 0 \\ 0 & 0 & 0 \\ 0 & 0 & 0 \\ 0 & 0 & 0 \\ 0 & 0 & 0 \\ 0 & 0 & 0 \\ 0 & 0 & 0 \\ 0 & 0 & 0 \\ 0 & 0 & 0 \\ 0 & 0 & 0 \\ 0 & 0 & 0 \\ 0 & 0 & 0 \\ 0 & 0 & 0 & 0 \\ 0 & 0 & 0 & 0 \\ 0 & 0 & 0 & 0 \\ 0 & 0 & 0 & 0 \\ 0 & 0 & 0 & 0 & 0 \\ 0 & 0 & 0 & 0 & 0 \\ 0 & 0 & 0 & 0 & 0 InitializeComponent();
                           camera.Completed += OnCameraCaptureTaskCompleted;
                   }
                  protected override void OnManipulationStarted(ManipulationStartedEventArgs
args)
                   {
                           camera.Show();
                         args.Complete();
                          args.Handled = true;
                          base.OnManipulationStarted(args);
                   }
                   void OnCameraCaptureTaskCompleted(object sender, PhotoResult args)
\left\{ \begin{array}{cc} 0 & 0 & 0 \\ 0 & 0 & 0 \\ 0 & 0 & 0 \\ 0 & 0 & 0 \\ 0 & 0 & 0 \\ 0 & 0 & 0 \\ 0 & 0 & 0 \\ 0 & 0 & 0 \\ 0 & 0 & 0 \\ 0 & 0 & 0 \\ 0 & 0 & 0 \\ 0 & 0 & 0 & 0 \\ 0 & 0 & 0 & 0 \\ 0 & 0 & 0 & 0 \\ 0 & 0 & 0 & 0 & 0 \\ 0 & 0 & 0 & 0 & 0 \\ 0 & 0 & 0 & 0 & 0 \\ 0 & 0 & 0 & 0 & 0 \\ 0 & 0 & 0 & 0 & 0 if (args.TaskResult == TaskResult.OK)
\left\{ \begin{array}{cc} 0 & 0 & 0 \\ 0 & 0 & 0 \\ 0 & 0 & 0 \\ 0 & 0 & 0 \\ 0 & 0 & 0 \\ 0 & 0 & 0 \\ 0 & 0 & 0 \\ 0 & 0 & 0 \\ 0 & 0 & 0 \\ 0 & 0 & 0 \\ 0 & 0 & 0 \\ 0 & 0 & 0 \\ 0 & 0 & 0 & 0 \\ 0 & 0 & 0 & 0 \\ 0 & 0 & 0 & 0 \\ 0 & 0 & 0 & 0 & 0 \\ 0 & 0 & 0 & 0 & 0 \\ 0 & 0 & 0 & 0 & 0 \\ 0 & 0 & 0 & 0 & 0 \\ 0 & 0BitmapImage bmp = new BitmapImage();
                                   bmp.SetSource(args.ChosenPhoto);
                                   img.Source = bmp;
 }
                   }
          }
}
```
Это приложение можно выполнить на эмуляторе телефона. Если коснуться экрана эмулятора, вызов *Show* инициирует задачу по работе с камерой, и выполняется переход на страницу, которая напоминает реальную камеру. «Сделать снимок» можно, коснувшись значка в верхнем правом углу экрана. (Условное «фото» – это просто большой белый квадрат с небольшим черным квадратом возле одной из кромок.) После этого необходимо щелкнуть кнопу Accept (Принять).

Также это приложение, безусловно, может быть выполнено на самом телефоне; при этом телефон не должен быть подключен к ПК с выполняющимся настольным ПО Zune. С помощью Visual Studio разверните приложение на телефон и, прежде чем тестировать его, закройте ПО Zune.

Чтобы выполнить в Visual Studio отладку использующего камеру приложения, которое развернуто на телефоне, можно применить небольшую программу, выполняющуюся в режиме командной строки, под названием WPDTPTConnect32.exe или WPDTPTConnect64.exe (в зависимости от того, ведется ли разработка в 32- или 64-разрядной системе). Эти

программы являются альтернативой ПО Zune, и благодаря им отладчик Visual Studio может управлять приложением, хотя оно и выполняется на телефоне. Прежде чем использовать эти программы, закройте ПО Zune.

В любом случае, по нажатию кнопки Accept камера закрывается и выполняется метод *OnCameraCaptureTaskCompleted* (После завершения задачи по захвату изображения с камеры). Он создает объект *BitmapImage*, берет значение входящего потока из *args.ChoosenPhoto* и присваивает объект *BitmapImage* элементу *Image*, который будет выводить фотографию на экран.

Процесс в целом кажется довольно простым. Концептуально программа вызывает процесс камеры и затем по его завершении возобновляет выполнение.

Но документация по Windows Phone 7, с которой я ознакомился, предупреждает, что все не совсем так. Происходит еще кое-что, что не так очевидно на первый взгляд и что может лишить присутствия духа.

После того как вызван метод *Show* объекта *CameraCaptureTask*, приложение SilverlightTapToShoot завершается. (Но не сразу. Метод *OnManipulationStarted* может вернуть значения в приложение, и формируется еще пара событий, но после этого приложение абсолютно точно завершается.)

Выполняется утилита работы с камерой. Когда она завершается, происходит повторный запуск SilverlightTapToShoot, создается новый экземпляр приложения. Выполнение начинается с самого начала, вызывается конструктор *MainPage*, который связывает событие *Completed* класса *CameraCaptureTask* с методом *OnCameraCaptureTaskCompleted*, после чего вызывается этот метод.

По этим причинам документация рекомендует при использовании задачи выбора или выполнения, такой как *CameraCaptureTask*, определять объект как поле и включать обработчик события *Completed* в конструктор приложения. Кроме того, обработчик должен располагаться в конструкторе максимально близко к концу, поскольку он будет вызываться при повторном запуске программы.

Такое завершение и повторное выполнение приложения свойственно разработке для Windows Phone 7 и получило название *захоронение* (*tombstoning*). Когда приложение завершается, потому что начинается обработка задач работы с камерой, операционная система телефона сохраняет значительный объем сведений, чтобы запустить приложение снова после завершения работы с камерой. Тем не менее, удерживаемых данных не достаточно для полного восстановления приложения в состояние, в котором оно было до «захоронения». За это отвечает разработчик.

Использование задач запуска или выбора – это лишь один из примеров, когда захоронение имеет место. Также оно происходит, когда пользователь покидает приложение, нажимая кнопку Start телефона. Через некоторое время пользователь может вернуться в приложение, нажав кнопку Back, и программе придется повторно запуститься из состояния захоронения. Также захоронение выполняется, когда отсутствие деятельности на телефоне приводит к его блокировке.

Если приложение выполняется, и пользователь нажимает кнопку Back, происходит *не* захоронение, а обычное завершение приложения.

При захоронении, очевидно, требуется сохранять данные состояния приложения, чтобы его можно было восстановить при повторном запуске. Несомненно, Windows Phone 7 предлагает специальные возможности для этого, что будет рассмотрено в главе 6.

Несмотря на все вышесказанное, в последних версиях операционной системы Windows Phone 7, включая ту, которую я использую при работе над данной книгой, применение CameraCaptureTask не обеспечивает захоронения. Но никогда не помешает подготовиться заранее.

# Библиотека фотографий телефона

Фотографии, сделанные при помощи телефона, и фотографии, загружаемые в телефон при синхронизации с ПК, формируют библиотеку фотографий телефона. Любое приложение, выполняющееся на телефоне, может работать с этой библиотекой двумя способами:

- Для приложения класс PhotoChooserTask (Задача по выбору фотографии) во многом аналогичен CameraCaptureTask, только он обеспечивает доступ к библиотеке фотографий и предоставляет пользователю возможность выбрать одну фотографию, которая затем возвращается в приложение.
- В пространстве имен XNA Microsoft. Xna. Framework. Media имеется класс MediaLibrary (Библиотека мультимедиа) и связанные классы, с помощью которых приложение может получать коллекции всех фотографий, хранящихся в библиотеке фотографий, и представлять их пользователю.

Рассмотрим эти два подхода на примере двух приложений. Просто для разнообразия (и чтобы продемонстрировать использование XNA-классов в приложении на Silverlight) первый подход реализуем на XNA и второй - на Silverlight.

Обе эти программы можно выполнять на эмуляторе телефона. Эмулятор включает небольшую коллекцию фотографий, которая предусмотрена специально для целей тестирования. Однако в случае тестирования приложений на телефоне он должен быть отключен от ПК, или ПО Zune должно быть закрыто, поскольку оно не допустит одновременного доступа еще одного приложения к библиотеке фотографий телефона. Закрыв Zune, запускайте WPDTPTConnect32.exe или WPDTPTConnect64.exe, которое позволяет Visual Studio проводить отладку приложения, выполняющегося на телефоне.

В приложении ХпаТарТоВгоwsе необходимо подключить пространство имен Microsoft.Phone.Tasks посредством директивы using. Это позволит создать объект PhotoChooserTask и другие поля:

```
Проект Silverlight: ХnaТapТoBrowse Файл: Game1.cs (фрагмент, демонстрирующий поля)
public class Game1 : Microsoft.Xna.Framework.Game
   GraphicsDeviceManager graphics;
   SpriteBatch spriteBatch;
   Texture2D texture;
    PhotoChooserTask photoChooser = new PhotoChooserTask();
```
Соответственно рекомендациям документации этот класс прикрепляет событие Completed к конструктору:

```
public Game1()
    graphics = new GraphicsDeviceManager(this);
```
Проект Silverlight: XnaTapToBrowse Файл: Game1.cs (фрагмент)

```
Content. RootDirectory = "Content";
// По умолчанию для Windows Phone частота кадров составляет 30 кадр/с.
TargetElapsedTime = TimeSpan.FromTicks(333333);
TouchPanel.EnabledGestures = GestureType.Tap;
photoChooser.Completed += OnPhotoChooserCompleted;
```
Как обычно, метод Update проводит проверку на наличие пользовательского ввода. В случае касания он инициирует событие Show объекта PhotoChooserTask:

```
Проект Silverlight: XnaTapToBrowse Файл: Game1.cs (фрагмент)
protected override void Update (GameTime gameTime)
    // Обеспечиваем возможность выхола из игры
    if (GamePad.GetState(PlayerIndex.One).Buttons.Back == ButtonState.Pressed)
        this.Exit();
    while (TouchPanel.IsGestureAvailable)
       if (TouchPanel.ReadGesture().GestureType == GestureType.Tap)
            photoChooser.Show();
    base. Update (gameTime) ;
void OnPhotoChooserCompleted(object sender, PhotoResult args)
    if (\text{args.TaskResult} == \text{TaskResult.OK})texture = Texture2D.FromStream(this.GraphicsDevice, args.ChosenPhoto);
```
После этого обработчик события Completed из потока, доступного из свойства ChosenPhoto (Выбранная фотография), создает Texture2D. Пока этот объект недоступен, перегруженный метод Draw не делает попыток сформировать его визуальное представление:

```
Проект Silverlight: ХnaTapToBrowse Файл: Game1.cs (фрагмент)
protected override void Draw (GameTime gameTime)
    GraphicsDevice.Clear(Color.Navy);
    if (texture != null)
    \left\{ \right.spriteBatch.Begin();
        spriteBatch.Draw(texture, this.GraphicsDevice.Viewport.Bounds, Color.White);
        spriteBatch.End();
    base.Draw(gameTime);
```
В данном случае метод Draw в SpriteBatch немного изменен. Во втором аргументе вместо координат Texture2D возвращается прямоугольник, размер которого равен размеру окна просмотра. Это обусловливает изменение размеров фотографии, что весьма вероятно приведет к ее искажению, поскольку пропорции исходного изображения не учитываются. Безусловно, это решаемые проблемы, но они требуют более сложного кода.

В приложение SilverlightAccessLibrary необходимо включить ссылку на библиотеку Microsoft. Xna. Framework DLL. При этом, скорее всего, появится предупреждение о включении библиотеки XNA в приложение на Silverlight. Ничего страшного! Область содержимого файла MainPage.xaml включает Grid с Image и TextBlock:

```
Проект Silverlight: SilverlightAccessLibrary Файл: MainPage.xaml (фрагмент)
<Grid x:Name="ContentPanel" Grid.Row="1" Margin="12, 0, 12, 0">
    \langleImage Name="img" />
    <TextBlock Name="txtblk"
                TextWrapping="Wrap"
                TextAlignment="Center"
                VerticalAlignment="Bottom" />
\langle/Grid>
```
Данное приложение не будет представлять пользователю всю библиотеку фотографий (реализовать эту задачу с помощью лишь рассмотренных нами до сих пор неполнофункциональных элементов компоновки Silverlight довольно сложно). В данном случае одна фотография будет выбираться случайным образом, и другая - по касанию пользователем экрана:

Thoek Town Silverlight: SilverlightAccessLibrary Файл: MainPage.xaml.cs (фрагмент)

```
public partial class MainPage : PhoneApplicationPage
    MediaLibrary mediaLib = new MediaLibrary();
    Random rand = new Random();
    public MainPage()
        InitializeComponent();
         GetRandomPicture();
    \mathbf{1}protected override void OnManipulationStarted(ManipulationStartedEventArgs args)
    \left\{ \right.GetRandomPicture();
        args.Complete();
        base.OnManipulationStarted(args);
    \overline{\phantom{a}}void GetRandomPicture()
    \{PictureCollection pictures = mediaLib.Pictures;
        if (pictures. Count > 0)
         \left\{ \right.int index = rand. Next (pictures. Count) ;
             Picture pic = pictures[index];
            BitmapImage bmp = new BitmapImage();
             bmp.SetSource(pic.GetImage());
             img.Source = bmp;
             txtblk.Text = String.Format("\{0\}\n{1}\n{2}",
                                            pic.Name, pic.Album.Name, pic.Date);
        \}\rightarrow
```
Экземпляр XNA-класса *MediaLibrary* создан как поле. Метод *GetRandomPicture* (Возвратить случайный рисунок) получает объект *PictureCollection* (Коллекция рисунков) из класса *MediaLibrary* и случайным образом выбирает одно изображение. Метод *GetImage* (Возвратить изображение) объекта *Picture* (Рисунок) возвращает поток и данные *Name*, *Album* (Альбом) и *Data* (Сведения), отображаемые приложением в *TextBlock*.

Приложения для Windows Phone 7 может также сохранять растровое изображение в библиотеку. Все сохраняемые растровые изображения размещаются в специальном альбоме под названием Saved Pictures (Сохраненные рисунки). Как это реализовывается, будет рассмотрено в главах 14 и 22.

# Глава 5 **Датчики и службы**

Данная глава посвящена двум возможностям сбора сведений об окружающем мире в Windows Phone 7. С согласия пользователя служба определения местоположения предоставляет приложению данные о местоположении телефона в традиционных географических координатах, долгота и широта, тогда как акселерометр сообщает приложению направление вниз.

Ни акселерометр, ни служба определения местоположения не будут корректно работать в открытом космосе. Это их роднит.

Акселерометр и служба определения местоположения, как будто, довольно просты, поэтому в данной главе также рассматриваются вопросы, касающиеся вторичных потоков выполнения, которые обрабатывают асинхронные операции и выполняют доступ к Вебсервисам.

### **Акселерометр**

Устройства Windows Phone имеют акселерометр – небольшое аппаратное устройство, по сути, измеряющее силу, которая, согласно элементарной физике, пропорциональна ускорению. Когда телефон неподвижен, акселерометр регистрирует силу притяжения, т.е. позволяет определить положение телефона относительно земли.

Моделирование уровня нивелира является основным применением акселерометра. Кроме того, акселерометр может также обеспечивать исходные данные для интерактивной анимации. Например, можно смоделировать управление курьерским мотоциклом по улицам мегаполиса, поворачивая телефон влево или вправо, как будто рулем.

Акселерометр также реагирует на неожиданные перемещения, такие как встряхивание или толчки, что позволяет моделировать игру в кости или некоторые другие виды действий с элементом случайности. Изобретение различных применений акселерометра является одной из множества задач разработки приложений для телефонов.

Выходные данные акселерометра удобно представить в виде трехмерного вектора. Обычно векторы записываются полужирным шрифтом, поэтому вектор ускорения может быть обозначен так: **(***x***,** *y***,** *z***)**. В XNA есть тип трехмерный вектор, в Silverlight нет.

Тогда как три координаты (*x, y, z*) точно определяют точку в пространстве, вектор **(***x, y, z***)** обозначает направление и величину. Очевидно, что точка и вектор взаимосвязаны. Направление вектора **(***x, y, z***)** – это луч из точки (0, 0, 0) в точку (*x, y, z*). Но вектор **(***x, y, z***)** это совсем не отрезок, соединяющий (0, 0, 0) и (*x, y, z*). Это направление этого отрезка.

Для вычисления модуля вектора **(***x, y, z***)** используется трехмерная форма теоремы Пифагора:

Модуль =  $\sqrt{x^2 + y^2 + z^2}$ 

Для работы с акселерометром ассоциируем с телефоном трехмерную систему координат. Не важно, как ориентирован телефон, но положительное направление оси Y будет проходить вдоль максимального размера телефона снизу (где располагаются кнопки) вверх, и положительное направление оси X – слева направо. Ось Z направлена перпендикулярно телефону, прямо на пользователя.

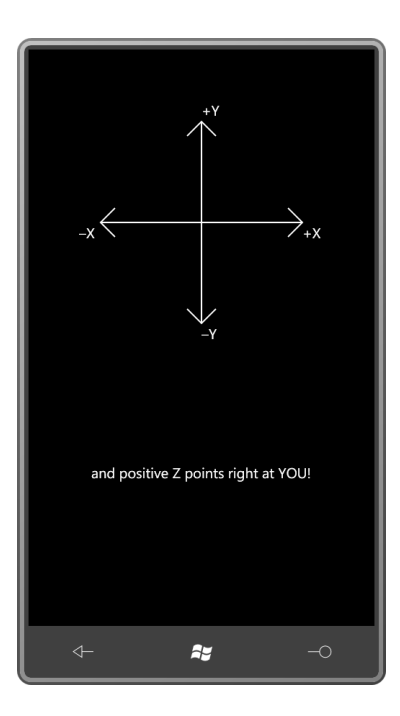

Это традиционная трехмерная система координат, такая же используется при создании 3Dграфики на XNA. Ее называют правой системой координат. Расположите указательный палец правой руки вдоль положительного направления Х, средний палец - вдоль положительного направления Ү, и большой палец будет указывать на положительное направление Z.

Эта координатная система фиксирована относительно телефона независимо от его положения в пространстве и независимо от ориентации изображения выполняемых приложений. Кстати, как можно догадаться, акселерометр является основным компонентом, обеспечивающим возможность изменения ориентации изображения приложений Windows Phone 7.

Когда телефон неподвижен, вектор акселерометра указывает на землю. Модуль равен 1, т.е.  $1g<sup>1</sup>$ , что соответствует силе притяжения на поверхности земли. Когда телефон расположен вертикально, вектор ускорения - (0, -1, 0), т.е. направлен прямо вниз.

Поверните телефон на 90° против часовой стрелки (так называемое левостороннее альбомное расположение), и вектор ускорения станет равным (-1, 0, 0); переверните телефон «вверх ногами» - вектор равен (0, 1, 0); еще один поворот на 90° против часовой стрелки обеспечивает правостороннее альбомное расположение и вектор ускорения равный (1, 0, 0). Положите телефон на стол экраном вверх, и вектор ускорения будет (0, 0, -1). (Эмулятор Windows Phone 7 всегда возвращает это значение.)

Конечно, вектор ускорения редко будет принимать такие точные значения, даже его модуль не будет точно равен 1. Для неподвижного телефона значения модуля могут колебаться в пределах нескольких процентов для разных ориентаций. На Луне величина вектора ускорения Windows Phone 7 будет в районе 0,17, но мобильная связь неустойчивая.

Я описал значения вектора ускорения для неподвижного устройства. Вектор ускорения может менять направление (и модуль может быть больше или меньше), когда телефон перемещается с разной скоростью. Например, если тряхнуть телефон влево, вектор ускорения будет указывать вправо, но только пока устройство набирает скорость. Как только скорость стабилизируется, вектор ускорения опять будет отражать только силу притяжения.

 $1 g$  - ускорение свободного падения, ~9,8 м/с<sup>2</sup> (прим. научного редактора).

Когда телефон, движущийся влево, начнет замедляться, вектор ускорения ненадолго направится влево до остановки устройства.

При свободном падении модуль вектора ускорения, теоретически, должен стремиться к нулю.

Для работы с акселерометром используется библиотека Microsoft.Devices.Sensors и пространство имен Microsoft.Devices.Sensors. В файле WMAppManifest.xml необходимо указать:

<Capability Name="ID CAP SENSORS" />

Это задается по умолчанию.

В приложении создается экземпляр класса Accelerometer (Акселерометр), задается обработчик события ReadingChanging (Изменение показаний прибора) и вызывается метод Start.

И тут начинаются фокусы. Рассмотрим проект SilverlightAccelerometer.project, который просто обеспечивает выведение на экран текущих показаний. Центрированный TextBlock описывается в файле XAML:

Проект Silverlight: SilverlightAccelerometer Файл: MainPage.xaml (фрагмент)

```
<Grid x:Name="ContentPanel" Grid.Row="1" Margin="12,0,12,0">
    <TextBlock Name="txtblk"
               HorizontalAlignment="Center"
                VerticalAlignment="Center" />
\langle/Grid>
```
Это приложение будет обеспечивать вывод на экран вектора акселерометра на протяжении всего времени его выполнения, поэтому создание класса Accelerometer и вызов метода Start происходит в конструкторе:

Проект Silverlight: SilverlightAccelerometer Файл: MainPage.xaml.cs (фрагмент)

```
public MainPage()
    InitializeComponent();
    Accelerometer acc = new Accelerometer();
    acc.ReadingChanged += OnAccelerometerReadingChanged;
    try
    \{acc.Start();
    \mathcal{E}catch (Exception exc)
    \{txtblk.Text = exc.Message;
    \}
```
Документация предупреждает, что вызов Start может привести к формированию исключения, поэтому приложение защищает себя от этого. Класс Accelerometer также поддерживает методы Stop (Остановить) и Dispose (Удалить), но в данной программе они не используются. Для обеспечения сведения о доступности акселерометра и его состоянии предоставляется свойство State.

Событие ReadingChanged обеспечивается классом аргументов события AccelerometerReadingEventArgs. Этот объект имеет свойства X, Y и Z типа double и свойство TimeStamp типа DateTimeOffset (Смещение даты-времени). В приложении SilverlightAccelerometer задача обработчика события - форматировать эти данные в строку и задать ее как значение свойства Text объекта TextBlock.

Загвоздка здесь в том, что обработчик события (в данном случае, OnAccelerometerReadingChanged (При изменении показаний акселерометра)) вызывается в другом потоке выполнения. Это означает, что он должен обрабатываться особым образом.

Немного теории. Создание и доступ ко всем элементам и объектам пользовательского интерфейса в приложении на Silverlight выполняется в основном потоке выполнения, который часто называют потоком пользовательского интерфейса или UI-потоком. Эти объекты пользовательского интерфейса не являются потокобезопасными; для них не предусмотрен одновременный доступ из множества потоков. Поэтому Silverlight не допустит доступа к объекту пользовательского интерфейса из потока, не являющегося UI-потоком.

Это означает, что метод OnAccelerometerReadingChanged не может напрямую обратиться к элементу TextBlock, чтобы задать новое значение его свойству Text.

К счастью в пространстве имен System. Windows. Threading описан класс Dispatcher (Диспетчер), который обеспечивает решение этой проблемы. Через класс Dispatcher можно направлять задания из потока, не являющегося UI-потоком, в очередь, которая позднее будет обработана UI-потоком. Все это звучит довольно запутанно, но с точки зрения разработчика все довольно просто, потому что эти задания принимают форму простых вызовов методов.

Экземпляр Dispatcher уже доступен. Класс DependencyObject (Зависимость) описывает свойство Dispatcher типа Dispatcher, и от DependencyObject наследуется множество классов Silverlight. С экземплярами всех этих классов можно работать из потоков, не являющихся UIпотоками, потому что все они имеют свойства Dispatcher. Из любого производного от DependencyObject класса, созданного в UI-потоке, может использоваться любой объект Dispatcher. Они все одинаковые.

Класс Dispatcher определяет метод CheckAccess (Проверить возможность доступа), который возвращает true, если текущий поток имеет доступ к конкретному объекту пользовательского интерфейса. (Метод CheckAccess также дублируется самим DependencyObject.) Для случаев, когда доступ к объекту из текущего потока невозможен, Dispatcher предоставляет две версии метода Invoke (Вызвать), с помощью которых выполняется отправка заданий для UI-потока.

В проекте SilverlightAccelerometer реализована версия кода, доскональная с точки зрения синтаксиса, но несколько позже я покажу, как его сократить.

В развернутой версии требуется делегат и метод, соответствующий этому делегату. Делегат (и метод) не должен иметь возвращаемого значения, но у него должно быть такое количество аргументов, которого будет достаточно для выполнения задания. В данном случае это задание состоит в присвоении строки в качестве значения свойства Text объекта TextBlock:

#### Проект: SilverlightAccelerometer Файл: MainPage.xaml.cs (фрагмент)

```
delegate void SetTextBlockTextDelegate(TextBlock txtblk, string text);
void SetTextBlockText(TextBlock txtblk, string text)
    txtblk.Text = text;
```
OnAccelerometerReadingChanged отвечает за вызов SetTextBlockText (Задать текст блока текста). Он впервые использует CheckAccess, чтобы определить возможность вызова метода SetTextBlockText напрямую. Если это невозможно, обработчик вызывает метод BeginInvoke (Начать вызов). Его первым аргументом является экземпляр делегата с методом SetTextBlockText. За ним следуют все необходимые SetTextBlockText аргументы:

```
Проект: SilverlightAccelerometer Файл: MainPage.xaml.cs (фрагмент)
void OnAccelerometerReadingChanged (object sender, AccelerometerReadingEventArgs
args)
    string str = String. Format ("X = {0:F2}\n" +
                                    "Y = {1: F2} \n\times " +
                                    "Z = {2: F2} \n\ln^n +"Magnitude = {3:F2}\n\n\nn" +^{\circ} " { 4 } "
                                   args.X, args.Y, args.Z,Math.Sqrt(args.X * args.X + args.Y * args.Y +
                                                                     args.Z * args.Z),args.Timestamp);
    if (txtblk.CheckAccess())
    \left\{ \right.SetTextBlockText(txtblk, str);
    \overline{\mathbf{1}}else
    \left\{ \right.txtblk. Dispatcher. BeginInvoke (new
SetTextBlockTextDelegate(SetTextBlockText),
                                            txtblk, str);
    \rightarrow
```
Это не самый плохой вариант, но необходимость перепрыгивать из потока в поток повлекла за собой применение дополнительного метода и делегата. А можно ли все сделать прямо в обработчике событий?

Да! У метода BeginInvoke есть перегруженный вариант, принимающий делегат Action, который определяет метод, не имеющий возвращаемого значения и аргументов. Можно создать анонимный метод прямо в вызове BeginInvoke. Полный код, следующий за созданием строкового объекта, выглядит следующим образом:

```
if (txtblk.CheckAccess())
\left\{ \right.txthlk. Text = str:
\rightarrowe]se
\left\{ \right.txtblk.Dispatcher.BeginInvoke(delegate()
      \left\{ \right.txtxtblk.Text = str;\vert \cdot \rangle ;
\}
```
Анонимный метод начинается с ключевого слова delegate (делегат), за которым следует тело метода, заключенное в фигурные скобки. Пустые круглые скобки после ключевого слова delegate не являются обязательными.

Анонимный метод также может быть описан с помощью лямбда-выражения:

```
if (txtblk.CheckAccess())
\left\{ \right.txtblk.Text = str;
```

```
\overline{\mathbf{r}}else
\{txtblk.Dispatcher.BeginInvoke(() =>
      \{txtblk.Text = str;
     \});
\rightarrow
```
Дублирующийся код, задающий str свойству Text объекта TextBlock, выглядит некрасиво (и нежелателен, если бы выражений было больше одного), но вызов CheckAccess, на самом деле, не нужен. Можно просто вызвать BeginInvoke, и ничего плохого не случится, если он вызывается из UI-потока.

В эмуляторе Windows Phone 7 нет акселерометра, поэтому он всегда возвращает значение (0, 0, -1), свидетельствующее о том, что телефон лежит на плоской поверхности. Выполнять это приложение имеет смысл только на реальном телефоне:

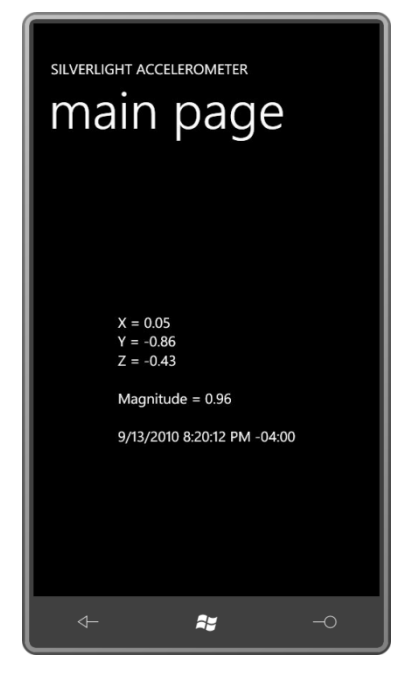

Полученные здесь значения свидетельствуют о том, что телефон располагается вертикально, но несколько наклонен назад, что является обычным положением при использовании телефона.

# Простой уровень нивелира

В любой мастерской можно без труда найти нивелир или, как его еще называют, ватерпас или уровень. Небольшой пузырек всегда плавает на поверхности жидкости и позволяет визуально увидеть, как поверхность расположена относительно земли: параллельно, вертикально или под наклоном.

Проект XnaAccelerometer включает растровое изображение Bubble.bmp размером 48 × 48 пикселов, представляющее собой красный круг:

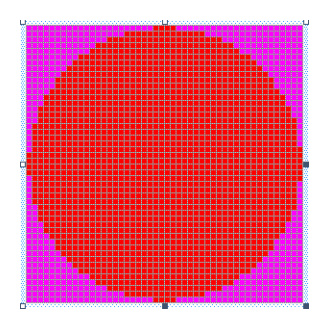

Благодаря пурпурному цвету, заполняющему углы изображения, при формировании визуального представления эти области становятся прозрачными.

Как и в приложении на Silverlight, в данном случае понадобиться подключить библиотеку Microsoft.Devices.Sensors и пространство имен Microsoft.Devices.Sensors.

Поля класса Game1, главным образом, предназначаются для переменных, обеспечивающих позиционирование растрового изображения на экране:

```
Проект XNA: XnaAccelerometer Файл: Game1.cs (фрагмент, демонстрирующий поля)
public class Game1 : Microsoft.Xna.Framework.Game
   const float BUBBLE RADIUS MAX = 25;
   const float BUBBLE RADIUS MIN = 12;
   GraphicsDeviceManager graphics;
    SpriteBatch spriteBatch;
   Vector2 screenCenter;
   float screenRadius;
                          // меньше, чем BUBBLE RADIUS MAX
   Texture2D bubbleTexture:
   Vector2 bubbleCenter;
   Vector2 bubblePosition:
   float bubbleScale;
    Vector3 accelerometerVector;
    object accelerometerVectorLock = new object();
```
В конце этого фрагмента можно увидеть поле accelerometerVector (Вектор ускорения) типа Vector3. Обработчик события OnAccelerometerReadingChanged будет сохранять в это поле новое значение, и метод Update будет использовать это значение при вычислении местоположения растрового изображения.

Методы OnAccelerometerReadingChanged и Update выполняются в разных потоках: один - в задающем поле, другой – в читающем. Нет никакой проблемы в том, если поле задается или читается в одной команде на машинном языке. Это было бы так, если бы Vector3 был классом, являющимся ссылочным типом, используемым преимущественно посредством указателей. Но Vector3 - это структура (тип значения), состоящая из трех свойств типа float, каждое из которых занимает четыре байта, что составляет в сумме 12 байт или 96 бит. Задание или чтение этого поля Vector3 связано с передачей такого объема данных.

Устройство, работающее под управлением Windows Phone 7, имеет как минимум 32разрядный процессор ARM. Если взглянуть на набор команд ARM, вы не найдете среди них такую, которая обеспечивала бы передачу 12 байтов сразу. Это означает, что поток

акселерометра, сохраняющий новое значение Vector3, может быть прерван методом Update основного потока программы, извлекающим это значение. В X, Y и Z могут быть записаны значения из разных операций чтения.

Несмотря на то, что это не так уж смертельно для этого приложения, давайте будем делать все абсолютно безопасным и надежным. Для этого воспользуемся С#-выражением lock (блокировать), чтобы значение Vector3 гарантированно записывалось и читалось двумя потоками без прерывания. В этом задача переменной accelerometerVectorLock (Блокировка вектора акселерометра).

Я решил создать объект Accelerometer и задать обработчик события в методе Initialize:

Проект XNA: XnaAccelerometer Файл: Game1.cs (фрагмент)

```
protected override void Initialize()
    Accelerometer accelerometer = new Accelerometer () ;
    accelerometer. ReadingChanged += OnAccelerometerReadingChanged;
    try
    \{accelerometer.Start();
    \mathbf{1}catch
    \rightarrowbase. Initialize();
void OnAccelerometerReadingChanged(object sender, AccelerometerReadingEventArgs
args)
    lock (accelerometerVectorLock)
    \{accelerometerVector = new Vector3((float)args.X, (float)args.Y,(float) args. Z);
    \rightarrow
```
Обратите внимание, что обработчик события использует выражение lock для задания поля accelerometerVector. Это предотвращает доступ к данному полю из метода Update в течение этого короткого промежутка времени.

Метод LoadContent загружает растровое изображение, используемое для моделирования нивелира, и инициализирует несколько переменных, используемых для его позиционирования:

```
Проект XNA: XnaAccelerometer Файл: Game1.cs (фрагмент)
protected override void LoadContent ()
   spriteBatch = new SpriteBatch (GraphicsDevice);
   Viewport viewport = this.GraphicsDevice.Viewport;
   screenCenter = new Vector2 (viewport.Width / 2, viewport.Height / 2);
   screenRadius = Math.Min(screenCenter.X, screenCenter.Y) - BUBBLE RADIUS MAX;bubbleTexture = this.Content.Load<Texture2D>("Bubble");
    bubbleCenter = new Vector2(bubbleTexture.Width / 2, bubbleTexture.Height / 2);
```
Если свойства Х и У акселерометра равны нулю, «пузырек» отображается в центре экрана. Вот зачем нужны screenCenter (Центр экрана) и bubbleCenter (Центр «пузырька»). Значение screenRadius (радиус экрана) - это расстояние от центра, когда модуль компонентов X и Y равен 1.

Mетод Update выполняет защищенный доступ к полю accelerometerVector (Вектор акселерометра) и вычисляет bubblePosition (Положение «пузырька») на основании значений компонентов X и Y. Может показаться, что я перепутал компоненты X и Y при вычислении, но это лишь потому, что в XNA по умолчанию используется альбомный режим, т.е. координаты обратны координатам вектора ускорения. По умолчанию поддерживаются оба альбомных режима (левосторонний и правосторонний), поэтому вектор ускорения важно умножать на -1, когда телефон располагается в режиме LandscapeRight (Правостороннее альбомное расположение):

#### Проект XNA: XnaAccelerometer Файл: Game1.cs (фрагмент)

```
protected override void Update (GameTime gameTime)
    // Обеспечиваем возможность выхода из игры
    if (GamePad.GetState(PlayerIndex.One).Buttons.Back == ButtonState.Pressed)
        this.Exit();
    Vector3 accVector;
    lock (accelerometerVectorLock)
    \{accVector = accelernmeterVector\mathfrak{z}int sign = this. Window. CurrentOrientation ==
                                       DisplayOrientation.LandscapeLeft ? 1 : -1;
    bubblePosition = new Vector2 (screenCenter.X + sign * screenRadius * accVector.Y,
                                    screenCenter.Y + sign * screenRadius *
accVector.X) ;
   float bubbleRadius = BUBBLE_RADIUS_MIN + (1 - accVector.Z) / 2 *<br>(BUBBLE RADIUS MAX - BUBBLE RADIUS MIN);
    bubbleScale = bubbleRadius / (bubbleTexture.Width \sqrt{2});
    base. Update (gameTime) ;
```
Кроме того, на основании компонента Z вектора вычисляется коэффициент bubbleScale (Масштаб «пузырька»). Идея в том, что «пузырек» увеличивается, когда телефон располагается экраном вверх, и уменьшается, если экран наклоняется вниз, как будто экран является одной из сторон настоящего прямоугольного резервуара с жидкостью, и размер «пузырька» отражает его удаление от поверхности.

Перегруженный Draw использует длинную версию метода Draw класса SpriteBatch.

#### Проект XNA: XnaAccelerometer Файл: Game1.cs (фрагмент)

```
protected override void Draw (GameTime gameTime)
   GraphicsDevice.Clear(Color.Navy);
   spriteBatch.Begin():
    spriteBatch.Draw(bubbleTexture, bubblePosition, null, Color.White, 0,
                    bubbleCenter, bubbleScale, SpriteEffects.None, 0);
    spriteBatch.End();
```
base.Draw(gameTime);

Обратите внимание на аргумент bubbleScale, который меняет размеры растрового изображения. Центр масштабирования задается предыдущим аргументом метода, bubbleCenter. Эта точка также совпадает со значением bubblePosition относительно экрана.

Такое приложение выглядит не особо впечатляюще, а выполнять его на эмуляторе вообще скучно. Данное изображение свидетельствует о том, что телефон располагается вертикально и слегка наклонен назад:

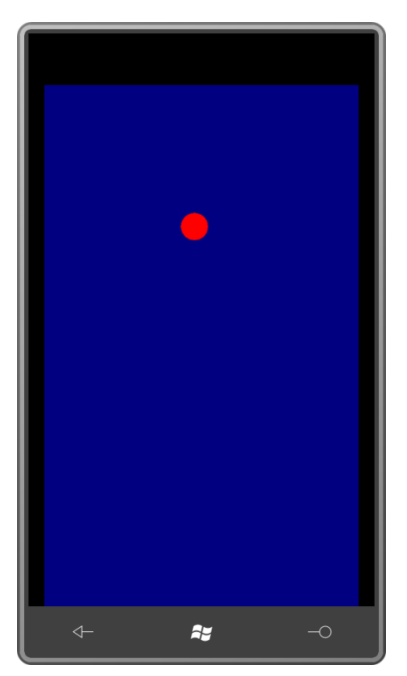

Акселерометр очень чувствителен и требует сглаживания данных. Это и другие связанные с акселерометром вопросы обсуждаются в главе 24

### Географические координаты

С согласия пользователя приложение для Windows Phone 7 может принимать географические координаты телефона по методу Assisted-GPS или A-GPS.

Наиболее точный метод определения местоположения - по сигналам спутников Глобальной системы позиционирования (Global Positioning System, GPS). Но GPS может быть медленной. Эта система плохо работает в больших городах и в помещениях, ее применение энергоневыгодно, потому что приводит к большому расходу заряда батареи. Для энергосбережения и увеличения скорости, система A-GPS может определять местоположение по вышкам сотовой связи или сети. Эти методы намного более производительны и надежны, но менее точные.

Основным классом для определения местоположения является GeoCoordinateWatcher (Система отслеживания географических координат). Нам понадобится ссылка на сборку System.Device и директива using для пространства имен System.Device.Location. В файле WMAppManifest.xml должен присутствовать такой тег:

<Capability Name="ID CAP LOCATION" />

Конструктор GeoCoordinateWatcher принимает один из элементов перечисления GeoPositionAccuracy (Точность географических координат):

- *Default* (По умолчанию)
- *High* (Высокая)

После создания объекта *GeoCoordinateWatcher* необходимо задать обработчик события *PositionChanged* (Местоположение изменилось) и вызвать метод *Start*. Событие *PositionChanged* возвращает объект *GeoCoordinate* (Географические координаты), имеющий восемь свойств:

- *Latitude* (Широта), значение типа *double* в диапазоне от –90 до 90 градусов.
- *Longitude* (Долгота), значение типа *double* в диапазоне от –180 до 180 градусов.
- *Altitude* (Высота) типа *double.*
- *HorizontalAccuracy* (Точность в горизонтальном направлении) и *VerticalAccuracy* (Точность в вертикальном направлении) типа *double.*
- *Course* (Курс), значение типа *double* в диапазоне от 0 до 360 градусов.
- *Speed* (Скорость) типа *double.*

 SpriteBatch spriteBatch; SpriteFont segoe14;

 *IsUnknown* (Неизвестно), булево значение, которое равно *true*, если *Latitude* или *Longitude* не является числом.

Если приложение не имеет разрешения на определение местоположения, свойства *Latitude* и *Longitude* будут иметь значение *Double.NaN*, и *IsUnknown* будет *true*.

Кроме того, в *GeoCoordinate* есть метод *GetDistanceTo* (Определить расстояние до), вычисляющий расстояние между двумя объектами *GeoCoordinate*.

Я остановлюсь на первых двух свойствах. Их называют *географическими координатами*. Они определяют точку на поверхности Земли. Широта – это угловое расстояние от экватора. Как правило, широта обозначается как угол от 0 до 90 градусов с указанием С или Ю (сервер или юг). Например, широта Нью-Йорка примерно 40°С. В объекте *GeoCoordinate* широты к северу от экватора соответствуют положительным значениям, и широты к югу от экватора – отрицательным. Северный Полюс соответствует 90°, и Южный Полюс – –90°.

Географические местоположения с одинаковой широтой образуют *линию широты* или *параллель*. Для заданной широты долгота – это угловое расстояние от нулевого меридиана, который проходит через Гринвичскую астрономическую обсерваторию, Англия. Долготу определяют как западную или восточную. Нью-Йорк располагается на 74° западной долготы, потому что он находится на запад от нулевого меридиана. В объекте *GeoCoordinate* положительные значения долготы соответствуют восточному полушарию, и отрицательные значения – западному. Значения 180 и –180 встречаются на линии перемены дат.

Пространство имен *System.Device.Location* включает классы, которые используют географические координаты для определения адресов (улиц и городов), но эта возможность не реализована в первой выпущенной версии Windows Phone 7.

Проект XnaLocation просто обеспечивает вывод на экран числовых значений.

```
Проект XNA: XnaLocation Файл: Game1.cs (фрагмент, демонстрирующий поля)
public class Game1 : Microsoft.Xna.Framework.Game
{
    GraphicsDeviceManager graphics;
```
}

```
 string text = "Obtaining location...";
    Viewport viewport;
    Vector2 textPosition;
 …
```
Как и в случае с акселерометром, *GeoCoordinateWatcher* создается и инициализируется в перегруженном *Initialize*. Обработчик события вызывается в том же потоке, поэтому для форматирования результатов в строку не надо делать ничего особенного:

```
Проект XNA: XnaLocation Файл: Game1.cs (фрагмент)
protected override void Initialize()
{
    GeoCoordinateWatcher geoWatcher = new GeoCoordinateWatcher();
     geoWatcher.PositionChanged += OnGeoWatcherPositionChanged;
     geoWatcher.Start();
     base.Initialize();
}
void OnGeoWatcherPositionChanged(object sender, 
                                    GeoPositionChangedEventArgs<GeoCoordinate> args)
{
    text = String.Format("Latitude: {0:F3}\r\n\nn" +"Longitude: \{1: F3\} \r \n\}" +
                          "Altitude: \{2\}\r\n\r\n'\n'' + "{3}",
                          args. Position. Location. Latitude.
                           args.Position.Location.Longitude, 
                          args.Position.Location.Altitude, 
                          args.Position.Timestamp);
}
```
Метод *LoadContent* просто получает шрифт и сохраняет *Viewport* для позиционирования текста впоследствии:

**Проект XNA: XnaLocation Файл: Game1.cs (фрагмент)**

```
protected override void LoadContent()
{
     spriteBatch = new SpriteBatch(GraphicsDevice);
    segoe14 = this.Content.Load<SpriteFont>("Segoe14");
     viewport = this.GraphicsDevice.Viewport;
}
```
Размер отображаемой строки может меняться в зависимости от значений, поэтому ее местоположение вычисляется на основании ее размера и значений *Viewport* в методе *Update*:

```
Проект XNA: XnaLocation Файл: Game1.cs (фрагмент)
protected override void Update(GameTime gameTime)
{
     // Обеспечиваем возможность выхода из игры
     if (GamePad.GetState(PlayerIndex.One).Buttons.Back == ButtonState.Pressed)
        this.Exit();
    Vector2 textSize = segoe14.MeasureString(text);
     textPosition = new Vector2((viewport.Width - textSize.X) / 2,
```
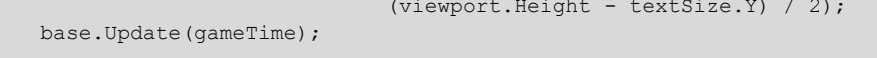

#### Метод Draw обычный:

```
Проект XNA: XnaLocation Файл: Game1.cs (фрагмент)
protected override void Draw (GameTime gameTime)
    GraphicsDevice.Clear(Color.Navy);
    spriteBatch.Begin();
    spriteBatch. DrawString(kootenay14, text, textPosition, Color. White);
    spriteBatch.End();
    base.Draw(gameTime);
```
GeoCoordinateWatcher выполняется в течение всего выполнения приложения, поэтому он должен обновлять данные о местоположении в случае перемещения телефона. Вот где я живу:

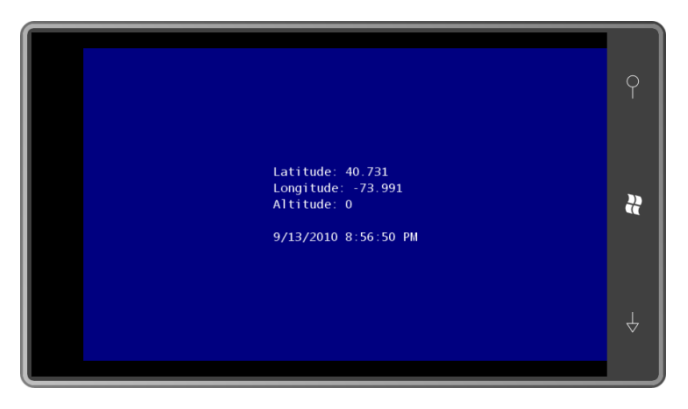

Но на эмуляторе телефона приложение GeoCoordinateWatcher может не работать. При использовании с некоторыми бета-версиями инструментов разработки для Windows Phone 7 акселерометр всегда возвращает координаты Принстона, Нью-Джерси, наверное, как робкое напоминание о месте, где Алан Тьюринг получил свою первую ученую степень.

### Использование картографического сервиса

Несомненно, для большинства людей, которых интересует их местоположение, предпочтительнее увидеть карту, а не множество числовых координат. Демонстрационное приложение на Silverlight службы определения местоположения выводит на экран карту, которая поступает в программу в виде растрового изображения.

В реальном приложении для телефона, скорее всего, использовался бы Bing Maps, в частности, элемент управления Silverlight Bing Maps, специально предназначенный для телефона. К сожалению, применение Bing Maps в приложении требует открытия учетной записи разработчика и получения ключа доступа и учетных данных. Все это делается бесплатно и просто, но данный вариант не очень удобен для программы, используемой в качестве примера в книге.

Поэтому я воспользуюсь альтернативным вариантом, для которого не нужны ключи или учетные данные. Такой альтернативой являются Microsoft Research Maps, которые можно найти на сайте *msrmaps.com*. Материалы аэрофотосъемки предоставлены Службой геологии, геодезии и картографии США (United States Geological Survey, USGS). Microsoft Research Maps предоставляет эти снимки через Веб-сервис MSR Maps Service, который по старой памяти до сих пор называют TerraService.

Недостаток в том, что эти снимки несколько устаревшие, и сервис не вполне надежен.

MSR Maps Service - это сервис SOAP (Simple Object Access Protocol<sup>1</sup>), операции которого описаны в файле WSDL (Web Services Description Language<sup>2</sup>). На нижнем уровне все транзакции между приложением и Веб-сервисом осуществляются в виде XML-файлов. Но чтобы облегчить жизнь разработчика, обычно на базе WSDL-файла создается прокси. Он представляет собой коллекцию классов и структур, благодаря которым приложение может взаимодействовать с Веб-сервисом посредством вызовов методов и событий.

Этот прокси можно сформировать прямо в Visual Studio. Вот как я сделал это. Сначала я создал в Visual Studio проект Windows Phone 7 под названием SilverlightLocationMapper. В Solution Explorer я щелкнул правой кнопкой мыши имя проекта и выбрал Add Service Reference (Добавить ссылку на сервис). В поле Address (Адрес) я ввел URL WSDL-файла MSR Maps Service: http://MSRMaps.com/TerraService2.asmx.

(Можно было бы предположить, что URL должен быть http://msrmaps.com/TerraService2.asmx?WSDL, поскольку именно так обычно описываются ссылки на WSDL-файлы. Такой адрес работал бы только поначалу, поскольку является устаревшим.)

После того, как ввели URL в поле Address, нажмите Go. Visual Studio выполнит доступ к сайту и возвратит то, что найдет там. Это будет один сервис со старым именем TerraService.

После этого можно заменить универсальное имя ServiceReference1 в поле Namespace (Пространство имен). Я ввел имя MsrMapsService и нажал ОК.

MsrMapsService появится под проектом в Solution Explorer. Если щелкнуть маленький значок Show All Files (Показать все файлы) вверху Solution Explorer, можно увидеть все созданные файлы. В частности, под MsrMapsService и Reference.svcmap вы увидите вложенный Reference.cs - большой файл (более 4000 строк) с пространством имен XnaLocationMapper.MsrMapsService, являющимся сочетанием исходного имени проекта и имени, выбранного нами для Веб-сервиса.

Этот файл Reference.cs включает все классы и структуры, необходимые для работы с Вебсервисом и задокументированные на сайте msrmaps.com. Чтобы получить возможность работать с этими классами в приложении, добавим директиву using:

using SilverlightLocationMapper.MsrMapsService;

Также понадобиться ссылка на сборку System. Device и директивы *using для пространств имен* System.Device.Location, System.IO u System.Windows.Media.Imaging.

В файле MainPage.xaml я сохранил для свойства SupportedOrientations настройку по умолчанию, Portrait, удалил заголовок страницы, чтобы высвободить больше места, и переместил панель заголовка под сетку для содержимого, просто на случай, если вдруг чтото выйдет за ее рамки и заслонит заголовок. Перенос панели заголовка под сетку для содержимого в файле ХАМL гарантирует, что визуально она будет расположена сверху.

Рассмотрим сетку для содержимого:

<sup>&</sup>lt;sup>1</sup> Простой протокол доступа к объектам (прим. переводчика).

<sup>2</sup> Язык описания Веб-сервисов (прим. переводчика).

#### Проект Silverlight: SilverlightLocationMapper Файл: MainPage.xaml (фрагмент)

```
<Grid x:Name="ContentPanel" Grid.Row="1" Margin="12,0,12,0">
   <TextBlock Name="statusText"
               HorizontalAlignment="Center"
               VerticalAlignment="Center"
               TextWrapping="Wrap" />
    <Image Source="Images/usgslogoFooter.png"
          Stretch="None"
           HorizontalAlignment="Right"
           VerticalAlignment="Bottom" />
\langle/Grid\rangle
```
TextBlock используется для отображения состояния и (возможных) ошибок; Image выводит логотип United States Geological Survey.

Растровые изображения карт будут вставляться между TextBlock и Image, таким образом, они будут заслонять TextBlock, но Image останется сверху.

В файле выделенного кода всего два поля: одно для GeoCoordinateWatcher, который обеспечивает данные о местоположении; и другое для прокси-класса, созданного при добавлении Веб-сервиса:

Проект Silverlight: SilverlightLocationMapper Файл: MainPage.xaml.cs (фрагмент)

```
public partial class MainPage : PhoneApplicationPage
    GeoCoordinateWatcher geoWatcher = new GeoCoordinateWatcher();
    TerraServiceSoapClient proxy = new TerraServiceSoapClient();
```
Прокси-класс используется путем вызова его методов, которые делают сетевые запросы. Все эти методы являются асинхронными. Для каждого вызываемого метода должен быть обеспечен обработчик события завершения выполнения метода, которое формируется при поступлении запрашиваемых данных в приложение.

Событие завершение выполнения имеет несколько аргументов. Ими являются свойство Cancelled (Отменен) типа bool; свойство Error (Ошибка), которое равно null, если ошибки нет; и свойство Result (Результат), которое зависит от того, что запрашивалось.

Я захотел, чтобы процесс начинался после загрузки приложения и вывода его на экран, поэтому задал обработчик события Loaded. Это обработчик Loaded определяет обработчики для двух событий завершения, которые я запрошу от прокси, и также запускает GeoCoordinateWatcher:

Проект Silverlight: SilverlightLocationМapper Файл: MainPage.xaml.cs (фрагмент)

```
public MainPage()
    InitializeComponent();
    Loaded += OnMainPageLoaded;
void OnMainPageLoaded(object sender, RoutedEventArgs args)
\left\{ \right.// Задаем обработчики событий для прокси TerraServiceSoapClient
    proxy.GetAreaFromPtCompleted += OnProxyGetAreaFromPtCompleted;
```

```
proxy.GetTileCompleted += OnProxyGetTileCompleted;
// Запускаем выполнение GeoCoordinateWatcher
statusText.Text = "Obtaining geographic location...";
geoWatcher. PositionChanged += OnGeoWatcherPositionChanged;
geoWatcher.Start();
```
Когда координаты получены, вызывается следующий метод OnGeoWatcherPositionChanaed (При изменении местоположения). Этот метод начинает выполнение с отключения GeoCoordinateWatcher. Программа не может постоянно обновлять экран, поэтому никакие дополнительные сведения о местоположении ей уже не нужны. Долгота и широта выводятся в TextBlock под названием ApplicationTitle (Заголовок приложения), отображаемом вверху экрана.

Проект Silverlight: SilverlightLocationMapper Файл: MainPage.xaml.cs (фрагмент)

```
void OnGeoWatcherPositionChanged (object sender,
                                 GeoPositionChangedEventArgs<GeoCoordinate> args)
   // Отключаем GeoWatcher
   geoWatcher.PositionChanged -= OnGeoWatcherPositionChanged;
   geoWatcher.Stop();
   // Координаты задаются как текст заголовка
   GeoCoordinate coord = args. Position. Location;
    ApplicationTitle.Text += ": " + String.Format("\{0: F2\}°\{1\} \{2: F2\}°\{3\}",
                                                  Math.Abs(coord.Latitude),
                                                   coord. Latitude > 0 ? 'N' : 'S',
                                                   Math.Abs(coord.Longitude),
                                                  coord.Longitude > 0 ? 'E' ' 'W')// Запрашиваем прокси для AreaBoundingBox
    LonLatPt center = new LonLatPt ();
    center. Lon = args. Position. Location. Longitude;
    center.Lat = args.Position.Location.Latitude;
    statusText.Text = "Accessing Microsoft Research Maps Service...";
    proxy.GetAreaFromPtAsync(center, 1, Scale.Scale16m,
(int)ContentPanel.ActualWidth,
(int)ContentPanel.ActualHeight);
```
Метод завершается после первого обращения к прокси. При вызове GetAreaFromPtAsync широта и долгота используются как точка центрирования. Также передаются некоторые другие данные. Второй аргумент - 1, чтобы получить вид со спутника, и 2, чтобы получить карту (как будет показано в конце данной главы). Третий аргумент - это желаемый масштаб изображения, элемент перечисления Scale. Выбранный в данном случае элемент означает, что каждый пиксел возвращенного растрового изображения эквивалентен 16 метрам.

Будьте внимательны, некоторые коэффициенты масштабирования (в частности, Scale2m, Scale8m и Scale32m) обусловливают возвращение файлов в формате GIF. Никогда не забывайте, что Silverlight не поддерживает GIF! Для остальных масштабных коэффициентов возвращаются файлы JPEGS.

Последними аргументами GetAreaFromPtAsync являются ширина и высота области, которую должна будет занимать карта.

Все возвращаемые MSR Maps Service растровые изображения квадратные со стороной 200 пикселов. Практически всегда для заполнения всей выделенной области потребуется

несколько таких изображений. Например, если последние два аргумента GetAreaFromPtAsync - 400 и 600, понадобится 6 растровых изображений.

Ну, на самом деле, нет. Для заполнения области высотой 400 и шириной 600 пикселов потребуется 12 растровых изображений, 3 по горизонтали и 4 по вертикали.

Загвоздка вот в чем. Эти растровые изображения не создаются специально по запросу приложения. Они уже существуют на сервере во всех возможных масштабах. Географические координаты, охватываемые этими растровыми изображениями, фиксированы. Наша задача покрыть определенную область экрана фрагментами карты, и эта область должна быть центрирована соответственно заданным координатам. Но существующие фрагменты не будут подходить точно, часть из них поместится в выделенной области, а некоторые неизбежно будут выходить за края.

В результате вызова GetAreaFromPtAsync (в следующем методе OnProxyGetAreaFromPtCompleted) возвращается объект типа AreaBoundinaBox (Ограничивающее область окно). Это довольно сложная структура, которая, тем не менее, содержит все данные, необходимые для запроса всех требуемых элементов карты по отдельности и последующей их компоновки в сетке.

Проект Silverlight: SilverlightLocationMapper Файл: MainPage.xaml.cs (фрагмент)

```
void OnProxyGetAreaFromPtCompleted(object sender, GetAreaFromPtCompletedEventArgs
args)
\sqrt{2}if (args. Error != null)
     \left\{ \right.statusText.Text = args.Error.Message;
          return:
     \overline{\phantom{a}}statusText.Text = "Getting map tiles...";
     AreaBoundingBox box = args. Result:int xBeq = box. NorthWest. TileMeta. Id.X;
     int yBeq = box.NorthWest.TileMeta.Id.Y;
     int xEnd = box. NorthEast. TileMeta. Id.X;
     int vEnd = box.SouthWest.TileMeta.Id.Y:// Выбор всех необходимых фрагментов карты
     for (int x = x \text{Beq}; x \leq x \text{End}; x++)
          for (int y = yBeg; y \ge yEnd; y--)\left\{ \right.// Создание объекта Image для отображения фрагмента карты
               Image img = new Image();
               img.Stretch = Stretch.None;
               img.HorizontalAlignment = HorizontalAlignment.Left;
               img.VerticalAlignment = VerticalAlignment.Top;
               img. Margin = new Thickness ((x - xBeg) * 200box.NorthWest.Offset.XOffset,
                                                   (yBeq - y) * 200 -box.NorthWest.Offset.YOffset.
                                                   0, 0);// Вставка после TextBlock, но перед Image с логотипом
               ContentPanel.Children.Insert(1, imq);
               // Определение ID фрагмента карты
               TileId tileId = box.NorthWest.TileMeta.Id;
               tileId.X = x;
               til{f} \tilde{f} \tilde{f} \tilde{f} \tilde{f} \tilde{f} \tilde{f} \tilde{f} \tilde{f} \tilde{f} \tilde{f} \tilde{f} \tilde{f} \tilde{f} \tilde{f} \tilde{f} \tilde{f} \tilde{f} \tilde{f} \tilde{f} \tilde{f} \tilde{f} \tilde{f} \tilde{f} \tilde{f}
```
// Вызов прокси для получения фрагмента карты (Обратите внимание, что

```
Image является пользовательским объектом)
            proxy.GetTileAsync(tileId, img);
        \, }
```
Не буду останавливаться на AreaBoundingBox подробно, потому что он достаточно хорошо описан на сайте *msrmaps.com*. Я нашел там очень полезные фрагменты кода, реализующие аналогичную логику, которые были написаны для Windows Forms (которые, как мне кажется, уже несколько устарели).

Обратите внимание, что в цикле для каждого фрагмента карты создается объект Image. Все эти объекты имеют одинаковые значения свойств Stretch, HorizontalAlignment и VerticalAlignment, но разные Margin. Margin определяет, как каждый фрагмент размещается в сетке для содержимого. Свойства XOffset (Смещение по X) и YOffset (Смещение по Y) показывают, на сколько фрагменты карты будут выступать сверху и слева. Сетка для содержимого не обрезает содержимого, поэтому эти фрагменты могут выступать за границу страницы приложения.

Заметьте также, что каждый объект Image передается как второй аргумент в метод GetTileAsync прокси-класса. Это аргумент UserState (Состояние пользователя). Прокси ничего не делает с этим аргументом, просто возвращает его как свойство UserState аргументов события завершения, что показано ниже:

#### Проект Silverlight: SilverlightLocationМanager Файл: MainPage.xaml.cs (фрагмент)

```
void OnProxyGetTileCompleted(object sender, GetTileCompletedEventArgs args)
    if (args.Error != null)\{return:
    \rightarrowImage img = args. UserState as Image;
    BitmapImage bmp = new BitmapImage();
    bmp. SetSource (new MemoryStream (args. Result));
    img.Source = bmp;
```
Вот так метод связывает отдельный фрагмент растрового изображения с определенным элементом Image, уже находящимся в сетке для содержимого.

По собственному опыту я знаю, что в большинстве случаев приложение не получает всех запрашиваемых фрагментов. Если вам посчастливится и, кроме того, вы запустите это приложение, находясь где-то в окрестностях моего дома, экран будет выглядеть следующим образом:

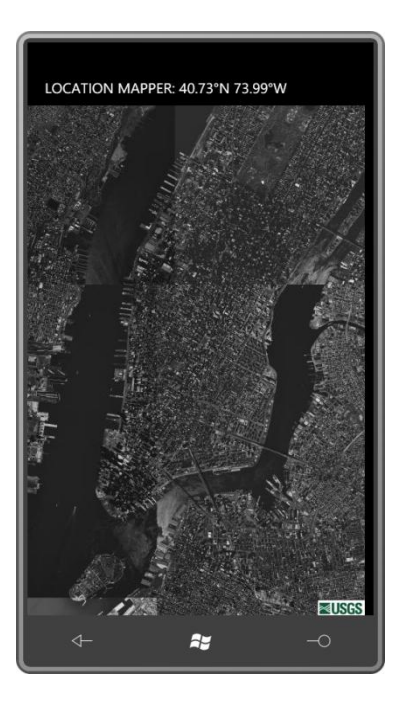

Если изменить второй аргумент в вызове *proxy.GetAreaFromPtAsync* и задать 2 вместо 1, приложению будут возвращены изображения карты, а не снимки со спутника:

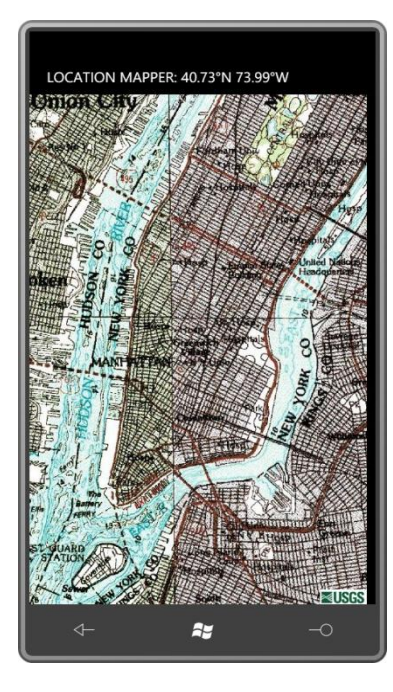

В этом есть некоторое очарование старины (и я поклонник живописи), но, боюсь, современные пользователи привыкли уже к чему-то более «продвинутому».

# Глава 6 Вопросы архитектуры приложений

Приложение на Silverlight для Windows Phone 7 включает несколько стандартных классов:

- класс App, производный от Application;
- экземпляр класса PhoneApplicationFrame;
- и один или более классов, производных от PhoneApplicationPage.

Данная глава отчасти посвящена вот этим «и более» классам. Рассматриваемые до сих пор приложения включали всего один класс MainPaae, наследуемый от PhoneApplicationPaae, B более сложных приложениях возможно наличие нескольких страниц, по которым пользователь может перемещаться, во многом аналогично навигации по Веб-страницам.

Может показаться, что навигация - это лишь дополнительный аспект программирования на Silverlight, применимый только к написанию приложений на Silverlight и не имеющий отношения к XNA. Но навигация напрямую связана с очень важными для приложений Windows Phone 7 вопросами захоронения (tombstoning). Захоронение приложения Windows Phone 7 происходит, когда пользователь переходит к другому приложению через стартовый экран телефона. Это касается и приложений на XNA.

# Реализация простейшей навигации

Проект SilverlightSimpleNavigation начинается как обычно, с класса MainPage. Также, как обычно, описываем два элемента TextBlock для заголовков:

Проект Silverlight: SilverlightSimpleNavigation Файл: MainPage.xaml (фрагмент)

```
<StackPanel x:Name="TitlePanel" Grid.Row="0" Margin="12,17,0,28">
    <TextBlock x:Name="ApplicationTitle" Text="SIMPLE NAVIGATION" ... />
    <TextBlock x:Name="PageTitle" Text="main page" ... />
</StackPanel>
```
Область содержимого MainPage.xaml включает только TextBlock, определяющий обработчик для своего события ManipulationStarted:

```
Проект Silverlight: SilverlightSimpleNavigation Файл: MainPage.xaml (фрагмент)
<Grid x:Name="ContentPanel" Grid.Row="1" Margin="12,0,12,0">
    <TextBlock Text="Navigate to 2nd Page"
               HorizontalAlignment="Center"
               VerticalAlignment="Center"
               Padding="0 34"
               ManipulationStarted="OnTextBlockManipulationStarted" />
\langle/Grid\rangle
```
Обратите внимание на свойство Text этого TextBlock: «Navigate to 2nd page» (Перейти на вторую страницу). Файл выделенного кода включает обработчик ManipulationStarted и также перегрузку метода OnManipulationStarted для всей страницы:

```
Проект Silverlight: SilverlightSimpleNavigation Файл: MainPage.xaml.cs (фрагмент)
```

```
public partial class MainPage : PhoneApplicationPage
    Random rand = new Random();
    public MainPage()
        InitializeComponent();
    \overline{\phantom{a}}void OnTextBlockManipulationStarted(object sender, ManipulationStartedEventArgs
args)
         this. Navigation Service. Navigate (new Uri ("/SecondPage. xaml",
UriKind.Relative));
        args.Complete();
        args.Handled = true;
    \rightarrowprotected override void OnManipulationStarted(ManipulationStartedEventArgs args)
         ContentPanel.Background = new SolidColorBrush (
             Color.FromArgb(255, (byte)rand.Next(255),
                                    (byte) rand. Next (255),
                                    (byte) rand.Next(255)));
        base.OnManipulationStarted(args);
    \overline{\phantom{a}}
```
При касании страницы в любом месте вне TextBlock фон ContentPanel меняет цвет случайным образом. Когда касание происходит в области TextBlock, обработчик выполняет доступ к свойству NavigationService (Служба навигации) страницы. Это объект типа NavigationService, включающий свойства, методы и события, связанные с навигацией, в том числе и самый важный метод Navigate (Перейти):

this. Navigation Service. Navigate (new Uri ("/SecondPage.xaml", UriKind. Relative));

Аргументом этого метода является объект типа Uri. Обратите внимание на косую черту перед SecondPage.xaml и использование UriKind.Relative для обозначения URI относительно страницы MainPage.xaml.

Создаем вторую страницу в проекте SilverlightSimpleNavigation, щелкнув правой кнопкой мыши имя проекта в обозревателе проекта в Visual Studio и выбрав в меню Add и New Item. В диалоговом окне Add New Item (Добавить новый элемент) выберем Windows Phone Portrait Раде (Страница Windows Phone в портретном режиме) и назовем ее SecondPage.xaml (Вторая страница).

В результате этой операции создается не только SecondPage.xaml, но и файл выделенного кода SecondPage.xaml.cs. Эти два файла SecondPage практически ничем не отличаются от файлов MainPage, создаваемых Visual Studio в обычном порядке. Как и MainPage, SecondPage наследуется от PhoneApplicationPage.

Имя приложения в SecondPage.xaml будет тем же, что и в FirstPage.xaml, но заголовок страницы - «second page» (вторая страница):

Проект Silverlight: SilverlightSimpleNavigation Файл: SecondPage.xaml (фрагмент)

```
<StackPanel x:Name="TitlePanel" Grid.Row="0" Margin="12,17,0,28">
     <TextBlock x:Name="ApplicationTitle" Text="SIMPLE NAVIGATION" … />
     <TextBlock x:Name="PageTitle" Text="second page" … />
</StackPanel>
```
Область содержимого SecondPage.xaml практически аналогична MainPage.xaml, только в *TextBlock* отображается «Go Back to 1st Page» (Назад на первую страницу):

```
Проект Silverlight: SilverlightSimpleNavigation Файл: SecondPage.xaml (фрагмент)
<Grid x:Name="ContentPanel" Grid.Row="1" Margin="12,0,12,0">
     <TextBlock Text="Go Back to 1st Page"
                HorizontalAlignment="Center"
                VerticalAlignment="Center"
                Padding="0 34"
                ManipulationStarted="OnTextBlockManipulationStarted" />
</Grid>
```
Файл выделенного кода класса *SecondPage* также очень схож с классом *FirstPage*:

```
Проект Silverlight: SilverlightSimpleNavigation Файл: SecondPage.xaml.cs (фрагмент)
public partial class SecondPage : PhoneApplicationPage
{
    Random rand = new Random();
     public SecondPage()
\left\{\begin{array}{ccc} \end{array}\right\} InitializeComponent();
     }
    void OnTextBlockManipulationStarted(object sender, ManipulationStartedEventArgs
args)
     {
         this.NavigationService.GoBack();
         args.Complete();
         args.Handled = true;
     }
     protected override void OnManipulationStarted(ManipulationStartedEventArgs args)
     {
         ContentPanel.Background = new SolidColorBrush(
            Color.FromArgb(255, (byte)rand.Next(255),
                                   (byte)rand.Next(255),
                                    (byte)rand.Next(255));
         base.OnManipulationStarted(args);
     }
}
```
Опять же, при касании в любой области экрана вне *TextBlock* фон меняет цвет случайным образом. Когда касание происходит в рамках *TextBlock*, обработчик вызывает другой метод *NavigationService*:

this.NavigationService.GoBack();

Этот вызов возвращает приложение на страницу, с которой был выполнен переход на SecondPage.xaml, в данном случае это MainPage.xaml. Еще раз посмотрим на вызов метода *Navigate* в MainPage.xaml.cs:

this.NavigationService.Navigate(new Uri("/SecondPage.xaml", UriKind.Relative));

В основе реализации навигации в приложении на Silverlight лежат XAML-файлы во многом аналогично тому, как в традиционной Веб-среде для этого используются HTML-файлы. Экземпляр класса *SecondPage* создается в фоновом режиме. Экземпляр *PhoneApplicationFrame* реализует в приложении практически все механизмы навигации, но открытый интерфейс *PhoneApplicationFrame* включает не экземпляры производных *PhoneApplicationPage*, а объекты *Uri* и XAML-файлы.

Запустим приложение. Выполнение начинается с главной страницы. Можно коснуться экрана, чтобы изменить его цвет:

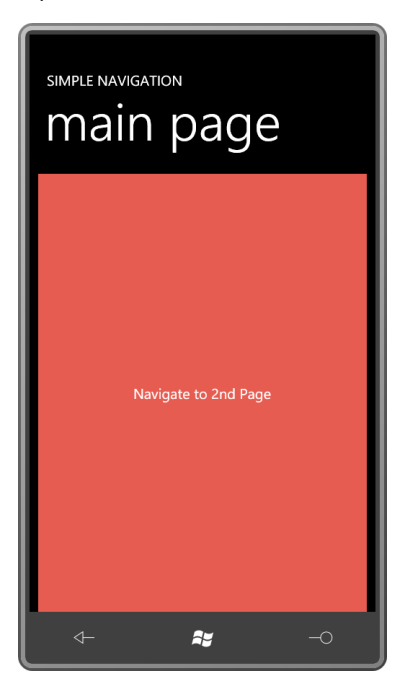

Теперь коснемся *TextBlock* с надписью «Navigate to 2nd Page». На экран выводится вторая страница:

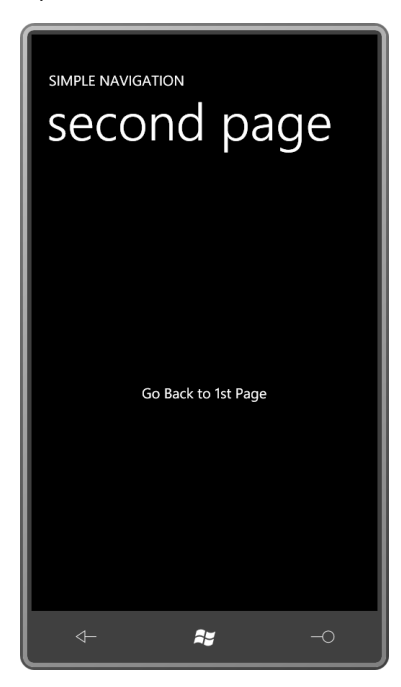

Можете коснуться экрана, чтобы изменить его цвет:

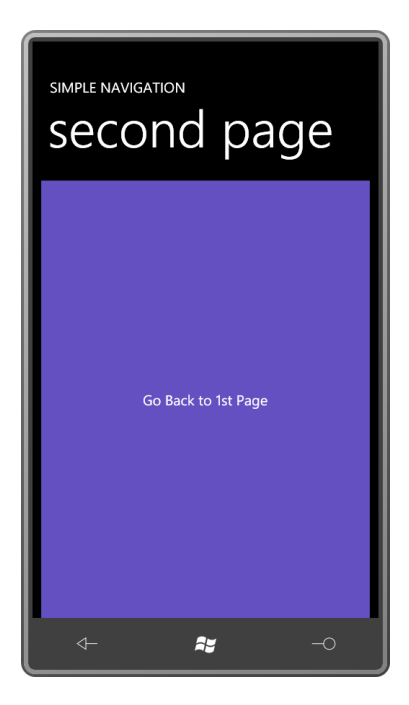

Теперь коснемся *TextBlock* с надписью «Go Back to 1st Page». (Или можно нажать кнопку Back телефона.) Это возвратит нас на главную страницу. Ее цвет остался неизменным с момента, когда мы покинули ее:

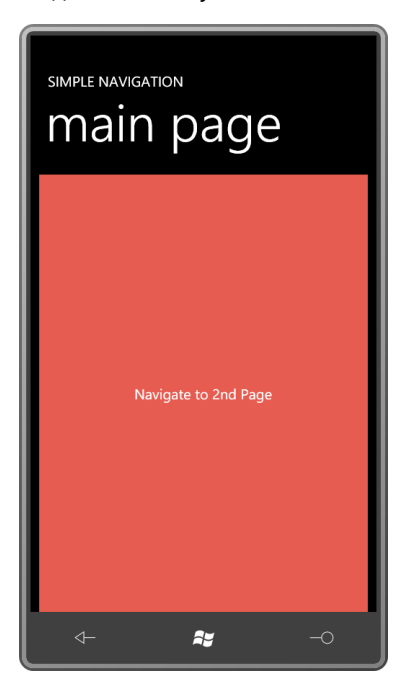

Теперь снова коснемся *TextBlock*, чтобы перейти на вторую страницу:

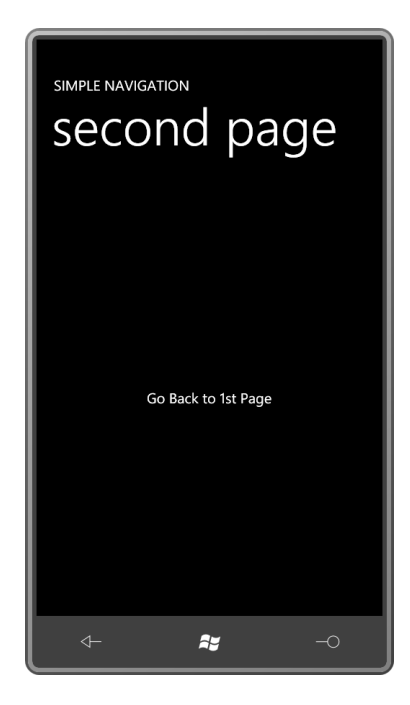

Фон черный. Вторая страница не сохраняет цвет, заданный ей при предыдущем нашем посещении. Абсолютно очевидно, что это совершенно новый экземпляр класса SecondPage.

Система навигации в Silverlight для Windows Phone строится на концепции стека - структуры данных с доступом по принципу «last-in-first-out<sup>1</sup>». В данной книге страницу, вызвавшую метод Navigate, я буду называть исходной страницей, и страницу, на которую выполняется переход - страницей перехода. После вызова Navigate исходная страница помещается в стек, и новый экземпляр страницы перехода создается и отображается. После вызова GoBack (Вернуться) (или нажатия кнопки Back телефона), текущая страница закрывается, из стека извлекается страница, помещенная туда последней, и выводится на экран.

В приложении на Silverlight кнопка Back телефона выполняет ту же функцию, что и вызов метода GoBack. Исключением является случай, когда вы находитесь на начальной странице приложения. Тогда по нажатию кнопки Back приложение прекращает выполнение.

Попробуем заменить вызов GoBack в SecondPage.xaml.cs следующим:

this. Navigation Service. Navigate (new Uri ("/MainPage.xaml", UriKind. Relative));

Это не то же самое, что вызов GoBack, и он не обеспечит возвращения к исходному экземпляру MainPage. В результате этого вызова SecondPage перейдет к новому экземпляру MainPage. Если продолжить нажимать TextBlock на каждой открывающейся странице, стек заполнится чередующимися экземплярами MainPage и SecondPage, каждый из которых может быть разного цвета. Чтобы закрыть все эти страницы и, в конце концов, завершить выполнение приложения, придется воспользоваться кнопкой Back телефона.

Navigate и GoBack - два основных метода NavigationService. Маловероятно, что в приложениях для телефона придется пользоваться чем-то сверх этого. Никогда нельзя забывать, что для телефона нет особого смысла реализовывать очень сложные схемы переходов в рамках приложения, а также необходимо обеспечивать пользователю некоторое средство отслеживания того, как он попал на текущую страницу и как вернуться назад.

<sup>1</sup> Последний вошел, первый вышел (прим. переводчика).

Но, наверное, основным применением вторичных страниц в приложении на Silverlight для телефона является использование их в качестве диалоговых окон. Если приложению требуется получить некоторые данные от пользователя, оно переходит на новую страницу для сбора этих сведений. Пользователь вводит необходимые данные и возвращается к основной странице. Такой сценарий будет продемонстрирован в главе 10.

# Передача данных на страницы

Вероятность использования страниц в качестве диалоговых окон подымает два вопроса:

- Как реализовать передачу данных с исходной страницы на страницу перехода?
- Как обеспечить возвращение данных при возвращении на исходную страницу?

Любопытно что для первого случая реализована специальная возможность, а вот для второго нет. Рассмотрим эту возможность и затем обратимся к самым общим решениям второй проблемы.

Следующий проект называется SilverlightPassData. Он практически повторяет первый пример данной главы, за исключением того что при переходе с MainPage к SecondPage в SecondPage передается текущий цвет фона главной страницы, и SecondPage создается с этим исходным цветом.

Область содержимого MainPage.xaml такая же, как и в предыдущем приложении:

```
Проект Silverlight: SilverlightPassData Файл: MainPage.xaml (фрагмент)
```

```
<Grid x:Name="ContentPanel" Grid.Row="1" Margin="12,0,12,0">
    <TextBlock Text="Navigate to 2nd Page"
              HorizontalAlignment="Center"
               VerticalAlignment="Center"
               Padding="0 34"
               ManipulationStarted="OnTextBlockManipulationStarted" />
\langle/Grid>
```
Проект Silverlight: SilverlightPassData Файл: MainPage.xaml.cs (фрагмент)

Не будем останавливаться на перегруженном методе OnManipulationStarted, он абсолютно аналогичен предыдущему примеру, а вот обработчик события ManipulationStarted для TextBlock немного доработан:

```
void OnTextBlockManipulationStarted(object sender, ManipulationStartedEventArgs
arcs)string destination = "/SecondPage.xaml";
    if (ContentPanel.Background is SolidColorBrush)
    \left\{ \right.Color clr = (ContentPanel.Background as SolidColorBrush).Color;
        destination += String. Format ("?Red={0} &Green={1} &Blue={2}",
                                       clr.R, clr.G, clr.B);
    this. Navigation Service. Navigate (new Uri (destination, UriKind. Relative));
    args.Complete();
    arcs.Handled = true:
```
Если для ContentPanel (Панель содержимого) в качестве Background (Фон) используется кисть SolidColorBrush, обработчик получает Color и трансформирует значения для красного, зеленого и синего каналов в строку, которая прикрепляется к имени страницы перехода. После этого URI приобретает примерно такой вид:

"/SecondPage.xaml?Red=244&Green=43&Blue=91"

Как видите, это обычная строка HTML-запроса.

Также в проекте SilverlightPassData имеется класс SecondPage, полностью аналогичный классу с таким же именем из первого проекта за исключением того, что в файл выделенного кода включен перегруженный метод OnNaviaatedTo (При переходе к):

```
Проект Silverlight: SilverlightPassData Файл: SecondPage.xaml.cs (фрагмент)
```

```
protected override void OnNavigatedTo (NavigationEventArgs args)
    IDictionary<string, string> parameters = this.NavigationContext.QueryString;
    if (parameters. ContainsKey ("Red"))
    \left\{ \right.byte R = Byte. Parse (parameters ["Red"]);
       byte G = Byte. Parse (parameters ["Green"]);
       byte B = Byte. Parse (parameters ["Blue"]);
        ContentPanel.Background =
            new SolidColorBrush(Color.FromArgb(255, R, G, B));
    \}base.OnNavigatedTo(args);
```
В класс NavigationEventArgs (Параметры события перехода) посредством директивы using понадобится включить пространство имен System. Windows. Navigation.

Метод OnNavigatedTo определяется классом Page, от которого наследуется PhoneApplicationPage. Этот метод вызывается сразу после создания страницы. В тот момент, когда вызывается OnNavigatedTo, конструктор страницы уже выполнен, конечно же, но практически больше ничего не произошло.

Класс страницы перехода может выполнять доступ к строкам запроса, используемым для вызова страницы, через свойство NavigationContext (Контекст перехода) типа NavigationContext. У класса NavigationContext только одно открытое свойство QueryString (Строка запроса), которое возвращает словарь, сохраненный в переменной parameters (параметры). В данном примере предполагается, что если присутствует строка запроса «Red», то должны существовать также «Blue» и «Green». Все строки передаются в метод Byte.Parse, в котором на их основании выполняется восстановление значения цвета.

Теперь при переходе с *MainPage к SecondPage* цвет фона остается неизменным. Однако при возвращении назад на MainPage этого не происходит. Такой встроенной возможности, как строка запроса, для передачи данных с одной страницы на другую нет.

### Совместное использование данных страницами

Не стоит забывать, что все страницы приложения имеют удобный доступ к классу Арр, производному от Application. Статическое свойство Application. Current возвращает объект Application, связанный с приложением, и его можно просто привести к App. Это означает, что в классе Арр можно хранить данные для совместного использования несколькими страницами приложения.

В классе App проекта SilverlightShareData опишем простое открытое свойство:

```
Проект Silverlight: SilverlightShareData Файл: App.xaml.cs (фрагмент)
public partial class App : Application
    // открытое свойство для хранения данных, совместно используемых страницами
   public Color? SharedColor { set; get; }
```
В данном примере свойство Color описано не просто как Color, а как свойство, допускающее пустое значение. Это сделано для случаев, когда свойство Background панели содержимого (ContentPanel) не SolidColorBrush. Тогда свойство Background имеет значение null, и Color не должно в нем храниться. Если бы это свойство было типа Color, значение Color сохранялось бы в нем по умолчанию; значение null для Color соответствует прозрачному черному, что является неверным. Даже непрозрачный черный является неверным значением, если пользователь выбрал светлую цветовую схему.

Приложение практически ничем не отличается, только при касании TextBlock на MainPage обработчик сначала делает попытку сохранить цвет в новом свойстве класса Арр и уже после этого выполняет переход на SecondPage:

```
Проект Silverlight: SilverlightShareData Файл: MainPage.xaml.cs (фрагмент)
void OnTextBlockManipulationStarted(object sender, ManipulationStartedEventArgs
args)
\left\{ \right.if (ContentPanel.Background is SolidColorBrush)
        (Application.Current as App).SharedColor =
                         (ContentPanel.Background as SolidColorBrush).Color;
    this. Navigation Service. Navigate (new Uri ("/SecondPage. xaml", UriKind. Relative));
    args.Complete();
    arcs.Handled = true:
```
После этого перегруженный OnNavigatedTo в SecondPage выполняет доступ к этому свойству:

```
Проект Silverlight: SilverlightShareData Файл: SecondPage.xaml.cs (фрагмент)
protected override void OnNavigatedTo (NavigationEventArgs args)
    Color? sharedColor = (Application.Current as App).SharedColor;
    if (sharedColor != null)
        ContentPanel.Background =
               new SolidColorBrush (sharedColor.Value) ;
    base.OnNavigatedTo(args);
```
Аналогично при нажатии TextBlock на SecondPage обработчик сохраняет текущее значение цвета фона в класс App и только после этого вызывает GoBack:

```
Проект Silverlight: SilverlightShareData Файл: SecondPage.xaml.cs (фрагмент)
void OnTextBlockManipulationStarted(object sender, ManipulationStartedEventArgs
args)
    if (ContentPanel.Background is SolidColorBrush)
        (Application. Current as App). SharedColor =
                        (ContentPanel.Background as SolidColorBrush).Color;
    this. NavigationService. GoBack();
    args.Complete();
    args.Handled = true;
```
В классе MainPaae также имеется перегруженный OnNaviaatedTo, т.е. он тоже может извлекать сохраненный цвет и задавать его как фоновый цвет контейнера:

```
Проект Silverlight: SilverlightShareData Файл: MainPage.xaml.cs (фрагмент)
protected override void OnNavigatedTo (NavigationEventArgs args)
   Color? sharedColor = (Application.Current as App).SharedColor;
    if (sharedColor != null)
        ContentPanel.Background =
                new SolidColorBrush (sharedColor.Value) ;
    base.OnNavigatedTo(args);
```
Теперь при переходе со страницы на страницу передается и цвет страницы.

Использовать класс Арр как хранилище совместно используемых данных настолько удобно, что эта методика получила широкое распространение. Тем не менее, следует рассмотреть более структурированные решения, в которых задействованы только страницы, участвующие в переходах, без привлечения какого-либо стороннего класса, каким является Арр.

Кроме виртуального метода OnNavigatedTo, класс Page также определяет метод OnNavigatedFrom (При переходе от), который на первый взгляд кажется намного менее полезным, ведь в любом случае страница знает, что с нее выполняется переход, потому что только что был вызван метод Navigate или GoBack.

Но и OnNavigatedFrom, и OnNavigatedТо включают параметры события типа NavigationEventArgs, который описывает два свойства: Uri типа Uri и Content типа object. Эти свойства всегда определяют страницу, к которой выполняется переход.

Например, MainPage вызывает Navigate, передавая в него аргумент «/SecondPage.xaml». При вызове метода OnNavigatedFrom в него передаются аргументы события, где свойство Uri указывает на «/SecondPage.xaml» и свойствоContent типа SecondPage. Это вновь созданный экземпляр SecondPage, который будет выведен на экран после перехода, и это наиболее удобный способ получить этот экземпляр. Далее вызывается метод OnNavigatedTo SecondPage с теми же параметрами события: Uri, указывающим на «/SecondPage.xaml», и объектом SecondPage.

Аналогично, когда SecondPage вызывает метод GoBack, вызывается метод OnNavigatedFrom, и в него передаются параметры, включающие свойство Uri, которое указывает на «/MainPage.xaml», и свойство Content с экземпляром MainPage. После этого вызывается метод OnNavigatedTo MainPage с теми же параметрами события.

Это означает, что во время выполнения метода OnNavigatedFrom класс имеет возможность задать свойство или вызвать метод класса страницы перехода.

Рассмотрим пример под названием SilverlightInsertData. Этот проект включает две страницы, MainPage и SecondPage, и XAML-файлы, аналогичные тем, которые были рассмотрены ранее. В классе MainPage нет какой-либо логики для реализации изменения цвета случайным образом, для получения цвета он использует SecondPage. SecondPage можно рассматривать как диалоговое окно, возвращающее случайное значение цвета в MainPage.

Привожу файл выделенного кода для MainPage почти полностью:

```
Проект Silverlight: SilverlightInsertData Файл: MainPage.xaml.cs (фрагмент)
```

```
public partial class MainPage : PhoneApplicationPage
    public MainPage()
        TnitializeComponent():
    public Color? ReturnedColor { set; get; }
    void OnTextBlockManipulationStarted(object sender, ManipulationStartedEventArgs
args)
        this. Navigation Service. Navigate (new Uri ("/SecondPage. xaml",
UriKind. Relative) ) ;
        args.Complete();
        args.Handled = true;\overline{\phantom{a}}
```
Обратите внимание на свойство ReturnedColor (Возвращенный цвет) типа Color необязательной определенности, точно так же как в классе Арр в предыдущем приложении.

Проект Silverlight: SilverlightInsertData Файл: SecondPage.xaml.cs (фрагмент) public partial class SecondPage : PhoneApplicationPage Random rand =  $new$  Random(); public SecondPage() InitializeComponent(); void OnTextBlockManipulationStarted(object sender, ManipulationStartedEventArgs args) this. Navigation Service. GoBack (); args.Complete();

Рассмотрим файл выделенного кода SecondPage:

```
 args.Handled = true;
     }
    protected override void OnManipulationStarted(ManipulationStartedEventArgs args)
     {
         ContentPanel.Background = new SolidColorBrush(
           Color.FromArgb(255, (byte)rand.Next(255),
                                  (byte)rand.Next(255),
                                  (byte)rand.Next(255));
         base.OnManipulationStarted(args);
     }
    protected override void OnNavigatedFrom(NavigationEventArgs args)
\left\{\begin{array}{ccc} \end{array}\right\} if (ContentPanel.Background is SolidColorBrush)
         {
             Color clr = (ContentPanel.Background as SolidColorBrush).Color;
             if (args.Content is MainPage)
                  (args.Content as MainPage).ReturnedColor = clr;
 }
         base.OnNavigatedFrom(e);
     }
```
Как и в предыдущих приложениях, *SecondPage* при касании меняет цвет фона случайным образом и при касании *TextBlock* вызывает метод *GoBack*. Изменен перегруженный метод *OnNavigatedFrom*, который вызывается вскоре после вызова *GoBack* классом. Если доступно действительное значение *SolidColorBrush*, этот метод проверяет, выполняется ли переход к объекту типа *MainPage*. Если да, он сохраняет объект *Color* в свойстве *ReturnedColor* класса *MainPage*.

*MainPage* может извлечь значение этого свойства в своем перегруженном методе *OnNavigatedTo*:

```
Проект Silverlight: SilverlightInsertData Файл: MainPage.xaml.cs (фрагмент)
public partial class MainPage : PhoneApplicationPage
{
 …
     protected override void OnNavigatedTo(NavigationEventArgs args)
\left\{\begin{array}{ccc} \end{array}\right\} if (ReturnedColor != null)
              ContentPanel.Background =
                        new SolidColorBrush(ReturnedColor.Value);
         base.OnNavigatedTo(args);
     }
}
```
По сути, *MainPage* вызывает *SecondPage* для получения значения *Color*, просто как обычное диалоговое окно. Но *SecondPage* всегда открывается с черным фоном (или белым, если выбрана светлая цветовая тема).

*SecondPage* не может инициализироваться из любого свойства *MainPage*, поскольку вызов *OnNavigatedTo*, получаемый *SecondPage*, не ссылается на исходную страницу. Для обеспечения симметричной функциональности в *SecondPage* необходимо было бы описать собственное открытое свойство *Color*, которое должно было бы быть инициализировано в перегруженном *OnNavigatedFrom* в *MainPage*.

}

Еще одним небольшим отличием в данном приложении является описание свойства ReturnedColor в SecondPage. При переходе MainPage к SecondPage в MainPage вызывается метод OnNavigatedFrom, сохраняющий экземпляр SecondPage, к которому выполняется переход, в одно из полей MainPage. По завершении выполнения SecondPage сохраняет значение Color в своем свойстве ReturnedColor и вызывает GoBack. После этого вызывается метод OnNavigatedTo в MainPage. MainPage может использовать сохраненный как поле экземпляр SecondPage для доступа к свойству ReturnedColor.

Такая схема кажется вполне жизнеспособной, но работает не всегда. Проблема в невозможности гарантировать, что переход с MainPage и возвращение к нему будет выполнен с одного и того же экземпляра SecondPage. Совсем скоро мы вернемся к этому вопросу и рассмотрим его более детально.

### Хранение данных вне экземпляров

Каждый раз MainPage переходит к новому экземпляру SecondPage. Именно поэтому SecondPage каждый раз запускается в исходном состоянии. Потому что это всегда новый экземпляр.

Если требуется, чтобы SecondPaae «запоминал», по крайней мере, заданный цвет. необходимо каким-то образом реализовать внешнее хранение этих данных. Для этого подойдет MainPage.

Также данные состояния SecondPage могут храниться в изолированном хранилище. Хранение в изолированном хранилище во многом аналогично хранению на обычном дисковом накопителе. Для доступа к нему используются классы пространства имен System.IO.IsolatedStorage. Любое приложение Windows Phone 7 имеет доступ к изолированному хранилищу, но только к тем файлам, которое оно само создало. Изолированное хранилище позволяет приложению сохранять данные между выполнениями и идеально подходит для хранения параметров приложения.

Примеры изолированного хранилища будут представлены в данной главе несколько позже.

Третье решение обеспечивает класс PhoneApplicationService, описанный в пространстве имен Microsoft.Phone.Shell. Экземпляр PhoneApplicationService создается в стандартном файле App.xaml:

```
<Application.ApplicationLifetimeObjects>
   <!--Обязательный объект, обрабатывающий события жизненного цикла приложения-->
   <shell: PhoneApplicationService
       Launching="Application_Launching" Closing="Application_Closing"
       Activated="Application Activated" Deactivated="Application Deactivated"/>
</Application.ApplicationLifetimeObjects>
```
За тегом PhoneApplicationService следуют четыре события, связанные с обработчиками. Примеры этих событий будут приведены в данной главе чуть ниже. Не создавайте новый PhoneApplicationService. Этот существующий экземпляр PhoneApplicationService можно получить посредством статического свойства PhoneApplicationService.Current.

PhoneApplicationService включает свойство State. Это словарь, который обеспечивает возможность сохранять и восстанавливать данные. Свойство State типа IDictionary<string, object>. Объекты сохраняются в словарь с помощью текстовых ключей. Эти данные хранятся только в ходе выполнения приложения, поэтому такой метод хранения не подходит для параметров приложения, которые должны сохраняться между запусками приложения. Данные, сохраняемые приложением только в ходе его выполнения, иногда называют «промежуточными» данными (transient data).

Любой объект, сохраняемый в словаре State, должен быть сериализуемым, т.е. таким объектом, который может быть преобразован в XML и вновь восстановлен из XML. Конструктор этого объекта должен быть открытым и без параметров. Все открытые свойства объекта должны быть либо сериализуемыми, либо таких типов, для которых существуют методы Parse для преобразования строк в объекты.

Не всегда очевидно, какие объекты являются сериализуемыми, а какие нет. Когда я только начинал экспериментировать, я попытался сохранить в словаре State объекты SolidColorBrush. Приложение сформировало исключение «Type 'System.Windows.Media.Transform' cannot be serialized»<sup>1</sup>. Мне потребовалось некоторое время, чтобы вспомнить, что у класса Brush есть свойство Transform (Преобразование) типа Transform, который является абстрактным классом. Вместо этого мне пришлось сериализовать Color.

Скорректируем предыдущее приложение так, чтобы SecondPage использовал свойство State. Проект SilverlightRetainData остается практически неизменным, только добавляется директива для пространства имен Microsoft.Phone.Shell и два перегруженных метода в SecondPage:

```
Проект Silverlight: SilverlightRetainData Файл: SecondPage.xaml.cs (фрагмент)
```

```
protected override void OnNavigatedFrom (NavigationEventArgs args)
    if (ContentPanel.Background is SolidColorBrush)
    \left\{ \right.Color clr = (ContentPanel.Background as SolidColorBrush).Color;
       if (args. Content is MainPage)
            (args. Content as MainPage). ReturnedColor = clr;
        // Сохраняем значение цвета
        PhoneApplicationService.Current.State["Color"] = clr;
    \mathbf{I}base.OnNavigatedFrom(args);
protected override void OnNavigatedTo (NavigationEventArgs args)
    // Извлекаем значение цвета
    if (PhoneApplicationService.Current.State.ContainsKey("Color"))
    \{Color clr = (Color) PhoneApplicationService. Current. State["Color"];
        ContentPanel.Background = new SolidColorBrush(clr);
    \left\{ \right\}base.OnNavigatedTo(args);
```
Если время вызова метода OnNavigatedFrom имеется доступный действительный объект Color, он сохраняется в словаре State с ключом «Color»:

PhoneApplicationService.Current.State["Color"] = clr;

При выполнении перегруженного OnNavigatedTo, если ключ существует, значение Color загружается из словаря, и из Color формируется SolidColorBrush. Ключ не будет существовать, если приложение только что начало выполнение и переход на SecondPage выполняется впервые. Но при последующих переходах на SecondPage страница будет создаваться с использованием значения цвета, заданного при предыдущем ее посещении.

<sup>&</sup>lt;sup>1</sup> Тип 'System.Windows.Media.Transform' не может быть сериализован (прим. переводчика).

При каждом выходе из приложения через нажатие кнопки Back при открытой главной странице словарь State уничтожается вместе со всем PhoneApplicationService. Словарь State подходит только для хранения промежуточных данных, используемых приложением во время выполнения. Если требуется сохранять данные между запусками приложения, используйте изолированное хранилище.

Теперь попробуем такой сценарий. Перейдем к SecondPage. Коснемся экрана, чтобы изменить его цвет. Теперь нажмем кнопку телефона Start. Мы покинули приложение SilverlightRetainData и вернулись на стартовый экран телефона, с которого можно переходить к любым другим приложениям. Но если вдруг мы решим нажать кнопку телефона Back и вернуться к приложению SilverlightRetainData и его SecondPage, цвет остался неизменным с момента, когда мы вышли из приложения.

Теперь вернемся на MainPage. Цвет главной страницы аналогичен цвету SecondPage. Находясь на *MainPage*, нажмем кнопку телефона Start и покинем приложение. Можем немного «побродить» по другим приложениям, но после этого нажимаем кнопку Back необходимое число раз, чтобы вернуться к SilverlightRetainData и MainPage.

Вот чудеса! Экран изменил цвет! Что же произошло?

# Идеал многозадачности

Основной мечтой нескольких последних десятилетий было научить персональные компьютеры выполнять несколько задач одновременно. Но когда дело доходит до пользовательских интерфейсов, многозадачность становится еще более проблематичной. Резидентные программы (Terminate-and-Stay-Resident, TSR) MS-DOS и кооперативная многозадачность ранней Windows были лишь первыми робкими попытками в непрекращающейся до сих пор борьбе. Теоретически, переключать процессы легко. Но организовать совместное использование ресурсов - включая экран и целый ряд различных устройств ввода - очень сложно.

Тогда как среднестатистический пользователь, возможно, восхищается тем, с какой легкостью современная Windows может «жонглировать» множеством разных приложений одновременно, для нас, разработчиков, реализация многозадачности до сих пор является довольно сложной проблемой. Мы тщательно разрабатываем UI-потоки, чтобы обеспечить их мирное взаимодействие с потоками, не являющимися UI-потоками, всегда оставаясь настороже, ожидая скрытого вероломства асинхронных операций.

Каждый новый программный интерфейс приходится каким-то образом, часто довольно неуклюже, приспосабливать к идеям многозадачности. По мере того, как мы привыкаем к этому API, мы привыкаем и к этим неуклюжим приемам. В конце концов, нам даже начинает казаться, что эти приемы и являются правильным решением проблемы.

В Windows Phone 7 таким неуклюжим приемом является захоронение.

# Переключение задач в телефоне

Мы хотим, чтобы наши телефоны были почти такими же, как компьютеры. Мы хотим иметь доступ к множеству приложений. Мы хотим запускать то или иное приложение по первой необходимости, и чтобы это приложение выполнялось максимально быстро и предоставляло доступ к неограниченным ресурсам. Но также нам бы хотелось, чтобы это приложение сосуществовало с другими выполняющимися на устройстве приложениями, поскольку мы хотим иметь возможность переключаться между множеством приложений.

Возможность переключения между множеством выполняющихся приложений на телефоне практически нецелесообразна. Для этого потребовалось бы определенного рода окно, показывающее все выполняющиеся в данный момент приложения, такое как панель задач Windows. Эта панель задач должна была бы постоянно оставаться на экране, отнимая столь ценное пространство у активных приложений, либо потребовалась бы специальная кнопка или команда для выведения на экран панели или списка задач.

Вместо этого Windows Phone 7 организовывает управление множеством активных приложений через реализацию стека. В некотором смысле этот стек приложения расширяет стек страницы на все Silverlight-приложение. Телефон можно рассматривать как устаревший Веб-браузер без вкладок и кнопки Forward (Вперед). Но в нем есть кнопка Back и кнопка Start, обеспечивающая переход к экрану запуска, с которого можно запустить новое приложение.

Предположим, вы запустили приложение Analyze (Анализ). Немного поработали и решили выйти из него. Нажимаете кнопку Back. Приложение Analyze завершается, и вы возвращаетесь к экрану запуска. Это самый простой сценарий.

Позднее вы решаете запустить Analyze снова. В ходе работы с Analyze возникает необходимость проверить что-то в Интернете. Вы нажимаете кнопку Start, чтобы вернуться к экрану запуска и выбрать Internet Explorer. Во время «путешествия» по Интернету вы вдруг вспоминаете, что давно ни во что не играли. Нажимаете кнопку Start и выбираете Backgammon (Нарды). Пока вы обдумываете преимущества конкретного хода, вы снова нажимаете кнопку Start и запускаете калькулятор. Через некоторое время вас начинает мучить совесть, из-за того что вы бездельничаете, поэтому вы нажимаете кнопку Start и запускаете Draft (Проект).

Draft – это многостраничное приложение на Silverlight. С главной страницы вы переходите к другим страницам.

Теперь начинаем нажимать кнопку Back. Последовательно закрываются все страницы, находящиеся в стеке приложения Draft. Draft завершается, и вы переходите к калькулятору. В нем до сих пор отображаются какие-то результаты проводимых вами вычислений. Закрываете калькулятор и переходите к Backgammon. Игра находится в том состоянии, в котором вы ее оставили. Backgammon закрывается, и вы возвращаетесь в Internet Explorer. Опять последовательно закрываете все открытые Веб-страницы, завершаете IE. Возвращаетесь в Analyze, закрываете Analyze и опять оказываетесь на странице запуска. Теперь стек пуст.

Такой тип навигации является хорошим компромиссом для небольших устройств. Также он соответствует характеру взаимодействия пользователя с Веб-браузером. Концепция стека очень проста: по нажатию кнопки Start текущее приложение помещается в стек, чтобы дать возможность выполняться новому приложению; по нажатию кнопки Back текущее приложение завершается, а из стека извлекается то, которое было отправлено туда перед этим, т.е. самое верхнее.

Однако ограниченные ресурсы телефона требуют того, чтобы находящиеся в стеке приложения потребляли как можно меньше ресурсов. Поэтому приложение, помещенное в стек, не продолжает работать. Оно даже не приостанавливается. Происходит нечто более жесткое. Процесс фактически завершается. И когда это приложение извлекается из стека, оно начинает выполнение с нуля.

В этом и есть суть захоронения. Приложение «убивают», но потом позволяют ему возродиться вновь.

Вероятно, вы видели в фильмах, что воскрешение умерших может приводить к жутким результатам. Практически всегда то мерзкое нечто, которое восстает из могилы, совсем не похоже на чистый и светлый образ, каким он был до ухода.

Фокус в том, чтобы заставить эксгумированное приложение выглядеть и вести себя так же, как это было в момент перед его захоронением. Это можно обеспечить только во взаимодействии с Windows Phone 7. Телефон предоставляет инструменты (события и место для размещения некоторых данных); задача разработчика - использовать эти инструменты для восстановления приложения в презентабельное состояние. В идеале, пользователь не должен даже догадываться, что это совершенно новый процесс.

Для некоторых приложений не требуется, чтобы эксгумация была на 100% успешной. Мы все имеем опыт работы с множеством Веб-страниц и знаем, что приемлемо и что нет. Например, предположим, что при просмотре большой Веб-страницы вы прокрутили ее вниз и перешли к другой странице. При возвращении на исходную страницу нет ничего страшного в том, если она будет отображаться в исходном состоянии, а не в том месте, куда вы перешли при прокручивании.

Но в то же время, если вы потратили 10 минут на заполнение огромной формы, то абсолютно точно не хотите опять увидеть пустую форму после того, как другая страница сообщит о какой-то мелкой ошибке, сделанной вами при заполнении.

Теперь определимся с терминологией, которой будем пользоваться в дальнейшем:

- Если приложение вызывается с экрана запуска, мы говорим, что оно запущено.
- Если приложение завершает свою работу в результате нажатия кнопки Back, оно завершается.
- Если приложение выполняется, и пользователь нажимает кнопку Start, говорят, что приложение деактивировано, хотя фактически оно «мертво». Это состояние захоронения.
- Когда пользователь возвращается к приложению, и оно выходит из состояния захоронения, говорят, что приложение активировано, даже несмотря на то, что на самом деле оно запускается с нуля.

# Состояние страницы

Проект SilverlightFlawedTombstoning - это простое одностраничное приложение на Silverlight, которое отвечает на касания экрана изменением цвета фона ContentGrid случайным образом и выводит в заголовке страницы общее число касаний. Все самое интересное происходит в файле выделенного кода:

Проект Silverlight: SilverlightFlawedTombstoning Файл: MainPage.xaml.cs (фрагмент)

```
public partial class MainPage : PhoneApplicationPage
   Random rand = new Random();
    int numTaps = 0;
   public MainPage()
        InitializeComponent();
        UpdatePageTitle(numTaps);
    protected override void OnManipulationStarted (ManipulationStartedEventArgs args)
```

```
\overline{\mathbf{f}}ContentPanel.Background =
         new SolidColorBrush(Color.FromArgb(255, (byte)rand.Next(256),
                                                           (byte) rand. Next (256),
                                                           (byte) rand.Next(256));
     UpdatePageTitle(++numTaps);
    args.Complete();
    base.OnManipulationStarted(args);
\overline{\phantom{a}}void UpdatePageTitle(int numTaps)
\{PageTitle.Text = String.Format("\{0\} taps total", numTaps);
\overline{\mathbf{r}}
```
Небольшой метод UpdatePaaeTitle (Обновить заголовок страницы) вызывается из конструктора приложения (в результате чего на экран всегда выводится 0) и из перегруженного OnManipulationStarted.

Выполняем сборку приложения и развертываем его на телефоне или эмуляторе телефона нажатием клавиши F5 (или выбирая Start Debugging в меню Debug). Настраиваем Visual Studio так, чтобы видеть окно Output (Вывод). Когда приложение запущено, несколько раз касаемся экрана, чтобы изменить цвет и увеличить счет касаний. Теперь нажимаем кнопку телефона Start. В Visual Studio можно увидеть, что два потока приложения завершены и приложение завершено, но фактически для телефона оно деактивировано и захоронено.

Теперь нажимаем кнопку Back, чтобы вернуться в приложение. Появится пустой экран со словом «Resuming...» (Возобновление...) и в Visual Studio будет выведено окно Output с загружаемыми библиотеками. Это приложение возвращается к жизни.

Однако когда приложение вновь появляется на экране, цвет и количество касаний утрачены. Все что нажито непосильным трудом! Все пропало! Не годится приложению так воскресать после захоронения. Данные состояния должны сохраняться. (Теперь можно понять, почему описанный после рассмотрения приложения SilverlightInsertData подходит не для всех случаев. В той схеме предполагается сохранение экземпляра SecondPage при переходе МаіпРаде на эту страницу. Но если пользователь с SecondPage переходит на стартовую страницу и затем возвращается, он переходит не в тот экземпляр, который был сохранен FrontPage (Титульная страница), а в совершенно новый.)

Перегруженные методы OnNavigatedTo и OnNavigatedFrom класса Page, от которого наследуется PhoneApplicationPage, предоставляют замечательную возможность сохранять и повторно загружать данные состояния страницы. Эти методы вызываются, когда страница выводится на экран в результате загрузки рамкой, и когда страница выгружается из рамки.

Эти методы особенно удобны для многостраничных приложений на Silverlight. Каждый раз, когда пользователь переходит к странице, создается новый экземпляр PhoneApplicationPage. Чтобы обеспечить нормальные переходы со страницы на страницу, необходимо сохранять и повторно загружать данные ее состояния. Перегрузка OnNavigatedTo и OnNavigatedFrom эффективно решает две проблемы.

Windows Phone 7 перекладывает большую часть ответственности за восстановление приложения после захоронения на само приложение, но, тем не менее, при активации загружает нужную страницу. Поэтому, вероятно, страничным приложениям на Silverlight, сохраняющим и восстанавливающим данные состояния в свойстве State класса PhoneApplicationSerivce в ходе выполнения методов OnNavigatedTo и OnNavigatedFrom, не понадобится специально обрабатывать захоронение. Операционная система телефона

{

сохраняет значение этого свойства *State* пока приложение деактивировано и захоронено, но удаляет его, если приложение действительно закрывается и завершается.

Файл выделенного кода SilverlightBetterTombstoning включает директиву *using* для *Microsoft.Phone.Shell* и использует словарь *State*. Рассмотрим класс полностью:

```
Проект Silverlight: SilverlightBetterTombstoning Файл: MainPage.xaml.cs (фрагмент)
public partial class MainPage : PhoneApplicationPage
      Random rand = new Random();
      int numTaps = 0;
     PhoneApplicationService appService = PhoneApplicationService.Current;
       public MainPage()
\left\{\begin{array}{ccc} \end{array}\right\} InitializeComponent();
             UpdatePageTitle(numTaps);
       }
       protected override void OnManipulationStarted(ManipulationStartedEventArgs args)
       {
           ContentPanel.Background =
                 new SolidColorBrush(Color.FromArgb(255, (byte)rand.Next(256),
                                                                                 (bvte)rand.Next(256).
                                                                                (byte)rand.Next(256));
             UpdatePageTitle(++numTaps);
             args.Complete();
            base.OnManipulationStarted(args);
       }
       void UpdatePageTitle(int numTaps)
       {
            PageTitle.Text = String.Format("{0} taps total", numTaps);
       }
       protected override void OnNavigatedFrom(NavigationEventArgs args)
\left\{\begin{array}{ccc} \end{array}\right\} appService.State["numTaps"] = numTaps;
             if (ContentPanel.Background is SolidColorBrush)
\left\{ \begin{array}{ccc} 0 & 0 & 0 \\ 0 & 0 & 0 \\ 0 & 0 & 0 \\ 0 & 0 & 0 \\ 0 & 0 & 0 \\ 0 & 0 & 0 \\ 0 & 0 & 0 \\ 0 & 0 & 0 \\ 0 & 0 & 0 \\ 0 & 0 & 0 \\ 0 & 0 & 0 \\ 0 & 0 & 0 \\ 0 & 0 & 0 \\ 0 & 0 & 0 & 0 \\ 0 & 0 & 0 & 0 \\ 0 & 0 & 0 & 0 \\ 0 & 0 & 0 & 0 \\ 0 & 0 & 0 & 0 & 0 \\ 0 & 0 & 0 & 0 & 0 \\ 0 & 0 & 0 & 0 & 0 appService.State["backgroundColor"] = 
                                                  (ContentPanel.Background as SolidColorBrush).Color;
 }
             base.OnNavigatedFrom(args);
       }
       protected override void OnNavigatedTo(NavigationEventArgs args)
       {
             // Загружаем numTaps
             if (appService.State.ContainsKey("numTaps"))
\left\{ \begin{array}{ccc} 0 & 0 & 0 \\ 0 & 0 & 0 \\ 0 & 0 & 0 \\ 0 & 0 & 0 \\ 0 & 0 & 0 \\ 0 & 0 & 0 \\ 0 & 0 & 0 \\ 0 & 0 & 0 \\ 0 & 0 & 0 \\ 0 & 0 & 0 \\ 0 & 0 & 0 \\ 0 & 0 & 0 \\ 0 & 0 & 0 \\ 0 & 0 & 0 & 0 \\ 0 & 0 & 0 & 0 \\ 0 & 0 & 0 & 0 \\ 0 & 0 & 0 & 0 \\ 0 & 0 & 0 & 0 & 0 \\ 0 & 0 & 0 & 0 & 0 \\ 0 & 0 & 0 & 0 & 0 numTaps = (int)appService.State["numTaps"];
                   UpdatePageTitle(numTaps);
 }
             // Загружаем цвет фона
             object obj;
             if (appService.State.TryGetValue("backgroundColor", out obj))
                   ContentPanel.Background = new SolidColorBrush((Color)obj);
             base.OnNavigatedTo(args);
```
Обратите внимание, полю appService присваивается PhoneApplicationService.Current. Это делается просто для удобства доступа к свойству State, но можно использовать и длинную ссылку PhoneApplicationService.Current.State.

Сохранить элементы в словарь State проще, чем извлечь их оттуда. Такое выражение:

 $appService. State["numTaps"] = numTaps;$ 

обеспечивает замещение существующего элемента, если ключ «numTaps» существует, или добавляет новый элемент, если ключа нет. Сохранить цвет фона несколько сложнее. По умолчанию свойство Background объекта ContentPanel имеет значение null, поэтому перед попыткой сохранить свойство Color выполняется проверка того, что это значение не null.

Для извлечения элементов из словаря этот синтаксис не подойдет. В случае несуществования ключей будет сформировано исключение. (И эти ключи не будут существовать при запуске приложения.) Метод OnNavigatedTo представляет два разных стандартных способа доступа к элементам. В первом случае проверяется наличие ключа в словаре; во втором используется метод TryGetValue (Попытаться получить значение), который возвращает true, если ключ существует.

В реальном приложении, вероятно, в качестве ключей будут использоваться строковые переменные, что позволит избежать нечаянного введения несовместимых значений. (Если вы печатаете безупречно, не волнуйтесь о том, что множество идентичных строк заполонят хранилище: строки изолируются, и идентичные строки консолидируются в одну.) Также, скорее всего, для выполнения этих операций вы решите создать стандартные процедуры.

Попробуйте выполнить это приложение так же, как предыдущее: нажмите F5, чтобы развернуть его на телефоне или эмуляторе телефона из Visual Studio. Несколько раз коснитесь экрана. Нажмите кнопку Start, как будто хотите запустить новое приложение. Visual Studio сообщит о завершении процесса. Теперь нажимайте кнопку Back. Приложение возобновляет выполнение с сохраненными настройками, так что «труп» выглядит просто, как новенький!

Обратите внимание, что настройки сохраняются, когда происходит захоронение приложения (т.е. когда пользователь покидает приложение по кнопке Start и затем возвращается), но не когда новый экземпляр запускается из списка запуска. Такое поведения является правильным. Операционная система удаляет словарь State, когда приложение действительно завершается. Словарь State предназначен только для хранения промежуточных данных и не годится для данных, используемых другими экземплярами приложения.

Если определенные данные должны использоваться всеми экземплярами приложения, необходимо реализовать параметры приложения. Вы тоже можете это сделать.

### Изолированное хранилище

Для каждого приложения, установленного на устройстве Windows Phone 7, выделяется собственная постоянная область памяти на диске, которую называют изолированным хранилищем. Приложение работает с этой областью памяти с помощью классов пространства имен System.IO.IsolatedStorage. В изолированное хранилище могут помещаться и извлекаться целые файлы, и в приложении, завершающем данную главу, я покажу, как это делается. Сейчас же остановимся на специальном применении изолированного хранилища

для хранения параметров приложения. Для этой цели существует класс *IsolatedStorageSettings* (Параметры изолированного хранилища).

Параметры приложения применяются к приложению в целом, а не только к отдельной странице. Некоторые параметры приложения, возможно, могут применяться к множеству страниц. Поэтому подходящим местом для работы с этими параметрами является класс *App*.

Объект *PhoneApplicationService* (такой же объект *PhoneApplicationService* использовался для хранения промежуточных данных) создается в файле App.xaml и задает обработчики для четырех событий:

```
<shell:PhoneApplicationService Launching="Application_Launching"
                                Closing="Application_Closing"
                                Activated="Application_Activated"
                                Deactivated="Application_Deactivated"/>
```
Событие *Launching* (Запуск) формируется при первом запуске приложения с экрана запуска. Событие *Deactivated* (Деактивирован) происходит при захоронении приложения. И событие *Activated* (Активирован) возникает при воскрешении приложения после захоронения. Событие *Closing* (Закрывается) формируется, когда приложение на самом деле завершается, возможно, по нажатию кнопки Back пользователем.

Итак, когда приложение запускается, возникает либо событие *Launching*, либо *Activated* (но никогда оба) в зависимости от того, было ли оно запущено с экрана запуска или восстановлено после захоронения. По завершении приложения формируется событие *Deactivated* или *Closing* в зависимости от того, произошло ли захоронение приложения или его действительное завершение.

Приложение должно загружать параметры приложения во время события *Launching* и сохранять их в ответ на событие *Closing*. Это очевидно. Но также параметры приложения должны сохраняться во время события *Deactivated*, потому что приложение не знает, будет ли оно когда-нибудь впоследствии восстановлено. При воскрешении приложение должно загрузить параметры приложения во время события *Activated*, потому что в противном случае оно не будет знать об этих настройках.

Вывод: параметры приложения должны загружаться во время событий *Launching* и *Activated* и сохраняться во время *Deactivated* и *Closing*.

Для приложения SilverlightIsolatedStorage я решил, что количество касаний должно сохраняться как промежуточные данные, т.е. как часть состояния страницы. Но цвет фона должен быть параметром приложения и быть общим для всех экземпляров.

В App.xaml.cs я описал следующее открытое свойство:

```
Проект Silverlight: SilverlightIsolatedStorage Файл: App.xaml.cs (фрагмент)
```

```
public partial class App : Application
{
    // Параметры приложения
    public Brush BackgroundBrush { set; get; }
 …
}
```
По-видимому, это может быть одним из многих параметров приложения, доступных во всем приложении.

App.xaml.cs уже имеет пустые обработчики событий для всех событий *PhoneApplicationService*. Для каждого обработчика описываем тело, состоящее из единственного вызова метода:

```
Проект Silverlight: SilverlightIsolatedStorage Файл: App.xaml.cs (фрагмент)
private void Application Launching (object sender, LaunchingEventArgs e)
    LoadSettings();
private void Application Activated (object sender, ActivatedEventArgs e)
    LoadSettings();
private void Application Deactivated (object sender, DeactivatedEventArgs e)
    Savesettinas():
private void Application Closing (object sender, ClosingEventArgs e)
    SaveSettings();
```
Рассмотрим методы LoadSettings (Загрузить параметры) и SaveSettings (Сохранить параметры). Оба метода работают с объектом IsolatedStorageSettings. Как и свойство State класса PhoneApplicationService, объект IsolatedStorageSettings является словарем. Один метод загружает (и другой сохраняет) свойство Color свойства BackgroundBrush, используя для этого код, подобный рассмотренному нами ранее:

```
Проект Silverlight: SilverlightIsolatedStorage Файл: App.xaml.cs (фрагмент)
```

```
void LoadSettings()
    IsolatedStorageSettings settings = IsolatedStorageSettings.ApplicationSettings;
   Color clr:
    if (settings.TryGetValue<Color>("backgroundColor", out clr))
        BackgroundBrush = new SolidColorBrush(clr);
void SaveSettings()
    IsolatedStorageSettings settings = IsolatedStorageSettings.ApplicationSettings;
    if (BackgroundBrush is SolidColorBrush)
    \left\{ \right.settings["backgroundColor"] = (BackgroundBrush as SolidColorBrush).Color;
       settings. Save ();
    \mathcal{E}
```
И, наконец, рассмотрим новый файл MainPage.xaml.cs. Этот файл, и любой другой класс в приложении, может получить доступ к объекту Арр, приводя статическое свойство Application.Current к App. Конструктор MainPage получает значение свойства BackgroundBrush из класса Арр, и метод OnManipulationStarted задает это свойство BackgroundBrush.

```
Проект Silverlight: SilverlightIsolatedStorage Файл: MainPage.xaml.cs (фрагмент)
public partial class MainPage : PhoneApplicationPage
   Random rand = new Random();
```

```
int numTaps = 0;
    PhoneApplicationService appService = PhoneApplicationService.Current;
     public MainPage()
     {
         InitializeComponent();
         UpdatePageTitle(numTaps);
         // Выполняем доступ к классу App для получения параметров из изолированного
хранилища
        Brush brush = (Application.Current as App).BackgroundBrush;
         if (brush != null)
            ContentPanel.Background = brush;
     }
     protected override void OnManipulationStarted(ManipulationStartedEventArgs args)
     {
         SolidColorBrush brush =
            new SolidColorBrush(Color.FromArgb(255, (byte)rand.Next(256),
                                                        (byte) rand.Pext(256),
                                                        (byte)rand.Next(256));
         ContentPanel.Background = brush;
         // Выполняем доступ к классу App для сохранения параметров в изолированном
хранилище
         (Application.Current as App).BackgroundBrush = brush;
         UpdatePageTitle(++numTaps);
        args.Complete();
        base.OnManipulationStarted(args);
     }
     void UpdatePageTitle(int numTaps)
     {
        PageTitle.Text = String.Format("\{0\} taps total", numTaps);
 }
     protected override void OnNavigatedFrom(NavigationEventArgs args)
     {
         appService.State["numTaps"] = numTaps;
         base.OnNavigatedFrom(args);
     }
     protected override void OnNavigatedTo(NavigationEventArgs args)
\left\{\begin{array}{ccc} \end{array}\right\} // Загружаем numTaps
         if (appService.State.ContainsKey("numTaps"))
         {
             numTaps = (int)appService.State["numTaps"];
             UpdatePageTitle(numTaps);
         }
     }
}
```
Поскольку цвет фона был переведен из промежуточных данных страницы в параметры приложения, ссылки на него удалены из перегруженных методов *OnNavigatedFrom* и *OnNavigatedTo*.

# **Захоронение и параметры для приложений на XNA**

Как правило, приложения на XNA не строятся вокруг страниц, как приложения на Silverlight. Однако если это требуется, безусловно, в рамках приложения на XNA тоже можно

реализовать собственную страничную структуру. Вспомним, что состояние кнопки телефона Васк проверяется при каждом вызове стандартного метода Update. Эта логика может использоваться в целях навигации, а также для завершения приложения. Но эту задачу я оставляю для самостоятельной проработки.

Приложение на XNA может использовать тот же класс PhoneApplicationService, с которым работали приложения на Silverlight, для хранения промежуточных данных состояния во время захоронения. Также этот класс может применяться приложением на XNA для установки обработчиков четырех событий PhoneApplicationService: Launching, Activated, Deactivated и Closing. Для этого понадобиться указать ссылки и на библиотеку Microsoft.Phone (для самого PhoneApplicationService), и на System.Windows (для интерфейса IApplicationService, реализуемого PhoneApplicationService). В файле Game1.cs необходимо подключить пространство имен Microsoft.Phone.Shell посредством директивы using.

В конструкторе класса Game1 с помощью статического свойства PhoneApplicationService.Current можно получить ассоциированный с приложением экземпляр PhoneApplicationService.

Также класс Game описывает пару удобных и полезных для обработки захоронения виртуальных методов: OnActivated (При активации) и OnDeactivated (При деактивации). Метод OnActivated вызывается при запуске и повторной активации, метод OnDeactivated вызывается при деактивации и завершении приложения, во многом аналогично виртуальным методам OnNavigatedTo и OnNavigatedFrom страницы на Silverlight.

В приложении XnaTombstoning, которое завершает данную главу, я попытался повторить функциональность и структуру приложения SilverlightIsolatedStorage. XnaTombstoning использует события PhoneApplicationService для сохранения и восстановления параметров приложения (Color) и переопределяет события OnDeactivated и OnActivated для сохранения промежуточных данных (количества касаний).

Но я пошел несколько дальше и реализовал более обобщенное решение для параметров приложения. Для проекта XnaTombstoning был создан выделенный класс Settings, использующий обобщенные возможности изолированного хранилища, которые обеспечивают работу с реальными файлами, а не просто с параметрами. Нам понадобится ссылка на библиотеку System.Xml.Serialization для этого класса, а также директивы *using д*ля пространств имен System.IO, System.IO.IsolatedStorage и System.Xml.Serialization.

#### Проект Silverlight: XnaTombstoning Файл: Settings.cs (фрагмент)

```
public class Settings
    const string filename = "settings.xml";
    // Параметры приложения
    public Color BackgroundColor { set; get; }
    public Settings()
    \{BackgroundColor = Color.Navy;
    \mathcal{E}public void Save()
    \left\{ \right.IsolatedStorageFile storage = IsolatedStorageFile.GetUserStoreForApplication();
        IsolatedStorageFileStream stream = storage.CreateFile(filename);
        XmlSerializer xml = new XmlSerializer(GetType());
        xml.Serialize(stream, this);
        stream.Close();
```

```
stream.Dispose():
\mathcal{E}public static Settings Load()
\{IsolatedStorageFile storage = IsolatedStorageFile.GetUserStoreForApplication();
    Settings settings;
    if (storage.FileExists(filename))
    \sqrt{ }IsolatedStorageFileStream stream =
                  storage.OpenFile("settings.xml", FileMode.Open);
         XmlSerializer xml = new XmlSerializer(typeof(Settings));
         settings = xml.Deserialize(stream) as Settings;
         stream.Close();
         stream.Dispose();
    \mathcal{E}else
    \left\{ \right.settings = new Settings();\mathcal{E}return settings;
\mathcal{E}
```
Основная идея здесь в том, что в ходе выполнения метода Save в изолированном хранилище сериализуется и сохраняется сам экземпляр класса Settings. Затем в методе Load выполняется его извлечение и десериализация. Обратите внимание, что метод Load статический и возвращает экземпляр класса Settings.

При сериализации класса Settings сериализуются все его открытые свойства. У этого класса всего одно открытое свойство BackgroundColor типа Color, но не составит никакого труда добавить в него больше свойств в ходе доработки и усложнения приложения.

В методе Save посредством статического метода IsolatedStorageFile.GetUserStoreForApplication получаем область изолированного хранилища, которая зарезервирована для данного приложения. Этот метод возвращает объект типа IsolatedStorageFile (Файл изолированного хранилища), но имя несколько не соответствует сути. Функциональность объекта IsolatedStorageFile больше соответствует файловой системе, а не файлу. Этот объект используется для хранения каталогов, создания и открытия файлов. Вызов CreateFile (Создать файл) возвращает IsolatedStorageFileStream (Файловый поток изолированного хранилища), который в данном примере используется с объектом XmlSerializer (Модуль сериализации XML) для сериализации и сохранения файла.

Метод Load несколько сложнее, поскольку существует вероятность того, что приложение выполняется впервые и файл settings.xml не существует. В этом случае Load создает новый экземпляр Settings.

Обратите внимание на конструктор, который инициализирует свойства значениями по умолчанию. В данном случае это касается только открытого свойства BackgroundColor. Если в какой-то момент добавить второе открытое свойство для другого параметра приложения, в конструкторе необходимо будет задать для него значение по умолчанию. Это новое свойство будет инициализировано в конструкторе при первом выполнении новой версии приложения, но метод Load извлечет файл, не имеющий этого свойства, таким образом, новая версия плавно интегрируется с предыдущей.

Еще одно замечание: данная схема подходит, только если свойства, представляющие параметры приложения, являются сериализуемыми. В более сложном приложении это условие может не выполняться. Для несериализуемых объектов, которые, тем не менее, должны быть сохранены в изолированное хранилище, в этот файл можно включить свойство, но его описание необходимо обозначить атрибутом [Xmllgnore]. Благодаря этому данное свойство будет игнорироваться при сериализации, но для его обработки в методах Save и Load придется предусмотреть специальный код.

Остальной код проекта XnaTombstoning обрабатывает функциональность касания экрана и ответ на них в виде изменения цвета фона случайным образом, а также подсчет количества касаний. Цвет фона рассматривается как параметр приложения (что очевидно из его включения в класс Settings), и количество касаний является промежуточным параметром.

Рассмотрим фрагмент класса Game1, включающий поля, конструктор и события PhoneApplicationService:

Проект Silverlight: XnaTombstoning Файл: Game1.cs (фрагмент)

```
public class Game1 : Microsoft.Xna.Framework.Game
    GraphicsDeviceManager graphics;
    SpriteBatch spriteBatch;
   Settings settings;
    SpriteFont segoe14;
    Viewport viewport;
    Random rand = new Random();
    StringBuilder text = new StringBuilder();
    Vector2 position;
    int numTaps = 0;
    public Game1()
    \{graphics = new GraphicsDeviceManager(this);
        Content. RootDirectory = "Content";
        // Частота кадров по умолчанию для Windows Phone составляет 30 кадр/с.
        TargetElapsedTime = TimeSpan.FromTicks(333333);
        TouchPanel.EnabledGestures = GestureType.Tap;
        PhoneApplicationService appService = PhoneApplicationService.Current;
        appService.Launching += OnAppServiceLaunching;
        appService.Activated += OnAppServiceActivated;
       appService.Deactivated += OnAppServiceDeactivated;
        appService.Closing += OnAppServiceClosing;
    \rightarrowvoid OnAppServiceLaunching(object sender, LaunchingEventArgs args)
    \left\{ \right.settings = Settings. Load();
    \rightarrowvoid OnAppServiceActivated(object sender, ActivatedEventArgs args)
    \left\{ \right.settings = Settings.Load();
    void OnAppServiceDeactivated(object sender, DeactivatedEventArgs args)
    \{settings. Save ();
    \overline{\mathbf{r}}void OnAppServiceClosing(object sender, ClosingEventArgs args)
```

```
settings. Save ();
```
Объект Settings под именем settings сохраняется как поле. Конструктор подключает обработчики для четырех событий класса PhoneApplicationService, и параметры приложения сохраняются и загружаются именно в обработчиках этих событий.

Перегруженный метод LoadContent не несет в себе никаких сюрпризов:

```
Проект Silverlight: XnaTombstoning Файл: Game1.cs (фрагмент)
protected override void LoadContent ()
    spriteBatch = new SpriteBatch (GraphicsDevice);
    segoe14 = this. Content. Load<SpriteFont>("Segoe14");
    viewport = this.GraphicsDevice.Viewport;
```
Метод Update фиксирует касания, обновляет поле numTaps (Количество касаний), производит выбор нового цвета случайным образом и также подготавливает объект StringBuilder к отображению числа касаний:

```
Проект Silverlight: XnaTombstoning Файл: Game1.cs (фрагмент)
protected override void Update (GameTime gameTime)
    // Обеспечиваем выход из игры
    if (GamePad.GetState(PlayerIndex.One).Buttons.Back == ButtonState.Pressed)
        this. Exit ();
    while (TouchPanel.IsGestureAvailable)
       if (TouchPanel.ReadGesture().GestureType == GestureType.Tap)
        \left\{ \right.numTans++:settings. BackgroundColor = new Color ((byte) rand. Next (255),
                                                    (byte)rand.Next(255),
                                                    (byte) rand. Next (255));
        \}text. Remove (0, text. Length);
    text.AppendFormat("{0} taps total", numTaps);
    Vector2 textSize = segoe14.MeasureString(text.ToString());
    position = new Vector2((viewport.Width - textSize.X) \overline{}/2,
                            (viewport. Height - textSize. Y) / 2);
    base. Update (qameTime);
```
Обратите внимание, что новый цвет сохраняется не как поле, а как свойство BackgroundColor экземпляра Settings. Затем это свойство используется в перегруженном методе Draw:

```
Проект Silverlight: XnaTombstoning Файл: Game1.cs (фрагмент)
protected override void Draw (GameTime gameTime)
    GraphicsDevice.Clear(settings.BackgroundColor);
    spriteBatch.Begin();
```

```
spriteBatch.DrawString(segoe14, text, position, Color.White);
spriteBatch.End();
base.Draw(qameTime);
```
Промежуточное значение поля numTaps сохраняется и восстанавливается из словаря State объекта PhoneApplicationService в перегруженных методах OnActivated и OnDeactivated:

```
Проект Silverlight: XnaTombstoning Файл: Game1.cs (фрагмент)
protected override void OnActivated (object sender, EventArgs args)
    if (PhoneApplicationService.Current.State.ContainsKey("numTaps"))
        numTaps = (int) PhoneApplicationService.Current.State["numTaps"];
    base.OnActivated(sender, args);
protected override void OnDeactivated (object sender, EventArgs args)
    PhoneApplicationService.Current.State["numTaps"] = numTaps:
    base.OnDeactivated(sender, args);
```
Решение сохранять и восстанавливать параметры приложения в одном наборе обработчиков событий, а промежуточные параметры - в другом наборе перегруженных виртуальных методов, довольно произвольно. Метод OnActivated будет вызываться в приложении практически одновременно с формированием событий Launching и Activated; и метод OnDeactivated - одновременно с формированием событий Deactivated и Closing. Более концептуальное различие в том, что OnActivated и OnDeactivated ассоциированы с экземпляром Game, поэтому должны использоваться для свойств, связанных с игрой, а не для параметров приложения в целом.

Возможно, возникнет необходимость сохранять как промежуточный параметр несериализуемый объект. Однако поскольку он не является сериализуемым, для его хранения не может использоваться словарь State класса PhoneApplicationService, а понадобится изолированное хранилище. При этом необходимо гарантированно обеспечить, что этот объект не будет случайно извлечен и повторно использован при очередном выполнении приложения. На этот случай в словаре State предусмотрен флаг, указывающий на необходимость загрузки промежуточного объекта из изолированного хранилища.

### Тестирование и эксперименты

Разработчики Майкрософт, которые занимаются созданием приложений для Windows Phone 7 намного дольше, чем многие из нас, говорят, что реализация захоронения является, пожалуй, одним из самых сложных аспектов разработки для телефона. Представленные мною в данной главе методики хороши как исходные приемы, но требования всех приложений немного отличаются. Несомненно, желательно реализовывать максимальный объем тестирования в собственных приложениях, всегда полезно точно знать, какие методы приложения и в каком порядке вызываются. Для этого очень пригодится метод Debug. WriteLine из пространства имен System. Diagnostics.

# Часть II **Silverlight**

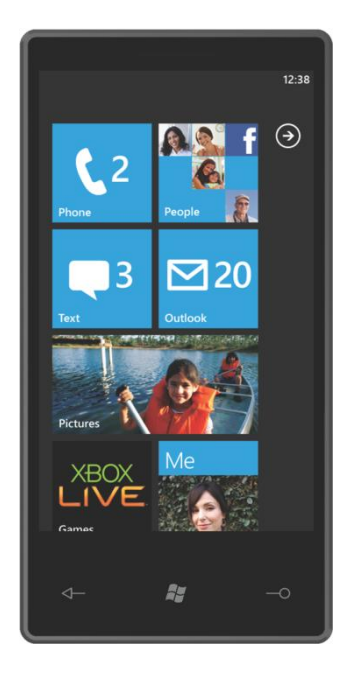

# Глава 7 **Мощь и слабость XAML**

Как мы видели, приложение на Silverlight - это, главным образом, смесь кода и XAML. В XAML обычно описывается компоновка визуальных элементов приложения и в коде выполняется обработка событий, включая все события пользовательского ввода и события, формируемые элементами управления в результате обработки событий пользовательского ввода.

Основной объем работ по созданию и инициализации объектов в XAML традиционно выполняется конструктором страницы или класса окна. Из-за этого может создаться впечатление, что XAML играет совершенно незначительную роль в приложении, но на самом деле это абсолютно не так. Как следует из названия, XAML полностью совместим с XML, т.е. его можно создавать как вручную, так и автоматически с помощью любых доступных инструментов.

XAML обычно занимается аспектами создания и инициализации объектов, но некоторые функции Silverlight выходят далеко за рамки просто инициализации. Одна из таких возможностей - привязка данных. Она заключается в установлении взаимосвязи между элементами управления или между элементами управления и данными, благодаря чему обеспечивается автоматическое обновление свойств без необходимости реализации обработчиков событий. Вся анимация также может быть описана в XAML.

Несмотря на то что XAML называют «декларативным языком», он, безусловно, не является полноценным языком программирования. XAML не позволяет выполнять арифметические действия и динамически создавать объекты.

Опытные разработчики, впервые сталкиваясь с ХАМL, подчас не приемлют его. Я испытал это на собственном опыте. Все, что мы ценим и любим в таких языках программирования, как С#: обязательные объявления, строгая типизация, контроль выхода за границы массива, возможности трассировки для отладки - теряет смысл, когда все сводится к текстовым строкам XML. Однако с годами я очень неплохо приспособился к XAML и даже наслаждаюсь той свободой, которую он обеспечивает при работе с визуальными элементами приложения. В частности, мне нравится, как наследственные отношения элементов управления воспроизведены в характерной для XML структуре родитель-потомок, а также возможность экспериментировать с XAML, даже просто в дизайнере Visual Studio.

Все задачи, реализуемые в Silverlight, можно распределить по трем категориям:

- То, что можно сделать либо в коде, либо в XAML
- То, что можно сделать только в коде (например, обработка событий и реализация методов)
- То, что можно сделать только в XAML (например, шаблоны)

И в коде, и в XAML могут создаваться экземпляры классов и структур и задаваться свойства этих объектов. Класс или структура, экземпляр которой создается в XAML, должна быть описана как (безусловно) открытая (public) и иметь конструктор без параметров. При создании экземпляра класса XAML не располагает никакими возможностями передачи каких-либо данных в его конструктор. В XAML определенное событие может быть ассоциировано с обработчиком события, но сам обработчик события должен быть реализован в коде. В XAML нельзя вызвать метод, потому что, опять же, нет никаких способов передачи аргументов.

Практически все приложение на Silverlight может быть реализовано в коде. Однако навигация по страницам строится на базе XAML-файлов классов, производных от PhoneApplicationPage. Есть еще одна важная задача, которая должна реализовываться в ХАМL: создание шаблонов. Существует два применения шаблонам: для визуального представления данных с использованием коллекций элементов и элементов управления, а также для переопределения внешнего вида элемента управления с сохранением его функциональности. В коде можно создавать альтернативы шаблонам, но не сами шаблоны.

У тех, кто уже немного поработал с Silverlight и накопил небольшой опыт разработки приложений на Silverlight, может возникнуть желание использовать программу проектирования, такую как Expression Blend, которая будет автоматически формировать ХАМL. Я хочу дать совет, как программист программисту: научитесь писать XAML самостоятельно. Или, как минимум, вы должны уметь читать автоматически сформированный XAML.

Одна из самых замечательных особенностей XAML в том, что он позволяет экспериментировать с ним в интерактивном режиме, и, экспериментируя с XAML, можно многое узнать о Silverlight. Существуют инструменты разработки, специально созданные для таких экспериментов с XAML. В этих приложениях используется статический метод XamlReader.Load, который может преобразовывать текст XAML в объект во время выполнения.

В главе 13 будет представлено приложение, с помощью которого можно экспериментировать с XAML прямо на телефоне, до тех пор можете делать это в дизайнере Visual Studio. Как правило, он быстро и точно реагирует на все изменения, вносимые в XAML. Однако в сложных случаях вам все-таки придется выполнить сборку и развертывание приложения, чтобы увидеть, что происходит.

# **TextBlock в коде**

Прежде чем мы перейдем к экспериментам с XAML, я должен сделать еще одно важное предупреждение: осваивая XAML, не забудьте С#!

Вспомним XAML-версию TextBlock в Grid из главы 2:

```
<Grid x:Name="ContentPanel" Grid.Row="1" Margin="12,0,12,0">
    <TextBlock Text="Hello, Windows Phone 7!"
              HorizontalAlignment="Center"
               VerticalAlignment="Center" />
\langle/Grid>
```
Фактически, элементы в XAML (такие как TextBlock) - это классы. Атрибуты этих элементов (такие как Text, HorizontalAlignment и VerticalAlignment) - свойства класса. Давайте рассмотрим, насколько просто с помощью кода создать TextBlock и вставить TextBlock в Grid, описанный в XAML,.

В проекте TapForTextBlock (Касание для блока текста) реализована такая функциональность, что при каждом касании экрана в коде создается новый TextBlock. Файл MainPage.xaml включает TextBlock, центрированный по сетке для содержимого:

```
Проект Silverlight: TapForTextBlock Файл: MainPage.xaml (фрагмент)
<Grid x:Name="ContentPanel" Grid.Row="1" Margin="12,0,12,0">
    <TextBlock Name="txtblk"
              Text="Hello, Windows Phone 7!"
               HorizontalAlignment="Center"
```
VerticalAlignment="Center" />

</Grid>

При каждом касании экрана в файле выделенного кода для *MainPage* создается дополнительный *TextBlock*. При этом для задания свойства *Margin* нового элемента *TextBlock*, чтобы разместить его случайным образом в сетке для содержимого, используются размеры существующего *TextBlock*:

```
Проект Silverlight: TapForTextBlock Файл: MainPage.xaml.cs (фрагмент)
```

```
public partial class MainPage : PhoneApplicationPage
{
    Random rand = new Random():
     public MainPage()
\left\{\begin{array}{ccc} \end{array}\right\} InitializeComponent();
\qquad \qquad \} protected override void OnManipulationStarted(ManipulationStartedEventArgs args)
     {
         TextBlock newTextBlock = new TextBlock();
         newTextBlock.Text = "Hello, Windows Phone 7!";
         newTextBlock.HorizontalAlignment = HorizontalAlignment.Left;
         newTextBlock.VerticalAlignment = VerticalAlignment.Top;
         newTextBlock.Margin = new Thickness(
              (ContentPanel.ActualWidth - txtblk.ActualWidth) * rand.NextDouble(),
              (ContentPanel.ActualHeight - txtblk.ActualHeight) * rand.NextDouble(),
             0, 0); ContentPanel.Children.Add(newTextBlock);
         args.Complete();
         args.Handled = true;
         base.OnManipulationStarted(args);
     }
}
```
Нет необходимости строго придерживаться приведенной последовательности действий. Можно сначала добавить *TextBlock* в *ContentPanel* и только потом задавать свойства *TextBlock*.

Но это тот род вещей, которые просто невозможно реализовать в XAML. XAML не может отвечать на события, не может произвольным образом создавать новые экземпляры элементов, не может обращаться к классу *Random* (Случайный) и, безусловно, не может проводить вычисления.

Можно воспользоваться синтаксическим расширением, появившимся в C# 3.0, которое позволяет одновременно создать экземпляр класса и определить его свойства:

```
TextBlock newTextBlock = new TextBlock
{
     Text = "Hello, Windows Phone 7!",
    HorizontalAlignment = HorizontalAlignment.Left,
    VerticalAlignment = VerticalAlignment.Top,
   Margin = new Thickness (
             (ContentPanel.ActualWidth - txtblk.ActualWidth) * rand.NextDouble(),
             (ContentPanel.ActualHeight - txtblk.ActualHeight) * rand.NextDouble(),
            0, 0)};
```
ContentPanel.Children.Add(newTextBlock);

Это делает код немного более похожим на XAML (за исключением вычислений и вызовов метода rand. NextDouble), но все равно можно заметить, что XAML обеспечивает более краткую запись. В коде в качестве значений свойств HorizontalAlignment и VerticalAlignment должны быть заданы члены перечислений HorizontalAlignment и VerticalAlignment, соответственно. В XAML требуется задать лишь имя члена.

Из XAML нельзя явно увидеть, что у Grid есть свойство Children (Потомки), что это свойство является коллекцией, и то что размещение TextBlock в Grid фактически добавляет TextBlock в коллекцию Children. В коде процесс добавления TextBlock в Grid должен быть более явным.

# Наследование свойств

Чтобы поэкспериментировать с XAML, удобно создать проект специально для этого. Назовем этот проект XamlExperiment и разместим TextBlock в сетке для содержимого:

```
Проект Silverlight: XamlExperiment Файл: MainPage.xaml (фрагмент)
<Grid x:Name="ContentPanel" Grid.Row="1" Margin="12, 0, 12, 0">
    <TextBlock Text="Hello, Windows Phone 7!" />
\langle/Grid>
```
Текст отображается в верхнем левом углу клиентской области страницы. Сделаем его курсивом. Для этого зададим соответствующее значение свойству FontStyle нашего TextBlock:

```
<TextBlock Text="Hello, Windows Phone 7!"
          FontStyle="Italic" />
```
Или можно добавить атрибут FontStyle в тег PhoneApplicationPage:

<phone: PhoneApplicationPage ... FontStyle="Italic" ...

Этот атрибут FontStyle может располагаться в теге PhoneApplicationPaae в любом месте. Обратите внимание, что если свойство задано в данном теге, его значение распространяется на все элементы TextBlock на странице. Это называется наследованием свойств. Значения определенных свойств - сюда входят лишь Foreground и свойства шрифтов FontFamily, FontSize, FontStyle, FontWeight (Насыщенность шрифта) и FontStretch (Ширина шрифта) распространяются по всему дереву визуальных элементов. Именно благодаря этому значения свойств FontFamily, FontSize и Foreground (а теперь еще и FontStyle) для TextBlock могут задаваться в PhoneApplicationPage.

Наследование свойств можно проследить, начиная с объекта PhoneApplicationPage. FontStyle задается для PhoneApplicationPage, его значение наследуется самым внешним Grid, затем объектами, размещенными в Grid, и, наконец, TextBlock. Кажется, все замечательно, проблема лишь в том, что в Grid нет свойства FontStyle! Если задать FontStyle для элемента Grid, Visual Studio выдаст предупреждение. Наследование свойств - несколько более сложный вопрос, чем просто передача значений от родителя потомку, и это один из аспектов Silverlight, который тесно связан с ролью свойств-зависимостей, которые будут рассматриваться в главе 11.

Несмотря на то что свойству FontStyle задано значение Italic в теге PhoneApplicationPage. задаем FontStyle повторно прямо в TextBlock:

<TextBlock Text="Hello, Windows Phone 7!" FontStyle="Normal" />

Теперь текст в этом конкретном TextBlock будет отображаться обычным, не курсивным шрифтом. Как мы видим, значение FontStyle, заданное в TextBlock - которое называют

локальным значением или локальным параметром - имеет более высокий приоритет, чем унаследованное значение свойства. Если поразмыслить над этим логически, станет очевидным, что так оно и должно быть. При этом унаследованное значение и локальный параметр более приоритетны, чем значение по умолчанию. Эти отношения можно представить в виде простой схемы:

Локальные параметры имеют приоритет над

Унаследованными свойствами, которые являются более приоритетными, чем

#### Значения по умолчанию

Эта схема будет дополняться по мере того, как мы будем узнавать новые способы задания свойств.

# Синтаксис свойство-элемент

Удалим все имеющиеся задания FontStyle и присвоим атрибутам TextBlock следующие значения:

```
<TextBlock Text="Hello, Windows Phone 7!"
          FontSize="36"
          Foreground="Red" />
```
Поскольку это XML, мы можем разделить тег TextBlock на открывающий и закрывающий теги, ничего не вставив между ними:

```
<TextBlock Text="Hello, Windows Phone 7!"
           FontSize="36"Foreground="Red">
\langle/TextBlock>
```
Но можно сделать то, что на первый взгляд покажется странным. Удалим атрибут FontSize из открывающего тега и зададим его следующим образом:

```
<TextBlock Text="Hello, Windows Phone 7!"
           Foreground="Red">
    <TextBlock.FontSize>
        36</TextBlock.FontSize>
\langle/TextBlock>
```
Теперь у TextBlock есть дочерний элемент TextBlock.FontSize, и его значение задано между тегами TextBlock.FontSize.

Это синтаксис свойства-элемента (property-element). Он играет весьма важную роль в XAML. Введение такого синтаксиса также способствует закреплению некоторой терминологии, объединяющей .NET и XML. Теперь этот один элемент TextBlock включает три типа идентификаторов:

- TextBlock это объектный элемент, т.е. объект .NET, созданный на базе XML-элемента.
- Text и Foreground это свойства-атрибуты (property attributes), т.е. .NET-свойства, заданные как XML-атрибуты.
- FontSize теперь задается свойством-элементом, т.е. .NET-свойством, выраженным как XML-элемент.

Впервые увидев синтаксис свойства-элемента, я подумал, не является ли это каким-то расширением XML. Конечно, нет. Точка - вполне допустимый символ для XML-тегов, поэтому с точки зрения вложенных XML-тегов все абсолютно законно. Вот то что они включают имя

класса и имя свойства - это специфика, которую распознают только синтаксические анализаторы XAML (как машинные, так и двуногие).

Однако есть одно ограничение: в теге свойства-элемента не может быть больше ничего:

```
<TextBlock Text="Hello, Windows Phone 7!"
          Foreground="Red">
   <!-- Недопустимый тег свойства-элемента! -->
   <TextBlock.FontSize здесь не может быть больше ничего!>
       36
   </TextBlock.FontSize>
</TextBlock>
```
Также нельзя создать для одного и того же свойства и свойство-атрибут, и свойство-элемент, как сделано в данном фрагменте:

```
<TextBlock Text="Hello, Windows Phone 7!"
          FontSize="36"
          Foreground="Red">
   <TextBlock.FontSize>
       36
   </TextBlock.FontSize>
</TextBlock>
```
Это неправильно, потому что свойство FontSize задано дважды.

Если вернуться к началу MainPage.xaml, можно увидеть еще одно свойство-элемент:

<Grid.RowDefinitions>

RowDefinitions (Описания строк) - это свойство Grid. В App.xaml мы найдем еще два:

```
<Application.Resources>
<Application.ApplicationLifetimeObjects>
```
И Resources (Ресурсы), и ApplicationLlfeTimeObjects (Объекты времени жизни приложения) являются свойствами Application.

# Цвета и кисти

Вернем TextBlock в исходное состояние:

```
<Grid x:Name="ContentPanel" Grid.Row="1" Margin="12,0,12,0">
    <TextBlock Text="Hello, Windows Phone 7!" />
\langle/Grid>
```
На экране отображается текст белого цвета (или черного, в зависимости от выбранной темы), потому что свойство Foreground задано в корневом элементе MainPage.xaml. Можно переопределить пользовательские настройки, задав свойство Background для Grid и Foreground для TextBlock:

```
<Grid x:Name="ContentPanel" Background="Blue" Grid.Row="1" Margin="12, 0, 12, 0">
   <TextBlock Text="Hello, Windows Phone 7!"
              Foreground="Red" />
```
 $\langle$ /Grid>

У Grid есть свойство Background, но нет свойства Foreground. У TextBlock есть свойство Foreground, но нет свойства Background. Свойство Foreground является наследуемым. Иногда может показаться, что наследуется и свойство Background, но это не так. По умолчанию Background имеет значение null, что делает фон прозрачным. Если фон элемента прозрачен, сквозь него виден фон его родительского элемента, это и создает впечатление того, что данное свойство наследуется.

Значения null и Transparent свойства Backaround создают одинаковый визуальный эффект, но обусловливают различную реакцию элемента на касание. Grid, свойству Background которого задано значение по умолчанию null, не распознает сенсорный ввод! Если требуется, чтобы у Grid не было собственного фона, но он отвечал на сенсорный ввод, свойству Background должно быть задано значение Transparent. Также можно сделать обратное: задать свойству IsHitTestVisible (Является видимым для касания) элемента с не-null фоном значение false, что обеспечит его безразличность к сенсорному вводу.

Цвета могут задаваться не только стандартными названиями, но также строкой, включающей одноразрядные шестнадцатеричные значения для красного, зеленого и синего в диапазоне от 00 до FF. Например:

#### Foreground="#FF0000"

Это тоже красный. Также можно задать четыре двузначных шестнадцатеричных числа, первое из которых является значением альфа-канала, определяющим прозрачность. Значение 00 - полностью прозрачный, FF - полностью непрозрачный, и все промежуточные значения определяют промежуточные степени прозрачности. Зададим такое значение:

### Foreground="#80FF0000"

Текст будет несколько размытого пурпурного цвета из-за просвечивающегося синего фона.

Если поставить буквы sc перед знаком решетки, для задания компонентов красного, синего и зеленого можно использовать значения от 0 до 1:

### Foreground="sc# 1 0 0"

Также перед этими тремя цифрами можно указать значение от 0 до 1 для альфа-канала.

Эти два метода числового задания цветов не эквивалентны, в чем можно убедиться, поместив эти два TextBlock в один Grid:

```
<Grid x:Name="ContentPanel" Background="Blue" Grid.Row="1" Margin="12,0,12,0">
    <TextBlock Text="RGB COLOR"
               HorizontalAlignment="Left"
              Foreground="#808080" />
   <TextBlock Text="scRGB COLOR"
               HorizontalAlignment="Right"
               Foreground="sc# 0.5 0.5 0.5" />
\langle/Grid>
```
В обоих случаях задан серый цвет, но элемент справа выглядит намного светлее элемента слева.

Цвета, получаемые с помощью шестнадцатеричного формата, вероятно, наиболее привычны. Одноразрядные значения красного, зеленого и синего прямо пропорциональны напряжению, передаваемому на пикселы экрана. Яркость мониторов находится в нелинейной зависимости от напряжения, но человеческий глаз также имеет нелинейную чувствительность к яркости. Эти две «нелинейности» уравновешивают друг друга (почти). поэтому текст слева выглядит несколько темнее.

При использовании цветового пространства scRGB мы задаем значения в диапазоне от 0 до 1, которые пропорциональны яркости, но нелинейность восприятия яркости человеческим глазом создает эффект приглушенного цвета. Чтобы получить средненасыщенный серый с помощью scRGB, необходимо задавать значения, намного меньше 0,5, например:

Foreground="sc#  $0.2$   $0.2$   $0.2$ "

Вернемся к одному TextBlock в Grid:

```
<Grid x:Name="ContentPanel" Background="Blue" Grid.Row="1" Margin="12,0,12,0">
    <TextBlock Text="Hello, Windows Phone 7!"
               Foreground="Red" />
```

```
</Grid>
```
Точно так же как мы делали это ранее со свойством *FontSize*, вынесем свойство *Foreground* как свойство-элемент:

```
<TextBlock Text="Hello, Windows Phone 7!">
    <TextBlock.Foreground>
         Red
    </TextBlock.Foreground>
</TextBlock>
```
Когда мы задаем свойство *Foreground* в XAML, для элемента в фоновом режиме создается *SolidColorBrush*. *SolidColorBrush* можно также создать явно в XAML:

```
<TextBlock Text="Hello, Windows Phone 7!">
     <TextBlock.Foreground>
         <SolidColorBrush Color="Red" />
     </TextBlock.Foreground>
\langle/TextBlock>
```
Свойство *Color* тоже можно вынести как свойство-элемент:

```
<TextBlock Text="Hello, Windows Phone 7!">
    <TextBlock.Foreground>
         <SolidColorBrush>
             <SolidColorBrush.Color>
                 Red
             </SolidColorBrush.Color>
         </SolidColorBrush>
     </TextBlock.Foreground>
</TextBlock>
```
### Можно пойти даже еще дальше:

```
<TextBlock Text="Hello, Windows Phone 7!">
     <TextBlock.Foreground>
         <SolidColorBrush>
             <SolidColorBrush.Color>
                  <Color>
                       <Color.A>
                           255
                     \angle/Color \Delta>
                      <Color.R>
                           #FF
                      </Color.R>
                  </Color>
              </SolidColorBrush.Color>
         </SolidColorBrush>
     </TextBlock.Foreground>
</TextBlock>
```
Обратите внимание, что свойство *A* структуры *Color* должно быть задано явно, потому что его значение по умолчанию 0, что означает прозрачный.

Использование свойств-элементов, возможно, не имеет особого смысла для простых цветов и *SolidColorBrush*. Но эта методика становится просто незаменимой, если требуется задать в XAML значение свойства, которое не может быть выражено простой текстовой строкой. Например, если необходимо использовать градиентную кисть, а не *SolidColorBrush*.

Начнем с простого одноцветного *TextBlock*, но при этом вынесем свойство *Background* контейнера для содержимого как свойство-элемент:

```
<Grid x:Name="ContentPanel" Grid.Row="1" Margin="12,0,12,0">
    <Grid.Background>
```

```
 <SolidColorBrush Color="Blue" />
 </Grid.Background>
 <TextBlock Text="Hello, Windows Phone 7!"
            Foreground="Red" />
```
</Grid>

Удалим *SolidColorBrush* и заменим его на *LinearGradientBrush* (Линейная градиентная кисть):

```
<Grid x:Name="ContentPanel" Grid.Row="1" Margin="12,0,12,0">
     <Grid.Background>
         <LinearGradientBrush>
         </LinearGradientBrush>
     </Grid.Background>
     <TextBlock Text="Hello, Windows Phone 7!"
                Foreground="Red" />
</Grid>
```
У *LinearGradientBrush* есть свойство типа *GradientStops* (Точки градиента), поэтому добавим теги свойств-элементов для свойства *GradientStops*:

```
<Grid x:Name="ContentPanel" Grid.Row="1" Margin="12,0,12,0">
     <Grid.Background>
         <LinearGradientBrush>
             <LinearGradientBrush.GradientStops>
             </LinearGradientBrush.GradientStops>
         </LinearGradientBrush>
     </Grid.Background>
     <TextBlock Text="Hello, Windows Phone 7!"
                Foreground="Red" />
```
</Grid>

Свойство *GradientStops* типа *GradientStopCollection* (Коллекция точек градиента), поэтому вставим теги и для него:

```
<Grid x:Name="ContentPanel" Grid.Row="1" Margin="12,0,12,0">
     <Grid.Background>
         <LinearGradientBrush>
             <LinearGradientBrush.GradientStops>
                 <GradientStopCollection>
                 </GradientStopCollection>
             </LinearGradientBrush.GradientStops>
         </LinearGradientBrush>
     </Grid.Background>
     <TextBlock Text="Hello, Windows Phone 7!"
                Foreground="Red" />
```
#### </Grid>

Теперь добавим здесь пару объектов *GradientStop*. У *GradientStop* есть свойства *Offset* (Смещение) и *Color*:

```
<Grid x:Name="ContentPanel" Grid.Row="1" Margin="12,0,12,0">
     <Grid.Background>
         <LinearGradientBrush>
             <LinearGradientBrush.GradientStops>
                 <GradientStopCollection>
                     <GradientStop Offset="0" Color="Blue" />
                     <GradientStop Offset="1" Color="Green" />
                 </GradientStopCollection>
             </LinearGradientBrush.GradientStops>
         </LinearGradientBrush>
     </Grid.Background>
```
<TextBlock Text="Hello, Windows Phone 7!"

```
 Foreground="Red" />
```
</Grid>

Вот так с помощью свойств-элементов можно создать градиентную кисть в разметке. На экране телефона это выглядит следующим образом:

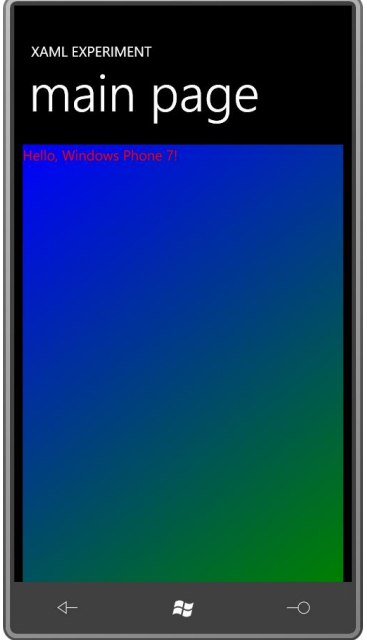

Значения *Offset* находятся в диапазоне от 0 до 1 и отсчитываются относительно элемента, закрашиваемого кистью. Может использоваться более двух смещений:

```
<Grid x:Name="ContentPanel" Grid.Row="1" Margin="12,0,12,0">
     <Grid.Background>
        <LinearGradientBrush>
            <LinearGradientBrush.GradientStops>
                 <GradientStopCollection>
                     <GradientStop Offset="0" Color="Blue" />
                     <GradientStop Offset="0.5" Color="White" />
                     <GradientStop Offset="1" Color="Green" />
                 </GradientStopCollection>
             </LinearGradientBrush.GradientStops>
         </LinearGradientBrush>
     </Grid.Background>
     <TextBlock Text="Hello, Windows Phone 7!"
                Foreground="Red" />
```
</Grid>

По сути, кисть «знает» размер области для закрашивания и подстраивает себя соответственно ей.

По умолчанию градиент распространяется из верхнего левого угла в нижний правый угол. Такое поведение обусловлено значениями по умолчанию свойств *StartPoint* (Начальная точка) и *EndPoint* (Конечная точка) объекта *LinearGradientBrush*. Как следует из их имен, значения этих свойств являются координатами, и отсчитываются они относительно верхнего левого угла закрашиваемого элемента. Значение по умолчанию для *StartPoint* – (0, 0), т.е. верхний левый угол; значение по умолчанию для *EndPoint* – (1, 1), т.е. нижний правый угол. Если изменить их и задать, например, (0, 0) и (0, 1), градиент будет распространяться сверху вниз:

```
<Grid x:Name="ContentPanel" Grid.Row="1" Margin="12,0,12,0">
    <Grid.Background>
```

```
 <LinearGradientBrush StartPoint="0 0" EndPoint="0 1">
         <LinearGradientBrush.GradientStops>
             <GradientStopCollection>
                 <GradientStop Offset="0" Color="Blue" />
                 <GradientStop Offset="0.5" Color="White" />
                 <GradientStop Offset="1" Color="Green" />
             </GradientStopCollection>
         </LinearGradientBrush.GradientStops>
     </LinearGradientBrush>
 </Grid.Background>
 <TextBlock Text="Hello, Windows Phone 7!"
           Foreground="Red" />
```
</Grid>

Каждая точка задается просто двумя числами, разделенными пробелом или запятой. Есть также свойства, определяющие, что происходит вне области допустимых значений *Offset*, если диапазон задан значениями, отличными от 0 и 1.

*LinearGradientBrush* является производным от *GradientBrush*. От *GradientBrush* наследуется еще один класс, *RadialGradientBrush* (Радиальная градиентная кисть). Рассмотрим разметку для более крупного *TextBlock*, в качестве значения *Foreground* которого задан *RadialGradientBrush*:

```
<TextBlock Text="GRADIENT"
            FontFamily="Arial Black"
            FontSize="72"
           HorizontalAlignment="Center"
            VerticalAlignment="Center">
     <TextBlock.Foreground>
         <RadialGradientBrush>
             <RadialGradientBrush.GradientStops>
                 <GradientStopCollection>
                     <GradientStop Offset="0" Color="Transparent" />
                     <GradientStop Offset="1" Color="Red" />
                 </GradientStopCollection>
             </RadialGradientBrush.GradientStops>
         </RadialGradientBrush>
     </TextBlock.Foreground>
</TextBlock>
```
И вот как это сочетание выглядит на экране:

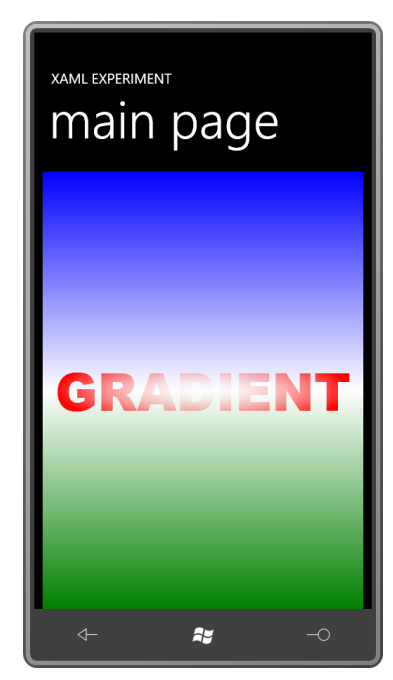

# Содержимое и свойства содержимого

Всем известно, что XML может быть несколько «многословным», но тем не менее приведенный выше код разметки с градиентными кистями немного более «многословный», чем надо. Рассмотрим RadialGradientBrush, изначально заданный для TextBlock:

```
<TextBlock.Foreground>
   <RadialGradientBrush>
       <RadialGradientBrush.GradientStops>
           <GradientStopCollection>
                <GradientStop Offset="0" Color="Transparent" />
                <GradientStop Offset="1" Color="Red" />
           </GradientStopCollection>
       </RadialGradientBrush.GradientStops>
   </RadialGradientBrush>
</TextBlock.Foreground>
```
Во-первых, если в коллекции имеется хотя бы один элемент, теги самой коллекции можно убрать. Это означает, что теги GradientStopCollection могут быть опущены:

```
<TextBlock.Foreground>
    <RadialGradientBrush>
       <RadialGradientBrush.GradientStops>
            <GradientStop Offset="0" Color="Transparent" />
           <GradientStop Offset="1" Color="Red" />
        </RadialGradientBrush.GradientStops>
   </RadialGradientBrush>
</TextBlock.Foreground>
```
Более того, многие используемые в XAML классы имеют атрибут ContentProperty (Свойство содержимого). Слово «атрибут» имеет разное значение в .NET и XML. Здесь мы говорим о .NET-атрибуте, под которым подразумеваются некоторые дополнительные сведения, ассоциированные с классом или членом этого класса. Если взглянуть на документацию класса GradientBrush (класса, от которого наследуются и LinearGradientBrush, и RadialGradientBrush), можно увидеть, что в его описание включен атрибут типа ContentPropertyAttribute (Атрибут свойства содержимого):

```
[ContentPropertyAttribute("GradientStops", true)]
public abstract class GradientBrush : Brush
```
Этот атрибут обозначает одно свойство этого класса, которое предполагается как содержимое этого класса, и для которого теги свойства-элемента не нужны. Для GradientBrush (и его потомков) таким свойством является GradientStops. Это означает, что теги RadialGradientBrush.GradientStops можно удалить из разметки:

```
<TextBlock.Foreground>
   <RadialGradientBrush>
       <GradientStop Offset="0" Color="Transparent" />
       <GradientStop Offset="1" Color="Red" />
   </RadialGradientBrush>
</TextBlock.Foreground>
```
Теперь не так многословно, но при этом вполне понятно: два объекта GradientStop являются содержимым класса RadialGradientBrush.

Ранее в данной главе я создал TextBlock в коде и добавил его в коллекцию Children объекта Grid. Но в XAML мы не видим никакой ссылки на эту коллекцию Children. Ссылки нет, потому что атрибут ContentProperty класса Panel (родительского класса Grid) определяет свойство Children как содержимое Panel:

```
[ContentPropertyAttribute("Children", true)]
public abstract class Panel : FrameworkElement
```
Чтобы сделать разметку более наглядной, в нее можно включить свойство-элемент для свойства *Children*:

```
<Grid x:Name="ContentPanel" Grid.Row="1" Margin="12,0,12,0">
     <Grid.Children>
         <TextBlock Text="Hello, Windows Phone 7!" />
     </Grid.Children>
</Grid>
```
Аналогично *PhoneApplicationPage* наследуется от *UserControl* (Пользовательский элемент управления), у которого также есть атрибут *ContentProperty*:

```
[ContentPropertyAttribute("Content", true)]
public class UserControl : Control
```
Атрибут *ContentProperty* класса *UserControl* – это свойство *Content*. (Чтобы понять это предложение, его лучше увидеть, чем услышать!)

Предположим, требуется вставить в *Grid* два элемента *TextBlock* и в качестве *Background* для *Grid* использовать *LinearGradientBrush*. Для этого сначала в теги *Grid* можно поместить свойство-элемент *Background* и за ним добавить два элемента *TextBlock*:

```
<Grid x:Name="ContentPanel" Grid.Row="1" Margin="12,0,12,0">
     <Grid.Background>
         <LinearGradientBrush>
             <GradientStop Offset="0" Color="LightCyan" />
             <GradientStop Offset="1" Color="LightPink" />
         </LinearGradientBrush>
     </Grid.Background>
     <TextBlock Text="TextBlock #1"
                HorizontalAlignment="Left" />
     <TextBlock Text="TextBlock #2"
                HorizontalAlignment="Right" />
</Grid>
```
Также можно сначала задать два элемента *TextBlock* и после них вставить свойство-элемент *Background*:

```
<Grid x:Name="ContentPanel" Grid.Row="1" Margin="12,0,12,0">
     <TextBlock Text="TextBlock #1"
                HorizontalAlignment="Left" />
     <TextBlock Text="TextBlock #2"
                HorizontalAlignment="Right" />
     <Grid.Background>
         <LinearGradientBrush>
             <GradientStop Offset="0" Color="LightCyan" />
             <GradientStop Offset="1" Color="LightPink" />
         </LinearGradientBrush>
     </Grid.Background>
</Grid>
```
Но вот если поместить свойство-элемент *Background* между двумя *TextBlock*, ничего не получится:

```
<Grid x:Name="ContentPanel" Grid.Row="1" Margin="12,0,12,0">
    <TextBlock Text="TextBlock #1"
               HorizontalAlignment="Left" />
    <!-- Свойство-элемент не может располагаться здесь! -->
     <Grid.Background>
        <LinearGradientBrush>
             <GradientStop Offset="0" Color="LightCyan" />
             <GradientStop Offset="1" Color="LightPink" />
```

```
</LinearGradientBrush>
</Grid.Background>
<TextBlock Text="TextBlock #2"
         HorizontalAlignment="Right" />
```
 $\langle$ /Grid>

Абсолютно очевидные проблемы с этим синтаксисом выявляются, когда мы помещаем недостающие свойства-элементы для свойства Children нашего Grid:

```
<Grid x:Name="ContentPanel" Grid.Row="1" Margin="12, 0, 12, 0">
    <Grid.Children>
        <TextBlock Text="TextBlock #1"
                  HorizontalAlignment="Left" />
    </Grid.Children>
    <!-- Свойство-элемент не может располагаться здесь! -->
    <Grid.Background>
        <LinearGradientBrush>
            <GradientStop Offset="0" Color="LightCyan" />
            <GradientStop Offset="1" Color="LightPink" />
        </LinearGradientBrush>
    </Grid.Background>
    <Grid.Children>
       <TextBlock Text="TextBlock #2"
                  HorizontalAlignment="Right" />
    \angle/Crid Children>
\langle/Grid>
```
Теперь очевидно, что свойство Children задано дважды, и, несомненно, это неверно.

# Коллекция ресурсов

В некотором смысле, одна из основных задач разработки ПО для компьютеров максимальный уход от повторений кода. (Или, по крайней мере, в той части, что касается кода, создаваемого людьми. Мы не против, если наши компьютеры повторяются, мы просто хотим, чтобы эти повторения были эффективными.) XAML может показаться особенно плодородной почвой для повторений, потому что это всего лишь разметка, а не настоящий язык программирования. Не составит труда представить ситуации, когда целый ряд элементов будут иметь одинаковые параметры (например, значения свойств HorizontalAlignment, VerticalAlignment или Margin). Безусловно, для таких случаев удобно иметь способ избежать повторяющейся разметки. Если когда-либо возникнет необходимость изменить одно из этих свойств, изменять его один раз и в одном месте намного удобнее, чем бесконечное множество раз.

К счастью, создателями XAML были разработчики, которые (как и все мы) предпочитают не вводить одно и то же снова и снова.

Самым универсальным решением, позволяющим избежать повторяющейся разметки, является применение стиля Silverlight. А предварительные настройки стилей - самый обобщенный механизм совместного использования стилей. Их называют ресурсом. Не стоить путать ресурсы, о которых пойдет речь здесь, с ресурсами, обсуждаемыми в главе 4 при рассмотрении встраивания изображений в приложение. Чтобы избежать возможной путаницы, я буду называть ресурсы в данной главе XAML-ресурсами, даже если они могут существовать также и в коде.

ХАМL-ресурсы - это всегда экземпляры определенного .NET-класса или структуры, либо существующего класса или структуры, либо пользовательского класса. Если в качестве XAML-
ресурса определен конкретный класс, создается только один экземпляр данного класса, который используется совместно всеми сторонами, нуждающимися в этом ресурсе.

Факт совместного использования ресурсов немедленно налагает ограничение на использование многих классов в качестве XAML-ресурсов. Например, один экземпляр TextBlock не может использоваться более одного раза, потому что у TextBlock должен быть уникальный родитель и уникальное местоположение в границах этого родителя. И то же самое можно сказать о любом другом элементе. Все производные от UIElement не будут выступать в роли ресурсов, потому что не могут быть использованы совместно.

А вот совместное использование кистей - довольно типичное явление. Это самый распространенный способ обеспечить характерное и единообразное визуальное представление приложения. Анимации тоже подходят для совместного использования, как и текстовые строки и числа. Их можно рассматривать как XAML-эквиваленты строковых или числовых констант в приложении на C#. Если необходимо изменить одну из них, можно просто внести изменения в ресурс, и не выискивать все случаи употребления этих величин по всему XAML.

Для обеспечения хранения ресурсов в классе FrameworkElement определено свойство Resources типа ResourceDictionary (Словарь ресурсов). Для любого элемента, производного от FrameworkElement, можно задать Resources как свойство-элемент. По соглашению его размещают сразу под открывающим тегом. Рассмотрим коллекцию для класса страницы, унаследованного от PhoneApplicationPage:

<phone: PhoneApplicationPage ... >

```
<phone: PhoneApplicationPage. Resources>
</phone: PhoneApplicationPage.Resources>
```
</phone: PhoneApplicationPage>

Коллекцию ресурсов, ограниченную тегами Resources, иногда называют разделом ресурсов. Все элементы данного конкретного PhoneApplicationPage могут использовать перечисленные ресурсы.

Kласс Application также определяет свойство Resources, и файл App.xaml, автоматически создаваемый Visual Studio в новом приложении на Silverlight, включает пустой раздел ресурсов:

```
<Application ... >
   <Application.Resources>
   </Application.Resources>
```
</Application>

Ресурсы, определенные в коллекции Resources для FrameworkElement, доступны только в рамках этого элемента и вложенных в него элементов. Ресурсы, определенные в классе Application, доступны всему приложению.

### Совместное использование кистей

Предположим, страница включает несколько TextBlock, и для Foreground всех этих элементов требуется применить LinearGradientBrush. Идеальное условие для использования ресурса.

Первый шаг - определение LinearGradientBrush в разделе ресурсов XAML-файла. Если ресурс задается в производном от FrameworkElement элементе, он должен быть описан до его применения, и доступ к нему имеет только данный или вложенный в него элемент.

```
<phone: PhoneApplicationPage. Resources>
   <LinearGradientBrush x:Kev="brush">
        <GradientStop Offset="0" Color="Pink" />
        <GradientStop Offset="1" Color="SkyBlue" />
    </LinearGradientBrush>
</phone:PhoneApplicationPage.Resources>
```
Обратите внимание на атрибут х:Кеу. Каждый ресурс должен иметь имя ключа. Существует всего четыре ключевых слова, которые необходимо предварять «х». Мы уже видели три из них – x:Class, x:Name и x:Null – и x:Кеу четвертое.

Для реализации доступа к этому ресурсу предусмотрено несколько типов синтаксиса. Довольно развернутый способ - вынести свойство Foreground нашего TextBlock как свойствоэлемент и задать в качестве его значения объект типа StaticResource, указывая имя ключа:

```
<TextBlock Text="Hello, Windows Phone 7!">
   <TextBlock Forearound>
        <StaticResource ResourceKev="brush" />
   </TextBlock.Foreground>
\langle/TextBlock>
```
Но есть и более краткий синтаксис, в котором используется так называемое расширение разметки XAML. Расширение разметки всегда заключается в фигурные скобки. Вот как выглядит расширение разметки для StaticResource:

```
<TextBlock Text="Hello, Windows Phone 7!"
          Foreground="{StaticResource brush}" />
```
Обратите внимание, что в рамках расширения разметки слово «brush» используется без кавычек. Использование кавычек в расширении разметки запрещено.

Скажем, требуется сделать общим параметр Margin. Margin типа Thickness, и в XAML он может быть задан одним, двумя или четырьмя числами. Вот пример ресурса Thickness:

```
<Thickness x:Key="margin">
    12 96
\langle/Thickness>
```
Предположим, необходимо совместно использовать свойство FontSize. Это свойство типа double, и в этом случае нам понадобиться небольшая помощь. Структура Double, которая лежит в основе типа данных C# double, определена в пространстве имен System. Но описания пространств имен XML в обычном XAML-файле ссылаются только на классы Silverlight из пространств имен Silverlight. Нам требуется включить описание пространства имен XML для пространства имен System в корневой элемент страницы. Вот оно:

xmlns:system="clr-namespace:System;assembly=mscorlib"

Это стандартный синтаксис для ассоциирования пространства имен XML и пространства имен .NET. Прежде всего зададим для пространства имен XML имя, созвучное с пространством имен .NET. В данном случае подойдет «system» (некоторые разработчики используют «sys» или просто «s»). За написанным через дефис «clr-namespace» следуют двоеточие и имя пространства имен .NET. Если нас интересуют объекты текущей сборки, больше ничего делать не надо. В противном случае, ставим точку с запятой, «assembly=» и указываем необходимую сборку; здесь используется стандартная mscorlib.lib (Microsoft Common Runtime Library<sup>1</sup>).

<sup>1</sup> Библиотека общеязыковой среды выполнения (прим. переводчика).

Теперь мы можем определять ресурс типа *double*:

<system:Double x:Key="fontsize"> 48 </system:Double>

Все эти три ресурса определяются в проекте ResourceSharing и используются в двух элементах *TextBlock*. Привожу здесь раздел ресурсов полностью:

```
Проект Silverlight: ResourceSharing Файл: MainPage.xaml (фрагмент)
<phone:PhoneApplicationPage.Resources>
     <LinearGradientBrush x:Key="brush">
         <GradientStop Offset="0" Color="Pink" />
         <GradientStop Offset="1" Color="SkyBlue" />
     </LinearGradientBrush>
     <Thickness x:Key="margin">
        12 96
     </Thickness>
     <system:Double x:Key="fontsize">
        48
     </system:Double>
</phone:PhoneApplicationPage.Resources>
```
Сетка для содержимого включает два элемента *TextBlock*:

```
Проект Silverlight: ResourceSharing Файл: MainPage.xaml (фрагмент)
<Grid x:Name="ContentPanel" Grid.Row="1" Margin="12,0,12,0">
    <TextBlock Text="Whadayasay?"
                Foreground="{StaticResource brush}"
                Margin="{StaticResource margin}"
                FontSize="{StaticResource fontsize}"
                HorizontalAlignment="Left"
                VerticalAlignment="Top" />
     <TextBlock Text="Fuhgedaboudit!"
               Foreground="{StaticResource brush}"
               Margin="{StaticResource margin}"
                FontSize="{StaticResource fontsize}"
                HorizontalAlignment="Right"
                VerticalAlignment="Bottom" />
</Grid>
```
Снимок экрана демонстрирует, как это выглядит в действии:

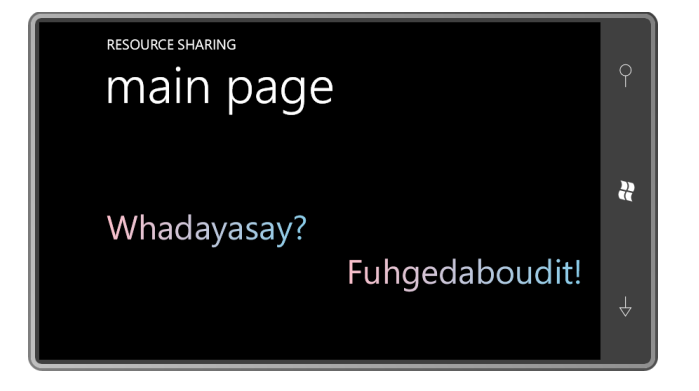

Свойство Resources - это словарь, поэтому имена ключей в разделе ресурсов должны быть уникальными. Но в разных коллекциях ресурсов имена ключей могут повторяться. Например, вставим следующую разметку прямо после открывающего тега сетки для содержимого:

```
<Grid.Resources>
   <Thickness x:Key="margin">96</Thickness>
</Grid.Resources>
```
Этот ресурс переопределит тот, который задан в *МаіпРаде*. Поиск ресурсов производится по имени ключа снизу вверх по дереву визуальных элементов, после чего выполняется поиск в коллекции Resources класса App. Поэтому коллекция Resources в App.xaml - замечательное место для размещения ресурсов, используемых всем приложением.

Если этот фрагмент разметки поместить в Grid под именем «LayoutRoot» (Корневой элемент разметки), он будет также доступен и элементам TextBlock, потому что они являются дочерними элементами этого Grid. Но если поместить разметку в StackPanel, озаглавленный «TitlePanel» (и заменить Grid на StackPanel), разметка будет проигнорирована. Поиск ресурсов производится вверх по дереву визуальных элементов, а это будет лишь другая ветвь по отношению к элементам TextBlock.

Этот фрагмент разметки будет также проигнорирован, если будет помещен в сетку для содержимого после описания элементов TextBlock. Сейчас он недоступен, потому что располагается после ссылки на него.

## x:Кеу и x:Name

Чтобы использовать XAML-ресурс из кода, можно просто указать в свойстве Resources имя необходимого ресурса как индекс. Например, в файле выделенного кода MainPage.xaml.cs данный код будет обеспечивать извлечение ресурса под именем «brush» из коллекции Resources элемента MainPage:

#### this. Resources ["brush"]

После этого, вероятно, понадобится привести этот объект к соответствующему типу, в данном случае это либо Brush, либо LinearGradientBrush. Сборка коллекции Resources выполняется во время обработки XAML, поэтому этот ресурс не может использоваться до вызова метода InitializeComponent в конструкторе файла выделенного кода.

Точно так же можно ссылаться на ресурсы, определенные в других коллекциях Resource того же XAML-файла. Например, пусть имеется ресурс «margin», описанный в коллекции Resources сетки для содержимого. Доступ к нему можно организовать следующим образом:

ContentPanel.Resources["margin"]

Если в коллекции Resources элемента ресурс с таким именем не найден, поиск выполняется в коллекции Resources класса App. Если ресурс не найден и там, индексатор возвращает null.

Аспекты, связанные с наследием Silverlight 1.0, позволяют использовать для идентификации ресурсов x:Name, а не x:Key:

```
<phone: PhoneApplicationPage.Resources>
   <LinearGradientBrush x:Name="brush">
</phone:PhoneApplicationPage.Resources>
```
Здесь есть одно большое преимущество: имя хранится как поле в автоматически формируемом файле кода, что позволяет ссылаться на ресурс в файле выделенного кода, как на любое другое поле:

```
txtblk.Foreground = brush;
```
Это самый удобный синтаксис для совместного использования ресурсов в ХАМL и коде. Но если для ресурса применяется x:Name, это имя должно быть уникальным в рамках XAMLфайла.

### Введение в стили

Одним из самых распространенных элементов в коллекции Resources является Style, который по сути является набором значений свойств для конкретного типа элементов. Кроме ключа, Style также требует задания TargetType (Целевой тип):

```
<Style x:Key="txtblkStyle"
       TargetType="TextBlock">
\langle/Stvle>
```
Между открывающим и закрывающим тегами размещается одно или более описаний Setter. У Setter два свойства: одно из них называется Property (Свойство), и в качестве его значения задается имя свойства; другое - Value (Значение). Приведем несколько примеров:

```
<Style x:Key="txtblkStyle"
      TargetType="TextBlock">
   <Setter Property="HorizontalAlignment" Value="Center" />
   <Setter Property="VerticalAlignment" Value="Center" />
    <Setter Property="Margin" Value="12 96" />
   <Setter Property="FontSize" Value="48" />
\langle/Stvle>
```
Предположим, мы хотим также включить Setter для свойства Foreground, но его значением является LinearGradientBrush. Существует два способа сделать это. Если ранее был описан ресурс с ключом «brush» (как в проекте ResourceSharing), можно вставить ссылку на этот pecypc:

<Setter Property="Foreground" Value="{StaticResource brush}" />

Или можно прибегнуть к синтаксису свойства-элемента для свойства Value и встроить кисть прямо в описание Style. Вот как это сделано в коллекции Resources в проекте StyleSharing:

```
Проект Silverlight: StyleSharing Файл: MainPage.xaml (фрагмент)
<phone: PhoneApplicationPage. Resources>
    <Style x:Key="txtblkStyle"
           TargetType="TextBlock">
        <Setter Property="HorizontalAlignment" Value="Center" />
       <Setter Property="VerticalAlignment" Value="Center" />
       <Setter Property="Margin" Value="12 96" />
       <Setter Property="FontSize" Value="48" />
        <Setter Property="Foreground">
            <Setter.Value>
                <LinearGradientBrush>
                    <GradientStop Offset="0" Color="Pink" />
                    <GradientStop Offset="1" Color="SkyBlue" />
                </LinearGradientBrush>
            \angle/Setter Value>
       </Setter>
    </Style>
</phone:PhoneApplicationPage.Resources>
```
Чтобы применить этот стиль к элементу типа TextBlock, зададим свойство Style (которое определено в FrameworkElement, так что доступно всем типам элементов):

#### **Проект Silverlight: StyleSharing Файл: MainPage.xaml (фрагмент)**

```
<Grid x:Name="ContentPanel" Grid.Row="1" Margin="12,0,12,0">
    <TextBlock Text="Whadayasay?"
               Style="{StaticResource txtblkStyle}"
                HorizontalAlignment="Left"
                VerticalAlignment="Top" />
     <TextBlock Text="Fuhgedaboudit!"
               Style="{StaticResource txtblkStyle}"
                HorizontalAlignment="Right"
               VerticalAlignment="Bottom" />
</Grid>
```
Изображение на экране ничем не отличается от вывода предыдущего приложения, что весьма поучительно. Таким образом, значения *HorizontalAlignment* и *VerticalAlignment* определены в *Style*, но переопределены локальными параметрами в двух элементах *TextBlock*. А значение *Foreground*, заданное в *Style*, переопределяет значение, наследуемое по дереву элементов.

Итак, теперь мы можем немного дополнить схему, начатую ранее в данной главе:

**Локальные параметры** имеют приоритет над

**Настройками стилей**, которые являются более приоритетными, чем

**Унаследованные свойства**, которые являются более приоритетными, чем

**Значения по умолчанию**

### **Наследование стилей**

Стили могут дополнять или изменять другие стили посредством наследования. Зададим в качестве значения свойства *BasedOn* (Основан на) нашего *Style* определенный ранее *Style*. Вот так выглядит коллекция *Resources* проекта StyleInheritance:

```
Проект Silverlight: StyleInheritance Файл: MainPage.xaml (фрагмент)
<phone:PhoneApplicationPage.Resources>
     <Style x:Key="txtblkStyle"
            TargetType="TextBlock">
         <Setter Property="HorizontalAlignment" Value="Center" />
         <Setter Property="VerticalAlignment" Value="Center" />
         <Setter Property="Margin" Value="12 96" />
         <Setter Property="FontSize" Value="48" />
         <Setter Property="Foreground">
             <Setter.Value>
                 <LinearGradientBrush>
                     <GradientStop Offset="0" Color="Pink" />
                     <GradientStop Offset="1" Color="SkyBlue" />
                 </LinearGradientBrush>
             </Setter.Value>
         </Setter>
     </Style>
     <Style x:Key="upperLeftStyle"
           TargetType="TextBlock"
            BasedOn="{StaticResource txtblkStyle}">
         <Setter Property="HorizontalAlignment" Value="Left" />
         <Setter Property="VerticalAlignment" Value="Top" />
     </Style>
```

```
 <Style x:Key="lowerRightStyle"
            TargetType="TextBlock"
           BasedOn="{StaticResource txtblkStyle}">
        <Setter Property="HorizontalAlignment" Value="Right" />
         <Setter Property="VerticalAlignment" Value="Bottom" />
     </Style>
</phone:PhoneApplicationPage.Resources>
```
Два последних описания *Style* переопределяют свойства *HorizontalAlignment* и *VerticalAlignment*, заданные в первом стиле. Благодаря этому два элемента *TextBlock* могут использовать эти два разных стиля:

```
Проект Silverlight: StyleInheritance Файл: MainPage.xaml (фрагмент)
```

```
<Grid x:Name="ContentPanel" Grid.Row="1" Margin="12,0,12,0">
     <TextBlock Text="Whadayasay?"
                Style="{StaticResource upperLeftStyle}" />
    <TextBlock Text="Fuhgedaboudit!"
               Style="{StaticResource lowerRightStyle}" />
</Grid>
```
Неявные стили, введенные в Silverlight 4, не поддерживаются в Silverlight для Windows Phone.

### **Темы**

Посредством расширения разметки *StaticResource* Windows Phone 7 предопределяет множество ресурсов, которые могут использоваться во всем приложении. Существуют встроенные цвета, кисти, имена шрифтов, размеры шрифтов, поля и стили текста. Некоторые из них описываются в корневом элементе MainPage.xaml, обеспечивая значения по умолчанию для всей страницы:

```
FontFamily="{StaticResource PhoneFontFamilyNormal}"
FontSize="{StaticResource PhoneFontSizeNormal}"
Foreground="{StaticResource PhoneForegroundBrush}"
```
Все встроенные темы можно найти в разделе Themes (Темы) документации по Windows Phone 7. Данные ресурсы следует применять к кистям переднего плана и фона. Это обеспечит выполнение требований пользователя и при этом не допустит, чтобы текст случайно стал невидимым. Некоторые встроенные размеры шрифтов могут отличаться на телефонах с небольшим экраном, и эти отличия могут помочь портировать приложения, создаваемые для большого экрана, на новое устройство.

Что произойдет, если пользователь перейдет к странице Settings телефона и поменяет тему прямо во время выполнения приложения? При переходе к странице настроек, приложение будет захоронено, и когда оно будет повторно активировано, его выполнение начнется заново, следовательно, оно автоматически будет использовать новые цвета.

Выбираемая пользователем цветовая тема включает цвет фона и переднего плана (белый на черном фоне либо черный на белом фоне), а также контрастный цвет: magenta (пурпурный), purple (фиолетовый), teal (бирюзовый), lime (светло-зеленый), brown (коричневый), pink (розовый), orange (оранжевый), blue (голубой) (по умолчанию), red (красный) или green (зеленый). Этот цвет доступен как ресурс PhoneAccentColor (Контрастный цвет телефона), и кисть, использующая этот цвет, доступна как ресурс PhoneAccentBrush (Кисть контрастного цвета телефона).

### **Градиент**

Предположим, в приложении решено использовать выбранный пользователем контрастный цвет для градиентной кисти. То есть вы не собираетесь менять оттенок, но хотите сделать его ярче или темнее. Сделать это в коде довольно легко: просто варьируем красным, зеленым и синим компонентами цвета.

Но и в XAML реализовать это не составляет труда, что демонстрирует проект GradientAccent:

```
Проект Silverlight: GradientAccent Файл: MainPage.xaml (фрагмент)
<Grid x:Name="ContentPanel" Grid.Row="1" Margin="12,0,12,0">
    <Grid.Background>
        <LinearGradientBrush StartPoint="0 0" EndPoint="0 1">
            <GradientStop Offset="0" Color="White" />
             <GradientStop Offset="0.5" Color="{StaticResource PhoneAccentColor}" />
             <GradientStop Offset="1" Color="Black" />
         </LinearGradientBrush>
     </Grid.Background>
</Grid>
```
Вот как это выглядит на экране:

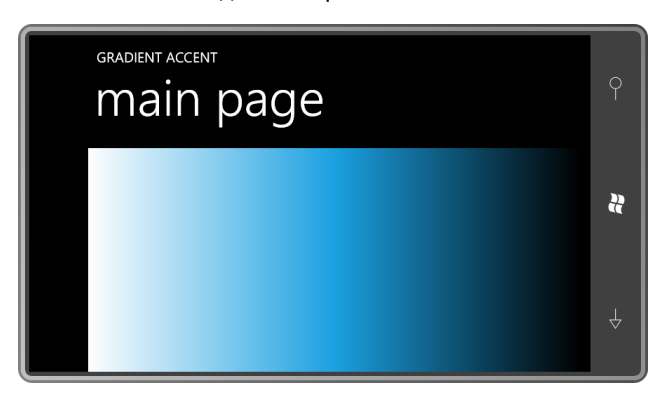

Изменяя смещения градиента, можно создать более плавный переход. Значения смещений, на самом деле, могут выходить за рамки диапазона от 0 до 1, как это показано в данном фрагменте:

```
<LinearGradientBrush StartPoint="0 0" EndPoint="1 0">
     <GradientStop Offset="-1" Color="White" />
     <GradientStop Offset="0.5" Color="{StaticResource PhoneAccentColor}" />
     <GradientStop Offset="2" Color="Black" />
</LinearGradientBrush>
```
Теперь градиент распространяется от белого (White) в точке со смещением -1 до контрастного цвета в точке со смещением 0,5 и переходит в черный (Black) в точке со смещением 2. Но на экране отображается лишь часть градиента между точками со смещениями 0 и 1, поэтому мы не видим белой и черной границ:

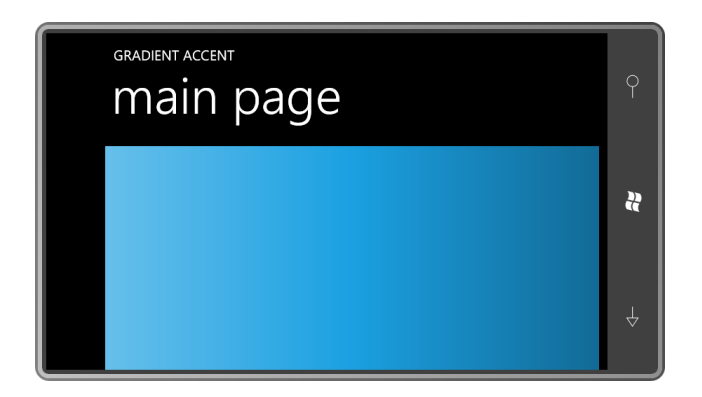

Это всего лишь еще один пример того, что XAML обладает намного большей мощью, чем это может показаться на первый взгляд.

# Глава 8 Элементы и свойства

Ранее в данной книге нами были рассмотрены примеры TextBlock и Image. Эти два элемента, безусловно, являются наиболее важными из поддерживаемых Silverlight элементами. Теперь пришло время исследовать текст и растровые изображения более детально, чем мы и займемся в этой главе. Также познакомимся с другими часто используемыми элементами и некоторыми важными свойствами, которые могут применяться к ним, в том числе и трансформациями. Тем самым мы подготовим почву для работы с элементами Panel, которые составляют основу системы динамической компоновки Silverlight (это тема следующей главы), и всей массой остальных элементов управления (глава 10).

# Основные фигуры

Пространство имен System. Windows. Shapes включает элементы для отображения векторной графики, т.е. использующие прямые линии и кривые для отрисовки или определения закрашенных областей. Более детальное рассмотрение вопросов векторной графики нас ожидает в главе 13, а сейчас остановимся лишь на двух классах этого пространства имен -Ellipse (Эллипс) и Rectangle (Прямоугольник) - которые немного отличаются от всех остальных тем, что могут использоваться без задания координат.

Вернемся к приложению XamlExperiment, с которым мы работали в главе 7, и добавим элемент Ellipse в сетку для содержимого:

```
<Grid x:Name="ContentPanel" Grid.Row="1" Margin="12, 0, 12, 0">
    <Ellipse Fill="Blue"
             Stroke="Red"
             StrokeThickness="50" />
\langle/Grid>
```
На экране мы увидим синий эллипс с красной окантовкой, занимающий всю область Grid:

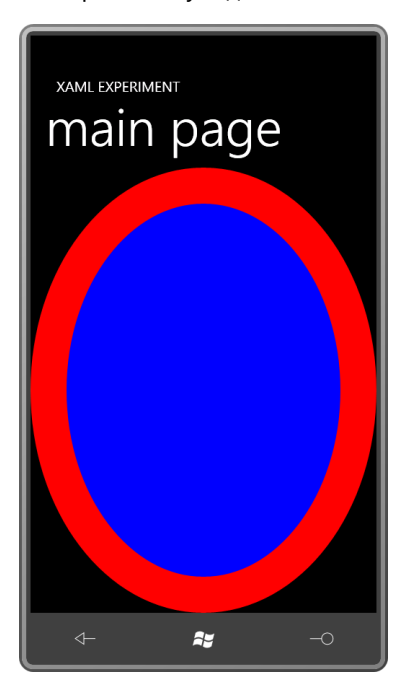

Теперь присвоим свойствам HorizontalAlignment и VerticalAlignment значение Center. Эллипс исчез. Что произошло?

У данного эллипса нет подразумеваемого минимального размера. Если ничто ему не мешает, он занимает весь объем контейнера, но если его размер начинают ограничивать, он становится предельно малым, т.е. сжимается в точку. Это тот случай, когда желательно, а зачастую просто необходимо, явно задавать значения свойств Width и Height элемента.

Понятия обводка (stroke) и заливка (fill) очень распространены в векторной графике. В основе векторной графики лежит определение прямых линий и кривых с помощью координат. Прямые и кривые линии - это математические сущности, которые становятся видимыми только будучи обведенными с использованием определенного цвета и толщины. Линии и кривые также могут определять замкнутые области. Эти области закрашиваются с применением заливки. Оба свойства класса Ellipse, отвечающие за эту функциональность -Fill и Stroke - типа Brush, поэтому к ним могут применяться градиентные кисти.

Чтобы получить круг, свойствам Width и Height класса Ellipse задают одинаковые значения. Свойство Fill можно определить как кисть RadialGradientBrush, которая начинается с белого в центре круга и переходит к градиентному цвету на периметре. Как правило, центром градиента является точка с координатами (0.5, 0.5) относительно круга, но можно ввести смешение:

```
<Grid x:Name="ContentPanel" Grid.Row="1" Margin="12,0,12,0">
    <Ellipse Width="300"
             Height="300">
        <Ellipse.Fill>
            <RadialGradientBrush Center="0.4 0.4"
                                  GradientOrigin="0.4 0.4">
                <GradientStop Offset="0" Color="White" />
                <GradientStop Offset="1" Color="Red" />
            </RadialGradientBrush>
        \langle/Ellipse.Fill>
    \langle/Ellipse>
\langle/Grid>
```
Такое смещение белой точки создает эффект отражения источника света и делает фигуру объемной:

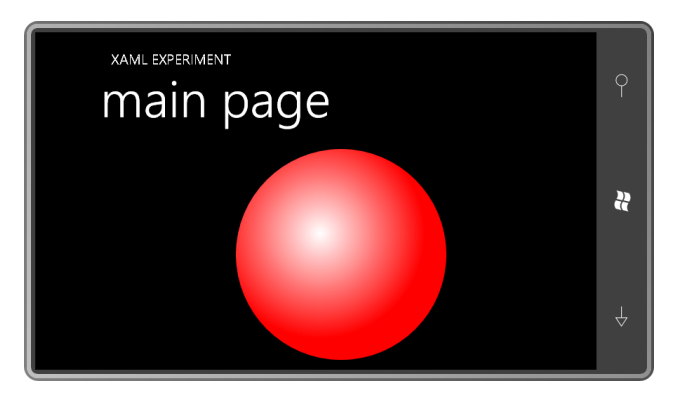

Кроме всех тех же свойств, что и у класса Ellipse, класс Rectangle определяет свойства RadiusX и RadiusY, обеспечивающие скругление углов.

# Трансформации

До появления Windows Presentation Foundation и Silverlight трансформации были преимущественно инструментом для знатоков графики. С математической точки зрения трансформация – это применение простой формулы ко всем координатам визуального объекта, что приводит к перемещению, изменению размера или повороту объекта.

В Silverlight трансформации могут применяться к любому объекту, который наследуется от *UIElement* и включает текст, растровые изображения, фильмы, панели и элементы управления. Трансформации возможны в *UIElement* благодаря свойству *RenderTransform* (Трансформация визуального представления), значением которого является объект типа *Transform*. *Transform* – это абстрактный класс, но от него наследуются семь неабстрактных классов:

- *TranslateTransform* (Трансформация переносом) обеспечивает изменение местоположения объекта
- *ScaleTransform* (Трансформация масштабированием) обеспечивает увеличение или уменьшение размера
- *RotateTransform* (Трансформация вращением) обеспечивает вращение вокруг точки
- *SkewTransform* (Трансформация наклонением) обеспечивает смещение одного размера относительного другого
- *MatrixTransform* (Трансформация с использованием матрицы) обеспечивает представление трансформаций с помощью стандартной матрицы
- *TransformGroup* (Группа трансформаций) позволяет комбинировать несколько трансформаций
- *CompositeTransform* (Составная трансформация) позволяет задавать ряд трансформаций в определенном порядке

Трансформации могут быть довольно сложными, особенно если это составные трансформации. Мы рассмотрим здесь лишь самые основные из них. Очень часто трансформации используются в сочетании с анимациями. Анимация трансформации – наиболее эффектный вид анимации визуального объекта.

Предположим, имеется *TextBlock*, и требуется увеличить его в два раза. Нет ничего проще: удваиваем значение его свойства *FontSize*. Теперь, предположим, необходимо сделать текст в два раза шире и в три раза выше. Здесь одним изменением *FontSize* не обойтись. Понадобится вынести свойство *RenderTransform* как свойство-элемент и задать *ScaleTransform* в качестве его значения:

```
<TextBlock … >
    <TextBlock.RenderTransform>
         <ScaleTransform ScaleX="2" ScaleY="3" />
    </TextBlock.RenderTransform>
</TextBlock>
```
Чаще всего в качестве значения свойства *RenderTransform* используется объект типа *TranslateTransform*, *ScaleTransform* или *RotateTransform*. Трансформации можно объединять в *TransformGroup*. Двухмерные трансформации представляются в виде матриц 3×3, сочетание трансформаций эквивалентно умножению матриц. Общеизвестно, что умножение матриц не является коммутативным, поэтому порядок трансформаций имеет значение.

Несмотря на то, что применение *TransformGroup* считается сложным случаем, я включил *TransformGroup* в свой небольшой проект TransformExperiment (Опыт с трансформациями), который позволяет поэкспериментировать с четырьмя стандартными трансформациями. Изначально в этом проекте все свойства имеют значения по умолчанию:

```
Проект Silverlight: TransformExperiment Файл: MainPage.xaml (фрагмент)
```

```
<Grid x:Name="ContentPanel" Grid.Row="1" Margin="12,0,12,0">
   <TextBlock Text="Transform Experiment"
               HorizontalAlignment="Center"
               VerticalAlignment="Center">
        <TextBlock.RenderTransform>
           <TransformGroup>
                <ScaleTransform ScaleX="1" ScaleY="1"
                                 CenterX="0" CenterY="0" />
                <SkewTransform AngleX="0" AngleY="0"
                                CenterX="0" CenterY="0" />
                <RotateTransform Angle="0"
                                 CenterX="0" CenterY="0" />
                <TranslateTransform X="0" Y="0" />
            \langle/TransformGroup>
        </TextBlock.RenderTransform>
    \langle/TextBlock>
\langle/Grid\rangle
```
Можете поэкспериментировать с этим приложением прямо в Visual Studio. Сначала попробуйте каждый тип трансформации отдельно. Хотя TranslateTransform и расположен в конце группы, начните с него. Меняя значение свойства Х, можно смещать текст вправо или влево (задавая отрицательные значения). Изменение значения свойства У обеспечивает перемещение текста вверх или вниз. Задайте У равным -400, и текст окажется вверху в области заголовка!

TranslateTransform используется для создания теней и эффектов выпуклого или вдавленного текста. Просто поместите два элемента с одинаковым текстом в одно и то же место. Все свойства текста должны быть одинаковыми, отличаются только значения свойства Foreground. Без применения каких-либо трансформаций второй TextBlock просто располагается поверх первого. К любому из двух примените ScaleTransform, и получите абсолютно фантастический результат. Эту технику демонстрирует проект EmbossedText (Выпуклый текст). Вот два элемента TextBlock в одном Grid:

```
Проект Silverlight: EmbossedText Файл: MainPage.xaml (фрагмент)
<Grid x:Name="ContentPanel" Grid.Row="1" Margin="12,0,12,0">
    <TextBlock Text="EMBOSS"
               Foreground="{StaticResource PhoneForegroundBrush}"
                FontSize="96"
                HorizontalAlignment="Center"
                VerticalAlignment="Center" />
    <TextBlock Text="EMBOSS"
                Foreground="{StaticResource PhoneBackgroundBrush}"
                FontSize="96"
               HorizontalAlignment="Center"
               VerticalAlignment="Center">
       <TextBlock.RenderTransform>
           <TranslateTransform X="2" Y="2" />
       </TextBlock.RenderTransform>
    </TextBlock>
\langle/Grid\rangle
```
Заметьте, что в качестве значений свойств Foreground я использовал цвета темы. В случае применения стандартной темной темы нижний TextBlock будет белым, и верхний - черным, как фон, но немного смещенным, так что белый чуть-чуть выглядывает:

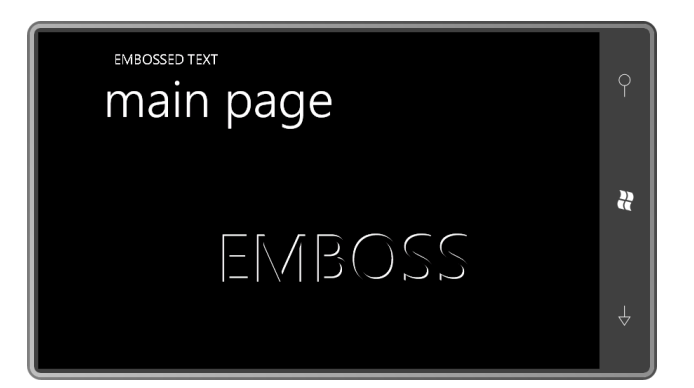

Обычно этот прием применяется к черному тексту на белом фоне, но с такой цветовой схемой получается тоже неплохой эффект.

Обратимся опять к проекту TransformExperiment. Вернем значения свойств TranslateTransform к применяемым по умолчанию (0) и поэкспериментируем немного со свойствами ScaleX и ScaleY для ScaleTransform. По умолчанию оба свойства имеют значение 1. Значения больше 1 обеспечат увеличение размеров текста в горизонтальном и вертикальном направлениях; значения меньше 1 обусловят уменьшение текста. Можно использовать даже отрицательные значения, чтобы развернуть текст вокруг горизонтальной или вертикальной оси.

Любое изменение масштаба выполняется относительно верхнего левого угла текста. Другими словами, при увеличении или уменьшении размера текста, его верхний левый угол остается закрепленным на одном месте. Это может быть сложно заметить, поскольку верхний левый угол, на самом деле, располагается немного выше горизонтального штриха первой «T» текстовой строки, в области, зарезервированной для диакритических знаков, таких как знаки ударения и умляуты.

Предположим, требуется изменить масштаб текста относительно другой точки, например, центра текста. Для этого в классе ScaleTransform предусмотрены свойства CenterX и CenterY. Для реализации масштабирования текста вокруг его центра можно вычислить размер текста (или получить его в коде посредством свойств ActualWidth и ActualHeight TextBlock), разделить полученные значения на 2 и задать результаты в качестве значений CenterX и CenterY. В проекте TransformExperiment задайте для текстовой строки 96 и 13, соответственно. Теперь масштабирование будет выполняться относительно центра.

Но существует и намного более простой путь. У самого TextBlock есть свойство RenderTansformOrigin (Центр трансформации визуального представления), которое он наследует от UIElement. Это свойство определяет точку в относительной системе координат, где (0, 0) соответствует верхнему левому углу, (1, 1) нижнему правому углу, и (0.5, 0.5) центру. Верните значения CenterX и CenterY в ScaleTransform к исходному 0 и задайте RenderTransformOrigin в TextBlock следующим образом:

RenderTransformOrigin="0.5 0.5"

Не будем менять это значение RenderTransformOrigin, вернем свойствам ScaleX и ScaleY класса ScaleTransform значения по умолчанию (1) и займемся RotateTransform. Как и масштабирование, вращение всегда выполняется относительно какой-то точки. Эту точку можно задать в абсолютных единицах измерения (т.е. пикселах) относительно вращаемого объекта посредством свойств CenterX и CenterY или использовать относительные координаты через RenderTransformOrigin. Свойство Angle (Угол) измеряется в градусах, положительные значения означают вращение по часовой стрелке. На рисунке представлено вращение вокруг центра на 45 градусов.

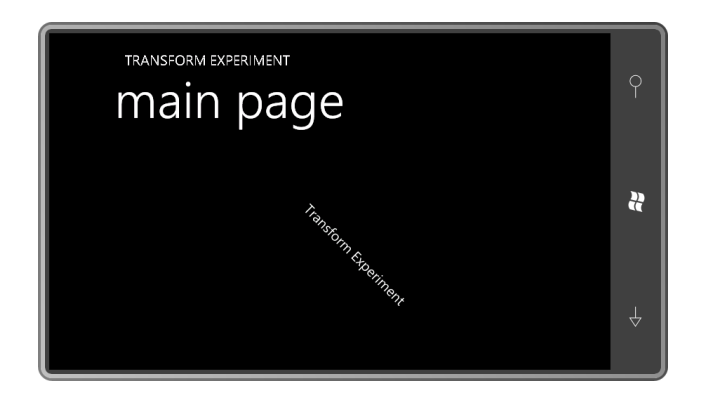

Трансформацию SkewTransform сложно описать, но легко продемонстрировать. На рисунке представлен эффект, получаемый в результате задания свойству AngleX значения 30 градусов:

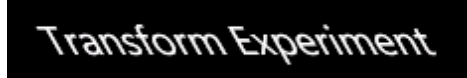

Смещение координат Х вправо осуществляется на основании значений Y, так что по мере увеличения У (в направлении вниз) значения Х также растут. Применяя отрицательные значения углов можно моделировать наклонный (подобный курсиву) текст. AngleY обусловливает смещение текста в вертикальном направлении на основании увеличения координат Х. В данном примере AngleY задано значение 30 градусов:

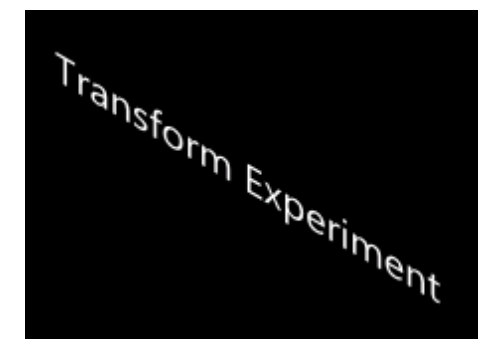

Все трансформации, наследуемые от Transform, являются аффинными («не бесконечными») преобразованиями. Это означает, что прямоугольник никогда не сможет быть трансформирован во что-то более чем параллелограмм.

Нетрудно убедиться, что порядок трансформаций имеет значение. Например, в проекте TransformExperiment задайте свойствам ScaleX и ScaleY класса ScaleTransform значение 4 и свойствам Х и У класса TranslateTransform значение 100. Таким образом, текст увеличивается в 4 раза и затем переносится на 100 пикселов. Теперь поставьте описание TranslateTransform перед ScaleTransform. Текст сначала переносится на 100 пикселов и затем масштабируется, но масштаб применяется и к исходным коэффициентам переноса тоже, т.е. текст фактически переносится на 400 пикселов.

Порой удобно поместить Transform в Style, как сделано в данном фрагменте:

```
<Setter Property="RenderTransform">
    <Setter.Value>
        <TranslateTransform />
    </Setter.Value>
</Setter>
```
Это позволяет выполнять трансформации из кода. Но будьте осторожны: ресурсы используются совместно. Будет существовать только один экземпляр TranslateTransform, который будет использоваться совместно всеми элементами, работающими со Style. Таким образом, изменение параметров трансформации для одного элемента повлечет за собой изменение всех элементов! Если это то, что требуется, совместное использование трансформации через Style - идеальное решение.

Все рассмотренные трансформации можно объединить в том порядке, в каком они применялись в TransformExperiment (масштабирование, наклонение, вращение, перенос), в одном удобном классе CompositeTransform.

Давайте напишем приложение, реализующее часы. Это будут не электронные часы, но и не просто часы со стрелками, поэтому я назову их гибридными часами (HybridClock). Часовая, минутная и секундная стрелки реализованы посредством объектов TextBlock, вращающихся вокруг центра сетки для содержимого. Рассмотрим XAML:

```
Проект Silverlight: HybridClock Файл: MainPage.xaml (фрагмент)
<Grid Name="ContentPanel" Grid.Row="1" Margin="12,0,12,0"
     SizeChanged="OnContentPanelSizeChanged">
    <TextBlock Name="referenceText"
              Text="THE SECONDS ARE 99"
               Foreground="Transparent" />
    <TextBlock Name="hourHand">
       <TextBlock.RenderTransform>
            <CompositeTransform />
        </TextBlock.RenderTransform>
    \langle/TextBlock>
    <TextBlock Name="minuteHand">
        <TextBlock.RenderTransform>
            <CompositeTransform />
        </TextBlock.RenderTransform>
    \langle/TextBlock>
    <TextBlock Name="secondHand">
        <TextBlock.RenderTransform>
            <CompositeTransform />
       </TextBlock.RenderTransform>
    \langle/TextRlock>
\langle/Grid>
```
Обратите внимание на обработчик события SizeChanged в Grid. Файл выделенного кода будет использовать его для корректировки вычислений соответственно размеру Grid, который будет зависеть от ориентации.

В данном Grid располагается четыре элемента TextBlock. Первый TextBlock прозрачный и используется только в коде для определения размеров. Остальные три элемента TextBlock наследуют свой цвет посредством наследования свойств, и в качестве значений их свойств RenderTransform заданы объекты по умолчанию CompositeTransform. В файле выделенного кода описаны несколько полей, они будут использоваться в приложении. В конструкторе создается DispatcherTimer, для использования которого посредством директивы using необходимо подключить пространство имен System. Windows. Threading.

Проект Silverlight: HybridClock Файл: MainPage.xaml.cs (фрагмент)

public partial class MainPage : PhoneApplicationPage  $\left\{ \right.$ 

```
 Point gridCenter;
     Size textSize;
     double scale;
     public MainPage()
      {
           InitializeComponent();
         DispatcherTimer tmr = new DispatcherTimer();
          tmr.Interval = TimeSpan.FromSeconds(1);
           tmr.Tick += OnTimerTick;
          tmr.Start();
      }
     void OnContentPanelSizeChanged(object sender, SizeChangedEventArgs args)
\left\{ \begin{array}{ccc} 0 & 0 & 0 \\ 0 & 0 & 0 \\ 0 & 0 & 0 \\ 0 & 0 & 0 \\ 0 & 0 & 0 \\ 0 & 0 & 0 \\ 0 & 0 & 0 \\ 0 & 0 & 0 \\ 0 & 0 & 0 \\ 0 & 0 & 0 \\ 0 & 0 & 0 \\ 0 & 0 & 0 \\ 0 & 0 & 0 \\ 0 & 0 & 0 & 0 \\ 0 & 0 & 0 & 0 \\ 0 & 0 & 0 & 0 \\ 0 & 0 & 0 & 0 & 0 \\ 0 & 0 & 0 & 0 & 0 \\ 0 & 0 & 0 & 0 & 0 \\ 0 & 0 & 0 & 0 gridCenter = new Point(args.NewSize.Width / 2,
                                        args.NewSize.Height / 2);
           textSize = new Size(referenceText.ActualWidth,
                                     referenceText.ActualHeight);
          scale = Math.Min(gridCenter.X, gridCenter.Y) / textSize.Width;
          UpdateClock();
     }
     void OnTimerTick(object sender, EventArgs e)
      {
          UpdateClock();
      }
     void UpdateClock()
\left\{\begin{array}{ccc} \end{array}\right\}DateTime dt = DateTime.Now;
         double angle = 6 * dt. Second;
          SetupHand(secondHand, "THE SECONDS ARE " + dt.Second, angle);
         angle = 6 * dt. Minute + angle / 60;
          SetupHand(minuteHand, "THE MINUTE IS " + dt.Minute, angle);
         angle = 30 * (dt.Hour % 12) + angle / 12; SetupHand(hourHand, "THE HOUR IS " + (((dt.Hour + 11) % 12) + 1), angle);
      }
     void SetupHand(TextBlock txtblk, string text, double angle)
      {
           txtblk.Text = text;
          CompositeTransform xform = txtblk.RenderTransform as CompositeTransform;
          xform.CenterX = textSize.Height / 2;
          xform.CenterY = textSize.Height / 2;
          xform.ScaleX = scale;
          xform.ScaleY = scale;
         xform.Rotation = angle - 90;xform.TranslateX = gridCenter.X - textSize.Height / 2;xform.TranslateY = gridCenter.Y - textSize.Height / 2; }
```
С помощью метода-обработчика *SizeChanged* HybridClock определяет центр панели для содержимого (*ContentPanel*) и размер *TextBlock* под именем *referenceText* (Текст для справки). (Второй элемент не будет меняться в ходе всего выполнения приложения.) На основании этих двух элементов приложение вычисляет коэффициент масштабирования, посредством которого будет обеспечено соответствие ширины *referenceText* половине меньшего размера *Grid* и пропорциональные размеры остальных элементов *TextBlock*.

}

В методе обратного вызова для таймера определяется текущее время и вычисляются значения углов поворота для секундной, минутной и часовой стрелок (углы отсчитываются относительно положения, какое стрелки занимают в полдень). Все остальные операции выполняются в *SetupHand* (Настроить стрелку) каждой стрелки в отдельности.

От *CompositeTransform* требуется выполнить несколько операций. В ходе переноса элементы *TextBlock* должны быть перемещены так, чтобы начало текста располагалось в центре *Grid*. Но я не хочу, чтобы верхний левый угол текста находился в центре. Я хочу найти точку, которая смещена под данным углом на половину высоты текста. Для этого используем свойства *TranslateX* и *TranslateY*. В *CompositeTransform* перенос применяется последним, поэтому я поместил эти свойства в конец метода, даже несмотря на то, что порядок их задания не имеет значения.

В качестве значения свойств *ScaleX* и *ScaleY* задается вычисленный ранее коэффициент масштабирования. Значение параметра *angle*, передаваемого в метод, определено относительно положения, занимаемого стрелками в полдень, но элементы *TextBlock* располагаются соответственно 3:00. Поэтому *Rotation* добавляет к *angle* смещение в –90 градусов. И масштабирование, и вращение выполняются относительно *CenterX* и *CenterY*. Эти координаты определяют точку на левом краю текста, смещенную относительно верхнего левого угла на половину высоты текста вниз. На рисунке показано, как часы выглядят в действии:

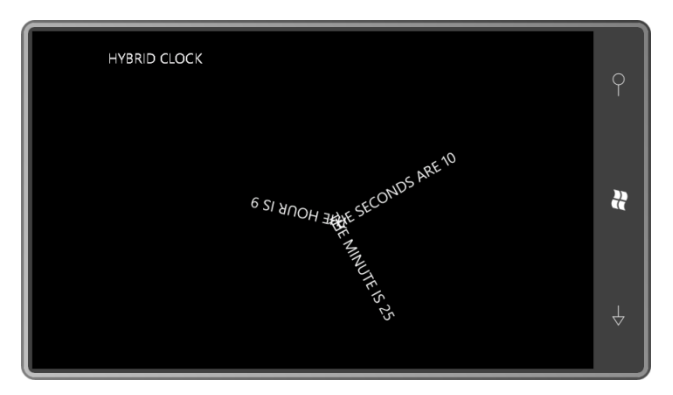

Windows Phone поддерживает также трансформацию *проекции*. Эта трансформация была введена в Silverlight 3, но используется практически исключительно в связи с анимациями, поэтому отложим ее рассмотрение до главы 15.

### **Анимация со скоростью видео**

Вызов *DispatcherTimer* с интервалом в одну секунду имеет смысл в приложении HybridClock, потому что положения стрелок часов должны обновляться не чаще, чем каждую секунду. Но с переходом к плавно перемещающейся секундной стрелке сразу же возникает вопрос, как часто необходимо обновлять стрелки часов. Учитывая то, что секундная стрелка должна перемещаться лишь на несколько пикселов в секунду, вероятно, установить таймер на 250 миллисекунд было бы приемлемым, а на 100 миллисекунд – более чем достаточно.

Не лишним будет напомнить, что экран устройств, работающих под управлением Windows Phone 7, обновляется примерно 30 раз в секунду или каждые 33-1/3 миллисекунды. Поэтому использовать для анимации таймер с тактовой частотой выше, чем раз в 33-1/3 миллисекунды, вообще не имеет смысла.

Идеальным вариантом для анимации является таймер, синхронный с частотой обновления монитора. Silverlight предоставляет такую возможность посредством одного очень простого

в использовании события CompositionTarget.Rendering. Обработчик этого события выглядит следующим образом:

```
void OnCompositionTargetRendering(object sender, EventArgs args)
    TimeSpan renderingTime = (args as RenderingEventArgs). RenderingTime;
    \ddots\overline{\phantom{a}}
```
Несмотря на то, что обработчик события должен быть определен аргументом EventArgs (Аргументы события), в качестве аргумента фактически выступает объект RenderingEventArgs (Аргументы события формирования визуального представления). В результате приведения аргумента к RenderingEventArgs получаем объект TimeSpan (Диапазон времени), указывающий на время, прошедшее с момента запуска приложения.

CompositionTarget (Композиция приложения) - это статический класс с единственным открытым членом, которым является событие Rendering. Добавляем обработчик события следующим образом:

CompositionTarget.Rendering += OnCompositionTargetRendering;

Если создаваемое приложение не перегружено анимацией, нет необходимости сохранять обработчик события в ходе всего выполнения приложения, поэтому удалим его сразу же после использования:

CompositionTarget.Rendering -= OnCompositionTargetRendering;

В проекте RotatingText (Вращающийся текст) элемент TextBlock располагается в центре сетки для содержимого:

```
Проект: RotatingText Файл: MainPage.xaml (фрагмент)
<Grid x:Name="ContentPanel" Grid.Row="1" Margin="12, 0, 12, 0">
   <TextBlock Text="ROTATE!"
              FontSize="96"
              HorizontalAlignment="Center"
              VerticalAlignment="Center"
              RenderTransformOrigin="0.5 0.5">
       <TextBlock.RenderTransform>
           <RotateTransform x:Name="rotate" />
       </TextBlock.RenderTransform>
    </TextBlock>
```
 $\langle$ /Grid>

Обратите внимание на атрибут x:Name в RotateTransform. Здесь не может использоваться Name, потому что он определен в FrameworkElement. В конструкторе в файле выделенного кода подписываемся на событие CompositionTarget.Rendering:

```
Проект: RotatingText Файл: MainPage.xaml.cs (фрагмент)
public partial class MainPage : PhoneApplicationPage
    TimeSpan startTime:
    public MainPage()
    \left\{InitializeComponent();
        CompositionTarget.Rendering += OnCompositionTargetRendering;
    \overline{\phantom{a}}void OnCompositionTargetRendering(object sender, EventArgs args)
```

```
\overline{\mathbf{f}}TimeSpan renderingTime = (args as RenderingEventArgs). RenderingTime;
    if (startTime.Ticks == 0)\{startTime = renderingTime;\rightarrowelse
    \left\{ \right.TimeSpan elapsedTime = renderingTime - startTime;
         rotate.Angle = 180 * elapsedTime.TotalSeconds % 360;
    \overline{\phantom{a}}\mathcal{E}
```
Обработчик события использует rendering Time для отрисовки анимации, т.е. наш текст делает один оборот за две секунды.

Для реализации подобных простых повторяющихся анимаций предпочтительнее использовать не CompositionTarget.Rendering, а встроенные возможности анимации Silverlight (которые мы обсудим в главе 15).

# Обработка событий манипуляций

Трансформации также являются хорошим способом обработки событий манипуляций. В данном фрагменте описан мяч, располагающийся в центре сетки для содержимого:

```
Проект Silverlight: DragAndScale Файл: Page.xaml
<Grid x:Name="ContentPanel" Grid.Row="1" Margin="12,0,12,0">
   <Ellipse Width="200"
             Height="200"
             RenderTransformOrigin="0.5 0.5"
             ManipulationDelta="OnEllipseManipulationDelta">
        <Ellipse.Fill>
           <RadialGradientBrush Center="0.4 0.4"
                                  GradientOrigin="0.4 0.4">
                <GradientStop Offset="0" Color="White" />
                <GradientStop Offset="1" Color="{StaticResource PhoneAccentColor}"
/</RadialGradientBrush>
       \langle/Ellipse.Fill>
        <Ellipse.RenderTransform>
           <CompositeTransform />
        </Ellipse.RenderTransform>
    \langle/Ellipse>
\langle/Grid\rangle
```
Обратите внимание на CompositeTransform. У этого класса нет имени, поэтому в коде на него придется ссылаться через элемент Ellipse. (Такая стратегия хороша в случае использования одного обработчика события для нескольких элементов.)

В файле выделенного кода обрабатывается только событие ManipulationDelta от Ellipse:

```
void OnEllipseManipulationDelta (object sender, ManipulationDeltaEventArgs args)
\left\{ \right.Ellipse ellipse = sender as Ellipse;
    CompositeTransform xform = ellipse. RenderTransform as CompositeTransform;
    if (args.DeltaManipulation.Scale.X > 0 || args.DeltaManipulation.Scale.Y > 0)
```

```
\overline{\mathbf{f}}double maxScale = Math. Max (args. DeltaManipulation. Scale. X,
                                 args.DeltaManipulation.Scale.Y);
    xform.ScaleX * = maxScale;xform.ScaleY *= maxScale;
xform.TranslateX += args.DeltaManipulation.Translation.X;
xform.TranslateY += args.DeltaManipulation.Translation.Y;
args.Handled = true;
```
Событие ManipulationDelta играет критически важную роль при обработке любых манипуляций, сложнее чем одиночное касание. Это событие консолидирует сведения об одном или более касании элемента в данные трансформации переноса и масштабирования. Knacc ManipulationDeltaEventArgs (Аргументы события приращения в ходе манипуляции) включает два свойства: CumulativeManipulation (Совокупная манипуляция) и DeltaManipulation (Манипуляция приращением). Оба эти свойства типа ManipulationDelta, у которого есть два свойства: Translation (Перенос) и Scale (Масштаб).

Зачастую использовать DeltaManipulation проще, чем CumulativeManipulation. Если манипуляции с элементом осуществляются посредством касания в одной точке, действительные значения имеют только коэффициенты Translation, и они могут быть использованы только как значения TranslateX и TranslateY свойств класса CompositeTransform. Если касание экрана происходит одновременно в двух точках, значения Scale отличны от нуля. Они могут быть отрицательными и часто неодинаковые. Чтобы круг оставался кругом, я использую максимальное из этих значений и умножаю его на существующие коэффициенты масштабирования трансформации. Так реализовываются операции «сведение» и «растяжение».

XAML-файл устанавливает центр трансформации в центре эллипса. Теоретически он должен определяться на основании положения и перемещений двух касаний, но это довольно сложная залача.

# Элемент Border

В TextBlock не предусмотрена рамка, которой можно было бы обвести текст. К счастью в Silverlight есть элемент Border, и он может использоваться для создания рамок вокруг TextBlock или любого другого элемента. Border включает свойство Child (Потомок) типа UIElement. Это означает, что в Border может быть помещен лишь один элемент, но этим элементом может быть панель, в которой может располагаться множество элементов.

Загрузите в Visual Studio приложение XamlExperiment из предыдущей главы и поместите TextBlock в Border следующим образом:

```
<Grid x:Name="ContentPanel" Grid.Row="1" Margin="12, 0, 12, 0">
   <Border Background="Navy"
            BorderBrush="Blue"
           BorderThickness="16"
            CornerRadius="25">
        <Border.Child>
           <TextBlock Text="Hello, Windows Phone 7!" />
        </Border.Child>
    \langle/Border>
\langle/Grid>
```
Свойство Child является атрибутом ContentProperty элемента Border, поэтому теги Border.Child не нужны. Если свойства HorizontalAlignment и VerticalAlignment не заданы, элемент Border

занимает всю область *Grid*; и *TextBlock* занимает всю область *Border*, даже если сам текст располагается в верхнем левом углу. *TextBlock* в *Border* можно центрировать:

```
<Grid x:Name="ContentPanel" Grid.Row="1" Margin="12,0,12,0">
     <Border Background="Navy"
            BorderBrush="Blue"
            BorderThickness="16"
            CornerRadius="25">
         <TextBlock Text="Hello, Windows Phone 7!"
                    HorizontalAlignment="Center"
                   VerticalAlignment="Center" />
     </Border>
</Grid>
```
#### Или можно центрировать *Border* в *Grid*:

```
<Grid x:Name="ContentPanel" Grid.Row="1" Margin="12,0,12,0">
    <Border Background="Navy"
            BorderBrush="Blue"
            BorderThickness="16"
            CornerRadius="25"
             HorizontalAlignment="Center"
             VerticalAlignment="Center">
         <TextBlock Text="Hello, Windows Phone 7!" />
    </Border>
</Grid>
```
Здесь *Border* уменьшается до размера, достаточного лишь, чтобы вместить *TextBlock*. Также можно задать свойства *HorizontalAlignment* и *VerticalAlignment* для *TextBlock*, но сейчас это не возымеет никакого действия. Немного увеличить область внутри рамки можно, задавая свойства *Margin* или *Padding* для *TextBlock* или свойство *Padding* самого *Border*:

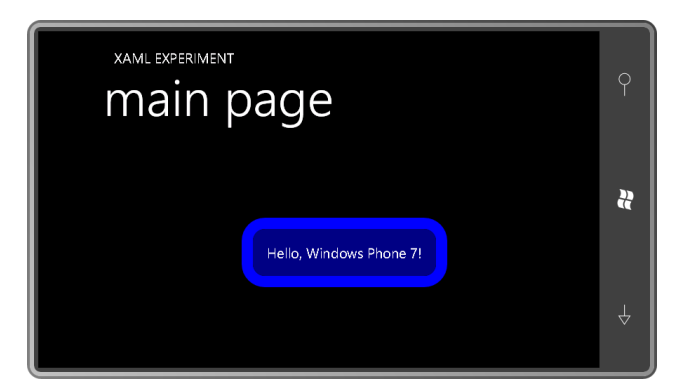

Теперь наш *TextBlock* обведен симпатичной рамкой. Свойство *BorderThickness* (Толщина рамки) типа *Thickness* (эта же структура используется для *Margin* или *Padding*), что обеспечивает возможность сделать толщину рамки разной со всех сторон. Свойство *CornerRadius* (Радиус скругления углов) типа *CornerRadius*. *CornerRadius* – это структура, которая также позволяет задавать четыре разных значения для четырех углов. Свойства типа *Background* и *BorderBrush*, что позволяет использовать градиентные кисти.

Если требуется получить *Border* «нормальной» толщины, можно использовать предопределенные ресурсы:

<Border BorderThickness="{StaticResource PhoneBorderThickness}"

В данном случае получаем рамку толщиной в 3 пиксела. Ресурс *PhoneStrokeThickness* (Толщина обводки в телефоне) обеспечивает такое же значение.

Что произойдет, если задать *RenderTransform* для *TextBlock*? Попробуем:

```
<Grid x:Name="ContentPanel" Grid.Row="1" Margin="12,0,12,0">
    <Border Background="Navy"
```

```
 BorderBrush="Blue"
             BorderThickness="16"
             CornerRadius="25"
             HorizontalAlignment="Center"
             VerticalAlignment="Center"
             Padding="20">
         <TextBlock Text="Hello, Windows Phone 7!"
                    RenderTransformOrigin="0.5 0.5">
             <TextBlock.RenderTransform>
                 <RotateTransform Angle="45" />
             </TextBlock.RenderTransform>
         </TextBlock>
     </Border>
</Grid>
```
#### Вот что мы получаем:

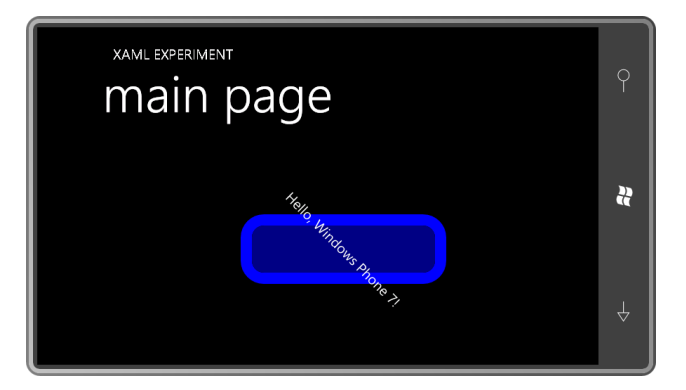

Свойство *RenderTransform* называется трансформацией *визуального представления* не просто так: оно оказывает влияние только на формирование визуального представления и *не* касается того, как элемент рассматривается в системе компоновки. (В Windows Presentation Foundation есть второе свойство под именем *LayoutTransform* (Трансформация компоновки), которое изменяет компоновку. Если бы мы создавали код в WPF и использовали в данном случае *LayoutTransform*, *Border* расширился бы, чтобы вместить развернутый текст, но при этом сам не разворачивался бы. Однако в Silverlight пока нет свойства *LayoutTransform*, хотя, как видите, иногда его явно не хватает.)

Но не стоит падать духом! Перенесем *RenderTransform* (и *RenderTransformOrigin*) из *TextBlock* в *Border*:

```
<Grid x:Name="ContentPanel" Grid.Row="1" Margin="12,0,12,0">
    <Border Background="Navy"
             BorderBrush="Blue"
            BorderThickness="16"
            CornerRadius="25"
             HorizontalAlignment="Center"
             VerticalAlignment="Center"
             Padding="20"
            RenderTransformOrigin="0.5 0.5">
         <Border.RenderTransform>
            <RotateTransform Angle="45" />
         </Border.RenderTransform>
         <TextBlock Text="Hello, Windows Phone 7!" />
     </Border>
</Grid>
```
Теперь трансформирован не только элемент, к которому применили трансформацию, но и все его дочерние элементы, что отчетливо демонстрирует данный снимок экрана:

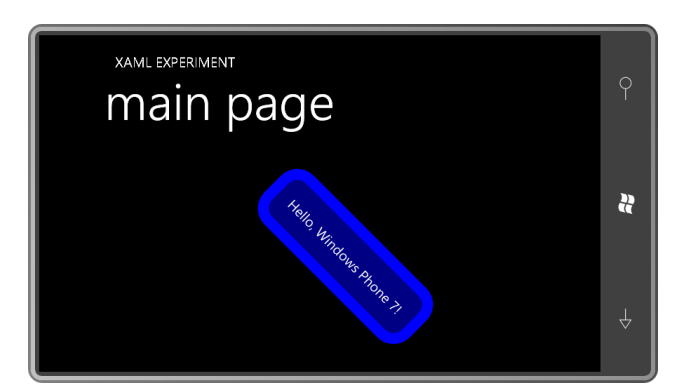

Это означает, что трансформации могут применяться к целым разделам дерева визуальных элементов, и внутри этого трансформированного дерева можно использовать дополнительные трансформации.

## Свойства и строковые элементы TextBlock

Мы обсуждаем TextBlock с самых первых страниц данной книги, и, наконец, пришло время рассмотреть его более подробно. Элемент TextBlock включает пять свойств для задания шрифтов: FontFamily, FontSize, FontStretch, FontStyle, and FontWeight.

Как было показано ранее, свойство FontStyle может принимать значения Normal или Italic. Теоретически свойству FontStretch можно задать значения Condensed (Уплотненный) и Expanded (Разреженный), но я никогда не встречал, чтобы это работало в Silverlight. Как правило, для FontWeight задают значения Normal или Bold, хотя существуют и другие варианты: Black (Темный), SemiBold (Полужирный) и Light (Светлый).

У TextBlock также имеется свойство TextDecorations (Украшения шрифта). Это свойство кажется очень обобщенным, но в Silverlight для него предусмотрено только одно значение:

TextDecorations="Underline"

Наиболее часто используемым свойством TextBlock, безусловно, является Text. Строка, задаваемая как значение свойства Text, может включать встроенные символы Unicode в стандартном XML-формате, например:

```
Text="π is approximately 3.14159"
```
Если значением свойства Text является очень длинная строка, она может не поместиться на экране устройства. Для форматирования такой строки предусмотрены символы возврата каретки или перевода строки (
 или 
) либо можно задать

TextWrapping="Wrap"

и присвоить TextAlignment (Выравнивание текста) значения Left, Right или Center (но не Justify (Выровнять по ширине)). Также можно задать текст как содержимое элемента TextBlock:

```
<TextBlock>
    Некоторый текст.
\langle/TextBlock>
```
Может показаться удивительным, но атрибут ContentProperty элемента TextBlock не является свойством Text. Это совершенно отдельное свойство под именем Inlines (Строковые элементы). Свойство Inlines типа InlineCollection (Коллекция строковых элементов). InlineCollection - это коллекция объектов типа Inline, а именно LineBreak (Разрыв строки) и Run (Переход). Их применение делает TextBlock намного более универсальным. Использовать LineBreak не сложно:

```
<TextBlock>
   Некоторый текст<LineBreak />И еще немного текста.
</TextBlock>
```
Особый интерес представляет Run, потому что у него также есть собственные свойства FontFamily, FontSize, FontStretch, FontStyle, FontWeight, Foreground и TextDecorations. Это позволяет форматировать текст любым самым причудливым образом:

```
<TextBlock FontSize="36"
          TextWrapping="Wrap">
   This is
   some <Run FontWeight="Bold">bold</Run> text and
   some <Run FontStyle="Italic">italic</Run> text and
   some <Run Foreground="Red">red</Run> text and
   some <Run TextDecorations="Underline">underlined</Run> text
   and some <Run FontWeight="Bold"
                 FontStyle="Italic"
                 Foreground="Cyan"
                  FontSize="72"
                 TextDecorations="Underline">big</Run> text.
```
</TextBlock>

В дизайнере Visual Studio текст, заключенный в теги Run, визуально может не отличаться от текста, находящегося вне тегов Run. Это ошибка. Если запустить приложение на эмуляторе, все будет выглядеть нормально:

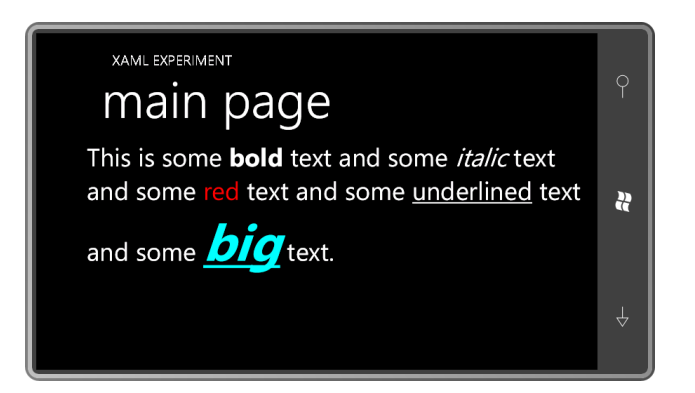

Все это векторные шрифты TrueType. Перед растеризацией символов векторы шрифта масштабируются соответственно заданному размеру шрифта, поэтому независимо от размера символы всегда выглядят сглаженными.

Несмотря на массу преимуществ, TextBlock не обеспечивает всех возможностей, необходимых для отображения абзаца текста, какие можно найти в классе Paragraph (Абзац) (например, отступа или выступа первой строки). Мне не известен способ реализации выступа первой строки, но отступ создать довольно просто, и я продемонстрирую это в следующей главе.

Использование свойства Inlines позволяет нам создать приложение для демонстрации всех возможностей свойства FontFamily. В XAML мы можем присвоить FontFamily строковое значение. (В коде пришлось бы создавать экземпляр класса FontFamily.) По умолчанию применяется шрифт «Portable User Interface». На эмуляторе телефона этот стандартный шрифт проецируется в Segoe WP, разновидность шрифта Segoe для Windows Phone, часто используемый в продуктах Майкрософт и печатных материалах, в том числе и в этой книге.

В приложении FontFamilies перечислены все значения FontFamily, предлагаемые системой Intellisense в Visual Studio:

Проект Silverlight: FontFamilies Файл: MainPage.xaml

```
<Grid x:Name="ContentPanel" Grid.Row="1" Margin="12,0,12,0">
     <TextBlock FontSize="24">
        <Run FontFamily="Arial">Arial</Run><LineBreak />
         <Run FontFamily="Arial Black">Arial Black</Run><LineBreak />
         <Run FontFamily="Calibri">Calibri</Run><LineBreak />
         <Run FontFamily="Comic Sans MS">Comic Sans MS</Run><LineBreak />
        <Run FontFamily="Courier New">Courier New</Run><LineBreak />
        <Run FontFamily="Georgia">Georgia</Run><LineBreak />
         <Run FontFamily="Lucida Sans Unicode">Lucida Sans Unicode</Run><LineBreak />
         <Run FontFamily="Portable User Interface">Portable User 
Interface</Run><LineBreak />
         <Run FontFamily="Segoe WP">Segoe WP</Run><LineBreak />
         <Run FontFamily="Segoe WP Black">Segoe WP Black</Run><LineBreak />
         <Run FontFamily="Segoe WP Bold">Segoe WP Bold</Run><LineBreak />
         <Run FontFamily="Segoe WP Light">Segoe WP Light</Run><LineBreak />
        <Run FontFamily="Segoe WP Semibold">Segoe WP Semibold</Run><LineBreak />
        <Run FontFamily="Segoe WP SemiLight">Segoe WP SemiLight</Run><LineBreak />
        <Run FontFamily="Tahoma">Tahoma</Run><LineBreak />
         <Run FontFamily="Times New Roman">Times New Roman</Run><LineBreak />
         <Run FontFamily="Trebuchet MS">Trebuchet MS</Run><LineBreak />
         <Run FontFamily="Verdana">Verdana</Run><LineBreak />
        <Run FontFamily="Webdings">Webdings</Run> (Webdings)
     </TextBlock>
```
</Grid>

#### Вот что мы получаем:

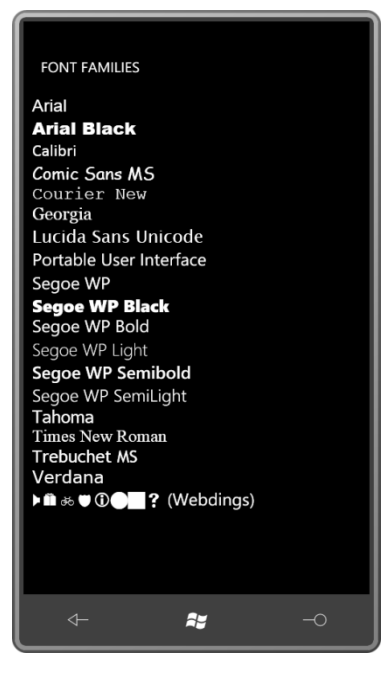

Если сделать ошибку в написании имени шрифта, присваиваемого *FontFamily*, ничего страшного, просто будет использован шрифт по умолчанию.

Предопределенные ресурсы включают четыре ключа, которые возвращают объекты типа *FontFamily*: PhoneFontFamilyNormal, PhoneFontFamilyLight, PhoneFontFamilySemiLight и PhoneFontFamilySemiBold. Они возвращают соответствующие шрифты Segoe WP.

# **Изображения более подробно**

Как было показано в главе 4, элемент *Image* позволяет использовать в приложении на Silverlight растровые изображения в формате JPEG и PNG. Рассмотрим элемент *Image* более подробно.

Проект ImageExperiment включает папку Images. В этой папке имеется файл BuzzAldrinOnTheMoon.png. Это популярная фотография, сделанная Нилом Армстронгом 21 июля 1969 года с помощью фотоаппарата Hasselblad. Это изображение размером 288х288 пикселов.

Ссылаемся на файл изображения в MainPage.xaml следующим образом:

```
Проект Silverlight: ImageExperiment Файл: MainPage.xaml (фрагмент)
<Grid x:Name="ContentPanel" Grid.Row="1" Margin="12,0,12,0"
      Background="{StaticResource PhoneAccentBrush}">
     <Image Source="Images/BuzzAldrinOnTheMoon.png" />
</Grid>
```
Также для сетки для содержимого я задал кисть *Background* контрастного цвета, просто чтобы фото выглядело несколько отчетливее. Вот как оно отображается в альбомном режиме:

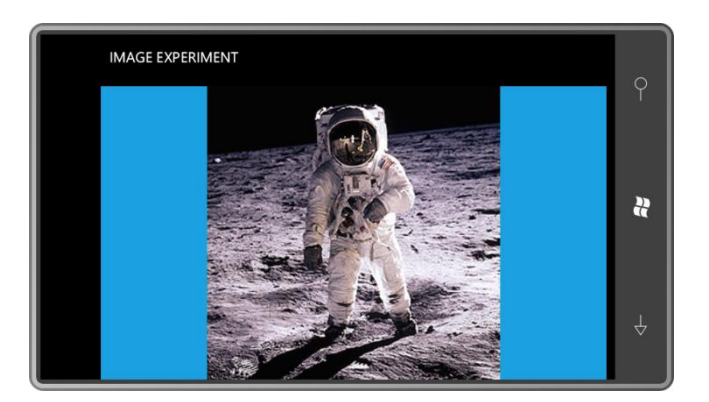

По умолчанию растровое изображение меняет свои размеры, пытаясь максимально занять всю площадь контейнера (в данном случае, сетки для содержимого), но при этом сохраняя собственные пропорции. В зависимости от размеров и пропорций контейнера изображение центрируется по вертикали или по горизонтали. Варьируя значениями свойств *HorizontalAlignment* и *VerticalAlignment*, изображение можно перемещать в ту или иную сторону.

Поведением растяжения управляет свойство *Stretch* элемента *Image*. В качестве значений этого свойства используются члены перечисления *Stretch*. Значением по умолчанию является *Uniform* (Равномерно), которое можно задать явно следующим образом:

```
<Image Source="Images/BuzzAldrinOnTheMoon.png"
        Stretch="Uniform" />
```
«Равномерно» в данном случае означает одинаково во обоих направлениях, чтобы не нарушить пропорции изображения.

Также свойству *Stretch* можно задать значение *Fill* (Заполнить). Тогда изображение заполнит весь контейнер без сохранения собственных пропорций.

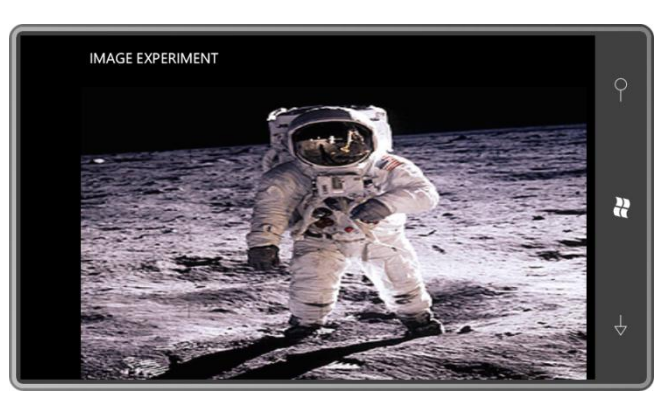

Компромиссным вариантом является значение UniformToFill (Равномерно, чтобы заполнить):

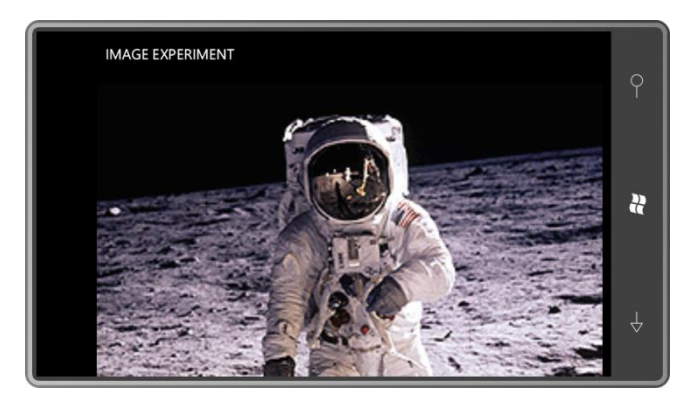

Теперь изображение и заполняет контейнер полностью, и растянуто равномерно с сохранением пропорций. Как обеспечивается одновременное выполнение обеих задач? Вообще это возможно только за счет обрезки изображения. Задавая свойства HorizontalAlignment и VerticalAlignment, можно определить, какой край изображения будет обрезан. То какие параметры используются, зависит от конкретного изображения.

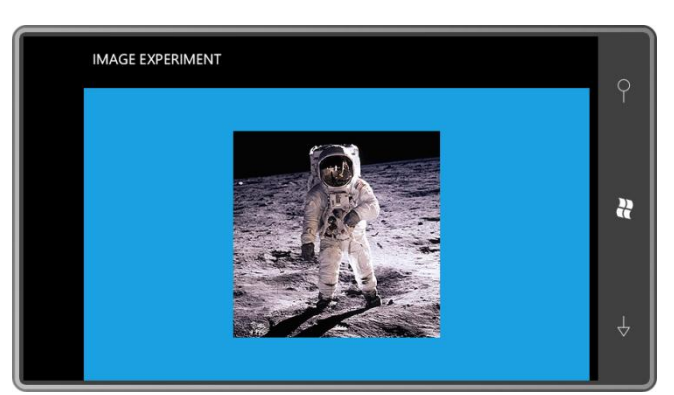

Четвертое возможное значение – None (Heт). Оно определяет отсутствие растяжения. Изображение будет выведено в исходном размере, в данном случае, 288х288 пикселов.

Если при выводе изображения требуется обеспечить конкретный размер с сохранением исходных пропорций, задайте явно свойство Width или Height. Чтобы растянуть изображение до определенного размера без сохранения пропорций, задайте оба свойства, Width и Height, а также используйте для Stretch значение Fill.

Применять трансформации к элементу Image так же просто, как мы делали это для элементов TextBlock:

```
<Image Source="Images/BuzzAldrinOnTheMoon.png"
      RenderTransformOrigin="0.5 0.5">
   <Image.RenderTransform>
```

```
<RotateTransform Angle="30" />
    </Image.RenderTransform>
\langle/Image>
```
Вот что получилось:

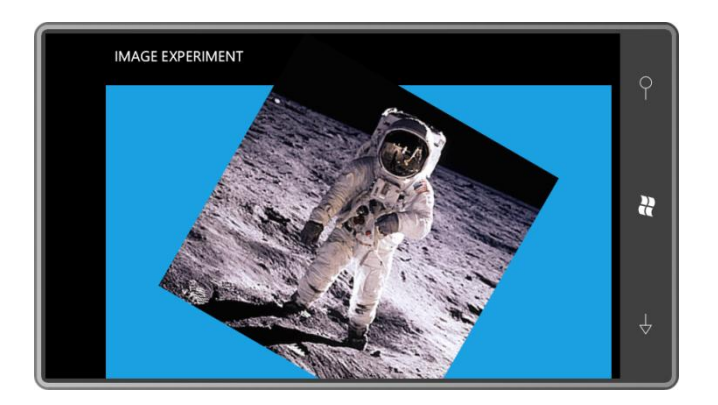

### Воспроизведение фильмов

Воспроизвести фильм практически так же просто, как и вывести изображение. Но из-за их большого размера видеофайлы практически никогда не включаются в исполняемые файлы, и практически всегда воспроизведение осуществляется через Веб-подключение. Давайте воспроизведем фильм с моего Веб-сайта. Для этого в проекте ImageExperiment заменим элемент Image элементом MediaElement (Элемент мультимедиа):

```
<Grid x:Name="ContentGrid" Grid.Row="1" Margin="12,0,12,0"
     Background="{StaticResource PhoneAccentBrush}">
    <MediaElement Source=http://www.charlespetzold.com/Media/Walrus.wmv />
\langle/Grid>
```
Элемент MediaElement имеет свойство AutoPlay (Автоматическое воспроизведение). Его значением по умолчанию является true, т.е. воспроизведение начинается сразу же, как только в буфер загружается достаточный объем видео.

В главе 10 я покажу, как использовать кнопки вместе с MediaPlayer, что позволяет управлять воспроизведением фильмов, как на DVD-проигрывателе.

### Режимы прозрачности

**UIElement определяет свойство Opacity (Непрозрачность), которое может принимать** значения от 0 до 1, обеспечивая элементу (и его потомкам) разные степени прозрачности. Но несколько более интересным является свойство OpacityMask (Маска прозрачности), которое позволяет «скрыть» часть элемента. Значением OpacityMask является объект типа Brush; чаще всего используются один из двух производных от GradientBrush классов. Цвет кисти игнорируется, для определения прозрачности используется только значение альфаканала.

Например, к свойству OpacityMask элемента Image можно применить RadialGradientBrush:

```
<Image Source="Images/BuzzAldrinOnTheMoon.png">
    <Image.OpacityMask>
        <RadialGradientBrush>
            <GradientStop Offset="0" Color="White" />
            <GradientStop Offset="0.8" Color="White" />
            <GradientStop Offset="1" Color="Transparent" />
        </RadialGradientBrush>
    </Image.OpacityMask>
\langle/Image>
```
Обратите внимание, что *RadialGradientBrush* непрозрачный в центре и остается непрозрачным до 0,8 радиуса, после чего плавно становится полностью прозрачным к краям круга. Получаем очень интересный эффект, глядя на который не верится, что его можно было создать всего с помощью нескольких строк XAML:

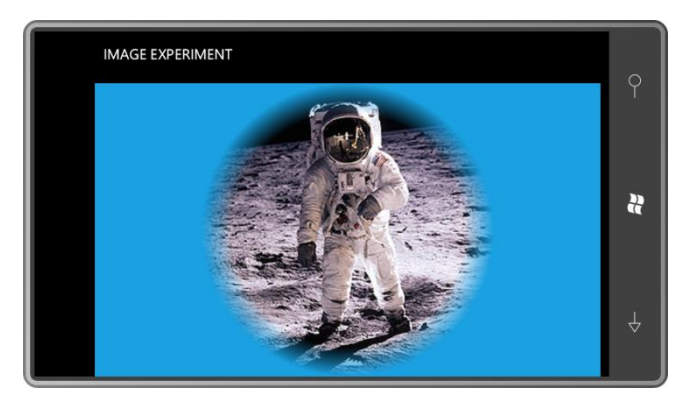

Рассмотрим популярную методику, в которой используются два одинаковых элемента, но к одному из них применяется *ScaleTransform*, чтобы перевернуть его, и *OpacityMask*, чтобы сделать его частично размытым:

```
<Image Source="Images/BuzzAldrinOnTheMoon.png"
       Stretch="None"
        VerticalAlignment="Top" />
<Image Source="Images/BuzzAldrinOnTheMoon.png"
        Stretch="None"
        VerticalAlignment="Top"
       RenderTransformOrigin="0.5 1">
     <Image.RenderTransform>
        <ScaleTransform ScaleY="-1" />
     </Image.RenderTransform>
     <Image.OpacityMask>
         <LinearGradientBrush StartPoint="0 0" EndPoint="0 1">
             <GradientStop Offset="0" Color="#00000000" />
             <GradientStop Offset="1" Color="#40000000" />
         </LinearGradientBrush>
     </Image.OpacityMask>
</Image>
```
Эти два элемента одинакового размера и выровнены по верху и центру. Обычно второй размещается над первым. Но для второго элемента задан *RenderTransform* со значением *ScaleTransform*, что переворачивает изображение относительно горизонтальной оси. *RenderTransformOrigin* задано значение (0.5, 1), что соответствует низу элемента. Таким образом, изображение переворачивается относительно нижнего края. После этого к свойству *OpacityMask* применяется *LinearGradientBrush*, что обеспечивает размытие перевернутого изображения:

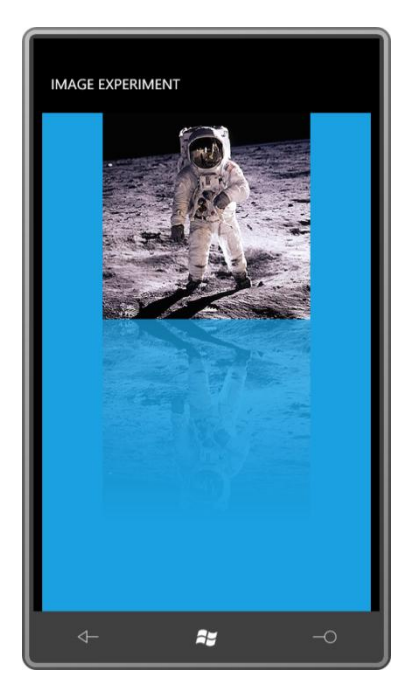

Заметьте, что значения GradientStop применяются к исходному «неотраженному» изображению, поэтому верхняя часть картинки полностью прозрачная (что соответствует значению #00000000) и затем она отражается в нижнюю часть составного изображения.

Часто вот такие несложные приемы позволяют визуальным элементам заиграть в новом свете для пользователя. Но не стоит злоупотреблять OpacityMask, особенно в сочетании со сложными анимациями, потому что это может иметь негативное влияние на производительность. Возьмите за правило использовать OpacityMask, только если создаваемый эффект действительно того стоит.

### Мозаичные кисти, не создающие мозаики

В данной книге уже были представлены примеры SolidColorBrush, LinearGradientBrush и RadialGradientBrush. Рассмотрим полную иерархию потомков класса Brush:

#### Object

DependencyObject (абстрактный) Brush (абстрактный) SolidColorBrush (запечатанный<sup>1</sup>) GradientBrush (абстрактный) LinearGradientBrush (запечатанный) RadialGradientBrush (запечатанный) TileBrush (абстрактный) ImageBrush (запечатанный) VideoBrush (запечатанный) ImplicitInputBrush (запечатанный)

Но Windows Phone 7 поддерживает еще одну кисть, ImageBrush (Кисть изображения), и, хотя этот класс наследуется от TileBrush (Мозаичная кисть), с его помощью невозможно создать мозаичный шаблон. (Это можно сделать в Windows Presentation Foundation, и, вероятно, когда-нибудь станет реальным и в Silverlight.) По сути, ImageBrush позволяет задавать для

<sup>1</sup> То есть от него невозможно создать класс-поток (прим. научного редактора).

растрового изображения любое свойство типа *Brush*. Вернемся к ImageExperiment, но вместо элемента *Image* применим *ImageBrush* для свойства *Background* сетки для содержимого.

```
<Grid x:Name="ContentGrid" Grid.Row="1" Margin="12,0,12,0">
    <Grid.Background>
        <ImageBrush ImageSource="Images/BuzzAldrinOnTheMoon.png" />
    </Grid.Background>
</Grid>
```
Как и *Image*, *TileBrush* определяет свойство *Stretch*, но его значением по умолчанию является *Fill*, поэтому изображение заполняет область без сохранения пропорций.

# Глава 9 Вопросы компоновки

Одним из самых важных классов Silverlight является Panel. Этому классу отведена главная роль к системе компоновки Silverlight. Логичным было бы ожидать, что такой важный класс должен определять массу свойств и событий, но в Panel только три собственных свойства:

- Background типа Brush
- Children типа UIElementCollection
- IsItemsHost (Является хостом элементов) типа bool

С первым свойством все понятно, и третье является свойством только для чтения и касается роли класса в ListBox (Окно списка) и подобных классах.

Самым значимым является свойство Children. В предыдущей главе мы видели свойство Child типа UIElement в классе Border. Свойство Children, определяемое классом Panel, типа UIElementCollection. Громадная разница!

Единственный дочерний элемент в классе Border не требует принятия особо сложных решений. Он просто располагается внутри Border и больше ничего. Но панель может вмещать множество потомков и может делать это по-разному: размещать друг над другом или в сетке, или по краям, или по кругу, или отображать их веером, либо как карусель.

Поэтому сам класс Panel является абстрактным. Рассмотрим иерархию класса Panel со всеми производными от него классами:

Object

DependencyObject (абстрактный) UIElement (абстрактный) FrameworkElement (абстрактный) Panel (абстрактный) Canvas InkPresenter (запечатанный) Grid **StackPanel** VirtualizingPanel (абстрактный) **VirtualizingStackPanel PanoramaPanel** MapLayerBase (абстрактный)

MapLayer (запечатанный)

Silverlight обеспечивает для Windows Phone три стандартных типа панелей: StackPanel (вероятно, самый простой вид панелей), Grid (основной вариант для наиболее типовых компоновок) и Canvas (Холст). Canvas в большинстве случаев следует избегать, однако, он имеет некоторые особые свойства, делающие его незаменимым в ряде ситуаций.

Набор инструментов Silverlight for Windows Phone Toolkit включает WrapPanel (Панель с переносом), очень подобную правой части Windows Explorer.

В следующей главе я покажу пример использования InkPresenter (Элемент отображения рукописного ввода). Опция VirtualizingPanel (Виртуализирующая панель) обсуждается в

главе 17 в связи с элементами управления списками. Все остальные (как следует из их имен) используются для специальных целей с элементами управления *Panorama* (Панорама) и *Map* (Карта).

Вы уже видели *Grid* и *StackPanel* в стандартном MainPage.xaml и, вероятно, догадались, что панели могут быть вложенными. Панели являются основными архитектурными элементами Silverlight-страницы.

Также можно создавать собственные панели. В данной главе мы рассмотрим основные моменты, а более сложными вопросами займемся в последующих главах.

# *Grid* **с одной ячейкой**

Как правило, *Grid* состоит из строк и столбцов, но в предыдущих главах было продемонстрировано, что множество дочерних элементов могут размещаться в *Grid* с одной ячейкой. Приведу простой пример для справки:

```
Проект Silverlight: GridWithFourElements Файл: MainPage.xaml (фрагмент)
<Grid x:Name="ContentPanel" Grid.Row="1" Margin="12,0,12,0">
     <TextBlock Text="TextBlock aligned at right bottom"
                HorizontalAlignment="Right"
                VerticalAlignment="Bottom" />
     <Image Source="Images/BuzzAldrinOnTheMoon.png" />
     <Ellipse Stroke="{StaticResource PhoneAccentBrush}"
              StrokeThickness="24" />
     <TextBlock Text="TextBlock aligned at left top"
                HorizontalAlignment="Left"
                VerticalAlignment="Top" />
</Grid>
```
Каждый из четырех элементов имеет в своем распоряжении всю область содержимого:

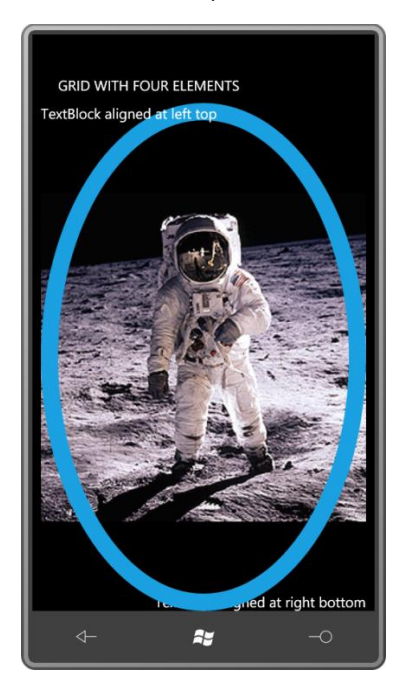

Что касается размера, для всех элементов он немного разный. Размеры двух элементов *TextBlock* зависят от отображаемого ими текста и размера шрифта. Растровое изображение в элементе *Image* старается максимально заполнить область, предоставляемую *Grid*, сохранив при этом собственные пропорции. *Ellipse* просто расползается, занимая все доступное пространство.

Элементы перекрывают друг друга в том порядке, в котором они появляются в разметке, поскольку в этом порядке они добавляются в коллекцию *Children* элемента *Grid*. Я задал свойству *SupportedOrientations* страницы значение *PortraitOrLandscape*, чтобы позволяет понаблюдать за перестановкой элементов при изменении ориентации телефона:

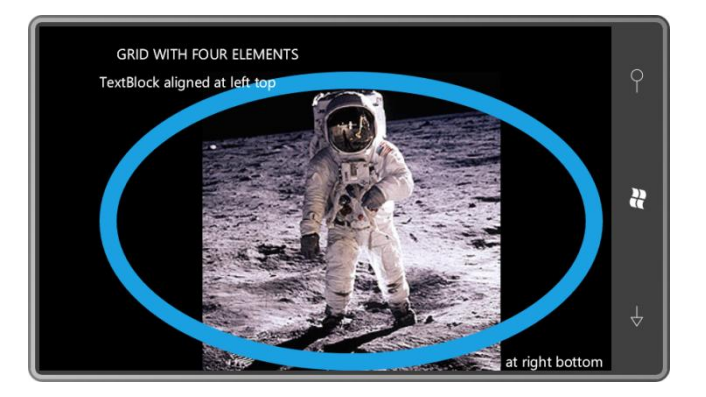

# **Элемент** *StackPanel*

Теперь поместим те же четыре элемента в *StackPanel*, который вложен в сетку для содержимого:

```
Проект Silverlight: StackPanelWithFourElements Файл: MainPage.xaml (фрагмент)
<Grid x:Name="ContentPanel" Grid.Row="1" Margin="12,0,12,0">
     <StackPanel Name="stackPanel"
                 Orientation="Vertical">
         <TextBlock Text="TextBlock aligned at right bottom"
                    HorizontalAlignment="Right"
                    VerticalAlignment="Bottom" />
         <Image Source="Images/BuzzAldrinOnTheMoon.png" />
         <Ellipse Stroke="{StaticResource PhoneAccentBrush}"
                  StrokeThickness="12" />
         <TextBlock Text="TextBlock aligned at left top"
                    HorizontalAlignment="Left"
                   VerticalAlignment="Top" />
     </StackPanel>
</Grid>
```
По умолчанию дочерние элементы располагаются в *StackPanel* друг над другом сверху вниз. Дочерние элементы не перекрываются:

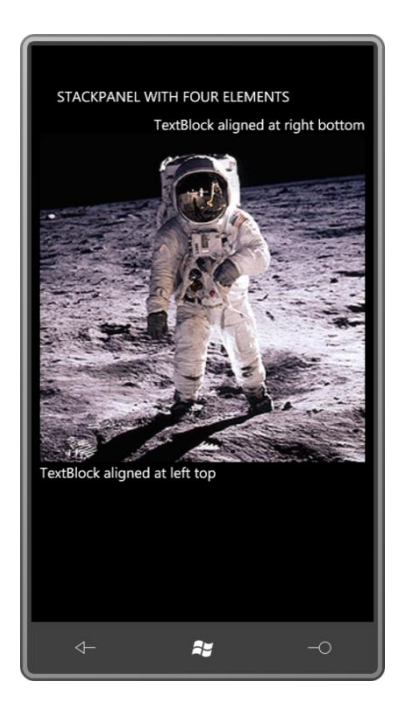

Теперь текст, отображаемый двумя элементами TextBlock, выглядит несколько странно. Первый TextBlock располагается вверху экрана, потому что является первым элементом в коллекции Children. Свойство HorizontalAlignment обеспечивает его смещение вправо, а вот свойство VerticalAlignment (для которого задано значение Bottom) явно проигнорировано. Аналогичная ситуация и со вторым TextBlock. Элемент Image занимает всю область StackPanel по ширине, но сохраняет пропорции изображения. Теперь для отображения фотографии целиком требуется лишь, чтобы по вертикали было достаточно пространства для этого.

Элементы TextBlock и Image занимают минимально необходимое им пространство по вертикали, и Ellipse... Ellipse совсем пропал. Это кажется странным, но тому есть вполне логичное объяснение. Эллипсу, на самом деле, не нужно вообще никакого пространства по вертикали. Именно это он и получает. (Задайте свойству Height элемента Ellipse положительное значение, и эллипс вновь появится на экране.)

В результате изменения ориентации экрана *Image* получает в свое распоряжение большую ширину, с которой он соотносит высоту, сохраняя пропорции изображения. Но это приводит к тому, что большая часть растрового изображения выходит за нижнюю границу экрана, выталкивая из области видимости и второй TextBlock:

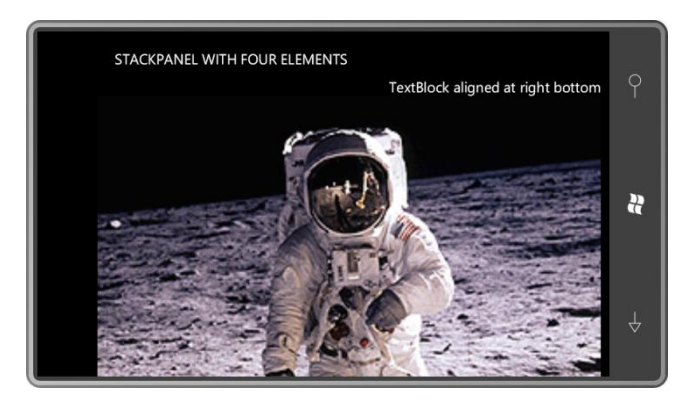

Как известно, способность страницы изменять ориентацию определяется свойством SupportedOrientations класса PhoneApplicationPage. Допустимыми значениями этого свойства являются члены перечисления SupportedPageOrientation. Класс PhoneApplicationPage определяет еще одно свойство: Orientation. Значениями этого свойства являются члены
перечисления PageOrientation, обозначающие текущую ориентацию телефона (портретная или альбомная).

У StackPanel есть собственное свойство Orientation, но оно не имеет никакого отношения к ориентации страницы. В качестве значений свойства Orientation класса StackPanel используются члены перечисления Orientation: Horizontal (Горизонтально) или Vertical (Вертикально). Значением по умолчанию является Vertical. В приложении StackPanelWithFourElements (Панель с четырьмя элементами) ориентация StackPanel меняется по касанию экрана пользователем. Рассмотрим код, реализующий это поведение:

```
Проект Silverlight: StackPanelWithFourElements Файл: MainPage.xaml.cs (фрагмент)
```

```
protected override void OnManipulationStarted(ManipulationStartedEventArgs args)
    stackPanel.Orientation =
       stackPanel.Orientation == System.Windows.Controls.Orientation.Vertical ?
                                  System. Windows. Controls. Orientation. Horizontal :
                                  System. Windows. Controls. Orientation. Vertical;
    args.Complete();
    args.Handled = true;base.OnManipulationStarted(args);
```
Перечисление Orientation должно быть полностью определено. В противном случае компилятор считает, что используется свойство Orientation класса PhoneApplicationPage.

Одно касание - и элементы расставлены слева направо:

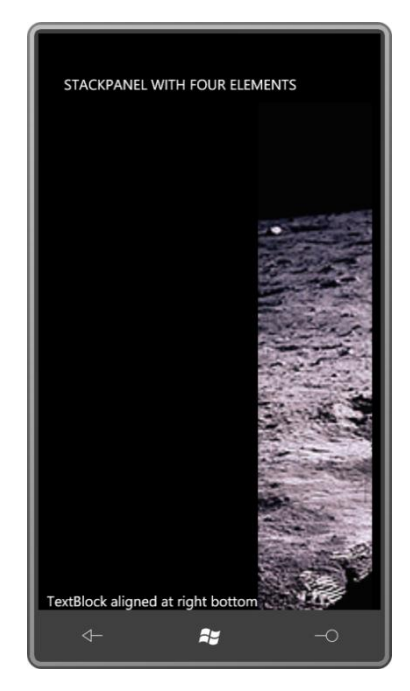

Теперь проигнорировано свойство HorizontalAlignment первого TextBlock, и значение свойства VerticalAlignment обусловливает его размещение внизу экрана. Высота Image становится настолько большой, что изображение практически полностью выходит за границы экрана. Если повернуть телефон на бок, ситуация немного улучшится (включая второй TextBlock):

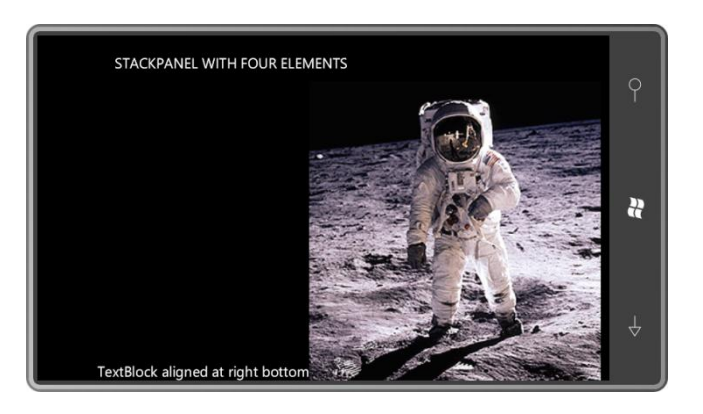

StackPanel занимает всю площадь сетки для содержимого, даже если это пространство больше, чем необходимо для размещения его дочерних элементов. Это можно без труда проверить с помощью свойства Background элемента StackPanel. StackPanel заполняет родительский контейнер, потому что по умолчанию свойства HorizontalAlignment и VerticalAlignment имеют значение Stretch.

Чтобы StackPanel занимал именно столько пространства, сколько необходимо, и размещался в сетке для содержимого определенным образом, измените значения свойств HorizontalAlignment или VerticalAlignment. На рисунке проиллюстрирован пример, когда свойству Background задано значение Pink, и свойству VerticalAlignment - Center.

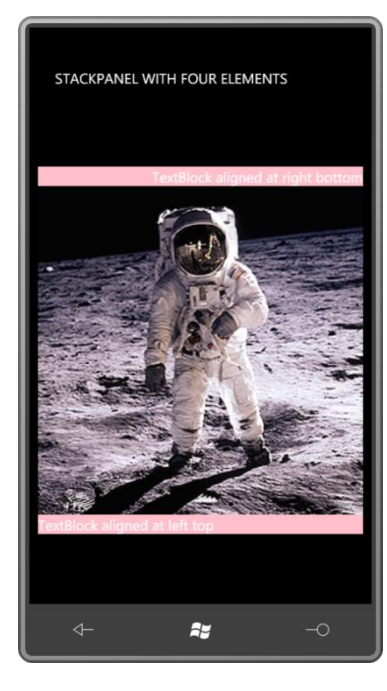

В данном конкретном приложении свойство HorizontalAlignment элемента StackPanel вообще не оказывает никакого влияния на компоновку.

# Конкатенация текста с помощью StackPanel

StackPanel с горизонтальной ориентацией может выполнять конкатенацию текста. Это продемонстрировано в проекте TextConcatenation (Конкатенация текста):

Проект Silverlight: TextConcatenation Файл: MainPage.xaml (фрагмент)

```
<Grid x:Name="ContentPanel" Grid.Row="1" Margin="12,0,12,0">
   <StackPanel Orientation="Horizontal"
```

```
HorizontalAlignment="Center"
                VerticalAlignment="Center"
                Background="{StaticResource PhoneAccentBrush}">
            <TextBlock Text="Two " />
            <TextBlock Text="plus " />
            <TextBlock Text="two " />
            <TextBlock Text="equals " />
            <TextBlock Text="four!" />
    \langle/StackPanel>
\langle/Grid>
```
Вот что получается:

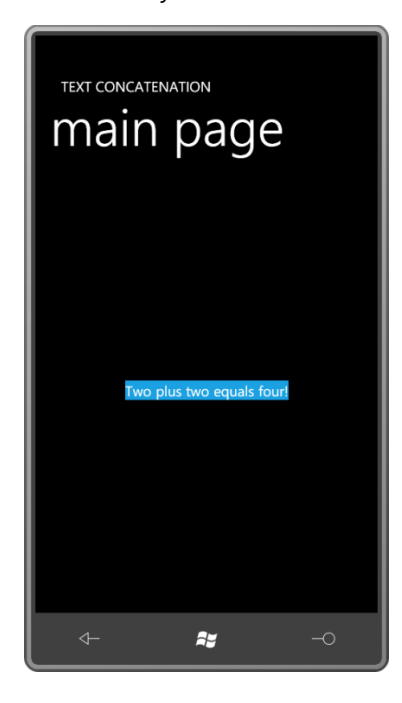

Может показаться довольно глупым выполнять конкатенацию текста таким образом, но на самом деле это очень полезная методика. Иногда в приложении некоторый фиксированный текст определен в XAML и объединен с некоторым переменным текстом, поставляемым из кода или привязки данных. StackPanel обеспечивает составление этого текста без каких-либо лишних пробелов. (В некоторых случаях для этих целей можно использовать TextBlock, задавая в качестве значения его свойства Inlines несколько объектов Run, но, как будет показано в главе 12, Run не может использоваться с привязкой данных.)

Предположим, требуется, чтобы фон немного выходил за рамки текста, получаемого в результате конкатенации. Свойство Margin элемента StackPanel не может этого обеспечить, потому что часть текста находится вне этого элемента. У StackPanel нет свойства Padding (увы!), поэтому придется задавать Margin или Padding по отдельности для каждого элемента TextBlock. Звучит не радостно.

Более простым решением является поместить StackPanel в элемент Border и перенести все параметры выравнивания и Background в этот Border:

```
<Grid x:Name="ContentPanel" Grid.Row="1" Margin="12,0,12,0">
   <Border Background="{StaticResource PhoneAccentBrush}"
           Padding="12"
           CornerRadius="24"
           HorizontalAlignment="Center"
           VerticalAlignment="Center">
        <StackPanel Orientation="Horizontal">
           <TextBlock Text="Two " />
           <TextBlock Text="plus " />
```

```
 <TextBlock Text="two " />
             <TextBlock Text="equals " />
             <TextBlock Text="four!" />
         </StackPanel>
     </Border>
</Grid>
```
И вот мы получаем красивый фон со скругленными углами:

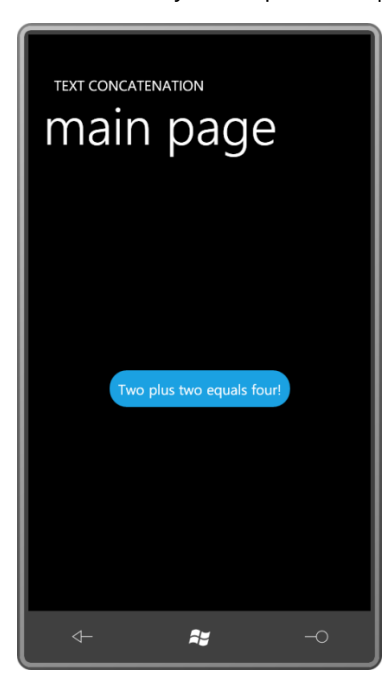

### **Вложенные панели**

*StackPanel* могут быть вложены друг в друга, что имеет больше смысла в случае, если они поразному ориентированы. Рассмотрим приложение, где две вертикальные панели вложены в одну горизонтальную:

```
Проект Silverlight: StackPanelTable Файл: MainPage.xaml (фрагмент)
<Grid x:Name="ContentPanel" Grid.Row="1" Margin="12,0,12,0">
    <StackPanel Orientation="Horizontal"
                HorizontalAlignment="Center"
                 VerticalAlignment="Center">
        <StackPanel>
            <TextBlock Text="Panel" FontWeight="Bold"
                                     TextDecorations="Underline" />
            <TextBlock Text="StackPanel" />
             <TextBlock Text="Canvas" />
             <TextBlock Text="Grid" />
         </StackPanel>
         <StackPanel Margin="12 0 0 0">
             <TextBlock Text="Properties" FontWeight="Bold"
                                          TextDecorations="Underline" />
            <TextBlock Text="Orientation" />
            <TextBlock Text="Left, Top, ZIndex" />
             <TextBlock Text="RowDefinitions, ColumnDefinitions, etc" />
         </StackPanel>
     </StackPanel>
</Grid>
```
Для разделения столбцов используется параметр *Margin*:

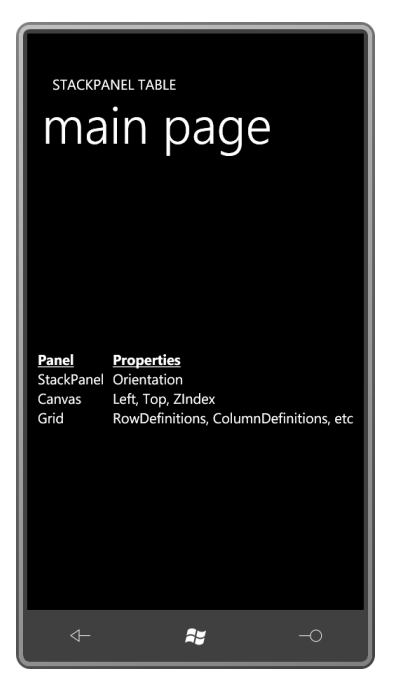

Ширина вертикального *StackPanel* определяется шириной его самого широкого дочернего элемента, и высота соответствует сумме высот дочерних элементов. Горизонтальный *StackPanel* выровнен по центру экрана, и его ширина соответствует сумме ширин двух его дочерних элементов.

Это не лучший способ создания таблицы! Здесь все выглядит хорошо, потому что высота всех элементов *TextBlock* одинаковая. В противном случае строки не были бы выровнены.

### **Видимость и компоновка**

Класс *UIElement* определяет свойство *Visibility* (Видимость), которое удобно использовать для временного сокрытия элементов. Но это свойство не типа Boolean. *Visibility* типа *Visibility*. Это перечисление, включающее два члена: *Visible* (Видимый) и *Collapsed* (Свернутый).

Вернемся к предыдущему приложению и зададим *Visibility* для одного из элементов:

<TextBlock Text="Left, Top, ZIndex" Visibility="Collapsed" />

Значение *Collapsed* означает, что элемент имеет нулевой размер, т.е. фактически не принимает участия в компоновке. В некоторых случаях именно такое поведение и требуется, но в данной ситуации это приводит к тому, что строки таблицы выстраиваются неверно:

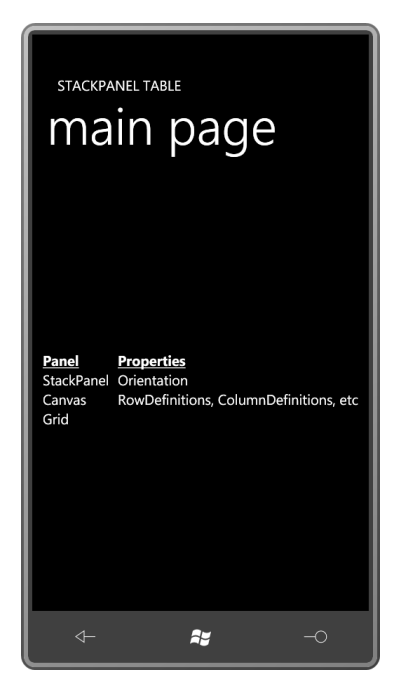

Если требуется скрыть элемент, сохранив его размер и роль в компоновке, используется свойство *Opacity*:

<TextBlock Text="Left, Top, ZIndex" Opacity="0" />

Теперь *TextBlock* невидимый, но его размер остается прежним:

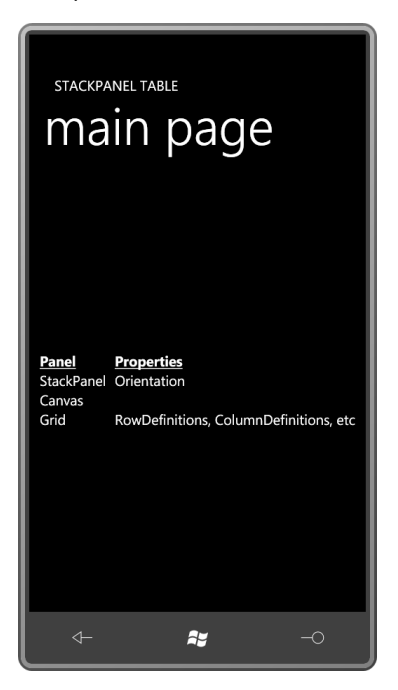

Такой подход можно считать *почти* правильным. Единственная проблема в том, что *TextBlock* продолжает реагировать на сенсорный ввод. Если требуется скрыть его как из виду, так и от касаний, используйте следующее:

```
<TextBlock Text="Left, Top, ZIndex"
            Opacity="0"
            IsHitTestVisible="False" />
```
Для целей компоновки свойство *Opacity* далеко не так эффективно, как *Visibility*, поэтому следует избегать его использования в случаях, требующих частой смены компоновки.

(Причина того, что Visibility не типа Boolean, в Windows Presentation Foundation. В WPF перечисление Visibility включает еще один, третий член, под именем Invisible (Невидимый), который обеспечивает визуальное сокрытие элемента с сохранением его размера для целей компоновки.)

Свойства Visibility и Opacity применяются к элементу и его дочерним элементам, поэтому если задать эти свойства для панели, их действие распространится и на дочерние элементы панели

Если задать свойство RenderTransform для панели, ее дочерние элементы также будут подвержены трансформации. Но если задать RenderTransform для дочернего элемента, родительская панель при компоновке дочерних элементов проигнорирует все эффекты, обусловливаемые RenderTransform.

# Два примера использования ScrollViewer

Если StackPanel включает больше элементов, чем помещается на экране (или любом другом контейнере, в котором располагается StackPanel), самые нижние (или правые) элементы будут не видны.

Если есть опасение, что все дочерние элементы StackPanel не поместятся на экране телефона, StackPanel можно поместить в ScrollViewer (Прокручиваемая область). ScrollViewer - это элемент управления, определяющий необходимые размеры для отображения своего содержимого и предоставляющий одну или две полосы прокрутки.

В Windows Phone 7 полосы прокрутки, скорее, виртуальные, чем реальные. Мы прокручиваем ScrollViewer не с помощью полос прокрутки, а просто перемещаем страницу, проводя пальцем по экрану. Но при обсуждении этой функциональности удобно использовать традиционное понятие полосы прокрутки, поэтому я буду его придерживаться.

По умолчанию вертикальная полоса прокрутки видима, и горизонтальная скрыта, но это поведение можно переопределить с помощью свойств VerticalScrollBarVisibility (Видимость вертикальной полосы прокрутки) и HorizontalScrollBarVisibility (Видимость горизонтальной полосы прокрутки). Возможные значения этих свойств являются членами перечисления ScrollBarVisibility (Видимость полосы прокрутки): Visible, Hidden (Скрыта), Auto (видима только в случае необходимости) и Disabled (Отключена) (видима, но не активна).

Следующее приложение-пример является средством для чтения электронных книг. Ну, скажем, не вполне книг, скорее, отрывков из книг. Также это приложение не отличается универсальностью, оно отображает лишь небольшую юмористическую заметку, написанную Марком Твеном в 1880 году, которая считается первым описанием впечатлений человека, ставшего свидетелем разговора по телефону, без возможности слышать второго собеседника. (Женщина, говорящая по телефону - жена Марка Твена, Оливия.)

Я внес небольшие дополнения в заголовок: выделил его другим цветом и разбил на две строки:

Проект Silverlight: TelephonicConversation Файл: MainPage.xaml (фрагмент)

```
<StackPanel x:Name="TitlePanel" Grid.Row="0" Margin="24,24,0,12">
   <TextBlock x:Name="ApplicationTitle"
              Style="{StaticResource PhoneTextNormalStyle}"
              TextAlignment="Center"
              Foreground="{StaticResource PhoneAccentBrush}">
        "A Telephonic Conversation"<LineBreak />by Mark Twain
```
 </TextBlock> </StackPanel>

Сетка для содержимого включает собственную коллекцию *Resources* с заданным *Style*. В *Grid* расположен *ScrollViewer*, в котором находится *StackPanel*, включающий два элемента *TextBlock* с рассказом, по одному для каждого абзаца. Обратите внимание на четкое разделение задач: элементы *TextBlock* отображают текст, *StackPanel* обеспечивает компоновку, *ScrollViewer* обеспечивает прокрутку:

```
Проект Silverlight: TelephonicConversation Файл: MainPage.xaml (фрагмент)
```

```
<Grid x:Name="ContentPanel" Grid.Row="1" Margin="12,0,12,0">
     <Grid.Resources>
         <Style x:Key="paragraphStyle"
                TargetType="TextBlock">
             <Setter Property="TextWrapping" Value="Wrap" />
             <Setter Property="Margin" Value="5" />
             <Setter Property="FontSize" Value="{StaticResource PhoneFontSizeSmall}" 
/>
         </Style>
     </Grid.Resources>
     <ScrollViewer Padding="5">
         <StackPanel>
             <TextBlock Style="{StaticResource paragraphStyle}">
                & \frac{1}{2} \times 2003; I consider that a conversation by telephone – when you are
                 simply sitting by and not taking any part in that conversation —
                 is one of the solemnest curiosities of this modern life.
                 Yesterday I was writing a deep article on a sublime philosophical
                 subject while such a conversation was going on in the
                 room. I notice that one can always write best when somebody
                 is talking through a telephone close by. Well, the thing began
                 in this way. A member of our household came in and asked
                 me to have our house put into communication with Mr. Bagley's,
                 down town. I have observed, in many cities, that the sex
                 always shrink from calling up the central office themselves. I
                 don't know why, but they do. So I touched the bell, and this
                 talk ensued: —
             </TextBlock>
             <TextBlock Style="{StaticResource paragraphStyle}">
                 &#x2003;<Run FontStyle="Italic">Central Office.</Run>
                 [Gruffly.] Hello!
             </TextBlock>
             <TextBlock Style="{StaticResource paragraphStyle}">
                 <Run FontStyle="Italic">I.</Run> Is it the Central Office?
             </TextBlock>
 …
             <TextBlock Style="{StaticResource paragraphStyle}"
                        TextAlignment="Right">
                 — <Run FontStyle="Italic">Atlantic Monthly</Run>, June 1880
             </TextBlock>
         </StackPanel>
     </ScrollViewer>
</Grid>
```
Конечно же, это не весь файл. Большую часть рассказа я заменил здесь на многоточия (…).

Чтобы *StackPanel* не прилегал вплотную к краям, для *ScrollViewer* задан отступ (*Padding*) в 5 пикселов. Кроме того, свойству *Margin* каждого *TextBlock* задано значение 5 пикселов посредством *Style*. Отступ и поле дают в сумме по 10 пикселов справа и слева и 10 пикселов между каждым TextBlock, что делает абзацы более различимыми и текст более удобным для восприятия.

Также я вставил Unicode-символ   в начало каждого абзаца. Это длинный пробел в кодировке Unicode, который эффективно обеспечивает отступ первой строки на ширину одного символа.

По умолчанию ScrollViewer обеспечивает вертикальную прокрутку. Элемент управления реагирует на касание, что позволяет без труда «прокручивать» отображаемый текст и прочитать рассказ полностью.

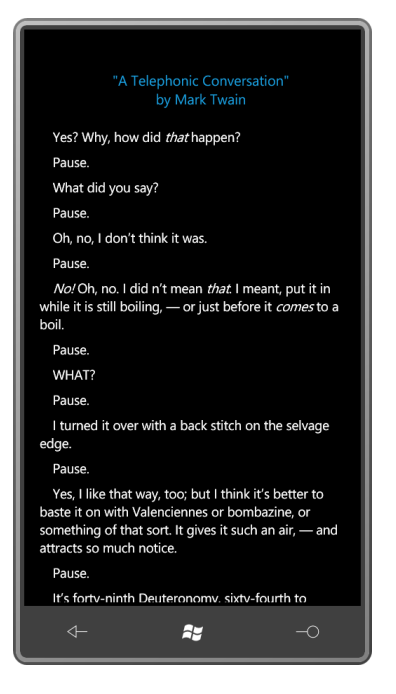

В приложении PublicClasses (Открытые классы), которое мы рассмотрим следующим, также есть ScrollViewer, включающий вертикальный StackPanel, но заполнение этой панели реализовано полностью в коде. Используя технологию отражения, файл выделенного кода получает все открытые классы, предоставляемые сборками System.Windows, Microsoft.Phone, Microsoft.Phone.Controls и Microsoft.Phone.Controls.Maps, и представляет их список в виде иерархии классов.

Для обеспечения этого в XAML-файл включен пустой StackPanel, идентифицируемый по имени:

#### Проект Silverlight: PublicClasses Файл: MainPage.xaml (фрагмент)

```
<Grid x:Name="ContentPanel" Grid.Row="1" Margin="12,0,12,0">
    <ScrollViewer HorizontalScrollBarVisibility="Auto">
        <StackPanel Name="stackPanel" />
    </ScrollViewer>
\langle/Grid>
```
По умолчанию VerticalScrollBarVisibility имеет значение Visible, и я задал для свойства HorizontalScrollBarVisibility значение Auto. Если какая-либо строка текста будет слишком длинной и не поместится на экране, ее можно будет увидеть посредством горизонтальной прокрутки.

Данная горизонтальная прокрутка существенно отличает данное приложение от предыдущего. Когда текст автоматически переносится на новую строку, как это было в проекте TelephonicConversation (Разговор по телефону), в горизонтальной прокрутке нет необходимости. В данном приложении длина строк без переносов может превышать ширину экрана, поэтому желательно предусмотреть горизонтальную полосу прокрутки.

Файл выделенного кода использует отдельный небольшой класс ClassAndChildren (Класс и потомки) для хранения иерархии классов, представляемой в виде дерева.

```
Проект Silverlight: PublicClasses Файл: ClassAndChildren.cs
using System;
using System. Collections. Generic;
namespace PublicClasses
    class ClassAndChildren
     \left\{ \right.public ClassAndChildren (Type parent)
         \left\{ \right.Type = parent;SubClasses = new List<ClassAndChildren>();
         \rightarrowpublic Type Type { set; get; }
         public List<ClassAndChildren> SubClasses { set; get; }
     \overline{\phantom{a}}
```
Объект ClassAndChildren создается для каждого класса, отображаемого в дереве. Каждый объект ClassAndChildren включает объект List (Список) со всеми классами, наследуемыми от данного.

Привожу код класса MainPage полностью. Ему необходима директива using для подключения пространства имен System.Reflection.

```
Проект Silverlight: PublicClasses Файл: MainPage.xaml.cs (фрагмент)
public partial class MainPage : PhoneApplicationPage
    Brush accentBrush:
    public MainPage()
    \left\{ \right.InitializeComponent();
       accentBrush = this. Resources ["PhoneAccentBrush"] as Brush;
        // Затружаем все сборки
        List<Assembly> assemblies = new List<Assembly>();
        assemblies.Add(Assembly.Load("System.Windows"));
        assemblies.Add(Assembly.Load("Microsoft.Phone"));
        assemblies.Add(Assembly.Load("Microsoft.Phone.Controls"));
       assemblies.Add(Assembly.Load("Microsoft.Phone.Controls.Maps"));
        // Задаем корневой объект (используем DependencyObject,
        // чтобы сделать список короче)
        Type typeRoot = typeof(object);
        // Составляем полный список открытых классов
        List<Type> classes = new List<Type>();
        classes.Add(typeRoot);
```

```
foreach (Assembly assembly in assemblies)
             foreach (Type type in assembly.GetTypes())
                 if (type.IsPublic && type.IsSubclassOf(typeRoot))
                      classes.Add(type);
        // Сортируем эти классы
        classes. Sort (TypeCompare);
        // Теперь помещаем все эти сортированные классы в древовидную структуру
        ClassAndChildren rootClass = new ClassAndChildren(typeRoot);
        AddToTree(rootClass, classes);
        // Выводим дерево на экран
        Display(rootClass, 0);
    \overline{\phantom{a}}int TypeCompare(Type t1, Type t2)
    \{return String. Compare (t1. Name, t2. Name);
    \rightarrow// Рекурсивный метод
    void AddToTree (ClassAndChildren parentClass, List<Type> classes)
    \left\{ \right.foreach (Type type in classes)
        \left\{ \right.if (type.BaseType == parentClass.Type)
             \left\{ \right.ClassAndChildren subClass = new ClassAndChildren(type);
                 parentClass.SubClasses.Add(subClass);
                 AddToTree(subClass, classes);
             \}\}\overline{\phantom{a}}// Рекурсивный метод
    void Display (ClassAndChildren parentClass, int indent)
    \left\{ \right.string str1 = String. Format("{0}{1}{2}{3}",
                                        new string (' ' , indent * 4),
                                        parentClass.Type.Name,
                                        parentClass.Type.IsAbstract ? " (abstract)" :
\frac{1}{2}parentClass.Type.IsSealed ? " (sealed)" : "");
        string str2 = " " + parentheses. Type. Name space;TextBlock txtblk = new TextBlock();
        txtblk. Inlines. Add (str1);
        txtblk. Inlines. Add (new Run
        \left\{ \right.Tayt = str2Foreground = accentBrush\});
        stackPanel.Children.Add(txtblk);
        foreach (ClassAndChildren child in parentClass.SubClasses)
            Display(child, indent +1);
    \overline{\phantom{a}}
```
Конструктор сначала сохраняет все открытые классы из основных сборок Silverlight в большую коллекцию. После этого они сортируются по имени и распределяются в объекты ClassAndChildren с помощью рекурсивного метода. Второй рекурсивный метод добавляет элементы TextBlock в StackPanel. Обратите внимание, что каждый элемент TextBlock включает

коллекцию Inlines с двумя объектами Run. Для улучшения восприятия я решил выделить имена пространств имен другим цветом и для удобства использовал контрастный цвет, выбранный пользователем.

На рисунке показана часть иерархии классов, представляющая класс Panel и производные от него классы:

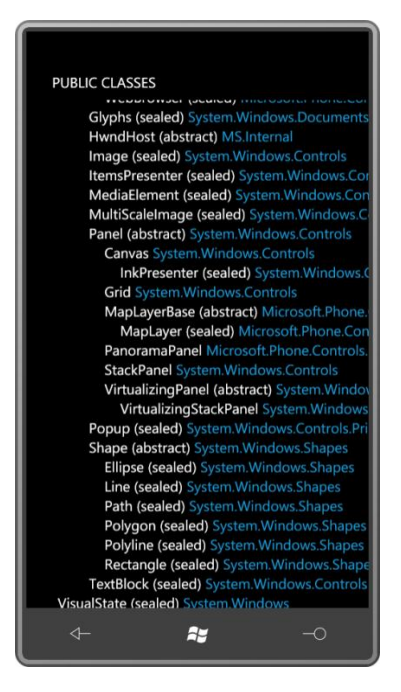

### Механизм компоновки

Давайте проведем небольшой эксперимент. Перейдем к файлу XAML проекта TelephonicConversation и вставим в тег ScrollViewer следующий параметр:

HorizontalScrollBarVisibility="Visible"

И тут же произойдет разительное изменение. Все элементы TextBlock превратятся в длинные строки текста без переносов. Что случилось? Почему свойство элемента ScrollViewer имеет такое огромное влияние на элементы TextBlock?

Но такое поведение не должно вызывать удивления. Если у ScrollViewer есть горизонтальная полоса прокрутки, то должна быть и причина ее существования. Этой причины нет, если все слова всех TextBlock переносятся на новую строку в случае необходимости. Если же предполагается использование горизонтальной полосы прокрутки, текст параграфов должен быть выстроен в одну строку.

Однако было бы не лишним не только знать эту странность поведения, но понимать реальный механизм происходящего. Понимание системы компоновки - один из самых важных навыков создания приложений на Silverlight. Система компоновки - мощнейший механизм, но для непосвященных он может казаться довольно странным.

Создание компоновки в Silverlight - это двухпроходный процесс, начинающийся с вершины дерева визуальных элементов и проходящий вниз по всем потомкам элементов. В приложении для телефона на Silverlight он начинается с PhoneApplicationFrame, затем идет PhoneApplicationPage, после чего, скорее всего, Grid, и затем (обычно) StackPanel и второй Grid. В приложении TelephonicConversation процесс продолжается элементом ScrollViewer, который может включать собственный Border, затем StackPanel и, наконец, элементы

*TextBlock*. У этих элементов *TextBlock* нет дочерних элементов, поэтому на них цепочка заканчивается.

При первом проходе каждый элемент дерева опрашивает свои дочерние элементы для получения желаемого размера. При втором проходе элементы компонуют дочерние элементы на своей поверхности. Компоновка может быть простой или сложной. Например, у *Border* только один потомок, и для определения местоположения этого потомка относительно себя данному элементу необходимо учесть лишь толщину собственной рамки (*BorderThickness*). А вот компоновка дочерних элементов в производных от *Panel* классах – намного более сложная задача.

Когда родительский элемент запрашивает размер своих дочерних элементов, он, буквально, говорит: «Ты можешь быть такого размера. Насколько большим ты хочешь быть?» – и каждый дочерний элемент вычисляет для себя желаемый размер. Все размеры представляются в форме структуры *Size* со свойствами *Width* и *Height*. Если у дочернего элемента тоже есть потомки, он должен определять свой размер на основании их размеров. И этот процесс продолжается вниз по дереву элементов, вплоть до таких элементов, как *TextBlock*, у которых нет потомков.

Элементы определяют свой размер по-разному, в зависимости от природы элемента. Возьмем для примера *TextBlock*, который включает большой фрагмент текста, и свойству *TextWrapping* (Автоматический перенос текста на новую строку) которого задано значение *Wrap* (Выполнять перенос текста). В этом случае *TextBlock* проверяет значение свойства *Width*, чтобы выяснить, какой размер ему доступен и где должен выполняться разрыв строки. После этого он знает, сколько строк ему необходимо для отображения имеющегося текста, и какое пространство в вертикальном направлении требуется для размещения всех этих строк. Так *TextBlock* вычисляет желаемый размер.

Но тут есть одна сложность. Родительский элемент предоставляет своему потомку доступный размер посредством структуры *Size*, имеющей два свойства, *Width* и *Height*, типа *double*. Иногда свойству *Width* или *Height* (или обоим) родителя задано особое значение с плавающей точкой: *Double.PositiveInfinity* (Плюс бесконечность). В этом случае родитель, буквально, сообщает: «Потомок, я предлагаю в твое распоряжение неограниченное пространство по ширине [или по высоте, или в обоих направлениях]. Сколько тебе надо?»

Дочерний элемент не может ответить: «Я хочу все!». Несмотря на то, что дочерние элементы иногда пытаются занять весь предоставляемый размер, это запрещено. Запрашиваемый желаемый размер дочернего элемента должен быть конечным и неотрицательным.

Вот как *StackPanel* запрашивает размеры своих дочерних элементов. Вертикальный *StackPanel* предлагает каждому из своих потомков доступный размер, ширина которого равна его собственной ширине, и неограниченный по высоте.

Но в этом кроется парадокс: некоторые элементы, такие как *TextBlock* и *Image*, имеют неявно заданный подразумеваемый размер, который определяется размером форматированного текста или исходного растрового изображения. А у некоторых элементов, таких как *Ellipse*, такого подразумеваемого размера нет. Если *Ellipse* задан конкретный размер, он отображается такого размера. Но если *Ellipse* предлагается бесконечный размер, у него нет иного выбора, кроме как сжать себя полностью, до несуществования.

Чтобы разобраться во всем этом механизме основательно, чрезвычайно полезно самостоятельно создать несколько простых панелей.

### Панель, взгляд изнутри

Панели полностью описываются в коде без участия XAML. При создании производного от Panel класса обычно описывают несколько свойств, чтобы сделать панель более гибкой. Поскольку практически всегда эти свойства являются свойствами-зависимостями, давайте дождемся главы 11, в которой будет рассмотрено, как создавать панели с собственными свойствами.

Кроме определения пользовательских свойств, каждая панель всегда перегружает два метода, MeasureOverride (Перегрузка метода измерить) и ArrangeOverride (Перегрузка метода скомпоновать), которые соответствуют двум проходам компоновки. За первый проход каждый родительский элемент определяет размеры своих дочерних элементов; во втором проходе родительский элемент компонует дочерние элементы относительно себя.

Для реализации обеих задач панель выполняет доступ к свойству Children, унаследованному от Panel. (Свойство Children типа UIElementCollection (Коллекция элементов UI), но вы не можете самостоятельно создать экземпляр UIElementCollection, а этот объект выполняет некоторые особые операции в фоновом режиме, о чем вы даже не догадываетесь. Поэтому собственный подобный Panel класс без наследования от Panel создать невозможно. Если требуется элемент, который может размещать в себе множество дочерних элементов с достаточной гибкостью, он должен быть унаследован от Panel.)

Тайной окутано то, кто придумал такие имена - MeasureOverride и ArrangeOverride - для защищенных виртуальных методов? Почему ключевое слово C# override входит в состав имени метода?

Мне это не известно. Эти имена появились в Windows Presentation Foundation и указывают на разницу между классами UIElement и FrameworkElement. UIElement реализовывает сравнительно простую систему компоновки и для ее поддержки у него есть два метода: Measure (Измерить) и Arrange (Скомпоновать). Эти методы по-прежнему играют очень важную роль в компоновке (как мы увидим далее), но FrameworkElement понадобилось добавить в компоновку некоторые более сложные аспекты, а именно HorizontalAlignment, VerticalAlignment и Margin. Эти аспекты довольно сильно запутали систему компоновки, поэтому FrameworkElement ввел два новых метода - MeasureOverride и ArrangeOverride которые заменили методы Measure и Arrange класса UIElement.

MeasureOverride и ArrangeOverride являются защищенными виртуальными методами. Measure и Arrange - открытые запечатанные методы. Пользовательская панель перегружает MeasureOverride и ArrangeOverride. В MeasureOverride панель вызывает Measure всех своих дочерних элементов; в ArrangeOverride панель вызывает Arrange всех своих дочерних элементов. Затем эти методы Measure и Arrange в каждом дочернем элементе вызывают его методы MeasureOverride и ArrangeOverride, продолжая тем самым этот процесс вниз по дереву визуальных элементов.

Панели нет необходимости беспокоиться о следующих свойствах, которые могут быть заданы для нее или ее дочерних элементов:

- HorizontalAlignment u VerticalAlignment
- Margin
- Visibility
- Opacity (не оказывает никакого влияния на компоновку)
- RenderTransform (не оказывает никакого влияния на компоновку)
- *Height*, *MinHeight* и *MaxHeight*
- *Width*, *MinWidth* и *MaxWidth*

Все эти свойства обрабатываются автоматически.

## **Клон** *Grid* **с одной ячейкой**

Простейшей панелью является *Grid*, который не содержит ни строк, ни столбцов. Такие *Grid* называют «*Grid* с одной ячейкой». Мы уже рассматривали использование *Grid* с одной ячейкой на примере *ContentPanel*. Как было показано, в *Grid* могут располагаться несколько дочерних элементов, но они перекрывают друг друга.

Продублируем функциональность *Grid* с одной ячейкой, создав класс *SingleCellGrid* (Сетка с одной ячейкой).

В новом проекте под именем SingleCellGridDemo (Демонстрация сетки с одной ячейкой) щелкнем правой кнопкой имя проекта, выберем в меню Add и New Item, затем выберем в диалоговом окне Class и назовем его SingleCellGrid.cs. В созданном файле убедимся, что класс является открытым и наследуется от *Panel*.

```
Проект Silverlight: SingleCellGridDemo Файл: SingleCellGrid.cs (фрагмент)
```

```
namespace SingleCellGridDemo
{
    public class SingleCellGrid : Panel
     {
 …
     }
}
```
Как все панели, этот класс перегружает два метода: *MeasureOverride* и *ArrangeOverride*. Рассмотрим первый из них:

```
Проект Silverlight: SingleCellGridDemo Файл: SingleCellGrid.cs (фрагмент)
protected override Size MeasureOverride(Size availableSize)
{
    Size compositeSize = new Size();
     foreach (UIElement child in Children)
    \left\{ \right. child.Measure(availableSize);
        compositeSize.Width = Math.Max(compositeSize.Width, 
child.DesiredSize.Width);
        compositeSize.Height = Math.Max(compositeSize.Height, 
child.DesiredSize.Height);
     }
     return compositeSize;
}
```
В *MeasureOverride* передается параметр *availableSize* (Доступный размер) типа *Size*. Эта структура имеет два свойства, *Width* и *Height*, типа *double*. Это размер, который панель получает от своего родительского элемента. Один или оба из этих размеров могут быть бесконечными.

Метод *MeasureOverride* выполняет две фундаментальные задачи.

Первая – вызов метода *Measure* всех дочерних элементов. Выполнение этой операции имеет важнейшее значение, в противном случае потомок не будет иметь размера и не будет отображен на экране. *MeasureOverride* практически всегда выполняет эту задачу путем перебора коллекции *Children* с помощью цикла *foreach*.

Вторая задача метода *MeasureOverride* – возвратить желаемый размер панели. В данном методе *MeasureOverride* этот размер сохраняется в переменной *compositeSize* (Совокупный размер). Данный размер должен иметь конечное неотрицательное значение. Метод *MeasureOverride* не может возвратить аргумент *availableSize* с предположением, что ему требуется все предлагаемое пространство, потому что аргумент *availableSize* может содержать бесконечные значения размеров.

На момент вызова метода *MeasureOverride* аргумент *availableSize* уже скорректирован должным образом. Если для панели задано свойство *Margin*, это поле не входит в *availableSize*. Если для панели задано любое из свойств *Width*, *MinWidth* (Минимальная ширина), *MaxWidth* (Максимальная ширина), *Height*, *MinHeight* (Минимальная высота) или *MaxHeight* (Максимальная высота), их значения ограничивают доступный размер.

Обе задачи *MeasureOverride* обычно выполняются совместно. Панель вызывает метод *Measure* всех дочерних элементов и предлагает каждому из них доступный размер. Этот размер может быть бесконечным. То какой аргумент *Size* передается в метод *Measure*, зависит от парадигмы конкретной панели. В данном случае *SingleCellGrid* предлагает каждому своему дочернему элементу собственный *availableSize*:

child.Measure(availableSize);

Панель позволяет каждому дочернему элементу существовать на одном пространстве с собой. Нет никакой проблемы в том, если этот аргумент *availableSize* определяет бесконечные размеры.

По завершении выполнения метода *Measure* свойство *DesiredSize* дочернего элемента задано и имеет действительное значение. Таков механизм определения желаемого размера дочернего элемента его родителем. Полученное значение свойства *DesiredSize* вычисляется методом *Measure* дочернего элемента после вызова собственного метода *MeasureOverride*, который, возможно, опрашивал о желаемых размерах собственные дочерние элементы. Методу *MeasureOverride* нет необходимости беспокоиться о значениях *Margin* или явно заданных *Width* и *Height*. Для этого есть метод *Measure*, который все учтет и настроит *DesiredSize* соответствующим образом. Например, если для дочернего элемента задано свойство *Margin*, *DesiredSize* будет включать это дополнительное поле.

Приведем некоторые примеры. Метод *MeasureOverride* элемента *TextBlock* возвращает размер текста, отображаемого конкретным шрифтом. Метод *MeasureOverride* элемента *Image* возвращает исходные размеры растрового изображения в пикселах. Метод *MeasureOverride* элемента *Ellipse* возвращает нулевой размер.

Свойство *DesiredSize* всегда имеет конечное значение. Метод *MeasureOverride* в *SingleCellGrid* определяет максимальный размер на основании значений свойств *DesiredSize* всех дочерних элементов и сохраняет его в локальной переменной *compositeSize*:

compositeSize.Width = Math.Max(compositeSize.Width, child.DesiredSize.Width); compositeSize.Height = Math.Max(compositeSize.Height, child.DesiredSize.Height);

Этот размер отражает самую большую ширину и высоту, необходимые для размещения всех дочерних элементов.

*ArrangeOverride* – второй обязательный метод наследуемого от *Panel* класса. Рассмотрим, как он описан в классе *SingleCellGrid*:

#### **Проект Silverlight: SingleCellGridDemo Файл: SingleCellGrid.cs (фрагмент)**

```
protected override Size ArrangeOverride(Size finalSize)
{
     foreach (UIElement child in Children)
     {
        child.Arrange(new Rect(new Point(), finalSize));
\qquad \qquad \} return base.ArrangeOverride(finalSize);
}
```
Метод принимает аргумент *finalSize* (Окончательный размер). Это область, предоставленная панели его родительским элементом. Она всегда имеет конечные размеры.

Задача метода *ArrangeOverride* – скомпоновать дочерние элементы в предоставленной области. Это осуществляется путем перебора всех дочерних элементов и вызова метода *Arrange* каждого из них. Метод *Arrange* принимает обязательный аргумент типа *Rect*. Это прямоугольник, который определяется объектом *Point*, указывающим на верхний левый угол, и объектом *Size*, обозначающим высоту и ширину. Обычно это единственное появление *Rect* в процессе компоновки. *Rect* задает и местоположение дочернего элемента относительно верхнего левого угла родительского элемента, и его размер.

В данном конкретном случае всем дочерним элементам задан размер *finalSize*, такой же как размер самой панели, и все они помещены в верхний левый угол панели.

Если вы думаете, что размер, передаваемый в *Arrange*, должен быть *DesiredSize* дочернего элемента, это не так (по крайней мере не для этой конкретной панели). Очень часто значение *finalSize* больше, чем *DesiredSize* дочернего элемента. (Экстремальным случаем является *Ellipse*, для которого *DesiredSize* равен нулю.) Вот как в методе *Arrange* дочернего элемента настраиваются значения *HorizontalAlignment* и *VerticalAlignment*. В *SingleCellGrid* при вызове метода *Arrange* дочернего элемента в него передается *finalSize*:

child.Arrange(new Rect(new Point(), finalSize));

Метод *Arrange* сравнивает этот размер с собственным *DesiredSize* дочернего элемента и затем вызывает метод *ArrangeOverride* дочернего элемента, передавая в него размер и положение, скорректированные на основании параметров *HorizontalAlignment* и *VerticalAlignment*. Так *Ellipse* получает ненулевой размер, даже если его *DesiredSize* равен нулю.

Метод *ArrangeOverride* практически всегда возвращает аргумент *finalSize*, который содержит значение, возвращенное методом базового класса *Panel*.

Теперь протестируем все это. Файл MainPage.xaml в проекте SingleCellGridDemo должен ссылаться на этот пользовательский класс. В корневом элементе описание пространства имен XML связывает имя «local» (локальный) с пространством имен .NET, используемым проектом:

xmlns:local="clr-namespace:SingleCellGridDemo"

В файле MainPage.xaml *SingleCellGrid* помещается в сетку для содержимого и затем заполняется все теми же четырьмя элементами, с которыми мы работали в первых двух приложениях данной главы:

**Проект Silverlight: SingleCellGridDemo Файл: MainPage.xaml (фрагмент)**

```
<Grid x:Name="ContentPanel" Grid.Row="1" Margin="12,0,12,0">
    <local:SingleCellGrid>
        <TextBlock Text="TextBlock aligned at right bottom"
                  HorizontalAlignment="Right"
                   VerticalAlignment="Bottom" />
        <Image Source="Images/BuzzAldrinOnTheMoon.png" />
        <Ellipse Stroke="{StaticResource PhoneAccentBrush}"
                 StrokeThickness="24" />
        <TextBlock Text="TextBlock aligned at left top"
                  HorizontalAlignment="Left"
                   VerticalAlignment="Top" />
    </local:SingleCellGrid>
\langle/Grid>
```
Данное приложение обеспечивает абсолютно такое же отображение элементов, как и приложение GridWithFourElements.

### Пользовательский вертикальный StackPanel

Рассмотрим еще один производный от Panel класс - StackPanel - и вы увидите, как он отличается от Grid с одной ячейкой. Чтобы не усложнять код и избежать описания свойств, я назову этот пользовательский класс VerticalStackPanel. Вот метод MeasureOverride:

```
Проект Silverlight: VerticalStackPanelDemo Файл: VerticalStackPanel.cs (фрагмент)
protected override Size MeasureOverride (Size availableSize)
    Size compositeSize = new Size();
    foreach (UIElement child in Children)
        child.Measure(new Size(availableSize.Width, Double.PositiveInfinity));
        compositeSize. Width = Math. Max (compositeSize. Width,
child.DesiredSize.Width);
        compositeSize.Height += child.DesiredSize.Height;
    return compositeSize;
```
Как обычно, метод MeasureOverride перебирает все дочерние элементы и вызывает Measure для каждого из них. Но заметьте, что в данном случае предлагаемый каждому дочернему элементу Size включает ширину самого VerticalStackPanel и не ограничен по высоте.

По сути, у дочерних элементов спрашивают, какой высоты они должны быть. Для TextBlock высоту определить просто: она равна высоте текста. Для Ellipse тоже нет ничего сложного: она равна нулю. А вот элемент Image вычисляет высоту по заданной ширине, исходя из неизменных пропорций изображения. Полученное значение высоты может отличаться от высоты Grid с одной ячейкой.

Как и в перегруженном MeasureOverride класса SingleCellGrid, свойство Width локальной переменной compositeSize основывается на максимальной ширине дочернего элемента. А вот свойство Height переменной compositeSize в данной панели является накапливаемым. Высота VerticalStackPanel должна быть равна сумме высот всех его дочерних элементов.

Если сам VerticalStackPanel располагается в StackPanel с горизонтальной ориентацией, свойство Width переменной availableSize будет иметь бесконечное значение, и Measure будет вызываться для каждого дочернего элемента, размер которого бесконечен в обоих направлениях. В этом нет ничего страшного и ничего такого, что требовало бы какого-то особого подхода.

В *SingleCellGrid* метод *ArrangeOverride* разместил все дочерние элементы в одном и том же месте. Панели *VerticalStackPanel* необходимо выстроить дочерние элементы в ряд друг над другом. Для этого он определяет локальные переменные *x* и *y*:

```
Проект Silverlight: VerticalStackPanelDemo Файл: VerticalStackPanel.cs (фрагмент)
```

```
protected override Size ArrangeOverride(Size finalSize)
{
    double x = 0, y = 0;
     foreach (UIElement child in Children)
\left\{\begin{array}{ccc} \end{array}\right\}child.Arrange(new Rect(x, y, finalSize.Width, child.DesiredSize.Height));
         y += child.DesiredSize.Height;
     }
     return base.ArrangeOverride(finalSize);
}
```
Переменная *x* всегда остается равной 0, а в переменной суммируются значения свойства *Height* размера *DesiredSize* каждого дочернего элемента. При вызове метода *Arrange* в него передаются *x* и y, указывающие на местоположение дочернего элемента относительно верхнего левого угла панели. Свойство *Width* этого *Rect* равно свойству *Width finalSize*, но свойство *Height* равно значению *Height DesiredSize* дочернего элемента. Это значение соответствует величине пространства по вертикали, выделенного для каждого дочернего элемента ранее в методе *MeasureOverride*. Предоставление дочернему элементу его собственной желаемой высоты в методе *Arrange*, по сути, аннулирует любое значение *VerticalAlignment*, заданное для дочернего элемента. Этот эффект был обнаружен нами ранее опытным путем при рассмотрении вертикального *StackPanel*.

В общем, если дочернему элементу в методе *MeasureOverride* предлагается неограниченный размер по вертикали или по горизонтали, или в обоих направлениях, этот размер дочернего элемента будет определен в методе *ArrangeOverride* исходя из *DesiredSize*.

Файл MainPage.xaml проекта VerticalStackPanelDemo (Демонстрация вертикальной стекпанели) аналогичен приводимому в начале данной главы, только в нем используется *VerticalStackPanel*:

```
Проект Silverlight: VerticalStackPanelDemo Файл: MainPage.xaml (фрагмент)
```

```
<Grid x:Name="ContentPanel" Grid.Row="1" Margin="12,0,12,0">
     <local:VerticalStackPanel>
         <TextBlock Text="TextBlock aligned at right bottom"
                    HorizontalAlignment="Right"
                    VerticalAlignment="Bottom" />
         <Image Source="Images/BuzzAldrinOnTheMoon.png" />
         <Ellipse Stroke="{StaticResource PhoneAccentBrush}"
                  StrokeThickness="24" />
         <TextBlock Text="TextBlock aligned at left top"
                    HorizontalAlignment="Left"
                   VerticalAlignment="Top" />
     </local:VerticalStackPanel>
</Grid>
```
На экране получаем тот же вывод, что и в предыдущем приложении.

Если *VerticalStackPanel* располагается в сетке для содержимого, в его метод *MeasureOverride* передаются размеры, равные размерам самой сетки (за вычетом размера *Margin*, если он задан для *VerticalStackPanel*). Это конечный размер, который мы обсуждали в приложении SilverlightWhatSize в главе 2.

Но поместите *VerticalStackPanel* (или вертикальный *StackPanel*) в *ScrollViewer*, и эффект будет совершенно иным. По умолчанию *ScrollViewer* отображает вертикальную полосу прокрутки, поэтому *ScrollViewer* (или, скорее, один из его дочерних элементов) вызывает *Measure* элемента *StackPanel* с конечной шириной, но бесконечной высотой. После этого *DesiredHeight* вертикального *StackPanel* предоставляет *ScrollViewer* данные, необходимые для задания параметров вертикальной полосы прокрутки.

Когда свойству *HorizontalScrollBarVisibility* элемента *ScrollViewer* задается значение *Visible* или *Auto*, *ScrollViewer* вызывает метод *Measure* элемента *StackPanel* с неограниченной шириной, чтобы определить желаемую ширину панели. *ScrollViewer* использует эти данные для задания параметров горизонтальной полосы прокрутки. Затем *StackPanel* передает эту бесконечную ширину в вызовы *MeasureOverride* его дочерних элементов. Потенциально это может иметь неожиданный эффект для дочерних элементов *StackPanel*.

Например, если свойству *TextWrapping* элемента *TextBlock* задано значение *Wrap*, в вызове собственного *MeasureOverride* для определения необходимого количества строк для размещения текста он использует значение *availableSize.Width*. Но если *availableSize.Width* имеет неограниченный размер – как это происходит в случае, когда *TextBlock* размещен в *ScrollViewer* с активированной горизонтальной полосой прокрутки – у *TextBlock* нет другого выбора, кроме как возвратить свой размер с текстом без переносов.

Вот почему в приложении TelephonicConversation не следует активировать горизонтальную полосу прокрутки в *ScrollViewer*.

# **Старомодный** *Canvas*

Безусловно, *Canvas* является самым старомодным видом панелей. Размещение элементов в *Canvas* осуществляется через задание их координат по вертикали и горизонтали относительно верхнего левого угла.

*Canvas* обладает двумя необычными характеристиками:

- В методе *MeasureOverride Canvas* всегда вызывает *Measure* своего дочернего элемента, передавая в него неограниченные ширину и высоту. (Соответственно, в *ArrangeOverride Canvas* определяет размеры дочерних элементов на основании их *DesiredSize*.)
- Метод *MeasureOverride* элемента *Canvas* возвращает размер, включающий нулевую ширину и нулевую высоту.

Первое означает, что дочерний элемент *Canvas* всегда отображается минимально возможного размера, что для *Ellipse* и *Rectangle* означает вообще ничего, а для *Image* – оригинальный размер растрового изображения. Любые заданные для дочерних элементов значения свойств *HorizontalAlignment* или *VerticalAlignment* не имеют никакого эффекта в *Canvas*.

Второе подразумевает, что *Canvas* не имеет собственного места в системе компоновки Silverlight. (Это можно исправить, явно задав *Width* или *Height* для *Canvas*.) На самом деле это очень полезное свойство в случаях, когда требуется, чтобы элемент существовал где-то «вне» системы компоновки и не оказывал влияния на позиционирование других элементов.

Рассмотрим приложение, использующее *Canvas* для вывода на экран семи элементов *Ellipse* в виде цепочки с перекрывающимися звеньями. Объект *Style* (описанный в коллекции *Resources* самого *Canvas*) обеспечивает каждый эллипс конечными значениями *Width* и *Height*; в противном случае они не отображались бы.

```
Проект Silverlight: EllipseChain Файл: MainPage.xaml (фрагмент)
<Grid x:Name="ContentPanel" Grid.Row="1">
    <Canvas>
         <Canvas.Resources>
            <Style x:Key="ellipseStyle"
                    TargetType="Ellipse">
                 <Setter Property="Width" Value="100" />
                 <Setter Property="Height" Value="100" />
                 <Setter Property="Stroke" Value="{StaticResource PhoneAccentBrush}" 
/>
                 <Setter Property="StrokeThickness" Value="10" />
             </Style>
         </Canvas.Resources>
         <Ellipse Style="{StaticResource ellipseStyle}"
                  Canvas.Left="0" Canvas.Top="0" />
         <Ellipse Style="{StaticResource ellipseStyle}"
                  Canvas.Left="52" Canvas.Top="53" />
         <Ellipse Style="{StaticResource ellipseStyle}"
                  Canvas.Left="116" Canvas.Top="92" />
         <Ellipse Style="{StaticResource ellipseStyle}"
                  Canvas.Left="190" Canvas.Top="107" />
         <Ellipse Style="{StaticResource ellipseStyle}"
                  Canvas.Left="263" Canvas.Top="92" />
         <Ellipse Style="{StaticResource ellipseStyle}"
                  Canvas.Left="326" Canvas.Top="53" />
         <Ellipse Style="{StaticResource ellipseStyle}"
                  Canvas.Left="380" Canvas.Top="0" />
     </Canvas>
</Grid>
```
Обратите внимание, что я удалил *Margin* панели содержимого, поэтому значения достигают 480. Вот как это выглядит на экране:

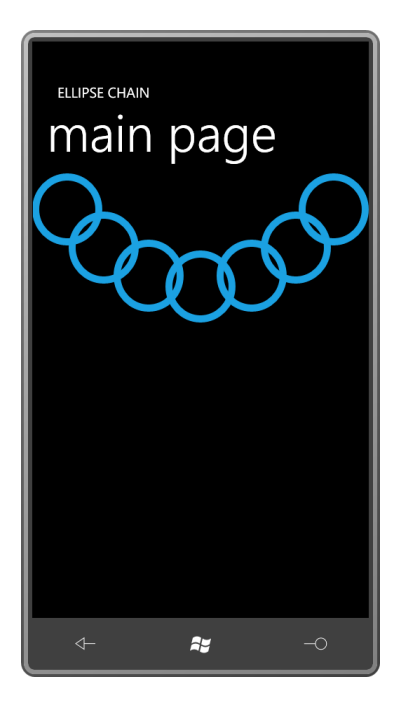

Canvas является идеальным контейнером для размещения элементов произвольным образом. Конечно, это больше относится к вопросам программирования векторной графики, чем компоновки элементов управления.

Но имеем этот абсолютно странный синтаксис, очень сильно отличающийся от всего, что мы видели до сих пор в XAML:

```
<Ellipse Style="{StaticResource ellipseStyle}"
         Canvas.Left="190" Canvas.Top="107" />
```
Эти свойства Left и Тор позиционируют верхний правый угол элемента относительно верхнего правого угла Canvas. Свойства, кажется, определены классом Canvas, но заданы для элемента Ellipse! Когда я впервые увидел такой синтаксис много лет назад, я просто был сбит с толку. Зачем классу Сапуаз определять свойства Left и Тор? Разве это должен делать не FrameworkElement?

Конечно, в графических средах разработки прошлого у всех элементов были свойства Left и Тор, потому что так работала система.

Но в Silverlight эти свойства не имеют особого смысла. Canvas требует, чтобы для его дочерних элементов были заданы Left и Тор, для других панелей этого не нужно. Для дочерних элементов других панелей, включая пользовательские панели, которые вам еще предстоит написать или даже понять, могут понадобиться совсем другие свойства.

Поэтому Silverlight поддерживает концепцию присоединенных свойств. Свойства Left и Тор в самом деле определены классом Canvas (и как именно это делается, будет показано в главе 11), но задаются эти свойства для дочерних элементов Canvas. (Их можно задать и для элементов, не являющихся дочерними элементами Canvas, но они будут проигнорированы.)

Давайте рассмотрим приложение, в коде которого задаются эти присоединенные свойства. В приложении EllipseMesh (Сетка из эллипсов) в сетке для содержимого создается ряд перекрывающихся эллипсов. Файл XAML включает пустой Canvas с заданным обработчиком событий SizeChanged:

Проект Silverlight: EllipseMesh Файл: MainPage.xaml (фрагмент)

```
<Grid x:Name="ContentPanel" Grid.Row="1" Margin="12,0,12,0">
     <Canvas Name="canvas"
            SizeChanged="OnCanvasSizeChanged" />
</Grid>
```
Несмотря на то что *Canvas* не имеет собственного места в системе компоновки, у него есть размер и событие *SizeChanged*. При каждом вызове *SizeChanged* обработчик события опустошает *Canvas* (просто для удобства) и заполняет его вновь новыми объектами *Ellipse*:

```
Проект Silverlight: EllipseMesh Файл: MainPage.xaml.cs (фрагмент)
```

```
public partial class MainPage : PhoneApplicationPage
{
          public MainPage()
           {
                    InitializeComponent();
           }
          void OnCanvasSizeChanged(object sender, SizeChangedEventArgs args)
          {
                    canvas.Children.Clear();
                   for (double y = 0; y < args. NewSize. Height; y == 75)
                             for (double x = 0; x < args. NewSize. Width; x += 75)
\left\{ \begin{array}{cc} 0 & 0 & 0 \\ 0 & 0 & 0 \\ 0 & 0 & 0 \\ 0 & 0 & 0 \\ 0 & 0 & 0 \\ 0 & 0 & 0 \\ 0 & 0 & 0 \\ 0 & 0 & 0 \\ 0 & 0 & 0 \\ 0 & 0 & 0 \\ 0 & 0 & 0 \\ 0 & 0 & 0 \\ 0 & 0 & 0 & 0 \\ 0 & 0 & 0 & 0 \\ 0 & 0 & 0 & 0 \\ 0 & 0 & 0 & 0 & 0 \\ 0 & 0 & 0 & 0 & 0 \\ 0 & 0 & 0 & 0 & 0 \\ 0 & 0 & 0 & 0 & 0 \\ 0 & 0 Ellipse ellipse = new Ellipse
\left\{ \begin{array}{cc} 0 & \text{if } \mathbb{R}^n \setminus \mathbb{R}^n \setminus \mathbbWidth = 100,
                                               Height = 100,
                                                Stroke = this.Resources["PhoneAccentBrush"] as Brush,
                                                 StrokeThickness = 10
                                       };
                                      Canvas.SetLeft(ellipse, x);
                                      Canvas. SetTop(ellipse, y);
                                       canvas.Children.Add(ellipse);
                            }
           }
}
```
Вот как это выглядит на экране:

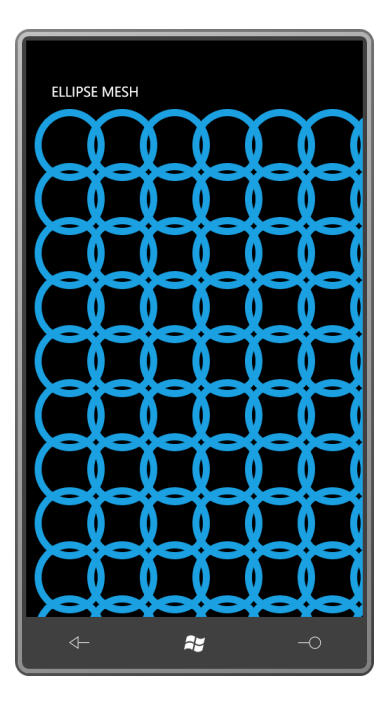

Эти два выражения задают присоединенные свойства *Left* и *Top*:

Canvas. SetLeft(ellipse, x); Canvas. SetTop(ellipse, y);

Эти два статических метода определены классом *Canvas*. Их можно вызвать либо до, либо после добавления дочернего элемента в коллекцию *Children* элемента *Canvas*. Это статические методы, поэтому они могут вызываться даже, когда объекта *Canvas* еще не существует.

Еще более показательным является то, как эти статические методы определены в классе *Canvas*. Прямо в приложении EllipseMesh эти два статических метода можно заменить следующими выражениями:

```
ellipse.SetValue(Canvas.LeftProperty, x);
ellipse.SetValue(Canvas.TopProperty, y);
```
Эти эквивалентные вызовы подтверждают, что какие-то значения действительно были заданы для объектов *Ellipse*. Метод *SetValue* (Задать значение) определен классом *DependencyObject* (самый базовый класс в иерархии классов Silverlight), а *LeftProperty* (Свойство слева) и *RightProperty* (Свойство справа), несмотря на их имена, на самом деле являются статическими полями типа *DependencyProperty*, определенными *Canvas*.

Если я не ошибаюсь, *SetValue* выполняет доступ к внутреннему словарю, создаваемому и сохраняемому *DependencyObject*. При этом первый передаваемый в *SetValue* аргумент – это ключ словаря, и второй – значение. Когда *Canvas* компонует свои дочерние элементы в методе *ArrangeOverride*, он может обращаться к этим значениям для конкретного элемента *child*, используя следующий синтаксис:

```
double x = \text{GetLeft}(\text{child});
double y = GetTop(child);
```
#### или эквивалентный ему:

```
double x = (double) child.GetValue(LeftProperty);
double y = (double) child.GetValue(TopProperty);
```
Метод *GetValue* выполняет доступ к внутреннему словарю в дочернем элементе и возвращает объект типа *object*, который должен быть приведен к типу *double*.

В главе 11 я покажу клон *Canvas* и то, как определять собственные присоединенные свойства.

Внимание! Я описал, как заменять в EllipseMesh вызовы *Canvas.SetLeft* и *Canvas.SetTop* эквивалентными вызовами *SetValue*. Но этот вызов:

Canvas.SetLeft(ellipse, 57);

*не* является эквивалентным данному вызову:

ellipse.SetValue(Canvas.LeftProperty, 57);

Второй аргумент *Canvas.SetLeft* должен быть типа *double*, но второй аргумент метода общего назначения *SetValue* определен типа *object*. Когда компилятор C# будет проводить синтаксический разбор этого вызова *SetValue*, он предположит, что число типа *int*. Ошибка будет выявлена только во время выполнения. Избежать проблемы поможет явное задание числа как *double*:

ellipse.SetValue(Canvas.LeftProperty, 57.0);

Мы говорим здесь о присоединенных свойствах *Left* и *Top* класса *Canvas*, но на самом деле в *Canvas* нет ни одного члена с именем *Left* или *Top*! *Canvas* определяет статические поля *LeftProperty* и *TopProperty* и статические методы *SetLeft*, *SetTop*, *GetLeft* и *GetTop*, но ничего с именами *Left* или *Top*. Представленный здесь синтаксис XAML:

```
<Ellipse Style="{StaticResource ellipseStyle}"
         Canvas.Left="190" Canvas.Top="107" />
```
на самом деле сформирован за счет вызовов *Canvas.SetLeft* и *Canvas.SetTop*.

Мы будем рассматривать и другие присоединенные свойства. В стандартном файле MainPage.xaml присоединенное свойство задано для корневого элемента:

shell:SystemTray.IsVisible="True"

Кстати, класс *SystemTray* существует исключительно в целях определения этого присоединенного свойства, обеспечивая возможность его задания для производных от *PhoneApplicationPage* классов. *PageApplicationFrame* проверяет значение этого свойства на каждой странице, выясняя, должна ли отображаться панель задач или нет.

### *Canvas* **и** *ZIndex*

У *Canvas* есть третье присоединенное свойство, *ZIndex* (Индекс по оси Z), которое может использоваться для переопределения компоновки элементов по умолчанию.

Как мы видели, элементы в панели располагаются в том порядке, в каком они появляются в коллекции *Children*. Элементы, объявленные в коллекции раньше, перекрываются элементами, объявленными позже.

Изменить это поведение можно, задавая присоединенное свойство *Canvas.ZIndex* для одного или более элементов. Имя этого свойства относит нас к воображаемой оси Z, перпендикулярной к поверхности экрана. Элементы с большими индексами Z отображаются поверх (и могут совершенно заслонять) элементов с меньшими индексами Z. Если значения присоединенных свойств *Canvas.ZIndex* двух элементов одинаковые (а по умолчанию *Canvas.ZIndex* не задано ни для одного элемента, т.е. предполагается равным нулю), элементы расставляются в порядке, в каком они размещаются в коллекции *Children*.

Несмотря на то что это присоединенное свойство *Canvas.ZIndex* определено классом *Canvas*, оно может использоваться для любых типов панелей. При написании собственного класса

панели не стоит беспокоиться об индексах Z, о них автоматически позаботиться система компоновки.

# *Canvas* **и сенсорный ввод**

В главе 8 было показано, как реализовать перемещение элементов по экрану посредством сенсорного ввода. Это делалось путем изменения объектов трансформаций, заданных в качестве значений свойства *RenderTransform*. Элементы можно перемещать и в рамках *Canvas*, задавая присоединенные свойства *Left* и *Top* в коде.

Рассмотрим простое приложение TouchCanvas (Сенсорный холст). В *Canvas* располагается три элемента *Ellipse* красного, зеленого и синего цвета:

```
Проект Silverlight: TouchCanvas Файл: MainPage.xaml (фрагмент)
<Grid x:Name="ContentPanel" Grid.Row="1" Margin="12,0,12,0">
     <Canvas Name="canvas">
         <Ellipse Canvas.Left="50"
                  Canvas.Top="50"
                  Width="100"
                   Height="100"
                  Fill="Red" />
         <Ellipse Canvas.Left="150"
                   Canvas.Top="150"
                   Width="100"
                  Height="100"
                  Fill="Green" />
         <Ellipse Canvas.Left="250"
                  Canvas.Top="250"
                  Width="100"
                  Height="100"
                  Fill="Blue" />
     </Canvas>
</Grid>
```
В файле кода перегружаются методы *OnManipulationStarted* и *OnManipulationDelta* класса *MainPage*. В задании свойства *ManipulationContainer* (Контейнер для манипуляций) для *Canvas* в первом перегруженном методе нет крайней необходимости.

```
Проект Silverlight: TouchCanvas Файл: MainPage.xaml.cs (фрагмент)
public partial class MainPage : PhoneApplicationPage
{
     public MainPage()
\left\{\begin{array}{ccc} \end{array}\right\} InitializeComponent();
     }
     protected override void OnManipulationStarted(ManipulationStartedEventArgs args)
     {
         args.ManipulationContainer = canvas;
         base.OnManipulationStarted(args);
     }
     protected override void OnManipulationDelta(ManipulationDeltaEventArgs args)
     {
         UIElement element = args.OriginalSource as UIElement;
         Point translation = args. DeltaManipulation. Translation;
         Canvas.SetLeft(element, Canvas.GetLeft(element) + translation.X);
```

```
 Canvas.SetTop(element, Canvas.GetTop(element) + translation.Y);
    args.Handled = true;
    base.OnManipulationDelta(args);
 }
```
Перегруженный метод *OnManipulationDelta* перемещает один из эллипсов. Для этого он извлекает значения *Left* и *Top*, добавляет к ним коэффициенты переноса и повторно задает полученные значения этим свойствам. Все выполняется с помощью довольно коротких и четких выражений.

## *Grid* **всемогущий**

}

Если требуется создать панель, выбирайте *Grid*. Он обеспечивает гибкость и мощь, оставаясь при этом простым и универсальным. В данной главе я продемонстрирую всего один пример приложения с использованием *Grid*, но лишь потому, что в этой книге таких примеров бесчисленное множество.

*Grid* напоминает HTML-таблицу, но имеет несколько отличий. *Grid* не выполняет форматирования, за него всецело отвечает компоновка. В *Grid* нет понятия заголовков или встроенных разделителей ячеек. Кроме того, в отличие от HTML-таблиц, использование *Grid* приветствуется.

*Grid* имеет определенное число строк и столбцов. Строки могут быть разной высоты, столбцы – разной ширины. Дочерний элемент *Grid* обычно занимает одну определенную строку и столбец, но также может охватывать несколько строк и несколько столбцов. Звучит красиво (и так оно и есть), но бесплатный сыр бывает только в мышеловке, за все приходится платить. В *StackPanel* или *Canvas* дочерние элементы можно добавлять произвольным образом, для *Grid* необходимо четко знать, сколько строк и столбцов требуется для размещения всех дочерних элементов. Строки и столбцы можно добавлять из кода во время выполнения, но если *Grid* полностью описывается в XAML, их количество необходимо знать заранее.

Реализация вложения в *Grid* вполне тривиальна, но не стоит увлекаться, особенно если в приложении выполняется частое обновление компоновки. Слишком сложное вложение может создавать сложности для компоновки.

*Grid* определяет два свойства: *RowDefinitions* и *ColumnDefinitions* (Описания столбцов). Это коллекции объектов *RowDefinition* (Описание строки) и *ColumnDefinition* (Описание столбца), соответственно. Эти объекты определяют высоту каждой строки и ширину каждого столбца. Они могут быть заданы тремя способами:

- с применением ключевого слова «Auto»
- заданием определенного количества пикселов
- с помощью символа «звездочка» и числа со «звездочкой»

Чаще всего используются первый и последний варианты. Первый указывает на то, что размер ячейки будет соответствовать размеру помещаемого в нее элемента. (Размер этого элемента *Grid* выясняет в ходе вызова метода *MeasureOverride* с использованием неограниченных размеров.) Строки и столбцы, отмеченные звездочкой, используются для пропорционального распределения оставшегося пространства.

Как было показано, очень часто в элементах *StackPanel* располагается дочерних элементов больше, чем может быть отображено на экране; *Grid* обычно описывается так, что этого не происходит.

Конкретная строка и столбец элемента определяется присоединенными свойствами *Grid.Row* и *Grid.Column*. Отсчет строк и столбцов ведется с нуля, начиная сверху слева. С помощью присоединенных свойств *Grid.RowSpan* и *Grid.ColumnSpan* можно задать количество строк и столбцов, занимаемых элементом.

Рассмотрим пример:

```
Проект Silverlight: SimpleGrid Файл: MainPage.xaml (фрагмент)
<Grid x:Name="ContentPanel" Grid.Row="1" Margin="12,0,12,0">
     <Grid.RowDefinitions>
         <RowDefinition Height="Auto" />
         <RowDefinition Height="*" />
         <RowDefinition Height="Auto" />
     </Grid.RowDefinitions>
     <Grid.ColumnDefinitions>
         <ColumnDefinition Width="2*" />
         <ColumnDefinition Width="*" />
     </Grid.ColumnDefinitions>
     <TextBlock Grid.Row="0"
                Grid.Column="0"
                Grid.ColumnSpan="2"
                Text="Heading at top of Grid"
                HorizontalAlignment="Center" />
     <Image Grid.Row="1"
            Grid.Column="0"
            Source="Images/BuzzAldrinOnTheMoon.png" />
     <Ellipse Grid.Row="1"
              Grid.Column="1"
              Stroke="{StaticResource PhoneAccentBrush}"
              StrokeThickness="6" />
     <TextBlock Grid.Row="2"
                Grid.Column="0"
                Grid.ColumnSpan="2"
                Text="Footer at bottom of Grid"
               HorizontalAlignment="Center" />
</Grid>
```
В данном примере я просто добавил описания строк и столбцов в существующую сетку для содержимого. Для каждого элемента *Grid* явно заданы *Grid.Row* и *Grid.Column*, но они могут быть опущены, если имеют нулевые значения. И верхний, и нижний элементы *TextBlock* занимают по два столбца, что обеспечивает их центрирование относительно всей сетки.

Два столбца распределены таким образом, что первый из них в два раза шире второго. Ширина первого столбца определяет размер *Image*, после чего в ячейке выполняется центрирование этого изображение по вертикали:

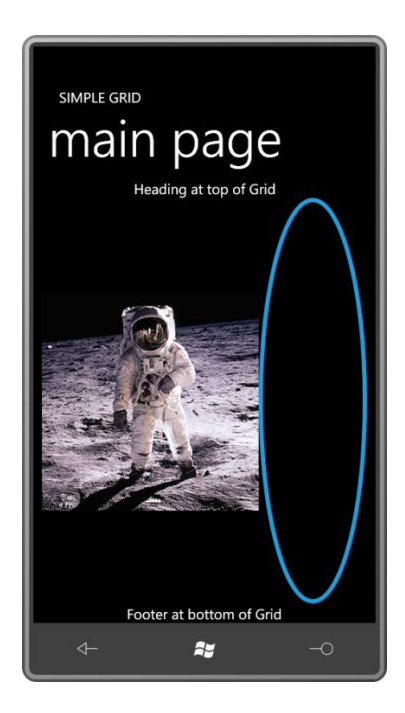

При изменении ориентации экрана строки и столбцы меняют размер, но общая компоновка сохраняется:

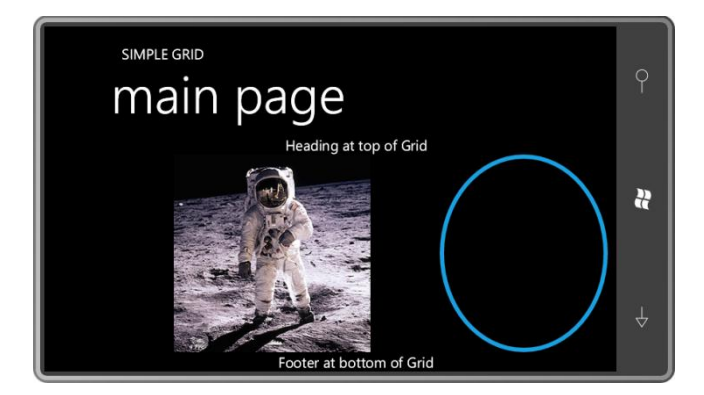

Попробуем задать свойства *HorizontalAlignment* и *VerticalAlignment* для этого *Grid*. Обнаружится, что размер сетки ограничен оригинальными размерами растрового изображения.

У *Grid* под именем *ContentPanel* имеется собственное присоединенное свойство *Grid.Row*, но оно относится ко второй строке родительского *Grid*, который называется *LayoutRoot*. Первую строку этого *Grid* занимает *StackPanel* с двумя заголовками.

И теперь, наконец, мы достигли такой концентрации знаний по Silverlight и XAML, когда уже ничего в MainPage.xaml не должно представлять загадки.

# Глава 10 Панель приложения и элементы управления

Нет ничего удивительного в том, что Silverlight для Windows Phone поддерживает ряд стандартных элементов управления. Среди них ScrollBar (Полоса прокрутки) и Slider (Ползунок) для осуществления выбора из непрерывного диапазона значений, TextBox для ввода и редактирования текста, а также типовой набор кнопок, включая CheckBox (Флажок) для реализации опций вкл/выкл, RadioButton (Переключатель) для реализации группы взаимоисключающих опций и простой Button для запуска выполнения команд.

Мы уже располагаем достаточными знаниями и абсолютно готовы погрузиться в вопросы, связанные с элементами управления Silverlight. Кроме того, в данной главе приведены несколько действительно полезных приложений, которые можно классифицировать как реальные приложения для Windows Phone 7.

Но прежде чем переходить к обсуждению стандартных элементов управления, я хочу рассмотреть существующую для них альтернативу. В приложениях для Windows Phone 7 базовые команды и опции могут быть реализованы с помощью механизма, специально созданного для телефона с целью обеспечить пользователям унифицированное взаимодействие с устройствами.

Этим механизмом является ApplicationBar (Панель приложения), который обычно называют app bar.

# Значки ApplicationBar

ApplicationВаг выполняет те же задачи, что и меню или панель инструментов, которые можно встретить в обычном Windows-приложении. Он очень похож на эти традиционные структуры как внешне, так и функционально. Если в приложении необходимо реализовать лишь несколько кнопок для выполнения каких-то простых команд и, возможно, небольшое меню, используйте ApplicationBar. Silverlight вообще не предлагает никакого типового меню или панели инструментов (хотя, несомненно, их можно реализовать самостоятельно).

ApplicationBar и связанные с ним классы (ApplicationBarlconButton (Кнопка панели приложения) и ApplicationBarMenuItem (Элемент меню панели приложения)) описаны в пространстве имен Microsoft.Phone.Shell. Эти классы наследуются от Object и существуют абсолютно отдельно от всей иерархии классов DependencyObject, UIElement и FrameworkElement, используемых при создании обычных приложений на Silverlight. Строго говоря, ApplicationBar не является частью дерева визуальных элементов страницы.

Объект ApplicationBar всегда задается как значение свойства ApplicationBar объекта PhoneApplicationPage. Когда телефон располагается вертикально вверх, ApplicationBar находится внизу страницы и сохраняет свое местоположение при изменении ориентации экрана телефона. ApplicationBar не является настраиваемым.

ApplicationBar может включать до четырех кнопок. Иногда их называют значками, потому что они всегда представлены в виде каких-то изображений. В качестве изображений, как правило, используются PNG-файлы; изображение должно быть квадратным со стороной 48 пикселов и преимущественно прозрачным. Но его видимая часть должна быть белой и

занимать квадрат со стороной 26 пикселов в центре основного изображения. Если вы установили Expressions Blend for Windows Phone, коллекцию растровых изображений можно найти в папке C:\Program Files (x86)\Microsoft SDKs\Windows Phone\v7.0\Icons. Прежде чем создавать собственные изображения, внимательно изучите предлагаемые.

Предположим, мы нашли эти растровые изображения. Они хранятся в двух папках: *light* (черные изображения на белом фоне) и *dark* (белые изображения с прозрачным фоном). Несмотря на то что изображения из папки *light* выглядят в Windows Explorer лучше, в приложениях для телефона следует всегда использовать соответствующие файлы из папки *dark*.

Проект MoviePlayer включает элемент *MediaElement* для воспроизведения фильма и *ApplicationBar* со значками для воспроизведения, приостановки воспроизведения, перемотки назад и вперед.

В проекте Visual Studio, использующем *ApplicationBar*, должна быть отдельная папка для значков. Щелкните правой кнопкой мыши имя проекта и выберите в меню Add и New Folder. (Или выберите Add New Folder (Добавить новую папку) в меню Project.) Присвойте этой папке имя *Images* или нечто подобное. Щелкните правой кнопкой мыши имя папки, выберите Add и Existing Item и перейдите к папке *dark* с загруженными растровыми изображениями. Для MoviePlayer I были выбраны:

- appbar.transport.ff.rest.png
- appbar.transport.pause.rest.png
- appbar.transport.play.rest.png
- appbar.transport.rew.rest.png

Это четыре стандартных изображения, ассоциированные с метафорой проигрывания видеопленки.

А теперь обязательно для каждого из этих файлов из папки *Images* откройте страницу Properties (Свойства). (Возможно, придется щелкнуть имя файла правой кнопкой мыши и выбрать Properties из меню.) Задайте полю Build Action значение Content. *ApplicationBar* не сможет найти изображения, если в качестве Build Action будет задано Resource.

*ApplicationBar* не является частью стандартного Silverlight, поэтому описание пространства имен XML должно связывать пространство имен XML «shell» с пространством имен .NET *Microsoft.Phone.Shell*. Это делается автоматически в файле MainPage.xaml:

xmlns:shell="clr-namespace:Microsoft.Phone.Shell;assembly=Microsoft.Phone"

В конце файла MainPage.xaml представлен образец *ApplicationBar*. Можно раскомментировать и вносить изменения в него либо добавить собственный прямо перед закрывающим тегом *phone:PhoneApplicationPage*:

```
<phone:PhoneApplicationPage.ApplicationBar>
     <shell:ApplicationBar>
         <shell:ApplicationBarIconButton
                 IconUri="Images/appbar.transport.rew.rest.png"
                 Text="rewind" />
         <shell:ApplicationBarIconButton
                 IconUri="Images/appbar.transport.play.rest.png"
                 Text="play" />
         <shell:ApplicationBarIconButton
                 IconUri="Images/appbar.transport.pause.rest.png"
```

```
 Text="pause" />
         <shell:ApplicationBarIconButton
                 IconUri="Images/appbar.transport.ff.rest.png"
                 Text="to end" />
     </shell:ApplicationBar>
</phone:PhoneApplicationPage.ApplicationBar>
```
У *ApplicationBar* есть свойство *Buttons* (Кнопки), которое является свойством содержимого класса. В коллекции *Buttons* может быть не более четырех объектов *ApplicationBarIconButton*. Поля *IconUri* (URI значка) и *Text* являются обязательными! Текстовое описание должно быть коротким; все буквы преобразованы в строчные в целях удобства отображения.

Выполните сборку и развертывание приложения в том состоянии, в котором оно находится сейчас. На рисунке показано, как все это будет выглядеть на экране. (Я также удалил заголовок страницы.)

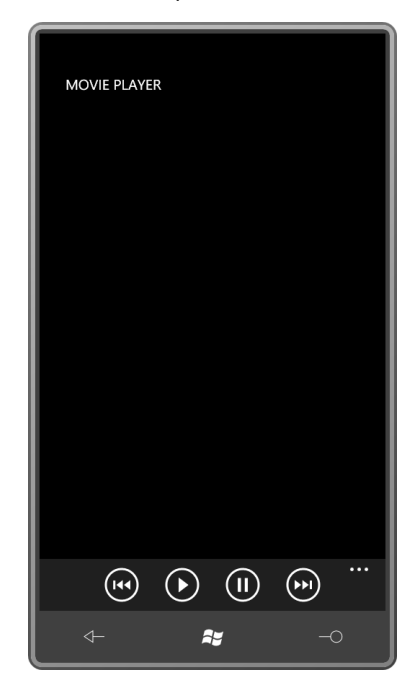

Реагируя на нажатие, каждый из значков меняет цвет на инверсный и немного подпрыгивает. Если нажать многоточие, кнопки поднимутся вверх, и под каждой из них будет выведено описание, хранящееся в свойстве *Text*:

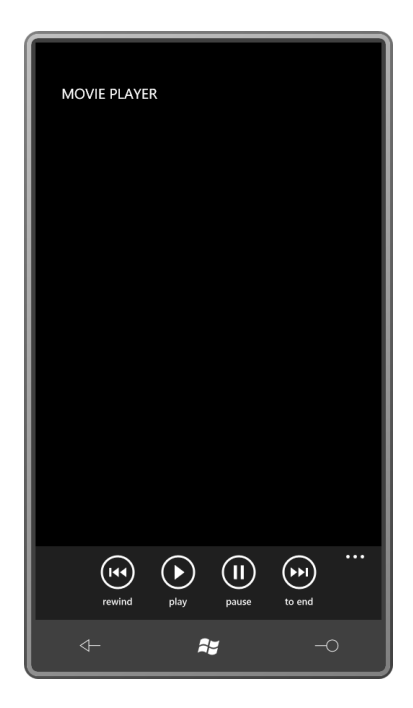

Если перевернуть телефон на бок, ApplicationBar остается на том же месте, но если свойству SupportedOrientations было задано значение PortraitOrLandscape, значки повернуться соответственно текущей ориентации экрана:

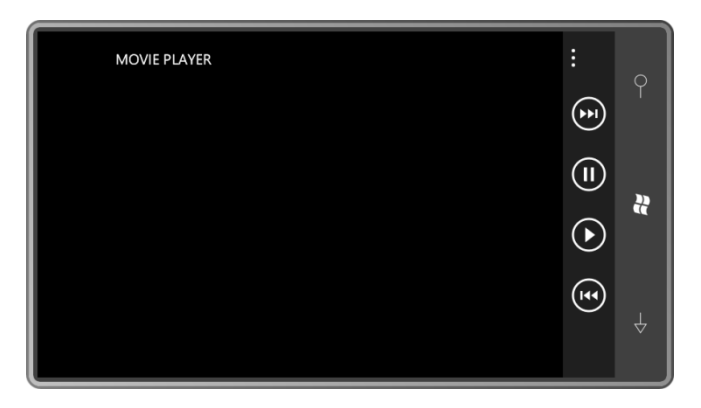

Будьте внимательны с этим свойством и не используйте значки, которые могут запутать пользователя при альбомном расположении экрана. Если в одном значке имеется горизонтальная черта, и в другом - вертикальная, это может сбить с толку и пользователя, и разработчика.

ApplicationBar можно описать в XAML. Чтобы его не было видно на экране раньше времени, задайте его свойству IsVisible значение false:

#### <shell:ApplicationBar IsVisible="False">

Потом значение этого свойства можно изменить в коде. Нет смысла описывать атрибут х: Name для организации доступа к ApplicationBar из кода. Это необъяснимо, но факт: ссылаться на объект ApplicationBar по имени в коде нельзя. Добраться к нему можно только через свойство ApplicationBar объекта MainPage:

#### this.ApplicationBar.IsVisible = true;

ApplicationBar также описывает свойства ForearoundColor (Цвет переднего плана) и BackgroundColor (Цвет фона), которые следует игнорировать. Цвета ApplicationBar будут меняться по умолчанию при изменении и соответственно выбранной цветовой схеме телефона.

У ApplicationBar имеется свойство Opacity, под таким знакомым именем которого кроется весьма нетрадиционный эффект. Свойство Opacity относится не к переднему плану, а к фону ApplicationBar; оно никогда не оказывает влияния на сами изображения.

Свойство Opacity по умолчанию имеет значение 1, т.е. фон ApplicationBar непрозрачный. Цвет фона определяет ресурс PhoneChromeBrush (Кисть визуального стиля телефона): очень темный серый для темной цветовой темы и очень светлый серый для светлой темы.

Когда свойство *Opacity* равно 1, ApplicationBar занимает область отображения отдельно от содержимого страницы. При любых других значениях Opacity содержимое страницы и ApplicationBar совместно используют общую область. ApplicationBar всегда располагается поверх всего остального содержимого. Когда *Opacity* принимает значение 0, фон ApplicationBar становится совершенно прозрачным, и под его значками можно видеть любое содержимое, оказавшееся в этой же области сетки для содержимого. В документации для Opacity рекомендуется использовать значения 1, 0,5 или 0.

Если в какой-то момент времени какой-то из значков теряет свою актуальность, для отражения этого в ApplicationBarlconButton предусмотрено свойство IsEnabled, которому можно задать значение false. Например, кнопки Play и Pause (Пауза) не должны быть активными одновременно. Рассмотрим, как можно деактивировать кнопку Pause при запуске:

```
<shell: ApplicationBarIconButton
        IconUri="Images/appbar.transport.pause.rest.png"
        Text="Pause"
        IsEnabled="False" />
```
И вот как это выглядит на экране:

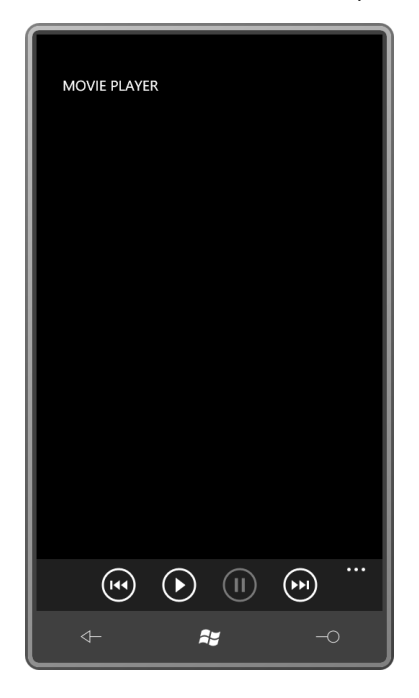

Эту кнопку можно активировать позже в коде, но, опять же, для этого не может использоваться x:Name. Это третья кнопка, следовательно, в коллекции Buttons она идет под индексом 2. Задать для нее свойство IsEnabled в коде можно следующим образом:

(this.ApplicationBar.Buttons[2] as ApplicationBarIconButton).IsEnabled = true;

Вероятно, одновременно с этим необходимо деактивировать кнопку Play:

(this.ApplicationBar.Buttons[1] as ApplicationBarIconButton).IsEnabled = false;

Если доступ к фильму происходит через Интернет, вероятно, целесообразно деактивировать все кнопки до тех пор, пока файл мультимедиа не будет открыт, и фильм сможет быть действительно воспроизведен.

Также приложение должно знать, когда произошло нажатие активной кнопки пользователем. Зададим обработчик событий *Click*:

```
<shell:ApplicationBarIconButton
         IconUri="Images/appbar.transport.play.rest.png"
         Text="Play"
         Click="OnAppBarPlayClick" />
```
В файле выделенного кода для реализации обработчика используется делегат *EventHandler* (Обработчик событий):

```
void OnAppbarPlayClick(object sender, EventArgs args)
{
 …
}
```
Окончательный вариант *ApplicationBar* в проекте MoviePlayer выглядит следующим образом:

```
Проект Silverlight: MoviePlayer Файл: MainPage.xaml (фрагмент)
<phone:PhoneApplicationPage.ApplicationBar>
    <shell:ApplicationBar x:Name="appbar">
         <shell:ApplicationBarIconButton
                 x:Name="appbarRewindButton"
                 IconUri="Images/appbar.transport.rew.rest.png"
                 Text="rewind"
                 IsEnabled="False"
                 Click="OnAppbarRewindClick" />
         <shell:ApplicationBarIconButton
                 x:Name="appbarPlayButton"
                 IconUri="Images/appbar.transport.play.rest.png"
                 Text="play"
                 IsEnabled="False"
                 Click="OnAppbarPlayClick" />
         <shell:ApplicationBarIconButton
                 x:Name="appbarPauseButton"
                 IconUri="Images/appbar.transport.pause.rest.png"
                 Text="pause"
                 IsEnabled="False"
                 Click="OnAppbarPauseClick" />
         <shell:ApplicationBarIconButton
                 x:Name="appbarEndButton"
                  IconUri="Images/appbar.transport.ff.rest.png"
                 Text="to end"
                 IsEnabled="False"
                 Click="OnAppbarEndClick" />
     </shell:ApplicationBar>
</phone:PhoneApplicationPage.ApplicationBar>
```
Да, здесь всем кнопкам назначены атрибуты *x:Name*, но вскоре мы увидим, что они переопределены в коде.

Сетка для содержимого включает *MediaElement* для воспроизведения фильма и два элемента *TextBlock* для вывода сообщений о состоянии и ошибках:

**Проект Silverlight: MoviePlayer Файл: MainPage.xaml (фрагмент)**

```
<Grid x:Name="ContentPanel" Grid.Row="1" Margin="12,0,12,0">
     <MediaElement Name="mediaElement"
                   Source="http://www.charlespetzold.com/Media/Walrus.wmv"
                   AutoPlay="False"
                   MediaOpened="OnMediaElementMediaOpened"
                   MediaFailed="OnMediaElementMediaFailed"
                   CurrentStateChanged="OnMediaElementCurrentStateChanged" />
     <TextBlock Name="statusText"
                HorizontalAlignment="Left"
                VerticalAlignment="Bottom" />
     <TextBlock Name="errorText"
                HorizontalAlignment="Right"
                VerticalAlignment="Bottom"
                TextWrapping="Wrap" />
</Grid>
```
Обратите внимание, что свойству *AutoPlay* элемента *MediaElement* задано значение *false*, так что фильм не начнет воспроизведение сразу же, как будет загружен. Вся эта функциональность обрабатывается в файле выделенного кода.

В конструкторе *MainPage* всем *ApplicationBarIconButton* назначаются соответствующие атрибуты *x:Name*. Это делается для удобства создания ссылок на них в остальном классе:

#### **Проект Silverlight: MoviePlayer Файл: MainPage.xaml.cs (фрагмент)**

```
public MainPage()
{
     InitializeComponent();
     // Переназначение имен, заданных в XAML-файле
    appbarRewindButton = this.ApplicationBar.Buttons[0] as ApplicationBarIconButton;
    appbarPlayButton = this.ApplicationBar.Buttons[1] as ApplicationBarIconButton;
     appbarPauseButton = this.ApplicationBar.Buttons[2] as ApplicationBarIconButton;
     appbarEndButton = this.ApplicationBar.Buttons[3] as ApplicationBarIconButton;
}
```
Все четыре обработчика кнопок *ApplicationBar* занимают по одной строке кода:

```
Проект Silverlight: MoviePlayer Файл: MainPage.xaml.cs (фрагмент)
void OnAppbarRewindClick(object sender, EventArgs args)
{
     mediaElement.Position = TimeSpan.Zero;
}
void OnAppbarPlayClick(object sender, EventArgs args)
{
     mediaElement.Play();
}
void OnAppbarPauseClick(object sender, EventArgs args)
{
     mediaElement.Pause();
}
void OnAppbarEndClick(object sender, EventArgs args)
{
     mediaElement.Position = mediaElement.NaturalDuration.TimeSpan;
}
```
Самой запутанной частью приложения для воспроизведения фильмов является активация и деактивация кнопок. Поскольку основной целью данной программы является демонстрация использования ApplicationBar, я применил здесь очень простой подход: кнопки Rewind (Назад) и End (Вперед) активируются, когда файл мультимедиа открыт, кнопки Play и Pause активируются на основании значения свойства CurrentState (Текущее состояние) элемента MediaFlement<sup>.</sup>

### Проект Silverlight: MoviePlayer Файл: MainPage.xaml.cs (фрагмент)

```
void OnMediaElementMediaFailed (object sender, ExceptionRoutedEventArgs args)
    errorText.Fext = args.FrrorException.Messacevoid OnMediaElementMediaOpened(object sender, RoutedEventArgs args)
    appbarRewindButton. IsEnabled = true;
    appbarEndButton. IsEnabled = true;
void OnMediaElementCurrentStateChanged(object sender, RoutedEventArgs args)
    statusText.Text = mediaElement.CurrentState.ToString();
    if (mediaElement.CurrentState == MediaElementState.Stopped | |
       mediaElement.CurrentState == MediaElementState.Paused)
       appbarPlayButton. IsEnabled = true;
       appbarPauseButton. IsEnabled = false;
    \rightarrowelse if (mediaElement.CurrentState == MediaElementState.Playing)
        appbarPlayButton. IsEnabled = false;
        appbarPauseButton.IsEnabled = true;
    \overline{\phantom{a}}
```
## Jot и параметры приложения

Приложение Jot (Записка), которое будет рассмотрено следующим – это одно из трех приложений данной главы, которое может быть полезным в повседневной жизни. Его идея возникла из приложения QuickNotes, которое также будет описано в данной главе несколько позже. По сути QuickNotes - это большой элемент TextBox, но содержимое этого TextBox хранится изолированном хранилище. Мы можем добавлять и удалять текст из него, но каждый раз, открывая это приложение, мы получаем текст, который оставили в нем в предыдущий раз. Данное приложение замечательно подходит для коротких заметок (как предполагает его название), потому что пользователю не приходится загружать или сохранять файлы, все делается автоматически.

Но обсудим QuickNotes более подробно в конце этой главы. А сейчас обратимся к аналогичному и более простому в использовании приложению Jot. Для работы с ним не требуется ни виртуальной, ни реальной клавиатуры, вводить текст или рисовать можно просто с помощью пальца.

Как будет показано, в QuickNotes все реализовано с использованием одного единственного текстового документа, и пользователь может без труда прокручивать его и вводить текст в любом месте. Приложение Jot использует элементы Canvas, и их фиксированный размер, кажется, подразумевает, что приложение должно поддерживать множество страниц для множества холстов.

Отображение сенсорного ввода в Jot реализовано с помощью класса InkPresenter, который берет начало с интерфейсов для планшетных ПК. InkPresenter наследуется от панели Canvas, что означает возможность использования его свойства Children для создания фонового изображения (традиционной желтой блокнотной странички, например). Или можно полностью игнорировать все возможности InkPresenter, обеспечиваемые происхождением от Canvas.

Главное назначение InkPresenter - отображение рукописного ввода, который он представляет как множество серий соединенных коротких линий - полилиний, если говорить на языке графики, или в данном контексте мы называем их обводками.

Точка на поверхности экрана описывается классом StylusPoint (Штрих стилуса) – это структура, определенная в пространстве имен System. Windows. Input и имеющая свойства X и Y, а также PressureFactor (Коэффициент нажима) для устройств, поддерживающих распознавание силы нажима (Windows Phone 7 не поддерживает этого).

Проводя по экрану пальцем (на сенсорных экранах) или стилусом (на планшетных ПК), можно создать множество кривых абсолютно невообразимых форм. Но независимо от того насколько запутанны кривые, они всегда представляются коллекцией объектов StylusPoint, которые в совокупности повторяют сложную кривую. Коллекция объектов StylusPoint, представляющих непрерывную линию, инкапсулируется в Stroke. Это класс из пространства имен System. Windows.Ink. Объект Stroke инкапсулирует не только точки кривой, но также ее цвет и толщину. Для этого в нем предусмотрены следующие два свойства:

- StylusPoints (Штрихи стилуса) типа StylusPointCollection (Коллекция штрихов стилуса)
- DrawinaAttributes (Атрибуты рисования) типа DrawinaAttributes

Stroke - это непрерывная линия, которая создается, когда пользователь касается экрана, повторяет все движения пальца по нему и завершается, когда пользователь отрывает палец от экрана. Со следующим касанием экрана создается другой Stroke. Множество объектов Stroke хранится в StrokeCollection (Коллекция обводок). Именно они и хранятся в объекте InkPresenter: InkPresenter описывает свойство Strokes типа StrokeCollection и формирует визуальное представление этих обводок, которые все вместе образуют непрерывную кривую.

Приложение Jot многостраничное, поэтому ему понадобится еще одна отдельная коллекция для хранения объектов StrokeCollection для каждой из страниц.

Мы должны знать все это заранее, потому что я собираюсь начать обсуждение приложения Jot с параметров приложения. Общая идея этого приложения состоит в том, что оно всегда возвращает пользователя туда, на чем он остановился в прошлый раз. Jot не нужны никакие промежуточные данные для захоронения, потому что оно рассматривает его просто как обычный запуск и завершение выполнения. Jot использует изолированное хранилище, потому что оно сохраняет одинаковые данные как при деактивации (захоронении), так и при закрытии, и ему необходимо загружать эти данные как при запуске, так и при повторной активации (т.е. возрождении после захоронения).

Параметры приложения для Jot инкапсулированы в специально предназначенный для этих целей класс JotAppSettings (Параметры приложения Jot). Экземпляр JotAppSettings сериализуется и сохраняется в изолированном хранилище. Этот класс также имеет методы для сохранения и загрузки параметров. В проект необходимо включить ссылку на библиотеку System.Xml.Serialization; в JotAppSettings требуется несколько нестандартных директив using для System.Collection.Generic, System.IO, System.IO.IsolatedStorage и System.Xml.Serialization.

Рассмотрим открытые свойства *JotAppSettings*, составляющие параметры приложения:

```
Проект Silverlight: Jot Файл: JotAppSettings.cs (фрагмент)
public List<StrokeCollection> StrokeCollections { get; set; }
public int PageNumber { set; get; }
public Color Foreground { set; get; }
public Color Background { set; get; }
public int StrokeWidth { set; get; }
```
Для каждой страницы Jot отображает один *StrokeCollection*, таким образом, приложению необходимо хранить коллекцию объектов *StrokeCollection*. Приложение начинает выполнение со страницы, обозначенной *PageNumber* (Номер страницы).

При первом запуске Jot выбирает цвета *Foreground* и *Background* из темы системы. Но при этом приложение реализует возможность изменения этих цветов для целей рисования, предполагая, что пользователь может предпочесть тему «белое на черном» для телефона в целом, но «черное на белом» для Jot. Поэтому приложение сохраняет и загружает цвета явно. По умолчанию свойство *StokeWidth* (Толщина обводки) имеет значение 3 (значение по умолчанию для *InkPresenter*), но пользователь может изменить его и задать 1 или 5.

Для сохранения этих элементов я попытался использовать класс *IsolatedStorageSettings*, но у меня ничего не получилось, поэтому я обратился к традиционному изолированному хранилищу. Рассмотрим метод *Save*:

```
Проект Silverlight: Jot Файл: JotAppSettings.cs (фрагмент)
public void Save()
{
     IsolatedStorageFile iso = IsolatedStorageFile.GetUserStoreForApplication();
     IsolatedStorageFileStream stream = iso.CreateFile("settings.xml");
     StreamWriter writer = new StreamWriter(stream);
    XmlSerializer ser = new XmlSerializer(typeof(JotAppSettings));
    ser.Serialize(writer, this);
     writer.Close();
     iso.Dispose();
}
```
Метод *Save* создает (или воссоздает) в изолированном хранилище файл settings.xml, получает *StreamWriter* (Модуль записи в поток), ассоциированный с этим файлом, и затем использует класс *XmlSerializer* для сериализации этого конкретного экземпляра класса *JotAppSettings*.

Метод *Load* является статическим, потому что должен создавать экземпляр *JotAppSettings* путем десериализации файла из хранилища. Если этого файла не существует – это означает, что приложение выполняется впервые – он просто создает новый экземпляр.

```
Проект Silverlight: Jot Файл: JotAppSettings.cs (фрагмент)
public static JotAppSettings Load()
{
     JotAppSettings settings;
     IsolatedStorageFile iso = IsolatedStorageFile.GetUserStoreForApplication();
     if (iso.FileExists("settings.xml"))
     {
         IsolatedStorageFileStream stream = iso.OpenFile("settings.xml",
```

```
FileMode.Open);
        StreamReader reader = new StreamReader (stream) ;
        XmlSerializer ser = new XmlSerializer(typeof(JotAppSettings));
        settings = ser. Deserialize (reader) as JotAppSettings;
        reader.Close();
    \rightarrowe]se
    \left\{ \right.// Создаем и инициализируем новый объект JotAppSettings
        settings = new JotAppSettings();
        settings.StrokeCollections = new List<StrokeCollection>();
        settings.StrokeCollections.Add(new StrokeCollection());
    \overline{\phantom{a}}iso.Dispose();
    return settings;
```
Конструктор класса задает для некоторых (но не всех) свойств значения по умолчанию:

```
Проект Silverlight: Jot Файл: JotAppSettings.cs (фрагмент)
public JotAppSettings()
   this. PageNumber = 0;
   this.Foreground = (Color)Application.Current.Resources["PhoneForegroundColor"];
    this. Background = (Color) Application. Current. Resources ["PhoneBackgroundColor"];
    this. StrokeWidth = 3;
```
Этот конструктор вызывается, и когда метод Load явно создает новый экземпляр при выполнении приложения впервые, и когда выполняется десериализация файла из изолированного хранилища. Во втором случае все значения по умолчанию в конструкторе заменяются. Однако располагать эти настройки в конструкторе является целесообразным, на случай если позже в приложение будет добавлен новый параметр приложения. Этого параметра не будет в существующем файле в изолированном хранилище, но ему будет присвоено значение по умолчанию в этом конструкторе.

Изначально я тоже создавал коллекцию StrokeCollection в конструкторе:

```
settings. StrokeCollections = new List<StrokeCollection>();
settings.StrokeCollections.Add(new StrokeCollection());
```
Но обнаружилось, что в этом случае метод Deserialize (Десериализовать) класса XmlSerializer не создает новый объект List, а просто использует тот, который был создан в конструкторе, из-за чего я оставался с одним новым пустым StrokeCollection в List при каждом выполнении приложения! Поэтому я перенес этот код в метод Load.

Методы Save и Load класса JotAppSettings вызываются только из App.xaml.cs в ходе обработки четырех событий PhoneApplicationService, обсуждаемых нами в главе 6. Эти события сигнализируют о запуске, деактивации, активации и завершении приложения. App.xaml.cs также предоставляет параметры приложения как открытое свойство:

```
Проект Silverlight: Jot Файл: App.xaml.cs (фрагмент)
public partial class App : Application
    // Параметры приложения
```

```
public JotAppSettings AppSettings { set; get; }
private void Application Launching (object sender, LaunchingEventArgs e)
    AppSettings = JotAppSettings. Load();
\overline{\phantom{a}}private void Application Activated (object sender, ActivatedEventArgs e)
\{AppSettings = JotAppSetting. Load();
\mathbf{I}private void Application Deactivated (object sender, DeactivatedEventArgs e)
    AppSettings. Save();
\mathbf{1}private void Application Closing (object sender, ClosingEventArgs e)
    AppSettings.Save();
\mathcal{E}
```
В рамках MainPage все ссылки на свойства, составляющие параметры приложения, выполняются через свойство AppSettings класса App.

# Jot и сенсорный ввод

Область содержимого в Jot невелика, но играет важную роль:

```
Проект Silverlight: Jot Файл: MainPage.xaml (фрагмент)
<Grid x:Name="ContentPanel" Grid.Row="1" Margin="12, 0, 12, 0">
   <InkPresenter Name="inkPresenter" />
\langle/Grid\rangle
```
Как предполагает его имя, класс InkPresenter формирует виртуальный рукописный фрагмент на основе ввода со стилуса или касания. InkPresenter не распознает этот ввод самостоятельно, об этом должен позаботиться разработчик. (И в Silverlight нет встроенной функциональности для распознавания рукописного ввода, но нам ничего не мешает реализовать ее самостоятельно.)

В файле выделенного кода с помощью директивы *using* необходимо подключить пространство имен System. Windows. Ink и описать всего два закрытых поля:

```
Проект Silverlight: Jot Файл: MainPage.xaml.cs (фрагмент)
public partial class MainPage : PhoneApplicationPage
   JotAppSettings appSettings = (Application.Current as App).AppSettings;
   Dictionary<int, Stroke> activeStrokes = new Dictionary<int, Stroke>();
    public MainPage()
        InitializeComponent();
        inkPresenter.Strokes =
appSettings.StrokeCollections[appSettings.PageNumber];
```

```
inkPresenter.Background = new SolidColorBrush(appSetting.Background);TitleAndAppbarUpdate();
   Touch.FrameReported += OnTouchFrameReported;
\}
```
Первое поле обеспечивает удобный доступ к параметрам приложения, предоставляемым классом Арр. Второе - предназначено для сохранения данных мультисенсорного ввода. Конструктор инициализирует свойства Strokes и Background класса InkPresenter, используя данные приложения, и завершается заданием обработчика для низкоуровневого события Touch.FrameReported. (Метод TitleAndAppbarUpdate (Обновить заголовок и панель приложения) обсудим несколько позже.)

Я решил использовать простой сенсорный ввод, потому что данное приложение не выполняет никакой обработки. Оно просто принимает координаты точек касания соответственно перемещениям пальца по экрану. Событие Touch.FrameReported позволяет приложению принимать ввод от нескольких касаний одновременно, но, безусловно, это требует определенных ухищрений на практике.

Если помните, при использовании события Touch.FrameReported каждое касание идентифицируется целочисленным ID с момента прикосновения к экрану до момента снятия касания. В данном приложении в результате прикосновения формируется новый Stroke для свойства Strokes класса InkPresenter. Для сохранения ID касания, ассоциированного с соответствующим Stroke, предусмотрен словарь (Dictionary), который я назвал activeStrokes (Активные обводки):

Dictionary<int, Stroke> activeStrokes = new Dictionary<int, Stroke>();

Проект Silverlight: Jot Файл: MainPage.xaml.cs (фрагмент)

Рассмотрим обработчик события OnTouchFrameReported (Уведомление о касании):

```
void OnTouchFrameReported(object sender, TouchFrameEventArgs args)
    TouchPoint primaryTouchPoint = args. GetPrimaryTouchPoint (null);
    if (primaryTouchPoint != null && primaryTouchPoint.Action == TouchAction.Down)
        args.SuspendMousePromotionUntilTouchUp();
    TouchPointCollection touchPoints = args.GetTouchPoints(inkPresenter);
    foreach (TouchPoint touchPoint in touchPoints)
    \left\{ \right.Point pt = touchPoint. Position;
        int id = touchPoint. TouchDevice. Id;
        switch (touchPoint.Action)
        \left\{ \right.case TouchAction.Down:
                Stroke stroke = new Stroke();
                stroke. DrawingAttributes. Color = appSettings. Foreground;
                stroke.DrawingAttributes.Height = appSettings.StrokeWidth;
                stroke.DrawingAttributes.Width = appSettings.StrokeWidth;
                stroke. StylusPoints. Add (new StylusPoint (pt.X, pt.Y));
                inkPresenter.Strokes.Add(stroke):
                activeStrokes.Add(id, stroke);
                hreak:
```

```
 case TouchAction.Move:
                 activeStrokes[id].StylusPoints.Add(new StylusPoint(pt.X, pt.Y)); 
                 break;
             case TouchAction.Up:
                 activeStrokes[id].StylusPoints.Add(new StylusPoint(pt.X, pt.Y));
                activeStrokes.Remove(id);
                 TitleAndAppbarUpdate();
                 break;
         }
     }
}
```
При первом касании экрана (о чем сигнализирует значение *TouchAction.Down* свойства *Action* (Действие)) этот метод создает новый объект *Stroke*. Он добавляется в коллекцию *Strokes* класса *InkPresenter*, и *InkPresenter* повторно визуализирует его при добавлении каждой новой точки. Данный объект *Stroke* вместе с его ID также сохраняется в словаре *activeStrokes*. Это позволяет достраивать объект *Stroke* с каждым новым событием *TouchAction.Move*. Когда касание прекращается, запись удаляется из словаря.

# **Jot и** *ApplicationBar*

*ApplicatonBar* приложения Jot включает четыре кнопки: для добавления новой страницы, возвращения к предыдущей странице, перехода на следующую страницу и удаления текущей страницы. (Если текущая страница является единственной, удаляется только то, что было введено на ней.) Для каждой кнопки описан собственный обработчик события *Click*:

```
Проект Silverlight: Jot Файл: MainPage.xaml (фрагмент)
<phone:PhoneApplicationPage.ApplicationBar>
    <shell:ApplicationBar IsVisible="True" IsMenuEnabled="True">
         <shell:ApplicationBarIconButton x:Name="appbarAddButton"
                                         IconUri="/Images/appbar.add.rest.png"
                                          Text="add page"
                                         Click="OnAppbarAddClick" />
         <shell:ApplicationBarIconButton x:Name="appbarLastButton"
                                          IconUri="/Images/appbar.back.rest.png"
                                          Text="last page"
                                         Click="OnAppbarLastClick" />
         <shell:ApplicationBarIconButton x:Name="appbarNextButton"
                                          IconUri="/Images/appbar.next.rest.png"
                                          Text="next page"
                                         Click="OnAppbarNextClick" />
         <shell:ApplicationBarIconButton x:Name="appbarDeleteButton"
                                         IconUri="/Images/appbar.delete.rest.png"
                                         Text="delete page"
                                         Click="OnAppbarDeleteClick" />
         <shell:ApplicationBar.MenuItems>
             <shell:ApplicationBarMenuItem Text="swap colors"
                                            Click="OnAppbarSwapColorsClick" />
             <shell:ApplicationBarMenuItem Text="light stroke width"
                                           Click="OnAppbarSetStrokeWidthClick" />
             <shell:ApplicationBarMenuItem Text="medium stroke width"
                                           Click="OnAppbarSetStrokeWidthClick" />
             <shell:ApplicationBarMenuItem Text="heavy stroke width"
```

```
Click="OnAppbarSetStrokeWidthClick" />
        </shell:ApplicationBar.MenuItems>
    </shell:ApplicationBar>
</phone:PhoneApplicationPage.ApplicationBar>
```
Меню тоже реализовано посредством свойства-элемента Menultems (Пункты меню) с коллекцией объектов ApplicationBarMenultem (Пункты меню панели приложения). Пункты меню отображаются при нажатии многоточия на панели приложения. Каждый из них включает только короткую строку текста, написанную строчными буквами. (Количество пунктов меню не должно превышать пяти, текст должен быть не более 20 символов.) Для первого пункта меню (для изменения цветов) предусмотрен собственный обработчик события Click; остальные три совместно используют один обработчик Click.

Рассмотрим обработчики событий Click для всех четырех кнопок:

```
Проект Silverlight: Jot Файл: MainPage.xaml.cs (фрагмент)
void OnAppbarAddClick(object sender, EventArgs args)
   StrokeCollection strokes = new StrokeCollection();
   appSettings. PageNumber += 1;appSettings.StrokeCollections.Insert(appSettings.PageNumber, strokes);
    inkPresenter.Strokes = strokes;
    TitleAndAppbarUpdate();
void OnAppbarLastClick(object sender, EventArgs args)
    appSetting.PageNumber = 1;inkPresenter.Strokes = appSettings.StrokeCollections[appSettings.PageNumber];
    TitleAndAppbarUpdate();
void OnAppbarNextClick(object sender, EventArgs args)
    appSetting. PageNumber += 1;inkPresenter. Strokes = appSetting. Stroke Collections [appSetting. PageNumber];TitleAndAppbarUpdate();
void OnAppbarDeleteClick(object sender, EventArgs args)
    MessageBoxResult result = MessageBox.Show("Delete this page?", "Jot",
                                               MessageBoxButton.OKCancel);
    if (result == MessageBoxResult.OK)if (appSettings.StrokeCollections.Count == 1)
        \{appSettings.StrokeCollections[0].Clear();
        \overline{\ }else
        \left\{ \right.appSettings.StrokeCollections.RemoveAt(appSettings.PageNumber);
            if (appSettings. PageNumber == appSettings. StrokeCollections. Count)
                appSettings. PageNumber - = 1;
            inkPresenter.Strokes =
appSettings.StrokeCollections[appSettings.PageNumber];
        TitleAndAppbarUpdate();
    \hat{\mathcal{Y}}
```
Некоторую сложность представляет лишь удаление страницы. Но обратите внимание, что оно начинается с запроса подтверждения от пользователя посредством вызова MessageBox.Show! В данном контексте окно сообщений кажется очень архаичным, но в телефоне ничто не может сравниться с ним по простоте, и это самое главное его преимущество. Если требуется проинформировать пользователя о чем-то и получить подтверждение о том, что информация принята к сведению посредством кнопки ОК, или если необходимо задать вопрос, требующий ответа в виде ОК и Cancel, окно сообщений оптимальный выбор.

Окно сообщений отображается вверху экрана и деактивирует все приложение до тех пор, пока пользователь не закроет его:

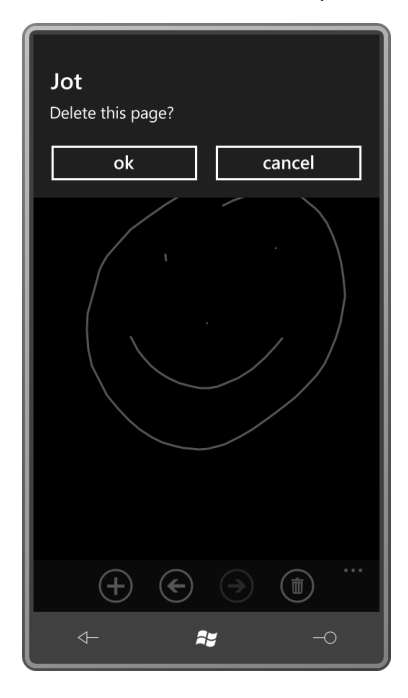

Я покажу более сложные диалоговые окна далее в данной главе и также в главе 14.

Четыре пункта меню обрабатываются здесь:

```
Проект Silverlight: Jot Файл: MainPage.xaml.cs (фрагмент)
void OnAppbarSwapColorsClick(object sender, EventArgs args)
   Color foreground = appSettings. Background;
   appSettings. Background = appSettings. Foreground;
    appSettings. Foreground = foreground;
    inkPresenter.Background = new SolidColorBrush (appSettings.Background) ;
    foreach (StrokeCollection strokeCollection in appSettings.StrokeCollections)
        foreach (Stroke stroke in strokeCollection)
            stroke.DrawingAttributes.Color = appSettings.Foreground;
void OnAppbarSetStrokeWidthClick(object sender, EventArgs args)
    ApplicationBarMenuItem item = sender as ApplicationBarMenuItem;
    if (item.Text.StartsWith("light"))
       appSettings. StrokeWidth = 1;
    else if (item.Text.StartsWith("medium"))
        appSettings. StrokeWidth = 3;
```

```
else if (item.Text.StartsWith("heavy"))
   appSettings. StrokeWidth = 5;
```
При изменении цветов новые цвета должны сохраняться в параметрах приложения, но также должны быть изменены текущие цвета всех объектов Stroke на каждой странице. К счастью для этого потребуется лишь несколько циклов foreach.

Mетод OnAppbarSetStrokeWidthClick (По щелчку панели приложения задать толщину обводки) обслуживает три подобных пункта меню. Обратите внимание, что объект sender - это конкретный ApplicationBarMenultem, который был выбран. Логика здесь проста, но зависит от значений свойства Техт этих трех элементов. В данном случае можно использовать методику без зависимости от значения Text, например, три отдельных обработчика.

Мы уже видели несколько обращений к TitleAndAppbarUpdate - заключительному методу файла выделенного кода для MainPage. Рассмотрим его:

Проект Silverlight: Jot Файл: MainPage.xaml.cs (фрагмент)

```
void TitleAndAppbarUpdate()
\left\{ \right.pageInfoTitle.Text = String.Format(" - PAGE {0} OF {1}",
                                       appSettings. PageNumber + 1,
                                        appSettings.StrokeCollections.Count);
    appbarLastButton. IsEnabled = appSettings. PageNumber > 0;
   appbarNextButton. IsEnabled =
               appSettings. PageNumber < appSettings. StrokeCollections. Count - 1;
    appbarDeleteButton.JsEnabled = (appSetting.StrokeCollections.Count > 1) ||(appSettings.StrokeCollections[0].Count > 0);
```
Последние три выражения обеспечивают деактивацию различных кнопок панели приложения, если в них нет необходимости в текущем контексте. (Логика обработчиков строится на том факте, что кнопка не будет вызвана, если представляемая ею опция недействительна.) В данных выражениях могут использоваться имена, присвоенные трем кнопкам в файле XAML, потому что я переназначил эти имена в конструкторе MainPage:

### Проект Silverlight: Jot Файл: MainPage.xaml.cs (фрагмент)

```
public MainPage()
   InitializeComponent();
   appbarLastButton = this.ApplicationBar.Buttons[1] as ApplicationBarIconButton;
   appbarNextButton = this.ApplicationBar.Buttons[2] as ApplicationBarIconButton;
    appbarDeleteButton = this.ApplicationBar.Buttons[3] as ApplicationBarIconButton;
```
Первое выражение в TitleAndAppbarUpdate ссылается на TextBlock, добавленный мною в заголовок приложения в XAML-файле:

Проект Silverlight: Jot Файл: MainPage.xaml (фрагмент)

```
<StackPanel x:Name="TitlePanel" Grid.Row="0" Margin="24,24,0,12"
            Orientation="Horizontal">
    <TextBlock x:Name="ApplicationTitle" Text="JOT"
              Style="{StaticResource PhoneTextNormalStyle}"
               Margin="12 0 0 0" />
    <TextBlock Name="pageInfoTitle"
               Style="{StaticResource PhoneTextNormalStyle}"
               Margin="0" />
\langle/StackPanel>
```
Приложение Jot не поддерживает изменения ориентации. Если пользователь набросал на экране какое-то изображение, определенного размера и пропорций, вряд ли он хочет, чтобы картинка была перевернута, и часть ее оказалась за границами экрана. Но рисовать в Jot можно, ориентируя экран в любом направлении, приложению все равно, как пользователь держал экран при вводе графических данных:

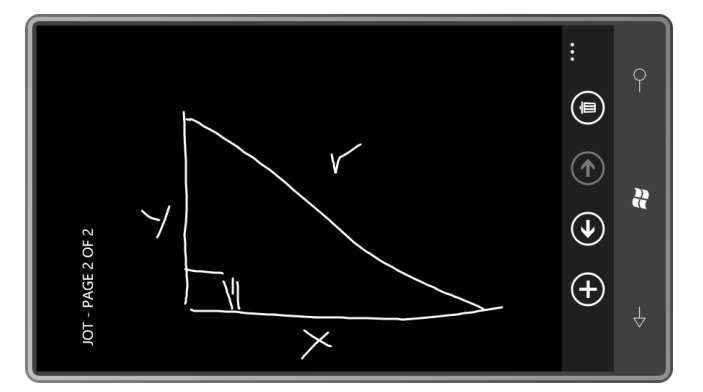

## Элементы и элементы управления

ApplicationBar существует абсолютно независимо от обычной иерархии классов Silverlight в особом разделе Silverlight для Windows Phone. Далее в данной главе мы вернемся к более привычному царству классов.

Большинство визуальных объектов, обсуждаемых до сих пор в данной книге, часто называют элементами, главным образом потому, что в иерархии классов они наследуются от FrameworkElement:

Object

DependencyObject (абстрактный) UIElement (абстрактный) FrameworkElement (абстрактный)

К этим производным от FrameworkElement относятся TextBlock, Image, Border, MediaElement, Shape (который является родительским классом для Rectangle и Ellipse) и Panel, который является родителем для Grid, StackPanel и Canvas.

Далее в данной главе я собираюсь сосредоточиться на некоторых классах, которые наследуются от Control:

Object

DependencyObject (абстрактный) UIElement (абстрактный) FrameworkElement (абстрактный) Control (абстрактный)

Большинство производных от Control описываются в пространстве имен System. Windows. Controls, но некоторые из них скрываются в пространстве имен System. Windows. Controls. Primitives.

Для разработчиков, имеющих опыт работы в графических средах, термин элемент управления более привычен, чем элемент. И здесь возникает вопрос: если визуальные объекты, которые обычно называют элементами управления, в Silverlight более правильно называть элементами, в чем разница между элементами и визуальными объектами, которые действительно являются элементами управления Silverlight?

Важным отличием между этими концепциями является то, что элементы обычно относятся к представлению, тогда как элементы управления предназначены для взаимодействия. В Silverlight Control является родителем таких классов, как Button, Slider и TextBox, т.е. такое объяснение кажется вполне убедительным. Можно также заметить, что класс Control реализует свойство *IsEnabled*, а также три свойства, участвующих в навигации с использованием клавиши табуляции: IsTabStop (Является позицией табуляции), TabIndex (Индекс позиции табуляции) и TabNavigation (Навигация табуляцией).

С другой стороны, события пользовательского ввода для клавиатуры, мыши, стилуса и касания описываются классом UIElement, так что элементы, такие как TextBlock и Image, могут получать пользовательский ввод и - с соответствующей поддержкой в разметке или коде отвечать на него.

Возможно, более существенным различием является то, что элементы управления образованы элементами. Элементы можно рассматривать как визуальные примитивы. Элементы управления составлены из этих элементов и других элементов управления. Например, Button это не что иное, как Border с некоторым содержимым. Как правило, в роли этого содержимого выступает TextBlock, но этим список не ограничивается. Slider это не что иное, как пара элементов Rectangle и несколько специальных элементов управления RepeatButton (Кнопка повтора).

Визуальные элементы, производные от Control, всегда определяются деревом производных от FrameworkElement. Это дерево также может включать объекты, которые тоже наследуются от Control, но описываются деревом других производных от FrameworkElement и Control.

Несмотря на то что визуальные элементы Control всегда входят в состав дерева производных от FrameworkElement, это дерево не является неизменным. Его можно заменить и полностью переопределить визуальные элементы элемента управления. Класс Control описывает свойство Template (Шаблон) типа ControlTemplate (Шаблон элемента управления). В главе 16 мы рассмотрим, как заменять шаблон.

Переопределение визуальных элементов с помощью шаблонов - мощный инструмент для настройки элементов управления. Однако сложно себе представить, как можно переопределить визуальные элементы производного от FrameworkElement класса. Конечно, внешний вид TextBlock будет разным в зависимости от значений свойств Text, FontFamily FontSize и Foreground, но какой-либо целесообразности в том, чтобы делать TextBlock визуально отличным по каким-то иным параметрам, нет. Напротив, вспомним, как сильно менялся внешний вид базовой кнопки в различных версиях Windows.

В Silverlight невозможно унаследовать класс от FrameworkElement. (Вообще фактически можно, но сделать что-либо полезное в унаследованном классе не получится.) И, кроме Panel, большинство производных от FrameworkElement являются запечатанными. Shape не запечатанный, но наследоваться от него нельзя, а все производные от Shape классы запечатанные.

Но можно наследоваться от Control и многих его производных. Один из производных от Control классов, UserControl, существует исключительно в целях создания пользовательских классов. Он позволяет не только настраивать визуальные элементы существующего элемента управления с помощью шаблонов, но и создавать собственные элементы. Однако независимо от метода реализации визуальные элементы элемента управления всегда будут определены как дерево элементов и других элементов управления.

В документации для Control можно увидеть, что этот класс значительно расширяет FrameworkElement удобными свойствами. Среди них несколько свойств шрифта, которые ассоциированы с TextBlock: FontSize, FontFamily, FontStyle, FontWeight и FontStretch. Также Control вводит несколько свойств из класса Border - BorderBrush, BorderThickness, Background и Padding - и еще два свойства, касающихся содержимого элемента управления -HorizontalContentAlignment и VerticalContentAlignment. Сам класс Control не использует эти свойства, они определены исключительно для удобства классов, наследуемых от Control.

Аналогично Control определяет ряд защищенных виртуальных методов, соответствующих событиям пользовательского ввода, описанным в UIElement. Для разработчиков на платформе Windows Phone 7 самое большое значение имеют, безусловно, те из этих методов, которые участвуют в обработке мультисенсорного ввода: OnManipulationStarted, OnManipulationDelta и OnManipulationCompleted.

## RangeBase u Slider

Из приведенных ранее в данной книге примеров можно догадаться, что полосы прокрутки и ползунки не имеют такого широкого применения в приложениях для устройств с мультисенсорным вводом, как в средах, где основной ввод осуществляется посредством мыши. В примере предыдущей главы ScrollViewer отвечает непосредственно на касание, а не на какие-либо манипуляции с его полосами прокрутки, которые существуют практически исключительно как концепции.

Но при этом полосы прокрутки и ползунки по-прежнему пригодятся для задач выбора из непрерывного диапазона значений. Этим элементам управления отведен данный небольшой подраздел иерархии классов:

Control (абстрактный) RangeBase (абстрактный) ProgressBar ScrollBar (запечатанный) Slider

Класс RangeBase (Диапазон) описывает свойства Minimum (Минимум), Maximum (Максимум), SmallChange (Небольшое изменение) и LargeChange (Большое изменение) для определения параметров прокрутки, а также свойство Value для хранения выбора пользователя и событие ValueChanged (Значение изменилось), которое сигнализирует об изменении значения Value. (Обратите внимание, что ProgressBar (Индикатор выполнения) также наследуется от RangeBase, но его свойство Value всегда управляется программно, а не задается пользователем.)

Я остановил свой выбор на Slider в качестве примера, потому что его версия в Windows Phone 7 кажется более соответствующей приложению для телефона, чем ScrollBar. Наша задача – с помошью трех элементов управления Slider создать приложение ColorScroll. имеющее следующий интерфейс:

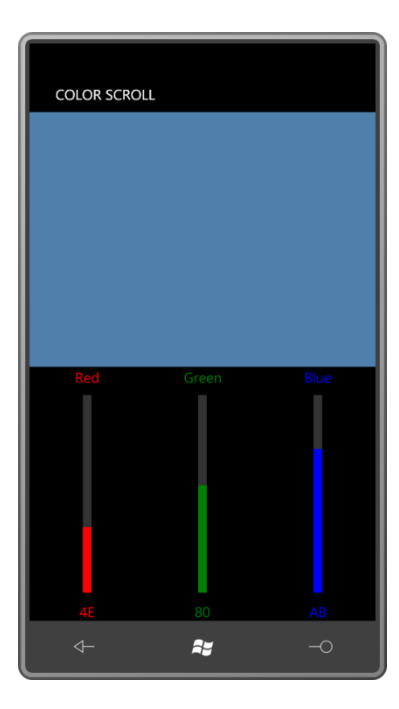

Перемещая красный, зеленый и синий ползунки, пользователь определяет составной цвет. Чтобы сделать приложение более интересным, я решил добавить функциональность изменения ориентации визуальных элементов при повороте телефона на бок:

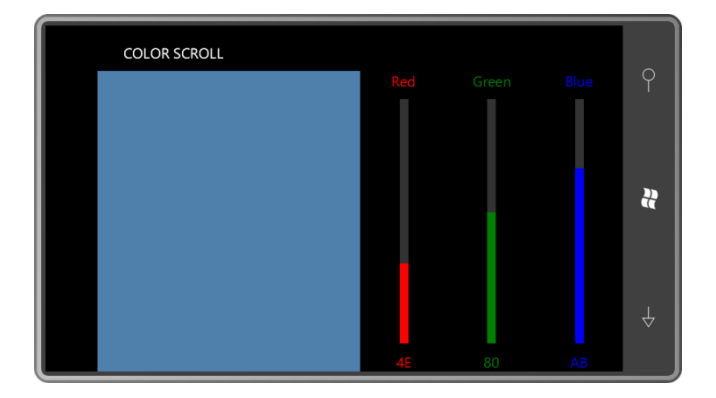

Самый простой способ создать такой интерфейс - с помощью вложенных сеток. Возьмем сетку с тремя строками и тремя столбцами, в которых располагаются три элемента управления Slider и шесть элементов TextBlock. Эту сетку поместим в другую сетку, включающую всего две ячейки. В ее второй ячейке (не занятой первым Grid) располагается элемент Rectangle, и значением его свойства Fill является SolidColorBrush, цвет которого определяется значениями, выбранными с помощью ползунков.

Больший Grid с двумя ячейками является обычным Grid под именем ContentPanel. Являются ли эти две ячейки двумя строками или двумя столбцами, определяется в файле выделенного кода на основании текущего значения свойства Orientation.

XAML-файл включает коллекцию Resources с описаниями Style для TextBlock и Slider:

```
Проект Silverlight: ColorScroll Файл: MainPage.xaml (фрагмент)
<phone: PhoneApplicationPage. Resources>
    <Style x:Key="textStyle" TargetType="TextBlock">
        <Setter Property="HorizontalAlignment" Value="Center" />
    </Style>
```

```
<Style x:Key="sliderStyle" TargetType="Slider">
       <Setter Property="Minimum" Value="0" />
        <Setter Property="Maximum" Value="255" />
       <Setter Property="Orientation" Value="Vertical" />
    \langle/Stvle>
</phone:PhoneApplicationPage.Resources>
```
Style всего с одним Setter кажется несколько излишним, но он не помешает, если в будущем предполагается добавить другой Setter для Margin или FontSize. Диапазон допустимых значений по умолчанию для Slider - от 0 до 10. Я изменил его, чтобы привести в соответствие однобайтовому значению.

У ScrollBar и Slider есть собственные свойства Orientation, совершенно не связанные со свойством Orientation класса PhoneApplicationPage, но имеющие некоторое отношение к свойству Orientation класса StackPanel, поскольку совместно используют одно и то же перечисление Orientation со значениями Horizontal и Vertical.

По умолчанию свойство Orientation класса Slider имеет значение Horizontal. (Для ScrollBar это значение Vertical; в чем разница, я никогда не понимал.)

По умолчанию предельно верхнее положение вертикального Slider ассоциировано со значением Махітит. Это вполне подходит для данного приложения, но положение вещей можно изменить, задав свойству IsDirectionReversed (Изменить направление) значение true.

Рассмотрим панель содержимого полностью:

```
Проект Silverlight: ColorScroll Файл: MainPage.xaml (фрагмент)
<Grid x:Name="ContentPanel" Grid.Row="1" Margin="12, 0, 12, 0">
    <Grid.RowDefinitions>
       <RowDefinition Height="*" />
        <RowDefinition Height="*" />
    </Grid.RowDefinitions>
    <Rectangle Name="rect"
              Grid.Row="0"
              Grid.Column="0" /<Grid Name="controlGrid"
         Grid.Row="1"
         Grid.Column="0">
        <Grid.RowDefinitions>
           <RowDefinition Height="Auto" />
            <RowDefinition Height="*" />
           <RowDefinition Height="Auto" />
        </Grid.RowDefinitions>
        <Grid.ColumnDefinitions>
           <ColumnDefinition Width="*" />
            <ColumnDefinition Width="*" />
            <ColumnDefinition Width="*" />
        </Grid.ColumnDefinitions>
        <!-- Красный столбец -->
        <TextBlock Grid.Column="0"
                  Grid.Row="0"
                   Text="Red"
                   Foreground="Red"
                   Style="{StaticResource textStyle}" />
        <Slider Name="redSlider"
                Grid.Column="0"
                Grid.Row="1"
```

```
 Foreground="Red"
                 Style="{StaticResource sliderStyle}"
                 ValueChanged="OnSliderValueChanged" />
         <TextBlock Name="redText"
                    Grid.Column="0"
                    Grid.Row="2"
                   Text="0"
                   Foreground="Red"
                   Style="{StaticResource textStyle}" />
         <!-- Зеленый столбец -->
         <TextBlock Grid.Column="1"
                    Grid.Row="0"
                    Text="Green"
                   Foreground="Green"
                   Style="{StaticResource textStyle}" />
         <Slider Name="greenSlider"
                 Grid.Column="1"
                 Grid.Row="1"
                 Foreground="Green"
                 Style="{StaticResource sliderStyle}"
                 ValueChanged="OnSliderValueChanged" />
         <TextBlock Name="greenText"
                    Grid.Column="1"
                    Grid.Row="2"
                   Text="0"
                   Foreground="Green"
                   Style="{StaticResource textStyle}" />
         <!-- Синий столбец -->
         <TextBlock Grid.Column="2"
                    Grid.Row="0"
                   Text="Blue"
                   Foreground="Blue"
                   Style="{StaticResource textStyle}" />
         <Slider Name="blueSlider"
                 Grid.Column="2"
                 Grid.Row="1"
                 Foreground="Blue"
                 Style="{StaticResource sliderStyle}"
                 ValueChanged="OnSliderValueChanged" />
         <TextBlock Name="blueText"
                    Grid.Column="2"
                    Grid.Row="2"
                   Text="0"
                   Foreground="Blue"
                   Style="{StaticResource textStyle}" />
     </Grid>
</Grid>
```
Для всех событий *ValueChanged* всех элементов управления *Slider* задан один и тот же обработчик. Этот обработчик использует очень простой подход и не утруждает себя определять, какой именно из *Slider* сформировал событие:

```
Проект Silverlight: ColorScroll Файл: MainPage.xaml.cs (фрагмент)
```

```
void OnSliderValueChanged(object sender, RoutedPropertyChangedEventArgs<double> 
args)
{
    Color clr = Color.FromArgb(255, (byte)redSlider.Value,
                                     (byte)greenSlider.Value,
```

```
rect.Fill = new SolidColorBrush(clr);redText.Text = clr.R.Tostring("X2");
greenText.Fext = clr.G.ToString('X2");
blueText.Text = clr.B.FoString("X2");
```
Как можно заметить, XAML-файл не инициализирует свойство Value ни одного из Slider, и вот почему.

(byte)blueSlider.Value);

При создании страницы создаются различные элементы и элементы управления, обработчики событий подключаются к событиям и задаются значения свойств. Когда при создании этой страницы свойству Value любого из Slider задается какое-либо значение, этот Slider формирует событие ValueChanged. Весьма вероятно, что это приведет к вызову метода OnSliderValueChanged (При изменении значения ползунка) класса MainPage до того, как страница будет полностью создана. Но метод OnSliderValueChanged ссылается и на другие элементы дерева визуальных элементов. Если эти элементы не будут существовать на этот момент, возникнет ошибка времени выполнения.

Хотите увидеть это в действии? Попробуйте задать

<Setter Property="Value" Value="128" />

в описании Style для Slider.

Формирование события до того, как дерево визуальных элементов полностью построено, является общей проблемой. Чтобы избежать этого, можно либо повысить надежность обработчиков событий проверкой элементов и элементов управления на эквивалентность null, либо можно сделать то, что сделал я в ColorScroll: все свойства, формирующие события на странице, задаются в конструкторе класса после вызова метода InitializeComponent, когда дерево визуальных элементов уже полностью сформировано:

### Проект Silverlight: ColorScroll Файл: MainPage.xaml.cs (фрагмент)

```
public MainPage()
   InitializeComponent();
   redSlider. Value = 128;
    qreenSlider.Value = 128;
    blueSlider.Value = 128;
```
Для обработки изменения ориентации телефона MainPage перегружает свой метод OnOrientationChanged. Среди аргументов этого события имеется свойство Orientation типа PageOrientation.

Полезно знать, что значениями перечисления PageOrientation являются битовые флаги со следующими значениями:

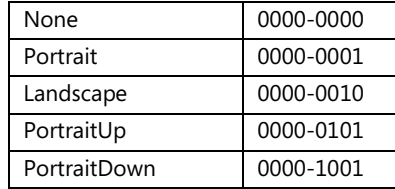

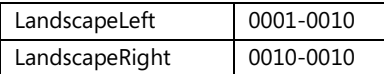

Проверка заданной ориентации осуществляется посредством побитовой операции ИЛИ между свойством *Orientation* и членами *Portrait* или *Landscape* с последующей проверкой на ненулевой результат. Это несколько упрощает код:

```
Проект Silverlight: ColorScroll Файл: MainPage.xaml.cs (фрагмент)
protected override void OnOrientationChanged(OrientationChangedEventArgs args)
{
     ContentPanel.RowDefinitions.Clear();
     ContentPanel.ColumnDefinitions.Clear();
     // Альбомный
    if ((args.Orientation & PageOrientation.Landscape) != 0)
     {
        ColumnDefinition coldef = new ColumnDefinition();
        coldef.Width = new GridLength(1, GridUnitType.Star);
        ContentPanel.ColumnDefinitions.Add(coldef);
       coldef = new ColumnDefinition();
         coldef.Width = new GridLength(1, GridUnitType.Star);
        ContentPanel.ColumnDefinitions.Add(coldef);
        Grid.SetRow(controlGrid, 0);
       Grid.SetColumn(controlGrid, 1);
 }
     // Портретный
     else
     {
       RowDefinition rowdef = new RowDefinition();
       rowdef.Height = new GridLength(1, GridUnitType.Star);
        ContentPanel.RowDefinitions.Add(rowdef);
       rowdef = new RowDefinition();
        rowdef.Height = new GridLength(1, GridUnitType.Star);
        ContentPanel.RowDefinitions.Add(rowdef);
         Grid.SetRow(controlGrid, 1);
        Grid.SetColumn(controlGrid, 0);
\qquad \qquad \} base.OnOrientationChanged(args);
}
```
Объект *ContentPanel* должен переключаться между двумя строками для портретного и двумя столбцами для альбомного режима отображения, поэтому он создает объекты *GridDefinition* (Описание сетки) и *ColumnDefinition* для новой ориентации. (Или он мог бы создать эти коллекции заранее и просто переключаться между ними. Или он мог бы создать объект *Grid* 2 х 2 в XAML-файле и задать неиспользуемой строке или столбцу нулевую высоту или ширину.)

Элемент *Rectangle* всегда располагается в ячейке с параметрами *Grid.Row* и *Grid.Column* равными нулю. Но присоединенные свойства *Grid.Row* и *Grid.Column* сетки *controlGrid* (Сетка элементов управления) должны быть заданы с использованием синтаксиса, который мы обсуждали в предыдущей главе.

В следующей главе мы рассмотрим, как наследоваться от класса *UserControl* , чтобы сделать приложение модульным и превратить его в элемент управления.

# Простой Button

Стандартная кнопка Silverlight намного более гибкая, чем кнопки ApplicationBar, и при этом с ней легче работать. Нет ничего проще, чем поместить Button в сетку для содержимого:

```
<Grid x:Name="ContentPanel" Grid.Row="1" Margin="12, 0, 12, 0">
    <Button Content="Click me!" />
\langle/Grid>
```
По умолчанию Button заполняет весь Grid:

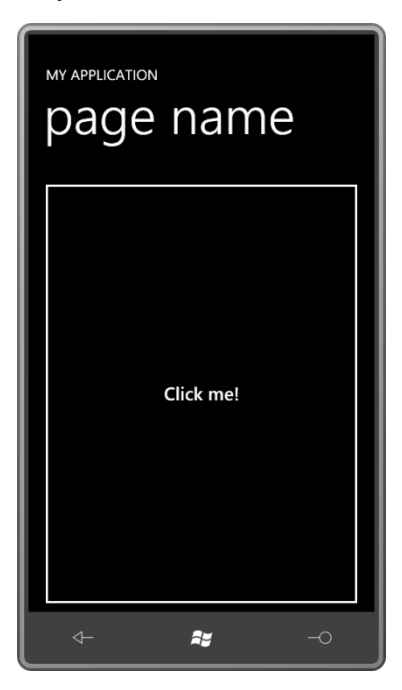

Эта кнопка обведена простой белой рамкой и выводит на экран строку текста, которая задана в ее свойстве Content. Если поместить Button в горизонтальный StackPanel, ее ширина будет точно такой, какая необходима для вмещения ее содержимого. Противоположный эффект имеет место, если изменить ориентацию StackPanel на Vertical. Или можно задать свойствам HorizontalAlignment и VerticalAlignment любое другое значение, отличное от Stretch.

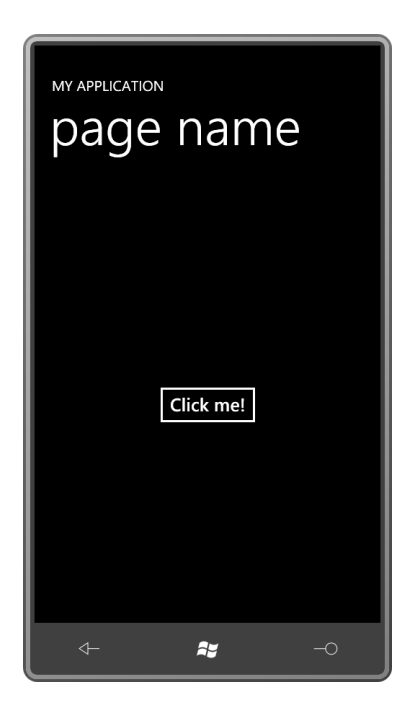

Очевидно, что обычный *Button* был немного изменен для телефона. В нем немного расширена область вокруг рамки для создания большей мишени для касания.

В роли рамки в *Button* фактически выступает *Border*, и содержимым *Button* (в данном примере) является *TextBlock*. Ранее я упоминал, что класс *Control* определяет ряд свойств, которые обычно ассоциированы с *Border* и *TextBlock*. Некоторые из этих свойств можно задать следующим образом:

```
<Grid x:Name="ContentPanel" Grid.Row="1" Margin="12,0,12,0">
     <Button Content="Click me!"
            FontSize="48"
             FontStyle="Italic"
             Foreground="Red"
             Background="Blue"
             BorderThickness="10"
             BorderBrush="Yellow"
             Padding="20"
             HorizontalAlignment="Center"
             VerticalAlignment="Center" />
```
</Grid>

Как можно надеяться (или, возможно, опасаться), эти настройки будут отражены во внешнем виде кнопки:

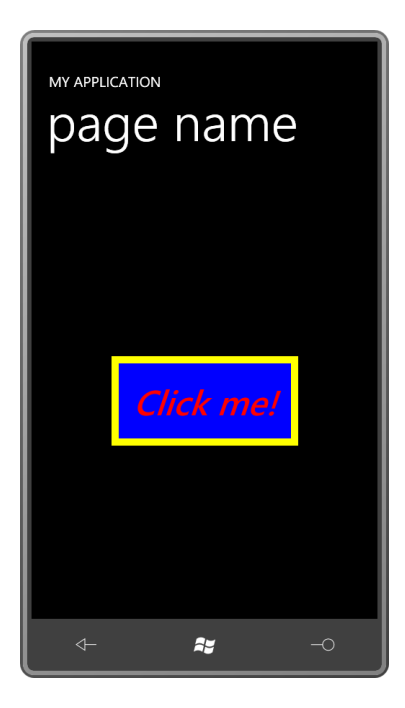

Класс также определяет свойства *HorizontalContentAlignment* (Выравнивание содержимого по горизонтали), *VerticalContentAlignment* (Выравнивание содержимого по вертикали) и *Padding*, которые можно задать следующим образом:

```
<Grid x:Name="ContentPanel" Grid.Row="1" Margin="12,0,12,0">
     <Button Content="Click me!"
            Padding="50 100"
            HorizontalContentAlignment="Right"
            VerticalContentAlignment="Bottom" />
</Grid>
```
Теперь содержимое располагается в нижнем правом углу, но отстоит на 50 пикселов от правого и на 100 пикселов от нижнего края кнопки:

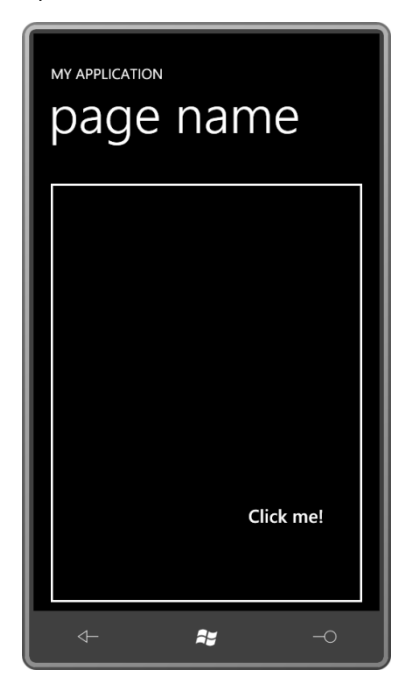

Класс *Control* описывает свойство *IsEnabled*. Если ему задано значение *false*, *Button* становится тусклым (неактивным) и не реагирует на касания.

Практически всегда требуется задать обработчик события Click класса Button, что позволяет знать, когда произошло нажатие кнопки. Событие Click формируется только, когда пользователь нажимает кнопку и снимает палец с экрана без перемещений по нему. Если свойству ClickMode (Режим нажатия) задано значение Press (Нажатие), Button формирует событие Click, как только палец касается экрана.

# Концепция свойства Content

Button наследуется от класса Control, но также и от ContentControl (Элемент управления содержимым). ContentControl - это класс, описывающий свойство Content кнопки. Свойство Content можно вынести как свойство-элемент:

```
R<sub>11</sub>+tan<sup>5</sup><Button.Content>
     </Button.Content>
\langle/Rutton>
```
Но вот что странно - в него невозможно вставить текст:

```
\langle!-- He paбoraer! -->
<Button>
   <Button.Content>
        Click this button!
   </Button.Content>
</Button>
```
В этом синтаксисе нет никакой ошибки, но Silverlight не допускает его. Для того чтобы действительно сделать возможным вставку текста, необходимо включить описание пространства имен XML для пространства имен System (Система):

xmlns:system="clr-namespace:System;assembly=mscorlib"

После этого можно вставлять строку между тегами, которые явно указывают синтаксическому анализатору XAML на то, что строка на самом деле типа String:

```
Rutton<Button.Content>
        <system:String>Click this button<sup>1</sup></system:String>
    </Button.Content>
\ell/Rutton>
```
Как и в любом производном от ContentControl, мы можем опустить теги свойства-элемента для Content:

```
\langleButton\rangle<system:String>Click this button</system:String>
</Button>
```
Свойство Content типа object, и мы на самом деле можем использовать в качестве значения Content практически все, что угодно:

```
Rutton>
   <system:Double>1E5</system:Double>
\langle/Rutton>
```
То что данное значение интерпретируется как число, можно понять, когда в Button будет отображено 10000. Попробуем следующее:

```
<Button>
   <system:DateTime>October 1, 2010, 9:30 PM</system:DateTime>
</Button>
```
<sup>1</sup> Щелкните эту кнопку (прим. переводчика).

Это будет отображено как 10/1/2010 9:30:00 PM. Сначала метод Parse для Double или DateTime выполняет синтаксический разбор текста, который должен быть отображен объектом Button. Затем метод ToString полученного объекта Double или DateTime обеспечивает его текстовое визуальное представление.

В Button можно поместить объект типа Color:

```
<Button>
   <Color>Cyan</Color>
</Button>
```
Но на кнопке будет выведено шестнадцатеричное представление значения этого цвета: «#FF00FFFF». Можно попробовать задать SolidColorBrush:

```
<Button>
   <SolidColorBrush Color="Cyan" />
</Button>
```
Но этот варианта даже еще хуже. Теперь будет выведен текст:

«System.Windows.Media.SolidColorBrush». SolidColorBrush не определяет метода ToString, поэтому на экран выводится полное имя класса. SolidColorBrush может использоваться как значение свойств Foreground, Background или BorderBrush (Кисть рамки) кнопки, но не для Content.

Тем не менее существует вполне определенная причина того, что свойство Content кнопки типа object. В главе 16 я покажу, как создать DataTemplate (Шаблон данных) для отображения объектов, таких как SolidColorBrush. А до тех пор, если хотите, чтобы Button отображал что-то отличное от просто текста, задавайте в качестве свойства Content объект, наследуемый от FrameworkElement. Например, чтобы вывести на кнопке форматированный текст, явно задайте в качестве значения Content объект TextBlock:

```
Rultton<TextBlock>
       Click <Run FontStyle="Italic">this</Run> button!
   </TextBlock>
</Button>
```
Или можно вставить элемент Image:

```
<Button HorizontalAliqnment="Center"
       VerticalAlignment="Center">
    <Image Source="Images/BuzzAldrinOnTheMoon.png"
          Stretch="None" />
\langle/Rutton>
```
На экран будет выведено следующее:

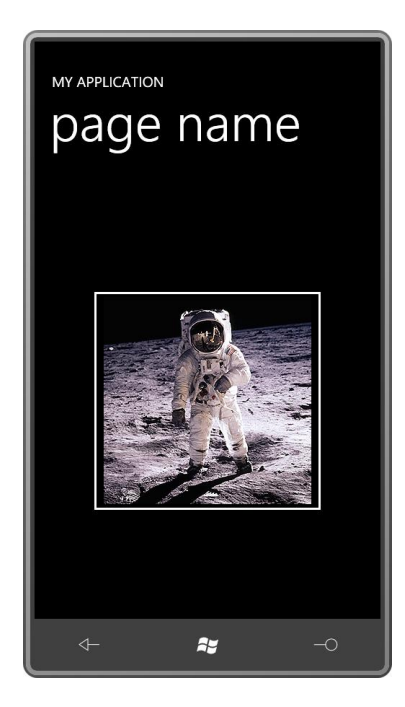

Свойство *Content* типа *object*, поэтому в качестве его значения не может быть задано множество объектов, но это может быть одна из панелей (*Panel*):

```
<Button HorizontalAlignment="Center"
        VerticalAlignment="Center">
     <StackPanel>
        <Image Source="Images/BuzzAldrinOnTheMoon.png"
               Stretch="None" />
         <TextBlock Text="Click this button!"
                    TextAlignment="Center" />
    </StackPanel>
</Button>
```
На рисунке показана получаемая кнопка, на которой выведены и изображение, и текст:

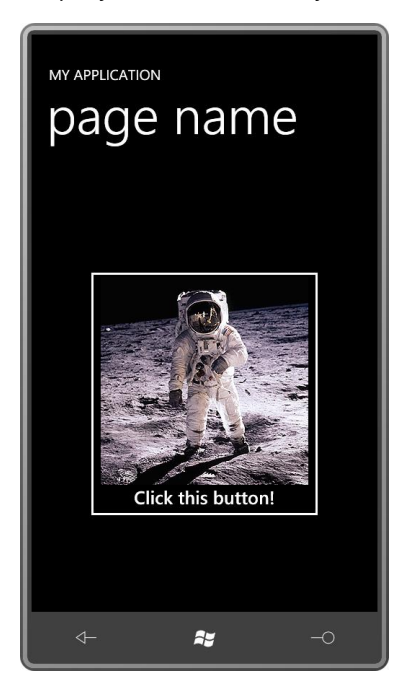

И да, в кнопку можно вставить другую кнопку или ползунок, вот только как пользователи отнесутся к этому?

Мы уже рассматривали производные от ContentControl: ScrollViewer, который обсуждался в прошлой главе, наследуется от ContentControl. В качестве значения свойства Content класса ScrollViewer часто используют StackPanel, но можно также задать Image большего, чем кнопка, размера. PhoneApplicationFrame также наследуется от ContentControl через Frame, но обычно этот класс используется несколько иначе, чем все остальные производные от ContentControl, потому что должен реализовывать навигацию по страницам.

ContentControl не единственный класс, имеющий свойство Content, UserControl - класс, от которого наследуется PhoneApplicationPage через Page - также описывает свойство Content. Естественно предположить, что ContentControl и UserControl каким-то образом взаимосвязаны. Как показывает данная иерархия классов, они являются элементами одного уровня:

Control (абстрактный) ContentControl Frame PhoneApplicationFrame **UserControl** Paae PhoneApplicationPage

Свойство Content в ContentControl типа object, свойство Content в UserControl типа UIElement, т.е. оно несколько менее универсальное.

Наследование от UserControl используется очень широко (само его имя предполагает это), и мы рассмотрим данный вопрос следующей главе.

### Стили темы и приоритетность

Проведем небольшой, но любопытный эксперимент. Поместим в сетку для содержимого простой TextBlock с очень большим размером текста (FontSize):

```
<Grid x:Name="ContentPanel" Grid.Row="1" Margin="12,0,12,0">
   <TextBlock Text="Hello!"
               FontSize="96"
               HorizontalAlignment="Center"
               VerticalAlignment="Center" />
\langle/Grid>
```
Как известно, задание FontSize можно перенести из тега TextBlock в PhoneApplicationPage, и эффект останется тем же:

```
<phone: PhoneApplicationPage ...
                              FontSize="96"
                              \ldots >
        <Grid x:Name="ContentPanel" Grid.Row="1" Margin="12,0,12,0">
            <TextBlock Text="Hello!"
                        HorizontalAlignment="Center"
                        VerticalAlignment="Center" />
        \langle/Grid\rangle
```
</phone: PhoneApplicationPage>

Это пример наследования свойств в действии. Теперь поместим TextBlock в Button. Размер текста можно задать, используя свойство FontSize объекта TextBlock:

```
<Grid x:Name="ContentPanel" Grid.Row="1" Margin="12,0,12,0">
   <Button HorizontalAlignment="Center"
           VerticalAlignment="Center">
```

```
<TextBlock Text="Hello!"
                   FontSize="96" />
    </Button>
\langle/Grid>
```
Или того же эффекта можно достичь, задавая FontSize самого Button:

```
<Grid x:Name="ContentPanel" Grid.Row="1" Margin="12, 0, 12, 0">
    <Button HorizontalAlignment="Center"
            VerticalAlignment="Center"
           FontSize="96">
       <TextBlock Text="Hello!" />
    </Button>
\langle/Grid>
```
А вот если задать FontSize для PhoneApplicationPage, ничего не получится, хотя, кажется, наследование свойств должно обеспечивать передачу этого значения в TextBlock:

```
<phone: PhoneApplicationPage ...
                             FontSize="96"
                             \ldots<Grid x:Name="ContentPanel" Grid.Row="1" Margin="12,0,12,0">
            <Button HorizontalAlignment="Center"
                   VerticalAlignment="Center">
                <TextBlock Text="Hello!" />
            </Button>
        \langle/Grid>
```

```
</phone:PhoneApplicationPage>
```
Но ничего не получается. Что-то мешает TextBlock наследовать это значение FontSize.

Класс Button описан в библиотеке System. Windows. Также эта библиотека содержит стиль и шаблон по умолчанию для Button, что называют стилем темы. Для Button стиль темы включает свойство FontSize. Этого нет в обычном Silverlight, но разработчики Windows Phone 7, вероятно, решили, что по умолчанию текст в Button должен быть несколько крупнее, чтобы обеспечить большую мишень для касания. Поэтому они включили в стандартный стиль темы свойство FontSize, и этот параметр имеет приоритет над наследованием свойств.

Вспомним схему приоритетности свойств, которую мы составили в главе 7, и дополним ее:

Локальные параметры имеют приоритет над

Параметрами стиля, которые являются более приоритетными, чем

Стиль темы, который является более приоритетным, чем

Унаследованные свойства, которые имеют приоритет над

Значениями по умолчанию

## Иерархия класса Button

Это полная иерархия классов ветки класса ButtonBase (Базовая кнопка):

Control (абстрактный) ContentControl ButtonBase (абстрактный) **Button HyperlinkButton** RepeatButton (запечатанный) *ToggleButton CheckBox RadioButton*

Именно *ButtonBase* описывает событие *Click* и свойство *ClickMode*.

В проекте ButtonCornucopia (Многообразие кнопок) создаются экземпляры всех этих кнопок с минимально необходимым набором свойств:

```
Проект Silverlight: ButtonCornucopia Файл: MainPage.xaml
<Grid x:Name="ContentPanel" Grid.Row="1" Margin="12,0,12,0">
     <StackPanel>
         <Button Content="Button" HorizontalAlignment="Center" />
         <HyperlinkButton Content="HyperlinkButton" HorizontalAlignment="Center" />
         <RepeatButton Content="RepeatButton" HorizontalAlignment="Center" />
         <ToggleButton Content="ToggleButton" HorizontalAlignment="Center" />
         <CheckBox Content="CheckBox" HorizontalAlignment="Center" />
         <Border BorderBrush="White"
                 BorderThickness="1"
                 HorizontalAlignment="Center">
             <StackPanel>
                 <RadioButton Content="RadioButton1" />
                 <RadioButton Content="RadioButton2" />
                 <RadioButton Content="RadioButton3" />
             </StackPanel>
         </Border>
     </StackPanel>
</Grid>
```
Кнопки и расстояния между ними могут казаться очень большими, но не забывайте, что они являются мишенями для касания и должны обеспечивать достаточное пространство для этого:

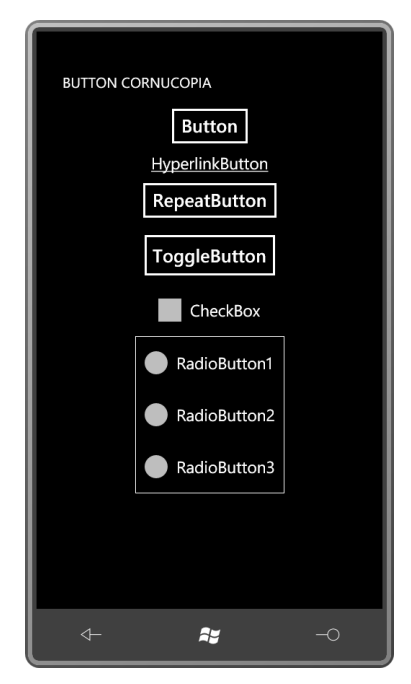

*HyperlinkButton* (Гиперссылка) используется в Silverlight для перехода на определенную страницу и включает свойство *NavigateUri* (URI перехода) для этой цели. *RepeatButton* при удерживании кнопки формирует множество событий Click. Его основное применение - в ScrollBar и Slider, и его редко используют где-либо еще.

Между ToggleButton (Выключатель) и CheckBox нет функциональной разницы. Они отличаются лишь внешне, и их визуальное представление можно изменять с помощью шаблона (как будет продемонстрировано в главе 16). В наборе инструментов Silverlight for Windows Phone Toolkit появляется производный от TogaleButton под именем ToggleSwitchButton (Тумблер), который можно увидеть в разделе Settings телефона, работающего под управлением Windows Phone.

Выбор одного из RadioButton обусловливает снятие выбора со всех остальных RadioButton. Для объектов RadioButton не предусмотрено никакого специального контейнера. Просто поместите два или более RadioButton на панель (практически всегда для этого используется StackPanel) и они будут синхронизироваться самостоятельно. RadioButton описывает свойство GroupName (Имя группы), позволяющее различать группы переключателей, которые могут располагаться на одной панели.

Обычно ToggleButton и CheckBox являются визуальной реализацией величины типа Boolean. Каждый последующий щелчок обеспечивает их включение или выключение. Но в ToggleButton описано свойство IsThreeState (Три состояния), которое позволяет включать третье «неопределенное» состояние. Как правило, оно используется только для CheckBox; в ToggleButton даже не предусмотрено визуального представления для такого неопределенного состояния.

Следовательно, свойство IsChecked, определенное ToggleButton, не типа bool. Оно типа Nullable<bool> (опять bool?) с тремя допустимыми значениями: true, false и null. Чтобы задать свойству IsChecked значение null в XAML, можно воспользоваться специальным расширением разметки:

#### IsChecked="{x:Null}"

Для использования в роли обычного переключателя IsChecked, как правило, приводят к типу hool

ToggleButton определяет три события: Checked (Установлен) формируется, когда флажок установлен, Unchecked (Снят) - когда флажок снят, и Indeterminate (Не определен) - когда объект переходит в третье состояние. В большинстве случаев приложению, использующему ToggleButton или CheckBox, необходимо обрабатывать и события Checked, и события Unchecked, но это можно делать с помощью одного обработчика событий.

# Реализация секундомера

Очень полезным приложением в телефоне является секундомер. Также это идеальный пример использования как ToggleButton, так и класса Stopwatch (Секундомер), который описан в пространстве имен System.Diagnostics.

Я намеренно использовал прописные буквы в написании имени проекта StopWatch (Секундомер), чтобы избежать путаницы с .NET-классом Stopwatch. Я решил сделать приложение более интересным и реализовал отображение истекшего времени в трех разных форматах соответственно членам следующего перечисления:

Проект Silverlight: StopWatch Файл: ElapsedTimeFormat.cs

```
namespace StopWatch
    public enum ElapsedTimeFormat
```

```
 {
         HourMinuteSecond,
         Seconds,
         Milliseconds
     }
}
```
В StopWatch формат отображения истекшего времени является параметром приложения, поэтому он предоставляется как открытое свойство в классе *App*. Как это обычно бывает с параметрами приложения, формат отображения истекшего времени сохраняется в изолированном хранилище, когда приложение деактивируется или закрывается, и извлекается при запуске или активации приложения:

**Проект Silverlight: StopWatch Файл: App.xaml.cs (фрагмент)**

```
public partial class App : Application
{
     // Параметры приложения
   public ElapsedTimeFormat ElapsedTimeFormat { set; get; }
 …
   private void Application Launching(object sender, LaunchingEventArgs e)
     {
         LoadSettings();
     }
    private void Application Activated(object sender, ActivatedEventArgs e)
     {
         LoadSettings();
 }
    private void Application Deactivated(object sender, DeactivatedEventArgs e)
     {
         SaveSettings();
     }
    private void Application Closing(object sender, ClosingEventArgs e)
     {
        SaveSettings();
     }
     void LoadSettings()
     {
         IsolatedStorageSettings settings = 
IsolatedStorageSettings.ApplicationSettings;
         if (settings.Contains("elapsedTimeFormat"))
            ElapsedTimeFormat = (ElapsedTimeFormat)settings["elapsedTimeFormat"];
         else
            ElapsedTimeFormat = ElapsedTimeFormat.HourMinuteSecond;
     }
     void SaveSettings()
     {
         IsolatedStorageSettings settings = 
IsolatedStorageSettings.ApplicationSettings;
        settings["elapsedTimeFormat"] = ElapsedTimeFormat;
       settings.Save();
     }
}
```
Описание области содержимого в XAML-файле немного более пространное, чем можно ожидать, потому что включает тип «диалогового окна», используемого пользователем для выбора формата отображения истекшего времени. Но чтобы не пугать читателя, я привожу здесь лишь часть области содержимого, связанную с функциональностью секундомера. Она включает только *ToggleButton* для включения и выключения секундомера и *TextBlock* для отображения истекшего времени.

```
Проект Silverlight: StopWatch Файл: MainPage.xaml (фрагмент)
<Grid x:Name="ContentPanel" Grid.Row="1" Margin="12,0,12,0">
     <!-- Экран секундомера -->
     <Grid VerticalAlignment="Center"
         Margin="25 0">
         <Grid.RowDefinitions>
             <RowDefinition Height="Auto" />
              <RowDefinition Height="Auto" />
         </Grid.RowDefinitions>
         <TextBlock Name="elapsedText"
                    Text="0"
                   Grid.Row="0"
                   FontFamily="Arial"
                   FontSize="{StaticResource PhoneFontSizeExtraLarge}"
                    TextAlignment="Center"
                   Margin="0 0 0 50"/>
         <ToggleButton Name="startStopToggle"
                       Content="Start"
                      Grid.Row="1"
                       Checked="OnToggleButtonChecked"
                      Unchecked="OnToggleButtonChecked" />
     </Grid>
     <!-- Прямоугольник для имитации неактивного состояния -->
 …
     <!-- "Диалоговое окно" для выбора формата TimeSpan -->
 …
</Grid>
```
Файл выделенного кода описывает всего три поля и должен обязательно включать директивы *using* для *System.Diagnostics* и *System.Globaliztion*.

```
Проект Silverlight: StopWatch Файл: MainPage.xaml.cs (фрагмент)
public partial class MainPage : PhoneApplicationPage
{
   Stopwatch stopwatch = new Stopwatch();
     TimeSpan suspensionAdjustment = new TimeSpan();
    string decimalSeparator = NumberFormatInfo.CurrentInfo.NumberDecimalSeparator;
     public MainPage()
     {
         InitializeComponent();
         DisplayTime();
\qquad \qquad \} …
     void DisplayTime()
     {
         TimeSpan elapsedTime = stopwatch.Elapsed + suspensionAdjustment;
         string str = null;
         switch ((Application.Current as App).ElapsedTimeFormat)
         {
             case ElapsedTimeFormat.HourMinuteSecond:
```

```
str = String. Format("{0:}D2} {1:}D2} {2:}D2} {3}{4:D2}",
                                   elapsedTime.Hours, elapsedTime.Minutes,
                                   elapsedTime. Seconds, decimalSeparator,
                                   elapsedTime.Milliseconds / 10);
             break;
        case ElapsedTimeFormat.Seconds:
             str = String. Format ("{0:F2} sec", elapsedTime. TotalSeconds);
             hreak:
        case ElapsedTimeFormat.Milliseconds:
             str = String. Format("{0:F0} msec", elapsedTime. TotalMilliseconds);
            break:
    \rightarrowelapsedText.Text = str;
\overline{\mathbf{r}}
```
Самым важным полем является экземпляр Stopwatch. Обычно с помощью этого класса разработчики определяют, сколько времени приложение проводит в определенном методе. Он редко используется как настоящий секундомер.

Рассмотрим, как используется поле suspensionAdjustment (Настройка задержки) в связи с захоронением.

.NET-объект Stopwatch предоставляет истекшее время в форме объекта TimeSpan. У меня не получилось «уговорить» объект TimeSpan отображать истекшее время именно в том формате, в котором мне хотелось бы, поэтому пришлось выполнять форматирование самостоятельно. Поле decimalSeparator (Десятичный разделитель) является красивым жестом для локализации.

Метод DisplayTime (Вывести время) задает значение свойства Text объекта TextBlock. Он выполняет доступ к свойству Elapsed (Истекший) объекта Stopwatch и добавляет значение suspensionAdjustment. Полученное значение форматируется одним из трех способов в зависимости от значения свойства ElapsedTimeFormat (Формат истекшего времени) класса App.

При нажатии объект ToggleButton формирует события Checked и Unchecked. Они оба обрабатываются методом OnToggleButtonChecked (При выборе переключателя). Этот метод использует значение свойства IsChecked объекта ToggleButton для запуска или остановки объекта Stopwatch и также для изменения текста, отображаемого кнопкой. Чтобы текст обновлялся оперативно, событие CompositionTarget.Rendering просто вызывает DisplayTime:

### Проект Silverlight: StopWatch Файл: MainPage.xaml.cs (фрагмент)

```
void OnToggleButtonChecked(object sender, RoutedEventArgs e)
    if ((bool)startStopToggle.IsChecked)
    \left\{ \right.stopwatch.Start();
       startStopToggle.Content = "Stop";
        CompositionTarget.Rendering += OnCompositionTargetRendering;
    \rightarrowe]se
    \{stopwatch.Stop();
        startStopToggle.Content = "Start":
        CompositionTarget.Rendering -= OnCompositionTargetRendering;
    \overline{\phantom{a}}
```

```
void OnCompositionTargetRendering(object sender, EventArgs args)
{
     DisplayTime();
}
```
Посмотрим, что получилось:

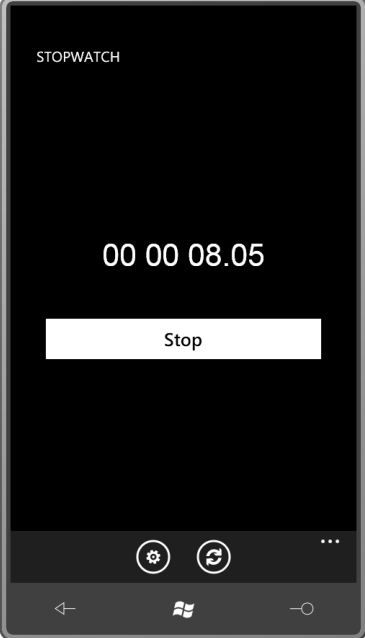

Как видите, приложение также включает *ApplicationBar*. Его две кнопки обозначены как «format» (форматировать) и «reset» (сброс). Рассмотрим описание *ApplicationBar* в XAMLфайле:

```
Проект Silverlight: StopWatch Файл: MainPage.xaml (фрагмент)
<phone:PhoneApplicationPage.ApplicationBar>
    <shell:ApplicationBar>
        <shell:ApplicationBarIconButton
IconUri="/Images/appbar.feature.settings.rest.png"
                                         Text="format"
                                        Click="OnAppbarFormatClick" />
         <shell:ApplicationBarIconButton IconUri="/Images/appbar.refresh.rest.png"
                                        Text="reset"
                                        Click="OnAppbarResetClick" />
     </shell:ApplicationBar>
</phone:PhoneApplicationPage.ApplicationBar>
```
Более простым из двух методов *Click* является тот, который обеспечивает сброс секундомера. Сброс .NET-объекта *Stopwatch* также останавливает отсчет времени, поэтому выполняется явная отмена выбора *ToggleButton* и *suspensionAdjustment* устанавливается равным нулю:

```
Проект Silverlight: StopWatch Файл: MainPage.xaml.cs (фрагмент)
void OnAppbarResetClick(object sender, EventArgs args)
{
     stopwatch.Reset();
     startStopToggle.IsChecked = false;
```

```
suspensionAdjustment = new TimeSpan();
DisplayTime();
```
Выбрать формат отображения истекшего времени несколько сложнее. Я решил реализовать эту функциональность не с помощью пунктов меню ApplicationBar, а с помощью небольшого диалогового окна. Этот диалог описан прямо в XAML-файле в той же ячейке Grid, что и главное окно:

```
Проект Silverlight: StopWatch Файл: MainPage.xaml.cs (фрагмент)
<Grid x:Name="ContentPanel" Grid.Row="1" Margin="12,0,12,0">
    <!-- Экран секундомера -->
    <!-- Прямоугольник для имитации неактивного состояния -->
    <Rectangle Name="disableRect"
               Fill="#80000000"
               Visibility="Collapsed" />
    <!-- "Диалоговое окно" для выбора формата TimeSpan -->
    <Border Name="formatDialog"
            Background="{StaticResource PhoneChromeBrush}"
            BorderBrush="{StaticResource PhoneForegroundBrush}"
            BorderThickness="3"
            HorizontalAlignment="Center"
            VerticalAlignment="Center"
            Visibility="Collapsed">
        \langleGrid>
            <Grid.RowDefinitions>
                <RowDefinition Height="Auto" />
                <RowDefinition Height="Auto" />
            </Grid.RowDefinitions>
            <Grid.ColumnDefinitions>
                <ColumnDefinition Width="*" />
                <ColumnDefinition Width="*" />
            </Grid.ColumnDefinitions>
            <StackPanel Name="radioButtonPanel"
                        Grid.Row="0"
                        Grid.Column="0"
                        Grid.ColumnSpan="2"
                        HorizontalAlignment="Center">
                <RadioButton Content="Hour/Minute/Seconds"
                              Tag="HourMinuteSecond" />
                <RadioButton Content="Seconds"
                             Tag="Seconds" />
                <RadioButton Content="Milliseconds"
                             Tag="Milliseconds" />
            \angle/StackPanel>
            <Button Grid. Row="1" Grid. Column="0"
                    Content="ok"
                    Click="OnOkButtonClick" />
            <Button Grid.Row="1" Grid.Column="1"
                    Content="cancel"
                    Click="OnCancelButtonClick" />
        \angle/Crid>
    </Border>
\langle/Grid\rangle
```
Обратите внимание, что свойству Visibility обоих объектов, Rectangle и Border, задано значение Collapsed, поэтому в обычном состоянии на экране их не видно. Rectangle покрывает всю область содержимого и используется исключительно для обеспечения визуального представления неактивного состояния. Border структурирован во многом аналогично традиционному диалоговому окну и включает три элемента управления RadioButton и два Button с надписями «ok» и «cancel».

Обратите внимание, что в элементах управления RadioButton не заданы обработчики для событий Checked, но у них есть текстовые строки для задания свойств Tag (Тег). Свойство Tag определено классом FrameworkElement и позволяет прикреплять данные произвольного характера к элементам и элементам управления. И это не просто совпадение, что текстовые строки, заданные мною как значения свойств Тад, точно повторяют члены перечисления ElapsedTimeFormat.

Когда пользователь нажимает кнопку ApplicationBar с надписью «format», вызывается метод OnAppbarFormatClick (По щелчку кнопки форматировать панели приложения) и делает элементы disableRect (Прямоугольник неактивного состояния) и formatDialog (Диалоговое окно форматирования) видимыми:

```
Проект Silverlight: StopWatch Файл: MainPage.xaml.cs (фрагмент)
void OnAppbarFormatClick(object sender, EventArgs args)
    disableRect.Visibility = Visibility.Visible;
    formatDialog.Visibility = Visibility.Visible;
    // Инициализируем переключатели
    ElapsedTimeFormat currentFormat = (Application.Current as
App).ElapsedTimeFormat;
    foreach (UIElement child in radioButtonPanel.Children)
    \left\{ \right.RadioButton radio = child as RadioButton;
        ElapsedTimeFormat radioFormat =
           (ElapsedTimeFormat)Enum.Parse(typeof(ElapsedTimeFormat),
                                            radio. Tag as string, true);
        radio. IsChecked = currentFormat == radioFormat;
    \overline{\phantom{a}}
```
Согласно логике задание свойства IsChecked, определенного RadioButton, выполняется если значение его свойства Tag (после преобразования в член перечисления ElapsedTimeFormat) равно значению ElapsedTimeFormat, хранящемуся как параметр приложения. (Более простая логика была бы возможна, если бы значениями свойства Тад были просто 0,1 и 2 для целочисленных значений членов перечисления.)

Получаем такое диалоговое окно:

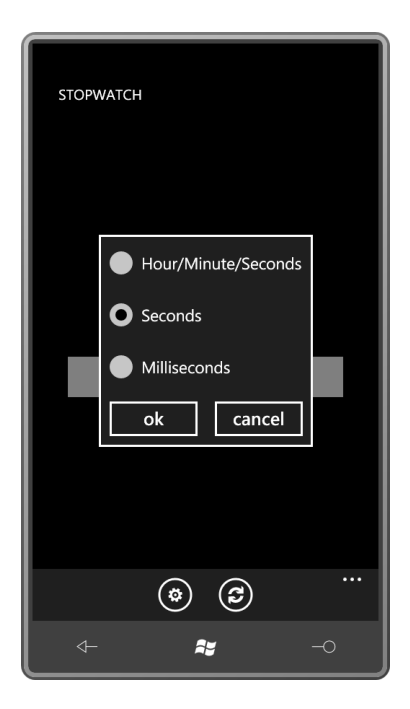

С элементами управления *RadioButton* не ассоциирован ни один обработчик событий. Следующим событием, полученным приложением после вывода диалогового окна на экран, будет сигнал о нажатии пользователем кнопки «ok» или «cancel»:

```
Проект Silverlight: StopWatch Файл: MainPage.xaml.cs (фрагмент)
void OnOkButtonClick(object sender, RoutedEventArgs args)
{
     foreach (UIElement child in radioButtonPanel.Children)
     {
         RadioButton radio = child as RadioButton;
        if ((bool)radio.IsChecked)
             (Application.Current as App).ElapsedTimeFormat = 
                  (ElapsedTimeFormat)Enum.Parse(typeof(ElapsedTimeFormat), 
                                                 radio.Tag as string, true);
     }
     OnCancelButtonClick(sender, args);
}
void OnCancelButtonClick(object sender, RoutedEventArgs args)
{
     disableRect.Visibility = Visibility.Collapsed;
     formatDialog.Visibility = Visibility.Collapsed;
     DisplayTime();
}
```
Процедура обработки нажатия кнопки «ok» проверяет, какой объект *RadioButton* выбран и задает параметру приложения соответствующее значение. Также вызывается обработчик нажатия кнопки «cancel», который «удаляет» диалоговое окно, возвращая свойству *Visibility* объектов *disableRect* и *formatDialog* значение *Collapsed*.

Такое приложение представляет некоторые сложности с точки зрения захоронения, но я решил не заострять внимания на проблемах, связанных с диалоговым окном. Если пользователь решит покинуть приложение в момент, когда диалоговое окно выведено на экран, нет ничего страшного в том, что по его возвращении оно не будет отображаться.

В идеале секундомер должен продолжать отсчет времени, даже если пользователь переходит к другому приложению. Конечно, это невозможно, потому что приложение завершает выполнение.

Однако приложение *может* сохранять текущее значение истекшего времени и время, когда оно было захоронено. При возобновлении выполнения оно может использовать эти данные для настройки показателей секундомера. Эту функциональность реализуют методы *OnNavigatedFrom* и *OnNavigatedTo*:

```
Проект Silverlight: StopWatch Файл: MainPage.xaml.cs (фрагмент)
protected override void OnNavigatedFrom(NavigationEventArgs args)
{
      PhoneApplicationService service = PhoneApplicationService.Current;
     service.State["stopWatchRunning"] = (bool)startStopToggle.IsChecked;
      service.State["suspensionAdjustment"] = suspensionAdjustment + 
stopwatch.Elapsed;
     service.State["tombstoneBeginTime"] = DateTime.Now;
     base.OnNavigatedFrom(args):
}
protected override void OnNavigatedTo(NavigationEventArgs args)
{
      PhoneApplicationService service = PhoneApplicationService.Current;
      if (service.State.ContainsKey("stopWatchRunning"))
\left\{\begin{array}{ccc} \end{array}\right\}suspensionAdjustment = (TimeSpan)service.State["suspensionAdjustment"];
            if ((bool)service.State["stopWatchRunning"])
\left\{ \begin{array}{cc} 0 & 0 & 0 \\ 0 & 0 & 0 \\ 0 & 0 & 0 \\ 0 & 0 & 0 \\ 0 & 0 & 0 \\ 0 & 0 & 0 \\ 0 & 0 & 0 \\ 0 & 0 & 0 \\ 0 & 0 & 0 \\ 0 & 0 & 0 \\ 0 & 0 & 0 \\ 0 & 0 & 0 \\ 0 & 0 & 0 & 0 \\ 0 & 0 & 0 & 0 \\ 0 & 0 & 0 & 0 \\ 0 & 0 & 0 & 0 & 0 \\ 0 & 0 & 0 & 0 & 0 \\ 0 & 0 & 0 & 0 & 0 \\ 0 & 0 & 0 & 0 & 0 \\ 0 & 0 suspensionAdjustment += DateTime.Now –
(DateTime)service.State["tombstoneBeginTime"];
                startStopToggle.IsChecked = true;
            }
            else
            {
                 DisplayTime();
            }
 }
      base.OnNavigatedTo(args);
}
```
При любом повторном запуске приложения исходное значение истекшего времени всегда равно нулю. Настроить .NET-объект *Stopwatch* напрямую нельзя. Для этого используется поле *suspensionAdjustment*, которое представляет время, прошедшее с момента захоронения приложения, плюс значение истекшего времени, зафиксированное *Stopwatch* на момент захоронения. Пользователь может покидать приложение несколько раз при включенном секундомере, поэтому это поле может содержать данные за несколько периодов захоронения.

Самый простой вариант *OnNavigatedTo* – возвращение в приложение при выключенном секундомере. В этом случае требуется лишь задать *suspensionAdjustment* сохраненное значение. Но если секундомер «был включен» все это время, значение *suspensionAdjustment* должно быть увеличено на отрезок времени, прошедший с момента захоронения, на основании значения, возвращаемого *DateTime.Now*.
При реальном применении приложение StopWatch будет создавать иллюзию выполнения и отслеживать истекшее время, даже в периоды захоронения, и это та иллюзия, которая делает данное приложение намного более полезным, чем оно было бы в противном случае.

### **Кнопки и стили**

Свойство *Style* описано классом *FrameworkElement*, поэтому, несомненно, оно наследуется классами *Control*, *ButtonBase* и *Button*. Рассмотрим приложение, описывающее *Style* для *Button* в разделе *Resources* страницы:

```
Project: ButtonStyles Файл: MainPage.xaml (фрагмент)
<phone:PhoneApplicationPage.Resources>
    <Style x:Key="btnStyle" TargetType="Button">
         <Setter Property="Foreground" Value="SkyBlue" />
         <Setter Property="FontSize" Value="36" />
         <Setter Property="HorizontalAlignment" Value="Center" />
         <Setter Property="Margin" Value="12" />
     </Style>
</phone:PhoneApplicationPage.Resources>
```
Как обычно, у свойства *Style* есть атрибут *x:Key* и свойство *TargetType*. Три элемента управления *Button* размещены в *StackPanel*. Каждый имеет ссылку на ресурс *Style*:

```
Проект: ButtonStyles Файл: MainPage.xaml (фрагмент)
<Grid x:Name=" ContentPanel" Grid.Row="1" Margin="12,0,12,0">
    <StackPanel>
        <Button Content="Button No. 1"
                 Style="{StaticResource btnStyle}" />
        <Button Content="Button No. 2"
                Style="{StaticResource btnStyle}" />
         <Button Content="Button No. 3"
               Style="{StaticResource btnStyle}" />
     </StackPanel>
</Grid>
```
Так это выглядит на экране:

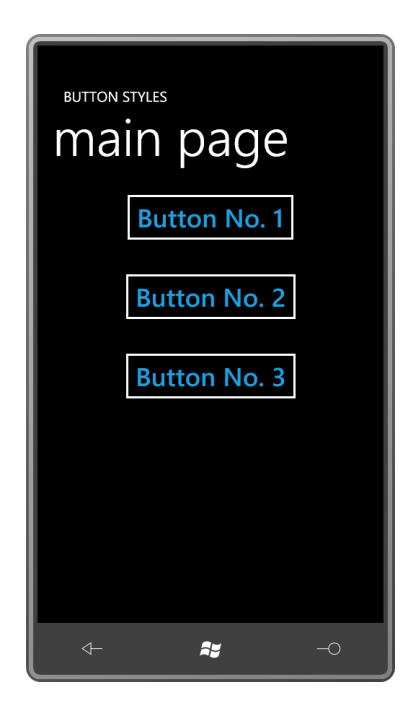

Теперь заменим один из этих трех объектов Button объектом ToggleButton:

```
<ToggleButton Content="Button No. 2"
             Style="{StaticResource btnStyle}" />
```
Это приводит к ошибке времени выполнения, потому что выполняется попытка настройки ToggleButton из ресурса Style, в качестве TargetType которого задан объект Button.

Но если взглянуть на иерархию классов, можно увидеть, что оба класса, Button и ToggleButton, наследуются от ButtonBase. Зададим его в качестве TargetType для Style:

```
<Style x:Key="btnStyle" TargetType="ButtonBase">
   <Setter Property="Foreground" Value="SkyBlue" />
   <Setter Property="FontSize" Value="36" />
   <Setter Property="HorizontalAlignment" Value="Center" />
   <Setter Property="Margin" Value="12" />
</Style>
```
Теперь все нормально. Можно даже менять TargetType на Control, но это максимальная вольность, которую можно себе позволить в данном конкретном примере. Если изменить TargetType на FrameworkElement, опять получим ошибку времени выполнения, потому что у FrameworkElement нет свойств Foreground или FontSize.

Следует взять за правило задавать в качестве TargetType самый общий класс, у которого имеются все свойства, определенные в Style. Можно наследовать свойства на основании производных классов. Например, можно начать со Style, TargetType которого является ButtonBase, и затем создать два производных стиля с TargetType типа Button и TargetType типа ToggleButton.

### TextBox и ввод с клавиатуры

B Silverlight для Windows Phone предлагается два типа элементов управления, обеспечивающих текстовый ввод. Это TextBox, который позволяет вводить и редактировать неформатированный текст в одну или много строк, и PasswordBox (Поле для введения пароля), который несколько мгновений показывает введенный символ и затем заменяет его другим символом, по умолчанию звездочкой.

Приложение может принимать ввод с аппаратной клавиатуры телефона (если таковая существует) или вызывать Software Input Panel (SIP), виртуальную экранную клавиатуру, только этими двумя способами.

Сразу перейдем к практике. Назначение приложения OneTimeText (Разовое текстовое сообщение) – отправка коротких текстовых сообщений SMS (Short Message Service)<sup>1</sup> на определенный телефонный номер. Приложение требует ввести этот телефонный номер, но нигде его не сохраняет. Поэтому я использовал в его имени слово «разовый» (one time).

Рассмотрим область содержимого:

```
Проект Silverlight: OneTimeText Файл: MainPage.xaml (фрагмент)
<Grid x:Name="ContentPanel" Grid.Row="1" Margin="12,0,12,0">
     <Grid Margin="24">
        <Grid.RowDefinitions>
            <RowDefinition Height="Auto" />
             <RowDefinition Height="Auto" />
             <RowDefinition Height="Auto" />
             <RowDefinition Height="*" />
             <RowDefinition Height="Auto" />
         </Grid.RowDefinitions>
         <TextBlock Grid.Row="0"
                    Text="phone number"
                   Style="{StaticResource PhoneTextSmallStyle}" />
         <TextBox Name="toTextBox"
                  Grid.Row="1"
                  InputScope="TelephoneNumber"
                  TextChanged="OnTextBoxTextChanged" />
         <TextBlock Grid.Row="2"
                    Text="text message"
                   HorizontalAlignment="Left"
                   Style="{StaticResource PhoneTextSmallStyle}" />
         <TextBlock Name="charCountText"
                    Grid.Row="2"
                   HorizontalAlignment="Right"
                   Style="{StaticResource PhoneTextSmallStyle}" />
         <TextBox Name="bodyTextBox"
                 Grid.Row="3"
                 MaxLength="160"
                  TextWrapping="Wrap"
                  VerticalScrollBarVisibility="Auto"
                  TextChanged="OnTextBoxTextChanged" />
         <Button Name="sendButton"
                Grid.Row="4"
                 Content="send"
                 IsEnabled="False"
                HorizontalAlignment="Center"
                Click="OnSendButtonClick" />
     </Grid>
</Grid>
```
Первый *TextBox* предназначен для ввода телефонного номера, поэтому ему достаточно одной строки. Второй *TextBox* – для ввода тела сообщения. Он занимает все пространство *Grid*, не используемое другими элементами. Его свойству *TextWrapping* задано значение

1

<sup>1</sup> Служба коротких сообщений (*прим. переводчика*).

*Wrap*. Это обеспечивает возможность ввода многострокового текста, которая обычно используется в сочетании с вертикальной прокруткой.

Кнопка с надписью «send» (отправить) изначально неактивна, потому что еще ничего не введено ни в один *TextBox*. По этой причине событие *TextChanged* (Текст изменен) задано для обоих *TextBox*.

Свойству *InputScope* (Тип вводимых данных) первого *TextBox* задано значение *TelephoneNumber* (Телефонный номер). Когда пользователь касается этого *TextBox*, появляется цифровая клавиатура:

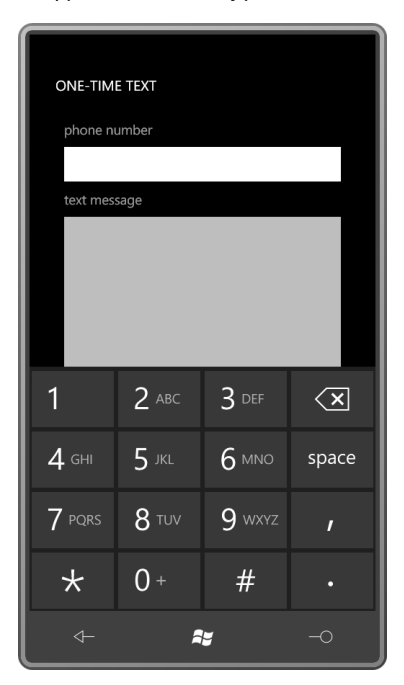

Для второго *TextBox* свойство *InputScope* не задано, поэтому для него выводится стандартная клавиатура общего назначения:

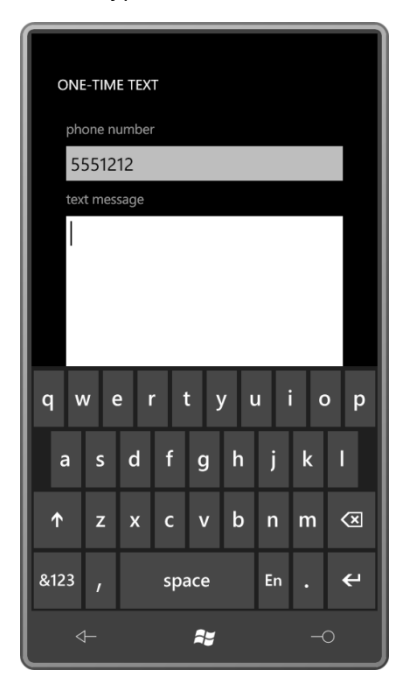

Для второго TextBox задано свойство MaxLength, поэтому в него нельзя ввести более 160 символов - максимальная длина SMS.

Допустимые значения InputScope являются членами перечисления InputScopeNameValue (Имена типов вводимых данных), описанного в пространстве имен System. Windows.Input. Чтобы иметь возможность пользоваться подсказками Intellisense в Visual Studio, необходимо вынести *InputScope* как свойство-элемент и задать его следующим образом:

```
<TextBox Name="toTextBox"
        Grid Row="1"
        TextChanged="OnTextBoxTextChanged">
   <TextBox.InputScope>
       <TnputScope>
           <InputScopeName NameValue="TelephoneNumber" />
       </InputScope>
    </TextBox.InputScope>
\langle/TextRox>
```
Теперь сразу же после ввода знака равно за NameValue, система предложит список возможных вариантов значений.

В XAML нет самого важного свойства TextBox, каковым является свойство Text типа string. В любой момент времени программно можно выполнить доступ к этому свойству и получить или задать ему значение для инициализации содержимого. Также можно вставить что-то в существующее содержимое TextBox или удалить что-то. Операция удаления включает следующие этапы: получение текущего значения свойства Text, применение обычных методов класса String для создания новой строки, содержащей новый текст, и затем задание этой строки как нового значения свойства Text.

Привожу довольно большой фрагмент файла выделенного кода MainPage:

```
Проект Silverlight: OneTimeText Файл: MainPage.xaml.cs (фрагмент)
public partial class MainPage : PhoneApplicationPage
    PhoneApplicationService appService = PhoneApplicationService.Current;
    SmsComposeTask smsTask;
    public MainPage ()
    \left\{ \right.InitializeComponent();
        smsTask = new SmsComposeTask()\rightarrowvoid OnTextBoxTextChanged(object sender, TextChangedEventArgs args)
        if (sender == bodyTextBox)
            charCountText.Text = String.Format("\{0\} chars",
bodyTextBox.Text.Length);
        sendButton.IsEnabled = toTextBox.Text.Length > 0 && bodyTextBox.Text.Length
> 0;void OnSendButtonClick(object sender, RoutedEventArgs e)
    \left\{ \right.smsTask.To = toTextBox.TextsmsTask.Body = bodyTextBox.Text;
        smsTask.Show();
    \rightarrow
```
Единственный обработчик события TextChanged может различать, какой из элементов TextBox сформировал событие, путем сравнения аргумента sender с именами, определенными в XAML-файле. Для второго TextBox выполняется обновление экрана и отображается количество введенных символов. Кнопка «send» остается неактивной, если один из TextBox пуст.

При нажатии Button приложение вызывает SmsComposeTask (Составление SMS) - стандартное приложение для набора текстов в телефоне. Оно обеспечивает пользователю более удобный интерфейс, позволяющий отправить текст, редактировать его или отправлять другие тексты.

В некоторый момент пользователь может вернуться к приложению OneTimeText. Объект SmsComposeTask не возвращает никаких данных приложению, его вызвавшему - это задача выполнения, а не задача выбора - но было бы неплохо, если бы пользователь мог видеть ранее введенный текст. Для этого приложение перегружает методы OnNavigationFrom и OnNavigationТо, чтобы обеспечить сохранение и восстановление состояния приложения:

#### Проект Silverlight: OneTimeText Файл: MainPage.xaml.cs (фрагмент)

```
protected override void OnNavigatedFrom (NavigationEventArgs args)
   appService.State["toText"] = toTextBox.Text;
   appService.State["bodyText"] = bodyTextBox.Text;
   base.OnNavigatedFrom(args);
protected override void OnNavigatedTo (NavigationEventArgs args)
    object text;
    if (appService.State.TryGetValue("toText", out text))
       toTextBox.Fext = text as string;if (appService.State.TryGetValue("bodyText", out text))
       bodyTextBox.Text = text as string;
    base.OnNavigatedTo(args);
```
Последним примером, который мы рассмотрим в данной главе, является приложение QuickNotes. Его задача - обеспечивать возможность быстрого ввода коротких заметок и гарантировать их сохранение без каких-либо явных операций сохранения или загрузки. По сути, это версия приложения Notepad (Блокнот) для Windows Phone 7, но QuickNotes может работать только с одним файлом.

Приложение также позволяет менять размер шрифта, поэтому в классе параметров приложения QuickNotesSettings (Параметры QuickNotes) имеется два открытых свойства, Text и FontSize, а также методы для сохранения и загрузки этих свойств в/из изолированного хранилища:

#### Проект Silverlight: QuickNotes Файл: QuickNotesSettings.cs

```
public class QuickNotesSettings
    public OuickNotesSettings()
       this Text = "".this.FontSize =
(double) Application. Current. Resources ["PhoneFontSizeMediumLarge"];
```

```
\qquad \qquad \} public string Text { set; get; }
    public double FontSize { set; get; }
     public static QuickNotesSettings Load()
\left\{\begin{array}{ccc} \end{array}\right\} IsolatedStorageSettings isoSettings = 
IsolatedStorageSettings.ApplicationSettings;
         QuickNotesSettings settings;
         if (!isoSettings.TryGetValue<QuickNotesSettings>("settings", out settings))
             settings = new QuickNotesSettings();
         return settings;
     }
     public void Save()
     {
         IsolatedStorageSettings isoSettings = 
IsolatedStorageSettings.ApplicationSettings;
        isoSettings["settings"] = this;
     }
}
```
Как и в приложении Jot, за сохранение, загрузку и предоставление этих параметров отвечает класс *App*:

```
Проект Silverlight: QuickNotes Файл: App.xaml.cs
public partial class App : Application
{
     // Параметры приложения
     public QuickNotesSettings AppSettings { set; get; }
 …
    private void Application Launching(object sender, LaunchingEventArgs e)
    \left\{ \right. AppSettings = QuickNotesSettings.Load();
\qquad \qquad \}private void Application Activated(object sender, ActivatedEventArgs e)
     {
         AppSettings = QuickNotesSettings.Load();
     }
    private void Application Deactivated(object sender, DeactivatedEventArgs e)
     {
        AppSettings.Save();
     }
    private void Application Closing(object sender, ClosingEventArgs e)
     {
         AppSettings.Save();
     }
 …
}
```
В XAML-файле создается многострочный *TextBox*, занимающий всю область содержимого. Кроме определения свойства *TextWrapping*, обеспечивающего возможность многострочного редактирования, в разметке задается значение *true* свойству *AcceptsReturn* (Допускает возврат строки). Благодаря этому по нажатию клавиши Enter будет выполняться переход на новую строку, что вполне соответствует требованиям, предъявляемым к данному

приложению. (В контексте диалогового окна обычно ожидается, что по нажатию клавиши Enter инициируется кнопка OK, даже если это происходит в процессе введения пользователем текста в *TextBox*.)

```
Проект Silverlight: QuickNotes Файл: MainPage.xaml
<Grid x:Name="ContentPanel" Grid.Row="1" Margin="12,0,12,0">
     <TextBox Name="txtbox"
              TextWrapping="Wrap"
              AcceptsReturn="True"
              VerticalScrollBarVisibility="Auto"
              TextChanged="OnTextBoxTextChanged" />
</Grid>
```
XAML-файл также включает *ApplicationBar* с двумя кнопками, которые я создал самостоятельно для увеличения и уменьшения размера шрифта:

**Проект Silverlight: QuickNotes Файл: MainPage.xaml**

```
<phone:PhoneApplicationPage.ApplicationBar>
     <shell:ApplicationBar>
         <shell:ApplicationBarIconButton IconUri="/Images/littleletter.icon.png"
                                          Text="smaller font"
                                        Click="OnAppBarSmallerFontClick" />
         <shell:ApplicationBarIconButton IconUri="/Images/bigletter.icon.png"
                                          Text="larger font"
                                        Click="OnAppBarLargerFontClick" />
     </shell:ApplicationBar>
</phone:PhoneApplicationPage.ApplicationBar>
```
Благодаря всем этим приготовлениям, сам файл кода для *MainPage* довольно мал и прост:

```
Проект Silverlight: QuickNotes Файл: MainPage.xaml.cs
public partial class MainPage : PhoneApplicationPage
{
     QuickNotesSettings appSettings = (Application.Current as App).AppSettings;
     public MainPage()
     {
         InitializeComponent();
         txtbox.Text = appSettings.Text;
         txtbox.FontSize = appSettings.FontSize;
     }
     void OnTextBoxTextChanged(object sender, TextChangedEventArgs args)
     {
         appSettings.Text = txtbox.Text;
     }
     void OnAppBarSmallerFontClick(object sender, EventArgs args)
     {
        txtbox.FontSize = Math.Max(12, txtbox.FontSize - 1);
         appSettings.FontSize = txtbox.FontSize;
     }
     void OnAppBarLargerFontClick(object sender, EventArgs args)
     {
        txtbox.FontSize = Math.Min(48, txtbox.FontSize + 2);
```

```
appSettings. FontSize = txtbox. FontSize;
\}
```
При любом изменении текста в TextBox метод OnTextBoxChanged (При изменении текстового поля) сохраняет новую версию в параметрах приложения. Два метода для увеличения и уменьшения размера шрифта тоже сохраняют новое значение и используют его для задания свойства FontSize элемента TextBox. На рисунке показано, как все это выглядит в действии:

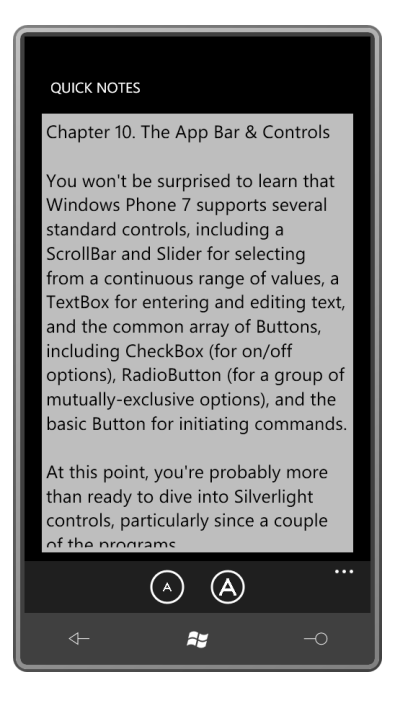

Вот что не делает данное приложение, так это не сохраняет точки вставки текста (визуально она обозначается знаком вставки ТехtВох), поэтому при любом запуске приложения пользователю придется самому указывать посредством касания, где он хочет продолжить ввод текста. Даже если пользователь вышел из приложения, находясь в конце файла, QuickNotes при запуске всегда переходит в его начало.

Я немного поупражнялся с решением этой проблемы. Точка вставки доступна через свойство SelectionStart (Начало выбранной подстроки). Как следует из его имени, это свойство используется в связи с выбором текста. Также существует свойство SelectionLength (Длина выбранной подстроки), значение которого равно 0, если никакой текст не выбран. (Выполнять доступ к или задавать выбранный текст можно также с помощью свойства SelectedText (Выбранный текст).)

У Техтвох также имеется событие SelectionChanged (Выбранная подстрока изменилась), поэтому QuickNotes, несомненно, может сохранять новое значение SelectionStart в параметрах приложения при каждом его изменении. Тогда вся задача сводится к заданию свойства SelectionStart, а также Text и FontSize в конструкторе MainPage.

Однако такой подход не вполне работоспособен. При запуске или возвращении к QuickNotes фокус ввода находится не на TextBox. Пользователь должен коснуться экрана, чтобы TextBox получил фокус, и начать вводить что-то. Но при касании экрана пользователь задает новую точку ввода!

Решение этой небольшой проблемы в программном задании фокуса ввода для TextBox. Чтобы сделать это в конструкторе MainPage, необходимо установить обработчик события *<u>Ingded</u>* 

#### txtbox.Focus();

Однако это приводит к довольно драматичным последствиям при входе в приложение: как только оно запускается, на экране появляется виртуальная клавиатура! Я пытался бороться с этой проблемой, но в конце концов решил, что от этого больше вреда, чем пользы.

Кто знает, возможно, я верну эту функциональность несколько позже. Может, поэтому оно и называется *программным обеспечением*, что ничего невозможно запрограммировать или спрогнозировать.

# $<sub>П</sub>а<sub>В</sub> 11$ </sub> Свойства-зависимости

Данная глава посвящена созданию пользовательских классов элементов управления в Silverlight. В ней рассказывается, как сделать их доступными через библиотеки динамической компоновки, и как работать с ними в коде и разметке.

Наследование одного класса от другого является настолько базовым аспектом объектноориентированного программирования, что в том, чтобы посвящать ему целую главу, кажется, нет необходимости. С одной стороны, в наследовании пользовательских классов от существующих классов Silverlight нет ничего особенного. Полученный класс можно использовать в XAML, просто объявив пространство имен XML, чтобы связать префикс XML с пространством имен .NET. Именно это было продемонстрировано мною в главе 9 в двух проектах, представлявших примеры создания пользовательских панелей.

С другой стороны, если создается класс пользовательского элемента управления, и этот класс определяет новые свойства, и если требуется задавать значения этих свойств через стили или привязки данных, или требуется назначить их целью анимации, с этими свойствами требуется сделать нечто очень особенное.

Их необходимо сделать свойствами-зависимостями.

### Описание проблемы

Для иллюстрации разницы, обеспечиваемой свойствами-зависимостями, рассмотрим сначала класс пользовательского элемента управления, написанный начинающим разработчиком.

Предположим, требуется создать приложение с множеством кнопок, закрашенных с применением различных градиентных кистей. Мы решаем, что удобней будет задать два цвета как свойства кнопок. Назовем свойства Color1 и Color2. Итак, открываем проект NaiveGradientButtonDemo (Демонстрация простой кнопки с градиентом) и добавляем новый класс под именем NaiveGradientButton (Простая кнопка с градиентом). Вот этот класс:

```
Проект Silverlight: NaiveGradientButtonDemo Файл: NaiveGradientButton.cs (фрагмент)
```

```
public class NaiveGradientButton : Button
    GradientStop gradientStop1, gradientStop2;
   public NaiveGradientButton()
        LinearGradientBrush brush = new LinearGradientBrush();
        brush. StartPoint = new Point(0, 0);
       brush.EndPoint = new Point (1, 0);
       gradientStop1 = new GradientStop();gradientStop1.0ffset = 0;brush.GradientStops.Add(gradientStop1);
        gradientStop2 = new GradientStop();gradientStop2.Offset = 1;brush.GradientStops.Add(gradientStop2);
```

```
Foreground = brush;
```
}

}

```
 public Color Color1
     {
        set { gradientStop1.Color = value; }
         get { return (Color)gradientStop1.Color; }
\qquad \qquad \} public Color Color2
     {
        set { gradientStop2.Color = value; }
        get { return (Color)gradientStop2.Color; }
     }
```
Как и ожидалось, *NaiveGradientButton* наследуется от *Button* и включает два новых свойства типа *Color*: *Color1* и *Color2*. Конструктор создает *LinearGradientBrush*, задает значения свойств *StartPoint* и *EndPoint*, создает два объекта *GradientStop*, хранящихся как поля, добавляет их в *LinearGradientBrush* и затем определяет эту кисть как значение свойства *Foreground* кнопки.

Этот класс не препятствует повторному заданию свойства *Foreground* объекта *GradientBrush* в коде или XAML после создания объекта, но поскольку заданное здесь значение *Foreground* является локальным параметром, свойство *Foreground* не будет наследоваться, и на него не будет распространяться действие *Style*, целевым свойством которого является *Foreground*.

Как видите, методы доступа для получения и задания значений свойств *Color1* и *Color2* просто выполняют доступ к свойству *Color* в соответствующем *GradientStop*.

Этот класс используется в файле MainPage.xaml проекта NaiveGradientButtonDemo. Корневой элемент включает описание пространства имен XML, которое связывает префикс пространства имен «local» с пространством имен CLR *NaiveGradientButton*:

xmlns:local="clr-namespace:NaiveGradientButtonDemo"

Коллекция *Resources* в MainPage.xaml определяет *Style* для *NaiveGradientButton*:

```
Проект Silverlight: NaiveGradientButtonDemo Файл: MainPage.xaml (фрагмент)
<phone:PhoneApplicationPage.Resources>
    <Style x:Key="gradientButtonStyle"
            TargetType="local:NaiveGradientButton">
         <Setter Property="HorizontalAlignment" Value="Center" />
        2 + - <Setter Property="Color1" Value="Cyan" />
         <Setter Property="Color2" Value="Pink" />
        --&\langle/Style>
</phone:PhoneApplicationPage.Resources>
```
Обратите внимание, что ссылка на пользовательский класс в *TargetType* начинается с пространства имен XML, за которым уже следует имя класса.

Также нетрудно заметить, что я закомментировал теги *Setter*, где задаются значения свойствам *Color1* и *Color2*. (Наверное, я не так наивен, как иногда притворяюсь.)

В области содержимого, описываемой XAML-файлом, располагается четыре экземпляра *NaiveGradientButton*, значения свойств *Color1* и *Color2* которых заданы самыми различными способами:

```
Проект Silverlight: NaiveGradientButtonDemo Файл: MainPage.xaml (фрагмент)
<Grid x:Name="ContentPanel" Grid.Row="1" Margin="12,0,12,0">
    <StackPanel>
         <local:NaiveGradientButton Content="Naive Gradient Button #1"
                                    HorizontalAlignment="Center" />
         <local:NaiveGradientButton Content="Naive Gradient Button #2"
                                    Color1="Blue" Color2="Red"
                                    HorizontalAlignment="Center" />
         <local:NaiveGradientButton Content="Naive Gradient Button #3"
                                    Color1="{StaticResource PhoneForegroundColor}"
                                    Color2="{StaticResource PhoneBackgroundColor}"
                                    HorizontalAlignment="Center" />
         <local:NaiveGradientButton Content="Naive Gradient Button #4"
                                    Style="{StaticResource gradientButtonStyle}" />
     </StackPanel>
</Grid>
```
Первая кнопка использует для *Color1* и *Color2* значения по умолчанию; для второй цвета задаются явно; третья ссылается на цвета темы; и четвертая использует *Style*, описанный в коллекции *Resources*.

При запуске приложения обнаруживается, что со второй и третьей кнопками все в порядке, а вот в первой и четвертой, кажется, отсутствует содержимое:

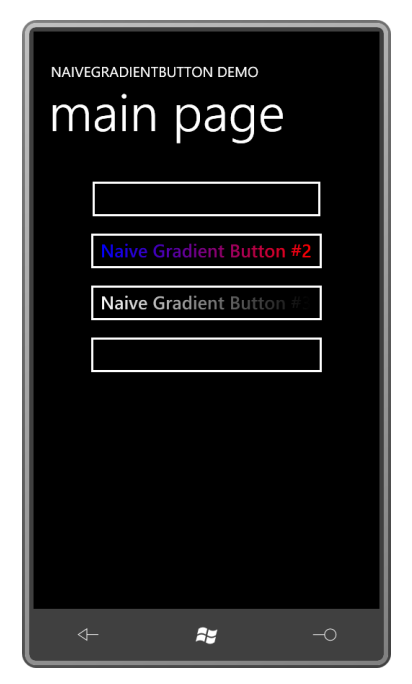

1

*Color1* и *Color2* не имеют значений по умолчанию. Если они не заданы явно, для цветов в градиенте все свойства *A*, *R*, *G* и *B* будут равны 0, а это соответствует прозрачному черному.

Раскомментируем два тега *Setter* в *Style*. Окно ошибок Visual Studio сообщит о том, что «Object reference not set to an instance of an object1» (несомненно, мое самое любимое сообщение об ошибке). Если попытаться запустить приложение в отладчике, будет сформировано исключение *XamlParseException* (Исключение синтаксического анализатора

<sup>1</sup> Объектная ссылка не указывает на экземпляр объекта (*прим. переводчика*).

XAML) и выведено сообщение: «Invalid attribute value Color1 for property Property<sup>1</sup>». Вот это немного лучше и говорит о том, что свойству Property тега не может быть присвоено значение Color1.

Но лучше бы сообщения об ошибках говорили: «Не будь таким наивным! Используй свойства-зависимости.»

## В чем отличие свойств-зависимостей

В Silverlight существует несколько разных способов задания свойств. Опытным путем мы выяснили, что если одно и то же свойство задается через наследование свойств либо темой, либо стилем, либо как локальный параметр, действует строгая приоритезация. Вспомним небольшую схему, созданную нами в главе 7:

Локальные параметры имеют приоритет над

Параметрами стиля, которые являются более приоритетными, чем

Стиль темы, который является более приоритетным, чем

Унаследованные свойства, которые имеют приоритет над

#### Значениями по умолчанию

В следующих главах будет показано, что свойства могут задаваться из анимаций и шаблонов, и это тоже укладывается в диаграмму приоритетности.

Такая строгая приоритетность позволяет избежать коллизий стилей и анимаций, и всего остального. Если бы не приоритеты, воцарился бы полный хаос, а это противоречит нашему желанию иметь абсолютно детерминированный код.

Silverlight обеспечивает инфраструктуру для управления всеми возможными способами задания свойств и устанавливает тем самым некоторый порядок. Свойства-зависимости являются основной составляющей этой инфраструктуры. Их называют свойствамизависимостями потому, что они зависят от ряда внешних факторов и выступают посредниками между ними и приложением.

Свойства-зависимости строятся на базе существующих .NET-свойств. Для этого надо немного потрудиться и пописать код, но вы будете создавать свойства-зависимости автоматически уже до того, как осознаете это.

Кроме всего прочего, свойства-зависимости обеспечивают приоритетность задания свойств. Все это происходит автоматически в фоновом режиме, и в это не надо вмешиваться. Свойства-зависимости также предлагают очень структурированный способ задания свойствам значений по умолчанию и предоставления методов обратного вызова, которые вызываются при изменении значения свойства.

Практически все свойства классов Silverlight, с которыми мы до сих пор сталкивались, были на самом деле свойствами-зависимостями. Проще назвать свойства, которые ими не были бы! Первыми на ум приходят свойство Children класса Panel и свойство Text класса Run<sup>2</sup>.

Все классы, реализующие свойства-зависимости, должны наследоваться от DependencyObject. DependencyObject - один из базовых классов в иерархии классов Silverlight. Многие классы

<sup>&</sup>lt;sup>1</sup> Недействительное значение атрибута Color1 для свойства Property (прим. переводчика).

<sup>&</sup>lt;sup>2</sup> И даже это временно, т.к. в обычном Silverlight 4.0 свойство Text у Run уже стало свойством-зависимостью (прим. научного редактора)

Silverlight наследуются от него, включая и самый значимый: UIElement. Это означает, что класс Button наследуется от DependencyObject, из чего, несомненно, следует, что любой класс, унаследованный от Button, может реализовывать свойства-зависимости.

Класс BetterGradientButton (Более сложная кнопка с градиентом) со свойствамизависимостями начинается, как обычно:

```
public class BetterGradientButton : Button
```
Как и NaiveGradientButton, BetterGradientButton описывает два свойства: Color1 и Color2. Свойства-зависимости начинаются с открытого поля типа DependencyProperty, имя которого совпадает с именем свойства, но с добавлением слова Property. Итак, первым шагом в определении свойства Color1 в классе BetterGradientButton является описание открытого поля типа DependencyProperty под именем Color1Property.

```
public class BetterGradientButton : Button
\left\{ \right.public static readonly DependencyProperty Color1Property =
        DependencyProperty.Register("Color1",
             typeof (Color),
             typeof (BetterGradientButton),
             new PropertyMetadata(Colors.Black, OnColorChanged));
\overline{\mathbf{r}}
```
Это не просто поле, но открытое статическое поле, и обычно оно также является полем только для чтения (это означает, что после того, как оно определено, его нельзя изменить). DependencyProperty (Свойство-зависимость) создается для определенного класса и после этого не меняется и используется совместно всеми экземплярами этого класса.

Как правило, объект типа DependencyProperty создается путем вызова статического метода DependencyProperty.Register (Зарегистрировать). (Единственным исключением являются присоединенные свойства.) Первый аргумент - это текстовая строка имени свойства; второй аргумент типа свойства, в данном случае это Color, третий аргумент - это класс, описывающий свойство, в данном примере это класс BetterGradientButton.

Последний аргумент - объект типа PropertyMetadata (Метаданные свойства). В конструкторе PropertyMetadata могут быть предоставлены только два типа сведений. Первое - значение свойства по умолчанию, т.е. значение, используемое для свойства, если оно не задано никаким другим способом. Если для ссылочного типа не обеспечить значение по умолчанию, оно принимается равным null. Для типа значения - это значение по умолчанию этого типа.

Я решил, что значением по умолчанию свойства Color1 должно быть Colors.Black.

Вторая часть конструктора PropertyMetadata - имя обработчика, вызываемого при изменении значения свойства. Этот обработчик вызывается, только если значение свойства действительно меняется. Например, если значением свойства по умолчанию является Colors.Black, и свойству присваивается значение Colors.Black, обработчик события изменения значения свойства вызываться не будет.

Кажется странным для сущности, названной свойством-зависимостью типа DependencyProperty с именем Color1Property, быть определенной как поле, но так оно и есть.

Эти два класса, DependencyObject и DependencyProperty, легко спутать. Все классы, имеющие свойства-зависимости, должны наследоваться от DependencyObject, так же как обычные

классы наследуются от *Object*. После этого класс создает объекты типа *DependencyProperty*, как и любой другой обычный класс определял бы обычные свойства.

Нет необходимости определять весь *DependencyProperty* в статическом поле. Некоторые разработчики предпочитают инициализировать поле *DependencyProperty* в статическом конструкторе:

```
public class BetterGradientButton : Button
{
     public static readonly DependencyProperty Color1Property;
     static BetterGradientButton()
     {
         Color1Property = DependencyProperty.Register("Color1",
                                  typeof(Color),
                                  typeof(BetterGradientButton),
                                 new PropertyMetadata(Colors.Black, OnColorChanged));
     }
}
```
На самом деле между этими двумя техниками нет разницы.

Кроме статического поля типа *DependencyProperty*, нам понадобиться обычное описание .NET-свойства для свойства *Color1*:

```
public class BetterGradientButton : Button
{
     public static readonly DependencyProperty Color1Property =
         DependencyProperty.Register("Color1",
            typeof(Color),
             typeof(BetterGradientButton),
            new PropertyMetadata(Colors.Black, OnColorChanged));
     public Color Color1
     {
        set { SetValue(Color1Property, value); }
         get { return (Color)GetValue(Color1Property); }
     }
}
```
Это описание свойства *Color1* является стандартным. Метод доступа *set* (задать) вызывает *SetValue*, который ссылается на свойство-зависимость *Color1Property*, и метод доступа *get* (получить) вызывает метод *GetValue* (Получить значение), также ссылающийся на *Color1Property*.

Откуда взялись эти два метода, *SetValue* и *GetValue*? *SetValue* и *GetValue* – два открытых метода, которые описаны *DependencyObject* и наследуются всеми производными от него классами. Обратите внимание, что второй аргумент в *SetValue* – это значение, которое было задано свойству. Возвращаемое значение *GetValue* типа *object*, поэтому оно должно быть приведено к *Color*.

В связи со свойствами-зависимостями описание свойства *Color1* можно назвать описанием *CLR-свойства* (свойства общеязыковой среды выполнения .NET), чтобы отличить его от объекта *DependencyProperty*, определенного как открытое статическое поле. Иногда говорят, что CLR-свойство *Color1* «продублировано» свойством-зависимостью *Color1Property*. Такая терминология удобна, если вы хотите различить описание свойства от описания открытого статического поля. Но так же часто обе части – и открытое статическое поле, и описание свойства – вместе называют «свойством-зависимостью» или (для самых крутых) «DP<sup>1</sup>»<sup>"</sup>

1

<sup>1</sup> Аббревиатура английского «dependency property» – свойство-зависимости (*прим. переводчика*).

Очень важно, чтобы CLR-свойство не делало ничего, кроме вызова методов *SetValue* и *GetValue*, здесь не место для проведения каких-либо проверок достоверности или обработки событий изменения значения свойства. Причиной этому является то, что мы никогда не можем точно знать, как задается свойство-зависимость. Можно подумать, что свойство всегда задается так:

btn.Color1 = Colors.Red;

Но методы *SetValue* и *GetValue*, описанные *DependencyObject*, являются открытыми, поэтому свойство вполне может быть задано и так:

btn.SetValue(GradientButton2.Color1Property, Colors.Red);

Или оно может быть задано способом, известным только создателям Silverlight.

С другой стороны, не следует ошибочно полагать, что CLR-свойство можно опустить. Иногда, если задать только поле *DependencyProperty* и забыть о CLR-свойстве, некоторые вещи не работают.

Рассмотрим также класс, определяющий *DependencyProperty* и CLR-свойство для *Color2*:

```
public class BetterGradientButton : Button
{
     public static readonly DependencyProperty Color1Property =
         DependencyProperty.Register("Color1",
             typeof(Color),
             typeof(BetterGradientButton),
            new PropertyMetadata(Colors.Black, OnColorChanged));
     public static readonly DependencyProperty Color2Property =
         DependencyProperty.Register("Color2",
             typeof(Color),
              typeof(BetterGradientButton),
             new PropertyMetadata(Colors.White, OnColorChanged));
     public Color Color1
     {
        set { SetValue(Color1Property, value); }
        get { return (Color)GetValue(Color1Property); }
     }
     public Color Color2
\left\{\begin{array}{ccc} \end{array}\right\}set { SetValue(Color2Property, value); }
        get { return (Color)GetValue(Color2Property); }
     }
}
```
В описании *DependencyProperty* для *Color2* в качестве значения по умолчанию я задал *Colors.White*.

Оба поля *DependencyProperty* ссылаются на обработчик события изменения значения свойства *OnColorChanged* (При изменении цвета). Поскольку ссылка на этот метод выполняется в описании статического поля, сам метод тоже должен быть статическим. Вот как это выглядит:

```
static void OnColorChanged(DependencyObject obj,
                            DependencyPropertyChangedEventArgs args)
{
 …
}
```
Это статический метод, т.е. один и тот же метод используется для всех экземпляров *BetterGradientButton*, и в этом кроется небольшая проблема. Обычно из статического метода невозможен доступ к любым нестатическим свойствам или методам. Отсюда можно предположить, что этот метод не может ссылаться на что-либо, связанное с конкретным экземпляром *BetterGradientButton*.

Но обратите внимание, что первый аргумент, передаваемый в этот обработчик события изменения значения свойства, типа *DependencyObject*. Фактически этим аргументом является конкретный экземпляр *BetterGradientButton*, свойство которого изменилось. То есть этот первый аргумент можно свободно приводить к объекту типа *BetterGradientButton*:

```
static void OnColorChanged(DependencyObject obj,
                            DependencyPropertyChangedEventArgs args)
{
   BetterGradientButton btn = obj as BetterGradientButton;
 …
}
```
После этого можно воспользоваться переменной *btn* для доступа ко всем свойствам и методам экземпляра в классе.

Второй передаваемый в обработчик аргумент обеспечивает сведения о том, значение какого именно свойства изменилось, а также старое и новое значения этого свойства.

Привожу класс *BetterGradientButton* полностью:

```
Проект Silverlight: BetterGradientButtonDemo Файл: BetterGradientButton.cs (фрагмент)
```

```
public class BetterGradientButton : Button
{
     GradientStop gradientStop1, gradientStop2;
     public static readonly DependencyProperty Color1Property =
        DependencyProperty.Register("Color1",
              typeof(Color),
              typeof(BetterGradientButton),
            new PropertyMetadata(Colors.Black, OnColorChanged));
     public static readonly DependencyProperty Color2Property =
         DependencyProperty.Register("Color2",
              typeof(Color),
              typeof(BetterGradientButton),
             new PropertyMetadata(Colors.White, OnColorChanged));
     public BetterGradientButton()
\left\{\begin{array}{ccc} \end{array}\right\}LinearGradientBrush brush = new LinearGradientBrush();
         brush.StartPoint = new Point(0, 0);
        brush.EndPoint = new Point(1, 0); gradientStop1 = new GradientStop();
         gradientStop1.Offset = 0;
         gradientStop1.Color = Color1;
         brush.GradientStops.Add(gradientStop1);
         gradientStop2 = new GradientStop();
         gradientStop2.Offset = 1;
         gradientStop2.Color = Color2;
         brush.GradientStops.Add(gradientStop2);
         Foreground = brush;
     }
     public Color Color1
\left\{\begin{array}{ccc} \end{array}\right\}set { SetValue(Color1Property, value); }
         get { return (Color)GetValue(Color1Property); }
```

```
\qquad \qquad \} public Color Color2
     {
        set { SetValue(Color2Property, value); }
         get { return (Color)GetValue(Color2Property); }
\qquad \qquad \} static void OnColorChanged(DependencyObject obj,
                                    DependencyPropertyChangedEventArgs args)
\left\{\begin{array}{ccc} \end{array}\right\}BetterGradientButton btn = obj as BetterGradientButton;
         if (args.Property == Color1Property)
              btn.gradientStop1.Color = (Color)args.NewValue;
          if (args.Property == Color2Property)
              btn.gradientStop2.Color = (Color)args.NewValue;
     }
```
Как и ранее в *NaiveGradientButton*, в данном классе имеется два закрытых поля экземпляра типа *gradientStop1* и *gradientStop2*. Конструктор также довольно похож на предыдущую версию, за исключением одного существенного отличия: свойство *Color* каждого объекта *GradientStop* инициализируется из свойств *Color1* и *Color2*:

```
gradientStop1.Color = Color1;
```
}

gradientStop2.Color = Color2;

Попытки доступа к свойствам *Color1* и *Color2* приводят к вызову метода *GetValue* с передачей в него аргументов *Color1Property* и *Color2Property*. *GetValue* возвращает значения по умолчанию, определенные в поле *DependencyProperty*: *Colors.Black* и *Colors.White*. Это обеспечивает создание *LinearGradientBrush*, использующего цвета по умолчанию.

Существует множество способов написания обработчика события изменения значения свойства. Обычно этот метод описывается в конце класса. В *DependencyPropertyChangedEventArgs* (Аргументы события изменения значения свойствазависимости) класса *BetterGradientButton* я использовал два свойства. Свойство *Property* типа *DependencyProperty* указывает на конкретное свойство-зависимость, значение которого изменилось. Это очень удобно в случае, если обработчик события изменения значения свойства совместно используется несколькими свойствами, как в нашем примере.

*DependencyPropertyChangedEventArgs* также определяет свойства *OldValue* (Старое значение) и *NewValue* (Новое значение). Эти два значения всегда будут различными. Обработчик события изменения значения свойства вызывается, только если значение свойства действительно изменяется.

На момент вызова обработчика события изменения значения свойства значение уже изменилось, так что обработчик может быть реализован через доступ к этим свойствам напрямую. Рассмотрим простой альтернативный вариант:

```
static void OnColorChanged(DependencyObject obj,
                            DependencyPropertyChangedEventArgs args)
{
    BetterGradientButton btn = obj as BetterGradientButton;
    btn.gradientStop1.Color = btn.Color1;
    btn.gradientStop2.Color = btn.Color2;
}
```
В данной версии не проверяется, какое именно свойство изменило значение, поэтому для любого отдельно взятого вызова OnColorChanged одно из этих выражений является избыточным. Полезно знать, что GradientStop наследуется от DependencyObject, и свойство Color является свойством-зависимостью, поэтому обработчик события изменения значения свойства в GradientStop вызывается только в случае, если значение одного из свойств действительно изменилось.

Рассмотрим технику, к которой я прибегаю довольно часто и чрезвычайно доволен результатом.

Вместо того, чтобы дотягиваться до правого уха левой рукой и ссылаться в статическом методе на конкретный экземпляр класса, я использую этот статический метод исключительно для вызова метода экземпляра с таим же именем. Вот как данная техника будет выглядеть в BetterGradientBrush:

```
static void OnColorChanged (DependencyObject obj,
                            DependencyPropertyChangedEventArgs args)
\left\{ \right.(obj as BetterGradientButton). OnColorChanged (args);
void OnColorChanged (DependencyPropertyChangedEventArgs args)
\left\{ \right.if (args.Property == Color1Property)qradientStop1.Color = (Color)args.NewValue;
    if (args.Procentv == Color?Property)gradientStop2.Color = (Color)args.NewValue;
```
Данный метод экземпляра может делать все то же самое, что и статический метод, но без всех этих сложностей, связанных с использованием ссылки на конкретный экземпляр класса.

Теперь посмотрим на этот новый класс в действии. Будет обидно, если все наши усилия пойдут насмарку и никак не улучшат ситуацию. Как в предыдущем приложении, коллекция Resources в MainPage.xaml включает элемент Style, целью которого является пользовательская кнопка. Но теперь теги Setter для Color1 и Color2 оптимистично раскомментированы:

```
Проект Silverlight: BetterGradientButtonDemo Файл: MainPage.xaml (фрагмент)
<phone: PhoneApplicationPage.Resources>
    <Style x:Key="gradientButtonStyle"
          TargetType="local:BetterGradientButton">
       <Setter Property="HorizontalAlignment" Value="Center" />
       <Setter Property="Color1" Value="Cyan" />
       <Setter Property="Color2" Value="Pink" />
    \langle/Style>
</phone:PhoneApplicationPage.Resources>
```
Область содержимого в целом не изменилась:

```
Проект Silverlight: BetterGradientButtonDemo Файл: MainPage.xaml (фрагмент)
<Grid x:Name="ContentPanel" Grid.Row="1" Margin="12,0,12,0">
    <StackPanel>
        <local: BetterGradientButton Content="Better Gradient Button #1"
                                    HorizontalAlignment="Center" />
        <local:BetterGradientButton Content="Better Gradient Button #2"
                                    Color1="Blue" Color2="Red"
```

```
 HorizontalAlignment="Center" />
         <local:BetterGradientButton Content="Better Gradient Button #3"
                                     Color1="{StaticResource PhoneForegroundColor}"
                                      Color2="{StaticResource PhoneBackgroundColor}"
                                      HorizontalAlignment="Center" />
         <local:BetterGradientButton Content="Better Gradient Button #4"
                                     Style="{StaticResource gradientButtonStyle}" />
     </StackPanel>
</Grid>
```
На самом деле радует то, что теперь можно увидеть на экране:

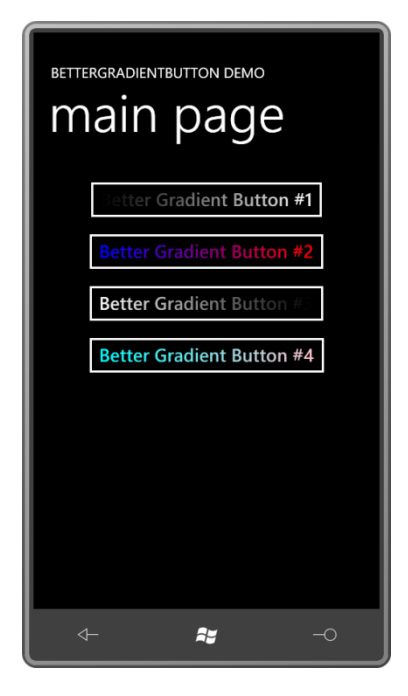

Первая кнопка представляет эффект от применения значений по умолчанию – свойствазависимости имеют встроенную реализацию этой концепции – и последняя кнопка демонстрирует, что техника с применением *Style* работает.

Обратим внимание на несколько моментов:

Как можно было заметить, мы не имеем прямого доступа к фактическим значениям свойствзависимостей. Без всякого сомнения, они хранятся где-то в закрытой сущности, доступ к которой возможен только посредством методов *SetValue* и *GetValue*. Вероятно, в *DependencyObject* есть словарь для хранения коллекции свойств-зависимостей и их значений. Это должен быть словарь, потому что *SetValue* может использоваться для хранения определенных типов свойств-зависимостей – в частности, присоединенных свойств – в любом объекте *DependencyObject*.

Обратите внимание на первый аргумент конструктора *PropertyMetadata*. Он определен типа *object*. Предположим, мы создаем *DependencyProperty* для свойства типа *double* и хотим задать ему значение по умолчанию 10:

```
public static readonly DependencyProperty MyDoubleProperty =
     DependencyProperty.Register("MyDouble",
        typeof(double),
         typeof(SomeClass),
        new PropertyMetadata(10, OnMyDoubleChanged));
```
Компилятор С# интерпретирует это значение как *int* и сформирует код для передачи целого значения 10 в конструктор PropertyMetadata. Конструктор сделает попытку сохранить целое значение в свойство-зависимость типа double. Возникнет ошибка времени выполнения. Типы данных должны быть заданы явно:

```
public static readonly DependencyProperty MyDoubleProperty =
    DependencyProperty.Register("MyDouble",
        typeof(double),
        typeof (SomeClass),
        new PropertyMetadata(10.0, OnMyDoubleChanged));
```
Может возникнуть необходимость в создании свойства-зависимости только для чтения. (Например, для свойств ActualWidth и ActualHeight класса FrameworkElement имеются только методы доступа, возвращающие значения.) На первый взгляд, кажется, все просто:

```
public double MyDouble
    private set { SetValue (MyDoubleProperty, value); }
    get { return (double) GetValue (MyDoubleProperty) ; }
```
Теперь только сам класс может задавать свойство.

Но подождите! Как говорилось выше, метод SetValue является открытым, так что любой класс может вызвать SetValue, чтобы задать значение этого свойства. Чтобы защитить свойствозависимость от неавторизованного доступа, понадобится создать исключение, которое будет формироваться при попытке задания значения свойства из кода, внешнего по отношению к классу. Вероятно, самой простой логикой будет устанавливать закрытый флаг при задании свойства внутри класса и затем в обработчике события изменения значения свойства проводить проверку на наличие этого закрытого флага.

Из документации без труда можно понять, подкреплено ли конкретное свойство существующего класса свойством-зависимостью. Просто поищите в разделе Fields (Поля) статическое поле типа DependencyProperty, имя которого соответствует имени свойства, дополненному словом Property.

Наличие статического поля DependencyProperty позволяет коду или разметке ссылаться на конкретное свойство, описанное классом, независим от какого-либо экземпляра данного класса, даже если этот экземпляр еще не создан. В некоторых методах - например, методе SetBinding (Задать привязку), определенным классом FrameworkElement - есть аргументы, которые позволяют ссылаться на конкретное свойство, и свойство-зависимость идеально подходит для этого.

Наконец, не чувствуйте себя обязанным делать все свойства своих классов свойствамизависимостями. Если свойство никогда не будет целевым для стиля, привязки данных или анимации, нет никакой проблемы в том, если оно будет просто обычным свойством.

Например, для обеспечения возможности пользователю выбирать объект типа Color планируется использовать несколько элементов управления RadioButton. Для этого можно создать класс, производный от RadioButton, и определить в нем свойство, которое связывало бы каждый RadioButton с объектом Color:

```
public class ColorRadioButton: RadioButton
   public Color ColorTag { set; get; }
```
Теперь данное свойство можно задавать в XAML и затем использовать в коде для определения того, какой Color представляет каждый RadioButton. В таком простом случае свойство-зависимость ни к чему.

### Наследование от UserControl

Как было показано, для введения некоторых дополнительных свойств можно наследоваться от класса, производного от Control. Чтобы создать совершенно новый элемент управления, можно наследоваться напрямую от Control (или от ContentControl, если элемент управления должен иметь свойство Content). Но наследование от Control или ContentControl по всем правилам подразумевает создание в XAML шаблона по умолчанию, который описывал бы внешний вид элемента управления, и обеспечение возможности замены этого шаблона в случае необходимости переопределения визуального представления элемента управления.

Все это не так сложно, но требует тщательного анализа того, как будет настроен элемент управления. Некоторые из связанных с этим вопросы рассматриваются в главе 16.

Если вы занимаетесь созданием элементов управления на коммерческой основе, создаваемые и продаваемые вами пользовательские элементы управления должны наследоваться от Control или ContentControl, или ItemsControl (Элемент управления списками) (глава 17). Сменный шаблон является важнейшей составляющей коммерческих элементов управления.

Но некоторые пользовательские элементы управления не требуют дополнительной настройки визуального представления. Элементы управления, используемые только в определенном проекте либо только одним разработчиком или группой разработки компании, или элементы управления, наследующие внешний вид, обычно не нуждаются в обеспечении возможности замены шаблона.

Для таких элементов управления идеальным решением часто является наследование от UserControl. (Изег (Пользователь) в UserControl - это вы, разработчик.) Более того, у нас уже имеется опыт наследования от UserControl! Класс PhoneApplicationPage наследуется от Page, который является производным от UserControl.

UserControl имеет свойство Content типа UIElement. При наследовании от UserControl новые свойства обычно определяются в коде (и часто также методы и события), но визуальные элементы описываются в XAML через задание дерева визуальных элементов для свойства Content. Это делает невозможным использование свойства Content для каких-либо иных целей. Если производный от UserControl класс должен включать свойство Content, следует описать новое свойство Child или что-то подобное для использования в тех же целях.

Широкое применение UserControl - идеальный способ разбиения визуальных элементов приложения на модули.

Например, в XAML-файле приложения ColorScroll из предыдущей главы было много повторяющихся фрагментов: три строки, каждая из которых включала Slider и два элемента TextBlock. Чтобы адаптировать идею ColorScroll в пригодный для повторного использования элемент управления, возможно, следует начать с наследования класса ColorColumn (Цветовая дорожка) от UserControl и затем поместить три элемента управления ColorColumn в производный от UserControl класс RgbColorScroller (Полоса прокрутки RGB-цвета).

Оба класса, ColorColumn и RabColorScroller, можно найти в проекте библиотеки динамической компоновки (DLL) под названием Petzold.Phone.Silverlight. Создать DLL в Visual Studio для приложений Windows Phone просто: в диалоговом окне New Project в левой панели выбираем Silverlight for Windows Phone и в средней панели - Windows Phone Class Library (Библиотека классов Windows Phone). (Для целей тестирования следует либо создать второй проект приложения в том же решении в качестве библиотеки; либо пользовательские классы можно создавать в проекте приложения и переносить их в библиотеку после тестирования.)

В проект Petzold.Phone.Silverlight (или любой другой проект библиотеки) можно добавить новый элемент. Для этого в Solution Explorer щелкните правой кнопкой мыши имя проекта и выберите в появившемся меню Add и New Item.

Чтобы создать новый UserControl в проекте приложения или библиотеки, в диалоговом окне Add New Item выберите Windows Phone User Control (Пользовательский элемент управления Windows Phone) и задайте его имя. В результате этого будет создано два файла: XAML-файл и файл выделенного кода.

XAML-файл намного проще того, который был создан для класса PhoneApplicationPage. Корневым элементом в нем является UserControl. Он включает атрибут x:Class, обозначающий, что это производный класс, и единственный вложенный элемент – Grid под именем LayoutRoot. В этом Grid нет необходимости, но с ним удобней.

Корневой элемент включает атрибуты для задания следующих свойств:

Проект Silverlight: Petzold.Phone.Silverlight Файл: ColorColumn.xaml

```
FontFamily="{StaticResource PhoneFontFamilyNormal}"
FontSize="{StaticResource PhoneFontSizeNormal}"
Foreground="{StaticResource PhoneForegroundBrush}"
```
В этих атрибутах нет необходимости и их можно удалить. Все три свойства наследуются по дереву визуальных элементов, поэтому UserControl обычно получает их значения от МаіпРаде. Задавая эти свойства здесь, мы аннулируем всю разметку (или код) их задания в создаваемом элементе управления. Эти свойства следует оставить в UserControl, только если они используются создаваемым элементом управления.

Также я удалил атрибуты, связанные с дизайнером. Итак, рассмотрим файл ColorColumn.xaml полностью. Обратите внимание, что я изменил значение свойства Background для Grid. Ранее для него использовался StaticResource, ссылающийся на PhoneChromeBrush, теперь его значение Transparent:

```
\langleIIser\capontrol
   x:Class="Petzold.Phone.Silverlight.ColorColumn"
    xmlns="http://schemas.microsoft.com/winfx/2006/xaml/presentation"
    xmlns:x="http://schemas.microsoft.com/winfx/2006/xaml">
    <Grid x:Name="LayoutRoot" Background="Transparent">
        <Grid.RowDefinitions>
           <RowDefinition Height="Auto" />
            <RowDefinition Height="*" />
            <RowDefinition Height="Auto" />
        </Grid.RowDefinitions>
        <TextBlock Name="colorLabel"
                   Grid.Row="0"
                   TextAlignment="Center" />
        <Slider Name="slider"
                Grid.Row="1"
                Orientation="Vertical"
                Minimum="0"
                Maximum="255"
                ValueChanged="OnSliderValueChanged" />
        <TextBlock Name="colorValue"
                  Grid.Row="2"
                   Text="00"TextAlignment="Center" />
    \langle/Grid>
</UserControl>
```
*Grid* включает три строки. В верхней строке располагается *TextBlock* под именем *colorLabel* (Цвет), затем следует *Slider* с диапазоном значений от 0 до 255 и еще один *TextBlock*, называющийся *colorValue* (Значение цвета). В *Slider* задан обработчик события *OnSliderValueChanged*.

В примере ColorScroll предыдущей главы элементы управления *Slider* и элементы *TextBlock* закрашивались красным, зеленым или синим посредством свойства *Foreground*. Поскольку свойство *Foreground* наследуется через дерево визуальных элементов, достаточно задать его один раз для любого экземпляра *ColumnColumn* и позволить ему наследоваться вниз по дереву.

Элемент *colorLabel* будет отображать текст, соответствующий заданному цвету. Но я решил обработать этот текст несколько иначе с помощью свойства, специально предусмотренного для данной цели.

Это означает, что класс *ColorColumn* описывает два свойства: свойство *Label* (Надпись), а также более ожидаемое свойство *Value*, значение которого соответствует положению *Slider*. Как и сам *Slider*, класс *ColorColumn* тоже определяет событие *ValueChanged*, сигнализирующее о моменте изменения значения *Slider*.

Как правило, производный от *UserControl* класс описывает собственные свойства и события, и очень часто эти свойства и события повторяют свойства и события элементов его визуального дерева. Типично для такого класса, как *ColorColumn*, иметь свойство *Label*, соответствующее свойству *Text* элемента *TextBlock*, и свойство *Value*, соответствующее свойству *Value* элемента *Slider*, а также событие *ValueChanged*, соответствующее событию *ValueChanged* элемента *Slider*.

Рассмотрим фрагмент файла выделенного кода *ColorColumn*, описывающий свойство *Label*, которое обеспечивает вывод надписи над *Slider*:

**Проект Silverlight: Petzold.Phone.Silverlight Файл: ColorColumn.xaml.cs (фрагмент)**

```
public partial class ColorColumn : UserControl
{
 …
     public static readonly DependencyProperty LabelProperty =
        DependencyProperty.Register("Label",
            typeof(string),
             typeof(ColorColumn),
           new PropertyMetadata(OnLabelChanged));
 …
     public string Label
     {
        set { SetValue(LabelProperty, value); }
        get { return (string)GetValue(LabelProperty); }
     }
 …
    static void OnLabelChanged(DependencyObject obj,
                                DependencyPropertyChangedEventArgs args)
     {
         (obj as ColorColumn).colorLabel.Text = args.NewValue as string;
     }
}
```
Обработчик изменения значения свойства *Label* просто задает значение свойства *Text* элемента *colorLabel*. Это один из способов передачи значения свойства из пользовательского элемента управления в свойство элемента дерева визуальных элементов. В следующей главе я продемонстрирую более простой подход с использованием привязки данных.

Свойство *Value* в *ColorColumn* несколько сложнее, потом что оно должно формировать событие *ValueChanged*. Это свойство *Value* в итоге используется при вычислении значения *Color*, поэтому я сделал его типа *byte*, а не *double*. Рассмотрим код класса, описывающий свойство *Value* и событие *ValueChanged*:

```
Проект Silverlight: Petzold.Phone.Silverlight Файл: ColorColumn.xaml.cs (фрагмент)
```

```
public partial class ColorColumn : UserControl
{
      public static readonly DependencyProperty ValueProperty =
          DependencyProperty.Register("Value",
                  typeof(byte),
                  typeof(ColorColumn),
                new PropertyMetadata((byte)0, OnValueChanged));
 …
      public event RoutedPropertyChangedEventHandler<byte> ValueChanged;
 …
      public byte Value
       {
           set { SetValue(ValueProperty, value); }
           get { return (byte)GetValue(ValueProperty); }
       }
 …
     static void OnValueChanged(DependencyObject obj,
                                             DependencyPropertyChangedEventArgs args)
\left\{\begin{array}{ccc} \end{array}\right\} (obj as ColorColumn).OnValueChanged((byte)args.OldValue, 
(byte)args.NewValue);
      }
      protected virtual void OnValueChanged(byte oldValue, byte newValue)
\left\{ \begin{array}{ccc} 0 & 0 & 0 \\ 0 & 0 & 0 \\ 0 & 0 & 0 \\ 0 & 0 & 0 \\ 0 & 0 & 0 \\ 0 & 0 & 0 \\ 0 & 0 & 0 \\ 0 & 0 & 0 \\ 0 & 0 & 0 \\ 0 & 0 & 0 \\ 0 & 0 & 0 \\ 0 & 0 & 0 \\ 0 & 0 & 0 \\ 0 & 0 & 0 & 0 \\ 0 & 0 & 0 & 0 \\ 0 & 0 & 0 & 0 \\ 0 & 0 & 0 & 0 & 0 \\ 0 & 0 & 0 & 0 & 0 \\ 0 & 0 & 0 & 0 & 0 \\ 0 & 0 & 0 & 0 slider.Value = newValue;
           colorValue.Text = newValue.ToString("X2");
            if (ValueChanged != null)
                 ValueChanged(this, 
                     new RoutedPropertyChangedEventArgs<br/>byte>(oldValue, newValue));
       }
 …
}
```
Для описания события *ValueChanged* я использовал универсальный *RoutedPropertyChangedEventHandler* (Обработчик маршрутизируемого события изменения значения свойства) и соответствующий *RoutedPropertyChangedEventArgs* (Аргументы маршрутизируемого события изменения значения свойства). Они хороши для сигнализации об изменении значения свойства-зависимости, потому что обеспечивают передачу старого и нового значения.

Статический метод *OnValueChanged* вызывает защищенный виртуальный метод экземпляра с таким же именем, *OnValueChanged*, но его аргументы указывают на старое и новое значения свойства. (На создание моей версии меня вдохновил метод *OnValueChanged* класса *RangeBase*.) Этот метод экземпляра устанавливает *Slider* и задает значение *TextBlock* соответственно текущему значению и формирует событие *ValueChanged*.

В коде *ColorColumn* нам осталось обсудить только лишь конструктор и обработчик события *ValueChanged* объекта *Slider*. Этот обработчик события просто приводит свойство *Value* класса *Slider* к типу *byte* и присваивает ему значение свойства *Value* класса *ColorColumn*.

**Проект Silverlight: Petzold.Phone.Silverlight Файл: ColorColumn.xaml.cs (фрагмент)**

```
public partial class ColorColumn : UserControl
    public ColorColumn()
    \left\{ \right.InitializeComponent();
    \rightarrowvoid OnSliderValueChanged(object sender,
                                   RoutedPropertyChangedEventArgs<double> args)
         Value = (byte) args. NewValue;
    \left\{ \right\}
```
И здесь можно выявить бесконечный цикл: пользователь перемещает ползунок, объект Slider формирует событие ValueChanged, метод OnSliderValueChanged задает значение свойству Value объекта ColorColumn, вызывается статический обработчик события изменения значения свойства, статический метод вызывает метод экземпляра OnValueChanged, который задает значение свойства Value объекта Slider, что приводит к формированию следующего события ValueChanged, и т.д.

В реальности этого не происходит, потому что в некоторый момент одному из этих свойств Value - либо Value объекта Slider, либо Value объекта ColorColumn - будет присвоено его текущее значение, т.е. событие изменения свойства сформировано не будет. Цикл прервется.

Kласс RgbColorScroller также наследуется от UserControl и включает три элемента управления ColorColumn. Привожу XAML-файл полностью:

```
Проект Silverlight: Petzold.Phone.Silverlight Файл: RgbColorScroller.xaml
<UserControl
   x:Class="Petzold.Phone.Silverlight.RgbColorScroller"
    xmlns="http://schemas.microsoft.com/winfx/2006/xaml/presentation"
    xmlns:x="http://schemas.microsoft.com/winfx/2006/xaml"
    xmlns:petzold="clr-namespace:Petzold.Phone.Silverlight">
    <Grid x:Name="LayoutRoot" Background="Transparent">
        <Grid.ColumnDefinitions>
           <ColumnDefinition Width="*" />
            <ColumnDefinition Width="*" />
            <ColumnDefinition Width="*" />
        </Grid.ColumnDefinitions>
        <petzold:ColorColumn x:Name="redColumn"
                              Grid.Column="0"
                              Foreground="Red"
                              <sub>Label</sub> = "Red"</sub>
                              ValueChanged="OnColorColumnValueChanged" />
        <petzold:ColorColumn x:Name="greenColumn"
                              Grid.Column="1"
                              Foreground="Green"
                              Label="Green"
                              ValueChanged="OnColorColumnValueChanged" />
        <petzold:ColorColumn x:Name="blueColumn"
                              Grid.Column="2"
                              Foreground="Blue"
                              Label="Blue"
                              ValueChanged="OnColorColumnValueChanged" />
    \langle/Grid>
</UserControl>
```
}

Свойству *Foreground* каждого из трех элементов управления *ColorColumn* задан один из трех цветов. Свойствам *Label* заданы аналогичные значения, но типа *string*, а не *Color*.

Обратите внимание, каждый *ColorColumn* идентифицирован с помощью атрибута *x:Name*, а не *Name*. Обычно я использую *Name*, но для ссылки на класс из той же сборки *Name* использоваться не может, а у нас оба класса, *ColorColumn* и *RgbColorScroller*, располагаются в сборке Petzold.Phone.Silverlight.

Класс *RgbColorScroller* определяет одно свойство с именем *Color* (типа *Color*, конечно) и событие *ColorChanged*. Рассмотрим класс полностью:

**Проект Silverlight: Petzold.Phone.Silverlight Файл: RgbColorScroller.xaml.cs (фрагмент)**

```
public partial class RgbColorScroller : UserControl
{
     public static readonly DependencyProperty ColorProperty =
         DependencyProperty.Register("Color",
              typeof(Color),
              typeof(RgbColorScroller),
             new PropertyMetadata(Colors.Gray, OnColorChanged));
     public event RoutedPropertyChangedEventHandler<Color> ColorChanged;
     public RgbColorScroller()
\left\{\begin{array}{ccc} \end{array}\right\} InitializeComponent();
     }
     public Color Color
\left\{\begin{array}{ccc} \end{array}\right\}set { SetValue(ColorProperty, value); }
        get { return (Color)GetValue(ColorProperty); }
     }
     void OnColorColumnValueChanged(object sender, 
                     RoutedPropertyChangedEventArgs<br/>byte> args)
     {
          Color = Color.FromArgb(255, redColumn.Value, 
                                         greenColumn.Value, 
                                        blueColumn.Value);
     }
     static void OnColorChanged(DependencyObject obj, 
                                   DependencyPropertyChangedEventArgs args)
     {
          (obj as RgbColorScroller).OnColorChanged((Color)args.OldValue, 
                                                        (Color)args.NewValue);
     }
     protected virtual void OnColorChanged(Color oldValue, Color newValue)
     {
          redColumn.Value = newValue.R;
          greenColumn.Value = newValue.G;
         blueColumn.Value = newValue.B;
          if (ColorChanged != null)
              ColorChanged(this, 
                 new RoutedPropertyChangedEventArgs<Color>(oldValue, newValue));
     }
```
При изменении значения свойства Color вызывается два метода OnColorChanged. Они приводят значения свойства Color к типу byte, задают значения свойствам Value каждого из объектов ColorColumn и формируют событие ColorChanged.

Обработчик OnColorColumnValueChanged (При изменении значения цвета столбца) вызывается при формировании события ValueChanged одним из трех элементов управления ColorColumn. Этот обработчик выполняет агрегацию трех значений цвета типа byte, полученных от трех элементов управления ColorColumn, в одно значение Color.

Опять же, создается впечатление, что может возникнуть бесконечный цикл, но в реальности этого не происходит.

Чтобы использовать класс RgbColorScroller из библиотеки Petzold.Phone.Silverlight, создаем новый проект приложения. Назовем его SelectTwoColors (Выбор двух цветов). В Solution Explorer щелкнем правой кнопкой мыши заголовок References под именем проекта и выберем Add Reference. В открывшемся диалоговом окне Add Reference выбираем вкладку Browse (Обзор). Переходим к файлу DLL (в данном случае к Petzold.Phone.Silverlight.dll) и выбираем его.

В файл MainPage.xaml понадобится включить объявление пространства имен XML для этой библиотеки. Поскольку библиотека является отдельной сборкой, в этом объявлении должен быть раздел assembly (сборка) для ссылки на файл DLL:

xmlns:petzold="clrnamespace: Petzold. Phone. Silverlight; assembly=Petzold. Phone. Silverlight"

В XAML-файле SelectTwoColors имеется два элемента управления, каждый из которых располагается в Border, и между ними элемент Rectangle. События ColorChanged обоих RgbColorScroll ассоциированы с одним обработчиком:

```
Проект Silverlight: SelectTwoColors Файл: MainPage.xaml (фрагмент)
<Grid x:Name="ContentPanel" Grid.Row="1" Margin="12,0,12,0">
   <Crid ColumnDefinitions>
       <ColumnDefinition Width="*" />
       <ColumnDefinition Width="*" />
```

```
</Grid.ColumnDefinitions>
<Border Grid.Column="0"
       BorderBrush="{StaticResource PhoneForegroundBrush}"
        BorderThickness="2"
       Marain="12"Padding="12">
    <petzold:RabColorScroller
               Name="colorScroller1"
                ColorChanged="OnColorScrollerColorChanged" />
\langle/Border>
```

```
<Rectangle Name="rectangle"
          Grid.Column="1"
          StrokeThickness="24"
          Margin="12" />
```
<ColumnDefinition Width="\*" />

```
<Border Grid.Column="2"
       BorderBrush="{StaticResource PhoneForegroundBrush}"
       BorderThickness="2"
       Margin="12"
       Padding="12">
```
<petzold:RabColorScroller

}

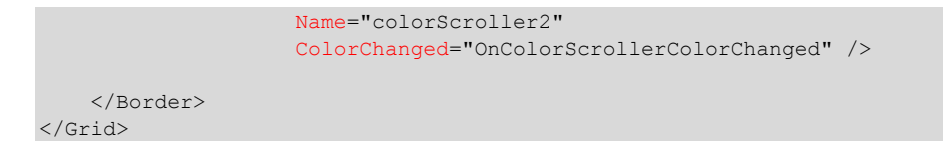

Конструктор файла выделенного кода инициализирует эти два элемента управления *RgbColorScroller*, задавая каждому значение цвета. Это приводит к формированию первых событий *ColorChanged*. Обработчик событий обрабатывает их и задает цвета *Rectangle*:

```
Проект Silverlight: SelectTwoColors Файл: MainPage.xaml.cs (фрагмент)
public partial class MainPage : PhoneApplicationPage
{
       public MainPage()
        {
             InitializeComponent();
             colorScroller1.Color = Color.FromArgb(0xFF, 0xC0, 0x80, 0x40);
             colorScroller2.Color = Color.FromArgb(0xFF, 0x40, 0x80, 0xC0);
        }
       void OnColorScrollerColorChanged(object sender, 
                                                           RoutedPropertyChangedEventArgs<Color> args)
\left\{ \begin{array}{cc} 0 & 0 & 0 \\ 0 & 0 & 0 \\ 0 & 0 & 0 \\ 0 & 0 & 0 \\ 0 & 0 & 0 \\ 0 & 0 & 0 \\ 0 & 0 & 0 \\ 0 & 0 & 0 \\ 0 & 0 & 0 \\ 0 & 0 & 0 \\ 0 & 0 & 0 \\ 0 & 0 & 0 & 0 \\ 0 & 0 & 0 & 0 \\ 0 & 0 & 0 & 0 \\ 0 & 0 & 0 & 0 & 0 \\ 0 & 0 & 0 & 0 & 0 \\ 0 & 0 & 0 & 0 & 0 \\ 0 & 0 & 0 & 0 & 0 \\ 0 & 0 & 0 & 0 & 0 Brush brush = new SolidColorBrush(args.NewValue);
             if (sender == colorScroller1)
                   rectangle.Stroke = brush;
              else if (sender == colorScroller2)
                   rectangle.Fill = brush;
        }
```
Посмотрим, что мы получаем в альбомном режиме отображения:

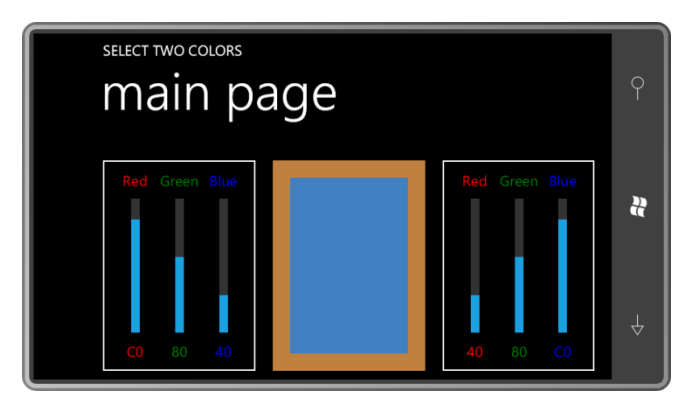

Обратите внимание, подписи в каждом элементе управления *ColorColumn* подхватили значение свойства *Foreground* через наследование свойств. Со *Slider* этого не произошло. Я подозреваю, что свойство *Foreground* задано в стиле темы *Slider* и это блокирует наследование свойств. Если бы наследование этого свойства было действительно важным, возможно, я бы описал новое свойство *Color* для *ColorColumn* и использовал его для программного задания свойства *Foreground* объекта *Slider*.

Я намеренно спроектировал компоновку SelectTwoColors так, чтобы она плохо смотрелась в портретном режиме:

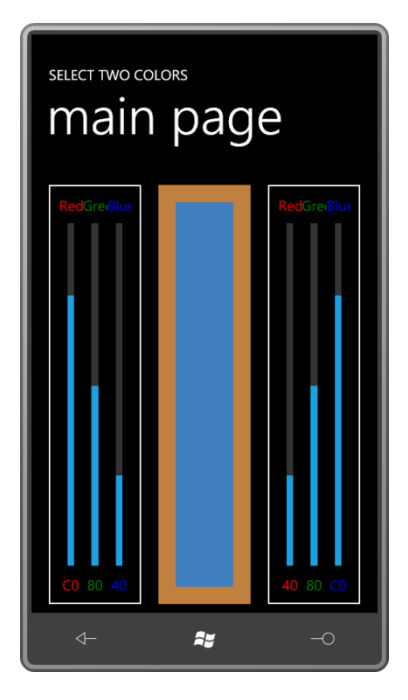

Как видите, текст сплывается. Но ничего страшного, достаточно лишь задать меньшее значение свойству *FontSize* прямо в элементах управления *RgbColorScroller*:

#### FontSize="12"

Это одно свойство определяет размер текста всех шести элементов *TextBlock* в обоих элементах управления. Конечно, текст становится очень маленьким, но больше не перекрывается:

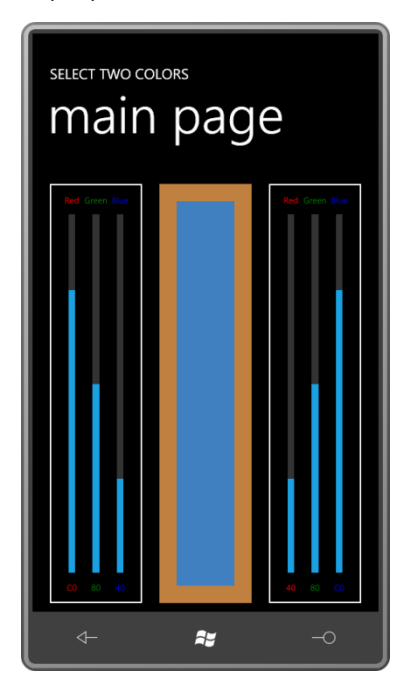

# **Новый тип переключателя**

В некоторых телефонах, работающих под управлением Windows Phone 7, можно увидеть новый стиль переключателей. Вот как они выглядят на странице для задания даты и времени при практически двукратном увеличении:

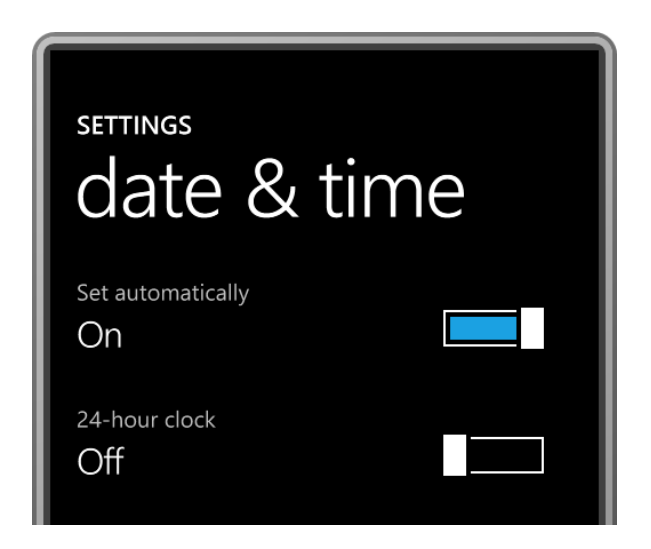

Если немного поэкспериментировать с этими элементами управления, можно обнаружить, что переключение происходит просто в результате касания. Но также можно «перетягивать» ползунок переключателя, проводя пальцем по экрану, но он имеет тенденцию перескакивать в крайнюю левую или крайнюю правую позицию.

В своем примере я не собираюсь дублировать более сложное движение. Моя версия переключателя будет отвечать только на касания. Поэтому я назвал его TapSlideToggle (Переключатель, переключающийся по касанию). Кнопка - это производный от UserControl класс, размещающийся в библиотеке Petzold.Phone.Silverlight. (Должен заметить, что-то подобное можно реализовать полностью в шаблоне, применяемом к существующему ToggleButton, и набор инструментов Silverlight for Windows Phone Toolkit реализовывает этот элемент управления под именем ToggleSwitchButton.) Рассмотрим полный XAML-файл моей версии реализации:

#### Проект Silverlight: Petzold.Phone.Silverlight Файл: TapSlideToggle.xaml

```
<UserControl x:Class="Petzold.Phone.Silverlight.TapSlideToggle"
            xmlns="http://schemas.microsoft.com/winfx/2006/xaml/presentation"
            xmlns:x="http://schemas.microsoft.com/winfx/2006/xaml"
             xmlns:d="http://schemas.microsoft.com/expression/blend/2008"
            xmlns:mc="http://schemas.openxmlformats.org/markup-compatibility/2006"
            mc:Iqnorable="d"
            d:DesignHeight="36" d:DesignWidth="96">
   <Grid x:Name="LayoutRoot"
         Background="Transparent"
         Width="96" Height="36">
       <Border BorderBrush="{StaticResource PhoneForegroundBrush}"
               BorderThickness="2"
               Margin="4 2"
               Padding="4">
           <Rectangle Name="fillRectangle"
                      Fill="{StaticResource PhoneAccentBrush}"
                      Visibility="Collapsed" />
       \langle/Border>
       <Border Name="slideBorder"
               BorderBrush="{StaticResource PhoneBackgroundBrush}"
               BorderThickness="4 0"
               HorizontalAlignment="Left">
           <Rectangle Stroke="{StaticResource PhoneForegroundBrush}"
                       Fill="White"
                      StrokeThickness="2"
```

```
Width="20" /\langle/Border>
     \langle/Grid>
</UserControl>
```
Размер кнопки задается в Grid. Размер элемента управления лучше задавать именно в Grid, а не через свойства Height и Width самого элемента управления. Я также изменил связанные с дизайнером атрибуты так, чтобы почувствовать, как эти элементы управления выглядят в дизайнере.

Должен признаться, я не вполне доволен выбранным здесь подходом. Чтобы не усложнять приложение, я ограничился двумя элементами Border, каждый из которых включает по элементу Rectangle, но, чтобы создать зазор между большим ползунком и белым фоном, я задал свойству BorderBrush второго Border значение, соответствующее цвету фона. Кнопка будет хорошо смотреться только на поверхности, закрашенной с помощью ресурса PhoneBackgroundBrush (Кисть фона телефона).

Чтобы сделать наш переключатель хоть немного похожим на обычный TogaleButton (но без опции трех состояний), в файле выделенного кода определяем свойство-зависимость IsChecked типа bool и два события: Checked и Unchecked. При изменении значения свойства IsChecked формируется одно из этих событий:

```
Проект Silverlight: Petzold.Phone.Silverlight Файл: TapSlideToggle.xaml.cs (фрагмент)
```

```
public partial class TapSlideToggle : UserControl
    public static readonly DependencyProperty IsCheckedProperty =
        DependencyProperty.Register("IsChecked",
             typeof(bool),
             typeof(TapSlideToggle),
            new PropertyMetadata (false, OnIsCheckedChanged) ) ;
    public event RoutedEventHandler Checked;
    public event RoutedEventHandler Unchecked;
    public TapSlideToggle()
    \left\{ \right.InitializeComponent();
    \mathbf{I}public bool IsChecked
    \left\{ \right.set { SetValue(IsCheckedProperty, value); }
        get { return (bool) GetValue (IsCheckedProperty) ; }
    \overline{\phantom{a}}static void OnIsCheckedChanged (DependencyObject obj,
                                      DependencyPropertyChangedEventArgs args)
    \left\{ \right.(obj as TapSlideToggle).OnIsCheckedChanged(args);
    \overline{\mathbf{1}}void OnIsCheckedChanged (DependencyPropertyChangedEventArgs args)
    \left\{ \right.fillRectangle.Visibility = IsChecked ? Visibility.Visible :
                                                    Visibility.Collapsed;
         slideBorder.HorizontalAlignment = IsChecked ? HorizontalAlignment.Right :
                                                             HorizontalAlignment.Left;
```
}

```
 if (IsChecked && Checked != null)
        Checked(this, new RoutedEventArgs());
    if (!IsChecked && Unchecked != null)
        Unchecked(this, new RoutedEventArgs());
 }
```
Статический обработчик событий изменения значения свойства вызывает метод-обработчик экземпляра с таким же именем, который немного изменяет визуальные элементы в XAML и формирует одно из двух событий. В приведенном выше коде не хватает только переопределений двух событий *Manipulation*. Рассмотрим их:

```
Проект Silverlight: Petzold.Phone.Silverlight Файл: TapSlideToggle.xaml.cs (фрагмент)
```

```
protected override void OnManipulationStarted(ManipulationStartedEventArgs args)
{
     args.Handled = true;
     base.OnManipulationStarted(args);
}
protected override void OnManipulationCompleted(ManipulationCompletedEventArgs args)
{
     Point pt = args.ManipulationOrigin;
    if (pt.X > 0 && pt.X < this.ActualWidth &&
        pt.Y > 0 && pt.Y < this.ActualHeight)
         IsChecked ^= true;
     args.Handled = true;
     base.OnManipulationCompleted(args);
}
```
Я решил переключать кнопку, только если пользователь нажимает и затем отпускает ее, оставляя при этом палец на кнопке. Это обычный подход. Перегруженное событие *OnManipulationStarted* задает свойству *Handled* (Обработано) значение *true*, чтобы не допустить распространение события вверх по дереву визуальных элементов, и как результат просигнализировать, что кнопка производит данную манипуляцию. После этого перегруженное событие *OnManipulationCompleted* проверяет, попадает ли значение свойства *ManipulationOrigin* (Центр манипуляции) в границы элемента управления. Если да, свойство *IsChecked* меняет значение на противоположное:

IsChecked ^= true;

Протестируем функциональность с помощью приложения TapSlideToggleDemo. Область содержимого определяет два экземпляра *TapSlideToggle* и два элемента *TextBlock* для отображения их текущего состояния:

```
Проект Silverlight: TapSlideToggleDemo Файл: MainPage.xaml (фрагмент)
```

```
<Grid x:Name="ContentPanel" Grid.Row="1" Margin="12,0,12,0">
    <Grid.RowDefinitions>
        <RowDefinition Height="Auto" />
        <RowDefinition Height="Auto" />
    </Grid.RowDefinitions>
    <Grid.ColumnDefinitions>
        <ColumnDefinition Width="*" />
        <ColumnDefinition Width="*" />
    </Grid.ColumnDefinitions>
```

```
 <TextBlock Name="option1TextBlock"
                Grid.Row="0" Grid.Column="0"
                Text="off"
                Margin="48"
                VerticalAlignment="Center" />
     <petzold:TapSlideToggle Name="slideToggle1"
                             Grid.Row="0" Grid.Column="1"
                             Margin="48"
                            HorizontalAlignment="Right"
                            Checked="OnSlideToggle1Checked"
                            Unchecked="OnSlideToggle1Checked" />
     <TextBlock Name="option2TextBlock"
               Grid.Row="1" Grid.Column="0"
                Text="off"
               Margin="48"
                VerticalAlignment="Center" />
     <petzold:TapSlideToggle Name="slideToggle2"
                             Grid.Row="1" Grid.Column="1"
                            Margin="48"
                            HorizontalAlignment="Right"
                            Checked="OnSlideToggle2Checked"
                            Unchecked="OnSlideToggle2Checked" />
</Grid>
```
События *Checked* и *Unchecked* экземпляра *TapSlideToggle* обрабатываются одним обработчиком, но для каждого экземпляра *TapSlideToggle* существует свой обработчик этих событий. Благодаря этому каждый обработчик может определять состояние кнопки, получая значение свойства *IsChecked* и задавая соответствующее значение *TextBlock*:

```
Проект Silverlight: TapSlideToggleDemo Файл: MainPage.xaml.cs (фрагмент)
public partial class MainPage : PhoneApplicationPage
{
     public MainPage()
     {
         InitializeComponent();
        slideToggle2.IsChecked = true;
     }
     void OnSlideToggle1Checked(object sender, RoutedEventArgs args)
     {
         TapSlideToggle toggle = sender as TapSlideToggle;
         option1TextBlock.Text = toggle.IsChecked ? "on" : "off";
     }
     void OnSlideToggle2Checked(object sender, RoutedEventArgs args)
     {
         TapSlideToggle toggle = sender as TapSlideToggle;
         option2TextBlock.Text = toggle.IsChecked ? "on" : "off";
     }
```
И вот результат:

}

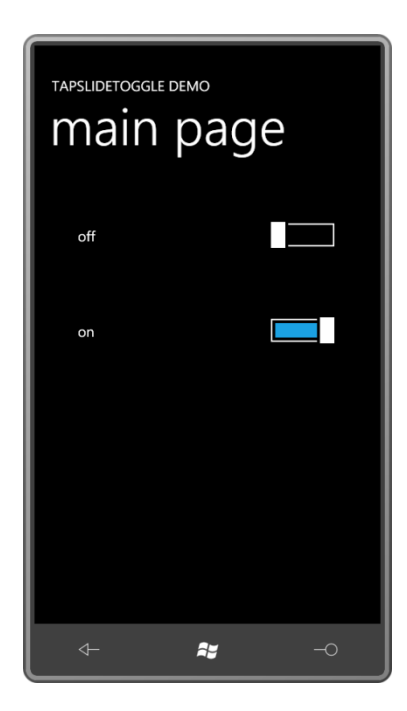

Для этой кнопки не предусмотрено визуальное представление неактивного состояния. Когда свойству *IsEnabled* задано значение *false*, элемент управления автоматически перестает получать пользовательский ввод, но визуальная передача этого состояния должна быть реализована самим элементом управления. Обычно для этого используют полупрозрачный черный *Rectangle*, который перекрывает весь элемент управления. Когда кнопка активна, свойство *Visibility* этого прямоугольника имеет значение *Collapsed*. Когда свойство *IsEnabled* принимает значение *true*, свойству *Visibility* этого *Rectangle* задается значение *Visible*, что приводит к эффекту «затенения» визуальных элементов элемента управления.

# **Панели и свойства**

В главе 9 мы рассмотрели создание пользовательских панелей, но они были довольно примитивными, потому что не имели свойств. У большинства пользовательских панелей есть специальные свойства, и некоторые из них также описывают присоединенные свойства.

В Windows Presentation Foundation есть панель, которую я нахожу весьма полезной. Это *UniformGrid* (Унифицированная сетка). Как можно предположить из ее имени, *UniformGrid* разделяет свою область содержимого на равные ячейки.

По умолчанию *UniformGrid* автоматически определяет число строк и столбцов по округленному в большую сторону значению квадратного корня из количества дочерних элементов. Например, если имеется 20 дочерних элементов, *UniformGrid* создаст 5 строк и столбцов, даже несмотря на то что более логичным кажется получить 5 строки и 4 столбца или 4 строки и 5 столбцов. Такое поведение по умолчанию можно переопределить, задав свойству *Rows* (Строки) или *Columns* (Столбцы) объекта *UniformGrid* отличные от нуля числовые значения.

Практически всегда я задаю *Rows* или *Columns* равным 1, получая в результате один столбец или строку, разбитые на равные ячейки. В данном случае все происходит не так, как со *StackPanel*, который выходит за границы экрана, если содержит слишком много дочерних элементов. Это скорее похоже на поведение *Grid* с одним столбцом или одной строкой, когда свойство *GridLength* (Протяженность сетки) в *RowDefinition* или *ColumnDefinition* имеет значение *Star* (Звезда), и, следовательно, обеспечивается равномерное распределение имеющегося пространства между ячейками.
Своей версии UniformGrid я дал имя UniformStack (Унифицированный стек). В этом классе нет свойства Rows или Columns, но имеется свойство Orientation - такое же свойство описано в StackPanel - для обозначения того, как будет ориентирована панель, вертикально или горизонтально.

Рассмотрим фрагмент класса UniformStack, в котором описывается единственное свойствозависимость и обработчик события изменения значения свойства:

```
Проект Silverlight: Petzold.Phone.Silverlight Файл: UniformStack.cs (фрагмент)
public class UniformStack : Panel
    public static readonly DependencyProperty OrientationProperty =
        DependencyProperty.Register("Orientation",
            typeof (Orientation),
             typeof (UniformStack),
            new PropertyMetadata (Orientation.Vertical, OnOrientationChanged));
    public Orientation Orientation
    \left\{ \right.set { SetValue(OrientationProperty, value); }
        get { return (Orientation) GetValue (Orientation Property) ; }
    \overline{\phantom{a}}static void OnOrientationChanged (DependencyObject obj,
                                         DependencyPropertyChangedEventArgs args)
         (obj as UniformStack). InvalidateMeasure();
    \mathbf{I}
```
В описаниях свойства-зависимости и CLR-свойства нет ничего сложного. Обработчик события изменения значения свойства приводит первый аргумент к типу класса, как обычно, и затем просто вызывает метод InvalidateMeasure (Аннулировать размеры). Этот метод определен в UIElement и буквально говорит системе компоновки: «Даже если ты думаешь, что знаешь мои размеры, забудь. Я совершенно другой». Этот код инициирует пересчет размеров всех элементов компоновки, начиная от корневого элемента вниз по дереву визуальных элементов, потому что размер этой панели может повлиять на размеры родительских элементов. За пересчетом размеров элементов компоновки сразу же автоматически следует их перекомпоновка. (Пересчет размеров выполняется при каждом изменении размеров панели, либо при добавлении или удалении элементов из ее коллекции Children, либо при изменении размеров любого из имеющихся дочерних элементов.)

Также имеется метод InvalidateArrange (Аннулировать компоновку), который запускает вторую половину процесса перекомпоновки, но такой сценарий используется довольно редко. Этот метод пригодится для панели, элементы которой могут перемещаться, но при этом ни они, ни сама панель не меняют размеров.

Вызов InvalidateMeasure в итоге приводит к вызову метода MeasureOverride. Задумаемся на мгновение, что должно быть сделано.

Рассмотрим горизонтальный UniformStack. Предположим, на этой панели расположено пять дочерних элементов. Согласно значению availableSize, панель может занять область, шириной (Width) 400 и высотой (Height) 200 пикселов. Каждому дочернему элементу должна быть предложена область шириной 80 (1/5 общей доступной ширины) и высотой 200 пикселов. Таков принцип панели.

Ну а если свойство *Width* объекта *availableSize* имеет бесконечное значение? Что происходит в этом случае?

А вот это не вполне ясно. Безусловно, у панели нет другого выбора, кроме как предложить каждому дочернему элементу неограниченную ширину. После этого единственным логичным решением будет возвращение методом *MeasureOverride* значения *Width*, которое в пять раз больше значения *Width* самого широкого дочернего элемента.

Именно это я и делаю в следующем фрагменте кода:

```
Проект Silverlight: Petzold.Phone.Silverlight Файл: UniformStack.cs (фрагмент)
```

```
protected override Size MeasureOverride(Size availableSize)
{
     if (Children.Count == 0)
         return new Size();
    Size availableChildSize = new Size();
    Size maxChildSize = new Size();
    Size compositeSize = new Size();
     // Вычисляем доступный размер для каждого дочернего элемента
     if (Orientation == Orientation.Horizontal)
         availableChildSize = new Size(availableSize.Width / Children.Count,
                                         availableSize.Height);
     else
         availableChildSize = new Size(availableSize.Width, 
                                         availableSize.Height / Children.Count);
     // Перебираем все дочерние элементы и находим максимальную ширину и высоту
     foreach (UIElement child in Children)
\left\{\begin{array}{ccc} \end{array}\right\} child.Measure(availableChildSize);
         maxChildSize.Width = Math.Max(maxChildSize.Width, child.DesiredSize.Width);
         maxChildSize.Height = Math.Max(maxChildSize.Height, 
child.DesiredSize.Height);
     }
     // Теперь определяем совокупный размер, зависящий от доступной
     // неограниченной ширины или высоты
     if (Orientation == Orientation.Horizontal)
     {
         if (Double.IsPositiveInfinity(availableSize.Width))
             compositeSize = new Size(maxChildSize.Width * Children.Count,
                                        maxChildSize.Height);
         else
            compositeSize = new Size(availableSize.Width, maxChildSize.Height);
     }
     else
     {
         if (Double.IsPositiveInfinity(availableSize.Height))
             compositeSize = new Size(maxChildSize.Width, 
                                        maxChildSize.Height * Children.Count);
         else
           compositeSize = new Size(maxChildSize.Width, availableSize.Height);
\qquad \qquad \} return compositeSize;
}
```
Метод начинается с проверки наличия дочерних элементов у панели, это предупреждает деление на нуль впоследствии.

*availableChildSize* (Доступный размер дочернего элемента) вычисляется на основании значения свойства *Orientation*. При этом наличие неограниченного размера в *availableSize* для панели игнорируется. (Бесконечность, деленная на количество дочерних элементов, все равно останется бесконечностью; именно это требовалось в данном случае.) При переборе дочерних элементов для каждого из них вызывается метод *Measure* с этим *availableChildSize*. Логика вычисления *DesiredSize* дочернего элемента также игнорирует неограниченные размеры, но находит *maxChildSize* (Максимальный размер дочернего элемента). Это свойство представляет ширину самого широкого дочернего элемента и высоту самого высокого дочернего элемента. Возможно также, что несколько дочерних элементов будут иметь размеры, соответствующие параметрам *maxChildSize*.

При окончательном вычислении *compositeSize* учитываются и *Orientation*, и возможность наличия неограниченного размера. Обратите внимание, что *compositeSize* иногда берет один из размеров *availableSize* за базовый; вообще это не очень правильно, но метод делает это, только если знает, что этот размер не бесконечный.

Метод *ArrangeOverride* вызывает *Arrange* для каждого дочернего элемента, передавая в него один и тот же размер (в методе это параметр *finalChildSize* (Окончательный размер дочернего элемента)), но разные координаты *x* и *y* относительно панели, они зависят от ориентации:

### **Проект Silverlight: Petzold.Phone.Silverlight Файл: UniformStack.cs (фрагмент)**

```
protected override Size ArrangeOverride(Size finalSize)
{
     if (Children.Count > 0)
     {
        Size finalChildSize = new Size();
        double x = 0;
        double y = 0;
         if (Orientation == Orientation.Horizontal)
             finalChildSize = new Size(finalSize.Width / Children.Count, 
                                        finalSize.Height);
         else
             finalChildSize = new Size(finalSize.Width, 
                                         finalSize.Height / Children.Count);
         foreach (UIElement child in Children)
         {
            child.Arrange(new Rect(new Point(x, y), finalChildSize));
             if (Orientation == Orientation.Horizontal)
                 x += finalChildSize.Width;
             else
                 y += finalChildSize.Height;
         }
     }
     return base.ArrangeOverride(finalSize);
}
```
Давайте на базе *UniformStack* создадим гистограмму!

Вообще в приложении QuickBarChart используется три панели *UniformStack*:

**Проект Silverlight: QuickBarChart Файл: MainPage.xaml (фрагмент)** <Grid x:Name="ContentPanel" Grid.Row="1" Margin="12,0,12,0"> <petzold:UniformStack Orientation="Vertical">

```
 <petzold:UniformStack x:Name="barChartPanel"
                                Orientation="Horizontal" />
         <petzold:UniformStack Orientation="Horizontal">
             <Button Content="Add 10 Items"
                     HorizontalAlignment="Center"
                    VerticalAlignment="Center"
                    Click="OnButtonClick" />
             <TextBlock Name="txtblk"
                        Text="0"
                       HorizontalAlignment="Center"
                       VerticalAlignment="Center" />
         </petzold:UniformStack>
     </petzold:UniformStack>
</Grid>
```
**Проект Silverlight: QuickBarChart Файл: MainPage.xaml.cs (фрагмент)**

Первый вертикальный *UniformStack* просто разделяет область содержимого на две равные области. (Посмотрите, насколько проще использовать *UniformStack*, чем обычный *Grid*!) В верхней области располагается другой *UniformStack*, который пока пуст. В нижней области находится горизонтальный *UniformStack*, в котором мы разместим кнопку (*Button*) и текстовое поле (*TextBlock*).

По щелчку *Button* файл выделенного кода добавляет по 10 элементов *Rectangle* на панель *UniformStack*, которую я назвал *barChartPanel* (Панель гистограммы):

```
public partial class MainPage : PhoneApplicationPage
{
        Random rand = new Random();
         public MainPage()
\left\{\begin{array}{ccc} \end{array}\right\} InitializeComponent();
          }
          void OnButtonClick(object sender, RoutedEventArgs args)
\left\{ \begin{array}{ccc} 0 & 0 & 0 \\ 0 & 0 & 0 \\ 0 & 0 & 0 \\ 0 & 0 & 0 \\ 0 & 0 & 0 \\ 0 & 0 & 0 \\ 0 & 0 & 0 \\ 0 & 0 & 0 \\ 0 & 0 & 0 \\ 0 & 0 & 0 \\ 0 & 0 & 0 \\ 0 & 0 & 0 \\ 0 & 0 & 0 & 0 \\ 0 & 0 & 0 & 0 \\ 0 & 0 & 0 & 0 \\ 0 & 0 & 0 & 0 \\ 0 & 0 & 0 & 0 & 0 \\ 0 & 0 & 0 & 0 & 0 \\ 0 & 0 & 0 & 0 & 0 \\ 0 & 0 & 0for (int i = 0; i < 10; i++)
\left\{ \begin{array}{ccc} 0 & 0 & 0 \\ 0 & 0 & 0 \\ 0 & 0 & 0 \\ 0 & 0 & 0 \\ 0 & 0 & 0 \\ 0 & 0 & 0 \\ 0 & 0 & 0 \\ 0 & 0 & 0 \\ 0 & 0 & 0 \\ 0 & 0 & 0 \\ 0 & 0 & 0 \\ 0 & 0 & 0 \\ 0 & 0 & 0 \\ 0 & 0 & 0 & 0 \\ 0 & 0 & 0 & 0 \\ 0 & 0 & 0 & 0 \\ 0 & 0 & 0 & 0 \\ 0 & 0 & 0 & 0 & 0 \\ 0 & 0 & 0 & 0 & 0 \\ 0 & 0 & 0 & 0 & 0Rectangle rect = new Rectangle();
                          rect.Fill = this.Resources["PhoneAccentBrush"] as Brush;
                          rect.VerticalAlignment = VerticalAlignment.Bottom;
                          rect.Height = barChartPanel.ActualHeight * rand.NextDouble();
                          rect. Margin = new Thickness (0, 0, 0.5, 0); barChartPanel.Children.Add(rect);
                   }
                   txtblk.Text = barChartPanel.Children.Count.ToString();
          }
}
```
Обратите внимание, что у каждого *Rectangle* справа есть небольшое поле (*Margin*) в полпиксела. Это обеспечивает разделение элементов. Просто удивительно, как много прямоугольников можно поместить на экране, прежде чем падет логика отображения:

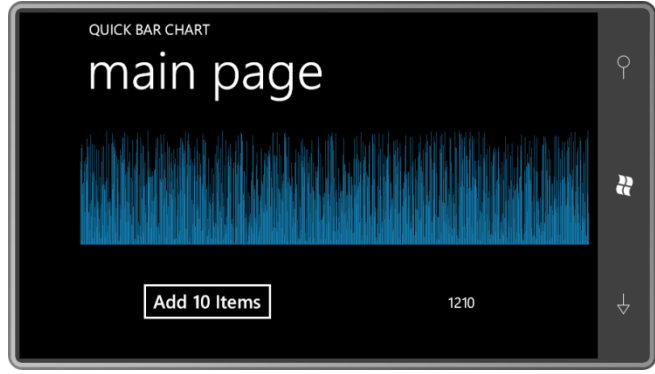

## **Присоединенные свойства**

Присоединенные свойства на первый взгляд кажутся очень загадочными. Как мы уже знаем из главы 9, так они могут выглядеть в XAML:

```
<Canvas>
 …
    <Ellipse Style="{StaticResource ellipseStyle}"
            Canvas.Left="116" Canvas.Top="92" />
 …
</Canvas>
```
Это фрагмент приложения EllipseChain.

*Canvas.Left* и *Canvas.Top* – присоединенные свойства. Это свойства, описанные классом *Canvas* и задаваемые для дочерних элементов *Canvas*.

Как я уже говорил в главе 9, в классе *Canvas* нет ни одного члена с именем *Left* или *Top*. Для задания этих присоединенных свойств в коде мы используем два статических метода, определенных классом *Canvas*:

```
Canvas. SetLeft(ellipse, 116);
Canvas. SetTop(ellipse, 92);
```
Или можно воспользоваться методом *SetValue*, унаследованным классом *Ellipse* от *DependencyObject*, и обратиться к свойствам-зависимостям, описанным классом *Canvas*:

```
ellipse.SetValue(Canvas.LeftProperty, 116.0);
ellipse.SetValue(Canvas.TopProperty, 92.0);
```
Это те же самые методы *SetValue*, которые класс вызывает в CLR-свойстве для задания свойства-зависимости.

Это практически все, что необходимо знать для описания собственных присоединенных свойств. В проекте CanvasCloneDemo (Демонстрация клона холста) используется класс *CanvasClone* (Клон холста). Этот клон определяет два поля *DependencyProperty*: *LeftProperty* и *TopProperty*:

**Проект: CanvasCloneDemo Файл: CanvasClone.cs (фрагмент)**

```
public class CanvasClone : Panel
{
    public static readonly DependencyProperty LeftProperty =
       DependencyProperty.RegisterAttached("Left",
            typeof(double),
            typeof(CanvasClone),
           new PropertyMetadata(0.0, OnLeftOrTopPropertyChanged));
```

```
public static readonly DependencyProperty TopProperty =
    DependencyProperty.RegisterAttached("Top",
       typeof (double),
       typeof (CanvasClone),
       new PropertyMetadata (0.0, OnLeftOrTopPropertyChanged) ) ;
```
Обратите внимание, ранее в данной главе объекты DependencyProperty создавались с помощью статического метода DependencyProperty.Register. Поля DependencyObject в CanvasClone создаются единственно возможным альтернативным способом: с помощью метода DependencyProperty.RegisterAttached (Зарегистрировать присоединенное свойство). Это делает свойства присоединенными и позволяет задавать их для классов, в которых они не описаны.

Первый аргумент конструктора PropertyMetadata явно определен типа double, благодаря этому не будет возникать ошибки времени выполнения из-за того, что компилятор С# принимает передаваемое значение за int.

После того как поля DependencyProperty описаны, нам понадобятся статические методы для доступа к присоединенным свойствам. Имена этих методов начинаются с Set и Get, за которыми следуют имена присоединенных свойств, в данном случае это Left и Top.

### Проект: CanvasCloneDemo Файл: CanvasClone.cs (фрагмент)

```
public static void SetLeft (DependencyObject obj, double value)
    obj.SetValue(LeftProperty, value);
public static double GetLeft (DependencyObject obj)
    return (double) obj.GetValue(LeftProperty);
public static void SetTop (DependencyObject obj, double value)
    obj.SetValue(TopProperty, value);
public static double GetTop (DependencyObject obj)
    return (double) obj.GetValue (TopProperty);
```
Данные методы вызываются либо явно из кода, либо неявно из синтаксического анализатора XAML. Первый аргумент - это объект, для которого задается присоединенное свойство, т.е. первым аргументом, по всей вероятности, будет дочерний элемент CanvasClone. Тело метода использует этот аргумент для вызова методов SetValue и GetValue дочернего элемента. Эти же методы определены классом DependencyObject для задания и возвращения значений свойств-зависимостей.

При изменении значений этих свойств вызывается обработчик события изменения значения свойства, определенный в конструкторе PropertyMetadata. Сигнатура этого метода аналогична стандартному методу-обработчику события изменения значения свойства для обычных свойств-зависимостей.

static void OnLeftOrTopPropertyChanged (DependencyObject obj, DependencyPropertyChangedEventArgs args)

```
\left\{ \right.\mathcal{E}
```
Опять же, это статический метод. Но первый аргумент не является объектом типа CanvasClone. Это дочерний элемент объекта CanvasClone. Или, скорее, это дочерний элемент CanvasClone. Метод CanvasClone.SetLeft может быть вызван для элемента, который не является дочерним элементом панели. Более того, методы CanvasClone.SetLeft и OnLeftOrTopPropertyChanged (При изменении свойства Слева или Сверху) могут быть вызваны в условиях, когда не существует никакого экземпляра CanvasClone!

По этой причине в теле метода должны быть предприняты определенные меры предосторожности. С помощью вызова такого удобного статического метода VisualTreeHelper.GetParent (Получить родителя) он получает аргумент DependencyObject и приводит его к CanvasClone:

#### Проект: CanvasCloneDemo Файл: CanvasClone.cs (фрагмент)

```
static void OnLeftOrTopPropertyChanged (DependencyObject obj,
                                       DependencyPropertyChangedEventArgs args)
   CanvasClone parent = VisualTreeHelper.GetParent(obj) as CanvasClone;
    if (parent != null)
       parent. InvalidateArrange();
```
Если родителем объекта, вызвавшего CanvasClone.SetLeft или CanvasClone.SetTop, на самом деле является CanvasClone, метод вызывает InvalidateArrange родителя, т.е. CanvasClone.

В общем случае при обработке изменения одного из присоединенных свойств панель, возможно, вызовет метод InvalidateMeasure панели, чтобы запустить полный перерасчет компоновки. Однако как видно в следующем методе MeasureOverride, при изменении местоположения дочерних элементов размер CanvasClone не меняется:

#### Проект: CanvasCloneDemo Файл: CanvasClone.cs (фрагмент)

```
protected override Size MeasureOverride (Size availableSize)
    foreach (UIElement child in Children)
        child. Measure (new Size (Double. PositiveInfinity,
                               Double. PositiveInfinity));
    return Size.Empty;
```
Canvas так построен, что MeasureOverride всегда возвращает нуль независимо от наличия дочерних элементов, поэтому CanvasClone делает то же самое. MeasureOverride по-прежнему должен вызвать Measure для всех дочерних элементов, в противном случае для них не будет задан размер, но Measure вызывается с неограниченными размерами, что заставляет дочерние элементы принимать минимально возможные размеры.

Когда панель вызывает собственный InvalidateArrange, начинается перекомпновка и вызывается ArrangeOverride. Этот метод заставляет панель расставить элементы на своей поверхности. По сути, он задает размер и местоположение каждого дочернего элемента.

Проект: CanvasCloneDemo Файл: CanvasClone.cs (фрагмент)

```
protected override Size ArrangeOverride(Size finalSize)
{
     foreach (UIElement child in Children)
        child.Arrange(new Rect(
           new Point(GetLeft(child), GetTop(child)), child.DesiredSize));
     return base.ArrangeOverride(finalSize);
}
```
*ArrangeOverride* вызывает собственные статические методы *GetLeft* и *GetTop* для каждого дочернего элемента, чтобы определить, куда должен быть перемещен дочерний элемент относительно самого себя. Размер каждого дочернего элемента – это просто *DesiredSize*, который был вычислен при пересчете размеров.

XAML-файл в CanvasCloneDemo полностью аналогичен XAML-файлу проекта *EllipseChain*, только *Canvas* заменен на *CanvasClone*:

```
Проект: CanvasCloneDemo Файл: MainPage.xaml (фрагмент)
<Grid x:Name="ContentPanel" Grid.Row="1">
    <local:CanvasClone>
         <local:CanvasClone.Resources>
             <Style x:Key="ellipseStyle"
                    TargetType="Ellipse">
                 <Setter Property="Width" Value="100" />
                 <Setter Property="Height" Value="100" />
                 <Setter Property="Stroke" Value="{StaticResource PhoneAccentBrush}" 
/>
                 <Setter Property="StrokeThickness" Value="10" />
             </Style>
         </local:CanvasClone.Resources>
         <Ellipse Style="{StaticResource ellipseStyle}"
                  local:CanvasClone.Left="0" local:CanvasClone.Top="0" />
         <Ellipse Style="{StaticResource ellipseStyle}"
                  local:CanvasClone.Left="52" local:CanvasClone.Top="53" />
         <Ellipse Style="{StaticResource ellipseStyle}"
                  local:CanvasClone.Left="116" local:CanvasClone.Top="92" />
         <Ellipse Style="{StaticResource ellipseStyle}"
                  local:CanvasClone.Left="190" local:CanvasClone.Top="107" />
         <Ellipse Style="{StaticResource ellipseStyle}"
                  local:CanvasClone.Left="263" local:CanvasClone.Top="92" />
         <Ellipse Style="{StaticResource ellipseStyle}"
                  local:CanvasClone.Left="326" local:CanvasClone.Top="53" />
         <Ellipse Style="{StaticResource ellipseStyle}"
                  local:CanvasClone.Left="380" local:CanvasClone.Top="0" />
     </local:CanvasClone>
</Grid>
```
С восторгом мы обнаруживаем на экране изображение, абсолютно аналогичное получаемому при выполнении первого приложения:

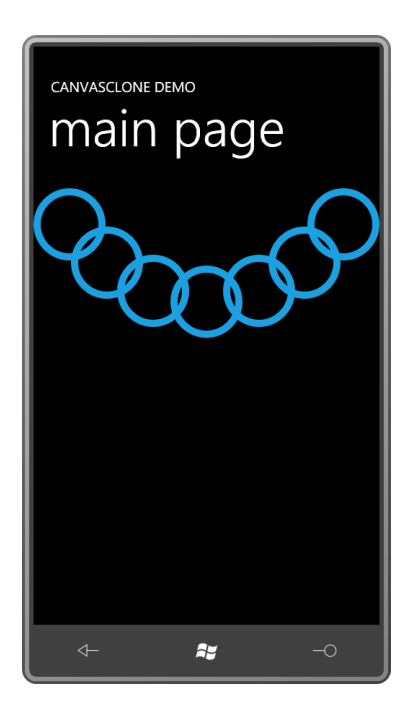

# Глава 12 Привязка данных

Предположим, требуется, чтобы текущее значение Slider, перемещаемого пользователем, отображалось в TextBlock, как это было в приложении ColorScroll. Пара пустяков. Просто установим обработчик события ValueChanged объекта Slider и при каждом вызове обработчика будем получать значение свойства Value этого Slider, преобразовывать его в строку и задавать эту строку в качестве значения свойства Text элемента TextBlock.

Подобные задачи настолько широко распространены, что Silverlight обеспечивает элегантный механизм для их реализации. Он известен как привязка данных или просто привязка. Привязка данных - это связь, устанавливаемая между двумя свойствами двух объектов, благодаря которой при изменении свойства одного объекта связанное с ним свойство другого объекта обновляется его значением. Привязки также могут быть двунаправленными. В этом случае изменение любого из связанных свойств ведет к изменению другого.

Реализация привязки данных вполне ожидаема. Устанавливается обработчик событий, который обеспечивает обновление одного свойства значением другого с применением возможного преобразования данных. Обычно привязка данных описывается полностью в XAML, т.е. для нее не нужен вообще никакой код.

Проще всего продемонстрировать привязку данных на примере двух элементов, таких как Slider и TextBlock. С этого мы и начнем. Но намного большая мощь привязки данных обнаруживается при связывании визуальных элементов с источниками данных.

Цель этой главы - избежать применения явных обработчиков событий в файлах выделенного кода (только в примере в конце главы я был просто вынужден использовать их). Конечно, часто для поддержки привязки данных в XAML приходится написать немного кода, но этот код правильнее будет классифицировать как бизнес-объекты, а не элементы пользовательского интерфейса.

# Источник и цель

В обычной привязке данных свойство одного объекта обновляется автоматически значением свойства другого объекта. Объект, предоставляющий данные - Slider, к примеру - называют источником привязки данных. Объект, принимающий данные - такой как TextBlock - это цель привязки.

Источнику привязки данных обычно дают имя:

### <Slider Name="slider" ... />

Целевое свойство можно вынести как свойство-элемент и задать в качестве его значения объект типа Binding (Привязка):

```
<TextBlock ... >
    <TextBlock.Text>
       <Binding ElementName="slider" Path="Value" />
    </TextBlock.Text>
</TextBlock>
```
В свойстве ElementName (Имя элемента) указывается имя элемента-источника; в свойстве Path (Путь) - имя свойства-источника, каковым в данном случае является свойство Value

объекта Slider. Такой тип привязки иногда называют привязка к элементу, потому что источником привязки является визуальный элемент, ссылка на который выполняется по имени.

Чтобы сделать синтаксис немного более понятным, Silverlight предоставляет расширение разметки Binding, в котором вся привязка описывается в пределах фигурных скобок. (Это одно из расширений разметки Silverlight for Windows Phone. Мы уже познакомились с расширением StaticResource в главе 7 и в главе 16 рассмотрим TemplateBinding (Привязка шаблона).) Получаем более лаконичный синтаксис:

<TextBlock ... Text="{Binding ElementName=slider, Path=Value}" ... />

Обратите внимание, что параметры ElementName и Path разделены запятой, и что имена slider и Value больше не заключены в кавычки. Кавычки никогда не используются в фигурных скобках расширения разметки.

Приложение SliderBindings (Привязки ползунка) включает эту привязку и позволяет немного поэкспериментировать. Все описывается в XAML-файле:

```
Проект Silverlight: SliderBindings Файл: MainPage.xaml (фрагмент)
```

```
<Grid x:Name="ContentPanel" Grid.Row="1" Margin="12,0,12,0">
   <Grid.RowDefinitions>
       <RowDefinition Height="*" />
       <RowDefinition Height="*" />
       <RowDefinition Height="*" />
    </Grid.RowDefinitions>
    <Slider Name="slider"
           Value="90"
           Grid.Row="0"
           Maximum="180"
           Margin="24" />
    <TextBlock Name="txtblk"
              Text="{Binding ElementName=slider, Path=Value}"
              Grid.Row="1"
               FontSize="48"
              HorizontalAlignment="Center"
              VerticalAlignment="Center" />
    <Rectangle Grid. Row="2"
              Width="{Binding ElementName=slider, Path=Value}"
              RenderTransformOrigin="0.5 0.5"
              Fill="Blue">
       <Rectangle.RenderTransform>
           <RotateTransform x:Name="rotate"
                            Angle="90" />
       </Rectangle.RenderTransform>
   </Rectangle>
\langle/Grid>
```
На странице располагается объект Slider с диапазоном значений от 0 до 180, объект TextBlock, свойство Text которого связано со свойством Value объекта Slider, и Rectangle, свойство Width которого связано все с тем же свойством Value. Для Rectangle также задано RotateTransform, что обеспечивает поворот элемента на 90°, которые заданы как константа.

При перемещении ползунка TextBlock выводит на экран его текущее значение, и соответствующим образом меняется высота Rectangle. (Целью Binding является свойство Width объекта Rectangle, но Rectangle повернут на 90°.)

Порядок перечисления свойств в расширении разметки Binding не имеет значения. Свойство Path можно поставить первым:

<TextBlock ... Text="{Binding Path=Value, ElementName=slider}"

Кстати, если Path идет первым, можно опустить часть «Path=» и просто использовать имя свойства:

<TextBlock ... Text="{Binding Value, ElementName=slider}"

Далее в этой и последующих главах я буду использовать такой сокращенный синтаксис, но мне не нравится применять его для привязок к элементу, потому что теряется понимание того, как работает привязка. Классу Binding надо прежде всего найти элемент с именем slider в дереве визуальных элементов и после этого с помощью технологии отражения найти свойство Value в этом элементе. Я предпочитаю синтаксис, в котором порядок свойств повторяет последовательность операций процесса:

<TextBlock ... Text="{Binding ElementName=slider, Path=Value}"

Почему это свойство класса Binding называется Path, а не Property? В конце концов, у класса Style есть свойство Property. В чем же дело с Binding?

Ответ прост - значение Path может быть составлено из имен нескольких свойств. Например, у Slider нет имени. Если известно, что этот Slider является первым элементом коллекции Children элемента ContentPanel, на него можно сослаться косвенно следующим образом:

Text="{Binding ElementName=ContentPanel, Path=Children[0].Value}"

Или перемещаясь вверх по дереву визуальных элементов:

Text="{Binding ElementName=LayoutRoot, Path=Children[1].Children[0].Value}"

Составляющие компоненты пути должны быть свойствами или индексами. Между ними ставятся точки.

### Цель и режим

У привязок есть источник и цель. Цель привязки - это свойство, для которого задается привязка. Это свойство всегда должно быть продублировано свойством-зависимостью. Всегда, без каких-либо исключений. Это ограничение особенно очевидно, когда привязка создается в коде.

Чтобы попробовать это в SliderBindings, удалим привязку, заданную для свойства Text элемента TextBlock. В файле MainPage.xaml.cs с помощью директивы using необходимо подключить пространство имен System. Windows. Data, в котором располагается класс Binding. В конструкторе после вызова InitializeComponent создадим объект типа Binding и зададим его свойства:

```
Binding binding = new Binding();
binding.ElementName = "slider";
binding. Path = new PropertyPath ("Value");
```
Свойства ElementName и Path ссылаются на источник привязки. Но посмотрите на код, описывающий свойство Text элемента TextBlock как цель привязки:

txtblk.SetBinding(TextBlock.TextProperty, binding);

Метод SetBinding описывается классом FrameworkElement, и его первый аргумент является свойством-зависимостью. Это и есть целевое свойство. Цель - это элемент, для которого вызывается SetBinding. Или как альтернативный вариант привязку для цели можно задать, используя статический метод BindingOperations.SetBinding:

#### BindingOperations.SetBinding(txtblk, TextBlock.TextProperty, binding);

Но нам по-прежнему необходимо свойство-зависимость. Это еще одна причина, почему свойства визуальных объектов должны быть зависимыми свойствами. Это позволяет не только применять к этим свойствам стили и назначать их целями анимаций, но также использовать их в качестве целей привязок данных.

С точки зрения приоритетности свойств зависимостей привязки приравнены к локальным параметрам.

Метод BindingOperations. SetBinding подразумевает возможность задания привязки для любого свойства-зависимости. Но это не так в Silverlight for Windows Phone. Целью привязки может быть только свойство класса FrameworkFlement.

Например, можно заметить, что свойству RenderTransform элемента Rectangle в MainPage.xaml задан RotateTransform. Попробуем задать для свойства Angle ту же привязку, что и для свойства Text объекта TextBlock и свойства Width объекта Rectangle:

```
<RotateTransform x:Name="rotate"
                Angle="{Binding ElementName=slider, Path=Value}" />
```
Все выглядит нормально, но не работает. Во время выполнения будет сформировано исключение XamlParseException. Angle продублировано свойством-зависимостью, все правильно, а вот RotateTransform не наследуется от FrameworkElement, поэтому не может быть целью привязки. (Если задать Binding для свойства Angle класса RotateTransform, в Silverlight 4 все будет работать, но Silverlight for Windows Phone - это преимущественно Silverlight 3)

Давайте поэкспериментируем и удалим эту привязку для свойства Angle RotateTransform и любой код, который мог быть добавлен в MainPage.xaml.cs. Исходное значение свойства Value объекта Slider - 90:

```
<Slider Name="slider"
        Value="90" ... />
```
Целью привязки является свойство Text объекта TextBlock:

```
<TextBlock Name="txtblk"
           Text="{Binding ElementName=slider, Path=Value}" ... />
```
Теперь изменим ситуацию на противоположную. Зададим для свойства Техt объекта TextBlock исходное значение 90:

```
<TextBlock Name="txtblk"
           Text="90" ... />
```
И сделаем целью привязки свойство Value объекта Slider:

```
<Slider Name="slider"
        Value="{Binding ElementName=txtblk, Path=Text}" ... />
```
Сначала кажется, что все работает. При запуске приложения ползунок Slider располагается в центре шкалы, указывая на значение 90, полученное от TextBlock, и размер Rectangle тоже все еще связан со Slider. Но при перемещении ползунка прямоугольник меняет высоту, а вот выводимое TextBlock значение остается неизменным. Объект Binding, заданный для Slider, ожидает изменения свойства Text объекта TextBlock, а оно остается неизменным.

Теперь добавим в привязку для Slider параметр Mode, чтобы обозначить двунаправленную привязку:

```
<Slider Name="slider"
        Value="{Binding ElementName=txtblk, Path=Text, Mode=TwoWay}" ... />
```
Заработало! Целью привязки по-прежнему считается свойство Value объекта Slider. Любые изменения свойства Text объекта TextBlock отражаются в свойстве Value объекта Slider, но теперь и изменения Slider также приводят к изменению TextBlock.

В качестве значений свойства Mode (Режим) используются члены перечисления BindingMode (Режим привязки). Значением по умолчанию является BindingMode.OneWay (Однонаправленный). Кроме него имеется еще два значения: BindingMode.TwoWay (Двунаправленный) и BindingMode.OneTime (Однократно), обеспечивающий передачу данных от источника к цели только один раз.

Применяя эту же технику, можно установить привязку к свойству Angle объекта RotateTransform. Сначала вернем в TextBlock исходную привязку:

```
<TextBlock Name="txtblk"
           Text="{Binding ElementName=slider, Path=Value}" ... />
```
Теперь зададим для Slider двунаправленную привязку к свойству Angle объекта RotateTransform:

```
<Slider Name="slider"
        Value="{Binding ElementName=rotate, Path=Angle, Mode=TwoWay}" ... />
```
И это работает! Элемент Rectangle поворачивается при перемещении Slider:

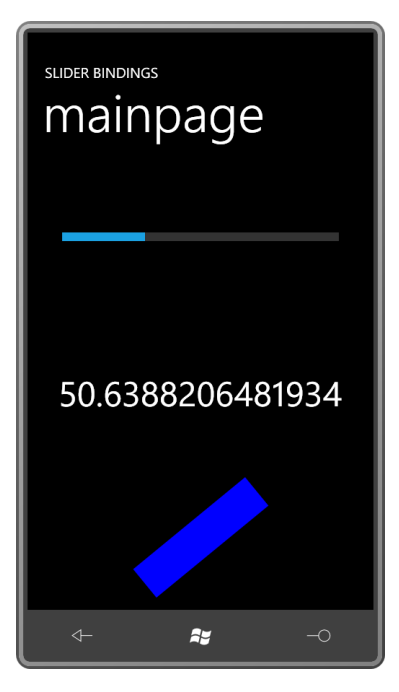

### Конвертеры привязок

Экспериментируя с приложением SliderBindings (или увидев снимок экрана выше), можно заметить, что TextBlock по-разному отображает значения Slider: то это целое число, то десятичная дробь с одним или несколькими знаками после запятой, но чаще всего это числа с полной выкладкой 15 разрядов после запятой, предусмотренных для значений с плавающей точкой двойной точности.

Можно ли каким-то образом исправить это?

Да, безусловно. В классе Binding есть свойство Converter (Конвертер). Это свойство ссылается на класс, который преобразовывает данные по пути от источника к цели и (если необходимо) в обратном направлении. Очевидно, что некоторое неявное преобразование данных

выполняется в любом случае, поскольку числа преобразовываются в строки и строки преобразовываются в числа. Но у нас есть возможность обеспечить более явную поддержку этим преобразованиям.

Свойство Converter класса Binding типа IValueConverter (Конвертер значений). Это интерфейс, которому необходимы лишь два метода: Convert (Преобразовать) и ConvertBack (Преобразовать в обратном направлении). Метод Convert обрабатывает данные на пути от источника к целевому объекту, и метод ConvertBack обеспечивает преобразование в обратном направлении для двунаправленных привязок.

Если класс конвертера не предполагается использовать с двунаправленными привязками, просто возвращайте null из ConvertBack.

Чтобы добавить простой конвертер в SliderBindings, введем в проект новый класс и назовем его TruncationConverter (Конвертер для усечения разрядов). На самом деле этот класс уже есть в проекте, рассмотрим его:

```
Проект Silverlight: SliderBindings Файл: TruncationConverter.cs
```

```
using System;
using System. Globalization;
using System. Windows. Data;
namespace SliderBindings
    public class TruncationConverter : IValueConverter
        public object Convert (object value, Type targetType,
                               object parameter, CultureInfo culture)
        \{if (value is double)
                 return Math. Round ((double) value) ;
            return value;
        \overline{1}public object ConvertBack (object value, Type targetType,
                                   object parameter, CultureInfo culture)
         \{return value;
        \rightarrow\}
```
Аргумент value метода Convert - это объект, передаваемый от источника к цели. Этот метод просто проверяет, является ли он типа double. Если да, он явно приводит его к double для метода Math.Round.

MainPage.xaml должен ссылаться на этот класс, т.е. мы должны объявить пространство имен  $XML:$ 

xmlns: local="clr-namespace: SliderBindings"

После этого класс TruncationConverter задается как ресурс:

```
<phone: PhoneApplicationPage. Resources>
    <local:TruncationConverter x:Key="truncate" />
</phone:PhoneApplicationPage.Resources>
```
Все эти дополнения уже сделаны в файле MainPage.xaml проекта SliderBindings.

После этого расширение разметки Binding ссылается на этот ресурс:

```
<TextBlock Name="txtblk"
           Text="{Binding ElementName=slider,
                          Path=Value,
                          Converter={StaticResource truncate}}" ... />
```
Я разнес расширение разметки на три строки, чтобы все три компонента было отчетливо видно. Обратите внимание, что StaticResource, другое расширение разметки, встроено в первое расширение разметки, поэтому в конце этого выражения стоят две фигурные скобки.

Теперь число отображаемых знаков при выводе значений в TextBlock ограничено:

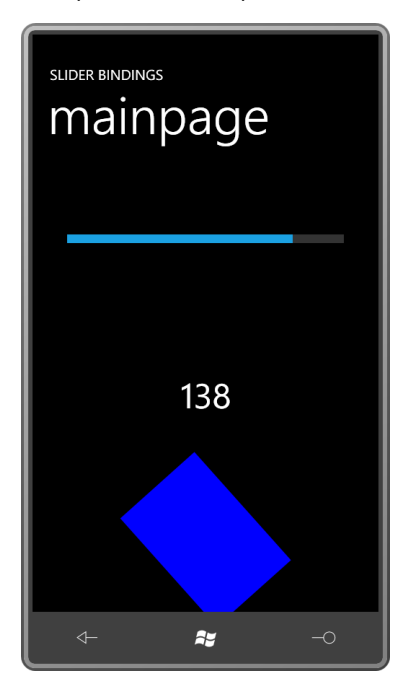

Не забывайте указывать конвертер как StaticResource. Часто так и хочется просто присвоить имя ключа в качестве значения свойства Converter привязки:

```
<!-- Это неверно! -->
<TextBlock Name="txtblk"
          Text="{Binding ElementName=slider,
                          Path=Value,
                          Converter=truncate}" ... />
```
Я до сих пор нередко допускаю такую ошибку, а потом выискивать причины возникшей проблемы очень сложно.

Описание конвертера как ресурса является, несомненно, самым распространенным подходом при использовании конвертеров, но не единственным. Применяя синтаксис свойство-элемент для Binding, класс TrunctionConverter можно встроить непосредственно в разметку:

```
<TextBlock ... >
   <TextBlock.Text>
        <Binding ElementName="slider"
                 Path="Value">
            <Binding.Converter>
                <local:TruncationConverter />
            </Binding.Converter>
        </Binding>
   \langle/TextBlock.Text>
</TextBlock>
```
Но если XAML-файл ссылается на один и тот же конвертер многократно, предпочтительнее определить его как ресурс, это обеспечивает возможность совместного использования одного его экземпляра.

На самом деле TrucationConverter - ужасный конвертер. Несомненно, он выполняет свою задачу, но при этом не отличается гибкостью. Вы собираетесь вызывать метод Math.Round в классе конвертера, но не было бы лучше иметь опцию для округления значений до определенного количества знаков после запятой? А не имело бы больше смысла обеспечить все виды форматирования: не только для чисел, но и для других типов данных?

Такие чудеса обеспечивает класс из библиотеки Petzold.Phone.Silverlight под именем StringFormatConverter (Конвертер с форматированием строк):

```
Проект Silverlight: Petzold.Phone.Silverlight Файл: StringFormatConverter.cs
```

```
using System;
using System. Globalization:
using System. Windows. Data;
namespace Petzold. Phone. Silverlight
    public class StringFormatConverter : IValueConverter
         public object Convert (object value, Type targetType,
                                 object parameter, CultureInfo culture)
         \overline{\mathbf{f}}if (targetType == typeof(string) &\& parameter is string)
                 return String. Format (parameter as string, value);
             return value;
         \rightarrowpublic object ConvertBack(object value, Type targetType,
                                     object parameter, CultureInfo culture)
         \{return value;
         \}\overline{\phantom{a}}
```
Кроме свойства Converter, в классе Binding также имеется свойство ConverterParameter (Параметр преобразования). Значение этого свойства передается в вызов метода Convert как аргумент parameter (параметр). Здесь метод Convert принимает аргумент parameter как стандартную строку форматирования .NET, которая может использоваться в вызове String.Format.

Чтобы использовать этот конвертер в приложении SliderBindings, необходимо указать ссылку на библиотеку Petzold.Phone.Silverlight. (Это уже сделано.) Также в наш файл уже добавлено объявление пространства имен XML:

```
xmlns:petzold="clr-
namespace:Petzold.Phone.Silverlight;assembly=Petzold.Phone.Silverlight"
```
Создадим экземпляр класса StringFormatConverter в коллекции Resources страницы:

```
<phone:PhoneApplicationPage.Resources>
```

```
<betzold:StringFormatConverter x:Key="stringFormat" />
</phone:PhoneApplicationPage.Resources>
```
Теперь этот конвертер можно использовать в расширении разметки Binding. В качестве значения ConverterParameter зададим строку форматирования .NET с одним полем подстановки:

```
Text="{Binding ElementName=slider,
               Path=Value,
               Converter={StaticResource stringFormat},
               ConverterParameter=...}"
```
Но при вводе строки форматирования .NET сразу же выявляется проблема. В стандартной строке форматирования .NET используются фигурные скобки. Можно с уверенностью сказать, что синтаксический анализатор XAML при разборе расширения разметки Binding не будет рад встроенным фигурным скобкам.

Простейшее решение - заключить значение ConverterParameter в одинарные кавычки:

```
Text="{Binding ElementName=slider,
               Path=Value,
               Converter={StaticResource stringFormat},
               ConverterParameter='{0:F2}'}"
```
Средство синтаксического анализа XAML и визуальный дизайнер в Visual Studio тоже не распознают этот синтаксис, но он не создает проблем во время выполнения. Чтобы дизайнер принял такую запись, вставьте пробел (или какой-то другой символ) после первой одинарной кавычки.

Мы знаем, что ConverterParameter используется как первый аргумент при вызове String.Format, поэтому можем немного приукрасить его:

```
Text="{Binding ElementName=slider,
              Path=Value.
               Converter={StaticResource stringFormat},
               ConverterParameter='The slider is {0:F2}'}"
```
И получаем вот такой результат:

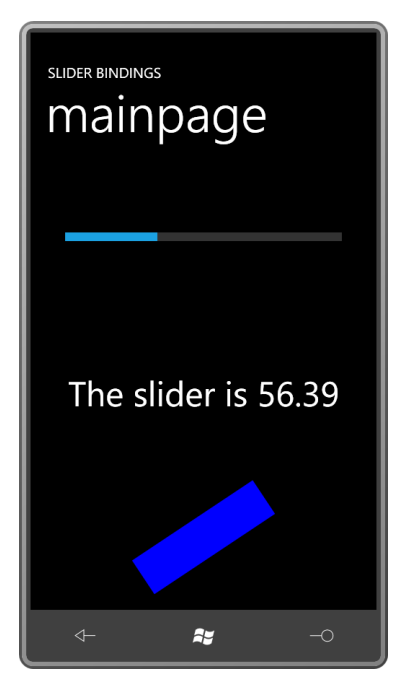

## Относительный источник

Silverlight for Windows Phone поддерживает три основных типа привязок, систематизированных по источнику данных. До сих пор в данной главе мы рассматривали привязки ElementName, в которых привязка ссылается на именованный элемент. Но далее для подключения источника данных мы будем использовать преимущественно свойство Source, а не ElementName.

Третий тип привязок называют RelativeSource (Относительный источник). В Windows Presentation Foundation RelativeSource намного более гибок, чем его версия в Silverlight, которая может не произвести должного впечатления. Одно из применений RelativeSource связано с шаблонами и будет рассмотрено в главе 16. Кроме этого, он позволяет определять привязку, ссылающуюся на свойство того же элемента, обозначаемого как Self (Сам объект). Синтаксис продемонстрирован в следующем приложении:

Проект Silverlight: BindToSelf Файл: MainPage.xaml (фрагмент)

```
<Grid x:Name="ContentPanel" Grid.Row="1" Margin="12,0,12,0">
   <StackPanel Orientation="Horizontal"
               HorizontalAlignment="Center"
                VerticalAlignment="Center">
        <TextBlock Text="{Binding RelativeSource={RelativeSource Self},
                                  Path=FontFamily}" />
        <TextBlock Text=" - " />
        <TextBlock Text="{Binding RelativeSource={RelativeSource Self},
                                   Path=FontSize}" />
       <TextBlock Text=" pixels" />
    \langle/StackPanel>
\langle/Grid>
```
В качестве значения свойства RelativeSource задается другое расширение разметки, включающее RelativeSource и Self. Path ссылается на другое свойство того же элемента. Таким образом, элементы TextBlock отображают собственные значения FontFamily и FontSize.

### Источник «this»

Предположим, поставлена задача вывести на экран множество коротких строк текста, каждую из которых должна быть заключена в рамку. Принято решение создать для этого элемент управления BorderedText (Текст в рамке), унаследовав его от UserControl, и описать его следующим образом:

```
<petzold: BorderedText Text="Ta Da!"
                      FontFamily="Times New Roman"
                      FontSize="96"
                     FontStyle="Italic"
                     FontWeight="Bold"
                      TextDecorations="Underline"
                      Foreground="Red"
                      Background="Lime"
                     BorderBrush="Blue"
                     BorderThickness="8"
                      CornerRadius="36"
                      Padding="16 4"
                      HorizontalAlignment="Center"
                      VerticalAlignment="Center" />
```
Как видно из префикса пространства имен XML, этот класс уже входит в состав библиотеки Petzold.Phone.Silverlight.

BorderedText наследуется от UserControl, и UserControl наследуется от Control. Таким образом, нам известно, что BorderedText уже будет иметь некоторые из этих свойств посредством наследования классов. В самом BorderedText должны быть описаны свойства Text, TextDecorations, CornerRadius и, возможно, еще пара других, что обеспечит классу большую гибкость.

Весьма вероятно, что дерево визуальных элементов файла BorderedText.xaml будет состоять из TextBlock, расположенного в Border. Все многочисленные свойства TextBlock и этого Border должны задаваться из свойств BorderedText.

Один из способов сделать это был представлен в предыдущей главе. В том случае в классе ColorColumn описывались свойства Label и Value. Задание новых значений этим свойствам в элементах дерева визуальных элементов осуществлялось с помощью обработчиков событий изменения значения свойства. Намного проще сделать это с помощью привязки данных.

В файле выделенного кода для BorderedText просто описываются все свойства, которые недоступны посредством наследования от Control:

Проект Silverlight: Petzold.Phone.Silverlight Файл: BorderedText.xaml.cs

```
using System;
using System. Windows:
using System. Windows. Controls;
namespace Petzold. Phone. Silverlight
    public partial class BorderedText : UserControl
        public static readonly DependencyProperty TextProperty =
           DependencyProperty.Register("Text",
                typeof(string),
                typeof (BorderedText),
                new PropertyMetadata(null));
        public static readonly DependencyProperty TextAlignmentProperty =
            DependencyProperty.Register("TextAlignment",
                typeof (TextAlignment),
                typeof (BorderedText),
                new PropertyMetadata (TextAlignment.Left));
        public static readonly DependencyProperty TextDecorationsProperty =
            DependencyProperty.Register("TextDecorations",
                typeof (TextDecorationCollection).
                typeof (BorderedText),
                new PropertyMetadata(null));
        public static readonly DependencyProperty TextWrappingProperty =
            DependencyProperty.Register("TextWrapping",
                typeof (TextWrapping),
                typeof (BorderedText),
                new PropertyMetadata (TextWrapping.NoWrap));
        public static readonly DependencyProperty CornerRadiusProperty =
            DependencyProperty.Register("CornerRadius",
                typeof (CornerRadius),
                typeof (BorderedText),
                new PropertyMetadata(new CornerRadius()));
        public BorderedText()
```

```
 InitializeComponent();
                    }
                    public string Text
                    {
                              set { SetValue(TextProperty, value); }
                             get { return (string)GetValue(TextProperty); }
                     }
                    public TextAlignment TextAlignment
\left\{ \begin{array}{cc} 0 & 0 & 0 \\ 0 & 0 & 0 \\ 0 & 0 & 0 \\ 0 & 0 & 0 \\ 0 & 0 & 0 \\ 0 & 0 & 0 \\ 0 & 0 & 0 \\ 0 & 0 & 0 \\ 0 & 0 & 0 \\ 0 & 0 & 0 \\ 0 & 0 & 0 \\ 0 & 0 & 0 & 0 \\ 0 & 0 & 0 & 0 \\ 0 & 0 & 0 & 0 \\ 0 & 0 & 0 & 0 & 0 \\ 0 & 0 & 0 & 0 & 0 \\ 0 & 0 & 0 & 0 & 0 \\ 0 & 0 & 0 & 0 & 0 \\ 0 & 0 & 0 & 0 & 0set { SetValue(TextAlignmentProperty, value); }
                             get { return (TextAlignment)GetValue(TextAlignmentProperty); }
                     }
                    public TextDecorationCollection TextDecorations
\left\{ \begin{array}{cc} 0 & 0 & 0 \\ 0 & 0 & 0 \\ 0 & 0 & 0 \\ 0 & 0 & 0 \\ 0 & 0 & 0 \\ 0 & 0 & 0 \\ 0 & 0 & 0 \\ 0 & 0 & 0 \\ 0 & 0 & 0 \\ 0 & 0 & 0 \\ 0 & 0 & 0 \\ 0 & 0 & 0 & 0 \\ 0 & 0 & 0 & 0 \\ 0 & 0 & 0 & 0 \\ 0 & 0 & 0 & 0 & 0 \\ 0 & 0 & 0 & 0 & 0 \\ 0 & 0 & 0 & 0 & 0 \\ 0 & 0 & 0 & 0 & 0 \\ 0 & 0 & 0 & 0 & 0set { SetValue(TextDecorationsProperty, value); }
                              get { return
(TextDecorationCollection)GetValue(TextDecorationsProperty); }
 }
                    public TextWrapping TextWrapping
\left\{ \begin{array}{cc} 0 & 0 & 0 \\ 0 & 0 & 0 \\ 0 & 0 & 0 \\ 0 & 0 & 0 \\ 0 & 0 & 0 \\ 0 & 0 & 0 \\ 0 & 0 & 0 \\ 0 & 0 & 0 \\ 0 & 0 & 0 \\ 0 & 0 & 0 \\ 0 & 0 & 0 \\ 0 & 0 & 0 & 0 \\ 0 & 0 & 0 & 0 \\ 0 & 0 & 0 & 0 \\ 0 & 0 & 0 & 0 & 0 \\ 0 & 0 & 0 & 0 & 0 \\ 0 & 0 & 0 & 0 & 0 \\ 0 & 0 & 0 & 0 & 0 \\ 0 & 0 & 0 & 0 & 0set { SetValue(TextWrappingProperty, value); }
                             get { return (TextWrapping)GetValue(TextWrappingProperty); }
 }
                    public CornerRadius CornerRadius
\left\{ \begin{array}{cc} 0 & 0 & 0 \\ 0 & 0 & 0 \\ 0 & 0 & 0 \\ 0 & 0 & 0 \\ 0 & 0 & 0 \\ 0 & 0 & 0 \\ 0 & 0 & 0 \\ 0 & 0 & 0 \\ 0 & 0 & 0 \\ 0 & 0 & 0 \\ 0 & 0 & 0 \\ 0 & 0 & 0 \\ 0 & 0 & 0 & 0 \\ 0 & 0 & 0 & 0 \\ 0 & 0 & 0 & 0 \\ 0 & 0 & 0 & 0 & 0 \\ 0 & 0 & 0 & 0 & 0 \\ 0 & 0 & 0 & 0 & 0 \\ 0 & 0 & 0 & 0 & 0 \\ 0 & 0set { SetValue(CornerRadiusProperty, value); }
                            get { return (CornerRadius)GetValue(CornerRadiusProperty); }
                    }
          }
```
Много кода, но ничего сложного, ведь это всего лишь описания свойств. Нет никаких обработчиков событий изменения значений свойств. Рассмотрим XAML-файл с *Border* и *TextBlock*:

```
Проект Silverlight: Petzold.Phone.Silverlight Файл: BorderedText.xaml
<UserControl x:Class="Petzold.Phone.Silverlight.BorderedText"
              xmlns="http://schemas.microsoft.com/winfx/2006/xaml/presentation"
              xmlns:x="http://schemas.microsoft.com/winfx/2006/xaml"
              xmlns:d="http://schemas.microsoft.com/expression/blend/2008"
              Name="this">
     <Border Background="{Binding ElementName=this, Path=Background}"
             BorderBrush="{Binding ElementName=this, Path=BorderBrush}"
             BorderThickness="{Binding ElementName=this, Path=BorderThickness}"
             CornerRadius="{Binding ElementName=this, Path=CornerRadius}"
             Padding="{Binding ElementName=this, Path=Padding}">
         <TextBlock Text="{Binding ElementName=this, Path=Text}"
                    TextAlignment="{Binding ElementName=this, Path=TextAlignment}"
                    TextDecorations="{Binding ElementName=this,
Path=TextDecorations}"
                    TextWrapping="{Binding ElementName=this, Path=TextWrapping}" />
     </Border>
</UserControl>
```
Обратите внимание, что у корневого элемента есть имя:

Name="this"

}

Этому корневому элементу можно задать любое имя, но традиционно используется ключевое слово C# this, потому что в контексте XAML-файла this ссылается на текущий экземпляр класса BorderedText. Это хорошо знакомая концепция. Наличие этого имени означает, что есть возможность связывать свойства BorderedText и свойства элементов, образующих дерево визуальных элементов.

В данном файле для свойства Foreground или остальных свойств для задания шрифта не требуется использовать привязки данных, потому что они наследуются по дереву визуальных элементов. Единственное свойство TextBlock, об утрате которого в этом элементе управления я пожалел - Inlines, но TextBlock описывает это свойство как свойство только для чтения, поэтому мы не можем задавать привязку для него.

Приложение BorderedTextDemo тестирует наш новый элемент управления:

```
Проект Silverlight: Bordered TextDemo Файл: MainPage.xaml (фрагмент)
<Grid x:Name="ContentPanel" Grid.Row="1" Margin="12,0,12,0">
    <netzold:BorderedText Text="Ta Da!"
                          FontFamily="Times New Roman"
                          FontSize="96"
                          FontStyle="Italic"
                          FontWeight="Bold"
                          TextDecorations="Underline"
                          Foreground="Red"
                          Background="Lime"
                          BorderBrush="Blue"
                          BorderThickness="8"
                          CornerRadius="36"
                          Padding="16 4"
                          HorizontalAlignment="Center"
                          VerticalAlignment="Center" />
```
 $\langle$ /Grid>

### Механизмы уведомления

Чтобы привязки данных работали, источник данных должен реализовывать некоторый механизм уведомления. Этот механизм уведомления сигнализирует об изменении значения свойства, сообщая о том, что новое значение может быть извлечено из источника и передано в цель. При связывании свойства Value объекта Slider и свойства Text объекта TextBlock мы имеем дело с двумя свойствами-зависимостями. Этого нельзя заметить в открытых программных интерфейсах, но свойства-зависимости обеспечивают именно такой механизм уведомления.

Безусловно, соединять два визуальных элемента с помощью привязки данных удобно, но в большинстве случаев целевым объектом привязки данных является визуальный элемент, а вот источник нет. Чаще всего это сущность, которую принято называть бизнес-объектом.

### И теперь внимание!

Иногда, когда разработчики знакомятся с новой и важной возможностью операционной системы - такой как свойства-зависимости, которые обсуждались в предыдущей главе - им хочется применить эту возможность везде, вероятно, просто чтобы опробовать ее и поупражняться. Но со свойствами-зависимостями это не очень хорошая идея. Несомненно, свойства-зависимости должны использоваться при наследовании от классов, производных от DependencyObiect, но, вероятно, не следует наследоваться от DependencyObiect исключительно для того, чтобы применить свойства-зависимости.

Иначе говоря, не бросайтесь переписывать свои бизнес-объекты ради использования свойств-зависимостей в них!

Целями привязок данных должны быть свойства-зависимости, но к источникам привязок это требование не предъявляется. Источниками привязок могут быть старые добрые свойства старых добрых классов. Но источник должен реализовывать некоторый механизм уведомления об изменении собственного значения, чтобы обеспечить обновление значения цели.

Практически всегда в бизнес-объектах, выступающих в роли источников привязок, механизм уведомления реализовывается через интерфейс INotifyPropertyChanged (Уведомление об изменении свойства). INotifyPropertyChanged описан в пространстве имен System.ComponentModel (Компонентная модель). Это явный признак того, что данный интерфейс не ограничен лишь рамками Silverlight и играет очень важную роль в .NET. Он является средством, с помощью которого бизнес-объекты уведомляют об изменении своих данных.

При этом INotifyPropertyChanged исключительно прост. Он описывается следующим образом:

```
public interface INotifyPropertyChanged
    event PropertyChangedEventHandler PropertyChanged:
```
Класс может реализовать INotifyPropertyChanged, просто описав открытое событие PropertyChanged (Значение свойства изменилось). В сущности, это событие классу абсолютно ни к чему, но правила приличия требуют, чтобы класс формировал это событие при каждом изменении значения одного из его свойств.

Делегат PropertyChangedEventHandler (Обработчик события изменения значения свойства) ассоциирован с классом PropertyChangedEventArgs (Аргументы события изменения значения свойства), у которого имеется одно единственное открытое свойство только для чтения PropertyName типа string. Имя свойства, значение которого изменилось, передается в конструктор PropertyChangedEventArgs.

Иногда в классе, реализующем INotifyPropertyChanged, можно увидеть защищенный виртуальный метод OnPropertyChanged (При изменении значения свойства) с аргументом типа PropertyChangedEventArgs. Применение данного метода не является обязательным, но удобно для производных классов. Этот метод является замечательным местом для формирования события изменения значения свойства, и я использую его в своих примерах.

Бизнес-объекты, которые реализуют INotifyPropertyChanged, не наследуются от FrameworkElement, т.е. они не являются частью дерева визуальных элементов XAML-файла. Обычно их экземпляры создаются как XAML-ресурсы или в файле выделенного кода.

# Простой сервер привязки

Иногда я рассматривают бизнес-объекты, на которые предполагается ссылаться в XAMLфайлах посредством привязок, как серверы привязок. Они предоставляют открытые свойства и формируют события PropertyChanged при изменении значений этих свойств.

Например, в приложении для Windows Phone 7 должно отображаться текущее время, при этом требуется обеспечить довольно большую гибкость в части выводимых на экран данных, например, показывать только секунды. Вы хотите реализовать все это полностью в XAML. Скажем, вывод будет реализован в виде фразы «Текущее время в секундах - », за которой

следует число, изменяющееся каждую секунду. Технику, которую я продемонстрирую здесь, можно распространить на многие другие типы приложений, не только для реализации часов.

Даже несмотря на то что мы собираемся реализовывать все визуальные элементы в ХАМL, нам понадобиться некоторый код, возможно, класс с простым именем Clock и свойствами Year, Month, Day, DayOfWeek (День недели), Hour, Minute и Second. Экземпляр этого класса будем создавать в XAML-файле и выполнять доступ к свойствам посредством привязок данных.

Как известно, в .NET уже есть готовая структура со свойствами Year, Month, Day и т.д. Это DateTime. И хотя DateTime необходим для написания класса Clock, он не удовлетворяет всем целям, потому что свойства класса DateTime не меняются динамически. Каждый объект DateTime представляет конкретные фиксированные дату и время. Для сравнения, класс Clock, который будет продемонстрирован, имеет свойства, изменяющиеся для отражения текущего значения времени. Об этих изменениях класс Clock будет уведомлять с помощью события PropertyChanged.

Класс Clock находится в библиотеке Petzold.Phone.Silverlight. Рассмотрим его:

### Проект Silverlight: Petzold.Phone.Silverlight Файл: Clock.cs

```
using System;
using System. ComponentModel;
using System. Windows. Threading;
namespace Petzold. Phone. Silverlight
    public class Clock : INotifyPropertyChanged
         int hour, min, sec;
         DateTime date:
         public event PropertyChangedEventHandler PropertyChanged;
         public Clock()
         \{OnTimerTick(null, null);
             DispatcherTimer tmr = new DispatcherTimer () ;
              \text{tmr.Interval} = \text{TimeSpan.FromSeconds}(0.1);tmr.Tick += OnTimerTick;
              tmr.Start();
         \}public int Hour
         \{protected set
              \{if (value != hour)
                   \{hour = value;
                       OnPropertyChanged (new PropertyChangedEventArgs ("Hour") ) ;
                   \mathbf{1}\overline{\phantom{a}}get
              \{return hour;
              \overline{\phantom{a}}\overline{\mathbf{r}}public int Minute
```

```
\left\{ \begin{array}{cc} 0 & 0 & 0 \\ 0 & 0 & 0 \\ 0 & 0 & 0 \\ 0 & 0 & 0 \\ 0 & 0 & 0 \\ 0 & 0 & 0 \\ 0 & 0 & 0 \\ 0 & 0 & 0 \\ 0 & 0 & 0 \\ 0 & 0 & 0 \\ 0 & 0 & 0 \\ 0 & 0 & 0 \\ 0 & 0 & 0 & 0 \\ 0 & 0 & 0 & 0 \\ 0 & 0 & 0 & 0 \\ 0 & 0 & 0 & 0 & 0 \\ 0 & 0 & 0 & 0 & 0 \\ 0 & 0 & 0 & 0 & 0 \\ 0 & 0 & 0 & 0 & 0 \\ 0 & 0 protected set
\left\{ \begin{array}{cc} 0 & 0 & 0 \\ 0 & 0 & 0 \\ 0 & 0 & 0 \\ 0 & 0 & 0 \\ 0 & 0 & 0 \\ 0 & 0 & 0 \\ 0 & 0 & 0 \\ 0 & 0 & 0 \\ 0 & 0 & 0 \\ 0 & 0 & 0 \\ 0 & 0 & 0 \\ 0 & 0 & 0 \\ 0 & 0 & 0 & 0 \\ 0 & 0 & 0 & 0 \\ 0 & 0 & 0 & 0 \\ 0 & 0 & 0 & 0 & 0 \\ 0 & 0 & 0 & 0 & 0 \\ 0 & 0 & 0 & 0 & 0 \\ 0 & 0 & 0 & 0 & 0 \\ 0 & 0 if (value != min)
\left\{ \begin{array}{cc} 0 & 0 & 0 \\ 0 & 0 & 0 \\ 0 & 0 & 0 \\ 0 & 0 & 0 \\ 0 & 0 & 0 \\ 0 & 0 & 0 \\ 0 & 0 & 0 \\ 0 & 0 & 0 \\ 0 & 0 & 0 \\ 0 & 0 & 0 \\ 0 & 0 & 0 \\ 0 & 0 & 0 & 0 \\ 0 & 0 & 0 & 0 \\ 0 & 0 & 0 & 0 \\ 0 & 0 & 0 & 0 & 0 \\ 0 & 0 & 0 & 0 & 0 \\ 0 & 0 & 0 & 0 & 0 \\ 0 & 0 & 0 & 0 & 0 & 0 \\ 0 & 0 & 0 & 0 min = value;
                                                                                       OnPropertyChanged(new PropertyChangedEventArgs("Minute"));
 }
 }
                                                     get
\left\{ \begin{array}{cc} 0 & 0 & 0 \\ 0 & 0 & 0 \\ 0 & 0 & 0 \\ 0 & 0 & 0 \\ 0 & 0 & 0 \\ 0 & 0 & 0 \\ 0 & 0 & 0 \\ 0 & 0 & 0 \\ 0 & 0 & 0 \\ 0 & 0 & 0 \\ 0 & 0 & 0 \\ 0 & 0 & 0 \\ 0 & 0 & 0 & 0 \\ 0 & 0 & 0 & 0 \\ 0 & 0 & 0 & 0 \\ 0 & 0 & 0 & 0 & 0 \\ 0 & 0 & 0 & 0 & 0 \\ 0 & 0 & 0 & 0 & 0 \\ 0 & 0 & 0 & 0 & 0 & 0 \\ 0 return min; 
 }
                                    }
                                   public int Second
                                     {
                                                     protected set
\left\{ \begin{array}{cc} 0 & 0 & 0 \\ 0 & 0 & 0 \\ 0 & 0 & 0 \\ 0 & 0 & 0 \\ 0 & 0 & 0 \\ 0 & 0 & 0 \\ 0 & 0 & 0 \\ 0 & 0 & 0 \\ 0 & 0 & 0 \\ 0 & 0 & 0 \\ 0 & 0 & 0 \\ 0 & 0 & 0 & 0 \\ 0 & 0 & 0 & 0 \\ 0 & 0 & 0 & 0 \\ 0 & 0 & 0 & 0 & 0 \\ 0 & 0 & 0 & 0 & 0 \\ 0 & 0 & 0 & 0 & 0 \\ 0 & 0 & 0 & 0 & 0 \\ 0 & 0 & 0 & 0 & 0 if (value != sec)
\left\{ \begin{array}{cc} 0 & 0 & 0 \\ 0 & 0 & 0 \\ 0 & 0 & 0 \\ 0 & 0 & 0 \\ 0 & 0 & 0 \\ 0 & 0 & 0 \\ 0 & 0 & 0 \\ 0 & 0 & 0 \\ 0 & 0 & 0 \\ 0 & 0 & 0 \\ 0 & 0 & 0 \\ 0 & 0 & 0 & 0 \\ 0 & 0 & 0 & 0 \\ 0 & 0 & 0 & 0 \\ 0 & 0 & 0 & 0 & 0 \\ 0 & 0 & 0 & 0 & 0 \\ 0 & 0 & 0 & 0 & 0 \\ 0 & 0 & 0 & 0 & 0 & 0 \\ 0 & 0 & 0 & 0 sec = value;
                                                                                       OnPropertyChanged(new PropertyChangedEventArgs("Second"));
 }
 }
                                                    get
\left\{ \begin{array}{cc} 0 & 0 & 0 \\ 0 & 0 & 0 \\ 0 & 0 & 0 \\ 0 & 0 & 0 \\ 0 & 0 & 0 \\ 0 & 0 & 0 \\ 0 & 0 & 0 \\ 0 & 0 & 0 \\ 0 & 0 & 0 \\ 0 & 0 & 0 \\ 0 & 0 & 0 \\ 0 & 0 & 0 \\ 0 & 0 & 0 & 0 \\ 0 & 0 & 0 & 0 \\ 0 & 0 & 0 & 0 \\ 0 & 0 & 0 & 0 & 0 \\ 0 & 0 & 0 & 0 & 0 \\ 0 & 0 & 0 & 0 & 0 \\ 0 & 0 & 0 & 0 & 0 \\ 0 & 0 return sec;
 }
 }
                                  public DateTime Date
\left\{ \begin{array}{cc} 0 & 0 & 0 \\ 0 & 0 & 0 \\ 0 & 0 & 0 \\ 0 & 0 & 0 \\ 0 & 0 & 0 \\ 0 & 0 & 0 \\ 0 & 0 & 0 \\ 0 & 0 & 0 \\ 0 & 0 & 0 \\ 0 & 0 & 0 \\ 0 & 0 & 0 \\ 0 & 0 & 0 \\ 0 & 0 & 0 & 0 \\ 0 & 0 & 0 & 0 \\ 0 & 0 & 0 & 0 \\ 0 & 0 & 0 & 0 & 0 \\ 0 & 0 & 0 & 0 & 0 \\ 0 & 0 & 0 & 0 & 0 \\ 0 & 0 & 0 & 0 & 0 \\ 0 & 0 protected set
\left\{ \begin{array}{cc} 0 & 0 & 0 \\ 0 & 0 & 0 \\ 0 & 0 & 0 \\ 0 & 0 & 0 \\ 0 & 0 & 0 \\ 0 & 0 & 0 \\ 0 & 0 & 0 \\ 0 & 0 & 0 \\ 0 & 0 & 0 \\ 0 & 0 & 0 \\ 0 & 0 & 0 \\ 0 & 0 & 0 \\ 0 & 0 & 0 & 0 \\ 0 & 0 & 0 & 0 \\ 0 & 0 & 0 & 0 \\ 0 & 0 & 0 & 0 & 0 \\ 0 & 0 & 0 & 0 & 0 \\ 0 & 0 & 0 & 0 & 0 \\ 0 & 0 & 0 & 0 & 0 \\ 0 & 0 if (value != date)
\left\{ \begin{array}{cc} 0 & \text{if } \mathbb{R}^n \setminus \mathbb{R}^n \setminus \mathbb date = value;
                                                                                        OnPropertyChanged(new PropertyChangedEventArgs("Date"));
 }
 }
                                                     get
\left\{ \begin{array}{cc} 0 & 0 & 0 \\ 0 & 0 & 0 \\ 0 & 0 & 0 \\ 0 & 0 & 0 \\ 0 & 0 & 0 \\ 0 & 0 & 0 \\ 0 & 0 & 0 \\ 0 & 0 & 0 \\ 0 & 0 & 0 \\ 0 & 0 & 0 \\ 0 & 0 & 0 \\ 0 & 0 & 0 \\ 0 & 0 & 0 & 0 \\ 0 & 0 & 0 & 0 \\ 0 & 0 & 0 & 0 \\ 0 & 0 & 0 & 0 & 0 \\ 0 & 0 & 0 & 0 & 0 \\ 0 & 0 & 0 & 0 & 0 \\ 0 & 0 & 0 & 0 & 0 \\ 0 & 0 return date;
 }
                                    }
                                   protected virtual void OnPropertyChanged(PropertyChangedEventArgs args)
                                     {
                                                     if (PropertyChanged != null)
                                                                        PropertyChanged(this, args);
 }
                                   void OnTimerTick(object sender, EventArgs args)
                                    {
                                                    DateTime dt = DateTime.Now;
                                                    Hour = dt.Hour;
                                                  Minute = dt.Minute;
                                                    Second = dt.Second;
                                                   Date = DateTime.Today;
                                   }
                  }
```
Класс *Clock* реализует интерфейс *INotifyPropertyChanged* и, следовательно, включает открытое событие *PropertyChanged*. Ближе к концу кода класса можно также увидеть защищенный метод *OnPropertyChanged*, который фактически формирует событие. Конструктор класса

}

задает обработчик события Tick класса DispatcherTimer, которое формируется с интервалом в 1/10 секунды. Обработчик OnTimerTick (в самом конце класса) задает новые значения свойствам Hour, Minute, Second и Date, которые имеют очень схожую структуру.

Например, посмотрим на свойство Hour:

```
public int Hour
\left\{ \right.protected set
       \left\{ \right.if (value != hour)
            \left\{ \right.hour = value;OnPropertyChanged(new PropertyChangedEventArgs("Hour"));
      \rightarrowget
       \left\{ \right.return hour;
      \left\{ \right\}\overline{1}
```
Метод доступа set является защищенным. Значение задается только внутри приложения, и мы не хотим, чтобы внешние классы вмешивались в это. Метод доступа set сравнивает значение, задаваемое свойству, и значение, хранящееся как поле. Если они не равны, он задает полю hour (час) новое значение и вызывает метод OnPropertyChanged для формирования события.

Некоторые разработчики не включают выражение *if* для проверки того, действительно ли новое значение свойства отличается от его текущего значения. В результате событие PropertyChanged формируется при любом задании свойства, даже если его значение не меняется. Это неправильно, особенно для таких классов, как этот. Нам на самом деле не нужно, чтобы событие PropertyChanged оповещало об изменении свойства Ноиг каждую 1/10 секунды, если значение фактически меняется только раз в час.

Чтобы использовать класс Clock в XAML-файле, необходимо включить в него ссылку на библиотеку Petzold.Phone.Silverlight и объявление пространства имен XML:

```
xmlns:petzold="clr-
namespace:Petzold.Phone.Silverlight;assembly=Petzold.Phone.Silverlight"
```
Если источник привязки не наследуется от DependencyObject, в Binding используется не ElementName, а Source. Привязки, которые мы хотим создать, в качестве значения Source задают объект Clock, описанный в библиотеке Petzold.Phone.Silverlight.

При использовании синтаксиса свойство-элемент ссылку на класс Clock можно вставить непосредственно в Binding:

```
<TextBlock>
    <TextBlock.Text>
        <Binding Path="Second">
            <Binding.Source>
                <petzold:Clock />
            </Binding.Source>
        \langle/Binding>
    </TextBlock.Text>
</TextBlock>
```
Свойство Source объекта Binding вынесено как свойство-элемент, и в качестве его значения задан экземпляр класса Clock. Свойство Path указывает на свойство Second класса Clock.

Или, что еще более удобно, Clock можно определить как XAML-ресурс:

```
<phone:PhoneApplicationPage.Resources>
    <petzold:Clock x:Key="clock" />
```
…

</phone:PhoneApplicationPage.Resources>

Тогда расширение разметки *Binding* может ссылаться на этот ресурс:

TextBlock Text="{Binding Source={StaticResource clock}, Path=Second}" />

Обратите внимание на встроенное расширение разметки для *StaticResource*.

Этот подход продемонстрирован в проекте TimeDisplay, в котором для конкатенации текста используется горизонтальный *StackPanel*:

#### **Проект Silverlight: TimeDisplay Файл: MainPage.xaml**

```
<Grid x:Name="ContentPanel" Grid.Row="1" Margin="12,0,12,0">
     <StackPanel Orientation="Horizontal"
                HorizontalAlignment="Center"
                VerticalAlignment="Center">
         <TextBlock Text="The current seconds are " />
         <TextBlock Text="{Binding Source={StaticResource clock},
                                   Path=Second}" />
    </StackPanel>
</Grid>
```
#### И вот что получаем:

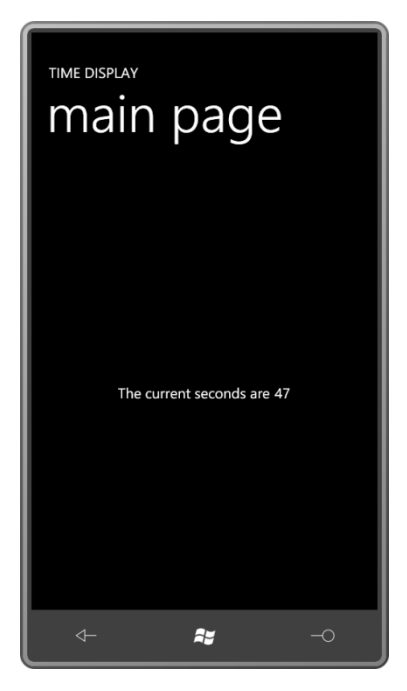

Обращаю внимание еще раз: цель привязки (свойство *Text* объекта *TextBlock*) должно быть свойством-зависимостью. Это обязательное условие. Чтобы целевой объект обновлялся с изменением значений объекта-источника привязки (свойство *Second* объекта *Clock*), источник должен реализовывать некоторый механизм уведомления, что он и делает.

Конечно, мне не нужен *StackPanel* с множеством элементов *TextBlock*. Применяя *StringFormatConverter* (который я включил в TimeDisplay как ресурс с ключом «stringFormat», чтобы можно было поэкспериментировать с ним), я просто вставляю весь текст следующим образом:

```
<Grid x:Name="ContentPanel" Grid.Row="1" Margin="12,0,12,0">
    <TextBlock HorizontalAlignment="Center"
                VerticalAlignment="Center"
               Text="{Binding Source={StaticResource clock},
                               Path=Second,
                              Converter={StaticResource stringFormat},
                               ConverterParameter='The current seconds are {0}'}" />
```
</Grid>

Теперь расширение разметки *Binding* включает *два* встроенных расширения разметки.

Если требуется выводить на экран значения нескольких свойств класса *Clock*, придется вернуться к применению множества элементов *TextBlock*. Например, такая разметка обеспечит вывод значений времени с разделением часов, минут и секунд двоеточиями и добавлением нулей перед значениями минут и секунд:

```
<Grid x:Name="ContentPanel" Grid.Row="1" Margin="12,0,12,0">
     <StackPanel Orientation="Horizontal"
                 HorizontalAlignment="Center"
                 VerticalAlignment="Center">
         <TextBlock Text="{Binding Source={StaticResource clock},
                                    Path=Hour}" />
         <TextBlock Text="{Binding Source={StaticResource clock},
                                   Path=Minute,
                                  Converter={StaticResource stringFormat},
                                   ConverterParameter=':{0:D2}'}" />
         <TextBlock Text="{Binding Source={StaticResource clock},
                                   Path=Second,
                                   Converter={StaticResource stringFormat},
                                   ConverterParameter=':{0:D2}'}" />
     </StackPanel>
</Grid>
```
Как видите, все три привязки включают один и тот же параметр *Source*. Можно ли каким-то образом избежать повторений? Да, можно, и эта техника также иллюстрирует очень важную концепцию.

# **Задание** *DataContext*

Класс *FrameworkElement* описывает свойство *DataContext* (Контекст данных), в качестве значения которого может использоваться практически любой объект (в коде), но обычно это привязка (в XAML). *DataContext* – одно из тех свойств, которое передается вниз по дереву визуальных элементов и может сочетаться с локальными привязками. Как минимум *DataContext* позволяет упростить отдельные привязки, устраняя повторения. В более широком понимании DataContext – это средство для связывания данных с деревьями визуальных элементов.

В этом конкретном примере в качестве значения свойства *DataContext* можно задать любой элемент, являющийся родителем элементов *TextBlock*. Возьмем ближайшего родителя, каковым является *StackPanel*:

```
<Grid x:Name="ContentPanel" Grid.Row="1" Margin="12,0,12,0">
     <StackPanel DataContext="{Binding Source={StaticResource clock}}"
                 Orientation="Horizontal"
                 HorizontalAlignment="Center"
                 VerticalAlignment="Center">
         <TextBlock Text="{Binding Path=Hour}" />
         <TextBlock Text="{Binding Path=Minute,
                                   Converter={StaticResource stringFormat},
                                   ConverterParameter=':{0:D2}'}" />
         <TextBlock Text="{Binding Path=Second,
                                   Converter={StaticResource stringFormat},
                                   ConverterParameter=':{0:D2}'}" />
```
 $\langle$ /StackPanel>  $\langle$ /Grid>

Теперь в качестве значения DataContext свойства DataContext класса StackPanel задан элемент Binding, который просто ссылается на объект-источник привязки: ресурс Clock. Всем потомкам StackPanel нет необходимости явно ссылаться на этот Source, он включен в привязки каждого отдельного элемента TextBlock.

В качестве значения DataContext можно задать объект Binding, как это сделал я:

DataContext="{Binding Source={StaticResource clock}}"

Или в данном случае для DataContext задается источник напрямую:

DataContext="{StaticResource clock}"

Любой из вариантов допустим, и оба можно найти в моих примерах.

Когда мы убрали свойство Source из отдельных расширений Binding, кажется, более естественным будет удалить из них и часть «Path=»:

```
<Grid x:Name="ContentPanel" Grid.Row="1" Margin="12,0,12,0">
    <StackPanel DataContext="{Binding Source={StaticResource clock}}"
               Orientation="Horizontal"
               HorizontalAlignment="Center"
               VerticalAlignment="Center">
        <TextBlock Text="{Binding Hour}" />
        <TextBlock Text="{Binding Minute,
                                  Converter={StaticResource stringFormat},
                                  ConverterParameter=': {0:D2}' }" />
        <TextBlock Text="{Binding Second,
                                  Converter={StaticResource stringFormat},
                                  ConverterParameter=':{0:D2}'}" />
    </StackPanel>
\langle/Grid>
```
Помните, что часть «Path=» расширения разметки Binding может быть удалена, только если Path является первым элементом. Теперь кажется, что каждая привязка ссылается на определенное свойство DataContext:

<TextBlock Text="{Binding Hour}" />

Вот что мы получаем на экране:

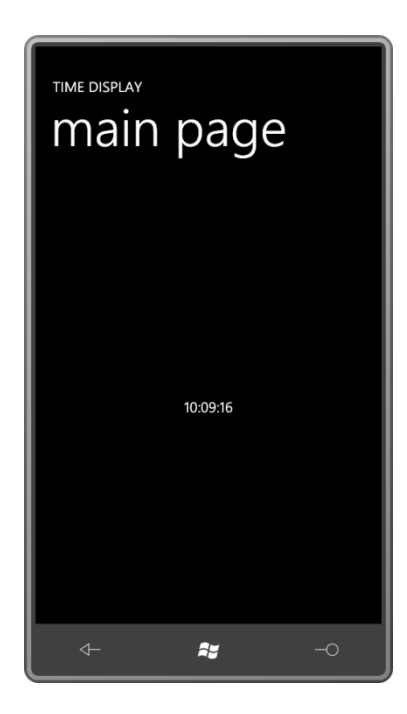

*DataContext* исключительно полезен, если страница или элемент управления должны отображать свойства одного конкретного класса. В коде можно задать, чтобы *DataContext* переключался между различными экземплярами этого класса.

Хотя, конечно, это не так распространено, но *DataContext* может использоваться с привязками *ElementName*. Вспомним дерево визуальных элементов файла BorderText.xaml, которое мы видели ранее:

```
<Border Background="{Binding ElementName=this, Path=Background}"
         BorderBrush="{Binding ElementName=this, Path=BorderBrush}"
         BorderThickness="{Binding ElementName=this, Path=BorderThickness}"
         CornerRadius="{Binding ElementName=this, Path=CornerRadius}"
         Padding="{Binding ElementName=this, Path=Padding}">
     <TextBlock Text="{Binding ElementName=this, Path=Text}"
                TextAlignment="{Binding ElementName=this, Path=TextAlignment}"
                TextDecorations="{Binding ElementName=this, Path=TextDecorations}"
                TextWrapping="{Binding ElementName=this, Path=TextWrapping}" />
</Border>
```
Для *DataContext* объекта *Border* можно задать *Binding* с использованием *ElementName*. Это существенно упростит все остальные привязки:

```
<Border DataContext="{Binding ElementName=this}"
        Background="{Binding Background}"
        BorderBrush="{Binding BorderBrush}"
         BorderThickness="{Binding BorderThickness}"
         CornerRadius="{Binding CornerRadius}"
        Padding="{Binding Padding}">
     <TextBlock Text="{Binding Path=Text}"
                TextAlignment="{Binding Path=TextAlignment}"
                TextDecorations="{Binding Path=TextDecorations}"
                TextWrapping="{Binding Path=TextWrapping}" />
</Border>
```
Вернемся к *Clock*. Я немного поленился при написании класса и не определил многие свойства компонентов даты, такие как *Month* (Месяц) и *Year* (Год). Вместо этого я просто использовал свойство *Date* типа *DateTime*. Обработчик *OnTimerTick* задает в качестве значения этого свойства статическое свойство *DateTime.Today* (Сегодня). *DateTime.Today* – это объект *DateTime*, значение времени которого соответствует полуночи. То есть данное

свойство *Date* не формирует события *PropertyChanged* каждую 1/10 секунды. Оно формирует одно событие при запуске приложения и затем каждый раз при наступлении полуночи.

Обратиться к отдельным свойствам свойства *Date* можно следующим образом:

```
<Grid x:Name="ContentPanel" Grid.Row="1" Margin="12,0,12,0">
     <StackPanel HorizontalAlignment="Center"
                 VerticalAlignment="Center">
         <StackPanel Orientation="Horizontal">
             <TextBlock Text="It's day number " />
             <TextBlock Text="{Binding Source={StaticResource clock},
                                       Path=Date.Day}" />
             <TextBlock Text=" of month " />
             <TextBlock Text="{Binding Source={StaticResource clock},
                                        Path=Date.Month}" />
         </StackPanel>
         <StackPanel Orientation="Horizontal">
             <TextBlock Text=" of the year " />
             <TextBlock Text="{Binding Source={StaticResource clock},
                                        Path=Date.Year}" />
             <TextBlock Text=", a " />
             <TextBlock Text="{Binding Source={StaticResource clock},
                                        Path=Date.DayOfWeek}" />
             < TextBlock Text="." />
         </StackPanel>
     </StackPanel>
</Grid>
```
Либо можно задать *DataContext* для *StackPanel*, как раньше, и удалить часть «Path=» из привязок:

```
<Grid x:Name="ContentPanel" Grid.Row="1" Margin="12,0,12,0">
    <StackPanel DataContext="{StaticResource clock}"
                 HorizontalAlignment="Center"
                 VerticalAlignment="Center">
         <StackPanel Orientation="Horizontal">
             <TextBlock Text="It's day number " />
             <TextBlock Text="{Binding Date.Day}" />
             <TextBlock Text=" of month " />
             <TextBlock Text="{Binding Date.Month}" />
         </StackPanel>
         <StackPanel Orientation="Horizontal">
             <TextBlock Text=" of the year " />
             <TextBlock Text="{Binding Date.Year}" />
             <TextBlock Text=", a " />
             <TextBlock Text="{Binding Date.DayOfWeek}" />
             <TextBlock Text="." />
         </StackPanel>
     </StackPanel>
\langle/Grid\rangle
```
Любой из вариантов обеспечивает вывод на экран двух строк текста:

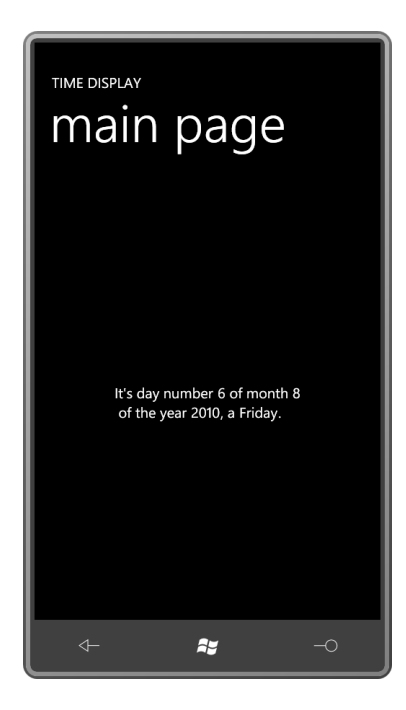

Date - это свойство класса Clock типа DateTime; Day, Month, Year и DayOfWeek - свойства DateTime. В них не выполняется никакого форматирования, кроме обеспечиваемого вызовами ToString (К строке) по умолчанию. Значения свойств Day, Month и Year отображаются как числа. Значениями свойства DayOfWeek являются члены перечисления DavOfWeek, поэтому на экран будет выводиться текст, например Wednesday (Среда), но он не будет отвечать локализации приложения. Члены DayOfWeek соответствуют английским названиям дней недели, они и будут отображаться.

Также можно задать DataContext так, чтобы оно ссылалось и на свойство Source, и на свойство Date. Тогда отдельные привязки будут просто ссылаться на свойства DateTime:

```
<Grid x:Name="ContentPanel" Grid.Row="1" Margin="12, 0, 12, 0">
    <StackPanel DataContext="{Binding Source={StaticResource clock},
                                                 Path=Date}"
                    HorizontalAlignment="Center"
                    VerticalAlignment="Center">
          <StackPanel Orientation="Horizontal">
               <TextBlock Text="It's day number " />
               <TextBlock Text="{Binding Day}" />
               <TextBlock Text=" of month " />
               <TextBlock Text="{Binding Month}" />
          </StackPanel>
          <StackPanel Orientation="Horizontal">
               <TextBlock Text=" of the year " />
               <TextBlock Text="{Binding Year}" />
               \overline{\text{y}} \overline{\text{y}} \overline{\text{y}} \overline{\text{y}} \overline{\text{y}} \overline{\text{y}} \overline{\text{y}} \overline{\text{y}} \overline{\text{y}} \overline{\text{y}}<TextBlock Text="{Binding DayOfWeek}" />
               <TextBlock Text="." />
          \langle/StackPanel>
     </StackPanel>
\langle/Grid>
```
Несомненно, существует множество вариантов форматирования дат, которые документируются классом DateTimeFormatInfo (Сведения о форматировании даты и времени) из пространства имен System.Globalization. Также можно использовать StringFormatConverter.

Предположим, требуется вставить имя текущего месяца где-то в середине абзаца, выводимого на экран с помощью TextBlock. При использовании TextBlock для отображения абзаца текста, свойству TextWrapping обычно задают значение Wrap. Но в данном случае

StackPanel не может использоваться для конкатенации множества элементов TextBlock. Здесь придется включить весь текст в один TextBlock, имя месяца в том числе. Как это сделать?

Считайте себя гением, если вспомнили о классе Run. В конце главы 8 мы рассматривали, как класс Run наследуется от Inline и позволяет задавать форматирование для отдельного фрагмента текста в рамках TextBlock. У класса Run есть свойство Text, так что он кажется идеальным средством для встраивания имени месяца (или другой привязки) в абзац:

```
<!-- Это не будет работать! -->
<TextBlock TextWrapping="Wrap">
   Здесь располагается какой-то длинный текст. В него необходимо вставить имя месяца
    <Run Text="{Binding Source={StaticResource clock},
                        Path=Date,
                        Converter={StaticResource stringFormat},
                        ConverterParameter='{0:MMMM}'}" />
   и затем продолжить повествование.
\langle/TextBlock>
```
Это именно то, что нам надо. Единственная проблема - такой вариант не работает! Ничего не получится, потому что свойство Text класса Run не продублировано свойствомзависимостью, а целевые объекты привязок данных обязаны быть свойствамизависимостями всегда.

Кажется несправедливым, что у класса Run есть эта небольшая проблема, но объектные структуры во многом похожи на жизнь, а жизнь не всегда справедлива.

На сегодняшний день эту задачу нельзя реализовать только в XAML. Объекту Run придется присвоить имя и задать его свойство Text из кода.

### Простые решения

XAML не является настоящим языком программирования. Он не включает ничего похожего на выражения if. XAML не может принимать решения.

Но это не означает, что мы не будем пытаться это сделать.

Как можно было заметить, класс Clock использовал обычное свойство Hour класса DateTime, значением которого является показание времени в 24-часовом формате. Что делать, если мы хотим использовать 12-часовой формат и выводить рядом с показаниями времени текст «АМ» или «РМ» для обозначения первой или второй половины суток.

Обычно это делается путем форматирования времени (если класс Clock действительно предоставил объект DateTime, отражающий время). Однако предположим, мы хотим иметь большую гибкость в отображении данных АМ и РМ - возможно, выводить текст «утра» или «вечера» - и мы хотим делать это в XAML.

Рассмотрим новый класс TwelveHourClock (Время в 12-часовом формате), который наследуется от Clock.

Проект Silverlight: Petzold.Phone.Silverlight Файл: TwelveHourClock.cs

```
using System:
using System. ComponentModel;
namespace Petzold. Phone. Silverlight
\left\{ \right.public class TwelveHourClock : Clock
     \left\{ \right.int hour12;
```

```
 bool isam, ispm;
                                       public int Hour12
                                         {
                                                          protected set
\left\{ \begin{array}{cc} 0 & 0 & 0 \\ 0 & 0 & 0 \\ 0 & 0 & 0 \\ 0 & 0 & 0 \\ 0 & 0 & 0 \\ 0 & 0 & 0 \\ 0 & 0 & 0 \\ 0 & 0 & 0 \\ 0 & 0 & 0 \\ 0 & 0 & 0 \\ 0 & 0 & 0 \\ 0 & 0 & 0 \\ 0 & 0 & 0 & 0 \\ 0 & 0 & 0 & 0 \\ 0 & 0 & 0 & 0 \\ 0 & 0 & 0 & 0 & 0 \\ 0 & 0 & 0 & 0 & 0 \\ 0 & 0 & 0 & 0 & 0 \\ 0 & 0 & 0 & 0 & 0 \\ 0 & 0 if (value != hour12)
\left\{ \begin{array}{cc} 0 & 0 & 0 \\ 0 & 0 & 0 \\ 0 & 0 & 0 \\ 0 & 0 & 0 \\ 0 & 0 & 0 \\ 0 & 0 & 0 \\ 0 & 0 & 0 \\ 0 & 0 & 0 \\ 0 & 0 & 0 \\ 0 & 0 & 0 \\ 0 & 0 & 0 \\ 0 & 0 & 0 & 0 \\ 0 & 0 & 0 & 0 \\ 0 & 0 & 0 & 0 \\ 0 & 0 & 0 & 0 & 0 \\ 0 & 0 & 0 & 0 & 0 \\ 0 & 0 & 0 & 0 & 0 \\ 0 & 0 & 0 & 0 & 0 & 0 \\ 0 & 0 & 0 & 0hour12 =value;
                                                                                                  OnPropertyChanged(new PropertyChangedEventArgs("Hour12"));
 }
 }
                                                           get
\left\{ \begin{array}{cc} 0 & 0 & 0 \\ 0 & 0 & 0 \\ 0 & 0 & 0 \\ 0 & 0 & 0 \\ 0 & 0 & 0 \\ 0 & 0 & 0 \\ 0 & 0 & 0 \\ 0 & 0 & 0 \\ 0 & 0 & 0 \\ 0 & 0 & 0 \\ 0 & 0 & 0 \\ 0 & 0 & 0 \\ 0 & 0 & 0 & 0 \\ 0 & 0 & 0 & 0 \\ 0 & 0 & 0 & 0 \\ 0 & 0 & 0 & 0 & 0 \\ 0 & 0 & 0 & 0 & 0 \\ 0 & 0 & 0 & 0 & 0 \\ 0 & 0 & 0 & 0 & 0 \\ 0 & 0 return hour12;
 }
                                        }
                                       public bool IsAm
                                         {
                                                          protected set
\left\{ \begin{array}{cc} 0 & 0 & 0 \\ 0 & 0 & 0 \\ 0 & 0 & 0 \\ 0 & 0 & 0 \\ 0 & 0 & 0 \\ 0 & 0 & 0 \\ 0 & 0 & 0 \\ 0 & 0 & 0 \\ 0 & 0 & 0 \\ 0 & 0 & 0 \\ 0 & 0 & 0 \\ 0 & 0 & 0 \\ 0 & 0 & 0 & 0 \\ 0 & 0 & 0 & 0 \\ 0 & 0 & 0 & 0 \\ 0 & 0 & 0 & 0 & 0 \\ 0 & 0 & 0 & 0 & 0 \\ 0 & 0 & 0 & 0 & 0 \\ 0 & 0 & 0 & 0 & 0 \\ 0 & 0 if (value != isam)
\left\{ \begin{array}{cc} 0 & 0 & 0 \\ 0 & 0 & 0 \\ 0 & 0 & 0 \\ 0 & 0 & 0 \\ 0 & 0 & 0 \\ 0 & 0 & 0 \\ 0 & 0 & 0 \\ 0 & 0 & 0 \\ 0 & 0 & 0 \\ 0 & 0 & 0 \\ 0 & 0 & 0 \\ 0 & 0 & 0 & 0 \\ 0 & 0 & 0 & 0 \\ 0 & 0 & 0 & 0 \\ 0 & 0 & 0 & 0 & 0 \\ 0 & 0 & 0 & 0 & 0 \\ 0 & 0 & 0 & 0 & 0 \\ 0 & 0 & 0 & 0 & 0 & 0 \\ 0 & 0 & 0 & 0 isam = value;
                                                                                                  OnPropertyChanged(new PropertyChangedEventArgs("IsAm"));
 }
 }
                                                           get
\left\{ \begin{array}{cc} 0 & 0 & 0 \\ 0 & 0 & 0 \\ 0 & 0 & 0 \\ 0 & 0 & 0 \\ 0 & 0 & 0 \\ 0 & 0 & 0 \\ 0 & 0 & 0 \\ 0 & 0 & 0 \\ 0 & 0 & 0 \\ 0 & 0 & 0 \\ 0 & 0 & 0 \\ 0 & 0 & 0 \\ 0 & 0 & 0 & 0 \\ 0 & 0 & 0 & 0 \\ 0 & 0 & 0 & 0 \\ 0 & 0 & 0 & 0 & 0 \\ 0 & 0 & 0 & 0 & 0 \\ 0 & 0 & 0 & 0 & 0 \\ 0 & 0 & 0 & 0 & 0 \\ 0 & 0 return isam;
 }
                                        }
                                       public bool IsPm
\left\{ \begin{array}{cc} 0 & 0 & 0 \\ 0 & 0 & 0 \\ 0 & 0 & 0 \\ 0 & 0 & 0 \\ 0 & 0 & 0 \\ 0 & 0 & 0 \\ 0 & 0 & 0 \\ 0 & 0 & 0 \\ 0 & 0 & 0 \\ 0 & 0 & 0 \\ 0 & 0 & 0 \\ 0 & 0 & 0 \\ 0 & 0 & 0 & 0 \\ 0 & 0 & 0 & 0 \\ 0 & 0 & 0 & 0 \\ 0 & 0 & 0 & 0 & 0 \\ 0 & 0 & 0 & 0 & 0 \\ 0 & 0 & 0 & 0 & 0 \\ 0 & 0 & 0 & 0 & 0 \\ 0 & 0 protected set
\left\{ \begin{array}{cc} 0 & 0 & 0 \\ 0 & 0 & 0 \\ 0 & 0 & 0 \\ 0 & 0 & 0 \\ 0 & 0 & 0 \\ 0 & 0 & 0 \\ 0 & 0 & 0 \\ 0 & 0 & 0 \\ 0 & 0 & 0 \\ 0 & 0 & 0 \\ 0 & 0 & 0 \\ 0 & 0 & 0 \\ 0 & 0 & 0 & 0 \\ 0 & 0 & 0 & 0 \\ 0 & 0 & 0 & 0 \\ 0 & 0 & 0 & 0 & 0 \\ 0 & 0 & 0 & 0 & 0 \\ 0 & 0 & 0 & 0 & 0 \\ 0 & 0 & 0 & 0 & 0 \\ 0 & 0 if (value != ispm)
\left\{ \begin{array}{cc} 0 & \text{if } \mathbb{R}^n \setminus \mathbb{R}^n \setminus \mathbb ispm = value;
                                                                                                  OnPropertyChanged(new PropertyChangedEventArgs("IsPm"));
 }
 }
                                                           get
\left\{ \begin{array}{cc} 0 & 0 & 0 \\ 0 & 0 & 0 \\ 0 & 0 & 0 \\ 0 & 0 & 0 \\ 0 & 0 & 0 \\ 0 & 0 & 0 \\ 0 & 0 & 0 \\ 0 & 0 & 0 \\ 0 & 0 & 0 \\ 0 & 0 & 0 \\ 0 & 0 & 0 \\ 0 & 0 & 0 \\ 0 & 0 & 0 & 0 \\ 0 & 0 & 0 & 0 \\ 0 & 0 & 0 & 0 \\ 0 & 0 & 0 & 0 & 0 \\ 0 & 0 & 0 & 0 & 0 \\ 0 & 0 & 0 & 0 & 0 \\ 0 & 0 & 0 & 0 & 0 \\ 0 & 0 return ispm;
 }
                                        }
                                       protected override void OnPropertyChanged(PropertyChangedEventArgs args)
\left\{ \begin{array}{ccc} 0 & 0 & 0 \\ 0 & 0 & 0 \\ 0 & 0 & 0 \\ 0 & 0 & 0 \\ 0 & 0 & 0 \\ 0 & 0 & 0 \\ 0 & 0 & 0 \\ 0 & 0 & 0 \\ 0 & 0 & 0 \\ 0 & 0 & 0 \\ 0 & 0 & 0 \\ 0 & 0 & 0 \\ 0 & 0 & 0 \\ 0 & 0 & 0 & 0 \\ 0 & 0 & 0 & 0 \\ 0 & 0 & 0 & 0 \\ 0 & 0 & 0 & 0 \\ 0 & 0 & 0 & 0 & 0 \\ 0 & 0 & 0 & 0 & 0 \\ 0 & 0 & 0 & 0 & 0 if (args.PropertyName == "Hour")
\left\{ \begin{array}{cc} 0 & 0 & 0 \\ 0 & 0 & 0 \\ 0 & 0 & 0 \\ 0 & 0 & 0 \\ 0 & 0 & 0 \\ 0 & 0 & 0 \\ 0 & 0 & 0 \\ 0 & 0 & 0 \\ 0 & 0 & 0 \\ 0 & 0 & 0 \\ 0 & 0 & 0 \\ 0 & 0 & 0 \\ 0 & 0 & 0 & 0 \\ 0 & 0 & 0 & 0 \\ 0 & 0 & 0 & 0 \\ 0 & 0 & 0 & 0 & 0 \\ 0 & 0 & 0 & 0 & 0 \\ 0 & 0 & 0 & 0 & 0 \\ 0 & 0 & 0 & 0 & 0 \\ 0 & 0Hour12 = (Hour - 1) % 12 + 1;IsAm = Hour < 12;IsPm = !IsAm; }
                                                          base.OnPropertyChanged(args);
                                       }
                    }
}
```
Класс *TwelveHourClock* описывает три свойства: *Hour12* и два свойства типа Boolean, *IsAm* и *IsPm*. Каждое из них формирует событие *PropertyChanged*. Перегруженный метод *OnPropertyChanged* проверяет, является измененное свойство свойством *Hour*. Если да, он

вычисляет новые значения для всех трех свойств, что само по себе опять приводит к вызову OnPropertyChanged.

*isAm* является просто логическим отрицанием *isPM*. Отсюда возникает справедливый вопрос, чем обусловлена необходимость в наличии двух свойств. Это объясняется просто: XAML не может самостоятельно выполнить операцию логического отрицания, поэтому и нужны два свойства.

Создадим экземпляр класса TwelveHourClock в коллекции Resources и присвоим ему ключ «clock12»:

```
<phone: PhoneApplicationPage.Resources>
    <petzold:TwelveHourClock x:Key="clock12" />
</phone:PhoneApplicationPage.Resources>
```
Чтобы с помощью XAML вывести на экран примерно такой текст: «It's after 9 in the morning<sup>1</sup>» - мы сделали бы следующее:

```
<Grid x:Name="ContentPanel" Grid.Row="1" Margin="12, 0, 12, 0">
   <StackPanel DataContext="{StaticResource clock12}"
                Orientation="Horizontal"
                HorizontalAlignment="Center"
                VerticalAlignment="Center">
       <TextBlock Text="It's after " />
       <TextBlock Text="{Binding Hour}" />
       <TextBlock Text=" in the morning." />
       <TextBlock Text=" in the afternoon." />
    </StackPanel>
\langle/Grid>
```
В данном XAML предлагаются две отдельные строки для утра и дня, но на экран должна выводиться только одна из них в зависимости от того, какое из свойств, IsAm или IsPm, имеет значение true. Как вообще это можно реализовать?

Необходим еще один конвертер. Его имя BooleanToVisibilityConverter (Конвертер логического значения в значение видимости), и он будет использоваться довольно часто. Данный конвертер предполагает, что значение источника типа Boolean, а целевой объект - свойство типа Visibility:

Проект Silverlight: Petzold.Phone.Silverlight Файл: BooleanToVisibilityConverter.cs

```
using System;
using System. Globalization;
using System. Windows:
using System. Windows. Data;
namespace Petzold. Phone. Silverlight
    public class BooleanToVisibilityConverter : IValueConverter
         public object Convert (object value, Type targetType,
                                 object parameter, CultureInfo culture)
         \{return (bool) value ? Visibility. Visible : Visibility. Collapsed;
         \overline{\phantom{a}}public object ConvertBack (object value, Type targetType,
                                     object parameter, CultureInfo culture)
         \overline{\mathbf{f}}return (Visibility) value == Visibility.Visible;
```
<sup>1</sup> Начало десятого утра (прим. переводчика).

 $\qquad \qquad \}$ }

Добавим этот класс в коллекцию *Resources*:

```
<phone:PhoneApplicationPage.Resources>
    <petzold:TwelveHourClock x:Key="clock12" />
     <petzold:BooleanToVisibilityConverter x:Key="booleanToVisibility" />
</phone:PhoneApplicationPage.Resources>
```
Теперь используя *BooleanToVisibilityConverter*, свяжем посредством привязки свойства *Visibility* последних двух элементов *TextBlock* со свойствами *IsAm* и *IsPm*. Рассмотрим разметку из проекта AmOrPm:

```
Проект Silverlight: AmOrPm Файл: MainPage.xaml (фрагмент)
<Grid x:Name="ContentPanel" Grid.Row="1" Margin="12,0,12,0">
    <StackPanel DataContext="{StaticResource clock12}"
                 Orientation="Horizontal"
                 HorizontalAlignment="Center"
                 VerticalAlignment="Center">
         <TextBlock Text="It's after " />
         <TextBlock Text="{Binding Hour}" />
         <TextBlock Text=" in the morning."
                    Visibility="{Binding IsAm, 
                                     Converter={StaticResource booleanToVisibility}}" 
/>
         <TextBlock Text=" in the afternoon."
                    Visibility="{Binding IsPm, 
                                     Converter={StaticResource
booleanToVisibility}}"/>
    </StackPanel>
</Grid>
```
И это работает:

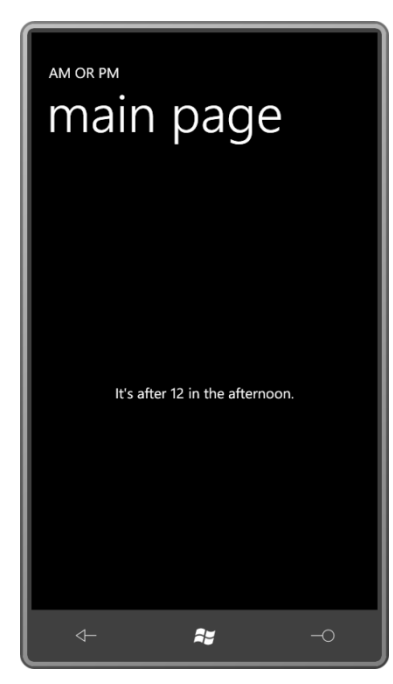
# Конвертеры со свойствами

Нет ничего безрассудного в создании конвертера привязки данных, настолько специализированного или причудливого, что он будет иметь очень узкое применение. Например, рассмотрим класс DecimalBitToBrushConverter (Конвертер десятичного разряда в кисть). Этот конветер включает два открытых свойства: ZeroBitBrush (Кисть нулевого двоичного разряда) и OneBitBrush (Кисть единичного двоичного разряда).

```
Проект Silverlight: BinaryClock Файл: DecimalBitToBrushConverter.cs
```

```
using System:
using System. Globalization;
using System. Windows. Data;
using System. Windows. Media;
namespace BinaryClock
    public class DecimalBitToBrushConverter : IValueConverter
     \left\{ \right.public Brush ZeroBitBrush { set; get; }
         public Brush OneBitBrush { set; get; }
         public object Convert (object value, Type targetType,
                                   object parameter, CultureInfo culture)
         \{int number = (int) value;
             int bit = Int32. Parse (parameter as string);
              int digit = number / PowerOfTen(bit / 4) % 10;
             return ((digit & (1 \ll (\text{bit} \, \text{m/s} \, 4))) == 0) ? ZeroBitBrush : OneBitBrush;
         \rightarrowpublic object ConvertBack (object value, Type targetType,
                                       object parameter, CultureInfo culture)
         \left\{ \right.return null;
         \overline{\phantom{a}}int PowerOfTen(int exp)
         \left\{ \right.int value = 1:
             for (int i = 0; i < exp; i++)
                  value *=10;return value;
         \rightarrow\overline{\phantom{a}}
```
Метод Convert ожидает аргумент value типа int и действительный аргумент parameter. Если свойству ConverterParameter в XAML задано строковое значение, оно будет передано в метод Convert как объект типа string. Вот здесь потребуется преобразовать его в требуемый тип вручную. (Чтобы переопределить это поведение, необходимо использовать для ConverterParameter синтаксис свойство-элемент и задавать тип с помощью тегов элемента.) Данный метод Convert ожидает, что передаваемая в него строка представляет другой тип int, поэтому передает ее в метод Int32. Parse.

Аргумент value имеет числовое значение, например, 127. Аргумент parameter, преобразованный в *int*, представляет двоичный разряд, например, 6. По сути метод разбивает передаваемое в него число на десятичные разряды (в данном примере это 1, 2 и 7) и затем выбирает разряд, соответствующий заданному двоичному разряду. 7 в числе 127 соответствует двоичным разрядам от 0 до 3; 2 в числе 127 соответствует двоичным разрядам от 4 до 7; 1 в числе 127 соответствует двоичным разрядам от 8 до 11.

Если в данном двоичном разряде хранится 1, *Convert* возвращает *OneBitBrush*; если 0, *Convert* возвращает *ZeroBitBrush*.

Я использую этот конвертер в проекте BinaryClock (Двоичные часы). На него ссылается производный от *UserControl* класс *BinaryNumberRow* (Строка двоичного числа). Обратите внимание, два открытых свойства *DecimalBitToBrushConverter* задаются прямо в коллекции *Resources*, которая также включает *Style* для *Ellipse*.

**Проект Silverlight: BinaryClock Файл: BinaryNumberRow.xaml**

```
<UserControl
  x:Class="BinaryClock.BinaryNumberRow"
  xmlns="http://schemas.microsoft.com/winfx/2006/xaml/presentation"
   xmlns:x="http://schemas.microsoft.com/winfx/2006/xaml"
   xmlns:petzold="clr-
namespace:Petzold.Phone.Silverlight;assembly=Petzold.Phone.Silverlight"
  xmlns:local="clr-namespace:BinaryClock">
     <UserControl.Resources>
         <Style x:Key="ellipseStyle" TargetType="Ellipse">
            <Setter Property="Width" Value="48" />
            <Setter Property="Height" Value="48" />
             <Setter Property="Stroke" Value="{StaticResource PhoneForegroundBrush}" 
/>
            <Setter Property="StrokeThickness" Value="2" />
         </Style>
         <local:DecimalBitToBrushConverter x:Key="converter"
                                            ZeroBitBrush="{x:Null}"
                                            OneBitBrush="Red" />
     </UserControl.Resources>
     <petzold:UniformStack Orientation="Horizontal">
         <Ellipse Style="{StaticResource ellipseStyle}"
                 Fill="{Binding Converter={StaticResource converter},
                                 ConverterParameter=6}" />
         <Ellipse Style="{StaticResource ellipseStyle}"
                  Fill="{Binding Converter={StaticResource converter},
                                 ConverterParameter=5}" />
         <Ellipse Style="{StaticResource ellipseStyle}"
                  Fill="{Binding Converter={StaticResource converter},
                                 ConverterParameter=4}" />
         <Ellipse Style="{StaticResource ellipseStyle}"
                  Stroke="{x:Null}" />
         <Ellipse Style="{StaticResource ellipseStyle}"
                  Fill="{Binding Converter={StaticResource converter},
                                  ConverterParameter=3}" />
         <Ellipse Style="{StaticResource ellipseStyle}"
                  Fill="{Binding Converter={StaticResource converter},
                                  ConverterParameter=2}" />
         <Ellipse Style="{StaticResource ellipseStyle}"
                  Fill="{Binding Converter={StaticResource converter},
                                 ConverterParameter=1}" />
```
<Ellipse Style="{StaticResource ellipseStyle}"

```
Fill="{Binding Converter={StaticResource converter},
                                ConverterParameter=0}" />
    </petzold: UniformStack>
</UserControl>
```
Тело дерева визуальных элементов BinaryNumberRow образует горизонтально ориентированный UniformStack, содержащий семь элементов Ellipse. У каждого из них есть Binding, задающий в качестве значения свойства Converter класс DecimalBitToBrushConverter, и ConverterParameter, значения которого меняются от 0 для крайнего справа Ellipse до 6 для крайнего слева Ellipse. Ни одна из привязок не включает параметров Source или Path! Очевидно, что они задаются где-то в другом месте в DataContext для экземпляра BinaryNumberRow.

В файле MainPage.xaml проекта BinaryClock экземпляр объекта TwelveHourClock создается в разделе Resources:

Проект Silverlight: BinaryClock Файл: MainPage.xaml

```
<phone:PhoneApplicationPage.Resources>
   <petzold:TwelveHourClock x:Key="clock12" />
</phone:PhoneApplicationPage.Resources>
```
Проект Silverlight: BinaryClock Файл: MainPage.xaml

Область содержимого включает центрированный по вертикали StackPanel с тремя экземплярами BinaryNumberRow:

```
<Grid x:Name="ContentPanel" Grid.Row="1" Margin="12, 0, 12, 0">
    <StackPanel DataContext="{StaticResource clock12}"
                VerticalAlignment="Center">
        <local:BinaryNumberRow DataContext="{Binding Hour12}"
                               Margin="0 12" />
        <local:BinaryNumberRow DataContext="{Binding Minute}"
                               Margin="0 12" />
        <local:BinaryNumberRow DataContext="{Binding Second}"
                              Margin="0 12" />
    \langle/StackPanel>
\langle/Grid>
```
Обратите внимание на параметры DataContext. В качестве значения свойства DataContext объекта StackPanel задан сам TwelveHourClock. DataContext каждого элемента управления задано одно из свойств TwelveHourClock. Вот поэтому в описаниях Binding класса BinaryNumberRow должны присутствовать только Converter и ConverterParameter.

В результате получаем, конечно же, двоичные часы:

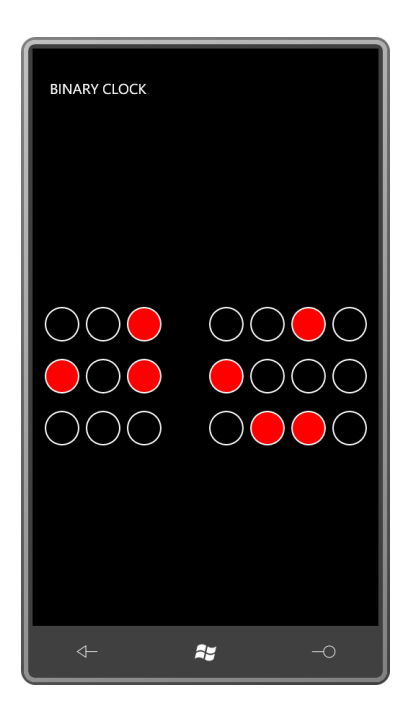

И время, хммм, 12:58:06.

А можно ли еще больше сократить разметку Binding? Предположим, для всех элементов Ellipse задан один и тот же Converter. Можно ли и этот параметр перенести в описание DataContext для StackPanel? Нет, нельзя. Параметры Converter и ConverterParameter должны располагаться вместе в одном описании Binding.

## Передача и прием

Два сервиса привязки, которые мы обсудили до сих пор, просто предоставляют некоторые данные. В XAML можно также создавать привязки, передающие данные в сервис привязки и возвращающие некоторый результат. В качестве очень простой демонстрации рассмотрим сервис привязки, осуществляющий такую важную операцию, как сложение двух чисел. Я назвал его Adder (Сумматор).

```
Проект Silverlight: Petzold.Phone.Silverlight Файл: Adder.cs
using System. ComponentModel;
namespace Petzold. Phone. Silverlight
    public class Adder : INotifyPropertyChanged
     \left\{ \right.public event PropertyChangedEventHandler PropertyChanged;
        double augend = 0;
        double addend = 0;
        double sum = 0;
         public double Augend
         \left\{ \right.set
             \left\{ \right.if (augend != value)
                  \{augend = value;OnPropertyChanged (new PropertyChangedEventArgs ("Augend") ) ;
                      CalculateNewSum();
```

```
 }
 }
                                                            get
\left\{ \begin{array}{cc} 0 & 0 & 0 \\ 0 & 0 & 0 \\ 0 & 0 & 0 \\ 0 & 0 & 0 \\ 0 & 0 & 0 \\ 0 & 0 & 0 \\ 0 & 0 & 0 \\ 0 & 0 & 0 \\ 0 & 0 & 0 \\ 0 & 0 & 0 \\ 0 & 0 & 0 \\ 0 & 0 & 0 \\ 0 & 0 & 0 & 0 \\ 0 & 0 & 0 & 0 \\ 0 & 0 & 0 & 0 \\ 0 & 0 & 0 & 0 & 0 \\ 0 & 0 & 0 & 0 & 0 \\ 0 & 0 & 0 & 0 & 0 \\ 0 & 0 & 0 & 0 & 0 \\ 0 & 0 return augend;
 }
 }
                                         public double Addend
\left\{ \begin{array}{cc} 0 & 0 & 0 \\ 0 & 0 & 0 \\ 0 & 0 & 0 \\ 0 & 0 & 0 \\ 0 & 0 & 0 \\ 0 & 0 & 0 \\ 0 & 0 & 0 \\ 0 & 0 & 0 \\ 0 & 0 & 0 \\ 0 & 0 & 0 \\ 0 & 0 & 0 \\ 0 & 0 & 0 & 0 \\ 0 & 0 & 0 & 0 \\ 0 & 0 & 0 & 0 \\ 0 & 0 & 0 & 0 & 0 \\ 0 & 0 & 0 & 0 & 0 \\ 0 & 0 & 0 & 0 & 0 \\ 0 & 0 & 0 & 0 & 0 \\ 0 & 0 & 0 & 0 & 0 set
\left\{ \begin{array}{cc} 0 & 0 & 0 \\ 0 & 0 & 0 \\ 0 & 0 & 0 \\ 0 & 0 & 0 \\ 0 & 0 & 0 \\ 0 & 0 & 0 \\ 0 & 0 & 0 \\ 0 & 0 & 0 \\ 0 & 0 & 0 \\ 0 & 0 & 0 \\ 0 & 0 & 0 \\ 0 & 0 & 0 \\ 0 & 0 & 0 & 0 \\ 0 & 0 & 0 & 0 \\ 0 & 0 & 0 & 0 \\ 0 & 0 & 0 & 0 & 0 \\ 0 & 0 & 0 & 0 & 0 \\ 0 & 0 & 0 & 0 & 0 \\ 0 & 0 & 0 & 0 & 0 \\ 0 & 0 if (addend != value)
\left\{ \begin{array}{cc} 0 & 0 & 0 \\ 0 & 0 & 0 \\ 0 & 0 & 0 \\ 0 & 0 & 0 \\ 0 & 0 & 0 \\ 0 & 0 & 0 \\ 0 & 0 & 0 \\ 0 & 0 & 0 \\ 0 & 0 & 0 \\ 0 & 0 & 0 \\ 0 & 0 & 0 \\ 0 & 0 & 0 & 0 \\ 0 & 0 & 0 & 0 \\ 0 & 0 & 0 & 0 \\ 0 & 0 & 0 & 0 & 0 \\ 0 & 0 & 0 & 0 & 0 \\ 0 & 0 & 0 & 0 & 0 \\ 0 & 0 & 0 & 0 & 0 & 0 \\ 0 & 0 & 0 & 0 addend = value;
                                                                                                   OnPropertyChanged(new PropertyChangedEventArgs("Addend"));
                                                                                                     CalculateNewSum();
 }
 }
                                                            get
\left\{ \begin{array}{cc} 0 & 0 & 0 \\ 0 & 0 & 0 \\ 0 & 0 & 0 \\ 0 & 0 & 0 \\ 0 & 0 & 0 \\ 0 & 0 & 0 \\ 0 & 0 & 0 \\ 0 & 0 & 0 \\ 0 & 0 & 0 \\ 0 & 0 & 0 \\ 0 & 0 & 0 \\ 0 & 0 & 0 \\ 0 & 0 & 0 & 0 \\ 0 & 0 & 0 & 0 \\ 0 & 0 & 0 & 0 \\ 0 & 0 & 0 & 0 & 0 \\ 0 & 0 & 0 & 0 & 0 \\ 0 & 0 & 0 & 0 & 0 \\ 0 & 0 & 0 & 0 & 0 \\ 0 & 0 return addend;
 }
 }
                                        public double Sum
\left\{ \begin{array}{cc} 0 & 0 & 0 \\ 0 & 0 & 0 \\ 0 & 0 & 0 \\ 0 & 0 & 0 \\ 0 & 0 & 0 \\ 0 & 0 & 0 \\ 0 & 0 & 0 \\ 0 & 0 & 0 \\ 0 & 0 & 0 \\ 0 & 0 & 0 \\ 0 & 0 & 0 \\ 0 & 0 & 0 & 0 \\ 0 & 0 & 0 & 0 \\ 0 & 0 & 0 & 0 \\ 0 & 0 & 0 & 0 & 0 \\ 0 & 0 & 0 & 0 & 0 \\ 0 & 0 & 0 & 0 & 0 \\ 0 & 0 & 0 & 0 & 0 \\ 0 & 0 & 0 & 0 & 0 protected set
\left\{ \begin{array}{cc} 0 & 0 & 0 \\ 0 & 0 & 0 \\ 0 & 0 & 0 \\ 0 & 0 & 0 \\ 0 & 0 & 0 \\ 0 & 0 & 0 \\ 0 & 0 & 0 \\ 0 & 0 & 0 \\ 0 & 0 & 0 \\ 0 & 0 & 0 \\ 0 & 0 & 0 \\ 0 & 0 & 0 & 0 \\ 0 & 0 & 0 & 0 \\ 0 & 0 & 0 & 0 \\ 0 & 0 & 0 & 0 & 0 \\ 0 & 0 & 0 & 0 & 0 \\ 0 & 0 & 0 & 0 & 0 \\ 0 & 0 & 0 & 0 & 0 \\ 0 & 0 & 0 & 0 & 0 if (sum != value)
\left\{ \begin{array}{cc} 0 & \text{if } \mathbb{R}^n \setminus \mathbb{R}^n \setminus \mathbbsum = <i>value</i>:
                                                                                                     OnPropertyChanged(new PropertyChangedEventArgs("Sum"));
 }
 }
                                                            get
\left\{ \begin{array}{cc} 0 & 0 & 0 \\ 0 & 0 & 0 \\ 0 & 0 & 0 \\ 0 & 0 & 0 \\ 0 & 0 & 0 \\ 0 & 0 & 0 \\ 0 & 0 & 0 \\ 0 & 0 & 0 \\ 0 & 0 & 0 \\ 0 & 0 & 0 \\ 0 & 0 & 0 \\ 0 & 0 & 0 \\ 0 & 0 & 0 & 0 \\ 0 & 0 & 0 & 0 \\ 0 & 0 & 0 & 0 \\ 0 & 0 & 0 & 0 & 0 \\ 0 & 0 & 0 & 0 & 0 \\ 0 & 0 & 0 & 0 & 0 \\ 0 & 0 & 0 & 0 & 0 \\ 0 & 0 return sum;
 }
                                         }
                                        void CalculateNewSum()
\left\{ \begin{array}{ccc} 0 & 0 & 0 \\ 0 & 0 & 0 \\ 0 & 0 & 0 \\ 0 & 0 & 0 \\ 0 & 0 & 0 \\ 0 & 0 & 0 \\ 0 & 0 & 0 \\ 0 & 0 & 0 \\ 0 & 0 & 0 \\ 0 & 0 & 0 \\ 0 & 0 & 0 \\ 0 & 0 & 0 \\ 0 & 0 & 0 \\ 0 & 0 & 0 & 0 \\ 0 & 0 & 0 & 0 \\ 0 & 0 & 0 & 0 \\ 0 & 0 & 0 & 0 \\ 0 & 0 & 0 & 0 & 0 \\ 0 & 0 & 0 & 0 & 0 \\ 0 & 0 & 0 & 0 & 0 Sum = Augend + Addend;
                                         }
                                        protected virtual void OnPropertyChanged(PropertyChangedEventArgs args)
                                         {
                                                            if (PropertyChanged != null)
                                                                                 PropertyChanged(this, args);
 }
                     }
}
```
Участники операции сложения – это первое слагаемое (*Augend*) и второе слагаемое (*Addend*). Так и назовем наши свойства. Оба свойства типа *double* и оба совершенно открытые. Когда любому из них задается новое значение, оно формирует событие *PropertyChanged* и также вызывает метод *CalculateNewSum* (Вычислить новую сумму).

Метод *CalculateNewSum* выполняет сложение значений свойств *Augend* и *Addend* и полученный результат задает как значение свойства *Sum* (Сумма). Свойство *Sum* несколько отличается от двух других, потому что его метод *set* является защищенным, так что *Sum* не может быть задан извне этого класса. Но так оно и должно быть.

330 Часть II Silverlight

Проект *SliderSum* (Сумма значений ползунков) демонстрирует один из вариантов использования этого сервиса привязки в приложении. Коллекция *Resources* ссылается на два файла из библиотеки Petzold.Phone.Silverlight:

```
Проект Silverlight: SliderSum Файл: MainPage.xaml (фрагмент)
<phone:PhoneApplicationPage.Resources>
    <petzold:Adder x:Key="adder" />
     <petzold:StringFormatConverter x:Key="stringFormat" />
</phone:PhoneApplicationPage.Resources>
```
**Проект Silverlight: SliderSum Файл: MainPage.xaml (фрагмент)**

В области содержимого располагаются два элемента *Slider*, сверху и снизу, и довольно большую площадь занимает *TextBlock*:

```
<Grid x:Name="ContentPanel" Grid.Row="1" Margin="12,0,12,0"
       DataContext="{Binding Source={StaticResource adder}}">
     <Grid.RowDefinitions>
        <RowDefinition Height="Auto" />
         <RowDefinition Height="*" />
         <RowDefinition Height="Auto" />
     </Grid.RowDefinitions>
     <Slider Grid.Row="0"
            Minimum="-100"
             Maximum="100"
            Margin="24"
             Value="{Binding Augend, Mode=TwoWay}" />
     <Slider Grid.Row="2"
             Minimum="-100"
             Maximum="100"
             Margin="24"
             Value="{Binding Addend, Mode=TwoWay}" />
     <TextBlock Grid.Row="1"
                HorizontalAlignment="Center"
                VerticalAlignment="Center"
                FontSize="48"
                Text="{Binding Sum,
                               Converter={StaticResource stringFormat},
                                ConverterParameter=' {0:F2} '}" />
</Grid>
```
Обратите внимание на *DataContext* в *Grid*. Элементы управления *Slider* поставляют значения свойствам *Augend* и *Addend*, но эти свойства не могут быть целями привязки, потому что они не продублированы свойствами-зависимостями. *Adder* должен быть источником привязки, и элементы управления *Slider* должны быть целями привязки. Поэтому для обеих привязок задан двунаправленный режим. Изначально привязкам *Slider* заданы срединные значения диапазонов значений, заданных по умолчанию в классе *Adder*, но затем уже значения *Slider* передаются в свойства *Augend* и *Addend*. Привязка между *TextBlock* и свойством *Sum* обеспечивает также некоторое форматирование строки.

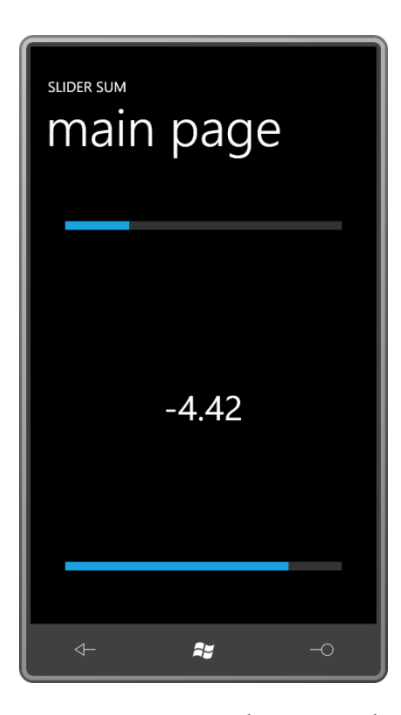

Предположим, требуется, чтобы отрицательные значения отображались красным. (Возможно, приложение используется для бухгалтеров.) Мы уже знаем, что для этого необходимо привлечь конвертер привязки. Обобщим его, включив сравнение передаваемого в конвертер значения с определенным критерием. Каждый из трех возможных вариантов (больше, равно или меньше) обеспечивает возвращение конвертером определенной кисти. Как и в конвертере проекта BinaryClock, эти данные могут предоставляться посредством открытых свойств класса конвертера, как здесь:

### **Проект Silverlight: Petzold.Phone.Silverlight Файл: ValueToBrushConverter.cs**

```
using System;
using System.Globalization;
using System.Windows.Data;
using System.Windows.Media;
namespace Petzold.Phone.Silverlight
{
      public class ValueToBrushConverter : IValueConverter
       {
          public double Criterion { set; get; }
          public Brush GreaterThanBrush { get; set; }
           public Brush EqualToBrush { get; set; }
           public Brush LessThanBrush { get; set; }
            public object Convert(object value, Type targetType,
                                           object parameter, CultureInfo culture)
            {
                  double doubleVal = (value as IConvertible).ToDouble(culture);
                  return doubleVal >= Criterion ? doubleVal == Criterion ? EqualToBrush : 
GreaterThanBrush : 
                                                                                                  LessThanBrush;
 }
            public object ConvertBack(object value, Type targetType,
                                              object parameter, CultureInfo culture)
\left\{ \begin{array}{cc} 0 & 0 & 0 \\ 0 & 0 & 0 \\ 0 & 0 & 0 \\ 0 & 0 & 0 \\ 0 & 0 & 0 \\ 0 & 0 & 0 \\ 0 & 0 & 0 \\ 0 & 0 & 0 \\ 0 & 0 & 0 \\ 0 & 0 & 0 \\ 0 & 0 & 0 \\ 0 & 0 & 0 & 0 \\ 0 & 0 & 0 & 0 \\ 0 & 0 & 0 & 0 \\ 0 & 0 & 0 & 0 & 0 \\ 0 & 0 & 0 & 0 & 0 \\ 0 & 0 & 0 & 0 & 0 \\ 0 & 0 & 0 & 0 & 0 \\ 0 & 0 & 0 & 0 & 0 return null;
 }
```
 $\qquad \qquad \}$ }

Изначально этот конвертер просто приводил аргумент *value* к типу *double*. Потом я решил использовать его с другими числовыми типами данных, поэтому пришел к более универсальному преобразованию с помощью метода *IConvertible* (Поддающийся преобразованию).

В проекте SliderSumWithColor этот конвертер добавляется в неуклонно увеличивающуюся коллекцию *Resources*:

### **Проект Silverlight: SliderSumWithColor Файл: MainPage.xaml (фрагмент)**

```
<phone:PhoneApplicationPage.Resources>
    <petzold:Adder x:Key="adder" />
    <petzold:StringFormatConverter x:Key="stringFormat" />
     <petzold:ValueToBrushConverter x:Key="valueToBrush"
                         Criterion="0"
                        LessThanBrush="Red"
                       EqualToBrush="{StaticResource PhoneForegroundBrush}"
                         GreaterThanBrush="{StaticResource PhoneForegroundBrush}" />
</phone:PhoneApplicationPage.Resources>
```
Значения свойств класса *ValueToBrushConverter* показывают, что значения меньше нуля будут отображаться красным, все остальные значения отображаются цветом *PhoneForegroundBrush* (Кисть фона телефона).

Все остальное аналогично предыдущему приложению, кроме *TextBlock*. Теперь для его свойства *Foreground* задана привязка *Binding* с конвертером *ValueToBrushConverter*:

#### **Проект Silverlight: SliderSumWithColor Файл: MainPage.xaml (фрагмент)**

```
<Grid … >
 …
     <TextBlock Grid.Row="1"
                HorizontalAlignment="Center"
                VerticalAlignment="Center"
                FontSize="48"
                Text="{Binding Sum,
                               Converter={StaticResource stringFormat},
                               ConverterParameter=' {0:F2} '}"
                Foreground="{Binding Sum,
                                      Converter={StaticResource valueToBrush}}" />
</Grid>
```
Вообще довольно волнительно видеть, как значения, отображаемые в *TextBlock*, меняют цвет на красный, и знать при этом, что в приложении нет никакого явного обработчика событий, который обеспечивал бы эти изменения:

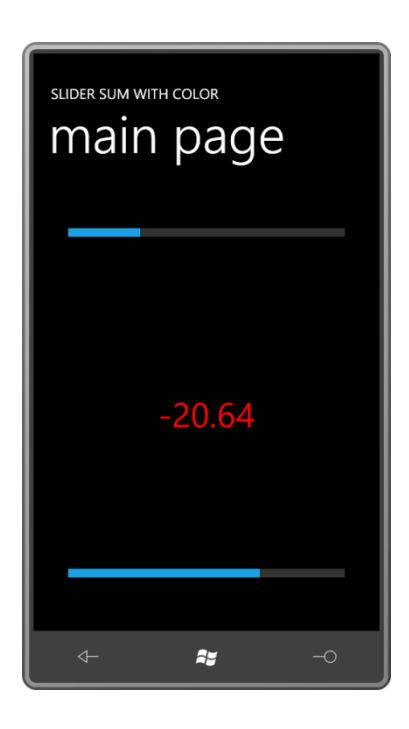

# Обновления привязок TextBox

Свойство Text объекта TextBox может быть целью привязки данных, но при этом существуют потенциальные проблемы. Как только пользователь получает возможность вводить что-либо в TextBox, мы должны быть готовы к обработке ошибочного ввода.

Предположим, мы хотим написать приложение для решения квадратных уравнений, т.е. уравнений вида

 $Ax^{2} + Bx + C = 0$ 

Чтобы сделать приложение более универсальным, вероятно, необходимо предусмотреть три элемента управления ТехtВох, в которые пользователь сможет вводить значения А, В и С. Также включим кнопку Button с надписью «calculate» (Вычислить), по нажатию которой производится вычисление двух решений уравнения по стандартной формуле:

$$
x = \frac{-B \pm \sqrt{B^2 - 4AC}}{2A}
$$

После этого решения выводятся в TextBlock.

Но багаж знаний о привязках данных и пример сервера привязки Adder наводят на мысли о применении другого подхода. Мы можем оставить три элемента управления TextBox и использовать TextBlock для отображения результатов, но при этом связать все эти элементы управления со свойствами сервера привязки.

А куда делся Button? Похоже, в Button нет особой необходимости.

Для начала возьмем из библиотеки Petzold.Phone.Silverlight класс под именем QuadraticEquationSolver (Модуль для решения квадратных уравнений). Он реализует интерфейс INotifyPropertyChanged, включает три свойства, названные А, В и С, а также свойства только для чтения Solution1 (Решение1) и Solution2. Есть еще два дополнительных свойства только для чтения типа bool: HasTwoSolutions (Имеет два решения) и HasOneSolution (Имеет одно решение).

{

```
Solution: Petzold.Phone.Silverlight Файл: QuadaticEquationSolver.cs
```

```
using System;
using System.ComponentModel;
namespace Petzold.Phone.Silverlight
                  public class QuadraticEquationSolver : INotifyPropertyChanged
                    {
                                   Complex solution1;
                                    Complex solution2;
                                   bool hasTwoSolutions;
                                   double a, b, c;
                                   public event PropertyChangedEventHandler PropertyChanged;
                                    public double A
                                     {
                                                     set
  \left\{ \begin{array}{cc} 0 & 0 & 0 \\ 0 & 0 & 0 \\ 0 & 0 & 0 \\ 0 & 0 & 0 \\ 0 & 0 & 0 \\ 0 & 0 & 0 \\ 0 & 0 & 0 \\ 0 & 0 & 0 \\ 0 & 0 & 0 \\ 0 & 0 & 0 \\ 0 & 0 & 0 \\ 0 & 0 & 0 \\ 0 & 0 & 0 & 0 \\ 0 & 0 & 0 & 0 \\ 0 & 0 & 0 & 0 \\ 0 & 0 & 0 & 0 & 0 \\ 0 & 0 & 0 & 0 & 0 \\ 0 & 0 & 0 & 0 & 0 \\ 0 & 0 & 0 & 0 & 0 \\ 0 & 0if (a := value)\left\{ \begin{array}{cc} 0 & \text{if } \mathbb{R}^n \setminus \mathbb{R}^n \setminus \mathbb a = value;
                                                                                      OnPropertyChanged(new PropertyChangedEventArgs("A"));
                                                                                        CalculateNewSolutions();
   }
   }
                                                     get
  \left\{ \begin{array}{cc} 0 & 0 & 0 \\ 0 & 0 & 0 \\ 0 & 0 & 0 \\ 0 & 0 & 0 \\ 0 & 0 & 0 \\ 0 & 0 & 0 \\ 0 & 0 & 0 \\ 0 & 0 & 0 \\ 0 & 0 & 0 \\ 0 & 0 & 0 \\ 0 & 0 & 0 \\ 0 & 0 & 0 \\ 0 & 0 & 0 & 0 \\ 0 & 0 & 0 & 0 \\ 0 & 0 & 0 & 0 \\ 0 & 0 & 0 & 0 & 0 \\ 0 & 0 & 0 & 0 & 0 \\ 0 & 0 & 0 & 0 & 0 \\ 0 & 0 & 0 & 0 & 0 \\ 0 & 0 return a;
   }
                                     }
                                    public double B
                                     {
                                                     set
  \left\{ \begin{array}{cc} 0 & 0 & 0 \\ 0 & 0 & 0 \\ 0 & 0 & 0 \\ 0 & 0 & 0 \\ 0 & 0 & 0 \\ 0 & 0 & 0 \\ 0 & 0 & 0 \\ 0 & 0 & 0 \\ 0 & 0 & 0 \\ 0 & 0 & 0 \\ 0 & 0 & 0 \\ 0 & 0 & 0 \\ 0 & 0 & 0 & 0 \\ 0 & 0 & 0 & 0 \\ 0 & 0 & 0 & 0 \\ 0 & 0 & 0 & 0 & 0 \\ 0 & 0 & 0 & 0 & 0 \\ 0 & 0 & 0 & 0 & 0 \\ 0 & 0 & 0 & 0 & 0 \\ 0 & 0if (b := value)\left\{ \begin{array}{cc} 0 & 0 & 0 \\ 0 & 0 & 0 \\ 0 & 0 & 0 \\ 0 & 0 & 0 \\ 0 & 0 & 0 \\ 0 & 0 & 0 \\ 0 & 0 & 0 \\ 0 & 0 & 0 \\ 0 & 0 & 0 \\ 0 & 0 & 0 \\ 0 & 0 & 0 \\ 0 & 0 & 0 & 0 \\ 0 & 0 & 0 & 0 \\ 0 & 0 & 0 & 0 \\ 0 & 0 & 0 & 0 & 0 \\ 0 & 0 & 0 & 0 & 0 \\ 0 & 0 & 0 & 0 & 0 \\ 0 & 0 & 0 & 0 & 0 & 0 \\ 0 & 0 & 0 & 0b = value;OnPropertyChanged(new PropertyChangedEventArgs("B"));
                                                                                       CalculateNewSolutions();
   }
   }
                                                    get
  \left\{ \begin{array}{cc} 0 & 0 & 0 \\ 0 & 0 & 0 \\ 0 & 0 & 0 \\ 0 & 0 & 0 \\ 0 & 0 & 0 \\ 0 & 0 & 0 \\ 0 & 0 & 0 \\ 0 & 0 & 0 \\ 0 & 0 & 0 \\ 0 & 0 & 0 \\ 0 & 0 & 0 \\ 0 & 0 & 0 \\ 0 & 0 & 0 & 0 \\ 0 & 0 & 0 & 0 \\ 0 & 0 & 0 & 0 \\ 0 & 0 & 0 & 0 & 0 \\ 0 & 0 & 0 & 0 & 0 \\ 0 & 0 & 0 & 0 & 0 \\ 0 & 0 & 0 & 0 & 0 \\ 0 & 0 return b;
   }
                                     }
                                    public double C
  \left\{ \begin{array}{cc} 0 & 0 & 0 \\ 0 & 0 & 0 \\ 0 & 0 & 0 \\ 0 & 0 & 0 \\ 0 & 0 & 0 \\ 0 & 0 & 0 \\ 0 & 0 & 0 \\ 0 & 0 & 0 \\ 0 & 0 & 0 \\ 0 & 0 & 0 \\ 0 & 0 & 0 \\ 0 & 0 & 0 & 0 \\ 0 & 0 & 0 & 0 \\ 0 & 0 & 0 & 0 \\ 0 & 0 & 0 & 0 & 0 \\ 0 & 0 & 0 & 0 & 0 \\ 0 & 0 & 0 & 0 & 0 \\ 0 & 0 & 0 & 0 & 0 \\ 0 & 0 & 0 & 0 & 0 set
  \left\{ \begin{array}{cc} 0 & 0 & 0 \\ 0 & 0 & 0 \\ 0 & 0 & 0 \\ 0 & 0 & 0 \\ 0 & 0 & 0 \\ 0 & 0 & 0 \\ 0 & 0 & 0 \\ 0 & 0 & 0 \\ 0 & 0 & 0 \\ 0 & 0 & 0 \\ 0 & 0 & 0 \\ 0 & 0 & 0 \\ 0 & 0 & 0 & 0 \\ 0 & 0 & 0 & 0 \\ 0 & 0 & 0 & 0 \\ 0 & 0 & 0 & 0 & 0 \\ 0 & 0 & 0 & 0 & 0 \\ 0 & 0 & 0 & 0 & 0 \\ 0 & 0 & 0 & 0 & 0 \\ 0 & 0if (c := value)\left\{ \begin{array}{cc} 0 & \text{if } \mathbb{R}^n \setminus \mathbb{R}^n \setminus \mathbb c = value;
                                                                                      OnPropertyChanged(new PropertyChangedEventArgs("C"));
                                                                                       CalculateNewSolutions();
   }
   }
                                                     get
  \left\{ \begin{array}{cc} 0 & 0 & 0 \\ 0 & 0 & 0 \\ 0 & 0 & 0 \\ 0 & 0 & 0 \\ 0 & 0 & 0 \\ 0 & 0 & 0 \\ 0 & 0 & 0 \\ 0 & 0 & 0 \\ 0 & 0 & 0 \\ 0 & 0 & 0 \\ 0 & 0 & 0 \\ 0 & 0 & 0 \\ 0 & 0 & 0 & 0 \\ 0 & 0 & 0 & 0 \\ 0 & 0 & 0 & 0 \\ 0 & 0 & 0 & 0 & 0 \\ 0 & 0 & 0 & 0 & 0 \\ 0 & 0 & 0 & 0 & 0 \\ 0 & 0 & 0 & 0 & 0 \\ 0 & 0 return c;
   }
                                     }
                                    public Complex Solution1
```

```
\left\{ \begin{array}{cc} 0 & 0 & 0 \\ 0 & 0 & 0 \\ 0 & 0 & 0 \\ 0 & 0 & 0 \\ 0 & 0 & 0 \\ 0 & 0 & 0 \\ 0 & 0 & 0 \\ 0 & 0 & 0 \\ 0 & 0 & 0 \\ 0 & 0 & 0 \\ 0 & 0 & 0 \\ 0 & 0 & 0 & 0 \\ 0 & 0 & 0 & 0 \\ 0 & 0 & 0 & 0 \\ 0 & 0 & 0 & 0 & 0 \\ 0 & 0 & 0 & 0 & 0 \\ 0 & 0 & 0 & 0 & 0 \\ 0 & 0 & 0 & 0 & 0 \\ 0 & 0 & 0 & 0 & 0 protected set
 \left\{ \begin{array}{cc} 0 & 0 & 0 \\ 0 & 0 & 0 \\ 0 & 0 & 0 \\ 0 & 0 & 0 \\ 0 & 0 & 0 \\ 0 & 0 & 0 \\ 0 & 0 & 0 \\ 0 & 0 & 0 \\ 0 & 0 & 0 \\ 0 & 0 & 0 \\ 0 & 0 & 0 \\ 0 & 0 & 0 \\ 0 & 0 & 0 & 0 \\ 0 & 0 & 0 & 0 \\ 0 & 0 & 0 & 0 \\ 0 & 0 & 0 & 0 & 0 \\ 0 & 0 & 0 & 0 & 0 \\ 0 & 0 & 0 & 0 & 0 \\ 0 & 0 & 0 & 0 & 0 \\ 0 & 0 if (!solution1.Equals(value))
 \left\{ \begin{array}{cc} 0 & 0 & 0 \\ 0 & 0 & 0 \\ 0 & 0 & 0 \\ 0 & 0 & 0 \\ 0 & 0 & 0 \\ 0 & 0 & 0 \\ 0 & 0 & 0 \\ 0 & 0 & 0 \\ 0 & 0 & 0 \\ 0 & 0 & 0 \\ 0 & 0 & 0 \\ 0 & 0 & 0 & 0 \\ 0 & 0 & 0 & 0 \\ 0 & 0 & 0 & 0 \\ 0 & 0 & 0 & 0 & 0 \\ 0 & 0 & 0 & 0 & 0 \\ 0 & 0 & 0 & 0 & 0 \\ 0 & 0 & 0 & 0 & 0 & 0 \\ 0 & 0 & 0 & 0solution1 = value;
                                                                                  OnPropertyChanged(new PropertyChangedEventArgs("Solution1"));
  }
  }
                                                   get
 \left\{ \begin{array}{cc} 0 & 0 & 0 \\ 0 & 0 & 0 \\ 0 & 0 & 0 \\ 0 & 0 & 0 \\ 0 & 0 & 0 \\ 0 & 0 & 0 \\ 0 & 0 & 0 \\ 0 & 0 & 0 \\ 0 & 0 & 0 \\ 0 & 0 & 0 \\ 0 & 0 & 0 \\ 0 & 0 & 0 \\ 0 & 0 & 0 & 0 \\ 0 & 0 & 0 & 0 \\ 0 & 0 & 0 & 0 \\ 0 & 0 & 0 & 0 & 0 \\ 0 & 0 & 0 & 0 & 0 \\ 0 & 0 & 0 & 0 & 0 \\ 0 & 0 & 0 & 0 & 0 \\ 0 & 0 return solution1;
                                                   }
                                   }
                                   public Complex Solution2
                                   {
                                                   protected set
 \left\{ \begin{array}{cc} 0 & 0 & 0 \\ 0 & 0 & 0 \\ 0 & 0 & 0 \\ 0 & 0 & 0 \\ 0 & 0 & 0 \\ 0 & 0 & 0 \\ 0 & 0 & 0 \\ 0 & 0 & 0 \\ 0 & 0 & 0 \\ 0 & 0 & 0 \\ 0 & 0 & 0 \\ 0 & 0 & 0 & 0 \\ 0 & 0 & 0 & 0 \\ 0 & 0 & 0 & 0 \\ 0 & 0 & 0 & 0 & 0 \\ 0 & 0 & 0 & 0 & 0 \\ 0 & 0 & 0 & 0 & 0 \\ 0 & 0 & 0 & 0 & 0 \\ 0 & 0 & 0 & 0 & 0 if (!solution2.Equals(value))
 \left\{ \begin{array}{cc} 0 & \text{if } \mathbb{R}^n \setminus \mathbb{R}^n \setminus \mathbbsolution2 = value;
                                                                                   OnPropertyChanged(new PropertyChangedEventArgs("Solution2"));
  }
  }
                                                   get
 \left\{ \begin{array}{cc} 0 & 0 & 0 \\ 0 & 0 & 0 \\ 0 & 0 & 0 \\ 0 & 0 & 0 \\ 0 & 0 & 0 \\ 0 & 0 & 0 \\ 0 & 0 & 0 \\ 0 & 0 & 0 \\ 0 & 0 & 0 \\ 0 & 0 & 0 \\ 0 & 0 & 0 \\ 0 & 0 & 0 & 0 \\ 0 & 0 & 0 & 0 \\ 0 & 0 & 0 & 0 \\ 0 & 0 & 0 & 0 & 0 \\ 0 & 0 & 0 & 0 & 0 \\ 0 & 0 & 0 & 0 & 0 \\ 0 & 0 & 0 & 0 & 0 \\ 0 & 0 & 0 & 0 & 0 return solution2;
                                                   }
                                   }
                                   public bool HasTwoSolutions
                                   {
                                                   protected set
 \left\{ \begin{array}{cc} 0 & 0 & 0 \\ 0 & 0 & 0 \\ 0 & 0 & 0 \\ 0 & 0 & 0 \\ 0 & 0 & 0 \\ 0 & 0 & 0 \\ 0 & 0 & 0 \\ 0 & 0 & 0 \\ 0 & 0 & 0 \\ 0 & 0 & 0 \\ 0 & 0 & 0 \\ 0 & 0 & 0 \\ 0 & 0 & 0 & 0 \\ 0 & 0 & 0 & 0 \\ 0 & 0 & 0 & 0 \\ 0 & 0 & 0 & 0 & 0 \\ 0 & 0 & 0 & 0 & 0 \\ 0 & 0 & 0 & 0 & 0 \\ 0 & 0 & 0 & 0 & 0 \\ 0 & 0 if (hasTwoSolutions != value)
 \left\{ \begin{array}{cc} 0 & 0 & 0 \\ 0 & 0 & 0 \\ 0 & 0 & 0 \\ 0 & 0 & 0 \\ 0 & 0 & 0 \\ 0 & 0 & 0 \\ 0 & 0 & 0 \\ 0 & 0 & 0 \\ 0 & 0 & 0 \\ 0 & 0 & 0 \\ 0 & 0 & 0 \\ 0 & 0 & 0 & 0 \\ 0 & 0 & 0 & 0 \\ 0 & 0 & 0 & 0 \\ 0 & 0 & 0 & 0 & 0 \\ 0 & 0 & 0 & 0 & 0 \\ 0 & 0 & 0 & 0 & 0 \\ 0 & 0 & 0 & 0 & 0 & 0 \\ 0 & 0 & 0 & 0 hasTwoSolutions = value;
                                                                                  OnPropertyChanged(new
PropertyChangedEventArgs("HasTwoSolutions"));
                                                                                   OnPropertyChanged(new
PropertyChangedEventArgs("HasOneSolution"));
  }
  }
                                                   get
                                                   {
                                                                 return hasTwoSolutions;
  }
                                   }
                                   public bool HasOneSolution
                                   {
                                                  get
 \left\{ \begin{array}{cc} 0 & 0 & 0 \\ 0 & 0 & 0 \\ 0 & 0 & 0 \\ 0 & 0 & 0 \\ 0 & 0 & 0 \\ 0 & 0 & 0 \\ 0 & 0 & 0 \\ 0 & 0 & 0 \\ 0 & 0 & 0 \\ 0 & 0 & 0 \\ 0 & 0 & 0 \\ 0 & 0 & 0 & 0 \\ 0 & 0 & 0 & 0 \\ 0 & 0 & 0 & 0 \\ 0 & 0 & 0 & 0 & 0 \\ 0 & 0 & 0 & 0 & 0 \\ 0 & 0 & 0 & 0 & 0 \\ 0 & 0 & 0 & 0 & 0 \\ 0 & 0 & 0 & 0 & 0 return !hasTwoSolutions;
  }
                                   }
                                   void CalculateNewSolutions()
                                    {
                                                  if (A == 0 \& B == 0 \& C == 0)\left\{ \begin{array}{cc} 0 & 0 & 0 \\ 0 & 0 & 0 \\ 0 & 0 & 0 \\ 0 & 0 & 0 \\ 0 & 0 & 0 \\ 0 & 0 & 0 \\ 0 & 0 & 0 \\ 0 & 0 & 0 \\ 0 & 0 & 0 \\ 0 & 0 & 0 \\ 0 & 0 & 0 \\ 0 & 0 & 0 \\ 0 & 0 & 0 & 0 \\ 0 & 0 & 0 & 0 \\ 0 & 0 & 0 & 0 \\ 0 & 0 & 0 & 0 & 0 \\ 0 & 0 & 0 & 0 & 0 \\ 0 & 0 & 0 & 0 & 0 \\ 0 & 0 & 0 & 0 & 0 \\ 0 & 0Solution1 = new Complex(0, 0);
                                                                 HasTwoSolutions = false;
                                                                   return;
  }
```

```
if (A == 0)\left\{ \right.Solution1 = new Complex(-C / B, 0);
              HasTwoSolutions = false;
              return;
         \mathcal{L}double discriminant = B * B - 4 * A * C;
         double denominator = 2 * A;
         double real = -B / denominator;
        double imaginary =
             Math.Sqrt(Math.Abs(discriminant)) / denominator;
         if (discriminant == 0)
         \left\{ \right.Solution1 = new Complex (real, 0);
             HasTwoSolutions = false;
              return:
         \left\{ \right\}Solution1 = new Complex (real, imaginary);
         Solution2 = new Complex (real, -imaginary);
         HasTwoSolutions = true;
    \overline{\mathbf{r}}protected virtual void OnPropertyChanged(PropertyChangedEventArgs args)
    \left\{ \right.if (PropertyChanged != null)
             PropertyChanged(this, args);
    \overline{\phantom{a}}\}
```
Свойства Solution1 и Solution2 типа Complex (Комплексный). Эта структура также включена в проект Petzold.Phone.Silverlight, но не реализует ни одной операции. Структура Complex существует исключительно для обеспечения методов ToString. (Silverlight 4 включает класс Complex в пространстве имен System.Numerics, но он недоступен в Silverlight for Windows Phone 7.)

Проект Silverlight: Petzold.Phone.Silverlight Файл: Complex.cs

```
using System;
namespace Petzold. Phone. Silverlight
    public struct Complex : IFormattable
    \{public double Real { get; set; }
        public double Imaginary { get; set; }
        public Complex (double real, double imaginary) : this ()
        \left\{ \right.Real = real;Imaginary = imaginary;\rightarrowpublic override string ToString()
            if (Imaginary == 0)return Real. ToString();
            return String. Format ("{0} {1} {2}i",
                                   Real.
                                   Math.Sign(Imaginary) >= 1 ? "+" : "-",
```

```
Math.Abs(Imaginary));
    public string ToString(string format, IFormatProvider provider)
    \{if (Imaginary == 0)
             return Real. ToString (format, provider);
        return String. Format (provider,
                                 "\{0\} \{1\} \{2\}i".
                                Real. ToString (format, provider),
                                Math.Sign(Imaginary) >= 1 ? "+" : "-",
                                Math.Abs(Imaginary).ToString(format, provider));
    \rightarrow\overline{\mathbf{r}}
```
Complex реализует интерфейс IFormattable (Поддающийся форматированию), т.е. у нее есть дополнительный метод ToString, включающий строку форматирования. Это необходимо, если мы собираемся использовать в методе String.Format спецификации форматирования числовых значений для форматирования комплексных чисел, как это делает StringFormatConverter.

Проект QuadraticEquations1 (Квадратные уравнения 1) - это первая попытка предоставления пользовательского интерфейса для класса Complex. Коллекция Resources класса MainPage включает ссылки на класс QuadraticEquationSolver и два конвертера, которые мы рассмотрели ранее:

```
Проект Silverlight: QuadraticEquations1 Файл: MainPage.xaml (фрагмент)
```

```
<phone: PhoneApplicationPage.Resources>
    <petzold:QuadraticEquationSolver x:Key="solver" />
   <petzold:StringFormatConverter x:Key="stringFormat" />
    <petzold:BooleanToVisibilityConverter x:Key="booleanToVisibility" />
</phone:PhoneApplicationPage.Resources>
```
Область содержимого включает два вложенных элемента StackPanel. В горизонтальном StackPanel располагаются три элемента управления TextBox фиксированной ширины. Для них заданы двунаправленные привязки для ввода значений А, В и С. Обратите внимание, что свойству InputScope задано значение Number. Это обеспечит использование только цифровой клавиатуры.

```
Проект Silverlight: QuadraticEquations1 Файл: MainPage.xaml (фрагмент)
<Grid x:Name="ContentPanel" Grid.Row="1" Margin="12, 0, 12, 0">
   <StackPanel DataContext="{Binding Source={StaticResource solver}}">
        <StackPanel Orientation="Horizontal"
                   HorizontalAlignment="Center"
                   Margin="12">
            <TextBox Text="{Binding A, Mode=TwoWay}"
                     InputScope="Number"
                     Width="100" />
            <TextBlock Text=" x" VerticalAlignment="Center" />
            <TextBlock Text="2" VerticalAlignment="Center">
                <TextBlock.RenderTransform>
                    <ScaleTransform ScaleX="0.7" ScaleY="0.7" />
                </TextBlock.RenderTransform>
            \langle/TextBlock>
```

```
 <TextBlock Text=" + " VerticalAlignment="Center" />
             <TextBox Text="{Binding B, Mode=TwoWay}"
                      InputScope="Number"
                     Width="100" />
             <TextBlock Text=" x + " VerticalAlignment="Center" />
             <TextBox Text="{Binding C, Mode=TwoWay}"
                      InputScope="Number"
                     Width="100" />
             <TextBlock Text=" = 0" VerticalAlignment="Center" />
         </StackPanel>
         <TextBlock Text="{Binding Solution1,
                                   Converter={StaticResource stringFormat},
                                   ConverterParameter='x = \{0: F3\}'}"
                    HorizontalAlignment="Center" />
         <TextBlock Text="{Binding Solution2,
                                    Converter={StaticResource stringFormat},
                                   ConverterParameter='x = \{0:F3\}' }"
                    Visibility="{Binding HasTwoSolutions,
                                          Converter={StaticResource
booleanToVisibility}}"
                    HorizontalAlignment="Center" />
     </StackPanel>
</Grid>
```
Два элемента *TextBlock*, которые описываются в конце этого фрагмента, выводят на экран два решения. Свойство *Visibility* второго *TextBlock* связано со свойством *HasTwoSolutions* класса *QuadraticEquationSolver*, поэтому второй *TextBlock* не будет видимым, если уравнение имеет только одно решение.

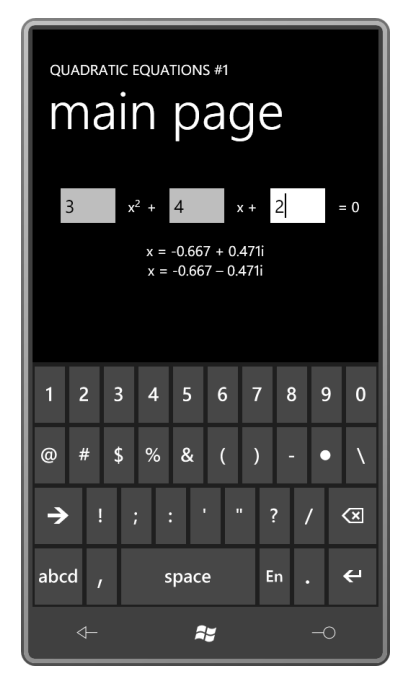

Наверное, первое, на что сразу обращаешь внимание – это то, что введение числа в *TextBox* не влияет на решения! Сначала кажется, что приложение вообще не работает. Значение передается в свойство *A*, *B* или *C* класса *QuadraticEquationSolver* только после того, как *TextBox* теряет фокус ввода.

Такое поведение реализовано намеренно. В общем случае элементы управления могут быть связаны с бизнес-объектами по сети и, вероятно, не было бы ничего хорошего, если бы TextBox обновлялся при каждом касании клавиши экранной клавиатуры. Пользователи делают множество ошибок и часто удаляют введенные символы. В некоторых случаях того времени, которое пользователь тратит на ввод, абсолютно достаточно, чтобы «передать» окончательное значение.

Но в данном конкретном приложении такое поведение не соответствует нашим требованиям. Чтобы изменить его, зададим свойству UpdateSourceTrigger (Триггер обновления источника) объекта Binding каждого из элементов управления TextBox значение Explicit (Явный):

```
<TextBox Text="{Binding A, Mode=TwoWay,
                          UpdateSourceTrigger=Explicit}"
         InputScope="Number"
        Width="100" />
```
Свойство UpdateSourceTrigger управляет тем обновлением источника (в данном случае это свойство А, В или С класса QuadraticEquationSolver) из цели (TextBox) при двунаправленной привязке данных. Значением этого свойства является член перечисления UpdateSourceTrigger. В WPF-версии UpdateSourceTrigger также доступны члены LostFocus (Потеря фокуса) и PropertyChanged, но в Silverlight есть только два варианта: Default и Explicit.

Default означает «поведение по умолчанию для целевого элемента управления», что в случае, когда целью является TextBox, значит обновление объекта-источника при потере фокуса объектом TextBox. Если задано значение Explicit, должен быть предоставлен некоторый код, который будет инициировать передачу данных от цели в источник. Эту роль может выполнять Button с надписью «calculate».

Если не хотите использовать Button, можно инициировать передачу при изменении текста в TextBox. В этом случае кроме задания свойства UpdateSourceTrigger для Binding, потребуется обеспечить обработчик события TextChanged объекта TextBox:

```
<TextBox Text="{Binding A, Mode=TwoWay,
                          UpdateSourceTrigger=Explicit}"
        InputScope="Number"
        Width="100"TextChanged="OnTextBoxTextChanged" />
```
В обработчике событий TextChanged необходимо «вручную» обновить источник, вызвав метод UpdateSource (Обновить источник), описанный классом BindingExpression (Выражение привязки).

Ранее в данной главе был продемонстрирован вызов метода SetBinding, описанного классом FrameworkElement, или статического метода BindingOperations.SetBinding для задания привязки для свойства в коде. (Метод SetBinding, описанный FrameworkElement, является сокращенным вариантом метода BindingOperations.SetBinding.) Оба метода возвращают объект типа BindingExpression.

Если вы не вызвали эти методы в коде, вам будет приятно узнать, что FrameworkElement сохраняет объект BindingExpression, и его можно извлечь с помощью открытого метода GetBindingExpression (Получить выражение привязки). В этот метод необходимо передать конкретное свойство, являющееся целью привязки данных, которое всегда, конечно же, будет свойством-зависимостью.

Рассмотрим код для обновления источника при изменении текста TextBox:

void OnTextBoxTextChanged(object sender, TextChangedEventArgs args)  $\left\{ \right.$ 

```
TextBox txtbox = sender as TextBox;
   BindingExpression bindingExpression =
txtbox.GetBindingExpression(TextBox.TextProperty);
    bindingExpression.UpdateSource();
\rightarrow
```
Еще одна проблема с TextBox - пользователь может ввести строку символов, которая не может быть распознана как число. Хотя мы и не замечаем этого, но для задания свойств А, В или С класса QuadraticEquationSolver объект string из TextBox преобразовывается в double с помощью конвертера. Этот скрытый конвертер, вероятно, использует метод Double. Parse или Double.TryParse.

Можно перехватывать исключения, формируемые конвертером. Для этого понадобится задать значение true еще двум свойствам класса Binding, как показано в следующем фрагменте:

```
<TextBox Text="{Binding A, Mode=TwoWay,
                          UpdateSourceTrigger=Explicit,
                          ValidatesOnExceptions=True,
                          NotifyOnValidationError=True}"
        InputScope="Number"
        Width="100"TextChanged="OnTextBoxTextChanged" />
```
Это приводит к формированию события BindingValidationError (Ошибка валидации привязки). Это маршрутизируемое событие, поэтому оно может обрабатываться в любом элементе дерева визуальных элементов, располагающемся над TextBox. Удобнее всего в небольшом приложении задавать обработчик события прямо в конструкторе MainPage:

```
readonly Brush okBrush;
static readonly Brush errorBrush = new SolidColorBrush (Colors. Red);
public MainPage()
\left\{ \right.InitializeComponent();
    okBrush = new TextBox() . For<br>equation:BindingValidationError += OnBindingValidationError;
\rightarrow
```
Заметьте, что обычная кисть Foreground для TextBox сохраняется как поле. Привожу простой обработчик события, который в случае недействительного ввода закрашивает текст TextBox красным:

```
void OnBindingValidationError(object sender, ValidationErrorEventArgs args)
\left\{ \right.TextBox txtbox = args. Original Source as TextBox;
    txtbox.Foreground = errorBrush;
\overline{\phantom{a}}
```
Конечно, цвет текста должен возвращаться к исходному сразу же при изменении текста TextBox. Это можно сделать в методе OnTextBoxTextChanged (При изменении текста текстового поля):

```
void OnTextBoxTextChanged(object sender, TextChangedEventArgs args)
    TextBox txtbox = sender as TextBox;
   txtbox. Foreground = okBrush;
\rightarrow
```
Объединим эти две техники - обновления при каждом нажатии клавиши и визуализации недействительного ввода - в проекте QuadraticEquations2. Рассмотрим XAML-файл:

Проект Silverlight: QuadraticEquations2 Файл: MainPage.xaml (фрагмент)

```
<Grid x:Name="ContentPanel" Grid.Row="1" Margin="12,0,12,0">
     <StackPanel DataContext="{Binding Source={StaticResource solver}}">
         <StackPanel Orientation="Horizontal"
                     HorizontalAlignment="Center"
                     Margin="12">
             <TextBox Text="{Binding A, Mode=TwoWay,
                                         UpdateSourceTrigger=Explicit,
                                        ValidatesOnExceptions=True,
                                        NotifyOnValidationError=True}"
                      InputScope="Number"
                     Width="100"
                     TextChanged="OnTextBoxTextChanged" />
             <TextBlock Text=" x" VerticalAlignment="Center" />
             <TextBlock Text="2" VerticalAlignment="Center">
                 <TextBlock.RenderTransform>
                     <ScaleTransform ScaleX="0.7" ScaleY="0.7" />
                 </TextBlock.RenderTransform>
             </TextBlock>
             <TextBlock Text=" + " VerticalAlignment="Center" />
             <TextBox Text="{Binding B, Mode=TwoWay,
                                         UpdateSourceTrigger=Explicit,
                                        ValidatesOnExceptions=True,
                                         NotifyOnValidationError=True}"
                      InputScope="Number"
                     Width="100"
                     TextChanged="OnTextBoxTextChanged" />
             <TextBlock Text=" x + " VerticalAlignment="Center" />
             <TextBox Text="{Binding C, Mode=TwoWay,
                                         UpdateSourceTrigger=Explicit,
                                        ValidatesOnExceptions=True,
                                        NotifyOnValidationError=True}"
                      InputScope="Number"
                     Width="100"
                     TextChanged="OnTextBoxTextChanged" />
             <TextBlock Text=" = 0" VerticalAlignment="Center" />
         </StackPanel>
         <StackPanel Name="result"
                     Orientation="Horizontal"
                    HorizontalAlignment="Center">
             <TextBlock Text="{Binding Solution1.Real,
                                        Converter={StaticResource stringFormat},
                                       ConverterParameter='x = \{0:F3\} '}" />
             <TextBlock Text="+" 
                        Visibility="{Binding HasOneSolution,
                                          Converter={StaticResource
booleanToVisibility}}" />
            <TextBlock Text="&#x00B1;"
                        Visibility="{Binding HasTwoSolutions,
                                          Converter={StaticResource
booleanToVisibility}}" />
             <TextBlock Text="{Binding Solution1.Imaginary,
                                        Converter={StaticResource stringFormat},
                                        ConverterParameter=' {0:F3}i'}" />
         </StackPanel>
     </StackPanel>
</Grid>
```
Как видите, я полностью изменил представление решений. Вместо двух элементов *TextBlock* для отображения двух решений я использовал четыре элемента *TextBlock* и с их помощью вывожу на экран одно решение, которое может содержать знак ± (Unicode-код 0x00B1).

В файле выделенного кода реализованы обновление и обработка ошибок:

```
Проект Silverlight: QuadraticEquationSolver2 Файл: MainPage.xaml.cs
```

```
using System;
using System.Windows;
using System.Windows.Controls;
using System.Windows.Data;
using System.Windows.Media;
using Microsoft.Phone.Controls;
namespace QuadraticEquationSolver2
{
     public partial class MainPage : PhoneApplicationPage
     {
         readonly Brush okBrush;
        static readonly Brush errorBrush = new SolidColorBrush(Colors.Red);
         public MainPage()
        \left\{ \right. InitializeComponent();
             okBrush = new TextBox().Foreground;
             BindingValidationError += OnBindingValidationError;
         }
         void OnTextBoxTextChanged(object sender, TextChangedEventArgs args)
         {
            TextBox txtbox = sender as TextBox;
             txtbox.Foreground = okBrush;
             BindingExpression bindingExpression =
                 txtbox.GetBindingExpression(TextBox.TextProperty);
             bindingExpression.UpdateSource();
         }
         void OnBindingValidationError(object sender, ValidationErrorEventArgs args)
        \{ TextBox txtbox = args.OriginalSource as TextBox;
             txtbox.Foreground = errorBrush;
         }
     }
}
```
На снимке экрана представлен *TextBox*, указывающий на недействительность ввода:

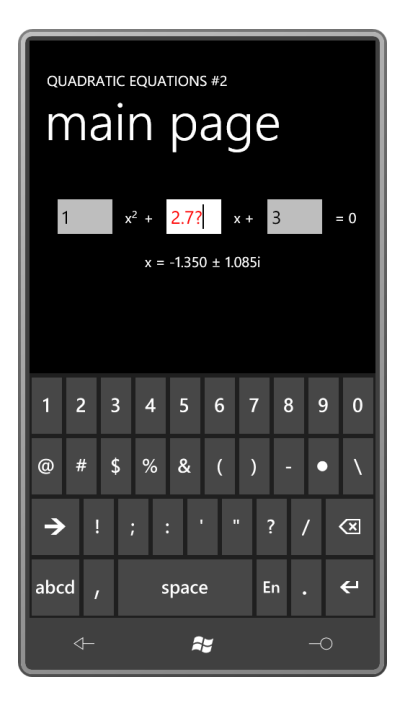

Если вы уже писали приложение для решения квадратных уравнений для Windows Phone 7 до прочтения этой главы, его представление на экране может быть практически таким же, а вот структура, я думаю, совершенно иная. Я абсолютно уверен в этом, если приложение предназначалось для среды разработки с применением только кода, такой как Windows Forms.

Обратите внимание, как преобразование приложения в преимущественно XAML-решение заставляет нас полностью переформировать всю его архитектуру. У меня вызывает неизменный интерес то, как наши инструменты, кажется, определяют способ решения наших задач. Но в некотором смысле это хорошо, и, если код создается специально для использования в XAML (например, сервисы привязок и конвертеры данных), вы на правильном пути.

# Глава 13 Векторная графика

Мир двухмерной компьютерной графики объединяет в себе векторную и растровую графику - графику линий и графику пикселов, графику приложений для рисования и приложений машинной графики, графику рисованных изображений и графику фотографий.

Векторная графика - это визуальная реализация аналитической геометрии. Координаты в двухмерной системе координат, представленные в форме (x, y), определяют прямые линии и кривые. В Silverlight эти кривые могут быть частями контура эллипса или кривыми Безье, как в обычной кубической форме, так и в упрощенной квадратичной. Эти линии могут быть обведены с применением определенной кисти и стиля. Последовательности соединенных линий и кривых могут определять замкнутую область, которая может быть закрашена с помощью кисти.

Растровая графика (которая будет обсуждаться в следующей главе) работает с растровыми изображениями. В Silverlight очень просто организовать отображение файла в формате PNG или JPEG с помощью элемента *Image*, как было продемонстрировано ранее в главе 4 данной книги. Но как будет показано в следующей главе, растровые изображения также могут формироваться алгоритмически в коде с использованием класса WriteableBitmap (Растровое изображение с возможностью записи). Миры растровой и векторной графики пересекаются, когда ImageBrush используется для заполнения области, или когда векторная графика используется для формирования изображения в WriteableBitmap.

# Библиотека Shapes

Для работы с векторной графикой приложение на Silverlight использует классы пространства имен System. Windows. Shapes, которое обычно называют библиотекой Shapes. Это пространство включает абстрактный класс и шесть запечатанных классов, производных от Shape:

Object

DependencyObiect (абстрактный) FrameworkElement (абстрактный) Shape (абстрактный) Rectangle (запечатанный) Ellipse (запечатанный) Line (запечатанный) Polyline (запечатанный) Polygon (запечатанный) Path (запечатанный)

Класс Shape наследуется от FrameworkElement, т.е. этот класс может принимать сенсорный ввод, участвовать в компоновке, и к нему могут применяться трансформации. В Silverlight этих сведений не достаточно, чтобы позволить наследование от самого Shape.

Мы уже рассматривали Rectangle и Ellipse, но это два класса стоят особником в царстве векторной графики, поскольку они не включают никаких упоминаний о координатах. Ellipse можно просто вставить в UserControl, и он заполнит собой весь элемент управления. Мы можем менять размер этого элемента, но чтобы поместить его в определенную точку,

необходимо привлекать свойства *Margin* или *Padding* либо применять *RenderTransform*, либо поместить его в *Canvas* и использовать присоединенные свойства *Left* и *Top*.

Остальные четыре класса библиотеки *Shape* сильно отличаются от этих двух. Они позволяют позиционировать элементы посредством задания координат. Мы будем рассматривать класс *Path* последним, но он настолько универсален, что его одного может быть достаточно для выполнения всех задач, связанных с векторной графикой. Требуется ли нарисовать дугу или сплайн Безье – во всех этих случаях будет использоваться класс *Path*.

*Shape* определяет 11 задаваемых свойств, которые наследуются всеми производными от него классами:

- *Fill* типа *Brush*
- *Stroke* типа *Brush*
- *StrokeThickness* (Толщина обводки) типа *double*
- *StrokeStartLineCap* (Наконечник начала линии обводки) и *StrokeEndLineCap* (Наконечник конца линии обводки) типа *PenLineCap* (Наконечник линий)
- *StrokeLineJoin* (Соединение линий обводки) типа *PenLineJoin* (Соединение линий)
- *StrokeMiterLimit* (Предельная длина конуса) типа *double*
- *StrokeDashArray* (Массив длин элементов обводки пунктиром) типа *DoubleCollection* (Коллекция элементов типа double)
- *StrokeDashCap* (Наконечник элементов обводки пунктиром) типа *PenLineCap*
- *StrokeDashOffset* (Смещение обводки пунктиром) типа *double*
- *Stretch* типа *Stretch*

Первые три свойства мы рассматривали, когда обсуждали классы *Rectangle* и *Ellipse*. Свойство *Fill* определяет кисть *Brush*, используемую для заполнения внутреннего пространства фигуры. Свойство *Stroke* – это *Brush*, который используется для закрашивания обводки фигуры. *StrokeThickness* определяет толщину этой обводки.

Все остальные свойства тоже могут использоваться с *Rectangle* и *Ellipse*. Как мы видим, здесь имеется два перечисления (*PenLineCap* и *PenLineJoin*), которые ссылаются на *Pen* (Перо), но в Silverlight нет класса *Pen*. Концептуально все свойства, начинающиеся со слова *Stroke*, составляют объект, традиционно расцениваемый как перо.

# *Canvas* **и** *Grid*

Класс *Line* (Линия) определяет четыре свойства типа *double*: *X1*, *Y1*, *X2* и *Y2*. Линия проводится из точки с координатами (*X1*, *Y1*) в точку с координатами (*X2*, *Y2*) относительно ее родительского элемента:

```
<Canvas Background="LightCyan">
    <Line X1="50" Y1="100"
          X2="200" Y2="150"
          Stroke="Blue" />
</Canvas>
```
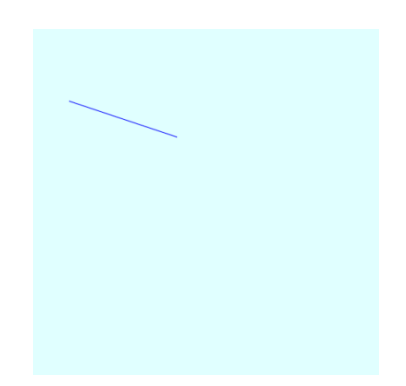

Многие примеры данного приложения будут представлены здесь как фрагмент XAML и соответствующее изображение, выведенное в квадратной области со стороной 480 пикселов. В конце главы мы рассмотрим приложение, создающее эти изображения. Для печатного варианта я задал разрешение этих изображений в 240 точек на дюйм, так что их размер примерно соответствует тому, который мы видим на экране телефона.

Линия начинается в точке с координатами (50, 100) и заканчивается в точке (200, 150). Все координаты отсчитываются относительно верхнего левого угла родительского элемента; значения *X* увеличиваются слева направо; значения *Y* увеличиваются сверху вниз.

Все свойства *X1*, *Y1*, *X2* и *Y2* дублируются свойствами-зависимостями, т.е. могут использоваться как цели стилей, привязок данных и анимаций.

Хотя применение панели *Canvas* кажется более естественным для векторной графики, в *Grid* с одной ячейкой мы получим абсолютно аналогичное изображение:

```
<Grid Background="LightCyan">
     <Line X1="50" Y1="100"
           X2="200" Y2="150"
           Stroke="Blue" />
</Grid>
```
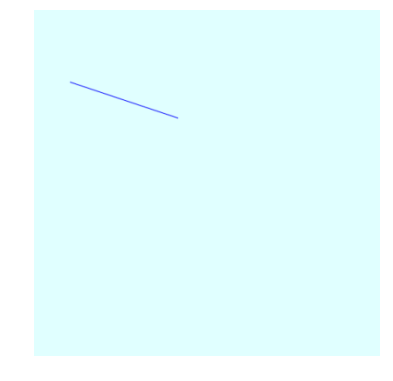

Как правило, для позиционирования элементов в рамках *Canvas* используются присоединенные свойства *Canvas.Left* и *Canvas.Top*. Эти свойства не нужны для *Line*, потому что *Line* имеет собственные координаты. Присоединенные свойства могут использоваться с *Line*, но их значения будут объединяться с координатами:

```
<Canvas Background="LightCyan">
     <Line X1="50" Y1="100"
           X2="200" Y2="150"
           Canvas.Left="150"
           Canvas.Top="100"
           Stroke="Blue" />
</Canvas>
```
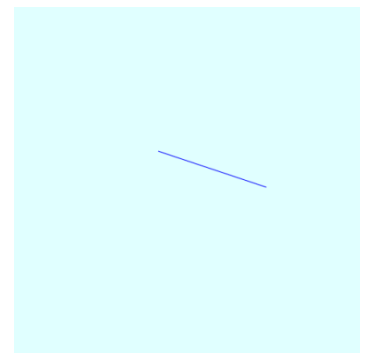

Обычно при работе с элементами, имеющими точные координаты, присоединенные свойства Canvas.Left и Canvas. Тор используются только для особых целей, например, перемещения объекта относительно Canvas.

Можно вспомнить, что Canvas всегда сообщает системе компоновки о том, что имеет нулевой размер. Если задать для Canvas любое другое выравнивание, отличное от Stretch, он сожмется в ничто независимо от его содержимого.

Поэтому я предпочитаю использовать для векторной графики не Canvas, а Grid с одной ячейкой.

Если в Grid располагается один или более элементов Line (или любые другие элементы, строящиеся по координатам), Grid возвращает размер, соответствующий максимальной неотрицательной координате Х и максимальной неотрицательной координате У среди всех его дочерних элементов. Иногда это может выглядеть немного странным. Если в Grid располагается Line, начинающийся в точке (200, 300) и заканчивающийся в точке (210, 310), свойство ActualWidth объекта Line возвращает значение 210, и свойство ActualHeight возвращает значение 310, а Grid будет 210 пикселов шириной и 310 пикселов высотой даже несмотря на то, что Line занимает лишь небольшую часть этого пространства. (На самом деле Line и Grid будут на несколько пикселов больше, учитывая StrokeThickness отображаемого  $Line.$ )

Координаты могут иметь отрицательные значения, но Grid не учитывает отрицательные координаты. Элементы с отрицательными координатами будут отображаться слева или над Grid. Я много размышлял над таким поведением и убедился в его правильности.

# Перекрытие и ZIndex

Возьмем две линии:

```
<Grid Background="LightCyan">
    \text{KLine } X1 = 100 \text{ m } Y1 = 300 \text{ m}X2="200" Y2="50"
           Stroke="Blue" />
     <Line X1="50" Y1="100"
           X2="300" Y2="200"
           Stroke="Red" />
\langle/Grid>
```
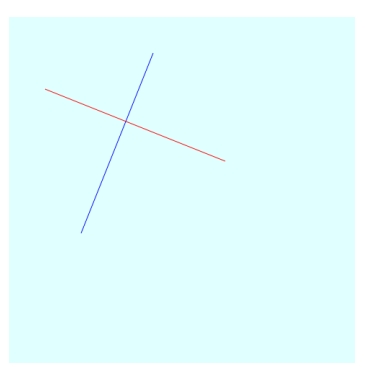

Вторая линия перекрывает первую. Более отчетливо это можно увидеть, если увеличить толщину линии, изменив значение StrokeThickness (по умолчанию толщина равна 1 пикселу):

```
<Grid Background="LightCyan">
    <Line X1="100" Y1="300"
         X2 = "200" Y2 = "50"Stroke="Blue"
          StrokeThickness="5" />
    <Line X1="50" Y1="100"
          X2="300" Y2="200"
          Stroke="Red"
          StrokeThickness="30" />
\langle/Grid>
```
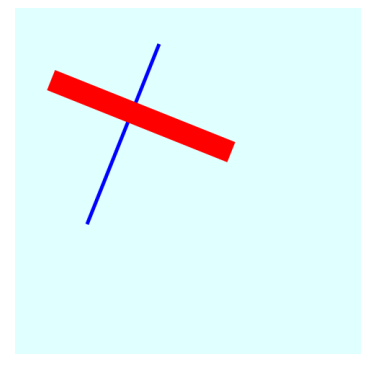

Если требуется, чтобы синяя линия располагалась поверх красной, существует два варианта решения. Можно просто изменить порядок размещения линий в *Grid*:

```
<Grid Background="LightCyan">
    <Line X1="50" Y1="100"
           X2="300" Y2="200"
           Stroke="Red"
           StrokeThickness="30" />
     <Line X1="100" Y1="300"
           X2="200" Y2="50"
           Stroke="Blue"
           StrokeThickness="5" />
</Grid>
```
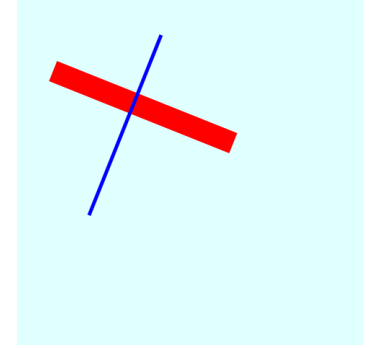

Или можно задать значение свойства *Canvas.ZIndex*. Это свойство описано в *Canvas*, но применимо для всех типов панелей:

```
<Grid Background="LightCyan">
    <Line Canvas.ZIndex="1"
           X1="100" Y1="300"
           X2="200" Y2="50"
           Stroke="Blue"
           StrokeThickness="5" />
     <Line Canvas.ZIndex="0"
           X1="50" Y1="100"
           X2="300" Y2="200"
           Stroke="Red"
           StrokeThickness="30" />
</Grid>
```
### **Полилинии и произвольные кривые**

Элемент *Line* выглядит просто, а вот разметка для него несколько раздута. Сократить разметку для отрисовки одиночной линии можно, применив не *Line*, а *Polyline* (Полилиния):

```
<Grid Background="LightCyan">
     <Polyline Points="100 300 200 50"
              Stroke="Blue"
              StrokeThickness="5" />
    <Polyline Points="50 100 300 200"
              Stroke="Red"
               StrokeThickness="30" />
</Grid>
```
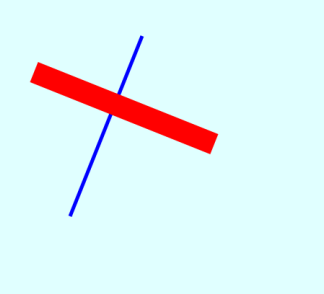

Свойство *Points* (Точки) класса *Polyline* типа *PointCollection* (Коллекция точек). Это коллекция объектов *Point* (Точка). В XAML множество точек задается просто набором чередующихся координат *X* и *Y*. Пары значений можно задавать в одну строку, записывая их через пробел, как в предыдущем примере, или можно сделать разметку несколько более понятной и добавить запятые. Некоторые разработчики предпочитают ставить запятые между координатами *X* и *Y*:

<Polyline Points="100,300 200,50" …

Другие, и я в том числе, предпочитают разделять запятыми координаты отдельных точек:

#### <Polyline Points="100 300, 200 50"

Преимущества Polyline в том, что в нем можно задавать любое количество точек:

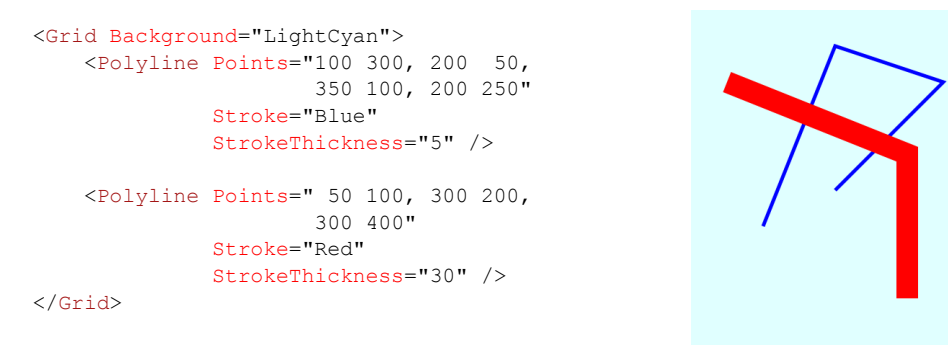

Каждая дополнительная точка продлевает полилинию на один сегмент.

Но у Polyline есть один существенный недостаток, которого нет у Line. Поскольку в Polyline мы имеем дело с коллекцией объектов Point, отдельный объект не может быть целью стиля, привязки данных или анимации. Но это не означает, что мы не можем изменять PointCollection во время выполнения. Это, несомненно, возможно, и все изменения будут отражены в формируемом визуальном представлении Polyline. Я продемонстрирую это в приложении GrowingPolygons (Увеличивающиеся многоугольники) далее в данной главе.

С помощью Polyline можно отрисовывать простые соединенные линии, но его истинное предназначение - создание сложных кривых, которые обычно формируются алгоритмически в коде. Polyline - это всегда коллекция прямых линий, но если сделать эти линии достаточно короткими, и если их будет очень много, результирующая линия будет выглядеть как настоящая кривая.

Например, используем Polyline для отрисовки круга. Обычно круг определяется как фигура с центром в точке (0, 0) и радиусом R, координаты (x, y) всех точек которой удовлетворяют уравнению:

 $x^2 + y^2 = R^2$ 

Это всем известная теорема Пифагора.

Но в задачах вычисления координат точек для отрисовки круга эту формулу использовать неудобно. Только представьте, нам придется выбирать значения х в диапазоне от  $-R$  до R, затем вычислять у, не забывая при этом, что большинству значений х соответствуют два значения у. И даже если мы будем выбирать значения х с регулярным интервалом, мы получим большую плотность точек в области, где х стремиться к 0, чем в области, где у стремиться к 0.

Для компьютерной графики лучше использовать параметрические уравнения, в которых и х, и у являются функциями какой-то третьей переменной. Эту переменную иногда называют t, предполагая время. В нашем случае этой третьей переменной является угол с диапазоном значений от 0 до 360°.

Предположим, центр круга радиусом R располагается в точке (0, 0). Этот круг будет вписан в квадрат со стороной  $2R$ , где соответственно принятому в Silverlight соглашению значения  $x$ будут меняться слева направо от  $-R$  до  $+R$ , и значения у будут меняться сверху вниз от  $-R$  до  $+R$ .

Начнем с угла 0°, что соответствует точке (R, 0), и будем двигаться по часовой стрелке вдоль по окружности. По мере увеличения угла от 0° to 90° х меняется от R до 0 и затем до  $-R$ ,

когда угол равен  $180^{\circ}$ , и возвращается опять к нулю при угле в 270 $^{\circ}$ , и опять становится равным R, когда угол достигает значения 360°. Всем известное уравнение:

$$
x = R \cdot cos(\alpha)
$$

В то же время значения у меняются от 0 до R и опять к 0, и до  $-R$ , и назад к 0, что описывается уравнением

 $y = R \cdot sin(\alpha)$ 

В зависимости от того, где начинается окружность, и в каком направлении мы идем, формулы могут немного отличаться: косинус и синус могут меняться местами, один из них или оба могут использоваться со знаком минус.

Если в этих формулах использовать разные значения R, получим эллипс. Круг можно центрировать в точке  $(C_{x_1}, C_{y})$ . Для этого просто добавляем эти координаты в соответствующие формулы:

 $x = C_r + R \cdot cos(\alpha)$  $y = C_v + R \cdot sin(\alpha)$ 

В приложении эти две формулы помещаются в цикл for, который обеспечивает равномерное приращение переменной angle (угол) в диапазоне значений от 0 до 360 для формирования коллекции точек.

Какая дискретизация значений позволит получить сглаженную окружность? В данном конкретном примере это зависит от радиуса. Длина окружности вычисляется по формуле 2пR, так что если радиус равен 240 пикселам, к примеру, длина окружности будет приблизительно 1500 пикселов. Разделим на 360° и получим примерно 4, т.е. если в цикле for угол будет каждый раз получать приращение в 0,25°, результирующие точки будут отстоять друг от друга примерно на один пиксел. (Позже в данной главе я покажу, что можно обойтись и намного меньшим количеством точек.)

Создадим новый проект. Откроем файл MainPage.cs и зададим обработчик события Loaded, что позволит выполнять доступ к размерам сетки ContentPanel. Вычисляем центр и радиус окружности так, чтобы круг был центрирован относительно панели для содержимого и занимал всю ее площадь:

```
Point center = new Point (ContentPanel.ActualWidth / 2,
                         ContentPanel.ActualHeight / 2 - 1);
double radius = Math.Min(center.X - 1, center.Y - 1);
```
Обратите внимание на то, что при вычислении радиуса мы вычитаем по пикселу от каждой координаты. Таким образом, размер круга будет несколько меньше, чем размер области содержимого. Любой контур имеет некоторую толщину, если размер круга будет таким же, как и размер занимаемой им области, его контур будет отсечен по краям.

Теперь создадим Polyline и зададим свойства Stroke и StrokeThickness:

```
Polyline polyline = new Polyline();
polyline.Stroke = this.Resources["PhoneForegroundBrush"] as Brush;
polyline.StrokeThickness = (double)this.Resources["PhoneStrokeThickness"];
```
Вычисляем объекты Point в цикле for, используя рассмотренные выше формулы, и добавляем их в коллекцию Points объекта polyline:

```
for (double angle = 0; angle < 360; angle += 0.25)
   double radians = Math.PI * angle / 180;
```

```
double x = center.X + radius * Math.Cos(radians);double y = center.Y + radius * Math.Sin(radians);
polyline. Points. Add (new Point (x, y));
```
### Теперь добавим Polyline в Grid:

 $\overline{\mathbf{1}}$ 

ContentPanel.Children.Add(polyline);

И получаем такой результат:

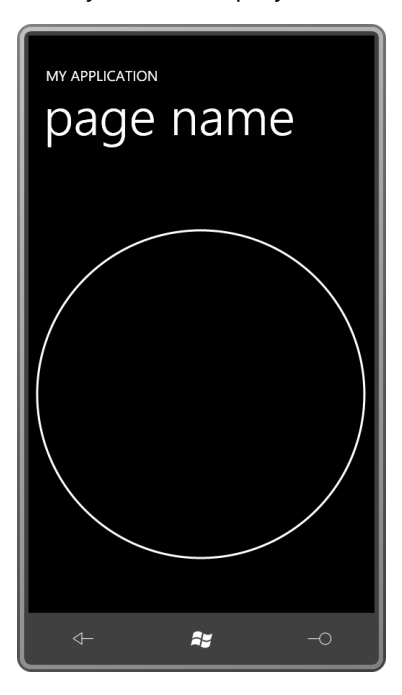

Мы отрисовали окружность, идя сложным путем. Также мы получили незамкнутую окружность, потому что переменная angle в цикле for не достигла значения 360. Так что на самом деле там есть небольшой разрыв справа.

Но давайте не будем заниматься устранением проблемы, а сделаем кое-что другое. Пусть верхняя граница диапазона значений угла будет 3600:

for (double angle =  $0$ ; angle < 3600; angle += 0.25)

Теперь цикл обеспечит 10 полных оборотов по окружности. Возьмем этот angle и исходное значение radius и вычислим scaledRadius (Переменный радиус):

double scaled Radius = radius \* angle / 3600;

Подставим это значение scaledRadius в наши формулы с синусом и косинусом. В результате получаем архимедову спираль:

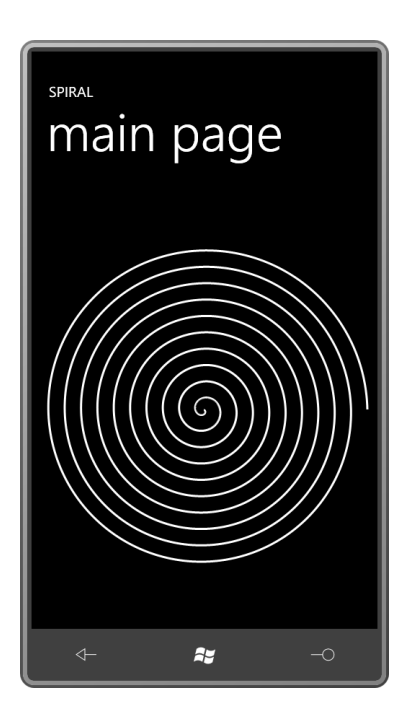

Привожу класс полностью:

```
Проект Silverlight: Spiral Файл: MainPage.xaml.cs (фрагмент)
public partial class MainPage : PhoneApplicationPage
{
     public MainPage()
     {
        InitializeComponent();
        Loaded += OnLoaded;
     }
     void OnLoaded(object sender, RoutedEventArgs args)
     {
         Point center = new Point(ContentPanel.ActualWidth / 2,
                                 ContentPanel.ActualHeight / 2 - 1);
        double radius = Math.Min(center.X - 1, center.Y - 1);
         Polyline polyline = new Polyline();
         polyline.Stroke = this.Resources["PhoneForegroundBrush"] as Brush;
         polyline.StrokeThickness = (double)this.Resources["PhoneStrokeThickness"];
        for (double angle = 0; angle < 3600; angle += 0.25)
         {
             double scaledRadius = radius * angle / 3600;
            double radians = Math.PI * angle / 180;
            double x = center.X + scaledRadius * Math.Cos(radians);
           double y = center.Y + scale dRadius * Math.Sin(radians); polyline.Points.Add(new Point(x, y));
 }
         ContentPanel.Children.Add(polyline);
     }
}
```
Не обязательно создавать объект *Polyline* в коде, его можно описать в XAML и затем просто использовать для размещения точек в коллекции *Points*. В главе 15 я покажу, как применить анимацию вращения к спирали и создать гипнотизирующую спираль.

### **Наконечники, соединения и пунктир**

При отрисовке толстых линий можно задавать, как будут выглядеть их концы. Их называют *наконечниками* линий («наконечники», как у стрел). Предлагаемые значения для наконечников являются членами перечисления *PenLineCap*: *Flat* (Плоский) (по умолчанию), *Square* (Квадратный), *Round* (Скругленный) и *Triangle* (Треугольный). Зададим одно из этих значений свойству *StrokeStartLineCap* для наконечника в начале линии и свойству *StrokeEndLineCap* для наконечника в конце линии. И вот как будет выглядеть линия длиной 30 пикселов со скругленным и треугольным наконечниками:

```
<Grid Background="LightCyan">
     <Polyline Points=" 50 100, 300 200,
                       300 400"
               Stroke="HotPink"
               StrokeThickness="30"
               StrokeStartLineCap="Round"
               StrokeEndLineCap="Triangle"
/>
</Grid>
```
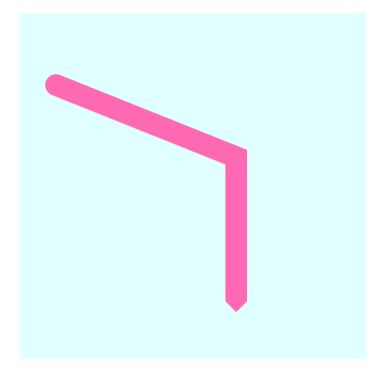

Разница между значениями *Flat* и *Square* не так очевидна на первый взгляд. Чтобы подчеркнуть ее, следующая разметка обеспечивает отрисовку поверх толстой более тонкой линии с такими же координатами, обозначая с ее помощью геометрическое начало и конец линии:

```
<Grid Background="LightCyan">
     <Polyline Points=" 50 100, 300 200,
                       300 400"
               Stroke="HotPink"
               StrokeThickness="30"
               StrokeStartLineCap="Flat"
               StrokeEndLineCap="Square"
/>
     <Polyline Points=" 50 100, 300 200,
                       300 400"
               Stroke="Black" />
</Grid>
```
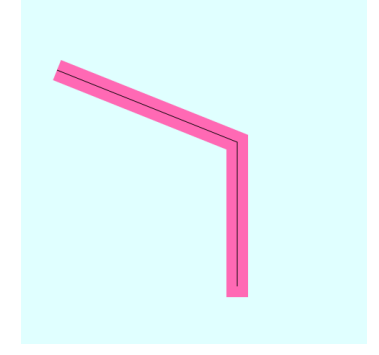

Наконечник со значением *Flat* (сверху слева) обрезает линию точно по ее геометрическим размерам. Значение *Square* продлевает линии на половину ее толщины. Я больше всего люблю скругленные наконечники:

```
<Grid Background="LightCyan">
     <Polyline Points=" 50 100, 300 200,
                       300 400"
               Stroke="HotPink"
               StrokeThickness="30"
               StrokeStartLineCap="Round"
               StrokeEndLineCap="Round" 
/ <Polyline Points=" 50 100, 300 200,
                      300 400"
               Stroke="Black" />
</Grid>
```
Как видите, они тоже продлевают линию на половину ее толщины.

Также можно задавать, как будут отрисовываться углы. Для этого предусмотрено свойство *StrokeLineJoin*, значениями которого являются члены перечисления *PenLineJoin*. Рассмотрим результат применения значения *Round*:

```
<Grid Background="LightCyan">
     <Polyline Points=" 50 100, 300 200,
                       100 300"
               Stroke="HotPink"
               StrokeThickness="30"
               StrokeStartLineCap="Round"
               StrokeEndLineCap="Round"
               StrokeLineJoin="Round" />
     <Polyline Points=" 50 100, 300 200,
                       100 300"
               Stroke="Black" />
</Grid>
```
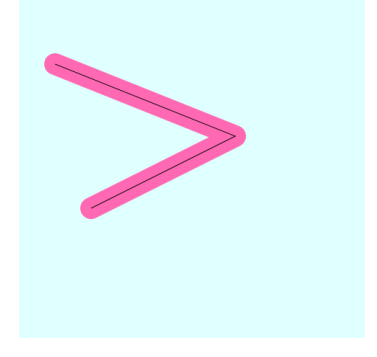

### Или значения *Bevel* (Скос):

```
<Grid Background="LightCyan">
     <Polyline Points=" 50 100, 300 200,
                       100 300"
               Stroke="HotPink"
               StrokeThickness="30"
               StrokeStartLineCap="Round"
               StrokeEndLineCap="Round"
               StrokeLineJoin="Bevel" />
     <Polyline Points=" 50 100, 300 200,
                       100 300"
               Stroke="Black" />
</Grid>
```
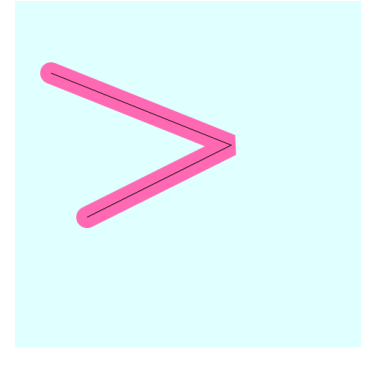

Или значения *Miter* (Конус), которое является значением по умолчанию:

```
<Grid Background="LightCyan">
     <Polyline Points=" 50 100, 300 200,
                       100 300"
               Stroke="HotPink"
               StrokeThickness="30"
               StrokeStartLineCap="Round"
               StrokeEndLineCap="Round"
               StrokeLineJoin="Miter" />
     <Polyline Points=" 50 100, 300 200,
                       100 300"
               Stroke="Black" />
</Grid>
```
С соединением *Miter* могут возникать небольшие проблемы. Если линии состыковываются под очень острым углом, конус может быть очень длинным. Например, конус в месте соединения для линий шириной 10 пикселов, пересекающихся под углом 1°, будет более 500 пикселов! Для защиты от таких неприятностей предусмотрено свойство *StrokeMiterLimit*:

```
<Grid Background="LightCyan">
    <Polyline Points="50 230, 240 240,
                       50 250"
               Stroke="HotPink"
               StrokeThickness="30"
               StrokeStartLineCap="Round"
               StrokeEndLineCap="Round"
               StrokeLineJoin="Miter" />
     <Polyline Points="50 230, 240 240,
                       50 250"
               Stroke="Black" />
```

```
</Grid>
```
Значение по умолчанию для *StrokeMiterLimit* – 10 (но оно зависит от половины *StrokeThickness*), но его можно и увеличить:

```
<Grid Background="LightCyan">
     <Polyline Points="50 230, 240 240,
                       50 250"
               Stroke="HotPink"
               StrokeThickness="30"
               StrokeStartLineCap="Round"
               StrokeEndLineCap="Round"
               StrokeLineJoin="Miter"
               StrokeMiterLimit="50" />
     <Polyline Points="50 230, 240 240,
                       50 250"
               Stroke="Black" />
</Grid>
```
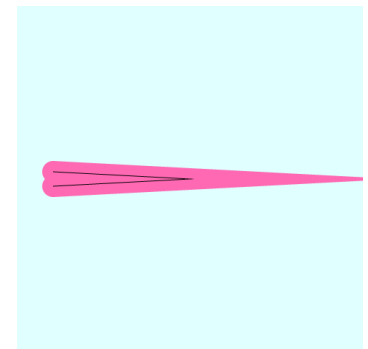

Рассмотрим две линии: одна толстая, другая тонкая. Тонкая располагается поверх толстой. Обе имеют одинаковые геометрические координаты. Начальная точка – в верхнем левом углу, конечная – в нижнем левом:

```
<Grid Background="LightCyan">
    <Polyline Points="100 100, 380 100,
                       380 380, 100 380"
               Stroke="HotPink"
               StrokeThickness="30"
               StrokeStartLineCap="Round"
               StrokeEndLineCap="Round"
               StrokeLineJoin="Round" />
     <Polyline Points="100 100, 380 100,
                       380 380, 100 380"
               Stroke="Black" />
</Grid>
```
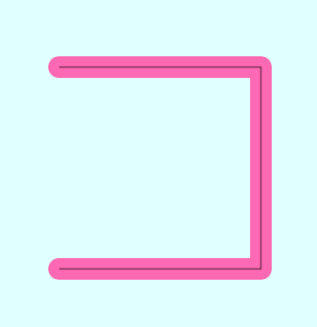

Линию можно сделать пунктирной. Для этого зададим *StrokeDashArray*, который обычно включает всего два числа, например, 1 и 1:

```
<Grid Background="LightCyan">
     <Polyline Points="100 100, 380 100,
                       380 380, 100 380"
               Stroke="HotPink"
               StrokeThickness="30"
               StrokeStartLineCap="Round"
               StrokeEndLineCap="Round"
               StrokeLineJoin="Round"
               StrokeDashArray="1 1" />
     <Polyline Points="100 100, 380 100,
                       380 380, 100 380"
               Stroke="Black" />
```
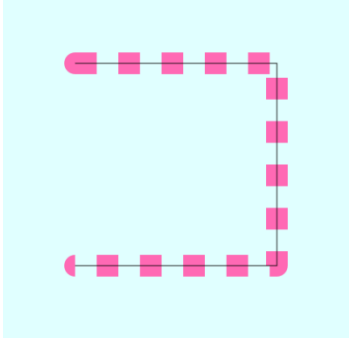

### </Grid>

Это означает, что штрихи и пробелы пунктирной линии будут равны толщине линии (30 пикселов в данном случае). Как видим, наконечники обрабатываются несколько иначе: они отрисовываются или не отрисовываются в зависимости от того, как завершается линия, штрихом или пробелом.

Чтобы увеличить размер штрихов пунктирной линии, увеличиваем первое значение

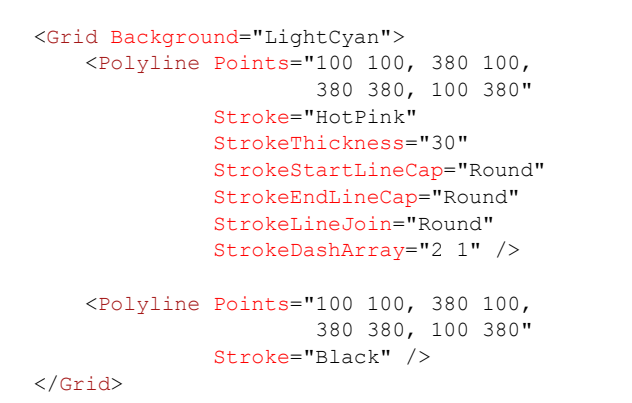

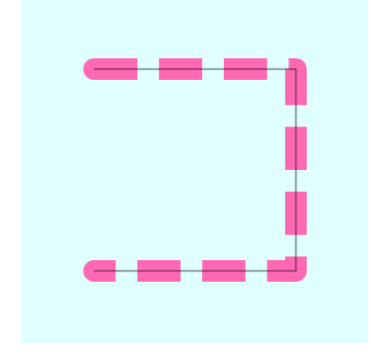

Также есть возможность задать собственные наконечники для штрихов пунктирной линии. Для этого зададим в качестве значения свойства *StrokeDashCap* один из членов перечисления *PenLineCap*: *Flat* (по умолчанию), *Triangle*, *Square* или *Round* (мое любимое):

```
<Grid Background="LightCyan">
     <Polyline Points="100 100, 380 100,
                       380 380, 100 380"
               Stroke="HotPink"
               StrokeThickness="30"
              StrokeStartLineCap="Round"
               StrokeEndLineCap="Round"
               StrokeLineJoin="Round"
               StrokeDashArray="2 1"
               StrokeDashCap="Round" />
     <Polyline Points="100 100, 380 100,
                       380 380, 100 380"
               Stroke="Black" />
```
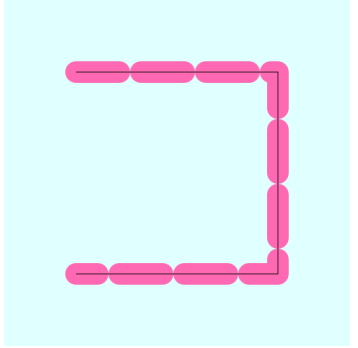

</Grid>

Это вскрывает небольшую проблему. Скругленные наконечники каждого из штрихов увеличивают его длину с каждого конца на половину толщины линии, т.е. теперь штрихи соприкасаются. Исправить это можно, увеличив расстояния между ними:

```
<Grid Background="LightCyan">
     <Polyline Points="100 100, 380 100,
                       380 380, 100 380"
               Stroke="HotPink"
               StrokeThickness="30"
               StrokeStartLineCap="Round"
               StrokeEndLineCap="Round"
               StrokeLineJoin="Round"
               StrokeDashArray="2 2"
               StrokeDashCap="Round" />
     <Polyline Points="100 100, 380 100,
                       380 380, 100 380"
               Stroke="Black" />
</Grid>
```
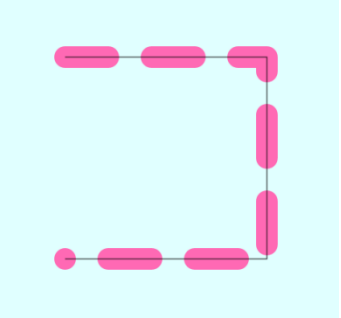

Чтобы сделать пунктир точечным, несомненно, надо использовать наконечники *Round*. Также сделаем так, чтобы каждая точка отстояла от соседней на ширину точки. Значения *StrokeDashArray*, задаваемые в этом случае, могут вызвать некоторое недоумение: длина штриха равна 0 и расстояние между соседними штрихами равно 2:

```
<Grid Background="LightCyan">
    <Polyline Points="100 100, 380 100,
                       380 380, 100 380"
               Stroke="HotPink"
               StrokeThickness="30"
               StrokeStartLineCap="Round"
               StrokeEndLineCap="Round"
               StrokeLineJoin="Round"
               StrokeDashArray="0 2"
               StrokeDashCap="Round" />
    <Polyline Points="100 100, 380 100,
                       380 380, 100 380"
               Stroke="Black" />
</Grid>
```
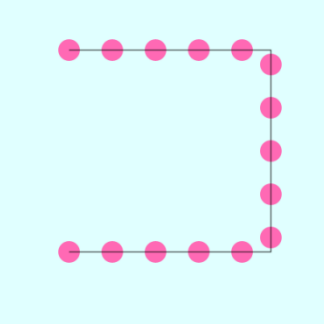

Можно задать более двух чисел. Это позволит получить, например, такое сочетание точек и штрихов:

```
<Grid Background="LightCyan">
     <Polyline Points="100 100, 380 100,
                       380 380, 100 380"
               Stroke="HotPink"
               StrokeThickness="30"
               StrokeStartLineCap="Round"
               StrokeEndLineCap="Round"
               StrokeLineJoin="Round"
               StrokeDashArray="0 2 2 2"
               StrokeDashCap="Round" />
     <Polyline Points="100 100, 380 100,
                       380 380, 100 380"
               Stroke="Black" />
```
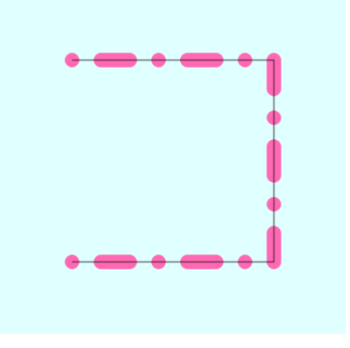

```
</Grid>
```
Даже совсем не обязательно задавать четное количество чисел:

```
<Grid Background="LightCyan">
     <Polyline Points="100 100, 380 100,
                       380 380, 100 380"
               Stroke="HotPink"
               StrokeThickness="30"
               StrokeStartLineCap="Round"
               StrokeEndLineCap="Round"
               StrokeLineJoin="Round"
               StrokeDashArray="1 2 3"
               StrokeDashCap="Round" />
     <Polyline Points="100 100, 380 100,
                       380 380, 100 380"
               Stroke="Black" />
```
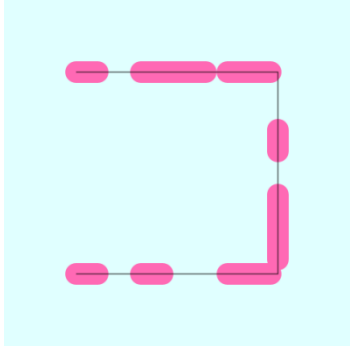

</Grid>

Еще одно свойство, используемое при описании пунктира – *StrokeDashOffset*. Оно также связано и с толщиной линии. Это свойство позволяет отрисовывать штрихи, начиная с середины, из-за чего первый штрих (в верхнем левом углу) короче остальных:

```
<Grid Background="LightCyan">
         <Polyline Points="100 100, 380 
100,
                            380 380, 100 
380"
                    Stroke="HotPink"
                    StrokeThickness="30"
```
StrokeStartLineCap="Round"

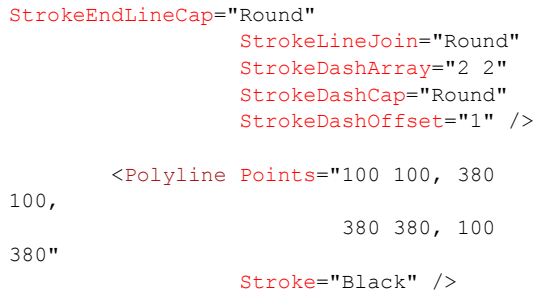

</Grid>

### Или можно начать с пробела:

```
<Grid Background="LightCyan">
     <Polyline Points="100 100, 380 100,
                       380 380, 100 380"
               Stroke="HotPink"
               StrokeThickness="30"
               StrokeStartLineCap="Round"
               StrokeEndLineCap="Round"
               StrokeLineJoin="Round"
               StrokeDashArray="2 2"
               StrokeDashCap="Round"
               StrokeDashOffset="3" />
     <Polyline Points="100 100, 380 100,
                       380 380, 100 380"
               Stroke="Black" />
```
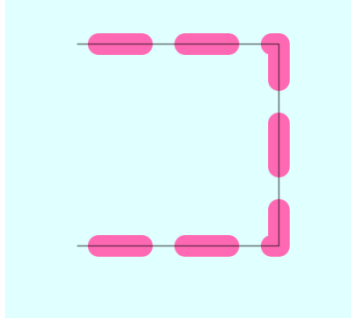

#### </Grid>

Таким точечным пунктиром можно обвести контур эллипса, например:

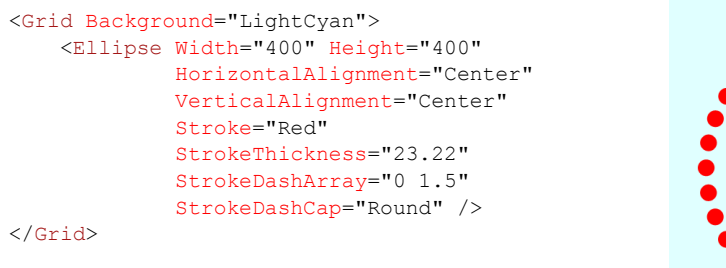

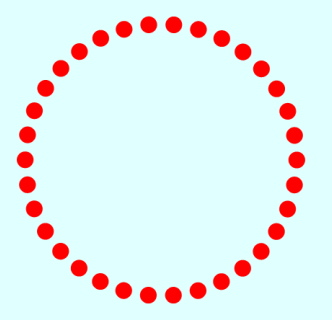

Такой контур выглядит необычно, и чтобы все было красиво, приходится экспериментировать или выполнять некоторые вычисления.

### **Многоугольник и заливка**

Для демонстрации пунктиров я использовал полилинию, которая образует три стороны квадрата:

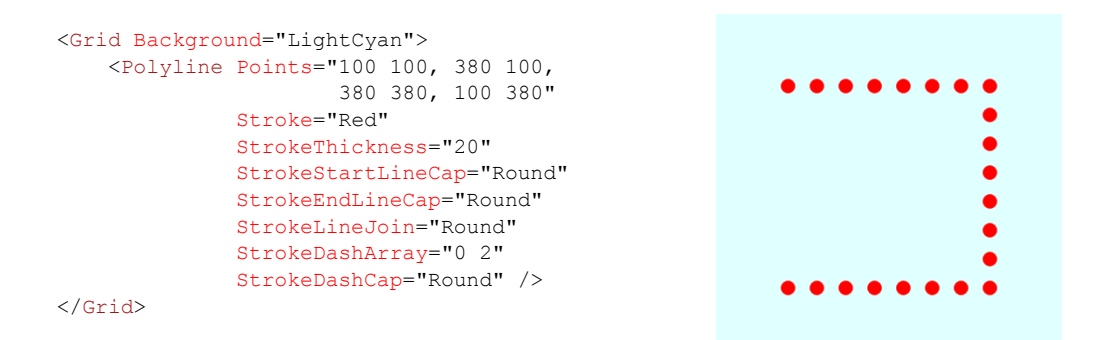

Но если задать кисть *Fill*, внутренняя область полилинии закрашивается так, как будто она описывает замкнутую фигуру:

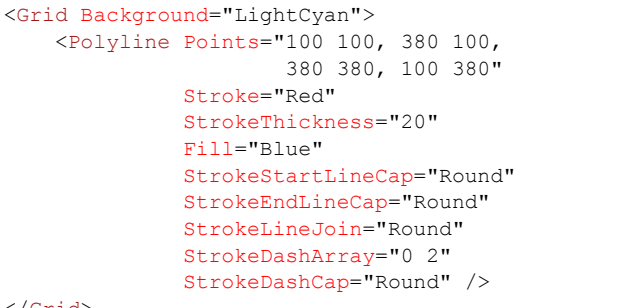

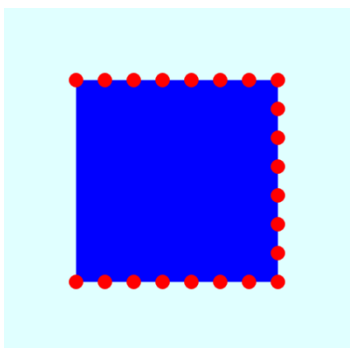

</Grid>

Чтобы получить действительно замкнутую фигуру, добавим в коллекцию *Points* еще одну точку, координаты которой совпадают с координатами первой точки, или используем вместо *Polyline* класс *Polygon* (Многоугольник):

```
<Grid Background="LightCyan">
    <Polygon Points="100 100, 380 100,
                      380 380, 100 380"
              Stroke="Red"
              StrokeThickness="20"
              Fill="Blue"
              StrokeStartLineCap="Round"
              StrokeEndLineCap="Round"
             StrokeLineJoin="Round"
              StrokeDashArray="0 2"
              StrokeDashCap="Round" />
</Grid>
```
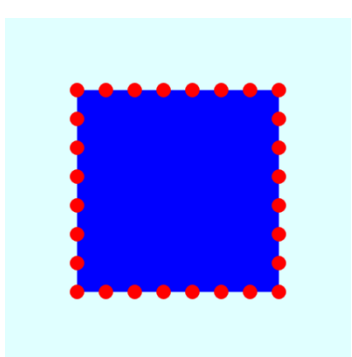

Оба элемента имеют коллекцию *Points*, но *Polygon* в случае необходимости замыкается автоматически.

Как только мы начинаем закрашивать область, ограниченную *Polygon*, возникает вопрос: как должны обрабатываться пересечения контурных линий. Класс *Polygon* определяет свойство *FillRule* (Правило заливки), которое позволяет сделать выбор. Классический пример – пятиконечная звезда. В данном случае свойству *FillRule* задано значение по умолчанию, *EvenOdd* (Заливка с пустыми областями):

```
<Grid Background="LightCyan">
     <Polygon Points="240 48, 352 396,
                        58 180, 422 180,
                       128 396"
              Stroke="Red"
              StrokeThickness="10"
               Fill="Blue"
               FillRule="EvenOdd" />
\langle/Grid\rangle
```
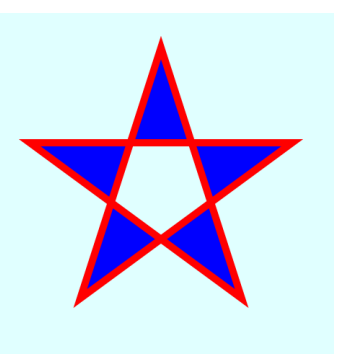

Алгоритм *EvenOdd* определяет, должна ли быть закрашена замкнутая область, концептуально следующим образом: выбирается точка в этой области, скажем, где-то в центре, и из нее проводится воображаемая бесконечная линия. Эта воображаемая линия пересечет какие-то из контурных линий. Если она пересекает нечетное число этих линий, как это происходит в пяти точках, область закрашивается. Если пересекается четное число контуров, как в центре, область не закрашивается.

Альтернативным значением *FillRule* является *NonZero* (Полная заливка):

```
<Grid Background="LightCyan">
    <Polygon Points="240 48, 352 396,
                       58 180, 422 180,
                      128 396"
              Stroke="Red"
              StrokeThickness="10"
              Fill="Blue"
              FillRule="NonZero" />
</Grid>
```
Правило заливки *NonZero* несколько сложнее, потому что в нем учитываются направления отрисовки контурных линий. Если количество контурных линий, отрисованных в одном направлении, соответствует количеству этих линий, отрисованных в другом направлении, область не закрашивается. Но в любом секторе этой звезды все контурные линии проведены в одном направлении.

Ни один из этих двух вариантов *FillRule* не гарантирует закрашивания всех внутренних областей. Рассмотрим, например, такую замысловатую фигуру. В ней есть замкнутая область, которая остается незакрашенной, даже если задано значение *NonZero*:

```
<Grid Background="LightCyan">
     <Polygon Points=" 80 160, 80 320, 
                      240 320, 240 80,
                      400 80, 400 240,
                      160 240, 160 400,
                     320 400, 320 160"
              Stroke="Red"
              StrokeThickness="10"
              Fill="Blue"
              FillRule="NonZero" />
```
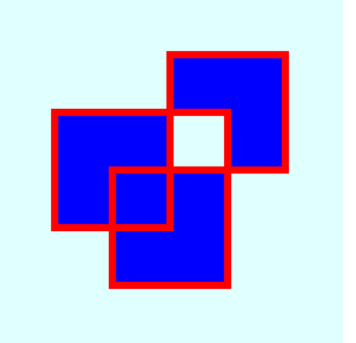

</Grid>
# Свойство Stretch

Единственное задаваемое свойство Shape, которое мы пока обошли нашим вниманием - это Stretch. Аналогичное свойство есть у элемента Image. Его значениями являются члены перечисления Stretch: None (по умолчанию), Fill, Uniform или UniformToFill. Возьмем простой маленький Polygon:

```
<Grid Background="LightCyan">
    <Polygon Points="250 200, 250 210,
                     230 270, 230 260"
             Stroke="Red"
             StrokeThickness="4" />
\langle/Grid>
```
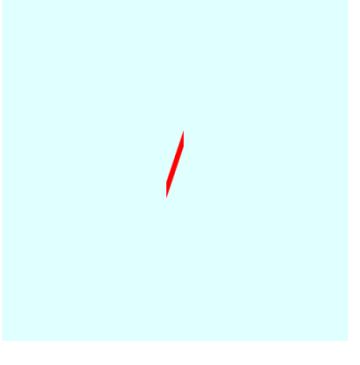

Теперь тот же Polygon, свойству Stretch которого задано значение Fill.

```
<Grid Background="LightCyan">
    <Polygon Points="250 200, 250 210,
                     230 270, 230 260"
             Stroke="Red"
             StrokeThickness="4"
             Stretch="Fill" />
\langle/Grid>
```
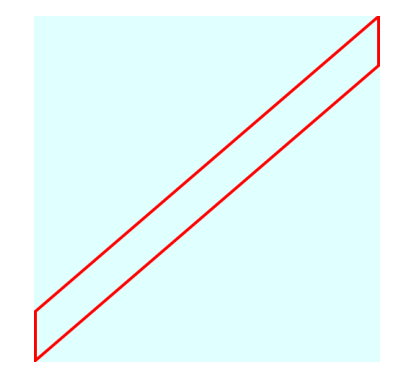

Независимо от заданных координат, прямоугольник растягивается, заполняя контейнер полностью, без сохранения пропорций. Сохранение пропорций обеспечивают значения Uniform и UniformToFill, так же как и для элемента Image.

В векторной графике свойство Stretch для Shape используется не часто, но если в конкретном векторном изображении требуется закрасить область произвольного размера, оно очень пригодится.

### Динамические многоугольники

Как мы видели, если свойство, продублированное свойством-зависимостью, меняется во время выполнения, соответственно меняется и элемент, свойство которого было изменено. Такое поведение обеспечивает обработчик события изменения значения свойства, встроенный в свойства-зависимости.

Некоторые коллекции также будут реагировать на изменения. Классы Collection (Коллекция), наследуемые от PresentationFrameworkCollection (Коллекция инфраструктуры представления), реагируют на изменения, обусловленные добавлением или удалением объекта из коллекции. Уведомление об изменении передается вверх по дереву наследования элементу, включающему коллекцию. В некоторых случаях изменения свойств-зависимостей членов коллекции также формируют уведомления. (К сожалению, все детали процесса нотификации в данном случае скрыты от разработчика приложения.) Класс UIElementCollection, используемый классами Panel в качестве значения свойства Children, наследуется от класса PresentationFrameworkCollection, как и PointCollection в Polyline и Polygon.

Во время выполнения объекты Point могут динамически добавляться или удаляться из PointCollection, что приведет к соответствующим изменениям Polyline или Polygon.

В проекте GrowingPolygons имеется файл MainPage.xaml, в котором создается экземпляр элемента Polygon и задаются значения паре его свойств:

```
Проект Silverlight: GrowingPolygons Файл: MainPage.xaml (фрагмент)
<Grid x:Name="ContentPanel" Grid.Row="1" Margin="12, 0, 12, 0">
    <Polygon Name="polygon"
             Stroke="{StaticResource PhoneForegroundBrush}"
             StrokeThickness="{StaticResource PhoneStrokeThickness}" />
\langle/Grid>
```
После того как сформировано событие Loaded, файл выделенного кода определяет размер панели для содержимого (как и в приложении Spiral) и начинает с получения тех же данных. Но обработчик события OnLoaded (Когда загружен) просто добавляет две точки Points в коллекцию класса Polygon, чтобы определить вертикальную линию. Все остальное происходит при обработке событий Tick класса DispatcherTimer (для использования которого, конечно же, посредством директивы *using* необходимо подключить пространство имен System. Windows. Threading):

```
public partial class MainPage : PhoneApplicationPage
    Point center:
   double radius;
    int numSides = 2;
    public MainPage()
        InitializeComponent () ;
        Loaded += OnLoaded;
    \rightarrowvoid OnLoaded (object sender, RoutedEventArgs args)
    \{center = new Point (ContentPanel.ActualWidth / 2 - 1,
                             ContentPanel.ActualHeight / 2 - 1);
        radius = Math.Min(center.X, center.Y);
        polygon. Points. Add (new Point (center. X, center. Y - radius) ) ;
        polygon. Points. Add (new Point (center. X, center. Y + radius));
        DispatcherTimer tmr = new DispatcherTimer();
        \text{tmr. Interval} = \text{TimeSpan.FromSeconds(1)}tmr. Tick += OnTimerTick;
        tmr.Start();
    \mathbf{I}void OnTimerTick(object sender, EventArgs args)
    \left\{ \right.numSides += 1;for (int vertex = 1; vertex < numSides; vertex++)
            double radians = vertex * 2 * Math.PI / numSides;
            double x = center.X + radius * Math.Sin(radians);
            double y = center.Y - radius * Math. Cos(radians);
```
Проект Silverlight: GrowingPolygons Файл: MainPage.xaml.cs (фрагмент)

```
Point point = new Point (x, y);
          if (vertex \langle numSides - 1)
              polygon. Points [vertex] = point;
          else
               polygon. Points. Add (point);
     \overline{\mathbf{1}}PageTitle.Text = "" + numSides + " sides";
\overline{\phantom{a}}
```
Каждую секунду приложение заменяет в коллекции Points класса Polygon все объекты Point, кроме одного. Единственным неизменным остается первый в коллекции Point - это верхний центральный Point. Кроме того, обработчик событий Tick добавляет новый объект в конец коллекции. В результате получаем многоугольник, каждую секунду увеличивающийся на одну грань:

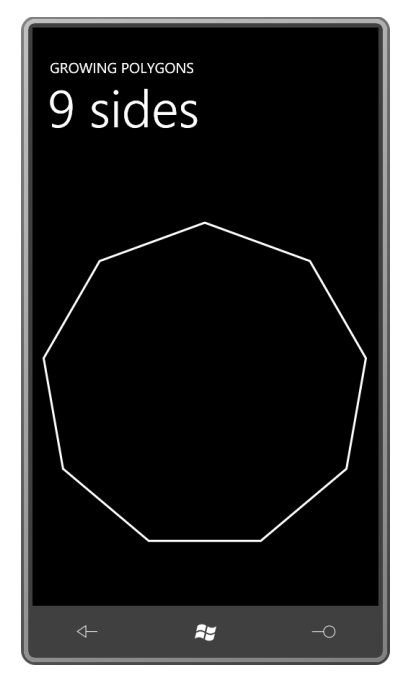

Теперь можете сами проверить, сколько точек необходимо, чтобы многоугольник визуально превратился в круг!

Заметьте, что приложение не пытается изменить свойства Х и У существующего объекта Point коллекции, а полностью заменяет его. Point - это структура, и он не реализует никакого механизма уведомления. У PointCollection нет никакой возможности узнать об изменении свойства одного из Point в коллекции, уведомление обеспечивается только в случае замены объекта Point.

В реальном приложении при внесении большого числа изменений в PointCollection лучше отсоединить его от Polygon. Это предупредит формирование и передачу в Polygon массы уведомлений об изменениях PointCollection. Код будет выглядеть примерно так:

```
PointCollection points = polygon. Points;
polygon.Points = null;// ... вносит изменения в коллекцию точек
polygon. Points = points;
```
Отсоединение *PointCollection* осуществляется путем сохранения ссылки на него и задания свойству *Points* значения *null*. После внесения всех необходимых изменений *PointCollection* повторно присоединяется к *Polygon*, и *Polygon* перестраивается соответственно новой коллекции точек.

# **Элемент** *Path*

Хотя классы *Line*, *Polyline* и *Polygon* удобны и просты в использовании, последний потомок *Shape*, класс *Path* (Контур), объединяет в себе практически всю их функциональность.

Класс *Path* самостоятельно определяет всего одно свойство: *Data* типа *Geometry* (Геометрический элемент). Геометрические элементы являются очень важной концепцией в векторной графике на Silverlight. В общем случае геометрический элемент – это коллекция прямых линий и кривых, некоторые из которых могут соединяться друг с другом (или нет) и определять замкнутые области (или нет). В некоторых графических средах разработки геометрические элементы называют *контурами*. В Silverlight *Path* – это элемент, использующий объект *Geometry* как значение свойства *Data*.

Важно понимать, что объект *Geometry* – это лишь голые координатные точки. Для геометрического элемента нет понятия кистей, или толщины линии, или стилей. Поэтому чтобы действительно получить какое-то визуальное представление на экране, *Geometry* необходимо комбинировать с элементом *Path*. *Geometry* определяет координаты, *Path* определяет кисти обводки и заливки.

В иерархии классов Silverlight *Geometry* следующую позицию:

*Object*

*DependencyObject* (абстрактный) *Geometry* (абстрактный) *LineGeometry* (запечатанный) *RectangleGeometry* (запечатанный) *EllipseGeometry* (запечатанный) *GeometryGroup* (запечатанный) *PathGeometry* (запечатанный)

Если среди производных от *Shape* мы будем пользоваться преимущественно одним только *Path*, то среди потомков *Geometry* нас интересует главным образом класс *PathGeometry*. Но, конечно, мы обсудим все классы, потому что часто удобно использовать именно их. Наследоваться от *Geometry* напрямую нельзя.

*Geometry* определяет четыре открытых свойства:

- статическое свойство только для чтения *Empty* (Пустой) типа *Geometry*
- статическое свойство только для чтения *StandardFlatteningTolerance* (Стандартный допуск, используемый для кусочно-линейной аппроксимации) типа *double*
- свойство только для чтения *Bounds* (Границы) типа *Rect*
- свойство *Transform* типа *Transform*

Самыми полезными являются два последних. Свойство *Bounds* задает минимальный прямоугольник, который может вместить геометрический элемент, и *Transform* позволяет применять преобразования к данному геометрическому элементу (как будет продемонстрировано ниже).

*LineGeometry* (Геометрический элемент линия) определяет два свойства типа *Point*: *StartPoint* и *EndPoint*:

```
<Grid Background="LightCyan">
  <Path Stroke="Maroon"
        StrokeThickness="4"
        StrokeDashArray="3 1">
    <Path.Data>
      <LineGeometry StartPoint="100 50"
                    EndPoint="300 150" />
   </Path.Data>
</Path>
</Grid>
```
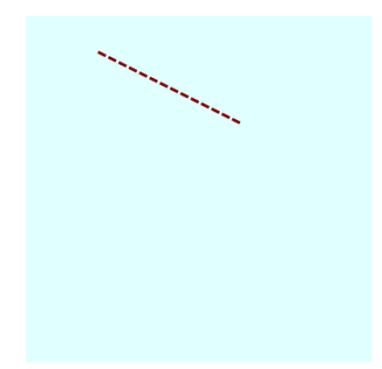

Обратите внимание на разделение обязанностей между *Geometry* и *Path*: *Geometry* обеспечивает координаты; и *Path* обеспечивает все данные для формирования визуального представления.

Когда мы знаем о существовании элементов *Line* и *Polyline*, *LineGeometry* может казаться лишним, но в отличие от *Line* и *Polyline* у *LineGeometry* есть два свойства-зависимости типа *Point*. Эти свойства могут быть очень полезными в качестве целей анимаций в некоторых сценариях.

*RectangleGeometry* (Геометрический элемент прямоугольник) описывает свойство *Rect* типа *Rect*. Это структура, определяющая прямоугольник с помощью четырех чисел: два числа задают координаты верхнего левого угла, и два других числа – размеры прямоугольника. В XAML эти четыре числа задаются в такой последовательности: координаты *x* и *y* верхнего левого угла и за ними ширина и высота прямоугольника:

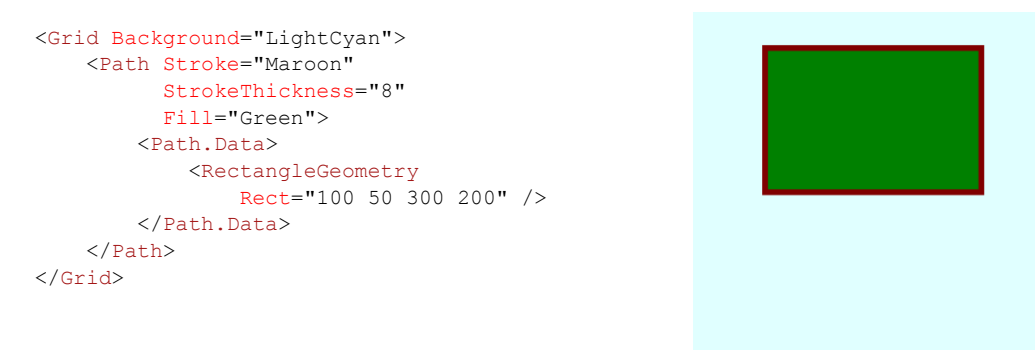

В данном примере координаты нижнего правого угла прямоугольника – (400, 250). В коде структура *Rect* имеет три конструктора, которые позволяют нам задать прямоугольник либо через *Point* и *Size*, либо посредством двух объектов *Point*, либо используя строку из четырех чисел, как в XAML: (*x*, *y*, *ширина*, *высота*).

Свойство *Bounds* класса *Geometry* также типа *Rect*. Для приведенного выше *RectangleGeometry* свойство *Bounds* будет возвращать те же значения: (100, 50, 300, 200). Для *LineGeometry* из предыдущего примера *Bounds* возвратит (100, 50, 200, 100).

*RectangleGeometry* также определяет свойства *RadiusX* и *RadiusY* для скругления углов:

```
<Grid Background="LightCyan">
    <Path Stroke="Maroon"
           StrokeThickness="8"
           Fill="Green">
         <Path.Data>
             <RectangleGeometry
                 Rect="100 50 300 200"
                 RadiusX="100"
                 RadiusY="50" />
         </Path.Data>
     </Path>
</Grid>
```
Класс *EllipseGeometry* (Геометрический элемент эллипс) также имеет свойства *RadiusX* и *RadiusY*, но они используются для задания длин осей эллипса. Центр эллипса в *EllipseGeometry* задается посредством свойства *Center* типа *Point*:

```
<Grid Background="LightCyan">
     <Path Stroke="Maroon"
           StrokeThickness="8"
           Fill="Green">
         <Path.Data>
             <EllipseGeometry
                 Center="250 150"
                 RadiusX="150"
                 RadiusY="100" />
         </Path.Data>
     </Path>
</Grid>
```
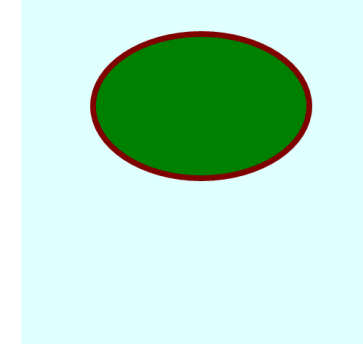

Для определения местоположения окружности или эллипса часто удобнее задавать их центр, а не верхний левый угол (как с элементом *Ellipse*), особенно если учесть, что эти фигуры не имеют углов!

Давайте немного поупражняемся в интерактивном рисовании с помощью проекта TouchAndDrawCircles (Прикоснись и нарисуй круги). Когда пользователь касается экрана, это приложение создает новый круг, используя классы *Path* и *EllipseGeometry*. По мере того как пользователь ведет пальцем по экрану, круг увеличивается. Как только пользователь снимает палец с экрана, круг закрашивается случайным цветом. Уже существующий круг можно перемещать по экрану посредством касания.

В файле MainPage.xaml сетка для содержимого изначально пуста. Единственное, я задал ей отличный от нуля *Background*, чтобы она могла формировать события манипуляций:

```
Проект Silverlight: TouchAndDrawCircles Файл: MainPage.xaml (фрагмент)
<Grid x:Name="ContentPanel" Grid.Row="1" Margin="12,0,12,0"
      Background="Transparent" />
```
В файле выделенного кода всего несколько полей для отслеживания того, что происходит:

**Проект Silverlight: TouchAndDrawCircles Файл: MainPage.xaml.cs (фрагмент)**

```
public partial class MainPage : PhoneApplicationPage
{
    Random rand = new Random();
    bool isDrawing, isDragging;
    Path path;
    EllipseGeometry ellipseGeo;
```

```
Два поля типа Boolean указывают на текущее действие. Поле Path имеет действительное
значение только во время отрисовки нового круга. Поле EllipseGeometry действительно при
отрисовке нового круга или перемещении существующего.
```
Перегрузка метода OnManipulationStarted инициирует операцию рисования или перетягивания, но не допускает одновременного выполнения обеих операций. Значением свойства OriginalSource аргументов события может быть либо элемент Path - это означает, что пользователь коснулся одного из существующих кругов и хочет переместить его - либо ContentPanel, что инициирует новую операцию рисования:

```
Проект Silverlight: TouchAndDrawCircles Файл: MainPage.xaml.cs (фрагмент)
```

```
protected override void OnManipulationStarted(ManipulationStartedEventArgs args)
    if (isDrawing || isDragging)
        return:
    if (args. Original Source is Path)
    \left\{ \right.ellipseGeo = (args.OriginalSource as Path). Data as EllipseGeometry;
        isDragging = true;
        args.ManipulationContainer = ContentPanel;
        args.Handled = true;else if (args. OriginalSource == ContentPanel)
    \left\{ \right.ellipseGeo = new EllipseGeometry();
        ellipseGeo.Center = args.ManipulationOrigin;
        path = new Path();
        path.Stroke = this.Resources["PhoneForegroundBrush"] as Brush;
       path.Data = ellipseGeo;
        ContentPanel.Children.Add(path);
        isDrawing = true;
        args.Handled = true;\mathbf{r}base.OnManipulationStarted(args);
```
В ХАМL-файле я задал свойству Background объекта ContentPanel значение Transparent, чтобы обеспечить возможность формирования событий Manipulation. Если значением свойства OriginalSource является Grid, то этот Grid будет и ManipulationContainer, и ManipulationOrigin. Это точка, которая необходима для задания значения свойства Center этого нового EllipseGeometry.

Для реализации операции перетягивания перегруженный метод OnManipulationDelta использует свойство DeltaManipulation аргументов события, с помощью которого изменяет свойство Center объекта EllipseGeometry:

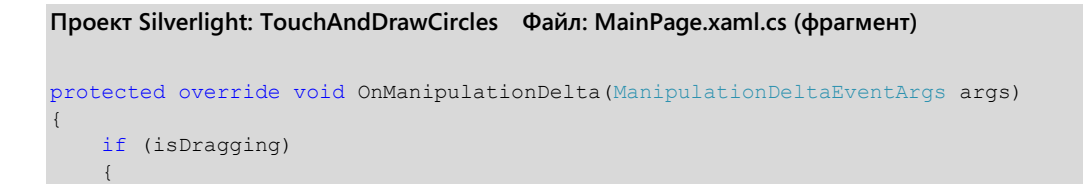

}

```
 Point center = ellipseGeo.Center;
   center.X += args.DeltaManipulation.Translation.X;
   center.Y += args. DeltaManipulation.Translation.Y;
    ellipseGeo.Center = center;
    args.Handled = true;
 }
 else if (isDrawing)
 {
     Point translation = args.CumulativeManipulation.Translation;
    double radius = Math.Max(Math.Abs(translation.X), 
                             Math.Abs(translation.Y));
    ellipseGeo.RadiusX = radius;
    ellipseGeo.RadiusY = radius;
    args.Handled = true;
 }
 base.OnManipulationDelta(args);
```
Для сравнения, при реализации операции рисования этот метод изменяет значения свойств *RadiusX* и *RadiusY* объекта *EllipseGeometry*. Для этого он использует свойство *CumulativeManipulation*, которое хранит всю манипуляцию, начиная с момента формирования события *ManipulationStarted*. Причина применения другого свойство проста: если пользователь инициирует операцию рисования и затем перемещает палец влево или вверх, коэффициенты переноса будут отрицательными. Но эти отрицательные числа должны быть преобразованы в положительное значение радиуса окружности. Оказывается проще взять абсолютное значение суммы всех коэффициентов переноса, чем менять существующие размеры.

Когда пользователь снимает палец с экрана, формируется событие *OnManipulationCompleted* (По завершении манипуляции), обеспечивающее очистку:

#### **Проект Silverlight: TouchAndDrawCircles Файл: MainPage.xaml.cs (фрагмент)**

```
protected override void OnManipulationCompleted(ManipulationCompletedEventArgs args)
{
     if (isDragging)
     {
         isDragging = false;
         args.Handled = true;
     }
     else if (isDrawing)
     {
        Color \text{clr} = \text{Color.FromArgb}(255, \text{ (byte) rand.Next}(256),(byte)rand.Next(256),
                                            (byte)rand.Next(256));
        path.Fill = new SolidColorBrush(clr);
         isDrawing = false;
         args.Handled = true;
     }
     base.OnManipulationCompleted(args);
}
```
Очистка для операции переноса проста. Но операция рисования должна быть завершена заданием элементу *Path* случайной кисти *Fill*.

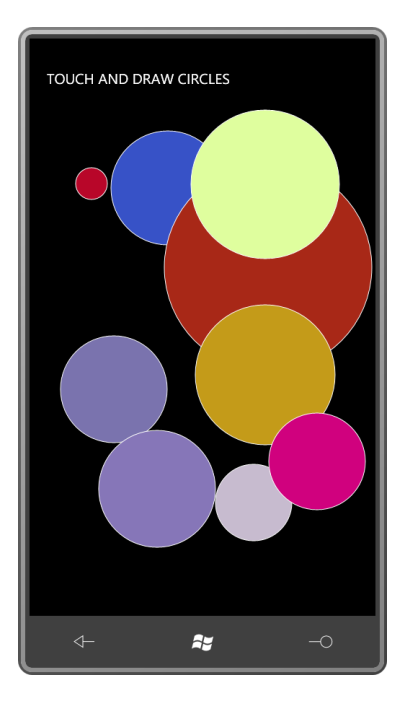

При работе с приложением можно заметить небольшую задержку между моментом, когда пользователь касается экрана, чтобы начать отрисовку или перетягивание круга, и фактическим началом выполнения этих операций. Это особенность событий Manipulation.

### Геометрические элементы и трансформации

Чтобы с помощью EllipseGeometry отрисовать эллипс с наклонными осями, применяем RotateTransform. И у нас есть выбор. Поскольку Path наследуется от UIElement, мы можем применить RotateTransform к свойству RenderTransform элемента Path:

```
<Grid Background="LightCyan">
 <Path Stroke="Maroon"
        StrokeThickness="8"
       Fill="Green">
   <Path.Data>
     <EllipseGeometry Center="250 150"
                       RadiusX="150"
                       RadiusY="100" />
    </Path.Data>
    <Path.RenderTransform>
      <RotateTransform Angle="45"
                       CenterX="250"
                       CenterY="150" />
   </Path.RenderTransform>
 \langle/Path>
\langle/Grid>
```
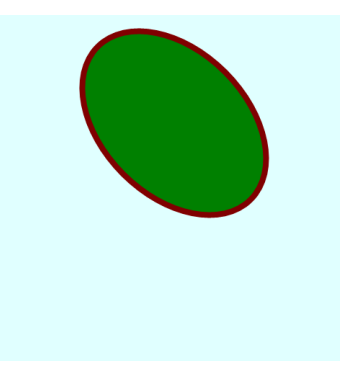

Обратите внимание, что свойствам CenterX и CenterY объекта RotateTransform заданы те же значения, что и свойству Center самого EllipseGeometry, т.е. эллипс будет поворачиваться вокруг своего центра. При работе с объектами Path и Geometry обычно проще задать фактический центр трансформации, чем использовать RenderTransformOrigin. Обычно для RenderTransformOrigin задаются относительные координаты, например, (0.5, 0.5) определяет центр, но посмотрим, к чему это приводит в данном случае:

```
<Grid Background="LightCyan">
   <Path Stroke="Maroon"
         StrokeThickness="8"
         Fill="Green"
         RenderTransformOrigin="0.5 0.5">
     <Path.Data>
       <EllipseGeometry Center="250 150"
                         RadiusX="150"
                         RadiusY="100" />
     </Path.Data>
     <Path.RenderTransform>
       <RotateTransform Angle="45" />
     </Path.RenderTransform>
  \langle/Path>
```

```
</Grid>
```
В данном случае проблема в том, что элемент *Path* достаточно велик, чтобы вместить *EllipseGeometry* с центром в точке (250, 150) и *RadiusX* и *RadiusY* равными 150 и 100, соответственно. При таких параметрах элемент *Path* должен быть как минимум 400 пикселов шириной и 250 пикселов высотой. (На самом деле он немного больше из-за ненулевого *StrokeThickness*.) Центр этого *Path* находится примерно в точке (200, 125). Кроме того, как и у остальных элементов, свойства *HorizontalAlignment* и *VerticalAlignment* элемента *Path* по умолчанию имеют значение *Stretch*, так что он действительно заполняет свой контейнер, каковым в данном случае является квадрат со стороной 480 пикселов, и вращение выполняется вокруг точки (240, 240).

Также можно применить трансформацию к самому объекту *Geometry*:

```
<Grid Background="LightCyan">
  <Path Stroke="Maroon"
        StrokeThickness="8"
         Fill="Green">
    <Path.Data>
       <EllipseGeometry Center="250 150"
                        RadiusX="150"
                        RadiusY="100">
         <EllipseGeometry.Transform>
           <RotateTransform Angle="45"
                             CenterX="250"
                             CenterY="150"
/>
        </EllipseGeometry.Transform>
      </EllipseGeometry>
     </Path.Data>
   </Path>
</Grid>
```
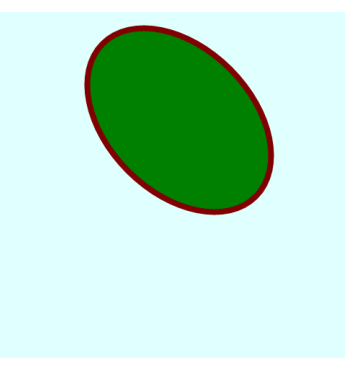

Получаемый результат выглядит абсолютно точно так же, как и в предыдущем примере, в котором *CenterX* и *CenterY* для *RotateTransform* задавались явно. Но результаты трансформаций могут сильно отличаться в зависимости от того, к свойству *RenderTransform* какого объекта, *Path* или *Geometry*, они применяются.

Свойство *RenderTransform* не оказывает влияния на то, как элемент воспринимается системой компоновки, а вот свойство *Transform* класса меняет воспринимаемые размеры элемента. Чтобы увидеть эту разницу, заключим *Path* с *EllipseGeometry* в центрированный *Border*:

```
<Grid Background="LightCyan">
  <Border BorderBrush="Red"
           BorderThickness="3"
           HorizontalAlignment="Center"
           VerticalAlignment="Center">
     <Path Stroke="Maroon"
           StrokeThickness="8"
           Fill="Green">
       <Path.Data>
        <EllipseGeometry Center="150 50"
                    RadiusX="150"
                         RadiusY="50" />
      </Path.Data>
   \langle/Path>
  </Border>
</Grid>
```
Я намеренно задал свойству *Center* объекта *EllipseGeometry* те же два значения, что и свойствам *RadiusX* и *RadiusY*, так *Path* будет занимать именно столько места, сколько необходимо для визуального представления эллипса.

Теперь зададим *RenderTransform* элемента *Path* для реализации трансформации вращением:

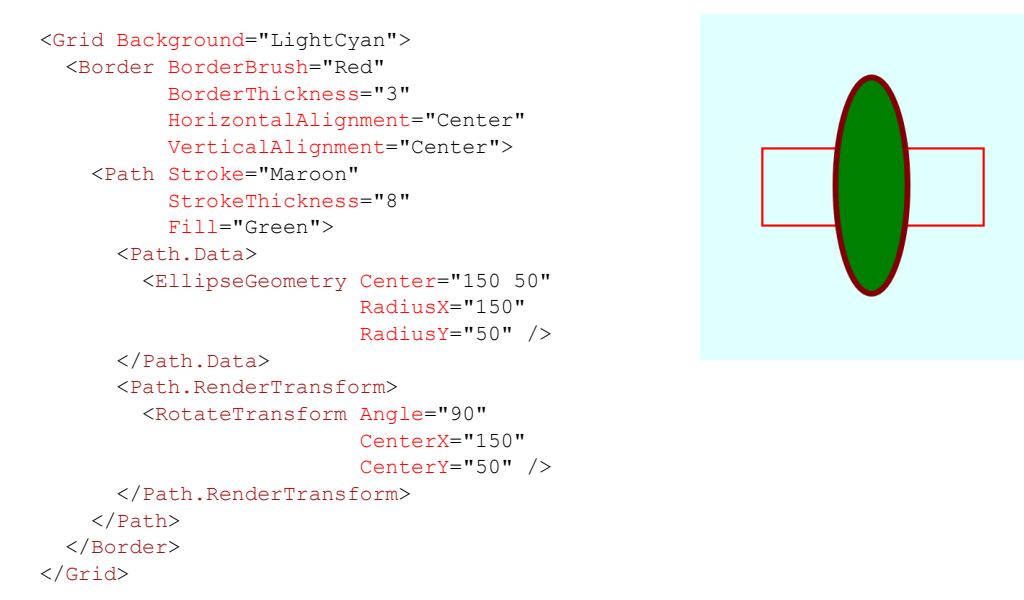

Как было четко показано ранее в главе 8, *RenderTransform* не влияет на то, как элемент воспринимается системой компоновки. *Border* по-прежнему определяет собственные размеры на основании исходного, не развернутого, *Path*. Применение трансформации к *EllipseGeometry* приводит совершенно к другому результату:

```
<Grid Background="LightCyan">
   <Border BorderBrush="Red"
           BorderThickness="3"
           HorizontalAlignment="Center"
           VerticalAlignment="Center">
     <Path Stroke="Maroon"
           StrokeThickness="8"
           Fill="Green">
       <Path.Data>
         <EllipseGeometry Center="150 50"
                          RadiusX="150"
                          RadiusY="50">
           <EllipseGeometry.Transform>
             <RotateTransform Angle="90"
```
CenterX="150"

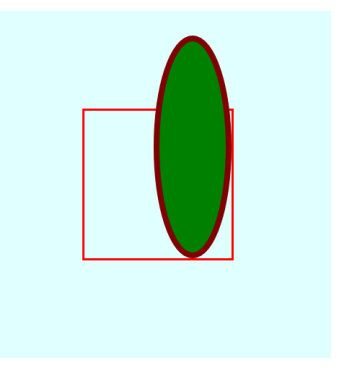

CenterY="50"

```
/>
           </EllipseGeometry.Transform>
         </EllipseGeometry>
       </Path.Data>
     </Path>
   </Border>
</Grid>
```
Но это тоже не выглядит правильным! Что произошло?

*EllipseGeometry* определяет эллипс, верхний левый угол ограничивающего прямоугольника которого располагается в точке (0, 0), а нижний правый угол – в точке (300, 100). Этот эллипс поворачивается на 90° вокруг точки (150, 50). Верхний левый угол ограничивающего прямоугольника развернутого эллипса располагается в точке (100, –100), и нижний правый угол – в точке (200, 200). Элемент *Border* занимает квадрат со стороной 200 пикселов, чтобы вместить нижний правый угол, но точки с отрицательными координатами оказываются вне *Border*.

Чтобы все выполнялось «правильно», центр вращения необходимо задать в точке (50, 50):

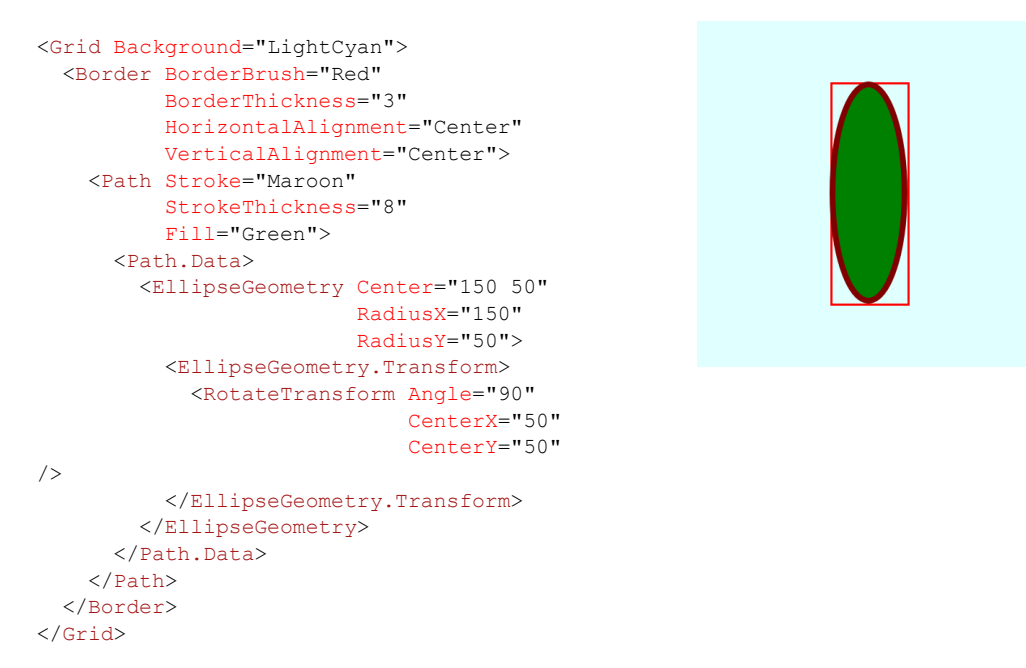

Еще одно отличие между свойством *RenderTransform* элемента *Path* и свойством *Transform* объекта *Geometry* выявляется при использовании *ScaleTransform*. Начнем с небольшого прямоугольника, выровненного по левому краю:

```
<Grid Background="LightCyan">
  <Path Stroke="Maroon"
           StrokeThickness="4"
           Fill="Green">
     <Path.Data>
       <RectangleGeometry
           Rect="2 220 40 40" />
    </Path.Data>
  </Path>
</Grid>
```
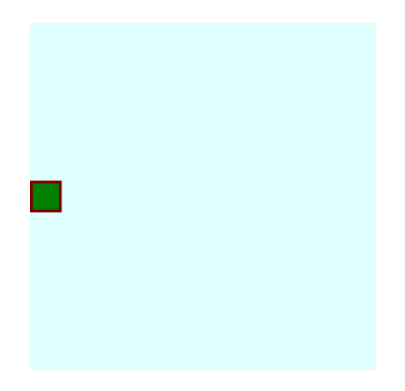

На самом деле я поместил *RectangleGeometry* в точке (2, 220), учитывая значение *StrokeThickness* элемента *Path*, чтобы не создавалось впечатление, что отображаемый объект выходит за рамки своего контейнера.

Теперь увеличим ширину элемента в 10 раз, применив *ScaleTransform* к *RectangleGeometry*:

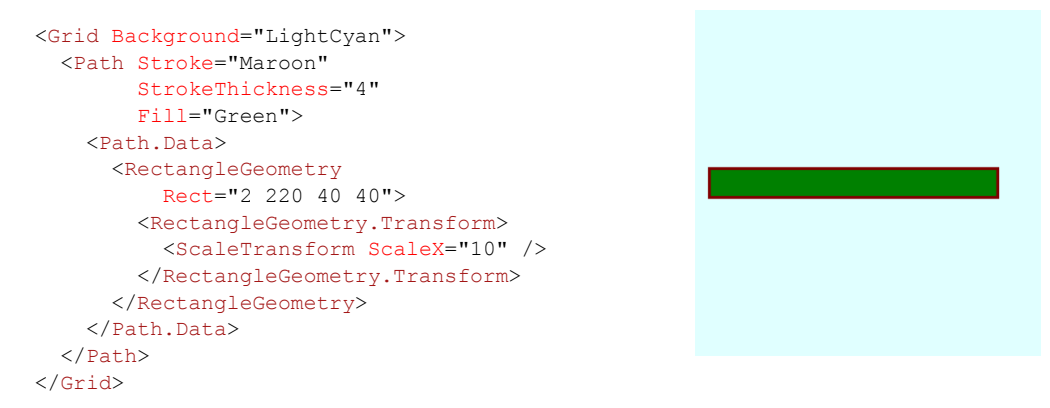

Теперь ширина фигуры увеличилась в 10 раз, и объект *RectangleGeometry* выровнен по точке (20, 220). А вот если применить эту трансформацию к элементу *Path*, получаем совершенно другой эффект:

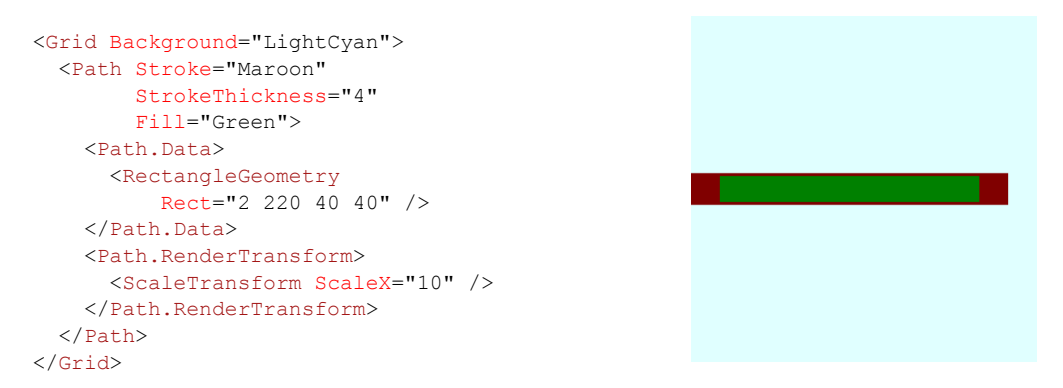

Теперь в 10 раз увеличилась толщина обводки справа и слева!

# **Группировка геометрических элементов**

Среди классов, наследуемых от *Geometry*, есть класс *GeometryGroup* (Группа геометрических элементов). С его помощью мы получаем возможность комбинировать объекты *Geometry*.

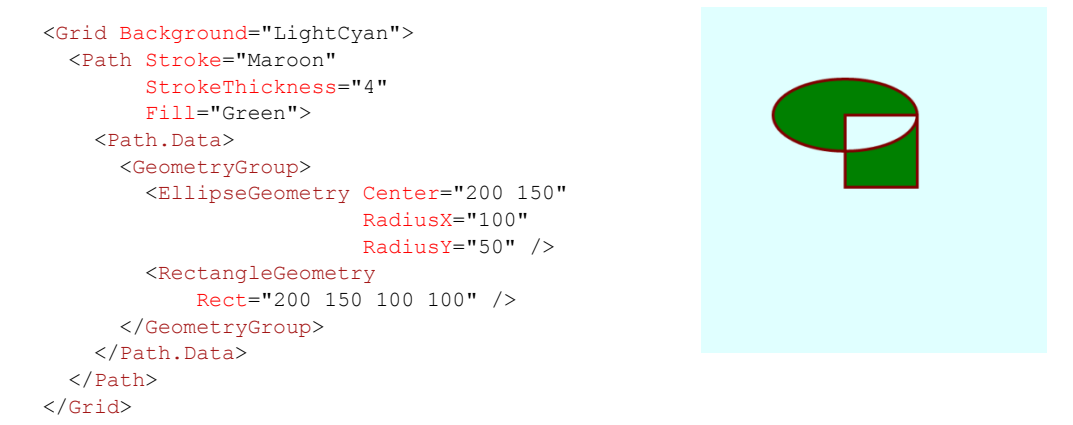

Обратите внимание, как применяется *FillRule* к этой комбинированной фигуре. И вот еще один пример:

```
<Grid Background="LightCyan">
  <Path Stroke="Maroon"
        StrokeThickness="4"
         Fill="Green">
    <Path.Data>
       <GeometryGroup>
         <RectangleGeometry
             Rect=" 40 40 200 200" />
         <RectangleGeometry
            Rect=" 90 90 200 200" />
         <RectangleGeometry
            Rect="140 140 200 200" />
         <RectangleGeometry
            Rect="190 190 200 200" />
         <RectangleGeometry
            Rect="240 240 200 200" />
       </GeometryGroup>
     </Path.Data>
 \langle/Path>
</Grid>
```
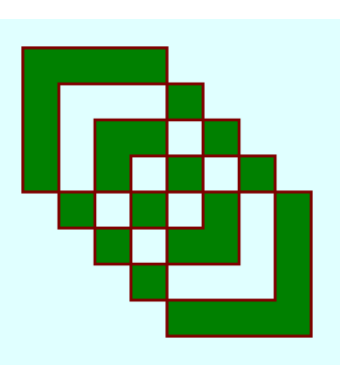

# **Универсальный** *PathGeometry*

*LineGeometry*, *RectangleGeometry*, *EllipseGeometry*, *GeometryGroup* – все это удобные особые случаи *PathGeometry* (Геометрический элемент контур), безусловно, самого универсального из всех производных класса *Geometry*. Классы *Path* и *PathGeometry* позволяют реализовывать любые задачи векторной графики, допустимые в Silverlight.

Сам *PathGeometry* определяет всего два свойства: уже знакомое нам *FillRule* и свойство *Figures* (Формы) типа *PathFigureCollection* (Коллекция контуров различной формы), который является коллекцией объектов *PathFigure* (Форма контура).

По существу *PathFigure* – это наборы соединенных прямых линий и кривых. Ключевое слово здесь *соединенных*. Объект *PathFigure* начинается в определенной точке, обозначенной свойством *StartPoint*, и продолжается серией соединенных сегментов.

Для этих соединенных сегментов класс *PathFigure* описывает свойство *Segments* (Сегменты) типа *PathSegmentCollection* (Коллекция сегментов контура), который является коллекцией объектов *PathSegment* (Сегмент контура). Как видно из иерархии классов, *PathSegment* – это абстрактный класс:

*Object*

*DependencyObject* (абстрактный) *PathSegment* (абстрактный) *LineSegment* (запечатанный) *PolyLineSegment* (запечатанный) *ArcSegment* (запечатанный) *QuadraticBezierSegment* (запечатанный) *PolyQuadraticBezierSegment* (запечатанный) *BezierSegment* (запечатанный) *PolyQuadraticBezierSegment* (запечатанный)

*PathFigure* задает *StartPoint*. Первый объект *PathSegment* в коллекции *Segments* начинается в этой точке. Следующий объект *PathSegment* начинается в точке, в которой завершился первый *PathSegment*, и т.д.

Последняя точка последнего *PathSegment* в коллекции *Segments* может совпадать с начальной точкой (*StartPoint*) объекта *PathFigure*, а может и не совпадать. Чтобы *PathFigure* гарантированно был замкнутым, можно задать свойство IsClosed (Замкнутый). В случае необходимости это обеспечит отрисовку прямой линии из последней точки последнего PathSegment в StartPoint объекта PathFigure.

PathFigure также определяет свойство IsFilled, имеющее значение true по умолчанию. Это свойство не зависит ни от одной кисти Fill, задаваемой для Path. Оно используется для вырезания (clipping) и проверки совпадения (hit-testing). В некоторых случаях Silverlight вопреки пожеланиям разработчика может предполагать, что область закрашена для целей вырезания и проверки совпадения. В этом случае задавайте свойству IsFilled значение false.

Итак, объект PathGeometry - это коллекция объектов PathFigure. Каждый объект PathFigure является серией соединенных прямых линий или кривых, определяемых коллекцией объектов PathSegment.

Остановимся на производных от PathSegment более подробно.

Класс LineSegment (Сегмент линия) описывает всего одно собственное свойство: Point типа Point. Объекту LineSegment необходим всего один объект Point, потому что он отрисовывает линию из точки, заданной свойством StartPoint объекта PathFigure (если LineSegment является первым сегментом в коллекции), или из конечной точки предыдущего сегмента.

Kласс PolyLineSegment (Сегмент полилиния) определяет свойство Points типа PointCollection для отрисовки ряда соединенных прямых линий.

Рассмотрим PathGeometry с тремя объектами PathFigure, включающими 3, 2 и 1 объект PathSegment, соответственно:

```
<Grid Background="LightCyan">
 <Path Stroke="Blue"
       StrokeThickness="4"
       F11 = "Green"<Path.Data>
     \langlePathGeometry>
       <PathFigure StartPoint="240 60">
          <LineSegment Point="380 240" />
         <LineSeqment Point="100 240" />
         <LineSegment Point="240 60" />
        </PathFigure>
        <PathFigure StartPoint="240 150"
                  IsClosed="True">
         <LineSeqment Point="380 330" />
          <LineSegment Point="100 330" />
        </PathFigure>
        <PathFigure StartPoint="240 240"
                    TsClosed="True">
          <PolvLineSeqment
            Points="380 420, 100 420"
/</PathFigure>
     </PathGeometry>
   </Path.Data>
 \langle/Path>
\langle/Grid>
```
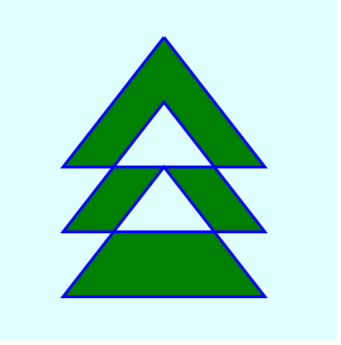

Вторая и третья фигуры замкнуты явно посредством свойства IsClosed, но закрашены все три коллекции PathFigure.

# **Класс** *ArcSegment*

Сложности возникают с классом *ArcSegment* (Сегмент дуга). Дуга – это лишь часть эллипса, но поскольку *ArcSegment* должен соответствовать парадигме начальных и конечных точек, он должен определяться двумя точками, лежащими на контуре некоторого эллипса. Но если эллипс задается посредством центра и радиуса, как найти точные координаты точки его контура без тригонометрических вычислений?

Выход – задавать только *размер* эллипса, без его позиционирования. Фактическое местоположение эллипса определяется двумя точками.

Полагаю, необходимо привести конкретный пример. Проведем линию из точки (120, 240) в точку (360, 240).

```
<Grid Background="LightCyan">
  <Polyline Points="120 240, 360 240"
            Stroke="Black"
            StrokeThickness="6" />
</Grid>
```
Я взял эту линию просто для наглядности и хочу нарисовать дугу между этими же двумя точками. Очевидно, что между этими точками можно построить бесконечное число дуг, но для любого конкретного эллипса существует только четыре возможных варианта.

Продемонстрируем это.

Предположим, мы хотим соединить эти две точки дугой, являющейся часть окружности с радиусом 144 пиксела. В данном фрагменте показано, как задать *ArcSegment* такого размера между точками (120, 240) и (360, 240):

```
<Grid Background="LightCyan">
  <Polyline Points="120 240, 360 240"
            Stroke="Black"
             StrokeThickness="6" />
  <Path Stroke="Blue"
        StrokeThickness="2">
    <Path.Data>
       <PathGeometry>
         <PathFigure StartPoint="120 
240" <ArcSegment Point="360 240"
                       Size="144 144" />
         </PathFigure>
     </PathGeometry>
   </Path.Data> 
  </Path>
</Grid>
```
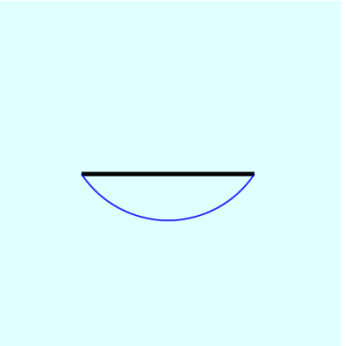

По умолчанию дуга отрисовывается из начальной точки в конечную точку в направлении против часовой стрелки. Это поведение можно переопределить, задав свойству *SweepDirection* (Направление развертывания) значение *Clockwise* (По часовой стрелке):

```
<Grid Background="LightCyan">
   <Polyline Points="120 240, 360 240"
             Stroke="Black"
             StrokeThickness="6" />
   <Path Stroke="Red"
        StrokeThickness="2">
     <Path.Data>
       <PathGeometry>
         <PathFigure StartPoint="120 240">
           <ArcSegment
               Point="360 240"
               Size="144 144"
               SweepDirection="Clockwise"
/ </PathFigure>
       </PathGeometry>
     </Path.Data>
  \langle/Path>
</Grid>
```
В обоих случаях между двумя точками отрисовывается меньшая из двух возможных дуг. На рисунке проиллюстрирован результат, получаемый, когда свойство *SweepDirection* имеет значение по умолчанию *CounterClockwise*, а свойству *IsLargeArc* (Большая дуга) задано значение *true*:

```
<Grid Background="LightCyan">
   <Polyline Points="120 240, 360 240"
             Stroke="Black"
             StrokeThickness="6" />
   <Path Stroke="Green"
         StrokeThickness="2">
     <Path.Data>
       <PathGeometry>
        <PathFigure StartPoint="120 240">
           <ArcSegment
               Point="360 240"
               Size="144 144"
               IsLargeArc="True" />
         </PathFigure>
       </PathGeometry>
     </Path.Data>
  \langle/Path>
</Grid>
```
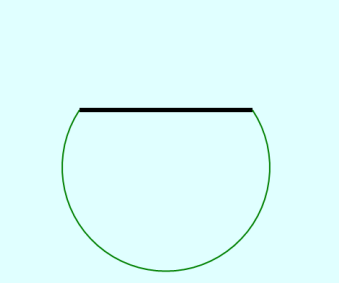

Наконец, зададим свойству *IsLargeArc* значение *true* и *SweepDirection* значение *Clockwise*:

```
<Grid Background="LightCyan">
  <Polyline Points="120 240, 360 240"
             Stroke="Black"
             StrokeThickness="6" />
  <Path Stroke="Brown"
         StrokeThickness="2">
     <Path.Data>
       <PathGeometry>
         <PathFigure StartPoint="120 240">
           <ArcSegment
               Point="360 240"
               Size="144 144"
               IsLargeArc="True"
SweepDirection="Clockwise"/>
        </PathFigure>
       </PathGeometry>
    </Path.Data>
```
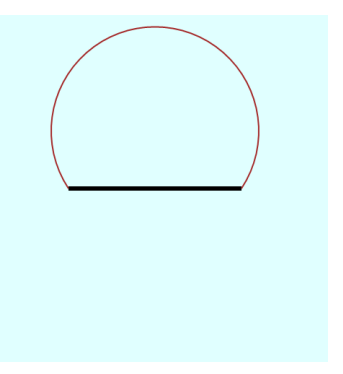

#### </Path> </Grid>

Чтобы лучше понять, что происходит (по крайней мере, на концептуальном уровне), отрисуем окружность целиком. Это будет окружность определенного размера, позиционированная так, что она проходит по двум заданным точкам. Существует два варианта позиционирования окружности по двум точкам, и описана она может быть по и против часовой стрелки:

```
<Grid Background="LightCyan">
   <Polyline Points="120 240, 360 240"
             Stroke="Black"
             StrokeThickness="6" />
   <Path Stroke="Blue"
        StrokeThickness="2">
     <Path.Data>
       <PathGeometry>
         <PathFigure StartPoint="120 240">
           <ArcSegment
               Point="360 240"
               Size="144 144" />
        </PathFigure>
       </PathGeometry>
     </Path.Data>
  \langle/Path>
   <Path Stroke="Red"
        StrokeThickness="2">
     <Path.Data>
       <PathGeometry>
         <PathFigure StartPoint="120 240">
           <ArcSegment
               Point="360 240"
               Size="144 144"
               SweepDirection="Clockwise"
/>
        </PathFigure>
       </PathGeometry>
     </Path.Data>
   </Path>
   <Path Stroke="Green"
         StrokeThickness="2">
     <Path.Data>
       <PathGeometry>
         <PathFigure StartPoint="120 240">
           <ArcSegment
               Point="360 240"
               Size="144 144"
               IsLargeArc="True" />
         </PathFigure>
       </PathGeometry>
     </Path.Data>
  \langle/Path>
   <Path Stroke="Brown"
         StrokeThickness="2">
     <Path.Data>
       <PathGeometry>
         <PathFigure StartPoint="120 240">
           <ArcSegment
               Point="360 240"
               Size="144 144"
               IsLargeArc="True"
               SweepDirection="Clockwise"
```
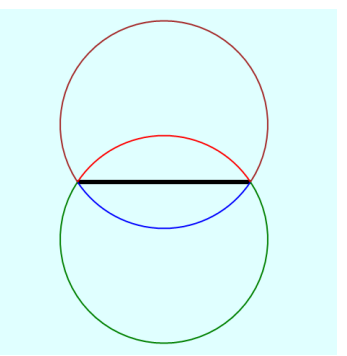

```
 </PathFigure>
       </PathGeometry>
     </Path.Data>
   </Path>
</Grid>
```
Это справедливо и для эллипса. Следующая разметка аналогична предыдущему примеру, только свойству *Size* объекта *ArcSegment* задано значение не (144, 144), а (200, 100):

```
<Grid Background="LightCyan">
  <Polyline Points="120 240, 360 240"
             Stroke="Black"
             StrokeThickness="6" />
   <Path Stroke="Blue"
         StrokeThickness="2">
     <Path.Data>
       <PathGeometry>
         <PathFigure StartPoint="120 240">
           <ArcSegment
               Point="360 240"
               Size="200 100" />
         </PathFigure>
       </PathGeometry>
     </Path.Data>
  \langle/Path>
   <Path Stroke="Red"
        StrokeThickness="2">
     <Path.Data>
       <PathGeometry>
         <PathFigure StartPoint="120 240">
           <ArcSegment
               Point="360 240"
               Size="200 100"
               SweepDirection="Clockwise"
/>
         </PathFigure>
       </PathGeometry>
     </Path.Data>
   </Path>
   <Path Stroke="Green"
        StrokeThickness="2">
     <Path.Data>
       <PathGeometry>
         <PathFigure StartPoint="120 240">
           <ArcSegment
               Point="360 240"
               Size="200 100"
               IsLargeArc="True" />
         </PathFigure>
       </PathGeometry>
     </Path.Data>
   </Path>
   <Path Stroke="Brown"
        StrokeThickness="2">
     <Path.Data>
       <PathGeometry>
         <PathFigure StartPoint="120 240">
           <ArcSegment
               Point="360 240"
               Size="200 100"
                IsLargeArc="True"
               SweepDirection="Clockwise"
/>
         </PathFigure>
```
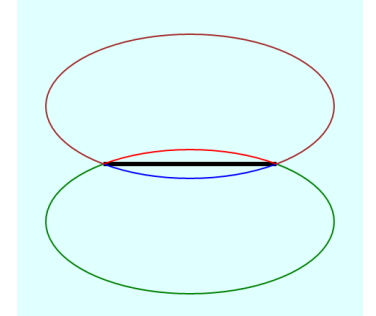

```
 </PathGeometry>
     </Path.Data>
   </Path>
</Grid>
```
Если требуется построит дугу на основании эллипса, оси которого не лежат на вертикали и горизонтали, можно задать еще одно, последнее, свойство *ArcSegment* – *RotationAngle* (Угол поворота).

```
<Grid Background="LightCyan">
   <Polyline Points="120 240, 360 240"
             Stroke="Black"
             StrokeThickness="6" />
   <Path Stroke="Blue"
         StrokeThickness="2">
     <Path.Data>
       <PathGeometry>
         <PathFigure StartPoint="120 240">
           <ArcSegment
               Point="360 240"
               Size="200 100"
               RotationAngle="36" />
         </PathFigure>
       </PathGeometry>
     </Path.Data>
   </Path>
   <Path Stroke="Red"
         StrokeThickness="2">
     <Path.Data>
       <PathGeometry>
         <PathFigure StartPoint="120 240">
           <ArcSegment
               Point="360 240"
               Size="200 100"
               SweepDirection="Clockwise"
               RotationAngle="36" />
         </PathFigure>
       </PathGeometry>
     </Path.Data>
   </Path>
   <Path Stroke="Green"
         StrokeThickness="2">
     <Path.Data>
       <PathGeometry>
         <PathFigure StartPoint="120 240">
           <ArcSegment
               Point="360 240"
               Size="200 100"
               IsLargeArc="True"
               RotationAngle="36" />
         </PathFigure>
       </PathGeometry>
     </Path.Data>
   </Path>
  <Path Stroke="Brown"
        StrokeThickness="2">
     <Path.Data>
       <PathGeometry>
         <PathFigure StartPoint="120 240">
           <ArcSegment
               Point="360 240"
               Size="200 100"
               IsLargeArc="True"
               SweepDirection="Clockwise"
```
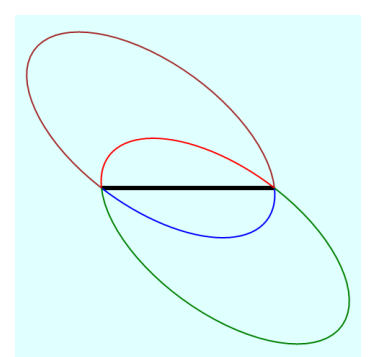

```
RotationAngle="36" />
        </PathFigure>
      </PathGeometry>
    </Path.Data>
  \langle/Path>
\langle/Grid>
```
Точки окружности, ограничивающие дугу, можно определить в коде алгоритмически. Эта идея положена в основу приложения SunnyDay (Солнечный день), в котором путем сочетания объектов LineSegment и ArcSegment построено сложное изображение. Экземпляр элемента Path создается в файле MainPage.xaml, и задаются значения всех его свойств, кроме самих сегментов:

```
Проект Silverlight: SunnyDay Файл: MainPage.xaml (фрагмент)
```

```
<Grid x:Name="ContentPanel" Grid.Row="1" Margin="12,0,12,0">
   <Path Fill="Yellow">
       <Path.Data>
            <PathGeometry>
               <PathFigure x:Name="pathFigure"
                             IsClosed="True" />
            </PathGeometry>
        </Path.Data>
    \langle/Path>
\langle/Grid>
```
Проект Silverlight: SunnyDay Файл: MainPage.xaml.cs (фрагмент)

После этого обработчик события Loaded должен получить размер области содержимого и вычислить все координаты всех сегментов контура:

```
public partial class MainPage : PhoneApplicationPage
\left\{ \right.const int BEAMCOUNT = 24;
    const double INCREMENT = Math.PI / BEAMCOUNT;
    public MainPage()
    \{InitializeComponent();
        Loaded += OnLoaded;
    \rightarrowvoid OnLoaded (object sender, RoutedEventArgs args)
        Point center = new Point (Content Panel. Actual Width / 2,
                                    ContentPanel.ActualHeight / 2);
         double radius = 0.45 * \text{Math.min} (Content Panel. Actual Width,
                                            ContentPanel.ActualHeight);
        double innerRadius = 0.8 * radius;
         for (int i = 0; i < BEAMCOUNT; i++)
             double radians = 2 * Math.PI * i / BEAMCOUNT;if (i == 0)\left\{ \right.pathFigure.StartPoint = new Point(center.X, center.Y - radius);
             \overline{\mathbf{r}}LineSegment lineSeg = new LineSegment () ;
             lineSeq.Point = new Point (
                  center. X + inner Radius * Math. Sin (radians + INCREMENT / 2),
```

```
center.Y - innerRadius * Math.Cos(radians + INCREMENT / 2));
        pathFigure.Segments.Add(lineSeg);
        ArcSegment arcSeg = new ArcSegment () ;
        arcSeg.Point = new Point(center. X + inner Radius * Math. Sin (radians + 3 * INCREMENT / 2),
            center. Y - innerRadius * Math. Cos (radians + 3 * INCREMENT / 2));
        pathFigure.Segments.Add(arcSeg);
        lineSeq = new LineSegment();
        lineSeg.Point = new Point (
            center. X + radius * Math. Sin (radians + 2 * INCREMENT),
            center.Y - radius * Math.Cos(radians + 2 * INCREMENT));
        pathFigure.Segments.Add(lineSeg);
    \overline{\ }\overline{\mathbf{r}}
```
В результате получаем вот такое очень мультипликационное солнышко:

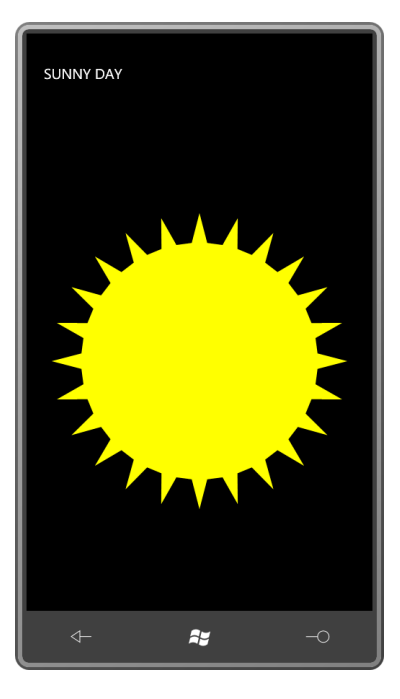

## Кривые Безье

Пьер Этьен Безье (1910-1999) работал инженером французской автомобилестроительной компании Рено с 1933 по 1975 год. В 1960-е годы компания начала переход от создания кузовов автомобилей с использованием глиняных моделей к компьютеризированным средствам проектирования. Для этого потребовались математические описания кривых, с которыми инженеры могли бы работать, не вникая в математические дебри. Результатом этих исканий стали кривые, которые теперь носят имя Пьера Безье.

Кривая Безье - это сплин, т.е. графическое представление гладкой непрерывной функции, являющейся аппроксимацией дискретных данных. Silverlight поддерживает не только стандартную двухмерную форму кубической кривой Безье, но также и квадратичные кривые Безье, которые проще и быстрее обрабатываются, поэтому начнем разговор с них.

Кривая Безье второго порядка (или квадратичная) определяется тремя точками, которые обычно обозначают  $p_0$ ,  $p_1$  и  $p_2$ . Кривая начинается в точке  $p_0$  и заканчивается в точке  $p_2$ . Точку р<sub>1</sub> называют опорной точкой. Кривая обычно не проходит через р<sub>1</sub>, эта точка играет роль своеобразного магнита, который притягивает кривую к себе. Из *p*<sup>0</sup> кривая выходит по касательной и в направлении прямой, проведенной из  $p_0$  в  $p_1$ ; в точке  $p_2$  кривая проходит по касательной и в направлении прямой, проведенной из  $p_1$  в  $p_2$ .

Лучший способ понять кривые Безье – поэкспериментировать с ними. Приложение QuadraticBezier (Квадратичная кривая Безье) отрисовывает всего одну кривую Безье, но позволяет задавать разные три точки и наблюдать, к чему это приводит.

XAML-файл включает четыре элемента *Path* и *Polyline*, которые располагаются в *Grid* с одной ячейкой. Первый Path представляет квадратичную кривую Безье. Обратите внимание, что  $p_0$ обеспечивается свойством *StartPoint* объекта *PathFigure*, тогда как *p*<sup>1</sup> и *p*<sup>2</sup> соответствуют свойствам *Point1* и *Point2* объекта *QuadraticBezierSegment* (Сегмент-квадратичная кривая Безье):

```
<Grid x:Name="ContentPanel" Grid.Row="1" Margin="12,0,12,0">
     <Path Stroke="{StaticResource PhoneForegroundBrush}"
           StrokeThickness="2">
         <Path.Data>
            <PathGeometry>
                <PathFigure x:Name="pathFig"
                              StartPoint="100 100">
                     <QuadraticBezierSegment x:Name="pathSeg"
                                             Point1="300 250"
                                            Point2="100 400" />
                 </PathFigure>
             </PathGeometry>
        </Path.Data>
    \langle/Path>
     <Polyline Name="ctrlLine"
              Stroke="{StaticResource PhoneForegroundBrush}"
              StrokeDashArray="2 2"
              Points="100 100, 300 250, 100 400" />
     <Path Name="pt0Dragger"
          Fill="{StaticResource PhoneAccentBrush}"
          Opacity="0.5">
        <Path.Data>
            <EllipseGeometry x:Name="pt0Ellipse"
                               Center="100 100"
                             RadiusX="48"
                             RadiusY="48" />
         </Path.Data>
     </Path>
     <Path Name="pt1Dragger"
          Fill="{StaticResource PhoneAccentBrush}"
          Opacity="0.5">
        <Path.Data>
            <EllipseGeometry x:Name="pt1Ellipse"
                              Center="300 250"
                             RadiusX="48"
                              RadiusY="48" />
        \angle/Path \Delta </Path>
     <Path Name="pt2Dragger"
          Fill="{StaticResource PhoneAccentBrush}"
          Opacity="0.5">
        <Path.Data>
            <EllipseGeometry x:Name="pt2Ellipse"
                              Center="100 400"
```
**Проект Silverlight: QuadraticBezier Файл: MainPage.xaml (фрагмент)**

```
 </Path.Data>
     \langle/Path>
</Grid>
```
Элемент *Polyline* отрисовывает пунктирную линию, соединяющую две конечные точки и опорную точку. Остальные три элемента можно перетягивать по экрану, т.е. они позволяют пользователю перемещать все три точки. Изначально на экран выводится следующее:

 RadiusX="48" RadiusY="48" />

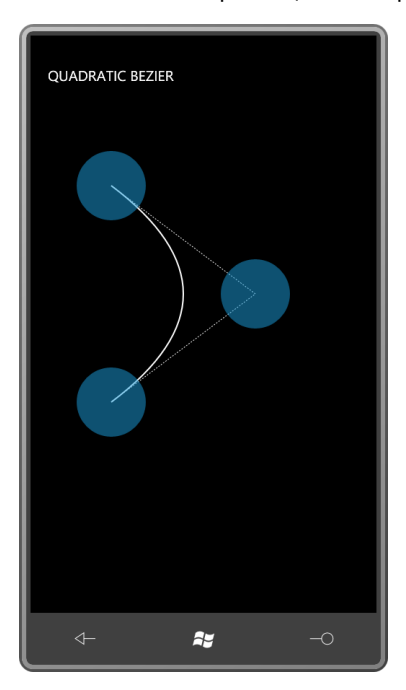

Всю логику перетягивания обеспечивает файл выделенного кода. Поскольку Silverlight for Windows Phone поддерживает привязки только для свойств, которые описаны классами, наследуемыми от *FrameworkElement*, я не смог связать соответствующие точки в XAML-файле. Каждую из них приходится задавать по отдельности в перегрузках *Manipulation*:

### **Проект Silverlight: QuadraticBezier Файл: MainPage.xaml.cs (фрагмент)**

```
protected override void OnManipulationStarted(ManipulationStartedEventArgs args)
{
     if (args.OriginalSource == pt0Dragger ||
        args.OriginalSource == pt1Dragger ||
        args.OriginalSource == pt2Dragger)
     {
        args.ManipulationContainer = ContentPanel;
        args.Handled = true;
\qquad \qquad \} base.OnManipulationStarted(args);
}
protected override void OnManipulationDelta(ManipulationDeltaEventArgs args)
{
    Point translate = args. DeltaManipulation. Translation;
     if (args.OriginalSource == pt0Dragger)
     {
        pathFig.StartPoint = Move(pathFig.StartPoint, translate);
 ctrlLine.Points[0] = Move(ctrlLine.Points[0], translate);
 pt0Ellipse.Center = Move(pt0Ellipse.Center, translate);
         args.Handled = true;
```

```
\qquad \qquad \} else if (args.OriginalSource == pt1Dragger)
     {
         pathSeg.Point1 = Move(pathSeg.Point1, translate);
 ctrlLine.Points[1] = Move(ctrlLine.Points[1], translate);
 pt1Ellipse.Center = Move(pt1Ellipse.Center, translate);
         args.Handled = true;
\qquad \qquad \} else if (args.OriginalSource == pt2Dragger)
      {
         pathSeg.Point2 = Move(pathSeg.Point2, translate);
        ctrlLine.Points[2] = Move(ctrlLine.Points[2], translate);
        pt2Ellipse.Center = Move(pt2Ellipse.Center, translate);
         args.Handled = true;
\qquad \qquad \} base.OnManipulationDelta(args);
}
Point Move(Point point, Point translate)
{
    return new Point(point.X + translate.X, point.Y + translate.Y);
}
```
Являясь квадратичной, эта версия кривой Безье имеет только один изгиб и отличается регулярностью поведения:

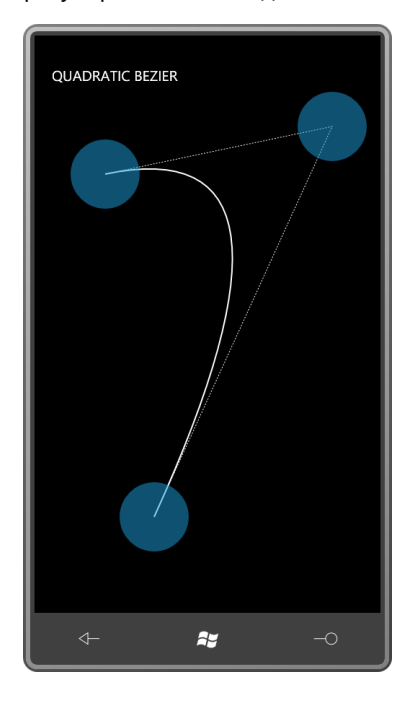

Для построения квадратичных кривых Безье используются следующие параметрические уравнения:

 $x(t) = (1-t)^2 x_0 + 2t(1-t)x_1 + t^2$  $y(t) = (1-t)^2 y_0 + 2t(1-t)y_1 + t^2$ 

для *t* = 0 до 1, где *p*<sup>0</sup> = (*x*0, *y*0) и т.д.

Кубический сплайн Безье считается более стандартным и имеет две опорные точку, а не одну. Кривая определяется четырьмя точками, которые обычно называют *p*0, *p*1, *p*<sup>2</sup> и *p*3. Кривая начинается в точке *p*<sup>0</sup> и заканчивается в *p*3. Из *p*<sup>0</sup> кривая выходит по касательной и в направлении прямой, проведенной из *p*<sup>0</sup> в *p*1; в точке *p*<sup>3</sup> кривая проходит по касательной к

прямой, проведенной из  $p_3$  в  $p_2$ . Эту кривую описывают следующие параметрические уравнения:

$$
x(t) = (1-t)^3 x_0 + 3t(1-t)^2 x_1 + 3t^2(1-t)x_2 + t^3 x_3
$$
  

$$
y(t) = (1-t)^3 y_0 + 3t(1-t)^2 y_1 + 3t^2(1-t)y_2 + t^3 y_3
$$

В приложении CubicBezier (Кубическая кривая Безье) мною был использован несколько другой подход. Чтобы все упростить, я описал производный от UserControl класс PointDragger (Модуль перетягивания точки). Файл PointDragger.xaml определяет дерево визуальных элементов. В него входит лишь Grid, имеющий Path с непрозрачностью (Opacity) 0,5, и EllipseGeometry без точки Center:

Проект Silverlight: CubicBezier Файл: PointDragger.xaml

```
<UserControl
   x:Class="CubicBezier.PointDragger"
   xmlns="http://schemas.microsoft.com/winfx/2006/xaml/presentation"
   xmlns:x="http://schemas.microsoft.com/winfx/2006/xaml">
    <Grid x:Name="LayoutRoot">
       <Path Fill="{StaticResource PhoneAccentBrush}"
             Opacity="0.5">
           <Path.Data>
               <EllipseGeometry x:Name="ellipseGeometry"
                                 RadiusX="48"
                                RadiusY="48" /</Path.Data>
        \langle/Path>
    \langle/Grid>
</UserControl>
```
В файле выделенного кода описывается свойство-зависимость Point типа Point и событие PointChanged (Точка изменилась), которое формируется при изменении значения этого свойства. Обработчик события изменения свойства также задает значение EllipseGeometry, описанному в XAML-файле:

```
Проект Silverlight: CubicBezier Файл: PointDragger.xaml.cs (фрагмент)
public partial class PointDragger : UserControl
    public static readonly DependencyProperty PointProperty =
       DependencyProperty.Register("Point",
             typeof (Point),
             typeof (PointDragger),
            new PropertyMetadata (OnPointChanged) ) ;
     public event RoutedPropertyChangedEventHandler<Point> PointChanged;
    public PointDragger()
    \left\{ \right.InitializeComponent();
    \rightarrowpublic Point Point
    \left\{ \right.set { SetValue(PointProperty, value); }
        get { return (Point) GetValue (PointProperty) ; }
     \mathfrak{z}static void OnPointChanged (DependencyObject obj,
```
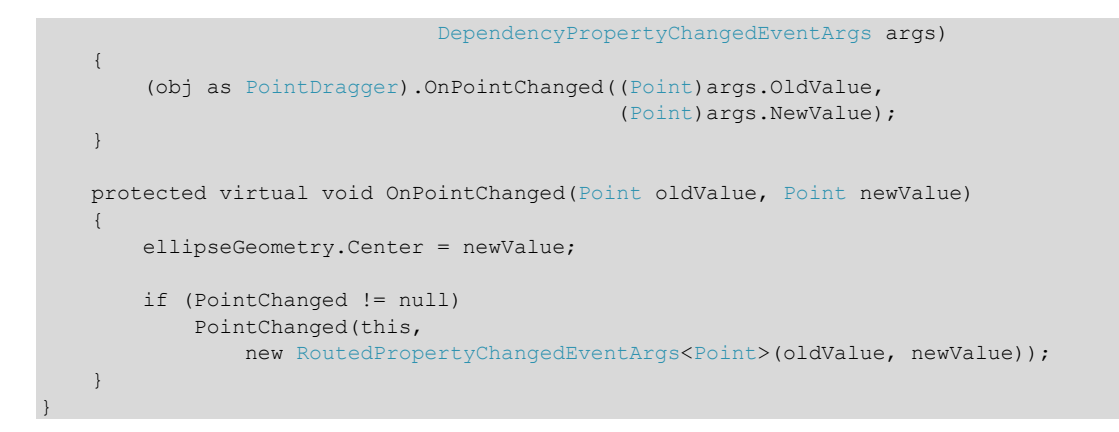

Класс *PointDragger* также обрабатывает собственные события *Manipulation*, которые по сравнению с описываемыми в QuadraticBezier очень просты:

### **Проект Silverlight: CubicBezier Файл: PointDragger.xaml.cs (фрагмент)**

```
protected override void OnManipulationStarted(ManipulationStartedEventArgs args)
{
    args.ManipulationContainer = VisualTreeHelper.GetParent(this) as UIElement;
    args.Handled = true;
    base.OnManipulationStarted(args);
}
protected override void OnManipulationDelta(ManipulationDeltaEventArgs args)
{
    Point translate = args. DeltaManipulation. Translation;
    this.Point = new Point(this.Point.X + translate.X, this.Point.Y + translate.Y);
    args.Handled = true;
    base.OnManipulationDelta(args);
}
```
В файле MainPage.xaml описан *Path* с *BezierSegment* (Сегмент кривая Безье), два элемента *Polyline* для отрисовки касательных и четыре экземпляра *PointDragger*. Класс *BezierSegment* определяет свойства *Point1*, *Point2* и *Point3* для задания двух опорных точек и конечной точки.

```
Проект Silverlight: CubicBezier Файл: MainPage.xaml (фрагмент)
<Grid x:Name="ContentPanel" Grid.Row="1" Margin="12,0,12,0">
     <Path Stroke="{StaticResource PhoneForegroundBrush}"
           StrokeThickness="2">
         <Path.Data>
             <PathGeometry>
                 <PathFigure x:Name="pathFig"
                             StartPoint="100 100">
                     <BezierSegment x:Name="pathSeg"
                                    Point1="300 100"
                                    Point2="300 400"
                                   Point3="100 400" />
                 </PathFigure>
             </PathGeometry>
         </Path.Data>
     </Path>
     <Polyline Name="ctrl1Line"
               Stroke="{StaticResource PhoneForegroundBrush}"
               StrokeDashArray="2 2"
               Points="100 100, 300 100" />
```

```
 <Polyline Name="ctrl2Line"
               Stroke="{StaticResource PhoneForegroundBrush}"
               StrokeDashArray="2 2"
               Points="300 400, 100 400" />
     <local:PointDragger x:Name="pt0Dragger"
                         Point="100 100"
                        PointChanged="OnPointDraggerPointChanged" />
     <local:PointDragger x:Name="pt1Dragger"
                         Point="300 100"
                        PointChanged="OnPointDraggerPointChanged" />
     <local:PointDragger x:Name="pt2Dragger"
                         Point="300 400"
                        PointChanged="OnPointDraggerPointChanged" />
     <local:PointDragger x:Name="pt3Dragger"
                         Point="100 400"
                         PointChanged="OnPointDraggerPointChanged" />
</Grid>
```
Изначально на экран выводится следующее:

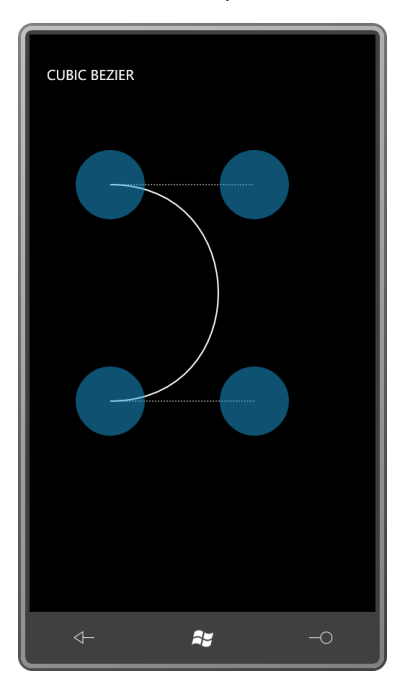

Обратите внимание на обработчики событий *PointChanged* элементов управления *PointDragger*. Реализация этих обработчиков – это практически все, что осталось сделать в MainPage.xaml.cs:

### **Проект Silverlight: CubicBezier Файл: MainPage.xaml.cs (фрагмент)**

```
void OnPointDraggerPointChanged(object sender, 
                                RoutedPropertyChangedEventArgs<Point> args)
{
    Point translate = new Point(args.NewValue.X - args.OldValue.X,
                                args.NewValue.Y - args.OldValue.Y);
     if (sender == pt0Dragger)
     {
         pathFig.StartPoint = Move(pathFig.StartPoint, translate);
```

```
 ctrl1Line.Points[0] = Move(ctrl1Line.Points[0], translate);
\qquad \qquad \} else if (sender == pt1Dragger)
     {
         pathSeg.Point1 = Move(pathSeg.Point1, translate);
         ctrl1Line.Points[1] = Move(ctrl1Line.Points[1], translate);
\qquad \qquad \} else if (sender == pt2Dragger)
     {
         pathSeg.Point2 = Move(pathSeg.Point2, translate);
         ctrl2Line.Points[0] = Move(ctrl2Line.Points[0], translate);
 }
     else if (sender == pt3Dragger)
     {
         pathSeg.Point3 = Move(pathSeg.Point3, translate);
         ctrl2Line.Points[1] = Move(ctrl2Line.Points[1], translate);
     }
Point Move(Point point, Point translate)
    return new Point(point.X + translate.X, point.Y + translate.Y);
```
В ходе экспериментов с данным приложением можно заметить, что кривые никогда не выходят за рамки четырехугольника, определенного двумя конечными и двумя опорными точками. (Его называют «выпуклой оболочкой» окружностей Безье.) В данном случае используется кубическая кривая Безье, поэтому она может изгибаться дважды:

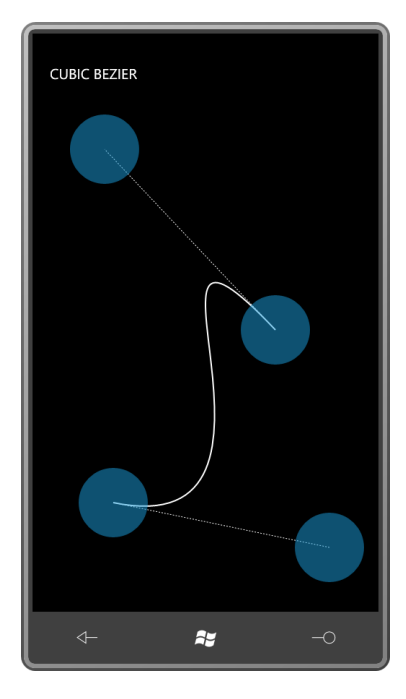

}

{

}

Кроме классов *QuadraticBezierSegment* и *BezierSegment* для описания одиночных кривых Безье могут также использоваться *PolyQuadraticBezierSegment* (Сегмент множество квадратичных кривых Безье) и *PolyBezierSegment* (Сегмент множество кривых Безье), описывающие множества кривых Безье. Каждая новая кривая берет начало в точке окончания предыдущей кривой. В обоих классах есть свойство *Points* типа *PointCollection*.

Для *PolyQuadraticBezierSegment* количество объектов *Point* в коллекции *Points* должно быть кратно 2. Первый, третий, пятый и все последующие нечетные члены коллекции являются опорным точками. Для *PolyBezierSegment* количество точек должно быть кратно 3.

При соединении множества кривых Безье конечная точка одной кривой становится начальной точкой последующей кривой. Результирующая кривая будет гладкой в точке соединения только в случае, если две опорные точки обеих соединяемых кривых являются коллинеарными, т.е. лежат на одной прямой.

### **Синтаксис разметки контура**

Silverlight поддерживает некоторого рода «мини-язык», который позволяет описывать весь *PathGeometry* в строке. В этом языке объекты *PathFigure* и *PathSegment* замещены буквами (такие как M, что означает Move (Перемещение), L – Line (Линия), A – Arc (Дуга), и C – Cubic Bézier (Кубическая кривая Безье)). Каждый новый *PathFigure* начинается с команды Move. Этот синтаксис описан в разделе Graphics (Графические элементы) в онлайн-документации по Silverlight.

#### Рассмотрим пример:

```
<Grid Background="LightCyan">
    <Path Stroke="Maroon"
           StrokeThickness="4"
           Data="M 160 140 L 150 50 220 
103
                 M 320 140 L 330 50 260 
103
                M 215 230 T. 40 200
                 M 215 240 L 40 240
                 M 215 250 L 40 280
                 M 265 230 L 440 200
                 M 265 240 L 440 240
                 M 265 250 L 440 280 
                 M 240 100 
                 A 100 100 0 0 1 240 300
                 A 100 100 0 0 1 240 100
                 M 180 170 
                 A 40 40 0 0 1 220 170
                  A 40 40 0 0 1 180 170
                 M 300 170 
                 A 40 40 0 0 1 260 170
                 A 40 40 0 0 1 300 170" />
```
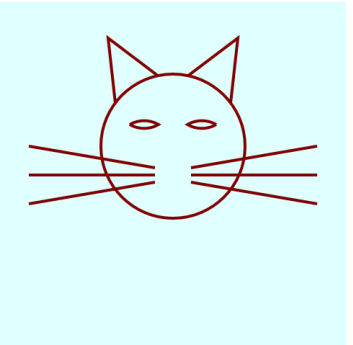

</Grid>

Самым сложным является синтаксис описания дуги. Он начинается с задания размера эллипса, за которым следуют угол поворота и два флага: 1 для *IsLargeArc* и 1 для *Clockwise*. В конце задаются координаты точки. Для отрисовки замкнутой окружности ее разделяют на две половины и используют две команды Arc (или два объекта *ArcSegment*).

Геометрические элементы могут использоваться не только для рисования, но и для вырезания. Рассмотрим знаменитое изображение KeyholeOnTheMoon (Взгляд на Луну через замочную скважину):

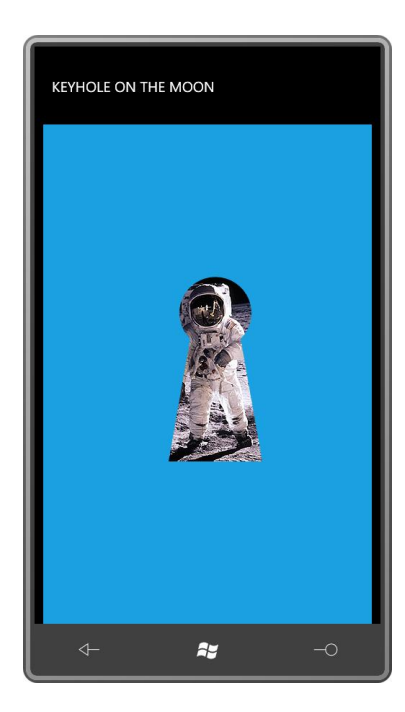

В данном приложении используется свойство *Clip* (Вырезанное изображение) типа *Geometry*. Свойство *Clip* описано классом *FrameworkElement* и позволяет сделать визуально непрямоугольным любой элемент или элемент управления, а благодаря Path Markup Syntax (Синтаксис разметки контура) эта задача становится совершенно тривиальной:

```
Проект Silverlight: KeyholeOnTheMoon Файл: MainPage.xaml (фрагмент)
<Grid x:Name="ContentPanel" Grid.Row="1" Margin="12,0,12,0"
      Background="{StaticResource PhoneAccentBrush}">
     <Image Source="Images/BuzzAldrinOnTheMoon.png"
            Stretch="None"
           Clip="M 120 95 L 90 265 L 220 265 L 190 95 
                          A 50 50 0 1 0 120 95" />
</Grid>
```
Я также использовал Silverlight Path Markup Syntax в приложении Analog Clock (Аналоговые часы). Вот как они выглядят:

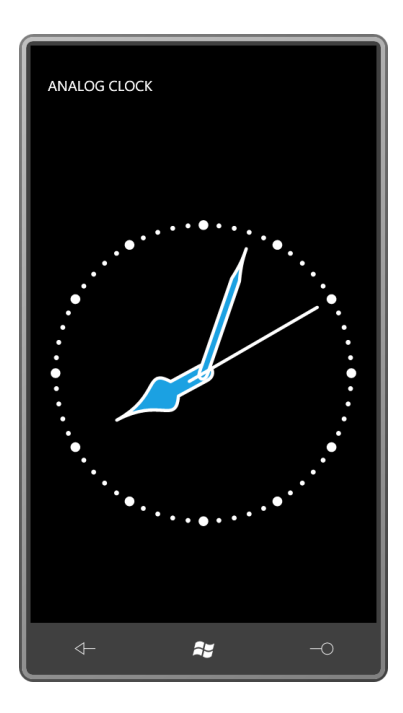

Визуальное представление образовано пятью элементами *Path*. Кривые на часовой и минутной стрелках – это сплайны Безье. Штриховые метки циферблата – это отрисованные пунктиром дуговые сегменты.

XAML-файл определяет *Style*, применяемый ко всем пяти элементам *Path*:

```
Проект Silverlight: AnalogClock Файл: MainPage.xaml (фрагмент)
<phone:PhoneApplicationPage.Resources>
     <Style x:Key="pathStyle"
           TargetType="Path">
         <Setter Property="Fill" Value="{StaticResource PhoneAccentColor}" />
         <Setter Property="Stroke" Value="{StaticResource PhoneForegroundColor}" />
         <Setter Property="StrokeThickness" Value="2" />
         <Setter Property="StrokeStartLineCap" Value="Round" />
         <Setter Property="StrokeEndLineCap" Value="Round" />
         <Setter Property="StrokeLineJoin" Value="Round" />
         <Setter Property="StrokeDashCap" Value="Round" />
     </Style>
</phone:PhoneApplicationPage.Resources>
```
Чтобы не усложнять, я выбрал произвольную систему координат. Графические элементы часов отрисовываются, исходя из предположения о том, что ширина и высота циферблата составляет 200 пикселов, и центр располагается в точке (0, 0). Таким образом, мы имеем диапазон допустимых значений слева направо (по оси Х) от -100 до 100 и сверху вниз (по оси Y) – от -100 до 100.

Частично эти произвольные координаты часов определены явно заданными *Width* и *Height* вложенного *Grid*:

```
Проект Silverlight: AnalogClock Файл: MainPage.xaml (фрагмент)
<Grid x:Name="ContentPanel" Grid.Row="1" Margin="12,0,12,0"
       SizeChanged="OnContentPanelSizeChanged">
    \langle!-- Отрисовываем часы на Grid с центром в точке (0, 0) -->
     <Grid Width="200" Height="200">
```

```
<Grid.RenderTransform>
            <TransformGroup>
                 <ScaleTransform x:Name="scaleClock" />
                 <TranslateTransform X="100" Y="100" />
             </TransformGroup>
        </Grid.RenderTransform>
    \langle/Grid>
\langle/Grid\rangle
```
Трансформация TranslateTransform смещает весь Grid вправо и вниз. Например, верхний левый угол, который располагался в точке (-100, -100), смещается в точку с координатами (0, 0); а точка с координатами (100, 100) перемещается в точку с координатами (200, 200).

Обратите внимание на обработчик событий SizeChanged, заданный в обычной сетке для содержимого. В коде для ScaleTransform, который применятся к вложенному Grid, используется фактический размер области содержимого. Это приводит произвольно выбранный размер в 200 пикселов к фактическому размеру:

#### Проект Silverlight: AnalogClock Файл: MainPage.xaml.cs (фрагмент)

```
void OnContentPanelSizeChanged(object sender, SizeChangedEventArgs args)
\left\{ \right.double scale = Math. Min (args. NewSize. Width, args. NewSize. Height) / 200;
   scaleClock.ScaleX = scale;
    scaleClock.ScaleY = scale;
```
Рассмотрим пять контуров:

```
Проект Silverlight: AnalogClock Файл: MainPage.xaml (фрагмент)
<!-- Деления на циферблате (маленькие и большие). -->
<Path Data="M 0 -90 A 90 90 0 1 1 0 90
                  A 90 90 0 1 1 0 -90"
     Style="{StaticResource pathStyle}"
      Fill="x:Null"StrokeDashArray="0 3.14159"
     StrokeThickness="3" />
<Path Data="M 0 -90 A 90 90 0 1 1 0 90
                   A 90 90 0 1 1 0 -90"
     Style="{StaticResource pathStyle}"
      Fill="x:Null"StrokeDashArray="0 7.854"
      StrokeThickness="6" />
<!-- Часовая стрелка, указывающая на 12 часов. -->
<Path Data="M 0 -60 C 0 -30, 20 -30, 5 -20 L 5 0
                   C 5 7.5, -5 7.5, -5 0 L -5 -20
                   C -20 -30, 0 -30 0 -60"
     Style="{StaticResource pathStyle}">
    <Path.RenderTransform>
       <RotateTransform x:Name="rotateHour" />
   </Path.RenderTransform>
\langle/Path>
<!-- Минутная стрелка, указывающая на 12 часов. -->
<Path Data="M 0 -80 C 0 -75, 0 -70, 2.5 -60 L 2.5 0
```

```
C 2.5 5, -2.5 5, -2.5 0 L -2.5 -60
                    C \t0 -70, 0 -75, 0 -80"
      Style="{StaticResource pathStyle}">
     <Path.RenderTransform>
        <RotateTransform x:Name="rotateMinute" />
     </Path.RenderTransform>
</Path>
<!-- Секундная стрелка, указывающая на 12 часов. -->
\epsilonPath Data="M 0 10 L 0 -80"
       Style="{StaticResource pathStyle}">
     <Path.RenderTransform>
        <RotateTransform x:Name="rotateSecond" />
    </Path.RenderTransform>
</Path>
```
Параметры *StrokeDashArray* первых двух элементов *Path* тщательно просчитаны для создания шаблона делений на циферблате для 1 и 5 секунд. В качестве значений свойств *RenderTransform* остальных трех элементов *Path* заданы объекты *RotateTransform*. Эти объекты *RotateTransform* задаются повторно каждую секунду из файла выделенного кода:

```
Проект Silverlight: AnalogClock Файл: MainPage.xaml.cs (фрагмент)
public partial class MainPage : PhoneApplicationPage
{
     public MainPage()
     {
         InitializeComponent();
        DispatcherTimer tmr = new DispatcherTimer();
        tmr.Interval = TimeSpan.FromSeconds(1);
        tmr.Tick += new EventHandler(OnTimerTick);
         tmr.Start();
     }
     void OnTimerTick(object sender, EventArgs args)
     {
       DateTime dt = DateTime.Now;
        rotateSecond.Angle = 6 * dt.Second;
       rotateMinute.Angle = 6 * dt.Minute + rotateSecond.Angle / 60;rotateHour.Angle = 30 * (dt.Hour \t{a} 12) + rotateMinute. Angle / 12; }
 …
}
```
### **Как создавалась данная глава**

Небольшие фрагменты XAML и сопровождающие их иллюстрации своим появлением обязаны концепции, которая возникла на истоке зарождения Windows Presentation Foundation. Хотя XAML разрабатывался преимущественно на основании предположения, что он будет компилироваться вместе с остальным исходным кодом, справедливым было допустить, что у разработчиков может возникнуть желание конвертировать XAML в объекты (и объекты в XAML) во время выполнения. Для этой цели в пространстве имен *System.Windows.Markup* имеется статический метод *XamlReader.Load* для конвертирования XAML в объекты и статический метод *XamlWriter.Save* для обратной операции.

Только первый из этих двух статических методов перешел в Silverlight и Silverlight for Windows Phone. Но он на самом деле очень полезен. Передайте в *XamlReader.Load* строку, содержащую действительный XAML (вместе с объявлениями необходимых пространств

имен, но без задания обработчиков событий), и метод возвратит объект, соответствующий корневому элементу, который будет также включать все остальные объекты дерева визуальных элементов.

Одним из применений XamlReader.Load в WPF был интерактивный инструмент разработки. Он включал TextBox, который позволял вводить и редактировать XAML, и выводил на экран результирующий объект. Конечно, большую часть времени в ходе редактирования XAML был недействительным, поэтому инструменту приходилось перехватывать возникающие ошибки и реагировать на них соответствующим образом.

Вышло несколько версий этого инструмента разработки. В состав WPF Software Development Kit входила версия под именем XamlPad. Для моей книги «Applications = Code + Markup»<sup>1</sup> (Майкрософт Пресс, 2006) я разработал версию XamlCruncher.

Позднее я усовершенствовал XamlCruncher, чтобы он мог представлять своего рода слайдшоу небольших XAML-файлов и соответствующих им объектов. Я использовал это приложение в своей презентации о программировании на WPF и затем переписал его для Silverlight.

Библиотека Petzold.Phone.Silverlight включает «сущность» версии XamlCruncher для Windows Phone 7 в классе, производном от TextBox:

Проект Silverlight: Petzold.Phone.Silverlight Файл: XamlCruncherTextBox.cs (фрагмент)

```
public class XamlCruncherTextBox : TextBox
    public event EventHandler<XamlCruncherEventArgs> XamlResult:
    public XamlCruncherTextBox()
    \left\{ \right.this. Accepts Return = true;
        this. TextWrapping = TextWrapping. NoWrap;
        this.HorizontalScrollBarVisibility = ScrollBarVisibility.Auto;
        this.VerticalScrollBarVisibility = ScrollBarVisibility.Auto;
        TextChanged += OnTextBoxTextChanged;
    \rightarrowvoid OnTextBoxTextChanged(object sender, TextChangedEventArgs args)
    \left\{ \right.string xam1 ="<UserControl " +
            " xmlns='http://schemas.microsoft.com/winfx/2006/xaml/presentation'\r" +
            " xmlns:phone='clr-namespace:Microsoft.Phone.Controls;" +
            "assembly=Microsoft.Phone'\r" +
             " xmlns:shell='clr-namespace:Microsoft.Phone.Shell;" +
            "assembly=Microsoft.Phone'\r" +
             " xmlns:system='clr-namespace:System;assembly=mscorlib'\r" +
            " xmlns:petzold='clr-namespace:Petzold.Phone.Silverlight;" +
            "assembly=Petzold.Phone.Silverlight'>\r" +
                " + this.get + " \r" +"</UserControl>";
        UserControl ctrl = null;try
        \{ctrl = XamlReader.Load(xaml) as UserControl;
        \overline{\phantom{a}}catch (Exception exc)
```
<sup>&</sup>lt;sup>1</sup> Приложения = код + разметка (прим. переводчика).

 $\{$ 

```
OnXamlResult (new XamlCruncherEventArgs (exc.Message) ) ;
          return;
     \overline{\phantom{a}}if (\text{ctrl} == \text{null})\left\{ \right.OnXamlResult(new XamlCruncherEventArgs("null result"));
          return:
     \rightarrowOnXamlResult (new XamlCruncherEventArgs (ctrl) ) ;
\rightarrowprotected virtual void OnXamlResult (XamlCruncherEventArgs args)
     if (XamlResult != null)
             XamlResult(this, args);
\rightarrow
```
Обработчик TextChanged предполагает, что TextBox содержит фрагмент XAML, предназначенный как содержимое UserControl. Он заключает этот текст в теги UserControl и добавляет массу объявлений пространств имен - в том числе стандартных (и не вполне) phone, shell, system и petzold - и передает его в метод XamlReader.Load, который формирует исключение, если XAML недействительный.

В любом случае класс формирует событие XamlResult (Результат обработки XAML), предоставляя в аргументах события либо результирующий UserControl, либо сообщение об ошибке:

Проект Silverlight: Petzold.Phone.Silverlight Файл: XamlCruncherEventArgs.cs

```
using System;
using System. Windows;
namespace Petzold. Phone. Silverlight
    public class XamlCruncherEventArgs : EventArgs
        public XamlCruncherEventArgs (UIElement element)
         \{Element = element;
             Error = null;\rightarrowpublic XamlCruncherEventArgs (string error)
         \left\{ \right.Error = error:Element = null;\overline{\ }public UIElement Element { set; get; }
        public string Error { set; get; }
    \}
```
Я использовал класс *XamlCruncherTextBox* в двух приложениях. Первое называлось просто XamlCruncher. Те кто отличается прилежанием и усердием, могут ввести XAML в это приложение на своем телефоне и увидеть результаты.
Прилежание и усердие потребуются для работы с клавиатурой. Независимо от того какая клавиатура используется, экранная или аппаратная, при вводе придется очень много переключаться между раскладками букв, цифр и символов. Например, на аппаратной клавиатуре, которую я использую при написании данной книги, нет угловых скобок и знака «равно», что абсолютно необходимо для XML, или фигурных скобок, которые чрезвычайно нужны для XAML. Чтобы ввести эти символы, необходимо использовать клавишу Sym, по нажатию которой выводится специальная дополнительная программная клавиатура, включающая эти три символа.

Область содержимого XamlCruncher разделена на две части с помощью UniformStack. Одна половина включает XamlCruncherTextBox с TextBlock для вывода сообщений об ошибках, и во второй половине располагается ScrollViewer с Border для размещения результирующего содержимого:

```
<Grid x:Name="ContentPanel" Grid.Row="1" Margin="12,0,12,0">
   <betzold: UniformStack Name="uniformStack">
        \langleGrid>
            <Grid.RowDefinitions>
                <RowDefinition Height="*" />
                <RowDefinition Height="Auto" />
            </Grid.RowDefinitions>
            <petzold:XamlCruncherTextBox
                        x:Name="txtbox"
                         Grid.Row="0"
                        FontSize="{StaticResource PhoneFontSizeSmall}"
                        FontFamily="Courier New"
                        TextChanged="OnTextBoxTextChanged"
                        XamlResult="OnXamlCruncherTextBoxXamlResult" />
            <TextBlock Name="statusText'
                       Grid.Row="1"
                       TextWrapping="Wrap" />
        \langle/Grid>
        <ScrollViewer HorizontalScrollBarVisibility="Auto"
                      VerticalScrollBarVisibility="Auto">
            <Border Name="container" />
        </ScrollViewer>
    </petzold:UniformStack>
\langle/Grid>
```
Проект Silverlight: XamlCruncher Файл: MainPage.xaml (фрагмент)

Файл кода выполняет несколько задач. При каждом изменении текста он обеспечивает его сохранение в изолированном хранилище. Это позволяет возвращаться к работе с XAML снова и снова в течение нескольких дней или недель, если вдруг у вас не хватает терпения ввести все сразу.

Проект Silverlight: XamlCruncher Файл: MainPage.xaml.cs (фрагмент)

```
public partial class MainPage : PhoneApplicationPage
    IsolatedStorageSettings settings = IsolatedStorageSettings.ApplicationSettings;
    public MainPage()
    \left\{ \right.InitializeComponent();
        Application. Current. UnhandledException += OnUnhandledException;
```

```
 string text;
     if (!settings.TryGetValue<string>("text", out text))
        text = "<Grid Background=\"AliceBlue\">\r \r</Grid>";
    txtbox.Text = text;
 }
 protected override void OnOrientationChanged(OrientationChangedEventArgs args)
 {
    uniformStack.Orientation = 
             ((args.Orientation & PageOrientation.Portrait) == 0) ? 
                 System.Windows.Controls.Orientation.Horizontal : 
                  System.Windows.Controls.Orientation.Vertical;
     base.OnOrientationChanged(args);
 }
 void OnTextBoxTextChanged(object sender, TextChangedEventArgs args)
 {
     settings["text"] = txtbox.Text;
 }
 void OnUnhandledException(object sender, 
                           ApplicationUnhandledExceptionEventArgs args)
 {
     statusText.Text = args.ExceptionObject.Message;
     args.Handled = true;
 }
 void OnXamlCruncherTextBoxXamlResult(object sender, XamlCruncherEventArgs args)
 {
     if (args.Error != null)
     {
         statusText.Text = args.Error;
     }
     else
     {
        container.Child = args.Element;
         statusText.Text = "OK";
     }
 }
```
Метод *OnOrientationChanged* меняет ориентацию *UniformStack* при изменении ориентации экрана. Поскольку с приложением XamlCruncher проще (незначительно) работать посредством аппаратной клавиатуры, его можно использовать при любой ориентации экрана.

Приложение также пытается обрабатывать необработанные исключения. Особенно часто это происходит при работе с анимациями, когда фрагмент XAML может нормально передаваться в *XamlReader.Load*, но позднее формировать исключение.

Это приложение следует выполнять с выключенным отладчиком Visual Studio, в противном случае Visual Studio будет прерывать выполнение каждый раз при формировании исключения.

Рассмотрим небольшой пример:

}

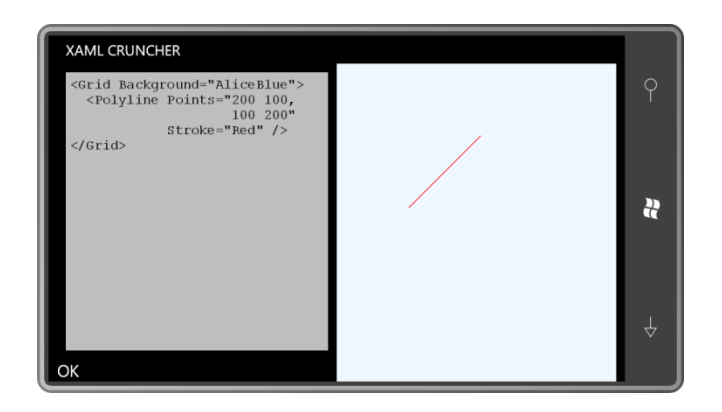

Приложение VectorGraphicsDemos (которое входит в исходный код для данной главы, но не представляет особого интереса, чтобы уделять ему особое внимание) включает элемент управления XamlCruncherTextBox и файл со всеми небольшими фрагментами XAML, представленными в ходе данной главы. Вы можете пролистать эти файлы, увидеть получаемые изображения и поредактировать их, если есть желание.

# Глава 14 **Растровая графика**

В главе 4 я продемонстрировал, как приложение для Windows Phone 7 может получать растровые изображения. Они могут храниться в самом приложении, загружаться из Интернета либо поступать с камеры или из библиотеки изображений телефона. В данной главе мы выйдем за рамки задачи *загрузки* растровых изображений и обратимся к вопросам их *сохранения*. Растровые изображения могут сохраняться в изолированное хранилище или специальный альбом библиотеки изображений под именем «Saved Pictures» (Сохраненные изображения).

Если приложению необходимо сохранять растровое изображение, вероятно, для этого есть веские основания! Возможно, приложение создает растровое изображение с нуля или некоторым образом изменяет существующее. Для реализации этих задач используется замечательный и обладающий огромными возможностями класс *WriteableBitmap*.

# **Иерархия класса Bitmap**

Как помните, существует два способа вывести растровое изображение на экран: с помощью элемента *Image* или создав *ImageBrush*. И свойство *Source* элемента *Image*, и свойство *ImageSource* объекта *ImageBrush* типа *ImageSource*. Класс *ImageSource* занимает очень важное место в разделе иерархии классов Silverlight, посвященном растровым изображениям:

*Object*

*DependencyObject* (абстрактный) *ImageSource* (абстрактный) *BitmapSource* (абстрактный) *BitmapImage WriteableBitmap*

*ImageSource* имеет всего один класс-потомок и ни одного самостоятельно описанного открытого свойства, что наводит на мысль о его ненужности. Но такова ситуация только в Silverlight. В Windows Presentation Foundation от класса *ImageSource* наследуются классы, описывающие изображения, полученные средствами как векторной, так и растровой графики.

Остальные три класса описаны в пространстве имен *System.Windows.Media.Imaging*.

*BitmapSource* определяет два открытых свойства только для чтения и один метод:

- Свойство *PixelWidth* (Ширина в пикселах) типа *int*.
- Свойство *PixelHeight* (Высота в пикселах) типа *int*.
- Метод *SetSource*, имеющий один аргумент типа *Stream*.

Аргумент *Stream* может быть файловым потоком, сетевым потоком или потоком в памяти некоторого вида. Но *Stream* должен обеспечивать данные растрового изображения либо в формате JPEG, либо PNG. Создаваемое растровое изображение имеет фиксированный размер, который не может быть изменен.

Класс *BitmapImage* расширяет функциональность *BitmapSource* возможностью ссылаться на растровое изображение посредством URI. *BitmapImage* предоставляет следующие члены:

- Конструктор, принимающий аргумент типа Uri.
- Свойство UriSource типа Uri.
- Свойство CreateOptions (Параметры инициализации).
- Три события, которые позволяют отслеживать процесс загрузки и сообщать об его успешном завершении или сбое.

Свойство CreateOptions типа CreateOptions - это перечисление, включающее три члена: None, DelayCreation (Отложить инициализацию) и IgnoreImageCache (Игнорировать кэш изображения). Значение по умолчанию - DelayCreation, что не дает начать загрузку изображения до тех пор, пока оно действительно не потребуется для формирования визуального представления. Значение IgnoreImageCache используется, если приложение знает, что ранее загруженное изображение стало недействительным. DelayCreation и IgnoreImageCache можно использовать в сочетании с оператором C# побитовое ИЛИ.

Сочетая в себе функциональность BitmapSource и BitmapImage, класс BitmapImage позволяет загружать растровые изображения в формате JPEG или PNG, используя либо объект Stream, либо объект Uri. Он не предоставляет возможности сохранять растровые изображения.

Класс WriteableBitmap тоже продолжает эту традицию. Сам по себе он не имеет никакой функциональности для сохранения растровых изображений, но предоставляет доступ ко всем пикселам, образующим растровое изображение. Поддерживается только один формат пикселов, при котором каждый пиксел представлен 32-разрядным значением. Мы можем получить значения пикселов существующего растрового изображения или задать новые значения пикселов для WriteableBitmap и получить новое изображение. Доступ к значениям пикселов обеспечивает достаточно большую гибкость для сохранения или загрузки растровых изображений. Можно создать собственный «кодер» растровых изображений и сохранять значения пикселов в определенном растровом формате или собственный «декодер» для доступа к файлам определенного формата и преобразования их в значения пикселов без сжатия.

WriteableBitmap также предоставляет возможность для «рисования» изображений на битовой матрице, используя элементы Silverlight. Так можно нанести на битовую матрицу элементы Button и Slider, но чаще всего для этого используются элементы, наследуемые от Shape. Иначе говоря, WriteableBitmap позволяет преобразовывать векторный рисунок в растровое изображение.

Класс WriteableBitmap описывает следующие конструкторы, методы и свойства:

- Конструктор, принимающий *UIElement* и объект трансформации.
- Конструктор, принимающий ширину и высоту изображения в пикселах.
- Конструктор, принимающий объект BitmapSource.
- Метод Render (Формировать визуальное представление) принимает UIElement и объект трансформации.
- Метод *Invalidate* (Аннулировать) для обновления визуальных элементов растрового изображения.
- Свойство Pixels (Пикселы) массив элементов типа int.

Не забывайте, что WriteableBitmap наследуется от класса BitmapSource, а не BitmapImage, поэтому не имеет возможности загрузки растрового изображения по URI. Но мы можем загрузить так, с помощью URI, объект BitmapImage и затем создать из него WriteableBitmap, используя третий из перечисленных выше конструктор.

WriteableBitmap позволяет размещать изображения в растровой матрице, используя две техники:

- Путем формирования визуального представления объекта UIElement в растровой матрице.
- Прямой обработкой значений пикселов.

Эти техники могут сочетаться любым удобным способом.

Кроме того, Windows Phone 7 предоставляет несколько вспомогательных методов, которые обеспечивают альтернативные способы загрузки и сохранения файлов в формате JPEG:

- Статический метод PictureDecoder.DecodeJpeg, описанный в пространстве имен Microsoft.Phone, позволяет загружать файлы в формате JPEG из Stream с ограничением максимальных значений Width и Height. Это необходимо, если известно, что определенное изображение в формате JPEG может намного превышать имеющуюся область отображения. Метод возвращает объект WritableBitmap.
- Kласс Extensions (Расширения) из пространства имен System. Windows. Media. Imaging включает два метода расширения для WriteableBitmap: LoadJpeg (Загрузить JPEG) (который не обеспечивает никакой дополнительной функциональности, кроме метода SetSource, определенного BitmapSource) и метод SaveJpeq (Сохранить JPEG), который позволяет менять высоту и ширину изображения и задавать качество сжатия.
- Метод SavePicture (Сохранить изображение) XNA-класса MediaLibrary позволяет сохранять растровое изображение в формате JPEG в библиотеку изображений телефона из объекта Stream или байтового массива. Этот метод лучше использовать в сочетании с методом расширения SaveJpeg с объектом-посредником MemoryStream, как я продемонстрирую ближе к концу данной главы.

# **WriteableBitmap u UIElement**

Класс WriteableBitmap может получить визуальные элементы объекта UIElement двумя способами. В первом случае используется один из конструкторов:

WriteableBitmap writeableBitmap = new WriteableBitmap (element, transform);

Аргумент element (элемент) типа UIElement, и аргумент transform типа Transform. Этот конструктор создает растровое изображение на основании размера аргумента element, с учетом изменений, обусловливаемых аргументом transform (для которого можно задать значение null).

На растровой матрице формируется визуальное представление элемента и всех его дочерних визуальных элементов. Но любой RenderTransform, применяемый к элементу, игнорируется. Предоставление возможности применения этой трансформации по желанию является причиной введения второго аргумента. Результирующее растровое изображение берет за основу максимальные значения координат трансформированного элемента по вертикали и по горизонтали. Любая часть элемента, которая в результате трансформации оказалась в отрицательной области (слева или выше исходного элемента), отсекается.

Рассмотрим простой пример. В качестве фона сетки для содержимого используется текущий контрастный цвет. Сетка включает TextBlock и элемент Image:

Проект Silverlight: RecursivePageCaptures Файл: MainPage.xaml (фрагмент)

```
<Grid x:Name="ContentPanel" Grid.Row="1" Margin="12, 0, 12, 0"
      Background="{StaticResource PhoneAccentBrush}">
    <TextBlock Text="Tap anywhere to capture page"
         HorizontalAlignment="Center"
               VerticalAlignment="Center" />
    <Image Name="img"
         Stretch="Fill" />
\langle/Grid>
```
В элементе *Image* пока нет растрового изображения для отображения, но когда оно появится, соотношение его размеров будет проигнорировано, и изображение заполнит всю сетку для содержимого, перекрывая TextBlock.

По касанию экрана в файле выделенного кода объекту-источнику элемента Image задается новый WriteableBitmap, первым аргументом которого является сама страница:

Проект Silverlight: RecursivePageCaptures Файл: MainPage.xaml.cs (фрагмент)

```
public partial class MainPage : PhoneApplicationPage
    public MainPage()
    \left\{ \right.InitializeComponent();
    \rightarrowprotected override void OnManipulationStarted(ManipulationStartedEventArgs args)
    \left\{ \right.img. Source = new WriteableBitmap(this, null);
        args.Complete();
        args.Handled = true;base.OnManipulationStarted(args);
    \, }
```
При первом запуске приложения экран выглядит следующим образом:

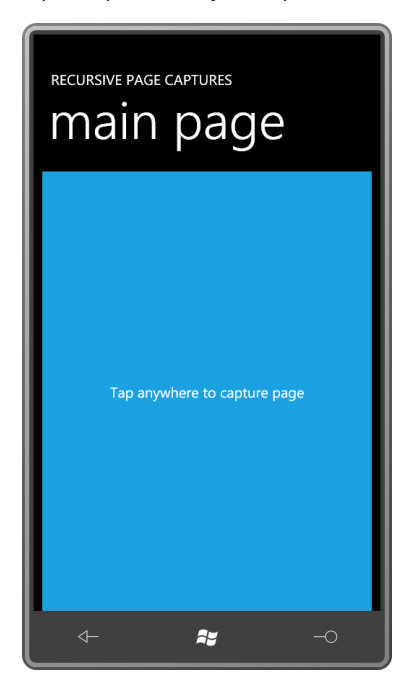

После первого касания вся страница превращается в растровое изображение, отображаемое элементом *Image*:

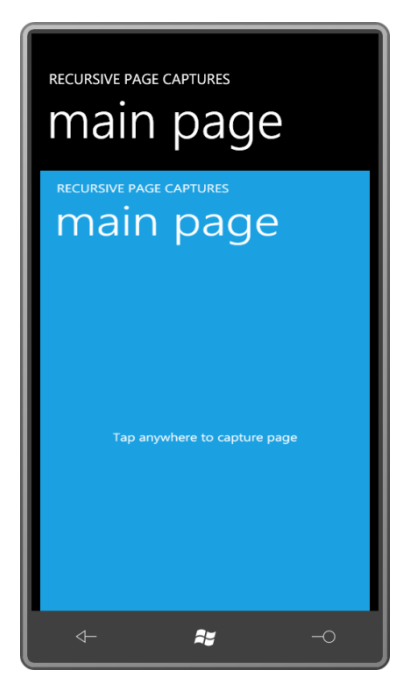

Не забываем, что свойству *Background* перехваченного объекта *PhoneApplicationPage* задано значение по умолчанию *null*. Именно поэтому мы видим исходный фон панели содержимого за перехваченными заголовками. При последующих касаниях экрана происходит повторное сохранение содержимого страницы, включая сохраненный ранее элемент *Image*:

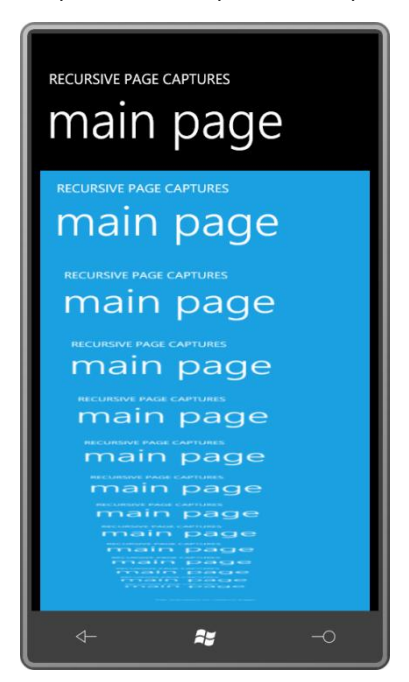

Эти элементы могут быть «сохранены» растровым изображением, только став его частью.

У класса *WriteableBitmap* также имеется метод *Render* с такими же двумя аргументами, как и в только что продемонстрированном конструкторе:

writeableBitmap.Render(element, transform);

Чтобы получить фактическое растровое изображение, содержащее все визуальные элементы, переданные в аргументе element, за вызовом Render должен следовать вызов Invalidate:

writeableBitmap. Invalidate();

Очевидно что на момент вызова этих методов WriteableBitmap уже создан, т.е. имеет фиксированный размер. На основании размера элемента и трансформации могут быть обрезаны некоторые (или все) элементы.

Если вызвать метод Render для вновь созданного элемента Button, к примеру, обнаружится, что он не работает. У этого нового Button нулевой размер. Чтобы задать элементу отличный от нулевого размер, необходимо вызвать методы Measure и Arrange. Однако в большинстве случаев мне не удавалось задать некоторый размер элементу даже путем вызова этих методов. Кажется, эта техника обеспечивает намного лучшие результаты, если элемент уже является частью дерева визуальных элементов. Лучше всего она работает с элементами Image и производными от Shape.

Рассмотрим приложение, которое получает растровое изображение из библиотеки изображений телефона и затем разрезает его на четыре части, ширина и высота каждой из которых соответствует половине ширины и высоты исходного изображения.

Область содержимого в приложении SubdivideBitmap (Разделение растрового изображения) включает TextBlock и Grid с двумя строками и двумя столбцами одинакового размера. В каждой из четырех ячеек Grid располагается элемент Image, имя которого соответствует его местоположению в сетке. Например, изображение с именем *imgUL* располагается в верхнем левом углу, а изображение с именем  $imgLR -$  в нижнем правом<sup>1</sup>.

```
Проект Silverlight: SubdivideBitmap Файл: MainPage.xaml (фрагмент)
<Grid x:Name="ContentPanel" Grid.Row="1" Margin="12, 0, 12, 0">
    <TextBlock Name="txtblk"
              Text="Touch to choose image"
               HorizontalAlignment="Center"
               VerticalAlignment="Center" />
    <Grid HorizontalAlignment="Center"
         VerticalAlignment="Center">
        <Grid.RowDefinitions>
            <RowDefinition Height="*" />
            <RowDefinition Height="*" />
       </Grid.RowDefinitions>
        <Grid.ColumnDefinitions>
           <ColumnDefinition Width="*" />
            <ColumnDefinition Width="*" />
        </Grid.ColumnDefinitions>
        <Image Name="imgUL" Grid.Row="0" Grid.Column="0" Margin="2" />
        <Image Name="imgUR" Grid.Row="0" Grid.Column="1" Margin="2" />
       <Image Name="imgLL" Grid.Row="1" Grid.Column="0" Margin="2" />
        <Image Name="imgLR" Grid.Row="1" Grid.Column="1" Margin="2" />
    \langle/Grid>
\langle/Grid>
```
<sup>&</sup>lt;sup>1</sup> Аббревиатура UL соответствует английскому «Upper-Left», что в переводе означает верхний левый угол; и аббревиатура LR соответствует английскому «Lower-Right», что в переводе означает нижний правый угол (прим. переводчика).

Файл выделенного кода класса *MainPage* настроен для реализации задачи *PhotoChooserTask*: объект *PhotoChooserTask* определен как поле, и в конце конструктора прикреплен обработчик событий *Completed*.

```
Проект Silverlight: SubdivideBitmap Файл: MainPage.xaml.cs (фрагмент)
public partial class MainPage : PhoneApplicationPage
{
    PhotoChooserTask photoChooser = new PhotoChooserTask();
     public MainPage()
     {
         InitializeComponent();
         photoChooser.Completed += OnPhotoChooserCompleted;
\qquad \qquad \} protected override void OnManipulationStarted(ManipulationStartedEventArgs args)
\left\{\begin{array}{ccc} \end{array}\right\}int dimension = (int) Math.Min(ContentPanel.ActualWidth,
                                          ContentPanel.ActualHeight) - 8;
         photoChooser.PixelHeight = dimension;
         photoChooser.PixelWidth = dimension;
         photoChooser.Show();
         args.Complete();
         args.Handled = true;
         base.OnManipulationStarted(args);
     }
 …
}
```
После этого перегруженный *OnManipulationStarted* вызывает метод *Show* объекта *PhotoChooserTask*, запрашивая квадратную растровую матрицу, размеры которой определяются размером панели для содержимого. Из этого размера вычитаются 8 пикселов в пользу свойства *Margin*, заданного для каждого элемента *Image* в XAML-файле.

Когда *PhotoChooserTask* формирует событие *Completed*, вызывается обработчик этого события. Он начинает выполнение с создания объекта *BitmapImage* из потока, который ссылается на выбранное растровое изображение. Затем создается элемент *Image* (под именем *imgBase*) для отображения этого растрового изображения. Заметьте, элемент *Image* не является частью дерева визуальных элементов. Он существует исключительно для исполнения роли объекта-источника для вызовов *Render*.

```
Проект Silverlight: SubdivideBitmap Файл: MainPage.xaml.cs (фрагмент)
void OnPhotoChooserCompleted(object sender, PhotoResult args)
{
     if (args.Error != null || args.ChosenPhoto == null)
         return;
    BitmapImage bitmapImage = new BitmapImage();
     bitmapImage.SetSource(args.ChosenPhoto);
    Image imgBase = new Image();
     imgBase.Source = bitmapImage;
     imgBase.Stretch = Stretch.None;
     // Верхний левый
     WriteableBitmap writeableBitmap = new WriteableBitmap(bitmapImage.PixelWidth / 
2,
                                                             bitmapImage.PixelHeight /
```

```
2) ;
   writeableBitmap.Render(imgBase, null);
   writeableBitmap. Invalidate();
   imgUL.Source = writeableBitmap;
    // Верхний правый
   writeableBitmap = new WriteableBitmap(bitmapImage.PixelWidth / 2,
                                         bitmapImage.PixelHeight / 2);
   TranslateTransform translate = new TranslateTransform();
    translate.X = -bitmapImage.PixelWidth / 2;writeableBitmap.Render(imgBase, translate);
   writeableBitmap. Invalidate();
   imgUR.Source = writeableBitmap;
    // Нижний левый
   writeableBitmap = new WriteableBitmap (bitmapImage.PixelWidth / 2,
                                         bitmapImage.PixelHeight / 2);
   translate.X = 0;
    translate. Y = -bitmapImage. PixelHeight / 2;
    writeableBitmap.Render(imgBase, translate);
   writeableBitmap. Invalidate();
   imgLL.Source = writeableBitmap;
    // Нижний правый
   writeableBitmap = new WriteableBitmap (bitmapImage.PixelWidth / 2,
                                         bitmapImage.PixelHeight / 2);
   translate.X = -bitmapImage.PixelWidth / 2;
    writeableBitmap.Render(imqBase, translate);
    writeableBitmap. Invalidate();
    imgLR.Source = writeableBitmap;
    txtblk.Visibility = Visibility.Collapsed;
```
Далее обработчик события Completed создает четыре объекта WriteableBitmap, размеры каждого из которых соответствуют половине размеров исходного изображения. (Вычисления выполняются на основании размеров BitmapImage, а не размеров Image, которые на данный момент равны нулю.)

Также для всех вызовов Render, кроме первого, задан TranslateTransform, который обеспечивает смещение влево или вверх (или в обоих направлениях) на половину размера растрового изображения. За каждым вызовом Render следует вызов Invalidate. После этого каждый WriteableBitmap задается как значение свойства Source соответствующего элемента Image из XAML-файла. Задание свойства Margin для этих элементов Image обеспечивает их визуальное разделение, позволяя отчетливо видеть, что теперь мы работаем с четырьмя отдельными элементами Image:

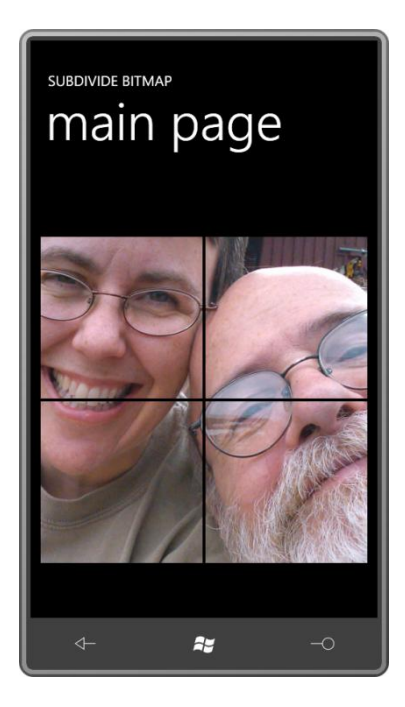

Обратите внимание, что в коде используется всего один объект TranslateTransform. Как правило, для каждого элемента задается собственная трансформация, но если вы хотите применить одну и ту же трансформацию ко всем элементам, можно организовать ее совместное использование. В данном случае TranslateTransform используется временно исключительно в целях формирования визуального представления.

Далее в данной главе на примере небольшой игры я покажу другой подход реализации разделения растрового изображения на части.

## Работа с пикселами

Свойство Pixels класса WritableBitmap - это массив объектов типа int, т.е. каждый пиксел включает 32 бита. Само свойство Pixels является свойством только для чтения, таким образом, мы не можем заменить массив целиком, но можем задавать и возвращать элементы этого массива.

Растровое изображение - это двухмерный массив пикселов. Свойство Pixels класса WriteableBitmap - это одномерный массив значений типа int. В массиве Pixels пикселы растрового изображения хранятся последовательно, начиная с верхней строки и вниз, двигаясь по строкам слева направо. Количество элементов в массиве равно произведению ширины и высоты растрового изображения в пикселах.

Если bm - объект WriteableBitmap, тогда количество элементов в свойстве Pixels равно bm.PixelWidth \* bm.PixelHeight. Предположим, требуется выполнить доступ к пикселу в столбце x, где значения x лежат в диапазоне от 0 до bm.PixelWidth - 1, и строке y, где значения у лежат в диапазоне от 0 до bm. PixelHeight - 1. Свойство Pixels индексируется следующим образом:

 $bm.Pixels[y * bm.PixelWidth + x]$ 

Silverlight for Windows Phone поддерживает только один формат пикселов, который иногда обозначают как PARGB32. Позвольте мне расшифровать это кодовое название. Начнем с конца.

«32» в конце названия формата означает 32 бита или 4 байта. Это размер одного пиксела. Буквы ARGB указывают на то, что байт Альфа-канала (непрозрачность) расположен в старших 8 битах 32-разрядного целого. За ним следует байт красного канала (Red), байт зеленого (Green) и байт синего (Blue), который занимает младшие 8 битов целого.

Если *A*, *R*, *G* и *B* типа *byte*, 32-разрядное целое значение пиксела можно составить следующим образом:

int pixel =  $A \ll 24$  |  $R \ll 16$  |  $G \ll 8$  | B

Смещенные значения, неявно преобразованные в значения типа *int*, объединяются посредством оператора C# побитовое ИЛИ. Получить компоненты фактического значения пиксела можно следующим образом:

```
byte A = (byte)(pixel & 0xFF000000 \gg 24);
byte R = (byte)(pixel & 0 \times 00FF0000 >> 16);
byte G = (byte) (pixel & 0x0000FF00 >> 8);byte B = (byte) (pixel & 0x000000FF);
```
Если байт альфа-канала содержит 255, пиксел непрозрачный. Значение 0 соответствует полностью прозрачному пикселу. Промежуточные значения указывают на промежуточные уровни прозрачности.

В формате пикселов PARGB32 Р означает «premultiplied», т.е. «предварительно умножены». Это говорит о том, что если значение альфа-канала отлично от 255, значения красного, зеленого и синего уже приведены в соответствие заданной прозрачности.

Попробуем разобраться с этой концепцией на примере одного пиксела. Предположим, мы решили задать пикселу следующий цвет:

Color.FromArgb(128, 0, 0, 255)

Это соответствует синему с 50% прозрачностью. При формировании визуального представления этого пиксела на поверхности, имеющей определенный фон, его цвет должен комбинироваться с имеющимися цветами поверхности. При отрисовке на черном фоне результирующим RGB-цветом будет (0, 0, 128). Это что-то среднее между синим и черным. При отрисовке на белом фоне результирующим цветом будет (127, 127, 255). Каждый из трех компонентов результирующего цвета является средним арифметическим между значениями пиксела и поверхности.

При любом другом значении прозрачности, отличном от 50%, результирующий цвет является средневзвешенным значением от значений исходного пиксела и поверхности. Подстрочные индексы переменных в следующих формулах указывают на «результат» (result) формирования визуального представления частично прозрачного пиксела «источника» (source) на существующей «поверхности» (surface):

 $R_{result} = [(255 - A_{source}) \times R_{surface} + A_{source} \times R_{surface}] \div 255$  $G_{result} = [(255 - A_{source}) \times G_{surface} + A_{source} \times G_{surface}] \div 255$  $B_{result} = [(255 - A_{source}) \times B_{surface} + A_{source} \times B_{surface}] \div 255$ 

Если визуальное представление растрового изображения формируется на произвольной поверхности, эти вычисления должны производиться для каждого пиксела.

Очень часто требуется формировать визуальное представление одного и того же растрового изображения многократно на разных поверхностях. Представленные выше вычисления можно несколько ускорить, если заранее умножить компоненты красного, зеленого и синего цветов на значение альфа-канала. Это предварительное умножение для каждого компонента выполняется следующим образом:

#### $PR_{source} = (A_{source} \times R_{source}) \div 255$

И аналогично для зеленого и синего. Это позволяет вдвое сократить количество операций умножения в результирующих уравнениях для формирования визуального представления растрового изображения:

### $R_{result} = [(255 - A_{source}) \times R_{surface}] \div 255 + PR_{source}$

Когда бы мы ни работали со свойством *Pixels* объекта *WriteableBitmap*, мы всегда имеем дело с предварительно умноженными значениями. Например, пикселу растрового изображения необходимо задать RGB-значение цвета (40, 60, 255), но при этом значение альфа-канала равно 192. ARGB-значение в растровом изображении будет (192, 30, 45, 192). Каждое из составляющих значений цвета было умножено на 192/255 или примерно на 0,75.

В любом предварительно умноженном значении цвета значения составляющих красного, зеленого и синего должны быть меньше или равны значению альфа-канала. Ничего страшного не случится, если одно из составляющих значений будет больше значения альфаканала, но тогда не будет обеспечен заданный уровень прозрачности.

При работе с ARGB-значениями цвета *без* предварительного умножения на альфа-канал различают «прозрачный черный», которому соответствует ARGB-значение (0, 0, 0, 0), и «прозрачный белый», которому соответствует ARGB-значение (0, 255, 255, 255). С предварительным умножением это различие исчезает, потому что прозрачный белый тоже будет соответствовать (0, 0, 0, 0).

Когда *WriteableBitmap* создается впервые, все пикселы имеют нулевое значение, что можно трактовать как «прозрачный черный», или «прозрачный белый», или «прозрачный серобуро-малиновый».

Прямая запись в массив *Pixels* объекта *WriteableBitmap* позволяет создавать изображения любого типа.

С помощью сравнительно простых алгоритмов можно создавать стили кистей, которые не обеспечиваются стандартными производными от *Brush*. Область содержимого проекта CircularGradient (Круговой градиент) включает только один элемент *Image*, предназначенный для размещения в нем растрового изображения:

```
Проект Silverlight: CircularGradient Файл: MainPage.xaml (фрагмент)
<Grid x:Name="ContentPanel" Grid.Row="1" Margin="12,0,12,0">
     <Image Name="img"
            HorizontalAlignment="Center"
            VerticalAlignment="Center" />
</Grid>
```
В файле выделенного кода *MainPage* значение радиуса выбрано довольно произвольно, и для *WriteableBitmap* задан квадрат со стороной, равной двум радиусам. Два цикла *for* для *x* и *y* обеспечивают перебор всех пикселов этой растровой матрицы:

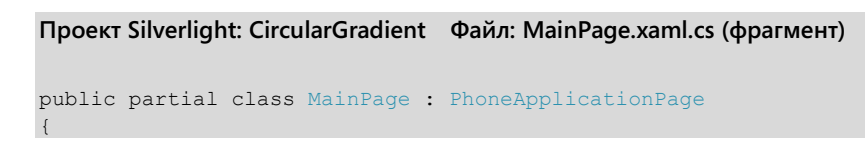

```
 const int RADIUS = 200;
         public MainPage()
\left\{\begin{array}{ccc} \end{array}\right\} InitializeComponent();
                WriteableBitmap writeableBitmap = new WriteableBitmap(2 * RADIUS, 2 *
RADIUS);
                 for (int y = 0; y < writeableBitmap. PixelWidth; y++)
                         for (int x = 0; x < writeableBitmap. PixelHeight; x++)
\left\{ \begin{array}{cc} 0 & 0 & 0 \\ 0 & 0 & 0 \\ 0 & 0 & 0 \\ 0 & 0 & 0 \\ 0 & 0 & 0 \\ 0 & 0 & 0 \\ 0 & 0 & 0 \\ 0 & 0 & 0 \\ 0 & 0 & 0 \\ 0 & 0 & 0 \\ 0 & 0 & 0 \\ 0 & 0 & 0 \\ 0 & 0 & 0 & 0 \\ 0 & 0 & 0 & 0 \\ 0 & 0 & 0 & 0 \\ 0 & 0 & 0 & 0 & 0 \\ 0 & 0 & 0 & 0 & 0 \\ 0 & 0 & 0 & 0 & 0 \\ 0 & 0 & 0 & 0 & 0 \\ 0 & 0if (Math.Sqrt(Math.Pow(x - RADIUS, 2) + Math.Pow(y - RADIUS, 2)) <
RADIUS)
\left\{ \begin{array}{cc} 0 & \text{if } \mathbb{R}^n \setminus \mathbb{R}^n \setminus \mathbbdouble angle = Math.data2(y - RADIUS, x - RADIUS);byte R = (byte)(255 * Math.Abs(angle) / Math.PI);
                                          byte B = (byte)(255 - R);
                                          int color = 255 << 24 | R << 16 | B;
                                           writeableBitmap.Pixels[y * writeableBitmap.PixelWidth + x] =
color;
 }
                          }
                writeableBitmap.Invalidate();
                  img.Source = writeableBitmap;
         }
}
```
Центром *WriteableBitmap* является точка с координатами (200, 200). Вложенные циклы *for* начинаются с пропуска каждого пиксела, который отстоит от центра более чем на 200 пикселов. В этом квадратном растровом изображении непрозрачными будут только пикселы, принадлежащие кругу.

Линия, соединяющая центральную точку с любым пикселом растрового изображения, образует угол с горизонтальной осью. Этот угол вычисляется методом *Math.Atan2*. Затем на основании значения этого угла задаются значения переменным *R* и *B*, значение цвета формируется и сохраняется в массиве *Pixels*. Вызов *Invalidate* сопоставляет фактическое растровое изображение с этими пикселами. После этого растровое изображение задается как значение свойства *Source* элемента *Image*:

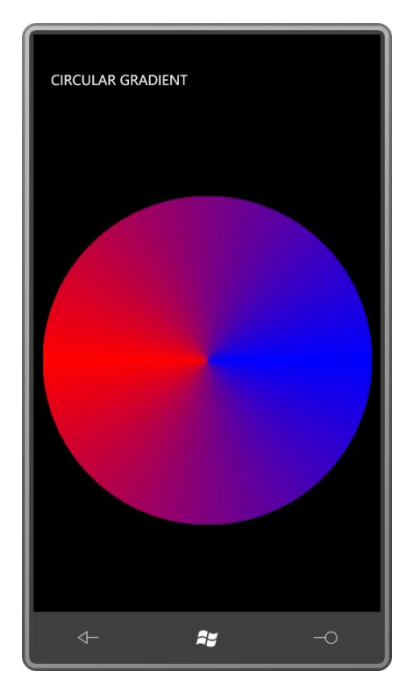

# **Векторная графика в растровой матрице**

*WriteableBitmap* позволяет сочетать два подхода создания изображений. В следующем примере *WriteableBitmap* обеспечивает отображение *Path* поверх градиента, использующего прозрачность, так что мы можем увидеть предварительно умноженные альфа в действии.

Несомненно, вы помните этот элемент *Path* из предыдущей главы, который задавался строкой Silverlight Path Markup Syntax и обеспечивал отрисовку кота. Задача приложения VectorToRaster (Вектор в растр) – создать растровую матрицу точно такого же размера, как этот кот, и затем поместить в нее изображение кота.

Изображение кота описывается с помощью Path Markup Syntax в элементе *Path* в разделе *Resources* файла MainPage.xaml:

```
Проект Silverlight: VectorToRaster Файл: MainPage.xaml (фрагмент)
<phone:PhoneApplicationPage.Resources>
     <Path x:Key="catPath"
           Data="M 160 140 L 150 50 220 103
                M 320 140 L 330 50 260 103
                 M 215 230 L 40 200
                 M 215 240 L 40 240
                M 215 250 L 40 280
                M 265 230 L 440 200
                 M 265 240 L 440 240
                M 265 250 L 440 280
                 M 240 100 A 100 100 0 0 1 240 300
                          A 100 100 0 0 1 240 100
                 M 180 170 A 40 40 0 0 1 220 170
                           A 40 40 0 0 1 180 170
                 M 300 170 A 40 40 0 0 1 260 170
                           A 40 40 0 0 1 300 170" />
</phone:PhoneApplicationPage.Resources>
```
*PathGeometry* описывается в XAML в коллекции *Resources*. Я хотел определить *PathGeometry* напрямую, без применения *Path*, но как я ни старался и что бы я ни делал – задавал строку синтаксиса Path Markup Syntax как свойство *Figures* объекта *PathGeometry* либо помещал строку между открывающим и закрывающим тегами *PathGeometry* – у меня ничего не получилось.

Я использую элемент *Path* исключительно, чтобы обозначить эту строку как Path Markup Syntax для синтаксического анализатора XAML. Элемент *Path* не будет использоваться для каких-либо иных целей в приложении.

Область содержимого включает только пустой элемент *Image* для размещения растрового изображения:

**Проект Silverlight: VectorToRaster Файл: MainPage.xaml (фрагмент)**

```
<Grid x:Name="ContentPanel" Grid.Row="1" Margin="12,0,12,0">
    <Image Name="img"
            HorizontalAlignment="Center"
           VerticalAlignment="Center" />
</Grid>
```
Все остальное происходит в конструкторе класса *MainPage*. Он немного длинноват, но снабжен подробными комментариями. Мы поэтапно рассмотрим всю логику:

```
Проект Silverlight: VectorToRaster Файл: MainPage.xaml.cs (фрагмент)
public MainPage()
{
     InitializeComponent();
     // Получаем PathGeometry из ресурса
     Path catPath = this.Resources["catPath"] as Path;
    PathGeometry pathGeometry = catPath.Data as PathGeometry;
     catPath.Data = null;
     // Получаем границы геометрического элемента
     Rect bounds = pathGeometry.Bounds;
     // Создаем новый контур, визуальное представление которого
     // будет сформировано в растровой матрице
     Path newPath = new Path
      {
          Stroke = this.Resources["PhoneForegroundBrush"] as Brush,
          StrokeThickness = 5,
          Data = pathGeometry
     };
     // Создаем WriteableBitmap
     WriteableBitmap writeableBitmap = 
         new WriteableBitmap((int)(bounds.Width + newPath.StrokeThickness),
                                  (int)(bounds.Height + newPath.StrokeThickness));
     // Задаем цвет фона растрового изображения
    Color baseColor = (Color)this.Resources["PhoneAccentColor"];
     // Рассматриваем растровое изображение как эллипс:
     // radiusX и radiusY – тоже центры!
     double radiusX = writeableBitmap.PixelWidth / 2.0;
    double radiusY = writeableBitmap.PixelHeight \sqrt{2.0};
    for (int y = 0; y < writeableBitmap. PixelHeight; y++)
         for (int x = 0; x < writeableBitmap. PixelWidth; x++)
\left\{ \begin{array}{cc} 0 & 0 & 0 \\ 0 & 0 & 0 \\ 0 & 0 & 0 \\ 0 & 0 & 0 \\ 0 & 0 & 0 \\ 0 & 0 & 0 \\ 0 & 0 & 0 \\ 0 & 0 & 0 \\ 0 & 0 & 0 \\ 0 & 0 & 0 \\ 0 & 0 & 0 \\ 0 & 0 & 0 & 0 \\ 0 & 0 & 0 & 0 \\ 0 & 0 & 0 & 0 \\ 0 & 0 & 0 & 0 & 0 \\ 0 & 0 & 0 & 0 & 0 \\ 0 & 0 & 0 & 0 & 0 \\ 0 & 0 & 0 & 0 & 0 \\ 0 & 0 & 0 & 0 & 0double angle = Math.data2(y - radiusY, x - radiusX);double ellipseX = radiusX * (1 + Math.Cos(angle));
              double ellipseY = radiusY * (1 + Math.Sin(angle));
               double ellipseToCenter = 
                  Math.Sqrt(Math.Pow(ellipseX - radiusX, 2) +
                               Math.Pow(ellipseY - radiusY, 2));
               double pointToCenter =
                  Math.Sqrt(Math.Pow(x - radiusX, 2) + Math.Pow(y - radiusY, 2));
              double opacity = Math.min(1, pointToCenter / ellipseToCenter);byte A = (byte) (opacity * 255);
              byte R = (byte)(opacity * baseColor.R);
              byte G = (byte) ( opacity * baseColor.G);byte B = (byte) (opacity * baseColor.B);int color = A << 24 | R << 16 | G << 8 | B;
               writeableBitmap.Pixels[y * writeableBitmap.PixelWidth + x] = color;
          }
     writeableBitmap.Invalidate();
     // Находим трансформацию для перемещения Path к краям
     TranslateTransform translate = new TranslateTransform
\left\{\begin{array}{ccc} \end{array}\right\}
```

```
X = -bounds.X + newPath.StrokeThickness / 2,
```

```
Y = -bounds. Y + newPath.StrokeThickness / 2\} ;
writeableBitmap.Render(newPath, translate);
writeableBitmap. Invalidate();
// Задаем растровое изображение как значение элемента Image
img. Source = writeableBitmap;
```
Код начинается с извлечения PathGeometry из коллекции Resources. Поскольку PathGeometry прикрепляется к элементу Path, он не сможет использоваться для каких-либо иных целей. Поэтому свойству Data элемента Path задается значение null. На этом роль элемента Path заканчивается, и он больше не используется в данном приложении.

Свойство Bounds, определенное классом Geometry, возвращает объект Rect с координатами верхнего левого угла объекта PathGeometry, в данном случае это точка (40, 50), и его шириной и высотой, которые в данном случае равны 400 и 250, соответственно. Обратите внимание, что данные значения строго геометрические и не учитывают ширину обводки, которая может присутствовать при формировании визуального представления этого элемента.

Далее для этого геометрического элемента создается элемент Path. В отличие от элемента Path в коллекции Resources XAML-файла, для данного Path задана кисть Stroke толщиной (StrokeThickness) 5.

Каков будет фактический размер сформированного графического элемента? Нам известно, что он будет как минимум 400 пикселов шириной и 250 пикселов высотой. Провести точные вычисления сложно, но оценить размеры не составит большого труда: если все линии графического элемента обводятся кистью толщиной 5 пикселов, к его визуальному представлению слева, сверху, справа и снизу будет добавлено по 2,5 пиксела, т.е. ширина и высота элемента увеличатся на 5 пикселов. Такие вычисления позволяют создать WriteableBitmap соответствующего размера. (Эти вычисления не учитывают вынос конусов в точках соединения линий, но они просты и обычно обеспечивают приемлемые результаты.)

Прежде чем формировать визуальное представление Path в WriteableBitmap, я хочу задать для растровой матрицы градиентную кисть, прозрачную в центре и переходящую в контрастный цвет по краям:

Color baseColor = (Color)this. Resources ["PhoneAccentColor"];

Вообще-то обратный градиент (т.е. прозрачный по краям) выглядел бы более привлекательным, но я хочу продемонстрировать, насколько точно совпадают размеры растровой матрицы и визуального представления геометрического элемента.

Здесь два вложенных цикла for для х и у обеспечивают перебор всех пикселов растровой матрицы. Для каждого пиксела вычисляется значение opacity, диапазон допустимых значений которого от 0 (прозрачный) до 1 (непрозрачный):

double opacity = Math.Min(1, pointToCenter / ellipseToCenter);

Это значение орасіту используется не только для вычисления байта альфа-канала, но также как коэффициент предварительного умножения для значений красного, зеленого и синего каналов:

```
byte A = (byte) (opacity * 255);
byte R = (byte) ( opacity * baseColor.R);byte G = (byte) ( opacity * baseColor.G);byte B = (byte) ( opacity * baseColor.B);
```
Осталось лишь свести вместе все компоненты цвета и проиндексировать массив *Pixels*:

int color = A << 24 | R << 16 | G << 8 | B; writeableBitmap.Pixels[y \* writeableBitmap.PixelWidth + x] = color;

На данный момент приложение обработало все элементы массива *Pixels*, поэтому пора обновить изображение:

writeableBitmap.Invalidate();

Теперь в растровой матрице должно быть сформировано визуальное представление элемента *Path* под именем *newPath* (Новый контур). Для элемента *Path* предусмотрен объект *PathGeometry*, верхний левый угол которого располагается в точке (40, 50), но при задании размеров *WriteableBitmap* использовались только ширина и высота геометрического элемента без учета толщины обводки. При формировании визуального представления *Path* во *WriteableBitmap* трансформация *TranslateTransform* должна обеспечить смещение верхнего левого угла прямоугольника на значения *X* и *Y*, полученные из свойства *Bounds* объекта *PathGeometry*. Но после этого необходимо также сместить *Path* немного вправо и вниз, чтобы вместить толщину обводки:

```
TranslateTransform translate = new TranslateTransform
{
    X = -bounds.X + newPath.StrokeThickness / 2,
     Y = -bounds.Y + newPath.StrokeThickness / 2
};
```
Теперь визуальное представление элемента *Path* во *WriteableBitmap* может быть сформировано:

```
writeableBitmap.Render(newPath, translate);
writeableBitmap.Invalidate();
```
И вот результат:

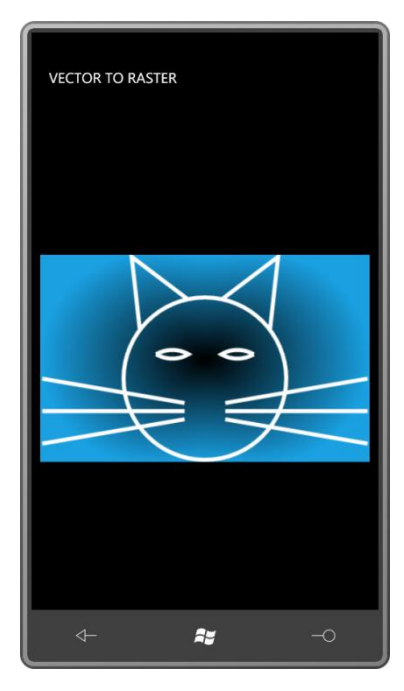

Растровое изображение внизу точно соответствует геометрическому элементу, но немного шире необходимого размера по бокам. (Задайте для этих усов скругление на концах, и они будут точно касаться края.) Сверху высоты растрового изображения не достаточно, чтобы вместить конусы соединений линий ушей. Скруглите соединения, и картинка будет выглядеть лучше. Добавьте в описание *newPath* следующие три присваивания:

```
StrokeStartLineCap = PenLineCap.Round,
StrokeEndLineCap = PenLineCap.Round,
StrokeLineJoin = PenLineJoin.Round,
```
Теперь растровое изображение выглядит абсолютно правильно:

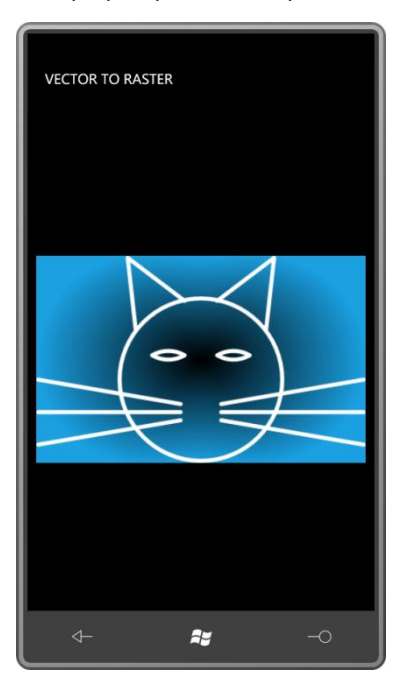

### **Изображения и захоронение**

В 1890-х годах американский головоломщик Сэм Ллойд популяризировал головоломку, которая была изобретена пару десятилетий до этого и с тех пор известна как «пятнашки» (или по-французски «JeuDeTaquin»). В классическом виде этот пазл состоит из 15 фрагментов, каждый из которых обозначен цифрами от 1 до 15, случайным образом расположенных в сетке размером 4×4 (т.е. одна ячейка остается свободной). Цель – перемещая фрагменты, расставить их в правильном числовом порядке.

Эта головоломка была положена в основу первых игровых приложений, созданных для Apple Macintosh, где ее назвали PUZZLE. Вариант для Windows появилась в ранних версиях Microsoft Windows Software Development Kit (SDK) под именем MUZZLE. Это был единственный пример в SDK, написанный на Microsoft Pascal, а не на С.

Я хочу продемонстрировать вариант этой головоломки, в котором используются не нумерованные фрагменты, а разделенные на фрагменты фотографии из библиотеки изображений телефона. В результате игра становится несколько сложнее, но как вознаграждение это приложение демонстрирует сохранение изображений при захоронении приложения.

Область содержимого приложения включает *Grid* под именем *playGrid* (Игровое поле) для размещения фрагментов и две кнопки:

```
Проект Silverlight: JeuDeTaquin Файл: MainPage.xaml (фрагмент)
<Grid x:Name="ContentPanel" Grid.Row="1" Margin="12,0,12,0">
     <Grid.RowDefinitions>
         <RowDefinition Height="*" />
```

```
 <RowDefinition Height="Auto" />
     </Grid.RowDefinitions>
     <Grid.ColumnDefinitions>
         <ColumnDefinition Width="*" />
         <ColumnDefinition Width="*" />
     </Grid.ColumnDefinitions>
     <Grid Name="playGrid"
           Grid.Row="0" Grid.Column="0" Grid.ColumnSpan="2"
           HorizontalAlignment="Center"
           VerticalAlignment="Center" />
     <Button Content="load"
             Grid.Row="1" Grid.Column="0"
             Click="OnLoadClick" />
     <Button Name="scrambleButton"
             Content="scramble"
             Grid.Row="2" Grid.Column="1"
             IsEnabled="False"
            Click="OnScrambleClick" />
</Grid>
```
XAML-файл также включает две кнопки в *ApplicationBar*, которые также подписаны «load» (загрузить) и «scramble» (перемешать), что кажется совершенно излишним:

```
Проект Silverlight: JeuDeTaquin Файл: MainPage.xaml (фрагмент)
<phone:PhoneApplicationPage.ApplicationBar>
    <shell:ApplicationBar IsVisible="False">
         <shell:ApplicationBarIconButton x:Name="appbarLoadButton"
                                         IconUri="/Images/appbar.folder.rest.png"
                                         Text="load"
                                        Click="OnLoadClick" />
         <shell:ApplicationBarIconButton x:Name="appbarScrambleButton"
                                         IconUri="/Images/appbar.refresh.rest.png"
                                         Text="scramble"
                                        IsEnabled="False"
                                        Click="OnScrambleClick" />
     </shell:ApplicationBar>
</phone:PhoneApplicationPage.ApplicationBar>
```
У меня не получилось реализовать функциональность рандомизации из *ApplicationBar*, но я оставил этот элемент в разметке (и коде) и задал его свойству *IsVisible* значение *false*. Может быть, однажды *ApplicationBar* обретет более регулярное поведение.

Класс *MainPage* в коде начинается с объявления некоторых констант. Приложение настроено на размещение 4 фрагментов изображения по вертикали и 4 по горизонтали, но это можно изменить. Очевидно, что в портретном режиме будет лучше, если VERT\_TILES (Фрагментов по вертикали) будет больше HORZ\_TILES (Фрагментов по горизонтали). Другие поля предусмотрены для сохранения данных состояния в объекте *PhoneApplicationService* при захоронении и использования *PhotoChooserTask* для выбора фотографий.

Исключительно важное значение имеет массив *tileImages* (Фрагменты изображения). В нем хранятся все элементы *Image* фрагментов изображения. В любой момент времени один из членов этого массива будет иметь значение *null*, представляя свободную ячейку. Эта свободная ячейка также обозначается индексами *emptyRow* (Пустая строка) и *emptyCol* (Пустой столбец).

```
Проект Silverlight: JeuDeTaquin Файл: MainPage.xaml.cs (фрагмент)
```

```
public partial class MainPage : PhoneApplicationPage
{
      const int HORZ TILES = 4;
      const int VERT TILES = 4;
       const int MARGIN = 2;
      PhoneApplicationService appService = PhoneApplicationService.Current;
      PhotoChooserTask photoChooser = new PhotoChooserTask();
      Random rand = new Random();
       Image[,] tileImages = new Image[VERT_TILES, HORZ_TILES];
       bool haveValidTileImages;
       int emptyRow, emptyCol;
       int scrambleCountdown;
       public MainPage()
        {
              InitializeComponent();
             for (int col = 0; col < HORZ TILES; col++)
\left\{ \begin{array}{cc} 0 & 0 & 0 \\ 0 & 0 & 0 \\ 0 & 0 & 0 \\ 0 & 0 & 0 \\ 0 & 0 & 0 \\ 0 & 0 & 0 \\ 0 & 0 & 0 \\ 0 & 0 & 0 \\ 0 & 0 & 0 \\ 0 & 0 & 0 \\ 0 & 0 & 0 \\ 0 & 0 & 0 & 0 \\ 0 & 0 & 0 & 0 \\ 0 & 0 & 0 & 0 \\ 0 & 0 & 0 & 0 & 0 \\ 0 & 0 & 0 & 0 & 0 \\ 0 & 0 & 0 & 0 & 0 \\ 0 & 0 & 0 & 0 & 0 \\ 0 & 0 & 0 & 0 & 0 ColumnDefinition coldef = new ColumnDefinition();
                    coldef.Width = new GridLength(1, GridUnitType.Star);
                    playGrid.ColumnDefinitions.Add(coldef);
 }
             for (int row = 0; row < VERT TILES; row++)
\left\{ \begin{array}{ccc} 0 & 0 & 0 \\ 0 & 0 & 0 \\ 0 & 0 & 0 \\ 0 & 0 & 0 \\ 0 & 0 & 0 \\ 0 & 0 & 0 \\ 0 & 0 & 0 \\ 0 & 0 & 0 \\ 0 & 0 & 0 \\ 0 & 0 & 0 \\ 0 & 0 & 0 \\ 0 & 0 & 0 \\ 0 & 0 & 0 \\ 0 & 0 & 0 & 0 \\ 0 & 0 & 0 & 0 \\ 0 & 0 & 0 & 0 \\ 0 & 0 & 0 & 0 \\ 0 & 0 & 0 & 0 & 0 \\ 0 & 0 & 0 & 0 & 0 \\ 0 & 0 & 0 & 0 & 0RowDefinition rowdef = new RowDefinition();
                    rowdef.Height = new GridLength(1, GridUnitType.Star);
                    playGrid.RowDefinitions.Add(rowdef);
 }
             appbarScrambleButton = this.ApplicationBar.Buttons[1] as 
ApplicationBarIconButton;
              photoChooser.Completed += OnPhotoChooserCompleted;
        }
 …
}
```
В конструкторе приложение инициализирует коллекции *ColumnDefinition* и *RowDefinition* объекта *Grid*, в котором располагаются фрагменты, и (как обычно) задается обработчик события *Completed*, формируемого *PhotoChooserTask*.

Когда пользователь щелкает кнопку «load», приложение определяет размеры каждого фрагмента на основании заданных ширины и высоты области содержимого, количества фрагментов и размера поля. Полученные значения сохраняются в свойствах *PixelWidth* и *PixelHeight* объекта *PhotoChooserTask*:

#### **Проект Silverlight: JeuDeTaquin Файл: MainPage.xaml.cs (фрагмент)**

```
void OnLoadClick(object sender, EventArgs args)
{
    int tileSize = (int) Math.Min(ContentPanel.ActualWidth / HORZ TILES,
                                 ContentPanel.ActualHeight / VERT_TILES) 
                   - 2 * MARGIN;photoChooser.PixelWidth = tileSize * HORZ TILES;
   photoChoose.PixelHeight = tilesize * VERT TILES; photoChooser.Show();
}
```
По завершении PhotoChooserTask обработчик события Completed разделяет растровое изображение на небольшие квадратные фрагменты и создает элемент Image для каждого из них. В рассматриваемом ранее в данной главе приложении SubdivideBitmap была продемонстрирована реализация разделения растрового изображения на квадратные фрагменты с использованием метода Render объекта WriteableBitmap. В данном приложении сделано наоборот: объекты WriteableBitmap создаются размером с фрагмент изображения, и затем в их массивы Pixels копируются соответствующие пикселы полного растрового изображения:

#### Проект Silverlight: JeuDeTaquin Файл: MainPage.xaml.cs (фрагмент)

```
void OnPhotoChooserCompleted(object sender, PhotoResult args)
    if (args. Error == null && args. Chosen Photo != null)
    \left\{ \right.BitmapImage bitmapImage = new BitmapImage();
        bitmapImage.SetSource(args.ChosenPhoto);
        WriteableBitmap writeableBitmap = new WriteableBitmap (bitmapImage);
        int tileSize = writeableBitmap. PixelWidth / HORZ TILES;
        emptyCol = HORZ TILES - 1;emptyRow = VERT TILES - 1;for (int row = 0; row < VERT TILES; row++)
            for (int col = 0; col < HORZ TILES; col++)
                if (row != emptyRow || col != emptyCol)\left\{ \right.WriteableBitmap tile = new WriteableBitmap(tileSize, tileSize);
                     for (int y = 0; y < tileSize; y++)
                         for (int x = 0; x < tileSize; x++)
                         \{int yBit = row * tileSize + y;
                             int xBit = col * tileSize + x;
                             tile. Pixels [y * tileSize + x] =
                                 writeableBitmap.Pixels[yBit *
                                              writeableBitmap. PixelWidth + xBit];
                         \rightarrowGenerateImageTile(tile, row, col);
                 \}haveValidTileImages = true;
        scrambleButton. IsEnabled = true;
        appbarScrambleButton.IsEnabled = true;
    \overline{\mathbf{1}}void GenerateImageTile(BitmapSource tile, int row, int col)
    Image img = new Image();
   img.Stretch = Stretch.None;
   img.Source = tile;
    img.Margin = new Thickness(MARGIN);tileImages[row, col] = img;
    Grid.SetRow(img, row);
    Grid.SetColumn(img, col);
    playGrid.Children.Add(imq);
```
За фактическое создание элементов Image и их добавление в Grid отвечает метод GeneratelmageTile (Создать фрагмент изображения). Этот метод также сохраняет элементы Image в массив tilelmages.

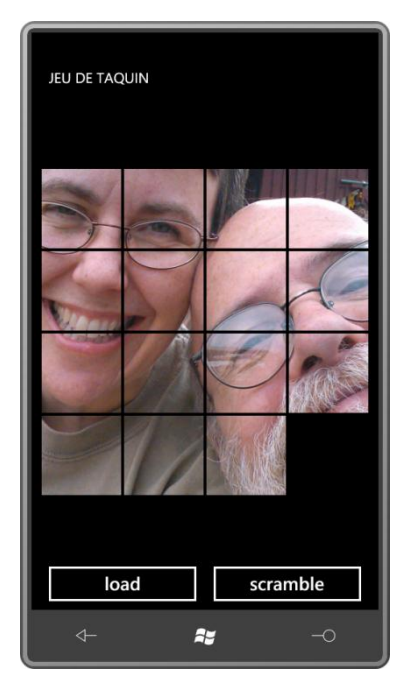

На этом этапе фрагменты еще расположены в правильном порядке, но уже есть возможность перемещать их по полю. Когда мы обратимся к реализации перемещений фрагментов, обнаружится, чтобы алгоритмически это намного проще, чем можно было себе представить. Рассмотрим пустой квадрат. Какие фрагменты могут быть перемещены в этот квадрат? Только те, которые находятся слева, сверху, справа и снизу пустого квадрата, и эти фрагменты могут перемещаться только в одном направлении. Это означает, что пользовательский интерфейс должен реагировать только на касания и не обращать внимания на перемещения других фрагментов.

Если поразмыслить еще глубже, можно увидеть, что должно быть реализовано перемещение сразу всего ряда фрагментов по касанию любого фрагмента строки или столбца с пустым квадратом. В этом нет абсолютно никакой двусмысленности.

Рассмотрим полную реализацию логики перемещения:

#### Проект Silverlight: JeuDeTaquin Файл: MainPage.xaml.cs (фрагмент)

```
protected override void OnManipulationStarted(ManipulationStartedEventArgs args)
    if (args. Original Source is Image)
    \left\{ \right.Image img = args. Original Source as Image;
       MoveTile(img);
       args.Complete();
        args.Handled = true;
    base.OnManipulationStarted(args);
void MoveTile (Image img)
    int touched Row = -1, touched Col = -1;
    for (int y = 0; y < VERT_TILES; y++)
```

```
for (int x = 0; x < HORZ TILES; x++)
                     if (tileImages[y, x] == img)
\left\{ \begin{array}{cc} 0 & 0 & 0 \\ 0 & 0 & 0 \\ 0 & 0 & 0 \\ 0 & 0 & 0 \\ 0 & 0 & 0 \\ 0 & 0 & 0 \\ 0 & 0 & 0 \\ 0 & 0 & 0 \\ 0 & 0 & 0 \\ 0 & 0 & 0 \\ 0 & 0 & 0 \\ 0 & 0 & 0 \\ 0 & 0 & 0 & 0 \\ 0 & 0 & 0 & 0 \\ 0 & 0 & 0 & 0 \\ 0 & 0 & 0 & 0 & 0 \\ 0 & 0 & 0 & 0 & 0 \\ 0 & 0 & 0 & 0 & 0 \\ 0 & 0 & 0 & 0 & 0 \\ 0 & 0touchedRow = y;
                             touchedCol = x;
 }
        if (touchedRow == emptyRow)
        {
              int sign = Math.Sign(touchedCol - emptyCol);
              for (int x = \text{emptyCol}; x := \text{touchedCol}; x := \text{sign})
               {
                      tileImages[touchedRow, x] = tileImages[touchedRow, x + sign];
                      Grid.SetColumn(tileImages[touchedRow, x], x);
 }
               tileImages[touchedRow, touchedCol] = null;
               emptyCol = touchedCol;
\qquad \qquad \} else if (touchedCol == emptyCol)
        {
               int sign = Math.Sign(touchedRow - emptyRow);
              for (int y = \text{emptyRow}; y := \text{touchedRow}; y == \text{sign})
\left\{ \begin{array}{ccc} 0 & 0 & 0 \\ 0 & 0 & 0 \\ 0 & 0 & 0 \\ 0 & 0 & 0 \\ 0 & 0 & 0 \\ 0 & 0 & 0 \\ 0 & 0 & 0 \\ 0 & 0 & 0 \\ 0 & 0 & 0 \\ 0 & 0 & 0 \\ 0 & 0 & 0 \\ 0 & 0 & 0 \\ 0 & 0 & 0 \\ 0 & 0 & 0 & 0 \\ 0 & 0 & 0 & 0 \\ 0 & 0 & 0 & 0 \\ 0 & 0 & 0 & 0 \\ 0 & 0 & 0 & 0 & 0 \\ 0 & 0 & 0 & 0 & 0 \\ 0 & 0 & 0 & 0 & 0 tileImages[y, touchedCol] = tileImages[y + sign, touchedCol];
                     Grid.SetRow(tileImages[y, touchedCol], y);
 }
               tileImages[touchedRow, touchedCol] = null;
               emptyRow = touchedRow;
        }
```
Метод *MoveTile* (Переместить фрагмент) сначала определяет строку и столбец фрагмента, которого коснулся пользователь. Чтобы перемещение состоялось, эта строка должна быть строкой или столбцом с пустым квадратом (она не может быть одновременно и столбцом, и строкой с пустым квадратом). Довольно универсальные циклы *for* обеспечивают перемещение нескольких фрагментов вверх, вниз, влево или вправо.

Логика рандомизации является дополнением к логике перемещения. По нажатию кнопки «scramble» приложение подключает обработчик события *CompositionTarget.Rendering*:

```
Проект Silverlight: JeuDeTaquin Файл: MainPage.xaml.cs (фрагмент)
void OnScrambleClick(object sender, EventArgs args)
{
   scrambleCountdown = 10 * VERT TILES * HORZ TILES;
    scrambleButton.IsEnabled = false;
     appbarScrambleButton.IsEnabled = false;
     CompositionTarget.Rendering += OnCompositionTargetRendering;
}
void OnCompositionTargetRendering(object sender, EventArgs args)
{
    MoveTile(tileImages[emptyRow, rand.Next(HORZ_TILES)]);
   MoveTile(tileImages[rand.Next(VERT_TILES), emptyCol]);
     if (--scrambleCountdown == 0)
     {
        CompositionTarget.Rendering -= OnCompositionTargetRendering;
       scrambleButton.IsEnabled = true;
         appbarScrambleButton.IsEnabled = true;
     }
}
```
}

Обработчик события вызывает MoveTile дважды: один раз для перемещения фрагмента из строки с пустым квадратом и второй раз для перемещения фрагмента из столбца с пустым квадратом.

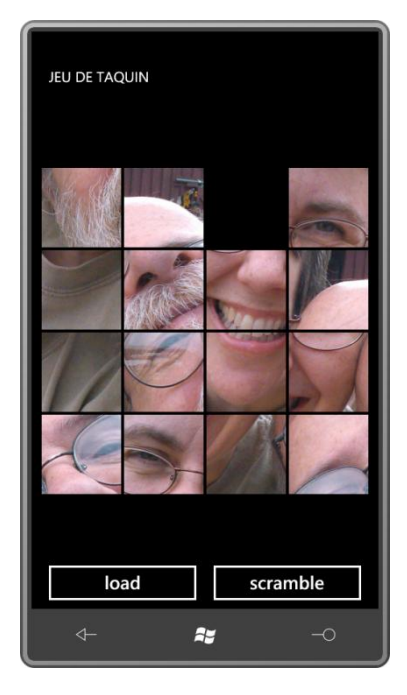

Данное приложение также обрабатывает захоронение, т.е. оно полностью сохраняет состояние игры при переходе пользователя на другую страницу и восстанавливает это состояние при повторной активации игры.

Мне удалось реализовать сохранение состояние игры с помощью всего нескольких полей. Поле haveValidTileImages (Имеются действительные фрагменты) получает значение true, если массив tilelmages содержит действительные элементы Image; в противном случае с игрой ничего не происходит. Поля emptyRow и emptyCol также имеют больше значение. Но важнее всего, конечно же, растровые изображения, которые образуют фрагменты. Вместо того чтобы сохранять весь массив Pixels каждого WriteableBitmap целиком, я решил сэкономить память, сохраняя эти изображения в формате JPEG со сжатием:

```
Проект Silverlight: JeuDeTaquin Файл: MainPage.xaml.cs (фрагмент)
protected override void OnNavigatedFrom (NavigationEventArgs args)
    appService.State["haveValidTileImages"] = haveValidTileImages;
    if (haveValidTileImages)
       appService.State["emptyRow"] = emptyRow;
       appService.State["emptyCol"] = emptyCol;
        for (int row = 0; row < VERT TILES; row++)
            for (int col = 0; col < HORZ TILES; col++)
                if (col := emptyCol || row != emptyRow)\left\{ \right.WriteableBitmap tile = tileImages[row, col].Source as
WriteableBitmap:
                    MemoryStream stream = new MemoryStream ();
                    tile.SaveJpeg(stream, tile.PixelWidth, tile.PixelHeight, 0, 75);
                    appService.State[TileKey(row, col)] = stream.GetBuffer();\}base.OnNavigatedFrom(args);
```

```
string TileKey(int row, int col)
    return String. Format ("tile {0} {1}", row, col);
```
Для каждого элемента Image в массиве tilelmages приложение получает соответствующий WriteableBitmap и создает новый MemoryStream. Метод расширения SaveJpeq позволяет сохранять WriteableBitmap в формате JPEG в этот поток. Метод GetBuffer (Получить буфер) объекта MemoryStream получает массив byte, который просто сохраняется с остальными данными состояния.

Когда приложение возвращается из состояния захоронения, этот процесс выполняется в обратной последовательности:

```
Проект Silverlight: JeuDeTaquin Файл: MainPage.xaml.cs (фрагмент)
protected override void OnNavigatedTo (NavigationEventArgs args)
    object objHaveValidTileImages;
    if (appService.State.TryGetValue("haveValidTileImages", out
obiHaveValidTileImages) & &
        (bool)objHaveValidTileImages)
    \left\{ \right.emptyRow = (int)appService.State["emptyRow"];
        emptyCol = (int)appService.State["emptyCol"];
        for (int row = 0; row < VERT TILES; row++)
            for (int col = 0; col < HORZ TILES; col++)
                if (col := emptyCol || row != emptyRow)byte[] buffer = (byte[]) appService. State[TileKey(row, col)];
                    MemoryStream stream = new MemoryStream (buffer) ;
                    BitmapImage bitmapImage = new BitmapImage();
                    bitmapImage.SetSource(stream);
                    WriteableBitmap tile = new WriteableBitmap (bitmapImage);
                    GenerateImageTile(tile, row, col);
                 \mathcal{E}haveValidTileImages = true;appbarScrambleButton. IsEnabled = true;
    base.OnNavigatedTo(args);
```
Этот метод читает буфер byte и преобразовывает его в MemoryStream, из которого создается BitmapImage и затем WriteableBitmap. После этого с помощью метода GenerateImageTile все элементы Image создаются и добавляются в Grid.

Важно помнить, что этот массив byte, используемый для сохранения и восстановления растрового изображения, очень отличается от массива *int.* доступного из свойства Pixels объекта WriteableBitmap. В массиве Pixels хранятся значения каждого пиксела растрового изображения, а массив byte - это растровое изображение в формате JPEG со сжатием, включающий все данные и заголовки файла JPEG и прочие подобные данные.

# **Сохранение в библиотеку изображений**

В данной главе мы рассмотрим еще два приложения. Они создают изображения и позволяют сохранять их для потомков, например, в изолированном хранилище, благодаря чему пользователь также может возвращаться к работе над изображением снова и снова.

Но наиболее ценной возможностью для пользователя является сохранение растрового изображения в библиотеке изображений телефона. Специально для этой цели предусмотрена отдельная папка (или «альбом», как принято говорить) под именем «Saved Pictures». В библиотеке изображений пользователь может просматривать получившиеся растровые изображения, отсылать их по электронной почте или в составе текстовых сообщений. Также изображения из библиотеки переносятся на компьютер при обычной синхронизации, после чего могут быть распечатаны.

Доступ к библиотеке изображений обеспечивается посредством классов библиотек XNA, но они могут использоваться из приложений на Silverlight. Для этого потребуется лишь указать ссылку на библиотеку *Microsoft.Xna.Framework* и с помощью директивы *using* подключить пространство имен *Microsoft.Xna.Framework.Media*.

В приложении создается экземпляр класса *MediaLibrary*. Его свойство *SavedPictures* (Сохраненные изображения) возвращает коллекцию *PictureCollection*. Для каждого элемента, хранящегося в настоящее время в альбоме Saved Pictures, в коллекции *PictureCollection* имеется соответствующий объект *Picture*. Пользователь может работать с ними посредством их имен.

Класс *MediaLibrary* также включает метод *SavePicture*, который принимает два обязательных параметра: имя файла и объект *Stream*, ссылающийся на растровое изображение в формате JPEG. Как правило, объект *Stream* типа *MemoryStream*, содержимое которого создано путем вызова метода расширения *SaveJpeg* объекта *WriteableBitmap*.

Приложение Monochromize (Создание черно-белого изображения) позволяет пользователю выбирать изображение из библиотеки изображений. Когда приложение получает фотографию в виде объекта *WriteableBitmap*, оно выполняет доступ к его свойству *Pixels* и преобразовывает это изображение в монохромное изображение. По нажатию кнопки Save выполняется переход к странице, на которой пользователь может ввести имя файла и нажать кнопку OK. При возвращении назад к приложению черно-белое растровое изображение сохраняется в библиотеку изображений под заданным именем.

Страница приложения Monochromize, на которой пользователь может ввести имя файла – это эквивалент Windows Phone 7 традиционному диалоговому окну для сохранения файла, поэтому я назвал ее *SaveFileDialog* (Диалоговое окно для сохранения файла). Этот класс является производным от *PhoneApplicationPage* и входит в состав библиотеки Petzold.Phone.Silverlight.

Для возвращения имени файла в конкретное приложение, использующее страницу *SaveFileDialog*, я применил несколько иную стратегию. Когда пользователь нажимает кнопку «save» или «cancel», *SaveFileDialog* вызывает метод *GoBack* объекта *NavigationService*, как обычно, но при последующем выполнении перегруженного метода *OnNavigatedFrom* он делает попытку вызвать метод главной страницы приложения *SaveFileDialogCompleted* (Работа с диалоговым окном для сохранения файла завершена). Поэтому любая страница, выполняющая переход к *SaveFileDialog*, должна также реализовывать следующий интерфейс:

**Проект Silverlight: Petzold.Phone.Silverlight Файл: ISaveFileDialogCompleted.cs**

```
namespace Petzold.Phone.Silverlight
{
    public interface ISaveFileDialogCompleted
     {
         void SaveFileDialogCompleted(bool okPressed, string filename);
     }
}
```
Область содержимого страницы *SaveFileDialog* включает традиционный *TextBox* с двумя кнопками, обозначенными надписями «save» и «cancel»:

```
Проект Silverlight: Petzold.Phone.Silverlight Файл: SaveFileDialog.xaml (фрагмент)
```

```
<Grid x:Name="ContentPanel" Grid.Row="1" Margin="12,0,12,0">
     <StackPanel>
         <TextBlock Text="file name" />
         <TextBox Name="txtbox"
                  TextChanged="OnTextBoxTextChanged" />
         <Grid>
             <Grid.ColumnDefinitions>
                 <ColumnDefinition Width="*" />
                 <ColumnDefinition Width="*" />
             </Grid.ColumnDefinitions>
             <Button Name="saveButton"
                     Content="save"
                     Grid.Column="0"
                     IsEnabled="False"
                    Click="OnSaveButtonClick" />
             <Button Content="cancel"
                     Grid.Column="2"
                     Click="OnCancelButtonClick" />
         </Grid>
     </StackPanel>
</Grid>
```
В файле выделенного кода также определен открытый метод *SetTitle* (Задать заголовок). Приложение, использующее *SaveFileDialog*, может вызвать этот метод и задать заголовок страницы соответственно имени приложения:

```
Проект Silverlight: Petzold.Phone.Silverlight Файл: SaveFileDialog.xaml.cs (фрагмент)
public partial class SaveFileDialog : PhoneApplicationPage
{
    PhoneApplicationService appService = PhoneApplicationService.Current;
     bool okPressed;
     string filename;
     public SaveFileDialog()
     {
         InitializeComponent();
     }
     public void SetTitle(string appTitle)
     {
         ApplicationTitle.Text = appTitle;
 }
     void OnTextBoxTextChanged(object sender, TextChangedEventArgs args)
     {
        saveButton.IsEnabled = txtbox.Text.Length > 0;
```
 $\qquad \qquad \}$ 

}

```
 void OnSaveButtonClick(object sender, RoutedEventArgs args)
     {
        okPressed = true;
        filename = txtbox.Text;
         this.NavigationService.GoBack();
     }
    void OnCancelButtonClick(object sender, RoutedEventArgs args)
     {
        okPressed = false;
        this.NavigationService.GoBack();
    }
 …
```
Также обратите внимание, что кнопка «save» неактивна до тех пор, пока в *TextBox* не будет введен хотя бы один символ.

Перегруженные методы навигации выполняют несколько задач. Метод *OnNavigatedTo* проверяет, содержит ли строка запроса имя исходного файла. (Приложение Monochromize не обеспечивает этой проверки, но она реализована в приложении, которое будет рассмотрено далее в данной главе.) Эти методы также обрабатывают захоронение, сохраняя заголовок приложения и любое имя файла, введенное пользователем:

```
Проект Silverlight: Petzold.Phone.Silverlight Файл: SaveFileDialog.xaml.cs (фрагмент)
protected override void OnNavigatedTo(NavigationEventArgs args)
{
     if (appService.State.ContainsKey("filename"))
         txtbox.Text = appService.State["filename"] as string;
     if (appService.State.ContainsKey("apptitle"))
        ApplicationTitle.Text = appService.State["apptitle"] as string;
     if (this.NavigationContext.QueryString.ContainsKey("FileName"))
         txtbox.Text = this.NavigationContext.QueryString["FileName"];
     base.OnNavigatedTo(args);
}
protected override void OnNavigatedFrom(NavigationEventArgs args)
{
     if (!String.IsNullOrEmpty(txtbox.Text))
         appService.State["filename"] = txtbox.Text;
     appService.State["apptitle"] = ApplicationTitle.Text;
     if (args.Content is ISaveFileDialogCompleted)
        (args.Content as ISaveFileDialogCompleted).
                                 SaveFileDialogCompleted(okPressed, filename);
     base.OnNavigatedFrom(args);
}
```
Самые важные операции описаны в конце метода *OnNavigatedFrom*. Здесь он проверяет, реализует ли страница, к которой выполняется переход, интерфейс *ISaveFileDialogCompleted*; и если да, вызывает метод *SaveFileDialogCompleted* этой страницы.

Описанная в XAML-файле область содержимого приложения Monochromize включает только пустой элемент *Image*:

**Проект Silverlight: Monochromize Файл: MainPage.xaml (фрагмент)**

```
<Grid x:Name="ContentPanel" Grid.Row="1" Margin="12,0,12,0">
    <Image Name="img" />
</Grid>
```
*ApplicationBar* включает две кнопки для загрузки и сохранения:

```
Проект Silverlight: Monochromize Файл: MainPage.xaml (фрагмент)
<phone:PhoneApplicationPage.ApplicationBar>
     <shell:ApplicationBar>
         <shell:ApplicationBarIconButton x:Name="appbarLoadButton"
                                         IconUri="/Images/appbar.folder.rest.png"
                                         Text="load"
                                        Click="OnAppbarLoadClick" />
         <shell:ApplicationBarIconButton x:Name="appbarSaveButton"
                                         IconUri="/Images/appbar.save.rest.png"
                                         Text="save"
                                         IsEnabled="False"
                                        Click="OnAppbarSaveClick" />
     </shell:ApplicationBar>
</phone:PhoneApplicationPage.ApplicationBar>
```
В файле выделенного кода всего несколько полей, и только одно из них действительно необходимо. Это *PhotoChooserTask*. Поле *PhoneApplicationService* используется исключительно для удобства. После того как приложение создает объект *WriteableBitmap*, он также сохраняется *Source* как свойство элемента *Image*.

### **Проект Silverlight: Monochromize Файл: MainPage.xaml.cs (фрагмент)**

```
public partial class MainPage : PhoneApplicationPage, ISaveFileDialogCompleted
{
       PhoneApplicationService appService = PhoneApplicationService.Current;
       PhotoChooserTask photoChooser = new PhotoChooserTask();
       WriteableBitmap writeableBitmap;
       public MainPage()
\left\{ \begin{array}{ccc} 0 & 0 & 0 \\ 0 & 0 & 0 \\ 0 & 0 & 0 \\ 0 & 0 & 0 \\ 0 & 0 & 0 \\ 0 & 0 & 0 \\ 0 & 0 & 0 \\ 0 & 0 & 0 \\ 0 & 0 & 0 \\ 0 & 0 & 0 \\ 0 & 0 & 0 \\ 0 & 0 & 0 \\ 0 & 0 & 0 \\ 0 & 0 & 0 & 0 \\ 0 & 0 & 0 & 0 \\ 0 & 0 & 0 & 0 \\ 0 & 0 & 0 & 0 & 0 \\ 0 & 0 & 0 & 0 & 0 \\ 0 & 0 & 0 & 0 & 0 \\ 0 & 0 & 0 & 0 InitializeComponent();
             appbarLoadButton = this.ApplicationBar.Buttons[0] as
ApplicationBarIconButton;
             appbarSaveButton = this.ApplicationBar.Buttons[1] as
ApplicationBarIconButton;
             photoChooser.Completed += OnPhotoChooserCompleted;
        }
 …
}
```
Обратите внимание, что этот класс реализует интерфейс *ISaveFileDialogCompleted*.

По щелчку кнопки «load» запускается *PhotoChooserTask*. По завершению его выполнения обработчик события *Completed* создает объект *WriteableBitmap* и изменяет все члены его массива *Pixels*, применяя стандартные взвешенные значения к значениям красного, зеленого и синего каналов.

```
Проект Silverlight: Monochromize Файл: MainPage.xaml.cs (фрагмент)
```

```
void OnAppbarLoadClick(object sender, EventArgs args)
{
     appbarSaveButton.IsEnabled = false;
    photoChooser.Show();
}
void OnPhotoChooserCompleted(object sender, PhotoResult args)
{
     if (args.Error == null && args.ChosenPhoto != null)
     {
       BitmapImage bitmapImage = new BitmapImage();
        bitmapImage.SetSource(args.ChosenPhoto);
        writeableBitmap = new WriteableBitmap(bitmapImage);
         // Преобразование в черно-белое изображение
        for (int pixel = 0; pixel < writeableBitmap. Pixels. Length; pixel++)
         {
             int color = writeableBitmap.Pixels[pixel];
           byte A = (byte) (color & 0 xFF000000 & >> 24);byte R = (byte)(color & 0x00FF0000 >> 16);
           byte G = (byte)(color & 0 \times 00000FF00 >> 8);
           byte B = (byte) (color & 0 x000000FF);byte gray = (byte)(0.30 * R + 0.59 * G + 0.11 * B);
            color = (A \ll 24) | (gray \ll 16) | (gray \ll 8) | gray;
             writeableBitmap.Pixels[pixel] = color;
 }
         img.Source = writeableBitmap;
         appbarSaveButton.IsEnabled = true;
     }
}
```
Черно-белый *WriteableBitmap* задается как значение свойства *Source* элемента *Image*, после чего активируется кнопка для сохранения этого изображения.

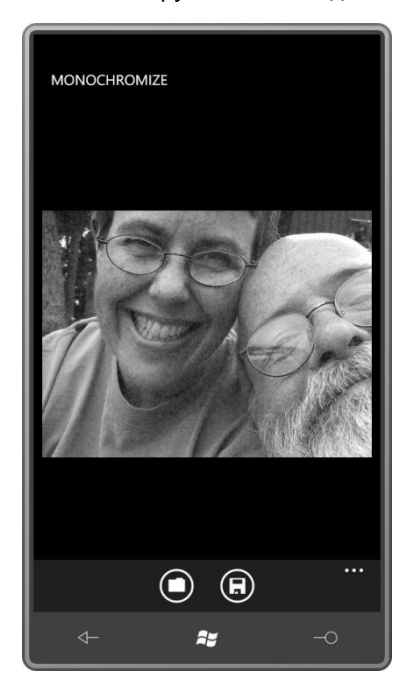

По нажатию кнопки сохранить выполняется переход на страницу SaveFileDialog.xaml из библиотеки Petzold.Phone.Silverlight. Как мы только что видели, класс *SaveFileDialog*

обрабатывает свой перегруженный *OnNavigatedFrom*, вызывая метод *SaveFileDialogCompleted* класса, к которому выполняется переход:

```
Проект Silverlight: Monochromize Файл: MainPage.xaml.cs (фрагмент)
void OnAppbarSaveClick(object sender, EventArgs args)
{
     this.NavigationService.Navigate(
           new Uri("/Petzold.Phone.Silverlight;component/SaveFileDialog.xaml", 
                UriKind.Relative));
}
public void SaveFileDialogCompleted(bool okPressed, string filename)
{
     if (okPressed)
     {
       MemoryStream memoryStream = new MemoryStream();
        writeableBitmap.SaveJpeg(memoryStream, writeableBitmap.PixelWidth, 
                                                 writeableBitmap.PixelHeight, 0, 75);
        memoryStream.Position = 0;
       MediaLibrary mediaLib = new MediaLibrary();
        mediaLib.SavePicture(filename, memoryStream);
     }
}
```
При записи растрового изображения в библиотеку изображений метод *SaveFileDialogCompleted* использует имя файла, веденное пользователем. Сохранение изображения выполняется в два этапа: сначала метод *SaveJpeg* записывает *WriteableBitmap* в *MemoryStream* в формате JPEG; после этого свойство *Position* объекта *MemoryStream* сбрасывается в исходное значение, и поток сохраняется в библиотеку изображений.

Приложение Monochromize также обрабатывает захоронение. Метод *OnNavigatedFrom* использует метод расширения *SaveJpeg* для записи в объект *MemoryStream* и затем сохраняет массив *byte*. Этот метод также отвечает за вызов метода *SetTitle* страницы *SaveFileDialog* в случае перехода на нее:

```
Проект Silverlight: Monochromize Файл: MainPage.xaml.cs (фрагмент)
protected override void OnNavigatedFrom(NavigationEventArgs args)
{
     if (writeableBitmap != null)
     {
        MemoryStream stream = new MemoryStream () ;
         writeableBitmap.SaveJpeg(stream, writeableBitmap.PixelWidth,
                                            writeableBitmap.PixelHeight, 0, 75);
         appService.State["jpegBits"] = stream.GetBuffer();
     }
     if (args.Content is SaveFileDialog)
     {
        SaveFileDialog page = args. Content as SaveFileDialog;
        page.SetTitle(ApplicationTitle.Text);
    \mathbf{I} base.OnNavigatedFrom(args);
}
```
Метод *OnNavigatedTo* отвечает за реактивацию элементов после захоронения. Массив *byte* преобразовывается в *WriteableBitmap*, и активируется кнопка для сохранения:

```
Проект Silverlight: Monochromize Файл: MainPage.xaml.cs (фрагмент)
protected override void OnNavigatedTo(NavigationEventArgs args)
{
     if (appService.State.ContainsKey("jpegBits"))
     {
         byte[] bitmapBits = (byte[])appService.State["jpegBits"];
        MemoryStream stream = new MemoryStream(bitmapBits);
        BitmapImage bitmapImage = new BitmapImage();
         bitmapImage.SetSource(stream);
        writeableBitmap = new WriteableBitmap(bitmapImage);
         img.Source = writeableBitmap;
         appbarSaveButton.IsEnabled = true;
\qquad \qquad \} base.OnNavigatedTo(args);
}
```
# **Приложение расширений для обработки фотографий**

Архитектурно и функционально приложение Posterizer (Постеризатор), завершающее эту главу, аналогично приложению Monochromize. Оно позволяет пользователю выбирать фотографию из библиотеки изображений и опять сохранять ее в альбом Saved Pictures. Но также с помощью этого приложения пользователь может сокращать битовое разрешение каждого цвета в отдельности (создание эффекта плаката). Для этого в нем предусмотрена строка элементов *RadioButton*. Данное приложение также должно сохранять исходный массив пикселов, чтобы обеспечить возможность восстанавливать изображение в полном цветовом разрешении.

Кроме того, Posterizer регистрирует себя как приложений «расширений для обработки фотографий». Это означает, что пользователь может вызвать его прямо из библиотеки изображений.

Для максимального удобства я решил реализовать элементы управления для выбора битового разрешения, наложив их поверх изображения:

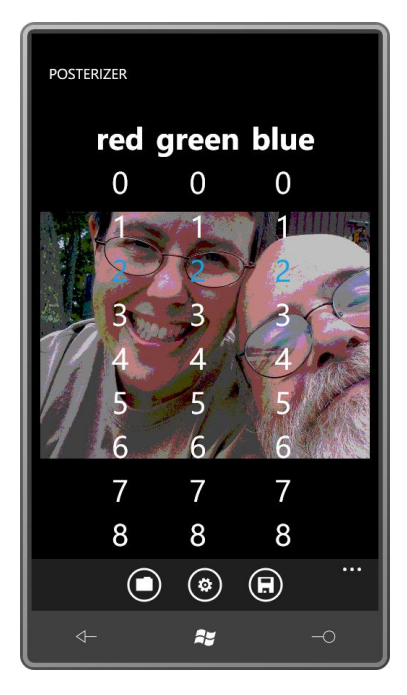

Видимость этого наложения переключается средней кнопкой *ApplicationBar*. Выбранное значение выделяется контрастным цветом.

Наложение реализовано с помощью производного от UserControl класса BitSelectDialog (Диалоговое окно выбора битового разрешения). Начнем обсуждение с этого элемента управления. Дерево визуальных элементов включает лишь Grid с тремя столбцами и девятью строками:

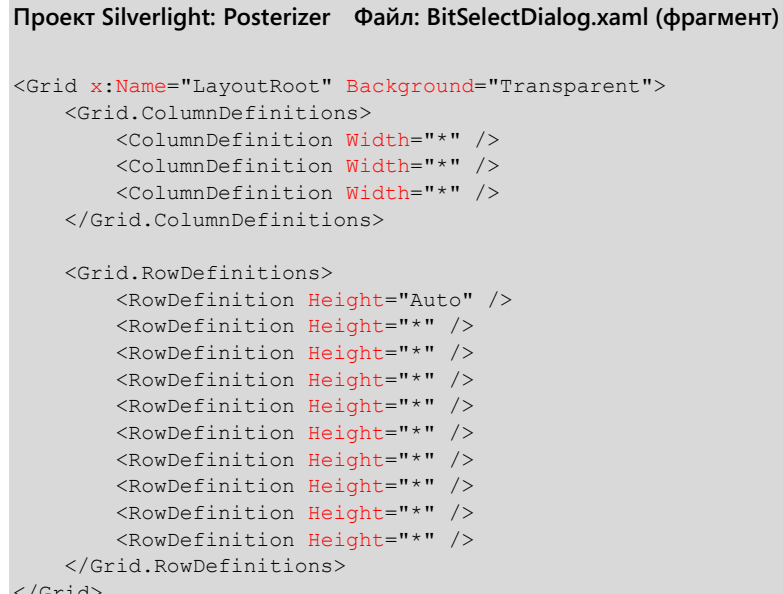

Каждая ячейка - это TextBlock. Логика работы с этими элементами управления в файле выделенного кода реализована таким образом, чтобы они вели себя как переключатели. Открытый интерфейс класса включает событие и открытое свойство, в котором сохраняются три текущие настройки:

```
Проект Silverlight: Posterizer Файл: BitSelectDialog.xaml.cs (фрагмент)
public event EventHandler ColorBitsChanged;
public int[] ColorBits { protected set; get; }
```
В этом уже можно заметить небольшой недостаток. Несмотря на то что метод доступа для задания значения массива ColorBits (Биты цвета) является защищенным, и вносить изменения в массив из внешнего класса невозможно, отдельные члены этого массива могут быть заданы. При этом нет никакой возможности проинформировать класс об этом, кроме как сформировать событие ColorBitsChanged (Биты цвета изменены). Но я решил не усложнять код класса и не устранять этот недостаток.

Все элементы TextBlock создаются в конструкторе класса. Обратите внимание, что изначально в массиве ColorBits хранится три числа 2.

Проект Silverlight: Posterizer Файл: BitSelectDialog.xaml.cs (фрагмент)

```
public partial class BitSelectDialog : UserControl
   Brush selectedBrush;
   Brush normalBrush;
   TextBlock[,] txtblks = new TextBlock[3, 9];
```

```
 public BitSelectDialog()
           {
                   InitializeComponent();
                  ColorBits = new int[3];
                  ColorBits[0] = 2;ColorBits[1] = 2;Colorbits[2] = 2; selectedBrush = this.Resources["PhoneAccentBrush"] as Brush;
                   normalBrush = this.Resources["PhoneForegroundBrush"] as Brush;
                  string[] colors = \{ "red", "green", "blue" };
                   for (int col = 0; col < 3; col++)
\left\{ \begin{array}{cc} 0 & 0 & 0 \\ 0 & 0 & 0 \\ 0 & 0 & 0 \\ 0 & 0 & 0 \\ 0 & 0 & 0 \\ 0 & 0 & 0 \\ 0 & 0 & 0 \\ 0 & 0 & 0 \\ 0 & 0 & 0 \\ 0 & 0 & 0 \\ 0 & 0 & 0 \\ 0 & 0 & 0 & 0 \\ 0 & 0 & 0 & 0 \\ 0 & 0 & 0 & 0 \\ 0 & 0 & 0 & 0 & 0 \\ 0 & 0 & 0 & 0 & 0 \\ 0 & 0 & 0 & 0 & 0 \\ 0 & 0 & 0 & 0 & 0 \\ 0 & 0 & 0 & 0 & 0 TextBlock txtblk = new TextBlock
\left\{ \begin{array}{cc} 0 & 0 & 0 \\ 0 & 0 & 0 \\ 0 & 0 & 0 \\ 0 & 0 & 0 \\ 0 & 0 & 0 \\ 0 & 0 & 0 \\ 0 & 0 & 0 \\ 0 & 0 & 0 \\ 0 & 0 & 0 \\ 0 & 0 & 0 \\ 0 & 0 & 0 \\ 0 & 0 & 0 \\ 0 & 0 & 0 & 0 \\ 0 & 0 & 0 & 0 \\ 0 & 0 & 0 & 0 \\ 0 & 0 & 0 & 0 & 0 \\ 0 & 0 & 0 & 0 & 0 \\ 0 & 0 & 0 & 0 & 0 \\ 0 & 0 & 0 & 0 & 0 \\ 0 & 0 Text = colors[col],
                                       FontWeight = FontWeights.Bold,
                                     TextAlignment = TextAlignment.Center,
                                     Margin = new Thickness(8, 2, 8, 2)
                             };
                            Grid.SetRow(txtblk, 0);
                             Grid.SetColumn(txtblk, col);
                             LayoutRoot.Children.Add(txtblk);
                            for (int bit = 0; bit < 9; bit++)
\left\{ \begin{array}{cc} 0 & 0 & 0 \\ 0 & 0 & 0 \\ 0 & 0 & 0 \\ 0 & 0 & 0 \\ 0 & 0 & 0 \\ 0 & 0 & 0 \\ 0 & 0 & 0 \\ 0 & 0 & 0 \\ 0 & 0 & 0 \\ 0 & 0 & 0 \\ 0 & 0 & 0 \\ 0 & 0 & 0 \\ 0 & 0 & 0 & 0 \\ 0 & 0 & 0 & 0 \\ 0 & 0 & 0 & 0 \\ 0 & 0 & 0 & 0 & 0 \\ 0 & 0 & 0 & 0 & 0 \\ 0 & 0 & 0 & 0 & 0 \\ 0 & 0 & 0 & 0 & 0 \\ 0 & 0 txtblk = new TextBlock
\left\{ \begin{array}{cc} 0 & \text{if } \mathbb{R}^n \setminus \mathbb{R}^n \setminus \mathbbText = bit.ToString(),
                                               Foreground = bit == ColorBits[col] ? selectedBrush : 
normalBrush,
                                                TextAlignment = TextAlignment.Center,
                                                Padding = new Thickness(2),
                                                Tag = col.ToString() + bit
                                       };
                                      Grid.SetRow(txtblk, bit + 1);
                                        Grid.SetColumn(txtblk, col);
                                       LayoutRoot.Children.Add(txtblk);
                                       txtblks[col, bit] = txtblk;
                             }
                    }
          }
}
```
В качестве значения свойства *Tag* каждого *TextBlock* задана строка из двух символов, которые обозначают цвет и количество бит, ассоциированных с этим элементом.

Я также описал открытый метод, с помощью которого приложение инициирует три значения *ColorBits*. При этом цвета *TextBlock* меняются, но события *ColorBitsChanged* не формируются. Это пригодится при повторной активации приложения после захоронения.

**Проект Silverlight: Posterizer Файл: BitSelectDialog.xaml.cs (фрагмент)**

```
public void Initialize(int[] colorBits)
{
    for (int clr = 0; clr < 3; clr++)
     {
         txtblks[clr, ColorBits[clr]].Foreground = normalBrush;
         ColorBits[clr] = colorBits[clr];
```
txtblks[clr, ColorBits[clr]]. Foreground = selectedBrush;  $\,$  }

Перегруженный метод OnManipulationStarted декодирует значение свойства Taq элемента управления TextBlock, которого коснулся пользователь, и определяет выбор пользователя:

```
Проект Silverlight: Posterizer Файл: BitSelectDialog.xaml.cs (фрагмент)
protected override void OnManipulationStarted(ManipulationStartedEventArgs args)
    if (args. Original Source is TextBlock)
    \{TextBlock txtblk = args. OriginalSource as TextBlock;
        string tag = txtblk. Tag as string;
         if (tag != null && tag. Length == 2)
         \left\{ \right.int \text{clr} = \text{Int32.Parse}(\text{tag}[0].\text{ToString}());int bits = Int32. Parse (tag[1]. ToString());
             if (ColorBits[clr] != bits)
              \left\{ \right.txtblks[clr, ColorBits[clr]].Foreground = normalBrush;
                  Color_{\text{Bits}}[clr] = bits;txtblks[clr, ColorBits[clr]].Foreground = selectedBrush;
                  if (ColorBitsChanged != null)
                      ColorBitsChanged(this, EventArgs.Empty);
              \mathcal{E}args.Complete();
             args.Handled = true;
     \mathcal{E}base.OnManipulationStarted(args);
```
На основании декодированных данных свойства Tag элемента управления TextBlock, которого коснулся пользователь, метод может изменить цвет этого TextBlock (при этом выбор с этого элемента снимается), сохранить новое значение в массиве ColorBits и сформировать событие ColorBitsChanged.

Область содержимого класса MainPage включает (уже традиционно) пустой элемент Image и вот такой элемент управления BitSelectDialog:

```
Проект Silverlight: Posterizer Файл: MainPage.xaml (фрагмент)
<Grid x:Name="ContentPanel" Grid.Row="1" Margin="12,0,12,0">
    <Image Name="img" />
    <local:BitSelectDialog x:Name="bitSelectDialog"
                           Visibility="Collapsed"
                           FontSize="{StaticResource PhoneFontSizeExtraLarge}"
                           HorizontalAlignment="Center"
                           VerticalAlignment="Center"
                           ColorBitsChanged="OnBitSelectDialogColorBitsChanged" />
```
 $\langle$ /Grid>

**434** Часть II Silverlight

}

Обратите внимание, что элемент управления *BitSelectDialog* имеет собственное свойство *Visibility*, которому задано значение *Collapsed*.

*ApplicationBar* в XAML-файле включает три кнопки:

```
Проект Silverlight: Posterizer Файл: MainPage.xaml (фрагмент)
<phone:PhoneApplicationPage.ApplicationBar>
     <shell:ApplicationBar>
         <shell:ApplicationBarIconButton x:Name="appbarLoadButton"
                                          IconUri="/Images/appbar.folder.rest.png"
                                          Text="load"
                                         Click="OnAppbarLoadClick" />
         <shell:ApplicationBarIconButton x:Name="appbarSetBitsButton"
IconUri="/Images/appbar.feature.settings.rest.png"
                                          Text="set bits"
                                         IsEnabled="False"
                                        Click="OnAppbarSetBitsClick" />
         <shell:ApplicationBarIconButton x:Name="appbarSaveButton"
                                          IconUri="/Images/appbar.save.rest.png"
                                         Text="save"
                                         IsEnabled="False"
                                         Click="OnAppbarSaveClick" />
     </shell:ApplicationBar>
</phone:PhoneApplicationPage.ApplicationBar>
```
В файле выделенного кода поля класса *MainPage* включают три переменные, представляющие растровые изображения: переменную типа *WriteableBitmap*, массив *byte* и массив *int*.

```
Проект Silverlight: Posterizer Файл: MainPage.xaml.cs (фрагмент)
public partial class MainPage : PhoneApplicationPage, ISaveFileDialogCompleted
{
    PhoneApplicationService appService = PhoneApplicationService.Current;
   PhotoChooserTask photoChooser = new PhotoChooserTask();
    WriteableBitmap writeableBitmap;
    byte[] jpegBits;
    int[] pixels;
    public MainPage()
     {
         InitializeComponent();
        appbarLoadButton = this.ApplicationBar.Buttons[0] as
ApplicationBarIconButton;
        appbarSetBitsButton = this.ApplicationBar.Buttons[1] as
ApplicationBarIconButton;
        appbarSaveButton = this.ApplicationBar.Buttons[2] as
ApplicationBarIconButton;
        photoChooser.Completed += OnPhotoChooserCompleted;
    }
```
Поле *WriteableBitmap* – это растровое изображение, заданное как значение элемента *Image* и отображаемое на экране. Этот то растровое изображение, пикселы которого были изменены для понижения цветового разрешения. Массив *jpegBits* – это исходный файл, загружаемый пользователем из библиотеки изображений. Массив *jpegBits* удобно сохранять в целях

захоронения, это гарантирует, что фотография, восстановленная после захоронения, полностью аналогична изначально загруженной. В массиве *pixels* хранятся неизмененные пикселы загруженного растрового изображения, но этот массив *не* сохраняется при захоронении. Для сохранения массива *jpegBits* по сравнению с *pixels* требуется намного меньше памяти.

Когда пользователь нажимает кнопку «load», происходит инициация класса *PhotoChooserTask*. В ходе обработки события *Completed* приложение задает *jpegBits* из потока *ChosenPhoto* и затем вызывает *LoadBitmap* (Загрузить растровое изображение).

```
Проект Silverlight: Posterizer Файл: MainPage.xaml.cs (фрагмент)
```

```
void OnAppbarLoadClick(object sender, EventArgs args)
{
    bitSelectDialog.Visibility = Visibility.Collapsed;
    appbarSetBitsButton.IsEnabled = false;
     appbarSaveButton.IsEnabled = false;
     photoChooser.Show();
}
void OnPhotoChooserCompleted(object sender, PhotoResult args)
{
     if (args.Error == null && args.ChosenPhoto != null)
    \left\{ \right. jpegBits = new byte[args.ChosenPhoto.Length];
         args.ChosenPhoto.Read(jpegBits, 0, jpegBits.Length);
        LoadBitmap(jpegBits);
     }
}
void LoadBitmap(byte[] jpegBits)
{
     // Создаем WriteableBitmap из массива jpegBits
    MemoryStream memoryStream = new MemoryStream(jpegBits);
   BitmapImage bitmapImage = new BitmapImage();
    bitmapImage.SetSource(memoryStream);
    writeableBitmap = new WriteableBitmap(bitmapImage);
    img.Source = writeableBitmap;
    // Копируем пикселы в массив pixels
    pixels = new int[writeableBitmap.PixelWidth * writeableBitmap.PixelHeight];
    for (int i = 0; i < pixels. Length; i++)
         pixels[i] = writeableBitmap.Pixels[i];
     appbarSetBitsButton.IsEnabled = true;
     appbarSaveButton.IsEnabled = true;
     ApplyBitSettingsToBitmap();
```
}

После этого метод *LoadBitmap* преобразует этот массив *byte* назад в *MemoryStream* для создания *BitmapImage* и *WriteableBitmap*. Может показаться, что так мы создаем растровое изображение окольными путями, но это имеет смысл с точки зрения захоронения.

После этого метод *LoadBitmap* создает копию массива *Pixels* объекта *WriteableBitmap* в виде поля *pixels*. Это поле *pixels* будет оставаться неизменным, в то время как массив *Pixels* объекта *WriteableBitmap* меняется, исходя из выбираемого пользователем битового разрешения. Наша задача – отсутствие необратимых операций. Пользователь всегда должен иметь возможность выбрать более высокое цветовое разрешение после применения более низкого.

Метод *ApplyBitSettingsToBitmap* (Применить настройки битового разрешения к растровому изображению), вызываемый в конце выполнения *LoadBitmap*, также вызывается каждый раз, когда *BitSelectDialog* формирует событие *ColorBitsChanged*. Видимость этого диалогового окна переключается по нажатию средней кнопки *ApplicationBar*:

```
Проект Silverlight: Posterizer Файл: MainPage.xaml.cs (фрагмент)
void OnAppbarSetBitsClick(object sender, EventArgs args)
{
     bitSelectDialog.Visibility = 
       bitSelectDialog.Visibility == Visibility.Collapsed ?
             Visibility.Visible : Visibility.Collapsed;
}
void OnBitSelectDialogColorBitsChanged(object sender, EventArgs args)
{
     ApplyBitSettingsToBitmap();
}
void ApplyBitSettingsToBitmap()
{
     if (pixels == null || writeableBitmap == null)
         return;
   int mask = -16777216; // например, FF000000
    for (int clr = 0; clr < 3; clr++)
        mask |= (byte)(0xFF << (8 - bitSelectDialog.ColorBits[clr])) 
                                         << (16 - 8 * clr);
    for (int i = 0; i < pixels. Length; i++)
         writeableBitmap.Pixels[i] = mask & pixels[i];
     writeableBitmap.Invalidate();
}
```
Переменная *mask* (маска) образуется из трех значений битового разрешения и затем применяется ко всем значениям поля *pixels*, что обеспечивает задание всех значений массива *Pixels* объекта *WriteableBitmap*.

Когда пользователь нажимает кнопку, чтобы сохранить файл в библиотеку изображений, приложение Posterizer предлагает пользователю имя файла, образованное именем данного приложения (Posterizer), за которым следует трехзначное число, превышающее номера всех имеющихся в библиотеке изображений. Для этого приложение выполняет доступ к альбому сохраненных изображений посредством свойства *SavedPictures* объекта *MediaLibrary* и выполняет поиск соответствующих имен файлов:

#### **Проект Silverlight: Posterizer Файл: MainPage.xaml.cs (фрагмент)**

```
void OnAppbarSaveClick(object sender, EventArgs args)
{
    int fileNameNumber = 0;
   MediaLibrary mediaLib = new MediaLibrary();
    PictureCollection savedPictures = mediaLib.SavedPictures;
     foreach (Picture picture in savedPictures)
     {
        string filename = Path.GetFileNameWithoutExtension(picture.Name);
        int num;
         if (filename.StartsWith("Posterizer"))
```

```
\left\{ \right.if (Int32.TryParse(filename.Substring(10), out num))
                 fileNameNumber = Math.Max(fileNameNumber, num);
        \}\overline{\mathbf{r}}string saveFileName = String.Format("Posterizer{0:D3}", fileNameNumber + 1);
    string uri = "/Petzold.Phone.Silverlight;component/SaveFileDialog.xaml" +
                   "?FileName=" + saveFileName;
    this. Navigation Service. Navigate (new Uri (uri, UriKind. Relative));
public void SaveFileDialogCompleted(bool okPressed, string filename)
    if (okPressed)
    \left\{ \right.MemoryStream memoryStream = new MemoryStream();
        writeableBitmap.SaveJpeg(memoryStream, writeableBitmap.PixelWidth,
                                                   writeableBitmap.PixelHeight, 0, 75);
        memoryStream Position = 0:MediaLibrary mediaLib = new MediaLibrary();
        mediaLib.SavePicture(filename, memoryStream);
    \overline{\phantom{a}}
```
Приложение, обрабатывающее фотографии из библиотеки изображений, имеет опцию, позволяющую сделать его приложением «расширений для обработки фотографий». В этом случае при выборе фотографии в библиотеке изображений пользователь будет видеть меню, включающее пункт «extras» (расширения). По нажатию этого пункта пользователь получит список всех приложений, зарегистрировавшихся как приложения «расширений для обработки фотографий». Выбранное из данного списка приложение будет запускаться уже с загруженной в него фотографией.

К файлу проекта приложения следует добавить еще такой файл:

```
Проект Silverlight: Posterizer Файл: Extras.xml
```

```
<Extras>
   <PhotosExtrasApplication>
        <Enabled>true</Enabled>
   </PhotosExtrasApplication>
\langle/Extras>
```
В разделе Properties этого файла для Build Action должно быть выбрано Content и для Copy to Output Directory (Копировать в выходной каталог) - Сору Always (Копировать всегда).

Приложение также должно быть готово обрабатывать специальный вызов OnNaviaatedTo для отображения выбранной фотографии.

Рассмотрим оба перегруженных метода навигации. Метод OnNavigatedFrom определяет, выполняется ли захоронение приложения или переход к объекту SaveFileDialog. В случае захоронения приложение должно сохранить и выбранное в настоящий момент цветовое разрешение, и растровое изображение (если таковое существует). При переходе к SaveFileDialog метод задает заголовок страницы.

Проект Silverlight: Posterizer Файл: MainPage.xaml.cs (фрагмент)

```
protected override void OnNavigatedFrom(NavigationEventArgs args)
{
     appService.State["colorBits"] = bitSelectDialog.ColorBits;
     if (jpegBits != null)
     {
         appService.State["jpegBits"] = jpegBits;
     }
     if (args.Content is SaveFileDialog)
     {
         SaveFileDialog page = args.Content as SaveFileDialog;
         page.SetTitle(ApplicationTitle.Text);
     }
     base.OnNavigatedFrom(args);
}
protected override void OnNavigatedTo(NavigationEventArgs args)
{
     if (this.NavigationContext.QueryString.ContainsKey("token"))
     {
         string token = this.NavigationContext.QueryString["token"];
       MediaLibrary mediaLib = new MediaLibrary();
       Picture picture = mediaLib.GetPictureFromToken(token);
        Stream stream = picture.GetImage();
        jpegBits = new byte[stream.Length];
        stream.Read(jpegBits, 0, jpegBits.Length);
        LoadBitmap(jpegBits);
     }
     else if (appService.State.ContainsKey("colorBits"))
     {
         int[] colorBits = (int[])appService.State["colorBits"];
         bitSelectDialog.Initialize(colorBits);
     }
     if (appService.State.ContainsKey("jpegBits"))
     {
         jpegBits = (byte[])appService.State["jpegBits"];
         LoadBitmap(jpegBits);
\qquad \qquad \} base.OnNavigatedTo(args);
}
```
Метод *OnNavigatedTo* может показать, что приложение вызвано из библиотеки изображений. В этом случае словарь *QueryString* объекта *NavigationContext* будет содержать специальный строковый ключ «token». Элемент, соответствующий этой строке, передается в специальный метод *GetPictureFromToken* (Получить изображение по маркеру) объекта *MediaLibrary* для получения потока в памяти, из которого можно осуществить доступ к JPEGфайлу.

Как я говорил ранее, метод *LoadBitmap* удобно использовать для повторной активации приложения после захоронения, и логика, реализованная в конце этого метода, подтверждает это.

# Глава 15 Анимации

Anima в переводе с латыни примерно означает «жизненная сила», очень близкое к греческому psyche - «дух». Таким образом, введение анимации в приложения можно рассматривать как процесс «оживления» неживых (или неодушевленных) объектов.

В предыдущих главах мы рассмотрели, как изменять местоположение элементов на экране посредством касания или на основании периодически формируемых объектом DispatcherTimer событий Tick. Также было показано событие CompositionTarget.Rendering, с помощью которого приложение может создавать анимации через изменение визуальных элементов синхронно с обновлением экрана.

И DispatcherTimer, и CompositionTarget.Rendering могут быть очень полезны, но для большинства задач анимации проще и лучше использовать встроенную поддержку анимации Silverlight. Это более 50 классов, структур и перечислений пространства имен System.Windows.Media.Animation.

С библиотекой классов Silverlight для создания анимаций работать проще, чем с ее альтернативами, отчасти потому что она позволяет описывать анимации в XAML. Также эти анимации предпочтительнее, чем CompositionTarget.Rendering, потому что некоторые основные типы анимаций используют графический процессор (Graphics Processing Unit, GPU) телефона. Эти анимации выполняются не в потоке пользовательского интерфейса, а в отдельном потоке, называемом потоком компоновщика (compositor thread) или обрабатывающим потоком (render thread).

Анимации играют важную роль в шаблонах элементов управления, которые используются для переопределения визуальных составляющих элементов управления. Элементы управления имеют состояния, например, ассоциированное с Button состояние Pressed, и все смены состояний реализуются с помощью анимаций. Шаблоны элементов управления будут рассмотрены в следующей главе.

Со временем многие разработчики приходят к использованию Expression Blend для описания анимаций и шаблонов элементов управления. Это нормально, но в данной главе я собираюсь показать, как создавать анимации вручную. Также будет продемонстрирована ценная (но часто игнорируемая) техника определения анимаций в коде, а не в XAML.

# Сравнение анимации, основанной на кадрах, и анимации, использующей временную шкалу

Предположим, нам надо написать небольшое приложение, в котором вращение текста реализовано посредством события CompositionTarget.Rendering. Синхронизировать анимацию можно либо по частоте обновления экрана, либо по времени. Поскольку результат каждого отдельно взятого обновления экрана называется кадром, такой метод синхронизации анимации называют синхронизацией по кадрам (frame-based). Также анимация может синхронизироваться по времени (time-based).

Рассмотрим небольшое приложение, которое демонстрирует, в чем разница. Область содержимого XAML-файла включает два элемента TextBlock, в качестве значений свойств RenderTransform которых заданы объекты RotateTransform, и Button:

```
<Grid x:Name="ContentPanel" Grid.Row="1" Margin="12,0,12,0">
    <Grid.RowDefinitions>
         <RowDefinition Height="*" />
         <RowDefinition Height="*" />
         <RowDefinition Height="Auto" />
     </Grid.RowDefinitions>
    <TextBlock Grid.Row="0"
                Text="Frame-Based"
                FontSize="{StaticResource PhoneFontSizeLarge}"
                HorizontalAlignment="Center"
                VerticalAlignment="Center"
                RenderTransformOrigin="0.5 0.5">
         <TextBlock.RenderTransform>
            <RotateTransform x:Name="rotate1" />
         </TextBlock.RenderTransform>
     </TextBlock>
     <TextBlock Grid.Row="1"
                Text="Time-Based"
                FontSize="{StaticResource PhoneFontSizeLarge}"
                HorizontalAlignment="Center"
                VerticalAlignment="Center"
                RenderTransformOrigin="0.5 0.5">
         <TextBlock.RenderTransform>
            <RotateTransform x:Name="rotate2" />
         </TextBlock.RenderTransform>
     </TextBlock>
     <Button Grid.Row="2"
            Content="Hang for 5 seconds"
             HorizontalAlignment="Center"
             Click="OnButtonClick" />
```
**Проект Silverlight: FrameBasedVsTimeBased Файл: MainPage.xaml (фрагмент)**

</Grid>

Файл выделенного кода сохраняет текущее время в специальном поле и затем задает обработчик события *CompositionTarget.Rendering*. После этого данный обработчик вызывается синхронно со сменой кадров.

**Проект Silverlight: FrameBasedVsTimeBased Файл: MainPage.xaml.cs (фрагмент)**

```
public partial class MainPage : PhoneApplicationPage
{
    DateTime startTime;
     public MainPage()
     {
         InitializeComponent();
        startTime = DateTime.Now;
         CompositionTarget.Rendering += OnCompositionTargetRendering;
     }
     void OnCompositionTargetRendering(object sender, EventArgs args)
     {
         // С синхронизацией по кадрам
        rotate1.Angle = (rotated).Angle + 0.2) % 360;
         // С синхронизацией по времени
         TimeSpan elapsedTime = DateTime.Now - startTime;
         rotate2.Angle = (elapsedTime.TotalMinutes * 360) % 360;
     }
```

```
 void OnButtonClick(object sender, RoutedEventArgs args)
\left\{\begin{array}{ccc} \end{array}\right\}Thread.Sleep(5000);
\qquad \qquad \}
```
Угол поворота первого *TextBlock* увеличивается на 0,2° при каждой смене кадров. Я вычислил это, исходя из того что экран телефона обновляется с частотой 30 кадров в секунду. Умножаем 30 кадров в секунду на 60 секунд и на 0,2° и получаем 360° в минуту.

Угол поворота второго *TextBlock* вычисляется на основании истекшего времени. Структура *TimeSpan* имеет очень удобное свойство *TotalMinutes* (Общее количество минут). Его значение умножается на 360, что позволяет получить угол поворота текста в градусах.

Оба метода работают и демонстрируют даже примерно одинаковую производительность:

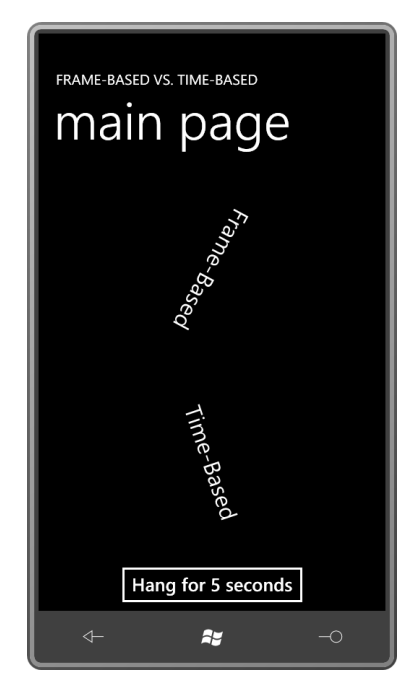

}

Но если вы используете телефон, подобный моему, со временем вы заметите, что анимация с синхронизацией по кадрам немного отстает от анимации с синхронизацией по времени, и это отставание растет. Почему?

В вычислениях для анимации с синхронизацией по кадрам предполагается, что обработчик события *CompositionTarget.Rendering* вызывается с частотой 30 раз в секунду. Но в используемом для данного примера телефоне частота обновления экрана около 27 кадров в секунду (около 27,35, если быть абсолютно точным).

В этом основная проблема анимации с синхронизацией по кадрам – зависимость от оборудования. Ее скорость может меняться.

Вот еще одно отличие. Предположим, приложению неожиданно требуется выполнить какую-то задачу, которая очень сильно загружает процессор. В приложении FrameBasedVsTimeBased такая задача моделируется с помощью кнопки *Button*, которая приостанавливает поток на 5 секунд. Обе анимации приостановятся на это время, потому что вызовы обработчика *CompositionTarget.Rendering* не являются асинхронными. Когда выполнение возобновится, анимация с синхронизацией по кадрам продолжится с момента, на котором приостановилась, а анимация с синхронизацией по времени перепрыгнет в то

положение, в котором она должна была бы находиться, если бы этой задержки не произошло.

То какой подход будет выбран, полностью зависит от приложения. Иногда действительно необходимо использовать анимацию с синхронизацией по кадрам. Но для реализации движения стрелок часов или чего-либо подобного подходит только анимация с синхронизацией по времени; анимация с синхронизацией по кадрам слишком непредсказуема, чтобы использоваться для таких задач.

Все классы библиотеки классов Silverlight для создания анимаций являются синхронизируемыми по времени. Разработчик задает, какое изменение должно быть выполнено через заданный период времени, все остальное делают классы анимаций Silverlight.

### Цели анимации

Анимации в Silverlight реализовываются путем изменения определенного свойства определенного объекта, например, свойства Opacity объекта Image. Изменение значения свойства Opacity во времени приводит к созданию эффекта постепенного проявления элемента Image, или постепенного его исчезновения, или проявления и исчезновения, в зависимости от предъявляемых требований.

Цель анимации должна быть свойством-зависимостью! Очевидно что свойство-зависимость должно быть описано классом, наследуемым от DependencyObject.

Классы анимаций различают по *типу* анимируемого свойства. Целями анимаций Silverlight могут быть свойства типа double, Color, Point и Object. (Можно подумать, что вошедший в этот список Object объединяет в себе все остальные типы, но вскоре мы увидим, что анимации Object крайне ограничены в своей функциональности.)

Свойства типа double очень широко используются в Silverlight. К ним относятся свойства Opacity, Canvas. Left и Canvas. Top, Height и Width, а также все свойства классов трансформаций: свойства X и Y класса TranslateTransform, свойства ScaleX и ScaleY класса ScaleTransform и свойство Angle класса RotateTransform. Анимация трансформаций - самый распространенный и наиболее эффективный способ применения анимаций.

Также в данной главе я покажу, как использовать свойство Projection (Проекция), описанное элементом UIElement, для создания подобных трехмерной графике эффектов перспективы.

Включите фантазию и, встречая свойство-зависимость типа double, Color или Point, подумайте, как можно было бы анимировать его и создать интересный визуальный эффект. Например, анимацией свойства Offset объектов GradientStop можно обеспечить изменение градиентных кистей во времени, или анимация свойства StrokeDashOffset объекта Shape обеспечит перемешение точек и штрихов вдоль линий. (Напомните мне продемонстрировать пример этого!)

Анимировать свойство типа Color можно только для кистей SolidColorBrush, LinearGradientBrush и RadialGradientBrush.

Свойства типа Point довольно редко используются в Silverlight, только для объектов Geometry. Далее в данной главе будет приведена пара примеров анимации этих свойств.

Классы DoubleAnimation (Анимация свойств типа Double), ColorAnimation (Анимация свойств типа Color) и PointAnimation (Анимация свойств типа Point) позволяют анимировать свойства типа double, Color или Point непрерывно из одного значения в другое и, возможно, в обратном направлении один или много раз. (Даже после многих лет разработки приложений на WPF и Silverlight мне по-прежнему хочется перевести *DoubleAnimation* как «двойная анимация». Но нет! Это анимация, целью которой являются свойства типа *double*, т.е. с плавающей точкой двойной точности.)

У классов *DoubleAnimation*, *ColorAnimation* и *PointAnimation* есть свойство *Easing* (Сглаживание). В качестве его значения может быть задан экземпляр одного из множества классов, которые позволяют менять скорость анимации в начале или в конце (или и там, и там) или даже кратковременно отклоняться от целевого значения анимации, делая движение более естественным.

Классы *DoubleAnimationUsingKeyFrames* (Анимация свойств типа Double с использованием ключевых кадров),*ColorAnimationUsingKeyFrames* (Анимация свойств типа Color с использованием ключевых кадров) и *PointAnimationUsingKeyFrames* (Анимация свойств типа Point с использованием ключевых кадров) позволяют объединять и создавать более сложные анимации. У этих классов есть свойство *KeyFrames* (Ключевые кадры), которое является коллекцией объектов ключевых кадров, указывающих на то, каким должно быть значение целевого свойства по истечении определенного времени.

Например, объект *DoubleAnimationUsingKeyFrames* может включать отдельные ключевые кадры типа *DiscreteDoubleKeyFrame* (Дискретный ключевой кадр типа Double) (для скачкообразного перехода к определенному значению в определенное время), *LinearDoubleKeyFrame* (Линейный ключевой кадр типа Double) (для перехода с постоянной скоростью, обеспечивающей достижение свойством определенного значения в определенное время), *SplineDoubleKeyFrame* (Сплайновый ключевой кадр типа Double) (позволяющий задавать анимацию, которая ускоряется или замедляется по сплайну Безье) и *EasingDoubleKeyFrame* (Сглаживающий ключевой кадр типа Double) (позволяющий применять одну из функций сглаживания). Аналогичные классы существуют для *ColorAnimationUsingKeyFrames* и *PointAnimationUsingKeyFrames*.

Теоретически мы можем анимировать свойства типа *Object*, но для этого в нашем распоряжении есть только классы *ObjectAnimationUsingKeyFrames* и *DiscreteObjectKeyFrame*. Это означает, что мы ограничены только анимациями по дискретным значениям. Практически всегда эта возможность используется для анимации свойств, являющихся перечислениями, таких как *Visibility*.

# **Щелчок и разворот**

Предположим, требуется расширить функциональность кнопки и обеспечить дополнительную визуальную обратную связь пользователю. Решено сделать обратную связь *очень эффектной*, чтобы она могла разбудить даже сонного пользователя, и поэтому кнопка будет вращаться по кругу при каждом нажатии.

XAML-файл описывает несколько кнопок:

#### **Проект Silverlight: ClickAndSpin Файл: MainPage.xaml (фрагмент)**

```
<Grid x:Name="ContentPanel" Grid.Row="1" Margin="12,0,12,0">
    <Grid.RowDefinitions>
         <RowDefinition Height="*" />
         <RowDefinition Height="*" />
        <RowDefinition Height="*" />
     </Grid.RowDefinitions>
     <Button Content="Button No. 1"
             Grid.Row="0"
             HorizontalAlignment="Center"
```

```
 VerticalAlignment="Center"
             RenderTransformOrigin="0.5 0.5"
             Click="OnButtonClick">
         <Button.RenderTransform>
             <RotateTransform />
         </Button.RenderTransform>
     </Button>
     <Button Content="Button No. 2"
             Grid.Row="1"
             HorizontalAlignment="Center"
             VerticalAlignment="Center"
            RenderTransformOrigin="0.5 0.5"
             Click="OnButtonClick">
         <Button.RenderTransform>
            <RotateTransform />
         </Button.RenderTransform>
     </Button>
     <Button Content="Button No. 3"
             Grid.Row="2"
             HorizontalAlignment="Center"
             VerticalAlignment="Center"
             RenderTransformOrigin="0.5 0.5"
             Click="OnButtonClick">
         <Button.RenderTransform>
            <RotateTransform />
         </Button.RenderTransform>
     </Button>
</Grid>
```
Свойству *RenderTransform* каждой из кнопок задан *RotateTransform*, и в качестве *RenderTransformOrigin* задан центр элемента.

Обработчик события *Click* отвечает за определение и запуск анимации вращения нажатой кнопки. (Конечно, в реальном приложении обработчик *Click* также осуществлял бы какие-то важные операции!) Вначале обработчик получает объект *Button*, которого коснулся пользователь, и *RotateTransform*, ассоциированный с этим конкретным *Button*:

```
Проект Silverlight: ClickAndSpin Файл: MainPage.xaml.cs (фрагмент)
void OnButtonClick(object sender, RoutedEventArgs args)
{
    Button btn = sender as Button;
     RotateTransform rotateTransform = btn.RenderTransform as RotateTransform;
    // Создаем и описываем анимацию
    DoubleAnimation anima = new DoubleAnimation();
    anima.From = 0;
    anima. To = 360;
    anima.Duration = new Duration(TimeSpan.FromSeconds(0.5));
     // Задаем присоединенные свойства
    Storyboard.SetTarget(anima, rotateTransform);
    Storyboard. SetTargetProperty (anima, new
PropertyPath(RotateTransform.AngleProperty));
     // Создаем раскадровку, добавляем анимацию и запускаем ее!
    Storyboard storyboard = new Storyboard();
    storyboard.Children.Add(anima);
     storyboard.Begin();
}
```
Реализация анимации в приложении включает три этапа:

1. Определение самой анимации. Целью необходимой здесь анимации будет свойство *Angle* объекта *RotateTransform*. Поскольку свойство *Angle* типа *double*, используем *DoubleAnimation*:

```
DoubleAnimation anima = new DoubleAnimation();
anima.From = 0:anima. To = 360:
anima.Duration = new Duration(TimeSpan.FromSeconds(0.5));
```
*DoubleAnimation* будет изменять свойство типа от значения 0 до значения 360 за ½ секунды. Свойство *Duration* (Продолжительность) объекта *DoubleAnimation* типа *Duration*. В коде его принято задавать на основании объекта *TimeSpan*, но свойство *Duration* не типа *TimeSpan* (главным образом, так сложилось исторически). В качестве альтернативы свойству *Duration* можно задать статическое значение *Duration.Automatic*, что равноценно незаданию этого свойства (или заданию значения *null*) и обеспечивает создание анимации продолжительностью 1 секунда.

2. Задание присоединенных свойств. *DoubleAnimation* должен быть ассоциирован с конкретным объектом и свойством этого объекта. Для этого используются два присоединенных свойства, определенных классом *Storyboard* (Раскадровка):

> Storyboard.SetTarget(anima, rotateTransform); Storyboard.SetTargetProperty(anima, new PropertyPath(RotateTransform.AngleProperty));

Этими присоединенными свойствами являются *Target* и *TargetProperty* (Целевое свойство). Как помните, при задании присоединенных свойств в коде используются статические методы, начинающиеся со слова *Set*.

В обоих случаях первым аргументом является только что созданный *DoubleAnimation*. Вызов *SetTarget* (Задать цель) указывает на объект, к которому будет применяться анимация (в данном случае это *RotateTransform*), и вызов *SetTargetProperty* (Задать целевое свойство) указывает на свойство этого объекта. Второй аргумент метода *SetTargetProperty* типа *PropertyPath* (Путь к свойству). Как видите, я указал полностью определенное свойство-зависимость для свойства *Angle* объекта *RotateTransform*.

3. Определяем, задаем и запускаем *Storyboard*.

На данный момент, кажется, все готово, но необходимо сделать еще один шаг. В Silverlight анимации всегда заключены в объекты *Storyboard*. У отдельного *Storyboard* может быть множество потомков, поэтому с его помощью очень удобно синхронизировать множество анимаций. Но даже если требуется реализовать всего одну независимо выполняющуюся анимацию, все равно понадобится *Storyboard*:

```
Storyboard storyboard = new Storyboard();
storyboard.Children.Add(anima);
storyboard.Begin();
```
Вызов метода *Begin* объекта *Storyboard* выполнен, и теперь любая кнопка после нажатия делает полный оборот за полсекунды, что обеспечивает, вероятно, слишком *интенсивную* визуальную обратную связь для пользователя.

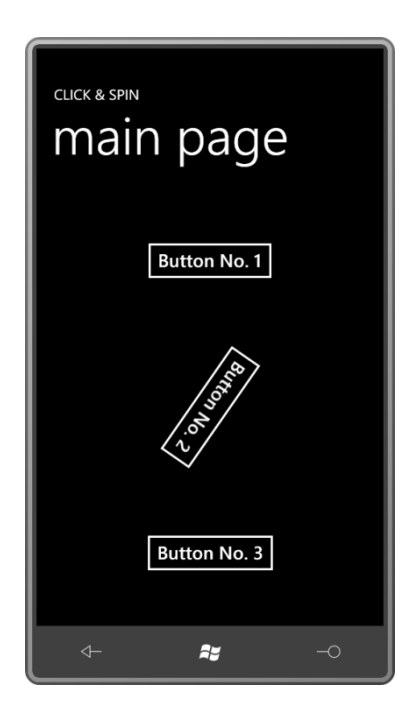

### **Некоторые вариации**

Я задал целевое свойство анимации, используя полное имя свойства-зависимости:

Storyboard.SetTargetProperty(anima, new PropertyPath(RotateTransform.AngleProperty));

Альтернативный вариант – использование строки:

Storyboard.SetTargetProperty(anima, new PropertyPath("Angle"));

Этот синтаксис может казаться более привлекательным, поскольку он короче, однако, в этом случае велика вероятность ошибочного написания имени свойства.

Преимущество применения строк для задания свойств в том, что так мы можем задавать несколько имен свойств подряд. Это позволяет применять анимацию к свойству объекта без ссылки на сам объект. Например, в приведенном выше обработчике событий *Click* целью анимации можно задать *Button*, а не *RotateTransform*:

Storyboard.SetTarget(anima, btn);

*RotateTransform* по-прежнему должен присутствовать, и мы по-прежнему должны указывать, что целью является свойство *Angle* этого объекта, но посмотрите, как это делается:

```
Storyboard.SetTargetProperty(anima, 
         new PropertyPath("(Button.RenderTransform).(RotateTransform.Angle)"));
```
Этот синтаксис (несомненно более типичный для XAML, чем для кода) показывает, что *RenderTransform* является свойством *Button*, и *Angle* – свойство *RotateTransform*, и *RotateTransform* задан как значение свойства *RenderTransform*. Если объект *RotateTransform* не задан как значение свойства *RenderTransform*, ничего не получится.

Этот синтаксис можно немного упростить, удалив развернутое описание свойства *Angle*:

Storyboard.SetTargetProperty(anima, new PropertyPath("(Button.RenderTransform).Angle"));

Но такой синтаксис может быть непонятным. Кажется, что *Angle* является свойством *RenderTransform*, а это на самом деле не так. *Angle* – это свойство объекта *RotateTransform*, который задан как значение свойства *RenderTransform*.

Независимо от того как оно задается, анимированное свойство должно быть свойствомзависимостью.

Классы *Storyboard* и *DoubleAnimation* на самом деле являются классами одного уровня, как видно из следующей иерархии классов:

*Object*

*DependencyObject* (абстрактный) *Timeline* (абстрактный) *DoubleAnimation DoubleAnimationUsingKeyFrames ColorAnimation ColorAnimationUsingKeyFrames PointAnimation PointAnimationUsingKeyFrames ObjectAnimationUsingKeyFrames Storyboard*

*Storyboard* определяет свойство *Children* типа *TimelineCollection* (Коллекция временной шкалы). Это означает, что *Storyboard* может включать не только объекты анимации, но и другие объекты *Storyboard* для управления сложными коллекциями анимаций. *Storyboard* также описывает присоединенные свойства, используемые для связывания анимации с определенным объектом и свойством-зависимостью.

Класс *Timeline* (Временная шкала) определяет свойство *Duration*, для которого задано значение 0,5 секунды:

anima. Duration = new Duration (TimeSpan. FromSeconds  $(0.5)$ );

При этом для раскадровки также можно задать меньшую продолжительность:

storyboard.Duration = new Duration(TimeSpan.FromSeconds(0.25));

Тогда анимация будет обрезана на 0,25 секунде. По умолчанию за продолжительность раскадровки берется самая большая продолжительность дочерних *Timeline* (в данном случае это 0,5 секунды), и в большинстве случаев это значение не переопределяется.

*Timeline* также описывает свойство *BeginTime* (Момент начала), которое можно задать либо для *Storyboard*, либо для *DoubleAnimation*:

anima.BeginTime = TimeSpan.FromSeconds(1);

Теперь запуск анимации будет отложен на 1 секунду.

Свойство *AutoReverse* (Автоматический возврат) типа Boolean со значением по умолчанию *false*. Зададим ему значение *true*:

anima.AutoReverse = true;

Теперь кнопка поворачивается на 360° по часовой стрелке и затем на 360° в обратном направлении. Общая продолжительность анимации составляет 1 секунду.

Свойство *RepeatBehavior* (Поведение повтора) указывает на то, сколько раз должна повториться анимация:

anima.RepeatBehavior = new RepeatBehavior(3);

Теперь кнопка делает три оборота общей продолжительностью 1,5 секунды. *RepeatBehavior* можно комбинировать с *AutoReverse*:

```
anima.RepeatBehavior = new RepeatBehavior (3);
anima.AutoReverse = true;
```
Теперь кнопка делает один поворот по часовой стрелке, затем против, затем опять по часовой стрелке и назад, и еще один раз по часовой стрелке и в обратном направлении. Общая продолжительность анимации – 3 секунды.

А если мы хотим, чтобы кнопка сделала три оборота по часовой стрелке и затем три оборота против? Нет ничего проще. Просто зададим *RepeatBehavior* для анимации:

 $\text{anima.}$ RepeatBehavior = new RepeatBehavior(3);

И *AutoReverse* для *Storyboard*:

storyboard.AutoReverse = true;

Значением *RepeatBehavior* может быть не только количество повторов, но единицы времени:

anima.RepeatBehavior = new RepeatBehavior (TimeSpan.FromSeconds(0.75));

Теперь анимация кнопки будет повторяться в течение заданного для *RepeatBehavior* времени. В данном случае это составит 1½ разворота, и кнопка остановится в перевернутом положении (чтобы вернуть ее в нормальное состояние, *AutoReverse* должно быть задано *true*).

Свойству *RepeatBehavior* также может быть задано статическое значение *RepeatBehavior.Forever* (Постоянно), но, вероятно, для данного конкретного примера применять его нежелательно!

Для следующих нескольких экспериментов удалим все внесенные до сих пор изменения, приводя приложение в исходное состояние, только зададим продолжительность анимации равной 5, чтобы более ясно видеть, что происходит:

anima. Duration = new Duration (TimeSpan. FromSeconds(5));

Можно последовательно нажать все три кнопки, и анимации будут выполняться независимо. Такое поведение вполне ожидаемо, поскольку анимации являются независимыми объектами. Но что произойдет, если щелкнуть кнопку, для которой уже выполняется анимация? Как выясняется, она начнет движение заново. По сути, в этом случае мы применяем новую анимацию, которая замещает предыдущую, и новая анимация всегда начинается с угла 0° и выполняется до угла 360°. Рассмотрим, как описаны эти свойства:

```
anima.From = 0;
anima. To = 360;
```
Свойства-зависимости, такие как свойство *Angle* объекта *RotateTransform*, имеют *базовое значение*. Это значение свойства, когда анимация неактивна. Класс *DependencyObject* определяет метод *GetAnimationBaseValue* (Получить базовое значение анимации), с помощью которого можно получить это значение. *GetAnimationBaseValue* может быть вызван для любого производного от *DependencyObject*. В качестве аргумента в него передается *DependencyProperty*, например, *RotateTransform.AngleProperty*.

Если вызвать *GetAnimationBaseValue* для данного свойства *Angle*, будет возвращено значение нуль. Закомментируем свойство *From*, оставляя только *To*:

```
// anima. From = 0;
anima.To = 360;
```
И все работает! Выполняется анимация свойства *Angle* от ее базового значения нуль до заданного 360. Но если многократно щелкнуть *Button* во время вращения, происходит нечто странное. Возвращения кнопки в исходное положение к 0° не происходит, потому что

свойство From не задано, но скорость вращения кнопки с каждым нажатием уменьшается. Объясняется это тем, что каждая новая анимация начинается с текущего положения кнопки, поэтому до конечных 360° ей остается преодолеть меньшее расстояние, но отведенное на это время не меняется.

На самом ли деле такой сценарий работоспособен? Нажмем на кнопку еще раз после того, как анимация будет завершена. Ничего не происходит! После выполнения анимации свойство Angle остается с заданным значением 360, поэтому последующим анимациям просто нечего делать!

Теперь попробуем следующее:

 $\text{anima.From} = -360;$  $anima.To = null;$ 

Выражение для свойства То кажется странным, поскольку из всего увиденного выше можно предположить, что From и To типа double. Но на самом деле эти свойства являются допускающими пустое значение double, и их значение по умолчанию - null. Задание null равноценно незаданию свойства вообще. Поведение в этом случае во многом похоже на поведение при исходных значениях: при каждом щечке кнопка перескакивает к значению -360°, и затем анимация возвращает ее к базовому значению, каковым является 0.

Посмотрим на это еще раз:

// anima. From =  $0$ ; anima. To =  $360:$ 

По завершении анимации свойство Angle сохраняет значение 360. Такое поведение обусловлено свойством FillBehavior (Поведение завершения), определенным Timeline. Значением этого свойства по умолчанию является член перечисления FillBehavior.HoldEnd (Сохранять конечное значение), при котором свойство будет сохранять конечное значение по завершении анимации. Попробуем такой альтернативный вариант:

```
// anima. From = 0:
anima. To = 360;anima. FillBehavior = FillBehavior. Stop;
```
Эти настройки приводят к удалению из свойства последствий анимации. По завершении анимации свойству Angle будет возвращено исходное значение 0. Визуально изменения значения увидеть нельзя, потому что 0° аналогично 360°, но значение изменяется. Если задать свойству То значение 180, то возвращение свойства к исходному значению будет более наглядным.

Альтернативой свойствам То и From является Ву (На):

```
// anima. From = 0;
// anima. To = 360;
anima.By = 90;anima. FillBehavior = FillBehavior. HoldEnd;
```
В данном случае FillBehavior задано значение по умолчанию HoldEnd. По каждому щелчку кнопка разворачивается на 90°. Но если щелкнуть кнопку во время ее движения, отсчет угла поворота для новой анимации начнется с текущего положения кнопки, т.е. в итоге кнопка будет развернута на какой-то непонятный угол. Значение Ву позволяет прогрессивно увеличивать свойство на определенную величину при каждом последующем применении анимации.

## **Анимации, описанные в XAML**

Бытует мнение, что раскадровки и анимации проще описывать в XAML, чем в коде, поэтому в большинстве случаев анимации Silverlight описываются в XAML. Но тогда возникают некоторые трудности в связи с совместным использованием ресурсов.

Перепишем приложение ClickAndSpin, определяя раскадровки и анимации в XAML. Рассмотрим область содержимого приложения XamlClickAndSpin:

```
Проект Silverlight: XamlClickAndSpin Файл: MainPage.xaml (фрагмент)
<Grid x:Name="ContentPanel" Grid.Row="1" Margin="12,0,12,0">
     <Grid.RowDefinitions>
        <RowDefinition Height="*" />
         <RowDefinition Height="*" />
         <RowDefinition Height="*" />
     </Grid.RowDefinitions>
     <Button Name="btn1"
             Content="Button No. 1"
             Grid.Row="0"
             HorizontalAlignment="Center"
             VerticalAlignment="Center"
            RenderTransformOrigin="0.5 0.5"
             Click="OnButtonClick">
         <Button.RenderTransform>
             <RotateTransform x:Name="rotate1" />
         </Button.RenderTransform>
     </Button>
     <Button Name="btn2"
             Content="Button No. 2"
             Grid.Row="1"
            HorizontalAlignment="Center"
             VerticalAlignment="Center"
             RenderTransformOrigin="0.5 0.5"
             Click="OnButtonClick">
         <Button.RenderTransform>
            <RotateTransform x:Name="rotate2" />
         </Button.RenderTransform>
     </Button>
     <Button Name="btn3"
            Content="Button No. 3"
             Grid.Row="2"
             HorizontalAlignment="Center"
             VerticalAlignment="Center"
           RenderTransformOrigin="0.5 0.5"
             Click="OnButtonClick">
         <Button.RenderTransform>
             <RotateTransform x:Name="rotate3" />
         </Button.RenderTransform>
     </Button>
</Grid>
```
Данная разметка практически аналогична предыдущей версии за исключением того, что всем элементам *Button* и всем объектам *RotateTransform* были присвоены имена для упрощения ссылки на них.

Раскадровки и анимации определены в коллекции *Resources* страницы:

**Проект Silverlight: XamlClickAndSpin Файл: MainPage.xaml (фрагмент)**

```
<phone:PhoneApplicationPage.Resources>
     <Storyboard x:Name="storyboard1">
         <DoubleAnimation Storyboard.TargetName="rotate1"
                         Storyboard.TargetProperty="Angle"
                          From="0" To="360" Duration="0:0:0.5" />
    </Storyboard>
     <Storyboard x:Name="storyboard2">
        <DoubleAnimation Storyboard.TargetName="rotate2"
                          Storyboard.TargetProperty="Angle"
                         From="0" To="360" Duration="0:0:0.5" />
    </Storyboard>
    <Storyboard x:Name="storyboard3">
         <DoubleAnimation Storyboard.TargetName="rotate3"
                         Storyboard.TargetProperty="Angle"
                         From="0" To="360" Duration="0:0:0.5" />
    </Storyboard>
</phone:PhoneApplicationPage.Resources>
```
Три кнопки – три раскадровки. Обратите внимание на присоединенные свойства:

```
<DoubleAnimation Storyboard.TargetName="rotate1"
                  Storyboard.TargetProperty="Angle"
                  From="0" To="360" Duration="0:0:0.5" />
```
Для задания присоединенных свойств в коде вызываются статические методы *Storyboard.SetTarget* и *Storyboard.SetTargetProperty*. В XAML мы задаем присоединенные свойства *Storyboard.TargetName* (Имя цели) и *Storyboard.TargetProperty*. Заметьте разницу: в разметке ссылка на целевой объект происходит по имени, тогда как доступ в коде выполняется непосредственно к самому объекту.

Как альтернативный вариант ссылка на свойство *Angle* может быть сделана через объект *Button*:

<DoubleAnimation Storyboard.TargetName="btn1"

Storyboard.TargetProperty="(Button.RenderTransform).(RotateTransform.Angle)" From="0" To="360" Duration="0:0:0.5" />

Или:

```
<DoubleAnimation Storyboard.TargetName="btn1"
                 Storyboard.TargetProperty="(Button.RenderTransform).Angle"
                  From="0" To="360" Duration="0:0:0.5" />
```
При таком синтаксисе объектам *RotateTransform* имена не требуются.

Обратите внимание на задание продолжительности. Требуется по крайней мере три числа, определяющих часы, минуты и секунды, разделенные двоеточиями. У секунд может быть дробная часть. Перед значением часов может быть указано количество дней; значения дней и часов разделяются точкой.

Чтобы было проще ссылаться на ресурсы *Storyboard* из кода, я использовал *x:Name*, а не *x:Key*. Обработчик события *Click* кнопки просто вызывает *Begin* соответствующего объекта:

```
Проект Silverlight: XamlClickAndSpin Файл: MainPage.xaml.cs (фрагмент)
void OnButtonClick(object sender, RoutedEventArgs args)
{
    if (sender == btn1)
        storyboard1.Begin();
    else if (sender == btn2)
```

```
storyboard2. Begin();
else if (sender == btn3)
    storyboard3. Begin();
```
Все достаточно просто. Но, вероятно, я не одинок в желании иметь возможность описывать в XAML всего одну раскадровку и анимацию, а не три. Кажется возможным опустить присвоение Storyboard.TargetName в XAML и вызывать метод Storyboard.SetTarget в коде, как только становится известным, какая кнопка нажата. Но мы не можем обеспечить совместного использования ресурсов, и если конкретные Storyboard и DoubleAnimation ассоциированы с одним Button, они не могут использоваться с другим Button. Имея один ресурс Storyboard и DoubleAnimation, мы не можем заставить вращаться две кнопки одновременно.

Даже если предположить, что одна кнопка будет останавливаться до начала вращения второй, мы должны гарантированно обеспечить остановку выполнения раскадровки, т.е. обязательно вызвать метод Stop объекта Storyboard. (Кроме методов Begin и Stop класс Storyboard описывает также методы Pause (Приостановить) и Resume (Возобновить), но они используются нечасто.)

### Поучительная история

В предыдущих главах я показал, как с помощью метода CompositionTarget.Rendering перемещать и изменять визуальные объекты синхронно с частотой обновления экрана. Эта методика Silverlight хорошо подходит для некоторых сценариев, но пользоваться ею надо с осторожностью. Если вы действительно хотите применять CompositionTarget.Rendering в полноценных игровых циклах, например, пора подумать о XNA.

Большая проблема в том, что иногда CompositionTarget.Rendering работает не так хорошо, как ожидается. Например, вспомним приложение Spiral из главы 13 и рассмотрим приложение RotatedSpiral (Вращающаяся спираль), в котором делается попытка использовать CompositionTarget.Rendering для вращения спирали.

```
Проект Silverlight: RotatedSpiral Файл: MainPage.xaml.cs (фрагмент)
public partial class MainPage : PhoneApplicationPage
    RotateTransform rotateTransform = new RotateTransform();
    public MainPage ()
        InitializeComponent();
        Loaded += OnLoaded;
    \left\{ \right\}void OnLoaded (object sender, RoutedEventArgs args)
    \left\{ \right.Point center = new Point (ContentPanel.ActualWidth / 2 - 1,
                                   ContentPanel.ActualHeight / 2 - 1);
        double radius = Math.Min (center.X, center.Y);
        Polyline polyline = new Polyline();
        polyline.Stroke = this.Resources["PhoneForegroundBrush"] as Brush;
        polyline. StrokeThickness = 3;for (double angle = 0; angle < 3600; angle += 0.25)
         \left\{ \right.double scaledRadius = radius * angle / 3600;
```

```
double radians = Math.PI * angle / 180;
           double x = center.X + scaledRadius * Math.Cos(radians);double y = center.Y + scaledRadius * Math.Sin(radians); polyline.Points.Add(new Point(x, y));
 }
        ContentPanel.Children.Add(polyline);
        rotateTransform.CenterX = center.X;
        rotateTransform.CenterY = center.Y;
        polyline.RenderTransform = rotateTransform;
        CompositionTarget.Rendering += OnCompositionTargetRendering;
    }
    void OnCompositionTargetRendering(object sender, EventArgs args)
    {
        TimeSpan elapsedTime = (args as RenderingEventArgs).RenderingTime;
        rotateTransform.Angle = 360 * elapsedTime.TotalSeconds / 3 % 360;
    }
```
Код здесь практически аналогичен приложению Spiral, но обратите внимание на поле *RotateTransform*. В конце обработчика события *Loaded* этот *RotateTransform* задается как значение свойства *RenderTransform* объекта *Polyline*, определяющего спираль, и прикрепляется обработчик события *CompositionTarget.Rendering*. Этот обработчик события меняет свойство *Angle* объекта *RotateTransform*, обеспечивая один поворот спирали каждые 3 секунды.

В этом коде нет никаких ошибок, но его производительность просто *ужасная*. Экран обновляется лишь один или два раза в секунду, и получаемая анимация очень прерывистая.

Мы рассмотрим три пути решения этой проблемы и повышения производительности. К счастью все они достаточно универсальны и могут применяться не только в данном конкретном приложении.

Решение 1:**Упрощение графических элементов**. Спираль реализована как полилиния, включающая 14400 точек. Это *много* больше, чем достаточно. Если в цикле *for* задать приращение 5, а не 0,25, спираль останется такой же гладкой, но и анимация станет более сглаженной. Вывод: чем меньше визуальных объектов, тем лучше производительность. Упростите свои графические элементы и деревья визуальных элементов.

Решение 2: **Кэширование визуальных элементов**. Silverlight пытается вращать *Polyline*, состоящий из множества отдельных точек. Эта задача была бы намного проще, если бы спираль была не сложным *Polyline*, а обычным растровым изображением. Можно создать *WriteableBitmap* этого графического объекта и вращать его. Или можно позволить Silverlight самостоятельно выполнить эквивалентную оптимизацию, просто задав для *Polyline* следующее свойство:

#### polyline.CacheMode = new BitmapCache();

Таким образом, Silverlight получает команду создать растровое изображение заданного элемента и использовать это растровое изображение для формирования визуального представления. Не следует применять данную методику к динамически изменяющимся векторным графическим элементам. Однако сложные графические элементы, в целом статические, но к которым может применяться анимация, являются замечательными кандидатурами для растрового кэширования. В XAML это выглядит следующим образом:

#### CacheMode="BitmapCache"

}

Решение 3: **Использование анимаций Silverlight вместо** *CompositionTarget.Rendering*.

Перепишем приложение RotatedSpiral, сохранив число точек в *Polyline* и не прибегая к растровому кэшированию, но заменив *CompositionTarget.Rendering* объектом *DoubleAnimation*:

```
Проект Silverlight: AnimatedSpiral Файл: MainPage.xaml.cs (фрагмент)
public partial class MainPage : PhoneApplicationPage
{
     public MainPage()
\left\{\begin{array}{ccc} \end{array}\right\} InitializeComponent();
         Loaded += OnLoaded;
     \mathbf{I} void OnLoaded(object sender, RoutedEventArgs args)
     {
          Point center = new Point(ContentPanel.ActualWidth / 2 - 1,
                                       ContentPanel.ActualHeight / 2 - 1);
         double radius = Math.Min(center.X, center.Y); Polyline polyline = new Polyline();
          polyline.Stroke = this.Resources["PhoneForegroundBrush"] as Brush;
          polyline.StrokeThickness = 3;
         for (double angle = 0; angle < 3600; angle += 0.25)
          {
               double scaledRadius = radius * angle / 3600;
              double radians = Math.PI * angle / 180;
             double x = center.X + scaledRadius * Math.Cos(radians);double y = center.Y + scale dRadius * Math.Sin(radians); polyline.Points.Add(new Point(x, y));
 }
          ContentPanel.Children.Add(polyline);
         RotateTransform rotateTransform = new RotateTransform();
          rotateTransform.CenterX = center.X;
          rotateTransform.CenterY = center.Y;
          polyline.RenderTransform = rotateTransform;
          DoubleAnimation anima = new DoubleAnimation
         \{From = 0,To = 360,Duration = new Duration (TimeSpan.FromSeconds(3)),
              RepeatBehavior = RepeatBehavior.Forever
          };
         Storyboard.SetTarget(anima, rotateTransform);
          Storyboard.SetTargetProperty(anima, 
new the contract of the contract of the contract of the contract of the contract of the contract of the contract of the contract of the contract of the contract of the contract of the contract of the contract of the contra
PropertyPath(RotateTransform.AngleProperty));
         Storyboard storyboard = new Storyboard();
          storyboard.Children.Add(anima);
          storyboard.Begin();
      }
}
```
И получаем намного более сглаженную анимацию, чем в предыдущем случае.

Чем обусловлена такая большая разница? Ведь анимации Silverlight на некотором уровне используют некоторый эквивалент *CompositionTarget.Rendering*, правда?

По правде говоря, это не так. Это во многом справедливо для настольной версии Silverlight, но Silverlight for Windows Phone доработан, чтобы обеспечить более активное применение графического процессора (graphics processing unit, GPU). GPU обычно ассоциируют с аппаратными ускорениями обработки сложных текстур и другими алгоритмами 3D графики, но в Silverlight GPU применяется для простых 2D анимаций.

Большинство приложений на Silverlight выполняются в одном потоке, который называют потоком пользовательского интерфейса или UI-потоком. UI-поток обрабатывает сенсорный ввод, компоновку и событие CompositionTarget.Rendering. Также используются некоторые рабочие потоки для таких задач, как растеризация, декодирование мультимедиа, датчики и асинхронный веб-доступ.

Silverlight for Windows Phone поддерживает поток компоновщика или обрабатывающий поток, в котором используется GPU.Обрабатывающий поток используется для нескольких типов анимаций свойств типа *double*, в частности:

- Трансформаций, задаваемых для свойства RenderTransform.
- Трансформаций перспективы, задаваемых для свойства Projection.
- Присоединенных свойств Canvas.Left и Canvas.Top.
- Свойства Opacity.
- Всех видов прямоугольных вырезаний.

Анимации, целевыми свойствами которых являются свойства типа Color или Point, попрежнему выполняются в UI-потоке. Непрямоугольное вырезание или применение OpacityMask также осуществляются в UI-потоке и могут приводить к снижению производительности.

В качестве небольшой демонстрации рассмотрим проект UIThreadVsRenderThread (Сравнение UI-потока с обрабатывающим потоком), в котором вращение текста реализовано двумя разными способами:

**Проект Silverlight: UIThreadVsRenderThread Файл: MainPage.xamI (фрагмент)** 

```
<Grid x:Name="ContentPanel" Grid.Row="1" Margin="12,0,12,0">
   <Grid.RowDefinitions>
       <RowDefinition Height="*" />
       <RowDefinition Height="*" />
       <RowDefinition Height="Auto" />
   </Grid.RowDefinitions>
   <TextBlock Grid. Row="0"
              Text="UI Thread"
              FontSize="{StaticResource PhoneFontSizeLarge}"
              HorizontalAlignment="Center"
               VerticalAlignment="Center"
              RenderTransformOrigin="0.5 0.5">
       <TextBlock.RenderTransform>
           <RotateTransform x:Name="rotate1" />
       </TextBlock.BenderTransform>
   </TextBlock>
   <TextBlock Grid.Row="1"
              Text="Render Thread"
               FontSize="{StaticResource PhoneFontSizeLarge}"
              HorizontalAlignment="Center"
              VerticalAlignment="Center"
              RenderTransformOrigin="0.5 0.5">
```

```
 <TextBlock.RenderTransform>
            <RotateTransform x:Name="rotate2" />
         </TextBlock.RenderTransform>
     </TextBlock>
     <Button Grid.Row="2"
           Content="Hang for 5 seconds"
            HorizontalAlignment="Center"
           Click="OnButtonClick" />
</Grid>
```
Вращение первого *TextBlock* описывается в коде с использованием событий *CompositionTarget.Rendering*. Для второго *TextBlock* создается анимация с помощью следующего *Storyboard*, описанного в коллекции *Resources* страницы:

```
Проект Silverlight: UIThreadVsRenderThread Файл: MainPage.xaml (фрагмент)
<phone:PhoneApplicationPage.Resources>
    <Storyboard x:Name="storyboard">
         <DoubleAnimation Storyboard.TargetName="rotate2"
                          Storyboard.TargetProperty="Angle"
                         From="0" To="360" Duration="0:1:0"
                          RepeatBehavior="Forever" />
     </Storyboard>
</phone:PhoneApplicationPage.Resources>
```
Конструктор *MainPage* запускает анимацию и подключает обработчик события *CompositionTarget.Rendering*.

```
Проект Silverlight: UIThreadVsRenderThread Файл: MainPage.xaml.cs (фрагмент)
public partial class MainPage : PhoneApplicationPage
{
    DateTime startTime;
     public MainPage()
     {
         InitializeComponent();
        storyboard.Begin();
       startTime = DateTime.Now;
         CompositionTarget.Rendering += OnCompositionTargetRendering;
     }
     void OnCompositionTargetRendering(object sender, EventArgs args)
     {
         TimeSpan elapsedTime = DateTime.Now - startTime;
         rotate1.Angle = (elapsedTime.TotalMinutes * 360) % 360;
     }
     void OnButtonClick(object sender, RoutedEventArgs args)
     {
        Thread.Sleep(5000);
     }
}
```
Здесь для *CompositionTarget.Rendering* применяется логика синхронизации по времени, что обеспечивает одинаковую скорость перемещения обеих анимаций. Но нажмите эту кнопку, и произойдет нечто удивительное: *TextBlock*, вращение которого обеспечивается событиями *CompositionTarget.Rendering*, полностью замирает на пять секунд, тогда как *TextBlock*,

приводимый в движение DoubleAnimation, продолжает перемещаться! Это продолжает выполнение обрабатывающий поток даже несмотря на то, что UI-блокирован.

В случае применения к тексту вращения и масштабирования полезно знать другую настройку. Это присоединенное свойство, которое задается в XAML следующим образом:

#### TextOptions.TextHintingMode="Animated"

Альтернативой ему является свойство Fixed (Фиксированный), которое используется по умолчанию. Никакой оптимизации для повышения четкости и разборчивости текста, обозначенного как Animated, не производится.

Silverlight имеет три встроенные функции для визуализации проблем с производительностью. Все они могут использоваться на эмуляторе телефона, но приложения на эмуляторе обычно выполняются быстрее, чем на телефоне, поэтому мы все равно не сможем получить реальной картины производительности.

Более подробно вопросы производительности рассматриваются в документе «Creating High Performance Silverlight Applications for Windows Phone<sup>1</sup>», который доступен онлайн. Класс Settings пространства имен System. Windows. Interop включает три свойства типа Boolean, которые помогут визуализировать производительность. Доступ к этим трем свойствам осуществляется посредством объекта SilverlightHost (Хост Silverlight), который доступен как свойство Host (Хост) текущего объекта Application. Этим свойствам придается настолько важное значение, что они уже заданы - и все, кроме одного, закомментированы - в конструкторе класса App в стандартном файле App.xaml.cs.

#### Вот первое из них:

Application.Current.Host.Settings.EnableFrameRateCounter = true:

Данный флаг активирует небольшое окно сбоку экрана телефона, в котором отображается несколько элементов:

- Частота кадров (в кадрах в секунду) обрабатывающего потока (GPU).
- Частота кадров (в кадрах в секунду) UI-потока (CPU).
- Объем используемой видео-памяти в килобайтах.
- Число текстур, хранящихся в GPU.
- Число промежуточных объектов, созданных для сложных графических элементов.
- Доля закрашенных пикселов экрана в каждом кадре.

Самыми важными являются первые два показателя. При выполнении приложения на телефоне они должны составлять около 30 кадров в секунду. Вероятно, лучше всего использовать эти числа (и другие) для сравнения: запомните, чему они равны для относительно простых приложений, и затем отслеживайте изменения по мере того, как приложения становятся более сложными.

Второй используемый для диагностики флаг:

Application. Current. Host. Settings. EnableRedrawRegions = true;

Этот флаг достаточно любопытен. Каждый раз, когда UI-потоку требуется растеризировать графические элементы определенной области экрана, эта область выделяется другим цветом. (Иногда эти области называют «грязными», потому что они требуют обновления новыми

<sup>&</sup>lt;sup>1</sup> Создание высокопроизводительных приложений на Silverlight for Windows Phone (прим. переводчика).

визуальными элементами.) Если мерцание наблюдается на больших областях экрана, это значит, что UI-поток не справляется с его обновлением. В идеале мы должны видеть лишь редкие вспышки цвета, которые возникают, когда анимации выполняются обрабатывающим потоком, а не UI-потоком.

И наконец, третий флаг:

Application.Current.Host.Settings.EnableCacheVisualization = true;

Данный флаг использует наложение цвета для выделения областей экрана, кэшированных в растровые изображения. Этот флаг можно применить в приложении RotatedSpiral (версией, использующей CompositionTarget.Rendering). При запуске этого приложения в том виде, в котором оно приведено выше, подцвечен весь экран. Это означает, что весь экран нуждается в растеризации при каждом изменении местоположения Polyline. На это уходит некоторое время, и поэтому производительность так низка. Теперь зададим следующее:

polyline. CacheMode = new BitmapCache();

На этот раз мы видим, что спираль находится в подцвеченном прямоугольнике, и вращается именно этот прямоугольник. Это и есть кэшированное растровое изображение.

### Анимация по ключевым кадрам

Идея предоставления пользователю визуальной обратной связи при нажатии кнопки хороша, но вращать для этого кнопку на 360° - это уж слишком. Небольшого подрагивания будет вполне достаточно. Итак, открываем новый проект JiggleButtonTryout (Эксперимент с подрагивающей кнопкой) и начинаем экспериментировать.

Начнем с одного Button и зададим в качестве значения его свойства RenderTransform объект TranslateTransform:

```
Проект Silverlight: JiggleButtonTryout Файл: MainPage.xaml (фрагмент)
```

```
<Grid x:Name="ContentPanel" Grid.Row="1" Margin="12,0,12,0">
   <Button Content="Jiggle Button"
            HorizontalAlignment="Center"
            VerticalAlignment="Center"
           Click="OnButtonClick">
       <Button.RenderTransform>
           <TranslateTransform x:Name="translate" />
        </Button.RenderTransform>
    </Button>
\langle/Grid>
```
В коллекции Resources потребуется определить объект Storyboard:

```
<phone: PhoneApplicationPage. Resources>
    <Storyboard x:Name="jiggleStoryboard">
    </Storyboard>
</phone:PhoneApplicationPage.Resources>
```
Файл выделенного кода обеспечивает запуск анимации по нажатию кнопки:

```
Проект Silverlight: JiggleButtonTryout Файл: MainPage.xaml.cs (фрагмент)
void OnButtonClick (object sender, RoutedEventArgs args)
\left\{ \right.
```

```
jiggleStoryboard.Begin();
```
Наверное, начнем наши эксперименты с анимации свойства Х объекта TranslateTransform с помощью DoubleAnimation:

```
<Storyboard x:Name="jiggleStoryboard">
   <DoubleAnimation Storyboard.TargetName="translate"
                    Storyboard.TargetProperty="X"
                    From="-10" To="10" Duration="0:0:0.05"
                     AutoReverse="True"
                     RepeatBehavior="3x" />
</Storyboard>
```
Получаемый результат можно назвать приемлемым, но это не вполне то, что хотелось бы: кнопка изначально отскакивает на 10 пикселов влево, затем возвращается назад, и так повторяется три раза. (Троекратный повтор анимации описан синтаксисом XAML "3x".) После этого кнопка замирает, оставаясь смешенной на 10 пикселов влево относительно ее исходного положения. Проблема станет более очевидной, если задать смещения от -100 до 100 и продолжительность анимации увеличить до 1/2 секунды.

Одним из способов решения этой проблемы является задание FillBehavior значения Stop, что обеспечит возвращение свойства к исходному значению по завершении анимации, обусловливая возвращение кнопки в исходное положение. Но это создает еще один дискретный «прыжок» в конце анимации вдобавок к прыжку в начале.

Чтобы все было реализовано правильно, нам понадобится две разных анимации. Сначала реализуем перемещение от 0 до -10, потом от -10 до 10 и обратно несколько раз, и, наконец, назад к 0. К счастью, в Silverlight есть возможность задания анимаций последовательно в строке. Это называют анимацией по ключевым кадрам. Первым делом для ее использования заменим DoubleAnimation на DoubleAnimationUsingKeyFrames. В этом новом подходе используются только TargetName и TargetProperty:

```
<Storyboard x:Name="iiggleStoryboard">
   <DoubleAnimationUsingKeyFrames Storyboard.TargetName="translate"
                                  Storyboard.TargetProperty="X">
```

```
</DoubleAnimationUsingKeyFrames>
</Storyboard>
```
При анимации свойств типа double класс DoubleAnimationUsingKeyFrames является единственной альтернативой DoubleAnimation, но при этом обеспечивает намного большую гибкость. У класса DoubleAnimationUsingKeyFrames есть дочерний член типа DoubleKeyFrame (Ключевой кадр типа double), предоставляющий четыре варианта выбора:

- DiscreteDoubleKeyFrame обеспечивает скачкообразный переход в определенное положение.
- LinearDoubleKeyFame выполняет линейную анимацию.
- SplineDoubleKeyFrame может ускоряться и замедляться.
- EasingDoubleKeyFrame (Ключевой кадр типа Double со сглаживанием) выполняет анимации с применением функций сглаживания.

Сейчас предлагаю применить DiscreteDoubleKeyFrame и LinearDoubleKeyFrame. Для каждого объекта keyframe должно быть задано два свойства: KeyTime (Опорный момент) и Value (Значение). КеуТіте - это время, прошедшее с начала анимации; Value - значение, которое должно иметь свойство в этот момент.

Чтобы отчетливее увидеть, что происходит, будем раскачивать кнопку очень широко и будем делать это медленно. В начальный момент времени мы хотим, чтобы значение свойства было равно нулю:

<DiscreteDoubleKeyFrame KeyTime="0:0:0" Value="0" />

Задание начального нулевого значения не является обязательным, потому что целевое свойство в начале анимации и так равно 0, но это не повредит.

Зададим, что в конце первой секунды значение должно быть равным -100:

<LinearDoubleKeyFrame KeyTime="0:0:01" Value="-100" />

Применение здесь LinearDoubleKeyFrame означает, что в течение промежутка времени от нуля до 1 секунды свойство Х объекта TranslateTransform будет изменяться линейно от 0 до -100. Скорость анимации составляет 100 единиц в секунду, поэтому для перемещения объекта в положение 100 с той же скоростью потребуется три секунды:

<LinearDoubleKeyFrame KeyTime="0:0:03" Value="100" />

Это означает, что за период истекшего времени от 1 секунды до 3 секунд значение изменится от -100 до 100. Наконец, еще через секунду кнопка возвращается в исходное положение:

<LinearDoubleKevFrame KevTime="0:0:04" Value="0" />

Запустим эту анимацию и увидим, что кнопка перемещается влево, затем вправо, затем назад в центр без всяких скачков, и все движение длится 4 секунды. Общая продолжительность анимации по ключевым кадрам соответствует максимальному значению КеуТіте среди всех объектов ключевых кадров.

Теперь повторим весь этот маневр три раза:

```
<Storyboard x:Name="jiggleStoryboard">
   <DoubleAnimationUsingKeyFrames Storyboard.TargetName="translate"
                                   Storyboard.TargetProperty="X"
                                   RepeatBehavior="3x">
        <DiscreteDoubleKeyFrame KeyTime="0:0:0" Value="0" />
       <LinearDoubleKeyFrame KeyTime="0:0:01" Value="-100" />
       <LinearDoubleKeyFrame KeyTime="0:0:03" Value="100" />
        <LinearDoubleKeyFrame KeyTime="0:0:04" Value="0" />
   </DoubleAnimationUsingKeyFrames>
</Storyboard>
```
Все шоу продолжается 12 секунд, и при этом проходит гладко, без каких либо прерываний.

Теперь когда мы обеспечили желаемое поведение кнопки, можно уменьшить смещения со 100 до 10:

```
<Storyboard x:Name="jiggleStoryboard">
   <DoubleAnimationUsingKeyFrames Storyboard.TargetName="translate"
                                  Storyboard.TargetProperty="X"
                                  RepeatBehavior="3x">
       <DiscreteDoubleKeyFrame KeyTime="0:0:0" Value="0" />
       <LinearDoubleKeyFrame KeyTime="0:0:01" Value="-10" />
       <LinearDoubleKeyFrame KeyTime="0:0:03" Value="10" />
       <LinearDoubleKeyFrame KeyTime="0:0:04" Value="0" />
   </DoubleAnimationUsingKeyFrames>
</Storyboard>
```
Чтобы привести значения времени к разумным величинам, я продемонстрирую небольшой трюк. Часто при создании анимаций мы сначала выполняем их очень медленно, чтобы убедиться в правильности отработки, и затем в окончательной версии задаем большую скорость. Конечно, можно пройтись по коду и изменить все значения КеуТіте, или можно

просто задать для анимации *SpeedRatio* (Коэффициент скорости), как это делается в данной версии анимации в проекте JiggleButtonTryout:

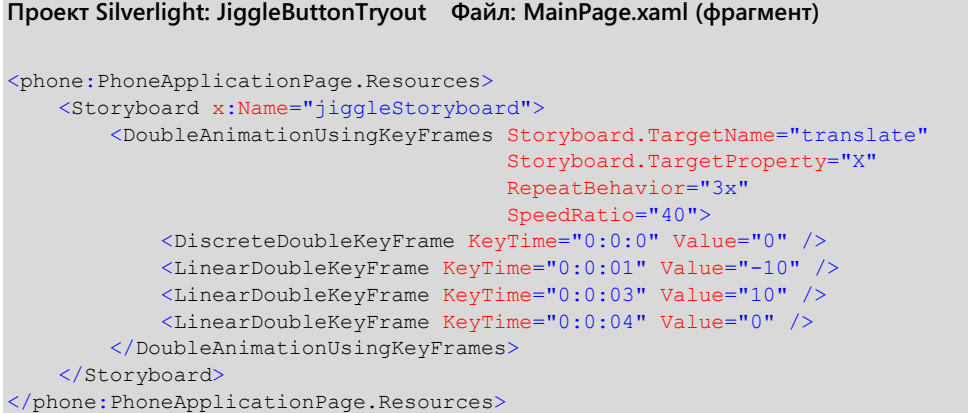

Каждый цикл переходов по ключевым кадрам занимает 4 секунды и повторяется 3 раза, что в общей сложности составляет 12 секунд. *SpeedRatio*, равный 40, эффективно ускоряет эту анимацию в 40 раз, т.е. ее продолжительность теперь составляет всего 0,3 секунды.

Этот эффект можно увековечить в пользовательском элементе управления *JiggleButton* (Подрагивающая кнопка), обеспечив возможность его многократного использования. Для этого есть несколько вариантов, но ни один из них не отвечает всем требованиям полностью.

Можно было бы наследоваться от *UserControl* и включить в этот элемент управления *Button* и трансформацию. Но чтобы сделать это правильно, пришлось бы воспроизвести все свойства и события *Button* как свойства и события *UserControl*. Другой подход предполагает применение шаблона. Вероятно, самым простым вариантом будет создать класс, производный от *Button*. Однако тогда придется настроить свойство *RenderTransform* соответственно этому конкретному случаю, и оно не сможет использоваться для других целей.

# **Триггер по событию Loaded**

Windows Presentation Foundation обеспечивает большую гибкость в описании и использовании анимаций, чем Silverlight. WPF включает объекты, называемые *триггерами*, которые отвечают на события или на изменения свойств, и которые могут реализовывать запуск анимаций полностью в XAML, устраняя необходимость запуска *Storyboard* в файле выделенного кода. В Silverlight триггеры практически не используются, их почти полностью заменил Visual State Manager (Диспетчер визуальных состояний), который мы обсудим в следующей главе.

Но все-таки один триггер в Silverlight остался. Это триггер, отвечающий на событие *Loaded*. Он позволяет полностью описывать анимацию в XAML, обеспечивая ее запуск сразу после загрузки страницы (или другого элемента).

Проект FadeInOnLoaded (Проявление при загрузке) включает следующий XAML, который располагается ближе к концу кода страницы, непосредственно над закрывающим тегом *PhoneApplicationPage*. Это традиционное место размещения триггеров, срабатывающих по событию:

**Проект Silverlight: FadeInOnLoaded Файл: MainPage.xaml (фрагмент)**

```
<phone: PhoneApplicationPage. Triggers>
    <EventTrigger>
       <BeginStoryboard>
           <Storyboard>
                <DoubleAnimation Storyboard.TargetName="TitlePanel"
                                 Storyboard. TargetProperty="Opacity"
                                 From="0" To="1" Duration="0:0:10" />
            </Storyboard>
       </BeginStoryboard>
    </EventTrigger>
</phone:PhoneApplicationPage.Triggers>
```
Разметка начинается с тега свойства-элемента для свойства Triggers (Триггеры), описанного FrameworkElement. Свойство Triggers типа TriggerCollection (Коллекция триггеров), что кажется довольно всеобъемлющим и универсальным, но в Silverlight в эту коллекцию можно поместить лишь тег EventTrigger (Триггер, срабатывающий по событию), который всегда ассоциирован с событием Loaded. Далее следует тег BeginStoryboard (Начать раскадровку). Это единственное место в Silverlight, где можно увидеть тег BeginStoryboard. И наконец, чтото знакомое: Storyboard с одной или более анимациями, целью которых может быть любой объект-зависимость любого объекта страницы.

Целью данной анимации является свойство Opacity объекта TitlePanel. TitlePanel - это TitlePanel, включающий два заголовка вверху страницы. Я задал для анимации продолжительность 10 секунд, чтобы мы ничего не упустили. Как только страница загружается, плавно проявляется ее заголовок:

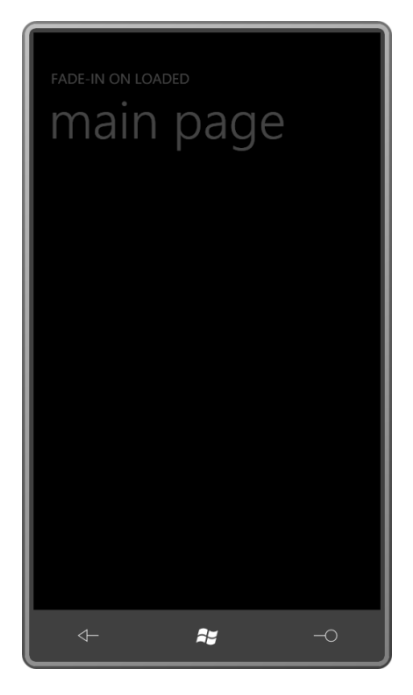

Документация Silverlight не рекомендует выполнять запуск анимаций таким образом. Безусловно, эта методика нашла свое узкое применение в реальных приложениях, и остается очень популярной в демонстрационных приложениях на базе XAML с анимациями, выполняющимися «вечно». Заставить анимацию выполняться вечно (или непрерывно в рамках вашего терпения) можно следующим выражением:

#### RepeatBehavior="Forever"

В документации сказано, что разметку со свойством-элементом Triggers можно размещать только в корневом элементе страницы, но на самом деле она может находиться и несколько ближе к объектам, к которым применяется анимация. Я продемонстрирую это в нескольких

следующих приложениях данной главы, в которых дерево визуальных элементов области содержимого и анимация являются одной счастливой семьей.

Все визуальные элементы следующего приложения располагаются в центрированном квадратном *Grid* с фиксированной стороной 400 пикселов. *Grid* включает пять концентрических окружностей. Все они являются элементами *Path*, в качестве значений свойств *Data* которых заданы объекты *EllipseGeometry*. Значения свойств *RadiusX* и *RadiusY* каждого *EllipseGeometry* на 25 пикселов превышают длину следующего наименьшего объекта.

```
Проект Silverlight: ExpandingCircles Файл: MainPage.xaml (фрагмент)
<Grid x:Name="ContentPanel" Grid.Row="1" Margin="12,0,12,0">
     <Grid Width="400" Height="400"
           HorizontalAlignment="Center"
           VerticalAlignment="Center" >
         <!-- Внутренняя окружность. -->
         <Path Name="pathInner"
               Stroke="{StaticResource PhoneAccentBrush}"
               StrokeThickness="12.5">
             <Path.Data>
                <EllipseGeometry x:Name="ellipse1"
                                   Center="200 200"
                                   RadiusX="0" RadiusY="0" />
             </Path.Data>
         </Path>
         <!-- Все окружности, кроме внутренней и внешней. -->
         <Path Stroke="{StaticResource PhoneAccentBrush}"
                StrokeThickness="12.5">
             <Path.Data>
                 <GeometryGroup>
                     <EllipseGeometry x:Name="ellipse2"
                                        Center="200 200"
                                       RadiusX="25" RadiusY="25" />
                      <EllipseGeometry x:Name="ellipse3"
                                        Center="200 200"
                                        RadiusX="50" RadiusY="50" />
                      <EllipseGeometry x:Name="ellipse4"
                                        Center="200 200"
                                       RadiusX="75" RadiusY="75" />
                 </GeometryGroup>
             </Path.Data>
        \angle/Path>
         <!-- Внешняя окружность. -->
         <Path Name="pathOuter"
               Stroke="{StaticResource PhoneAccentBrush}"
               StrokeThickness="12.5">
             <Path.Data>
                 <EllipseGeometry x:Name="ellipse5"
                                   Center="200 200"
                                   RadiusX="100" RadiusY="100" />
             </Path.Data>
        \langle/Path\rangle <Grid.Triggers>
             <EventTrigger>
                 <BeginStoryboard>
                     <Storyboard RepeatBehavior="Forever">
                          <DoubleAnimation Storyboard.TargetName="pathInner"
                                            Storyboard.TargetProperty="StrokeThickness"
                                           From="0" Duration="0:0:5" />
```

```
 <DoubleAnimation Storyboard.TargetName="ellipse1"
                                           Storyboard.TargetProperty="RadiusX"
                                           From="0" To="25" Duration="0:0:5" />
                          <DoubleAnimation Storyboard.TargetName="ellipse1"
                                           Storyboard.TargetProperty="RadiusY"
                                           From="0" To="25" Duration="0:0:5" />
                          <DoubleAnimation Storyboard.TargetName="ellipse2"
                                           Storyboard.TargetProperty="RadiusX"
                                           From="25" To="50" Duration="0:0:5" />
                          <DoubleAnimation Storyboard.TargetName="ellipse2"
                                           Storyboard.TargetProperty="RadiusY"
                                           From="25" To="50" Duration="0:0:5" />
                          <DoubleAnimation Storyboard.TargetName="ellipse3"
                                           Storyboard.TargetProperty="RadiusX"
                                           From="50" To="75" Duration="0:0:5" />
                          <DoubleAnimation Storyboard.TargetName="ellipse3"
                                           Storyboard.TargetProperty="RadiusY"
                                           From="50" To="75" Duration="0:0:5" />
                          <DoubleAnimation Storyboard.TargetName="ellipse4"
                                           Storyboard.TargetProperty="RadiusX"
                                           From="75" To="100" Duration="0:0:5" />
                          <DoubleAnimation Storyboard.TargetName="ellipse4"
                                           Storyboard.TargetProperty="RadiusY"
                                           From="75" To="100" Duration="0:0:5" />
                          <DoubleAnimation Storyboard.TargetName="ellipse5"
                                           Storyboard.TargetProperty="RadiusX"
                                           From="100" To="125" Duration="0:0:5" />
                          <DoubleAnimation Storyboard.TargetName="ellipse5"
                                           Storyboard.TargetProperty="RadiusY"
                                           From="100" To="125" Duration="0:0:5" />
                         <DoubleAnimation Storyboard.TargetName="pathOuter"
                                           Storyboard.TargetProperty="Opacity"
                                           From="1" To="0" Duration="0:0:4.9" />
                     </Storyboard>
                 </BeginStoryboard>
             </EventTrigger>
         </Grid.Triggers>
     </Grid>
</Grid>
```
Этот центрированный *Path* также является элементом, к которому присоединен *EventTrigger*. *Storyboard* содержит 12 объектов *DoubleAnimation*, которые выполняются все одновременно в течение 5 секунд. (На самом деле, последний длится 4,9 секунды, но я внес эту поправку, чтобы избежать случайных визуальных помех.) И весь *Storyboard* повторяется непрерывно. Целевыми свойствами всех объектов *DoubleAnimation* (кроме двух) являются свойства *RadiusX* и *RadiusY* пяти объектов *EllipseGeometry*. *DoubleAnimation* обеспечивают увеличение целевых свойств на 25 пикселов, т.е. делают их равными базовому значению следующего по размеру круга.

В то же время анимация свойства *Opacity* внешней окружности обеспечивает ее постепенное исчезновение, а анимация свойства *StrokeThickness* внутренней окружности создает впечатление, что она возникает ниоткуда. Тем самым получаем общий визуальный эффект расхождения концентрических кругов из центра и их исчезновения по достижении максимального размера:

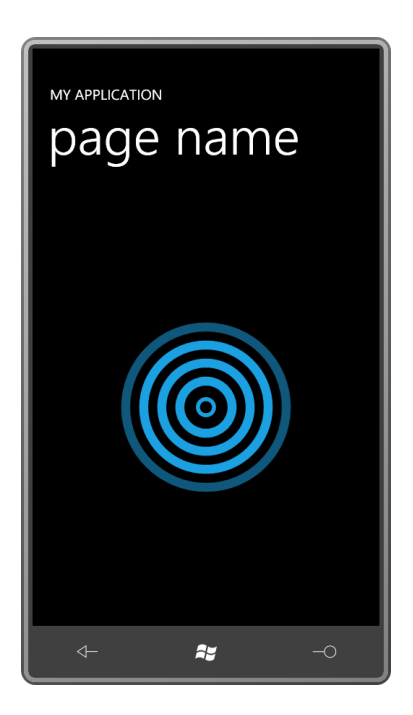

Следующее приложение называется DashOffsetAnimation (Анимация смещения обводки пунктиром) и использует Path для отрисовки знака бесконечности при альбомном расположении экрана. знак бесконечности включает два полукруга (справа и слева), каждый из которых отрисовывается с помощью сплайнов Безье на основании всем известного приближения.

Кривая Безье обеспечивает замечательную аппроксимацию четверти окружности. Для окружности с центром в точке (0, 0) и радиусом 100 дуга, образующая нижнюю правую четверть, начинается в точке (100, 0) и переходит в направлении по часовой стрелке в точку (0, 100). Воспроизвести эту дугу можно с помощью кривой Безье, которая начинается в точке (100, 0), заканчивается в точке (0, 100) и имеет две опорные точки: (100, 55) и (55, 100). Продолжая по этой схеме – я называю ее правилом «Безье 55» – можно отрисовать полную окружность, состоящую из четырех соединенных кривых Безье. Эта аппроксимация настолько хороша, что в некоторых графических системах окружности реализованы именно с применением этой техники.

Для описания Data, которое показано ниже, используется Path Markup Syntax, начинающийся с М («move»). Далее следует С («cubic Bézier») с двумя опорными точками и конечной точкой. Но затем выполняется переход к S («smooth Bézier» 1), для которой требуется задать лишь вторую опорную точку и конечную точку. Для определения первой опорной точки S, которая лежит на одной прямой с начальной точкой и предыдущей опорной точкой, автоматически используется предыдущая кривая Безье.

Массив StrokeDashArray задан двумя значениями: 0 и 1,5. Они указывают на то, что длина штриха равна 0, а расстояние между штрихами - 1,5. Но свойству StrokeDashCap задано значение Round, поэтому штрихи будут вырождены в круглые точки, отстоящие друг от друга на половину толщины линии.

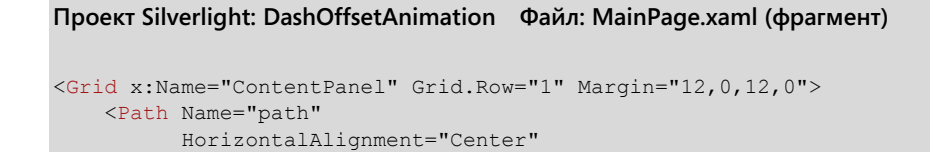

#### 1 сглаженная кривая Безье (прим. переводчика).

```
 VerticalAlignment="Center"
          Stroke="{StaticResource PhoneAccentBrush}"
          StrokeThickness="23.98"
          StrokeDashArray="0 1.5"
          StrokeDashCap="Round" 
         Data="M 100\begin{array}{cccc} \text{C} & 100 & 0 \\ \text{C} & 45 & 0, & 0 & 45, & 0100 \end{array} S 45 200, 100 200
S 200 150, 250 100
S 345 0, 400 0
S 500 45, 500 100
S 455 200, 400 200
S 300 150, 250 100
                S 155 0, 100 0">
        <Path.Triggers>
            <EventTrigger>
                <BeginStoryboard>
                   <Storyboard>
                        <DoubleAnimation Storyboard.TargetName="path"
Storyboard.TargetProperty="StrokeDashOffset"
                                       From="0" To="1.5" Duration="0:0:1"
                                       RepeatBehavior="Forever" />
                   </Storyboard>
                </BeginStoryboard>
            </EventTrigger>
        </Path.Triggers>
   \langle / Path>
</Grid>
```
Целевым свойством этого *DoubleAnimation* является свойство *StrokeDashOffset* объекта *Path*, которое обычно равно нулю. Это свойство определяет местоположение точек, штрихов и пробелов соответственно началу линии. В результате анимации получаем эффект непрерывного перемещения точек по замкнутому контуру.

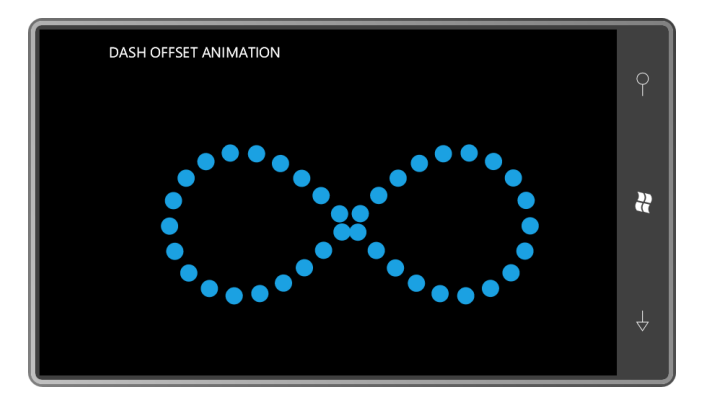

Критически важную роль в обеспечении сглаженности анимации *StrokeDashOffset* для замкнутого контура играет значение *StrokeThickness*. Общая длина линии должна быть кратной целое число раз произведению *StrokeDashArray* и *StrokeThickness*. Если значение *StrokeThickness* далеко от правильного, мы будем видеть эффект «пузырения», создаваемый в результате частичной отрисовки точек. Если значение очень близко, но все равно не соответствует необходимому, могут возникать мерцания.

AnimatedInfinity (Анимированная бесконечность) – еще одно приложение с альбомной ориентацией экрана. В нем используется все тот же Path Markup Syntax, но знак бесконечности закрашивается в традиционные цвета радуги с помощью *LinearGradientBrush*:

**Проект Silverlight: AnimatedInfinity Файл: MainPage.xaml (фрагмент)**

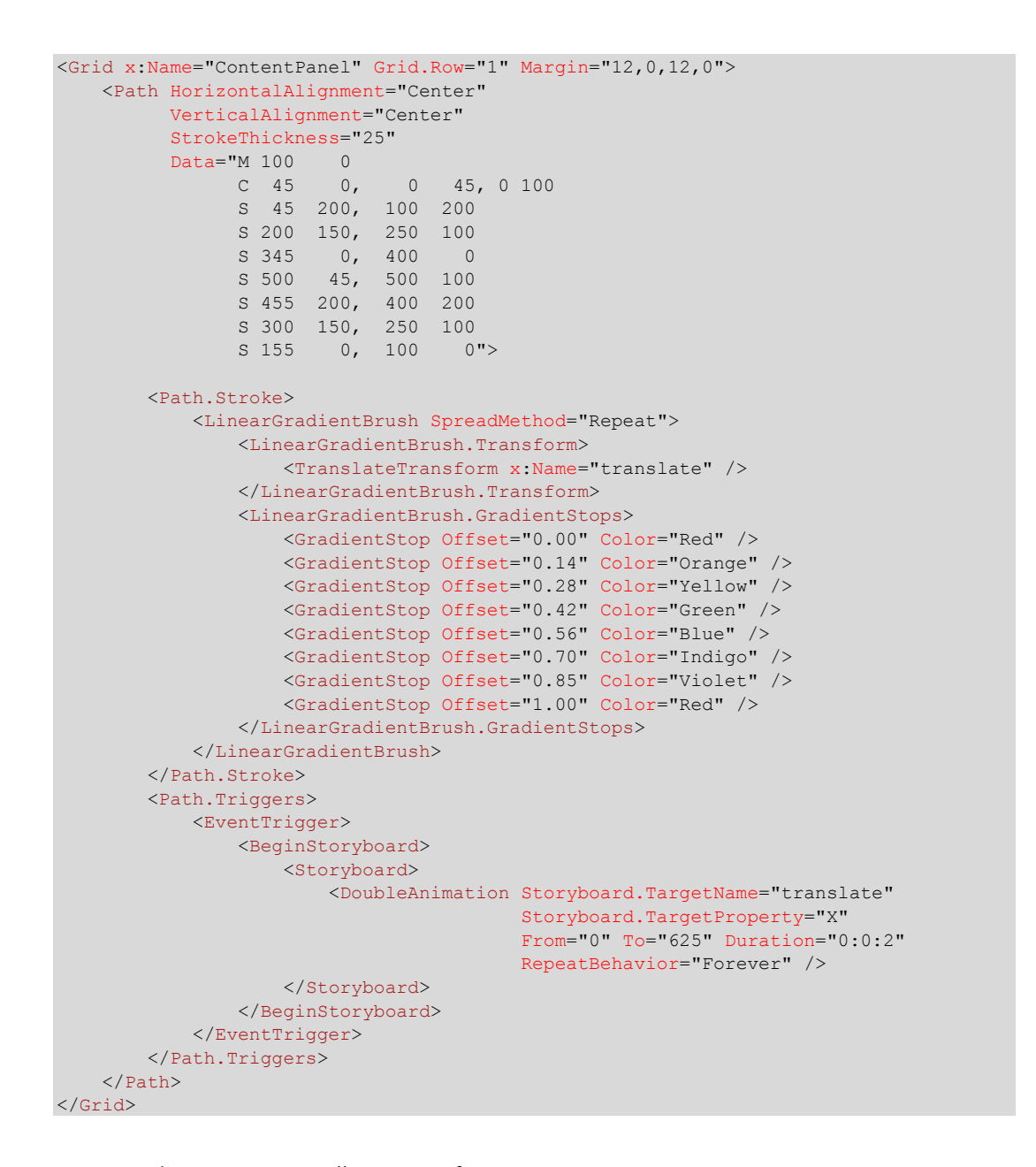

Класс *Brush* определяет свойство *Transform*, но оно редко используется. В данном приложении в качестве значения этого свойства задан *TranslateTransform*, последующая анимация которого обеспечивает плавное перетекание цветов по фигуре:

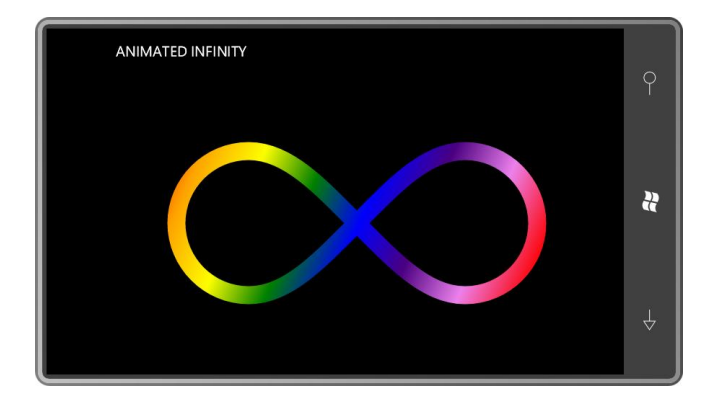

Также можно применять анимации к свойствам типа *Color*, т.е. можно анимировать цвета кисти. Рассмотрим приложение, в котором выполняется анимация свойств *Color* двух объектов *GradientStop* в *LinearGradientBrush*:

```
Проект Silverlight: GradientAnimation Файл: MainPage.xaml (фрагмент)
<Grid x:Name="ContentPanel" Grid.Row="1" Margin="12,0,12,0">
     <Grid HorizontalAlignment="Center"
           VerticalAlignment="Center">
         <TextBlock Text="GRADIENT"
                    FontSize="96"
                   FontWeight="Bold">
             <TextBlock.Foreground>
                 <LinearGradientBrush>
                     <GradientStop x:Name="gradientStop1"
                                    Offset="0" Color="Red" />
                     <GradientStop x:Name="gradientStop2"
                                    Offset="1" Color="Blue" />
                 </LinearGradientBrush>
             </TextBlock.Foreground>
         </TextBlock>
         <Grid.Triggers>
             <EventTrigger>
                 <BeginStoryboard>
                     <Storyboard>
                          <ColorAnimation Storyboard.TargetName="gradientStop1"
                                          Storyboard.TargetProperty="Color"
                                         From="Red" To="Blue" Duration="0:0:11"
                                         AutoReverse="True"
                                         RepeatBehavior="Forever" />
                          <ColorAnimation Storyboard.TargetName="gradientStop2"
                                          Storyboard.TargetProperty="Color"
                                         From="Blue" To="Red" Duration="0:0:13"
                                         AutoReverse="True"
                                         RepeatBehavior="Forever" />
                     </Storyboard>
                 </BeginStoryboard>
             </EventTrigger>
         </Grid.Triggers>
     </Grid>
</Grid>
```
Для этих двух анимаций продолжительность задана простыми числами 11 и 13, так что весь цикл, включая *AutoReverse*, будет длиться почти 5 минут и затем повторяться снова.

# **Анимация присоединенных свойств (или нет)**

Существует несколько разных способов применения анимаций Silverlight для перемещения элемента по экрану. Один из них – использовать в качестве цели анимации объект *TranslateTransform*, заданный как значение свойства *RenderTransform* элемента. Но вероятно, разработчики, которым более привычно работать с *Canvas*, захотят применить анимацию к присоединенным свойствам *Canvas.Left* и *Canvas.Top*. Для анимации присоединенных свойств используется специальный синтаксис, но он довольно прост.

В данном приложении используется квадратный *Canvas* со стороной 450 пикселов, который центрируется относительно области содержимого. Затем создается объект *Ellipse* с высотой и шириной по 50 пикселов. После этого организовывается перемещение *Ellipse* по периметру *Canvas*. Один цикл перемещения длится 4 секунды, циклы повторяются непрерывно.
```
Проект Silverlight: MoveOnCanvas Файл: MainPage.xaml (фрагмент)
<Grid x:Name="ContentPanel" Grid.Row="1" Margin="12,0,12,0">
     <Canvas Width="450" Height="450"
            HorizontalAlignment="Center"
             VerticalAlignment="Center">
         <Ellipse Name="ball"
                  Fill="{StaticResource PhoneAccentBrush}"
                  Width="50" Height="50" />
         <Canvas.Triggers>
             <EventTrigger>
                 <BeginStoryboard>
                     <Storyboard RepeatBehavior="Forever">
                         <DoubleAnimationUsingKeyFrames
                                         Storyboard.TargetName="ball"
                                         Storyboard.TargetProperty="(Canvas.Left)">
                             <DiscreteDoubleKeyFrame KeyTime="0:0:0" Value="0" />
                             <LinearDoubleKeyFrame KeyTime="0:0:1" Value="400" />
                             <DiscreteDoubleKeyFrame KeyTime="0:0:2" Value="400" />
                             <LinearDoubleKeyFrame KeyTime="0:0:3" Value="0" />
                             <DiscreteDoubleKeyFrame KeyTime="0:0:4" Value="0" />
                         </DoubleAnimationUsingKeyFrames>
                         <DoubleAnimationUsingKeyFrames
                                        Storyboard.TargetName="ball"
                                        Storyboard.TargetProperty="(Canvas.Top)">
                             <DiscreteDoubleKeyFrame KeyTime="0:0:0" Value="0" />
                             <DiscreteDoubleKeyFrame KeyTime="0:0:1" Value="0" />
                             <LinearDoubleKeyFrame KeyTime="0:0:2" Value="400" />
                             <DiscreteDoubleKeyFrame KeyTime="0:0:3" Value="400" />
                             <LinearDoubleKeyFrame KeyTime="0:0:4" Value="0" />
                         </DoubleAnimationUsingKeyFrames>
                    </Storyboard>
                 </BeginStoryboard>
             </EventTrigger>
         </Canvas.Triggers>
     </Canvas>
</Grid>
```
Обратите внимание, что *Storyboard.TargetName* ссылается на элемент *Ellipse*, и в качестве значений атрибутов *Storyboard.TargetProperty* заданы строки "(Canvas.Left)" и "(Canvas.Top)". Когда целями анимации являются присоединенные свойства, в скобках следует указывать полные имена свойств. Все просто.

Не так просто – и та же проблема возникает при использовании *TranslateTransform* в качестве цели анимации– перемещать объект в нескольких направлениях. Для этого приходится отдельно обрабатывать координаты *X* и *Y*, а это часто вызывает затруднения. Я использовал подход с применением ключевых кадров. В обоих случаях первым указывается *DiscreteDoubleKeyFrame*, присваивающий свойству значение нуль, и затем чередуются объекты *DiscreteDoubleKeyFrame* и *LinearDoubleKeyFrame*, обеспечивающие перемещение *Ellipse* по периметру *Canvas*.

Обычно намного проще обрабатывать одновременно обе координаты, X и Y, с помощью *PointAnimation* или *PointAnimationUsingKeyFrames*. Конечно, в Silverlight очень немного классов, определяющих свойства-зависимости типа *Point*, но те которые делают это – в частности, производные *Geometry* – являются основными классами векторной графики.

Перепишем это приложение с использованием *DoubleAnimationUsingKeyFrames*, целью которого является свойство *Center* объекта *EllipseGeometry*:

```
Проект Silverlight: MoveInGrid Файл: MainPage.xaml (фрагмент)
<Grid x:Name="ContentPanel" Grid.Row="1" Margin="12,0,12,0">
     <Grid Width="450" Height="450"
          HorizontalAlignment="Center"
           VerticalAlignment="Center">
         <Path Fill="{StaticResource PhoneAccentBrush}">
             <Path.Data>
                 <EllipseGeometry x:Name="ballGeometry"
                                  RadiusX="25" RadiusY="25" />
            \langle/Path Data\rangle </Path>
         <Grid.Triggers>
             <EventTrigger>
                 <BeginStoryboard>
                      <Storyboard RepeatBehavior="Forever">
                          <PointAnimationUsingKeyFrames
                                          Storyboard.TargetName="ballGeometry"
                                         Storyboard.TargetProperty="Center">
                              <DiscretePointKeyFrame KeyTime="0:0:0" Value=" 25 25" 
/>
                              <LinearPointKeyFrame KeyTime="0:0:1" Value="425 25" 
/>
                              <LinearPointKeyFrame KeyTime="0:0:2" Value="425 425" 
/>
                              <LinearPointKeyFrame KeyTime="0:0:3" Value=" 25 425" 
/>
                              <LinearPointKeyFrame KeyTime="0:0:4" Value=" 25 25" 
/>
                          </PointAnimationUsingKeyFrames>
                     </Storyboard>
                 </BeginStoryboard>
             </EventTrigger>
         </Grid.Triggers>
     </Grid>
</Grid>
```
Координаты необходимо немного настроить, потому что теперь позиционирование шара выполняет по его центру, а не по верхнему левому углу. Но последовательность анимаций более четкая, и используется одна анимация, а не две.

Вот теперь оборотная сторона: анимации с целевыми свойствами типа *Point* обрабатываются *не* в обрабатывающем потоке GPU. Если это имеет значение, используйте анимации свойств типа *double*.

Если для вас развлечение имеет большее значение, чем производительность, можно создать *PathGeometry*, явно применяя объекты *PathFigure*, *LineSegment*, *ArcSegment*, *BezierSegment* и *QuadraticBezierSegment*. Тогда каждое свойство типа *Point* может быть целью анимации.

Рассмотрим приложение, которое доводит эту идею до крайности. В нем с помощью четырех сплайнов Безье создается окружность и затем выполняется анимация различных свойств *Point*, что обеспечивает превращение круга в квадрат и решает геометрическую проблему, которая не давала покоя математикам еще со времен Эвклида:

**Проект Silverlight: SquaringTheCircle Файл: MainPage.xaml (фрагмент)**

```
<Grid x:Name="ContentPanel" Grid.Row="1" Margin="12,0,12,0">
     <Path HorizontalAlignment="Center"
           VerticalAlignment="Center"
           Fill="{StaticResource PhoneAccentBrush}"
           Stroke="{StaticResource PhoneForegroundBrush}"
           StrokeThickness="3" >
         <Path.Data>
             <PathGeometry>
                 <PathFigure x:Name="bezier1" IsClosed="True">
                     <BezierSegment x:Name="bezier2" />
                     <BezierSegment x:Name="bezier3" />
                     <BezierSegment x:Name="bezier4" />
                     <BezierSegment x:Name="bezier5" />
                 </PathFigure>
                 <PathGeometry.Transform>
                     <TransformGroup>
                          <ScaleTransform ScaleX="2" ScaleY="2" />
                         <RotateTransform Angle="45" />
                         <TranslateTransform X="200" Y="200" />
                     </TransformGroup>
                 </PathGeometry.Transform>
             </PathGeometry>
         </Path.Data>
         <Path.Triggers>
             <EventTrigger>
                 <BeginStoryboard>
                     <Storyboard RepeatBehavior="Forever"
                                  AutoReverse="True" >
                          <PointAnimation Storyboard.TargetName="bezier1"
                                         Storyboard.TargetProperty="StartPoint"
                                         From="0 100" To="0 125" />
                         <PointAnimation Storyboard.TargetName="bezier2"
                                          Storyboard.TargetProperty="Point1"
                                         From="55 100" To="62.5 62.5" />
                          <PointAnimation Storyboard.TargetName="bezier2"
                                          Storyboard.TargetProperty="Point2"
                                          From="100 55" To="62.5 62.5" />
                          <PointAnimation Storyboard.TargetName="bezier2"
                                          Storyboard.TargetProperty="Point3"
                                          From="100 0" To="125 0" />
                          <PointAnimation Storyboard.TargetName="bezier3"
                                          Storyboard.TargetProperty="Point1"
                                         From="100 -55" To="62.5 -62.5" />
                          <PointAnimation Storyboard.TargetName="bezier3"
                                          Storyboard.TargetProperty="Point2"
                                          From="55 -100" To="62.5 -62.5" />
                          <PointAnimation Storyboard.TargetName="bezier3"
                                          Storyboard.TargetProperty="Point3"
                                         From="0 -100" To="0 -125" />
                          <PointAnimation Storyboard.TargetName="bezier4"
                                          Storyboard.TargetProperty="Point1"
                                         From="-55 -100" To="-62.5 -62.5" />
                          <PointAnimation Storyboard.TargetName="bezier4"
                                          Storyboard.TargetProperty="Point2"
                                         From="-100 -55" To="-62.5 -62.5" />
                          <PointAnimation Storyboard.TargetName="bezier4"
                                          Storyboard.TargetProperty="Point3"
                                         From="-100 0" To="-125 0" />
```

```
 <PointAnimation Storyboard.TargetName="bezier5"
                                          Storyboard.TargetProperty="Point1"
                                          From="-100 55" To="-62.5 62.5" />
                          <PointAnimation Storyboard.TargetName="bezier5"
                                          Storyboard.TargetProperty="Point2"
                                         From="-55 100" To="-62.5 62.5" />
                          <PointAnimation Storyboard.TargetName="bezier5"
                                          Storyboard.TargetProperty="Point3"
                                         From="0 100" To="0 125" />
                     </Storyboard>
                 </BeginStoryboard>
             </EventTrigger>
         </Path.Triggers>
     </Path>
</Grid>
```
Вот что мы имеем на полпути от квадрата к кругу:

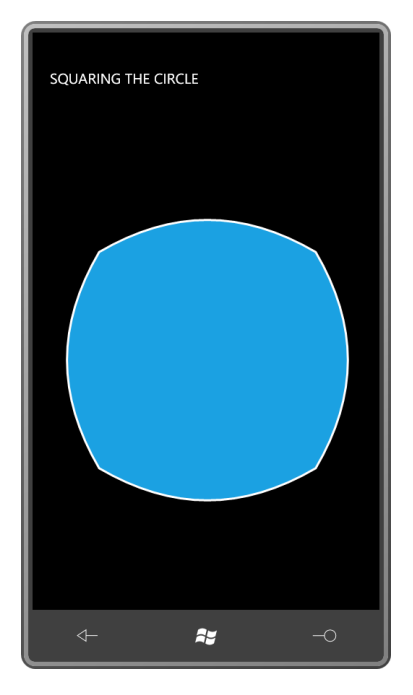

# **Сплайны и ключевые кадры**

Три класса ключевых кадров начинаются со слова *Spline*: *SplineDoubleKeyFrame*, *SplinePointKeyFrame* (Сплайновый ключевой кадр типа Point) и *SplineColorKeyFrame* (Сплайновый ключевой кадр типа Color). Эти классы имеют свойства *KeyTime* и *Value*, как и дискретные и линейные ключевые кадры, но также они определяют свойство *KeySpline* (Ключевой сплайн). Это свойство позволяет создавать ключевой кадр, ускоряющийся или замедляющийся (или и то, и другое) в ходе выполнения, но при этом завершающийся заданным значением в заданное *KeyTime* время. Изменением скорости управляет сплайн Безье.

*KeySpline* – это структура с двумя свойствами типа *Point*: *ControlPoint1* (Опорная точка 1) и *ControlPoint2*. Координаты *X* и *Y* каждой из этих точек должны лежать в диапазоне от 0 до 1. Один объект *KeySpline* эффективно описывает кривую Безье, которая начинается в точке (0, 0) и заканчивается в точке (1, 1) с заданными двумя контрольными точками. Эти четыре точки полностью определяют кривую Безье, и создать произвольную кривую, петлю например, невозможно. Но мы увидим, что при этом обеспечивается достаточная гибкость.

Концептуально в ходе выполнения ключевого кадра координата Х этого сплайна представляет нормализованное время, изменяющееся линейно в диапазоне от 0 до 1. Координата Y - это нормализованное значение анимации, также изменяющееся в диапазоне от 0 до 1, но нелинейным образом.

Безусловно, почувствовать сплайновые ключевые кадры можно, только поэкспериментировав с ними. Специально для этого у меняя припасена программка, которая даже называется SplineKeyFrameExperiment (Эксперимент со сплайновым ключевым кадром):

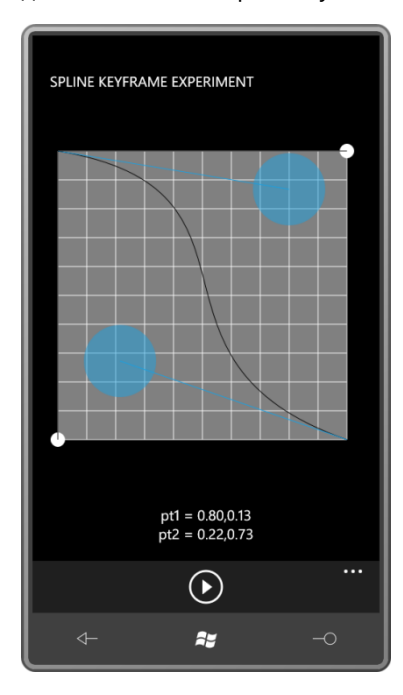

Перемещать опорные точки можно с помощью голубых полупрозрачных кругов. На ApplicationBar имеется только одна кнопка с подписью «animate» (анимация):

```
Проект Silverlight: SplineKeyFrameExperiment Файл: MainPage.xaml (фрагмент)
<phone: PhoneApplicationPage.ApplicationBar>
    <shell:ApplicationBar>
        <shell:ApplicationBarIconButton
IconUri="/Images/appbar.transport.play.rest.png"
                                         Text="animate"
                                        Click="OnAppbarAnimateButtonClick" />
    </shell:ApplicationBar>
</phone:PhoneApplicationPage.ApplicationBar>
```
При нажатии кнопки белый шарик внизу сетки начинает перемещаться линейно слева направо, представляя линейное увеличение времени. Белый шарик, расположенный справа сетки, перемещается нелинейно сверху вниз соответственно форме сплайна.

Для простоты компоновка приложения строится на базе сетки с фиксированной шириной и высотой в 400 пикселов, поэтому для меньшего экрана это приложение придется немного подкорректировать.

Область содержимого представляет собой серый квадрат со стороной 400 пикселов с горизонтальными и вертикальными линиями, равномерно проведенными через каждые 40 пикселов. Каждая линия сетки представляет 0,1 единицы для отображения сплайна.

Проект Silverlight: SplineKeyFrameExperiment Файл: MainPage.xaml (фрагмент)

```
<Grid x:Name="ContentPanel" Grid.Row="1" Margin="12,0,12,0">
     <Grid.RowDefinitions>
         <RowDefinition Height="*" />
         <RowDefinition Height="Auto" />
    </Grid.RowDefinitions>
    <Grid Name="graphGrid"
          Grid.Row="0"
          HorizontalAlignment="Center"
           VerticalAlignment="Center">
        \langle \cdot | -- \Phiон -->
         <Path Fill="#808080"
              Data="M 0 0 L 400 0, 400 400, 0 400 Z" />
        \langle!-- Горизонтальные линии --
         <Polyline Stroke="{StaticResource PhoneForegroundBrush}"
                   Points="0 0 400 0" />
         <Polyline Stroke="{StaticResource PhoneForegroundBrush}"
                   Points="0 40 400 40" />
         <Polyline Stroke="{StaticResource PhoneForegroundBrush}"
                   Points="0 80 400 80" />
         <Polyline Stroke="{StaticResource PhoneForegroundBrush}"
                   Points="0 120 400 120" />
         <Polyline Stroke="{StaticResource PhoneForegroundBrush}"
                   Points="0 160 400 160" />
         <Polyline Stroke="{StaticResource PhoneForegroundBrush}"
                   Points="0 200 400 200" />
         <Polyline Stroke="{StaticResource PhoneForegroundBrush}"
                   Points="0 240 400 240" />
         <Polyline Stroke="{StaticResource PhoneForegroundBrush}"
                   Points="0 280 400 280" />
         <Polyline Stroke="{StaticResource PhoneForegroundBrush}"
                   Points="0 320 400 320" />
         <Polyline Stroke="{StaticResource PhoneForegroundBrush}"
                   Points="0 360 400 360" />
         <Polyline Stroke="{StaticResource PhoneForegroundBrush}"
                   Points="0 400 400 400" />
         <!-- Вертикальные линии -->
         <Polyline Stroke="{StaticResource PhoneForegroundBrush}"
                   Points="0 0 0 400" />
         <Polyline Stroke="{StaticResource PhoneForegroundBrush}"
                   Points="40 0 40 400" />
         <Polyline Stroke="{StaticResource PhoneForegroundBrush}"
                   Points="80 0 80 400" />
         <Polyline Stroke="{StaticResource PhoneForegroundBrush}"
                   Points="120 0 120 400" />
         <Polyline Stroke="{StaticResource PhoneForegroundBrush}"
                   Points="160 0 160 400" />
         <Polyline Stroke="{StaticResource PhoneForegroundBrush}"
                   Points="200 0 200 400" />
         <Polyline Stroke="{StaticResource PhoneForegroundBrush}"
                   Points="240 0 240 400" />
         <Polyline Stroke="{StaticResource PhoneForegroundBrush}"
                   Points="280 0 280 400" />
         <Polyline Stroke="{StaticResource PhoneForegroundBrush}"
                   Points="320 0 320 400" />
         <Polyline Stroke="{StaticResource PhoneForegroundBrush}"
                   Points="360 0 360 400" />
         <Polyline Stroke="{StaticResource PhoneForegroundBrush}"
                  Points="400 0 400 400" />
 …
    </Grid>
    <TextBlock Name="txtblk"
                Grid.Row="1"
                TextAlignment="Center"
```

```
 Margin="0, 24" />
</Grid>
```
*TextBlock* внизу экрана используется для отображения значений двух опорных точек.

Ниже приведена разметка для кривой Безье, которая всегда начинается в верхнем левом углу сетки, который представляет точку (0, 0), и заканчивается в нижнем правом углу сетки, который представляет точку (1, 1). Две опорные точки (*Point1* и *Point2* объекта *BezierSegment*) задаются пользователем.

Данный фрагмент XAML также включает две касательные линии, соединяющие конечные точки с опорными. Я бы предпочел использовать привязку данных для связывания различных свойств этих элементов друг с другом, но в Silverlight 3 целями привязки могут быть только свойства элементов, а в данном случае свойства являются производными от *PathSegment*.

**Проект Silverlight: SplineKeyFrameExperiment Файл: MainPage.xaml (фрагмент)**

```
<!-- Bezier curve -->
<Path Stroke="{StaticResource PhoneBackgroundBrush}">
     <Path.Data>
         <PathGeometry>
            <PathFigure StartPoint="0 0">
                 <BezierSegment x:Name="bezierSegment"
                                Point1="200 80"
                                Point2="200 320"
                               Point3="400 400" />
            </PathFigure>
        </PathGeometry>
     </Path.Data>
</Path>
<!-- Tangent lines -->
<Path Stroke="{StaticResource PhoneAccentBrush}">
    <Path.Data>
         <PathGeometry>
            <PathFigure StartPoint="0 0">
                <LineSegment x:Name="tangentLine1"
                             Point="200 80" />
             </PathFigure>
         </PathGeometry>
     </Path.Data>
</Path>
<Path Stroke="{StaticResource PhoneAccentBrush}">
    <Path.Data>
        <PathGeometry>
             <PathFigure StartPoint="400 400">
                 <LineSegment x:Name="tangentLine2"
                              Point="200 320" />
            </PathFigure>
         </PathGeometry>
     </Path.Data>
</Path>
```
В данном фрагменте описываются два небольших белых шарика, которые отображаются внизу и справа сетки. Один из них представляет время, и другой – анимируемый объект:

**Проект Silverlight: SplineKeyFrameExperiment Файл: MainPage.xaml (фрагмент)**

```
\langle!-- Balls -->
<Path Fill="{StaticResource PhoneForegroundBrush}">
    <Path.Data>
        <EllipseGeometry x:Name="timeBall"
                          RadiusX="10"
                         RadiusY="10"
                          Center="0 400" />
     </Path.Data>
</Path>
<Path Fill="{StaticResource PhoneForegroundBrush}">
    <Path.Data>
        <EllipseGeometry x:Name="animaBall"
                          RadiusX="10"
                         RadiusY="10"
                         Center="400 0" />
     </Path.Data>
</Path>
```
Этого не видно на статической иллюстрации, но небольшие шарики соединены со сплайном двумя линиями, горизонтальной и вертикальной. Эти линии отслеживают кривую сплайна при перемещении шариков:

**Проект Silverlight: SplineKeyFrameExperiment Файл: MainPage.xaml (фрагмент)**

```
<!-- Tracking lines -->
<Line x:Name="timeTrackLine"
    Stroke="{StaticResource PhoneBackgroundBrush}"
     Y2="400" />
<Line x:Name="animaTrackLine"
    Stroke="{StaticResource PhoneBackgroundBrush}"
    X2 = "400" />
```
Наконец, два полупрозрачных круга распознают касание и используются для перемещения опорных точек по сетке:

**Проект Silverlight: SplineKeyFrameExperiment Файл: MainPage.xaml (фрагмент)**

```
<!-- Draggers -->
<Path Name="dragger1"
       Fill="{StaticResource PhoneAccentBrush}"
      Opacity="0.5">
    <Path.Data>
        <EllipseGeometry x:Name="dragger1Geometry"
                          RadiusX="50"
                         RadiusY="50"
                        Center="200 80" />
     </Path.Data>
</Path>
<Path Name="dragger2"
      Fill="{StaticResource PhoneAccentBrush}"
      Opacity="0.5">
     <Path.Data>
        <EllipseGeometry x:Name="dragger2Geometry"
                          RadiusX="50"
                         RadiusY="50"
                        Center="200 320" />
     </Path.Data>
</Path>
```
Центры этих двух объектов *EllipseGeometry* обеспечивают две опорные точки для объекта *KeySpline*. В файле выделенного кода конструктор инициализирует располагающийся внизу экрана *TextBlock* значениями, нормализованными в диапазоне от 0 до 1:

```
Проект Silverlight: SplineKeyFrameExperiment Файл: MainPage.xaml.cs (фрагмент)
```

```
public partial class MainPage : PhoneApplicationPage
{
     public MainPage()
\left\{\begin{array}{ccc} \end{array}\right\} InitializeComponent();
         UpdateTextBlock();
     }
     void UpdateTextBlock()
     {
         txtblk.Text = String.Format("pt1 = {0:F2}\npt2 = {1:F2}",
                                          NormalizePoint(dragger1Geometry.Center),
                                         NormalizePoint(dragger2Geometry.Center));
     }
     Point NormalizePoint(Point pt)
     {
          return new Point(pt.X / 400, pt.Y / 400);
     }
 …
}
```
В виду отсутствия привязок данных в XAML перегруженный метод *OnManipulationDelta* должен изменять два дополнительных свойства типа *Point* (кроме *TextBlock*) при каждом перемещении прозрачных кругов:

```
Проект Silverlight: SplineKeyFrameExperiment Файл: MainPage.xaml.cs (фрагмент)
protected override void OnManipulationDelta(ManipulationDeltaEventArgs args)
{
    Point translation = args. DeltaManipulation. Translation;
     if (args.ManipulationContainer == dragger1)
     {
        Point pt = new Point(Clamp(dragger1Geometry.Center.X + translation.X), Clamp(dragger1Geometry.Center.Y + translation.Y));
         dragger1Geometry.Center = pt;
         bezierSegment.Point1 = pt;
         tangentLine1.Point = pt;
         UpdateTextBlock();
\qquad \qquad \} if (args.ManipulationContainer == dragger2)
     {
        Point pt = new Point (Clamp (dragger2Geometry. Center.X + translation.X),
                               Clamp(dragger2Geometry.Center.Y + translation.Y));
         dragger2Geometry.Center = pt;
         bezierSegment.Point2 = pt;
        tangentLine2.Point = pt;
         UpdateTextBlock();
     }
     base.OnManipulationDelta(args);
}
double Clamp(double input)
```
{

}

return Math.Max(0, Math.Min(400, input));

При нажатии кнопки *ApplicationBar* приложение должно задать четырем разным анимациям одинаковые объекты *KeySpline* и затем запустить выполнение *Storyboard*:

```
Проект Silverlight: SplineKeyFrameExperiment Файл: MainPage.xaml.cs (фрагмент)
void OnAppbarAnimateButtonClick(object sender, EventArgs args)
{
    Point controlPoint1 = NormalizePoint(dragger1Geometry.Center);
    Point controlPoint2 = NormalizePoint(dragger2Geometry.Center);
     splineKeyFrame1.KeySpline = new KeySpline();
     splineKeyFrame1.KeySpline.ControlPoint1 = controlPoint1;
     splineKeyFrame1.KeySpline.ControlPoint2 = controlPoint2;
     splineKeyFrame2.KeySpline = new KeySpline();
     splineKeyFrame2.KeySpline.ControlPoint1 = controlPoint1;
     splineKeyFrame2.KeySpline.ControlPoint2 = controlPoint2;
     splineKeyFrame3.KeySpline = new KeySpline();
     splineKeyFrame3.KeySpline.ControlPoint1 = controlPoint1;
     splineKeyFrame3.KeySpline.ControlPoint2 = controlPoint2;
     splineKeyFrame4.KeySpline = new KeySpline();
     splineKeyFrame4.KeySpline.ControlPoint1 = controlPoint1;
     splineKeyFrame4.KeySpline.ControlPoint2 = controlPoint2;
    storyboard.Begin();
}
```
Эта раскадровка определена в коллекции *Resources* страницы:

```
Проект Silverlight: SplineKeyFrameExperiment Файл: MainPage.xaml (фрагмент)
<phone:PhoneApplicationPage.Resources>
     <Storyboard x:Name="storyboard"
                 SpeedRatio="0.25">
         <PointAnimation Storyboard.TargetName="timeBall"
                         Storyboard.TargetProperty="Center"
                         From="0 400" To="400 400" Duration="0:0:1" />
         <DoubleAnimation Storyboard.TargetName="timeTrackLine"
                          Storyboard.TargetProperty="X1"
                         From="0" To="400" Duration="0:0:1" />
         <DoubleAnimation Storyboard.TargetName="timeTrackLine"
                          Storyboard.TargetProperty="X2"
                         From="0" To="400" Duration="0:0:1" />
         <DoubleAnimation Storyboard.TargetName="animaTrackLine"
                          Storyboard.TargetProperty="X1"
                         From="0" To="400" Duration="0:0:1" />
         <PointAnimationUsingKeyFrames Storyboard.TargetName="animaBall"
                                       Storyboard.TargetProperty="Center">
             <DiscretePointKeyFrame KeyTime="0:0:0" Value="400 0" />
             <SplinePointKeyFrame x:Name="splineKeyFrame1"
                                  KeyTime="0:0:1" Value="400 400" />
         </PointAnimationUsingKeyFrames>
         <DoubleAnimationUsingKeyFrames Storyboard.TargetName="timeTrackLine"
```

```
 Storyboard.TargetProperty="Y1">
             <DiscreteDoubleKeyFrame KeyTime="0:0:0" Value="0" />
             <SplineDoubleKeyFrame x:Name="splineKeyFrame2"
                                   KeyTime="0:0:1" Value="400" />
         </DoubleAnimationUsingKeyFrames>
         <DoubleAnimationUsingKeyFrames Storyboard.TargetName="animaTrackLine"
                                        Storyboard.TargetProperty="Y1">
             <DiscreteDoubleKeyFrame KeyTime="0:0:0" Value="0" />
             <SplineDoubleKeyFrame x:Name="splineKeyFrame3"
                                  KeyTime="0:0:1" Value="400" />
         </DoubleAnimationUsingKeyFrames>
         <DoubleAnimationUsingKeyFrames Storyboard.TargetName="animaTrackLine"
                                         Storyboard.TargetProperty="Y2">
             <DiscreteDoubleKeyFrame KeyTime="0:0:0" Value="0" />
             <SplineDoubleKeyFrame x:Name="splineKeyFrame4"
                                  KeyTime="0:0:1" Value="400" />
         </DoubleAnimationUsingKeyFrames>
     </Storyboard>
</phone:PhoneApplicationPage.Resources>
```
Итак, попробуем. Если поместить обе опорные точки в точку (1, 0), получим анимацию, стартующую очень медленно и ускоряющуюся к ее окончанию. Задание обеим опорным точкам координат (0, 1) обеспечивает обратный эффект. Зададим для первой опорной точки координаты (1, 0) и для второй – (0, 1), и получим анимацию, медленную в начале, затем ускоряющуюся и затем опять замедляющуюся в конце. Меняем местами значения координат опорных точек – и получаем обратный эффект.

Конечно, не обязательно использовать предельные значения. Задавая промежуточные величины, можно обеспечить более интересные эффекты. Например, значения (0.25, 0) и (0.6, 0.2) позволят смоделировать свободное падение. Для моделирования перемещения объекта вверх с последующим падением вследствие земного притяжения, вычтите из 1 каждую из этих координат.

Конечно же, у меня есть пример.

## **Проблема прыгающего мяча**

Рассмотрим XAML, созданный для телефона с большим экраном и обеспечивающий перемещение шара вверх и вниз:

```
<Grid x:Name="ContentPanel" Grid.Row="1">
     <Path Fill="Red">
        <Path.Data>
            <EllipseGeometry RadiusX="25" RadiusY="25" />
        </Path.Data>
         <Path.RenderTransform>
            <TranslateTransform x:Name="translate" X="240" />
         </Path.RenderTransform>
     </Path>
     <Path Fill="{StaticResource PhoneAccentBrush}"
          Data="M 100 625 L 380 625, 380 640, 100 640 Z" />
     <Grid.Triggers>
         <EventTrigger>
             <BeginStoryboard>
                 <Storyboard RepeatBehavior="Forever">
                     <DoubleAnimation Storyboard.TargetName="translate"
                                       Storyboard.TargetProperty="Y"
                                      From="50" To="600" Duration="0:0:1"
```

```
 </Storyboard>
             </BeginStoryboard>
        </EventTrigger>
     </Grid.Triggers>
</Grid>
```
В нем используется два элемента *Path*. Первый описывает красный шар (будем называть его «мячом») второй – поверхность, по которой этот шар будет «прыгать».

AutoReverse="True"

RepeatBehavior="Forever" />

К мячу применяется *TranslateTransform*: значение свойства *X* фиксировано, что обеспечивает горизонтальное центрирование мяча; к свойству *Y* применяется анимация в диапазоне значений от 50 до 600 и обратно. Но получаемое перемещение не выглядит как реальное подпрыгивание мяча, потому что выполняется постоянно с одинаковой скоростью, т.е. не подчиняется законам физики. В реальности физические законы действуют по умолчанию, но в компьютерной графике для их реализации часто приходится потрудиться.

Получить более реалистичную модель подпрыгивания мяча поможет объект *DoubleAnimationUsingKeyFrames* с *SplineDoubleKeyFrame*, который ускоряет мяч при падении и замедляет при его движении вверх. Для создания эффекта свободного падения используются опорные точки сплайна:

```
<Storyboard RepeatBehavior="Forever">
    <DoubleAnimationUsingKeyFrames Storyboard.TargetName="translate"
                          Storyboard.TargetProperty="Y">
       <DiscreteDoubleKeyFrame KeyTime="0:0:0" Value="50" />
       <SplineDoubleKeyFrame KeyTime="0:0:1" Value="600"
 KeySpline="0.25 0, 0.6 0.2" />
 <SplineDoubleKeyFrame KeyTime="0:0:2" Value="50"
 KeySpline="0.75 1, 0.4 0.8" />
    </DoubleAnimationUsingKeyFrames>
</Storyboard>
```
Вот теперь намного лучше, но по-прежнему не вполне правильно. Проблема в моделировании момента удара мяча о землю. Когда мяч ударяется о землю, он имеет максимальную скорость и сразу же с максимальной скоростью начинает движение в противоположном направлении.

В реальности все происходит не так. Когда мяч ударяется о землю, он замедляется и немного деформируется, сжимаясь. Обратная деформация приводит к тому, что мяч опять ускоряется. Можно ли это смоделировать? Почему нет?

Для реализации приостановки мяча в момент соударения с землей необходим еще один ключевой кадр. Я решил, что мяч будет сжиматься и разжиматься в течение одной десятой секунды. Вероятно, этого больше чем достаточно, поэтому я немного подкорректировал хронометраж:

```
<Storyboard RepeatBehavior="Forever">
    <DoubleAnimationUsingKeyFrames Storyboard.TargetName="translate"
                                   Storyboard.TargetProperty="Y">
         <DiscreteDoubleKeyFrame KeyTime="0:0:0" Value="50" />
        <SplineDoubleKeyFrame KeyTime="0:0:1" Value="600"
                                KeySpline="0.25 0, 0.6 0.2" />
        <DiscreteDoubleKeyFrame KeyTime="0:0:1.1" Value="600" />
        <SplineDoubleKeyFrame KeyTime="0:0:2.1" Value="50"
                                 KeySpline="0.75 1, 0.4 0.8" />
    </DoubleAnimationUsingKeyFrames>
</Storyboard>
```
Трансформация *TranslateTransform* начинается в нулевой момент времени со значения 50. В течение следующей секунды ее значение меняется до 600 (мяч ускоряется). Следующую

десятую секунды значение остается равным 600 и затем возвращается к 50 в течение следующей секунды. Теперь анимация длится не 2, а 2,1 секунды.

Конечно, само по себе это выглядит даже еще хуже. Но давайте добавим в *Path*, описывающий мяч, один *ScaleTransform*:

```
<Path.RenderTransform>
     <TransformGroup>
         <ScaleTransform x:Name="scale" CenterY="25" />
         <TranslateTransform x:Name="translate" X="240" />
     </TransformGroup>
</Path.RenderTransform>
```
Не подверженный трансформациям центр мяча находится в точке (0, 0), радиус мяча равен 25 пикселам, поэтому нижняя точка мяча имеет координаты (0, 25). Это точка, которая касается пола, и она должна оставаться неподвижной во время *ScaleTransform*, поэтому мы и задали *CenterY* равным 25. *CenterX* равен 0 по умолчанию.

Вот еще две анимации для моментального распрямления мяча после деформации:

```
<Storyboard RepeatBehavior="Forever">
 …
    <DoubleAnimationUsingKeyFrames
                   Storyboard.TargetName="scale"
                   Storyboard.TargetProperty="ScaleX">
        <DiscreteDoubleKeyFrame KeyTime="0:0:1" Value="1" />
        <SplineDoubleKeyFrame KeyTime="0:0:1.05" Value="1.5"
                              KeySpline="0.75 1, 0.4 0.8" />
        <SplineDoubleKeyFrame KeyTime="0:0:1.1" Value="1"
                               KeySpline="0.25 0, 0.6 0.2" />
    </DoubleAnimationUsingKeyFrames>
    <DoubleAnimationUsingKeyFrames
                   Storyboard.TargetName="scale"
                   Storyboard.TargetProperty="ScaleY">
        <DiscreteDoubleKeyFrame KeyTime="0:0:1" Value="1" />
        <SplineDoubleKeyFrame KeyTime="0:0:1.05" Value="0.66"
 KeySpline="0.75 1, 0.4 0.8" />
 <SplineDoubleKeyFrame KeyTime="0:0:1.1" Value="1"
                               KeySpline="0.25 0, 0.6 0.2" />
    </DoubleAnimationUsingKeyFrames>
</Storyboard>
```
В промежутке времени между 1 секундой и 1,05 секунды ширина мяча увеличивается на 50% и высота уменьшается на треть. Ситуация меняется на обратную в течение следующих 0,05 секунд, после чего мяч приобретает нормальную форму и начинает движение вверх.

В окончательной версии приложения BouncingBall (Прыгающий мяч) к мячу также применяется *RadialGradientBrush*:

```
Проект Silverlight: BouncingBall Файл: MainPage.xaml (фрагмент)
<Grid x:Name="ContentPanel" Grid.Row="1">
    \langlePath\rangle <Path.Data>
             <EllipseGeometry RadiusX="25" RadiusY="25" />
         </Path.Data>
         <Path.Fill>
             <RadialGradientBrush GradientOrigin="0.35 0.35"
                                   Center="0.35 0.35">
                  <GradientStop Offset="0" Color="White" />
                  <GradientStop Offset="1" Color="Red" />
             </RadialGradientBrush>
```

```
 </Path.Fill>
         <Path.RenderTransform>
             <TransformGroup>
                 <ScaleTransform x:Name="scale" CenterY="25" />
                 <TranslateTransform x:Name="translate" X="240" />
             </TransformGroup>
         </Path.RenderTransform>
     </Path>
     <Path Fill="{StaticResource PhoneAccentBrush}"
           Data="M 100 625 L 380 625, 380 640, 100 640 Z" />
     <Grid.Triggers>
         <EventTrigger>
             <BeginStoryboard>
                 <Storyboard RepeatBehavior="Forever">
                     <DoubleAnimationUsingKeyFrames
                                      Storyboard.TargetName="translate"
                                     Storyboard.TargetProperty="Y">
                         <DiscreteDoubleKeyFrame KeyTime="0:0:0" Value="50" />
                         <SplineDoubleKeyFrame KeyTime="0:0:1" Value="600"
                                                  KeySpline="0.25 0, 0.6 0.2" />
                         <DiscreteDoubleKeyFrame KeyTime="0:0:1.1" Value="600" />
                         <SplineDoubleKeyFrame KeyTime="0:0:2.1" Value="50"
                                                  KeySpline="0.75 1, 0.4 0.8" />
                     </DoubleAnimationUsingKeyFrames>
                     <DoubleAnimationUsingKeyFrames
                                     Storyboard.TargetName="scale"
                                     Storyboard.TargetProperty="ScaleX">
                         <DiscreteDoubleKeyFrame KeyTime="0:0:1" Value="1" />
                          <SplineDoubleKeyFrame KeyTime="0:0:1.05" Value="1.5"
                                                  KeySpline="0.75 1, 0.4 0.8" />
                          <SplineDoubleKeyFrame KeyTime="0:0:1.1" Value="1"
                                                  KeySpline="0.25 0, 0.6 0.2" />
                     </DoubleAnimationUsingKeyFrames>
                     <DoubleAnimationUsingKeyFrames
                                      Storyboard.TargetName="scale"
                                      Storyboard.TargetProperty="ScaleY">
                          <DiscreteDoubleKeyFrame KeyTime="0:0:1" Value="1" />
                         <SplineDoubleKeyFrame KeyTime="0:0:1.05" Value="0.66"
                                                  KeySpline="0.75 1, 0.4 0.8" />
                         <SplineDoubleKeyFrame KeyTime="0:0:1.1" Value="1"
                                                  KeySpline="0.25 0, 0.6 0.2" />
                     </DoubleAnimationUsingKeyFrames>
                 </Storyboard>
             </BeginStoryboard>
         </EventTrigger>
     </Grid.Triggers>
</Grid>
```
И вот что мы получаем:

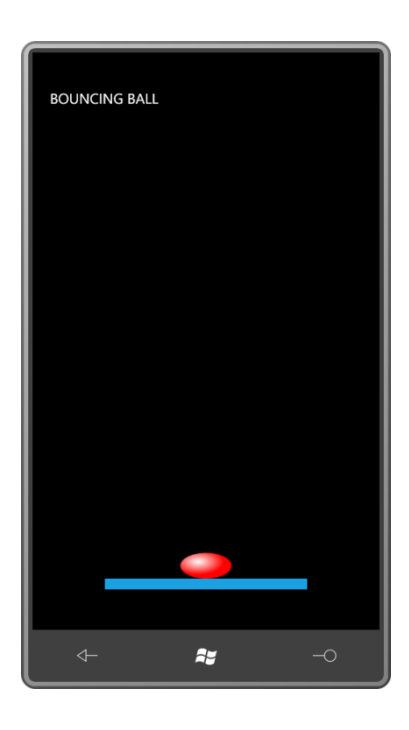

## **Функции сглаживания**

Описывать ключевые кадры с помощью сплайнов, в определенном смысле, просто, потому что участвуют лишь четыре числа, но и не так легко. Для создания необходимого эффекта необходимо использовать сплайн Безье, но не всегда очевидно, как именно реализовать этот эффект.

Намного удобнее было бы использовать готовые функции, которые обеспечивали бы общее впечатление выполнения физических законов и не требовали сложных умозаключений. Такими функциями являются *функции сглаживания*. Это классы, наследуемые от *EasingFunctionBase* (Базовый класс функций сглаживания) и включающие типовые переходы, которые можно добавлять в начало или конец (или и туда, и туда) анимаций. Во всех классах анимаций (*DoubleAnimation*, *PointAnimation* и *ColorAnimation*) есть свойство *EasingFunction* типа *EasingFunctionBase*. Также в нашем распоряжении имеются классы *EasingDoubleKeyFrame*, *EasingColorKeyFrame* и *EasingPointKeyFrame*.

Класс *EasingFunctionBase* определяет только одно свойство: *EasingMode* (Режим сглаживания). Его значениями могут быть члены перечисления *EasingMode*: *EaseOut* (Сглаживание в конце )(значение по умолчанию, которое обеспечивает применение перехода только в конце анимации), *EaseIn* (Сглаживание в начале) или *EaseInOut* (Сглаживание в начале и в конце). От *EasingFunctionBase* наследуются одиннадцать классов. От него можно унаследовать и собственный класс, если требуется обеспечить большую управляемость.

Проект TheEasingLife (Упрощение жизни) позволяет выбирать из одиннадцати производных от *EasingFunctionBase* и наблюдать их эффект на примере простой анимации *PointAnimation* шарообразного объекта. В области содержимого располагаются два элемента *Polyline* и один *Path*, но координаты не заданы, это делается в коде.

#### **Проект Silverlight: TheEasingLife Файл: MainPage.xaml (фрагмент)**

```
<Grid x:Name="ContentPanel" Grid.Row="1" Margin="12,0,12,0">
    <Polyline Name="polyline1"
              Stroke="{StaticResource PhoneForegroundBrush}" />
```

```
 <Polyline Name="polyline2"
               Stroke="{StaticResource PhoneForegroundBrush}" />
     <Path Fill="{StaticResource PhoneAccentBrush}">
        <Path.Data>
             <EllipseGeometry x:Name="ballGeometry"
                             RadiusX="25"
                           RadiusY="25" />
        </Path.Data>
     </Path>
</Grid>
```
Коллекция *Resources* включает *Storyboard* с анимацией *PointAnimation*, целевым свойством которой является свойство *Center* объекта *EllipseGeometry*. Для *PointAnimation* задано только свойство *Duration*:

```
Проект Silverlight: TheEasingLife Файл: MainPage.xaml (фрагмент)
<phone:PhoneApplicationPage.Resources>
    <Storyboard x:Name="storyboard"
                Completed="OnStoryboardCompleted">
         <PointAnimation x:Name="pointAnimation"
                         Storyboard.TargetName="ballGeometry"
                        Storyboard.TargetProperty="Center"
                        Duration="0:0:2" />
     </Storyboard>
</phone:PhoneApplicationPage.Resources>
```
Обратите внимание, что задан обработчик события *Completed* объекта *Storyboard*. Это событие *Completed* описано классом *Timeline*, его удобно использовать как средство уведомления приложения о завершении анимации.

*ApplicationBar* включает две кнопки: «animate» и «settings»:

```
Проект Silverlight: TheEasingLife Файл: MainPage.xaml (фрагмент)
<phone:PhoneApplicationPage.ApplicationBar>
    <shell:ApplicationBar>
        <shell:ApplicationBarIconButton
IconUri="/Images/appbar.transport.play.rest.png"
                                         Text="animate"
                                        Click="OnAppbarPlayButtonClick" />
         <shell:ApplicationBarIconButton
IconUri="/Images/appbar.feature.settings.rest.png"
                                    Text="settings"
                                        Click="OnAppbarSettingsButtonClick" />
     </shell:ApplicationBar>
</phone:PhoneApplicationPage.ApplicationBar>
```
Координаты двух элементов *Polyline* и *EllipseGeometry* задаются в обработчике события *Loaded* на основании размера панели содержимого. Предполагается, что шар будет перемещаться между верхним *Polyline* и нижним *Polyline*; фактические координаты хранятся в массиве *ballPoints* (Координаты шара). Направлением движения (вверх или вниз) управляет поле *isForward* (Вперед).

**Проект Silverlight: TheEasingLife Файл: MainPage.xaml.cs (фрагмент)** public partial class MainPage : PhoneApplicationPage {

```
 PointCollection ballPoints = new PointCollection();
    bool isForward = true;
    public MainPage()
     {
        InitializeComponent(); 
        Loaded += OnMainPageLoaded;
     }
    public EasingFunctionBase EasingFunction { get; set; }
    void OnMainPageLoaded(object sender, RoutedEventArgs args)
     {
       double left = 100;
        double right = ContentPanel.ActualWidth - 100;
        double center = ContentPanel.ActualWidth / 2;
       double top = 100;
       double bottom = ContentPanel.ActualHeight - 100;
        polyline1.Points.Add(new Point(left, top));
        polyline1.Points.Add(new Point(right, top));
        polyline2.Points.Add(new Point(left, bottom));
        polyline2.Points.Add(new Point(right, bottom));
        ballPoints.Add(new Point(center, top));
        ballPoints.Add(new Point(center, bottom));
        ballGeometry.Center = ballPoints[1 - Convert.ToInt32(isForward)];
     }
 …
}
```
Также обратите внимание на открытое свойство *EasingFunction*. При нажатии кнопки «animate» обработчик *Click* заполняет недостающие параметры *PointAnimation* (включая свойство *EasingFunction*) и запускает эту анимацию:

```
Проект Silverlight: TheEasingLife Файл: MainPage.xaml.cs (фрагмент)
void OnAppbarPlayButtonClick(object sender, EventArgs args)
{
    pointAnimation.From = ballPoints[1 - Convert.ToInt32(isForward)];
    pointAnimation.To = ballPoints[Convert.ToInt32(isForward)];
     pointAnimation.EasingFunction = EasingFunction;
     storyboard.Begin();
}
void OnStoryboardCompleted(object sender, EventArgs args)
{
     isForward ^= true;
}
```
Обработчик события *Completed* меняет значение *isForward*, готовя объект к следующей анимации.

При нажатии кнопки «settings» приложение переходит к странице *EasingFunctionDialog* (Диалоговое окно выбора функции сглаживания), на которой можно выбрать необходимую функцию сглаживания:

**Проект Silverlight: TheEasingLife Файл: MainPage.xaml.cs (фрагмент)**

```
void OnAppbarSettingsButtonClick(object sender, EventArgs args)
{
     NavigationService.Navigate(new Uri("/EasingFunctionDialog.xaml", 
UriKind.Relative));
}
protected override void OnNavigatedFrom(NavigationEventArgs args)
{
     if (args.Content is EasingFunctionDialog)
     {
         (args.Content as EasingFunctionDialog).EasingFunction = EasingFunction;
 }
     base.OnNavigatedTo(args);
}
```
Когда перегруженный метод *OnNavigatedFrom* узнает о том, что выполняется переход от *MainPage* к странице *EasingFunctionDialog*, он передает содержимое свойства *EasingFunction* в *EasingFunctionDialog*, который также имеет открытое свойство *EasingFunction*.

Область содержимого файла EasingFunctionDialog.xaml file включает только *ScrollViewer* со *StackPanel* в нем:

**Проект Silverlight: TheEasingLife Файл: EasingFunctionDialog.xaml (фрагмент)**

```
<Grid x:Name="ContentPanel" Grid.Row="1" Margin="12,0,12,0">
    <ScrollViewer>
         <StackPanel Name="stack" />
    </ScrollViewer>
</Grid>
```
В своем перегруженном методе диалог заполняет *StackPanel* элементами *RadioButton*, применяя технологию отражения. На момент вызова *OnNavigatedTo* свойству *EasingFunction* уже задано действительное значение перегруженным методом *OnNavigatedFrom* класса *MainPage*:

```
Проект Silverlight: TheEasingLife Файл: EasingFunctionDialog.xaml.cs (фрагмент)
```

```
public partial class EasingFunctionDialog : PhoneApplicationPage
{
     public EasingFunctionDialog()
     {
         InitializeComponent();
\qquad \qquad \} public EasingFunctionBase EasingFunction { get; set; }
 …
     protected override void OnNavigatedTo(NavigationEventArgs args)
\left\{\begin{array}{ccc} \end{array}\right\} // Создаем RadioButton с подписью "None" 
         RadioButton radio = new RadioButton();
         radio.Content = "None";
         radio.IsChecked = (EasingFunction == null);
         radio.Checked += OnRadioButtonChecked;
         stack.Children.Add(radio);
        Assembly assembly = Assembly.Load("System.Windows");
         // Создаем RadioButton для каждой функции сглаживания
         foreach (Type type in assembly.GetTypes())
             if (type.IsPublic && type.IsSubclassOf(typeof(EasingFunctionBase)))
```

```
radio = new RadioButton();
           radio.Content = type.Name;
            radio. Tag = type;
            radio.IsChecked = (EasingFunction != null & &EasingFunction. GetType() == type);
            radio. Checked += OnRadioButtonChecked;
            stack. Children. Add (radio);
        \rightarrowbase.OnNavigatedTo(args);
\}
```
Обратите внимание, что свойство Tag каждого RadioButton - это объект Туре (Тип), обозначающий производный от EasingFunctionBase класс, ассоциированный с этой кнопкой. Когда пользователь нажимает один из элементов RadioButton, это свойство Taq используется для создания нового объекта соответствующего типа:

#### Проект Silverlight: TheEasingLife Файл: EasingFunctionDialog.xaml.cs (фрагмент)

```
void OnRadioButtonChecked(object sender, RoutedEventArgs args)
\left\{ \right.Type type = (sender as RadioButton). Tag as Type;
    if (type == null)
    \{EasingFunction = null;\mathcal{E}else
    \left\{ \right.ConstructorInfo constructor = type.GetConstructor(Type.EmptyTypes);
         EasingFunction = constructor. Invoke(null) as EasingFunctionBase;
    \rightarrow
```
Наконец, когда необходимая функция сглаживания выбрана, пользователь нажимает кнопку Back, и вызывается перегруженный метод OnNavigatedFrom диалогового окна. Он сохраняет выбранную функцию в MainPage:

```
Проект Silverlight: TheEasingLife Файл: EasingFunctionDialog.xaml.cs (фрагмент)
protected override void OnNavigatedFrom (NavigationEventArgs args)
    if (args. Content is MainPage)
    \{(args. Content as MainPage). Easing Function = Easing Function;
    base.OnNavigatedFrom(args);
```
Не забывайте, что во всех производных от EasingFunctionBase все свойства имеют значения по умолчанию, в том числе и свойство EasingMode, которое ограничивает действие функции только к концу анимации. Можно заметить, что некоторые из этих эффектов - в частности, BackEase (Сглаживание с откатом) и ElasticEase (Эластичное сглаживание) – приводят к отклонению от заданного конечного значения. В преимущественном большинстве случаев это не важно, но иногда это может приводить к недопустимым значениям свойств. Мы не хотим задавать свойству Opacity значения, вне диапазона от 0 до 1, например.

## **Анимация трансформации перспективы**

Все трансформации, используемые в *RenderTransform*, являются примерами двухмерных *афинных* преобразований. Афинные преобразования отличаются очень регулярным поведением и даже немного скучны: прямые линии всегда трансформируются в прямые, эллипсы – в эллипсы, и квадраты – в параллерограммы. Две линии, бывшие параллельными до трансформации, остаются параллельными и после нее.

Silverlight 3 вводит в *UIElement* новое свойство *Projection*, которое позволяет задавать *неафинные* преобразования для графических объектов, текста, элементов управления и мультимедиа. Неафинные преобразования не сохраняют параллелизма.

Используемый в Silverlight 3 тип афинного преобразования по-прежнему реализован посредством умножения матриц, и по-прежнему его возможности ограничены. Прямые линии всегда трансформируются в прямые, и квадрат всегда будет превращен в простой выпуклый четырехугольник. Под «четырехугольником» я понимаю фигуру с четырьмя сторонами (еще их называют тетрагонами); говоря «простой» я имею в виду, что стороны не пересекаются друг с другом, кроме как в вершинах; «выпуклый» означает, что внутренние углы в каждой вершине не превышают 180 градусов.

Этот тип неафинного преобразования очень пригодится для создания трансформаций *сужения*, при которых противоположные стороны квадрата или прямоугольника немного сужаются в одном направлении. Объект приобретает вид трехмерного, потому что его часть визуально располагается дальше. Этот эффект называют *перспективой*.

В некотором смысле свойство *Projection* обеспечивает Silverlight псевдо 3D-эффект. Это не настоящая трехмерная система, потому что мы не можем определять объекты в трехмерном пространстве, нет понятия камер, освещения или теней, и, что возможно самое важное, нет вырезания объектов на основании их размещения в трехмерном пространстве.

Но при этом использование трансформации *Projection* требует от разработчика мыслить в категориях трехмерного пространства, особенно это касается объемного вращения. К счастью создатели Silverlight обеспечили простоту использования свойства *Projection*.

В качестве значения свойства *Projection* может использоваться один из двух объектов: *Matrix3DProjection*, обеспечивающий возможность применения математических вычислений и гибкость, или *PlaneProjection* (Планарная проекция), обеспечивающий упрощенный подход. *PlaneProjection* определяет двенадцать задаваемых свойств, но шести из них будет вполне достаточно.

Самыми важными свойствами *PlaneProjection* являются *RotationX* (Вращение вокруг оси Х), *RotationY* и *RotationZ*. Задавая этим свойствам значения угла, мы обеспечиваем вращение объекта вокруг оси Х (которая располагается горизонтально слева направо),Y (которая располагается вертикально сверху вниз) и Z (которая располагается перпендикулярно к экрану в направлении к пользователю).

Направление вращения определяется по правилу правой руки: поместите свой большой палец по оси в положительном направлении (для оси Х это будет вправо, для Y – вниз, для Z – к себе). Расположение остальных пальцев руки указывает на направление вращения при положительных углах вращения. Отрицательные углы обеспечивают вращение в противоположном направлении.

Сложное вращение зависит от порядка применения составляющих его вращений. Применяя *PlaneProjection*, мы отказываемся от некоторой гибкости этих вращений. *PlaneProjection* всегда применяет сначала *RotationX*, затем *RotationY* и, наконец, *RotationZ*, но в большинстве случаев требуется задать только одно из этих свойств. Как и RenderTransform, Projection не влияет на компоновку. Система компоновки всегда «видит» исходный элемент, без учета применяемых к нему трансформаций и проекций.

RotationX, RotationY и RotationZ продублированы свойствами-зависимостями, поэтому могут использоваться как цели анимаций, что демонстрирует приложение PerspectiveRotation (Вращение перспективы). В области содержимого располагается TextBlock, в качестве значения свойства Projection которого задан объект PlaneProjection, и три кнопки:

```
Проект Silverlight: PerspectiveRotation Файл: MainPage.xaml (фрагмент)
<Grid x:Name="ContentPanel" Grid.Row="1" Margin="12,0,12,0">
   <Grid.RowDefinitions>
        <RowDefinition Height="*" />
        <RowDefinition Height="Auto" />
    </Grid.RowDefinitions>
    <Grid.ColumnDefinitions>
        <ColumnDefinition Width="*" />
        <ColumnDefinition Width="*" />
        <ColumnDefinition Width="*" />
    </Grid.ColumnDefinitions>
    <TextBlock Name="txtblk"
               Grid.Row="0" Grid.Column="0" Grid.ColumnSpan="3"
               Text="ROTATE"
               FontSize="{StaticResource PhoneFontSizeHuge}"
               Foreground="{StaticResource PhoneAccentBrush}"
              HorizontalAlignment="Center"
              VerticalAlignment="Center">
       <TextBlock.Projection>
           <PlaneProjection x:Name="planeProjection" />
        </TextBlock.Projection>
    </TextBlock>
    <Button Grid.Row="1" Grid.Column="0"
            Content="Rotate X"
            Click="RotateXClick" />
    <Button Grid. Row="1" Grid. Column="1"
           Content="Rotate Y'
            Click="RotateYClick" />
    <Button Grid. Row="1" Grid. Column="2"
           Content="Rotate Z"
            Click="RotateZClick" />
\langle/Grid>
```
В коллекции Resources описаны три раскадровки для анимации свойств RotationX, RotationY и RotationZ объекта PlaneProjection:

Проект Silverlight: PerspectiveRotation Файл: MainPage.xaml (фрагмент)

```
<phone: PhoneApplicationPage. Resources>
   <Storyboard x:Name="rotateX">
       <DoubleAnimation Storyboard.TargetName="planeProjection"
                        Storyboard.TargetProperty="RotationX"
                        From="0" To="360" Duration="0:0:5" />
   </Storyboard>
   <Storyboard x:Name="rotateY">
       <DoubleAnimation Storyboard.TargetName="planeProjection"
                        Storyboard.TargetProperty="RotationY"
```

```
 From="0" To="360" Duration="0:0:5" />
    </Storyboard>
     <Storyboard x:Name="rotateZ">
        <DoubleAnimation Storyboard.TargetName="planeProjection"
                          Storyboard.TargetProperty="RotationZ"
                         From="0" To="360" Duration="0:0:5" />
     </Storyboard>
</phone:PhoneApplicationPage.Resources>
```
Кнопки просто обеспечивают запуск соответствующей раскадровки:

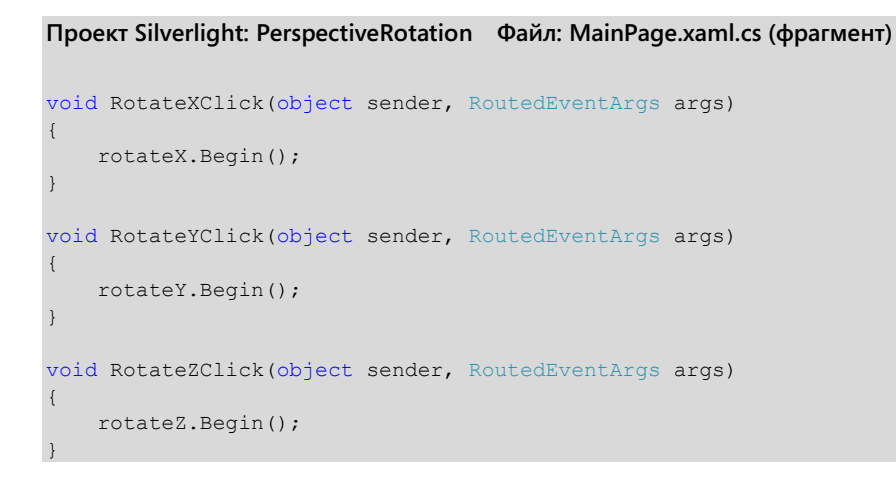

На иллюстрации представлено вращение вокруг оси Y:

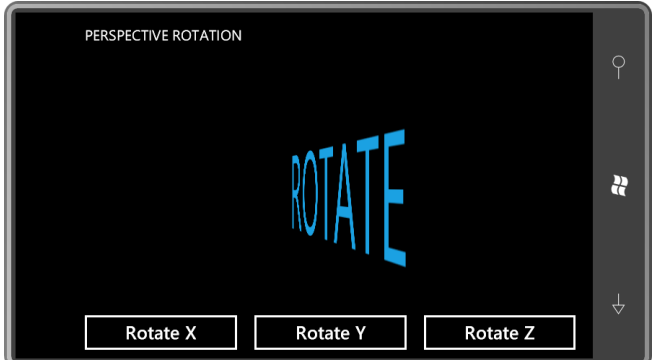

Анимации выполняются довольно медленно, что позволяет нажать несколько кнопок и увидеть, как они взаимодействуют. Практически создается эффект вращения текста в воздухе в разных направлениях.

В двухмерном пространстве вращение выполняется относительно точки. В трехмерном пространстве вращение выполняется относительно линии, которую обычно называют осью вращения. Класс *PlaneProjection* предпочитает определять центр вращения тремя числами. Для этого используются свойства *CenterOfRotationX* (Координата Х центра вращения), *CenterOfRotationY* и *CenterOfRotationZ*. В результате эти три числа определяют точку в трехмерном пространстве, координаты которой остаются неизменными в ходе вращения. *CenterOfRotationX* не оказывает влияния на вращение вокруг оси Х, аналогично остальные два свойства.

Свойства *CenterOfRotationX* и *CenterOfRotationY* задаются в относительных координатах на основании размера вращаемого элемента, где точка (0, 0) соответствует верхнему левому углу. По умолчанию используются значения 0,5, что соответствует центру элемента.

Если задать CenterOfRotationX значение 0, свойство RotationY заставит элемент вращаться вокруг его левого края. Если задать CenterOfRotationY значение 1, свойство RotationX обусловит вращение элемента вокруг его нижнего края.

Свойство CenterOfRotationZ задается в абсолютных координатах, т.е. пикселах, где 0 соответствует плоскости экрана и положительные значения увеличиваются по направлению от экрана к пользователю. Здесь для внутренних вычислений принято, что зритель (пользователь) находится на расстоянии 1000 пикселов от экрана. В PerspectiveRotation попробуем задать свойству CenterOfRotationZ объекта PlaneProjection значение 200:

```
<TextBlock Projection>
   <PlaneProjection x:Name="planeProjection"
                    CenterOfRotationZ="200" />
</TextBlock.Projection>
```
Теперь понажимаем на кнопки «Rotate X» (Вращать относительно оси X) и «Rotate Y». Как видим, текст как будто покидает границы экрана (где координата Z равна 0) и вращается вокруг точки с координатой Z равной 200, разворачиваясь перед пользователем в точке с координатой Z=200. Значения больше 500 для CenterOfRotationZ будут приводить к некорректной работе проекций. Проецируемый объект будет достигать значения Z=1000 и «бить» пользователя по носу.

Остальные свойства PlaneProjection обеспечивают перенос объекта в направлениях по осям Х, Ү и Z. Концептуально сначала применяются свойства LocalOffsetX (Локальное смещение по оси X) LocalOffsetY и LocalOffsetZ, затем элемент вращается, и после этого применяются свойства GlobalOffsetX (Общее смещение по оси X), GlobalOffsetY и GlobalOffsetZ.

Зададим значение 200 свойству LocalOffsetX или GlobalOffsetX. В любом случае исходный текст смещается вправо на 200 пикселов. Но в случае использования GlobalOffsetX создается впечатление, что вправо смещается весь экран. Зададим LocalOffsetX и повернем текст вокруг оси Ү. Текст сначала сместится вправо, переместится влево и затем опять вернется вправо.

С помощью анимированных трансформаций проекций можно создавать как небольшие, так и крупные эффекты. Примером крупного эффекта является изменением способа вывода новой страницы приложения на экран. Файл MainPage.xaml приложения SweepIntoView (Дверь между страницами) включает только короткий текст:

#### Проект Silverlight: SweepIntoView Файл: MainPage.xaml (фрагмент)

<Grid x:Name="ContentPanel" Grid.Row="1" Margin="12,0,12,0"> <TextBlock Text="Touch to go to second page<sup>1</sup>" HorizontalAlignment="Center" VerticalAlignment="Center" />  $\langle$ /Grid>

Файл выделенного кода использует касание для перехода к Page2.xaml:

Проект Silverlight: SweepIntoView Файл: MainPage.xaml.cs (фрагмент)

protected override void OnManipulationStarted(ManipulationStartedEventArgs args) this. Navigation Service. Navigate (new Uri ("/Paqe2.xaml", UriKind. Relative)); args.Complete();  $\arcs{.}$  Handled =  $true$ .

<sup>1</sup> Коснитесь, чтобы перейти на вторую страницу (прим. переводчика).

}

```
 base.OnManipulationStarted(args);
```
Для разнообразия (и чтобы более ясно видеть, что происходит) область содержимого Page2.xaml закрашивается контрастным фоном:

```
Проект Silverlight: SweepIntoView Файл: Page2.xaml (фрагмент)
<Grid x:Name="ContentPanel" Grid.Row="1" Margin="12,0,12,0"
      Background="{StaticResource PhoneAccentBrush}">
     <TextBlock Text="Touch to go back"
               HorizontalAlignment="Center"
                VerticalAlignment="Center" />
</Grid>
```
В файле выделенного кода также есть перегруженный метод *OnManipulationStarted*:

```
Проект Silverlight: SweepIntoView Файл: Page2.xaml.cs (фрагмент)
protected override void OnManipulationStarted(ManipulationStartedEventArgs args)
{
     this.NavigationService.GoBack();
     args.Complete();
     args.Handled = true;
     base.OnManipulationStarted(args);
}
```
Но отличает это приложение дополнительная разметка в файле Page2.xaml. Благодаря ей страница не просто неожиданно возникает на экране, а плавно «выплывает»:

```
Проект Silverlight: SweepIntoView Файл: Page2.xaml (фрагмент)
<phone:PhoneApplicationPage.Projection>
     <PlaneProjection x:Name="planeProjection"
                      CenterOfRotationX="0" />
</phone:PhoneApplicationPage.Projection>
<phone:PhoneApplicationPage.Triggers>
    <EventTrigger>
        <BeginStoryboard>
            <Storyboard>
                 <DoubleAnimation Storyboard.TargetName="planeProjection"
                                  Storyboard.TargetProperty="RotationY"
                                  From="-90" To="0" Duration="0:0:01" />
             </Storyboard>
        </BeginStoryboard>
     </EventTrigger>
</phone:PhoneApplicationPage.Triggers>
```
*PlaneProjection* задан для свойства *Projection* всего элемента *PhoneApplicationPage*, и анимация запускается при первой загрузке страницы. Анимация заставляет свойство *RotationY* изменяться от –90 градусов до нуля, при этом *CenterOfRotationX* задано равным нулю. Благодаря этому страница появляется на экране движением, напоминающим закрытие двери:

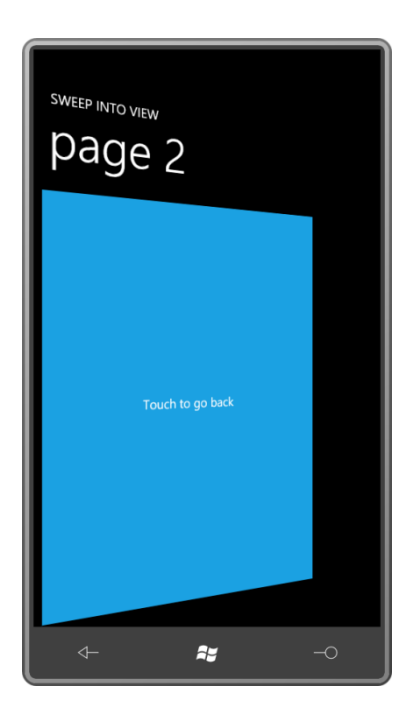

# **Анимации и приоритетность свойств**

Примеры данной главы включают небольшое приложение ButtonSetAndAnimate (Задание и анимация кнопки), которое не делает ничего особенно полезного, кроме как иллюстрирует место анимации в иерархии приоритетности свойств-зависимостей.

XAML-файл описывает *Slider* с диапазоном от 0 до 100, *TextBlock*, отображающий значение *Slider*, и четыре кнопки:

```
Проект Silverlight: ButtonSetAndAnimate Файл: MainPage.xaml (фрагмент)
<Grid x:Name="ContentPanel" Grid.Row="1" Margin="12,0,12,0">
    <Grid.RowDefinitions>
        <RowDefinition Height="Auto" />
        <RowDefinition Height="*" />
        <RowDefinition Height="Auto" />
        <RowDefinition Height="Auto" />
         <RowDefinition Height="Auto" />
     </Grid.RowDefinitions>
     <Grid.ColumnDefinitions>
        <ColumnDefinition Width="*" />
         <ColumnDefinition Width="*" />
     </Grid.ColumnDefinitions>
     <TextBlock Grid.Row="0" Grid.Column="0" Grid.ColumnSpan="2"
                Text="{Binding ElementName=slider, Path=Value}"
                HorizontalAlignment="Center"
                Margin="24" />
     <Slider Name="slider"
             Grid.Row="1" Grid.Column="0" Grid.ColumnSpan="2"
             Minimum="0" Maximum="100"
             Orientation="Horizontal"
             VerticalAlignment="Center" />
     <Button Grid.Row="2" Grid.Column="0"
            Content="Set to 0"
             Click="OnSetToZeroClick" />
```

```
 <Button Grid.Row="2" Grid.Column="1"
            Content="Set to 100"
            Click="OnSetToOneHundredClick" />
     <Button Grid.Row="3" Grid.Column="0" Grid.ColumnSpan="2"
             Content="Animate to 50"
             HorizontalAlignment="Center"
            Click="OnAnimateTo50Click" />
     <Button Grid.Row="4" Grid.Column="0" Grid.ColumnSpan="2"
            Content="Set Maximum to 25"
            HorizontalAlignment="Center"
            Click="OnSetMaxTo40Click" />
</Grid>
```
Также в XAML-файле имеется анимация, целью которой является свойство *Value* объекта *Slider*.

```
Проект Silverlight: ButtonSetAndAnimate Файл: MainPage.xaml (фрагмент)
<phone:PhoneApplicationPage.Resources>
    <Storyboard x:Name="storyboard">
         <DoubleAnimation Storyboard.TargetName="slider"
                         Storyboard.TargetProperty="Value"
                         To="50" Duration="0:0:5" />
     </Storyboard>
</phone:PhoneApplicationPage.Resources>
```
Обработчики кнопок описаны в файле выделенного кода:

```
Проект Silverlight: ButtonSetAndAnimate Файл: MainPage.xaml.cs (фрагмент)
public partial class MainPage : PhoneApplicationPage
{
     public MainPage()
     {
         InitializeComponent();
     }
     void OnSetToZeroClick(object sender, RoutedEventArgs args)
     {
         slider.Value = 0;
     }
     void OnSetToOneHundredClick(object sender, RoutedEventArgs args)
     {
         slider.Value = 100;
     }
     void OnAnimateTo50Click(object sender, RoutedEventArgs args)
     {
         storyboard.Begin();
     }
     void OnSetMaxTo40Click(object sender, RoutedEventArgs e)
     {
         slider.Maximum = 25;
     }
}
```
Вот что мы получаем на экране:

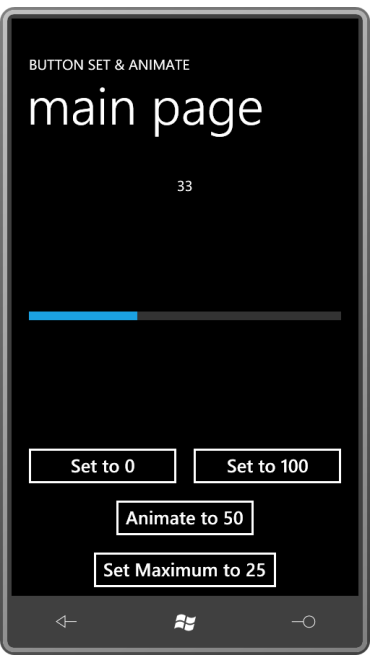

Slider можно перемещать, проводя по нему пальцем или задавая его предельно допустимые значения посредством двух верхних кнопок. Так себе. Теперь щелкнем кнопку «Animate to 50» (Переместить с помощью анимации в значение 50).

В процессе анимации Slider и его перемещения в центральное положение попробуйте изменить это поведение, проводя по элементу пальцем или нажимая кнопки «Set to 0» (Задать равным 0) или «Set to 100». Никакого эффекта. Анимация имеет приоритет над локальными параметрами. Это означает, что схема приоритетности свойств-зависимостей (в последний раз упоминаемая нами в главе 11) должна быть дополнена анимациями, и они должны располагаться в ней в самом верху:

Анимации имеют приоритет над

Локальными параметрами, которые имеют приоритет над

Настройками стиля, которые имеют приоритет над

Стилем темы, который имеет приоритет над

Унаследованными свойствами, которые являются более приоритетными, чем

#### Значения по умолчанию

Так и должно быть. Анимации должны иметь приоритет над локальными параметрами или они не смогут использоваться для свойств, которые просто инициализированы некоторым значением.

По завершении анимации Slider доступен для манипуляций как посредством сенсорного ввода, так и с помощью двух верхних кнопок. Это поведение не является корректным и не соответствует документации. Используемое для FillBehavior значение по умолчанию HoldEnd должно приводить к «замораживанию» ползунка после окончания анимации. Slider должен сохранять, и его положение должно отражать конечное значение анимации.

Существует ли что-либо более приоритетное, чем анимации? Да, существует, но вряд ли это сразу придет вам в голову, и вряд ли вы сможете найти примеры этому вне Slider и ScrollBar. Зададим Slider его максимальное значение и снова нажмем кнопку «Animate to 50». В момент, когда Slider почти достиг значения 50, щелкнем кнопку «Set Maximum to 25». Тем самым свойству Maximum объекта Slider будет задано значение 25, и анимация будет немедленно остановлена. И опять же все выглядит логичным. Независимо от того что делает анимация, Slider нет никакого смысла, чтобы значение его свойства Value выходило за рамки диапазона допустимых значений, определяемого свойствами Minimum и Maximum. Это пример принудительного задания свойства:

Принудительное задание свойства имеет приоритет над

Анимациями, которые являются более приоритетными, чем

Локальные параметры, которые имеют приоритет над

Настройками стиля, которые имеют приоритет над

Стилем темы, который имеет приоритет над

Унаследованными свойствами, которые являются более приоритетными, чем

#### Значения по умолчанию

Теоретически значения шаблонных свойств также должны быть включены в эту схему между локальными параметрами и настройками стиля. Но поскольку их тяжело дифференцировать, в данной книге остановимся на таком виде этой схемы.

# Глава 16 Два шаблона

Шаблоны в Silverlight - это описанные в XAML деревья визуальных элементов и элементов управления. Особыми эти деревья делает то, что они используются как шаблоны или трафареты для создания идентичных деревьев визуальных элементов. Шаблоны практически всегда определяются как ресурсы, поэтому они используются совместно, и практически всегда включают привязки, поэтому могут быть ассоциированы с разными объектами и предполагают разное представление.

Один тип шаблонов (DataTemplate) используется для формирования визуального представления объектов, которые в противном случае его не имеют. Другой тип шаблонов (ControlTemplate) используется для настройки визуального представления элементов управления. На самом деле есть еще один, третий тип шаблонов (ItemsPanelTemplate (Шаблон панели элементов)). Он очень прост и имеет специальное применение, которое мы обсудим в следующей главе.

Несомненно, шаблон является одной из самых мощных возможностей Silverlight и, вероятно, одной из самых сложных. Поэтому многие разработчики полагаются в этом вопросе исключительно на Expression Blend. В данной главе будет продемонстрировано, как создавать шаблоны вручную, что позволит вам лучше понимать шаблоны, формируемые Expression Blend, если в дальнейшем вы решите пойти по этому пути.

# **ContentControl u DataTemplate**

В главе 10 мною было продемонстрировано, как в качестве значения свойства Content производного от ContentControl класса (например, Button) можно задавать практически любой объект. Если класс этого объекта наследуется от FrameworkElement (например, TextBlock или Image), элемент отображается внутри ContentControl. Но также свойству Content можно присвоить объект, класс которого не является производным от FrameworkElement. Рассмотрим Button, в качестве значения свойства Content которого задан RadialGradientBrush:

```
<Button HorizontalAlignment="Center"
       VerticalAlignment="Center">
   <RadialGradientBrush>
       <GradientStop Offset="0" Color="Blue" />
       <GradientStop Offset="1" Color="AliceBlue" />
   </RadialGradientBrush>
```
#### $\langle$ /Rutton>

Обычно в Button кисть используется для свойства Foreground, или Background, или даже свойства BorderBrush, но никак не для Content. В чем здесь смысл?

Если объект, заданный как значение свойства Content объекта ContentControl, не наследуется от FrameworkElement, формирование его визуального представления осуществляется его методом ToString. А если класс не имеет перегрузки для метода ToString, на экран выводится полное имя класса. В этом случае данная конкретная кнопка выглядит следующим образом:

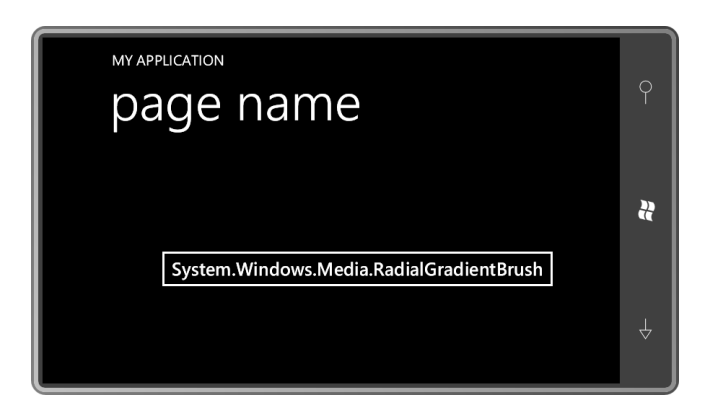

Это не совсем то, чем можно похвастать перед своими друзьями, демонстрируя свои навыки в программировании.

Вставим в Button класс Clock из главы 12:

```
<Button HorizontalAlignment="Center"
       VerticalAlignment="Center">
```
<petzold:Clock />

 $\langle$ /Button>

И в этом случае в Button не отображается ничего ценного:

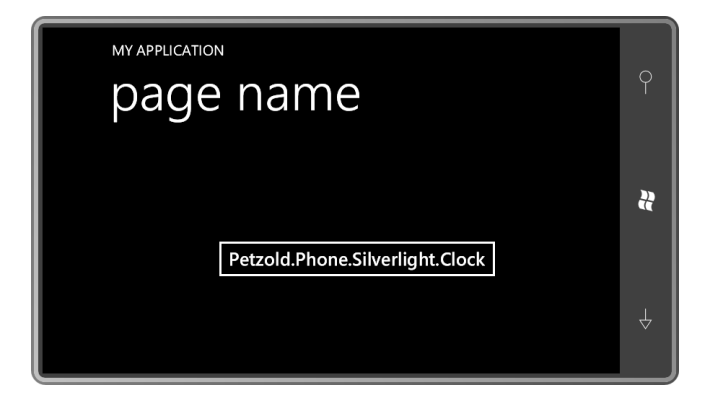

Но, несомненно, существует способ разумного представления такого объекта. Для этого в качестве значения свойства ContentTemplate нашего Button зададим объект типа DataTemplate. Рассмотрим синтаксис с пустым DataTemplate:

```
<Button HorizontalAlignment="Center"
        VerticalAlignment="Center">
   <petzold:Clock />
    <Button.ContentTemplate>
       <DataTemplate>
       </DataTemplate>
   </Button.ContentTemplate>
</Button>
```
ContentTemplate - это одно из двух свойств, описываемых ContentControl и наследуемых Button; вторым свойством является сам Content.

И теперь осталось лишь разместить между тегами DataTemplate дерево визуальных элементов, включающее привязки к свойствам класса Clock:

```
<Button HorizontalAlignment="Center"
       VerticalAlignment="Center">
```

```
<petzold:Clock />
    <Button.ContentTemplate>
       <DataTemplate>
           <StackPanel>
               <TextBlock Text="The time is:"
                          TextAlignment="Center" />
                <StackPanel Orientation="Horizontal"
                            HorizontalAlignment="Center">
                    <TextBlock Text="{Binding Hour}" />
                    <TextBlock Text=":" />
                    <TextBlock Text="{Binding Minute}" />
                    <TextBlock Text=":" />
                    <TextBlock Text="{Binding Second}" />
                \langle/StackPanel>
            </StackPanel>
        </DataTemplate>
    </Button.ContentTemplate>
</Button>
```
Объект Button использует дерево визуальных элементов для отображения объекта Content. Привязки в этом дереве обычно довольно простые. Этим привязкам данных не нужно свойство Source, потому что ассоциированный с этим деревом визуальных элементов DataContext - это и есть объект, заданный как значение свойства Content. Для представленных здесь привязок требуется задать лишь свойства Path, и часть «Path=» расширения разметки Bindina можно опустить.

```
MY APPLICATION
page name
                                                \ddot{a}The time is:
                    6:8:51
```
Теперь время отображается и динамически обновляется. Конечно, чтобы минуты и секунды всегда были представлены двумя разрядами, привязки для свойств Minute и Second должны ссылаться на конвертер, форматирующий строковые значения.

Существование DataTemplate означает, что теперь мы действительно можем задавать в качестве содержимого Button объект RadialGradientBrush. Для этого надо просто описать дерево визуальных элементов, использующее эту кисть в DataTemplate:

```
<Button HorizontalAlignment="Center"
       VerticalAlignment="Center">
    <RadialGradientBrush>
       <GradientStop Offset="0" Color="Blue" />
        <GradientStop Offset="1" Color="AliceBlue" />
   </RadialGradientBrush>
   <Button.ContentTemplate>
        \triangleDataTemplate>
           <Ellipse Width="100"
                    Height="100"
                    Fill="{Binding} />
        </DataTemplate>
```

```
</Button.ContentTemplate>
</Button>
```
Обратите внимание на значение свойства Fill объекта Ellipse. Для него просто задано расширение разметки Binding без задания параметра Path. Свойству Fill не нужно какое-то отдельное свойство RadialGradientBrush. Ему нужен объект в целом. И вот какую кнопку мы получаем:

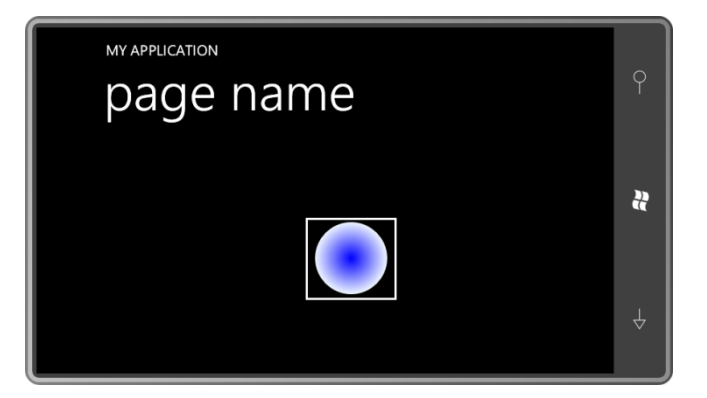

Эта техника может использоваться с любым производным от ContentControl классом или даже с самим ContentControl.

Опишем DataTemplate в коллекции Resources файла MainPage.xaml:

```
Проект Silverlight: ContentControlWithDataTemplates Файл: MainPage.xaml (фрагмент)
<phone: PhoneApplicationPage. Resources>
   <DataTemplate x:Key="brushTemplate">
      <Ellipse Width="100"
                Height="100"
                 Fill="{Binding}" />
    </DataTemplate>
</phone:PhoneApplicationPage.Resources>
```
Разместим на панели содержимого этой страницы три экземпляра Button. В качестве значения свойства ContentTemplate всех трех экземпляров зададим этот ресурс, но в каждом случае для свойства Content будем использовать разные типы объектов Brush:

```
Проект Silverlight: ContentControlWithDataTemplates Файл: MainPage.xaml (фрагмент)
<Grid x:Name="ContentPanel" Grid.Row="1" Margin="12, 0, 12, 0">
    <StackPanel>
        <Button HorizontalAlignment="Center"
               ContentTemplate="{StaticResource brushTemplate}">
            <SolidColorBrush Color="{StaticResource PhoneAccentColor}" />
        </Button>
        <Button HorizontalAlignment="Center"
               ContentTemplate="{StaticResource brushTemplate}">
            <RadialGradientBrush>
               <GradientStop Offset="0" Color="Blue" />
                <GradientStop Offset="1" Color="AliceBlue" />
            </RadialGradientBrush>
       </Button>
       <Button HorizontalAlignment="Center"
                ContentTemplate="{StaticResource brushTemplate}">
            \langle LinearGradientBrush \rangle<GradientStop Offset="0" Color="Pink" />
```

```
<GradientStop Offset="1" Color="Red" />
            </LinearGradientBrush>
        </Button>
    </StackPanel>
\langle/Grid>
```
В результате получаем следующее:

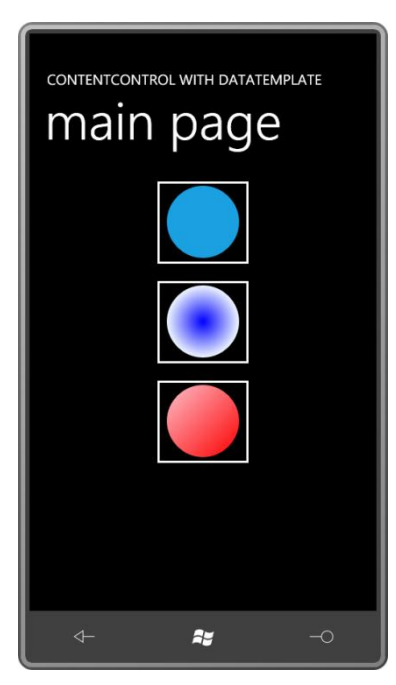

DataTemplate определен как ресурс, поэтому он может использоваться совместно всеми элементами управления Button. Но на основании этого шаблона для каждого Button а строится собственное дерево визуальных элементов. Где-то в дереве визуальных элементов для каждого Button определен Ellipse, в качестве значения свойства Content которого используется привязка к SolidColorBrush.

Разделение DataTemplate между несколькими элементами управления Button удобно, но не демонстрирует всей мощи этой техники. Только представьте, что можно описать DataTemplate для отображения элементов ListBox или ComboBox. Как это делать, будет показано в следующей главе.

## Анализ дерева визуальных элементов

В предыдущем разделе были упомянуты деревья визуальных элементов. Рассмотрим несколько примеров.

В приложении ButtonTree (Дерево кнопки) создается дерево визуальных элементов для довольно стандартного Button (свойству Content которого задан просто текст); Button, значением свойства Content которого задан элемент Image; и еще двух кнопок, значениями свойств Content которых заданы объекты RadialGradientBrush и Clock (как показано в примере выше) посредством ContentTemplate. Каждый Button отображается в отдельной ячейке Grid:

#### Проект Silverlight: ButtonTree Файл: MainPage.xaml (фрагмент)

```
<Grid x:Name="ContentPanel" Grid.Row="1" Margin="12, 0, 12, 0">
   <Grid.RowDefinitions>
       <RowDefinition Height="Auto" />
       <RowDefinition Height="Auto" />
```

```
 <RowDefinition Height="*" />
 </Grid.RowDefinitions>
 <Grid.ColumnDefinitions>
    <ColumnDefinition Width="*" />
    <ColumnDefinition Width="*" />
 </Grid.ColumnDefinitions>
 <Button Grid.Row="0" Grid.Column="0"
         Content="Click to Dump"
         HorizontalAlignment="Center"
         VerticalAlignment="Center"
         Click="OnButtonClick" />
 <Button Grid.Row="0" Grid.Column="1"
        HorizontalAlignment="Center"
         VerticalAlignment="Center"
         Click="OnButtonClick">
     <Image Source="ApplicationIcon.png"
            Stretch="None" />
 </Button>
 <Button Grid.Row="1" Grid.Column="0"
         HorizontalAlignment="Center"
         VerticalAlignment="Center"
         Click="OnButtonClick">
     <Button.Content>
         <RadialGradientBrush>
             <GradientStop Offset="0" Color="Blue" />
             <GradientStop Offset="1" Color="AliceBlue" />
         </RadialGradientBrush>
     </Button.Content>
     <Button.ContentTemplate>
         <DataTemplate>
             <Ellipse Width="100"
                      Height="100"
                      Fill="{Binding}" />
         </DataTemplate>
     </Button.ContentTemplate>
 </Button>
 <Button Grid.Row="1" Grid.Column="1"
        HorizontalAlignment="Center"
         VerticalAlignment="Center"
         Click="OnButtonClick">
     <Button.Content>
         <petzold:Clock />
     </Button.Content>
     <Button.ContentTemplate>
         <DataTemplate>
             <StackPanel>
                 <TextBlock Text="The time is:"
                             TextAlignment="Center" />
                  <StackPanel Orientation="Horizontal"
                              HorizontalAlignment="Center">
                      <TextBlock Text="{Binding Hour}" />
                      <TextBlock Text=":" />
                      <TextBlock Text="{Binding Minute}" />
                      <TextBlock Text=":" />
                      <TextBlock Text="{Binding Second}" />
                  </StackPanel>
             </StackPanel>
         </DataTemplate>
     </Button.ContentTemplate>
 </Button>
```
<ScrollViewer Grid.Row="2" Grid.Column="0" Grid.ColumnSpan="2"

```
HorizontalScrollBarVisibility="Auto">
        <StackPanel Name="stackPanel" />
    </ScrollViewer>
\langle/Grid>
```
В конце этого фрагмента в ScrollViewer описан StackPanel для отображения этого визуального дерева. В файле выделенного кода с помощью рекурсивного метода статического класса VisualTreeHelper (Вспомогательный класс для работы с визуальным деревом) выполняется перечисление дочерних объектов элемента, и затем их имена отображаются в виде списка иерархии:

```
Проект Silverlight: ButtonTree Файл: MainPage.xaml.cs (фрагмент)
```

```
void OnButtonClick (object sender, RoutedEventArgs args)
\left\{ \right.Button btn = sender as Button;
    stackPanel.Children.Clear();
    DumpVisualTree(btn, 0);
void DumpVisualTree(DependencyObject parent, int indent)
    TextBlock txtblk = new TextBlock();
    txtblk.Text = String.Format("{0}{1}", new string(' ', 4 * indent),
                                            parent.GetType().Name);
    stackPanel.Children.Add(txtblk);
    int numChildren = VisualTreeHelper.GetChildrenCount(parent);
    for (int childIndex = 0; childIndex < numChildren; childIndex++)
    \left\{ \right.DependencyObject child = VisualTreeHelper.GetChild(parent, childIndex);
        DumpVisualTree(child, indent + 1);
    \mathcal{E}
```
Щелкните кнопку в правом верхнем углу, свойству Content которого задан текст, и приложение выведет на экран дерево визуальных элементов объекта Button:

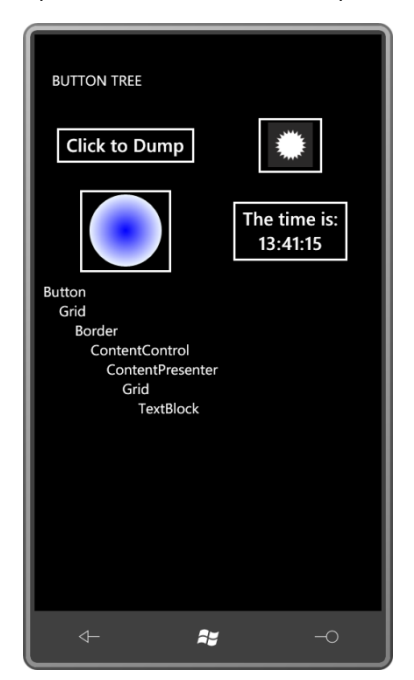

Нет ничего удивительного в присутствии элемента Border, он ясно виден на Button с TextBlock, используемом для отображения текста. Очевидно, что первый Grid, в котором размещается Border, является Grid с одной ячейкой; позднее в этой главе я покажу предназначение этого Grid. Цель использования Grid для размещения TextBlock не так очевидна. Если в качестве значения свойства Content элемента Button явно задать TextBlock, второй Grid исчезает, и дерево становится больше похожим на дерево для Button, в качестве значения свойства Content которого задан элемент Image:

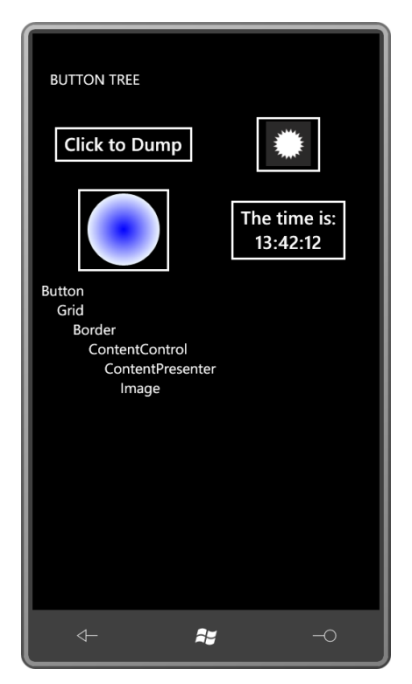

Часть дерева визуальных элементов вплоть до ContentPresenter (Средство отображения содержимого) определяет представление стандартного Button. (Вскоре мы увидим, как эту часть можно заменить, если задать свойству Template элемента управления объект типа ControlTemplate.) Все что располагается ниже ContentPresenter, используется для отображения содержимого Button. Рассмотрим, как выглядит дерево, если свойству Content задан RadialGradientBrush, но ContentTemplate задан Ellipse, ссылающийся на эту кисть:

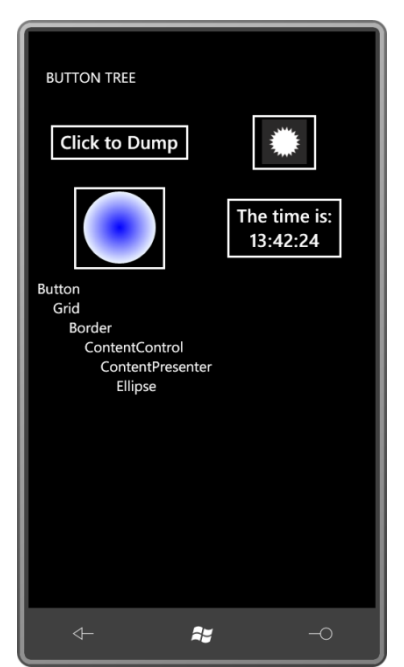
Те кто знает шаблоны элементов управления по Windows Presentation Foundation или вебверсии Silverlight, несомненно, ожидают увидеть ContentPresenter. Это производный от FrameworkElement класс, специально предназначенный для размещения содержимого. Именно ContentPresenter форматирует некоторые объекты как текст в отсутствие DataTemplate или фактически применяет DataTemplate. Но ContentControl может привести в замешательство. Я тоже был сбит им с толку сначала. Button наследуется от ContentControl, но это совсем не означает, что дерево визуальных элементов должно включать еще один ContentControl! Я еще вернусь к странному представлению ContentControl позже в этой главе.

Наконец, вот такое дерево визуальных элементов мы получаем при использовании более развернутого DataTemplate для отображения объекта Clock:

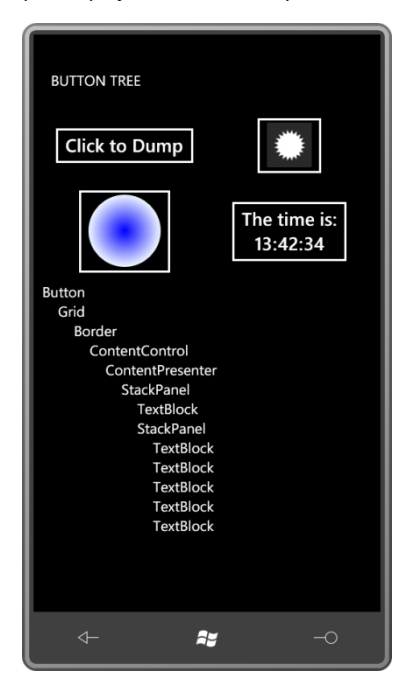

Теперь мы знаем, как описывать часть дерева визуальных элементов после ContentPresenter для любого элемента управления, наследуемого от ContentControl. Далее рассмотрим, как можно переопределить верхнюю часть этого дерева визуальных элементов.

# Основы ControlTemplate

DataTemplate позволяет настраивать представление содержимого ContentControl. ControlTemplate, который можно задать как значение свойства Template любого Control, обеспечивает возможность настраивать представление самого элемента управления, что часто называют визуальным стилем элемента управления. Эти два разных назначения отражены в следующей таблице:

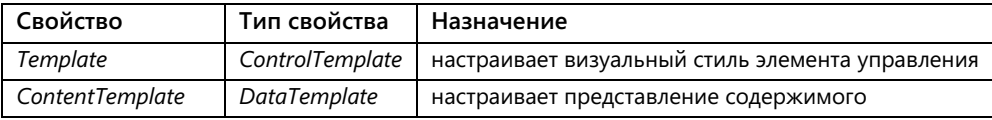

Не забывайте, что свойство ContentTemplate описано классом ContentControl, и его можно найти только в классах, наследуемых от ContentControl. Но свойство Template определено классом Control, и его присутствие является, наверное, основным отличием элементов управления от производных от FrameworkElement, таких как TextBlock и Image.

Когда у разработчика возникает мысль о том, что ему нужен пользовательский элемент управления, он должен прежде всего задать себе вопрос, а действительно ли ему нужен новый элемент управления, или достаточно будет изменить внешний вид уже существующего. Например, требуется элемент управления определенного вида, который должен будет менять свой внешний вид по касанию пользователя, а при повторном касании возвращаться к исходному представлению. Но это просто ToggleButton с другими визуальными элементами, т.е. другим ControlTemplate.

Как и стили, очень часто шаблоны определяются как ресурсы. Как и Style, ControlTemplate требует задания TaraetType:

<ControlTemplate x:Key="btnTemplate" TargetType="Button">

```
</ControlTemplate>
```
Очень часто Template описывается как часть Style:

```
<Style x:Key="btnStyle" TargetType="Button">
    <Setter Property="Margin" Value="6" />
    <Setter Property="Template">
       <Setter.Value>
            <ControlTemplate TargetType="Button">
            </ControlTemplate>
        \langle/Setter Value>
    </Setter>
\langle/Stvle>
```
Обратите внимание, что для описания метода Setter, который задает в качестве значения свойства Template объект типа ControlTemplate, используется синтаксис свойство-элемент. Определение шаблона как части стиля - очень распространенный подход, потому что обычно требуется задать некоторые свойства элемента управления, чтобы сделать их более соответствующими создаваемому шаблону. Эти теги Setter эффективно переопределяют значения по умолчанию свойств элемента управления, к которому применяется стиль и шаблон, но они могут быть переопределены локальными параметрами конкретного элемента управления.

Создадим собственный пользовательский Button. Этот новый Button полностью сохранит функциональность обычного Button, но при этом разработчик будет иметь полный контроль за его представлением. Конечно, чтобы не вводить дополнительной сложности, новый Button на вид не будет отличаться от обычного Button, но при этом будет демонстрировать все используемые концепции!

Начнем со стандартного Button с текстовым содержимым, выравнивание которого задано таким образом, что он занимает лишь столько места, сколько ему необходимо для отображения содержимого:

```
<Button Content="Click me!"
       HorizontalAlignment="Center"
        VerticalAlignment="Center">
\langle/Button>
```
Чтобы более свободно экспериментировать с ControlTemplate, не будем описывать его как ресурс, но вынесем его свойство Template как свойство-элемент объекта Button и зададим ControlTemplate в качестве его значения:

```
<Button Content="Click me!"
       HorizontalAlignment="Center"
       VerticalAlignment="Center">
   <Button.Template>
       <ControlTemplate TargetType="Button">
       </ControlTemplate>
```

```
 </Button.Template>
</Button>
```
Как только свойству *Template* задается пустой *ControlTemplate*, кнопка исчезает. Дерева визуальных элементов, которое определяет внешний вид элемента управления, больше не существует. Именно это дерево мы и будем помещать в *ControlTemplate*. Чтобы гарантированно ничего не повредить, вставим *TextBlock* в *ControlTemplate*:

```
<Button Content="Click me!"
        HorizontalAlignment="Center"
        VerticalAlignment="Center">
     <Button.Template>
        <ControlTemplate TargetType="Button">
            <TextBlock Text="temporary" />
        </ControlTemplate>
     </Button.Template>
</Button>
```
Теперь *Button* описывается одним словом «temporary» (временно). Он не обеспечивает никакой обратной связи при касании, но во всем остальном это полнофункциональная кнопка. Несомненно, в ней есть серьезные недостатки, потому что на самом деле на *Button* должна отображаться надпись «Click me!», но это мы скоро исправим.

Зададим рамку вокруг *TextBlock*:

```
<Button Content="Click me!"
        HorizontalAlignment="Center"
        VerticalAlignment="Center">
     <Button.Template>
        <ControlTemplate TargetType="Button">
            <Border BorderBrush="{StaticResource PhoneAccentBrush}"
                   BorderThickness="6">
                 <TextBlock Text="temporary" />
            </Border>
        </ControlTemplate>
     </Button.Template>
</Button>
```
Вот как это выглядит теперь:

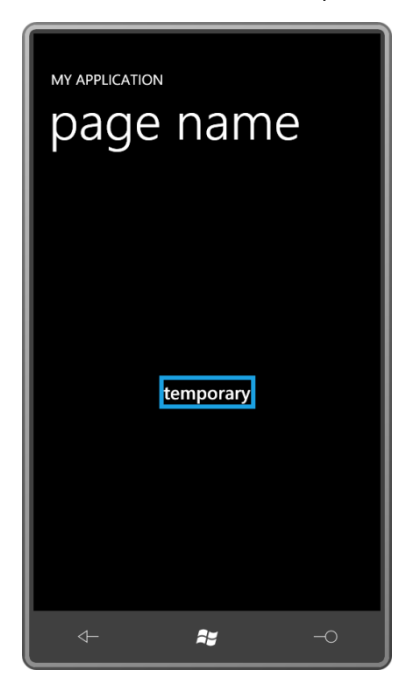

На самом деле, явно задавать значения свойств в коде, как это сделано здесь в шаблоне, не очень хорошая идея, особенно если этот шаблон предполагается для совместного использования многими элементами управления. Вообще нет смысла задавать в шаблоне *BorderBrush* и *BorderThickness*, потому что эти свойства определяет сам класс *Control*. Если мы действительно хотим задать рамку вокруг кнопки, мы должны задавать эти свойства в *Button*, а не в шаблоне, потому что этот шаблон может использоваться совместно несколькими кнопками, для которых потребуются рамки разной толщины и отрисованные разными кистями.

Итак, перенесем эти свойства из шаблона в саму кнопку:

```
<Button Content="Click me!"
         HorizontalAlignment="Center"
        VerticalAlignment="Center"
        BorderBrush="{StaticResource PhoneAccentBrush}"
        BorderThickness="6">
     <Button.Template>
        <ControlTemplate TargetType="Button">
            <Border>
                 <TextBlock Text="temporary" />
            </Border>
         </ControlTemplate>
    </Button.Template>
</Button>
```
К сожалению, теперь этих свойств нет в дереве визуальных элементов шаблона, поэтому рамка исчезла, и особого улучшения не видно. Рамка, описанная в шаблоне, не наследует автоматически свойства *BorderBrush* и *BorderThickness*, заданные для кнопки. Это не наследуемые свойства.

Чтобы свойства рамки в шаблоне получали такие же значения, что и свойства в *Button*, необходимо использовать привязку. Это особый тип привязки, который имеет собственное расширение разметки. Она называется *TemplateBinding*:

```
<Button Content="Click me!"
        HorizontalAlignment="Center"
        VerticalAlignment="Center"
        BorderBrush="{StaticResource PhoneAccentBrush}"
        BorderThickness="6">
     <Button.Template>
        <ControlTemplate TargetType="Button">
            <Border BorderBrush="{TemplateBinding BorderBrush}"
                     BorderThickness="{TemplateBinding BorderThickness}">
                 <TextBlock Text="temporary" />
            </Border>
        </ControlTemplate>
    </Button.Template>
</Button>
```
Применение *TemplateBinding* означает, что свойства этого конкретного элемента в дереве визуальных элементов шаблона – в частности, свойства *BorderBrush* и *BorderThickness* элемента *Border* – будут иметь значения, такие же как заданы аналогичным свойствам в самом элементе управления. Теперь у *Button* появилась рамка контрастного цвета:

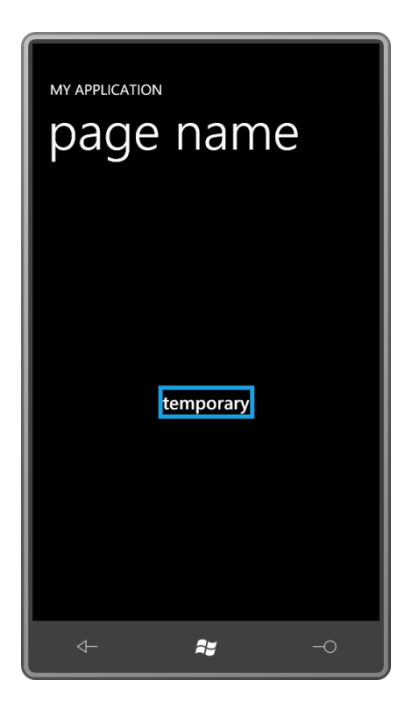

Синтаксически привязка TemplateBinding очень проста. Ее целью всегда является свойство зависимости из дерева визуальных элементов шаблона. Она всегда ссылается на свойство элемента управления, к которому применяется шаблон. Больше в расширении разметки TemplateBinding ничего не может быть. TemplateBinding может использоваться только в деревьях визуальных элементов, определенных в ControlTemplate.

С другой стороны, в TemplateBinding нет ничего особенного. Фактически, это сокращенная форма, и когда вы увидите ее полную версию, вы будете счастливы, что такая сокращенная форма существует. Задание атрибута

BorderBrush="{TemplateBinding BorderBrush}"

является сокращенной записью такого выражения:

```
BorderBrush="{Binding RelativeSource={RelativeSource TemplatedParent},
                      Path=BorderBrush}"
```
Это привязка к объекту Border, и синтаксис RelativeSource ссылается на еще один элемент дерева, имеющий отношение к этому Border. TemplatedParent (Родитель для применения шаблона) - это Button, к которому применяется этот шаблон, так что привязка указывает на BorderBrush этого Button. (Понятно? Нет?) Эта альтернатива TemplateBinding пригодится, когда требуется установить двунаправленную привязку к свойству шаблона, потому что TemplateBinding обеспечивает только однонаправленную привязку и не предоставляет свойства Mode.

Вернемся к рассматриваемому шаблону. Теперь, когда мы описали TemplateBinding для BorderBrush и BorderThickness, возник другой вопрос. Пусть решено, что толщина рамки данной кнопки должна составлять 6 пикселов и быть закрашенной контрастным цветом, но такие значения можно обеспечить, только явно задав свойства BorderBrush и BorderThickness в Button. Было бы здорово, если бы эти свойства не надо было задавать в Button. Иначе говоря, мы хотим, чтобы эти свойства в Button имели значения по умолчанию, которые могут быть переопределены локальными параметрами.

Это можно реализовать, задав желаемые значения по умолчанию в Style. Для удобства я определил такой Style прямо в Button:

```
<Button Content="Click me!"
        HorizontalAlignment="Center"
        VerticalAlignment="Center">
    <Button.Style>
        <Style TargetType="Button">
             <Setter Property="BorderBrush" Value="{StaticResource PhoneAccentBrush}" 
/>
             <Setter Property="BorderThickness" Value="6" />
         </Style>
     </Button.Style>
     <Button.Template>
         <ControlTemplate TargetType="Button">
             <Border BorderBrush="{TemplateBinding BorderBrush}"
                     BorderThickness="{TemplateBinding BorderThickness}">
                 <TextBlock Text="temporary" />
             </Border>
         </ControlTemplate>
     </Button.Template>
</Button>
```
Теперь шаблон получает некоторые значения по умолчанию от *Style*, но эти настройки могут быть переопределены локально в кнопке. (Если вы не хотите, чтобы эти свойства переопределялись локальными параметрами и всегда имели точно определенные значения, задавайте их явно прямо в коде шаблона.)

Очень часто свойство *Template* описывается как часть *Style* следующим образом:

```
<Button Content="Click me!"
        HorizontalAlignment="Center"
         VerticalAlignment="Center">
     <Button.Style>
        <Style TargetType="Button">
             <Setter Property="BorderBrush" Value="{StaticResource PhoneAccentBrush}" 
/>
             <Setter Property="BorderThickness" Value="6" />
             <Setter Property="Template">
                 <Setter.Value>
                     <ControlTemplate TargetType="Button">
                          <Border BorderBrush="{TemplateBinding BorderBrush}"
                                  BorderThickness="{TemplateBinding BorderThickness}">
                              <TextBlock Text="temporary" />
                          </Border>
                     </ControlTemplate>
                 </Setter.Value>
             </Setter>
         </Style>
     </Button.Style>
</Button>
```
Теперь *Style* задает значения по умолчанию для свойств, которые также используются шаблоном. Добавим свойство *Background* в *Border* и тоже зададим для него значение по умолчанию:

```
<Button Content="Click me!"
        HorizontalAlignment="Center"
        VerticalAlignment="Center">
     <Button.Style>
        <Style TargetType="Button">
             <Setter Property="BorderBrush" Value="{StaticResource PhoneAccentBrush}" 
/>
             <Setter Property="BorderThickness" Value="6" />
             <Setter Property="Background" Value="{StaticResource PhoneChromeBrush}" 
/>
             <Setter Property="Template">
                 <Setter.Value>
                     <ControlTemplate TargetType="Button">
```

```
 <Border BorderBrush="{TemplateBinding BorderBrush}"
                                  BorderThickness="{TemplateBinding BorderThickness}"
                                 Background="{TemplateBinding Background}">
                              <TextBlock Text="temporary" />
                          </Border>
                     </ControlTemplate>
                 </Setter.Value>
             </Setter>
         </Style>
     </Button.Style>
</Button>
```
Но возможно, мы хотим, чтобы наша новая кнопка имела скругленные углы. Нам известно, что *Button* не описывает свойства *CornerRadius*, поэтому оно может быть задано явно прямо в шаблоне:

```
<Button Content="Click me!"
         HorizontalAlignment="Center"
         VerticalAlignment="Center">
     <Button.Style>
         <Style TargetType="Button">
             <Setter Property="BorderBrush" Value="{StaticResource PhoneAccentBrush}" 
/>
             <Setter Property="BorderThickness" Value="6" />
             <Setter Property="Background" Value="{StaticResource PhoneChromeBrush}" 
/>
             <Setter Property="Template">
                 <Setter.Value>
                     <ControlTemplate TargetType="Button">
                         <Border BorderBrush="{TemplateBinding BorderBrush}"
                                 BorderThickness="{TemplateBinding BorderThickness}"
                                 Background="{TemplateBinding Background}"
                                 CornerRadius="12">
                              <TextBlock Text="temporary" />
                         </Border>
                     </ControlTemplate>
                 </Setter.Value>
             </Setter>
         </Style>
     </Button.Style>
</Button>
```
Вот что мы имеем на данный момент:

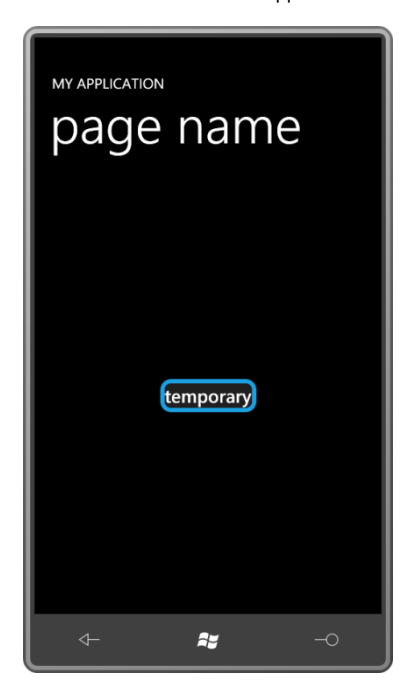

На кнопке по-прежнему отображается надпись «temporary», хотя на самом деле на ней должно быть написано «Click me!» (Щелкни меня!). Велик соблазн вставить здесь *TextBlock* и задать его свойство *Text* в *TemplateBinding* свойства *Content* элемента управления *Button*:

<TextBlock Text="{TemplateBinding Content}" />

Такая схема будет вполне работоспособной в данном примере, но это очень и очень неправильно. Проблема в том, что свойство *Content* класса *Button* типа *object*. В качестве его значения может быть задано все, что угодно – *Image*, *Panel*, *Shape*, *RadialGradientBrush* – и это может обусловить небольшие неприятности для *TextBlock*.

К счастью в Silverlight есть класс, который существует специально для отображения содержимого в производном от *ContentControl* классе. Этот класс носит имя *ContentPresenter*. У него есть свойство *Content* типа *object*, и *ContentPresenter* выводит этот объект на экран независимо от того, является ли он просто строкой или каким-либо иным элементом:

```
<Button Content="Click me!"
         HorizontalAlignment="Center"
         VerticalAlignment="Center">
     <Button.Style>
         <Style TargetType="Button">
             <Setter Property="BorderBrush" Value="{StaticResource PhoneAccentBrush}" 
/>
             <Setter Property="BorderThickness" Value="6" />
             <Setter Property="Background" Value="{StaticResource PhoneChromeBrush}" 
/>
             <Setter Property="Template">
                 <Setter.Value>
                     <ControlTemplate TargetType="Button">
                          <Border BorderBrush="{TemplateBinding BorderBrush}"
                                  BorderThickness="{TemplateBinding BorderThickness}"
                                  Background="{TemplateBinding Background}"
                                  CornerRadius="12">
                              <ContentPresenter Content="{TemplateBinding Content}" />
                         </Border>
                     </ControlTemplate>
                 </Setter.Value>
             </Setter>
         </Style>
     </Button.Style>
</Button>
```
Обратите внимание, как свойство *Content* класса *ContentPresenter* связано со свойством *Content* класса *Button*. *ContentPresenter* обладает отличительным преимуществом возможности работы с любыми видами объектов. *ContentPresenter* может создавать собственное дерево визуальных элементов. Например, если *Content* строкового типа, *ContentPresenter* создает *TextBlock* для отображения этой строки. *ContentPresenter* также доверено создавать дерево визуальных элементов для отображения содержимого на основании *DataTemplate*, заданного для *Control*. Для этой цели у *ContentPresenter* есть собственное свойство *ContentTemplate*, которое можно связать посредством привязки с *ContentTemplate* элемента управления:

```
<Button Content="Click me!"
        HorizontalAlignment="Center"
        VerticalAlignment="Center">
     <Button.Style>
        <Style TargetType="Button">
             <Setter Property="BorderBrush" Value="{StaticResource PhoneAccentBrush}" 
/>
             <Setter Property="BorderThickness" Value="6" />
             <Setter Property="Background" Value="{StaticResource PhoneChromeBrush}" 
/>
             <Setter Property="Template">
                 <Setter.Value>
```

```
<ControlTemplate TargetType="Button">
                         <Border BorderBrush="{TemplateBinding BorderBrush}"
                                 BorderThickness="{TemplateBinding BorderThickness}"
                                 Background="{TemplateBinding Background}"
                                 CornerRadius="12">
                             <ContentPresenter
                                 Content="{TemplateBinding Content}"
                                 ContentTemplate="{TemplateBinding ContentTemplate}"
/\langle/Border>
                     </ControlTemplate>
                </Setter.Value>
            \langle/Setter>
       \langle/Style>
    </Button.Style>
\langle/Button>
```
Эти два присваивания TemplateBinding для ContentPresenter настолько стандартные, что они не требуют явного задания! Все будет сделано автоматически. Но я чувствую себя комфортнее, когда вижу их заданными явно.

Давайте вспомним, что класс Control описывает свойство Padding, предназначенное для создания небольшого отступа вокруг содержимого элемента управления. Зададим свойство Padding для нашего Button:

```
<Button Content="Click me!"
       HorizontalAlignment="Center"
       VerticalAlignment="Center"
       Padding="24">
```
</Button>

Ничего не происходит. Дерево визуальных элементов должно включить это свойство Padding. Оно должно обеспечить небольшой зазор между Border и ContentPresenter. Как это сделать? Одним из решений будет применить TemplateBinding к свойству Padding объекта Border. Но если в Border будет располагаться еще какое-то содержимое, кроме ContentPresenter, ничего не получится. Стандартный подход в данном случае - задать TemplateBinding для свойства Margin объекта ContentPresenter:

```
<ContentPresenter
```

```
Content="{TemplateBinding Content}"
ContentTemplate="{TemplateBinding ContentTemplate}"
Margin="{TemplateBinding Padding}" />
```
Чтобы получить желаемый эффект, значение Padding для Button задавать не требуется. Style темы для Button определяет значение Padding, которое хорошо подходит для данного Button даже со скругленными углами Border.

Теперь зададим свойствам HorizontalAlignment и VerticalAlignment нашего Button значение Stretch. Все работает нормально, поэтому в шаблоне об этом можно не беспокоиться. Аналогично можно задать для Button свойство Margin, и оно тоже будет распознаваться системой компоновки.

Но после того, как свойствам HorizontalAlignment и VerticalAlignment кнопки задано значение Stretch, все содержимое Button остается в его верхнем левом углу:

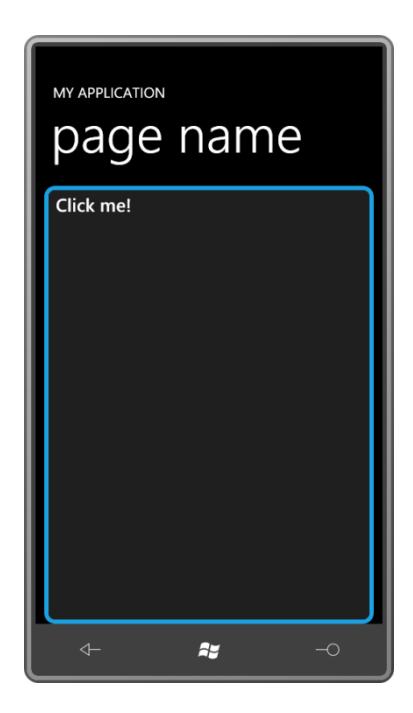

Knacc Control определяет два свойства, HorizontalContentAlignment и VerticalContentAlignment, посредством которых можно управлять выравниванием содержимого в ContentControl. Но если задать эти свойства для нашей кнопки, обнаружится, что они не работают.

Это свидетельствует о том, что в шаблон требуется что-то добавить для обработки этих свойств. Мы должны выровнять ContentPresenter в Border с помощью свойств HorizontalContentAlignment и VerticalContentAlignment. Осуществляется это путем предоставления разметки TemplateBinding, целевыми свойствами которой задаются свойства HorizontalAlignment и VerticalAlignment объекта ContentPresenter:

```
<ContentPresenter
       Content="{TemplateBinding Content}"
       ContentTemplate="{TemplateBinding ContentTemplate}"
       Margin="{TemplateBinding Padding}'
       HorizontalAlignment="{TemplateBinding HorizontalContentAlignment}"
       VerticalAlignment="{TemplateBinding VerticalContentAlignment}" />
```
Опять же, это очень стандартная разметка для ContentPresenter, которая обычно копируется из приложения в приложение.

Задание свойств шрифта или свойства Foreground в Button приводит к изменению текста кнопки соответствующим образом. Эти свойства наследуются по дереву визуальных элементов шаблона, и разработчику не надо что-либо добавлять в шаблон, чтобы применить их. (Но в стиле темы для Button явно заданы свойства Foreground, FontFamily и FontSize, поэтому сам Button не может унаследовать эти свойства через дерево визуальных элементов, и очевидно, что мы ничего не можем сделать в пользовательском Style для изменения этого поведения.)

## Диспетчер визуальных состояний

Все это время, пока мы изменяли внешний вид Button с помощью шаблона, кнопка оставалась полностью функциональной и формировала события Click при каждом нажатии. Большая проблема в том, что Button не предоставляет визуальной обратной связи пользователю. Внешний вид кнопки настроен, но не меняется при манипуляциях с кнопкой. На самом деле, чтобы сделать этот шаблон функционально и визуально завершенным, необходимо добавить в него всего две возможности:

- *Button* должен обеспечивать визуальную обратную связь при нажатии кнопки пользователем.
- Находясь в неактивном состоянии, *Button* должен визуально отображать это.

Эти две возможности взаимосвязаны, потому что обе касаются изменения визуальных элементов элемента управления в определенных условиях. Также их связывает используемый для их реализации инструмент Silverlight, называемый Visual State Manager (Диспетчер визуальных состояний).

Visual State Manager помогает разработчику работать с *визуальными состояниями*. Визуальные состояния – это изменения визуальных элементов элемента управления, являющиеся результатом изменений свойств (или состояний) элемента управления. Все важные визуальные состояния класса *Button* в Windows Phone 7 связаны со свойствами *IsPressed* (Нажат) и *IsEnabled* (Включен).

Все визуальные состояния, поддерживаемые конкретным элементом управления, описаны в его документации. На первой странице документации класса *Button* можно увидеть класс, определенный шестью атрибутами типа *TemplateVisualStateAttribute* (Атрибут визуального состояния шаблона):

```
[TemplateVisualStateAttribute(Name = "Disabled", GroupName = "CommonStates")]
[TemplateVisualStateAttribute(Name = "Normal", GroupName = "CommonStates")]
[TemplateVisualStateAttribute(Name = "MouseOver", GroupName = "CommonStates")]
[TemplateVisualStateAttribute(Name = "Pressed", GroupName = "CommonStates")]
[TemplateVisualStateAttribute(Name = "Unfocused", GroupName = "FocusStates")]
[TemplateVisualStateAttribute(Name = "Focused", GroupName = "FocusStates")]
public class Button : ButtonBase
```
Класс *Button* имеет шесть визуальных состояний. У каждого из этих состояний есть имя, но также обратите внимание, что для каждого из них указано и имя группы: CommonStates (Общие состояния) или FocusStates (Состояния фокуса).

В рамках группы визуальные состояния являются взаимоисключающими, т.е. к *Button* одновременно может применяться только одно состояние. Соответственно состояниями группы CommonStates кнопка может быть либо в обычном состоянии (Normal), либо неактивной (Disabled), либо с указателем мыши над ней, либо нажатой. Нет необходимости беспокоиться о сочетаниях этих состояний и создавать особое состояние для случая, когда указатель мыши проходит над неактивной кнопкой, например, потому что эти два состояния никогда не будут иметь место в один и тот же момент времени.

Реализация перехода кнопки в определенное состояние осуществляется в коде класса *Button* посредством вызовов статического метода *VisualStateManager.GoToState* (Перейти в состояние). Шаблон отвечает за визуальные изменения на основании этих состояний.

В шаблонах для Windows Phone 7 все намного проще, чем в Silverlight для Веб, потому что здесь нам не надо беспокоиться о двух состояниях группы FocusStates или о состоянии MouseOver (Наведение указателя мыши). Таким образом, остаются только состояния Normal, Disabled и Pressed.

Очень часто в шаблон включают дополнительные элементы специально для реализации этих визуальных состояний. Неактивное состояние элемента управления обычно обозначается через более тусклое отображение содержимого элемента независимо от природы этого содержимого: будь то текст, растровое изображение или что-то еще. Таким образом,

неактивное состояние может быть реализовано путем помещения полупрозрачного *Rectangle* поверх всего элемента управления.

Итак, давайте поместим все дерево визуальных элементов в *Grid* с одной ячейкой и добавим *Rectangle* в конце, чтобы он располагался поверх всех элементов:

```
<ControlTemplate TargetType="Button">
     <Grid>
         <Border BorderBrush="{TemplateBinding BorderBrush}"
                 BorderThickness="{TemplateBinding BorderThickness}"
                 Background="{TemplateBinding Background}"
                 CornerRadius="24">
             <ContentPresenter
                     Content="{TemplateBinding Content}"
                     ContentTemplate="{TemplateBinding ContentTemplate}"
                     Margin="{TemplateBinding Padding}"
                     HorizontalAlignment="{TemplateBinding
HorizontalContentAlignment}"
                     VerticalAlignment="{TemplateBinding VerticalContentAlignment}" />
         </Border>
         <Rectangle Name="disableRect"
                   Fill="{StaticResource PhoneBackgroundBrush}"
                    Opacity="0" />
     </Grid>
</ControlTemplate>
```
К счастью, свойство *Opacity* нового *Rectangle* имеет значение 0. В противном случае этот *Rectangle* загораживал бы весь элемент управления! Но если задать *Opacity* значение 0,6, например, мы получим необходимый эффект затемнения, не зависящий от содержимого элемента управления.

Обратите внимание, при задании цвета *Rectangle* используется ресурс PhoneBackgroundBrush. Углы нашего *Button* скруглены, и мы совсем не хотим, чтобы *Rectangle* искажал цвет элементов, находящихся за *Button* и видимых из-за этих скруглений. Также можно задать для *Rectangle* такое же скругление углов, как и для *Border*, что обеспечит большую гибкость при выборе цвета для *Rectangle*.

Теперь, когда *Rectangle* на месте, нам осталось лишь найти способ изменять значение *Opacity* с 0 на 0,6 при переходе кнопки в состояние Disabled.

Разметка для Visual State Manager всегда располагается после открывающего тега элемента верхнего уровня шаблона, в данном случае это *Grid*. Эта разметка начинается с тега *VisualStateManager.VisualStateGroups* (Группы визуальных состояний), в рамках которого может быть множество разделов *VisualStateGroups*. Я не буду включать группу FocusStates:

```
<ControlTemplate TargetType="Button">
     <Grid>
         <VisualStateManager.VisualStateGroups>
             <VisualStateGroup x:Name="CommonStates">
             </VisualStateGroup>
         </VisualStateManager.VisualStateGroups>
 …
     </Grid>
</ControlTemplate>
```
Теги *VisualStateGroup* включают наборы тегов *VisualState* (Визуальное состояние) для каждого визуального состояния этой группы:

```
<ControlTemplate TargetType="Button">
    <Grid>
         <VisualStateManager.VisualStateGroups>
             <VisualStateGroup x:Name="CommonStates">
```

```
<VisualState x:Name="Normal" />
                 <VisualState x:Name="MouseOver" />
                 <VisualState x:Name="Pressed">
                 \langle/VisualState>
                 <VisualState x:Name="Disabled">
                 \langle/VisualState>
            </VisualStateGroup>
        </VisualStateManager.VisualStateGroups>
    \langle/Grid>
</ControlTemplate>
```
Тег VisualState для состояния Normal пуст, потому что шаблон изначально создается для кнопки в обычном состоянии. Однако этот тег нельзя опустить, потому что в этом случае элемент управления не сможет вернуться в состояние Normal после пребывания в другом состоянии. Состояние MouseOver не используется, поэтому тоже остается пустым.

В тегах VisualState мы указываем, что должно происходить, когда элемент управления находится в данном состоянии. Как это делается? Можно предположить, что для этого используется тег Setting, как в Style, и такой подход прекрасно работал бы. Но Visual State Manager обеспечивает намного большую гибкость и позволяет использовать анимации. А поскольку синтаксис анимаций не намного сложнее синтаксиса Settina. Visual State Manager буквально требует применения анимаций. В теги VisualState мы помещаем Storyboard, включающий одну или более анимаций, целевыми свойствами которых являются свойства именованных элементов шаблона. В большинстве случаем для этих анимаций будет задана продолжительность (Duration), равная 0, что обеспечивает мгновенное изменение визуального состояния. Но по желанию можно сделать анимации смены состояний более плавными. Рассмотрим анимацию свойства Opacity объекта Rectangle под именем disableRect:

```
<ControlTemplate TargetType="Button">
    \langleGrid>
        <VisualStateManager.VisualStateGroups>
            <VisualStateGroup x:Name="CommonStates">
                <VisualState x:Name="Normal" />
                <VisualState x:Name="MouseOver" />
                <VisualState x:Name="Pressed">
                \langle/VisualState>
                <VisualState x:Name="Disabled">
                    <Storyboard>
                         <DoubleAnimation Storyboard.TargetName="disableRect"
                                          Storyboard.TargetProperty="Opacity"
                                           To="0.6" Duration="0:0:0" />
                    \langle/Storyboard>
                </VisualState>
            </VisualStateGroup>
        </VisualStateManager.VisualStateGroups>
    \angle/Crid>
```

```
</ControlTemplate>
```
Как правило, анимациям в Visual State Manager не задано значение From, поэтому они просто стартуют от существующего значения. Пустой тег VisualState для состояния Normal при переходе элемента управления в это состояние эффективно восстанавливает для Opacity значение, которое это свойство имело до анимации.

Реализация состояния Pressed представляет некоторые сложности. Как правило, состояние Pressed визуализируется в форме обратного видео. В Веб-версии Silverlight прямо в коде шаблона *Button* в качестве фона задан *LinearGradientBrush*, и для состояния Pressed изменяются значения свойств этой кисти. Поскольку шаблон управляет кистью для состояния Normal, он без труда может изменить эту кисть для отображения состояния Pressed.

В создаваемом здесь шаблоне *Button* цвет *Foreground* по умолчанию задан в стиле темы для *Button*, а цвет *Background* по умолчанию определен в *Style*, частью которого является наш шаблон. Если эти свойства не меняются, этими цветами будут белый на черном (для «темной» темы) или черным на белом. Но свойства могут переопределяться локальными параметрами *Button*.

Было бы замечательно, если бы имелся некоторый графический эффект для инвертирования цветов, но такого эффекта нет. Для состояния Pressed нам приходится задавать новые цвета фона и переднего плана анимаций, чтобы создать видимость инверсии цветов. То есть если в качестве переднего плана задан ресурс PhoneForegroundBrush и в качестве фона – ресурс PhoneBackgroundBrush, для состояния Pressed в качестве *Foreground* можно задать PhoneBackgroundBrush и в качестве *Background* – PhoneForegroundBrush.

А можем ли мы использовать *ColorAnimation* для этого? Это было бы возможным, если бы нам точно было известно, что кисти для *Foreground* и *Background* являются объектами *SolidColorBrush*. Но мы этого не знаем. Поэтому приходится использовать объекты *ObjectAnimationUsingKeyFrames* (Анимация свойств типа Object с использованием ключевых кадров) для применения анимаций непосредственно к свойствам *Foreground* и *Background*. Дочерними элементами *ObjectAnimationUsingKeyFrames* могут быть только объекты типа *DiscreteObjectKeyFrame* (Дискретный ключевой кадр типа Object).

Начнем со свойства *Background* и зададим имя объекту *Border*:

```
<Border Name="border"
        BorderBrush="{TemplateBinding BorderBrush}"
        BorderThickness="{TemplateBinding BorderThickness}"
        Background="{TemplateBinding Background}"
         CornerRadius="12">
```
Посредством этого имени анимация может применяться к свойству *Background* этого *Border*:

```
<VisualState x:Name="Pressed">
    <Storyboard>
        <ObjectAnimationUsingKeyFrames Storyboard.TargetName="border"
                                        Storyboard.TargetProperty="Background">
             <DiscreteObjectKeyFrame KeyTime="0:0:0"
                                     Value="{StaticResource PhoneForegroundBrush}" />
        </ObjectAnimationUsingKeyFrames>
     </Storyboard>
</VisualState>
```
Для состояния Pressed анимация меняет свойство *Background* элемента *Border* и задает для него кисть, описанную как ресурс PhoneForegroundBrush. Превосходно!

Теперь добавим такую же анимацию для свойства *Foreground* элемента … какого элемента? В дереве визуальных элементов этого шаблона нет элемента со свойством *Foreground*!

Было бы просто идеально, если бы *ContentPresenter* имел свойство *Foreground*, но этого свойства у него нет.

Но, минутку. А что же *ContentControl*? *ContentControl* – это по сути *ContentPresenter*, но у *ContentControl* есть свойство *Foreground*. Поэтому заменим *ContentPresenter* на *ControlControl* и зададим для него имя:

```
<ContentControl Name="contentControl"
                Content="{TemplateBinding Content}"
                 ContentTemplate="{TemplateBinding ContentTemplate}"
                Margin="{TemplateBinding Padding}"
                 HorizontalAlignment="{TemplateBinding HorizontalContentAlignment}"
                 VerticalAlignment="{TemplateBinding VerticalContentAlignment}" />
```
Теперь мы можем определить вторую анимацию для состояния Pressed:

```
<VisualState x:Name="Pressed">
    <Storyboard>
 …
         <ObjectAnimationUsingKeyFrames Storyboard.TargetName="contentControl"
                                      Storyboard.TargetProperty="Foreground">
             <DiscreteObjectKeyFrame KeyTime="0:0:0"
                                    Value="{StaticResource PhoneBackgroundBrush}" />
         </ObjectAnimationUsingKeyFrames>
     </Storyboard>
</VisualState>
```
И так наша кнопка выглядит при нажатии:

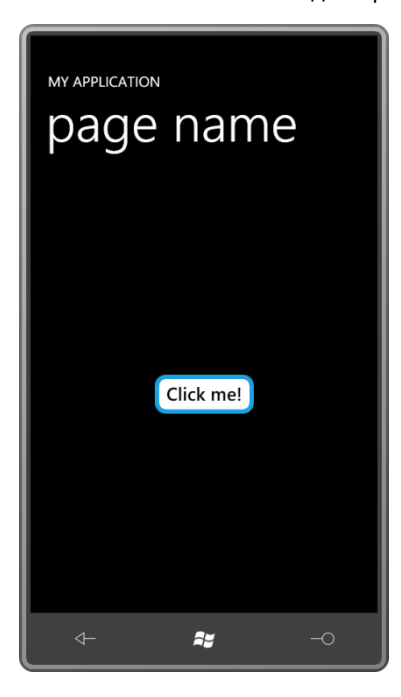

Теперь я объявляю, что этот шаблон полностью завершен! (И теперь абсолютно ясно, почему шаблон *Button* по умолчанию включает *ContentControl*.)

Рассмотрим полный текст *Style* и *ControlTemplate* в контексте страницы. В приложении CustomButtonTemplate (Пользовательский шаблон кнопки) *Style* описан в коллекции *Resources* страницы. Главным образом чтобы сократить длину строк и вместить их в ширину страницы без переносов, *ControlTemplate* определен как отдельный ресурс, на который затем ссылается *Style*. Привожу *ControlTemplate*, сразу за которым следует *Style*, использующий этот шаблон:

```
Проект Silverlight: CustomButtonTemplate Файл: MainPage.xaml (фрагмент)
<phone:PhoneApplicationPage.Resources>
    <ControlTemplate x:Key="buttonTemplate" TargetType="Button">
        <Grid>
             <VisualStateManager.VisualStateGroups>
                 <VisualStateGroup x:Name="CommonStates">
                     <VisualState x:Name="Normal" />
```

```
 <VisualState x:Name="MouseOver" />
                     <VisualState x:Name="Pressed">
                        <Storyboard>
                             <ObjectAnimationUsingKeyFrames
                                          Storyboard.TargetName="border"
                                         Storyboard.TargetProperty="Background">
                                  <DiscreteObjectKeyFrame KeyTime="0:0:0"
                                      Value="{StaticResource PhoneForegroundBrush}" />
                              </ObjectAnimationUsingKeyFrames>
                              <ObjectAnimationUsingKeyFrames
                                          Storyboard.TargetName="contentControl"
                                          Storyboard.TargetProperty="Foreground">
                                  <DiscreteObjectKeyFrame KeyTime="0:0:0"
                                      Value="{StaticResource PhoneBackgroundBrush}" />
                              </ObjectAnimationUsingKeyFrames>
                         </Storyboard>
                     </VisualState>
                     <VisualState x:Name="Disabled">
                        <Storyboard>
                             <DoubleAnimation Storyboard.TargetName="disableRect"
                                               Storyboard.TargetProperty="Opacity"
                                              To="0.6" Duration="0:0:0" />
                        </Storyboard>
                     </VisualState>
                 </VisualStateGroup>
             </VisualStateManager.VisualStateGroups>
             <Border Name="border"
                     BorderBrush="{TemplateBinding BorderBrush}"
                     BorderThickness="{TemplateBinding BorderThickness}"
                     Background="{TemplateBinding Background}"
                     CornerRadius="12">
                 <ContentControl Name="contentControl"
                                  Content="{TemplateBinding Content}"
                                  ContentTemplate="{TemplateBinding ContentTemplate}"
                                  Margin="{TemplateBinding Padding}"
                                  HorizontalAlignment="{TemplateBinding
                                                         HorizontalContentAlignment}"
                                  VerticalAlignment="{TemplateBinding
                                                       VerticalContentAlignment}" />
             </Border>
             <Rectangle Name="disableRect"
                       Fill="{StaticResource PhoneBackgroundBrush}"
                        Opacity="0" />
         </Grid>
     </ControlTemplate>
     <Style x:Key="buttonStyle" TargetType="Button">
         <Setter Property="BorderBrush" Value="{StaticResource PhoneAccentBrush}" />
         <Setter Property="BorderThickness" Value="6" />
         <Setter Property="Background" Value="{StaticResource PhoneChromeBrush}" />
         <Setter Property="Template" Value="{StaticResource buttonTemplate}" />
     </Style>
</phone:PhoneApplicationPage.Resources>
```
Область содержимого включает *Button*, использующий этот *Style*, конечно. Но я хотел протестировать активацию и деактивацию *Button* интерактивным путем, поэтому добавил на страницу *ToggleButton* и задал для его свойства *IsChecked* привязку к свойству *IsEnabled* объекта *Button*, к которому применяются стиль и шаблон.

Но кажется не вполне правильным включать (т.е. выделять цветом) *ToggleButton*, когда *Button* находится в своем обычном состоянии (т.е. активный). Я хотел, чтобы *ToggleButton* выводил «Button Enabled» (Кнопка активна), когда *ToggleButton* включен и *Button* активен, и «Button Disabled» (Кнопка неактивна), когда *ToggleButton* выключен и *Button* неактивен.

В этом прелесть шаблонов: вы можете сделать все это прямо в XAML без лишнего шума и дополнительных инструментов, таких как Expression Blend.

```
Проект Silverlight: CustomButtonTemplate Файл: MainPage.xaml (фрагмент)
<Grid x:Name="ContentPanel" Grid.Row="1" Margin="12,0,12,0">
     <Grid.RowDefinitions>
         <RowDefinition Height="*" />
         <RowDefinition Height="*" />
     </Grid.RowDefinitions>
     <Button Grid.Row="0"
             Content="Click me!"
             Style="{StaticResource buttonStyle}"
             IsEnabled="{Binding ElementName=toggleButton, Path=IsChecked}"
             HorizontalAlignment="Center"
             VerticalAlignment="Center" />
     <ToggleButton Name="toggleButton"
                    Grid.Row="1"
                   IsChecked="true"
                   HorizontalAlignment="Center"
                   VerticalAlignment="Center">
         <ToggleButton.Template>
             <ControlTemplate TargetType="ToggleButton">
                 <Border BorderBrush="{StaticResource PhoneForegroundBrush}"
                         BorderThickness="{StaticResource PhoneBorderThickness}">
                      <VisualStateManager.VisualStateGroups>
                          <VisualStateGroup x:Name="CheckStates">
                              <VisualState x:Name="Checked">
                                  <Storyboard>
                                      <ObjectAnimationUsingKeyFrames
                                               Storyboard.TargetName="txtblk"
                                              Storyboard.TargetProperty="Text">
                                          <DiscreteObjectKeyFrame KeyTime="0:0:0"
                                                           Value="Button Enabled" />
                                      </ObjectAnimationUsingKeyFrames>
                                  </Storyboard>
                              </VisualState>
                              <VisualState x:Name="Unchecked" />
                          </VisualStateGroup>
                      </VisualStateManager.VisualStateGroups>
                     <TextBlock Name="txtblk"
                                 Text="Button Disabled"/>
                 </Border>
             </ControlTemplate>
        </ToggleButton.Template>
     </ToggleButton>
</Grid>
```
Данный *ToggleButton* имеет, что называется, специальный шаблон узкого назначения *ControlTemplate*, поэтому в нем нет никаких излишеств. Дерево визуальных элементов включает лишь *Border* и *TextBlock*. Свойство *Content* проигнорировано, и свойство *Text* объекта *TextBlock* инициализируется значением «Button Disabled». Все остальное делают

визуальные состояния. Кроме обычных визуальных состояний Button, ToggleButton также определяет группу CheckStates (Состояния переключателя), включающую состояния Checked (Установлен) и Unchecked (Снят). Данный шаблон обрабатывает только эти два состояния, и анимация состояния Checked задает свойству Text объекта TextBlock значение «Button Enabled». Вот как это выглядит при неактивном Button:

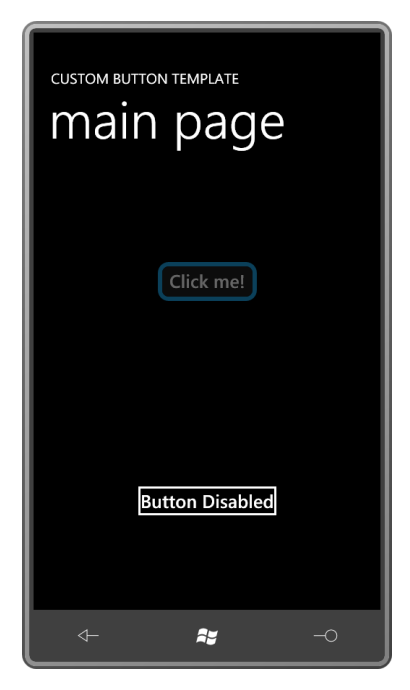

Я не описывал состояние Disabled для ToggleButton, потому что этот шаблон предполагается использовать только для данного приложения, и я знаю, что ToggleButton никогда не будет неактивным.

# Совместное и повторное использование стилей шаблонов

Как известно, можно наследовать один Style от другого, при этом наследуются все объекты Setter. Новый Style может добавлять новые Setter или переопределять имеющиеся.

А вот от ControlTemplate наследоваться нельзя. Нельзя сослаться на существующий ControlTemplate и заменить часть его дерева визуальных элементов или задать что-то дополнительно. (Довольно сложно представить механизм или синтаксис такого процесса.)

Как правило, если требуется внести какие-либо изменения в существующий ControlTemplate, необходимо получить копию всего шаблона и редактировать ее. Шаблоны по умолчанию обычно включены в документацию Silverlight. (Но как я уже упоминал в этой главе, документация Silverlight включает только шаблоны для Веб-версии Silverlight, в ней нет шаблонов для Silverlight for Windows Phone.) Expression Blend также имеет доступ к стандартным шаблонам по умолчанию.

Если требуется использовать совместно Style или ControlTemplate (или Style, включающий ControlTemplate) для нескольких элементов страницы, просто поместите его в коллекцию Resources этой страницы. Если требуется использовать Style или ControlTemplate для нескольких страниц, поместите его в коллекцию Resources файла App.xaml.

Также ресурсы могут использоваться совместно несколькими приложениями. Для этого ресурсы описываются в XAML-файле, корневым элементом которого является ResourceDictionary. Рассмотрим такой файл, который называется SharedResources.xaml:

```
<ResourceDictionary
   xmlns="http://schemas.microsoft.com/winfx/2006/xaml/presentation"
   xmlns:x="http://schemas.microsoft.com/winfx/2006/xaml">
   <SolidColorBrush x:Key="brush" Color="Blue" />
```
</ResourceDictionary>

Файл может иметь не только SolidColorBrush, а намного больше ресурсов. У каждого ресурса, конечно же, должен быть атрибут х: Кеу. Этот файл можно создавать как часть проекта или добавлять в проект уже существующий файл. В любом случае для Build Action в окне свойств должно быть задано Раде.

Теперь мы можем сослаться на этот файл в коллекции Resources в App.xaml:

```
<Application.Resources>
   <ResourceDictionary>
       <ResourceDictionary.MergedDictionaries>
           <ResourceDictionary Source="SharedResources.xaml" />
       </ResourceDictionary.MergedDictionaries>
   </ResourceDictionary>
</Application.Resources>
```
Обратите внимание, что свойство-элемент ResourceDictionary.MergedDictionary (Объединенный словарь) используется для ссылки на внешние объекты ResourceDictionary.

Рассмотрим другой подход. Предлагаю определить пользовательский стиль и шаблон для существующего элемента управления и затем вместо того, чтобы ссылаться на стиль, ссылаться на этот элемент управления, используя новое имя. Такое тоже возможно.

Рассмотрим приложение FlipToggleDemo (Демонстрация переключателя с переворачиванием), включающее пользовательский класс FlipToggleButton (Переключатель с переворачиванием), наследуемый от ToggleButton. Но FlipToggleButton не вносит никакого нового кода в ToggleButton, добавляются только Style и ControlTemplate.

В проекте FlipToggleDemo я добавил новый элемент типа Windows Phone User Control (Пользовательский элемент управления для Windows Phone) и назвал его FlipToggleButton.xaml. В результате этого были созданы файл FlipToggleButton.xaml и файл FlipToggleButton.xaml.cs для класса, который наследуется от UserControl. После этого в обоих файлах я изменил UserControl на ToggleButton, так чтобы FlipToggleButton наследовался от ToggleButton.

Чтобы не усложнять, я решил не реализовывать никакие смены состояний для неактивной кнопки, но переворачивать ее для состояния Unchecked. Рассмотрим полный XAML-файл для пользовательской кнопки. (Отступы уменьшены на два пробела, чтобы строки не превышали ширины страницы книги.):

Проект Silverlight: FlipToggleDemo Файл: FlipToggleButton.xaml

```
<ToggleButton x:Class="FlipToggleDemo.FlipToggleButton"
               xmlns="http://schemas.microsoft.com/winfx/2006/xaml/presentation"
               xmlns:x="http://schemas.microsoft.com/winfx/2006/xaml">
  <ToggleButton.Style>
     <Style TargetType="ToggleButton">
       <Setter Property="Template">
         <Setter.Value>
           <ControlTemplate TargetType="ToggleButton">
             <Border BorderBrush="{StaticResource PhoneForegroundBrush}"
                      BorderThickness="{StaticResource PhoneBorderThickness}"
                     Background="{TemplateBinding Background}"
                     RenderTransformOrigin="0.5 0.5">
               <Border.RenderTransform>
                 <RotateTransform x:Name="rotate" />
               </Border.RenderTransform>
               <VisualStateManager.VisualStateGroups>
                 <VisualStateGroup x:Name="CheckStates">
                   <VisualState x:Name="Checked">
                     <Storyboard>
                       <DoubleAnimation Storyboard.TargetName="rotate"
                                         Storyboard.TargetProperty="Angle"
                                        To="180" Duration="0:0:0.5" />
                     </Storyboard>
                   </VisualState>
                   <VisualState x:Name="Unchecked">
                     <Storyboard>
                       <DoubleAnimation Storyboard.TargetName="rotate"
                                         Storyboard.TargetProperty="Angle"
                                         Duration="0:0:0.5" />
                     </Storyboard>
                   </VisualState>
                 </VisualStateGroup>
               </VisualStateManager.VisualStateGroups>
               <ContentPresenter Content="{TemplateBinding Content}"
                                  ContentTemplate="{TemplateBinding ContentTemplate}"
                                  Margin="{TemplateBinding Padding}"
                                  HorizontalAlignment="{TemplateBinding
                                              HorizontalContentAlignment}"
                                  VerticalAlignment="{TemplateBinding
                                               VerticalContentAlignment}" />
             </Border>
           </ControlTemplate>
         </Setter.Value>
       </Setter>
     </Style>
   </ToggleButton.Style>
</ToggleButton>
```
Обычно основную часть XAML-файла занимает свойство *Content* корневого элемента. В данном случае это свойство *Style* корневого элемента. Обратите внимание, что и для объекта *Style*, и для объекта *ControlTemplate* в качестве значения свойства *TargetType* задан *ToggleButton*, а не *FlipToggleButton*. В этом нет никакой ошибки, потому что ни один из них не использует никаких свойств, специально определенных *FlipToggleButton*, потому что *FlipToggleButton* не определяет никаких новых свойств *FlipToggleButton*.

Сам шаблон довольно прост и включает только *Border* и *ContentPresenter* со всеми привязками, определенными в стандартном шаблоне. Но *Border* также описывает свойство *RenderTransformOrigin*, и значением его свойства *RenderTransform* задан объект *RotateTransform*.

Для двух анимаций, обеспечивающих переворот кнопки (для состояния Checked) и возвращение ее в нормальное положение (для состояния Unchecked), задана отличная от нуля продолжительность. Для DoubleAnimation, реализующего состояние Checked, не задано значение From; используется базовое значение этого свойства, которое равно нулю. Для DoubleAnimation, реализующего состояние Unchecked, не задано ни То, ни From! Анимация начинается со значения свойства Angle объекта RotateTransform - вероятнее всего это будет 180 градусов, но может быть и меньше, если предыдущая анимация не была полностью завершена к моменту перехода кнопки в состояние Unchecked - и завершается в базовом значении, которым является нуль.

Рассмотрим файл выделенного кода для пользовательского элемента управления полностью:

#### Проект Silverlight: FlipToggleDemo Файл: FlipToggleButton.xaml.cs

```
using System. Windows. Controls. Primitives;
namespace FlipToggleDemo
    public partial class FlipToggleButton : ToggleButton
        public FlipToggleButton()
             InitializeComponent();
    \overline{\phantom{a}}
```
Экземпляр пользовательской кнопки создается в файле MainPage.xaml проекта:

```
Проект Silverlight: FlipToggleDemo Файл: MainPage.xaml (фрагмент)
<Grid x:Name="ContentPanel" Grid.Row="1" Margin="12, 0, 12, 0">
    <local:FlipToggleButton Content="Flip Toggle"
                            HorizontalAlignment="Center"
                            VerticalAlignment="Center" />
\langle/Grid>
```
## Библиотека пользовательских элементов управления

Как правило, при создании пользовательского элемента управления для него описываются некоторые новые свойства, а также Style и ControlTemplate по умолчанию, и этот новый элемент управления помещается в DLL для совместного использования множеством приложений. Можно объединять код элемента управления и Style, как было показано в примере FlipToggleButton, но более стандартным подходом для библиотек Silverlight является описание Style в специальном файле generic.xaml, который располагается в папке Themes. Корневым элементом этого файла generic.xaml является ResourceDictionary.

Рассмотрим пример.

Предположим, мы хотим создать шаблон ToggleButton, подобный реализованному в проекте CustomButtonTemplate, но сделать его более обобщенным. Вместо того чтобы переключаться между двумя текстовыми строками, заданными в коде, мы хотим переключаться между двумя объектами любого типа. И не просто переключаться, мы хотим, чтобы объект, ассоциированный с состоянием Checked, и объект, ассоциированный с состоянием Unchecked, плавно перетекали друг в друга. Назовем эту новую кнопку FadableToggleButton (Переключатель с плавным переходом).

Проанализировав все это, мы понимаем, что элементу управления необходимо новое свойство CheckedContent (Содержимое в состоянии Checked), подобное обычному свойству Content. Свойство Content - это объект, отображаемый, когда кнопка находится в состоянии Unchecked, а CheckedContent - объект, отображаемый для состояния Checked.

Я описал этот класс в библиотеке Petzold.Phone.Silverlight. Привожу здесь код FadableToggleButton полностью:

```
Проект Silverlight: Petzold.Phone.Silverlight Файл: FadableToggleButton.cs
using System. Windows;
using System. Windows. Controls. Primitives;
namespace Petzold. Phone. Silverlight
\left\{ \right.public class FadableToggleButton : ToggleButton
         public static readonly DependencyProperty CheckedContentProperty =
            DependencyProperty. Register ("CheckedContent",
             typeof(object),
             typeof (FadableToqqleButton),
             new PropertyMetadata(null));
         public FadableToggleButton()
         \left\{ \right.this.DefaultStyleKey = typeof(FadableToggleButton);
         \rightarrowpublic object CheckedContent
         \left\{ \right.set { SetValue(CheckedContentProperty, value); }
             get { return (object) GetValue (CheckedContentProperty) ; }
         \rightarrow\overline{\mathbf{r}}
```
И это весь код на С#, необходимый для реализации данного элемента управления! В нем даже нет обработчика события изменения значения для нового свойства CheckedContent. Только определение DependencyProperty и свойства CLR. Все остальное - это XAML.

Но обратите внимание на конструктор. Если бы этот файл кода был частичным описанием класса, которое сопровождается XAML-файлом, мы бы увидели в конструкторе вызов метода InitializeComponent. Но вместо этого мы обнаруживаем там следующее:

this.DefaultStyleKey = typeof(FadableToggleButton);

Данное выражение указывает на то, что этот класс имеет определение Style по умолчанию, и значением TargetType в этом Style является FadableToggleButton. Чтобы применить Style по умолчанию к экземплярам класса, Silverlight должен найти описание этого Style. Где его искать?

Silverlight ведет поиск в особом XAML-файле библиотеки. Этот XAML-файл всегда называется generic.xaml и всегда располагается в папке Themes проекта DLL. Так элемент управления получает стиль темы и шаблон по умолчанию.

Корневым элементом файла generic.xaml file является ResourceDictionary. Но этот файл является особым по другой причине: его содержимое рассматривается как ресурсы, но элементы Style не требуют атрибутов x: Кеу или x: Name, потому что ссылка на них осуществляется через TargetType.

Рассмотрим часть файла generic.xaml из папки Themes библиотеки Petzold.Phone.Silverlight, которая включает описание *Style* по умолчанию класса *FadableToggleButton*:

```
Проект Silverlight: Petzold.Phone.Silverlight Файл: Themes/generic.xaml (фрагмент)
<ResourceDictionary
         xmlns="http://schemas.microsoft.com/winfx/2006/xaml/presentation"
         xmlns:x="http://schemas.microsoft.com/winfx/2006/xaml"
         xmlns:local="clr-namespace:Petzold.Phone.Silverlight">
   <Style TargetType="local:FadableToggleButton">
     <Setter Property="Template">
       <Setter.Value>
         <ControlTemplate TargetType="local:FadableToggleButton">
           <Grid>
             <VisualStateManager.VisualStateGroups>
               <VisualStateGroup x:Name="CommonStates">
                 <VisualState x:Name="Normal" />
                 <VisualState x:Name="MouseOver" />
                 <VisualState x:Name="Pressed" />
                 <VisualState x:Name="Disabled">
                   <Storyboard>
                     <DoubleAnimation Storyboard.TargetName="disableRect"
                                       Storyboard.TargetProperty="Opacity"
                                      To="0.6" Duration="0:0:0" />
                   </Storyboard>
                 </VisualState>
               </VisualStateGroup>
               <VisualStateGroup x:Name="CheckStates">
                 <VisualState x:Name="Checked">
                   <Storyboard>
                     <DoubleAnimation Storyboard.TargetName="uncheckedContent"
                                       Storyboard.TargetProperty="Opacity"
                                      To="0" Duration="0:0:0.5" />
                     <DoubleAnimation Storyboard.TargetName="checkedContent"
                                       Storyboard.TargetProperty="Opacity"
                                       To="1" Duration="0:0:0.5" />
                   </Storyboard>
                 </VisualState>
                 <VisualState x:Name="Unchecked">
                   <Storyboard>
                     <DoubleAnimation Storyboard.TargetName="uncheckedContent"
                                       Storyboard.TargetProperty="Opacity"
                                      Duration="0:0:0.5" />
                     <DoubleAnimation Storyboard.TargetName="checkedContent"
                                       Storyboard.TargetProperty="Opacity"
                                      Duration="0:0:0.5" />
                  </Storyboard>
                 </VisualState>
               </VisualStateGroup>
             </VisualStateManager.VisualStateGroups>
             <Border BorderBrush="{StaticResource PhoneForegroundBrush}"
                      BorderThickness="{StaticResource PhoneBorderThickness}"
                      Background="{TemplateBinding Background}">
               <Grid Margin="{TemplateBinding Padding}">
                 <ContentPresenter
                         Name="uncheckedContent"
                        Content="{TemplateBinding Content}"
                         ContentTemplate="{TemplateBinding ContentTemplate}"
                         HorizontalAlignment="{TemplateBinding
                                                       HorizontalContentAlignment}"
                         VerticalAlignment="{TemplateBinding
```

```
 <ContentPresenter
                         Name="checkedContent"
                        Opacity="0"
                        Content="{TemplateBinding CheckedContent}"
                         ContentTemplate="{TemplateBinding ContentTemplate}"
                         HorizontalAlignment="{TemplateBinding
                                                      HorizontalContentAlignment}"
                         VerticalAlignment="{TemplateBinding
                                                      VerticalContentAlignment}" />
               </Grid>
             </Border>
             <Rectangle Name="disableRect"
                        Fill="{StaticResource PhoneBackgroundBrush}"
                        Opacity="0" />
          </Grid>
        </ControlTemplate>
       </Setter.Value>
     </Setter>
   </Style>
 …
</ResourceDictionary>
```
VerticalContentAlignment}" />

Значением *TargetType* для *Style* является *FadableToggleButton*, и этого достаточно, чтобы Silverlight мог найти определение *Style*, который становится темой по умолчанию для *FadableToggleButton*. В *Border* располагается *Grid* с одной ячейкой. *Grid* включает два элемента *ContentPresenter*: свойство *TemplateBinding* одного из них ссылается на обычное свойство *Content*, и другого – на свойство *CheckedContent*. Свойству *Opacity* объекта *ContentPresenter*, ссылающего на свойство *CheckedContent*, задано начальное значение нуль. Целью анимаций для состояний Checked и Unchecked является свойство *Opacity* объекта *ContentPresenter*, что обеспечивает постепенное появление одного объекта и исчезновение другого.

Несмотря на то что свойства *Content* этих двух элементов *ContentPresenter* связаны с двумя разными свойствами *FadableToggleButton*, свойства *ContentTemplate* обоих связаны с тем же свойством *ContentTemplate*, которое изначально определено *ContentControl*. Если значением *DataTemplate* свойства *ContentTemplate* задать *FadableToggleButton*, тот же *DataTemplate* должен применяться к обоим свойствам *Content* и свойству *CheckedContent*. Иначе говоря, этот шаблон неявно предполагает, что свойства *Content* и *CheckedContent* одного типа.

Чтобы протестировать этот новый элемент управления, я создал приложение FadableToggleDemo (Демонстрация переключателя с плавным переходом). Этот проект включает ссылку на библиотеку Petzold.Phone.Silverlight и объявление пространства имен XML для библиотеки в MainPage.xaml. В папку *Images* этого проекта я добавил два растровых изображения одного размера. Эти изображения используются элементами *Image*, заданными как значения свойств *Content* и *CheckedContent* кнопки:

```
Проект Silverlight: FadableToggleDemo Файл: MainPage.xaml (фрагмент)
         <Grid x:Name="ContentPanel" Grid.Row="1" Margin="12,0,12,0">
             <petzold:FadableToggleButton HorizontalAlignment="Center"
                                           VerticalAlignment="Center">
                 <petzold:FadableToggleButton.Content>
                     <Image Source="Images/MunchScream.jpg"
```
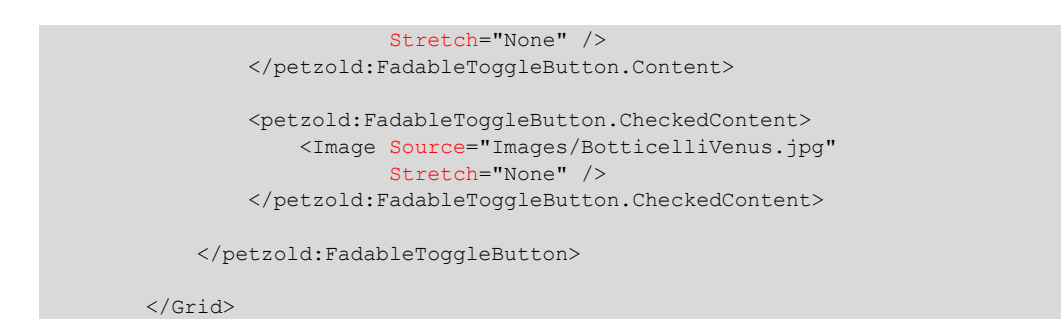

Для свойства *Content* property используется картинаЭдварда Мунка *Крик*:

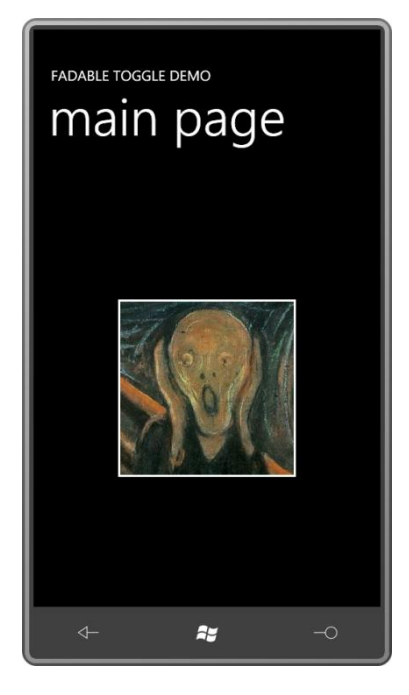

Для свойства *CheckedContent* используется фрагмент картины Боттичелли *Рождение Венеры*:

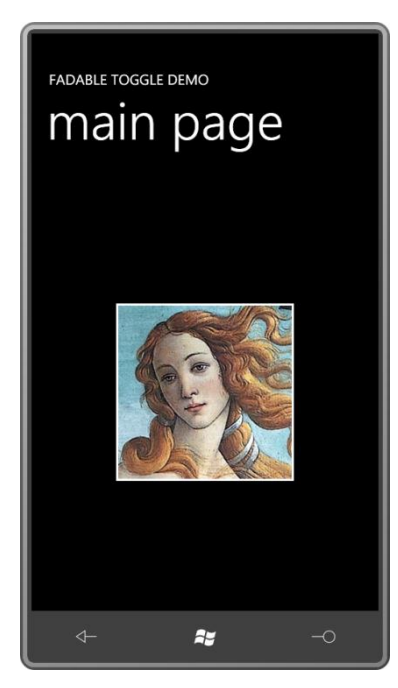

## **Вариации на тему** *Slider*

Как можно ожидать, один из самых сложных стандартных шаблонов Silverlight – это шаблон для *Slider*. Поэтому важно изучить его, особенно если вам не очень нравится шаблон *Slider* по умолчанию, реализованный в Windows Phone 7.

На первый взгляд *Slider*, кажется, не подходит под схему шаблонов, главным образом потому что он включает движущиеся части. Как же именно он реализуется?

Если посмотреть на документацию *Slider*, мы найдем в ней привычные теги *TemplateVisualStateAttribute*, а также коллекцию тегов *TemplatePartAttribute* (Атрибут части шаблона) (здесь я привожу их немного в другом порядке, чем они представлены в документации):

```
[TemplateVisualStateAttribute(Name = "Normal", GroupName = "CommonStates")]
[TemplateVisualStateAttribute(Name = "MouseOver", GroupName = "CommonStates")]
[TemplateVisualStateAttribute(Name = "Disabled", GroupName = "CommonStates")]
[TemplateVisualStateAttribute(Name = "Focused", GroupName = "FocusStates")]
[TemplateVisualStateAttribute(Name = "Unfocused", GroupName = "FocusStates")]
[TemplatePartAttribute(Name = "HorizontalTemplate", Type = typeof(FrameworkElement))]
[TemplatePartAttribute(Name = "HorizontalTrackLargeChangeDecreaseRepeatButton",
                        Type = typeof(RepeatButton))]
[TemplatePartAttribute(Name = "HorizontalTrackLargeChangeIncreaseRepeatButton",
                        Type = typeof(RepeatButton))]
[TemplatePartAttribute(Name = "HorizontalThumb", Type = typeof(Thumb))]
[TemplatePartAttribute(Name = "VerticalTemplate", Type = typeof(FrameworkElement))]
[TemplatePartAttribute(Name = "VerticalTrackLargeChangeDecreaseRepeatButton",
                       Type = typeof(RepeatButton))]
[TemplatePartAttribute(Name = "VerticalTrackLargeChangeIncreaseRepeatButton",
                       Type = typeof(RepeatButton))]
[TemplatePartAttribute(Name = "VerticalThumb", Type = typeof(Thumb))]
public class Slider : RangeBase
```
Это означает, что шаблон для *Slider* должен включать восемь элементов с именами «HorizontalTemplate» (Горизонтальный шаблон) и т.д. Эти элементы называют «частями» шаблона. Части «HorizontalTemplate» и «VerticalTemplate» (Вертикальный шаблон) могут быть только типа *FrameworkElement* (или производным от *FrameworkElement*), но остальные части должны быть типа *RepeatButton* или *Thumb* (Бегунок).

*RepeatButton* и *Thumb* – это пара элементов управления, использовать которые в данной книге до сих пор не было повода. (Оба этих класса располагаются в пространстве имен *System.Windows.Controls.Primitives* – тонкий намек на то, что данные элементы управления предполагается использовать для построения других элементов управления.) *RepeatButton* аналогичен обычному *Button*, за исключением того что при удержании пальца на нем он формирует повторяющиеся события *Click*. Он идеально подходит для *ScrollBar* или *Slider* и, вероятно, создавался именно для этих целей.

*Thumb* – довольно специализированный элемент управления, который сообщает о том, каким образом пользователь перемещает его. Но *Thumb* сложно найти в стандартном *Slider* в Windows Phone 7, потому что он довольно хорошо спрятан в шаблоне темы. Одна из моих задач здесь – вернуть *Thumb* в *Slider*.

Элемент управления с частями (такой как *Slider*) перегружает метод *OnApplyTemplate* (При применении шаблона), чтобы получать уведомления при задании шаблона его свойству *Template*. После этого с помощью метода *GetTemplateChild* (Получить дочерний элемент шаблона) он находит элементы с заданными именами. Он может задавать обработчики событий для этих элементов и манипулировать ими в ходе работы. (Реализация этого процесса в коде будет показана ближе к концу данной главы.)

Стандартный *Slider* поддерживает горизонтальную и вертикальную ориентации, и шаблон включает два отдельных (и довольно независимых) шаблона для обеспечения этих ориентаций. Эти два шаблона представлены элементами «HorizontalTemplate» и «VerticalTemplate». Если свойство *Orientation* объекта *Slider* имеет значение *Horizontal*, *Slider* задает свойству *Visibility* элемента «HorizontalTemplate» значение *Visible* и свойству *Visibility* элемента «VerticalTemplate» значение *Collapsed*; и противоположные значения для вертикальной ориентации.

Самый простой подход при проектировании нового шаблона для *Slider* – использовать *Grid* с одной ячейкой, который будет включать оба этих шаблона. Вложенный *Grid* под именем «HorizontalTemplate» имеет три столбца с двумя элементами управления *RepeatButton* и одним *Thumb*. У другого вложенного *Grid* под именем «VerticalTemplate» – три строки.

Рассмотри то, что я называю «скелетом» шаблона для *Slider*, который определен как ресурс:

**Проект Silverlight: BareBonesSlider Файл: MainPage.xaml (фрагмент)**

### <phone:PhoneApplicationPage.Resources> <ControlTemplate x:Key="bareBonesSliderTemplate" TargetType="Slider"> <Grid> <Grid Name="HorizontalTemplate"> <Grid.ColumnDefinitions> <ColumnDefinition Width="Auto" /> <ColumnDefinition Width="Auto" /> <ColumnDefinition Width="\*" /> </Grid.ColumnDefinitions> <RepeatButton Name="HorizontalTrackLargeChangeDecreaseRepeatButton" Grid.Column="0" Content="-" /> <Thumb Name="HorizontalThumb" Grid.Column="1" /> <RepeatButton Name="HorizontalTrackLargeChangeIncreaseRepeatButton" Grid.Column="2" Content= $"$ +" /> </Grid> <Grid Name="VerticalTemplate"> <Grid.RowDefinitions> <RowDefinition Height="\*" /> <RowDefinition Height="Auto" /> <RowDefinition Height="Auto" /> </Grid.RowDefinitions> <RepeatButton Name="VerticalTrackLargeChangeDecreaseRepeatButton" Grid.Row="0" Content="-" /> <Thumb Name="VerticalThumb" Grid.Row="1" /> <RepeatButton Name="VerticalTrackLargeChangeIncreaseRepeatButton" Grid.Row="2" Content="+" /> </Grid> </Grid> </ControlTemplate> </phone:PhoneApplicationPage.Resources>

Вовсе не обязательно, чтобы в шаблоне Slider элементы управления RepeatButton и Thumb располагались в Grid с тремя строками или тремя столбцами, но, безусловно, это самое простое решение. Обратите внимание, я присвоил свойствам Content элементов управления RepeatButton знаки плюс и минус в зависимости от их роли, что выглядит довольно необычным.

Сосредоточимся на ориентации Horizontal. RepeatButton для уменьшения значений располагается в первой ячейке Grid с шириной Auto, Thumb помещен во вторую ячейку Grid, для Width которой также задано значение Auto. Сам Thumb имеет фиксированную ширину, а вот ширина уменьшающегося RepeatButton меняется напрямую логикой Slider для отражения значения его свойства Value. Когда Value получает значение Minimum, RepeatButton достигает нулевой ширины. Если Value задано значение Maximum, ширина RepeatButton соответствует разности между шириной всего элемента управления и шириной Thumb.

Slider меняет значение свойства Value (и, следовательно, относительный размер двух элементов управления RepeatButton), когда пользователь касается RepeatButton или физически перемещает Thumb. (Более подробно элемент управления Thumb мы рассмотрим несколько позже.)

Далее в проекте BareBonesSlider (Простой ползунок) в области содержимого создаются два элемента управления Slider и применяется шаблон:

#### Проект Silverlight: BareBonesSlider Файл: MainPage.xaml (фрагмент)

```
<Grid x:Name="ContentPanel" Grid.Row="1" Margin="12, 0, 12, 0">
    <Grid.RowDefinitions>
       <RowDefinition Height="Auto"/>
       <RowDefinition Height="*" />
    </Grid.RowDefinitions>
    <Slider Grid. Row="0"
           Orientation="Horizontal"
           Template="{StaticResource bareBonesSliderTemplate}" />
    <Slider Grid. Row="1"
           Orientation="Vertical"
            Template="{StaticResource bareBonesSliderTemplate}"
           HorizontalAlignment="Center" />
\langle/Grid>
```
Вот как выглядят все эти элементы управления при небольшом смещении ползунка относительно его исходного положения:

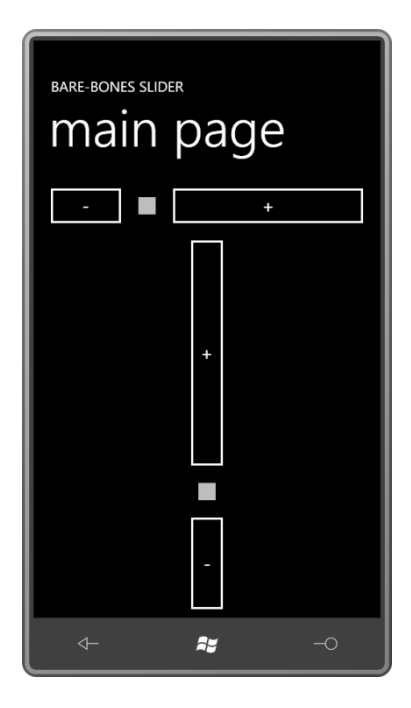

RepeatButton выглядит, как обычный Button, и Thumb - как прямоугольник, окруженный прозрачной областью.

Теперь, когда мы знаем, как создать пользовательский шаблон для Slider, можем ли мы придать ему немного более привлекательный вид? Да, и ключом к реализации этого является осознание того, что RepeatButton и Thumb наследуются от Control, т.е. у обоих классов есть свойство Template, и в рамках шаблона Slider мы можем описывать новые шаблоны для RepeatButton и Thumb специально для использования в шаблоне Slider.

Рассмотрим более замысловатый Slider, который также включает привязки шаблонов для свойств Background и Foreground. Для этих свойств в Style заданы значения по умолчанию. Также этот Style включает ControlTemplate. Здесь я привожу только внешний Grid объекта ControlTemplate, у которого есть собственный раздел Resources для описания очень простого ControlTemplate для RepeatButton и довольно развернутых шаблонов для горизонтального и вертикального Thumb:

```
Проект Silverlight: AlternativeSlider Файл: MainPage.xaml (фрагмент)
<phone:PhoneApplicationPage.Resources>
    <Style x:Key="alternativeSliderStyle" TargetType="Slider">
       <Setter Property="Background"
                Value="{StaticResource PhoneBackgroundBrush}" />
        <Setter Property="Foreground"
               Value="{StaticResource PhoneForegroundBrush}" />
        <Setter Property="Template">
           <Setter.Value>
                <ControlTemplate TargetType="Slider">
                    <Grid Background="{TemplateBinding Background}">
                        <Grid.Resources>
                            <ControlTemplate x:Key="repeatButtonTemplate"
                                             TargetType="RepeatButton">
                                <Rectangle Fill="Transparent" />
                            </ControlTemplate>
                            <Style x:Key="horizontalThumbStyle"
                                  TargetType="Thumb">
                                <Setter Property="Width" Value="72" />
                                <Setter Property="Height" Value="72" />
```

```
 <Setter Property="Template">
                                       <Setter.Value>
                                            <ControlTemplate TargetType="Thumb">
                                                <Border Background="Transparent">
                                                    <Rectangle Margin="18 0"
                                                                RadiusX="6"
                                                               RadiusY="6"
                                                               Stroke="{StaticResource
                                                                     PhoneAccentBrush}"
                                                                Fill="{TemplateBinding 
                                                                   Foreground}" />
                                                </Border>
                                            </ControlTemplate>
                                       </Setter.Value>
                                   </Setter>
                               </Style>
                               <Style x:Key="verticalThumbStyle"
                                      TargetType="Thumb">
                                   <Setter Property="Width" Value="72" />
                                   <Setter Property="Height" Value="72" />
                                   <Setter Property="Template">
                                       <Setter.Value>
                                            <ControlTemplate TargetType="Thumb">
                                                <Border Background="Transparent">
                                                    <Rectangle Margin="0 18"
                                                                RadiusX="6"
                                                               RadiusY="6"
                                                                Stroke="{StaticResource
                                                                     PhoneAccentBrush}"
                                                                Fill="{TemplateBinding 
                                                                       Foreground}" />
                                                </Border>
                                           </ControlTemplate>
                                       </Setter.Value>
                                   </Setter>
                               </Style>
                           </Grid.Resources>
where the contract of the contract of the
                      </Grid>
                  </ControlTemplate>
              </Setter.Value>
         </Setter>
    \langle/Style>
</phone:PhoneApplicationPage.Resources>
```
Шаблон *RepeatButton* – это всего лишь прозрачный *Rectangle*. (*Rectangle* должен иметь прозрачный, а не нулевой *Fill*, тогда он сможет принимать сенсорный ввод.) Однако для стилей *Thumb* мне пришлось переопределить свойства *Width* и *Height*. В стиле темы им задано значение 48, что мне показалось слишком большим. Я задал *Border* с прозрачным фоном для создания большей мишени касания, но видимую часть сделал несколько поменьше, чтобы она больше была похожей на обычный бегунок *Slider*.

Описания обоих элементов *Grid* для горизонтальной и вертикальной ориентации начинаются с *Rectangle*, который обеспечивает своего рода визуальную обратную связь. Каждый *RepeatButton* и *Thumb* используют *ControlTemplate* либо *Style*, описанный для этого элемента управления ранее:

```
Проект Silverlight: AlternativeSlider Файл: MainPage.xaml (фрагмент)
<Grid Name="HorizontalTemplate">
    <Grid.ColumnDefinitions>
```

```
 <ColumnDefinition Width="Auto" />
         <ColumnDefinition Width="Auto" />
         <ColumnDefinition Width="*" />
     </Grid.ColumnDefinitions>
     <Rectangle Grid.Column="0" Grid.ColumnSpan="3"
               Height="8"
                Margin="12 0"
                Stroke="{TemplateBinding Foreground}"
                Fill="{StaticResource PhoneAccentBrush}" />
     <RepeatButton Name="HorizontalTrackLargeChangeDecreaseRepeatButton"
                   Grid.Column="0"
                   Template="{StaticResource repeatButtonTemplate}" />
     <Thumb Name="HorizontalThumb"
            Grid.Column="1"
            Style="{StaticResource horizontalThumbStyle}" />
     <RepeatButton Name="HorizontalTrackLargeChangeIncreaseRepeatButton"
                   Grid.Column="2"
                   Template="{StaticResource repeatButtonTemplate}" />
</Grid>
<Grid Name="VerticalTemplate">
     <Grid.RowDefinitions>
         <RowDefinition Height="*" />
         <RowDefinition Height="Auto" />
         <RowDefinition Height="Auto" />
     </Grid.RowDefinitions>
     <Rectangle Grid.Row="0" Grid.RowSpan="3"
                Width="8"
               Marain="0 12" Stroke="{TemplateBinding Foreground}"
                Fill="{StaticResource PhoneAccentBrush}" />
     <RepeatButton Name="VerticalTrackLargeChangeDecreaseRepeatButton"
                   Grid.Row="0"
                   Template="{StaticResource repeatButtonTemplate}" />
     <Thumb Name="VerticalThumb"
            Grid.Row="1"
            Style="{StaticResource verticalThumbStyle}" />
     <RepeatButton Name="VerticalTrackLargeChangeIncreaseRepeatButton"
                   Grid.Row="2"
                   Template="{StaticResource repeatButtonTemplate}" />
</Grid>
```
Область содержимого в данном приложении очень похожа на предыдущее, только элементы управления *Slider* используют этот новый стиль:

```
Проект Silverlight: AlternativeSlider Файл: MainPage.xaml (фрагмент)
<Grid x:Name="ContentPanel" Grid.Row="1" Margin="12,0,12,0">
     <Grid.RowDefinitions>
         <RowDefinition Height="Auto"/>
         <RowDefinition Height="*" />
     </Grid.RowDefinitions>
     <Slider Grid.Row="0"
             Orientation="Horizontal"
             Style="{StaticResource alternativeSliderStyle}" />
     <Slider Grid.Row="1"
```
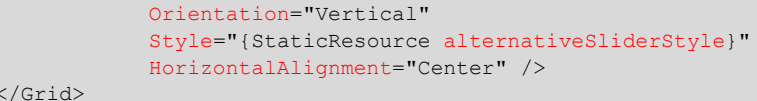

#### И вот что мы получаем:

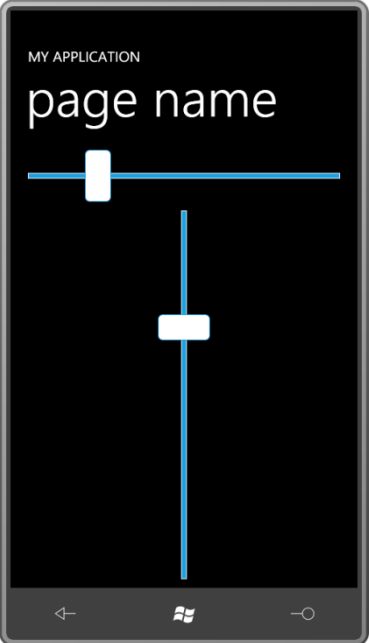

Я решил перенести эти Style с ControlTemplate в библиотеку Petzold.Phone.Silverlight как Style по умолчанию для класса AltSlider. У этого класса нет дополнительных свойств, поэтому в файле кода необходимо лишь указать класс, от которого наследуется AltSlider, и класс, используемый для обнаружения местонахождения Style по умолчанию:

### Проект Silverlight: Petzold.Phone.Silverlight Файл: AltSlider.cs using System. Windows. Controls; namespace Petzold. Phone. Silverlight  $\{$ public class AltSlider : Slider public AltSlider()  $\left\{ \right.$ this. DefaultStyleKey = typeof(AltSlider);  $\rightarrow$  $\overline{\phantom{a}}$

Этот Style по умолчанию (включающий ControlTemplate) описывается в файле generic.xaml. Я не буду приводить здесь этот файл полностью, потому что в нем преимущественно повторяется определение Style из проекта AlternativeSlider (Альтернативный слайдер):

Проект Silverlight: Petzold.Phone.Silverlight Файл: Themes/generic.xaml (фрагмент)

```
<ResourceDictionary
       xmlns="http://schemas.microsoft.com/winfx/2006/xaml/presentation"
       xmlns:x="http://schemas.microsoft.com/winfx/2006/xaml"
       xmlns:local="clr-namespace:Petzold.Phone.Silverlight">
```

```
 …
    <Style TargetType="local:AltSlider">
        <Setter Property="Background"
                Value="{StaticResource PhoneBackgroundBrush}" />
        <Setter Property="Foreground"
                Value="{StaticResource PhoneForegroundBrush}" />
        <Setter Property="Template">
            <Setter.Value>
                <ControlTemplate TargetType="local:AltSlider">
 …
                </ControlTemplate>
            </Setter.Value>
        </Setter>
    </Style>
 …
</ResourceDictionary>
```
Безусловно, теперь необходимо выполнить тестирование. В проекте AltSliderDemo имеется ссылка на проект Petzold.Phone.Silverlight и объявление пространства имен XML для него. Область содержимого такая же, как и в двух предыдущих приложениях:

#### **Проект Silverlight: AltSliderDemo Файл: MainPage.xaml (фрагмент)**

```
<Grid x:Name="ContentPanel" Grid.Row="1" Margin="12,0,12,0">
    <Grid.RowDefinitions>
         <RowDefinition Height="Auto"/>
         <RowDefinition Height="*" />
     </Grid.RowDefinitions>
     <petzold:AltSlider Grid.Row="0"
                        Orientation="Horizontal"
                       Style="{StaticResource altSliderStyle}"/>
     <petzold:AltSlider Grid.Row="1"
                        Orientation="Vertical"
                       HorizontalAlignment="Center"
                       Style="{StaticResource altSliderStyle}" />
</Grid>
```
Как видим, свойствам *Style* этих элементов управления *AltSlider* заданы некоторые значения. Что это? Это ссылки на *Style*, определенный в коллекции *Resources* страницы:

#### **Проект Silverlight: AltSliderDemo Файл: MainPage.xaml (фрагмент)**

```
<phone:PhoneApplicationPage.Resources>
    <Style x:Key="altSliderStyle"
           TargetType="petzold:AltSlider">
         <Setter Property="Margin" Value="12" />
        <Setter Property="Background" Value="{StaticResource PhoneChromeBrush}" />
     </Style>
</phone:PhoneApplicationPage.Resources>
```
Единственным назначением этого *Style* является демонстрация того, что определение *Style* по умолчанию для класса *AltSlider* не устраняет возможности задания впоследствии другого *Style*, даже такого, который будет переопределять одно из свойств исходного *Style*. Вот что мы видим на экране при выполнении данного приложения:

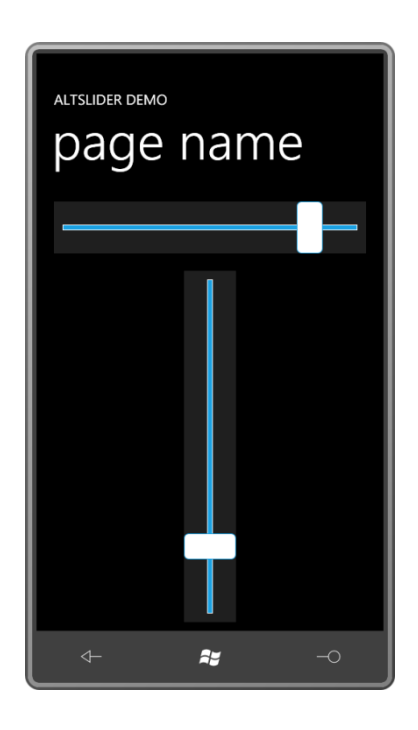

# Такой необходимый Thumb

Уже несколько раз в данной книге у меня возникало желание применить элемент управления Thumb. В последний раз это было в проекте SplineKeyFrameExperiment из предыдущей главы. Две главы ранее я даже создал элемент управления PointDragger в приложении CubicBezier, чтобы компенсировать отсутствие элемента управления Thumb.

Thumb не только компонент шаблона Slider, он также может использоваться как элемент управления общего назначения для манипуляций. Проблема в том, что с шаблоном по умолчанию Thumb настолько уродлив, что его вполне можно зачислить в ряды «непригодных к использованию». Безусловно, для него необходимо создать пользовательский шаблон.

Thumb наследуется от Control, определяет метод IsDragging (Перетягивается) и три события: DragStarted (Перетягивание началось), DragDelta (Приращение в ходе перетягивания) и DragCompleted (Перетягивание завершено). Метод CancelDrag (Отменить перетягивание) позволяет отменить процесс на полпути.

Самым важным событием является DragDelta, имеющее два аргумента: HorizontalChange (Изменение по горизонтали) и VerticalChange (Изменение по вертикали). Thumb можно рассматривать как высокоуровневый интерфейс событий Manipulation, по крайней мере при работе с переносом.

Рассмотрим область содержимого приложения ThumbBezier (Кривая Безье с бегунком), которое аналогично приложению CubicBezier из главы 13 за исключением того, что в нем TranslateTransform используется для позиционирования четырех элементов Thumb в четырех точках.

```
Проект Silverlight: ThumbBezier Файл: MainPage.xaml (фрагмент)
<Grid x:Name="ContentPanel" Grid.Row="1" Margin="12,0,12,0">
    <Path Stroke="{StaticResource PhoneForegroundBrush}"
          StrokeThickness="2">
        \langlePath.Data>
```
<PathGeometry>

```
 <PathFigure x:Name="pathFig"
                             StartPoint="100 100">
                      <BezierSegment x:Name="pathSeg"
                                     Point1="300 100"
                                     Point2="300 400"
                                    Point3="100 400" />
                 </PathFigure>
             </PathGeometry>
         </Path.Data>
     </Path>
     <Polyline Name="ctrl1Line"
               Stroke="{StaticResource PhoneForegroundBrush}"
               StrokeDashArray="2 2"
               Points="100 100, 300 100" />
     <Polyline Name="ctrl2Line"
               Stroke="{StaticResource PhoneForegroundBrush}"
               StrokeDashArray="2 2"
               Points="300 400, 100 400" />
     <Thumb Name="pt0Thumb"
            Style="{StaticResource thumbStyle}"
            DragDelta="OnThumbDragDelta">
         <Thumb.RenderTransform>
             <TranslateTransform X="100" Y="100" />
         </Thumb.RenderTransform>
     </Thumb>
     <Thumb Name="pt1Thumb"
            Style="{StaticResource thumbStyle}"
            DragDelta="OnThumbDragDelta">
         <Thumb.RenderTransform>
             <TranslateTransform X="300" Y="100" />
         </Thumb.RenderTransform>
     </Thumb>
     <Thumb Name="pt2Thumb"
            Style="{StaticResource thumbStyle}"
            DragDelta="OnThumbDragDelta">
         <Thumb.RenderTransform>
             <TranslateTransform X="300" Y="400" />
         </Thumb.RenderTransform>
     </Thumb>
     <Thumb Name="pt3Thumb"
            Style="{StaticResource thumbStyle}"
            DragDelta="OnThumbDragDelta">
         <Thumb.RenderTransform>
             <TranslateTransform X="100" Y="400" />
        </Thumb.RenderTransform>
    \langle/Thumb>
</Grid>
```
Все четыре элемента управления *Thumb* используют совместно один и тот же обработчик событий *DragDelta*, описание которого является практически единственной задачей файла выделенного кода в данном случае. Для работы с *Thumb* и аргументами его событий понадобится посредством директивы *using* подключить пространство имен *System.Windows.Control.Primitives*.

```
Проект Silverlight: ThumbBezier Файл: MainPage.xaml.cs (фрагмент)
void OnThumbDragDelta(object sender, DragDeltaEventArgs args)
{
   Thumb thumb = sender as Thumb;
```
}

{

}

```
 TranslateTransform translate = thumb.RenderTransform as TranslateTransform;
     translate.X += args.HorizontalChange;
     translate.Y += args.VerticalChange;
     if (thumb == pt0Thumb)
     {
         pathFig.StartPoint = 
            Move(pathFig.StartPoint, args.HorizontalChange, args.VerticalChange);
         ctrl1Line.Points[0] = 
            Move(ctrllLine.Points[0], args.HorizontalChange, args.VerticalChange);
\qquad \qquad \} else if (thumb == pt1Thumb)
     {
         pathSeg.Point1 = 
            Move(pathSeg.Point1, args.HorizontalChange, args.VerticalChange);
         ctrl1Line.Points[1] = 
           Move(ctrllLine.Points[1], args.HorizontalChange, args.VerticalChange);
     }
     else if (thumb == pt2Thumb)
     {
         pathSeg.Point2 = 
           Move(pathSeg.Point2, args.HorizontalChange, args.VerticalChange);
         ctrl2Line.Points[0] = 
            Move(ctrl2Line.Points[0], args.HorizontalChange, args.VerticalChange);
     }
     else if (thumb == pt3Thumb)
     {
         pathSeg.Point3 = 
           Move(pathSeg.Point3, args.HorizontalChange, args.VerticalChange);
         ctrl2Line.Points[1] = 
           Move(ctrl2Line.Points[1], args.HorizontalChange, args.VerticalChange);
     }
Point Move(Point point, double horzChange, double vertChange)
    return new Point(point.X + horzChange, point.Y + vertChange);
```
*Style* и *ControlTemplate*, описанные в коллекции *Resources*, делают *Thumb* на вид очень похожим на полупрозрачные круглые элементы, используемые мною в предыдущей версии приложения. Единственным визуальным элементом *ControlTemplate* является *Path* с *EllipseGeometry*:

```
Проект Silverlight: ThumbBezier Файл: MainPage.xaml (фрагмент)
<phone:PhoneApplicationPage.Resources>
     <Style x:Key="thumbStyle" TargetType="Thumb">
         <Setter Property="HorizontalAlignment" Value="Left" />
         <Setter Property="VerticalAlignment" Value="Top" />
         <Setter Property="Template">
             <Setter.Value>
                 <ControlTemplate TargetType="Thumb">
                     <Path Name="path"
                            Fill="{StaticResource PhoneAccentBrush}"
                           Opacity="0.5">
                          <Path.RenderTransform>
                             <ScaleTransform x:Name="scale" />
                          </Path.RenderTransform>
                          <Path.Data>
                              <EllipseGeometry x:Name="ellipseGeometry"
                                               RadiusX="48" RadiusY="48" />
                          </Path.Data>
```
```
 <VisualStateManager.VisualStateGroups>
                              <VisualStateGroup x:Name="CommonStates">
                                  <VisualState x:Name="Normal">
                                      <Storyboard>
                                          <DoubleAnimation
                                              Storyboard.TargetName="path"
                                               Storyboard.TargetProperty="Opacity"
                                               Duration="0:0:0.25" />
                                          <DoubleAnimation
                                              Storyboard.TargetName="scale"
                                              Storyboard.TargetProperty="ScaleX"
                                               Duration="0:0:0.25" />
                                          <DoubleAnimation
                                               Storyboard.TargetName="scale"
                                               Storyboard.TargetProperty="ScaleY"
                                             Duration="0:0:0.25" />
                                      </Storyboard>
                                  </VisualState>
                                  <VisualState x:Name="MouseOver" />
                                  <VisualState x:Name="Disabled" />
                                  <VisualState x:Name="Pressed">
                                     <Storyboard>
                                          <DoubleAnimation
                                               Storyboard.TargetName="path"
                                               Storyboard.TargetProperty="Opacity"
                                              To="0.75" Duration="0:0:0.25" />
                                          <DoubleAnimation
                                              Storyboard.TargetName="scale"
                                              Storyboard.TargetProperty="ScaleX"
                                              To="1.25" Duration="0:0:0.25" />
                                          <DoubleAnimation
                                               Storyboard.TargetName="scale"
                                               Storyboard.TargetProperty="ScaleY"
                                              To="1.25" Duration="0:0:0.25" />
                                      </Storyboard>
                                  </VisualState>
                              </VisualStateGroup>
                          </VisualStateManager.VisualStateGroups>
                     </Path>
                 </ControlTemplate>
             </Setter.Value>
         </Setter>
     </Style>
</phone:PhoneApplicationPage.Resources>
```
У *Thumb* есть визуальное состояние Pressed, т.е. может быть введена возможность, которой не было в предыдущих приложениях: *Thumb* будет показывать, что он нажат и перетягивается, немного увеличиваясь в размере и изменяя цвет. Несколько анимаций – это все что требуется для добавления этой возможности в шаблон.

### **Пользовательские элементы управления**

Как известно, элементы управления, которые предполагается использовать только для специальных целей в собственных приложениях, проще всего создавать, наследуясь от *UserControl*. Для этого просто в XAML-файле определяем дерево визуальных элементов для элемента управления.

Можно применить аналогичный подход с ContentControl, но в этом случае XAML-файл будет включать определения Style и ControlTemplate. Преимущество такого подхода в использовании свойства Content для собственных целей элемента управления.

Также можно наследоваться от Control. Такой подход имеет смысл, если производный класс располагается в библиотеке, и вы хотите, чтобы элемент управления имел заменяемый шаблон. Style и ControlTemplate для темы по умолчанию располагаются в файле generic.xaml библиотеки.

В библиотеке Petzold.Phone.Silverlight есть пример такого элемента управления: XYSlider. Этот элемент управления позволяет пользователю перемещать Thumb по двухмерной поверхности, сохраняя его местоположение в свойстве Value типа Point. Но координаты нормализованы в диапазоне от 0 до 1 относительно верхнего левого угла. Такая нормализация устраняет необходимость задания значений Minimum и Maximum, как в обычном Slider

Кроме свойства Value, класс XYSlider также определяет свойство PlaneBackground (Плоский фон) типа Brush. Это поверхность, по которой перемещается Thumb, и вскоре мы увидим, почему ее надо выносить отдельно от обычного свойства Background объекта Control.

Как видно из его атрибутов, в шаблоне для этого класса должны присутствовать два элемента: Canvas под именем «PlanePart» (Часть-описание плоскости) и Thumb под именем «ThumbPart» (Часть-описание бегунка):

Проект Silverlight: Petzold.Phone.Silverlight Файл: XYSlider.cs (фрагмент)

```
[TemplatePartAttribute(Name = "PlanePart", Type = typeof(Canvas))]
[TemplatePartAttribute(Name = "ThumbPart", Type = typeof(Thumb))]
public class XYSlider : Control
    Canvas planePart;
    Thumb thumbPart:
    Point absoluteThumbPoint:
    public event RoutedPropertyChangedEventHandler<Point> ValueChanged;
    public static readonly DependencyProperty PlaneBackgroundProperty =
        DependencyProperty.Register("PlaneBackground",
            typeof (Brush),
            typeof(XYSlider),
            new PropertyMetadata (new SolidColorBrush (Colors.Gray)) ) ;
    public static readonly DependencyProperty ValueProperty =
        DependencyProperty.Register("Value",
            typeof (Point),
            typeof (XYSlider),
            new PropertyMetadata (new Point (0.5, 0.5), OnValueChanged) );
    public XYSlider()
    \left\{ \right.this. DefaultStyleKey = typeof (XYSlider) ;
    public Brush PlaneBackground
        set { SetValue(PlaneBackgroundProperty, value); }
        get { return (Brush) GetValue (PlaneBackgroundProperty) ; }
    \mathbf{I}public Point Value
        set { SetValue(ValueProperty, value); }
```

```
get { return (Point) GetValue (ValueProperty) ; }
\}
```
Производный от Control объект получает уведомление о том, что его шаблон готов, посредством вызова метода OnApplyTemplate (При применении шаблона). Это подходящий момент для класса вызвать метод GetTemplateChild, передав в него имена, указанные в атрибутах. Правильным поведением класса будет допускать возможность отсутствия некоторых частей, даже частей, играющих ключевую роль в правильном функционировании элемента управления:

```
Проект Silverlight: Petzold.Phone.Silverlight Файл: XYSlider.cs (фрагмент)
public override void OnApplyTemplate()
    if (planePart != null)
    \left\{ \right.planePart.SizeChanged -= OnPlaneSizeChanged;
    \rightarrowif (thumbPart != null)
    \left\{ \right.thumbPart.DragDelta -= OnThumbDragDelta;
    \mathcal{E}planePart = GetTemplateChild("PlanePart") as Canvas;
    thumbPart = GetTemplateChild("ThumbPart") as Thumb;
    if (planePart != null & & thumbPart != null)
    \{planePart.SizeChanged += OnPlaneSizeChanged;
         thumbPart.DragStarted += OnThumbDragStarted;
        thumbPart.DragDelta += OnThumbDragDelta;
        ScaleValueToPlane(this.Value);
    \mathbf{1}base.OnApplyTemplate();
```
В случае наличия Canvas и Thumb определяется обработчик событий SizeChanged объекта Canvas и событий DragStarted и DragDelta объекта Thumb.

Обработчик событий SizeChanged обновляет местоположение Thumb относительно Canvas; обработчик DragDelta обновляет значение свойства Value элемента управления XYSlider:

```
Проект Silverlight: Petzold.Phone.Silverlight Файл: XYSlider.cs (фрагмент)
void OnPlaneSizeChanged(object sender, SizeChangedEventArgs args)
    ScaleValueToPlane(this.Value);
void OnThumbDragStarted(object sender, DragStartedEventArgs args)
    absoluteThumbPoint = new Point (Canvas. GetLeft (thumbPart),
                                     Canvas.GetTop(thumbPart));
void OnThumbDragDelta (object sender, DragDeltaEventArgs args)
\left\{ \right.
```

```
 absoluteThumbPoint.X += args.HorizontalChange;
     absoluteThumbPoint.Y += args.VerticalChange;
    Value = new Point(Math.Max(0, 
                      Math.Min(1, absoluteThumbPoint.X / planePart.ActualWidth)),
                      Math.Max(0, 
                      Math.Min(1, absoluteThumbPoint.Y / planePart.ActualHeight)));
}
void ScaleValueToPlane(Point point)
{
    if (planePart != null && thumbPart != null)
     {
       Canvas.SetLeft(thumbPart, planePart.ActualWidth * point.X);
        Canvas.SetTop(thumbPart, planePart.ActualHeight * point.Y);
     }
}
```
Обработчик событий изменения значения свойства *Value* также обновляет координаты *Thumb* и формирует событие *ValueChanged*:

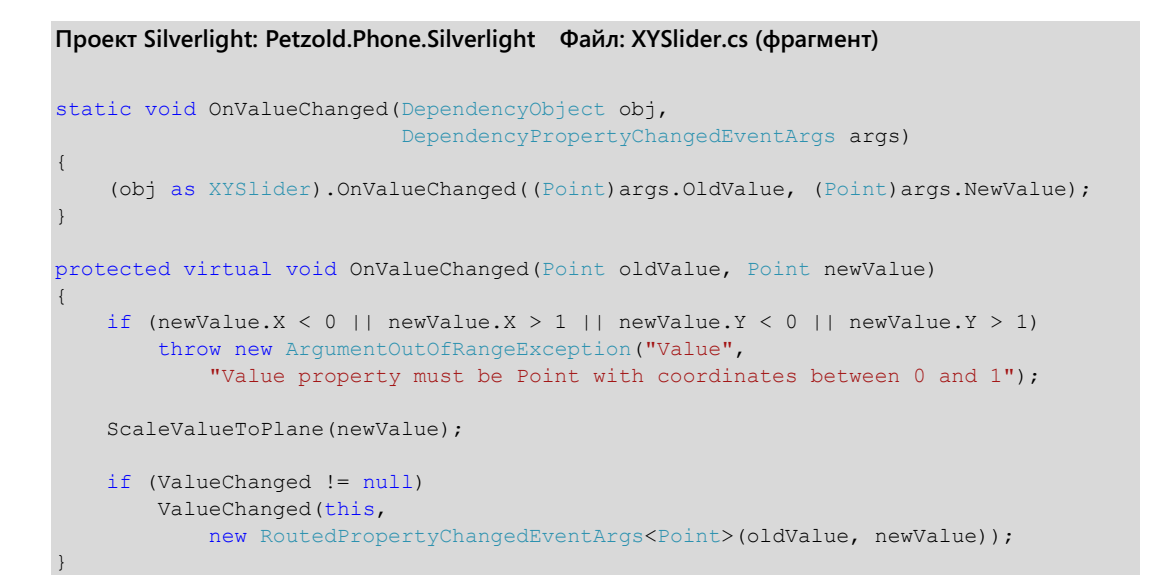

*Style* и *ControlTemplate* по умолчанию располагаются в файле generic.xaml:

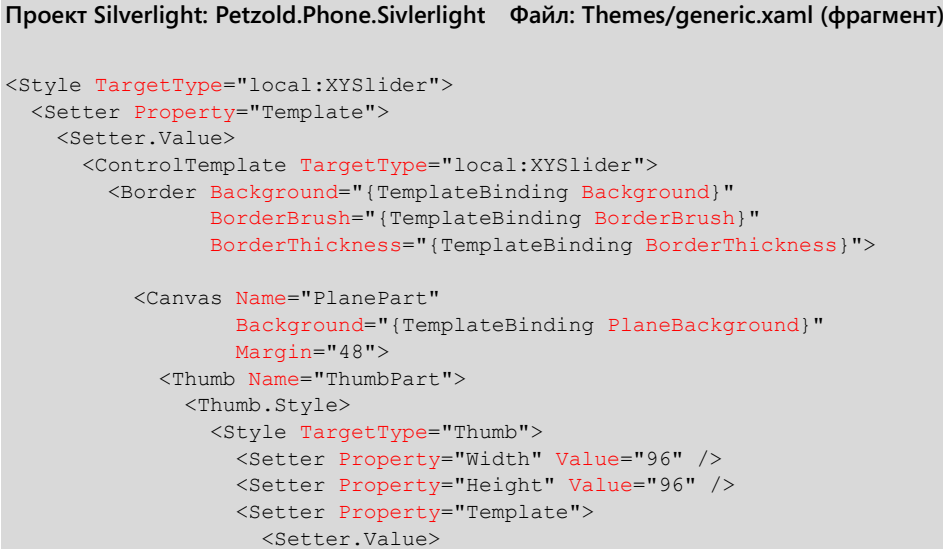

```
 <ControlTemplate TargetType="Thumb">
                          <Path Name="path"
                                Stroke="{StaticResource PhoneForegroundBrush}"
                                StrokeThickness="{StaticResource
                                                          PhoneStrokeThickness}"
                                Fill="Transparent">
                            <Path.Data>
                              <GeometryGroup FillRule="Nonzero">
                                <EllipseGeometry RadiusX="48" RadiusY="48" />
                                <EllipseGeometry RadiusX="6" RadiusY="6" />
                                <LineGeometry StartPoint="-48 0" EndPoint="-6 0" />
                                <LineGeometry StartPoint="48 0" EndPoint="6 0" />
                                <LineGeometry StartPoint="0 -48" EndPoint="0 -6" />
                                <LineGeometry StartPoint="0 48" EndPoint="0 6" />
                              </GeometryGroup>
                            </Path.Data> 
                          </Path>
                        </ControlTemplate>
                      </Setter.Value>
                   </Setter>
                 </Style>
               </Thumb.Style>
             </Thumb>
           </Canvas>
         </Border>
       </ControlTemplate>
     </Setter.Value>
   </Setter>
</Style>
```
*Border* окружает весь элемент управления. *Canvas* под именем «PlanePart» задано свойство *Margin*, величина которого соответствует половине размера *Thumb*. Это позволяет центрировать *Thumb* для обозначения точки на плоскости, оставаясь при этом полностью в рамках элемента управления. В *ControlTemplate* для *Control* имеется другой *ControlTemplate* для *Thumb*, который формирует своего рода шаблон «мишени».

Протестируем приложение в проекте WorldMap. Область содержимого включает *XYSlider*, значением свойства *PlaneBackground* которого задан *ImageBrush*, использующий карту мира:

```
Проект Silverlight: WorldMap Файл: MainPage.xaml (фрагмент)
<Grid x:Name="ContentPanel" Grid.Row="1" Margin="12,0,12,0">
    <Grid.RowDefinitions>
         <RowDefinition Height="*" />
         <RowDefinition Height="Auto" />
     </Grid.RowDefinitions>
     <petzold:XYSlider Name="xySlider"
                       Grid.Row="0"
                      ValueChanged="OnXYSliderValueChanged">
         <petzold:XYSlider.PlaneBackground>
            <!-- Изображение любезно предоставлено NASA/JPL-Caltech 
(http://maps.jpl.nasa.gov). -->
             <ImageBrush ImageSource="Images/ear0xuu2.jpg" />
         </petzold:XYSlider.PlaneBackground>
     </petzold:XYSlider>
     <TextBlock Name="txtblk"
                Grid.Row="1"
               HorizontalAlignment="Center" />
</Grid>
```
Файл выделенного кода посвящен обработке события *ValueChanged*, формируемого *XYSlider*, и преобразованию нормализованных координат *Point* в широту и долготу:

```
Проект Silverlight: WorldMap Файл: MainPage.xaml.cs (фрагмент)
public partial class MainPage : PhoneApplicationPage
{
     public MainPage()
     {
         InitializeComponent();
         DisplayCoordinates(xySlider.Value);
\qquad \qquad \} void OnXYSliderValueChanged(object sender, 
                                   RoutedPropertyChangedEventArgs<Point> args)
     {
         DisplayCoordinates(args.NewValue);
     }
     void DisplayCoordinates(Point point)
     {
        double longitude = 360 * point.X - 180;double latitude = 90 - 180 * point.Y; txtblk.Text = String.Format("Longitude: {0:F0} Latitude: {1:F0}", 
                                       longitude, latitude);
     }
}
```
#### И вот что мы имеем:

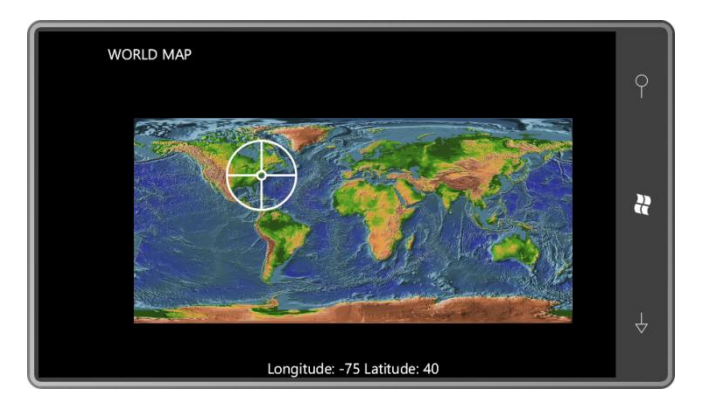

Проводя пальцем по экрану, мы перемещаем *Thumb*. При этом внизу экрана выводятся значения долготы и широты соответствующей точки на карте мира. Не сложно представить, как можно расширить приложение WorldMap, чтобы получать координаты телефона и использовать их при инициализации *Thumb*.

# Глава 17 **Элементы управления списками**

Остается еще одна базовая категория элементов управления, которую мы до сих пор не обсудили. Это ветка класса *ItemsControl*, производного от *Control*. Привожу полную иерархию классов этой ветки:

*Object*

*DependencyObject* (абстрактный) *UIElement* (абстрактный) *FrameworkElement* (абстрактный) *Control* (абстрактный) *ItemsControl Selector* (абстрактный) *ListBox ComboBox TemplatedItemsControl* (универсальный) *Panorama Pivot PivotHeadersControl MapItemsControl*

*ItemsControl* и его производные обеспечивают отображение коллекций элементов. Кроме того, класс *Selector* (Селектор) и его производные реализуют свойства и логику, позволяющие пользователю выбирать один или более элементов коллекции. (Классы, наследуемые от *TemplatedItemsControl* (Шаблонный элемент управления списками), будут обсуждаться в следующей главе.)

Наверное, самым известным из элементов управления этого типа является *ListBox*, который присутствует в средах Windows уже на протяжении 25 лет. Исходный *ListBox* – это вертикальный список элементов с возможностью прокрутки, по которым можно перемещаться с помощью клавиатуры или мыши. (В Windows Phone 7 это делается посредством сенсорного ввода.) Может быть выбран один или (такая возможность также может быть реализована) несколько элементов. Элемент управления выделяет выбранный элемент и делает его доступным для обработки. *ComboBox* (Поле со списком) появился несколько позднее, чем *ListBox*, и назван так, потому что сочетает поле с возможностью редактирования текста и выпадающий *ListBox*.

*ItemsControl* не так привычен ветеранам разработки на платформе Windows. Часто он очень похож на *ListBox*, но не реализует никакой логики выбора. (Он даже не реализует прокрутки, но ее не сложно добавить.) *ItemsControl* предназначен просто для целей представления. И хотя *ItemsControl* это не *ListBox*, он все равно имеет огромное значение в разработке на Silverlight и также пригодится для реализации пользовательской логики выбора.

*ItemsControl* и все его производные обобщенно называют *элементами управления списками* – три слова, которые вынесены в название этой главы. Я откладывал обсуждение этого семейства элементов управления до сих пор, потому что практически всегда для формирования визуального представления элементов в элементах управления *ItemsControl* используется *DataTemplate*. *ItemsControl* и *DataTemplate* буквально созданы друг для друга.

### Элементы управления списками и деревья визуальных элементов

Существует три основных способа заполнения элемента управления списками: с помощью кода, XAML и привязки данных.

Метод с применением кода продемонстрирован в проекте ItemsControlsFromCode (Заполнение элементов управления списками из кода). Данное приложение предназначено для отображения в альбомном режиме. В каждом из трех столбцов сетки для содержимого создается по экземпляру ItemsControl, ListBox и ComboBox:

```
Проект Silverlight: ItemsControlsFromCode Файл: MainPage.xaml (фрагмент)
```

```
<Grid x:Name="ContentPanel" Grid.Row="1" Margin="12,0,12,0">
    <Grid.ColumnDefinitions>
       <ColumnDefinition Width="*" />
        <ColumnDefinition Width="*" />
       <ColumnDefinition Width="*" />n
    </Grid.ColumnDefinitions>
    <ItemsControl Name="itemsControl" Grid.Column="0" />
    <ListBox Name="listBox" Grid.Column="1" />
    <ComboBox Name="comboBox" Grid.Column="2"
             VerticalAlignment="Top"
              Foreground="Black" />
\langle/Grid>
```
Я задал для Сотровох пару свойств. При реализации возможности выпадающего списка лучше выравнивать элемент управления по верху ячейки. Также я обнаружил, что шаблон по умолчанию для Сотровох не был скорректирован для телефона, поэтому для отображения элементов было необходимо задать свойство Forearound.

Файл выделенного кода заполняет каждый из этих элементов управления объектами FontFamily:

```
Проект Silverlight: ItemsControlsFromCode Файл: MainPage.xaml.cs (фрагмент)
public partial class MainPage : PhoneApplicationPage
    public MainPage()
    \{InitializeComponent();
       FillItUp(itemsControl);
       FillItUp(listBox);
        FillItUp(comboBox);
    \rightarrowvoid FillItUp (ItemsControl itemsControl)
    \{string[] fontFamilies =
            "Arial", "Arial Black", "Calibri", "Comic Sans MS",
            "Courier New", "Georgia", "Lucida Sans Unicode",
            "Portable User Interface", "Segoe WP", "Segoe WP Black",
            "Segoe WP Bold", "Segoe WP Light", "Segoe WP Semibold",
            "Segoe WP SemiLight", "Tahoma", "Times New Roman",
            "Trebuchet MS", "Verdana", "Webdings"
        \};
```

```
foreach (string fontFamily in fontFamilies)
    itemsControl. Items. Add (new FontFamily (fontFamily));
```
Свойство Items (Элементы), определенное ItemsControl, типа ItemCollection (Коллекция элементов), и в него можно поместить практически все что угодно. Если объект, помещаемый в коллекцию, наследуется от FrameworkElement (как Button, например), элемент будет самостоятельно реализовывать свое отображение. В противном случае применяется метод ToString элемента. Очень удобно, что в классе FontFamily есть метод ToString, который обеспечивает вывод на экран имени FontFamily:

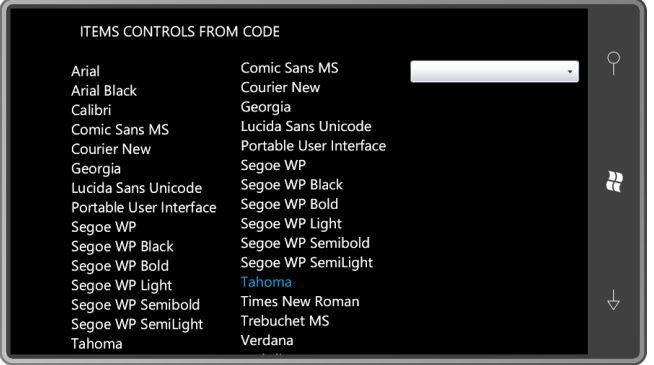

Возможно, первое, на что обращаешь внимание в данном приложении - это отсутствие прокрутки в ItemsControl. Если хотите реализовать прокрутку ItemsControl, поместите его в ScrollViewer.

ListBox имеет собственный ScrollViewer. И прокрутка, и выбор элементов осуществляется посредством касания. При выборе элемента он выделяется контрастным цветом, как выделен шрифт Tahoma в данном примере.

Сотровох не раскрывается до тех пор, пока его не коснуться. В случае любого касания этого элемента управления, раскрывается список:

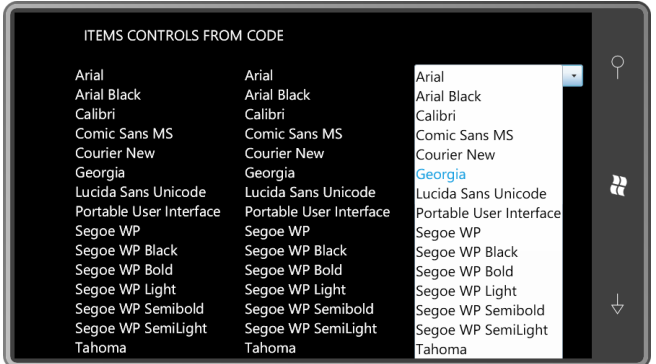

Теперь понятно, почему я задал свойству Foreground значение Black. Сначала я задал в качестве его значения ресурс PhoneBackgroundBrush, но затем обнаружил, что ComboBox использует те же цвета и со светлой темой.

Чтобы соответствовать эстетике Windows Phone 7, ComboBox необходим ControlTemplate. Поэтому я не буду описывать этот элемент управления в данной книге.

Большая часть этой главы посвящена определению шаблонов для элементов управления списками, поэтому полезным будет рассмотреть деревья визуальных элементов этих трех элементов управления, чтобы получить представление об их внутренней архитектуре.

Проект ItemsControlsVisualTrees (Деревья визуальных элементов для элементов управления списками) очень похож на проект ItemsControlsFromCode за исключением того, что в нем вместо *ComboBox* используется еще один *ItemsControl* (но этот уже в *ScrollViewer*), а также имеется несколько кнопок. Этот второй *ItemsControl* применяется для отображения деревьев визуальных элементов, ассоциированных с первым *ItemsControl* и *ListBox*.

Рассмотрим область содержимого, описанную в XAML-файле. Чтобы предоставить *ItemsControl*, используемому для отображения деревьев визуальных элементов, достаточно пространства по горизонтали, я уменьшил ширину первых двух столбцов:

**Проект Silverlight: ItemsControlsVisualTrees Файл: MainPage.xaml (фрагмент)**

```
<Grid x:Name="ContentPanel" Grid.Row="1" Margin="12,0,12,0">
     <Grid.ColumnDefinitions>
        <ColumnDefinition Width="*" />
         <ColumnDefinition Width="*" />
        <ColumnDefinition Width="2*" />
     </Grid.ColumnDefinitions>
     <Grid.RowDefinitions>
        <RowDefinition Height="*" />
         <RowDefinition Height="Auto" />
     </Grid.RowDefinitions>
     <ItemsControl Name="itemsControl"
                   Grid.Column="0" Grid.Row="0" />
     <Button Content="Dump"
            Grid.Column="0" Grid.Row="1"
            Click="OnItemsControlDumpClick" />
     <ListBox Name="listBox"
              Grid.Column="1" Grid.Row="0" />
     <Button Content="Dump"
            Grid.Column="1" Grid.Row="1"
             Click="OnListBoxDumpClick" />
     <ScrollViewer Grid.Column="2" Grid.Row="0" Grid.RowSpan="2">
        <ItemsControl Name="dumpTreeItemsControl" />
     </ScrollViewer>
</Grid>
```
Файл выделенного кода сначала заполняет первые два элемента управления объектами *FontFamily*, как это было в предыдущем приложении:

**Проект Silverlight: ItemsControlsVisualTrees Файл: MainPage.xaml.cs (фрагмент)**

```
public MainPage()
{
     InitializeComponent();
     FillItUp(itemsControl);
     FillItUp(listBox);
}
void FillItUp(ItemsControl itemsControl)
\left\{ \right.
```

```
 string[] fontFamilies = 
     {
        "Arial", "Arial Black", "Calibri", "Comic Sans MS",
 "Courier New", "Georgia", "Lucida Sans Unicode",
 "Portable User Interface", "Segoe WP", "Segoe WP Black",
        "Segoe WP Bold", "Segoe WP Light", "Segoe WP Semibold",
        "Segoe WP SemiLight", "Tahoma", "Times New Roman",
        "Trebuchet MS", "Verdana", "Webdings"
    };
    foreach (string fontFamily in fontFamilies)
        itemsControl.Items.Add(new FontFamily(fontFamily));
```
}

Этот класс также включает обработчики событий *Click* для двух кнопок и реагирует на эти события, отображая дерево визуальных элементов соответствующего элемента управления списками:

```
Проект Silverlight: ItemsControlsVisualTrees Файл: MainPage.xaml.cs (фрагмент)
```

```
void OnItemsControlDumpClick(object sender, RoutedEventArgs args)
{
     dumpTreeItemsControl.Items.Clear();
     DumpVisualTree(itemsControl, 0);
}
void OnListBoxDumpClick(object sender, RoutedEventArgs args)
{
     dumpTreeItemsControl.Items.Clear();
     DumpVisualTree(listBox, 0);
}
void DumpVisualTree(DependencyObject parent, int indent)
{
    TextBlock txtblk = new TextBlock();
    txtblk.Text = String.Format("{0}{1}", new string(' ', 4 * indent),
                                            parent.GetType().Name);
     dumpTreeItemsControl.Items.Add(txtblk);
    int numChildren = VisualTreeHelper.GetChildrenCount(parent);
     for (int childIndex = 0; childIndex < numChildren; childIndex++)
     {
         DependencyObject child = VisualTreeHelper.GetChild(parent, childIndex);
         DumpVisualTree(child, indent + 1);
     }
}
```
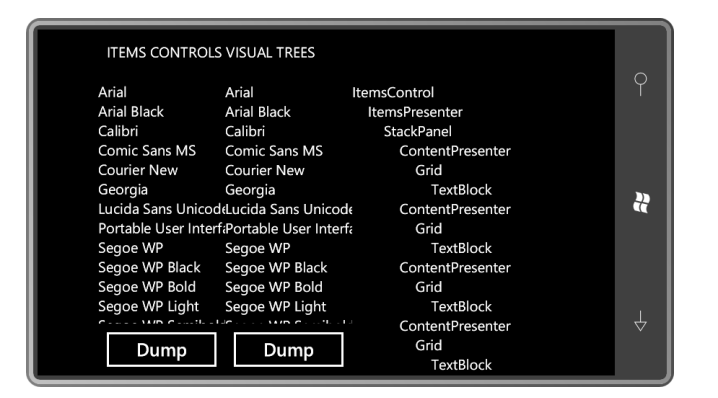

На иллюстрации приложение отображает дерево визуальных элементов *ItemsControl*:

Полное дерево визуальных элементов потенциально включает несколько шаблонов. Это может обусловливать некоторые сложности, поэтому сделаем небольшой обзор.

В некоторых элементах управления, таких как Slider, ControlTemplate определяет представление всего элемента управления. Стиль темы для Slider определяет ControlTemplate по умолчанию и также можно определить собственный ControlTemplate. Этот ControlTemplate может включать описания других ControlTemplate для ToggleButton и Thumb, образующих Slider.

В производных ContentControl, таких как Button, потенциально имеется два шаблона: ControlTemplate, определяющий визуальный стиль элемента управления, и DataTemplate, описывающий, как в элементе управления формируется визуальное представление объекта, заданного в качестве значения свойства Content.

В производных ItemsControl используются три типа шаблонов: ControlTemplate для визуального стиля элемента управления, ItemsPanelTemplate для панели, которая используется для размещения элементов, и DataTemplate, применяемый к каждому элементу.

Дерево визуальных элементов ItemsControl начинается с ControlTemplate для элемента управления, и ControlTemplate по умолчанию для ItemsControl - просто ItemsPresenter. Это довольно загадочный класс, не определяющий не одного открытого свойства. ItemsPresenter иногда используется как «местозаполнитель» для элемента управления списками в пользовательском ControlTemplate.

Для отображения элементов в элементе управления списками ItemsPresenter всегда использует производный от Panel. В стандартном ItemsControl это StackPanel с вертикальной ориентацией. Эту панель можно заменить, задав свойству ItemsPanel, определенному ItemsControl, значение ItemsPanelTemplate. Как это делается, рассматривается далее в этой главе.

За этим следуют совершенно идентичные фрагменты деревьев визуальных элементов для каждого элемента коллекции, начиная со знакомого элемента под именем ContentPresenter. Если вспомнить предыдущую главу, ContentPresenter является ядром ContentControl. Этот элемент отвечает за размещение производных FrameworkElement; или преобразование объектов, не являющихся производными FrameworkElement, в текст с помощью метода TextString; или за размещение объекта с использованием дерева визуальных элементов, построенного на основании DataTemplate, который задан как значение свойства ContentTemplate. ContentPresenter играет такую же роль в данном случае, но для каждого элемента в отдельности.

В ItemsControl, рассматриваемом в данном приложении, каждый элемент отображается посредством TextBlock, помещенного в Grid с одной ячейкой.

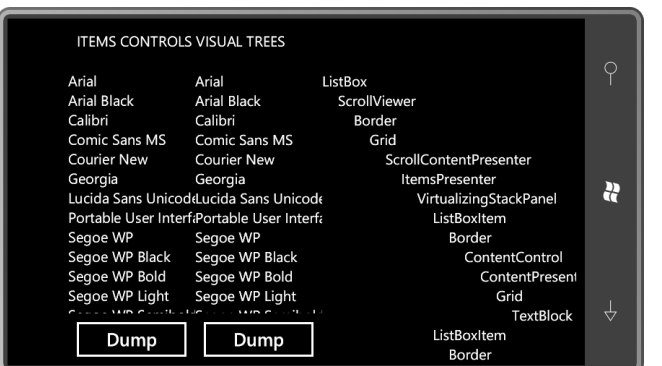

Дерево визуальных элементов ListBox намного более запутанное:

Дерево визуальных элементов начинается с ControlTemplate по умолчанию для ListBox. Данное дерево начинается с ScrollViewer, который является элементом управления, поэтому имеет собственный ControlTemplate и собственное дерево визуальных элементов, начинающееся с Border и заканчивающееся ScrollContentPresenter (Средство отображения содержимого с прокруткой), который функционирует как механизм ScrollViewer. ScrollViewer наследуется от ContentControl, и в рамках ControlTemplate для ListBox значением свойства Content объекта ScrollViewer задается ItemsPresenter - тот же класс, который полностью формирует ControlTemplate по умолчанию для ItemsControl.

В дереве визуальных элементов ItemsControl в ItemsPresenter размещается StackPanel; а в ListBox ItemsPresenter размещается VirtualizingStackPanel (Виртуализирующая стек-панель). Позвольте мне вернуться к этому позднее.

В дереве визуальных элементов ItemsControl каждый элемент - это ContentPresenter (мы познакомились с этим классом в предыдущей главе). В данном случае каждый элемент – это ListBoxItem (Элемент окна списка), который сам по себе наследуется от ContentControl и имеет собственный шаблон и собственный ContentPresenter.

Почему такая разница? Почему у ListBox есть специальный класс под именем ListBoxItem для размещения каждого элемента, а у ItemsControl такого класса нет?

Ответ прост: выбор. Кто-то должен обрабатывать особое отображение выбранного элемента в ListBox и ComboBox, и именно для этой цели существуют классы ListBoxItem и ComboBoxItem (Элемент поля со списком) (который наследуется от ListBoxItem). ListBoxItem наследуется от ContentControl - из дерева визуальных элементов можно видеть, что в своем шаблоне он включает ContentControl, как и Button - но также определяет свойство IsSelected. ListBox знает, что его элементы располагаются в элементах управления ListBoxItem, поэтому он может задать свойство IsSelected для выбранного элемента, что используется шаблоном ListBoxItem для выделения этого элемента.

В системе понятий элементов управления списками ListBoxItem играет роль контейнера для элементов, располагающихся в ListBox. Эти контейнеры ListBoxItem создаются автоматически при добавлении новых элементов в ListBox. Открытый интерфейс для создания и управления этими контейнерами описывается классом ItemsControl. К нему относятся свойство ItemContainerGenerator (Генератор контейнера элементов) и несколько перегружаемых методов для определения альтернативного класса контейнера. Но обсуждение контейнеров выходит за рамки данной книги.

Может возникнуть желание определить для ListBoxItem другой ControlTemplate, например, чтобы изменить способ выделения выбранных элементов. Небольшое беспокойство вызывает то, что созданием и работой с экземплярами ListBoxItem занимается логика контейнера, но, к счастью, создать пользовательский ControlTemplate для ListBoxItem проще, чем кажется. И ListBox, и ComboBox определяют свойство ItemContainerStyle (Стиль контейнера элементов), в качестве значения которого можно задать объект Style, который ListBox применяет к каждому экземпляру ListBoxItem. Безусловно, Style может включать метод Setter для свойства Template. Это простой подход. А если требуется, чтобы ListBox применял пользовательский контейнер класса, унаследованный от ListBoxltem, придется обратиться к логике контейнера-генератора.

Если внимательно посмотреть на эти деревья визуальных элементов - не забывая о том, что в общем случае каждый элемент получит собственное дерево визуальных элементов, определенное DataTemplate - могут возникнуть опасения по поводу производительности. Не допускайте, чтобы DataTemplate был слишком сложным. VirtualizingStackPanel - это еще один класс, который способствует лучшей производительности. Он создает дерево визуальных

элементов для объекта только в момент, когда этот объект должен отображаться. От VirtualizingPanel можно наследовать собственные виртуализирующие панели, но, боюсь, эта тема также выходит за рамки данной книги.

## Настройка представления элементов

Второй из трех подходов к заполнению элемента управления списками требует явного определения содержимого в XAML. Этот подход используется в проекте ItemsControlsFromXaml (Элементы управления списками из XAML) для заполнения ItemsControl и двух элементов управления ListBox. Определенное ItemsControl свойство Items - это свойство содержимого элемента управления, поэтому в XAML требуется лишь поместить все объекты между открывающим и закрывающим тегами заданного элемента управления списками.

Ожидается, что нам потребуется форматировать некоторые строки в привязках данных. Для этого включаем StringFormatConverter в коллекцию Resources в файле MainPage.xaml приложения:

```
Проект Silverlight: ItemsControlsFromXaml Файл: MainPage.xaml (фрагмент)
```

```
<phone: PhoneApplicationPage. Resources>
    <petzold:StringFormatConverter x:Name="stringFormat" />
</phone:PhoneApplicationPage.Resources>
```
В области содержимого располагается Grid с тремя столбцами:

```
Проект Silverlight: ItemsControlsFromXaml Файл: MainPage.xaml (фрагмент)
<Grid x:Name="ContentPanel" Grid.Row="1" Margin="12,0,12,0">
   <Grid.ColumnDefinitions>
       <ColumnDefinition Width="*" />
       <ColumnDefinition Width="*" />
       <ColumnDefinition Width="*" />
    </Grid.ColumnDefinitions>
\langle/Grid>
```
Первая ячейка Grid включает ScrollViewer, в котором располагается ItemsControl, в котором находятся объекты Color для всех цветов, определенных в Silverlight:

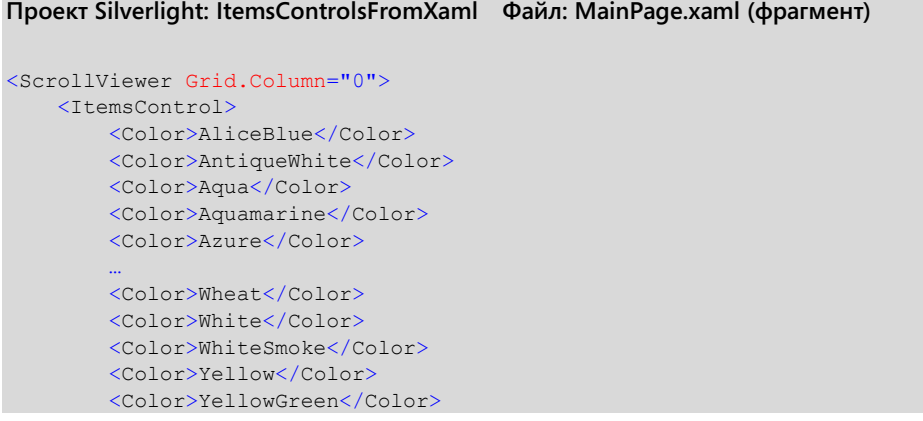

</ItemsControl> </ScrollViewer>

Исходя из нашего опыта по размещению объекта Color в Button, можно догадаться, что в результате мы получим список из 141 шестнадцатеричного значения цвета. Но по крайней мере, его можно будет прокручивать.

Для разнообразия во втором столбце Grid разместим ListBox, включающий 141 объект SolidColorBrush:

#### Проект Silverlight: ItemsControlsFromXaml Файл: MainPage.xaml (фрагмент)

```
<ListBox Grid.Column="1"
        DisplayMemberPath="Color">
    <SolidColorBrush Color="AliceBlue" />
   <SolidColorBrush Color="AntiqueWhite" />
   <SolidColorBrush Color="Aqua" />
   <SolidColorBrush Color="Aquamarine" />
   <SolidColorBrush Color="Azure" />
   <SolidColorBrush Color="Wheat" />
   <SolidColorBrush Color="White" />
   <SolidColorBrush Color="WhiteSmoke" />
    <SolidColorBrush Color="Yellow" />
    <SolidColorBrush Color="YellowGreen" />
</ListBox>
```
Опять же из опыта размещения объекта SolidColorBrush в Button нам известно, что это приведет даже к еще более печальным результатам: мы получим 141 экземпляр текстовой строки с полным именем класса «System.Windows.Media.SolidColorBrush».

Но посмотрим на задание следующего свойства ListBox:

DisplayMemberPath="Color"

Это свойство определяется классом ItemsControl и позволяет задавать свойство элементов, входящих в элемент управления списками, которое будет использоваться для целей отображения. (Конечно, это целесообразно, только если все элементы одного типа, что не является обязательным требованием.) При таком значении данного свойства ListBox будет отображать не объект SolidColorBrush, а свойство Color каждого SolidColorBrush и те же шестнадцатеричные значения, что отображаются в ItemsControl.

Третий столбец ListBox описан правильно. Он включает все тот же 141 элемент SolidColorBrush, как и первый ListBox, но в нем также есть DataTemplate, заданный как значение свойства ItemTemplate, который позволяет определять формат отображения элементов:

Проект Silverlight: ItemsControlsFromXaml Файл: MainPage.xaml (фрагмент)

```
<ListBox Grid.Column="2">
  <ListBox.ItemTemplate>
       <DataTemplate>
           <StackPanel Orientation="Horizontal">
               <Rectangle Width="48" Height="36"
                          Margin="2"
                          Fill="{Bindina} />
               <StackPanel Orientation="Horizontal"
                           VerticalAlignment="Center">
                   <TextBlock Text="{Binding Color.R,
```

```
 Converter={StaticResource stringFormat},
                                          ConverterParameter=' {0:X2}'}" />
                     <TextBlock Text="{Binding Color.G,
                                         Converter={StaticResource stringFormat},
                                          ConverterParameter='-{0:X2}'}" />
                     <TextBlock Text="{Binding Color.B,
                                          Converter={StaticResource stringFormat},
                                         ConverterParameter='-{0:X2}'}" />
                 </StackPanel>
             </StackPanel>
        </DataTemplate>
     </ListBox.ItemTemplate>
     <SolidColorBrush Color="AliceBlue" />
     <SolidColorBrush Color="AntiqueWhite" />
     <SolidColorBrush Color="Aqua" />
     <SolidColorBrush Color="Aquamarine" />
    <SolidColorBrush Color="Azure" />
 …
     <SolidColorBrush Color="Wheat" />
     <SolidColorBrush Color="White" />
     <SolidColorBrush Color="WhiteSmoke" />
     <SolidColorBrush Color="Yellow" />
     <SolidColorBrush Color="YellowGreen" />
</ListBox>
```
В этом *DataTemplate* значением свойства *Fill* объекта *Rectangle* задан пустой *Binding*:

Fill="{Binding}"

Это означает, что *Fill* задан конкретный элемент *ListBox* типа *SolidColorBrush*. Привязки трех элементов *TextBlock* ссылаются на свойства *R*, *G* и *B* свойства *Color* кисти. И хотя этот *ListBox* по-прежнему выводит на экран шестнадцатеричные числа, по крайне мере он делает это стильно:

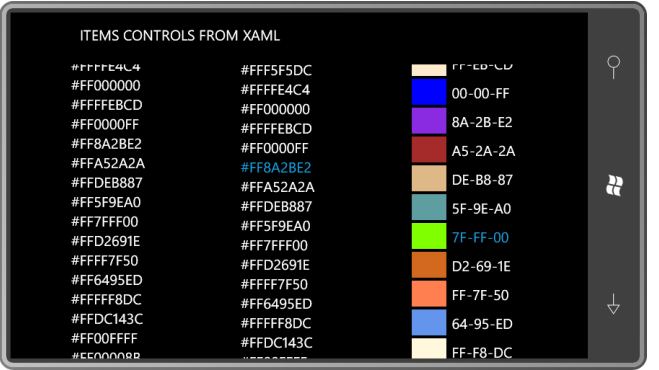

В XAML можно описывать список элементов, включающий небольшое количество неизменных элементов. Я использовал эту технику для отображения 141 значения *Color* лишь потому, что они не могут быть сгенерированы в коде на Silverlight посредством применения технологии отражения к классу *Colors*. (Класс *Colors* в Silverlight определяет лишь 15 из этих цветов, поэтому мне пришлось написать приложение на WPF, оно сформировало разметку, которую я затем скопировал и вставил в XAML-файл Silverlight.)

Если элементы, которые требуется поместить в *ItemsControl* или *ListBox* в XAML, являются просто текстовыми строками, синтаксический анализатор XAML должен как-то различать их. Возможно, самым простым решением будет задать пространство имен XML для пространства имен *System*:

xmlns:system="clr-namespace:System;assembly=mscorlib"

После этого можно явно разделять элементы тегами String:

```
<TtemsControl>
   <system: String>Item Number 1</system: String>
   <system:String>Item Number 2</system:String>
    <system:String>Item Number 3</system:String>
    <system:String>Item Number 4</system:String>
```
</ItemsControl>

Аналогичным образом с помощью тегов system:Double можно явно заполнить ItemsControl числами. При использовании ListBox, а не ItemsControl, строковые элементы можно разделять тегами ListBoxItem:

```
<ListBox>
   <ListBoxTtem>Ttem Number 1</ListBoxTtem>
   <ListBoxItem>Item Number 1</ListBoxItem>
   <ListBoxItem>Item Number 1</ListBoxItem>
</ListBox>
```
Ранее я говорил, что ListBox автоматически формирует объекты ListBoxItem как контейнеры. Не приведет ли такая разметка к тому, что ListBox поместит эти объекты ListBoxItem в дополнительные объекты ListBoxItem? На самом деле, нет. Специально для предотвращения этой проблемы ItemsControl определяет виртуальный метод IsItemItsOwnContainerOverride (Элемент переопределяет собственный контейнер).

В предыдущей главе я привел небольшую схему, которая, надеюсь, помогла понять различия между двумя шаблонами, которые могут применяться к производному ContentControl:

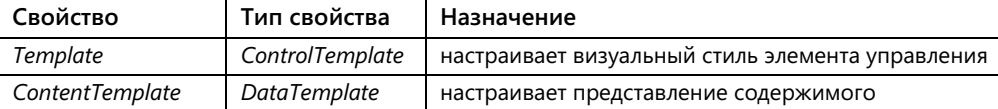

Существует три типа шаблонов, которые могут применяться к элементу управления списками, и еще один косвенно доступен для ListBox и ComboBox. Привожу их в таблице в порядке, в котором они могут встречаться в дереве визуальных элементов, сверху вниз.

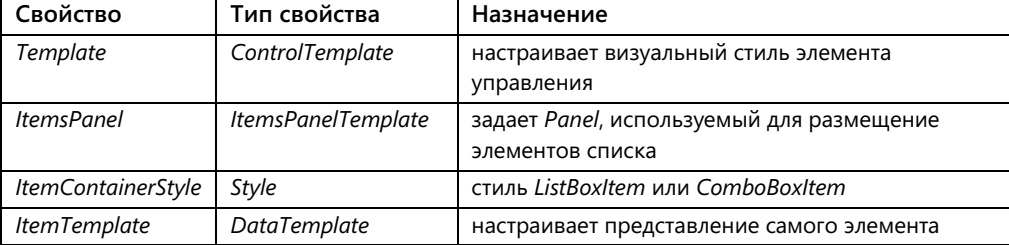

### Выбор в ListBox

Selector (класс, от которого наследуются ListBox и ComboBox) определяет свойство SelectedIndex (Индекс выбранного элемента), значением которого является индекс выбранного элемента или -1, если в данный момент не выбран ни один элемент. В Selector также описывается свойство SelectedItem (Выбранный элемент), значением которого является выбранный элемент или null, если ни один элемент не выбран. Если SelectedIndex не равен -1, значением SelectedItem является тот же объект, что возвращает свойство Items при передаче в него SelectedIndex.

Событие SelectionChanged формируется при выборе другого элемента. Это событие подразумевает, что SelectedItem замечательно подходит для использования в качестве источника привязки. SelectedItem дублируется свойством-зависимостью, так что он также может быть целью привязки.

Если свойства SelectedIndex или SelectedItem объекта ListBox не заданы явно, и пользователь еще не касался ListBox, SelectedIndex будет равен -1, и SelectedItem будет иметь значение null. Не лишним будет подготовиться к таким ситуациям.

Приложение ListBoxSelection (Выбор элемента в окне списка) позволяет пользователю выбирать Color и FontFamily из двух элементов управления ListBox и выводить на экран некоторый текст на основании сделанного выбора. Коллекция Resources включает стандартный конвертер привязок и Style для ListBox:

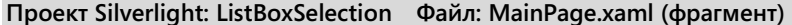

```
<phone: PhoneApplicationPage. Resources>
    <petzold:StringFormatConverter x:Name="stringFormat" />
    <Style x:Key="listBoxStyle"
          TargetType="ListBox">
        <Setter Property="BorderBrush"
                Value="{StaticResource PhoneForegroundBrush}" />
        <Setter Property="BorderThickness"
               Value="{StaticResource PhoneBorderThickness}" />
       <Setter Property="HorizontalAlignment" Value="Center" />
        <Setter Property="Margin" Value="3" />
       <Setter Property="Padding" Value="3" />
    \langle/Style>
</phone:PhoneApplicationPage.Resources>
```
Все три элемента располагаются в Grid с тремя строками:

```
Проект Silverlight: ListBoxSelection Файл: MainPage.xaml (фрагмент)
<Grid x:Name="ContentPanel" Grid.Row="1" Margin="12, 0, 12, 0">
   <Grid.RowDefinitions>
       <RowDefinition Height="*" />
        <RowDefinition Height="*" />
        <RowDefinition Height="Auto" />
    </Grid.RowDefinitions>
\langle/Grid>
```
ListBox включает список объектов SolidColorBrush с тем же шаблоном DataTemplate, что использовался в предыдущем приложении для форматирования элементов:

Проект Silverlight: ListBoxSelection Файл: MainPage.xaml (фрагмент)

```
<ListBox Name="brushListBox"
        Grid.Row="0"
        SelectedIndex="0"
        Style="{StaticResource listBoxStyle}">
   <ListBox.ItemTemplate>
       <DataTemplate>
           <StackPanel Orientation="Horizontal">
               <Rectangle Width="48" Height="36"
                          Margin="2"
                          Fill="{Binding} />
               <StackPanel Orientation="Horizontal"
```

```
 VerticalAlignment="Center">
                     <TextBlock Text="{Binding Color.R,
                                          Converter={StaticResource stringFormat},
                                          ConverterParameter=' {0:X2}'}" />
                     <TextBlock Text="{Binding Color.G,
                                          Converter={StaticResource stringFormat},
                                          ConverterParameter='-{0:X2}'}" />
                     <TextBlock Text="{Binding Color.B,
                                          Converter={StaticResource stringFormat},
                                          ConverterParameter='-{0:X2}'}" />
                 </StackPanel>
             </StackPanel>
         </DataTemplate>
     </ListBox.ItemTemplate>
     <SolidColorBrush Color="AliceBlue" />
     <SolidColorBrush Color="AntiqueWhite" />
     <SolidColorBrush Color="Aqua" />
     <SolidColorBrush Color="Aquamarine" />
     <SolidColorBrush Color="Azure" />
 …
     <SolidColorBrush Color="Wheat" />
     <SolidColorBrush Color="White" />
     <SolidColorBrush Color="WhiteSmoke" />
     <SolidColorBrush Color="Yellow" />
     <SolidColorBrush Color="YellowGreen" />
</ListBox>
```
Обратите внимание, что *SelectedIndex* явно задано значение 0. Благодаря этому *ListBox* будет иметь действительный *SelectedItem* при запуске приложения.

Во втором *ListBox* отображаются семейства шрифтов. Я бы предпочел использовать реальные объекты *FontFamily*, но они не могут быть созданы в XAML, потому что у *FontFamily* нет конструктора без параметров. Поэтому мне пришлось сохранять имена в виде строк. Начальным значением *SelectedIndex* задано 5, я выбрал это число произвольно.

Было бы вполне логичным, если бы имена семейств шрифтов в *ListBox* выводились шрифтом, который они обозначают? Это легко реализовать с помощью *DataTemplate*. Просто с помощью привязки свяжем свойства *Text* и *FontFamily* объекта *TextBlock* с элементами *ListBox*:

```
Проект Silverlight: ListBoxSelection Файл: MainPage.xaml (фрагмент)
<ListBox Name="fontFamilyListBox"
          Grid.Row="1"
         SelectedIndex="5"
          Style="{StaticResource listBoxStyle}">
     <ListBox.ItemTemplate>
        <DataTemplate>
            <TextBlock Text="{Binding}"
                        FontFamily="{Binding}" />
        </DataTemplate>
     </ListBox.ItemTemplate>
     <system:String>Arial</system:String>
     <system:String>Arial Black</system:String>
     <system:String>Calibri</system:String>
     <system:String>Comic Sans MS</system:String>
     <system:String>Courier New</system:String>
     <system:String>Georgia</system:String>
     <system:String>Lucida Sans Unicode</system:String>
     <system:String>Portable User Interface</system:String>
     <system:String>Segoe WP</system:String>
     <system:String>Segoe WP Black</system:String>
     <system:String>Segoe WP Bold</system:String>
```

```
<system:String>Segoe WP Light</system:String>
    <system:String>Segoe WP Semibold</system:String>
   <system:String>Segoe WP SemiLight</system:String>
   <system:String>Tahoma</system:String>
   <system:String>Times New Roman</system:String>
    <system:String>Trebuchet MS</system:String>
    <system:String>Verdana</system:String>
    <system:String>Webdings</system:String>
\langle/ListBox>
```
Поскольку элементы в ListBox являются строками, а не объектами FontFamily, я не был уверен, что привязка к FontFamily в шаблоне будет работать, но все получилось.

ХАМL-файл завершается описанием TextBlock, который не относится ни к одному шаблону. Два его свойства являются целями привязок, которые ссылаются на два элемента управления ListBox:

```
Проект Silverlight: ListBoxSelection Файл: MainPage.xaml (фрагмент)
<TextBlock Grid. Row="2"
          Text="Sample Text"
          FontSize="{StaticResource PhoneFontSizeExtraLarge}"
          HorizontalAlignment="Center"
           Margin="12"
           Foreground="{Binding ElementName=brushListBox,
                                Path=SelectedItem}"
           FontFamily="{Binding ElementName=fontFamilyListBox,
                                Path=SelectedItem}" />
```
Когда я впервые создал это приложение, казалось, что привязка FontFamily в DataTemplate работала нормально, а вот привязка FontFamily в конце описания TextBlock приводила к исключению времени выполнения. Я написал StringToFontFamilyConverter (Конвертер строки в семейство шрифтов) (который до сих пор можно найти в библиотеке Petzold.Phone.Silverlight), но, казалось, проблема касалась значения null для SelectedItem из

ListBox. Избавиться от этой проблемы с привязкой помогло явное задание начального SelectedIndex.

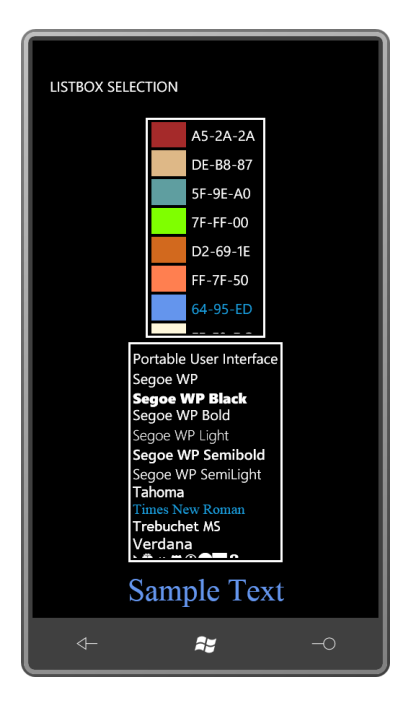

Если немного поиграть с этим приложением, можно заметить, что TextBlock немного меняет высоту при изменении FontFamily. Это создает эффект домино, приводя к изменениям высот двух ListBox. ListBox также может менять ширину. Если HorizontalAlignment не Stretch, ширина ListBox будет как раз такой, какая необходима для отображения содержимого. Но поскольку ListBox по умолчанию использует VirtualizinaStackPanel, деревья визуальных элементов для элементов списка создаются только тогда, когда они должны отображаться. Таким образом, ListBox не всегда знает ширину своего самого широкого элемента. Очень странно видеть изменение ширины ListBox при прокрутке списка элементов!

По этим причинам ширину и высоту ListBox часто задают явно или посредством Grid.

### Привязка к ItemsSource

Мы рассмотрели, как заполнять элемент управления списками посредством кода или с помощью списка, описанного в ХАМL. Также можно задать элементы с помощью свойства ItemsSource, определенного ItemsControl. Свойство ItemsSource типа IEnumerable (Перечислимый), поэтому в качестве его значения можно использовать практически любой тип коллекции, включая простой массив. Однако для работы с коллекцией, элементы которой могут добавляться и удаляться динамически, очень часто применяется класс ObservableCollection (Коллекция поддающаяся наблюдению), который реализует интерфейс INotifyCollectionChanged (Уведомление об изменении коллекции). Элемент управления списками устанавливает обработчик этого события, что позволяет ему получать уведомления об изменениях коллекции и обновляться соответственно.

При работе с данными часто требуется обеспечить программный интерфейс между объектами, которые мы хотим выводить на экран, и элементами пользовательского интерфейса, которые отображают их. Погружение в дебри архитектур модель-представление выходит далеко за рамки обсуждения данной книги. Вместо этого я выбрал более простой подход и предлагаю обсудить простые промежуточные классы, которые иногда называют презентаторами.

Создадим класс ColorPresenter (Презентатор цвета), который может заполнять ListBox 140 стандартными цветами (исключая Transparent) посредством единственной привязки к

*ItemsSource* и в то же время предоставляет свойства, позволяющие отображать эти цвета в более удобном для восприятия пользователем виде.

Остается загадкой, почему класс *Colors* в Silverlight определяет только 15 статических свойств типа *Color*, вместо 141. Это делает класс *ColorPresenter* довольно неуклюжим. У меня уже было приложение на WPF, в котором применялась технология отражения к WPF-классу *Colors*, так что я адаптировал его для формирования названий и значений цветов для передачи в этот класс. Они располагаются в статических массивах класса *ColorPresenter* в библиотеке Petzold.Phone.Silverlight:

```
Проект Silverlight: Petzold.Phone.Silverlight Файл: ColorPresenter.cs
```

```
using System;
using System.Text;
using System.Windows.Media;
namespace Petzold.Phone.Silverlight
{
     public class ColorPresenter
      {
          static string[] colorNames = 
\left\{ \begin{array}{ccc} 0 & 0 & 0 \\ 0 & 0 & 0 \\ 0 & 0 & 0 \\ 0 & 0 & 0 \\ 0 & 0 & 0 \\ 0 & 0 & 0 \\ 0 & 0 & 0 \\ 0 & 0 & 0 \\ 0 & 0 & 0 \\ 0 & 0 & 0 \\ 0 & 0 & 0 \\ 0 & 0 & 0 \\ 0 & 0 & 0 \\ 0 & 0 & 0 & 0 \\ 0 & 0 & 0 & 0 \\ 0 & 0 & 0 & 0 \\ 0 & 0 & 0 & 0 \\ 0 & 0 & 0 & 0 & 0 \\ 0 & 0 & 0 & 0 & 0 \\ 0 & 0 & 0 & 0 & 0 "AliceBlue", "AntiqueWhite", "Aqua", "Aquamarine", "Azure", 
 "Beige", "Bisque", "Black", "BlanchedAlmond", "Blue", "BlueViolet",
               "Brown", "BurlyWood", "CadetBlue", "Chartreuse", "Chocolate", 
               "Coral", "CornflowerBlue", "Cornsilk", "Crimson", "Cyan", 
               "DarkBlue", "DarkCyan", "DarkGoldenrod", "DarkGray", "DarkGreen", 
               "DarkKhaki", "DarkMagenta", "DarkOliveGreen", "DarkOrange", 
               "DarkOrchid", "DarkRed", "DarkSalmon", "DarkSeaGreen", 
               "DarkSlateBlue", "DarkSlateGray", "DarkTurquoise", "DarkViolet", 
               "DeepPink", "DeepSkyBlue", "DimGray", "DodgerBlue", "Firebrick", 
 "FloralWhite", "ForestGreen", "Fuchsia", "Gainsboro", "GhostWhite", 
 "Gold", "Goldenrod", "Gray", "Green", "GreenYellow", "Honeydew", 
               "HotPink", "IndianRed", "Indigo", "Ivory", "Khaki", "Lavender", 
               "LavenderBlush", "LawnGreen", "LemonChiffon", "LightBlue", 
               "LightCoral", "LightCyan", "LightGoldenrodYellow", "LightGray", 
               "LightGreen", "LightPink", "LightSalmon", "LightSeaGreen", 
               "LightSkyBlue", "LightSlateGray", "LightSteelBlue", "LightYellow", 
 "Lime", "LimeGreen", "Linen", "Magenta", "Maroon", 
 "MediumAquamarine", "MediumBlue", "MediumOrchid", "MediumPurple", 
               "MediumSeaGreen", "MediumSlateBlue", "MediumSpringGreen", 
               "MediumTurquoise", "MediumVioletRed", "MidnightBlue", "MintCream", 
               "MistyRose", "Moccasin", "NavajoWhite", "Navy", "OldLace", "Olive", 
 "OliveDrab", "Orange", "OrangeRed", "Orchid", "PaleGoldenrod", 
 "PaleGreen", "PaleTurquoise", "PaleVioletRed", "PapayaWhip", 
 "PeachPuff", "Peru", "Pink", "Plum", "PowderBlue", "Purple", "Red", 
 "RosyBrown", "RoyalBlue", "SaddleBrown", "Salmon", "SandyBrown", 
 "SeaGreen", "SeaShell", "Sienna", "Silver", "SkyBlue", "SlateBlue", 
 "SlateGray", "Snow", "SpringGreen", "SteelBlue", "Tan", "Teal", 
 "Thistle", "Tomato", "Turquoise", "Violet", "Wheat", "White", 
               "WhiteSmoke", "Yellow", "YellowGreen"
          };
          static uint[] uintColors = 
\left\{ \begin{array}{cc} 0 & 0 & 0 \\ 0 & 0 & 0 \\ 0 & 0 & 0 \\ 0 & 0 & 0 \\ 0 & 0 & 0 \\ 0 & 0 & 0 \\ 0 & 0 & 0 \\ 0 & 0 & 0 \\ 0 & 0 & 0 \\ 0 & 0 & 0 \\ 0 & 0 & 0 \\ 0 & 0 & 0 \\ 0 & 0 & 0 & 0 \\ 0 & 0 & 0 & 0 \\ 0 & 0 & 0 & 0 \\ 0 & 0 & 0 & 0 & 0 \\ 0 & 0 & 0 & 0 & 0 \\ 0 & 0 & 0 & 0 & 0 \\ 0 & 0 & 0 & 0 & 0 \\ 0 & 0 0xFFF0F8FF, 0xFFFAEBD7, 0xFF00FFFF, 0xFF7FFFD4, 0xFFF0FFFF, 
               0xFFF5F5DC, 0xFFFFE4C4, 0xFF000000, 0xFFFFEBCD, 0xFF0000FF, 
               0xFF8A2BE2, 0xFFA52A2A, 0xFFDEB887, 0xFF5F9EA0, 0xFF7FFF00, 
               0xFFD2691E, 0xFFFF7F50, 0xFF6495ED, 0xFFFFF8DC, 0xFFDC143C,
               0xFF00FFFF, 0xFF00008B, 0xFF008B8B, 0xFFB8860B, 0xFFA9A9A9, 
               0xFF006400, 0xFFBDB76B, 0xFF8B008B, 0xFF556B2F, 0xFFFF8C00, 
 0xFF9932CC, 0xFF8B0000, 0xFFE9967A, 0xFF8FBC8F, 0xFF483D8B, 
 0xFF2F4F4F, 0xFF00CED1, 0xFF9400D3, 0xFFFF1493, 0xFF00BFFF,
               0xFF696969, 0xFF1E90FF, 0xFFB22222, 0xFFFFFAF0, 0xFF228B22, 
               0xFFFF00FF, 0xFFDCDCDC, 0xFFF8F8FF, 0xFFFFD700, 0xFFDAA520,
```

```
 0xFF808080, 0xFF008000, 0xFFADFF2F, 0xFFF0FFF0, 0xFFFF69B4, 
                0xFFCD5C5C, 0xFF4B0082, 0xFFFFFFF0, 0xFFF0E68C, 0xFFE6E6FA,
                0xFFFFF0F5, 0xFF7CFC00, 0xFFFFFACD, 0xFFADD8E6, 0xFFF08080, 
                0xFFE0FFFF, 0xFFFAFAD2, 0xFFD3D3D3, 0xFF90EE90, 0xFFFFB6C1, 
                0xFFFFA07A, 0xFF20B2AA, 0xFF87CEFA, 0xFF778899, 0xFFB0C4DE, 
                0xFFFFFFE0, 0xFF00FF00, 0xFF32CD32, 0xFFFAF0E6, 0xFFFF00FF,
                0xFF800000, 0xFF66CDAA, 0xFF0000CD, 0xFFBA55D3, 0xFF9370DB, 
                0xFF3CB371, 0xFF7B68EE, 0xFF00FA9A, 0xFF48D1CC, 0xFFC71585, 
                0xFF191970, 0xFFF5FFFA, 0xFFFFE4E1, 0xFFFFE4B5, 0xFFFFDEAD, 
                0xFF000080, 0xFFFDF5E6, 0xFF808000, 0xFF6B8E23, 0xFFFFA500,
               0xFFFF4500, 0xFFDA70D6, 0xFFEEE8AA, 0xFF98FB98, 0xFFAFEEEE,
                0xFFDB7093, 0xFFFFEFD5, 0xFFFFDAB9, 0xFFCD853F, 0xFFFFC0CB, 
                0xFFDDA0DD, 0xFFB0E0E6, 0xFF800080, 0xFFFF0000, 0xFFBC8F8F, 
 0xFF4169E1, 0xFF8B4513, 0xFFFA8072, 0xFFF4A460, 0xFF2E8B57,
 0xFFFFF5EE, 0xFFA0522D, 0xFFC0C0C0, 0xFF87CEEB, 0xFF6A5ACD, 
                0xFF708090, 0xFFFFFAFA, 0xFF00FF7F, 0xFF4682B4, 0xFFD2B48C, 
                0xFF008080, 0xFFD8BFD8, 0xFFFF6347, 0xFF40E0D0, 0xFFEE82EE, 
                0xFFF5DEB3, 0xFFFFFFFF, 0xFFF5F5F5, 0xFFFFFF00, 0xFF9ACD32
           };
           // Статический конструктор
           static ColorPresenter()
           {
               Colors = new ColorPresenter[140];
               for (int i = 0; i < 140; i++)
\left\{ \begin{array}{cc} 0 & 0 & 0 \\ 0 & 0 & 0 \\ 0 & 0 & 0 \\ 0 & 0 & 0 \\ 0 & 0 & 0 \\ 0 & 0 & 0 \\ 0 & 0 & 0 \\ 0 & 0 & 0 \\ 0 & 0 & 0 \\ 0 & 0 & 0 \\ 0 & 0 & 0 \\ 0 & 0 & 0 \\ 0 & 0 & 0 & 0 \\ 0 & 0 & 0 & 0 \\ 0 & 0 & 0 & 0 \\ 0 & 0 & 0 & 0 & 0 \\ 0 & 0 & 0 & 0 & 0 \\ 0 & 0 & 0 & 0 & 0 \\ 0 & 0 & 0 & 0 & 0 \\ 0 & 0 // Раскладываем значение цвета на компоненты
                    byte A = (byte) ((uintColors[i] & 0xFF000000) >> 24);byte R = (byte)((uintColors[i] & 0 \times 00FF0000) >> 16);
                    byte G = (byte)((uintColors[i] & 0x0000FF00) >> 8);
                    byte B = (byte)((uintColors[i] & 0x000000FF) >> 0);
                     // Создаем отображаемое имя для цвета
                     StringBuilder builder = new StringBuilder();
                     foreach (char ch in colorNames[i])
\left\{ \begin{array}{cc} 0 & \text{if } \mathbb{R}^n \setminus \mathbb{R}^n \setminus \mathbbif (builder.Length == 0 || Char.IsLower(ch))
                               builder.Append(ch);
                          else
                          {
                               builder.Append(' ');
                              builder.Append(ch);
 }
 }
                     // Создаем ColorPresenter для каждого цвета
                     ColorPresenter clrPresenter = new ColorPresenter();
                     clrPresenter.Color = Color.FromArgb(A, R, G, B);
                     clrPresenter.Name = colorNames[i];
                     clrPresenter.DisplayName = builder.ToString();
                     clrPresenter.Brush = new SolidColorBrush(clrPresenter.Color);
                     // Добавляем его в статический массив
                     Colors[i] = clrPresenter;
 }
 }
          public static ColorPresenter[] Colors { protected set; get; }
          public Color Color { protected set; get; }
           public string Name { protected set; get; }
           public string DisplayName { protected set; get; }
          public Brush Brush { protected set; get; }
```

```
public override string ToString()
     \{return Name;
     \, }
\rightarrow
```
В конце этого фрагмента мы видим открытые свойства экземпляров, предоставляемые ColorPresenter: Color типа Color, Brush типа Brush, а также Name типа string и DisplayName (Отображаемое имя). Свойство DisplayName преобразовывает стандартные имена, записанные одним словом с применением нотации «camel», в несколько слов. Например, «AliceBlue» становится «Alice Blue».

ColorPresenter также предоставляет открытое статическое свойство Colors (Цвета). Это массив, включающий все 140 объектов ColorPresenter. Этот массив и все его содержимое создается в статическом конструкторе класса.

Если бы ColorPresenter использовался исключительно в коде, нам не пришлось бы создавать никаких дополнительных экземпляров этого класса. Для получения всех 140 объектов ColorPresenter можно было бы просто выполнять доступ к статическому свойству ColorPresenter.Colors.

Но Silverlight не обеспечивает возможности доступа к статическому свойству в XAML без создания экземпляра класса, включающего это свойство, поэтому в проекте ColorPresenterDemo (Демонстрация презентатора цвета) класс ColorPresenter включен в коллекцию Resources:

```
Проект Silverlight: ColorPresenterDemo Файл: MainPage.xaml (фрагмент)
```

```
<phone: PhoneApplicationPage. Resources>
   <petzold:ColorPresenter x:Key="colorPresenter" />
    <petzold:StringFormatConverter x:Key="stringFormat" />
</phone:PhoneApplicationPage.Resources>
```
У экземпляра ColorPresenter, созданного в ХАМL-файле, не будет никаких полезных свойств экземпляра, но приложению необходимо только его статическое свойство Colors.

В Grid для содержимого только две строки: одна для размещения ListBox, и другая - для TextBlock с привязками к ListBox. Обратите внимание, что свойство ItemsSource класса ListBox связано посредством привязки со свойством Colors ресурса ColorPresenter. Благодаря этой привязке ListBox заполняется 140 объектами типа ColorPresenter, благодаря чему DataTemplate может иметь привязки к свойствам DisplayName и Color этого класса:

#### Проект Silverlight: ColorPresenterDemo Файл: MainPage.xaml (фрагмент)

```
<Grid x:Name="ContentPanel" Grid.Row="1" Margin="12, 0, 12, 0">
   <Grid.RowDefinitions>
       <RowDefinition Height="*" />
        <RowDefinition Height="Auto" />
   </Grid.RowDefinitions>
    <ListBox Grid. Row="0"
             Name="listBox"
             ItemsSource="{Binding Source={StaticResource colorPresenter},
                                    Path = Colors<sup>1</sup>
        <ListBox.ItemTemplate>
            <DataTemplate>
                \langleGrid>
```

```
 <Grid.ColumnDefinitions>
                          <ColumnDefinition Width="Auto" />
                          <ColumnDefinition Width="Auto" />
                      </Grid.ColumnDefinitions>
                      <Rectangle Grid.Column="0"
                                 Fill="{Binding Brush}"
                                 Width="72" Height="48"
                                 Margin="2 2 6 2" />
                      <StackPanel Grid.Column="1"
                                  Orientation="Horizontal"
                                 VerticalAlignment="Center">
                          <TextBlock Text="{Binding DisplayName}" />
                          <TextBlock Text="{Binding Color.R,
                                            Converter={StaticResource stringFormat},
                                             ConverterParameter=' ({0:X2}'}" />
                          <TextBlock Text="{Binding Color.G,
                                            Converter={StaticResource stringFormat},
                                            ConverterParameter='-{0:X2}'}" />
                          <TextBlock Text="{Binding Color.B,
                                            Converter={StaticResource stringFormat},
                                            ConverterParameter='-{0:X2})'}" />
                     </StackPanel>
                 </Grid>
             </DataTemplate>
         </ListBox.ItemTemplate>
     </ListBox>
     <TextBlock Grid.Row="1"
                FontSize="{StaticResource PhoneFontSizeExtraLarge}"
                HorizontalAlignment="Center"
                Margin="12"
                Text="{Binding ElementName=listBox,
                                Path=SelectedItem.DisplayName}"
                Foreground="{Binding ElementName=listBox,
                                      Path=SelectedItem.Brush}" />
</Grid>
```
Свойство *SelectedItem* также типа *ColorPresenter*, так что *TextBlock* может ссылаться на свойства *ColorPresenter* для привязок к *Text* и *Foreground*:

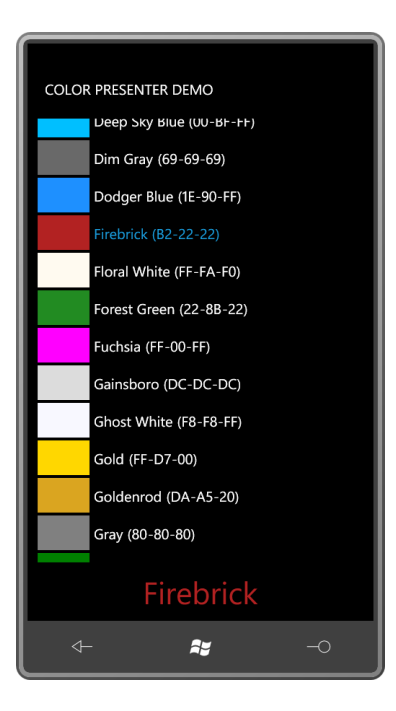

Отображение имен цветов в пользовательском интерфейсе выбора цвета – довольно полезная функция, реализацией которой не стоит пренебрегать. Пользователи, имеющие опыт работы с цветами в HTML, будут очень признательны за это.

### Базы данных и бизнес-объекты

Использовать ListBox для отображения объектов Color или FontFamily можно в каких-то специализированных приложениях, но что вы собираетесь поместить в свой элемент управления списками?

Как правило, ItemsControl или ListBox заполняются этими непонятными, но при этом повсеместно применяющимися сущностями, которые называют бизнес-объектами.

Например, в приложении для выбора гостиницы, скорее всего, будет использоваться класс Hotel (Гостиница), и ListBox будет заполняться объектами Hotel. Являясь бизнес-объектом, Hotel не будет наследоваться от FrameworkElement. Но весьма вероятно, что Hotel будет реализовывать интерфейс INotifyPropertyChanged, чтобы иметь возможность динамически обновлять стоимость номера. Другой бизнес-объект будет сохранять коллекцию объектов Hotel, возможно, используя ObservableCollection и реализуя INotifyCollectionChanged для динамического отображения изменений при вводе в эксплуатацию новой гостиницы.

Чтобы создать пример, немного более приближенный к реальному приложению, я собираюсь посвятить остаток этой главы приложениям, использующим базу данных учеников школы. В этих примерах база данных загружается из папки на моем Веб-сайте. Но поскольку в этой главе я хочу сосредоточиться исключительно на представлении этих данных, изменения свойств класса Student (Учащийся) будут моделироваться локально.

В папке http://www.charlespetzold.com/Students моего Веб-сайта располагается файл students.xml, включающий данные 69 учащихся. В этой папке также хранятся черно-белые фотографии всех этих учеников. Фотографии я взял из школьных альбомов города Эль-Пасо, штат Техас, за 1912 – 1914 годы. Эти школьные альбомы хранятся в оцифрованном виде в Публичной библиотеке города Эль-Пасо и доступны на их сайте по адресу http://www.elpasotexas.gov/library/ourlibraries/main\_library/yearbooks/yearbooks.asp.

Среди исходного кода для главы 17 можно найти проект библиотеки ElPasoHighSchool, которая включает несколько классов для чтения XML-файла с моего Веб-сайта и его десериализации в .NET-объекты.

Рассмотрим класс *Student*. Он реализует *INotifyPropertyChanged* и имеет несколько свойств, относящихся к учащемуся, включая имя, пол, имя файла с фотографией и средний балл:

```
Проект Silverlight: ElPasoHighSchool Файл: Student.cs
using System;
using System.ComponentModel;
namespace ElPasoHighSchool
 {
                 public class Student : INotifyPropertyChanged
                    {
                                   public event PropertyChangedEventHandler PropertyChanged;
                                 string fullName;
                                string firstName;
                                  string middleName;
                                  string lastName;
                                    string sex;
                                  string photoFilename;
                                   decimal gradePointAverage;
                                    public string FullName
                                     {
                                                       set
 \left\{ \begin{array}{cc} 0 & 0 & 0 \\ 0 & 0 & 0 \\ 0 & 0 & 0 \\ 0 & 0 & 0 \\ 0 & 0 & 0 \\ 0 & 0 & 0 \\ 0 & 0 & 0 \\ 0 & 0 & 0 \\ 0 & 0 & 0 \\ 0 & 0 & 0 \\ 0 & 0 & 0 \\ 0 & 0 & 0 \\ 0 & 0 & 0 & 0 \\ 0 & 0 & 0 & 0 \\ 0 & 0 & 0 & 0 \\ 0 & 0 & 0 & 0 & 0 \\ 0 & 0 & 0 & 0 & 0 \\ 0 & 0 & 0 & 0 & 0 \\ 0 & 0 & 0 & 0 & 0 \\ 0 & 0 if (fullName != value)
 \left\{ \begin{array}{cc} 0 & \text{if } \mathbb{R}^n \setminus \mathbb{R}^n \setminus \mathbb fullName = value;
                                                                                       OnPropertyChanged("FullName");
  }
  }
                                                      get
 \left\{ \begin{array}{cc} 0 & 0 & 0 \\ 0 & 0 & 0 \\ 0 & 0 & 0 \\ 0 & 0 & 0 \\ 0 & 0 & 0 \\ 0 & 0 & 0 \\ 0 & 0 & 0 \\ 0 & 0 & 0 \\ 0 & 0 & 0 \\ 0 & 0 & 0 \\ 0 & 0 & 0 \\ 0 & 0 & 0 \\ 0 & 0 & 0 & 0 \\ 0 & 0 & 0 & 0 \\ 0 & 0 & 0 & 0 \\ 0 & 0 & 0 & 0 & 0 \\ 0 & 0 & 0 & 0 & 0 \\ 0 & 0 & 0 & 0 & 0 \\ 0 & 0 & 0 & 0 & 0 \\ 0 & 0 return fullName;
  }
                                     }
                                    public string FirstName
                                      {
                                                      set
 \left\{ \begin{array}{cc} 0 & 0 & 0 \\ 0 & 0 & 0 \\ 0 & 0 & 0 \\ 0 & 0 & 0 \\ 0 & 0 & 0 \\ 0 & 0 & 0 \\ 0 & 0 & 0 \\ 0 & 0 & 0 \\ 0 & 0 & 0 \\ 0 & 0 & 0 \\ 0 & 0 & 0 \\ 0 & 0 & 0 \\ 0 & 0 & 0 & 0 \\ 0 & 0 & 0 & 0 \\ 0 & 0 & 0 & 0 \\ 0 & 0 & 0 & 0 & 0 \\ 0 & 0 & 0 & 0 & 0 \\ 0 & 0 & 0 & 0 & 0 \\ 0 & 0 & 0 & 0 & 0 \\ 0 & 0 if (firstName != value)
 \left\{ \begin{array}{cc} 0 & \text{if } \mathbb{R}^n \setminus \mathbb{R}^n \setminus \mathbb firstName = value;
                                                                                          OnPropertyChanged("FirstName");
  }
  }
                                                      get
 \left\{ \begin{array}{cc} 0 & 0 & 0 \\ 0 & 0 & 0 \\ 0 & 0 & 0 \\ 0 & 0 & 0 \\ 0 & 0 & 0 \\ 0 & 0 & 0 \\ 0 & 0 & 0 \\ 0 & 0 & 0 \\ 0 & 0 & 0 \\ 0 & 0 & 0 \\ 0 & 0 & 0 \\ 0 & 0 & 0 \\ 0 & 0 & 0 & 0 \\ 0 & 0 & 0 & 0 \\ 0 & 0 & 0 & 0 \\ 0 & 0 & 0 & 0 & 0 \\ 0 & 0 & 0 & 0 & 0 \\ 0 & 0 & 0 & 0 & 0 \\ 0 & 0 & 0 & 0 & 0 \\ 0 & 0 return firstName;
  }
                                     }
                                    public string MiddleName
 \left\{ \begin{array}{ccc} 0 & 0 & 0 \\ 0 & 0 & 0 \\ 0 & 0 & 0 \\ 0 & 0 & 0 \\ 0 & 0 & 0 \\ 0 & 0 & 0 \\ 0 & 0 & 0 \\ 0 & 0 & 0 \\ 0 & 0 & 0 \\ 0 & 0 & 0 \\ 0 & 0 & 0 \\ 0 & 0 & 0 \\ 0 & 0 & 0 \\ 0 & 0 & 0 & 0 \\ 0 & 0 & 0 & 0 \\ 0 & 0 & 0 & 0 \\ 0 & 0 & 0 & 0 \\ 0 & 0 & 0 & 0 & 0 \\ 0 & 0 & 0 & 0 & 0 \\ 0 & 0 & 0 & 0 & 0 set
 \left\{ \begin{array}{cc} 0 & 0 & 0 \\ 0 & 0 & 0 \\ 0 & 0 & 0 \\ 0 & 0 & 0 \\ 0 & 0 & 0 \\ 0 & 0 & 0 \\ 0 & 0 & 0 \\ 0 & 0 & 0 \\ 0 & 0 & 0 \\ 0 & 0 & 0 \\ 0 & 0 & 0 \\ 0 & 0 & 0 \\ 0 & 0 & 0 & 0 \\ 0 & 0 & 0 & 0 \\ 0 & 0 & 0 & 0 \\ 0 & 0 & 0 & 0 & 0 \\ 0 & 0 & 0 & 0 & 0 \\ 0 & 0 & 0 & 0 & 0 \\ 0 & 0 & 0 & 0 & 0 \\ 0 & 0 if (middleName != value)
 \left\{ \begin{array}{cc} 0 & \text{if } \mathbb{R}^n \setminus \mathbb{R}^n \setminus \mathbb middleName = value;
                                                                                       OnPropertyChanged("MiddleName");
```

```
 }
                                                    }
                                                    get
                                                   \{ return middleName;
 }
                                    }
                                    public string LastName
                                    {
                                                      set
\left\{ \begin{array}{cc} 0 & 0 & 0 \\ 0 & 0 & 0 \\ 0 & 0 & 0 \\ 0 & 0 & 0 \\ 0 & 0 & 0 \\ 0 & 0 & 0 \\ 0 & 0 & 0 \\ 0 & 0 & 0 \\ 0 & 0 & 0 \\ 0 & 0 & 0 \\ 0 & 0 & 0 \\ 0 & 0 & 0 \\ 0 & 0 & 0 & 0 \\ 0 & 0 & 0 & 0 \\ 0 & 0 & 0 & 0 \\ 0 & 0 & 0 & 0 & 0 \\ 0 & 0 & 0 & 0 & 0 \\ 0 & 0 & 0 & 0 & 0 \\ 0 & 0 & 0 & 0 & 0 \\ 0 & 0 if (lastName != value)
\left\{ \begin{array}{cc} 0 & 0 & 0 \\ 0 & 0 & 0 \\ 0 & 0 & 0 \\ 0 & 0 & 0 \\ 0 & 0 & 0 \\ 0 & 0 & 0 \\ 0 & 0 & 0 \\ 0 & 0 & 0 \\ 0 & 0 & 0 \\ 0 & 0 & 0 \\ 0 & 0 & 0 \\ 0 & 0 & 0 & 0 \\ 0 & 0 & 0 & 0 \\ 0 & 0 & 0 & 0 \\ 0 & 0 & 0 & 0 & 0 \\ 0 & 0 & 0 & 0 & 0 \\ 0 & 0 & 0 & 0 & 0 \\ 0 & 0 & 0 & 0 & 0 & 0 \\ 0 & 0 & 0 & 0 lastName = value;
                                                                                      OnPropertyChanged("LastName");
     }
 }
                                                     get
\left\{ \begin{array}{cc} 0 & 0 & 0 \\ 0 & 0 & 0 \\ 0 & 0 & 0 \\ 0 & 0 & 0 \\ 0 & 0 & 0 \\ 0 & 0 & 0 \\ 0 & 0 & 0 \\ 0 & 0 & 0 \\ 0 & 0 & 0 \\ 0 & 0 & 0 \\ 0 & 0 & 0 \\ 0 & 0 & 0 & 0 \\ 0 & 0 & 0 & 0 \\ 0 & 0 & 0 & 0 \\ 0 & 0 & 0 & 0 & 0 \\ 0 & 0 & 0 & 0 & 0 \\ 0 & 0 & 0 & 0 & 0 \\ 0 & 0 & 0 & 0 & 0 \\ 0 & 0 & 0 & 0 & 0 return lastName;
 }
                                    }
                                    public string Sex
                                    {
                                                      set
                                                      {
                                                                      if (sex != value)
\left\{ \begin{array}{cc} 0 & 0 & 0 \\ 0 & 0 & 0 \\ 0 & 0 & 0 \\ 0 & 0 & 0 \\ 0 & 0 & 0 \\ 0 & 0 & 0 \\ 0 & 0 & 0 \\ 0 & 0 & 0 \\ 0 & 0 & 0 \\ 0 & 0 & 0 \\ 0 & 0 & 0 \\ 0 & 0 & 0 & 0 \\ 0 & 0 & 0 & 0 \\ 0 & 0 & 0 & 0 \\ 0 & 0 & 0 & 0 & 0 \\ 0 & 0 & 0 & 0 & 0 \\ 0 & 0 & 0 & 0 & 0 \\ 0 & 0 & 0 & 0 & 0 & 0 \\ 0 & 0 & 0 & 0 sex = value;
                                                                                       OnPropertyChanged("Sex");
 }
 }
                                                     get
\left\{ \begin{array}{cc} 0 & 0 & 0 \\ 0 & 0 & 0 \\ 0 & 0 & 0 \\ 0 & 0 & 0 \\ 0 & 0 & 0 \\ 0 & 0 & 0 \\ 0 & 0 & 0 \\ 0 & 0 & 0 \\ 0 & 0 & 0 \\ 0 & 0 & 0 \\ 0 & 0 & 0 \\ 0 & 0 & 0 \\ 0 & 0 & 0 & 0 \\ 0 & 0 & 0 & 0 \\ 0 & 0 & 0 & 0 \\ 0 & 0 & 0 & 0 & 0 \\ 0 & 0 & 0 & 0 & 0 \\ 0 & 0 & 0 & 0 & 0 \\ 0 & 0 & 0 & 0 & 0 \\ 0 & 0 return sex;
 }
                                    }
                                    public string PhotoFilename
                                    {
                                                      set
\left\{ \begin{array}{cc} 0 & 0 & 0 \\ 0 & 0 & 0 \\ 0 & 0 & 0 \\ 0 & 0 & 0 \\ 0 & 0 & 0 \\ 0 & 0 & 0 \\ 0 & 0 & 0 \\ 0 & 0 & 0 \\ 0 & 0 & 0 \\ 0 & 0 & 0 \\ 0 & 0 & 0 \\ 0 & 0 & 0 \\ 0 & 0 & 0 & 0 \\ 0 & 0 & 0 & 0 \\ 0 & 0 & 0 & 0 \\ 0 & 0 & 0 & 0 & 0 \\ 0 & 0 & 0 & 0 & 0 \\ 0 & 0 & 0 & 0 & 0 \\ 0 & 0 & 0 & 0 & 0 \\ 0 & 0 if (photoFilename != value)
\left\{ \begin{array}{cc} 0 & \text{if } \mathbb{R}^n \setminus \mathbb{R}^n \setminus \mathbb photoFilename = value;
                                                                                        OnPropertyChanged("PhotoFilename");
 }
 }
                                                     get
\left\{ \begin{array}{cc} 0 & 0 & 0 \\ 0 & 0 & 0 \\ 0 & 0 & 0 \\ 0 & 0 & 0 \\ 0 & 0 & 0 \\ 0 & 0 & 0 \\ 0 & 0 & 0 \\ 0 & 0 & 0 \\ 0 & 0 & 0 \\ 0 & 0 & 0 \\ 0 & 0 & 0 \\ 0 & 0 & 0 \\ 0 & 0 & 0 & 0 \\ 0 & 0 & 0 & 0 \\ 0 & 0 & 0 & 0 \\ 0 & 0 & 0 & 0 & 0 \\ 0 & 0 & 0 & 0 & 0 \\ 0 & 0 & 0 & 0 & 0 \\ 0 & 0 & 0 & 0 & 0 \\ 0 & 0 return photoFilename;
 }
                                    }
                                    public decimal GradePointAverage
                                    {
                                                    set
\left\{ \begin{array}{cc} 0 & 0 & 0 \\ 0 & 0 & 0 \\ 0 & 0 & 0 \\ 0 & 0 & 0 \\ 0 & 0 & 0 \\ 0 & 0 & 0 \\ 0 & 0 & 0 \\ 0 & 0 & 0 \\ 0 & 0 & 0 \\ 0 & 0 & 0 \\ 0 & 0 & 0 \\ 0 & 0 & 0 & 0 \\ 0 & 0 & 0 & 0 \\ 0 & 0 & 0 & 0 \\ 0 & 0 & 0 & 0 & 0 \\ 0 & 0 & 0 & 0 & 0 \\ 0 & 0 & 0 & 0 & 0 \\ 0 & 0 & 0 & 0 & 0 \\ 0 & 0 & 0 & 0 & 0 if (gradePointAverage != value)
\left\{ \begin{array}{cc} 0 & \text{if } \mathbb{R}^n \setminus \mathbb{R}^n \setminus \mathbb gradePointAverage = value;
                                                                                        OnPropertyChanged("GradePointAverage");
 }
 }
                                                     get
                                                     \{ return gradePointAverage;
```
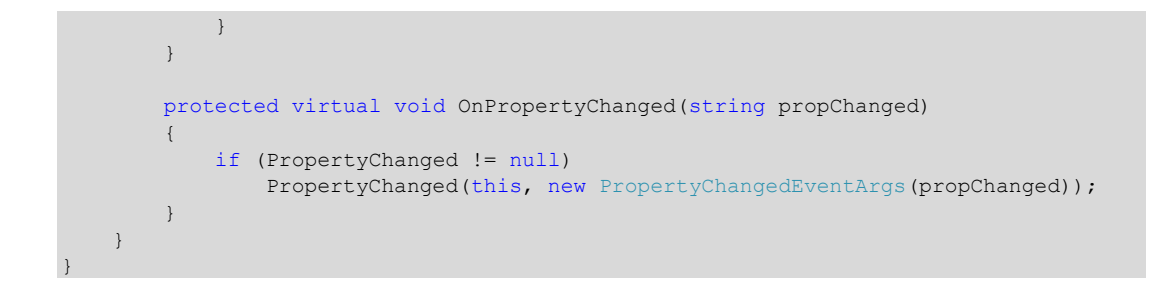

Для каждого учащегося будет создан один экземпляр класса *Student*. Изменение любого из перечисленных свойств приводит к формированию события *PropertyChanged*. Таким образом, этот класс подходит для использования в качестве источника для привязок данных.

Класс *StudentBody* (Основные сведения об учащемся) также реализует *INotifyPropertyChanged*:

```
Проект Silverlight: ElPasoHighSchool Файл: StudentBody.cs
```

```
using System;
using System.Collections.ObjectModel;
using System. ComponentModel;
using System.Xml.Serialization;
namespace ElPasoHighSchool
{
              public class StudentBody : INotifyPropertyChanged
               {
                         public event PropertyChangedEventHandler PropertyChanged;
                          string school;
                           ObservableCollection<Student> students = 
                                                                                                                       new ObservableCollection<Student>();
                           public string School
                            {
                                         set
 \left\{ \begin{array}{cc} 0 & 0 & 0 \\ 0 & 0 & 0 \\ 0 & 0 & 0 \\ 0 & 0 & 0 \\ 0 & 0 & 0 \\ 0 & 0 & 0 \\ 0 & 0 & 0 \\ 0 & 0 & 0 \\ 0 & 0 & 0 \\ 0 & 0 & 0 \\ 0 & 0 & 0 \\ 0 & 0 & 0 \\ 0 & 0 & 0 & 0 \\ 0 & 0 & 0 & 0 \\ 0 & 0 & 0 & 0 \\ 0 & 0 & 0 & 0 & 0 \\ 0 & 0 & 0 & 0 & 0 \\ 0 & 0 & 0 & 0 & 0 \\ 0 & 0 & 0 & 0 & 0 \\ 0 & 0 if (school != value)
 \left\{ \begin{array}{cc} 0 & 0 & 0 \\ 0 & 0 & 0 \\ 0 & 0 & 0 \\ 0 & 0 & 0 \\ 0 & 0 & 0 \\ 0 & 0 & 0 \\ 0 & 0 & 0 \\ 0 & 0 & 0 \\ 0 & 0 & 0 \\ 0 & 0 & 0 \\ 0 & 0 & 0 \\ 0 & 0 & 0 & 0 \\ 0 & 0 & 0 & 0 \\ 0 & 0 & 0 & 0 \\ 0 & 0 & 0 & 0 & 0 \\ 0 & 0 & 0 & 0 & 0 \\ 0 & 0 & 0 & 0 & 0 \\ 0 & 0 & 0 & 0 & 0 & 0 \\ 0 & 0 & 0 & 0 school = value;
                                                                 OnPropertyChanged("School");
  }
  }
                                         get
 \left\{ \begin{array}{cc} 0 & 0 & 0 \\ 0 & 0 & 0 \\ 0 & 0 & 0 \\ 0 & 0 & 0 \\ 0 & 0 & 0 \\ 0 & 0 & 0 \\ 0 & 0 & 0 \\ 0 & 0 & 0 \\ 0 & 0 & 0 \\ 0 & 0 & 0 \\ 0 & 0 & 0 \\ 0 & 0 & 0 \\ 0 & 0 & 0 & 0 \\ 0 & 0 & 0 & 0 \\ 0 & 0 & 0 & 0 \\ 0 & 0 & 0 & 0 & 0 \\ 0 & 0 & 0 & 0 & 0 \\ 0 & 0 & 0 & 0 & 0 \\ 0 & 0 & 0 & 0 & 0 \\ 0 & 0 return school;
  }
                            }
                           public ObservableCollection<Student> Students
                            {
                                         set
 \left\{ \begin{array}{cc} 0 & 0 & 0 \\ 0 & 0 & 0 \\ 0 & 0 & 0 \\ 0 & 0 & 0 \\ 0 & 0 & 0 \\ 0 & 0 & 0 \\ 0 & 0 & 0 \\ 0 & 0 & 0 \\ 0 & 0 & 0 \\ 0 & 0 & 0 \\ 0 & 0 & 0 \\ 0 & 0 & 0 \\ 0 & 0 & 0 & 0 \\ 0 & 0 & 0 & 0 \\ 0 & 0 & 0 & 0 \\ 0 & 0 & 0 & 0 & 0 \\ 0 & 0 & 0 & 0 & 0 \\ 0 & 0 & 0 & 0 & 0 \\ 0 & 0 & 0 & 0 & 0 \\ 0 & 0 if (students != value)
 \left\{ \begin{array}{cc} 0 & 0 & 0 \\ 0 & 0 & 0 \\ 0 & 0 & 0 \\ 0 & 0 & 0 \\ 0 & 0 & 0 \\ 0 & 0 & 0 \\ 0 & 0 & 0 \\ 0 & 0 & 0 \\ 0 & 0 & 0 \\ 0 & 0 & 0 \\ 0 & 0 & 0 \\ 0 & 0 & 0 & 0 \\ 0 & 0 & 0 & 0 \\ 0 & 0 & 0 & 0 \\ 0 & 0 & 0 & 0 & 0 \\ 0 & 0 & 0 & 0 & 0 \\ 0 & 0 & 0 & 0 & 0 \\ 0 & 0 & 0 & 0 & 0 & 0 \\ 0 & 0 & 0 & 0 students = value;
                                                                  OnPropertyChanged("Students");
  }
  }
                                         get
 \left\{ \begin{array}{cc} 0 & 0 & 0 \\ 0 & 0 & 0 \\ 0 & 0 & 0 \\ 0 & 0 & 0 \\ 0 & 0 & 0 \\ 0 & 0 & 0 \\ 0 & 0 & 0 \\ 0 & 0 & 0 \\ 0 & 0 & 0 \\ 0 & 0 & 0 \\ 0 & 0 & 0 \\ 0 & 0 & 0 \\ 0 & 0 & 0 & 0 \\ 0 & 0 & 0 & 0 \\ 0 & 0 & 0 & 0 \\ 0 & 0 & 0 & 0 & 0 \\ 0 & 0 & 0 & 0 & 0 \\ 0 & 0 & 0 & 0 & 0 \\ 0 & 0 & 0 & 0 & 0 \\ 0 & 0 return students;
  }
                            }
```

```
protected virtual void OnPropertyChanged (string propChanged)
    \{if (PropertyChanged != null)
            PropertyChanged(this, new PropertyChangedEventArgs(propChanged));
    \rightarrow\mathcal{E}
```
Этот класс включает свойство для обозначения названия школы и ObservableCollection типа Student для хранения всех объектов Student. ObservableCollection очень популярен в Silverlight, потому что реализует интерфейс INotifyCollectionChanged, т.е. формирует события CollectionChanged при каждом добавлении или удалении элемента из коллекции.

Прежде чем продолжить, рассмотрим фрагмент файла student.xml, который хранится на моем Веб-сайте:

#### Файл: http://www.charlespetzold.com/Students/students.xml (фрагмент)

```
<?xml version="1.0" encoding="utf-8"?>
<StudentBody xmlns:xsi="http://www.w3.org/2001/XMLSchema-instance"
            xmlns:xsd="http://www.w3.org/2001/XMLSchema">
 <School>El Paso High School</School>
  <Students>
    <Student>
     <FullName>Adkins Bowden</FullName>
     <FirstName>Adkins</FirstName>
      \leq MiddleName />
      <LastName>Bowden</LastName>
      <Sex>Male</Sex>
     <PhotoFilename>
          http://www.charlespetzold.com/Students/AdkinsBowden.png
      </PhotoFilename>
     <GradePointAverage>2.71</GradePointAverage>
    </Student>
    <Student>
      <FullName>Alfred Black</FullName>
      <FirstName>Alfred</FirstName>
     <MiddleName />
     <LastName>Black</LastName>
     <Sex>Male</Sex>
      <PhotoFilename>
         http://www.charlespetzold.com/Students/AlfredBlack.png
      \langle/PhotoFilename>
      <GradePointAverage>2.87</GradePointAverage>
    \langle/Student>
    <Student>
     <FullName>William Sheley Warnock</FullName>
      <FirstName>William</FirstName>
     <MiddleName>Sheley</MiddleName>
     <LastName>Warnock</LastName>
     <Sex>Male</Sex>
      <PhotoFilename>
         http://www.charlespetzold.com/Students/WilliamSheleyWarnock.png
     </PhotoFilename>
     <GradePointAverage>1.82</GradePointAverage>
    </Student>
  </Students>
</StudentBody>
```
Как видите, теги элементов соответствуют свойствам классов Student и StudentBody. Я создал этот файл, применяя сериализацию XML посредством класса XmlSerializer. С помощью

десериализации XML этот файл может быть преобразован назад в объекты Student и StudentBody. Это задача класса StudentBodyPresenter, который снова реализует INotifyPropertyChanged:

```
Проект Silverlight: ElPasoHighSchool Файл: StudentBodyPresenter.cs
using System;
using System. ComponentModel;
using System. IO;
using System. Net;
using System. Windows. Threading;
using System. Xml. Serialization;
namespace ElPasoHighSchool
    public class StudentBodyPresenter : INotifyPropertyChanged
    \left\{ \right.public event PropertyChangedEventHandler PropertyChanged;
        StudentBody studentBody;
        Random rand = new Random();
        public StudentBodyPresenter()
             Uri uri =
                 new Uri ("http://www.charlespetzold.com/Students/students.xml");
             WebClient webClient = new WebClient();
             webClient.DownloadStringCompleted += OnDownloadStringCompleted;
             webClient.DownloadStringAsync(uri);
         \rightarrowvoid OnDownloadStringCompleted(object sender,
                                           DownloadStringCompletedEventArgs args)
         \left\{ \right.StringReader reader = new StringReader(args.Result);
             XmlSerializer xml = new XmlSerializer (typeof (StudentBody));
             StudentBody = xml. Deserialize (reader) as StudentBody;
             DispatcherTimer tmr = new DispatcherTimer();
             tmr.Tick += TimerOnTick;\text{tmr.Interval} = \text{TimeSpan.FromMilliseconds (100)};tmr.Start();
         \rightarrowpublic StudentBody StudentBody
         \{protected set
             \{if (studentBody != value)
                 \left\{ \right.studentBody = value;
                     OnPropertyChanged ("StudentBody");
                  \mathbf{1}\mathcal{E}get
             \{return studentBody;
             \overline{\phantom{a}}\overline{\ }protected virtual void OnPropertyChanged (string propChanged)
         \{if (PropertyChanged != null)
                 PropertyChanged(this, new PropertyChangedEventArgs(propChanged));
```

```
void TimerOnTick(object sender, EventArgs args)
    \left\{ \right.int index = rand. Next (studentBody. Students. Count) ;
        Student student = studentBody.Students[index];
        double factor = 1 + (rand.NextDouble() - 0.5) / 5;student.GradePointAverage =Math.Max(0, Math.Min(5, Decimal.Round((decimal)factor *
                                                student.GradePointAverage, 2)));
   \rightarrow\mathcal{E}
```
Knacc StudentBodyPresenter (Презентатор основных сведений об учащемся) реализует доступ к файлу students.xml с помощью класса WebClient. Как мы помним, WebClient осуществляет асинхронный Веб-доступ, поэтому нуждается в методе обратного вызова для сообщения приложению о завершении своего выполнения. После этого метод Deserialize класса XmlSerializer преобразует текстовый XML-файл в объект StudentBody, который доступен как открытое свойство этого класса. Когда метод обратного вызова OnDownloadStringCompleted (По завершении загрузки строки) задает это свойство, класс формирует свое первое и единственное событие PropertyChanaed.

Обратный вызов OnDownloadStringCompleted также запускает DispatcherTimer, который моделирует изменение данных. Свойство GradePointAverage одного из студентов меняется десять раз в секунду, что приводит к формированию события PropertyChanged соответствующим классом Student. Я очень надеюсь увидеть эти динамические изменения на экране.

Эксперименты с базой данных можно начать с открытия нового проекта на Silverlight, включения в него ссылки на библиотеку ElPasoHighSchool.dll и объявления пространства имен XML в файле MainPage.xaml:

xmlns:elpaso="clr-namespace:ElPasoHighSchool;assembly=ElPasoHighSchool"

После этого создаем экземпляр класса StudentBodyPresenter в коллекции Resources:

```
<phone: PhoneApplicationPage.Resources>
   <elpaso:StudentBodyPresenter x:Key="studentBodyPresenter" />
</phone:PhoneApplicationPage.Resources>
```
Теперь можно поместить в область содержимого TextBlock с привязкой к этому ресурсу:

```
<Grid x:Name="ContentPanel" Grid.Row="1" Margin="12, 0, 12, 0">
   <TextBlock HorizontalAlignment="Center"
              VerticalAlignment="Center"
              Text="{Binding Source={StaticResource studentBodyPresenter},
                              Path=StudentBody.School}" />
```
 $\langle$ /Grid>

Такой экран свидетельствует об успешной загрузке и десериализации файла students.xml нашим приложением:

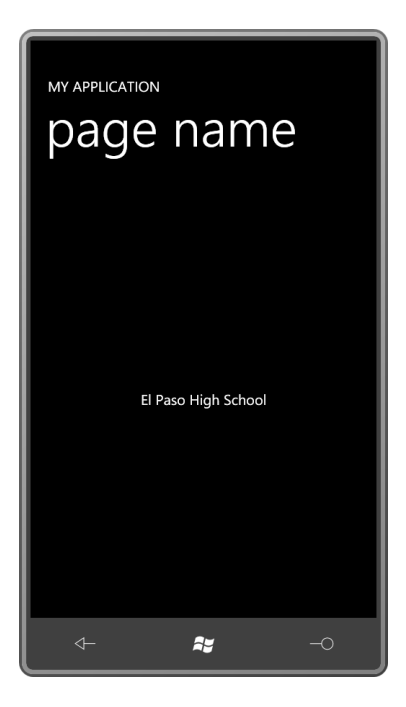

Если изменить путь привязки и задать StudentBody.Students вместо StudentBody.School, на экран будет выведен *ObservableCollection*:

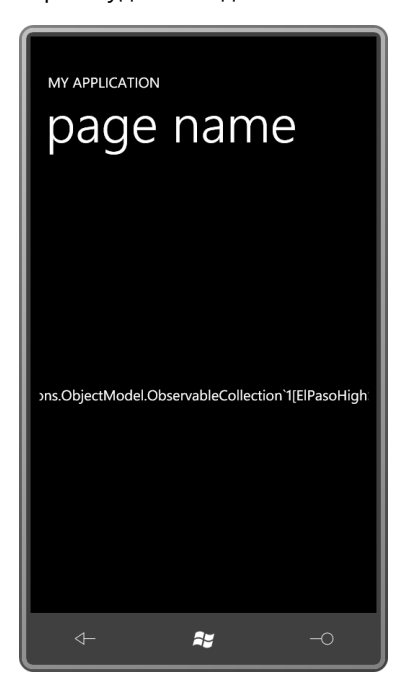

Можно выполнить доступ к свойству *Count* класса *ObservableCollection*:

```
<Grid x:Name="ContentPanel" Grid.Row="1" Margin="12,0,12,0">
     <TextBlock HorizontalAlignment="Center"
                VerticalAlignment="Center"
                Text="{Binding Source={StaticResource studentBodyPresenter},
                               Path=StudentBody.Students.Count}" />
</Grid>
```
И коллекция *Students* может быть проиндексирована:

```
<TextBlock HorizontalAlignment="Center"
            VerticalAlignment="Center"
            Text="{Binding Source={StaticResource studentBodyPresenter},
                           Path=StudentBody.Students[23]}" />
```
MY APPLICATION page name ElPasoHighSchool.Student  $\mathbf{a}$ 

Здесь мы видим, что коллекция *Students* включает объекты типа *Student*:

Чтобы не удлинять эту привязку, разделим ее, задав *DataContext* в *Grid* для содержимого. *DataContext* наследуется по дереву визуальных элементов и упрощает описание привязки в *TextBlock*:

```
<Grid x:Name="ContentPanel" Grid.Row="1" Margin="12,0,12,0"
      DataContext="{Binding Source={StaticResource studentBodyPresenter},
                             Path=StudentBody}">
     <TextBlock HorizontalAlignment="Center"
               VerticalAlignment="Center"
                Text="{Binding Path=Students[23].FullName}" />
</Grid>
```
Данная привязка указывает на имя конкретного учащегося:

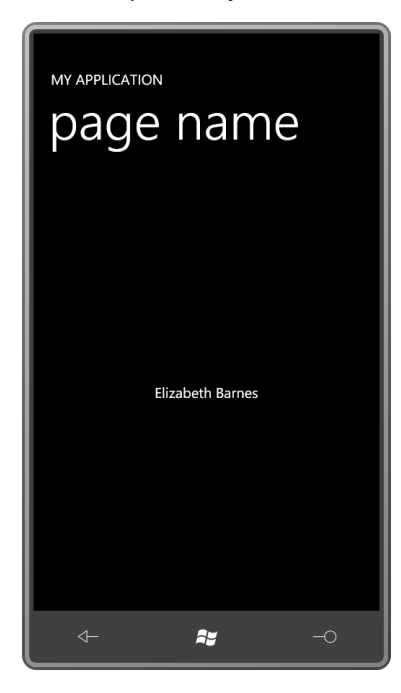

Привязку можно еще более упростить, убрав из нее часть «Path=»:

```
<TextBlock HorizontalAlignment="Center"
            VerticalAlignment="Center"
           Text="{Binding Students[23].FullName}" />
```
Теперь заменим *TextBlock* элементом *Image*, который будет ссылаться на свойство *PhotoFilename* класса *Student*:

```
<Grid x:Name="ContentPanel" Grid.Row="1" Margin="12,0,12,0"
      DataContext="{Binding Source={StaticResource studentBodyPresenter},
                             Path=StudentBody}">
     <Image HorizontalAlignment="Center"
           VerticalAlignment="Center"
           Stretch="None"
           Source="{Binding Students[23].PhotoFilename}" />
```

```
</Grid>
```
И фотография учащегося успешно загружается и выводится на экран:

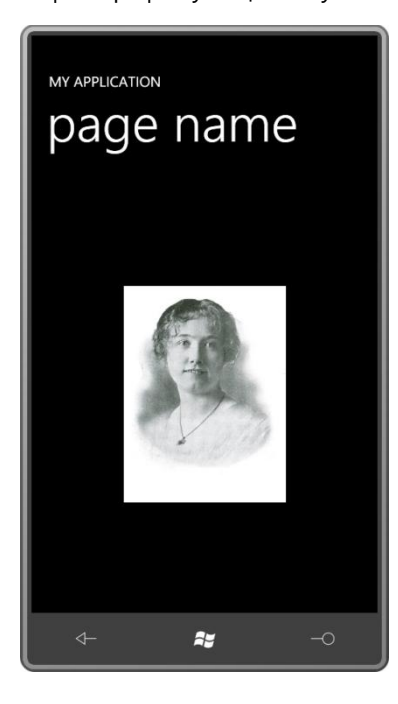

Ну, а теперь пора заканчивать заниматься глупостями и вставить реальный *ListBox*:

```
<Grid x:Name="ContentPanel" Grid.Row="1" Margin="12,0,12,0"
      DataContext="{Binding Source={StaticResource studentBodyPresenter},
                             Path=StudentBody}">
```
<ListBox ItemsSource="{Binding Students}" />

#### </Grid>

Свойство *Students* типа *ObservableCollection*, который, безусловно, реализует *IEnumerable*, а это на самом деле все что необходимо *ListBox* для его *ItemsSource*. Но также *ListBox* проверяет, способен ли объект, связанный с *ItemsSource* посредством привязки, на что-то большее. Например, реализует ли он *INotifyCollectionChanged*, что делает *ObservableCollection*. Благодаря реализации *INotifyCollectionChanged* при добавлении нового *Student* в коллекцию или удалении из коллекции объектов учащихся, окончивших школу, *ListBox* будет знать об этом и менять отображаемые элементы соответствующим образом.

Но пока что, кажется, *ListBox* не очень доволен своими данными:

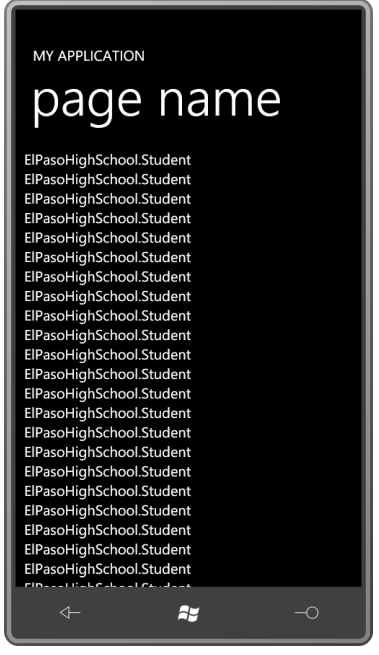

При виде *ListBox* или *ItemsControl*, отображающего огромный список идентичных имен классов, не впадайте в отчаяние. Наоборот, надо радоваться! Такой вывод свидетельствует о том, что *ListBox* успешно заполнен элементами одного типа. Теперь для отображения чего-то более значащего ему необходим лишь *DataTemplate* или (для ленивых) параметр *DisplayMemberPath*:

```
<Grid x:Name="ContentPanel" Grid.Row="1" Margin="12,0,12,0"
      DataContext="{Binding Source={StaticResource studentBodyPresenter},
                            Path=StudentBody}">
```

```
 <ListBox ItemsSource="{Binding Students}"
         DisplayMemberPath="FullName" />
```
</Grid>

Вот что получается:

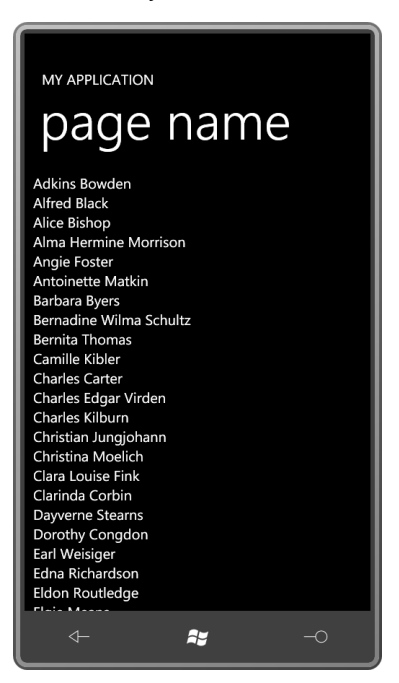
Давайте пока оставим ListBox как есть и сосредоточимся на отображении выделенного элемента ListBox.

Добавив еще одну строку в Grid, разместим внизу экрана еще один TextBlock:

```
<Grid x:Name="ContentPanel" Grid.Row="1" Margin="12, 0, 12, 0"
     DataContext="{Binding Source={StaticResource studentBodyPresenter},
                            Path=StudentBody}">
    <Grid.RowDefinitions>
        <RowDefinition Height="*" />
        <RowDefinition Height="Auto" />
    </Grid.RowDefinitions>
    <ListBox Grid.Row="0"
             Name="listBox"
             ItemsSource="{Binding Students}"
             DisplayMemberPath="FullName" />
    <TextBlock Grid.Row="1"
              FontSize="{StaticResource PhoneFontSizeLarge}"
              HorizontalAlignment="Center"
               Text="{Binding ElementName=listBox,
                              Path=SelectedItem.FullName}" />
\langle/Grid>
```
Обратите внимание на привязку, заданную для TextBlock. Свойство SelectedItem класса ListBox типа Student, поэтому путь привязки может ссылаться на одно из свойств Student, например FullName (Полное имя). Теперь при выборе элемента ListBox в TextBlock отображается

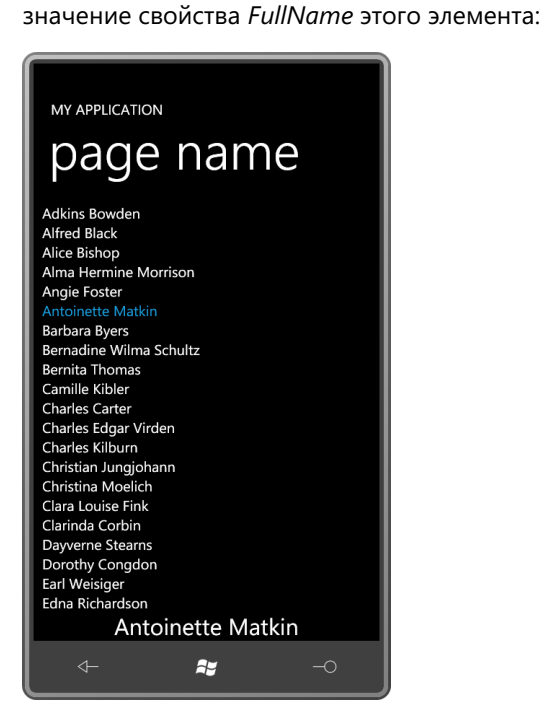

Или заменим TextBlock элементом Image:

```
<Grid x:Name="ContentPanel" Grid.Row="1" Margin="12, 0, 12, 0"
     DataContext="{Binding Source={StaticResource studentBodyPresenter},
                            Path=StudentBody}">
   <Grid RowDefinitions>
        <RowDefinition Height="*" />
        <RowDefinition Height="Auto" />
    </Grid.RowDefinitions>
    <ListBox Grid.Row="0"
            Name="listBox"
```

```
 ItemsSource="{Binding Students}"
          DisplayMemberPath="FullName" />
 <Image Grid.Row="1"
       HorizontalAlignment="Center"
        Stretch="None"
        Source="{Binding ElementName=listBox,
                          Path=SelectedItem.PhotoFilename}" />
```
</Grid>

Можете теперь выбрать в *ListBox* любой элемент и увидеть фотографию соответствующего учащегося:

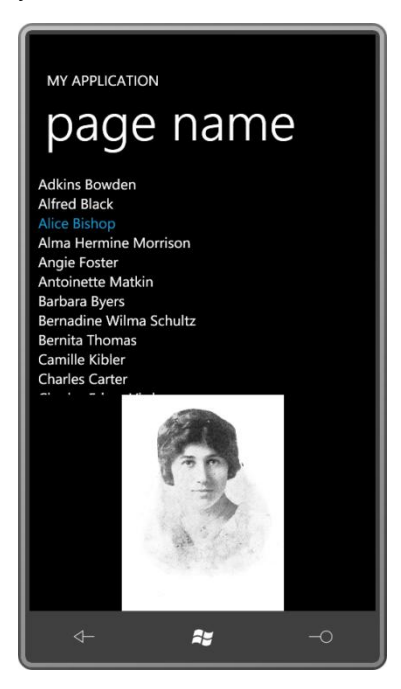

Чтобы обеспечить возможность просмотра множества свойств выбранного элемента, потребуется поместить в *Border* еще одно описание *DataContext*:

```
<Grid x:Name="ContentPanel" Grid.Row="1" Margin="12,0,12,0"
       DataContext="{Binding Source={StaticResource studentBodyPresenter},
                             Path=StudentBody}">
     <Grid.RowDefinitions>
         <RowDefinition Height="*" />
         <RowDefinition Height="Auto" />
     </Grid.RowDefinitions>
     <ListBox Grid.Row="0"
              Name="listBox"
              ItemsSource="{Binding Students}"
              DisplayMemberPath="FullName" />
     <Border Grid.Row="1"
             BorderBrush="{StaticResource PhoneForegroundBrush}"
             BorderThickness="{StaticResource PhoneBorderThickness}"
             HorizontalAlignment="Center"
             DataContext="{Binding ElementName=listBox,
                                   Path=SelectedItem}">
```
 </Border> </Grid>

В этом *Border* могут располагаться панель и элементы с привязками к свойствам класса *Student*. Именно это и было сделано мною в приложении StudentBodyListBox. XAML-файл включает объявление пространства имен XML для библиотеки ElPasoHighSchool:

xmlns:elpaso="clr-namespace:ElPasoHighSchool;assembly=ElPasoHighSchool"

Экземпляр класса *StudentBodyPresenter* создается в коллекции *Resources*:

```
Проект Silverlight: StudentBodyListBox Файл: MainPage.xaml (фрагмент)
```

```
<phone:PhoneApplicationPage.Resources>
    <elpaso:StudentBodyPresenter x:Key="studentBodyPresenter" />
</phone:PhoneApplicationPage.Resources>
```
Рассмотрим область содержимого:

```
Проект Silverlight: StudentBodyListBox Файл: MainPage.xaml (фрагмент)
<Grid x:Name="ContentPanel" Grid.Row="1" Margin="12,0,12,0"
      DataContext="{Binding Source={StaticResource studentBodyPresenter},
                              Path=StudentBody}">
     <Grid.RowDefinitions>
         <RowDefinition Height="Auto" />
         <RowDefinition Height="*" />
         <RowDefinition Height="Auto" />
     </Grid.RowDefinitions>
     <TextBlock Grid.Row="0"
                Text="{Binding School}"
                FontSize="{StaticResource PhoneFontSizeLarge}"
                HorizontalAlignment="Center"
                TextDecorations="Underline" />
     <ListBox Grid.Row="1"
              Name="listBox"
              ItemsSource="{Binding Students}"
              DisplayMemberPath="FullName" />
     <Border Grid.Row="2"
             BorderBrush="{StaticResource PhoneForegroundBrush}"
             BorderThickness="{StaticResource PhoneBorderThickness}"
             HorizontalAlignment="Center"
             DataContext="{Binding ElementName=listBox,
                                            Path=SelectedItem}">
         <Grid>
             <Grid.RowDefinitions>
                 <RowDefinition Height="Auto" />
                 <RowDefinition Height="Auto" />
                 <RowDefinition Height="Auto" />
             </Grid.RowDefinitions>
             <TextBlock Grid.Row="0"
                        Text="{Binding FullName}"
                         TextAlignment="Center" />
             <Image Grid.Row="1"
                    Width="225"
                   Height="300"
                    Margin="24 6"
                    Source="{Binding PhotoFilename}" />
             <StackPanel Grid.Row="2"
                          Orientation="Horizontal"
                         HorizontalAlignment="Center">
```

```
<TextBlock Text="GPA=" />
                  <TextBlock Text="{Binding GradePointAverage}" />
              </StackPanel>
         \langle/Grid>
    \langle/Border>
\langle/Grid>
```
В Border располагается Grid с тремя строками, в котором размешен TextBlock с привязкой к свойству FullName, элементу Image и StackPanel для отображения среднего балла. Обратите внимание, что я задал элементу Image конкретные размеры, исходя из известных размеров предоставляемых изображений. Это обеспечит неизменность размера элемента Image.

Теперь мы можем прокручивать список ListBox и просматривать сведения каждого учащегося:

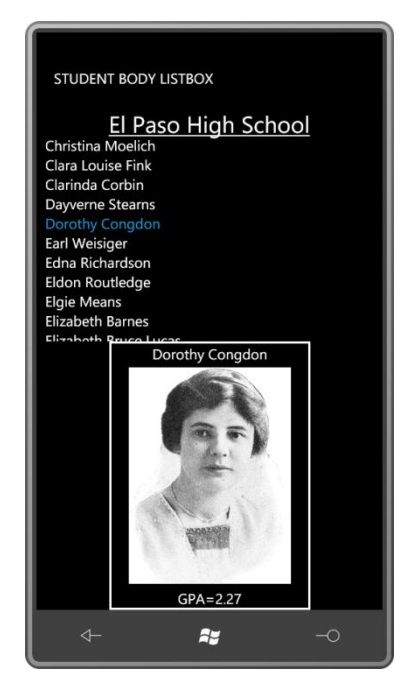

Немного терпения и вскоре мы сможем видеть изменения среднего балла, что будет обеспечено мощью событий INotifyPropertyChanged и свойств-зависимостей в действии.

## Эти замечательные шаблоны данных

Оставшуюся часть данной главы я хочу посвятить ItemsControl и сосредоточиться исключительно на представлении и навигации, отложив в сторону выбор. Для работы нам понадобится новый проект. Включим в него ссылку на библиотеку ElPasoHighSchool и в XAML-файле добавим объявление пространства имен XML для этой библиотеки, и также создадим экземпляр класса StudentBodyPresenter в коллекции Resources, как в предыдущем приложении. Рассмотрим ItemsControl, который помещен в ScrollViewer, заполняющий весь Grid для содержимого:

```
<Grid x:Name="ContentPanel" Grid.Row="1" Margin="12, 0, 12, 0"
     DataContext="{Binding Source={StaticResource studentBodyPresenter},
                             Path=StudentBody}">
    <ScrollViewer>
        <ItemsControl ItemsSource="{Binding Students}"
                      DisplayMemberPath="FullName" />
    \langle/ScrollViewer>
```
#### </Grid>

*ScrollViewer* обеспечивает возможность прокручивать содержимое:

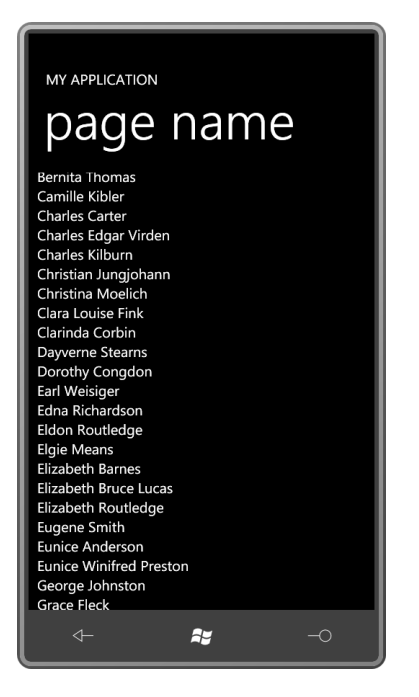

Замена *DisplayMemberPath* на *DataTemplate* позволит обеспечить расширенное и лучше отформатированное отображние сведений:

```
<Grid x:Name="ContentPanel" Grid.Row="1" Margin="12,0,12,0">
    <ScrollViewer>
         <ItemsControl ItemsSource="{Binding Students}">
             <ItemsControl.ItemTemplate>
                 <DataTemplate>
                     <Border BorderBrush="{StaticResource PhoneAccentBrush}"
                             BorderThickness="1"
                            CornerRadius="12"
                            Margin="2">
                          <Grid>
                             <Grid.RowDefinitions>
                                  <RowDefinition Height="*" />
                                  <RowDefinition Height="*" />
                             </Grid.RowDefinitions>
                              <Grid.ColumnDefinitions>
                                  <ColumnDefinition Width="Auto" />
                                  <ColumnDefinition Width="*" />
                              </Grid.ColumnDefinitions>
                              <Image Grid.Row="0" Grid.Column="0" Grid.RowSpan="2"
                                    Source="{Binding PhotoFilename}"
                                     Height="120"
                                    Width="90"
                                   Margin="6" />
                              <StackPanel Grid.Row="0" Grid.Column="1"
                                          Orientation="Horizontal"
                                         VerticalAlignment="Center">
                                  <TextBlock Text="{Binding LastName}" />
                                  <TextBlock Text=", " />
                                  <TextBlock Text="{Binding FirstName}" />
                                  <TextBlock Text=", " />
                                  <TextBlock Text="{Binding MiddleName}" />
                              </StackPanel>
```

```
<StackPanel Grid.Row="1" Grid.Column="1"
                                          Orientation="Horizontal"
                                          VerticalAlignment="Center">
                                  <TextBlock Text="Grade Point Average = " />
                                  <TextBlock Text="{Binding GradePointAverage}" />
                              </StackPanel>
                          \langle/Grid>
                     \langle/Border>
                 </DataTemplate>
             </ItemsControl.ItemTemplate>
        </ItemsControl>
    </ScrollViewer>
\langle/Grid>
```
В данном шаблоне высота отдельных элементов зависит от явно заданного параметра Height элемента Image. Чтобы предотвратить перемещение текста вправо при загрузке изображения, явно задается и параметр Width. В результате получаем следующее:

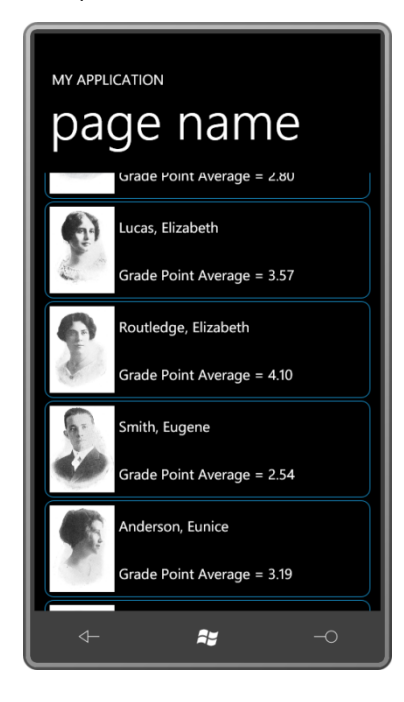

# Сортировка

Ранее при выводе на экран данных об учащихся для отображения имени учащегося использовалось свойство FullName класса Student. Можно заметить, что файл students.xml сортирован по этому свойству, и именно в этом порядке данные учащихся выводятся на экран. Все популярные приложения для электронной почты сортируют контакты по имени, поэтому такой вариант мне показался вполне подходящим.

Но в только что рассмотренном нами DataTemplate используются свойства LastName (Фамилия), FirstName и MiddleName (Второе имя). Это приводит к выводу несортированных данных, что выглядит странным и просто неправильным.

Как это исправить?

Один из подходов - посредством кода. Класс StudentBodyPresenter может выполнять повторную сортировку данных после их загрузки. Но хотелось бы использовать более гибкое решение, позволяющее применять к данным разные параметры сортировки.

Это можно сделать - причем, полностью в XAML - используя класс CollectionViewSource (Источник представления коллекции) из пространства имен System. Windows. Data. Этот класс используется в сочетании с классом SortDescription (Описание сортировки), описанным в пространстве имен System.ComponentModel. Кроме ссылки и объявления пространства имен XML для библиотеки ElPasoHighSchool, нам понадобится объявление пространства имен XML для System.ComponentModel:

xmlns:componentmodel="clr-namespace:System.ComponentModel;assembly=System.Windows"

Весь CollectionViewSource может описываться в коллекции Resources:

```
<phone: PhoneApplicationPage.Resources>
    <elpaso:StudentBodyPresenter x:Key="studentBodyPresenter" />
   <CollectionViewSource x:Key="sortedStudents"
                         Source="{Binding Source={StaticResource
studentBodvPresenter},
                                           Path=StudentBody.Students}">
        <CollectionViewSource.SortDescriptions>
           <componentmodel:SortDescription PropertyName="LastName"
                                           Direction="Ascending" />
        </CollectionViewSource.SortDescriptions>
    </CollectionViewSource>
```
</phone: PhoneApplicationPage. Resources>

Обратите внимание, теперь свойство Source класса CollectionViewSource ссылается на свойство Students свойства StudentBody класса StudentBodyPresenter. Свойство Students типа ObservableCollection<Student>. Свойство Source класса CollectionViewSource должно быть коллекцией.

Объект SortDescription указывает на то, что мы хотим выполнять сортировку по свойству LastName в порядке по возрастанию. Поскольку свойство LastName типа string, никакого дополнительного кода для описания сортировки не требуется.

Теперь можно убрать Binding из DataContext класса Grid, и свойство Source класса ItemsControl может ссылаться на ресурс CollectionViewSource:

```
<Grid x:Name="ContentPanel" Grid.Row="1" Margin="12,0,12,0">
    <ScrollViewer>
       <TtemsControl ItemsSource="{Binding Source={StaticResource sortedStudents}}">
       </ItemsControl>
    </ScrollViewer>
\langle/Grid>
```
В результате данные выводятся на экран в алфавитном порядке, что выглядит более привлекательно:

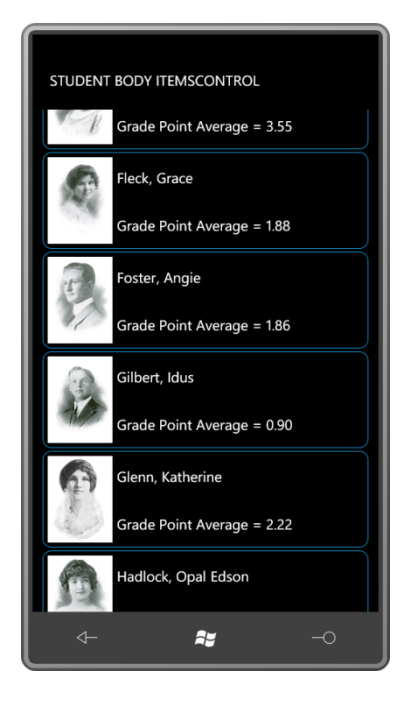

*CollectionViewSource* может включать несколько объектов *SortDescription*. Попробуем сделать следующее:

```
<CollectionViewSource x:Key="sortedStudents"
                      Source="{Binding Source={StaticResource studentBodyPresenter},
                                        Path=StudentBody.Students}">
     <CollectionViewSource.SortDescriptions>
         <componentmodel:SortDescription PropertyName="Sex"
                                         Direction="Ascending" />
        <componentmodel:SortDescription PropertyName="LastName"
                                         Direction="Ascending" />
     </CollectionViewSource.SortDescriptions>
</CollectionViewSource>
```
Теперь сначала выводятся данные всех женщин, а затем всех мужчин.

Или можно выводить имена учащихся мужского пола цветом *PowderBlue* (Зеленоватоголубой) и имена учащихся женского пола – цветом *Pink* (Розовый). Это довольно старомодная условность, но все-таки мы имеем дело с данными учащихся, которые посещали школу почти 100 лет назад! В общем, совершенно не важно, какие цвета использовать, но вот как реализовать это?

К счастью, у класса *Student* есть свойство *Sex* (Пол), значением которого является текстовая строка, либо «Male» (Мужской), либо «Female» (Женский). Поскольку в *DataTemplate* мы имеем дело с привязками данных, очевидным решением является применение конвертера данных. В библиотеке Petzold.Phone.Silverlight как раз есть такой конвертер, который идеально подходит для этого случая:

**Проект Silverlight: Petzold.Phone.Silverlight Файл: SexToBrushConverter.cs**

```
using System;
using System.Globalization;
using System.Windows.Data;
using System.Windows.Media;
namespace Petzold.Phone.Silverlight
{
      public class SexToBrushConverter : IValueConverter
\left\{\begin{array}{ccc} \end{array}\right\}
```

```
 public Brush MaleBrush { get; set; }
                        public Brush FemaleBrush { get; set; }
                        public object Convert(object value, Type targetType, 
                                                                                          object parameter, CultureInfo culture)
\left\{ \begin{array}{ccc} 0 & 0 & 0 \\ 0 & 0 & 0 \\ 0 & 0 & 0 \\ 0 & 0 & 0 \\ 0 & 0 & 0 \\ 0 & 0 & 0 \\ 0 & 0 & 0 \\ 0 & 0 & 0 \\ 0 & 0 & 0 \\ 0 & 0 & 0 \\ 0 & 0 & 0 \\ 0 & 0 & 0 \\ 0 & 0 & 0 \\ 0 & 0 & 0 & 0 \\ 0 & 0 & 0 & 0 \\ 0 & 0 & 0 & 0 \\ 0 & 0 & 0 & 0 \\ 0 & 0 & 0 & 0 & 0 \\ 0 & 0 & 0 & 0 & 0 \\ 0 & 0 & 0 & 0 & 0 string sex = value as string;
                                    switch (sex)
\left\{ \begin{array}{cc} 0 & 0 & 0 \\ 0 & 0 & 0 \\ 0 & 0 & 0 \\ 0 & 0 & 0 \\ 0 & 0 & 0 \\ 0 & 0 & 0 \\ 0 & 0 & 0 \\ 0 & 0 & 0 \\ 0 & 0 & 0 \\ 0 & 0 & 0 \\ 0 & 0 & 0 \\ 0 & 0 & 0 \\ 0 & 0 & 0 & 0 \\ 0 & 0 & 0 & 0 \\ 0 & 0 & 0 & 0 \\ 0 & 0 & 0 & 0 & 0 \\ 0 & 0 & 0 & 0 & 0 \\ 0 & 0 & 0 & 0 & 0 \\ 0 & 0 & 0 & 0 & 0 \\ 0 & 0 case "Male": return MaleBrush;
                                               case "Female": return FemaleBrush;
 }
                                     return null;
                         }
                        public object ConvertBack(object value, Type targetType,
                                                                                                     object parameter, CultureInfo culture)
\left\{ \begin{array}{cc} 0 & 0 & 0 \\ 0 & 0 & 0 \\ 0 & 0 & 0 \\ 0 & 0 & 0 \\ 0 & 0 & 0 \\ 0 & 0 & 0 \\ 0 & 0 & 0 \\ 0 & 0 & 0 \\ 0 & 0 & 0 \\ 0 & 0 & 0 \\ 0 & 0 & 0 \\ 0 & 0 & 0 & 0 \\ 0 & 0 & 0 & 0 \\ 0 & 0 & 0 & 0 \\ 0 & 0 & 0 & 0 & 0 \\ 0 & 0 & 0 & 0 & 0 \\ 0 & 0 & 0 & 0 & 0 \\ 0 & 0 & 0 & 0 & 0 \\ 0 & 0 & 0 & 0 & 0 return null;
                        }
            }
}
```
Как все конвертеры данных, наш конвертер наследуется от *IValueConverter* и имеет два метода: *Convert* и *ConvertBack*. Этот конвертер также определяет два свойства: *MaleBrush* (Кисть для Male) и *FemaleBrush* (Кисть для Female). Эти свойства позволяют нам избежать задания кистей в коде. Здесь реализован только метод *Convert*: при получении значения «Male» он возвращает *MaleBrush* и при получении значения «Female» – *FemaleBrush*.

Теперь сведем все в один проект. Кроме библиотеки ElPasoHighSchool, проект StudentBodyItemsControl также включает ссылку на библиотеку Petzold.Phone.Silverlight. В разделе *Resources* создаются экземпляры классов *StudentBodyPresenter*, *CollectionViewSource* для сортировки и *SexToBrushConverter* (Конвертер пола в кисть):

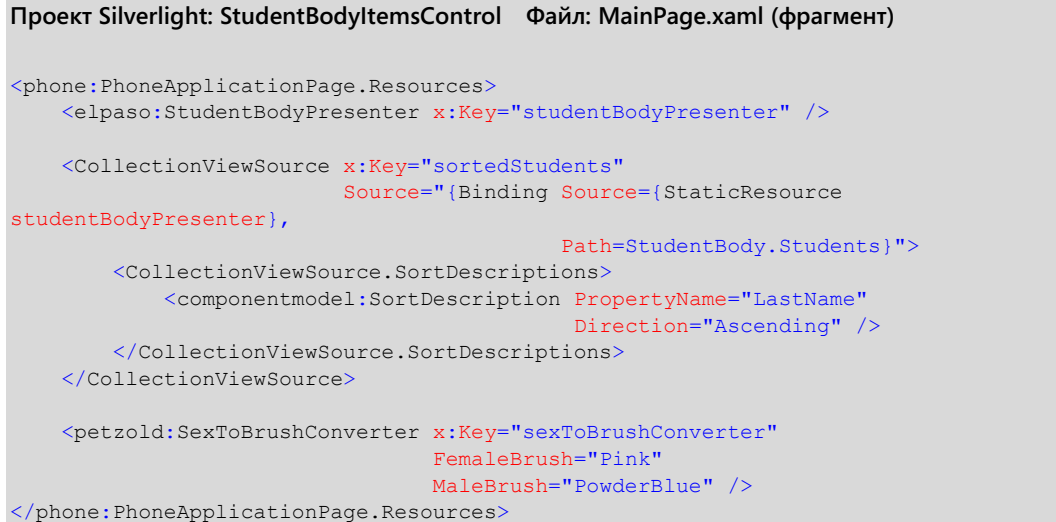

В приведенной ниже разметке я использовал пять элементов *TextBlock* для отображения полного имени учащегося – *LastName*, *FirstName* и *MiddleName* с запятой и пробелом – и по крайней мере четырем из них необходимы привязки, связывающие свойство *Foreground* со свойством *Sex* объекта *Student*, в которых используется *SexToBrushConverter*. Одну и ту же привязку необходимо применить четыре раза.

Или, вероятно, мы можем немного упростить разметку, заключив все пять элементов *TextBlock* в *ContentControl*. Если свойство *Foreground* класса *ContentControl* задается одной привязкой, это же свойство наследуется всеми *TextBlock*. Это и реализуется в следующем *DataTemplate*, который во всем остальном полностью повторяет предыдущий *DataTemplate*.

```
Проект Silverlight: StudentBodyItemsControl Файл: MainPage.xaml (фрагмент)
<Grid x:Name="ContentPanel" Grid.Row="1" Margin="12,0,12,0">
    <ScrollViewer>
         <ItemsControl ItemsSource="{Binding
                                        Source={StaticResource sortedStudents}}">
             <ItemsControl.ItemTemplate>
                 <DataTemplate>
                     <Border BorderBrush="{StaticResource PhoneAccentBrush}"
                             BorderThickness="1"
                             CornerRadius="12"
                             Margin="2">
                          <Grid>
                              <Grid.RowDefinitions>
                                  <RowDefinition Height="*" />
                                  <RowDefinition Height="*" />
                              </Grid.RowDefinitions>
                              <Grid.ColumnDefinitions>
                                  <ColumnDefinition Width="Auto" />
                                  <ColumnDefinition Width="*" />
                              </Grid.ColumnDefinitions>
                              <Image Grid.Row="0" Grid.Column="0" Grid.RowSpan="2"
                                     Source="{Binding PhotoFilename}"
                                     Height="120"
                                    Width="90"
                                    Margin="6" />
                              <ContentControl Grid.Row="0" Grid.Column="1"
                                              HorizontalAlignment="Left"
                                             VerticalAlignment="Center"
                                Foreground="{Binding Sex,
                                  Converter={StaticResource sexToBrushConverter}}">
                                  <StackPanel Orientation="Horizontal">
                                      <TextBlock Text="{Binding LastName}" />
                                      <TextBlock Text=", " />
                                      <TextBlock Text="{Binding FirstName}" />
                                      <TextBlock Text=", " />
                                      <TextBlock Text="{Binding MiddleName}" />
                                  </StackPanel>
                              </ContentControl>
                              <StackPanel Grid.Row="1" Grid.Column="1"
                                          Orientation="Horizontal"
                                         VerticalAlignment="Center">
                                  <TextBlock Text="Grade Point Average = " />
                                  <TextBlock Text="{Binding GradePointAverage}" />
                              </StackPanel>
                         </Grid>
                     </Border>
                 </DataTemplate>
             </ItemsControl.ItemTemplate>
         </ItemsControl>
     </ScrollViewer>
</Grid>
```
Полагаю, эффект от добавления цвета стоит затраченных на его реализацию усилий:

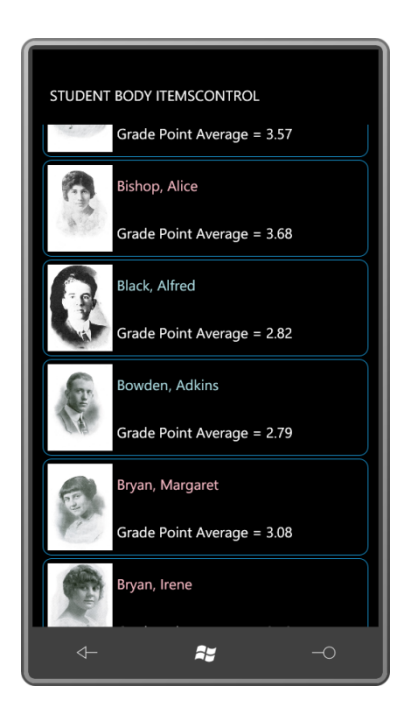

## Замена панели

Как было показано ранее в этой главе при рассмотрении деревьев визуальных элементов, для отображения всех элементов ItemsControl использует ItemsPresenter. Одним из основных элементов отображения списков является панель. По умолчанию используется StackPanel (или VirtualizingStackPanel для ListBox) с вертикальной ориентацией. Вертикальная стекпанель является таким естественным выбором для реализации этой задачи, что менять ее на что-то другое просто не приходит в голову.

Но заменить ее можно. Для этого в качестве значения свойства ItemsPanel класса ItemsControl задается другой шаблон. Обычно он предельно прост.

Проект HorizontalltemsControl (Горизонтальный элемент управления списками) во многом повторяет предыдущий проект. В нем также есть ссылки и объявления пространств имен для Petzold.Silverlight.Phone и ElPasoHighSchool и абсолютно идентичная коллекция Resources. Отличие в применение StackPanel с горизонтальной ориентацией в ItemsControl. DataTemplate для учащихся в данном приложении также довольно сильно отличается, в нем за базовую взята альбомная ориентация телефона.

Поскольку ItemsControl теперь отображает элементы горизонтально, а не вертикально, поведение ScrollViewer по умолчанию необходимо полностью изменить. ScrollViewer должен обеспечивать прокрутку в горизонтальном направлении:

#### Проект Silverlight: HorizontalItemsControl Файл: MainPage.xaml (фрагмент)

```
<Grid x:Name="ContentPanel" Grid.Row="1" Margin="12, 0, 12, 0">
   <ScrollViewer VerticalAlignment="Center"
                  HorizontalScrollBarVisibility="Auto"
                 VerticalScrollBarVisibility="Disabled">
       <ItemsControl ItemsSource="{Binding
                                      Source={StaticResource sortedStudents}}">
            <ItemsControl.ItemTemplate>
               <DataTemplate>
                   <Border BorderBrush="{StaticResource PhoneAccentBrush}"
                           BorderThickness="1"
```

```
 CornerRadius="12"
                             Margin="2">
                          <Grid>
                              <Grid.RowDefinitions>
                                  <RowDefinition Height="Auto" />
                                  <RowDefinition Height="Auto" />
                                  <RowDefinition Height="Auto" /> 
                              </Grid.RowDefinitions>
                              <ContentControl Grid.Row="0"
                                              HorizontalAlignment="Center"
                                Foreground="{Binding Sex,
                                  Converter={StaticResource sexToBrushConverter}}">
                                  <StackPanel Orientation="Horizontal">
                                      <TextBlock Text="{Binding LastName}" />
                                      <TextBlock Text=", " />
                                      <TextBlock Text="{Binding FirstName}" />
                                      <TextBlock Text=", " />
                                      <TextBlock Text="{Binding MiddleName}" />
                                  </StackPanel>
                              </ContentControl>
                              <Image Grid.Row="1"
                                     Source="{Binding PhotoFilename}"
                                    Height="240"
                                    Width="180"
                                    Margin="6" />
                              <StackPanel Grid.Row="2"
                                          Orientation="Horizontal"
                                          HorizontalAlignment="Center">
                                  <TextBlock Text="GPA=" />
                                  <TextBlock Text="{Binding GradePointAverage}" />
                              </StackPanel>
                          </Grid>
                      </Border>
                 </DataTemplate>
             </ItemsControl.ItemTemplate>
             <ItemsControl.ItemsPanel>
                 <ItemsPanelTemplate>
                     <StackPanel Orientation="Horizontal" />
                 </ItemsPanelTemplate>
             </ItemsControl.ItemsPanel>
         </ItemsControl>
     </ScrollViewer>
</Grid>
```
В конце разметки *ItemsControl* можно увидеть свойство *ItemsPanel*. В качестве его значения задан объект типа *ItemsPanelTemplate*, включающий производный от *Panel*, который мы хотим использовать.

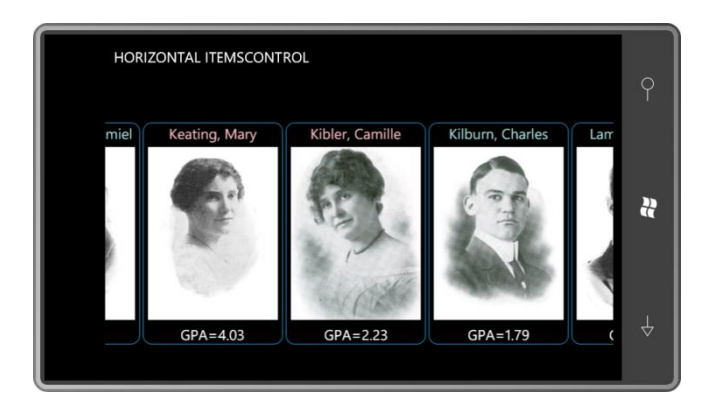

Не все типы панелей подходят для элементов управления списками. Как правило, используется панель, дочерние элементы которой организовываться на основании порядка их расположения в коллекции Children, а не на основании присоединенных свойств.

Часто разработчики создают пользовательские панели для ListBox или ItemsControl. Иногда эти панели приобретают даже форму каруселей. В конце этой главы я приведу пример пользовательской панели для отображения учащихся.

# Построение гистограммы при помощи DataTemplate

Сочетая DataTemplate и ItemsPaneITemplate, можно получить ListBox или ItemsControl, не похожий ни на что ранее виденное.

Создадим новый проект и включим в него ссылки и объявления пространств имен XML для библиотек Petzold.Phone.Silverlight и ElPasoHighSchool. В корневом теге файла MainPage.xaml зададим свойства для обеспечения альбомной ориентации. Поместим StudentBodyPresenter в коллекцию Resources.

Это ItemsControl без ScrollViewer, ItemsSource - это свойство Students экземпляра StudentBodyPresenter. Для ItemsPanelTemplate задан UniformStack с горизонтальной ориентацией:

```
<Grid x:Name="ContentPanel" Grid.Row="1" Margin="12, 0, 12, 0"
      DataContext="{Binding Source={StaticResource studentBodyPresenter},
                             Path=StudentBody}">
    <ItemsControl ItemsSource="{Binding Students}"
                  VerticalAlignment="Bottom">
        <ItemsControl.ItemsPanel>
            <TtemsPanelTemplate>
                 <petzold: UniformStack Orientation="Horizontal" />
            </TtemsPanelTemplate>
        </ItemsControl.ItemsPanel>
    \frac{2}{\sqrt{1 + \epsilon}}\langle/Grid>
```
Без DataTemplate ItemsControl выводит на экран полное имя класса в виде строки «ElPasoHighSchool.Student». Но в панели UniformStack для каждого элемента выделяется одинаковое пространство, поэтому видимым остается только первая «Е»:

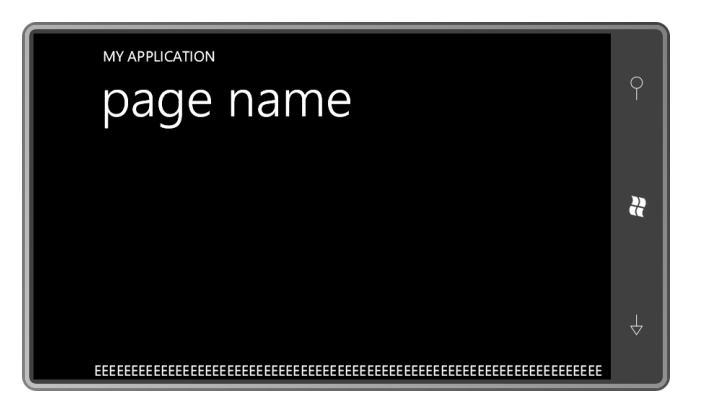

Выглядит малообещающим, но для *DataTemplate* зададим *Rectangle*, свойство *Height* которого связано посредством привязки со свойством *GradePointAverage*:

```
<ItemsControl ItemsSource="{Binding Students}"
               VerticalAlignment="Bottom">
     <ItemsControl.ItemTemplate>
        <DataTemplate>
             <Rectangle Fill="{StaticResource PhoneAccentBrush}"
                        Height="{Binding GradePointAverage}"
                        VerticalAlignment="Bottom"
                       Margin="1 0" />
         </DataTemplate>
     </ItemsControl.ItemTemplate>
     <ItemsControl.ItemsPanel>
        <ItemsPanelTemplate>
            <petzold:UniformStack Orientation="Horizontal" />
        </ItemsPanelTemplate>
     </ItemsControl.ItemsPanel>
</ItemsControl>
```
*ItemsControl* выравнивается по низу экрана и каждый *Rectangle* выравнивается по низу *ItemsControl*. В результате получаем гистограмму:

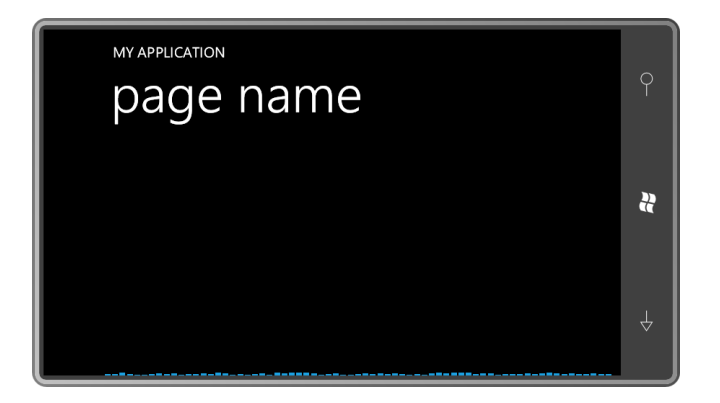

Безусловно, значения свойства *GradePointAverage* лежат в диапазоне от 0 до 5, поэтому столбики диаграммы очень малы. Как решить эту проблему?

Первым в голову приходит применить к *Rectangle* трансформацию *ScaleTransform* с постоянным коэффициентом масштабирования по вертикали равным, скажем, 50. Я сначала так и сделал, но не был доволен результатом. Кажется, перед масштабированием высоты прямоугольников были округлены до ближайшего пиксела. Поэтому я отказался от такого подхода и написал новый конвертер данных:

**Проект Silverlight: Petzold.Phone.Silverlight Файл: MultiplyConverter.cs**

```
using System;
using System.Globalization;
using System.Windows.Data;
namespace Petzold.Phone.Silverlight
 {
         public class MultiplyConverter : IValueConverter
          {
                  public object Convert(object value, Type targetType,
                                                                object parameter, CultureInfo culture)
                   {
                          double multiplier;
                           if (value is IConvertible &&
                                         parameter is string &&
                                                   Double.TryParse(parameter as string, out multiplier))
 \left\{ \begin{array}{cc} 0 & 0 & 0 \\ 0 & 0 & 0 \\ 0 & 0 & 0 \\ 0 & 0 & 0 \\ 0 & 0 & 0 \\ 0 & 0 & 0 \\ 0 & 0 & 0 \\ 0 & 0 & 0 \\ 0 & 0 & 0 \\ 0 & 0 & 0 \\ 0 & 0 & 0 \\ 0 & 0 & 0 & 0 \\ 0 & 0 & 0 & 0 \\ 0 & 0 & 0 & 0 \\ 0 & 0 & 0 & 0 & 0 \\ 0 & 0 & 0 & 0 & 0 \\ 0 & 0 & 0 & 0 & 0 \\ 0 & 0 & 0 & 0 & 0 \\ 0 & 0 & 0 & 0 & 0 return (value as IConvertible).ToDouble(culture) * multiplier;
  }
                           return value;
                   }
                  public object ConvertBack(object value, Type targetType,
                                                                        object parameter, CultureInfo culture)
 \left\{ \begin{array}{ccc} 0 & 0 & 0 \\ 0 & 0 & 0 \\ 0 & 0 & 0 \\ 0 & 0 & 0 \\ 0 & 0 & 0 \\ 0 & 0 & 0 \\ 0 & 0 & 0 \\ 0 & 0 & 0 \\ 0 & 0 & 0 \\ 0 & 0 & 0 \\ 0 & 0 & 0 \\ 0 & 0 & 0 \\ 0 & 0 & 0 \\ 0 & 0 & 0 & 0 \\ 0 & 0 & 0 & 0 \\ 0 & 0 & 0 & 0 \\ 0 & 0 & 0 & 0 \\ 0 & 0 & 0 & 0 & 0 \\ 0 & 0 & 0 & 0 & 0 \\ 0 & 0 & 0 & 0 & 0 double divider;
                           if (value is IConvertible &&
                                         parameter is string &&
                                                   Double.TryParse(parameter as string, out divider))
 \left\{ \begin{array}{cc} 0 & 0 & 0 \\ 0 & 0 & 0 \\ 0 & 0 & 0 \\ 0 & 0 & 0 \\ 0 & 0 & 0 \\ 0 & 0 & 0 \\ 0 & 0 & 0 \\ 0 & 0 & 0 \\ 0 & 0 & 0 \\ 0 & 0 & 0 \\ 0 & 0 & 0 \\ 0 & 0 & 0 \\ 0 & 0 & 0 & 0 \\ 0 & 0 & 0 & 0 \\ 0 & 0 & 0 & 0 \\ 0 & 0 & 0 & 0 & 0 \\ 0 & 0 & 0 & 0 & 0 \\ 0 & 0 & 0 & 0 & 0 \\ 0 & 0 & 0 & 0 & 0 \\ 0 & 0 return (value as IConvertible).ToDouble(culture) / divider;
  }
                           return value;
                  }
         }
 }
```
Этот конвертер умножает значение источника привязки на коэффициент, заданный как параметр конвертера. Определим один из них в коллекции *Resources*:

```
<phone:PhoneApplicationPage.Resources>
     <elpaso:StudentBodyPresenter x:Key="studentBodyPresenter" />
     <petzold:MultiplyConverter x:Key="multiply" />
</phone:PhoneApplicationPage.Resources>
```
Теперь дадим ссылку на конвертер в привязке, чтобы обеспечить умножение каждого значения на 50:

```
<DataTemplate>
     <Rectangle Fill="{StaticResource PhoneAccentBrush}"
               Height="{Binding GradePointAverage,
                                 Converter={StaticResource multiply},
                                 ConverterParameter=50}"
                VerticalAlignment="Bottom"
                Margin="1 0" />
```
</DataTemplate>

И теперь все выглядит, как настоящая гистограмма:

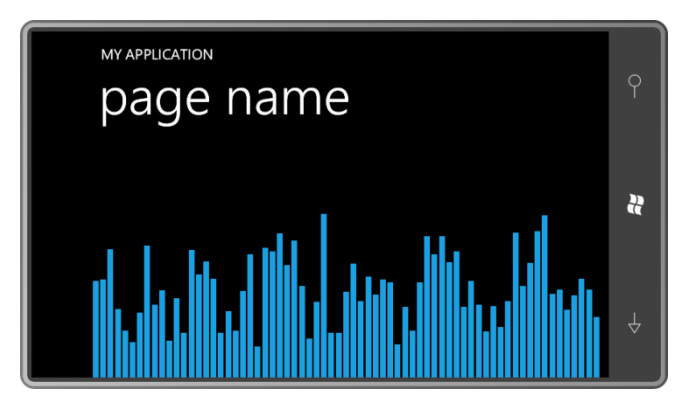

Более того, поскольку значения *GradePointAverage* меняются динамически, столбики гистограммы меняют свою высоту.

Помните конвертер *ValueToBrushConverter* из библиотеки Petzold.Phone.Silverlight? С его помощью мы можем задать цветовой код для гистограммы и получать уведомления цветом, когда средний балл любого из учащихся опускается ниже 1, к примеру. Так конвертер выглядел бы в коллекции *Resources*:

```
<petzold:ValueToBrushConverter x:Key="valueToBrush"
                                Criterion="1"
                               GreaterThanBrush="{StaticResource PhoneAccentBrush}"
                                EqualToBrush="{StaticResource PhoneAccentBrush}"
                                LessThanBrush="Red" />
Вот новый DataTemplate:
<DataTemplate>
    <Rectangle Fill="{Binding GradePointAverage,
```

```
 Converter={StaticResource valueToBrush}}"
 Height="{Binding GradePointAverage,
                  Converter={StaticResource multiply},
                  ConverterParameter=50}"
 VerticalAlignment="Bottom"
Margin="1 0" />
```
</DataTemplate>

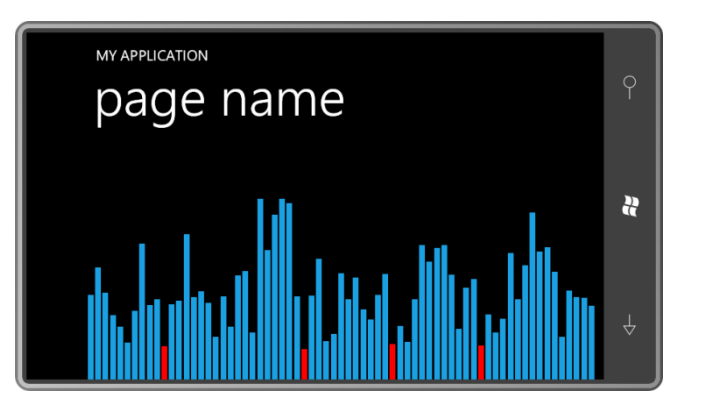

Классный руководитель этих учащихся был бы рад данной возможности, поскольку с ее помощью мог бы без труда видеть, кто из учеников нуждается в особом внимании:

Можно ли определить, кому из учащихся соответствует тот или иной столбик гистограммы?

Один из возможных подходов реализован в проекте GpaBarChart. Он включает класс *StudentBodyPresenter* и два упоминаемых мною конвертера, которые определены как ресурсы:

**Проект Silverlight: GpiBarChart Файл: MainPage.xaml (фрагмент)**

```
<phone:PhoneApplicationPage.Resources>
    <elpaso:StudentBodyPresenter x:Key="studentBodyPresenter" />
    <petzold:MultiplyConverter x:Key="multiply" />
    <petzold:ValueToBrushConverter x:Key="valueToBrush"
                                Criterion="1"
                               GreaterThanBrush="{StaticResource PhoneAccentBrush}"
                                EqualToBrush="{StaticResource PhoneAccentBrush}"
                                LessThanBrush="Red" />
```

```
</phone:PhoneApplicationPage.Resources>
```
Область содержимого, преимущественно, осталась прежней, я лишь добавил *Border* с именем «studentDisplay» (Монитор учащихся), который будет размещаться вверху экрана. Этот *Border* включает пару элементов *TextBlock*, свойства *Text* которых связаны посредством привязки данных со свойствами *FullName* и *GradePointAverage*, исходя из предположения о том, что *DataContext* этого *Border* является объектом типа *Student*. Как правило, это не так, поэтому свойству *Visibility* нашего *Border* задано начальное значение *Collapsed*:

```
Проект Silverlight: GpiBarChart Файл: MainPage.xaml (фрагмент)
<Grid x:Name="ContentPanel" Grid.Row="1" Margin="12,0,12,0"
       DataContext="{Binding Source={StaticResource studentBodyPresenter},
                             Path=StudentBody}">
     <Border x:Name="studentDisplay"
            BorderBrush="{StaticResource PhoneForegroundBrush}"
             BorderThickness="{StaticResource PhoneBorderThickness}"
             HorizontalAlignment="Center"
             VerticalAlignment="Top"
            Margin="24"
            Padding="12"
            CornerRadius="24"
             Visibility="Collapsed">
         <StackPanel>
             <TextBlock Text="{Binding FullName}"
                        HorizontalAlignment="Center" />
             <StackPanel Orientation="Horizontal">
                 <TextBlock Text="GPA = " />
                 <TextBlock Text="{Binding GradePointAverage}" />
             </StackPanel> 
         </StackPanel>
     </Border>
     <ItemsControl ItemsSource="{Binding Students}"
                  VerticalAlignment="Bottom">
         <ItemsControl.ItemTemplate>
             <DataTemplate>
                 <Rectangle Fill="{Binding GradePointAverage,
                                            Converter={StaticResource valueToBrush}}"
                             Height="{Binding GradePointAverage,
                                              Converter={StaticResource multiply},
                                              ConverterParameter=50}"
                            VerticalAlignment="Bottom"
                            Margin="1 0" />
             </DataTemplate>
         </ItemsControl.ItemTemplate>
         <ItemsControl.ItemsPanel>
             <ItemsPanelTemplate>
                 <petzold:UniformStack Orientation="Horizontal" />
             </ItemsPanelTemplate>
         </ItemsControl.ItemsPanel>
```
 </ItemsControl> </Grid>

Файл выделенного кода восполняет недостающую логику. Страница обрабатывает событие *Touch.FrameReported*. Если *Rectangle* находится непосредственно под главной точкой касания, обработчик события получает *DataContext* этого *Rectangle*. Это объект типа *Student*. Далее этот объект задается как значение *DataContext* объекта *Border*. Свойство *TouchAction* используется для переключения значения *Visibility*:

```
Проект Silverlight: GpiBarChart Файл: MainPage.xaml.cs (фрагмент)
```

```
public partial class MainPage : PhoneApplicationPage
{
    public MainPage()
     {
        InitializeComponent();
         Touch.FrameReported += OnTouchFrameReported;
     }
     void OnTouchFrameReported(object sender, TouchFrameEventArgs args)
     {
        TouchPoint touchPoint = args.GetPrimaryTouchPoint(this);
        if (touchPoint != null && touchPoint.Action == TouchAction.Down)
             args.SuspendMousePromotionUntilTouchUp();
         if (touchPoint != null && touchPoint.TouchDevice.DirectlyOver is Rectangle)
         {
             Rectangle rectangle = 
                     (touchPoint.TouchDevice.DirectlyOver as Rectangle);
             // Этот DataContext является объектом типа Student
             object dataContext = rectangle.DataContext;
             studentDisplay.DataContext = dataContext;
             if (touchPoint.Action == TouchAction.Down)
                 studentDisplay.Visibility = Visibility.Visible;
             else if (touchPoint.Action == TouchAction.Up)
                 studentDisplay.Visibility = Visibility.Collapsed;
         }
     }
}
```
Проводя пальцем по столбикам, можно видеть, какого учащегося каждый из них представляет:

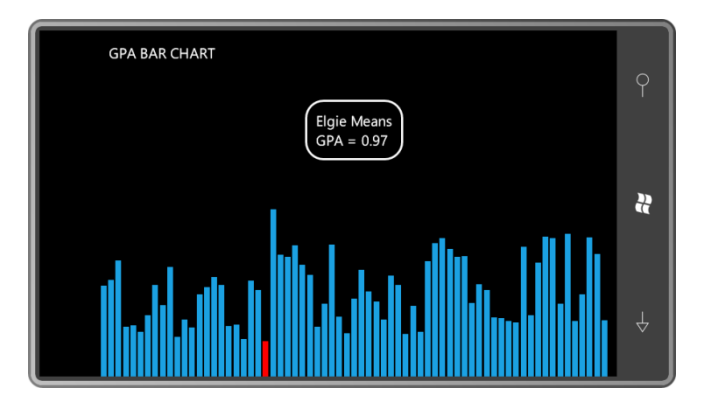

## **Картотека**

В рассмотренном нами приложении GpiBarChart нам, в некотором смысле, удалось вместить данные всех студентов в один экран, но при этом, конечно же, предоставляемые сведения ограничены. Можно ли выводить больше информации на экран? Популярной метафорой для отображения данных является картотека. Изначально все карточки отображаются лишь частично, но при этом приложение обеспечивает возможность просматривать каждую из карточек полностью.

На этапе подготовки к реализации этой задачи, я добавил в библиотеку Petzold.Phone.Silverlight новую панель. Отчасти эта панель аналогична панели *UniformStack*, обсуждаемой в главе 9. Как и *UniformStack*, эта новая панель выделяет всем своим дочерним элементам равное пространство. Но в отличие от *UniformStack* дочерние элементы этой панели перекрывают друг друга, если пространства панели не достаточно для отображения их полностью. Поэтому я назвал эту панель *OverlapPanel* (Панель с перекрытием).

*OverlapPanel* определяет свойство *Orientation* и расставляет свои дочерние элементы по вертикали или по горизонтали. Если *OverlapPanel* расставляет дочерние элементы по горизонтали, каждый последующий дочерний элемент размещается поверх и несколько правее предыдущего, оставляя видимым лишь узкую полоску с левого края. Для вертикальной ориентации видимой остается верхушка каждого дочернего элемента.

Если дочерних элементов очень много, видимая полоска становится очень тонкой. Чтобы сделать *OverlapPanel* более полезной, необходимо обеспечить возможность задания минимальной высоты или ширины видимой части перекрываемого элемента, даже если это будет приводить к выходу панели за границы выделенного для нее пространства. В случае выхода за допустимые границы поведение *OverlapPanel* во многом аналогично обычному *StackPanel*:для просмотра всех элементов понадобится *ScrollViewer*.

*OverlapPanel* определяет два свойства: *Orientation* и *MinimumOverlap* (Минимальное наложение):

#### **Проект Silverlight: Petzold.Phone.Silverlight Файл: OverlapPanel.cs (фрагмент)**

```
public class OverlapPanel : Panel
{
    Size maxChildSize = new Size();
     public static readonly DependencyProperty OrientationProperty =
         DependencyProperty.Register("Orientation",
             typeof(Orientation),
             typeof(OverlapPanel),
            new PropertyMetadata(Orientation.Horizontal, OnAffectsMeasure));
     public static readonly DependencyProperty MinimumOverlapProperty =
         DependencyProperty.Register("MinimumOverlap",
             typeof(double),
              typeof(OverlapPanel),
            new PropertyMetadata(0.0, OnAffectsMeasure));
     public Orientation Orientation
     {
        set { SetValue(OrientationProperty, value); }
        get { return (Orientation)GetValue(OrientationProperty); }
     }
     public double MinimumOverlap
\left\{\begin{array}{ccc} \end{array}\right\}set { SetValue(MinimumOverlapProperty, value); }
        get { return (double)GetValue(MinimumOverlapProperty); }
```
}

```
 static void OnAffectsMeasure(DependencyObject obj,
                                     DependencyPropertyChangedEventArgs args)
     {
         (obj as OverlapPanel).InvalidateMeasure();
\qquad \qquad \} …
}
```
Изменение значения любого из этих двух свойств приводит к вызову метода *InvalidateMeasure*, который инициирует новый пересчет размеров элементов компоновки.

Метод *MeasureOverride* сначала проходит по всем дочерним элементам для получения их максимального размера. Для *OverlapPanel* с *ItemsControl* или *ListBox* все дочерние элементы будут, вероятнее всего, одного размера.

```
Проект Silverlight: Petzold.Phone.Silverlight Файл: OverlapPanel.cs (фрагмент)
protected override Size MeasureOverride(Size availableSize)
{
      if (Children.Count == 0)
          return new Size(0, 0);
      maxChildSize = new Size();
      foreach (UIElement child in Children)
\left\{ \begin{array}{ccc} 0 & 0 & 0 \\ 0 & 0 & 0 \\ 0 & 0 & 0 \\ 0 & 0 & 0 \\ 0 & 0 & 0 \\ 0 & 0 & 0 \\ 0 & 0 & 0 \\ 0 & 0 & 0 \\ 0 & 0 & 0 \\ 0 & 0 & 0 \\ 0 & 0 & 0 \\ 0 & 0 & 0 \\ 0 & 0 & 0 \\ 0 & 0 & 0 & 0 \\ 0 & 0 & 0 & 0 \\ 0 & 0 & 0 & 0 \\ 0 & 0 & 0 & 0 & 0 \\ 0 & 0 & 0 & 0 & 0 \\ 0 & 0 & 0 & 0 & 0 \\ 0 & 0 & 0 & 0 if (Orientation == Orientation.Horizontal)
              child.Measure(new Size(Double.PositiveInfinity, availableSize.Height));
           else
              child.Measure(new Size(availableSize.Width, Double.PositiveInfinity));
          maxChildSize.Width = Math.Max(maxChildSize.Width, 
                                                child.DesiredSize.Width);
          maxChildSize.Height = Math.Max(maxChildSize.Height,
                                                  child.DesiredSize.Height);
      }
      if (Orientation == Orientation.Horizontal)
      {
           double maxTotalWidth = maxChildSize.Width * Children.Count;
          double minTotalWidth = maxChildSize.Width +
                                           MinimumOverlap * (Children.Count - 1);
           if (Double.IsPositiveInfinity(availableSize.Width))
                return new Size(minTotalWidth, maxChildSize.Height);
           if (maxTotalWidth < availableSize.Width)
                return new Size(maxTotalWidth, maxChildSize.Height);
           else if (minTotalWidth < availableSize.Width)
               return new Size(availableSize.Width, maxChildSize.Height);
           return new Size(minTotalWidth, maxChildSize.Height);
\qquad \qquad \} // Orientation = Vertical
      double maxTotalHeight = maxChildSize.Height * Children.Count;
      double minTotalHeight = maxChildSize.Height +
                                        MinimumOverlap * (Children.Count - 1);
      if (Double.IsPositiveInfinity(availableSize.Height))
           return new Size(maxChildSize.Width, minTotalHeight);
```

```
 if (maxTotalHeight < availableSize.Height)
     return new Size(maxChildSize.Width, maxTotalHeight);
 else if (minTotalHeight < availableSize.Height)
    return new Size(maxChildSize.Width, availableSize.Height);
 return new Size(maxChildSize.Width, minTotalHeight);
```
}

После этого метод разделяется на две ветви в зависимости от значения свойства *Orientation*. Например, для вертикальной ориентации (которая будет использоваться в примере ниже) метод вычисляет *maxTotalHeight* (Максимальная общая высота), которая соответствует сумме высот всех дочерних элементов без наложения, и *minTotalHeight* (Минимальная общая высота), которая соответствует суммарной высоте всех элементов при максимально допустимом наложении. Если доступная высота не бесконечна (эта возможность обрабатывается отдельно), она либо больше *maxTotalHeight*, либо находится в диапазоне между *minTotalHeight* и *maxTotalHeight*, либо меньше *minTotalHeight*. Если все дочерние элементы могут поместиться в предоставляемом пространстве, располагаясь вплотную друг к другу без наложения, запрашивается такой размер. Но метод никогда не запрашивает высоту, меньшую, чем требуется для отображения всех дочерних элементов.

Метод *ArrangeOverride* несколько проще. Значение *приращения* соответствует минимально допустимой ширине или высоте видимой части дочернего элемента:

```
Проект Silverlight: Petzold.Phone.Silverlight Файл: OverlapPanel.cs (фрагмент)
protected override Size ArrangeOverride(Size finalSize)
{
     if (Children.Count == 0)
        return finalSize;
    double increment = 0;
     if (Orientation == Orientation.Horizontal)
         increment = Math.Max(MinimumOverlap, 
             (finalSize.Width - maxChildSize.Width) / (Children.Count - 1));
     else
         increment = Math.Max(MinimumOverlap,
             (finalSize.Height - maxChildSize.Height) / (Children.Count - 1));
    Point ptChild = new Point();
     foreach (UIElement child in Children)
     {
         child.Arrange(new Rect(ptChild, maxChildSize));
         if (Orientation == Orientation.Horizontal)
             ptChild.X += increment;
         else
             ptChild.Y += increment;
\qquad \qquad \} return finalSize;
}
```
Проект StudentCardFile (Картотека учащихся) включает ссылки на библиотеки Petzold.Phone.Silverlight и ElPasoHighSchool. Файл MainPage.xaml включает класс *StudentBodyPresenter* в коллекции *Resources*:

**Проект Silverlight: StudentCardFile Файл: MainPage.xaml (фрагмент)**

```
<phone: PhoneApplicationPage. Resources>
    <elpaso:StudentBodyPresenter x:Key="studentBodyPresenter" />
</phone:PhoneApplicationPage.Resources>
```
Область содержимого довольно проста и включает только ScrollViewer и ItemsControl. Свойство ItemsPanel класса ItemsControl ссылается на OverlapPanel с двумя заданными свойствами:

```
Проект Silverlight: StudentCardFile Файл: MainPage.xaml (фрагмент)
<Grid x:Name="ContentPanel" Grid.Row="1" Margin="12, 0, 12, 0"
      DataContext="{Binding Source={StaticResource studentBodyPresenter},
                            Path=StudentBody}">
    <ScrollViewer>
       <ItemsControl ItemsSource="{Binding Students}">
            <ItemsControl.ItemTemplate>
                <DataTemplate>
                   <local:StudentCard />
               </DataTemplate>
            </ItemsControl.ItemTemplate>
            <TtemsControl.TtemsPanel>
                <ItemsPanelTemplate>
                    <petzold:OverlapPanel Orientation="Vertical"
                                          MinimumOverlap="24" />
                </ItemsPanelTemplate>
           </ItemsControl.ItemsPanel>
       </ItemsControl>
    </ScrollViewer>
\langle/Grid>
```
Простота разметки здесь является, главным образом, результатом задания элемента управления StudentCard в качестве значения свойства DataTemplate класса ItemsControl.

StudentCard наследуется от UserControl. Наследование от UserControl является традиционной методикой создания элемента управления, который будет использоваться как DataTemplate. Если в приведенном ниже фрагменте не обращать внимания на многоточия (...), мы имеем здесь довольно простой набор элементов TextBlock и Image со свернутым Rectangle, который используется как разделительная линия:

```
Проект Silverlight: StudentCardFile Файл: StudentCard.xaml (фрагмент)
<UserControl x:Class="StudentCardFile.StudentCard"
             xmlns="http://schemas.microsoft.com/winfx/2006/xaml/presentation"
             xmlns:x="http://schemas.microsoft.com/winfx/2006/xaml"
             FontFamily="{StaticResource PhoneFontFamilyNormal}"
            FontSize="{StaticResource PhoneFontSizeNormal}"
             Foreground="{StaticResource PhoneForegroundBrush}"
             Width="240" Height="240">
    <Border BorderBrush="{StaticResource PhoneAccentBrush}"
            BorderThickness="1"
           Background="{StaticResource PhoneChromeBrush}"
           CornerRadius="12"
           Padding="6 0">
        \langleGrid>
           <Grid.RowDefinitions>
```

```
 <RowDefinition Height="Auto" />
                 <RowDefinition Height="Auto" />
                 <RowDefinition Height="*" />
                 <RowDefinition Height="Auto" />
             </Grid.RowDefinitions>
             <TextBlock Grid.Row="0"
                        Text="{Binding FullName}" />
             <Rectangle Grid.Row="1"
                        Fill="{StaticResource PhoneAccentBrush}"
                        Height="1"
                       Margin="0 0 0 4" />
             <Image Grid.Row="2"
                   Source="{Binding PhotoFilename}" />
             <StackPanel Grid.Row="3"
                         Orientation="Horizontal"
                         HorizontalAlignment="Center">
                 <TextBlock Text="GPA = " />
                <TextBlock Text="{Binding GradePointAverage}" />
            </StackPanel>
         </Grid>
     </Border>
</UserControl>
```
Карточки выложены сверху вниз в левой части экрана, но видна только верхняя часть каждой из них. Удобно, что у каждой карточки сверху располагается *TextBlock* с именем учащегося:

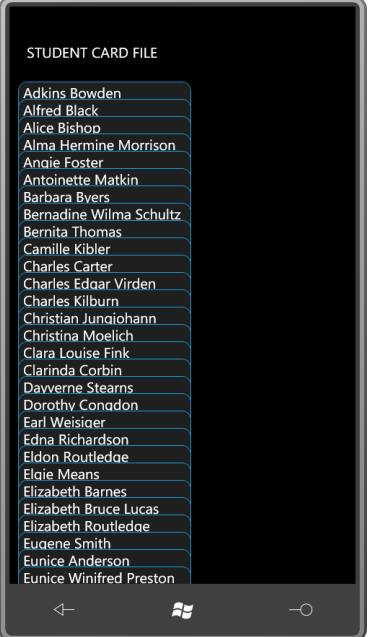

Я задал для *MinimumOverlap* значение, обеспечивающее видимость этого *TextBlock*. Если прокрутить весь список вниз, мы увидим, что самая нижняя карточка видна полностью:

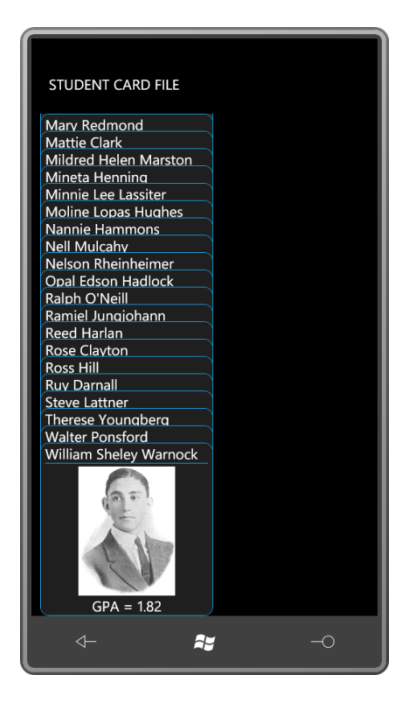

Это было бы замечательно, если бы требовалось просматривать только последнюю карточку. Нам же необходимо выводить на экран любую карточку, выбираемую пользователем. Одним из подходов может быть изменение присоединенного свойства Canvas.ZIndex выбранной карточки. Или можно изменять порядок всех карточек в колоде, обеспечивая перемещение выбранной карточки и ее расположение поверх остальных.

Я решил, что выбранная карточка при касании будет выезжать из колоды и затем возвращаться на место при повторном касании или при выборе другой карточки.

При интеграции ScrollViewer с остальным кодом обнаруживается, что ScrollViewer перехватывает события Manipulation. Безусловно, ScrollViewer использует эти события Manipulation для собственной логики прокрутки, но это мешает дочерним визуальным элементам ScrollViewer (таким как элементы StudentCard) обрабатывать события Manipulation для реализации собственного перемещения при выборе.

Поэтому я решил добавить в StudentCard обработчик низкоуровневого события Touch. Frame Reported и использовать его для переключения значения свойства-зависимости IsOpen. Рассмотрим это свойство в файле выделенного кода StudentCard:

#### Проект Silverlight: StudentCardFile Файл: StudentCard.xaml.cs (фрагмент)

```
public partial class StudentCard : UserControl
    public static readonly DependencyProperty IsOpenProperty =
        DependencyProperty.Register("IsOpen",
            typeof(bool),
            typeof (StudentCard),
            new PropertyMetadata (false, OnIsOpenChanged) ) ;
    bool IsOpen
    \{set { SetValue(IsOpenProperty, value); }
        get { return (bool) GetValue (IsOpenProperty); }
    \overline{\phantom{a}}
```
Чуть ниже я покажу обработчик события изменения значения свойства для *IsOpen*.

При касании одного из экземпляров *StudentCard* он должен выдвигаться из колоды карточек. Но если в этот момент раскрыта другая карточка, она должна быть задвинута назад в колоду. Если класс *CardFile* должен обрабатывать эту логику самостоятельно, каждому экземпляру *CardFile* необходим доступ ко всем остальным экземплярам. Поэтому для работы с этими экземплярами я определил статическое поле типа *List*:

**Проект Silverlight: StudentCardFile Файл: StudentCard.xaml.cs (фрагмент)**

```
public partial class StudentCard : UserControl
{
   static List<StudentCard> studentCards = new List<StudentCard>();
 …
    public StudentCard()
     {
        InitializeComponent();
        studentCards.Add(this);
     }
 …
```
Каждый новый экземпляр просто добавляет себя в коллекцию.

}

{

Я понял, что каждый отдельный экземпляр *StudentCard* не нуждается в собственном обработчике событий *Touch.FrameReported*. Все экземпляры могут использовать совместно один статический обработчик, заданный в статическом конструкторе и ссылающийся на статические поля:

```
Проект Silverlight: StudentCardFile Файл: StudentCard.xaml.cs (фрагмент)
public partial class StudentCard : UserControl
 …
     static int contactTime;
     static Point contactPoint;
 …
      static StudentCard()
      {
            Touch.FrameReported += OnTouchFrameReported;
      }
 …
      static void OnTouchFrameReported(object sender, TouchFrameEventArgs args)
       {
           TouchPoint touchPoint = args.GetPrimaryTouchPoint(null);
            if (touchPoint != null && touchPoint.Action == TouchAction.Down)
            {
                 contactPoint = touchPoint.Position;
                 contactTime = args.Timestamp;
            }
            else if (touchPoint != null && touchPoint.Action == TouchAction.Up)
\left\{ \begin{array}{cc} 0 & 0 & 0 \\ 0 & 0 & 0 \\ 0 & 0 & 0 \\ 0 & 0 & 0 \\ 0 & 0 & 0 \\ 0 & 0 & 0 \\ 0 & 0 & 0 \\ 0 & 0 & 0 \\ 0 & 0 & 0 \\ 0 & 0 & 0 \\ 0 & 0 & 0 \\ 0 & 0 & 0 & 0 \\ 0 & 0 & 0 & 0 \\ 0 & 0 & 0 & 0 \\ 0 & 0 & 0 & 0 & 0 \\ 0 & 0 & 0 & 0 & 0 \\ 0 & 0 & 0 & 0 & 0 \\ 0 & 0 & 0 & 0 & 0 \\ 0 & 0 & 0 & 0 & 0 // Проверяем, приходится ли касание непосредственно
                 // на StudentCard или дочерний элемент
                 DependencyObject element = touchPoint.TouchDevice.DirectlyOver;
                while (element != null && !(element is StudentCard))
                      element = VisualTreeHelper.GetParent(element);
                 if (element == null)
                       return;
```

```
// Получаем точку снятия касания и вычисляем разницу
             Point liftPoint = touchPoint.Position;
             double distance = Math. Sqrt (Math. Pow (contact Point. X - lift Point. X, 2) +
                                             Math. Pow (contactPoint. Y - liftPoint. Y, 2));
             // Распознаем прикосновение как Тар, если
             // пройденное расстояние < 12 пикселов за 1/4 секунды
             if (distance \langle 12, 66, \text{args}. Timestamp - contactTime \langle 250 \rangle\left\{ \right.// Выполняем перечисление объектов StudentCard и задаем свойство
IsOpen
                  foreach (StudentCard studentCard in studentCards)
                    studentCard. IsOpen =
                               (element == studentCard && !studentCard.IsOpen);
             \overline{\ }\rightarrow\rightarrow
```
Немного поэкспериментировав, я определился с тем, что буду квалифицировать как касание только прикосновение, длящееся не более ¼ секунды, при котором перемещение точки касания составляет не более 12 пикселов. Это позволит распознавать касания и отличать их от прокручивания.

В конце кода этого метода цикл foreach обеспечивает перечисление всех объектов StudentCard и задание значения свойства IsOpen для каждого из них. IsOpen всегда имеет значение false, если StudentCard не является выбранным элементом; и IsOpen всегда задается значение false, если в настоящее время это свойство имеет значение true. В противном случае, если объект StudentCard является выбранным элементом, текущее значение IsOpen false меняется на true. Конечно же, как для любого свойства-зависимости, обработчики событий изменения свойства IsOpen будут вызываться, только если значение свойства действительно изменилось.

Мы еще не рассматривали обработчик событий изменения свойства для свойства IsOpen. Как обычно, статическая версия этого метода вызывает версию экземпляра:

#### Проект Silverlight: StudentCardFile Файл: StudentCard.xaml.cs (фрагмент)

```
public partial class StudentCard : UserControl
    static void OnIsOpenChanged (DependencyObject obj,
                                    DependencyPropertyChangedEventArgs args)
    \{(obj as StudentCard). OnIsOpenChanged (args);
    \overline{\phantom{a}}void OnIsOpenChanged (DependencyPropertyChangedEventArgs args)
    \left\{ \right.VisualStateManager.GoToState(this, IsOpen ? "Open" : "Normal", false);
    \mathbf{I}
```
Версия экземпляра вызывает метод VisualStateManager.GoToState. Несмотря на то что Visual State Manger чаще всего используется в связи с элементами управления и шаблоном элементов управления, он может также использоваться с производными от UserControl, такими как StudentCard. Вызов GoToState обеспечивает переключение состояния из кода.

В XAML-файле разметка Visual State Manager должна располагаться сразу после самого верхнего элемента дерева визуальных элементов. В StudentCard.xaml это элемент *Border*. Рассмотрим остальной код StudentCard.xaml (с некоторым повтором предыдущего фрагмента), демонстрирующий разметку Visual State Manager для *TranslateTransform*, заданного для самого элемента управления:

```
Проект Silverlight: StudentCardFile Файл: StudentCard.xaml (фрагмент)
<UserControl x:Class="StudentCardFile.StudentCard"
              xmlns="http://schemas.microsoft.com/winfx/2006/xaml/presentation"
              xmlns:x="http://schemas.microsoft.com/winfx/2006/xaml"
              FontFamily="{StaticResource PhoneFontFamilyNormal}"
              FontSize="{StaticResource PhoneFontSizeNormal}"
              Foreground="{StaticResource PhoneForegroundBrush}"
              Width="240" Height="240">
     <UserControl.RenderTransform>
         <TranslateTransform x:Name="translate" />
     </UserControl.RenderTransform>
     <Border BorderBrush="{StaticResource PhoneAccentBrush}"
             BorderThickness="1"
             Background="{StaticResource PhoneChromeBrush}"
             CornerRadius="12"
             Padding="6 0">
         <VisualStateManager.VisualStateGroups>
            <VisualStateGroup x:Name="CommonStates">
                 <VisualState x:Name="Open">
                     <Storyboard>
                         <DoubleAnimation Storyboard.TargetName="translate"
                              Storyboard.TargetProperty="X"
                               To="220" Duration="0:0:1" />
                    </Storyboard>
                 </VisualState>
                 <VisualState x:Name="Normal">
                 <Storyboard>
                     <DoubleAnimation Storyboard.TargetName="translate"
                              Storyboard.TargetProperty="X"
                             Duration="0:0:1" />
                 </Storyboard>
             </VisualState>
             </VisualStateGroup>
         </VisualStateManager.VisualStateGroups>
 …
     </Border>
</UserControl>
```
Когда пользователь касается одного из элементов, он выдвигается в сторону, обеспечивая просмотр всей карточки:

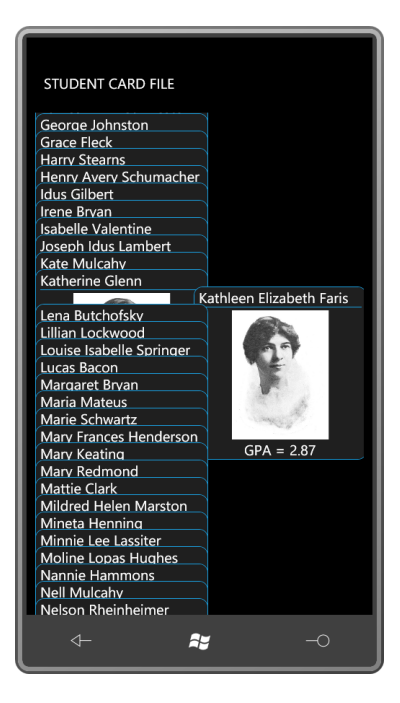

В ходе данной главы я попытался реализовать полностью в XAML несколько совершенно разных типов операций. Это не всегда возможно; очень часто код просто необходим, в частности, для обработки сенсорного ввода.

Но код не может *заменить* XAML, код только *поддерживает* разметку. Эти классы принимают форму конвертеров привязок и пользовательских панелей, на которые ссылается XAML-файл. В общем, создавайте код *для* XAML, а не *вместо* XAML, как это делают все хорошие разработчики на Silverlight и Windows Phone 7.

# Глава 18 Сводное представление и панорама

Приложения на Silverlight, которые должны представлять пользователю большие объемы информации, традиционно используют структуру постраничной навигации. Однако для приложения, выполняющегося на телефоне, разделение на страницы не самое лучшее решение. Портретная ориентация, простота мультисенсорного ввода и приобретающие все большую популярность пользовательские интерфейсы «fluid<sup>1</sup>» – все эти факторы предлагают другие типы компоновки. Такие альтернативы представлены в Windows Phone 7 двумя новыми элементами управления: Pivot (Сводное представление) и Panorama (Панорама).

И Pivot, и Panorama располагаются в библиотеке Microsoft.Phone.Controls, поэтому любое приложение, использующее эти элементы управления, должно ссылаться на эту DLL. Описаны Pivot и Panorama в пространстве имен Microsoft.Phone.Controls, вспомогательные компоненты - в пространстве именMicrosoft.Phone.Controls.Primitives, но эти классы пригодятся лишь для настройки данных элементов управления.

Концептуально Pivot и Panorama очень похожи. Оба элемента управления являются средством организации разрозненных компонентов приложения в виртуальном ориентированном горизонтально пространстве, которое может быть в несколько раз шире, чем фактическая ширина экрана телефона. Пользователь перемещается по элементу управления, просто проводя пальцем по экрану. Элементы управления Pivot и Panorama создавались преимущественно для компоновок с портретной ориентацией, но могут использоваться и в альбомном режиме.

### Сходства и отличия

И Pivot, и Panorama наследуются от ItemsControl в виде класса с обобщенным параметром:

```
public class TemplatedItemsControl<T> : ItemsControl where T : new(),
FrameworkElement
```
Здесь описывается ItemsControl, который предполагается заполнять объектами типа T. Pivot и Panorama наследуются от TemplatedItemsControl с заданием в качестве параметра типа PivotItem (Элемент сводного представления) или Panoramaltem (Элементы панорамы), соответственно:

public class Pivot : TemplatedItemsControl<PivotItem> public class Panorama : TemplatedItemsControl<PanoramaItem>

Предполагается, что элемент управления Pivot будет содержать элементы типа PivotItem, тогда как элемент управления Panorama будет включать элементы типа Panoramaltem. И PivotItem, и Panoramaltem наследуются от ContentControl. Если коллекция Items объекта Pivot или Panorama заполняется явно в XAML и коде, вы захотите заполнить ее элементами PivotItem или Panoramaltem; у этих элементов управления есть такое важное свойство, как Header (Верхний колонтитул), которое необходимо задать. Если же применяется привязка к свойству ItemsSource, определенному ItemsControl, эти объекты PivotItem и Panoramaltem создаются автоматически, а свойство Header задается через шаблон. (Не волнуйтесь, я приведу примеры.)

<sup>«</sup>Fluid» в переводе с английского означает «подвижный», «изменчивый». Интерфейсы такого типа предполагают плавное перетекание одного экрана или страницы в другую (прим. переводчика).

Для создания экземпляров этих элементов управления в XAML-файле необходимо объявить пространство имен XML для библиотеки и пространства имен Microsoft.Phone.Controls:

 $xmlns:controls="clr$ namespace:Microsoft.Phone.Controls;assembly=Microsoft.Phone.Controls"

Вероятно, самый лучший способ познакомиться с этими классами - это поэкспериментировать с конкретным примером. Диалоговое окно New Project в Visual Studio предоставляет опции для создания проекта типа Windows Phone Pivot Application или Windows Phone Panorama Application. Безусловно, их можно использовать для своих экспериментов, но для демонстрационного приложения данной главы я выбрал другой подход.

Рассмотрим файл MainPage.xaml проекта PivotDemonstration (Демонстрация сводного представления). Я создал это приложение обычным путем, т.е. выбрав Windows Phone Application в диалоговом окне New Project. Но после этого я удалил большую часть содержимого MainPage.xaml, оставив только теги PhoneApplicationPage. Добавил объявление пространства имен XML для «controls» (самая длинная строка) и заменил содержимое страницы элементом управления Pivot с четырьмя дочерними PivotItem:

#### Проект Silverlight: PivotDemonstration Файл: MainPage.xaml (фрагмент)

```
<phone: PhoneApplicationPage
   x:Class="PivotDemonstration.MainPage"
   xmlns="http://schemas.microsoft.com/winfx/2006/xaml/presentation"
   xmlns:x="http://schemas.microsoft.com/winfx/2006/xaml"
   xmlns:phone="clr-namespace:Microsoft.Phone.Controls;assembly=Microsoft.Phone"
    xmlns:shell="clr-namespace:Microsoft.Phone.Shell;assembly=Microsoft.Phone"
 xmlns:controls="clr-namespace:Microsoft.Phone.Controls;assembly=Microsoft.Phone.Controls"
   xmlns:system="clr-namespace:System;assembly=mscorlib"
   xmlns:d="http://schemas.microsoft.com/expression/blend/2008"
   xmlns:mc="http://schemas.openxmlformats.org/markup-compatibility/2006"
   mc:Ignorable="d" d:DesignWidth="480" d:DesignHeight="768"
   FontFamily="{StaticResource PhoneFontFamilyNormal}"
   FontSize="{StaticResource PhoneFontSizeNormal}"
    Foreground="{StaticResource PhoneForegroundBrush}"
    SupportedOrientations="PortraitOrLandscape" Orientation="Portrait"
   shell:SystemTray.IsVisible="True">
    <controls:Pivot Title="PIVOT DEMONSTRATION">
        <controls: PivotItem Header="ListBox">
        </controls:PivotItem>
        <controls: PivotItem Header="Ellipse">
        </controls:PivotItem>
        <controls: PivotItem Header="TextBlock">
        </controls:PivotTtem>
        <controls: PivotItem Header="Animation">
        </controls:PivotItem>
    </controls:Pivot>
</phone: PhoneApplicationPage>
```
Свойству Title элемента управления Pivot задано «PIVOT DEMONSTRATION» (Демонстрация сводного представления). По умолчанию этот заголовок будет того же размера и располагаться там же, где и текст, который отображается вверху страницы Windows Phone. (Обычно этот текст отображается элементом TextBlock под именем ApplicationTitle.) Для всех четырех элементов управления Pivotltem задано свойство Header. Местоположение и размер этого текста аналогичны тексту, выводимому обычным TextBlock под именем PageTitle.

Элемент управления PivotItem наследуется от ContentControl, так что его возможности практически неограниченны. Для первого Pivotltem я задал ListBox, включающий все доступные для приложений Windows Phone 7 шрифты, а также простой DataTemplate:

```
Проект Silverlight: PivotDemonstration Файл: MainPage.xaml (фрагмент)
<controls: PivotItem Header="ListBox">
    <ListBox FontSize="{StaticResource PhoneFontSizeLarge}">
       <ListBox.ItemTemplate>
           <DataTemplate>
               <TextBlock Text="{Binding}"
                           FontFamily="{Binding}" />
            </DataTemplate>
        </ListBox.ItemTemplate>
        <system:String>Arial</system:String>
        <system:String>Arial Black</system:String>
        <system:String>Calibri</system:String>
        <system:String>Comic Sans MS</system:String>
        <system:String>Courier New</system:String>
        <system:String>Georgia</system:String>
        <system:String>Lucida Sans Unicode</system:String>
        <system:String>Portable User Interface</system:String>
        <system:String>Segoe WP</system:String>
        <system:String>Segoe WP Black</system:String>
        <system:String>Segoe WP Bold</system:String>
        <system:String>Segoe WP Light</system:String>
        <system:String>Segoe WP Semibold</system:String>
        <system:String>Segoe WP SemiLight</system:String>
        <system:String>Tahoma</system:String>
        <system:String>Times New Roman</system:String>
        <system:String>Trebuchet MS</system:String>
       <system:String>Verdana</system:String>
        <system:String>Webdings</system:String>
    </ListBox>
</controls:PivotItem>
```
PivotItem предоставляет ListBox пространство, равное размеру страницы за вычетом области, занимаемой текстом Title и Header:

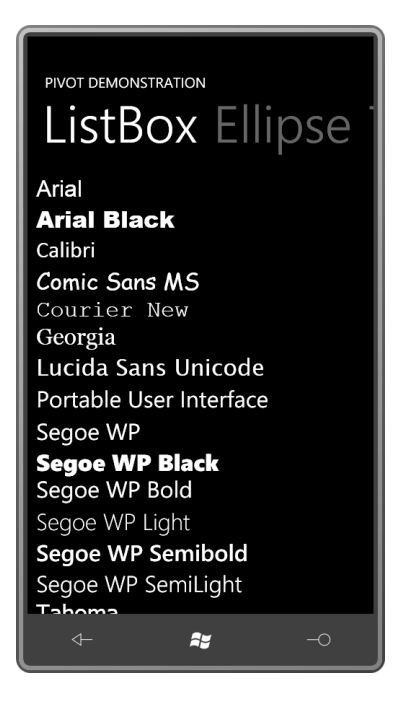

Конечно, есть возможность прокрутки *ListBox* в вертикальном направлении. Обратите внимание, что текст *Header* второго *PivotItem* рядом с заголовком первого затенен. В этом втором *PivotItem* отображается только *Ellipse*:

```
Проект Silverlight: PivotDemonstration Файл: MainPage.xaml (фрагмент)
<controls:PivotItem Header="Ellipse">
     <Ellipse>
        <Ellipse.Fill>
            <LinearGradientBrush>
                 <GradientStop Offset="0" Color="{StaticResource PhoneAccentColor}" 
/>
                 <GradientStop Offset="0.5" Color="{StaticResource
PhoneBackgroundColor}" />
                 <GradientStop Offset="1" Color="{StaticResource
PhoneForegroundColor}" />
             </LinearGradientBrush>
         </Ellipse.Fill>
     </Ellipse>
</controls:PivotItem>
```
Здесь мы можем ясно видеть размер области, которую *PivotItem* предлагает своему содержимому:

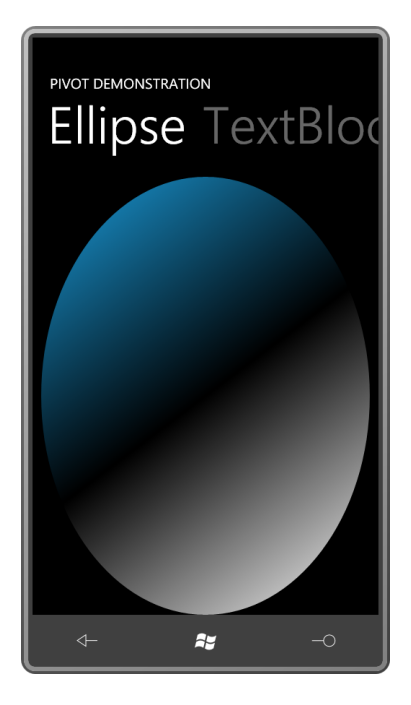

Третий *PivotItem* включает *ScrollViewer* с большим *TextBlock*, содержимым которого является вступительный абзац известного романа:

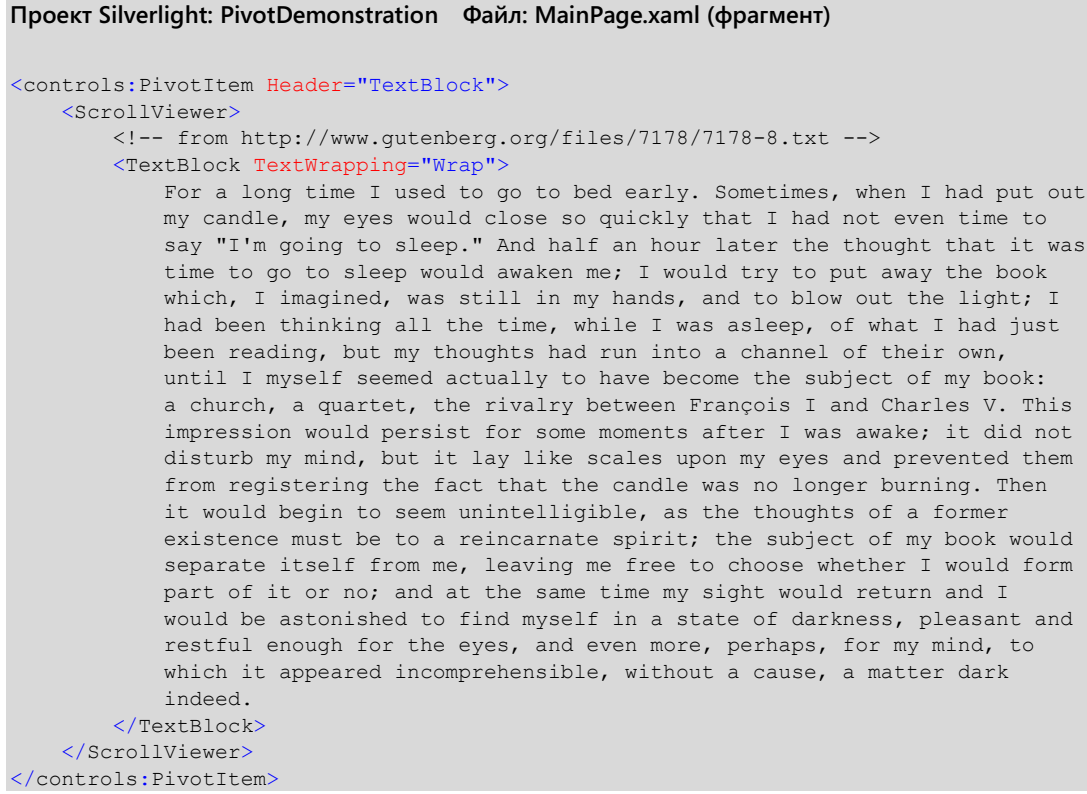

И здесь тоже никаких проблем с прокруткой:

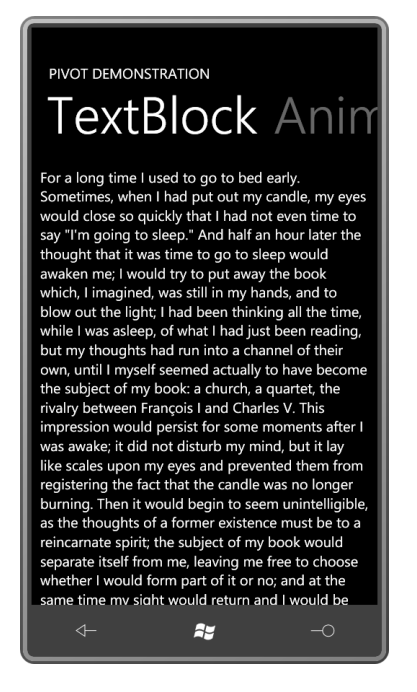

Последний *PivotItem* включает *TextBlock*, к которому применяются несколько анимаций:

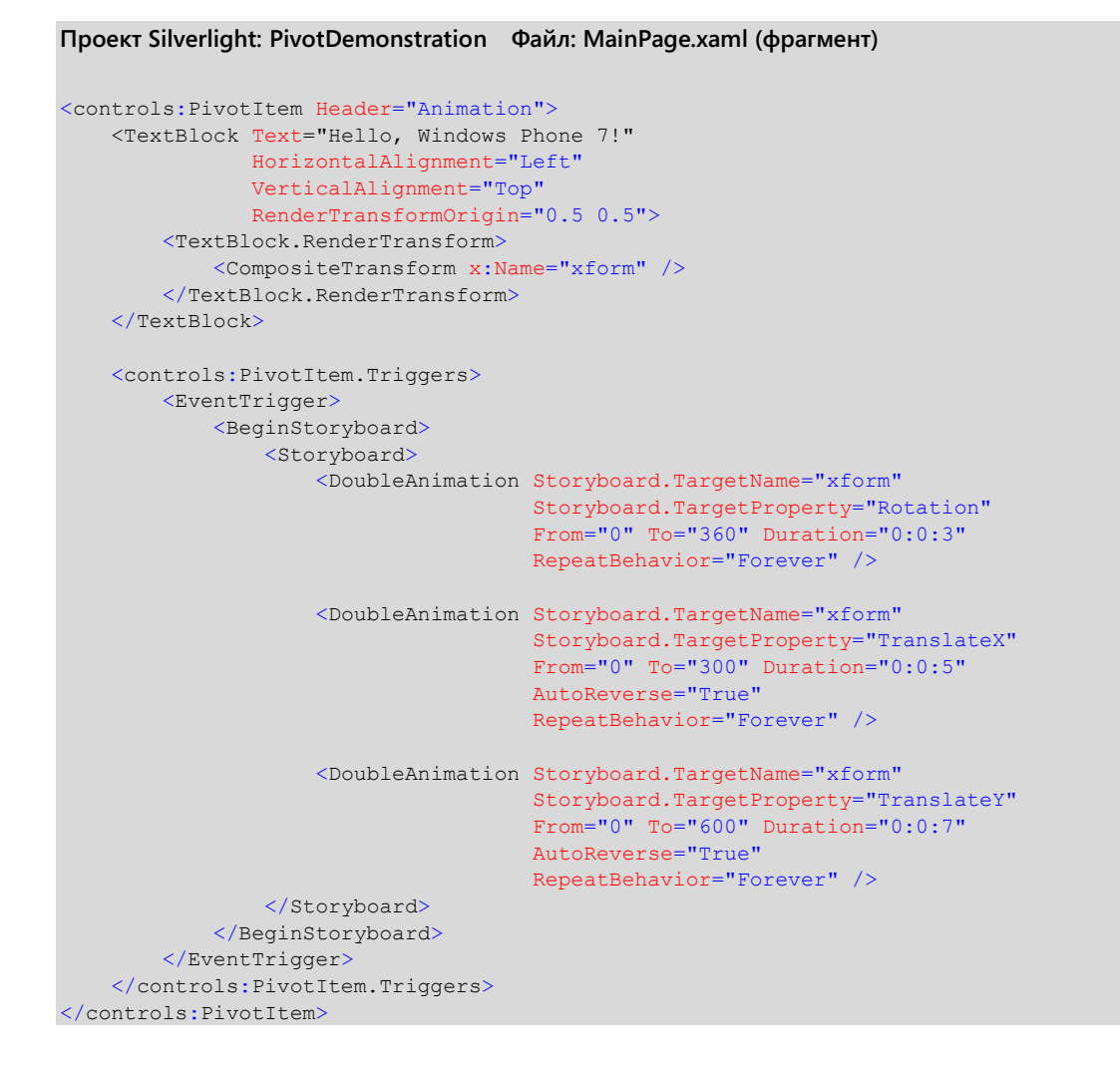

Анимации обеспечивают перемещение *TextBlock* по экрану и вращение:

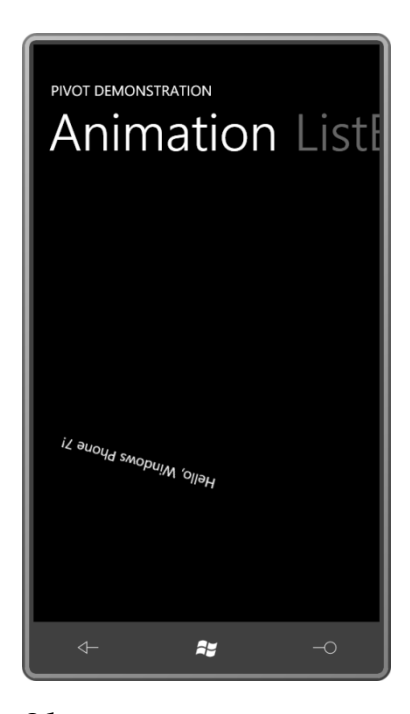

Обратите внимание на заголовок первого *PivotItem*, который расположен справа от активного *PivotItem*. Анимации рассчитаны соответственно приближенному размеру области содержимого *PivotItem* для большого экрана при портретном режиме отображения. Если повернуть телефон или эмулятор на бок, *TextBlock* будет выходить за границы экрана время от времени.

Приложение PanoramaDemonstration очень похоже на PivotDemonstration, просто в файле MainPage.xaml проекта PivotDemonstration слово «Pivot» везде заменяем на «Panorama». Единственное отличие – текст, являющийся значением свойства *Title*, написан строчными буквами:

```
Проект Silverlight: PanoramaDemostration Файл: MainPage.xaml (фрагмент)
<controls:Panorama Title="panorama demonstration">
    <controls:PanoramaItem Header="ListBox">
 …
    </controls:PanoramaItem>
    <controls:PanoramaItem Header="Ellipse">
 …
    </controls:PanoramaItem>
    <controls:PanoramaItem Header="TextBlock">
 …
    </controls:PanoramaItem>
    <controls:PanoramaItem Header="Animation">
 …
    </controls:PanoramaItem>
</controls:Panorama>
```
Несмотря на всю концептуальную схожесть *Pivot* и *Panorama*, эти элементы управления имеют совершенно разную эстетику. Следующие несколько снимков экрана позволяют сравнить эти два элемента управления: *Pivot* располагается слева, и *Panorama* – справа. Обратите внимание на то, как обрабатывается *Title* в *Panorama*: он намного большего размера и охватывает все остальные элементы:

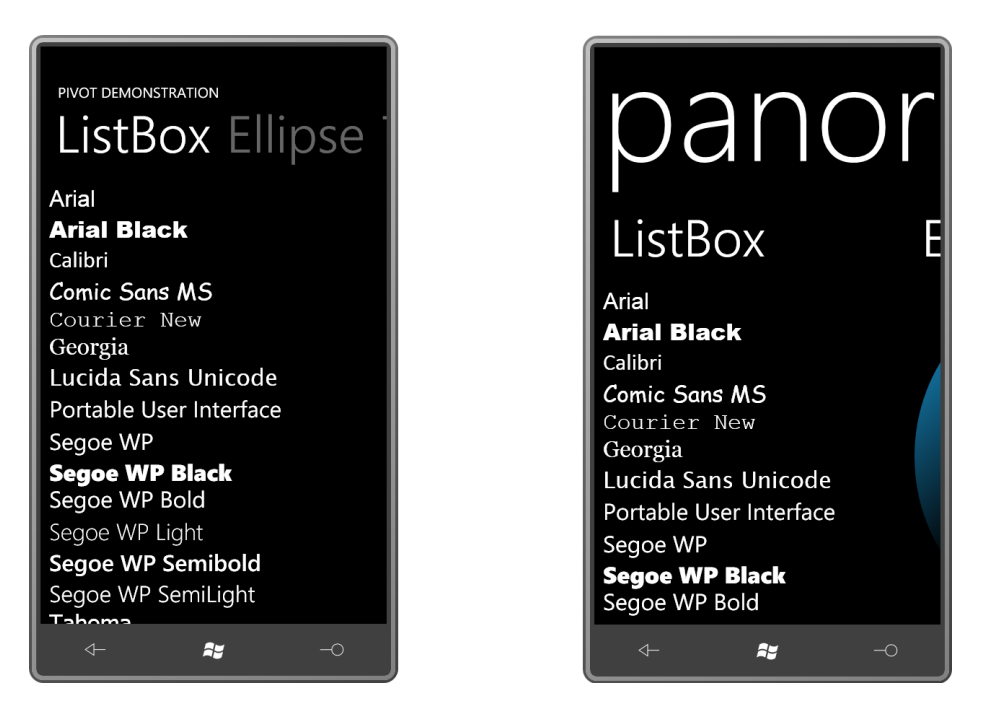

Я не сделал этого в данном приложении, но обычно свойству *Background* элемента управления *Panorama* задается *ImageBrush* с протяженной в горизонтальном направлении растровой матрицей, которая выходит за границы экрана, охватывая весь элемент управления. (Это можно увидеть в приложениях Games (Игры), Marketplace (Магазин) и Pictures (Изображения) телефона.)

Из-за такого большого заголовка *Panorama* предоставляет меньше места для содержимого своих *PanoramaItem*. Доступное пространство сокращено и в горизонтальном направлении, потому что справа выглядывает часть следующего элемента.

Перемещаться вперед и назад по *Pivot* и *Panorama*, можно просто проводя пальцем по экрану слева направо или справа налево. В *Panorama* вполне естественным будет провести пальцем по тексту *Title*, чтобы «перелистнуть» элемент управления. В *Pivot* (но не в *Panorama*) перейти к одному из элементов, можно коснувшись текста его *Header*:

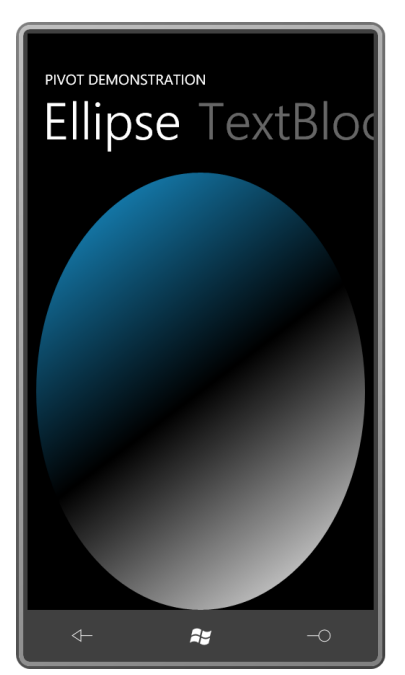

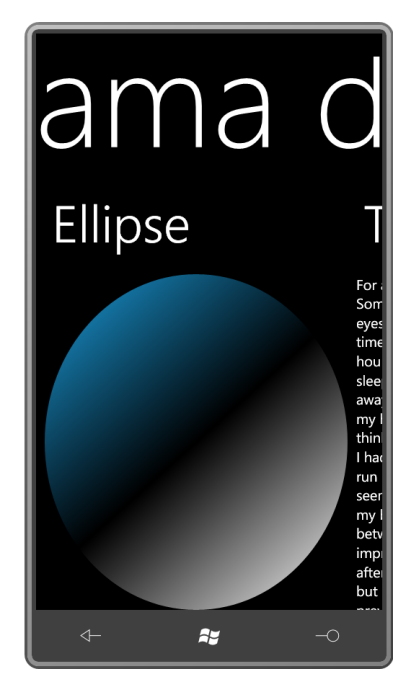
Обратите внимание также на смещение *Title* элемента управления *Panorama*, которое позволяет визуально определить текущее местонахождение относительно виртуальной ширины всего содержимого.

В ходе экспериментов с перемещениями между элементами *Pivot* и *Panorama* обнаруживается, что эти два элемента управления ведут себя очень по-разному. В обоих случаях тексты *Header* визуально несколько отделены от самих элементов управления. В *Pivot* один элемент сначала полностью исчезает с экрана, и только после этого выводится содержимое другого элемента. В *Panorama* мы можем видеть содержимое двух элементов одновременно. Вот как выглядит процесс перехода от элемента к элементу:

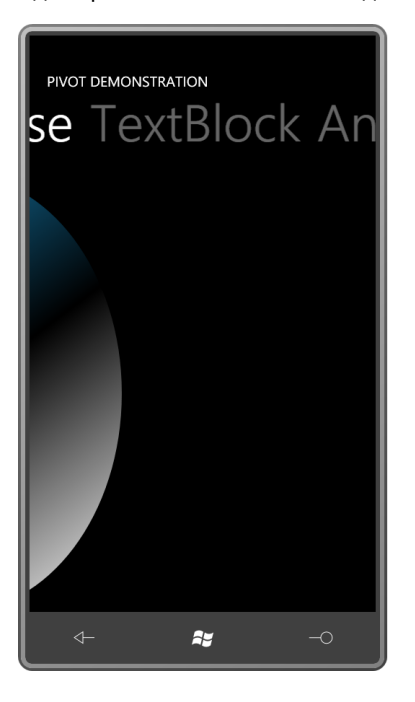

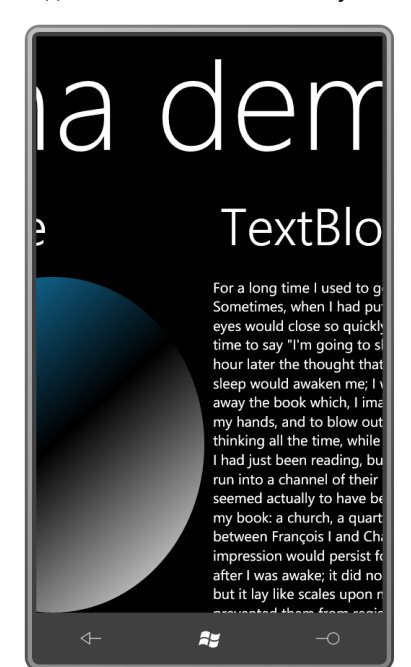

*Panorama* обеспечивает намного более реальное ощущение широкого виртуального экрана с ограниченным окном просмотра, особенно при использовании протяженного фонового изображения. В случае с *Pivot* кажется, что он занимает только область экрана и просто переносит отдельные элементы в и из области видимости.

Элемент управления *Pivot* определяет несколько событий, которых нет в *Panorama*. Это *LoadingPivotItem* (Загрузка элемента сводного представления), *LoadedPivotItem* (Элемент сводного представления загружен), *UnloadingPivotItem* (Выгрузка элемента сводного представления), *UnloadedPivotItem* (Элемент сводного представления выгружен). Данные события сигнализируют о выходе одного элемента из области просмотра и помещении в нее другого элемента; они неуместны в более неразрывной схеме смены элементов в *Panorama*.

И *Pivot*, и *Panorama* определяют события*SelectionChanged*, а также свойства *SelectedIndex* и *SelectedItem*. Выбирается весь элемент *PivotItem* или *PanoramaItem* целиком, и событие формируется, только лишь когда элемент полностью занимает окно просмотра.

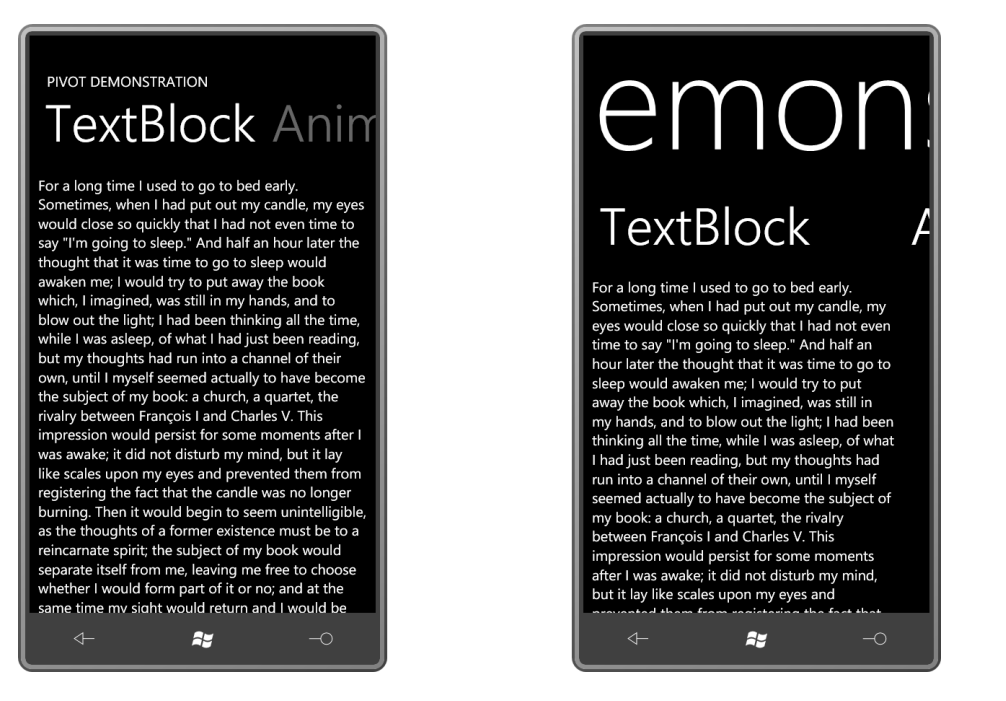

И Pivot, и Panorama определяют свойства TitleTemplate (Шаблон заголовка) и HeaderTemplate (Шаблон верхнего колонтитула) типа DataTemplate. Когда для задания содержимого элемента управления используются привязки, это позволяет определять дерево визуальных элементов для обозначения того, как свойства Title и Header применяют эти данные.

Особенно большое значение имеет свойство HeaderTemplate при связывании посредством привязки свойства ItemsSource элемента управления Pivot или Panorama с коллекцией. В этом случае объекты PivotItem или Panoramaltem не создаются явно. Этот HeaderTemplate понадобится в привязке для задания текста Header, но шаблон может состоять из одного только TextBlock. Позже в этой главе будет рассмотрен соответствующий пример.

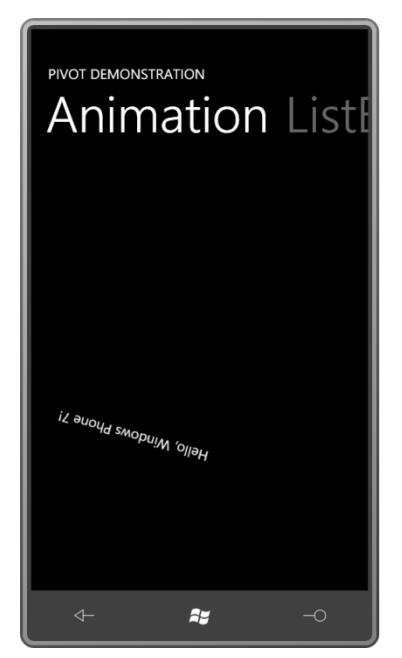

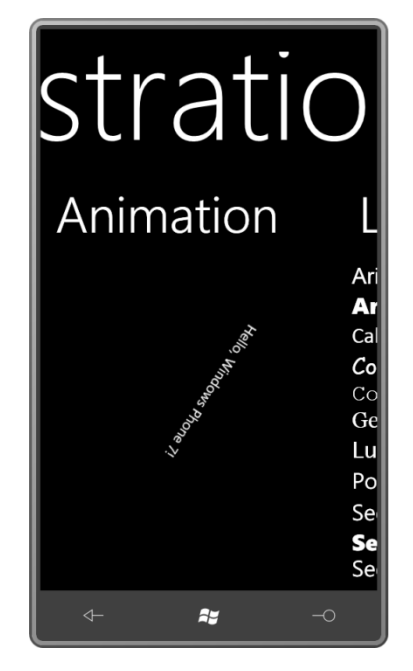

Те кто жаждет приключений, может описать абсолютно новый ControlTemplate для Pivot или Panorama. Для шаблона Pivot необходим PivotHeadersControl (Элемент управления верхние колонтитулы сводного представления) (который наследуется от TemplateltemsControl (Элемент управления элементы шаблона) типа PivotHeaderItem (Элемент верхнего

колонтитула сводного представления)), и для шаблона *Panorama* необходимы три объекта *PanningLayer* (Слой панорамирования). *PanningLayer* наследуется от *ContentControl*, и пространство имен *Microsoft.Phone.Controls.Primitives* включает классы *PanningBackgroundLayer* (Слой фона панорамирования) и *PanningTitleLayer* (Слой заголовка панорамирования), которые наследуются от *PanningLayer*.

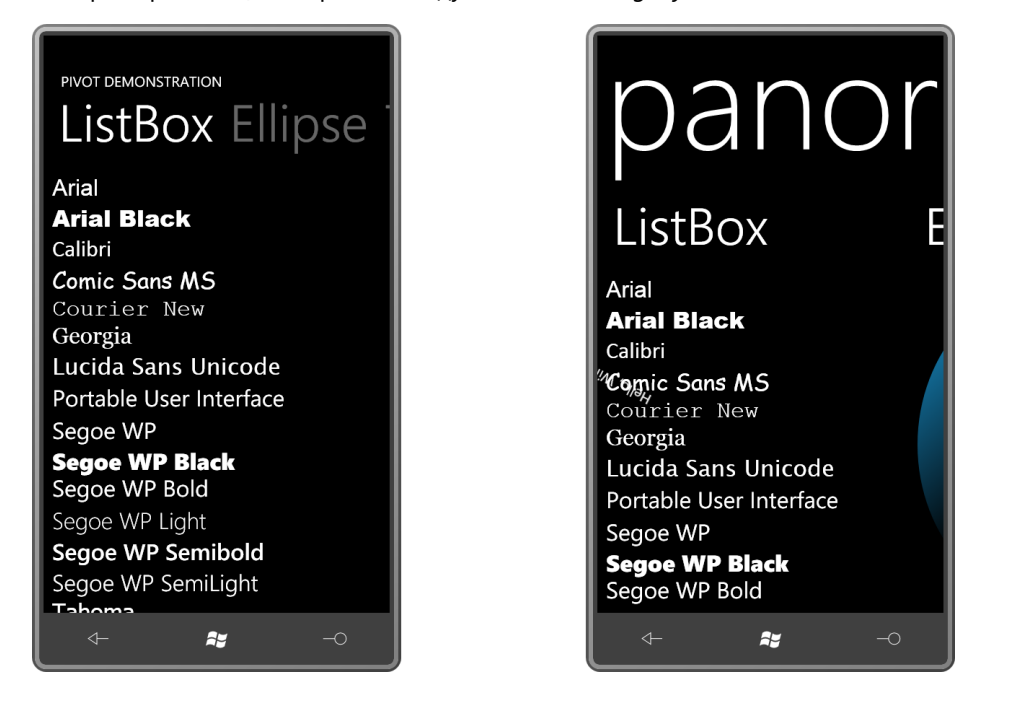

В конце концов мы возвращаемся к исходному представлению. Однако *Panorama* позволяет одновременно видеть три дочерних элемента: *ListBox* полностью, небольшой фрагмент *Ellipse* справа и кусочек вращающегося текста, пересекающий элемент «Comic Sans MS» – это анимация элемента, располагающегося слева.

# **Сортировка коллекции музыкальных произведений по композитору**

Элемент управления *Pivot* идеально подходит для реализации приложения, которое я давно задумал. Это приложение должно компенсировать основной, по моему мнению, недостаток таких портативных музыкальных проигрывателей, как Zune и Windows Phone 7. Здесь требуется небольшое разъяснение.

Вероятно, вам известно, что все многообразие музыкальных произведений США и Европы можно разделить на две большие категории: ориентированные на исполнителя и ориентированные на композитора. Традиция ориентации на исполнителя тесно связана с появлением и эволюцией звукозаписывающих технологий и охватывает исполнителей, скажем, начиная от Роберта Джонсона (1911–1938), заканчивая Леди Гага (г.р. 1986). К этой категории относятся произведения, представленные музыкальной формой *песня*, которая обычно исполняется вокалистом под аккомпанемент и длится всего несколько минут.

Традиция ориентированности на композитора имеет намного более протяженную историю, начиная, скажем, от Клаудио Монтеверди (1567–1643), и до Дженифер Хигтон (г.р. 1962), и охватывает намного большее число музыкальных форм (например, струнный квартет, фортепьянный концерт, симфония, опера и песни в том числе), очень отличающихся по длительности, стилям и инструментальному составу.

Люди, слушающие музыку второго типа, предпочитают организовывать ее по композитору, затем по произведению и уже потом по исполнителю. (В ориентированной на исполнителя традиции для обозначения человека или группы людей, исполняющих музыку, достаточно свойства *artist* (*исполнитель*).) Настольное ПО Zune позволяет вводить данные о композиторе при загрузке произведения и копировании с CD, но эти сведения не передаются с файлами на портативные устройства, такие как телефон. Даже если данные о композиторе включены в музыкальные файлы, передаваемые на телефон, открытые свойства классов, используемых для доступа к музыке, не обеспечивают доступа к ним.

Чтобы компенсировать этот недостаток, люди, слушающие ориентированную на композитора музыку, часто включают имя композитора в название альбома, используя двоеточие в качестве разделителя, например так:

#### *Малер: симфония No. 2*

Многие CD копируются с использованием такого формата для названий альбомов. В альбомах, включающих музыку нескольких композиторов, я указываю имена всех композиторов через запятую:

#### *Адес, Шуберт: фортепьянные квинтеты*

За все эти годы я скопировал на ПК около 600 CD и большинство из них идентифицировал именно таким образом. Проигрыватель выводит список альбомов в алфавитном порядке по названию альбома, т.е. получается, что при таком именовании альбомов музыка сортирована по композитору, что также очень удобно.

Но мне хотелось большего. Я хотел создать иерархическую структуру по именам композиторов и иметь возможность видеть и выбирать любого композитора, от Шуберта до Дебюсси или Мессиана.

Реализовать эту идею я решил в приложении для Windows Phone 7 под названием MusicByComposer (Музыка по композитору). Это приложение будет выполнять доступ к музыкальной библиотеке телефона и – исходя из предположения, что названия альбомов начинаются с имени или имен композиторов, за которыми следует двоеточие – извлекает имена композиторов из названий альбомов. После этого выполняется сортировка музыки по композитору, и каждый композитор становится *PivotItem*. Содержимым этого *PivotItem* является *ListBox* со списком всех альбомов музыки соответствующего композитора.

Стандартное окно приложения MusicByComposer выглядит следующим образом:

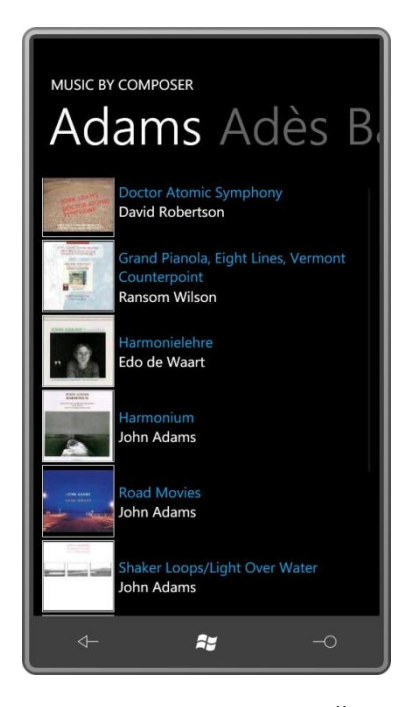

Как видим, это стандартный элемент управления *Pivot*, каждый *PivotItem* которого соответствует определенному композитору. В данном случае первый *PivotItem* представляет альбомы американского композитора Джона Адамса (г.р. 1947). Заголовки второго *PivotItem*, которые можно видеть на иллюстрации выше, говорят о том, что он включает произведения британского композитора Томаса Адеса (г.р. 1971) и немецкого композитора Иоганна Себастьяна Баха (1685–1750).

Все музыкальные файлы, не содержащие двоеточия в названии альбома, будут перечислены в одном *PivotItem* под заголовком «Other» (Прочие).

*PivotItem* каждого композитора включает *ListBox*, в который входит эскиз обложки альбома, название альбома (без имени композитора), отображаемое шрифтом контрастного цвета, и имя исполнителя, для шрифта которого используется цвет переднего плана.

По касанию названия любого альбома выполняется переход на страницу этого альбома:

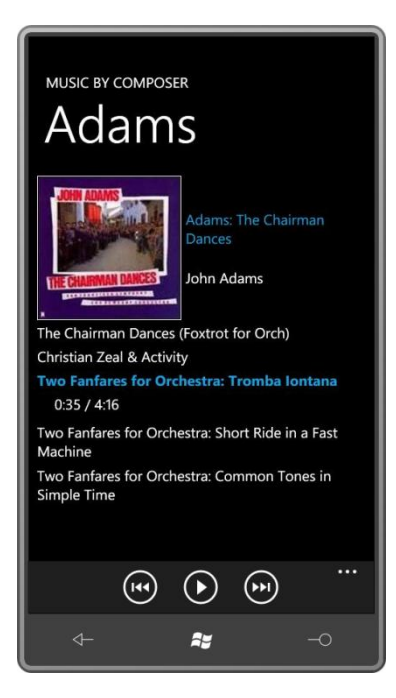

Это стандартный *PhoneApplicationPage* с двумя стандартными элементами *TextBlock* для названия приложения и заголовка страницы, но, как видите, размер и местоположение этих заголовков аналогичны заголовкам элемента управления *Pivot* на главной странице. Немного крупнее отображается обложка альбома, полное название альбома и исполнитель. Ниже располагается *ScrollViewer* и *ItemsControl*, в котором перечислены все треки альбома. Эта страница не имеет интерфейса для обработки сенсорного ввода, кроме прокрутки, все управление осуществляется кнопками *ApplicationBar*: возвращение к предыдущему треку, воспроизведение и приостановка воспроизведения, переход к следующему треку. Трек, который воспроизводится в настоящее время, выделяется контрастным цветом, и для него выводятся данные о длительности и продолжительности воспроизведения.

Обычно в Windows Phone 7, если приложение начинает воспроизведение альбома, проигрывается весь альбом, даже если приложение завершается или гаснет экран телефона. Приложение MusicByComposer позволяет переходить к другим альбомам, но прекращает воспроизведение текущего альбома и начинает воспроизводить следующий только после нажатия средней кнопки *ApplicationBar* для приостановки текущего воспроизведения и повторного нажатия этой же кнопки для начала воспроизведения альбома текущей страницы.

# **Подключение XNA**

1

Как можно вспомнить из глав 4 и 14, приложение на Silverlight может выполнять доступ к библиотеке фотографий телефона и сохранять изображения в ней. Это осуществляется с помощью класса XNA *MediaLibrary* из пространства имен *Microsoft.Xna.Framework.Media*. Для доступа и воспроизведения музыкальных файлов используется этот же класс и другие классы этого пространства имен.

В любом приложении, использующем *MediaLibrary*, должна присутствовать ссылка на библиотеку Microsoft.Xna.Framework. Приложению MusicByComposer для работы с элементом управления *Pivot* также необходима ссылка на Microsoft.Phone.Controls.

При использовании сервисов XNA для воспроизведения музыки из приложения на Silverlight возникают некоторые сложности. Как описывается в разделе документации по XNA «Enable XNA Framework Events in Windows Phone Applications» 1 , для этого требуется класс, вызывающий статический метод XNA *FrameworkDispatcher.Update* с частотой, равной частоте обновления экрана, т.е. 30 раз в секунду. По сути, следующий класс проекта MusicByComposer – это класс, представленный в этом разделе документации:

#### **Проект Silverlight: MusicByComposer Файл: XnaFrameworkDispatcherService.cs**

```
using System;
using System.Windows;
using System.Windows.Threading;
using Microsoft.Xna.Framework;
namespace MusicByComposer
{
         public class XnaFrameworkDispatcherService : IApplicationService
\left\{\begin{array}{ccc} \end{array}\right\} DispatcherTimer timer;
                 public XnaFrameworkDispatcherService()
\left\{ \begin{array}{cc} 0 & 0 & 0 \\ 0 & 0 & 0 \\ 0 & 0 & 0 \\ 0 & 0 & 0 \\ 0 & 0 & 0 \\ 0 & 0 & 0 \\ 0 & 0 & 0 \\ 0 & 0 & 0 \\ 0 & 0 & 0 \\ 0 & 0 & 0 \\ 0 & 0 & 0 \\ 0 & 0 & 0 & 0 \\ 0 & 0 & 0 & 0 \\ 0 & 0 & 0 & 0 \\ 0 & 0 & 0 & 0 & 0 \\ 0 & 0 & 0 & 0 & 0 \\ 0 & 0 & 0 & 0 & 0 \\ 0 & 0 & 0 & 0 & 0 \\ 0 & 0 & 0 & 0 & 0timer = new DispatcherTimer();
                        timer.Interval = TimeSpan.FromTicks(333333);
```
#### <sup>1</sup> Использование событий XNA Framework в приложениях Windows Phone (*прим. переводчика*).

```
 timer.Tick += OnTimerTick;
                                     FrameworkDispatcher.Update();
 }
                        void OnTimerTick(object sender, EventArgs args)
\left\{ \begin{array}{ccc} 0 & 0 & 0 \\ 0 & 0 & 0 \\ 0 & 0 & 0 \\ 0 & 0 & 0 \\ 0 & 0 & 0 \\ 0 & 0 & 0 \\ 0 & 0 & 0 \\ 0 & 0 & 0 \\ 0 & 0 & 0 \\ 0 & 0 & 0 \\ 0 & 0 & 0 \\ 0 & 0 & 0 \\ 0 & 0 & 0 \\ 0 & 0 & 0 & 0 \\ 0 & 0 & 0 & 0 \\ 0 & 0 & 0 & 0 \\ 0 & 0 & 0 & 0 \\ 0 & 0 & 0 & 0 & 0 \\ 0 & 0 & 0 & 0 & 0 \\ 0 & 0 & 0 & 0 & 0 FrameworkDispatcher.Update();
                         }
                         void IApplicationService.StartService(ApplicationServiceContext context)
\left\{ \begin{array}{cc} 0 & 0 & 0 \\ 0 & 0 & 0 \\ 0 & 0 & 0 \\ 0 & 0 & 0 \\ 0 & 0 & 0 \\ 0 & 0 & 0 \\ 0 & 0 & 0 \\ 0 & 0 & 0 \\ 0 & 0 & 0 \\ 0 & 0 & 0 \\ 0 & 0 & 0 \\ 0 & 0 & 0 & 0 \\ 0 & 0 & 0 & 0 \\ 0 & 0 & 0 & 0 \\ 0 & 0 & 0 & 0 & 0 \\ 0 & 0 & 0 & 0 & 0 \\ 0 & 0 & 0 & 0 & 0 \\ 0 & 0 & 0 & 0 & 0 \\ 0 & 0 & 0 & 0 & 0 timer.Start();
                         }
                        void IApplicationService.StopService()
                         {
                                     timer.Stop();
                        }
             }
}
```
Экземпляр этого класса должен быть создан в разделе *ApplicationLifetimeObjects* файла App.xaml. Обратите внимание на объявление пространства имен XML для «local»:

```
Проект Silverlight: MusicByComposer Файл: App.xaml
<Application
     x:Class="MusicByComposer.App"
     xmlns="http://schemas.microsoft.com/winfx/2006/xaml/presentation" 
    xmlns:x="http://schemas.microsoft.com/winfx/2006/xaml"
    xmlns:phone="clr-namespace:Microsoft.Phone.Controls;assembly=Microsoft.Phone"
     xmlns:shell="clr-namespace:Microsoft.Phone.Shell;assembly=Microsoft.Phone"
     xmlns:local="clr-namespace:MusicByComposer">
    <!--Ресурсы приложения-->
     <Application.Resources>
     </Application.Resources>
     <Application.ApplicationLifetimeObjects>
         <!-- Необходимо для воспроизведения музыки из приложения на Silverlight -->
         <local:XnaFrameworkDispatcherService />
        <!--Обязательный объект, обрабатывающий события времени жизни приложения-->
         <shell:PhoneApplicationService
             Launching="Application_Launching" Closing="Application_Closing"
             Activated="Application_Activated"
Deactivated="Application_Deactivated"/>
     </Application.ApplicationLifetimeObjects>
</Application>
```
Для целей тестирования эмулятор телефона поставляется с музыкальной библиотекой, включающей всего один альбом с тремя короткими песнями. С их помощью можно настроить базовую логику извлечения и воспроизведения альбома, но вряд ли получится протестировать приложение по-настоящему.

Для отладки из Visual Studio приложения, выполняющегося на реальном телефоне, понадобиться выйти из настольного приложения Zune (потому что оно требует эксклюзивного доступа к музыкальной библиотеке) и запустить инструмент Connect (Подключение): WPDTPTConnect32 для 32-разрядной Windows или WPDTPTConnect64 для 64 разрядной Windows.

Я также выявил еще одну проблему. Когда приложение развернуто на телефоне и выполняется вне Visual Studio, оно сообщает, что в музыкальной библиотеке телефона нет доступных файлов... Этого не происходит, если до выполнения данного приложения выполнялось приложение на XNA. Я выяснил, что это дефект первой версии Windows Phone 7. Чтобы обойти эту проблему, я решил выполнять доступ к приложению через хаб Games телефона. Для этого в теге App файла WMAppManifest.xml зададим следующий атрибут:

Genre="apps.games"

Также я снабдил приложение файлами Background.png и ApplicationIcon.png с портретами, наверное, самых известных композиторов.

# Музыкальные классы XNA: MediaLibrary

Приложение, которое должно воспроизводить музыкальные файлы под управлением Windows Phone 7, использует классы пространства имен Microsoft. Xna. Framework. Media. Но сначала потребуется выполнить доступ к музыкальной библиотеке, и для этого необходим новый экземпляр MediaLibrary - этот же класс применялся для доступа к библиотеке фотографий.

Класс MediaLibrary определяет несколько свойств только для чтения, которые обеспечивают возможность доступа к музыкальной библиотеке несколькими стандартными способами. К этим свойствам относятся:

- Albums (Альбомы) типа AlbumCollection (Коллекция альбомов), коллекция объектов Album.
- Songs (Песни) типа SongCollection (Коллекция песен), коллекция объектов Song (Песня).
- Artists (Исполнители) типа ArtistCollection (Коллекция исполнителей), коллекция объектов Artist (Исполнитель).
- Genres (Жанры) типа GenreCollection (Коллекция жанров), коллекция объектов Genre (Жанр).

Каждая из этих коллекция включает всю музыку библиотеки, но организовывает ее поразному. (Существенно упростило бы приложение наличие свойства Composer (Композитор) типа ComposerCollection (Коллекция композиторов).)

Для моих целей свойство Albums класса MediaLibrary кажется наиболее полезным. Класс AlbumCollection - это коллекция элементов типа Album, и Album имеет следующие свойства только для чтения (помимо всех остальных):

- Name типа string
- Artist Tuna Artist
- Songs типа SongCollection
- HasArt (Включает обложку) типа bool

Когда HasArt имеет значение true, мы можем вызывать два метода: GetAlbumArt (Получить обложку альбома) и GetThumbnail (Получить эскиз). Оба метода возвращают объекты Stream для доступа к растровому изображению обложки альбома. GetAlbumArt возвращает квадратное растровое изображение со стороной около 200 пикселов, и GetThumbnail возвращает квадратное растровое изображение со стороной около 100 пикселов.

*SongCollection* в экземпляре *Album* включает все треки альбома. (В ориентированной на композитора традиции не уместно использовать слово *песня* в применении к записям альбома, поскольку отдельный трек может быть частью симфонии, например, но под влиянием ориентированной на исполнителя традиции мы вынуждены мириться с таким именованием классов.) Объект *Song* включает несколько свойств только для чтения:

- *Name* типа *string*
- *Album* типа *Album*
- *Artist* типа *Artist*
- *Duration* типа *TimeSpan*.

Для организации музыкальной библиотеки по композитору и для целей привязки данных я ввел еще пару новых классов. Мой класс *AlbumInfo* (Сведения об альбоме) – это по сути класс-оболочка для XNA-класса *Album*:

```
Проект Silverlight: MusicByComposer Файл: AlbumInfo.cs
using System;
using System.Windows.Media.Imaging;
using Microsoft.Xna.Framework.Media;
namespace MusicByComposer
 {
              public class AlbumInfo : IComparable<AlbumInfo>
 \left\{ \begin{array}{ccc} 0 & 0 & 0 \\ 0 & 0 & 0 \\ 0 & 0 & 0 \\ 0 & 0 & 0 \\ 0 & 0 & 0 \\ 0 & 0 & 0 \\ 0 & 0 & 0 \\ 0 & 0 & 0 \\ 0 & 0 & 0 \\ 0 & 0 & 0 \\ 0 & 0 & 0 \\ 0 & 0 & 0 \\ 0 & 0 & 0 & 0 \\ 0 & 0 & 0 & 0 \\ 0 & 0 & 0 & 0 \\ 0 & 0 & 0 & 0 \\ 0 & 0 & 0 & 0 & 0 \\ 0 & 0 & 0 & 0 & 0 \\ 0 & 0 & 0 & 0 & 0 \\ 0 & 0 & 0 BitmapImage albumArt;
                            BitmapImage thumbnailArt;
                             public AlbumInfo(string shortAlbumName, Album album)
 \left\{ \begin{array}{ccc} 0 & 0 & 0 \\ 0 & 0 & 0 \\ 0 & 0 & 0 \\ 0 & 0 & 0 \\ 0 & 0 & 0 \\ 0 & 0 & 0 \\ 0 & 0 & 0 \\ 0 & 0 & 0 \\ 0 & 0 & 0 \\ 0 & 0 & 0 \\ 0 & 0 & 0 \\ 0 & 0 & 0 \\ 0 & 0 & 0 \\ 0 & 0 & 0 & 0 \\ 0 & 0 & 0 & 0 \\ 0 & 0 & 0 & 0 \\ 0 & 0 & 0 & 0 \\ 0 & 0 & 0 & 0 & 0 \\ 0 & 0 & 0 & 0 & 0 \\ 0 & 0 & 0 & 0 & 0this.ShortAlbumName = shortAlbumName;
                                            this.Album = album;
  }
                             public string ShortAlbumName { protected set; get; }
                            public Album Album { protected set; get; }
                             public BitmapSource AlbumArt
 \left\{ \begin{array}{ccc} 0 & 0 & 0 \\ 0 & 0 & 0 \\ 0 & 0 & 0 \\ 0 & 0 & 0 \\ 0 & 0 & 0 \\ 0 & 0 & 0 \\ 0 & 0 & 0 \\ 0 & 0 & 0 \\ 0 & 0 & 0 \\ 0 & 0 & 0 \\ 0 & 0 & 0 \\ 0 & 0 & 0 \\ 0 & 0 & 0 \\ 0 & 0 & 0 & 0 \\ 0 & 0 & 0 & 0 \\ 0 & 0 & 0 & 0 \\ 0 & 0 & 0 & 0 \\ 0 & 0 & 0 & 0 & 0 \\ 0 & 0 & 0 & 0 & 0 \\ 0 & 0 & 0 & 0 & 0 get
 \left\{ \begin{array}{cc} 0 & 0 & 0 \\ 0 & 0 & 0 \\ 0 & 0 & 0 \\ 0 & 0 & 0 \\ 0 & 0 & 0 \\ 0 & 0 & 0 \\ 0 & 0 & 0 \\ 0 & 0 & 0 \\ 0 & 0 & 0 \\ 0 & 0 & 0 \\ 0 & 0 & 0 \\ 0 & 0 & 0 \\ 0 & 0 & 0 & 0 \\ 0 & 0 & 0 & 0 \\ 0 & 0 & 0 & 0 \\ 0 & 0 & 0 & 0 & 0 \\ 0 & 0 & 0 & 0 & 0 \\ 0 & 0 & 0 & 0 & 0 \\ 0 & 0 & 0 & 0 & 0 \\ 0 & 0if (albumArt == null && Album.HasArt)
 \left\{ \begin{array}{cc} 0 & 0 & 0 \\ 0 & 0 & 0 \\ 0 & 0 & 0 \\ 0 & 0 & 0 \\ 0 & 0 & 0 \\ 0 & 0 & 0 \\ 0 & 0 & 0 \\ 0 & 0 & 0 \\ 0 & 0 & 0 \\ 0 & 0 & 0 \\ 0 & 0 & 0 \\ 0 & 0 & 0 & 0 \\ 0 & 0 & 0 & 0 \\ 0 & 0 & 0 & 0 \\ 0 & 0 & 0 & 0 & 0 \\ 0 & 0 & 0 & 0 & 0 \\ 0 & 0 & 0 & 0 & 0 \\ 0 & 0 & 0 & 0 & 0 & 0 \\ 0 & 0 & 0 & 0BitmapImage bitmapImage = new BitmapImage();
                                                                       bitmapImage.SetSource(Album.GetAlbumArt());
                                                                      albumArt = bitmapImage;
  }
                                                          return albumArt;
  }
  }
                             public BitmapSource ThumbnailArt
 \left\{ \begin{array}{cc} 0 & 0 & 0 \\ 0 & 0 & 0 \\ 0 & 0 & 0 \\ 0 & 0 & 0 \\ 0 & 0 & 0 \\ 0 & 0 & 0 \\ 0 & 0 & 0 \\ 0 & 0 & 0 \\ 0 & 0 & 0 \\ 0 & 0 & 0 \\ 0 & 0 & 0 \\ 0 & 0 & 0 & 0 \\ 0 & 0 & 0 & 0 \\ 0 & 0 & 0 & 0 \\ 0 & 0 & 0 & 0 & 0 \\ 0 & 0 & 0 & 0 & 0 \\ 0 & 0 & 0 & 0 & 0 \\ 0 & 0 & 0 & 0 & 0 \\ 0 & 0 & 0 & 0 & 0 get
 \left\{ \begin{array}{cc} 0 & 0 & 0 \\ 0 & 0 & 0 \\ 0 & 0 & 0 \\ 0 & 0 & 0 \\ 0 & 0 & 0 \\ 0 & 0 & 0 \\ 0 & 0 & 0 \\ 0 & 0 & 0 \\ 0 & 0 & 0 \\ 0 & 0 & 0 \\ 0 & 0 & 0 \\ 0 & 0 & 0 \\ 0 & 0 & 0 & 0 \\ 0 & 0 & 0 & 0 \\ 0 & 0 & 0 & 0 \\ 0 & 0 & 0 & 0 & 0 \\ 0 & 0 & 0 & 0 & 0 \\ 0 & 0 & 0 & 0 & 0 \\ 0 & 0 & 0 & 0 & 0 \\ 0 & 0if (thumbnailArt == null & & Album. HasArt)
 \left\{ \begin{array}{cc} 0 & \text{if } \mathbb{R}^n \setminus \mathbb{R}^n \setminus \mathbbBitmapImage bitmapImage = new BitmapImage();
                                                                       bitmapImage.SetSource(Album.GetThumbnail());
                                                                       thumbnailArt = bitmapImage;
  }
```

```
 return thumbnailArt;
 }
 }
                      public int CompareTo(AlbumInfo albumInfo)
\left\{ \begin{array}{ccc} 0 & 0 & 0 \\ 0 & 0 & 0 \\ 0 & 0 & 0 \\ 0 & 0 & 0 \\ 0 & 0 & 0 \\ 0 & 0 & 0 \\ 0 & 0 & 0 \\ 0 & 0 & 0 \\ 0 & 0 & 0 \\ 0 & 0 & 0 \\ 0 & 0 & 0 \\ 0 & 0 & 0 \\ 0 & 0 & 0 \\ 0 & 0 & 0 & 0 \\ 0 & 0 & 0 & 0 \\ 0 & 0 & 0 & 0 \\ 0 & 0 & 0 & 0 \\ 0 & 0 & 0 & 0 & 0 \\ 0 & 0 & 0 & 0 & 0 \\ 0 & 0 & 0 & 0 & 0 return ShortAlbumName.CompareTo(albumInfo.ShortAlbumName);
 }
            }
}
```
В классе *AlbumInfo* имеется свойство типа *Album* и еще три новых свойства. *ShortAlbumName* (Краткое название альбома) – это название альбома без указания композитора или композиторов в начале (например, «Малер: Симфония No. 2» становится «Симфония No. 2»). Это свойство используется в методе *CompareTo* (Сравнить с) для целей сортировки. На первом из трех снимков экрана для приложения MusicByComposer можно заметить, что названия альбомов сортированы.

Методы *GetAlbumArt* и *GetThumbnail* класса *Album* возвращают объекты *Stream*. Для целей привязки я обеспечил два открытых свойства типа *BitmapImage*. Класс создает эти объекты лишь при первом доступе к ним и затем кэширует их для последующего использования.

Следующий класс, *ComposerInfo* (Сведения о композиторе), включает имя композитора и список всех объектов *AlbumInfo* с музыкой этого композитора:

```
Проект Silverlight: MusicByComposer Файл: ComposerInfo.cs
```

```
using System;
using System.Collections.Generic;
namespace MusicByComposer
{
     public class ComposerInfo
\left\{\begin{array}{ccc} \end{array}\right\} public ComposerInfo(string composer, List<AlbumInfo> albums)
          {
              Composer = composer;
              albums.Sort();
             Albums = albums;
 }
         public string Composer { protected set; get; }
         public IList<AlbumInfo> Albums { protected set; get; }
     }
}
```
Обратите внимание, что сортировка списка объектов *AlbumInfo* выполняется в конструкторе.

Класс *MusicPresenter* (Презентатор музыки) отвечает за доступ к музыкальной библиотеке телефона, получение всех альбомов, проверку названий альбомов на наличие имен композиторов и создание объектов типа *ComposerInfo* и *AlbumInfo*. Вся основная работа выполняется в конструкторе экземпляра: данные сохраняются в словаре, при этом имена композиторов используются как ключи, ссылающиеся на элементы типа *List<AlbumInfo>*:

**Проект Silverlight: MusicByComposer Файл: MusicPresenter.cs**

```
using System;
using System.Collections.Generic;
```

```
using Microsoft.Xna.Framework.Media;
namespace MusicByComposer
{
        public class MusicPresenter
\left\{\begin{array}{ccc} \end{array}\right\} // Статический конструктор
                static MusicPresenter()
                \left\{ \right. if (Current == null)
                                Current = new MusicPresenter();
                 }
                 // Конструктор экземпляра
                 public MusicPresenter()
\left\{ \begin{array}{cc} 0 & 0 & 0 \\ 0 & 0 & 0 \\ 0 & 0 & 0 \\ 0 & 0 & 0 \\ 0 & 0 & 0 \\ 0 & 0 & 0 \\ 0 & 0 & 0 \\ 0 & 0 & 0 \\ 0 & 0 & 0 \\ 0 & 0 & 0 \\ 0 & 0 & 0 \\ 0 & 0 & 0 & 0 \\ 0 & 0 & 0 & 0 \\ 0 & 0 & 0 & 0 \\ 0 & 0 & 0 & 0 & 0 \\ 0 & 0 & 0 & 0 & 0 \\ 0 & 0 & 0 & 0 & 0 \\ 0 & 0 & 0 & 0 & 0 \\ 0 & 0 & 0 & 0 & 0 // Делаем этот класс синглтоном
                         if (MusicPresenter.Current != null)
\left\{ \begin{array}{cc} 0 & 0 & 0 \\ 0 & 0 & 0 \\ 0 & 0 & 0 \\ 0 & 0 & 0 \\ 0 & 0 & 0 \\ 0 & 0 & 0 \\ 0 & 0 & 0 \\ 0 & 0 & 0 \\ 0 & 0 & 0 \\ 0 & 0 & 0 \\ 0 & 0 & 0 \\ 0 & 0 & 0 & 0 \\ 0 & 0 & 0 & 0 \\ 0 & 0 & 0 & 0 \\ 0 & 0 & 0 & 0 & 0 \\ 0 & 0 & 0 & 0 & 0 \\ 0 & 0 & 0 & 0 & 0 \\ 0 & 0 & 0 & 0 & 0 \\ 0 & 0 & 0 & 0 & 0 this.Composers = MusicPresenter.Current.Composers;
                                 return;
 }
                        MediaLibrary mediaLib = new MediaLibrary();
                         Dictionary<string, List<AlbumInfo>> albumsByComposer = 
                                                        new Dictionary<string, List<AlbumInfo>>();
                         foreach (Album album in mediaLib.Albums)
\left\{ \begin{array}{cc} 0 & 0 & 0 \\ 0 & 0 & 0 \\ 0 & 0 & 0 \\ 0 & 0 & 0 \\ 0 & 0 & 0 \\ 0 & 0 & 0 \\ 0 & 0 & 0 \\ 0 & 0 & 0 \\ 0 & 0 & 0 \\ 0 & 0 & 0 \\ 0 & 0 & 0 \\ 0 & 0 & 0 & 0 \\ 0 & 0 & 0 & 0 \\ 0 & 0 & 0 & 0 \\ 0 & 0 & 0 & 0 & 0 \\ 0 & 0 & 0 & 0 & 0 \\ 0 & 0 & 0 & 0 & 0 \\ 0 & 0 & 0 & 0 & 0 \\ 0 & 0 & 0 & 0 & 0 int indexOfColon = album.Name.IndexOf(':');
                                 // Проверка на ошибки
                                 if (indexOfColon != -1 &&
                                         // Двоеточие в начале названия альбома
                                         (indexOfColon == 0 ||
                                        // Двоеточие в конце названия альбома
                                        indexOfColon == album.Name.Length - 1 || // ничего перед двоеточием
                                         album.Name.Substring(0, indexOfColon).Trim().Length == 0 ||
                                        // ничего после двоеточия
                                         album.Name.Substring(indexOfColon + 1).Trim().Length == 0))
\left\{ \begin{array}{cc} 0 & 0 & 0 \\ 0 & 0 & 0 \\ 0 & 0 & 0 \\ 0 & 0 & 0 \\ 0 & 0 & 0 \\ 0 & 0 & 0 \\ 0 & 0 & 0 \\ 0 & 0 & 0 \\ 0 & 0 & 0 \\ 0 & 0 & 0 \\ 0 & 0 & 0 \\ 0 & 0 & 0 & 0 \\ 0 & 0 & 0 & 0 \\ 0 & 0 & 0 & 0 \\ 0 & 0 & 0 & 0 & 0 \\ 0 & 0 & 0 & 0 & 0 \\ 0 & 0 & 0 & 0 & 0 \\ 0 & 0 & 0 & 0 & 0 & 0 \\ 0 & 0 & 0 & 0indexOfColon = -1; }
                                 // Основная логика обработки альбомов, включающих имя композитора
                                 if (indexOfColon != -1)
\left\{ \begin{array}{cc} 0 & 0 & 0 \\ 0 & 0 & 0 \\ 0 & 0 & 0 \\ 0 & 0 & 0 \\ 0 & 0 & 0 \\ 0 & 0 & 0 \\ 0 & 0 & 0 \\ 0 & 0 & 0 \\ 0 & 0 & 0 \\ 0 & 0 & 0 \\ 0 & 0 & 0 \\ 0 & 0 & 0 & 0 \\ 0 & 0 & 0 & 0 \\ 0 & 0 & 0 & 0 \\ 0 & 0 & 0 & 0 & 0 \\ 0 & 0 & 0 & 0 & 0 \\ 0 & 0 & 0 & 0 & 0 \\ 0 & 0 & 0 & 0 & 0 & 0 \\ 0 & 0 & 0 & 0 string[] albumComposers = 
                                                                album.Name.Substring(0, indexOfColon).Split(',');
                                         string shortAlbumName = album.Name.Substring(indexOfColon + 
1).Trim();
                                        bool atLeastOneEntry = false;
                                         foreach (string composer in albumComposers)
{1 \over 2} (and {1 \over 2} ) and {1 \over 2} (b) and {1 \over 2} (b) and {1 \over 2} (b) {1 \over 2}string trimmedComposer = composer.Trim();
                                                 if (trimmedComposer.Length > 0)
                                                {
                                                         atLeastOneEntry = true;
                                                         if (!albumsByComposer.ContainsKey(trimmedComposer))
                                                                 albumsByComposer.Add(trimmedComposer, 
                                                                                               new List<AlbumInfo>());
                                                         albumsByComposer[trimmedComposer].Add(
                                                                                               new AlbumInfo(shortAlbumName,
album));
```
}

```
 }
 }
                            // Еще один вариант ошибки: только запятые перед двоеточием
                            if (!atLeastOneEntry)
                           {
                                indexOfColon = -1; }
 }
                      // Категория "Other" для альбомов без указания имени композитора
                      if (indexOfColon == -1)
\left\{ \begin{array}{cc} 0 & \text{if } \mathbb{R}^n \setminus \mathbb{R}^n \setminus \mathbb if (!albumsByComposer.ContainsKey("Other"))
                                 albumsByComposer.Add("Other", new List<AlbumInfo>());
                           albumsByComposer["Other"].Add(new AlbumInfo(album.Name, album));
 }
 }
                mediaLib.Dispose();
                 // Передаем ключи Dictionary в List для сортировки
                List<string> composerList = new List<string>();
                 foreach (string composer in albumsByComposer.Keys)
                      composerList.Add(composer);
                 (composerList as List<string>).Sort();
                // Определяем свойство Composers
                Composers = new List<ComposerInfo>();
                foreach (string composer in composerList)
                     Composers.Add(new ComposerInfo(composer, 
albumsByComposer[composer]));
                Current = this;
 }
           public static MusicPresenter Current { protected set; get; }
           public IList<ComposerInfo> Composers { private set; get; }
      }
```
Приложению необходим только один экземпляр данного класса. Музыкальная библиотека не будет меняться в ходе выполнения приложения, поэтому нет основания для повторного выполнения этого конструктора экземпляра. По этой причине по завершении выполнения конструктор задает в качестве значения статического свойства *Current* (Текущий) экземпляр только что созданного *MusicPresenter*. Этот первый экземпляр фактически создается статическим конструктором в самом начале класса и завершается заданием свойства *Composers* (Композиторы) (ближе к концу описания класса), которое включает список объектов *ComposerInfo*. Если конструктор вызывается снова, он просто передает существующее свойство *Composers* в новый экземпляр.

Почему бы не сделать класс *MusicPresenter* статическим и не упростить весь этот процесс? Да потому что *MusicPresenter* используется в привязках данных в файлах XAML, и для этих привязок необходим фактический экземпляр класса. Однако доступ к этому классу должен осуществляться также из кода, для этого и пригодится свойство *MusicPresenter.Current*.

Этот статический конструктор выполняется, когда приложение впервые выполняет доступ к классу, конечно же, и также при повторном доступе к этому классу после захоронения. В

этом случае восстанавливать данные из MediaLibrary, безусловно, проще, чем сохранять их в изолированное хранилище.

# Вывод альбомов на экран

Когда приложение начинает выполнение, на экран выводится MainPage. ХАМL-файл включает объявления пространств имен XML для «controls» (чтобы обеспечить доступ к элементу управления Pivot) и «local» (для MusicPresenter). В коллекции Resources создается экземпляр MusicPresenter:

```
Проект Silverlight: MusicByComposer Файл: MainPage.xaml (фрагмент)
```

```
<phone: PhoneApplicationPage. Resources>
   <local:MusicPresenter x:Key="musicPresenter" />
</phone:PhoneApplicationPage.Resources>
```
В дизайнере Visual Studio сообщит о том, что не может создать экземпляр MusicPresenter. Конечно же, не может, потому что для этого необходимо иметь доступ к музыкальной библиотеке телефона (или эмулятора телефона).

Практически все дерево визуальных элементов страницы - это элемент управления Pivot:

```
Проект Silverlight: MusicByComposer Файл: MainPage.xaml (фрагмент)
<Grid x:Name="LayoutRoot" Background="Transparent">
    <controls: Pivot Name="pivot"
                    Title="MUSIC BY COMPOSER"
                    ItemsSource="{Binding Source={StaticResource musicPresenter},
                                           Path=Composers}">
        <controls:Pivot.HeaderTemplate>
           \langle!-- Объекты типа ComposerInfo -->
            <DataTemplate>
                <TextBlock Text="{Binding Composer}" />
            </DataTemplate>
        </controls: Pivot.HeaderTemplate>
        <controls: Pivot. ItemTemplate>
            <!-- Объекты типа ComposerInfo -->
            \langleDataTemplate>
                <ListBox ItemsSource="{Binding Albums}"
                         SelectionChanged="OnListBoxSelectionChanged">
                    <ListBox.ItemTemplate>
                        <!-- Объекты типа AlbumInfo -->
                        \langleDataTemplate>
                             <Grid Background="Transparent">
                                <Grid.ColumnDefinitions>
                                     <ColumnDefinition Width="Auto" />
                                     <ColumnDefinition Width="*" />
                                 </Grid.ColumnDefinitions>
                                 <Border Grid.Column="0"
                                         BorderBrush="{StaticResource
PhoneForegroundBrush}"
                                        BorderThickness="1"
                                        Width="100" Height="100"
                                         Margin="0 2 6 2"<Image Source="{Binding ThumbnailArt}" />
                                 \langle/Border>
                                 <StackPanel Grid.Column="1"
                                             VerticalAlignment="Center">
```

```
<TextBlock
                                              Text="{Binding ShortAlbumName}"
                                              Foreground="{StaticResource
PhoneAccentBrush}"
                                              TextWrapping="Wrap" />
                                      <TextBlock Text="{Binding Album.Artist.Name}"
                                                TextWrapping="Wrap" />
                                 </StackPanel>
                             \langle/Grid>
                         </DataTemplate>
                     </ListBox.ItemTemplate>
                </ListBox>
            </DataTemplate>
        </controls: Pivot. ItemTemplate>
    </controls: Pivot>
\langle/Grid>
```
ХАМL-файл подчеркивает мошь шаблонов и привязки данных. Как мы помним, Pivot наследуется от ItemsTemplate, так что у него есть свойство ItemsSource, которое можно связать с коллекцией посредством привязки данных:

```
ItemsSource="{Binding Source={StaticResource musicPresenter},
                      Path=Composers}"
```
Это означает, что Pivot заполняется коллекцией объектов типа ComposerInfo. Внутри себя Pivot будет формировать объект типа PivotInfo для каждого элемента ComposerInfo. Свойство Header каждого Pivotltem должно быть связано посредством привязки данных со свойством Composer соответствующего объекта ComposerInfo. Но фактический объект PivotItem создается автоматически! Именно для этого Pivot определяет свойство HeaderTemplate:

```
<controls: Pivot.HeaderTemplate>
   <!-- Объекты типа ComposerInfo -->
    <DataTemplate>
       <TextBlock Text="{Binding Composer}" />
   </DataTemplate>
</controls: Pivot.HeaderTemplate>
```
Не стоит беспокоиться о форматировании объекта TextBlock в этом шаблоне, он волшебным образом получает необходимое форматирование, вероятно, через наследование свойств.

Класс Pivot также определяет ItemTemplate. Это DataTemplate, используемый для формирования содержимого каждого PivotItem:

```
<controls: Pivot. ItemTemplate>
   <!-- Объекты типа ComposerInfo -->
   <DataTemplate>
       <ListBox ItemsSource="{Binding Albums}"
                SelectionChanged="OnListBoxSelectionChanged">
       </ListBox>
   </DataTemplate>
</controls: Pivot. ItemTemplate>
```
Этот DataTemplate состоит из ListBox со списком всех альбомов, ассоциированных с композитором, который представлен объектом PivotItem. Свойство ItemsSource этого ListBox связано посредством привязки данных со свойством Albums объекта ComposerInfo. Это означает, что ListBox заполняется коллекцией объектов типа AlbumInfo, т.е. DataTemplate объекта ListBox определяет, как будут отображаться эти элементы:

```
<ListBox.ItemTemplate>
   <!-- Объекты типа AlbumInfo -->
   <DataTemplate>
```

```
</DataTemplate>
</ListBox.ItemTemplate>
```
Этот DataTemplate использует свойства ThumbnailArt, ShortAlbumName и Album объекта AlbumInfo.

Первые два снимка экрана приложения MusicByComposer, показанные ранее, являются исключительно продуктом файла MainPage.xaml и объектов данных, выполняющих роль источников привязки. Файлу выделенного кода для MainPage осталось лишь обработать формируемое ListBox событие SelectionChanged для перехода к AlbumPage.xaml:

```
Проект Silverlight: MusicByComposer Файл: MainPage.xaml.cs (фрагмент)
```

```
public partial class MainPage : PhoneApplicationPage
    public MainPage()
    \{InitializeComponent();
    void OnListBoxSelectionChanged(object sender, SelectionChangedEventArgs args)
        ComposerInfo composerInfo = pivot. SelectedItem as ComposerInfo;
       int composerInfoIndex =
MusicPresenter.Current.Composers.IndexOf(composerInfo);
        AlbumInfo albumInfo = (sender as ListBox). SelectedItem as AlbumInfo;
        int albumInfoIndex = composition. Albums. IndexOf(albumInfo);
        // Создаем URI с двумя индексами и выполняем переход
       string destinationUri =
String.Format("/AlbumPage.xaml?ComposerInfoIndex={0}&AlbumInfoIndex={1}",
                              composerInfoIndex, albumInfoIndex);
       this. Navigation Service. Navigate (new Uri (destination Uri, UriKind. Relative));
    \}
```
Строка запроса состоит из двух индексов: индекс в коллекции Composers объекта MusicPresenter для обозначения текущего объекта ComposerInfo, и индекс свойства Albums объекта ComposerInfo, указывающий на выбранный AlbumInfo.

Код получает отображаемый в настоящий момент объект ComposerInfo через свойство SelectedItem элемента управления Pivot. Изначально я намеревался сохранять SelectedIndex элемента управления Pivot при захоронении, чтобы иметь возможность восстановить представление MainPage при возвращении к приложению. Однако у меня возникли проблемы с заданием SelectedIndex для вновь создаваемого элемента управления Pivot, поэтому пока я отказался от этой идеи, т.е. после захоронения данное приложение всегда возвращается к отображению альбомов Джона Адамса на MainPage.

Вызов метода Navigate создает экземпляр AlbumPage, который обеспечивает отображение альбома. AlbumPage - это обычный производный от PhoneApplicationPage с двумя обычными заголовками. (В качестве заголовка страницы используется имя композитора из кода.) Область содержимого XAML-файла предполагает, что значением DataContext объекта AlbumPage задан экземпляр AlbumInfo. (Это также определено в коде.) В первой строке сетки для содержимого располагается изображение обложки альбома, название альбома и исполнитель. Вторая строка - это ScrollViewer с ItemsControl для отображения песен:

```
<Grid x:Name="ContentPanel" Grid.Row="1" Margin="12,0,12,0">
    <Grid.RowDefinitions>
         <RowDefinition Height="Auto" />
         <RowDefinition Height="*" />
     </Grid.RowDefinitions>
     <Grid.ColumnDefinitions>
         <ColumnDefinition Width="Auto" />
         <ColumnDefinition Width="*" />
     </Grid.ColumnDefinitions>
     <Border Grid.Row="0" Grid.Column="0"
             BorderBrush="{StaticResource PhoneForegroundBrush}"
             BorderThickness="1"
             Height="200" Width="200"
            Margin="0 0 6 0">
        <Image Source="{Binding AlbumArt}" />
     </Border>
     <StackPanel Grid.Row="0" Grid.Column="1"
                 VerticalAlignment="Center">
         <TextBlock Text="{Binding Album.Name}"
                    Foreground="{StaticResource PhoneAccentBrush}"
                    TextWrapping="Wrap" />
         <TextBlock Text=" " />
         <TextBlock Text="{Binding Album.Artist}"
                    TextWrapping="Wrap" />
     </StackPanel>
     <ScrollViewer Grid.Row="1" Grid.Column="0" Grid.ColumnSpan="2">
        <ItemsControl ItemsSource="{Binding Album.Songs}">
             <ItemsControl.ItemTemplate>
                 <DataTemplate>
                     <local:SongTitleControl Song="{Binding}" />
                 </DataTemplate>
             </ItemsControl.ItemTemplate>
         </ItemsControl>
     </ScrollViewer>
</Grid>
```
**Проект Silverlight: MusicByComposer Файл: AlbumPage.xaml (фрагмент)**

Обратите внимание, что значением свойства *ItemsSource* объекта *ItemsControl*, отображающего песни, задана коллекция *Songs* свойства *Album* объекта *AlbumInfo*. Это свойство *Songs* типа *SongCollection*. Оно включает объекты XNA-класса *Song*. Каждый объект *Song* этой коллекции является источником привязки для класса *SongTitleControl* (Элемент управления для названия песни), который мы рассмотрим чуть ниже.

AlbumPage.xaml также включает *ApplicationBar* для управления проигрывателем:

```
Проект Silverlight: MusicByComposer Файл: AlbumPage.xaml (фрагмент)
<phone:PhoneApplicationPage.ApplicationBar>
     <shell:ApplicationBar>
         <shell:ApplicationBarIconButton
IconUri="/Images/appbar.transport.rew.rest.png"
                                          Text="previous"
                                          Click="OnAppbarPreviousButtonClick" />
```
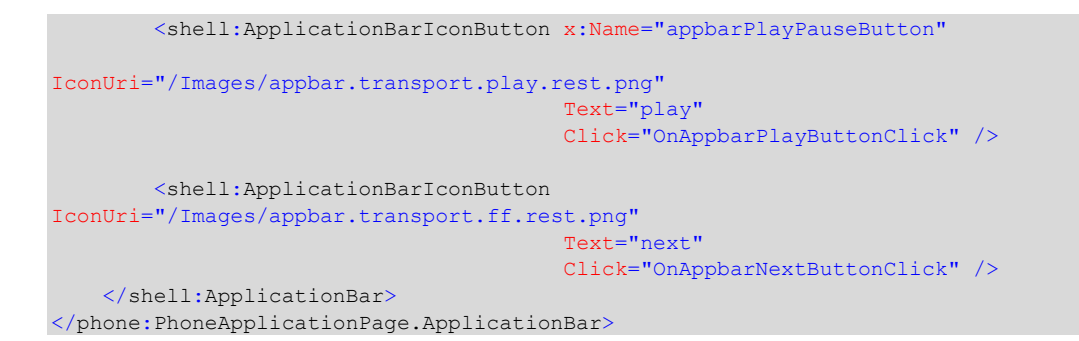

# Музыкальные классы XNA: MediaPlayer

Для отображения музыки, хранящейся в музыкальной библиотеке, мы используем XNA-класс MediaLibrary и связанные с ним классы. Воспроизведение же музыки осуществляется с помощью статического XNA-класса MediaPlayer (Проигрыватель мультимедиа).

Kласс MediaPlayer воспроизводит либо объект Song, либо все песни коллекции SongCollection, либо все песни коллекции SongCollection, начиная с заданного индекса. Такая функциональность обеспечивается тремя разновидностями статического метода MediaPlayer.Play.

Создать объект SongCollection самостоятельно невозможно. Для этого обязательно необходимо получить неизменный SongCollection от одного из классов (например, Album). Это означает, что обеспечить пользователю возможность выбирать определенные песни альбома или менять последовательность треков каким-то образом не так просто. Это потребует от приложения сохранения собственного списка объектов Song с последующим их воспроизведением. Для данного относительно простого демонстрационного приложения я решил не реализовывать ничего подобного.

Кроме Play, MediaPlayer также определяет методы Pause, Resume и Stop, а также методы MovePrevious (Перейти к предыдущему) и MoveNext (Перейти к следующему) для перехода к предыдущему или следующему элементу коллекции SongCollection.

Все самые важные свойства MediaPlayer являются свойствами только для чтения:

- State, которое возвращает один из членов перечисления MediaState (Состояние мультимедиа): Playing (Воспроизводится), Paused (Воспроизведение приостановлено) или Stopped (Воспроизведение остановлено).
- PlayPosition (Положение головки воспроизведения) это объект TimeSpan, указывающий на положение головки воспроизведения в рамках воспроизводимой в настоящий момент песни.
- Оцеце (Очередь) это объект MediaQueue (Очередь мультимедиа), включающий коллекцию объектов Song воспроизводимой в настоящий момент коллекции, а также свойство ActiveSong (Активная песня).
	- Из свойства ActiveSong можно получить объект Album и другие данные, касающиеся этой песни.

MediaPlayer также определяет два события:

- MediaStateChanged (Состояние мультимедиа изменилось)
- ActiveSongChanged (Активная песня изменилась)

Файл выделенного кода для *AlbumPage* отвечает за фактическое воспроизведение альбома. Но сначала давайте рассмотрим части класса, осуществляющего основные рутинные операции:

```
Проект Silverlight: MusicByComposer Файл: AlbumPage.xaml.cs (фрагмент)
```

```
public partial class AlbumPage : PhoneApplicationPage
{
      // Используется для переключения значков воспроизводить и приостановить
      static Uri playButtonIconUri = 
                   new Uri("/Images/appbar.transport.play.rest.png", UriKind.Relative);
      static Uri pauseButtonIconUri = 
                     new Uri("/Images/appbar.transport.pause.rest.png", 
UriKind.Relative);
      int composerInfoIndex;
     int albumInfoIndex;
      public AlbumPage()
\left\{\begin{array}{ccc} \end{array}\right\} InitializeComponent();
          appbarPlayPauseButton = this.ApplicationBar.Buttons[1] as
ApplicationBarIconButton;
      }
      protected override void OnNavigatedFrom(NavigationEventArgs args)
\left\{\begin{array}{ccc} \end{array}\right\} PhoneApplicationService.Current.State["ComposerInfoIndex"] = 
composerInfoIndex;
         PhoneApplicationService.Current.State["AlbumInfoIndex"] = albumInfoIndex;
          base.OnNavigatedFrom(args);
      }
      protected override void OnNavigatedTo(NavigationEventArgs args)
\left\{ \begin{array}{ccc} 0 & 0 & 0 \\ 0 & 0 & 0 \\ 0 & 0 & 0 \\ 0 & 0 & 0 \\ 0 & 0 & 0 \\ 0 & 0 & 0 \\ 0 & 0 & 0 \\ 0 & 0 & 0 \\ 0 & 0 & 0 \\ 0 & 0 & 0 \\ 0 & 0 & 0 \\ 0 & 0 & 0 \\ 0 & 0 & 0 & 0 \\ 0 & 0 & 0 & 0 \\ 0 & 0 & 0 & 0 \\ 0 & 0 & 0 & 0 \\ 0 & 0 & 0 & 0 & 0 \\ 0 & 0 & 0 & 0 & 0 \\ 0 & 0 & 0 & 0 & 0 \\ 0 & 0 & 0 // Переход с MainPage
           if (this.NavigationContext.QueryString.ContainsKey("ComposerInfoIndex"))
           {
                composerInfoIndex = 
Int32.Parse(this.NavigationContext.QueryString["ComposerInfoIndex"]);
               albumInfoIndex = 
                     Int32.Parse(this.NavigationContext.QueryString["AlbumInfoIndex"]);
           }
           // Повторная активация после захоронения
           else if
(PhoneApplicationService.Current.State.ContainsKey("ComposerInfoIndex"))
           {
                composerInfoIndex =
                     (int)PhoneApplicationService.Current.State["ComposerInfoIndex"];
                albumInfoIndex = 
                     (int)PhoneApplicationService.Current.State["AlbumInfoIndex"];
           }
           ComposerInfo composerInfo = 
MusicPresenter.Current.Composers[composerInfoIndex];
         AlbumInfo albumInfo = composerInfo.Albums[albumInfoIndex];
           // Задаем заголовок страницы и DataContext
          PageTitle.Text = composerInfo.Composer;
           this.DataContext = albumInfo;
           // Получаем состояние мультимедиа при его изменении и также прямо сейчас
           MediaPlayer.MediaStateChanged += OnMediaPlayerMediaStateChanged;
```

```
 OnMediaPlayerMediaStateChanged(null, EventArgs.Empty);
        base.OnNavigatedTo(args);
     }
 …
```
}

При захоронении метод *OnNavigatedFrom* сохраняет два поля: *composerInfoIndex* (Индекс сведений о композиторе) и *albumInfoIndex* (Индекс сведений об альбоме). Эти же два значения *MainPage* передает в *AlbumPage* посредством строки запроса для навигации. Метод *OnNavigatedTo* получает эти значения либо из строки запроса, либо из свойства *State* объекта *PhoneApplicationService* и использует их для задания элемента *PageTitle* (для отображения имени композитора) и *DataContext* страницы (чтобы обеспечить работоспособность привязок в AlbumPage.xaml).

Метод *OnNavigatedTo* также задает обработчик события *MediaPlayer.MediaStateChanged* для обеспечения отображения соответствующего значка кнопки, сочетающей функции Play и Pause.

Обработчик событий для этой кнопки оказался самым сложным аспектом данного класса:

```
Проект Silverlight: MusicByComposer Файл: AlbumPage.xaml.cs (фрагмент)
void OnAppbarPlayButtonClick(object sender, EventArgs args)
{
       Album thisPagesAlbum = (this.DataContext as AlbumInfo).Album;
       switch (MediaPlayer.State)
\left\{\begin{array}{ccc} \end{array}\right\} // MediaPlayer в настоящий момент осуществляет воспроизведение,
             // поэтому приостановить.
             case MediaState.Playing:
                   MediaPlayer.Pause();
                   break;
             // MediaPlayer в настоящий момент приостановлен...
             case MediaState.Paused:
                    MediaQueue queue = MediaPlayer.Queue;
                    // поэтому если мы находимся на той же странице,
                    // что и приостановленная песня, возобновить ее воспроизведение.
                    if (queue.ActiveSong != null &&
                          queue.ActiveSong.Album == thisPagesAlbum)
\left\{ \begin{array}{cc} 0 & 0 & 0 \\ 0 & 0 & 0 \\ 0 & 0 & 0 \\ 0 & 0 & 0 \\ 0 & 0 & 0 \\ 0 & 0 & 0 \\ 0 & 0 & 0 \\ 0 & 0 & 0 \\ 0 & 0 & 0 \\ 0 & 0 & 0 \\ 0 & 0 & 0 \\ 0 & 0 & 0 \\ 0 & 0 & 0 & 0 \\ 0 & 0 & 0 & 0 \\ 0 & 0 & 0 & 0 \\ 0 & 0 & 0 & 0 & 0 \\ 0 & 0 & 0 & 0 & 0 \\ 0 & 0 & 0 & 0 & 0 \\ 0 & 0 & 0 & 0 & 0 \\ 0 & 0MediaPlayer.Resume();
 }
                    // в противном случае начать воспроизведение альбома данной страницы.
                    else
\left\{ \begin{array}{cc} 0 & 0 & 0 \\ 0 & 0 & 0 \\ 0 & 0 & 0 \\ 0 & 0 & 0 \\ 0 & 0 & 0 \\ 0 & 0 & 0 \\ 0 & 0 & 0 \\ 0 & 0 & 0 \\ 0 & 0 & 0 \\ 0 & 0 & 0 \\ 0 & 0 & 0 \\ 0 & 0 & 0 \\ 0 & 0 & 0 & 0 \\ 0 & 0 & 0 & 0 \\ 0 & 0 & 0 & 0 \\ 0 & 0 & 0 & 0 & 0 \\ 0 & 0 & 0 & 0 & 0 \\ 0 & 0 & 0 & 0 & 0 \\ 0 & 0 & 0 & 0 & 0 \\ 0 & 0 goto case MediaState.Stopped;
 }
                    break;
             // Воспроизведение в MediaPlayer остановлено,
              // начать воспроизведение альбома данной страницы.
             case MediaState.Stopped:
                   MediaPlayer.Play(thisPagesAlbum.Songs);
                   break;
       }
}
void OnAppbarPreviousButtonClick(object sender, EventArgs args)
{
```

```
 MediaPlayer.MovePrevious();
}
void OnAppbarNextButtonClick(object sender, EventArgs args)
{
     MediaPlayer.MoveNext();
}
```
После того как приложение вызывает метод *MediaPlayer.Play* объекта *Song* или *SongCollection*, воспроизведение продолжается, даже если пользователь закрывает приложение, или телефон выключает и блокирует экран. Именно так и должно быть. Пользователь хочет слушать музыку несмотря ни на что до тех пор, пока не кончится заряд аккумулятора.

По этой причине с большой осторожностью следует относиться к вызову метода *MediaPlayer.Stop*, поскольку это приведет к остановке воспроизведения без возможности его возобновления. Я вообще не нашел оснований для вызова метода *MediaPlayer.Stop* в своем приложении.

Приложения, такие как MusicByComposer, должны позволять пользователю выходить из приложения и возвращаться в него, а также переходить к страницам разных альбомов, не оказывая влияния на воспроизведение музыки. При этом пользователь также должен иметь возможность переключения от воспроизводимой в настоящий момент музыки к текущему альбому. Я считаю, что все эти опции можно реализовать как четыре варианта поведения по нажатию кнопки play/pause:

- Если музыка воспроизводится, на кнопке play/pause отображается значок паузы, и по нажатию этой кнопки воспроизведение должно быть приостановлено.
- Если воспроизведения не осуществляется, кнопка play/pause отображает значок воспроизведения, и по ее нажатию должно начинаться воспроизведение просматриваемого альбома.
- Если воспроизведение приостановлено, на кнопке play/pause также отображается значок воспроизведения. Если пользователь находится на странице активного в настоящий момент альбома, нажатие кнопки воспроизведения должно просто обеспечить возобновление воспроизведения приостановленной до этого композиции.
- Однако если воспроизведение приостановлено, но пользователь находится на странице *другого* альбома, по нажатию кнопки воспроизведения должно начаться воспроизведение альбома текущей страницы.

На практике эта логика работает хорошо.

Вне нашего внимания остался лишь класс *SongTitleControl*, экземпляр которого используется для отображения каждой отдельной песни альбома. *SongTitleControl* также отвечает за выделение названия песни, которая воспроизводится в настоящий момент, и отображение истекшего времени и общей продолжительности этой песни.

*SongTitleControl* наследуется от *UserControl* и имеет простое дерево визуальных элементов:

```
Проект Silverlight: MusicByComposer Файл: SongTitleControl.xaml (фрагмент)
<Grid x:Name="LayoutRoot">
    <StackPanel Margin="0 3">
         <TextBlock Name="txtblkTitle"
                    Text="{Binding Name}"
                    TextWrapping="Wrap" />
```

```
 <TextBlock Name="txtblkTime"
                   Margin="24 6"
                   Visibility="Collapsed" />
     </StackPanel>
</Grid>
```
В файле AlbumPage.xaml класс *SongTitleControl* включает привязку к свойству *Song*. Это означает, что *SongTitleControl* должен определять свойство-зависимость *Song* XNA-типа *Song*. Рассмотрим описание этого свойства *Song* и обработчиков изменения его значения:

```
Проект Silverlight: MusicByComposer Файл: SongTitleControl.xaml.cs (фрагмент)
public static readonly DependencyProperty SongProperty =
     DependencyProperty.Register("Song",
        typeof(Song),
         typeof(SongTitleControl),
        new PropertyMetadata(OnSongChanged));
…
public Song Song
{
    set { SetValue(SongProperty, value); }
    get { return (Song)GetValue(SongProperty); }
}
static void OnSongChanged(DependencyObject obj, DependencyPropertyChangedEventArgs
args)
{
     (obj as SongTitleControl).OnSongChanged(args);
}
void OnSongChanged(DependencyPropertyChangedEventArgs args)
{
     if (Song != null)
         MediaPlayer.ActiveSongChanged += OnMediaPlayerActiveSongChanged;
     else
        MediaPlayer.ActiveSongChanged -= OnMediaPlayerActiveSongChanged;
     OnMediaPlayerActiveSongChanged(null, EventArgs.Empty);
}
```
Если *Song* задано значение, отличное от *null*, задается обработчик для событий *MediaPlayer.ActiveSongChanged*. Рассмотрим этот обработчик событий:

```
Проект Silverlight: MusicByComposer Файл: SongTitleControl.xaml.cs (фрагмент)
void OnMediaPlayerActiveSongChanged(object sender, EventArgs args)
{
     if (this.Song == MediaPlayer.Queue.ActiveSong)
     {
         txtblkTitle.FontWeight = FontWeights.Bold;
        txtblkTitle.Foreground = this.Resources["PhoneAccentBrush"] as Brush;
        txtblkTime.Visibility = Visibility.Visible;
        timer.Start();
     }
     else
     {
        txtblkTitle.FontWeight = FontWeights.Normal;
        txtblkTitle.Foreground = this.Resources["PhoneForegroundBrush"] as Brush;
         txtblkTime.Visibility = Visibility.Collapsed;
         timer.Stop();
```
Свойство Text объекта txtblkTitle обрабатывается с помощью привязки в XAML-файле. Если активной песней является Song, ассоциированный с экземпляром SongTitleControl, этот TextBlock выделяется контрастным цветом, становится видимым другой TextBlock с информацией о времени воспроизведения, и запускается DispatcherTimer:

Проект Silverlight: MusicByComposer Файл: SongTitleControl.xaml.cs (фрагмент)

```
public partial class SongTitleControl : UserControl
    DispatcherTimer timer = new DispatcherTimer () :
    public SongTitleControl()
        InitializeComponent();
        timer. Interval = TimeSpan. FromSeconds (0.25);
         timer. Tick += OnTimerTick;
    \mathbf{I}void OnTimerTick(object sender, EventArgs args)
    \left\{ \right.TimeSpan dur = this. Song. Duration;
        TimeSpan pos = MediaPlayer.PlayPosition;
        txtblkTime.Text = String.Format("{0}:{1:D2} / {2}:{3:D2}",
                                             (int)pos. TotalMinutes, pos. Seconds,
                                             (int)dur.TotalMinutes, dur.Seconds);
    \overline{\phantom{a}}
```
Обработчик событий Tick просто форматирует для целей отображения длительность песни и время, соответствующее текущему положению головки воспроизведения.

Я думал о переносе части этого кода в ХАМL, для чего потребовалось бы определить свойство для истекшего времени, а также использовать Visual State Manager для состояний ActiveSong и NotActiveSong (Неактивная песня), и затем ввести конвертер StringFormatterConverter для форматирования двух объектов TimeSpan. Но для данного конкретного приложения использование файла кода мне показалось более простым решением.

Мы видели множество примеров мощи ХАМL, но иногда код является по-настоящему правильным решением.

# Часть III **XNA**

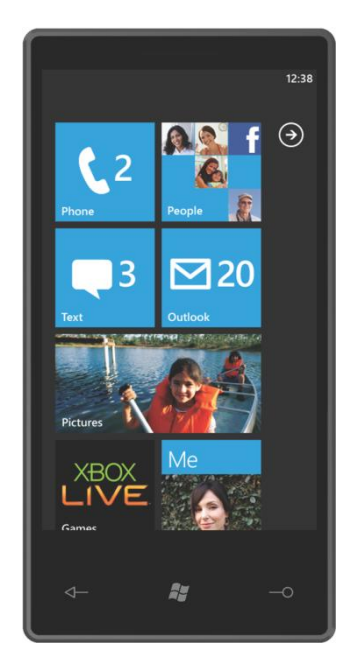

# Глава 19 Принципы движения

Приложение на XNA, в сущности, состоит в реализации перемещения спрайтов по экрану. Иногда перемещением этих спрайтов управляет пользователь, иногда они движутся самостоятельно, как будто под действием некоторой скрытой силы. Перемещаться могут не только спрайты, но и текст, и именно текстом мы и займемся в этой главе. Концепции и стратегии перемещения текста по экрану аналогичны перемещению спрайтов.

Эффект перемещения текста создается путем задания различных координат в методе DrawString в ходе последовательных вызовов метода Draw класса Game. В главе 1, как мы помним, переменной textPosition просто задавалось фиксированное значение в ходе выполнения метода LoadContent. Данный код обеспечивает размещение текста в центре экрана:

```
Vector2 textSize = segoe14.MeasureString(text);
Viewport viewport = this.GraphicsDevice.Viewport;
textPosition = new Vector2 ((viewport. Width - textSize. X) / 2,
                           (viewport.Height - textSize.Y) / 2);
```
В большинстве приложений данной главы значение textPosition пересчитывается при каждом вызове Update. Благодаря этому метод Draw каждый раз отрисовывает текст в разных местах. Обычно ничего сверхъестественного не происходит, текст просто перемещается по экрану сверху вниз, затем снизу вверх и опять вниз. Как в известном анекдоте: «Нанести, смыть, повторить».

Я начну с самого простого подхода в реализации перемещения текста и затем буду его дорабатывать. Тем, кто не привык оперировать категориями векторных и параметрических уравнений, сначала может показаться, что мои дополнения только все усложняют, но в итоге вы убедитесь, что приложение стало более гибким и простым.

# Простейший подход

Начнем с самого простого: просто переместим текст вверх и вниз по вертикали, реализовывая, таким образом, перемещение в одном измерении. Для этого достаточно последовательно увеличивать, а затем уменьшать координату У значения textPosition.

Чтобы поэкспериментировать, создадим в Visual Studio проект под именем NaiveTextMovement (Простое перемещение текста) и добавим в папку Content шрифт Segoe UI Мопо размером 14 пунктов. Поля класса Game1 описываются следующим образом:

```
Проект XNA: NaiveTextMovement Файл: Game1.cs (фрагмент, демонстрирующий поля)
public class Game1 : Microsoft.Xna.Framework.Game
   const float SPEED = 240f;
                                      // пикселов в секунду
   const string TEXT = "Hello, Windows Phone 7!";
   GraphicsDeviceManager graphics;
   SpriteBatch spriteBatch;
   SpriteFont segoe14;
    Viewport viewport;
   Vector2 textSize;
   Vector2 textPosition;
   bool isGoingUp = false;
```
Здесь ничего не должно вызывать удивления. И SPEED, и TEXT определены как константы. Для SPEED задано значение 240 пикселов в секунду. Поле isGoingUp (Перемещается вверх) типа Boolean указывает на направление перемещения текста в настоящий момент, вверх или ВНИЗ.

Метод LoadContent хорошо знаком нам из приложения главы 1. Единственное отличие в данном случае в том, что окно просмотра сохраняется как поле:

#### Проект XNA: NaiveTextMovement Файл: Game1.cs (фрагмент)

Проект XNA: NaiveTextMovement Файл: Game1.cs (фрагмент)

```
protected override void LoadContent ()
   spriteBatch = new SpriteBatch (GraphicsDevice);
   viewport = this.GraphicsDevice.Viewport;
    segoe14 = this. Content. Load<SpriteFont>("Segoe14");
    textSize = seqoe14.MeasureString (TEXT);textPosition = new Vector2(viewport.X + (viewport.Width - textSize.X) / 2, 0);
```
Обратите внимание, что значение textPosition обеспечивает центрирование текста по горизонтали, но размещает его вверху экрана. Все основные вычисления, как и в большинстве приложений на XNA, осуществляются в методе Update:

```
protected override void Update (GameTime gameTime)
    if (GamePad.GetState(PlayerIndex.One).Buttons.Back == ButtonState.Pressed)
         this.Exit();
    if (!isGoingUp)
     \left\{ \right.textPosition.Y += SPEED * (float)gameTime.ElapsedGameTime.TotalSeconds;
         if (textPosition.Y + textSize.Y > viewport.Height)
         \left\{ \right.float excess = textPosition.Y + textSize.Y - viewport.Height;
             textPosition. Y = 2 * excess;isGoingUp = true;
         \rightarrow\overline{\phantom{a}}else
     \left\{ \right.textPosition.Y -= SPEED * (float)gameTime.ElapsedGameTime.TotalSeconds;
         if (textPosition.Y < 0)
         \left\{ \right.float excess = - textPosition. Y;
              textPosition. Y += 2 * excess;
              isGoingUp = false;
         \rightarrow\overline{\mathbf{r}}base. Update (gameTime) ;
```
Аргумент GameTime (Время игры) метода Update имеет два критически важных свойства типа TimeSpan: TotalGameTime (Общее время игры) и ElapsedGameTime (Истекшее время игры).

«Время игры» не всегда синхронизируется с реальным временем, существует несколько аппроксимаций, которые обеспечивают плавность анимаций, но оно близко к нему. TotalGameTime отражает время, прошедшее с начала игры. ElapsedGameTime - это время с момента предыдущего вызова метода Update. В общем случае ElapsedGameTime всегда будет иметь одно и то же значение - 33-1/3 миллисекунды, что соответствует частоте обновления экрана телефона 30 Гц.

Для задания темпа перемещения можно использовать TotalGameTime или ElapsedGameTime. В данном примере при первом вызове Update вычисляется textPosition, обеспечивая размещение текста у верхнего края экрана, и isGoingUp задается значение false. Приращение textPosition. У рассчитывается на основании значения SPEED (которое выражается в пикселах в секунду) и общего времени в секундах, истекшего с момента последнего вызова Update, что будет составлять 1/30 секунды.

Такие вычисления могут приводить к перемещению текста на слишком большую дистанцию и выходу его за границы экрана. В этом случае сумма координаты текста по вертикали и его высоты будет больше значения свойства Bottom высоты окна просмотра. Чтобы предотвратить такую ситуацию, мною предусмотрено так называемое превышение. Это величина, на которую координата текста по вертикали превышает размер экрана. Для компенсации я умножаю величину превышения на два, чтобы создать эффект, как будто текст «отскакивает» вверх от нижнего края экрана на величину этого превышения. И в этой точке свойству isGoingUp присваивается значение true.

Логика перемещения вверх, как я люблю говорить, абсолютно такая же, но полностью противоположна. Перегруженный метод Draw прост:

#### Проект XNA: NaiveTextMovement Файл: Game1.cs (фрагмент)

```
protected override void Draw (GameTime gameTime)
    GraphicsDevice.Clear(Color.Navy);
    spriteBatch.Begin();
    spriteBatch. DrawString(segoe14, TEXT, textPosition, Color. White);
    spriteBatch.End();
    base.Draw(gameTime);
```
Большая проблема в том, что этот простой подход не включает никакого математического инструментария, который позволил бы нам сделать что-либо боле сложное, например, переместить текст по диагонали, а не просто в одном направлении.

В приложении NaiveTextMovement нет никакой концепции направления, которая позволила бы уйти от просто движения по горизонтали или вертикали. Для этого нам необходимы векторы.

# Краткий обзор векторов

Вектор - это математическая сущность, объединяющая в себе концепции как направления, так и величины. Обычно вектор представляют в виде линии со стрелкой. Данные три вектора имеют одинаковое направление, но различную величину (или модуль):

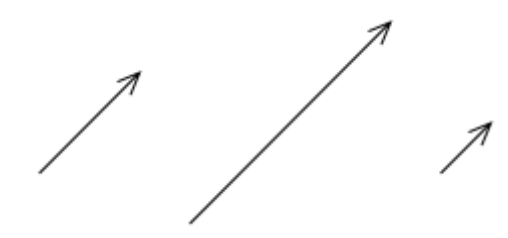

Эти три вектора одинаковые по модулю, но направлены по-разному:

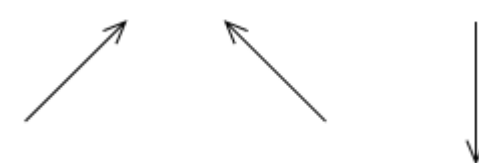

Модуль и направление этих трех векторов одинаковые, т.е. данные векторы считаются тождественными:

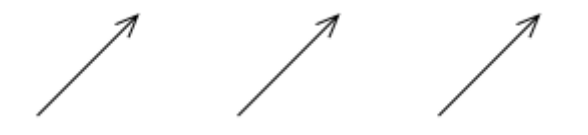

У вектора нет месторасположения, поэтому даже если эти три вектора зрительно располагаются в разных местах, на самом деле у них нет никакого определенного местоположения.

У точки нет величины и нет размера. Точка – это *просто* координата. В двухмерном пространстве точка описывается числовой парой (*x*, *y*), представляющей расстояние по вертикали и по горизонтали от начала координат (0, 0) до этой точки:

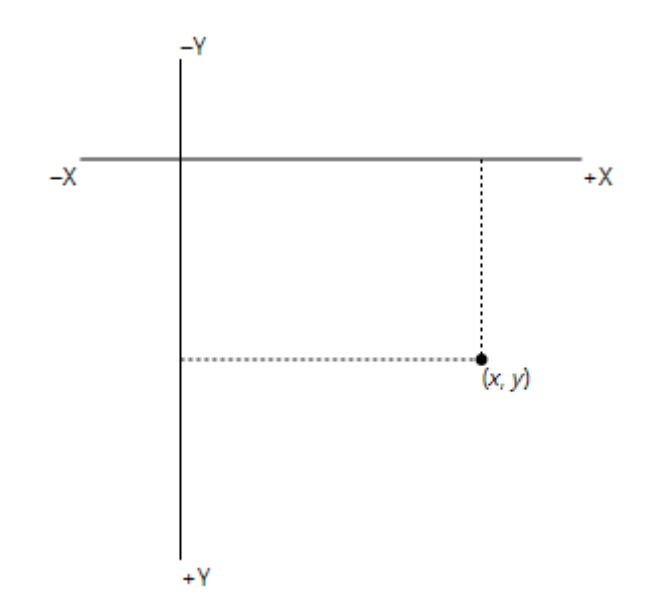

На рисунке значения по оси Y увеличиваются в направлении вниз, что соответствует принятой в XNA двухмерной системе координат. (В трехмерном XNA иначе.)

У вектора есть величина и размер, но нет местоположения. Но, как и точка, вектор представляется числовой парой (x, y), только обычно на письме вектор выделяют жирным шрифтом, (x, y), чтобы отличить его от точки.

Как так получилось, что и точка в двухмерном пространстве, и вектор обозначаются одинаково? Рассмотрим две точки, (x1, y1) и (x2, y2), и линию, проведенную из первой точки во вторую:

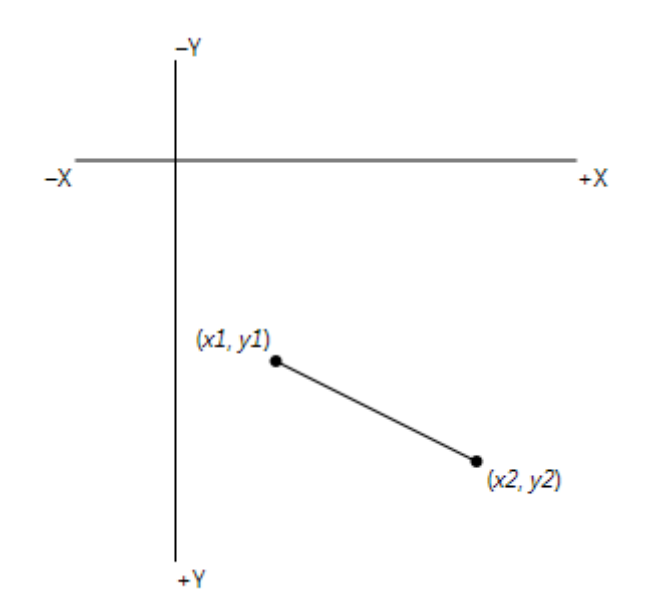

Длина и направление этой линии аналогичны длине и направлению линии, проведенной из начала координат в точку (x2 - x1, y2 - y1):

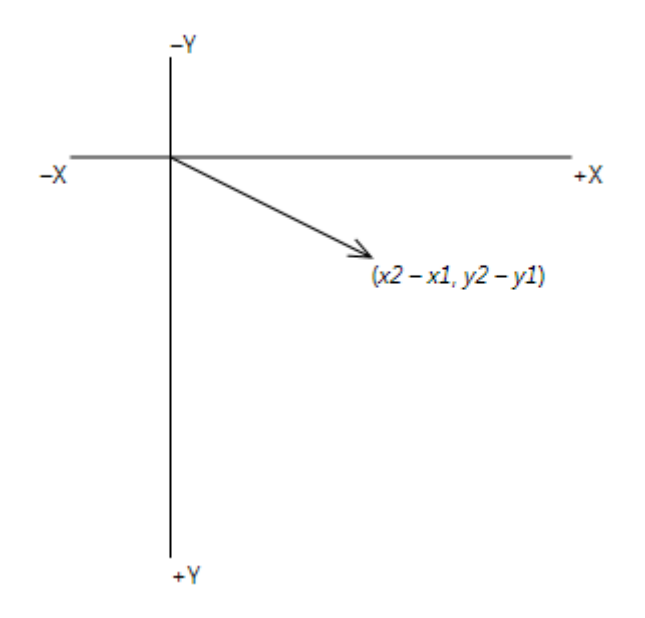

Эту величину и направление определяет вектор (x2 - x1, y2 - y1).

По этой причине для хранения двухмерных координатных точек и двухмерных векторов XNA использует одну и ту же структуру: Vector2. (В XNA также имеется структура Point, но поля Х и У в ней типа integer.)

Модуль вектора (x, y) - это длина линии, проведенной из точки (0, 0) в точку (x, y). Длину линии и вектор можно вычислить с помощью теоремы Пифагора, которая поистине является самым полезным инструментом в программировании компьютерной графики:

длина =  $\sqrt{x^2 + y^2}$ 

Структура Vector2 определяет метод Distance (Расстояние), который будет осуществлять это вычисление. Vector2 также включает метод DistanceSquared (Расстояние в квадрате), в котором за более длинным именем кроется более простое вычисление. Вероятнее всего, структура Vector2 будет реализовывать DistanceSquared следующим образом:

```
public float DistanceSquare()
    return x * x + y * y;
```
Тогда метод Distance использует DistanceSquared:

```
public float Distance()
\left\{ \right.return (float)Math.Sqrt(DistanceSquare());
```
Если требуется лишь сравнить модули двух векторов, используйте DistanceSquared, потому что он более производительный. В контексте работы с объектами Vector2 понятия «длина», «расстояние» и «модуль» могут использоваться взаимозаменяемо.

Поскольку Vector2 предполагается использовать для представления точек, векторов и размеров, эта структура обеспечивает достаточную гибкость для осуществления разнообразных арифметических действий, но только от разработчика зависит их правильность и целесообразность. Например, предположим, что point1 и point2 являются объектами типа Vector2, но используются для представления точек. Нет никакого смысла складывать эти точки, несмотря на то что Vector2 позволит сделать это. А вот если вычесть одну точку из другой, мы получим вектор:

Vector2 vector =  $point2 - point1$ ;

Данная операция просто обеспечивает вычитание значений Х и значений Ү. Вектор направлен из точки *point1* в точку *point2*, и его модуль равен расстоянию между этими точками. Также часто складывают вектор и точку:

Vector2 point2 = point1 + vector;

Данная операция позволяет получить точку, располагающуюся от заданной на определенном расстоянии и в определенном направлении. Вектор можно умножить на число. Если vector является объектом типа Vector2, тогда:

vector  $* = 5;$ 

ЧТО ЭКВИВАЛАНТНО"

vector.  $X \neq 5$ ; vector.  $Y \neq 5;$ 

Данная операция эффективно увеличивает модуль вектора в 5 раз. Аналогичным образом вектор можно разделить на число. Если разделить вектор на его длину, длина результирующего вектора будет равна 1. Это так называемый нормализованный вектор, и в структуре Vector2 имеется метод Normalize (Нормализовать) специально для получения такого вектора. Выражение:

vector. Normalize () :

#### эквивалентно

vector  $/$  = vector. Distance();

Часто удобнее с помощью статического метода Vector.Normalize создать нормализованный вектор из другого вектора:

Vector normalizedVector = Vector. Normalize (vector)

Нормализованный вектор представляет только направление без величины, но его можно умножить на число, чтобы задать ему соответствующую длину.

Если vector имеет определенную длину и направление, то -vector имеет такую же длину, но направлен в противоположную сторону. Я применю эту операцию в следующем приложении.

Вектор (x, y) направлен из точки (0, 0) в точку (x, y). Это направление можно преобразовать в угол с помощью второго полезного инструмента программирования компьютерной графики - метода Math.Atan2:

float angle =  $(f$ loat) Math. Atan2 (vector. Y, vector. X);

Обратите внимание, что компонент У задается первым. Угол измеряется в радианах (вспомним, что в 360 градусах 2п радиан) и отсчитывается по часовой стрелке от положительного направления оси Х.

Имея угол в радианах, из него можно получить нормализованный вектор следующим образом:

```
Vector2 vector = new Vector2((float)Math.Cos(angle),
                             (float)Math.Sin(angle));
```
Структура Vector2 имеет четыре статических свойства: Vector2.Zero возвращает объект Vector2, X и Y которого имеют нулевые значения. На самом деле, это недействительный вектор, поскольку не имеет направления, но он пригодится для представления точки начала координат. Vector2.UnitX - это нормализованный вектор (1, 0), т.е. он определяет направление, прямо противоположное направлению оси Х. И Vector2.UnitY - это вектор (0, 1), направленный вверх. Vector2. Опе - это точка  $(1, 1)$  или вектор  $(1, 1)$ , который пригодится при использовании Vector2 в качестве коэффициента масштабирования в горизонтальном и вертикальном направлениях (как я делаю далее в этой главе).

### Перемещение спрайтов с помощью векторов

Небольшой курс повышения квалификации обеспечит достаточно знаний, чтобы доработать приложение по перемещению текста и использовать в нем векторы. Этот проект Visual Studio называется VectorTextMovement (Перемещение текста с помощью векторов). Рассмотрим поля, описываемые в нем:

```
Проект XNA: VectorTextMovement Файл: Game1.cs (фрагмент, демонстрирующий поля)
public class Game1 : Microsoft.Xna.Framework.Game
   const. float SPEED = 240f:
                                       // пикселов в секунду
   const string TEXT = "Hello, Windows Phone 7!";
   GraphicsDeviceManager graphics:
   SpriteBatch spriteBatch;
   SpriteFont segoe14;
    Vector2 midPoint;
   Vector2 pathVector;
```

```
 Vector2 pathDirection;
    Vector2 textPosition;
 …
```
}

Текст будет перемещаться между двумя точками (которые в методе *LoadContent* называются *position1* и *position2*). Поле *midPoint* (Средняя точка) сохраняет координаты точки, лежащей на средине пути между этими двумя точками. Поле *pathVector* (Вектор пути) – это вектор из *position1* в *position2*; и *pathDirection* (Направление пути) – это нормализованный *pathVector*.

Все эти поля вычисляются и инициализируются в методе *LoadContent*:

```
Проект XNA: VectorTextMovement Файл: Game1.cs (фрагмент)
protected override void LoadContent()
{
   spriteBatch = new SpriteBatch(GraphicsDevice);
    Viewport viewport = this.GraphicsDevice.Viewport;
     segoe14 = this.Content.Load<SpriteFont>("Segoe14");
     Vector2 textSize = segoe14.MeasureString(TEXT);
   Vector2 position1 = new Vector2(viewport.Width - textSize.X, 0);
    Vector2 position2 = new Vector2(0, viewport.Height - textSize.Y);
    midPoint = Vector2. Lerp (position1, position2, 0.5f); pathVector = position2 - position1;
     pathDirection = Vector2.Normalize(pathVector);
     textPosition = position1;
}
```
Начальная точка – *position1*, т.е. текст помещается в верхний правый угол. Точка *position2* соответствует нижнему левому углу. Для вычисления *midPoint* используется статический метод *Vector2.Lerp*, имя которого расшифровывается как Linear interpolation (линейная интерполяция). Если третий аргумент равен 0, *Vector2.Lerp* возвращает свой первый аргумент; если третий аргумент равен 1, *Vector2.Lerp* возвращает свой второй аргумент; для всех промежуточных значений метод выполняет линейную интерполяцию. Наверное, использовать *Lerp* для вычисления средней точки это слишком, потому что требуется всего лишь найти среднее для двух значений *X* и двух значений *Y*.

Обратите внимание, что *pathVector* – это вектор из точки *position1* в точку *position2*, тогда как *pathDirection* – это тот же вектор, но нормализованный. Метод завершается инициализацией *textPosition* значением *position1*. Назначение этих полей должно стать очевидным в методе *Update*:

```
protected override void Update(GameTime gameTime)
{
    if (GamePad.GetState(PlayerIndex.One).Buttons.Back == ButtonState.Pressed)
        this.Exit();
     float pixelChange = SPEED * (float)gameTime.ElapsedGameTime.TotalSeconds;
     textPosition += pixelChange * pathDirection;
   if ((textPosition - midPoint).LengthSquared() > (0.5f *pathVector).LengthSquared())
     {
        float excess = (textPosition - midPoint). Length() - (0.5f *
```
**Проект XNA: VectorTextMovement Файл: Game1.cs (фрагмент)**

```
pathVector). Length();
        pathDirection = -pathDirection;
         textPosition += 2 * excess * pathDirection;
    \mathbf{I}base. Update (gameTime) ;
```
При первом вызове Update поле textPosition имеет значение position1, и pathDirection является нормализованным вектором из точки position1 в точку position2. Самое главное **RHUMCRAHMA** 

textPosition += pixelChange \* pathDirection;

Результатом умножения нормализованного pathDirection на pixelChange (Пройденное расстояние в пикселах) является вектор, направленный так же, как и pathDirection, но имеющий длину pixelChange. Значение textPosition увеличивается на эту величину.

Через несколько секунд приращений textPosition выйдет за границу, обозначенную position2. Это можно определить, когда длина вектора из midPoint в textPosition превысит длину половины pathVector. В этот момент направление движения необходимо изменить на обратное: знак значения pathDirection меняется на обратный, и textPosition настраивается для обеспечения отскока.

Обратите внимание, что больше нет необходимости определять, движется текст вверх или вниз. Вычисления с участием textPosition и midPoint обрабатывают оба случая. Также заметьте, что выражение if выполняет сравнение на основании LengthSquared, но для расчета excess требуется метод Length. Поскольку условие if проверяется для каждого вызова Update, код должен быть максимально эффективным. Длина половины pathVector неизменна, поэтому я мог бы обеспечить даже большую эффективность, если бы сохранял Length или LengthSquared (или оба) как поля.

Метод Draw ничем не отличается от предыдущего примера:

```
Проект XNA: VectorTextMovement Файл: Game1.cs (фрагмент)
protected override void Draw (GameTime gameTime)
   GraphicsDevice.Clear(Color.Navy);
   spriteBatch.Begin();
    spriteBatch.DrawString(segoe14, TEXT, textPosition, Color.White);
    spriteBatch.End();
    base.Draw(gameTime);
```
### Параметрические уравнения

Всем хорошо известно, что когда преподаватель математики или физики говорит: «А теперь, чтобы упростить, введем новую переменную,» - никто не верит в то, что действительно чтото упростится. Но очень часто именно так и происходит, и именно в этом ценность параметрических уравнений. В по внешнему виду сложную систему формул вводится новая переменная, которую часто называют просто t, как будто подразумевая время (time). Значение t обычно лежит в диапазоне от 0 до 1 (хотя это всего-лишь принятая условность), и другие переменные вычисляются на основании t. И что поразительно, это действительно все упрощает.

Давайте подойдем к решению проблемы перемещения текста по экрану в категориях «цикла». Один цикл включает перемещение текста из верхнего правого угла (position1) в нижний левый угол (position2) и назад в position1.

Сколько длится этот цикл? Продолжительность цикла можно легко подсчитать, зная постоянную скорость, которая выражена в пикселах в секунду, и дистанцию перемещения, которая равна удвоенному модулю вектора, называемого *pathVector* в предыдущем приложении. Этот вектор вычислялся как position2 - position1.

Когда известна скорость в циклах в секунду, можно без труда вычислить значение переменной tLap, лежащее в диапазоне от 0 до 1, где 0 соответствует началу цикла, и  $1$  концу, под достижении которого цикл опять начинается с 0. Из tLap мы можем получить pLap, что является относительным положением в цикле. Диапазон его допустимых значений также от 0 до 1, где 0 - положение вверху экрана или position1, и 1 - положение внизу экрана или position2. Из pLap несложно вычислить textPosition. Следующая таблица представляет взаимоотношения между этими тремя переменными:

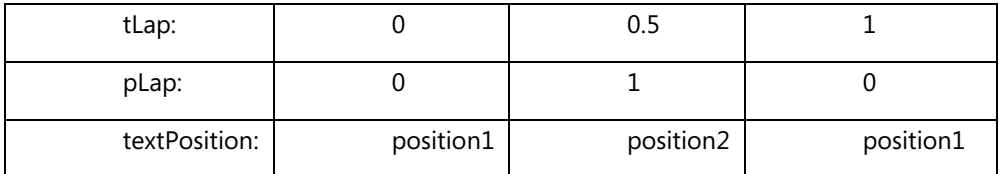

```
Вероятно, сразу же можно увидеть, что
```

```
textPosition = position1 + pLap * pathVector;
```
rge pathVector (как и в предыдущем приложение) равен разности между position2 и position1. Единственным действительно сложным моментом является вычисление pLap на основании tLap.

Проект ParametricTextMovement (Параметрическое перемещение текста) включает следующие поля:

Проект XNA: ParametricTextMovement Файл: Game1.cs (фрагмент, демонстрирующий поля)

```
public class Game1 : Microsoft.Xna.Framework.Game
   const float SPEED = 240f;
                                       // пикселов в секунду
   const string TEXT = "Hello, Windows Phone 7!";
   GraphicsDeviceManager graphics;
   SpriteBatch spriteBatch;
   SpriteFont segoe14;
   Vector2 position1;
   Vector2 pathVector;
   Vector2 textPosition;
                                       // циклов в секунду
   float lapSpeed;
    float tLap;
```
Единственными новыми переменными здесь являются lapSpeed (Скорость цикла) и tLap. Как уже стало привычным, большинство переменных задается в ходе выполнения метода LoadContent:

Проект XNA: ParametricTextMovement Файл: Game1.cs (фрагмент)

```
protected override void LoadContent ()
   spriteBatch = new SpriteBatch (GraphicsDevice) ;
   Viewport viewport = this.GraphicsDevice.Viewport;
    segoe14 = this. Content. Load<SpriteFont>("Segoe14");
    Vector2 textSize = segoe14. MeasureString (TEXT) ;
   position1 = new Vector2 (viewport. Width - textSize. X, 0);
    Vector2 position2 = new Vector2(0, viewport.Height - textSize.Y);
    pathVector = position2 - position1;lapSpeed = SPEED / (2 * pathVector.length());
```
В выражении для lapSpeed числитель выражается в пикселах в секунду. Знаменатель - это дистанция, преодолеваемая в ходе всего цикла, что составляет две длины pathVector. Таким образом, знаменатель выражается в пикселах в цикл. В результате деления пикселов в секунду на пикселы в цикл получаем циклы в секунду.

Одним из больших преимуществ данной методики с применением параметров исключительная элегантность метода Update:

Проект XNA: ParametricTextMovement Файл: Game1.cs (фрагмент) protected override void Update (GameTime gameTime) if (GamePad.GetState(PlayerIndex.One).Buttons.Back == ButtonState.Pressed) this.Exit(); tLap += lapSpeed \* (float) gameTime.ElapsedGameTime.TotalSeconds; tLap  $\epsilon = 1$ ; float pLap = tLap <  $0.5f$  ? 2 \* tLap : 2 - 2 \* tLap; textPosition = position1 + pLap \* pathVector; base. Update (gameTime) ;

Приращение значения поля tLap соответствует произведению lapSpeed на истекшее время в секундах. При втором вычислении от полученного значения отбрасывается целая часть, таким образом, если tLap увеличивается до 1,1, к примеру, то он возвращается к значению  $0,1.$ 

Соглашусь с тем, что вычисление plap из tlap, которое является преобразованием, в некотором роде, на первый взгляд кажется абсолютно запутанным. Но если разложить все по полочкам, окажется, нет ничего сложного: если tLap меньше 0,5, тогда pLap равен двум tLap, т.е. для tLap от 0 до 0,5 значения pLap меняются от 0 до 1. Если tLap больше или равен 0,5, tLap удваивается и вычитается из 2, поэтому для tLap от 0,5 до 1 значения pLap меняются от 1 обратно к 0.

Метод *Draw* остается неизменным:

```
Проект XNA: ParametricTextMovement Файл: Game1.cs (фрагмент)
protected override void Draw (GameTime gameTime)
   GraphicsDevice.Clear(Color.Navy);
   spriteBatch.Begin():
   spriteBatch.DrawString(segoe14, TEXT, textPosition, Color.White);
   spriteBatch.End();
```
base.Draw(gameTime);

Существуют различные эквивалентные способы выполнения этих вычислений. Вместо сохранения pathVector как поля, можно было бы сохранять position2. Тогда в ходе выполнения метода Update вычисление textPosition выполнялось бы с использованием метода Vector2.Lerp:

textPosition = Vector2.Lerp(position1, position2, pLap);

В методе Update вместо вычисления приращения tLap можно находить tLap прямо из TotalGameState (Общее состояние игры) аргумента GameTime и сохранять переменную  $\overline{N}$ 

float tLap = (lapSpeed \* (float) gameTime.TotalGameTime.TotalSeconds) % 1;

# Возможности, обеспечиваемые функцией преобразования

Теперь я хочу изменить одно выражение в приложении ParametricTextMovement и значительно улучшить его, сделав перемещение текста более естественным и плавным. Можно ли этого добиться? Безусловно!

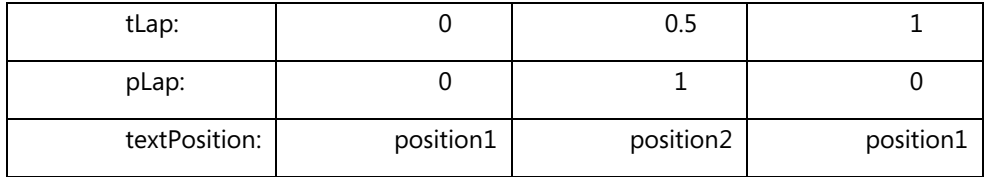

Ранее я уже приводил данную таблицу:

В проекте ParametricTextMovement я предположил, что функция преобразования между tLap и *pLap* будет линейной, т.е. такой:

float pLap = tLap <  $0.5f$  ? 2 \* tLap : 2 - 2 \* tLap;

Но это не является обязательным условием. Проект VariableTextMovement (Разнообразное перемещение текста) аналогичен ParametricTextMovent за исключением того, как вычисляется pLap. В данном проекте это делается следующим образом:

float pLap =  $(1 - (float)Math.Cos(tLap * MathHelper.TwoPi)) / 2;$ 

Когда tLap равен 0, косинус равен 1 и pLap равен 0. Когда tLap равен 0,5, аргументом функции косинуса является п радиан (180 градусов), т.е. косинус равен -1. Это значение вычитается из 1, и результат делится на 2, т.е. получаем 1. И так далее. Кажется, небольшое изменение, но разница огромна: теперь при приближении к углам текст замедляется и ускоряется, когда отдаляется от них.

Можно также попробовать несколько других функций. Эта обеспечивает замедление только при приближении к низу экрана:

float  $p$ Lap = (float)Math.Sin(tLap \* Math.PI);

Вверху же экрана текст перемещается с максимальной скоростью и, кажется, отскакивает рикошетом от края. Следующая функция обеспечивает обратное поведение и создает эффект того, что подпрыгивающий мяч замедляется вследствие действия гравитации при приближении к верхней границе экрана:

float  $p$ Lap = 1 - Math. Abs ((float) Math. Cos (tLap \* Math. PI));

Как видите, это правда: использование параметрических уравнений не только упрощает код, но и намного упрощает его усовершенствование.

### **Изменение размера текста**

В документации класса *SpriteBatch* можно найти еще пять версий метода *DrawString*. До сих пор я использовал такой вариант:

DrawString(spriteFont, text, position, color);

#### Есть еще два варианта этого метода:

```
DrawString(spriteFont, text, position, color, rotation, origin, uniformScale, 
effects, layerDepth);
```
DrawString(spriteFont, text, position, color, rotation, origin, vectorScale, effects, layerDepth);

Остальные три версии метода *DrawString* отличаются лишь вторым аргументом: используется *StringBuilder* вместо *string*. В случае необходимости отображения часто изменяющегося текста лучше использовать *StringBuilder*. Это позволит избежать частого распределения памяти из локальной кучи.

Дополнительные аргументы этих более длинных версий метода *DrawString* предусмотрены, главным образом, для обеспечения вращения, масштабирования и переворачивания текста. Исключением является последний аргумент: это значение с *плавающей точкой*, которое определяет порядок размещения спрайтов, начиная от самого верхнего (0) до самого нижнего (1). Я не буду использовать этот аргумент в *DrawString*.

Предпоследним аргументом является член перечисления *SpriteEffects* (Эффекты). По умолчанию используется *None*. Члены *FlipHorizontally* (Перевернуть по горизонтали) и *FlipVertically* (Перевернуть по вертикали) создают зеркальное отображение, но не меняют местоположение текста:

### Sprite Effects. None

# SpriteEffects.FlipHorizontally

# SpriteEttects.FlipVertically

На самом деле, все это одна и та же строка, только она развернута на 180° в разных направлениях.

Аргумент *origin* (центр) – это точка, значением по умолчанию которой является (0, 0). Этот аргумент используется для трех взаимосвязанных целей:

- Для обозначения точки относительно строки текста, которая выровнена относительно экрана с помощью аргумента *position*.
- Для обозначения центра вращения. Аргумент *rotation* это угол в радианах, отсчитываемый по часовой стрелке.
- Это центр масштабирования. Масштаб может быть задан одним числом, что обеспечивает одинаковое масштабирование в горизонтальном и вертикальном направлениях с сохранением пропорций; ила масштаб задается с помощью *Vector2*, что позволяет применять разные коэффициенты масштабирования в разных направлениях.
(Иногда эти два режима масштабирования называют изотропным - равный во всех направлениях - и анизотропным.)

Если используются развернутые версии DrawString и нет необходимости в масштабировании, не присваивайте этому аргументу значение нуль! Текст или спрайт с нулевым масштабом не будет виден на экране, и вам придется потратить множество часов, выясняя, что не так. (Я говорю, исходя из собственного опыта.) Если масштабирования не требуется, задайте в качестве значения этого аргумента 1 или статическое свойство Vector2. One.

В самом первом приложении на XNA этой книги выполнялось вычисление переменной textPosition, исходя из размеров экрана и размеров текста:

```
textPosition = new Vector2((viewport. Width - textSize.X) / 2,
                           (viewport.Height - textSize.Y) / 2);
```
textPosition - это точка экрана, в которой располагается верхний левый угол текста. Развернутые версии метода DrawString обеспечивают некоторые альтернативные варианты. Например:

```
textPosition = new Vector2 (viewport. Width / 2, viewport. Height / 2);
origin = new Vector2(textSize.X / 2, textSize.Y / 2);
```
Теперь textPosition определяет центр экрана, и origin определяет центр текста. Данный вызов DrawString использует эти две переменные для размещения текста в центре экрана:

```
spriteBatch. DrawString(segoe14, TEXT, textPosition, Color. White,
                       0, origin, 1, SpriteEffects. None, 0);
```
В качестве значения textPosition может быть задан нижний правый угол экрана, и для origin может быть зада нижний правый угол текста:

```
textPosition = new Vector2(viedwport.Width, viewport.Height);
origin = new Vector2(textSize.X, textSize.Y);
```
Теперь текст будет размещаться в нижнем правом углу экрана.

Вращение и масштабирование всегда выполняются относительно точки. Это очевидно для вращения, что подтвердит каждый, кто смотрел мультфильм про Карлсона. Но и масштабирование выполняется относительно точки. Тогда как объект увеличивается или уменьшается в размерах, одна его точка остается неподвижной; эта точка задается аргументом origin метода DrawString. (И эта точка может не принадлежать масштабируемому объекту.)

Проект ScaleTextToViewport (Масштабирование текста до размеров окна просмотра) обеспечивает отображение строки текста в центре экрана и увеличение его размеров до заполнения окна просмотра. Как и другие приложения, данное включает шрифт. Рассмотрим поля:

Проект XNA: ScaleTextToViewport Файл: Game1.cs (фрагмент, демонстрирующий поля)

```
public class Game1 : Microsoft.Xna.Framework.Game
   const float SPEED = 0.5f;
                                // циклов в секунду
   const string TEXT = "Hello, Windows Phone 7!";
   GraphicsDeviceManager graphics;
   SpriteBatch spriteBatch;
   SpriteFont segoe14;
   Vector2 textPosition;
   Vector2 origin;
   Vector2 maxScale;
```

```
 Vector2 scale;
    float tLap;
 …
```
}

В данном приложении выполняется полный цикл увеличения текста и возвращения его к исходному размеру. В ходе этого цикла значение поля *scale* меняется между *Vector2.One* и *maxScale* (Максимальный масштаб).

Метод *LoadContent* задает значением поля *textPosition* центр экрана, значением поля *origin* – центр текста, и в качестве значения *maxScale* – максимальный коэффициент масштабирования, который обеспечит заполнение экрана текстом. Все выравнивание, вращение и масштабирование выполняются относительно и центра текста, и центра экрана.

```
Проект XNA: ScaleTextToViewport Файл: Game1.cs (фрагмент)
```

```
protected override void LoadContent()
{
   spriteBatch = new SpriteBatch(GraphicsDevice);
    Viewport viewport = this.GraphicsDevice.Viewport;
   segoe14 = this.Content.Load<SpriteFont>("Segoe14");
   Vector2 textSize = segoe14.MeasureString(TEXT);
    textPosition = new Vector2(viewport.Width / 2, viewport.Height / 2);
   origin = new Vector2(textSize.X / 2, textSize.Y / 2);
    maxScale = new Vector2(viewport.Width / textSize.X, viewport.Height / 
textSize.Y);
}
```
Как и в нескольких предыдущих приложениях, значение переменной *tLap* многократно меняется от 0 до 1 и обратно. В ходе одного цикла переменная *pLap* меняет значение от 0 до 1 и опять возвращается к 0, где 0 означает исходный размер без масштабирования, и 1 – максимальное масштабирование. Метод *Vector2.Lerp* вычисляет *scale* на основании значения *pLap*.

### **Проект XNA: ScaleTextToViewport Файл: Game1.cs (фрагмент)** protected override void Update(GameTime gameTime) { if (GamePad.GetState(PlayerIndex.One).Buttons.Back == ButtonState.Pressed) this.Exit(); tLap = (SPEED  $\star$  (float)gameTime.TotalGameTime.TotalSeconds)  $\frac{1}{6}$  1; float pLap =  $(1 - (float)Math.Cos(tLap * MathHelper.TwoPi)) / 2;$ scale = Vector2.Lerp(Vector2.One, maxScale, pLap); base.Update(gameTime); }

Метод *Draw* использует одну из развернутых версий *DrawString*, аргументы *textPosition*, *angle* и *origin* которого вычисляются в ходе выполнения *LoadContent*, а *scale* – в методе *Update*:

```
Проект XNA: ScaleTextToViewport Файл: Game1.cs (фрагмент)
protected override void Draw(GameTime gameTime)
{
     GraphicsDevice.Clear(Color.Navy);
```

```
spriteBatch.Begin();
spriteBatch. DrawString (segoe14, TEXT, textPosition, Color. White,
                       0, origin, scale, SpriteEffects.None, 0);
spriteBatch.End();
base.Draw(gameTime);
```
При выполнении приложения можно заметить, что масштабирование по вертикали не обеспечивает растяжение текста до самых краев экрана. Причина в том, что метод MeasureString возвращает вертикальный размер, исходя из максимальной высоты шрифта, куда входит пространство для подстрочных элементов, возможных диакритических знаков и небольшой отступ, конечно же.

Также должно быть очевидным, что здесь мы имеем дело с растровым шрифтом:

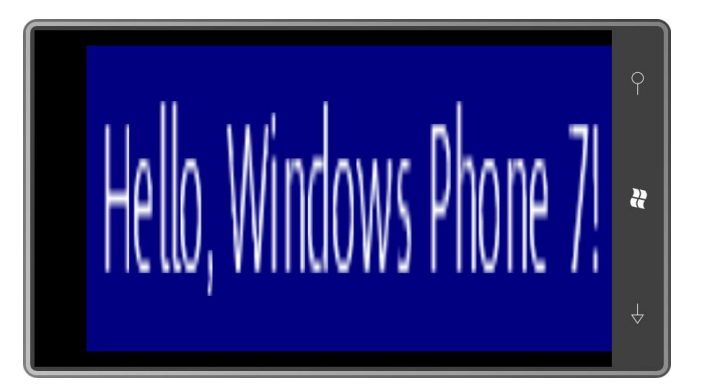

Механизм отображения пытается сгладить зазубрины, но это еще вопрос, что лучше, «ступеньки» или размытость. Масштабировать текст и обеспечивать гладкие векторные контуры поможет Silverlight. Или всегда можно использовать шрифт большого размера и просто работать с его уменьшенными версиями.

### Два приложения, реализующие вращение текста

Завершим эту главу двумя приложениями, реализующими вращение текста.

Было бы довольно просто написать приложение, которое просто вращает текст вокруг центральной точки, но давайте попробуем сделать что-то более сложное. Давайте будем постепенно увеличивать скорость вращения и останавливать движение по касанию. После снятия касания вращение должно медленно возобновляться, опять же с постепенным ускорением. Когда количество оборотов в секунду достигает частоты обновления экрана (или какой-то целой его части), вращение текста должно замедляться, останавливаться и возобновляться в обратном направлении. Это будет выглядеть забавно.

Небольшое введение в работу с ускорением. Одним из самых часто встречающихся в повседневной жизни примеров ускорения движущихся объектов является свободное падение. В безвоздушном пространстве на поверхности Земли сила гравитации создает постоянное ускорение в 9,8 метра в секунду на секунду или, как чаще всего говорят, в секунду в квадрате:

 $a = 9.8 \text{ m}/c^2$ 

Звучит странно: «метров в секунду на секунду». Но на самом деле это означает, что каждую секунду скорость увеличивается на 9,8 метра в секунду. В любой момент времени t скорость вычисляется по простой формуле:

 $v(t) = at$ 

где *a* – это 9,8 метра на секунду в квадрате. Если умножить ускорение, выраженное в метрах на секунду в квадрате, на время в секундах, получим метры в секунду, что соответствует скорости. В 0 секунд скорость равна 0. В 1 секунду скорость составляет 9,8 метра в секунду. Через 2 секунды скорость уже будет 19,6 метров в секунду и т.д..

Расстояние, которое объект проходит в свободном падении, описывается уравнением:

$$
x(t) = \frac{at^2}{2}
$$

}

Элементарные вычисления делают семейство этих формул вполне понятным: скорость является производным от расстояния, ускорения является производным от скорости. В этом уравнении ускорение умножается на время в квадрате, таким образом, получаем метры. В конце первой секунды скорость объекта, находящегося в свободном падении, достигает 9,8 метров в секунду, но поскольку свободное падение началось с нулевой скорости, объект преодолел расстояние лишь в 4,9 метра. К концу второй секунды объект пройдет 19,6 метра.

В проекте TouchToStopRotation (Коснись, чтобы остановить вращение) скорость выражается в оборотах в секунду, и ускорение – в оборотах в секунду в квадрате. Данное приложение требует дополнительной директивы *using* для пространства имен *System.Text*.

```
Проект XNA: TouchToStopRevolution Файл: Game1.cs (фрагмент, демонстрирующий поля)
public class Game1 : Microsoft.Xna.Framework.Game
{
const float ACCELERATION = 1; \frac{1}{2} // оборотов в секунду в квадрате
\frac{1}{2} const float MAXSPEED = 30; \frac{1}{2} оборотов в секунду
    const string TEXT = "Hello, Windows Phone 7!";
    GraphicsDeviceManager graphics;
    SpriteBatch spriteBatch;
    SpriteFont segoe14;
     Vector2 textPosition;
     Vector2 origin;
    Vector2 statusPosition;
    float speed;
   float angle:
     StringBuilder strBuilder = new StringBuilder();
 …
```
Константе MAXSPEED (Максимальная скорость) задано значение 30 оборотов в секунду, что соответствует частоте кадров. По достижении этой скорости вращающийся текст должен остановиться. Константа ACCELERATION (Ускорение) равна 1 обороту в секунду в квадрате. Это означает, что каждую секунду скорость увеличивается на 1 оборот в секунду. В конце первой секунды скорость составляет 1 оборот в секунду. В конце второй секунды скорость равна 2 оборотам в секунду. Скорость достигает значения MAXSPEED в конце 30 секунды.

Поля включают переменную *speed* и объект *StringBuilder*, который будет использоваться для отображения на экране текущей скорости в точке *statusPosition* (Местоположение отображения состояния). Большинство этих полей инициируется в методе *LoadContent*:

```
Проект XNA: TouchToStopRevolution Файл: Game1.cs (фрагмент)
protected override void LoadContent()
{
```

```
spriteBatch = new SpriteBatch (GraphicsDevice);
Viewport viewport = this.GraphicsDevice.Viewport;
textPosition = new Vector2(viewport.Width / 2, viewport.Height / 2);
segoe14 = this.Content.Load<SpriteFont>("Segoe14");
Vector2 textSize = segoe14.MeasureString(TEXT);origin = new Vector2 (textSize.X / 2, textSize.Y / 2);
statusPosition = new Vector2 (viewport.Width - textSize.X,
                             viewport.Height - textSize.Y);
```
Метод Update увеличивает значение переменной speed, исходя из ускорения, и затем увеличивает angle на основании нового значения speed.

```
Проект XNA: TouchToStopRevolution Файл: Game1.cs (фрагмент)
protected override void Update (GameTime gameTime)
    if (GamePad.GetState(PlayerIndex.One).Buttons.Back == ButtonState.Pressed)
       this.Exit();
    if (TouchPanel.GetState().Count == 0)
        speed += ACCELERATION * (float)gameTime.ElapsedGameTime.TotalSeconds;
        speed = Math.Min(MAXSPEED, speed);
       angle += MathHelper.TwoPi * speed *
(float) gameTime.ElapsedGameTime.TotalSeconds;
        angle %= MathHelper.TwoPi;
    \rightarrowelse
    \left\{ \right.if (speed == 0)
            SuppressDraw();
        speed = 0;\rightarrowstrBuilder. Remove (0, strBuilder. Length);
    strBuilder.AppendFormat(" {0:F1} revolutions/second", speed);
    base. Update (gameTime) ;
```
Если метод TouchPanel.GetState() возвращает непустую коллекцию, т.е. если имеет место касание экрана, переменная speed возвращается к значению нуль. Более того, если при последующем вызове Update касание еще не завершено, вызывается метод SuppressDraw. Таким образом, касаясь экрана, пользователь не только останавливает вращение текста, но и обеспечивает сохранение энергии.

Также обратите внимание на использование StringBuilder для обновления поля состояния. Метод Draw аналогичен всем предыдущим приложениям, но включает два вызова DrawString:

```
Проект XNA: TouchToStopRevolution Файл: Game1.cs (фрагмент)
protected override void Draw (GameTime gameTime)
   GraphicsDevice.Clear(Color.Navy);
    spriteBatch.Begin();
    spriteBatch.DrawString(segoe14, strBuilder, statusPosition, Color.White);
    spriteBatch.DrawString(segoe14, TEXT, textPosition, Color.White,
                          angle, origin, 1, SpriteEffects.None, 0);
```
spriteBatch.End(); base.Draw(gameTime);

В заключительном приложении данной главы я вернулся к расположению по умолчанию верхнего левого угла текста. Но мне хотелось, чтобы верхний левый угол строки текста медленно передвигался по периметру экрана с внутренней стороны, и также чтобы текст оставался полностью видимым в любой момент времени. Такая постановка задачи подразумевает разворот текста на 90 градусов при прохождении каждого из углов. Данный снимок экрана иллюстрирует прохождение нижнего правого угла экрана:

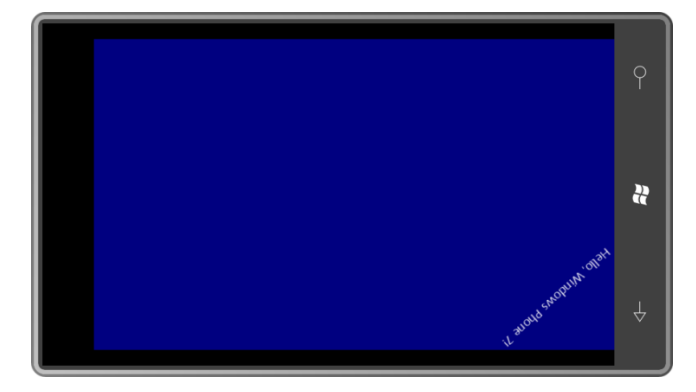

Я назвал приложение TextCrawl (Ползущий текст). Поля нам уже знакомы:

Проект XNA: TextCrawl Файл: Game1.cs (фрагмент, демонстрирующий поля) public class Game1 : Microsoft.Xna.Framework.Game const float SPEED =  $0.1f$ ; // циклов в секунду const string TEXT = "Hello, Windows Phone 7!"; GraphicsDeviceManager graphics; SpriteBatch spriteBatch; SpriteFont segoe14; Viewport viewport; Vector2 textSize; Vector2 textPosition; // высота / периметр float tCorner; float tLap; float angle;

При перемещении текста по периметру против часовой стрелки значение переменной tLap меняется от 0 до 1. Чтобы помочь в определении, на какой стороне находится текст в настоящий момент, я определил переменную tCorner (Угол). Если значение tLap меньше значения tCorner, текст располагается на левом краю экрана; если tLap больше tCorner, но меньше 0,5, текст внизу экрана, и т.д. В методе LoadContent нет ничего особенного:

```
Проект XNA: TextCrawl Файл: Game1.cs (фрагмент)
```

```
protected override void LoadContent ()
   spriteBatch = new SpriteBatch (GraphicsDevice);
   viewport = this.GraphicsDevice.Viewport;
   tCorner = 0.5f * viewport.Height / (viewport.Width + viewport.Height);
    segoe14 = this. Content. Load<SpriteFont>("Segoe14");
```
 $textSize = seqoe14.MeasureString (TEXT);$ 

Метод Update просто кошмарный, я его боюсь. Его задача - вычислить textPosition и angle для последующего вызова DrawString.

```
Проект XNA: TextCrawl Файл: Game1.cs (фрагмент)
protected override void Update (GameTime gameTime)
    if (GamePad.GetState(PlayerIndex.One).Buttons.Back == ButtonState.Pressed)
        this.Exit();
    tLap = (tLap + SPEED * (float) gameTime.ElapsedGameTime.TotalSeconds) % 1;
    if (tLap < tCorner)// вниз вдоль левой стороны экрана
    \{textPosition.X = 0;
        textPosition.Y = (tLap / tCorner) * viewport.Height;angle = -MathHelper.Piover2;if (textPosition.Y < textSize.X)
            angle += (float)Math.Acos(textPosition.Y / textSize.X);
    \mathbf{1}else if (tLap < 0.5f)// вдоль нижнего края экрана
    \left\{ \right.textPosition.X = ((tLap - tCorner) / (0.5f - tCorner)) * viewport.Width;
        textPosition. Y = viewport. Height;
       angle = MathHelper, Pi;if (textPosition.X < textSize.X)
            angle += (float)Math.Acos(textPosition.X / textSize.X);
    \rightarrowelse if (tLap < 0.5f + tCorner) // вверх вдоль правой стороны экрана
    \{textPosition.X = viewport.Width;
        textPosition.Y = (1 - (tLap - 0.5f) / tCorner) * viewport.Height;angle = MathHelper.PiOver2;if (textPosition.Y + textSize.X > viewport.Height)
            angle += (float)Math.Acos((viewport.Height - textPosition.Y) /
textSize.X);\mathcal{F}else
                                     // вдоль верхнего края экрана
    \left\{ \right.textPosition.X = (1 - (tLap - 0.5f - tCorner) / (0.5f - tCorner)) *viewport.Width:
       textPosition.Y = 0;
       angle = 0;if (textPosition.X + textSize.X > viewport.Width)
            angle += (float) Math. Acos ((viewport. Width - textPosition. X) /
textSize.X):\}base.Update(gameTime);
```
При написании этого кода, я сначала сосредоточился на обеспечении корректной работы первых трех выражений каждого блока if и else. Эти выражения просто обеспечивают перемещение верхнего левого угла строки текста против часовой стрелки по внутреннему периметру экрана. Исходное вычисление *angle* гарантирует, что верх текста вплотную прилегает к краю экрана. И только когда я добился того, чтобы все это работало, я был готов

приступить к созданию кода, который обеспечивает изменение *angle* при огибании углов. Несколько простых рисунков убедили меня, что для этой работы прекрасно подойдет арккосинус. Несмотря на всю сложность *Update*, метод *Draw* абсолютно тривиальный:

### **Проект XNA: TextCrawl Файл: Game1.cs (фрагмент)**

```
protected override void Draw(GameTime gameTime)
{
     GraphicsDevice.Clear(Color.Navy);
     spriteBatch.Begin();
     spriteBatch.DrawString(segoe14, TEXT, textPosition, Color.White,
                           angle, Vector2.Zero, 1, SpriteEffects.None, 0);
     spriteBatch.End();
     base.Draw(gameTime);
}
```
В следующей главе мы рассмотрим, как перемещать спрайты вдоль кривых.

# Глава 20 **Текстуры и спрайты**

Я обещал, что навыки по использованию XNA для перемещения текста по экрану будут хорошим подспорьем в искусстве перемещения обычных растровых спрайтов. Это становится очевидным уже при первом ознакомлении с методами *Draw*, поддерживаемыми *SpriteBatch*. Методы *Draw* имеют практически такие же аргументы, что и *DrawString*, но работают с растровыми изображениями, а не текстом. В данной главе мы рассмотрим техники по перемещению и развороту спрайтов, уделив особое внимание перемещению вдоль кривых.

### **Разновидности метода** *Draw*

Метод под именем *Draw* есть и у класса *Game*, и у класса *SpriteBatch*. Несмотря на идентичные наименования, эти два метода не связаны генеалогически через иерархию классов. В классе, наследуемом от *Game*, мы создаем перегрузку метода *Draw*, чтобы иметь возможность вызывать метод *Draw* класса *SpriteBatch*. Для этого последнего метода *Draw* предлагается семь разных вариантов. Начнем с самого простого:

Draw(Texture2D texture, Vector2 position, Color color)

По сути, первый аргумент, *Texture2D* – это растровое изображение. *Texture2D* потенциально несколько более сложен, чем обычное растровое изображение, потому что может включать множество текстур с варьируемым разрешением. (Они представляют одно и то же изображение, но с разным разрешением, благодаря чему изображение может отображаться с разным масштабом.) Объекты *Texture2D*, которые мы будем обсуждать, это старые добрые растровые изображения. Профессиональные разработчики игровых приложений обычно создают эти растровые изображения в специализированных инструментах, но я буду использовать обычный Paint, потому что он самый легкодоступный. После создания эти растровые изображения должны быть добавлены в содержимое проекта XNA и затем загружаться в приложение так же, как загружается шрифт.

Второй аргумент метода *Draw* показывает, где на экране будет отображаться заданное растровое изображение. По умолчанию аргумент *position* обозначает точку на экране, в которой должен располагаться верхний левый угол текстуры.

Аргумент *Color* используется несколько иначе, чем в *DrawString*, потому что сама текстура может содержать данные цвета. В документации этот аргумент называют «модуляцией цветового канала». Он выполняет роль фильтра при просмотре растрового изображения.

Концептуально каждый пиксел растрового изображения включает однобайтное значение красного, однобайтное значение зеленого и однобайтное значение синего (пока что забудем об альфа-канале). Когда *Draw* выводит на экран растровое изображение, эти значения красного, зеленого и синего цветов умножаются на однобайтные значения красного, зеленого и синего аргумента *Color* метода *Draw*, и результаты делятся на 255, чтобы вернуть их в диапазон от 0 до 255. Полученные таким образом значения и применяются для закрашивания пикселов.

Например, предположим, наша текстура включает большой объем сведений о цвете, и требуется, чтобы все эти цвета отображались. Для этого используйте в методе *Draw* значение *Color.White*.

Теперь, предположим, требуется отрисовать такую же текстуру, но сделать ее более темной (возможно, в нашем игровом мире наступает вечер). Применим в методе *Draw* немного серого. Чем темнее серый, тем темнее будет выглядеть текстура. Если использовать *Color.Black*, текстура будет отображаться как силуэт без цвета.

Предположим, мы имеем абсолютно белую текстуру, но хотим, чтобы на экране она отображалась синей. Используем для этого *Color.Blue* в методе *Draw*. Эту же абсолютно белую текстуру можно отображать любым цветом. (Именно это я и делаю в первом примере данной главы.)

Желтая текстура (сочетание красного и зеленого) при использовании в методе *Draw* значения *Color.Green* будет отображаться зеленой. Если использовать в методе *Draw* значение *Color.Red*, эта текстура будет отображаться красной. Значение *Color.Blue* сделает ее черной. Аргумент метода может только смягчить или приглушить цвет, с его помощью нельзя получить цвета, которых нет в текстуре.

Рассмотрим второй вариант метода *Draw*:

Draw(Texture2D texture, Rectangle destination, Color color)

Вместо *Vector2* для обозначения местоположения текстуры используется *Rectangle*, который сочетает в себе точку (верхний левый угол), ширину и высоту. Если ширина и высота *Rectangle* не совпадают с шириной и высотой текстуры, размеры текстуры будут приведены в соответствие размеру *Rectangle*. Исходные пропорции не принимаются во внимание.

Если требуется отображать прямоугольный фрагмент текстуры, можно использовать одну из двух несколько расширенных версий метода *Draw*:

Draw(Texture2D texture, Vector2 position, Rectangle? source, Color color) Draw(Texture2D texture, Rectangle destination, Rectangle? source, Color color)

Третьи аргументы – это допускающие пустое значение объекты *Rectangle*. Если в качестве этого аргумента задать *null*, результат будет аналогичен применению одной из первых двух версий *Draw*. Эти аргументы позволяют задать подмножество пикселов изображения.

В следующих двух версиях метода *Draw* имеется пять дополнительных аргументов, которые нам знакомы из методов *DrawString*:

Draw(Texture2D texture, Vector2 position, Rectangle? source, Color color, float rotation, Vector2 origin, float scale, SpriteEffects effects, float depth)

Draw(Texture2D texture, Vector2 position, Rectangle? source, Color color, float rotation, Vector2 origin, Vector2 scale, SpriteEffects effects, float depth)

Как и в *DrawString*, угол *rotation* задается в радианах и отсчитывается по часовой стрелке. *origin* – это точка текстуры, которая должна совпадать со значением аргумента *position*. Задание одного обеспечит *float* масштабирование текстуры одинаково во всех направлениях, *Vector2*обеспечит разное масштабирование в вертикальном и горизонтальном направлениях. Использование перечисления *SpriteEffects* позволяет переворачивать изображение в горизонтальном или вертикальном направлении, получая его зеркальное отображение. С последним аргументом мы получаем возможность переопределять настройки по умолчанию для компоновки множества текстур на экране.

Наконец, имеется немного сокращенная развернутая версия этого метода, где вторым аргументом является целевой прямоугольник:

spriteBatch.Draw(Texture2D texture, Rectangle destination, Rectangle? source, Color color, float rotation, Vector2 origin, SpriteEffects effects, float depth) Обратите внимание, что в данном случае нет отдельного аргумента для задания масштаба, потому что масштабирование здесь обрабатывается через аргумент *destination* (место назначения).

В рамках метода *Draw* класса *Game* используется объект *SpriteBatch* следующим образом:

```
spriteBatch.Begin();
spriteBatch.Draw …
spriteBatch.End();
```
Между вызовами *Begin* и *End* может быть любое число вызовов *Draw* и *DrawString*. Вызовы *Draw* могут относиться к одной и той же структуре. Также может выполняться множество вызовов *Begin* с последующим вызовом *End* и вызовами *Draw* и *DrawString* между ними.

## **Еще одно приложение «Здравствуй, Мир»?**

Если вы уже устали от приложений «здравствуй, Мир», у меня плохие новости. Но на этот раз мы создадим очень угловатое представление слова «HELLO», используя два разных растровых изображения – вертикальную черту и горизонтальную черту. Буква «H» будет образована двумя вертикальными и одной горизонтальной чертой. Буква «О» в конце будет выглядеть как прямоугольник.

И по касанию экрана все 15 элементов будут разлетаться в разные стороны и затем опять собираться в слово. Звучит интересно?

Если бы мы создавали приложение FlyAwayHello (Улетающее здравствуй) с нуля, первым шагом мы добавили бы содержимое в каталог Content. На этот раз это был бы не шрифт, а два растровых изображения: HorzBar.png и VertBar.png. Их можно создать прямо в Visual Studio или в Paint. По умолчанию в Paint создается абсолютно белое растровое изображение. Это просто идеальный вариант! Все что мне необходимо – это изменить размер. В Paint зайдем в меню Button (сверху слева под строкой заголовка) и выберем Properties. Зададим ширину 45 пикселов и высоту 5 пикселов. (На самом деле, конкретные значения не особенно важны, приложение обеспечивает некоторую гибкость с этой точки зрения.) Удобнее всего сохранить файл прями в папке Content проекта под именем HorzBar.png. Теперь изменим размер и зададим ширину 5 пикселов и высоту 75 пикселов. Сохраним это изображение в файле под именем VertBar.png.

Несмотря на то что файлы располагаются в соответствующей папке, проект XNA не знает об их существовании. В Visual Studio щелкнем правой кнопкой мыши папку Content и в выпадающем меню выберем Add Existing Item (Добавить существующий элемент). Можно выбрать оба файла PNG и добавить их в проект.

Я собираюсь использовать небольшой класс *SpriteInfo* (Сведения о спрайте) для отслеживания 15 текстур, необходимых для формирования текста. Если создаете проект с нуля, щелкните правой кнопкой мыши имя проекта, в появившемся меню выберите Add и затем New Item (или выберите Add New Item в главном меню Project). В диалоговом окне выберите Class и задайте для него имя SpriteInfo.cs.

```
Проект XNA: FlyAwayHello Файл: SpriteInfo.cs (полностью)
```

```
using Microsoft.Xna.Framework;
using Microsoft.Xna.Framework.Graphics;
namespace FlyAwayHello
{
      public class SpriteInfo
\left\{\begin{array}{ccc} \end{array}\right\}
```

```
public static float InterpolationFactor { set; get; }
                        public Texture2D Texture2D { protected set; get; }
                        public Vector2 BasePosition { protected set; get; }
                        public Vector2 PositionOffset { set; get; }
                       public float MaximumRotation { set; get; }
                        public SpriteInfo(Texture2D texture2D, int x, int y)
\left\{ \begin{array}{ccc} 0 & 0 & 0 \\ 0 & 0 & 0 \\ 0 & 0 & 0 \\ 0 & 0 & 0 \\ 0 & 0 & 0 \\ 0 & 0 & 0 \\ 0 & 0 & 0 \\ 0 & 0 & 0 \\ 0 & 0 & 0 \\ 0 & 0 & 0 \\ 0 & 0 & 0 \\ 0 & 0 & 0 \\ 0 & 0 & 0 \\ 0 & 0 & 0 & 0 \\ 0 & 0 & 0 & 0 \\ 0 & 0 & 0 & 0 \\ 0 & 0 & 0 & 0 \\ 0 & 0 & 0 & 0 & 0 \\ 0 & 0 & 0 & 0 & 0 \\ 0 & 0 & 0 & 0 & 0 Texture2D = texture2D;
                                   BasePosition = new Vector2(x, y);
 }
                        public Vector2 Position
\left\{ \begin{array}{ccc} 0 & 0 & 0 \\ 0 & 0 & 0 \\ 0 & 0 & 0 \\ 0 & 0 & 0 \\ 0 & 0 & 0 \\ 0 & 0 & 0 \\ 0 & 0 & 0 \\ 0 & 0 & 0 \\ 0 & 0 & 0 \\ 0 & 0 & 0 \\ 0 & 0 & 0 \\ 0 & 0 & 0 \\ 0 & 0 & 0 \\ 0 & 0 & 0 & 0 \\ 0 & 0 & 0 & 0 \\ 0 & 0 & 0 & 0 \\ 0 & 0 & 0 & 0 \\ 0 & 0 & 0 & 0 & 0 \\ 0 & 0 & 0 & 0 & 0 \\ 0 & 0 & 0 & 0 & 0 get
\left\{ \begin{array}{cc} 0 & 0 & 0 \\ 0 & 0 & 0 \\ 0 & 0 & 0 \\ 0 & 0 & 0 \\ 0 & 0 & 0 \\ 0 & 0 & 0 \\ 0 & 0 & 0 \\ 0 & 0 & 0 \\ 0 & 0 & 0 \\ 0 & 0 & 0 \\ 0 & 0 & 0 \\ 0 & 0 & 0 & 0 \\ 0 & 0 & 0 & 0 \\ 0 & 0 & 0 & 0 \\ 0 & 0 & 0 & 0 & 0 \\ 0 & 0 & 0 & 0 & 0 \\ 0 & 0 & 0 & 0 & 0 \\ 0 & 0 & 0 & 0 & 0 \\ 0 & 0 & 0 & 0 & 0 return BasePosition + InterpolationFactor * PositionOffset;
 }
 }
                        public float Rotation
                         {
                                    get
\left\{ \begin{array}{cc} 0 & 0 & 0 \\ 0 & 0 & 0 \\ 0 & 0 & 0 \\ 0 & 0 & 0 \\ 0 & 0 & 0 \\ 0 & 0 & 0 \\ 0 & 0 & 0 \\ 0 & 0 & 0 \\ 0 & 0 & 0 \\ 0 & 0 & 0 \\ 0 & 0 & 0 \\ 0 & 0 & 0 \\ 0 & 0 & 0 & 0 \\ 0 & 0 & 0 & 0 \\ 0 & 0 & 0 & 0 \\ 0 & 0 & 0 & 0 & 0 \\ 0 & 0 & 0 & 0 & 0 \\ 0 & 0 & 0 & 0 & 0 \\ 0 & 0 & 0 & 0 & 0 \\ 0 & 0 return InterpolationFactor * MaximumRotation;
 }
                        }
             }
```
Конструктор должен сохранять *Texture2D* вместе с данными позиционирования, которые используются для исходного размещения каждого спрайта и формирования слова «HELLO». Затем в анимации «разлета» приложение задает свойства *PositionOffset* (Смещение положения) и *MaximumRotation* (Максимальный разворот при вращении). Свойства *Position* и *Rotation* осуществляют вычисления на основании значения статического свойства *InterpolationFactor* (Коэффициент интерполяции), значения которого лежат в диапазоне от 0 до 1.

Рассмотрим поля класса *Game1*:

```
Проект XNA: FlyAwayHello Файл: Game1.cs (фрагмент, демонстрирующий поля)
public class Game1 : Microsoft.Xna.Framework.Game
{
    static readonly TimeSpan ANIMATION DURATION = TimeSpan.FromSeconds(5);
    const int CHAR SPACING = 5;
    GraphicsDeviceManager graphics;
    SpriteBatch spriteBatch;
     Viewport viewport;
   List<SpriteInfo> spriteInfos = new List<SpriteInfo>();
   Random rand = new Random();
    bool isAnimationGoing;
     TimeSpan animationStartTime;
 …
}
```
Данное приложение запускает анимацию только по касанию экрана пользователем, поэтому расчет времени в данном случае выполняется несколько иначе, чем в предыдущих приложениях, как будет видно в методе *Update*.

}

Метод LoadContent загружает два объекта Texture2D с помощью того же универсального метода Load, который использовался в предыдущих приложениях для загрузки SpriteFont. Теперь мы располагаем достаточным объемом сведений для создания и инициализации всех объектов SpriteInfo:

#### Проект XNA: FlyAwayHello Файл: Game1.cs (фрагмент)

```
protected override void LoadContent ()
   spriteBatch = new SpriteBatch (GraphicsDevice);
   viewport = this.GraphicsDevice.Viewport;
    Texture2D horzBar = Content.Load<Texture2D>("HorzBar");
    Texture2D vertBar = Content.Load<Texture2D>("VertBar");
    int x = (viewport. Width - 5 * horzBar. Width - 4 * CHAR SPACING) / 2;
    int y = (viewport. Height - vertBar. Height) / 2;
    int xRight = horzBar. Width - vertBar. Width;
   int yMiddle = (vertBar.Height - horzBar.Height) / 2;
   int yBottom = vertBar.Height - horzBar.Height;
    1/ HspriteInfos.Add(new SpriteInfo(vertBar, x, y));
    spriteInfos.Add(new SpriteInfo(vertBar, x + xRight, y));
    spriteInfos.Add(new SpriteInfo(horzBar, x, y + yMiddle));
    1/T F.
   x += horzBar. Width + CHAR SPACING;
    spriteInfos.Add(new SpriteInfo(vertBar, x, y));
    spriteInfos.Add(new SpriteInfo(horzBar, x, y));
    spriteInfos.Add(new SpriteInfo(horzBar, x, y + yMiddle));
    spriteInfos.Add(new SpriteInfo(horzBar, x, y + yBottom));
    11 T.T.
    for (int i = 0; i < 2; i++)
       x += horzBar. Width + CHAR SPACING;
       spriteInfos.Add(new SpriteInfo(vertBar, x, y));
       \verb+syritefnfos.add(new SpriteInfo(horzBar, x, y + yBottom));\overline{\phantom{a}}1/0x += horzBar. Width + CHAR SPACING;
    spriteInfos.Add(new SpriteInfo(vertBar, x, y));
    spriteInfos.Add(new SpriteInfo(horzBar, x, y));
    spriteInfos.Add(new SpriteInfo(horzBar, x, y + yBottom));
    spriteInfos.Add(new SpriteInfo(vertBar, x + xRight, y);
```
Метод Update отвечает за продолжение выполнения анимации. Если поле isAnimationGoing (Анимация продолжается) имеет значение false, он проводит проверку на наличие нового касания.

```
Проект XNA: FlyAwayHello Файл: Game1.cs (фрагмент)
protected override void Update (GameTime gameTime)
    if (GamePad.GetState(PlayerIndex.One).Buttons.Back == ButtonState.Pressed)
        this. Exit () ;
    if (isAnimationGoing)
    \left\{ \right.TimeSpan animationTime = qameTime.TotalGameTime - animationStartTime;
```

```
double fractionTime = (double) animationTime.Ticks /
                                                    ANIMATION DURATION. Ticks;
    if (fractionTime >= 1)
    \{isAnimationGoing = false;
        fractionTime = 1;
    SpriteInfo.InterpolationFactor = (float)Math.Sin(Math.PI * fractionTime);
\mathbf{1}else
\{TouchCollection touchCollection = TouchPanel.GetState();
    bool atLeastOneTouchPointPressed = false;
    foreach (TouchLocation touchLocation in touchCollection)
        atLeastOneTouchPointPressed |=
             touchLocation.State == TouchLocationState.Pressed;
    if (atLeastOneTouchPointPressed)
    \left\{ \right.foreach (SpriteInfo spriteInfo in spriteInfos)
         \left\{ \right.float r1 = (float) rand.NextDouble() - 0.5f;float r2 = (float) rand.NextDouble() - 0.5f;float r3 = (float) rand.NextDouble();
             spriteInfo.PositionOffset = new Vector2(r1 * viewport.Width,
                                                        r2 * viewport. Height);
            spriteInfo.MaximumRotation = 2 * (float) Math.PI * r3;\rightarrowanimationStartTime = gameTime.TotalGameTime;
        isAnimationGoing = true;
    \overline{\mathbf{r}}base.Update(gameTime);
```
Когда анимация запускается, ее свойству animationStartTime (Время начала анимации) задается значение свойства TotalGameTime объекта GameTime. При последующих вызовах метод Update сравнивает это значение с новым TotalGameTime и вычисляет коэффициент интерполяции. Свойство InterpolationFactor класса SpriteInfo является статическим, поэтому задается только раз и распространяется на все экземпляры Spritelnfo. Метод Draw перебирает все объекты Spritelnfo, выполняя доступ к их свойствам Position и Rotation:

### Проект XNA: FlyAwayHello Файл: Game1.cs (фрагмент)

```
protected override void Draw (GameTime gameTime)
    GraphicsDevice.Clear(Color.Navy);
    spriteBatch.Begin();
    foreach (SpriteInfo spriteInfo in spriteInfos)
    \left\{ \right.spriteBatch.Draw(spriteInfo.Texture2D, spriteInfo.Position, null,
             Color.Lerp(Color.Blue, Color.Red, SpriteInfo.InterpolationFactor),
             spriteInfo.Rotation, Vector2.Zero, 1, SpriteEffects.None, 0);
    \overline{\phantom{a}}spriteBatch.End();
    base.Draw(gameTime);
```
Вызов *Draw* также использует *SpriteInfo.InterpolationFactor* для интерполяции между синим и красным при определении цвета элементов слова. Обратите внимание, что структура *Color* также имеет метод *Lerp*. Слово отображается синим, но когда разлетается на отдельные элементы, они меняют цвет на красный.

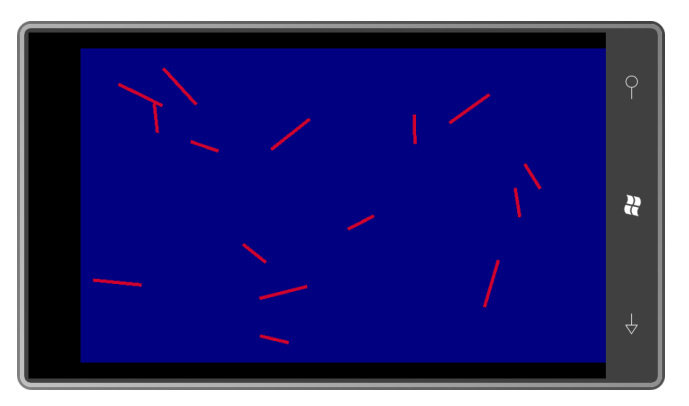

Этот вызов *Draw*, на самом деле, мог бы быть частью *SpriteInfo*. *SpriteInfo* мог бы определять собственный метод *Draw* с аргументом типа *SpriteBatch* и затем передавать свои свойства *Texture2D*, *Position* и *Rotation* в метод *Draw* этого *SpriteBatch*:

```
public void Draw(SpriteBatch spriteBatch)
∫
     spriteBatch.Draw(Texture2D, Position, null,
                      Color.Lerp(Color.Blue, Color.Red, InterpolationFactor),
                      Rotation, Vector2.Zero, 1, SpriteEffects.None, 0);
}
```
Тогда цикл в перегруженном *Draw* класса *Game1* выглядел бы следующим образом:

```
foreach (SpriteInfo spriteInfo in spriteInfos)
{
     spriteInfo.Draw(spriteBatch);
}
```
Это общепринятая методика, позволяющая сократить количество открытых свойств в *SpriteInfo*.

# **Перемещение по заданной траектории**

Далее в данной главе я хочу сосредоточиться на методиках перемещения спрайтов по некоторой траектории. Чтобы добавить реализма, я поручил моей жене Дидре нарисовать в Paint небольшой гоночный автомобиль:

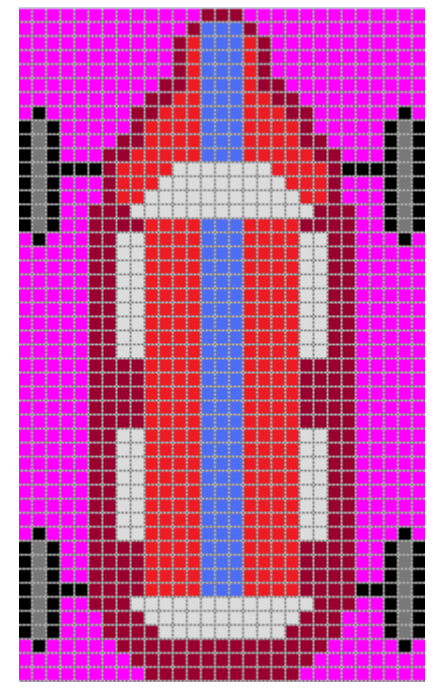

Размеры автомобиля составляют 48 пикселов в длину и 29 пикселов в ширину. Обратите внимание на пурпурный фон. Если требуется сделать часть изображения прозрачным в XNA, можно использовать 32-разрядный растровый формат, который поддерживает прозрачность, такой как PNG, например. Каждый пиксел в этом формате имеет 8-битовый красный, зеленый и синий компоненты, но также и 8-битовый альфа-канал для определения прозрачности. (Этот формат мы рассмотрим в следующей главе.) Приложение Paint в Windows не поддерживает прозрачности для растровых изображений, увы, но вместо этого может использоваться пурпурный цвет. В Paint для получения этого цвета задайте красному и синему каналам значение 255 и зеленому – 0.

Во все проекты данной главы файл этого изображения, car.png, включен как часть содержимого проекта. Первый проект, CarOnRectangularCourse (Объезд по прямоугольной траектории), демонстрирует достаточно неуклюжий подход к реализации перемещения автомобиля по периметру экрана. Он включает следующие поля:

#### **Проект XNA: CarOnRectangularCourse Файл: Game1.cs (фрагмент, демонстрирующий поля)**

```
public class Game1 : Microsoft.Xna.Framework.Game
{
    const float SPEED = 100; \frac{1}{\sqrt{mn}} пикселов в секунду
     GraphicsDeviceManager graphics;
     SpriteBatch spriteBatch;
     Texture2D car;
     Vector2 carCenter;
     Vector2[] turnPoints = new Vector2[4];
     int sideIndex = 0;
     Vector2 position;
     float rotation;
 …
}
```
Массив *turnPoints* (Точки разворота) включает четыре точки в углах экрана, в которых автомобиль делает резкий разворот. Вычисление координат этих точек – является одной из основных задач метода *LoadContent*, который также загружает *Texture2D* и инициализирует остальные поля:

### **Проект XNA: CarOnRectangularCourse Файл: Game1.cs (фрагмент)**

```
protected override void LoadContent()
{
   spriteBatch = new SpriteBatch(GraphicsDevice);
   car = this. Content. Load<Texture2D>("car");
    carCenter = new Vector2 (car.Width / 2, car.Height / 2); float margin = car.Width;
    Viewport viewport = this.GraphicsDevice.Viewport;
   turnPoints[0] = new Vector2 (margin, margin);
    turnPoints[1] = new Vector2(viewport.Width - margin, margin);
     turnPoints[2] = new Vector2(viewport.Width - margin, viewport.Height - margin);
    turnPoints[3] = new Vector2(margin, viewport.Height - margin);
    position = turnPoints[0];
    rotation = MathHelper.PiOver2;
}
```
Я использую поле *carCenter* в качестве аргумента *origin* для метода *Draw*, т.е. эта та точка автомобиля, которая должна совпадать с точкой траектории, определенной одним из четырех членов массива *turnPoints*. Благодаря значению *margin* эта траектория располагается на расстоянии одной ширины автомобиля от края экрана, таким образом, автомобиль отстоит от края экрана на половину своей ширины.

Я назвал это приложение «неуклюжим», и метод *Update* является абсолютным подтверждением этому:

```
Проект XNA: CarOnRectangularCourse Файл: Game1.cs (фрагмент)
protected override void Update(GameTime gameTime)
{
        if (GamePad.GetState(PlayerIndex.One).Buttons.Back == ButtonState.Pressed)
              this.Exit();
       float pixels = SPEED * (float) gameTime. ElabsedGameTime.TotalSeconds; switch (sideIndex)
        {
                case 0: // верх
                   position.X += pixels;
                     if (position.X > turnPoints[1].X)
\left\{ \begin{array}{cc} 0 & 0 & 0 \\ 0 & 0 & 0 \\ 0 & 0 & 0 \\ 0 & 0 & 0 \\ 0 & 0 & 0 \\ 0 & 0 & 0 \\ 0 & 0 & 0 \\ 0 & 0 & 0 \\ 0 & 0 & 0 \\ 0 & 0 & 0 \\ 0 & 0 & 0 \\ 0 & 0 & 0 \\ 0 & 0 & 0 & 0 \\ 0 & 0 & 0 & 0 \\ 0 & 0 & 0 & 0 \\ 0 & 0 & 0 & 0 & 0 \\ 0 & 0 & 0 & 0 & 0 \\ 0 & 0 & 0 & 0 & 0 \\ 0 & 0 & 0 & 0 & 0 \\ 0 & 0 position.X = turnPoints[1].X;
                            position.Y = turnPoints[1].Y + (position.X - turnPoints[1].X);
                            rotation = MathHelper.Pi;
                           sideIndex = 1;
 }
                     break;
              case 1: // правый край
                    position.Y += pixels;
                     if (position.Y > turnPoints[2].Y)
\left\{ \begin{array}{cc} 0 & 0 & 0 \\ 0 & 0 & 0 \\ 0 & 0 & 0 \\ 0 & 0 & 0 \\ 0 & 0 & 0 \\ 0 & 0 & 0 \\ 0 & 0 & 0 \\ 0 & 0 & 0 \\ 0 & 0 & 0 \\ 0 & 0 & 0 \\ 0 & 0 & 0 \\ 0 & 0 & 0 & 0 \\ 0 & 0 & 0 & 0 \\ 0 & 0 & 0 & 0 \\ 0 & 0 & 0 & 0 & 0 \\ 0 & 0 & 0 & 0 & 0 \\ 0 & 0 & 0 & 0 & 0 \\ 0 & 0 & 0 & 0 & 0 \\ 0 & 0 & 0 & 0 & 0 position.Y = turnPoints[2].Y;
                          position.X = turnPoints[2] .X - (position .Y - turnPoints[2].Y);
                           rotation = -MathHelper.PiOver2;
                            sideIndex = 2;
 }
                     break;
              case 2: // низ
                    position.X -= pixels;
```

```
if (position. X < turnPoints[3]. X)
        \{position.X = turnPoints[3].X;position. Y = turnPoints[3] .Y + (position .X - turnPoints[3] .X);rotation = 0;sideIndex = 3;\overline{\mathbf{1}}break;
               // левый край
    case 3:position.Y = pixels;if (position. Y < turnPoints[0].Y)
        \{position.Y = turnPoints[0].Y;position.X = turnPoints[0].X - (position.Y - turnPoints[0].Y);
            rotation = MathHelper.PiOver2;
            sideIndex = 0;\rightarrowbreak;
base. Update (gameTime);
```
Этот тот тип кода, который просто кричит: «Есть лучший способ сделать это!» Он не элегантен и не универсален. Но прежде чем перейти к более гибкому подходу, рассмотрим абсолютно предсказуемый метод Draw, который включает обновленные значения position и rotation, вычисленные в ходе выполнения Update:

```
Проект XNA: CarOnRectangularCourse Файл: Game1.cs (фрагмент)
protected override void Draw (GameTime gameTime)
    GraphicsDevice.Clear(Color.Blue);
    spriteBatch.Begin();
    spriteBatch.Draw(car, position, null, Color.White, rotation,
                     carCenter, 1, SpriteEffects.None, 0);
    spriteBatch.End();
    base.Draw(gameTime):
```
### Перемещение вдоль полилинии

Код из предыдущего приложения может использоваться для любой прямоугольной траектории, координаты углов которой хранятся в массиве turnPoints. Но он не годится для произвольной коллекции из четырех точек или коллекции, включающей большее количество точек. В компьютерной графике коллекцию точек, описывающую последовательности прямых линий, часто называют полилинией. Было бы неплохо написать некоторый код, который описывал бы перемещение автомобиля по произвольной полилинии.

Следующий проект под именем CarOnPolylineCourse (Объезд по сложной траектории) включает класс PolylineInterpolator (Средство интерполяции полилинии), который делает это возможным. Но прежде чем перейти к классу PolylineInterpolator, давайте сначала рассмотрим класс Game1. Он включает такие поля:

Проект XNA: CarOnPolylineCourse Файл: Game1.cs (фрагмент, демонстрирующий поля)

```
public class Game1 : Microsoft.Xna.Framework.Game
   const float SPEED = 0.25f;
                                      // циклов в секунду
   GraphicsDeviceManager graphics;
   SpriteBatch spriteBatch;
    Texture2D car:
   Vector2 carCenter;
   PolylineInterpolator polylineInterpolation = new PolylineInterpolation();
   Vector2 position;
    float rotation:
```
Как видим, скорость здесь представлена в циклах, и создается экземпляр этого загадочного класса PolylineInterpolator. Метод LoadContent практически аналогичен тому, каким он был в предыдущем проекте, за исключением того, что в данном случае точки добавляются не в массив turnPoints, а в свойство Vertices (Вершины) класса PolylineInterpolator:

```
Проект XNA: CarOnPolylineCourse Файл: Game1.cs (фрагмент)
protected override void LoadContent()
   spriteBatch = new SpriteBatch (GraphicsDevice);
    car = this. Content. Load<Texture2D>("Car");
   carCenter = new Vector2 (car. Width / 2, car. Height / 2);
   float margin = car.Width;Viewport viewport = this.GraphicsDevice.Viewport;
   polylineInterpolator.Vertices.Add(
              new Vector2 (car. Width, car. Width) );
    polylineInterpolator.Vertices.Add(
               new Vector2(viewport.Width - car.Width, car.Width));
    polylineInterpolator.Vertices.Add(
               new Vector2 (car. Width, viewport. Height - car. Width) ) ;
    polylineInterpolator.Vertices.Add(
               new Vector2 (viewport. Width - car. Width, viewport. Height -
car.Width) ;
    polylineInterpolator.Vertices.Add(
               new Vector2 (car. Width, car. Width) );
```
Обратите внимание, этот метод в конце опять добавляет начальную точку, и задаваемые точки описывают не совсем такую же траекторию, что в предыдущем проекте. Ранее автомобиль перемещался из верхнего левого угла в верхний правый, затем вниз в нижний правый угол, по нижнему краю в нижний левый угол и вверх в верхний левый угол. Сейчас же порядок перемещения таков, что автомобиль из верхнего левого угла движется в верхний правый угол, затем по диагонали вниз в нижний левый угол, вдоль по нижнему краю в нижний правый угол и затем по диагонали возвращается в исходную точку. Именно такой маневренности не хватало в предыдущем приложении.

Как и в приложениях предыдущей главы, в которых использовались параметрические уравнения, метод Update прост до слез:

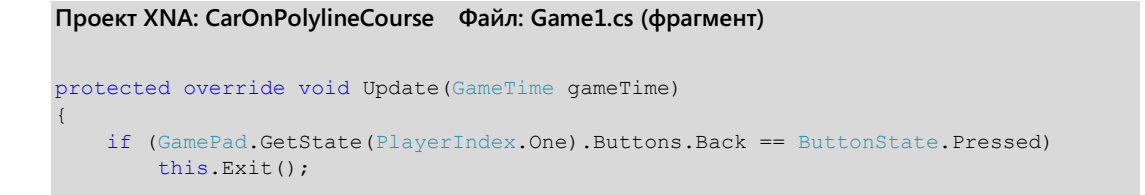

}

```
float t = (SPEED * (float) gameTime. TotalGameTime. TotalSeconds) % 1;
 float angle;
 position = polylineInterpolator.GetValue(t, false, out angle);
 rotation = angle + MathHelper.PiOver2;
 base.Update(gameTime);
```
Как обычно, значения *t* лежат в диапазоне от 0 до 1, где 0 указывает на начало траектории в верхнем левом углу экрана. По мере движения автомобиля по траектории и приближения к исходной позиции снова, значение *t* стремится к 1. Это *t* передается непосредственно в метод *GetValue* класса *PolylineInterpolator*, который возвращает значение *Vector2* где-то на полилинии.

Как дополнительный приз последний аргумент метода *GetValue* позволяет получить значение *angle*, которое определяет касательную к полилинии в данной точке. Этот угол отсчитывается по часовой стрелке от положительного направления оси X. Например, когда автомобиль движется из верхнего левого в верхний правый угол, *angle* равен 0. Когда автомобиль находится на пути из верхнего правого в нижний левый угол, значение угла лежит в диапазоне от π/2 и π в зависимости от соотношения размеров экрана. Автомобиль на рисунке расположен вертикально вверх, поэтому в ходе перемещения его придется поворачивать на дополнительные π/2 радиан.

Метод *Draw* никак не изменился:

```
Проект XNA: CarOnPolylineCourse Файл: Game1.cs (фрагмент)
protected override void Draw(GameTime gameTime)
{
     GraphicsDevice.Clear(Color.Blue);
     spriteBatch.Begin();
     spriteBatch.Draw(car, position, null, Color.White, rotation,
                     carCenter, 1, SpriteEffects.None, 0);
     spriteBatch.End();
     base.Draw(gameTime);
}
```
 $\ddot{a}$ 

На данном снимке экрана автомобиль направляется в нижний левый угол:

Для демонстрационных целей в классе *PolylineInterpolator* я пренебрег эффективностью во имя простоты. Привожу данный класс полностью:

**Проект XNA: CarOnPolylineCourse Файл: PolylineInterpolator.cs (полностью)**

```
using System;
using System.Collections.Generic;
using Microsoft.Xna.Framework;
namespace CarOnPolylineCourse
          public class PolylineInterpolator
          {
                   public PolylineInterpolator()
                   {
                           Vertices = new List<Vector2>();
 }
                   public List<Vector2> Vertices { protected set; get; }
                   public float TotalLength()
\left\{ \begin{array}{cc} 0 & 0 & 0 \\ 0 & 0 & 0 \\ 0 & 0 & 0 \\ 0 & 0 & 0 \\ 0 & 0 & 0 \\ 0 & 0 & 0 \\ 0 & 0 & 0 \\ 0 & 0 & 0 \\ 0 & 0 & 0 \\ 0 & 0 & 0 \\ 0 & 0 & 0 \\ 0 & 0 & 0 & 0 \\ 0 & 0 & 0 & 0 \\ 0 & 0 & 0 & 0 \\ 0 & 0 & 0 & 0 & 0 \\ 0 & 0 & 0 & 0 & 0 \\ 0 & 0 & 0 & 0 & 0 \\ 0 & 0 & 0 & 0 & 0 \\ 0 & 0 & 0 & 0 & 0float totalLength = 0;
                            // Обратите внимание, объезд траектории начинается с индекса 1
                           for (int i = 1; i < Vertices. Count; i++)
\left\{ \begin{array}{cc} 0 & 0 & 0 \\ 0 & 0 & 0 \\ 0 & 0 & 0 \\ 0 & 0 & 0 \\ 0 & 0 & 0 \\ 0 & 0 & 0 \\ 0 & 0 & 0 \\ 0 & 0 & 0 \\ 0 & 0 & 0 \\ 0 & 0 & 0 \\ 0 & 0 & 0 \\ 0 & 0 & 0 \\ 0 & 0 & 0 & 0 \\ 0 & 0 & 0 & 0 \\ 0 & 0 & 0 & 0 \\ 0 & 0 & 0 & 0 & 0 \\ 0 & 0 & 0 & 0 & 0 \\ 0 & 0 & 0 & 0 & 0 \\ 0 & 0 & 0 & 0 & 0 \\ 0 & 0totalLength += (Vertices[i] - Vertices[i - 1]).Length();
 }
                            return totalLength;
                    }
                   public Vector2 GetValue(float t, bool smooth, out float angle)
                   \{ if (Vertices.Count == 0)
\left\{ \begin{array}{cc} 0 & 0 & 0 \\ 0 & 0 & 0 \\ 0 & 0 & 0 \\ 0 & 0 & 0 \\ 0 & 0 & 0 \\ 0 & 0 & 0 \\ 0 & 0 & 0 \\ 0 & 0 & 0 \\ 0 & 0 & 0 \\ 0 & 0 & 0 \\ 0 & 0 & 0 \\ 0 & 0 & 0 \\ 0 & 0 & 0 & 0 \\ 0 & 0 & 0 & 0 \\ 0 & 0 & 0 & 0 \\ 0 & 0 & 0 & 0 & 0 \\ 0 & 0 & 0 & 0 & 0 \\ 0 & 0 & 0 & 0 & 0 \\ 0 & 0 & 0 & 0 & 0 \\ 0 & 0 return GetValue(Vector2.Zero, Vector2.Zero, t, smooth, out angle);
 }
                            else if (Vertices.Count == 1)
\left\{ \begin{array}{cc} 0 & 0 & 0 \\ 0 & 0 & 0 \\ 0 & 0 & 0 \\ 0 & 0 & 0 \\ 0 & 0 & 0 \\ 0 & 0 & 0 \\ 0 & 0 & 0 \\ 0 & 0 & 0 \\ 0 & 0 & 0 \\ 0 & 0 & 0 \\ 0 & 0 & 0 \\ 0 & 0 & 0 \\ 0 & 0 & 0 & 0 \\ 0 & 0 & 0 & 0 \\ 0 & 0 & 0 & 0 \\ 0 & 0 & 0 & 0 & 0 \\ 0 & 0 & 0 & 0 & 0 \\ 0 & 0 & 0 & 0 & 0 \\ 0 & 0 & 0 & 0 & 0 \\ 0 & 0 return GetValue(Vertices[0], Vertices[0], t, smooth, out angle);
 }
                            if (Vertices.Count == 2)
\left\{ \begin{array}{cc} 0 & 0 & 0 \\ 0 & 0 & 0 \\ 0 & 0 & 0 \\ 0 & 0 & 0 \\ 0 & 0 & 0 \\ 0 & 0 & 0 \\ 0 & 0 & 0 \\ 0 & 0 & 0 \\ 0 & 0 & 0 \\ 0 & 0 & 0 \\ 0 & 0 & 0 \\ 0 & 0 & 0 \\ 0 & 0 & 0 & 0 \\ 0 & 0 & 0 & 0 \\ 0 & 0 & 0 & 0 \\ 0 & 0 & 0 & 0 & 0 \\ 0 & 0 & 0 & 0 & 0 \\ 0 & 0 & 0 & 0 & 0 \\ 0 & 0 & 0 & 0 & 0 \\ 0 & 0 return GetValue(Vertices[0], Vertices[1], t, smooth, out angle);
 }
                            // Вычисляем общую протяженность маршрута
                            float totalLength = TotalLength();
                           float accumLength = 0; // Обратите внимание, объезд траектории начинается с индекса 1
                           for (int i = 1; i < Vertices. Count; i++)
\left\{ \begin{array}{cc} 0 & 0 & 0 \\ 0 & 0 & 0 \\ 0 & 0 & 0 \\ 0 & 0 & 0 \\ 0 & 0 & 0 \\ 0 & 0 & 0 \\ 0 & 0 & 0 \\ 0 & 0 & 0 \\ 0 & 0 & 0 \\ 0 & 0 & 0 \\ 0 & 0 & 0 \\ 0 & 0 & 0 \\ 0 & 0 & 0 & 0 \\ 0 & 0 & 0 & 0 \\ 0 & 0 & 0 & 0 \\ 0 & 0 & 0 & 0 & 0 \\ 0 & 0 & 0 & 0 & 0 \\ 0 & 0 & 0 & 0 & 0 \\ 0 & 0 & 0 & 0 & 0 \\ 0 & 0 float prevLength = accumLength;
                                    accumLength += (Vertices[i] - Vertices[i - 1]). Length();
                                     if (t >= prevLength / totalLength && t <= accumLength / totalLength)
\left\{ \begin{array}{cc} 0 & \text{if } \mathbb{R}^n \setminus \mathbb{R}^n \setminus \mathbb float tPrev = prevLength / totalLength;
                                              float tThis = accumLength / totalLength;
                                              float tNew = (t - tPrev) / (tThis - tPrev);
                                               return GetValue(Vertices[i - 1], Vertices[i], 
                                                                                 tNew, smooth, out angle);
 }
 }
                            return GetValue(Vector2.Zero, Vector2.Zero, t, smooth, out angle);
                    }
                   Vector2 GetValue(Vector2 vertex1, Vector2 vertex2, float t,
```
{

```
bool smooth, out float angle)
\{angle = (float)Math.Atan2(vertex2.Y - vertex1.Y, vertex2.X - vertex1.X);
    return smooth ? Vector2. SmoothStep (vertex1, vertex2, t) :
                      Vector2. Lerp(vertex1, vertex2, t);
\overline{\phantom{a}}
```
Всего одно свойство Vertices позволяет определить коллекцию объектов Vector2, которая описывает полилинию. Если требуется, чтобы полилиния заканчивалась в той же точке, в которой начинается, необходимо явно продублировать эту точку в коллекции. Всю работу выполняет метод GetValue. Сначала этот метод определяет общую длину полилинии. Затем проходит по всем вершинам и суммирует длины отрезков между ними, выявляя пару точек, для которых эта суммарная длина выходит за рамки диапазона допустимых значений t. Тогда эти точки передаются в закрытый метод GetValue для выполнения линейной интерполяции с помощью Vector2.Lerp и для вычисления угла между двумя касательными, используя второго лучшего друга разработчика графических приложений метод Math.Atan2.

Но постойте, в методе GetValue есть еще аргумент Boolean, который заставляет этот метод использовать Vector2.SmoothStep, а не Vector2.Lerp. Чтобы попробовать этот альтернативный вариант, замените данный вызов метода Update класса Game1:

position = polylineInterpolator.GetValue(t, false, out angle);

#### следующим:

position = polylineInterpolator.GetValue(t, true, out angle);

Более «сглаженную» интерполяцию обеспечит кубическое уравнение. Также оно обусловит замедление автомобиля при приближении к вершинам и ускорение после их прохождения. Такое изменение скорости весьма приятно, но движение по-прежнему будет неровным и далеким от реалистичного.

Мне не нравится неэффективность класса PolylineInterpolator. GetValue приходится несколько раз вызывать метод Length класса Vector2, а это, безусловно, включает вычисление квадратного корня. Было бы хорошо, если бы класс сохранял общую длину и суммарную длину для каждой вершины, обеспечивая возможность просто повторно использовать эти данные при последующих вызовах GetValue. Как обсуждалось, класс не может сделать этого, потому что не располагает сведениями о том, когда значения Vector2 добавляются или удаляются из коллекции Vertices. Одно из решений - сделать эту коллекцию закрытой и разрешить передавать в конструктор класса только коллекцию точек. Другой подход заменить класс List классом ObservableCollection, что обеспечит уведомление о добавлении или удалении объектов.

### Эллиптическая траектория

Самым далеким от реалистичного движения в предыдущем приложении была реализация поворотов. В реальности, чтобы повернуть, автомобиль замедляется, но фактически он перемещается по искривленной траектории, изменяя направление движения. Чтобы добавить реализма в предыдущее приложение, заменим углы кривыми. Эти кривые могут быть аппроксимированы с помощью полилиний, но увеличивающееся число полилиний потребует реструктуризации класса PolylineInterpolator для обеспечения лучшей производительности.

Вместо этого я применю другой подход и буду проводить автомобиль по традиционной овальной траектории или, выражаясь более математическим языком, по эллиптической траектории.

Немного теории. Любая точка окружности с центром в точке (0, 0) и радиусом R может быть описана уравнением

 $x^2 + y^2 = R^2$ 

где (x, y) - координаты этой точки.

Эллипс имеет два радиуса. Если они параллельны горизонтальной и вертикальной осям, их обозначают R<sub>x</sub> и R<sub>y</sub>, и уравнение эллипса выглядит следующим образом:

$$
\left(\frac{x}{R_x}\right)^2 + \left(\frac{y}{R_y}\right)^2 = 1
$$

Для наших целей удобнее представить эллипс в параметрической форме. В этих двух уравнениях х и у являются функциями угла а, допустимые значения которого лежат в диапазоне от 0 до 2п:

$$
\begin{cases}\nx = R_x \cos \alpha \\
y = R_y \sin \alpha\n\end{cases}
$$

Если центром эллипса является точка (Сх, Су), уравнения принимают такой вид:

$$
\begin{cases}\nx = C_x + R_x \cos \alpha \\
y = C_y + R_y \sin \alpha\n\end{cases}
$$

Введем переменную t, допустимые значения которой лежат в диапазоне от 0 до 1, и уравнения тогда будут выглядеть следующим образом:

 $(x(t) = C_x + R_x \cos(2\pi t))$  $\big(y(t) = C_v + R_v \sin(2\pi t)\big)$ 

И это будет идеальным решением для наших целей. Пока t изменяется от 0 до 1, машина проходит один полный круг. Но как обеспечивать разворот автомобиля, чтобы создать эффект его перемещения по касательной к этому эллипсу? В этом случае на помощь приходит дифференциальное исчисление. Сначала найдем производные от наших параметрических уравнений:

 $(x'(t) = -R_x \sin(2\pi t))$  $y'(t) = R_v \cos(2\pi t)$ 

С физической точки зрения эти уравнения представляют мгновенное изменение направления движения относительно осей Х и Ү, соответственно. Чтобы перейти к углу между двумя касательными, просто применим такой незаменимый Math.Atan2.

И теперь мы готовы к написанию кода. Задаем следующие поля:

```
Проект XNA: CarOnOvalCourse Файл: Game1.cs (фрагмент, демонстрирующий поля)
public class Game1 : Microsoft.Xna.Framework.Game
    const float SPEED = 0.25f;
                                      // циклов в секунду
   GraphicsDeviceManager graphics;
   SpriteBatch spriteBatch;
   Texture2D car;
    Vector2 carCenter;
    Point ellipseCenter;
```
}

}

```
 float ellipseRadiusX, ellipseRadiusY;
    Vector2 position;
    float rotation;
 …
```
Среди этих полей имеется три элемента, которые используются в параметрических уравнениях эллипса: центр и два радиуса. Они определяются во время выполнения метода *LoadContent* на основании размеров доступной области экрана:

### **Проект XNA: CarOnOvalCourse Файл: Game1.cs (фрагмент)**

**Проект XNA: CarOnOvalCourse Файл: Game1.cs (фрагмент)**

```
protected override void LoadContent()
{
    spriteBatch = new SpriteBatch(GraphicsDevice);
    car = this. Content. Load<Texture2D>("car");
    carCenter = new Vector2 (car. Width / 2, car. Height / 2);
     Viewport viewport = this.GraphicsDevice.Viewport;
     ellipseCenter = viewport.Bounds.Center;
    ellipseRadiusX = viewport.Width / 2 - car.Width;
    ellipseRadiusY = viewport. Height / 2 - car.W.
}
```
Обратите внимание, в приведенном ниже методе *Update* вычисляются значения двух углов. Первый под называнием *ellipseAngle* (Угол эллипса) зависит от *t* и определяет точку положения автомобиля на эллипсе. Этот угол передается в параметрические уравнения эллипса для получения местоположения автомобиля в виде координат *x* и *y*:

### protected override void Update(GameTime gameTime) { if (GamePad.GetState(PlayerIndex.One).Buttons.Back == ButtonState.Pressed) this.Exit(); float  $t =$  (SPEED  $*$  (float)gameTime.TotalGameTime.TotalSeconds)  $§$  1; float ellipseAngle = MathHelper.TwoPi \* t; float  $x =$  ellipseCenter. $X +$  ellipseRadius $X *$  (float)Math.Cos(ellipseAngle); float  $y =$  ellipseCenter.Y + ellipseRadiusY \* (float)Math.Sin(ellipseAngle); position = new Vector2( $x, y$ ); float dxdt = -ellipseRadiusX \* (float)Math.Sin(ellipseAngle); float dydt = ellipseRadiusY \* (float)Math.Cos(ellipseAngle); rotation = MathHelper.PiOver2 + (float)Math.Atan2(dydt, dxdt); base.Update(gameTime);

Второй угол, вычисляемый в *Update*, называется *rotation*. Это угол, определяющий ориентацию автомобиля. Переменные *dxdt* и *dydt* являются производными параметрических уравнений, рассмотренных нами ранее. Метод *Math.Atan2* определяет угол вращения относительно положительного направления оси X, и, учитывая исходную ориентацию автомобиля, к нему необходимо добавить еще 90 градусов.

К этому моменту метод *Draw* мы уже знаем наизусть:

**Проект XNA: CarOnOvalCourse Файл: Game1.cs (фрагмент)**

```
protected override void Draw (GameTime gameTime)
    GraphicsDevice.Clear(Color.Blue);
    spriteBatch.Begin();
    spriteBatch.Draw(car, position, null, Color.White, rotation,
                    carCenter, 1, SpriteEffects. None, 0);
    spriteBatch.End();
    base.Draw(gameTime);
```
## Обобщенное решение для перемещения по кривой

Для описания движения по кривым траекториям использовать параметрические уравнения не очень удобно, поэтому сам XNA предлагает обобщенное решение с использованием классов Curve (Кривая) и CurveKey (Ключ кривой), описанных в пространстве имен Microsoft.Xna.Framework.

Класс Curve включает свойство Keys (Ключи) типа CurveKeyCollection (Коллекция ключей кривой). Это коллекция объектов CurveKey. Каждый объект CurveKey позволяет задавать числовую пару (Position, Value). И свойство Position, и свойство Value типа float. Затем местоположение передается в свойство Curve метода Evaluate (Вычислить), и он возвращает интерполированное значение.

Но здесь все довольно запутанно, потом что (как указывается в документации) свойство Position класса CurveKey - это практически всегда время, а свойство Value очень часто обозначает местоположение или, чтобы быть более точным, одна из координат. Чтобы использовать Curve для интерполяции между точками в двухмерном пространстве, потребуется два экземпляра Curve: один для координаты X, и второй для Y. Эти экземпляры Curve во многом описываются параметрическими уравнениями.

Предположим, требуется провести автомобиль по траектории, напоминающей знак бесконечности. Знак бесконечности будет реализован как две соприкасающихся окружности. (Методика, которую я собираюсь представить, позволит впоследствии разъединить эти окружности, если потребуется.)

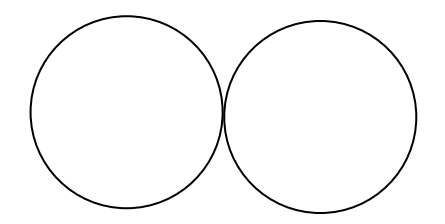

На этих двух окружностях отрисуем точки через каждые 45 градусов:

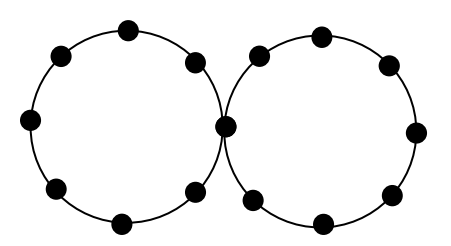

Если радиус каждой окружности составляет 1 единицу, вся фигура занимает 4 единицы в ширину и 2 единицы в высоту. Координаты Х этих точек (двигаясь слева направо) соответствуют значениям 0, 0.293, 1, 0.707, 2, 2.293, 3, 3.707 и 4; и координаты Ү (двигаясь сверху вниз) соответствуют значениям 0, 0.293, 1, 1.707 и 2. Значение 0,707 - это просто синус и косинус угла 45 градусов, и 0,293 - значение, получаемое, если вычесть предыдущее значение из единицы.

Начнем с самой левой точки и будем двигаться по часовой стрелке вдоль первой окружности. В центре фигуры перейдем к движению против часовой стрелки по второй окружности, чтобы образовать траекторию в форме знака бесконечности, и завершим движение в точке, с которой начали. Значения Х меняются следующим образом:

0, 0.293, 1, 1.707, 2, 2.293, 3, 3.707, 4, 3.707, 3, 2.293, 2, 1.707, 1, 0.293, 0

Если при обходе знака бесконечности используется параметр t, меняющийся в диапазоне от 0 до 1, первое значение будет соответствовать  $t = 0$ , и последнее (которое аналогично) соответствует  $t = 1$ . Для каждого последующего значения  $t$  увеличивается на 1/16 или 0,0625. Получаем ряд значений Ү:

1, 0.293, 0, 0.293, 1, 1.707, 2, 1.707, 1, 0.293, 0, 0.293, 1, 1.707, 2, 1.707, 1

Теперь мы готовы к написанию кода. Определим поля проекта CarOnInfinityCourse (Автомобиль на бесконечной траектории):

### Проект XNA: CarOnInfinityCourse Файл: Game1.cs (фрагмент, демонстрирующий поля)

```
public class Game1 : Microsoft.Xna.Framework.Game
   const float SPEED = 0.1f:
                                       // циклов в секунду
   GraphicsDeviceManager graphics;
   SpriteBatch spriteBatch;
    Viewport viewport;
   Texture2D car;
   Vector2 carCenter;
   Curve xCurve = new Curve();
   Curve yCurve = new Curve();
    Vector2 position;
   float rotation:
```
Обратим внимание на два объекта Curve, один для описания координат X, и другой - для координат Ү. Поскольку при инициализации этих объектов используются координаты, описанные выше, и они не требуют организации доступа к каким-либо ресурсам или содержимому приложения, я решил использовать для этой работы перегруженный метод Initialize.

#### Проект XNA: CarOnInfinityCourse Файл: Game1.cs (фрагмент)

```
protected override void Initialize()
    float[] xValues = { 0, 0.293f, 1, 1.707f, 2, 2.293f, 3, 3.707f,
                        4, 3.707f, 3, 2.293f, 2, 1.707f, 1, 0.293f };
    float[] yValues = { 1, 0.293f, 0, 0.293f, 1, 1.707f, 2, 1.707f,
                        1, 0.293f, 0, 0.293f, 1, 1.707f, 2, 1.707f };
    for (int i = -1; i < 18; i++)
        int index = (i + 16) % 16;
```

```
float t = 0.0625f * i;xCurve.Keys.Add(new CurveKey(t, xValues[index]));
   yCurve.Keys.Add(new CurveKey(t, yValues[index]));
\mathfrak{z}xCurve.ComputeTangents(CurveTangent.Smooth);
yCurve.ComputeTangents(CurveTangent.Smooth);
base. Initialize();
```
Mассивы xValues и yValues содержат только 16 значений; они не включают последнюю точку, которая дублирует первую. Может показаться довольно странным, но цикл for начинается с индекса -1 и до 17, но модуль 16 гарантирует, что массивы индексируются от 0 до 15. В итоге коллекции Keys классов xCurve и yCurve получают координаты, ассоциированные со значениями t-0.0625, 0, 0.0625, 0.0125, ..., 0.875, 0.9375, 1 и 1.0625. Очевидно, что здесь на две точки больше, чем требуется для правильного выполнения поставленной задачи.

Эти дополнительные точки используются для вызовов метода ComputeTangents (Вычислить тангенс) после цикла for. Класс Curve выполняет интерполяцию кубическим сплайном Эрмита, которую также называют cspline. Возьмем две точки: pt1 и pt2. cspline выполняет интерполяцию между этими двумя точками на основании не только pt1 и pt2, но также используя касательные к кривой в этих точках pt1 и pt2. Эти касательные для объекта Curve можно задать как часть объектов CurveKeys, или их можно вычислять в объекте Curve, исходя из соприкасающихся точек. Такой подход я реализовал посредством двух вызовов ComputeTangents. Благодаря аргументу CurveTangent. Smooth метод ComputeTangents использует не только две соприкасающиеся точки, но и точки на противоположной стороне. На самом деле, это простое взвешенное среднее, но это вариант лучше, чем остальные имеющиеся альтернативы.

Классы Curve и CurveKey предлагают и другие варианты, но предпринятый мною подход обеспечивает наилучшие результаты с минимальными усилиями. Разве не в этом суть программирования?

Метод LoadContent должен загрузить изображение автомобиля и получить координаты его центра:

### Проект XNA: CarOnInfinityCourse Файл: Game1.cs (фрагмент)

```
protected override void LoadContent ()
   spriteBatch = new SpriteBatch (GraphicsDevice);
   viewport = this.GraphicsDevice.Viewport;
   car = this. Content. Load<Texture2D>("Car");
    carCenter = new Vector2 (car. Width / 2, car. Height / 2);
```
Теперь займемся Update. Этот метод вычисляет t на основании TotalGameTime. Класс Curve определяет метод Evaluate, который может принимать это значение t напрямую; так приложение получает интерполированные координаты Х и Ү. Но все данные двух объектов Сигve определяются, исходя из максимального значения координаты X = 4 и Y = 2. Поэтому Update вызывает небольшой метод GetValue, который масштабирует значения соответственно размеру экрана.

```
Проект XNA: CarOnInfinityCourse Файл: Game1.cs (фрагмент)
protected override void Update (GameTime gameTime)
\left\{ \right.
```

```
if (GamePad.GetState(PlayerIndex.One).Buttons.Back == ButtonState.Pressed)
        this.Exit();
    float t = (SPEED * (float) gameTime.TotalGameTime.TotalSeconds) % 1;float x = GetValue(t, true);float y = GetValue(t, false);position = new Vector2(x, y);
   rotation = MathHelper.PiOver2 + (float)
        Math.Atan2 (GetValue (t + 0.001f, false) - GetValue (t - 0.001f, false),
                   GetValue(t + 0.001f, true) - GetValue(t - 0.001f, true));
    base. Update (gameTime) ;
float GetValue(float t, bool isX)
    if (isX)
        return xCurve.Evaluate(t) * (viewport.Width - 2 * car.Width) / 4 +
car. Width;
    return yCurve.Evaluate(t) * (viewport.Height - 2 * car.Width) / 2 + car.Width;
\rightarrow
```
После вычисления поля position мы приходим к небольшой проблеме, потому что классу Сигуе не хватает очень важного метода: метода, который бы обеспечивал вычисление касательной сплайна. Класс Curve использует касательные для вычисления сплайна, но после того как сплайн рассчитан, класс не обеспечивает доступа к касательным самого сплайна!

Это назначение других четырех вызовов GetValue. Для приближенного вычисления производной к t прибавляются и вычитаются небольшие значения. Таким образом Math.Atan2 вычисляет угол rotation.

Как обычно, стандартный Draw:

```
Проект XNA: CarOnInfinityCourse Файл: Game1.cs (фрагмент)
protected override void Draw (GameTime gameTime)
   GraphicsDevice.Clear(Color.Blue);
    spriteBatch Begin():
    spriteBatch.Draw(car, position, null, Color.White, rotation,
                     carCenter, 1, SpriteEffects. None, 0);
    spriteBatch.End();
    base.Draw(gameTime);
```
Если предполагается вычислять касательные, используемые для обсчета сплайна, с помощью класса Curve (как я сделал в данном приложении), классу необходимо предоставить достаточное количество точек. То есть не только сверх диапазона точек, которые подлежат интерполяции, но достаточно для того, чтобы обеспечить более или менее точные касательные. Изначально я попробовал определить траекторию в виде знака бесконечности, задавая точки через каждые 90 градусов, и это совершенно не сработало.

# Глава 21 **Динамические текстуры**

Самый обычный способ получения объекта *Texture2D* для приложения на XNA – загрузить его как содержимое. В главе 4 мы также видели, как приложение создает *Texture2D* из объекта *Stream* с помощью статического метода *Texture2D.FromSteam*. Этот объект может ссылаться на растровое изображение, загруженное из Интернета, или изображение из библиотеки фотографий пользователя, или фотографию, только что снятую камерой телефона.

Также объект *Texture2D* может создаваться полностью в коде с использованием такого конструктора:

Texture2D texture = new Texture2D(this.GraphicsDevice, width, height);

Аргументы *width* и *height* – это величины типа *integer*, обозначающие желаемый размер *Texture2D* в пикселах. После того как *Texture2D* создан, этот размер не может быть изменен. Общее число пикселов в растровом изображении легко подсчитать, умножив *width* на *height*. Данный конструктор создает растровую матрицу, заполненную нулями. И теперь главный вопрос: как заполнить эту растровую матрицу реальным содержимым?

Есть два способа:

- Рисовать в растровой матрице точно так же, как мы рисуем на экране устройства.
- Алгоритмически обрабатывать значения пикселов, составляющих растровую матрицу.

Эти две техники могут комбинироваться друг с другом или использоваться отдельно. С их помощью можно изменять уже существующее изображение.

# **Целевой объект прорисовки**

Строго говоря, первая из упомянутых техник *не может* использоваться с объектом *Texture2D*. Необходимо создать экземпляр класса, наследуемого от *Texture2D*, под именем *RenderTarget2D*:

RenderTarget2D renderTarget = new RenderTarget2D(this.GraphicsDevice, width, height);

Как всегда при использовании свойства *GraphicsDevice* класса *Game*, мы должны подождать, пока метод *LoadContent* создаст объекты *Texture2D* или *RenderTarget2D*, необходимые нашему приложению. Обычно эти объекты сохраняются в полях, что позволяет выводить их на экран позже, при выполнении перегруженного метода *Draw*.

Идея, стоящая за применением *RenderTarget2D*, довольно проста, но чтобы понять ее, необходимо подготовить почву:

Как известно, отрисовка образов на экране устройства имеет место во время выполнения перегруженного метода *Draw* класса *Game*. Закрасить весь экран определенным цветом, можно вызвав метод *Clear* (Очистить) объекта *GraphicsDevice*, ассоциированного с нашей игрой:

this.GraphicsDevice.Clear(Color.CornflowerBlue);

Отрисовку объектов *Texture2D* и текстовых строк на экране можно реализовать, используя объект *SpriteBatch*:

```
spriteBatch.Begin();
spriteBatch.Draw(…);
spriteBatch.DrawString(…);
spriteBatch.End();
```
Этот объект *SpriteBatch*, как обычно, создается в перегруженном методе *LoadContent*. Он ассоциирован с объектом *GraphicsDevice*, потому что *GraphicsDevice* необходим в его конструкторе:

spriteBatch = new SpriteBatch(this.GraphicsDevice);

Вызовы метода *Clear* объекта *GraphicsDevice* и методов *Draw* и *DrawString* объекта *SpriteBatch*, на самом деле, обеспечивают отрисовку в растровой матрице, называемой *задним буфером*, содержимое которой после этого передается на экран. Некоторые сведения о заднем буфере можно получить через свойство *PresentationParameters* (Параметры представления) объекта *GraphicsDevice*. Если приложение выполняется на телефоне с большим экраном, и для заднего буфера не обозначено то, что должны использоваться размеры, отличные от заданных по умолчанию, свойства *BackBufferWidth* (Ширина заднего буфера) и *BackBufferHeight* (Высота заднего буфера) объекта *PresentationParameters* будут возвращать значения 800 и 480, соответственно.

Класс *PresentationParameters* также определяет свойство *BackBufferFormat* (Формат заднего буфера), значением которого является член перечисления *SurfaceFormat* (Формат поверхности). Этот формат показывает и количество бит в каждом пикселе, и то, как эти биты представляют цвет. Для устройств, работающих под управлением Windows Phone 7, значением свойства *BackBufferFormat* является *SurfaceFormat.Bgr565*. Это означает, что каждый пиксел описывается 16 битами, из которых по 5 битов отведено для красного (R) и синего (B), и 6 – для зеленого (G) каналов в следующей конфигурации битов:

### RRRRRGGGGGGBBBBB

Для зеленого отводится дополнительный бит, потому что он находится в центре спектра электромагнитного излучения, различимого человеческим глазом, т.е. это основной цвет, к которому наш глаз наиболее чувствителен.

Если посмотреть на градиенты цвета на экране устройства Windows Phone 7 – один из них вскоре будет представлен в данной главе – можно заметить, что они не настолько гладкие и равномерные, как выглядят градиенты на экранах настольных компьютеров. Чаще всего для настольных мониторов используются видеоадаптеры, в которых для каждого основного цвета отведено по 8 бит. Тех пяти или шести бит, которые отводятся в устройстве Windows Phone 7, совершенно не достаточно для представления градаций цвета, воспринимаемых большинством людей. Скорее всего, в будущем в устройствах Windows Phone мы выйдем за рамки 16-разрядного представления цвета.

В приложении на XNA обычный черный буфер в объекте *GraphicsDevice* временно может быть заменен объектом типа *RenderTarget2D*:

this.GraphicsDevice.SetRenderTarget(renderTarget);

После этого этот *RenderTarget2D* можно использовать для отрисовки так же, как используется черный буфер. По завершении рисования мы разрываем связь между *RenderTarget2D* и *GraphicsDevice* с помощью повторного вызова *SetRenderTarget* (Задать целевой объект прорисовки), передав в него аргумент *null*:

this.GraphicsDevice.SetRenderTarget(null);

Теперь *GraphicsDevice* возвращен в обычное состояние.

В случае создания RenderTaraet2D, который остается неизменным в ходе всего выполнения приложения, вся эта операция обычно производится во время выполнения перегруженного метода LoadContent. Если RenderTarget2D должен меняться, рисование в растровой матрице может быть реализовано в ходе выполнения перегруженного Update. RenderTarget2D наследуется от Texture2D, поэтому RenderTarget2D может отображаться на экране во время выполнения перегруженного Draw, как любое другое изображение Texture2D.

Конечно же, мы не ограничены одним объектом RenderTaraet2D, В случае наличия пакетов последовательных изображений, которые все вместе образуют некоторую анимацию, можно создавать множества объектов RenderTarget2D и затем отображать последовательно, как некоторого рода фильм.

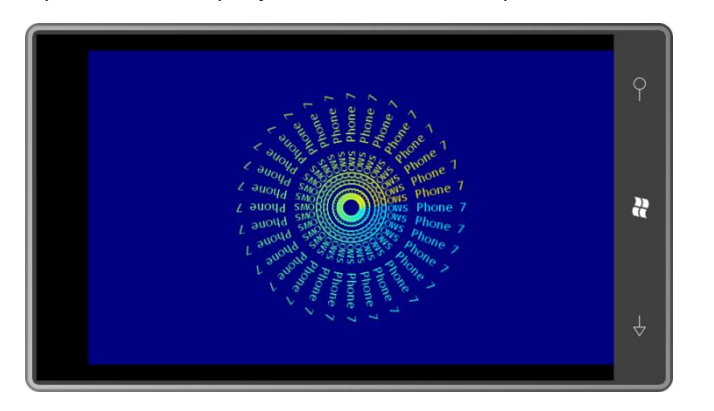

Предположим, требуется выводить на экран нечто подобное:

Это набор текстовых строк «Windows Phone 7», выстроенных вокруг некоторой центральной точки, цвета которых изменяются от голубого к желтому. Конечно, мы можем включить в перегруженный Draw цикл, который будет делать 32 вызова метода DrawString объекта SpriteBatch. Но если объединить эти текстовые строки в одно растровое изображение, все эти вызовы в перегруженном Draw можно будет заменить всего одним вызовом метода Draw объекта SpriteBatch. Более того, в этом случае весь этот набор текстовых строк очень просто рассматривать как единую сущность и, например, вращать, как «волчок».

Эта идея легла в основу приложения PinwheelText (Волчок с текстом). Содержимое приложения включает SpriteFont, в качестве которого задан Segoe UI Mono размером 14 пунктов, но объекта SpriteFont нет среди полей приложения, как нет и самого текста:

#### Проект XNA: PinwheelText Файл: Game1.cs (фрагмент, демонстрирующий поля)

```
public class Game1 : Microsoft.Xna.Framework.Game
   GraphicsDeviceManager graphics;
   SpriteBatch spriteBatch;
   Vector2 screenCenter:
   RenderTarget2D renderTarget:
    Vector2 textureCenter;
    float rotationAngle;
```
Mетод LoadContent - самая сложная часть приложения, но результатом его выполнения является лишь задание полей screenCenter, renderTarget и textureCenter (Центр текстуры). Переменные seqoe14 и textSize, задаваемые в начале метода, как обычно, сохраняются как поля, но здесь они используются только локально:

### Проект XNA: PinwheelText Файл: Game1.cs (фрагмент)

```
protected override void LoadContent()
    // Создаем новый SpriteBatch, который может использоваться для отрисовки
TAKCTVD.
   spriteBatch = new SpriteBatch (GraphicsDevice);
   // Получаем сведения об окне просмотра
   Viewport viewport = this.GraphicsDevice.Viewport;
    screenCenter = new Vector2(viewport.Width / 2, viewport.Height / 2);
   // Загружаем шрифт и получаем размер текста
   SpriteFont segoe14 = this. Content. Load<SpriteFont>("Segoe14");
   string text = " Windows Phone 7";
    Vector2 textSize = seqoe14.MeasureString(text);// Создаем RenderTarget2D
   renderTarget =new RenderTarget2D(this.GraphicsDevice, 2 * (int)textSize.X,
                                                 2 * (int) \text{textSize.X};// Находим центр
    textureCenter = new Vector2 (renderTarget.Width / 2.
                                 renderTarget.Height / 2);
   Vector2 text0rigin = new Vector2(0, textSize.Y / 2);
    // Задаем RenderTarget2D как GraphicsDevice
    this.GraphicsDevice.SetRenderTarget(renderTarget);
    // Очищаем RenderTarget2D и формируем визуальное представление текста
    this.GraphicsDevice.Clear(Color.Transparent);
    spriteBatch.Begin();
    for (float t = 0; t < 1; t += 1f / 32)
    \left\{ \right.float angle = t * \text{MathHelper.TwoPi};Color clr = Color.Lerp(Color.Cyan, Color.Yellow, t);
        spriteBatch.DrawString(segoe14, text, textureCenter, clr,
                               angle, textOrigin, 1, SpriteEffects.None, 0);
    \left\{ \right\}spriteBatch.End();
    // Возвращаем GraphicsDevice в обычное состояние
    this.GraphicsDevice.SetRenderTarget(null);
```
Ширина и высота создаваемого RenderTarget2D в два раза превышают ширину и высоту текстовой строки. RenderTarget2D задается в GraphicsDevice посредством вызова SetRenderTarget и затем очищается до прозрачного цвета методом Clear. В этот момент последовательность вызовов объекта SpriteBatch обеспечивает формирование 32 визуальных представлений текстовой строки на RenderTarget2D. Вызов LoadContent завершается возвращением GraphicsDevice к обычному заднему буферу.

Метод Update вычисляет угол поворота результирующего растрового изображения, обеспечивая его разворот на 360° каждые 8 секунд:

```
Проект XNA: PinwheelText Файл: Game1.cs (фрагмент)
protected override void Update (GameTime gameTime)
    // Обеспечиваем возможность выхода из игры
```

```
if (GamePad.GetState(PlayerIndex.One).Buttons.Back == ButtonState.Pressed)
   this.Exit();
rotationAngle =(MathHelper.TwoPi * (float) gameTime.TotalGameTime.TotalSeconds / 8) %
                                           MathHelper.TwoPi;
base.Update(gameTime);
```
Как и обещалось, перегруженный метод Draw может работать с этим RenderTarget2D как с обычным Texture2D с помощью единственного вызова Draw объекта SpriteBatch. Создается эффект синхронного вращения всех 32 текстовых строк:

# Проект XNA: PinwheelText Файл: Game1.cs (фрагмент) protected override void Draw (GameTime gameTime) GraphicsDevice.Clear(Color.Navy); spriteBatch.Begin(); spriteBatch. Draw (renderTarget, screenCenter, null, Color. White, rotationAngle, textureCenter, 1, SpriteEffects.None, 0); spriteBatch.End(); base.Draw(gameTime);

В приложении FlyAwayHello из предыдущей главы в качестве содержимого загружались два белых растровых изображения. В этом не было особой необходимости, на самом деле. Приложение могло бы создавать их как объекты RenderTarget2D и затем просто закрашивать белым цветом с помощью несколько простых выражений. В методе LoadContent приложения FlyAwayHello эти два выражения:

```
Texture2D horzBar = Content.Load<Texture2D>("HorzBar");
Texture2D vertBar = Content.Load<Texture2D>("VertBar");
```
#### можно заменить следующими:

```
RenderTarget2D horzBar = new RenderTarget2D (this.GraphicsDevice, 45, 5);
this.GraphicsDevice.SetRenderTarget(horzBar);
this.GraphicsDevice.Clear(Color.White);
this.GraphicsDevice.SetRenderTarget(null);
RenderTarget2D vertBar = new RenderTarget2D(this.GraphicsDevice, 5, 75);
this.GraphicsDevice.SetRenderTarget(vertBar);
this.GraphicsDevice.Clear(Color.White);
this.GraphicsDevice.SetRenderTarget(null);
```
Да, кода стало больше, но теперь нам не нужны два файла растровых изображений в качестве содержимого приложения. Также если когда-либо нам понадобится изменить размеры этих растровых изображений, в коде это не составит никакого труда.

Приложение DragAndDraw (Перетягиваем и рисуем), которое мы рассмотрим следующим, позволяет отрисовывать посредством сенсорного ввода множество одноцветных прямоугольников. Каждый раз, когда пользователь касается и проводит пальцем по экрану, отрисовывается новый прямоугольник случайного цвета. И при этом в приложении используется всего один объект RenderTarget2D, содержащий всего один закрашенный белым пиксел!

Этот единственный объект RenderTarget2D хранится как поле вместе с коллекцией объектов RectangleInfo, описывающих каждый отрисованный прямоугольник:

### **Проект XNA: DragAndDraw Файл: Game1.cs (фрагмент, демонстрирующий поля)**

```
public class Game1 : Microsoft.Xna.Framework.Game
{
     GraphicsDeviceManager graphics;
     SpriteBatch spriteBatch;
     struct RectangleInfo
     {
        public Vector2 point1;
         public Vector2 point2;
         public Color color;
     }
    List<RectangleInfo> rectangles = new List<RectangleInfo>();
    Random rand = new Random();
    RenderTarget2D tinyTexture;
     bool isDragging;
     public Game1()
\left\{\begin{array}{ccc} \end{array}\right\}graphics = new GraphicsDeviceManager(this); Content.RootDirectory = "Content";
         // Частота кадров по умолчанию для всех устройств Windows Phone - 30 
кадров/с
        TargetElapsedTime = TimeSpan.FromTicks(333333);
         // Активируем жесты перетягивания
         TouchPanel.EnabledGestures = GestureType.FreeDrag | 
                                        GestureType.DragComplete;
     }
 …
}
```
Также, обратите внимание, в конце конструктора *Game1* активируются два сенсорных жеста, *FreeDrag* и *DragComplete*. Эти жесты описывают касание экрана, проведение пальцем по экрану (в любом направлении) и снятие касания.

Метод *LoadContent* создает крошечный объект *RenderTarget2D* и закрашивает его белым цветом:

```
Проект XNA: DragAndDraw Файл: Game1.cs (фрагмент)
protected override void LoadContent()
{
    // Создаем новый SpriteBatch, который может использоваться для отрисовки текстур
   spriteBatch = new SpriteBatch(GraphicsDevice);
    // Создаем белое растровое изображение 1x1
    tinyTexture = new RenderTarget2D(this.GraphicsDevice, 1, 1);
     this.GraphicsDevice.SetRenderTarget(tinyTexture);
     this.GraphicsDevice.Clear(Color.White);
     this.GraphicsDevice.SetRenderTarget(null);
}
```
Метод *Update* обрабатывает жесты перетягивания. Как вы, возможно, помните из главы 3, статический класс *TouchPanel* распознает и простое касание, и сложные жесты. В данном приложении я использую поддержку жестов.

Если жесты активированы, необходимо задать *TouchPanel.IsGestureAvailable* (Жесты доступны) значение *true*, чтобы сделать их доступными. После этого можно вызывать

TouchPanel.ReadGesture, который возвратит объект типа GestureSample. TouchPanel.IsGestureAvailable возвращает false, если в этом конкретном вызове Update больше нет доступных жестов.

Для данного приложения значением свойства GestureType объекта GestureSample будет один из двух членов перечисления: GestureType.FreeDrag или GestureType.DragComplete. Тип FreeDrag указывает на то, что палец коснулся экрана или перемещается по нему. DragComplete указывает на то, что касание завершено.

Для жеста FreeDrag действительны два других свойства класса GestureSample: Position объект Vector2, обозначающий текущее положение пальца относительно экрана; Delta - это также объект Vector2, который показывает разницу между текущим положением пальца и положением пальца в предыдущем FreeDrag. (Я не использую свойство Delta в данном приложении.) Эти свойства недействительны для жеста DragComplete.

В приложении предусмотрено поле isDragging, которое помогает различать первое касание экрана и проведение пальцем по нему, поскольку оба этих жеста описываются с помощью FreeDraa:

### Проект XNA: DragAndDraw Файл: Game1.cs (фрагмент)

```
protected override void Update (GameTime gameTime)
    // Обеспечиваем возможность выхола из игры
    if (GamePad.GetState(PlayerIndex.One).Buttons.Back == ButtonState.Pressed)
        this.Exit();
    while (TouchPanel, IsGestureAvailable)
    \left\{ \right.GestureSample gesture = TouchPanel. ReadGesture();
        switch (gesture.GestureType)
             case GestureType.FreeDrag:
                 if (!isDragging)
                 \left\{ \right.RectangleInfo rectInfo = new RectangleInfo();
                     rectInfo.point1 = gesture.Position;
                     rectInfo.point2 = gesture.Position;
                     rectInfo.color = new Color(rand.Next(256)),
                                                  rand.Next (256),
                                                   rand. Next (256) ) ;
                     rectangles.Add(rectInfo);
                     isDragging = true;\overline{1}else
                 \{RectangleInfo rectInfo = rectangles[rectangles.Count - 1];
                     rectInfo.point2 = gesture.Position;
                     rectangles [rectangles. Count - 1] = rectInfo;
                 \mathbf{r}break;
             case GestureType.DragComplete:
                 if (isDragging)
                     isDragging = false;
                 break;
        \rightarrowbase. Update (gameTime);
```
Если *isDragging* имеет значение *false*, значит, палец впервые коснулся экрана. Приложение создает новый объект *RectangleInfo* и добавляет его в коллекцию. В этот момент значениями полей *point1* и *point2* объекта *RectangleInfo* задаются координаты точки касания экрана пальцем, и полю *color* – случайное значение *Color*.

С последующими жестами *FreeDrag* полю *point2* объекта *RectangleInfo*, добавленного в коллекцию самым последним на текущий момент, задаются координаты точки, соответствующей текущему положению пальца на экране. С формированием события *DragComplete* больше ничего не требуется делать, и полю *isDragging* присваивается значение *false*.

В перегруженном методе *Draw* (представленном ниже) приложение вызывает метод *Draw* объекта *SpriteBatch* по одному разу для каждого объекта *RectangleInfo* в коллекции. При этом каждый раз используется разновидность *Draw*, которая обеспечивает масштабирование *Texture2D* до размера целевого *Rectangle*:

Draw(Texture2D texture, Rectangle destination, Color color)

Первым аргументом всегда является белый *RenderTarget2D* размером 1×1, называемый *tinyTexture* (Крошечная текстура); и последний аргумент – это случайный цвет, хранящийся в объекте *RectangleInfo*.

Тем не менее, аргумент *Rectangle* метода *Draw* требует некоторой обработки. Каждый объект *RectangleInfo* включает две точки, *point1* и *point2*, которые представляют противоположные углы прямоугольника, отрисовываемого пользователем. Но в зависимости от того, как палец перемещается по экрану, *point1* может быть верхним правым углом, и *point2* – нижним левым углом прямоугольника, либо *point1* может быть нижним правым углом, и *point2* – верхним левым углом прямоугольника, либо два других возможных варианта.

Передаваемый в *Draw* объект *Rectangle* должен иметь точку, обозначающую верхний левый угол прямоугольника, а также неотрицательные значения ширины и высоты. (На самом деле, *Rectangle* может также принимать точку, соответствующую нижнему правому углу, и отрицательные значения ширины и высоты, но этот небольшой факт не упрощает логики.) Для этой цели вызываются методы *Math.Min* и *Math.Abs*:

### **Проект XNA: DragAndDraw Файл: Game1.cs (фрагмент)**

```
protected override void Draw(GameTime gameTime)
{
     GraphicsDevice.Clear(Color.Navy);
     spriteBatch.Begin();
     foreach (RectangleInfo rectInfo in rectangles)
\left\{\begin{array}{ccc} \end{array}\right\} Rectangle rect = 
             new Rectangle((int)Math.Min(rectInfo.point1.X, rectInfo.point2.X),
                              (int)Math.Min(rectInfo.point1.Y, rectInfo.point2.Y),
                              (int)Math.Abs(rectInfo.point2.X - rectInfo.point1.X),
                             (int)Math.Abs(rectInfo.point2.Y - rectInfo.point1.Y));
        spriteBatch.Draw(tinyTexture, rect, rectInfo.color);
     }
    spriteBatch.End();
     base.Draw(gameTime);
}
```
#### Вот как все это выглядит в действии:

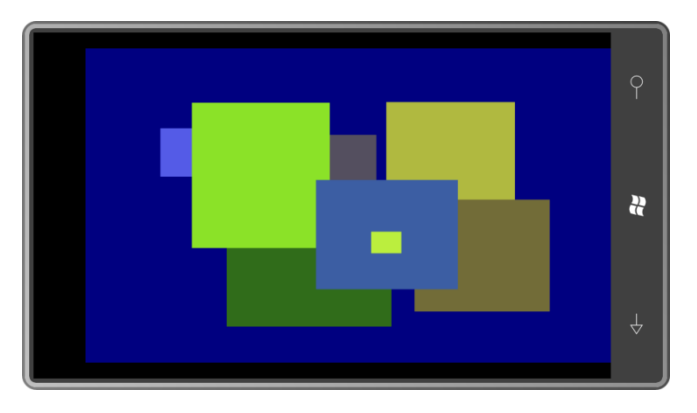

# **Сохранение содержимого целевого объекта прорисовки**

Ранее я упоминал, что для описания каждого пиксела заднего буфера Windows Phone 7 – и самого экрана – выделяется лишь 16 бит. Так какого же формата растровое изображение создает *RenderTarget2D*?

По умолчанию *RenderTarget2D* создается с разрешением 32 бита на пиксел – по 8 бит для красного, зеленого, синего и альфа каналов – соответственно члену перечисления *SurfaceFormat.Color*. Больше об этом формате я смогу сказать в конце данной главы, но в наши дни данный 32-разрядный формат считается достаточно стандартным. Это единственный формат цвета, поддерживаемый растровыми изображениями Silverlight, например.

Для повышения производительности можно создать объект *RenderTarget2D* или *Texture2D* с таким же форматом пикселов, что и в заднем буфере и экране устройства. Оба класса поддерживают конструкторы, включающие аргументы типа *SurfaceFormat* для обозначения формата цвета.

Использование объекта *RenderTarget2D* с форматом *SurfaceFormat.Bgr565* в приложении PinwheelText не приведет ни к чему хорошему. В этом формате не предусмотрен альфаканал, поэтому фон *RenderTarget2D* не сможет быть прозрачным. Его придется специально закрашивать определенным цветом соответственно цвету фона заднего буфера.

В следующем приложении создается объект *RenderTarget2D*, который имеет не только такой же размер, что и задний буфер, но и такой же формат цвета. Однако это приложение довольно старомодно, и вот почему.

На заре Microsoft Windows на торговых выставках, где демонстрировалось множество компьютеров, очень часто можно было увидеть приложения, просто отображающие непрерывные последовательности прямоугольников разных размеров и цветов. Как реализовать такую программу на XNA? Стратегия ее написания не так очевидна. Имеет смысл добавлять новый прямоугольник в коллекцию в ходе выполнения метода *Update*, но мы не хотим создавать приложение, подобное DragAndDraw. Каждую секунду мы будем увеличивать коллекцию прямоугольников на 30 объектов. Через час перегруженный метод *Draw* уже будет пытаться сформировать визуальное представление более ста тысяч прямоугольников каждые 33 миллисекунды!

Вместо этого, вероятно, вы захотите создавать прямоугольники случайного размера и цвета на *RenderTarget2D*, размер которого соответствует размеру заднего буфера. В основе этих прямоугольников, которые будут успешно накладываться на *RenderTarget2D*, может лежать все то же белое растровое изображение 1×1, используемое в DragAndDraw.

Эти два растровых изображения хранятся как поля приложения RandomRectangles (Случайные прямоугольники) вместе с объектом *Random*:

```
Проект XNA: RandomRectangles Файл: Game1.cs (фрагмент, демонстрирующий поля)
public class Game1 : Microsoft.Xna.Framework.Game
{
    GraphicsDeviceManager graphics;
    SpriteBatch spriteBatch;
   Random rand = new Random();
     RenderTarget2D tinyTexture;
    RenderTarget2D renderTarget;
 …
}
```
Метод *LoadContent* создает два объекта *RenderTarget2D*. Для большого требуется развернутый конструктор, некоторые аргументы которого ссылаются на свойства, рассмотрение которых выходит за рамки данной книги:

```
Проект XNA: RandomRectangles Файл: Game1.cs (фрагмент)
protected override void LoadContent()
{
     // Создаем новый SpriteBatch, который может использоваться для отрисовки текстур
   spriteBatch = new SpriteBatch(GraphicsDevice);
   tinyTexture = new RenderTarget2D(this.GraphicsDevice, 1, 1);
     this.GraphicsDevice.SetRenderTarget(tinyTexture);
     this.GraphicsDevice.Clear(Color.White);
     this.GraphicsDevice.SetRenderTarget(null);
     renderTarget = new RenderTarget2D(
                 this.GraphicsDevice, 
                 this.GraphicsDevice.PresentationParameters.BackBufferWidth, 
                 this.GraphicsDevice.PresentationParameters.BackBufferHeight, 
                 false, 
                 this.GraphicsDevice.PresentationParameters.BackBufferFormat, 
                DepthFormat.None, 0, RenderTargetUsage.PreserveContents);
}
```
В конструкторе можно увидеть ссылку на *BackBufferFormat*. Но также стоит обратить внимание на последний аргумент: член перечисления *RenderTargetUsage.PreserveContents* (Сохранять содержимое). Это не опция по умолчанию. Обычно при задании *RenderTarget2D* в *GraphicsDevice* существующее содержимое растрового изображения игнорируется и, буквально, аннулируется. Опция *PreserveContents* обеспечивает сохранение существующих данных целевого объекта прорисовки и отображение каждого нового прямоугольника поверх всех предыдущих.

В методе *Update* определяются некоторые случайные значения координат и цвета, задается большой объект *RenderTarget2D* в *GraphicsDevice*, и поверх существующего содержимого отрисовывается крошечная структура с использованием этих случайных значений *Rectangle* и *Color*:

```
Проект XNA: RandomRectangles Файл: Game1.cs (фрагмент)
protected override void Update(GameTime gameTime)
{
```

```
 // Обеспечиваем возможность выхода из игры
 if (GamePad.GetState(PlayerIndex.One).Buttons.Back == ButtonState.Pressed)
     this.Exit();
 int x1 = rand.Next(renderTarget.Width);
 int x2 = rand.Next(renderTarget.Width);
 int y1 = rand.Next(renderTarget.Height);
 int y2 = rand.Next(renderTarget.Height);
int r = \text{rand}.\text{Next}(256);
int q = \text{rand}.\text{Next} (256);
int b = \text{randNext}(256);
int a = \text{randNext}(256);
Rectangle rect = new Rectangle(Math.Min(x1, x2), Math.Min(y1, y2),
                                 Math.Abs(x2 - x1), Math.Abs(y2 - y1);
Color clr = new Color(r, g, b, a);
 this.GraphicsDevice.SetRenderTarget(renderTarget);
 spriteBatch.Begin();
 spriteBatch.Draw(tinyTexture, rect, clr);
 spriteBatch.End();
 this.GraphicsDevice.SetRenderTarget(null);
 base.Update(gameTime);
```
Перегруженный *Draw* просто выводит на экран большой *RenderTarget2D* целиком:

### **Проект XNA: RandomRectangles Файл: Game1.cs (фрагмент)** protected override void Draw (GameTime gameTime) { spriteBatch.Begin(); spriteBatch.Draw(renderTarget, Vector2.Zero, Color.White); spriteBatch.End();

}

 base.Draw(gameTime); }

 $\bullet$ 

Буквально через минуту экран уже выглядит следующим образом:

Цвета, используемые для прямоугольников, включают случайное значение альфа-канала, поэтому (как мы видим) прямоугольники частично прозрачные. Что любопытно, мы можем получить это значение прозрачности, даже несмотря на то что у создаваемого прямоугольника нет альфа-канала. Изменим конструктор для *tinyTexture* следующим образом:

tinyTexture = new RenderTarget2D(this.GraphicsDevice, 1, 1, false, SurfaceFormat.Bgr565, DepthFormat.None); Теперь сам tinyTexture не имеет характеристики прозрачности, но по-прежнему его визуальное представление может быть сформировано на текстуре большего размера с частично прозрачным цветом посредством вызова метода Draw объекта SpriteBatch.

## Отрисовка линий

Разработчиков, имеющих опыт работы в более популярных графических средах разработки, очень пугает отсутствие в XNA возможности формирования визуального представления простых линий и кривых в двухмерном пространстве. Я покажу два способа обойти это ограничение.

Предположим, требуется отрисовать красную линию между точками (x1, y1) и (x2, y2), и мы хотим, чтобы эта линия была толщиной 3 пиксела. Сначала создадим RenderTarget2D, высота которого равна 3 пикселам, и ширина определяется выражением:

## $\sqrt{(x_2 - x_1)^2 + (y_2 - y_1)^2}$

Это длина линии, соединяющей две точки. Теперь определим RenderTarget2D как GraphicsDevice, очистим его Color.Red и вернем GraphicsDevice в нормальное состояние.

В ходе выполнения перегруженного метода Draw отрисуем это растровое изображение на экране, используя для позиционирования точку  $(x_1, y_1)$ , и возьмем за центр точку (0, 1). Центр - это точка RenderTaraet2D, координаты которой определены аргументом position. Создаваемая линия должна быть 3 пиксела толщиной, поэтому вертикальная ось растрового изображения должна проходить через точку  $(x_1, y_1)$ . В данном вызове Draw также понадобится применить поворот на угол между векторами  $(x_1, y_1)$  и  $(x_2, y_2)$ , который вычисляется с помощью Math.Atan2.

На самом деле вовсе не обязательно, чтобы размер растрового изображения соответствовал размеру линии. Мы можем использовать намного меньшее растровое изображение и применять к нему масштабирование. Самым удобным размером для этих целей является 2 пиксела в ширину и 3 пиксела в высоту. Это позволяет использовать точку (0, 1) в качестве центра в вызове Draw, т.е. точка (0, 1) растрового изображения остается фиксированной. Коэффициент масштабирования в горизонтальном направлении обеспечивает растяжение растрового изображения до длины линии, и коэффициент масштабирования в вертикальном направлении обеспечивает получение заданной толщины линии.

Подобный класс имеется в проекте библиотеки XNA Petzold.Phone.Xna. Я создал этот проект в Visual Studio, выбрав типом проекта Windows Phone Game Library (4.0). Рассмотрим полный код класса, который я назвал LineRenderer (Средство формирования визуального представления линии):

#### Проект XNA: Petzold.Phone.Xna Файл: LineRenderer.cs

```
using System;
using Microsoft.Xna.Framework;
using Microsoft.Xna.Framework.Graphics;
namespace Petzold. Phone. Xna
    public class LineRenderer
       RenderTarget2D lineTexture:
        public LineRenderer (GraphicsDevice graphicsDevice)
            lineTexture = new RenderTarget2D(graphicsDevice, 2, 3);
```

```
 graphicsDevice.SetRenderTarget(lineTexture);
                   graphicsDevice.Clear(Color.White);
                   graphicsDevice.SetRenderTarget(null);
 }
             public void DrawLine(SpriteBatch spriteBatch, 
                                               Vector2 point1, Vector2 point2,
                                               float thickness, Color color)
\left\{ \begin{array}{cc} 0 & 0 & 0 \\ 0 & 0 & 0 \\ 0 & 0 & 0 \\ 0 & 0 & 0 \\ 0 & 0 & 0 \\ 0 & 0 & 0 \\ 0 & 0 & 0 \\ 0 & 0 & 0 \\ 0 & 0 & 0 \\ 0 & 0 & 0 \\ 0 & 0 & 0 \\ 0 & 0 & 0 \\ 0 & 0 & 0 & 0 \\ 0 & 0 & 0 & 0 \\ 0 & 0 & 0 & 0 \\ 0 & 0 & 0 & 0 & 0 \\ 0 & 0 & 0 & 0 & 0 \\ 0 & 0 & 0 & 0 & 0 \\ 0 & 0 & 0 & 0 & 0 \\ 0 & 0 Vector2 difference = point2 - point1;
                  float length = difference. Length();
                  float angle = (float)Math.Atan2(difference.Y, difference.X);
                   spriteBatch.Draw(lineTexture, point1, null, color, angle,
                                             new Vector2(0, 1),
                                              new Vector2(length / 2, thickness / 3),
                                             SpriteEffects.None, 0);
             }
       }
}
```
Конструктор создает небольшой белый *RenderTarget2D*. Метод *DrawLine* (Отрисовать линию) принимает обязательный аргумент типа *SpriteBatch* и вызывает метод *Draw* этого объекта. Обратите внимание на коэффициент масштабирования, он является 7 аргументом в вызове метода *Draw*. Ширина *RenderTarget2D* составляет 2 пиксела, т.е. коэффициент горизонтального масштабирования равен половине длины линии. Высота растрового изображения – 3 пиксела, т.е. коэффициент вертикального масштабирования соответствует толщине линии, деленной на 3. Выбранная мною высота в 3 пиксела обеспечивает гарантированное прохождение линии через геометрическую точку независимо от ее толщины.

Чтобы использовать этот класс в своем приложении, сначала необходимо выполнить сборку этого проекта библиотеки. После этого в Solution Explorer любого обычного проекта XNA щелкните правой кнопкой мыши раздел References и выберите Add Reference. В появившемся диалоговом окне Add Reference выберите пункт Browse. Перейдите к папке с файлом Petzold.Phone.Xna.dll и выберите его.

В файл кода потребуется добавить директиву *using*:

using Petzold.Phone.Xna;

Я создам объект *LineRenderer* в перегруженном методе *LoadContent* и затем вызову *DrawLine* в перегруженном *Draw*, передавая в него объект *SpriteBatch*, используемый для отрисовки остальных двухмерных графических элементов.

Все это продемонстрировано в проекте TapForPolygon (Коснуться для создания многоугольника). Приложение начинает выполнение с отрисовки треугольника, образованного линиями, проведенными из центра к каждой из вершин. По касанию экрана треугольник становится квадратом, затем пятиугольником и т.д.:

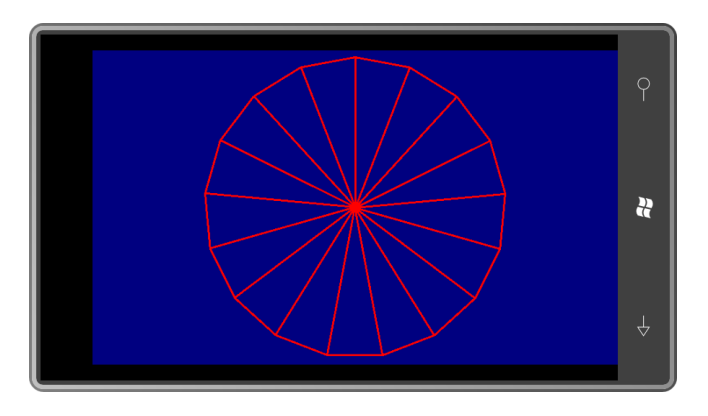

Класс *Game1* включает поля для *LineRenderer*, а также пару полезных переменных.

```
Проект XNA: TapForPolygon Файл: Game1.cs (фрагмент, демонстрирующий поля)
```

```
public class Game1 : Microsoft.Xna.Framework.Game
{
    GraphicsDeviceManager graphics;
     SpriteBatch spriteBatch;
    LineRenderer lineRenderer;
    Vector2 center;
     float radius;
     int vertexCount = 3;
    public Game1()
     {
         graphics = new GraphicsDeviceManager(this);
         Content.RootDirectory = "Content";
         // Частота кадров по умолчанию для Windows Phone - 30 кадров/с
        TargetElapsedTime = TimeSpan.FromTicks(333333);
         // Активируем касания
         TouchPanel.EnabledGestures = GestureType.Tap;
     }
 …
}
```
Обратите внимание, жест *Tap* активируется в конструкторе. *LineRenderer* создается в перегруженном *LoadContent*:

```
Проект XNA: TapForPolygon Файл: Game1.cs (фрагмент)
protected override void LoadContent()
{
     // Создаем новый SpriteBatch, который может использоваться для отрисовки текстур
   spriteBatch = new SpriteBatch(GraphicsDevice);
   Viewport viewport= this.GraphicsDevice.Viewport;
    center = new Vector2(viewport.Width / 2, viewport.Height / 2);
     radius = Math.Min(center.X, center.Y) - 10;
     lineRenderer = new LineRenderer(this.GraphicsDevice);
}
```
Перегруженный метод *Update* отвечает за выявление факта касания. Если факт касания установлен, переменная *vertexCount* (Количество вершин) получает приращение,

обеспечивая переход от, скажем, шестнадцатиугольника к семнадцатиугольнику, как показано выше.

```
Проект XNA: TapForPolygon Файл: Game1.cs (фрагмент)
protected override void Update(GameTime gameTime)
{
     // Обеспечиваем возможность выхода из игры
     if (GamePad.GetState(PlayerIndex.One).Buttons.Back == ButtonState.Pressed)
        this.Exit();
     while (TouchPanel.IsGestureAvailable)
        if (TouchPanel.ReadGesture().GestureType == GestureType.Tap)
             vertexCount++;
     base.Update(gameTime);
}
```
Визуальное представление линий, которые на самом деле являются всего одним объектом *RenderTarget2D*, вытянутым в виде линий, формируется в перегруженном методе *Draw*. В основе цикла *for* лежит переменная *vertexCount*. С каждой итерацией выполняется отрисовка двух линий: одна проводится из центра к новой вершине, и другая – из предыдущей вершины в новую вершину:

```
Проект XNA: TapForPolygon Файл: Game1.cs (фрагмент)
protected override void Draw(GameTime gameTime)
{
      GraphicsDevice.Clear(Color.Navy);
      spriteBatch.Begin();
     Vector2 saved = new Vector2() :
      for (int vertex = 0; vertex <= vertexCount; vertex++)
\left\{\begin{array}{ccc} \end{array}\right\}double angle = vertex * 2 * Math. PI / vertexCount;
           float x = center.X + radius * (float)Math.Sin(angle);float y = center.Y - radius * (float)Math.Cos(angle);Vector2 point = new Vector2(x, y);
           if (vertex I = 0)
\left\{ \begin{array}{cc} 0 & 0 & 0 \\ 0 & 0 & 0 \\ 0 & 0 & 0 \\ 0 & 0 & 0 \\ 0 & 0 & 0 \\ 0 & 0 & 0 \\ 0 & 0 & 0 \\ 0 & 0 & 0 \\ 0 & 0 & 0 \\ 0 & 0 & 0 \\ 0 & 0 & 0 \\ 0 & 0 & 0 & 0 \\ 0 & 0 & 0 & 0 \\ 0 & 0 & 0 & 0 \\ 0 & 0 & 0 & 0 & 0 \\ 0 & 0 & 0 & 0 & 0 \\ 0 & 0 & 0 & 0 & 0 \\ 0 & 0 & 0 & 0 & 0 \\ 0 & 0 & 0 & 0 & 0 lineRenderer.DrawLine(spriteBatch, center, point, 3, Color.Red);
                   lineRenderer.DrawLine(spriteBatch, saved, point, 3, Color.Red);
 }
             saved = point;
       }
       spriteBatch.End();
       base.Draw(gameTime);
}
```
*LineRenderer* может использоваться для отрисовки линий не только просто на экране, но и на других объектах *RenderTarget2D*. Одно из возможных подобных применений класса *LineRenderer* – приложение для «рисования пальцами», которое позволяет отрисовывать линии произвольной формы посредством сенсорного ввода, т.е. буквально проводя пальцем по экрану. Следующий проект является очень простым первым приближением такого

приложения. Отрисовываемые в нем линии всегда красного цвета толщиной 25 пикселов. Рассмотрим поля и конструктор (и пусть вас не пугает имя проекта<sup>1</sup>):

```
Проект XNA: FlawedFingerPaint Файл: Game1.cs (фрагмент, демонстрирующий поля)
public class Game1 : Microsoft.Xna.Framework.Game
   GraphicsDeviceManager graphics;
   SpriteBatch spriteBatch;
    RenderTarget2D renderTarget;
    LineRenderer lineRenderer;
    public Game1()
    \left\{ \right.graphics = new GraphicsDeviceManager(this);
        Content. RootDirectory = "Content";
        // Частота кадров по умолчанию для Windows Phone - 30 кадров/с
        TargetElapsedTime = TimeSpan.FromTicks(333333);
        // Активируем жесты
       TouchPanel.EnabledGestures = GestureType.FreeDrag;
    \rightarrow
```
Заметьте, что активирован только жест FreeDrag. Каждый жест обеспечивает отрисовку короткой линии, соединенной с предыдущей.

Объект RenderTarget2D под именем renderTarget используется как своего рода «холст», на котором можно рисовать посредством сенсорного ввода. Он создается в методе LoadContent, что обеспечивает соответствие его размеров размерам заднего буфера, использование одного и того же формата цвета и сохранение содержимого:

```
Проект XNA: FlawedFingerPaint Файл: Game1.cs (фрагмент)
protected override void LoadContent()
    // Создаем новый SpriteBatch, который может использоваться для отрисовки текстур
   spriteBatch = new SpriteBatch (GraphicsDevice);
    renderTarget = new RenderTarget2D(this.GraphicsDevice,
                       this.GraphicsDevice.PresentationParameters.BackBufferWidth,
                       this.GraphicsDevice.PresentationParameters.BackBufferHeight,
                        false.
                        this.GraphicsDevice.PresentationParameters.BackBufferFormat,
                        DepthFormat.None, 0, RenderTargetUsage.PreserveContents);
    this.GraphicsDevice.SetRenderTarget(renderTarget);
    this.GraphicsDevice.Clear(Color.Navy);
    this.GraphicsDevice.SetRenderTarget(null);
    lineRenderer = new LineRenderer(this.GraphicsDevice);
```
В перегруженном LoadContent также создается объект LineRenderer.

<sup>&</sup>lt;sup>1</sup> FlawedFingerPaint - несовершенное приложение для рисования посредством сенсорного ввода (прим. переводчика).

Как помним, жест *FreeDrag* сопровождается свойством *Position*, которое указывает на текущую точку касания, и свойством *Delta*, которое представляет разницу между текущей и предыдущей точками касания. Предыдущую точку касания можно вычислить, вычитая значение *Delta* из значения *Position*. Эти две точки используются для отрисовки короткой линии на холсте *RenderTarget2D*:

```
Проект XNA: FlawedFingerPaint Файл: Game1.cs (фрагмент)
protected override void Update(GameTime gameTime)
{
       // Обеспечиваем возможность выхода из игры
       if (GamePad.GetState(PlayerIndex.One).Buttons.Back == ButtonState.Pressed)
             this.Exit();
       while (TouchPanel.IsGestureAvailable)
\left\{\begin{array}{ccc} \end{array}\right\}GestureSample gesture = TouchPanel.ReadGesture();
             if (gesture.GestureType == GestureType.FreeDrag &&
                   gesture.Delta != Vector2.Zero)
\left\{ \begin{array}{ccc} 0 & 0 & 0 \\ 0 & 0 & 0 \\ 0 & 0 & 0 \\ 0 & 0 & 0 \\ 0 & 0 & 0 \\ 0 & 0 & 0 \\ 0 & 0 & 0 \\ 0 & 0 & 0 \\ 0 & 0 & 0 \\ 0 & 0 & 0 \\ 0 & 0 & 0 \\ 0 & 0 & 0 \\ 0 & 0 & 0 \\ 0 & 0 & 0 & 0 \\ 0 & 0 & 0 & 0 \\ 0 & 0 & 0 & 0 \\ 0 & 0 & 0 & 0 \\ 0 & 0 & 0 & 0 & 0 \\ 0 & 0 & 0 & 0 & 0 \\ 0 & 0 & 0 & 0 & 0 this.GraphicsDevice.SetRenderTarget(renderTarget);
                   spriteBatch.Begin();
                   lineRenderer.DrawLine(spriteBatch, 
                                                     gesture.Position, 
                                                   gesture.Position - gesture.Delta, 
                                                    25, Color.Red); 
                  spriteBatch.End();
                   this.GraphicsDevice.SetRenderTarget(null);
 }
       }
       base.Update(gameTime);
}
```
После этого перегруженному методу *Draw* остается лишь отрисовать холст на экране:

```
Проект XNA: FlawedFingerPaint Файл: Game1.cs (фрагмент)
protected override void Draw(GameTime gameTime)
{
    spriteBatch.Begin();
    spriteBatch.Draw(renderTarget, Vector2.Zero, Color.White);
    spriteBatch.End();
     base.Draw(gameTime);
}
```
Это приложение действительно замечательно работает. Быстро проведите пальцем по экрану, и на нем появится изогнутая линия:

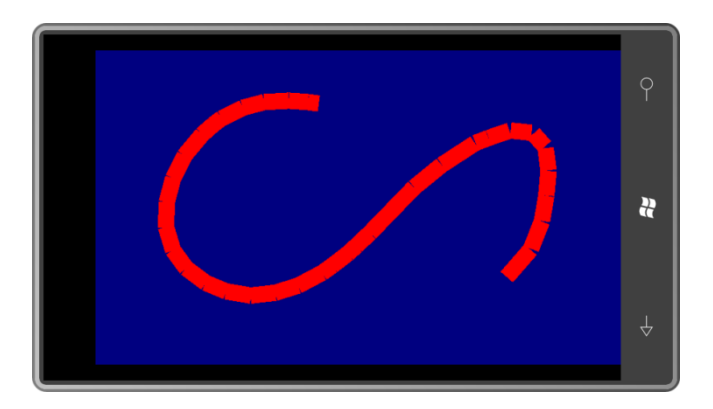

Единственная проблема в том, что линия выглядит несплошной, и это особенно заметно в местах перегибов кривой. Это вполне оправдывает имя данного проекта.

Если подумать о том, визуальное представление каких объектов формируется здесь на самом деле, станет абсолютно понятно, откуда все эти разрывы. Ведь фактически здесь отрисовываются прямоугольники между парами точек, и если эти прямоугольники располагаются под углом друг к другу, возникает «разлом» в кривой:

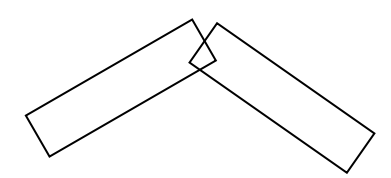

Это практически незаметно для тонких линий, но бросается в глаза при отрисовке более толстых кривых.

Что можно сделать? Если метод, отображающий эти прямоугольные текстуры, осведомлен о том, что выполняется отрисовка последовательности линий (что называется полилинией в кругах разработчиков графики), он может немного увеличивать коэффициент масштабирования растрового изображения в вертикальном направлении, обеспечивая соприкосновение прямоугольников в вершинах, а не по центральной оси:

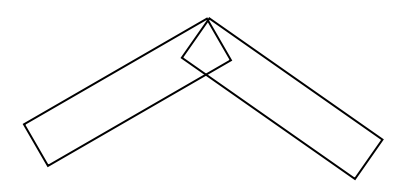

Такое точное сопоставление углов обеспечат определенные вычисления с участием угла между этими двумя линиями. Данную методику придется немного скорректировать для приложения рисования посредством сенсорного ввода, потому что в момент формирования визуального представления текущей линии мы не можем знать, как пройдет следующая линия.

В средах, поддерживающих функции отрисовки линий (таких как Silverlight) такие проблемы тоже возникают при использовании значений свойств по умолчанию. Но в Silverlight можно задать скругленные наконечники линий, и все соединения будут выглядеть гладкими.

В XNA скругления наконечников, вероятно, лучше всего обрабатывать напрямую через изменение значений пикселов.

## Работа с пикселами

Ранее в данной главе я продемонстрировал, как создавать пустой объект Texture2D, используя один из его конструкторов:

Texture2D texture = new Texture2D(this.GraphicsDevice, width, height);

Как и для заднего буфера, и для RenderTarget2D, формат описания пикселов определяется членом перечисления SurfaceFormat. Свойство Format (Формат) объекта Texture2D, созданного с помощью этого простого конструктора, будет иметь значение SurfaceFormat.Color. Это означает, что каждый пиксел описывается 4 байтами (или 32 битами) данных, по одному байту для значений красного, зеленого и синего и еще один байт для альфа-канала, который определяет непрозрачность этого пиксела.

Также возможно (и очень удобно) рассматривать каждый пиксел как 32-разрядное целое без знака, что в С#обозначают как *uint*. Цвета представляются 8-разрязными шестнадцатеричными значениями типа uint:

#### **AABBGGRR**

Каждая буква представляет четыре бита. Если имеется Texture2D, загружаемый как содержимое или создаваемый, как показано выше, и его свойство Format имеет значение SurfaceFormat, все значения битов растрового изображения можно получить, предварительно создав массив типа *uint.* достаточно большой для включения всех пикселов:

uint[] pixels = new uint[texture.width \* texture.height];

После этого все пикселы Texture2D передаются в массив следующим образом:

texture.GetData<uint>(pixels);

GetData – обобщенный метод, в котором необходимо просто указать тип данных массива. Перегрузки GetData позволяют получать выборки пикселов, соответствующие прямоугольным подмножествам растрового изображения, или передавать пикселы растрового изображения в массив *pixels* с определенным смещением.

RenderTarget2D наследуется от Texture2D, поэтому эта методика может применяться и к объектам RenderTarget2D.

Также можно передать данные из массива pixels назад в растровое изображение:

texture.SetData<uint>(pixels);

Пикселы в массиве *pixels* организованы по строкам, начиная с самой верхней строки. Пикселы в каждой строке размещаются слева направо. Для конкретной строки у и столбца х растрового изображения массив pixels индексируется по следующей простой формуле:

pixels[y \* texture.width + x]

Структура Color имеет одно исключительно удобное свойство - PackedValue (Упакованное значение). Оно обеспечивает преобразование объекта Color в uint конкретного формата, который необходим для этого массива, например:

 $pixels[y * texture-width + x] = Color.Fuchsia.PackedValue;$ 

Кстати, Color и uint так тесно взаимосвязаны, что как альтернативный вариант можно создать массив *pixels* типа Color:

Color[] pixels = new Color[texture.Width \* texture.Height];

После этого данный массив может использоваться в GetData

texture.GetData<Color>(pixels);

#### и SetData

texture.SetData<Color>(pixels);

и для задания отельным пикселам значений Color:

pixels[y \* texture.width + x] = Color.AliceBlue;

Единственным обязательным условием является последовательность.

Можно создавать объекты Texture2D в других цветовых форматах, но массив пикселов должен включать члены соответствующего размера, например, ushort для формата SurfaceFormat.Bqr565. Следовательно, формат SurfaceFormat.Color использовать легче всего, поэтому именно его я придерживаюсь в данной главе.

Рассмотрим простой пример. Предположим, для игры требуется создать градиентный фон, меняющийся слева направо от синего к красному. Это реализовано в проекте GradientBackground (Градиентный фон). Рассмотрим поля:

Проект XNA: GradientBackground Файл: Game1.cs (фрагмент, демонстрирующий поля)

```
public class Game1 : Microsoft.Xna.Framework.Game
   GraphicsDeviceManager graphics;
   SpriteBatch spriteBatch;
   Rectangle viewportBounds;
   Texture2D background;
```
Вся основная работа выполняется перегруженным методом LoadContent: создается растровая матрица на базе размера Viewport (здесь используется свойство Bounds, которое имеет удобные целочисленные размеры) и заполняется данными. Интерполяция для создания градиента выполняется методом Color. Lerp по значению х:

#### Проект XNA: GradientBackground Файл: Game1.cs (фрагмент)

```
protected override void LoadContent()
    spriteBatch = new SpriteBatch (GraphicsDevice);
    viewportBounds = this.GraphicsDevice.Viewport.Bounds;
    background = new Texture2D(this.GraphicsDevice, viewportBounds.Width,
                                                     viewportBounds.Height):
    Color[] pixels = new Color[background.Width * background.Height];
    for (int x = 0; x < background. Width; x++)
        Color clr = Color.Lerp(Color.Blue, Color.Red,
                                 (float) x / background. Width) ;
        for (int y = 0; y < background. Height; y++)
           pixels [y * background. Width + x] = clr;
```

```
background.SetData<Color>(pixels);
```
Не забывайте вызывать SetData после заполнения данными массива pixels! Приятно предполагать наличие некоторой неявной привязки между Texture2D и массивом, но на самом деле ее нет.

Метод Draw просто отрисовывает Texture2D, как обычно:

```
Проект XNA: GradientBackground Файл: Game1.cs (фрагмент)
protected override void Draw (GameTime gameTime)
    spriteBatch.Begin():
    spriteBatch.Draw(background, viewportBounds, Color.White);
    spriteBatch.End();
    base.Draw(gameTime);
```
Получаем такой градиент:

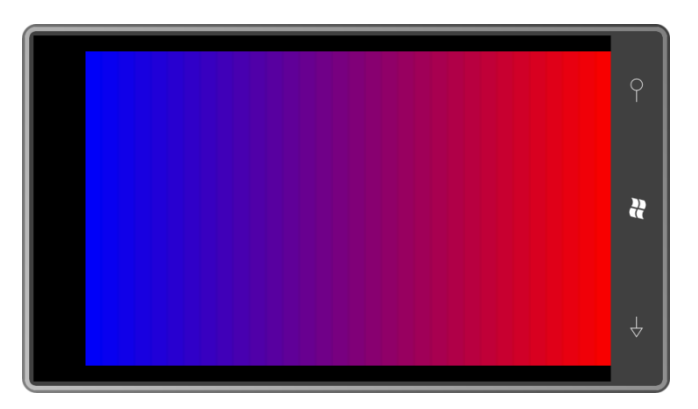

Хотя кажется, что код подразумевает сотни переходных оттенков между чисто-синим и чисто-красным, 16-битовое цветовое разрешение экрана устройства Windows Phone 7 позволяет четко отображать только 32 полосы<sup>1</sup>.

Для данного конкретного примера, в котором Texture2D остается неизменным в направлении сверху вниз, нет необходимости в таком большом количестве строк. Кстати, объект background может быть создан всего в одну строку:

background = new Texture2D(this.GraphicsDevice, viewportBounds.Width, 1);

Весь остальной код LoadContent основывается на свойствах background. Width и background. Height, поэтому больше ничего менять не надо (хотя циклы, конечно, можно было бы упростить). В методе *Draw* растровые изображения растягиваются для заполнения Rectangle:

spriteBatch. Draw (background, viewportBounds, Color. White);

Ранее в данной главе я создавал белый RenderTarget2D размером 1×1, используя такой код:

```
tinyTexture = new RenderTarget2D(this.GraphicsDevice, 1, 1);
this.GraphicsDevice.SetRenderTarget(tinyTexture);
```
<sup>&</sup>lt;sup>1</sup> На самом деле это не совсем так. Глубина цвета в Windows Phone 7 позволит отобразить более качественное изображение, чем описывает автор. Скорее всего, это связанно с тем, что книга писалась до появления финальной версии платформы (прим. научного редактора).

```
this.GraphicsDevice.Clear(Color.White);
this.GraphicsDevice.SetRenderTarget(null);
```
С Texture2D то же самое можно сделать всего двумя строками кода, используя инициализацию массива прямо в строке:

```
tinyTexture = new Texture2D(this.GraphicsDevice, 1, 1);
tinyTexture.SetData<Color>(new Color[] { Color.White });
```
## Геометрия рисования прямых линий

При отрисовке линий в Texture2D было бы удобно напрямую задавать пикселы в растровой матрице для формирования визуального представления линии. Для анализа и иллюстрации предположим, что требуется провести линию между точками pt1 и pt2:

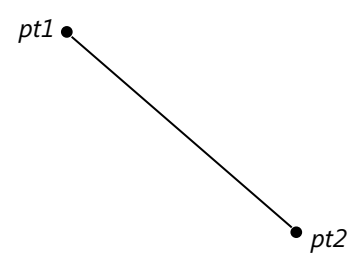

Данная линия с точки зрения геометрии имеет нулевую толщину, но отрисованная линия не может быть нулевой толщины. Примем ее равной 2R пикселам. (R означает радиус, и вскоре станет понятно, почему я оперирую здесь этими понятиями.) На самом деле мы хотим нарисовать прямоугольник, отступая от pt1 и pt2 в стороны на R пикселов:

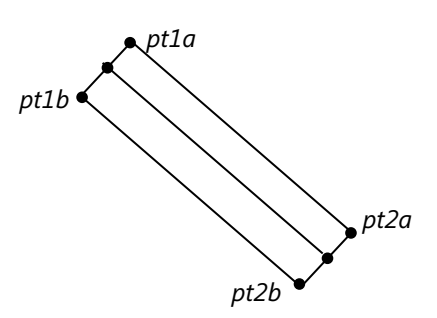

Как вычислить координаты этих углов? Это очень просто сделать с помощью векторов. Найдем ненормализованный вектор, направленный из pt1 в pt2, и нормализуем его:

Vector2 vector = Vector2. Normalize (pt2 - pt1) ;

Этот вектор необходимо поворачивать с шагом в 90 градусов, и тут есть небольшая хитрость. Чтобы повернуть vector на 90 градусов по часовой стрелке, поменяйте координаты X и Y местами и умножьте координату Ү на -1:

Vector2 vect90 = new Vector2(-vector.Y, vector.X)

Вектор, развернутый на -90 градусов относительно vector - это vect90, направленный в противоположную сторону.

Если vector направлен из pt1 в pt2, тогда вектор из pt1 в pt1a (например) является этим же вектором, развернутым на -90 и длиной R. Тогда чтобы получить pt1a, добавим этот вектор к pt1.

Vector2 pt1a = pt1 - R \* vect90;

Таким же образом можно найти pt1b, pt2a и pt2b.

Но как было продемонстрировано ранее, прямоугольники не обеспечивают должного эффекта при отрисовке толстых линий, соединяемых под углом. Чтобы избежать возникновения разломов, к этим прямоугольникам необходимо добавить скругленные наконечники:

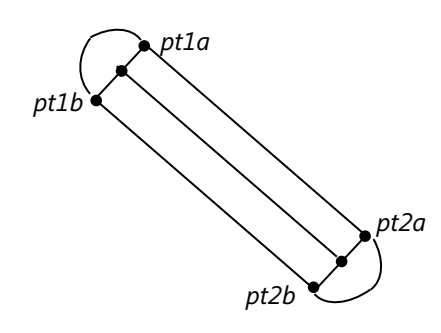

Эти наконечники реализованы как полуокружности радиусом R с центром в точках pt1 и pt2.

На данный момент мы получили полный контур линии между двумя точками: линия из pt1a в pt2a, полукруг из pt2a в pt2b, еще одна линия из pt2b в pt1b и еще один полукруг из pt1b в pt1a. Цель - найти все пикселы (x, y), попадающие в этот контур.

Для рисования векторных контуров идеально подходят параметрические уравнения. При закрашивании областей лучше вернуться к стандартным уравнениям, которые мы все изучали в старшей школе. Вспомним уравнения прямой с угловым коэффициентом:

 $y = mx + b$ 

где  $m$  – это наклон линии, и  $b$  – значение у в точке пересечения линии с осью Y.

Но в компьютерной графике области традиционно заполняются на основании горизонтальных строк развертки, которые также называют строками растра. (Эти термины пришли из телевидения.) Данное уравнение прямой представляет х как функцию у:

 $x = av + b$ 

Для линии из pt1 в pt2

$$
a = \frac{pt2.X - pt1.X}{pt2.Y - pt1.Y}
$$

 $b = pt1. X - a \cdot pt1. Y$ 

Для любого у на линии имеется точка, соединяющая pt1 и pt2, если у лежит между pt1. Y и pt2. У. Значение х находится из уравнений линии.

Посмотрите на предыдущий рисунок и представьте горизонтальную строку развертки, которая пересекает эти две линии, проходящие из *pt1a в pt2a и из pt1b в pt2b*. Для любого у может быть найден ха на линии, соединяющей pt1a и pt2a, и xb на линии, соединяющей pt1b и pt2b. На этой строке развертки закрашиваемые пикселы лежат в диапазоне между (ха, у) и (xb, y). Эту же операцию можно повторить для всех у.

Для скругленных наконечников все сложнее, но не на много. Все точки (х, у) окружности радиусом R с центром в начале координат удовлетворяют уравнению:

 $x^2 + y^2 = R^2$ 

Для окружности с центром в точке (хс, ус) это уравнение принимает вид:

$$
(x - xc)^2 + (y - yc)^2 = R^2
$$

Или для любого у:

 $x = xc + \sqrt{R^2 - (v - vc)^2}$ 

Если выражение под корнем отрицательное, у лежит вне окружности. В противном случае для каждого у существует (как правило) два значения х. Единственным исключением является равенство подкоренного выражения нулю, т.е. когда у отстоит от ус ровно на  $R$ единиц, что соответствует верхней и нижней точкам окружности.

Мы имеем дело с половинами окружностей, поэтому все несколько сложнее. Рассмотрим верхний полукруг. Его центр лежит в точке pt1, и дуга, равная половине окружности, соединяет точки pt1b и pt1a. Линия между pt1 и pt1b лежит под определенным углом angle1, который можно вычислить с помощью Math.Atan2. Аналогично линия, соединяющая точки pt1 и pt1a, лежит под углом angle2. Если точка  $(x, y)$  лежит на окружности, как было вычислено выше, линия, соединяющая центр окружности и эту точку, тоже образует угол angle. Если этот угол лежит в диапазоне между angle1 и angle2, данная точка принадлежит интересующей нас половине окружности. (Термин «между» несколько неточен в данном случае, потому что возвращаемые Math.Atan2 значения углов лежат в диапазоне от п до -п.)

Теперь для любого у мы можем проверить обе линии и обе полуокружности и найти все точки (x, y), лежащие на этих четырех фигурах. Таких точек будет максимум две: одна там, где строка развертки входит в фигуру, и другая в месте ее выхода. Для этой конкретной строки развертки все пикселы между данными двумя точками могут закрашиваться.

Проект Petzold.Phone.Xna включает несколько структур, которые помогают в отрисовке линий в Texture2D. (Я сделал их структурами, а не классами, поскольку, возможно, их экземпляры будут часто создаваться в ходе вызовов Update.) Все эти структуры реализовывают следующий простой интерфейс:

```
Проект XNA: Petzold.Phone.Xna Файл: IGeometrySegment.cs
```

```
using System. Collections. Generic;
namespace Petzold. Phone. Xna
    public interface IGeometrySeqment
         void GetAllX(float y, IList<float> xCollection);
     \overline{\phantom{a}}
```
Для любого значения у метод GetAllX добавляет элементы в коллекцию значений х. На практике, когда структуры находятся в библиотеке, эта коллекция часто будет возвращаться пустой. Иногда она будет содержать только одно значение, иногда два.

Рассмотрим структуру LineSegment:

```
Проект XNA: Petzold.Phone.Xna Файл: LineSegment.cs
using System. Collections. Generic:
using Microsoft.Xna.Framework;
namespace Petzold. Phone. Xna
\left\{ \right.
```

```
public struct LineSeqment : IGeometrySeqment
\{readonly float a, b;
                                    // \kappaa\kappa B x = ay + bpublic LineSeqment (Vector2 point1, Vector2 point2) : this ()
         Point1 = point1;
        Point2 = point2;
         a = (Point2.X - Point1.X) / (Point2.Y - Point1.Y);b = Point1.X - a * Point1.Y;\overline{\phantom{a}}public Vector2 Point1 { private set; get; }
    public Vector2 Point2 { private set; get; }
    public void GetAllX(float y, IList<float> xCollection)
    \left\{ \right.if ((Point2.Y > Point1.Y && y >= Point1.Y && y < Point2.Y) ||
              (Point2.Y < Point1.Y && y <= Point1.Y && y > Point2.Y))
         \left\{ \right.xCollection.Add(a * y + b);\rightarrow\rightarrow\overline{\mathbf{1}}
```
Обратите внимание, что выражение if в методе GetAllX проверяет, лежит ли у между Point1.Y и Point2. Y; оно допускает значения у, равные Point1. Y, но не допускает их равенство Point2. Y. Иначе говоря, оно определяет линию как множество точек от Point1 (включая) до, но не включая Point2. Эта предосторожность относительно включения или невключения точек обретает смысл при соединении множества линий и дуг: она позволяет избежать возможности дублирования значений х в коллекции.

Также обратите внимание на отсутствие каких-либо специальных ограничений относительно горизонтальных линий, т.е. линий, для которых Point1. Y равна Point2. Y, и а равна бесконечности. В этом случае условие выражения if метода не выполняется, строка развертки никогда не пересекает горизонтальную граничную линию.

Следующая структура аналогична, но описывает обобщенную дугу окружности:

```
Проект XNA: Petzold.Phone.Xna Файл: ArcSegment.cs
using System;
using System. Collections. Generic;
using Microsoft.Xna.Framework;
namespace Petzold. Phone. Xna
    public struct ArcSegment : IGeometrySegment
    \left\{ \right.readonly double angle1, angle2;
        public ArcSeqment (Vector2 center, float radius,
                           Vector2 point1, Vector2 point2) :
            this()\left\{ \right.Center = center;
           Radius = radius;Point1 = point1;Point2 = point2;
            angle1 = Math.Atan2(point1.Y - center.Y, point1.X - center.X);
            angle2 = Math.Atan2(point2.Y - center.Y, point2.X - center.X);
```

```
public Vector2 Center { private set; get; }
                     public float Radius { private set; get; }
                     public Vector2 Point1 { private set; get; }
                     public Vector2 Point2 { private set; get; }
                     public void GetAllX(float y, IList<float> xCollection)
\left\{ \begin{array}{ccc} 0 & 0 & 0 \\ 0 & 0 & 0 \\ 0 & 0 & 0 \\ 0 & 0 & 0 \\ 0 & 0 & 0 \\ 0 & 0 & 0 \\ 0 & 0 & 0 \\ 0 & 0 & 0 \\ 0 & 0 & 0 \\ 0 & 0 & 0 \\ 0 & 0 & 0 \\ 0 & 0 & 0 \\ 0 & 0 & 0 \\ 0 & 0 & 0 & 0 \\ 0 & 0 & 0 & 0 \\ 0 & 0 & 0 & 0 \\ 0 & 0 & 0 & 0 \\ 0 & 0 & 0 & 0 & 0 \\ 0 & 0 & 0 & 0 & 0 \\ 0 & 0 & 0 & 0 & 0double sqrtArg = Radius * Radius - Math.Pow(y - Center.Y, 2);
                              if (sqrtArq >= 0)
\left\{ \begin{array}{cc} 0 & 0 & 0 \\ 0 & 0 & 0 \\ 0 & 0 & 0 \\ 0 & 0 & 0 \\ 0 & 0 & 0 \\ 0 & 0 & 0 \\ 0 & 0 & 0 \\ 0 & 0 & 0 \\ 0 & 0 & 0 \\ 0 & 0 & 0 \\ 0 & 0 & 0 \\ 0 & 0 & 0 & 0 \\ 0 & 0 & 0 & 0 \\ 0 & 0 & 0 & 0 \\ 0 & 0 & 0 & 0 & 0 \\ 0 & 0 & 0 & 0 & 0 \\ 0 & 0 & 0 & 0 & 0 \\ 0 & 0 & 0 & 0 & 0 \\ 0 & 0 & 0 & 0 & 0 double sqrt = Math.Sqrt(sqrtArg);
                                          TryY(y, Center.X + sqrt, xCollection);
                                          TryY(y, Center.X - sqrt, xCollection);
 }
                     }
                     public void TryY(double y, double x, IList<float> xCollection)
\left\{ \begin{array}{cc} 0 & 0 & 0 \\ 0 & 0 & 0 \\ 0 & 0 & 0 \\ 0 & 0 & 0 \\ 0 & 0 & 0 \\ 0 & 0 & 0 \\ 0 & 0 & 0 \\ 0 & 0 & 0 \\ 0 & 0 & 0 \\ 0 & 0 & 0 \\ 0 & 0 & 0 \\ 0 & 0 & 0 \\ 0 & 0 & 0 & 0 \\ 0 & 0 & 0 & 0 \\ 0 & 0 & 0 & 0 \\ 0 & 0 & 0 & 0 & 0 \\ 0 & 0 & 0 & 0 & 0 \\ 0 & 0 & 0 & 0 & 0 \\ 0 & 0 & 0 & 0 & 0 \\ 0 & 0double angle = Math.data2(y - Center.Y, x - Center.X);if ((angle1 < angle2 &6 (angle1 <= angle &6 angle < angle2)) ||
                                         \frac{1}{2} (angle1 > angle2 && (angle1 <= angle || angle < angle2)))
\left\{ \begin{array}{cc} 0 & 0 & 0 \\ 0 & 0 & 0 \\ 0 & 0 & 0 \\ 0 & 0 & 0 \\ 0 & 0 & 0 \\ 0 & 0 & 0 \\ 0 & 0 & 0 \\ 0 & 0 & 0 \\ 0 & 0 & 0 \\ 0 & 0 & 0 \\ 0 & 0 & 0 \\ 0 & 0 & 0 & 0 \\ 0 & 0 & 0 & 0 \\ 0 & 0 & 0 & 0 \\ 0 & 0 & 0 & 0 & 0 \\ 0 & 0 & 0 & 0 & 0 \\ 0 & 0 & 0 & 0 & 0 \\ 0 & 0 & 0 & 0 & 0 \\ 0 & 0 & 0 & 0 & 0 xCollection.Add((float)x);
 }
                     }
           }
```
Довольно сложное (но симметричное) выражение *if* в методе *TryY* отвечает за ограничение значений угла диапазоном от π до –π. Также обратите внимание, что сравнение *angle* с *angle1* и *angle2* допускает варианты, когда *angle* равен *angle1*, но не допускает равенства *angle* и *angle2*. Таким образом, допускаются все углы от *angle1* (включая) до, но не включая *angle2*.

Итак, окончательная структура, используемая при отрисовке линий и представляющая прямую линию со скругленными наконечниками, выглядит следующим образом:

```
Проект XNA: Petzold.Phone.Xna Файл: RoundCappedLines.cs
using System.Collections.Generic;
using Microsoft.Xna.Framework;
namespace Petzold.Phone.Xna
{
        public class RoundCappedLine : IGeometrySegment
\left\{\begin{array}{ccc} \end{array}\right\} LineSegment lineSegment1;
              ArcSegment arcSegment1;
              LineSegment lineSegment2;
              ArcSegment arcSegment2;
              public RoundCappedLine(Vector2 point1, Vector2 point2, float radius)
\left\{ \begin{array}{cc} 0 & 0 & 0 \\ 0 & 0 & 0 \\ 0 & 0 & 0 \\ 0 & 0 & 0 \\ 0 & 0 & 0 \\ 0 & 0 & 0 \\ 0 & 0 & 0 \\ 0 & 0 & 0 \\ 0 & 0 & 0 \\ 0 & 0 & 0 \\ 0 & 0 & 0 \\ 0 & 0 & 0 \\ 0 & 0 & 0 & 0 \\ 0 & 0 & 0 & 0 \\ 0 & 0 & 0 & 0 \\ 0 & 0 & 0 & 0 & 0 \\ 0 & 0 & 0 & 0 & 0 \\ 0 & 0 & 0 & 0 & 0 \\ 0 & 0 & 0 & 0 & 0 \\ 0 & 0 Point1 = point1;
                   Point2 = point2;
                    Radius = radius;
                     Vector2 vector = point2 - point1;
                   Vector2 normVect = vector;
                     normVect.Normalize();
```
}

}

```
Vector2 pt1a = Point1 + radius * new Vector2 (normVect.Y, -normVect.X);
                 Vector2 pt2a = pt1a + vector;
                Vector2 pt1b = Point1 + radius * new Vector2(-normVect.Y, normVect.X);
                 Vector2 pt2b = pt1b + vector;
                lineSegment1 = new LineSegment(pt1a, pt2a);
                \arcsen{m} = new ArcSegment(point2, radius, pt2a, pt2b);
                lineSegment2 = new LineSegment(pt2b, pt1b);
                 arcSegment2 = new ArcSegment(point1, radius, pt1b, pt1a);
            }
           public Vector2 Point1 { private set; get; }
           public Vector2 Point2 { private set; get; }
           public float Radius { private set; get; }
           public void GetAllX(float y, IList<float> xCollection)
\left\{ \begin{array}{cc} 0 & 0 & 0 \\ 0 & 0 & 0 \\ 0 & 0 & 0 \\ 0 & 0 & 0 \\ 0 & 0 & 0 \\ 0 & 0 & 0 \\ 0 & 0 & 0 \\ 0 & 0 & 0 \\ 0 & 0 & 0 \\ 0 & 0 & 0 \\ 0 & 0 & 0 \\ 0 & 0 & 0 & 0 \\ 0 & 0 & 0 & 0 \\ 0 & 0 & 0 & 0 \\ 0 & 0 & 0 & 0 & 0 \\ 0 & 0 & 0 & 0 & 0 \\ 0 & 0 & 0 & 0 & 0 \\ 0 & 0 & 0 & 0 & 0 \\ 0 & 0 & 0 & 0 & 0 arcSegment1.GetAllX(y, xCollection);
                 lineSegment1.GetAllX(y, xCollection);
                 arcSegment2.GetAllX(y, xCollection);
                 lineSegment2.GetAllX(y, xCollection);
            }
      }
```
Данная структура включает два объекта *LineSegment* и два объекта *ArcSegment* и определяет их все, используя аргументы, передаваемые в ее собственный конструктор. Реализация *GetAllX* заключается в вызове этого же метода для всех четырех компонентов. Код, вызывающий *GetAllX*, должен обеспечивать предварительную очистку коллекции. Для *RoundCappedLines* (Линии со скругленными наконечниками) этот метод будет возвращать коллекцию либо с одним значением *x* (для целей закрашивания этот случай может быть проигнорирован), либо с двумя значениями *x*, в этом случае пикселы, лежащие между этими двумя значениями, могут быть закрашены.

}

Использовать эту структуру в реальном приложении не так просто, как класс *LineRenderer*. Как это делается, продемонстрировано в проекте BetterFingerPaint (Более совершенное приложение для рисования посредством сенсорного ввода). Поля включают *Texture2D* для рисования, массив пикселов для этой текстуры и пригодную для повторного использования коллекцию объектов *float* для передачи в структуры рисования линий.

#### **Проект XNA: BetterFingerPaint Файл: Game1.cs (фрагмент, демонстрирующий поля)**

```
public class Game1 : Microsoft.Xna.Framework.Game
{
    GraphicsDeviceManager graphics;
     SpriteBatch spriteBatch;
    Texture2D canvas;
    Color[] pixels;
    List<float> xCollection = new List<float>();
    public Game1()
     {
        graphics = new GraphicsDeviceManager(this);
         Content.RootDirectory = "Content";
         // Частота кадров по умолчанию для Windows Phone - 30 кадров/с
        TargetElapsedTime = TimeSpan.FromTicks(333333);
         // Активируем жесты FreeDrag
         TouchPanel.EnabledGestures = GestureType.FreeDrag;
\qquad \qquad \}
```
Конструктор Game1 активирует жест FreeDrag и, как обычно, эти жесты обрабатываются в перегруженном Update, показанном ниже.

Перегруженный метод LoadContent создает Texture2D размером соответственно размеру экрана и затем инициализирует его, присваивая пикселам Color. Navy:

```
Проект XNA: BetterFingerPaint Файл: Game1.cs (фрагмент)
protected override void LoadContent()
   // Создаем новый SpriteBatch, который может использоваться для отрисовки текстур
   spriteBatch = new SpriteBatch (GraphicsDevice);
    Rectangle viewportBounds = this.GraphicsDevice.Viewport.Bounds;
    canvas = new Texture2D(this.GraphicsDevice, viewportBounds.Width,
                                                viewportBounds.Height);
   pixels = new Color[canvas.Width * canvas.Height];for (int i = 0; i < pixels. Length; i++)
       pixels[i] = Color.Navy;canvas.SetData<Color>(pixels);
```
Ключевой вызов в перегруженном Update - это конструктор RoundCappedLine с двумя точками и радиусом, который равен половине толщины линии. После этого цикл может перебирать все значения Y холста, вызывать метод GetAllX объекта RoundCappedLine и закрашивать область между значениями Х, возвращенными в коллекции. Но подпрограмма пытается ограничить цикл и вызовы метода только теми значениями Х и Ү, которые могли быть затронуты конкретным жестом.

#### Проект XNA: BetterFingerPaint Файл: Game1.cs (фрагмент)

```
protected override void Update (GameTime gameTime)
    // Обеспечиваем возможность выхода из игры
    if (GamePad.GetState(PlayerIndex.One).Buttons.Back == ButtonState.Pressed)
        this.Exit();
    bool canvasNeedsUpdate = false;
    int yMinUpdate = Int32.MaxValue, yMaxUpdate = 0;
    while (TouchPanel.IsGestureAvailable)
    \left\{ \right.GestureSample gesture = TouchPanel.ReadGesture();
        if (gesture.GestureType == GestureType.FreeDrag &&
            gesture. Delta != Vector2. Zero)
        \left\{ \right.Vector2 point1 = qesture. Position - qesture. Delta;
            Vector2 point2 = gesture. Position;
            float radius = 12;
            RoundCappedLine line = new RoundCappedLine(point1, point2, radius);
            int yMin = (int) (Math.Min(point1.Y, point2.Y) - radius - 1);
            int yMax = (int) (Math.Max(point1.Y, point2.Y) + radius + 1);
```

```
 yMin = Math.Max(0, Math.Min(canvas.Height, yMin));
                  yMax = Math.Max(0, Math.Min(canvas.Height, yMax));
                   for (int y = yMin; y < yMax; y++)\left\{ \begin{array}{cc} 0 & 0 & 0 \\ 0 & 0 & 0 \\ 0 & 0 & 0 \\ 0 & 0 & 0 \\ 0 & 0 & 0 \\ 0 & 0 & 0 \\ 0 & 0 & 0 \\ 0 & 0 & 0 \\ 0 & 0 & 0 \\ 0 & 0 & 0 \\ 0 & 0 & 0 \\ 0 & 0 & 0 \\ 0 & 0 & 0 & 0 \\ 0 & 0 & 0 & 0 \\ 0 & 0 & 0 & 0 \\ 0 & 0 & 0 & 0 & 0 \\ 0 & 0 & 0 & 0 & 0 \\ 0 & 0 & 0 & 0 & 0 \\ 0 & 0 & 0 & 0 & 0 \\ 0 & 0 xCollection.Clear();
                          line.GetAllX(y, xCollection);
                          if (xCollection.Count == 2)
\left\{ \begin{array}{cc} 0 & 0 & 0 \\ 0 & 0 & 0 \\ 0 & 0 & 0 \\ 0 & 0 & 0 \\ 0 & 0 & 0 \\ 0 & 0 & 0 \\ 0 & 0 & 0 \\ 0 & 0 & 0 \\ 0 & 0 & 0 \\ 0 & 0 & 0 \\ 0 & 0 & 0 \\ 0 & 0 & 0 & 0 \\ 0 & 0 & 0 & 0 \\ 0 & 0 & 0 & 0 \\ 0 & 0 & 0 & 0 & 0 \\ 0 & 0 & 0 & 0 & 0 \\ 0 & 0 & 0 & 0 & 0 \\ 0 & 0 & 0 & 0 & 0 & 0 \\ 0 & 0 & 0 & 0 int xMin = (int)(Math.Min(xCollection[0], 
                                                                         xCollection[1] + 0.5f);
                               int xMax = (int) (Math.max(xCollection[0],xCollection[1] + 0.5f);
                               xMin = Math.max(0, Math.Min(canvas.Width, xMin)); xMax = Math.Max(0, Math.Min(canvas.Width, xMax));
                                for (int x = xMin; x < xMax; x++) {
                                      pixels [y * \text{ canvas}].\text{Width} + x] = \text{Color}.\text{Red}; }
                               yMinUpdate = Math.Min(yMinUpdate, yMin);
                               yMaxUpdate = Math.Max(yMaxUpdate, yMax);
                               canvasNeedsUpdate = true;
 }
                   }
             }
       }
       if (canvasNeedsUpdate)
       {
             this.GraphicsDevice.Textures[0] = null;
            int height = yMaxUpdate - yMinUpdate;Rectangle rect = new Rectangle(0, yMinUpdate, canvas.Width, height);
             canvas.SetData<Color>(0, rect, pixels, 
                                yMinUpdate * canvas.Width, height * canvas.Width);
\qquad \qquad \} base.Update(gameTime);
```
После обработки всех жестов – а за один вызов *Update* может обрабатываться более одного жеста – метод имеет в своем распоряжении значения *yMinUpdate* и *yMaxUpdate*, указывающие на строки, которые были подвержены влиянию в ходе этих конкретных жестов. Эти значения используются для создания объекта *Rectangle*, обеспечивающего обновление холста *Texture2D* из массива *pixels* только там, где пикселы изменились.

Проще всего вызвать *SetData* следующим образом:

```
texture.SetData<Color>(pixels);
```
}

Существует такой альтернативный вариант:

texture.SetData<Color>(pixels, startIndex, count);

Этот вызов метода обеспечивает заполнение всего *Texture2D* значениями из массива *pixels*, начиная со значения с индексом *startIndex* (Начальный индекс). Аргумент *count* по-прежнему должен быть равен произведению ширины и высоты *Texture2D* в пикселах. Количество значений в массиве, начиная с индекса *startIndex*, должно соответствовать *count*. Этот вариант метода удобно использовать в случаях, когда один и тот же массив *pixels* применяется для заполнения нескольких небольших объектов *Texture2D*.

Третья разновидность метода:

texture.SetData<Color>(0, rectangle, pixels, startIndex, count);

Аргумент rectangle типа Rectangle определяет прямоугольник в рамках Texture2D, и только этот прямоугольник будет обновляться. startIndex по-прежнему задает индекс массива pixels, с которого будет производится обработка элементов этого массива. соилт должен быть равен произведению высоты и ширины rectangle. Данный метод предполагает, что для закрашивания заданной прямоугольной области используются пикселы массива pixels в количестве, равном count, начиная с пиксела с индексом startlndex.

Предположим, мы работаем с единственным массивом pixels, который соответствует полному Texture2D, и требуется ограничить изменения конкретной прямоугольной областью. Мы не располагаем возможностью задавать любой прямоугольник, потому что строки пикселов в массиве pixels по-прежнему опираются на полную ширину Texture2D. Это означает, что ширина прямоугольника должна соответствовать ширине Texture2D. Короче говоря, в вызове SetData могут участвовать только полные строки, одна или более. Именно поэтому в коде сохраняются только yMinUpdate и yMaxUpdate, и не сохраняются эквивалентные значения Х.

В показанном выше методе Update этот вызов можно увидеть перед вызовом SetData:

```
this.GraphicsDevice.Textures[0] = null;
```
Иногда этот вызов необходим при вызове SetData из перегруженного Update, если определенный Texture2D отображался последним в методе Draw и по-прежнему задан в объекте GraphicsDevice.

Перегруженный *Draw* абсолютно тривиальный:

```
Проект XNA: BetterFingerPaint Файл: Game1.cs (фрагмент)
protected override void Draw (GameTime gameTime)
    spriteBatch.Begin();
    spriteBatch.Draw(canvas, Vector2.Zero, Color.White);
    spriteBatch.End();
    base.Draw(gameTime);
```
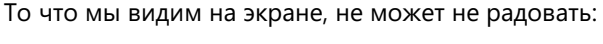

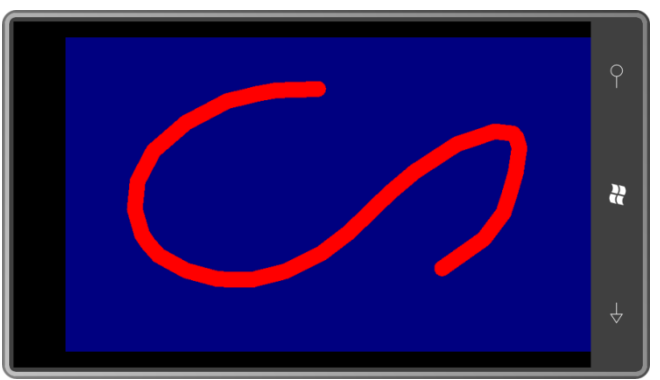

Отрисовываемые контуры сплошные, без разрывов. И обратите внимание на эти замечательные скругленные концы.

Приложение BetterFingerPaint не позволит рисовать двумя пальцами сразу. Обеспечить эту возможность с помощью жестов довольно тяжело. Одиночное касание формирует жесты

FreeDrag, тогда как касание в двух точках формирует жесты Pinch, которые включают действительные свойства Position2 и Delta2. Но тогда приложение не сможет обрабатывать касание одновременно в трех точках.

Для обработки мультисенсорного ввода необходимо вернуться к интерфейсу простого касания, как показано в следующем проекте MultiFingerPaint (Рисование посредством мультисенсорного ввода). MultiFingerPaint в большей части идентичен BetterFingerPaint, но его конструктор не активирует жесты:

#### Проект XNA: MultiFingerPaint Файл: Game1.cs (фрагмент)

```
public Game1()
   graphics = new GraphicsDeviceManager(this);Content. RootDirectory = "Content";
   // Частота кадров по умолчанию для Windows Phone - 30 кадров/с
    TargetElapsedTime = TimeSpan.FromTicks(333333);
```
Я продемонстрирую только часть перегруженного метода Update, потому что все остальное осталось неизменным. Данный метод, по сути, перебирает члены коллекции TouchCollection, полученной из вызова TouchPanel.GetState (Получить состояние). Эта коллекция включает объекты TouchLocation для множества касаний, перемещений по экрану и снятий касания, но наше приложение интересуют только перемещения. В данном случае даже не требуется отслеживать множество касаний. Необходимо лишь получить текущую точку касания, предыдущую точку этого же касания с помощью TryGetPreviousLocation (Попытаться получить предыдущее местоположение) и отрисовать линию между этими двумя точками:

## Проект XNA: MultiFingerPaint Файл: Game1.cs (фрагмент) protected override void Update (GameTime gameTime) // Обеспечиваем возможность выхода из игры if (GamePad.GetState(PlayerIndex.One).Buttons.Back == ButtonState.Pressed)  $this.Exit();$ bool canvasNeedsUpdate = false; int yMinUpdate =  $Int32.MaxValue$ , yMaxUpdate = 0; TouchCollection touches = TouchPanel.GetState(); foreach (TouchLocation touch in touches) if (touch.State == TouchLocationState.Moved)  $\{$ TouchLocation previousTouch; touch. TryGetPreviousLocation (out previousTouch) ; Vector2 point1 = previousTouch. Position; Vector2 point2 = touch. Position; float radius =  $12$ ; RoundCappedLine line = new RoundCappedLine(point1, point2, radius);

И вот что мы получаем, проводя по экрану одновременно четырьмя пальцами:

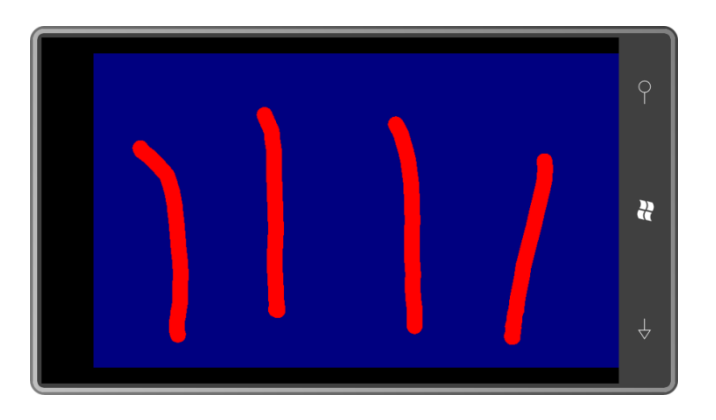

## Изменение существующих изображений

Чтобы изменить существующее изображение, можно вызвать GetData «исходного» Texture2D, изменить полученные пикселы, применяя к ним некоторый алгоритм, и передать полученные значения пикселов в «результирующий» Texture2D, вызвав для него SetData. Это продемонстрировано в проекте RippleEffect (Эффект волны). Исходный Texture2D - это растровое изображение, которое я скопировал со своего сайта. Приложение изменяет его пикселы, создавая эффект прохождения по нему горизонтальных волн:

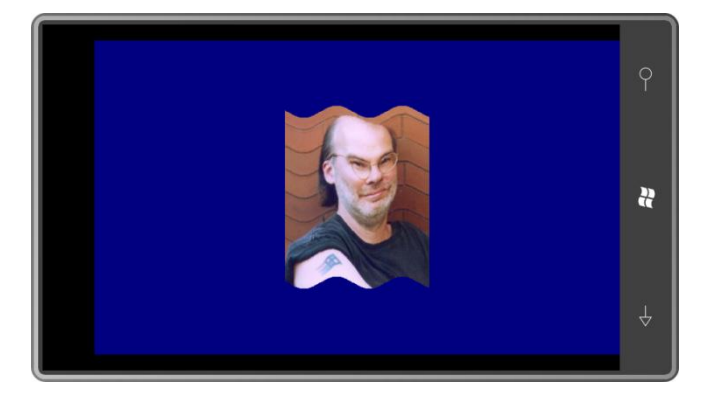

Исходный («src») и результирующий («dst») объекты Texture2D, а также соответствующие массивы пикселов сохраняются в полях приложения:

Проект XNA: RippleEffect Файл: Game1.cs (фрагмент, демонстрирующий поля)

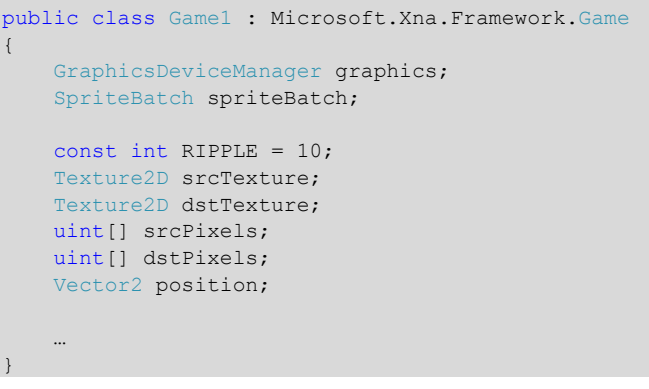

Задается константа, которая показывает, что пикселы исходного растрового изображения будут перемещены вверх и вниз на 10 пикселов. Эта константа используется как в алгоритме, обрабатывающем значения пикселов исходного изображения, так и для определения того, на сколько больше должно быть результирующие изображения по сравнению с исходным.

Метод LoadContent загружает srcTexture из содержимого приложения и копирует значения пикселов в массив srcPixels. Результирующий dstTexture на 20 пикселов выше исходного srcTexture. Для результирующих значений пикселов создан массив, но он до сих пор никак не использовался:

```
Проект XNA: RippleEffect Файл: Game1.cs (фрагмент)
protected override void LoadContent()
    // Создаем новый SpriteBatch, который может использоваться для отрисовки текстур
   spriteBatch = new SpriteBatch (GraphicsDevice);
    srcTexture = this.Content.Load<Texture2D>("PetzoldTattoo");
    srcPixels = new uint [srcTexture.Width * srcTexture.Height];
    srcTexture.GetData<uint>(srcPixels);
    dstTexture = new Texture2D(this.GraphicsDevice,srcTexture. Width,
                               srcTexture.Height + 2 * RIPPLE);
    dstPixels = new uint [dstTexture. Width * dstTexture. Height];
    Viewport viewport = this.GraphicsDevice.Viewport;
    position = new Vector2((viewport. Width - dstTexture. Width) / 2,
                           (viewport.Height - dstTexture.Height) / 2);
```
Целью метода Update является передача значений пикселов из srcPixels в dstPixels с использованием алгоритма, который включает анимацию. После этого массив dstPixels копируется в dstTexture с помощью метода SetData.

Для переноса значений пикселов из исходного изображения в результирующее может использоваться два разных подхода:

- Последовательный перебор всех строк и столбцов исходного изображения. Получение значений всех пикселов исходного изображения. Для каждого пиксела определение соответствующей строки и столбца в результирующем изображении и сохранение его значения.
- Последовательный перебор всех строк и столбцов результирующего изображения. Сопоставление строки и столбца с соответствующими строкой и столбцом исходного изображения, получение значения пиксела и сохранение его в результирующем изображении.

В общем случае второй подход несколько сложнее первого, но только он гарантирует задание каждого пиксела результирующего растрового изображения. Поэтому в циклах for следующего метода используются значения xDst and yDst, определяющие столбец и строку результирующего растрового изображения. На их основании вычисляются xSrc and ySrc. (В данном конкретном алгоритме xSrc всегда равен xDst.)

После этого два массива значений пикселов индексируются с использованием переменных dstIndex и srcIndex. Хотя dstIndex всегда будет действительным, потому что основывается на действительных значениях xDst и yDst, некоторые значения srcIndex могут оказаться недействительными. Пикселы, соответствующие недействительным dstlndex, я делаю прозрачными.

#### Проект XNA: RippleEffect Файл: Game1.cs (фрагмент)

```
protected override void Update (GameTime gameTime)
    // Обеспечиваем возможность выхода из игры
    if (GamePad.GetState(PlaverIndex.One).Buttons.Back == ButtonState.Pressed)
        this.Exit();
    float phase =(MathHelper.TwoPi * (float)gameTime.TotalGameTime.TotalSeconds) %
                                                               MathHelper.TwoPi;
    for (int xDst = 0; xDst < dstTexture.Width; xDst++)
        int xSrc = xDst:
        float angle = phase - xDst * MathHelper.TwoPi / 100;
        int offset = (int) (RIPPLE * Math.Sin(angle));
        for (int yDst = 0; yDst < dstTexture.Height; yDst++)
        \left\{ \right.int dstIndex = yDst * dstTexture.Width + xDst;int ySrc = yDst - RIPPLE + offset;int srcIndex = ySrc * dstTexture.Width + xSrc;if (ySrc < 0 | | ySrc >= srcTexture.Height)
                dstPixels[dstIndex] = Color.Transparent.PackedValue;
            else
                dstPixels[dstIndex] = srcPixels[srcIndex];\overline{\phantom{a}}\overline{\phantom{a}}this.GraphicsDevice.Textures[0] = null;
    dstTexture.SetData<uint>(dstPixels);
    base. Update (gameTime) ;
```
В этом перегруженном Update объект srcTexture используется исключительно для определения, не находится ли значение yDst ниже нижней строки растрового изображения. Несомненно, я мог бы сохранить это число строк и удалить само изображение srcTexture.

В результате выполнения перегруженного Update получаем dstTexture, обновленный значениями пикселов из массива dstPixels. Перегруженный Draw просто выводит на экран это изображение:

#### Проект XNA: RippleEffect Файл: Game1.cs (фрагмент)

```
protected override void Draw (GameTime gameTime)
   GraphicsDevice.Clear(Color.Navy);
   spriteBatch.Begin();
    spriteBatch.Draw(dstTexture, position, Color.White);
   spriteBatch.End();
   base.Draw(gameTime):
```
Данное приложение только меняет координаты пикселов, но подобные программы могут использоваться и для изменения значений цветов пикселов. Также можно вычислять значения пикселов на основании нескольких исходных изображений, создавая эффекты фильтрации.

Однако если значения пикселов вычисляются и передаются при каждом вызове *Update*, могут возникать проблемы с производительностью. И обработка значений каждого пиксела, и вызов *SetData* занимают значительное время. Первая версия данного приложения выполнялась нормально на эмуляторе телефона, но на реальном телефоне производительность падала до примерно двух обновлений в секунду. Я уменьшил размеры растрового изображения вдвое (т.е. сократил количество пикселов в 4 раза), чем обеспечил существенное улучшение производительности.

В следующей главе я покажу, как вычислять значения пикселов алгоритмически во втором потоке выполнения.

# $\Gamma$ лава 22 От жестов к трансформациям

Основным средством пользовательского ввода в приложении для Windows Phone 7 является касание. Устройство, работающее под управлением Windows Phone 7, имеет экран, который поддерживает минимум четыре точки касания. Распознавание и интерпретация касаний должны быть реализованы приложениями так, чтобы это было естественно и интуитивно понятно для пользователя.

Как уже было продемонстрировано, в распоряжении разработчиков на XNA имеется два основных подхода к обработке сенсорного ввода. Метод TouchPanel.GetState позволяет отслеживать простые одиночные касания, каждое из которых идентифицируется с помощью ID, от момента первого соприкосновения пальца с экраном, в ходе перемещения и вплоть до снятия касания. Метод TouchPanel.ReadGesture обеспечивает более высокоуровневый интерфейс для элементарной обработки инерции и касания двумя пальцами в форме жестов «pinch» (сведение) и «stretch» (растяжение).

## Жесты и свойства

Жесты, поддерживаемые классом TouchPanel, соответствуют членам перечисления GestureType:

- Тар быстрое касание и снятие
- DoubleTap последовательность двух коротких касаний
- Hold нажатие и удержание в течение одной секунды
- FreeDrag перемещение пальца по экрану
- HorizontalDrag горизонтальная составляющая FreeDrag
- VerticalDrag вертикальная составляющая FreeDrag
- DraaComplete -касание снято  $\bullet$
- Flick движение скольжения одного пальца по экрану
- Pinch перемещение двух пальцев навстречу друг другу или в противоположные стороны
- PinchComplete пальцы сняты с экрана

Для работы с жестами их необходимо активировать посредством свойства TouchPanel.EnabledGestures (Жесты активированы). После этого приложение принимает жесты в ходе выполнения перегруженного Update класса Game в форме структур GestureSample, которые включают свойство GestureType для идентификации жеста.

GestureSample также определяет четыре свойства типа Vector2. Ни одно из этих свойств не действительно для жестов DragComplete и PinchComplete. Также:

- Position действительно для всех жестов, кроме Flick.
- Delta действительно для всех жестов Drag, Pinch и Flick.
- Position2 и Delta2 действительны только для Pinch.

Свойство Position указывает на текущее положение точки касания относительно экрана. Свойство Delta соответствует перемещению точки касания относительно последнего местоположения. Для объекта типа GestureSample под именем gestureSample:

Vector2 previousPosition = gestureSample.Position - gestureSample.Delta;

Вектор Delta равен нулю в первый момент касания, или если точка касания остается неподвижной.

Предположим, нас интересуют только операции перетягивания. Для этого активируем жесты FreeDrag и DragComplete. Если требуется отслеживать весь путь пальца по экрану с момента первого касания до момента снятия, воспользуемся одной из двух стратегий: либо будем сохранять значение Position первого FreeDrag после DragComplete и сравнивать его с последующими значениями Position, либо будем накапливать значения Delta в виде промежуточной суммы.

Рассмотрим простое приложение, в котором пользователь может перемещать небольшое растровое изображение по экрану. В проекте OneFingerDrag (Перетягивание одним пальцем) класс Game1 имеет поля для хранения Texture2D и его местоположения:

```
Проект XNA: OneFingerDrag Файл: Game1.cs (фрагмент, демонстрирующий поля)
public class Game1 : Microsoft.Xna.Framework.Game
   GraphicsDeviceManager graphics;
   SpriteBatch spriteBatch;
   Texture2D texture:
   Vector2 texturePosition = Vector2.Zero;
    public Game1()
    \{qraphics = new GraphicsDeviceManager(this);
       Content. RootDirectory = "Content";
        // Частота кадров по умолчанию для всех устройств Windows Phone - 30
кадров/с
       TargetElapsedTime = TimeSpan.FromTicks(333333);
        TouchPanel.EnabledGestures = GestureType.FreeDrag;
    \rightarrow
```
Обратите внимание, жест FreeDrag активируется в конце конструктора.

Перегруженный LoadContent загружает тот же Texture2D, который мы использовали в проекте RippleEffect в предыдущей главе:

```
Проект XNA: OneFingerDrag Файл: Game1.cs (фрагмент)
protected override void LoadContent()
    // Создаем новый SpriteBatch, который может использоваться для отрисовки текстур
    spriteBatch = new SpriteBatch (GraphicsDevice);
    texture = this. Content. Load<Texture2D>("PetzoldTattoo");
```
Перегруженный метод *Update* обрабатывает жест *FreeDrag*, просто увеличивая вектор *texturePosition* на значение свойства *Delta* объекта *GestureSample*:

```
Проект XNA: OneFingerDrag Файл: Game1.cs (фрагмент)
protected override void Update(GameTime gameTime)
{
     // Обеспечиваем возможность выхода из игры
     if (GamePad.GetState(PlayerIndex.One).Buttons.Back == ButtonState.Pressed)
         this.Exit();
     while (TouchPanel.IsGestureAvailable)
\left\{\begin{array}{ccc} \end{array}\right\}GestureSample gesture = TouchPanel.ReadGesture();
         if (gesture.GestureType == GestureType.FreeDrag)
              texturePosition += gesture.Delta;
 }
     base.Update(gameTime);
}
```
И хотя *texturePosition* – это точка, а значение свойства *Delta* объекта *GestureSample* – это вектор, они оба являются значениями *Vector2*, поэтому могут складываться.

Применение цикла *while* в данном приложении может показаться нецелесообразным, потому что нас интересует лишь один тип жестов. Разве нельзя было бы просто использовать выражение *if*? На самом деле, нет. Мой опыт показывает, что в ходе одного вызова *Update* могут быть доступны несколько жестов одного типа.

Перегруженный *Draw* просто отрисовывает *Texture2D* в точке, соответствующей новому местоположению:

```
Проект XNA: OneFingerDrag Файл: Game1.cs (фрагмент)
protected override void Draw(GameTime gameTime)
{
     GraphicsDevice.Clear(Color.CornflowerBlue);
    spriteBatch.Begin();
    spriteBatch.Draw(texture, texturePosition, Color.White);
     spriteBatch.End();
     base.Draw(gameTime);
}
```
Изначально *Texture2D* располагается в верхнем левом углу экрана, но пользователь может перемещать его, проводя пальцем по экрану:

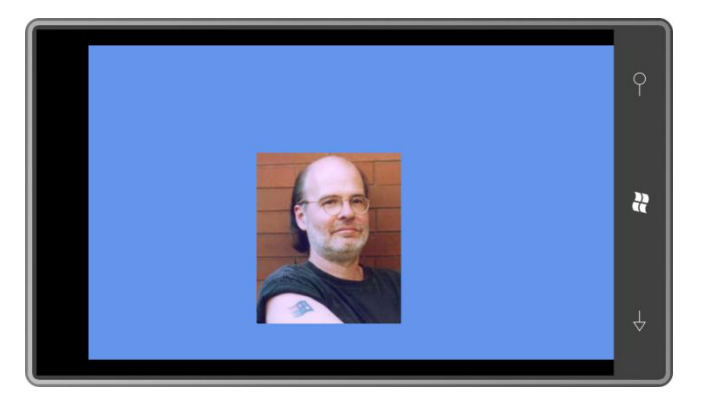

Пользователь может перемещать палец по экрану абсолютно произвольно, и текстура будет перемещаться за ним! Данное приложение не проводит проверки попадания точки касания в область Texture2D, но это несложно добавить:

```
while (TouchPanel.IsGestureAvailable)
\left\{ \right.GestureSample gesture = TouchPanel. ReadGesture();
    if (gesture.GestureType == GestureType.FreeDrag)
    \{if (gesture. Position. X > texturePosition. X & &
             gesture. Position. X < texturePosition. X + texture. Width &&
             gesture. Position. Y > texturePosition. Y &&
             gesture. Position. Y < texturePosition. Y + texture. Height)
         \{texturePosition += gesture. Delta;
         \rightarrow\rightarrow\overline{\phantom{a}}
```
Как же работает данная логика? При проведении пальцем по экрану вне текстуры она перемещаться не будет, но если в какой-то момент точка касания попадает в область текстуры, последняя начинает перемещаться. Вероятно, желательно сделать так, чтобы текстура перемещалась только в том случае, когда первый FreeDraq в последовательности приходится на область текстуры. В противном случае вся последовательность жестов FreeDraa вплоть до DraaComplete должна игнорироваться.

## Масштабирование и вращение

Продолжим работу с жестами перетягивания с участием простых геометрических фигур, но будем использовать эти жесты не для перемещения, а для масштабирования и вращения. Для следующих трех приложений помещаем Texture2D в центр экрана, и он будет оставаться в центре всегда, пользователь сможет только изменять его размер или вращать посредством касания одним пальцем.

Проект OneFingerScale (Масштабирование одним пальцем) включает на пару полей больше, чем предыдущее приложение:

```
Проект XNA: OneFingerScale Файл: Game1.cs (фрагмент, демонстрирующий поля)
public class Game1 : Microsoft.Xna.Framework.Game
\left\{ \right.GraphicsDeviceManager graphics;
   SpriteBatch spriteBatch;
   Texture2D texture:
    Vector2 screenCenter;
    Vector2 textureCenter;
   Vector2 textureScale = Vector2.One;
   public Game1()
    \left\{ \right.graphics = new GraphicsDeviceManager(this);
        Content. RootDirectory = "Content";
        // Частота кадров по умолчанию для всех устройств Windows Phone - 30
кадров/с
        TargetElapsedTime = TimeSpan.FromTicks(333333);
        TouchPanel EnabledGestures = GestureType FreeDrag:
```
Данному приложению необходимо знать координаты центра Texture2D, потому что в нем используется развернутая версия вызова метода Draw объекта SpriteBatch, включающая центр как аргумент. Как помните, аргумент origin метода Draw - это точка объекта Texture2D, соответствующая значению аргумента position и используемая как центр масштабирования и вращения.

Обратите внимание, что в качестве значения поля textureScale задан вектор (1, 1), что обеспечивает умножение ширины и высоты на 1. Общей ошибкой является задание масштабу нулевого значения, что приводит к полному исчезновению объектов с экрана.

Все инициализированные поля задаются в перегруженном LoadContent:

```
Проект XNA: OneFingerScale Файл: Game1.cs (фрагмент)
protected override void LoadContent()
    // Создаем новый SpriteBatch, который может использоваться для отрисовки текстур
    spriteBatch = new SpriteBatch (GraphicsDevice) ;
   Viewport viewport = this.GraphicsDevice.Viewport;
    screenCenter = new Vector2(viewport. Width / 2, viewport. Height / 2);
    texture = this.Content.Load<Texture2D>("PetzoldTattoo");
    textureCenter = new Vector2 (texture. Width / 2, texture. Height / 2);
```
При обработке жеста FreeDrag в следующем перегруженном Update не делается попытки определить, действительно ли точка касания попадает в область растрового изображения. Растровое изображение располагается в центре экрана и будет масштабироваться в различной степени, поэтому такое вычисление было бы несколько сложным (хотя, безусловно, не невозможным).

Вместо этого перегруженный Update демонстрирует использование свойства Delta для определения координат предыдущей точки касания. Впоследствии эти данные используются для определения того, насколько далеко точка касания переместилась от центра текстуры (который также является центром экрана) в ходе этого конкретного отрезка жеста:

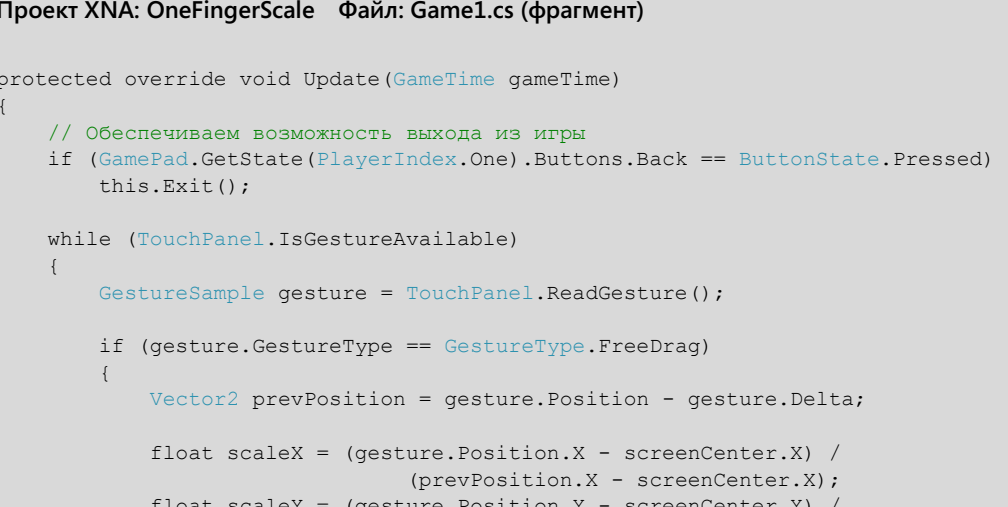

```
 (prevPosition.Y - screenCenter.Y);
             textureScale.X *= scaleX;
             textureScale.Y *= scaleY;
         }
 }
    base.Update(gameTime);
```
}

Например, центром экрана является точка (400, 240). Предположим, в ходе этого конкретного отрезка жеста свойство *Position* имеет значение (600, 200), и свойство *Delta* – (20, 10). Это означает, что предыдущее местоположение соответствовало точке (580, 190). В горизонтальном направлении расстояние от точки касания до центра увеличилось от 180 пикселов (580 минус 400) до 200 пикселов (600 минус 400); чтобы найти коэффициент масштабирования, делим 200 на 180, получаем 1,11. По вертикали расстояние от центра уменьшилось с 50 пикселов (240 минус 190) до 40 пикселов (240 минус 200); чтобы найти коэффициент масштабирования делим 40 на 50, получаем 0,80. Размер изображения увеличивается на 11% в горизонтальном направлении и на 20% в вертикальном.

Таким образом, умножаем составляющую X вектора масштабирования на 1,11 и составляющую Y – на 0,80. Как и ожидалось, коэффициент масштабирования применяется в перегруженном *Draw*:

#### **Проект XNA: OneFingerScale Файл: Game1.cs (фрагмент)**

```
protected override void Draw(GameTime gameTime)
{
     GraphicsDevice.Clear(Color.CornflowerBlue);
     spriteBatch.Begin();
     spriteBatch.Draw(texture, screenCenter, null, Color.White, 0, 
                      textureCenter, textureScale, SpriteEffects.None, 0);
     spriteBatch.End();
     base.Draw(gameTime);
}
```
Наиболее очевидного эффекта можно добиться, если «взять» изображение за один из углов и перенести этот угол в направлении прямо к центру или от него:

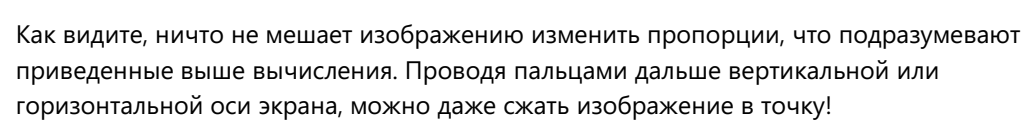

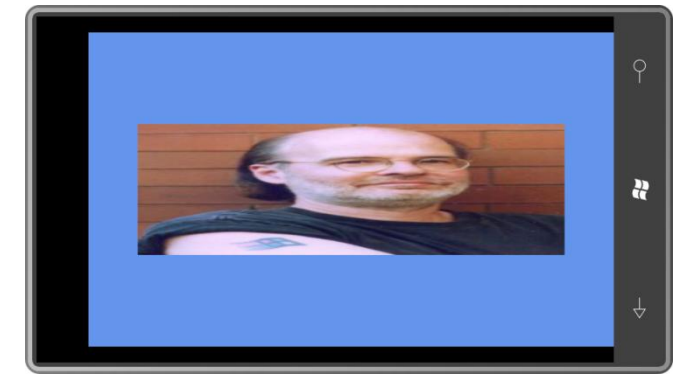

В реальном приложении желательно задать минимальный коэффициент масштабирования, например 0,1 или 0,25, просто чтобы обеспечить пользователю возможность «растянуть» изображение снова.

Также скорее всего в некоторых приложениях потребуется сохранять пропорции изображения. В этом случае для масштабирования в горизонтальном и вертикальном направлениях должен использоваться один коэффициент масштабирования. Можно вычислять два коэффициента масштабирования, как в приложении OneFingerScale, и затем просто находить их среднее. Но это, безусловно, неправильно. Если пользователь знает, что приложение обеспечивает сохранение пропорций, он ожидает соответствующего поведения от изображения и будет масштабировать его, просто перетягивая в горизонтальном или вертикальном направлении.

Можно вычислять оба коэффициента масштабирования и брать наибольший из них. Но это также не вполне правильно. При выполнении OneFingerScale можно заметить, что когда точка касания располагается слишком близко к центру изображения, всего лишь небольшого движения достаточно, чтобы существенно изменить размеры изображения. Если точка касания располагается вблизи горизонтальной оси симметрии, но далеко от вертикальной оси, для равного перемещения точки касания в горизонтальном и вертикальном направлении коэффициенты масштабирования будут разными.

Вероятно, наилучшей стратегией будет проверять значение свойства Delta и определять, какая из составляющих, Х или Ү, имеет наибольшее значение (не учитывая знака), и затем использовать ее для вычисления коэффициента масштабирования. Такая методика реализована в проекте OneFingerUniformScale (Унифицированное масштабирование одним пальцем).

Поля такие же, как и в предыдущем приложении, за исключением того, что коэффициент масштабирования Vector2 заменен на float.

#### Проект XNA: OneFingerUniformScale Файл: Game1.cs (фрагмент, демонстрирующий поля)

```
public class Game1 : Microsoft.Xna.Framework.Game
   GraphicsDeviceManager graphics;
   SpriteBatch spriteBatch;
   Texture2D texture;
    Vector2 screenCenter;
    Vector2 textureCenter;
    float textureScale = 1;
```
Перегруженный LoadContent абсолютно такой же, как и в предыдущей версии, а вот обработка жеста в перегруженном Update стала более развернутой. Метод проверяет, абсолютное значение какой из составляющих вектора Delta, горизонтальной или вертикальной, больше. Также он не выполняет никаких вычислений, если обе составляющие равны нулю, что имеет место в начале жеста, когда палец впервые касается экрана.

#### Проект XNA: OneFingerUniformScale Файл: Game1.cs (фрагмент)

protected override void Update (GameTime gameTime) // Обеспечиваем возможность выхода из игры if (GamePad.GetState(PlaverIndex.One).Buttons.Back == ButtonState.Pressed)

```
this.Exit();
while (TouchPanel.IsGestureAvailable)
\{GestureSample gesture = TouchPanel. ReadGesture();
    if (gesture.GestureType == GestureType.FreeDrag)
        Vector2 prevPosition = gesture. Position - gesture. Delta;
        float scale = 1;
        if (Math.Abs(qesture.Delta.X) > Math.Abs(qesture.Delta.Y))\{scale = (gesture.Position.X - screenCenter.X) /
                               (prevPosition.X - screenCenter.X);
        \rightarrowelse if (gesture.Delta.Y != 0)
         \left\{ \right.scale = (gesture. Position. Y - screenCenter. Y) /
                               (prevPosition.Y - screenCenter.Y);
         \mathcal{V}if (!float.IsInfinity(scale) && !float.IsNaN(scale))
         \left\{ \right.textureScale = Math.Min(10,Math.Max(0.25f, scale * textureScale));
         \mathcal{E}\overline{\mathbf{1}}base.Update(gameTime);
```
Здесь реализована еще одна мера предосторожности: проверка на то, не является ли вычисленное значение бесконечным или является ли оно числом. Это возможно, если точка касания точно совпадает с центром экрана, что приводит к делению на нуль. Также я ограничил общий коэффициент масштабирования диапазоном значений от 0,25 до 10. Значения выбраны довольно произвольно, но позволяют продемонстрировать эту важную концепцию.

Перегруженный метод Draw аналогичен используемому в предыдущем приложении, за исключением того что textureScale (Масштаб текстуры) типа float, а не Vector2:

# Проект XNA: OneFingerUniformScale Файл: Game1.cs (фрагмент)

```
protected override void Draw (GameTime gameTime)
   GraphicsDevice.Clear(Color.CornflowerBlue);
   spriteBatch.Begin();
   spriteBatch.Draw(texture, screenCenter, null, Color.White, 0,
                     textureCenter, textureScale, SpriteEffects.None, 0);
    spriteBatch End():
    base.Draw(gameTime);
```
Я пришел к осознанию необходимости задания допустимого максимального значения textureScale, поэкспериментировав немного с более ранней версией этого приложения. Я коснулся изображения очень близко к центру экрана, и небольшое движение привело к тому, что оно было увеличено в несколько сотен раз, так что на экране поместились лишь несколько его пикселов! Излишне говорить, что в таком масштабировании нет смысла.

Приложение можно реализовать так, чтобы оно игнорировало жесты вблизи определенной опорной точки. Я делаю это в следующем проекте.

Масштабирование посредством касания одним пальцем используется довольно редко, а вот организация вращения таким образом - очень мощная возможность, широко применяемая и в мире компьютеров, и в реальной жизни. Если на столе перед вами лежит телефон, коснитесь пальцем одного из его углов и потяните телефон к себе. Скорее всего, телефон немного повернется, а уже потом начнет перемещение в вашем направлении.

Очень часто вращение посредством касания одним пальцем используется в сочетании с обычным перетягиванием. Рассмотрим, как это реализовывается. Поля OneFingerRotation (Вращение одним пальцем) подобны используемым в предыдущих приложениях:

```
Проект XNA: OneFingerRotation Файл: Game1.cs (фрагмент, демонстрирующий поля)
```

```
public class Game1 : Microsoft.Xna.Framework.Game
   GraphicsDeviceManager graphics;
   SpriteBatch spriteBatch;
   Texture2D texture;
   Vector2 texturePosition;
   Vector2 textureCenter;
   float textureRotation:
```
Перегруженный LoadContent также аналогичен. Поле texturePosition (Местоположение текстуры) инициализируется координатами центра экрана, но при перемещении текстуры по экрану его значение будет меняться:

```
Проект XNA: OneFingerRotation Файл: Game1.cs (фрагмент)
protected override void LoadContent()
    // Создаем новый SpriteBatch, который может использоваться для отрисовки текстур
   spriteBatch = new SpriteBatch (GraphicsDevice) ;
   Viewport viewport = this.GraphicsDevice.Viewport;
    texturePosition = new Vector2 (viewport. Width / 2, viewport. Height / 2);
    texture = this. Content. Load<Texture2D>("PetzoldTattoo");
    textureCenter = new Vector2 (texture. Width / 2, texture. Height / 2);
```
В методе Update решено сначала сравнивать координаты предыдущего касания и нового касания с координатами центра Texture2D, обозначенными в texturePosition. В Update я представляю эти два местоположения как векторы из центра текстуры в эти точки касания: oldVector (Старый вектор) и newVector (Новый вектор) (под «старый» и «новый» я подразумеваю «предыдущее» и «текущее» местоположение). Если эти два вектора располагаются под разными углами, угол textureRotation (Разворот текстуры) меняется на разницу между ними.

Теперь удалим компонент вращения из изменения этих координат. Все что осталось, должно использоваться для перетягивания текстуры. oldVector пересчитывается так, что он сохраняет исходный модуль, но теперь указывает в том же направлении, что и newVector. Вычисляется
новая разность между текущими newVector и oldVector, значение которой и используется для реализации перетягивания:

```
Проект XNA: OneFingerRotation Файл: Game1.cs (фрагмент)
protected override void Update (GameTime gameTime)
    // Обеспечиваем возможность выхода из игры
    if (GamePad.GetState(PlayerIndex.One).Buttons.Back == ButtonState.Pressed)
        this.Exit();
    while (TouchPanel.IsGestureAvailable)
        GestureSample gesture = TouchPanel. ReadGesture();
        if (gesture.GestureType == GestureType.FreeDrag)
            Vector2 delta = gesture. Delta;
            Vector2 newPosition = gesture. Position;
            Vector2 oldPosition = newPosition - delta;
            // Находим векторы, направленные из центра растрового изображения
            // в точки касания
            Vector2 oldVector = oldPosition - texturePosition;
            Vector2 newVector = newPosition - texturePosition;
            // Отменяем вращение, если точка касания располагается рядом с центром
            if (newVector.Length() > 25 && oldVector.Length() > 25)
            \left\{ \right.// Находим углы для векторов, проведенных из центра
                // растрового изображения в точки касания
                float oldAngle = (float)Math.Atan2(oldVector.Y, oldVector.X);
                float newAngle = (float)Math.Atan2(newVector.Y, newVector.X);
                // Корректируем угол поворота текстуры
                textureRotation += newAngle - oldAngle;
                // По сути, вращаем старый вектор
                oldVector = oldVector.Length() / newVector.Length() * newVector;
                // Повторно вычисляем разницу
                delta = newVector - oldVector;\rightarrow// Перемещаем текстуру
            texturePosition += delta;
        \overline{\ }base.Update(gameTime);
```
Перегруженный Draw использует этот угол поворота, но задает коэффициент масштабирования равным 1:

```
Проект XNA: OneFingerRotation Файл: Game1.cs (фрагмент)
protected override void Draw (GameTime gameTime)
   GraphicsDevice.Clear(Color.CornflowerBlue);
   spriteBatch.Begin();
    spriteBatch.Draw(texture, texturePosition, null, Color.White,
                    textureRotation, textureCenter, 1, SpriteEffects.None, 0);
    spriteBatch.End();
```
base.Draw(gameTime);

}

Поэкспериментировав с этим приложением, можно заметить, что перемещения выглядят очень естественными. Изображение можно «схватить» в любой точке и «потянуть». При этом создается эффект, как будто изображение «буксируется» вашим пальцем, точно как это происходит с телефоном на столе.

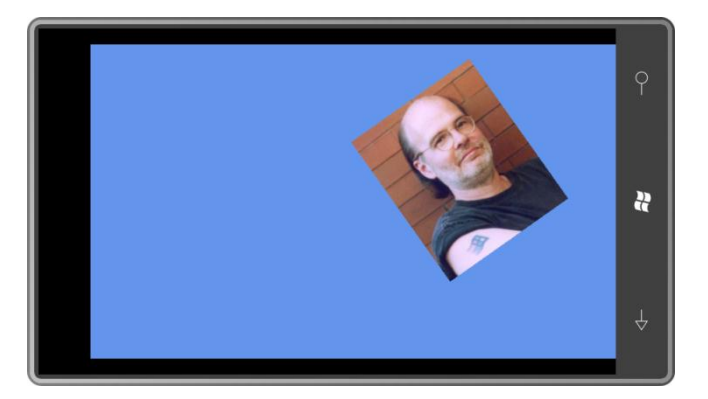

Конечно, самой распространенной формой масштабирования в приложениях, поддерживающих мультисенсорный ввод, является масштабирование с участием двух пальцев жестами сведения или растяжения. Реализовать это не на много сложнее, чем то что мы уже видели. Мы уже выполняли растяжение и вращение относительно опорной точки. С участием двух пальцев все то же самое, за исключением того что опорной точкой всегда является точка касания второго пальца.

К примеру, коснитесь объекта на экране двумя пальцами. Если один палец остается неподвижным, а другой перемещается, следует ожидать, что все масштабирование и вращение будет выполняться относительно первого, неподвижного, пальца. Если этот первый палец также перемещается, все обусловливаемое им масштабирование и вращение выполняется относительно второго пальца. Если оба пальца перемещаются в одном направлении, выполняется обычное перетягивание.

Участвующие в реализации этого математические вычисления довольно сложны, но, к счастью, на помощь приходят некоторые очень мощные инструменты, предоставляемые XNA.

# **Трансформации матриц**

Традиционно двухмерные графические системы поддерживают операции, называемые *трансформациями*. По сути своей, это математические формулы, применяемые к координатам (*x*, *y*) для получения новых координат (*x*′, *y*′). Полностью обобщѐнные трансформации потенциально могут быть очень сложными, но двухмерные среды разработки графических элементов часто ограничиваются подмножеством трансформаций, называемым *аффинными* («не бесконечными») преобразованиями. К таким преобразованиям относятся и *линейные* трансформации.

Линейные преобразования для переменных *x* и *y* выглядят следующим образом:

 $x'$ 

 $y'$ 

где индексированные *а* и b - это константы, определяющие конкретное преобразование. Как видите, х'и у'являются функциями х и у, и это очень простые функции. В них переменные всего лишь умножаются на константы, и результаты этого умножения суммируются; х и у даже не перемножаются, к примеру.

В реализации аффинного переноса добавляется еще одна константа, которая ни на что не умножается:

$$
x' = a_x x + b_x y + c_x
$$

$$
y' = a_y x + b_y y + c_y
$$

Очень часто некоторые из этих констант равны нулю. Если  $a_x$  и  $b_y$  равны 1, и  $b_x$  и  $a_y$  равны нулю, формулы представляют тип преобразования, называемый переносом:

$$
x'=x+c_x
$$

$$
y' = y + c_y
$$

Это преобразование просто обеспечивает смещение объекта в другое место, наподобие того как это было в приложении OneFingerDrag в начале этой главы.

Если  $b_x$  и  $a_y$  равны нулю, и  $c_x$  и  $c_y$  тоже равны нулю, тогда мы получаем формулы для масштабирования:

$$
x' = a_x x
$$

 $y' = b_{\nu}y$ 

Координаты умножаются на коэффициенты, что обусловливает увеличение или уменьшение размеров объектов.

Четыре множителя можно заменить синусом и косинусом определенного угла:

$$
x' = \cos(\alpha)x - \sin(\alpha)y
$$

 $y' = \sin(\alpha)x + \cos(\alpha)y$ 

Эти уравнения описывают вращение точки вокруг заданного центра на α градусов. Если всем четырем константам задать значения, не описываемые тригонометрическими функциями, уравнения будут описывать трансформацию наклонением, которая превращает квадрат в параллелограмм. Но это настолько же странно, насколько странные сами аффинные преобразования: они никогда не сделают прямую кривой или параллельные линии не параллельными. В результате аффинных преобразований координаты никогда не станут бесконечными.

Перенос, масштабирование и вращение - это самые распространенные типы трансформаций. Их можно комбинировать. Для упрощения вычислений трансформации часто представляют в виде матриц 3 × 3:

 $|a_x \, a_y \, 0|$  $\begin{vmatrix} b_x & b_y & 0 \\ c_x & c_y & 1 \end{vmatrix}$ 

Для применения трансформации к точке с координатами (x, y) точку представляют как матрицу 1×3 с 1 в качестве третьего члена и выполняют умножение матриц:

$$
|x \quad y \quad 1| \cdot \begin{vmatrix} a_x & a_y & 0 \\ b_x & b_y & 0 \\ c_x & c_y & 1 \end{vmatrix} = |x' \quad y' \quad 1|
$$

Элементы главной диагонали единичной матрицы равны 1, умножение на нее не приводит к трансформации:

 $|1 \quad 0 \quad 0|$  $\begin{bmatrix} 0 & 1 \end{bmatrix}$  $\Omega$ lo.  $\Omega$  $\mathbf{1}$ 

Существенное преимущество представления трансформаций с помощью матриц ощущается при комбинировании трансформаций, что эквивалентно умножению матриц, а эта операция всем хорошо известна. Также общеизвестно, что умножение матриц является некоммутативной операцией, т.е. порядок умножения имеет значение.

Например, необходимо применить к объекту трансформацию масштабирования, чтобы сделать его больше, и затем подвергнуть его трансформации перемещения, чтобы передвинуть в другое место. Если поменять местами эти две операции, т.е. сначала переместить объект и затем изменить его размер, результат будет иным, потому что масштабирование будет применяться и к коэффициентам переноса.

Трансформации в двухмерном пространстве описываются матрицами 3 × 3, и трансформации в трехмерном пространстве описываются матрицами 4x4. Имеется очень веское основание тому, почему матрица должна иметь на одно измерение больше, чем описываемое координатное пространство - перемещение. Перемещение является очень базовой и широко применяемой трансформацией, но оно не может быть описано линейным преобразованием, в котором координаты х и у просто умножаются на некоторые коэффициенты. Для представления перемещения как линейного преобразования должно быть добавлено еще одно измерение. Перемещение в двухмерном пространстве - это сдвиг в трехмерном, и поэтому двухмерная точка преобразовывается в трехмерную добавлением единичного значения Z для умножения на матрицу.

Третий столбец матрицы двухмерного аффинного преобразования всегда включает два нуля и 1 в нижнем правом углу. Это то что делает данное преобразование аффинным. (Неаффинные двухмерные преобразования обсудим в конце данной главы.)

После такого длинного вступления удивительно узнать, что XNA в отличие от практически всех остальных графических сред программирования не поддерживает структуру, которая инкапсулирует матрицу трансформации 3×3. В XNA матрицы обычно используются для трехмерной графики, поэтому XNA-структура Matrix (Матрица) инкапсулирует матрицу 4×4, которая подходит для трехмерной графики, но несколько избыточна для описания двухмерных объектов.

Хотя структура Matrix может использоваться с двухмерной графикой – и ее очень удобно применять для составных трансформаций - двухмерный XNA не обеспечивает особой поддержки трансформаций, кроме существенно более развернутой версии вызова метода Begin класса SpriteBatch:

spriteBatch. Begin(SpriteSortMode. Deferred, null, null, null, null, null, matrix);

При использовании данной формы вызова Begin объект Matrix будет оказывать влияние на все вызовы Draw и DrawString до тех пор, пока не будет вызван End. Это может быть очень полезным для применения трансформации к группе графических объектов.

Трансформации к объектам Vector2 могут также применяться «вручную» посредством нескольких версий статического метода Vector2. Transform.

Структура Matrix поддерживает очень много статических методов для создания объектов Matrix, представляющих различные типы трансформаций. Все они созданы для трехмерной графики. Рассмотрим, как можно использовать наиболее базовые из них для двухмерной графики:

```
Matrix matrix = Matrix. CreateTranslation (xOffset, yOffset, 0);
Matrix matrix = Matrix. CreateScale (xScale, yScale, 1);
Matrix matrix = Matrix. CreateRotationZ (radians) ;
```
В качестве последнего аргумента первых двух методов обычно используются коэффициенты переноса или масштабирования для оси Z трехмерного координатного пространства. Обратите внимание, во втором случае я задал третий аргумент равным 1, а не 0. 0 подходит для большинства целей, но если когда-либо вам понадобится инвертировать матрицу, нулевой коэффициент масштабирования испортит все. Также заметьте, что в имени третьего метода упоминается ось Z. Этот метод должен вычислять угол поворота вокруг оси Z для описания вращения в двухмерной плоскости XY.

Структура Matrix поддерживает арифметические операторы, поэтому матрицы могут без труда перемножаться для реализации составных трансформаций. Чаще всего умножение матриц используется для представления масштабирования или вращения вокруг определенной точки.

Предположим, у нас имеется точка, представленная как объект Vector2 под именем center. Требуется вычислить матрицу для описания вращения вокруг этой точки на angle градусов. Начинать следует с перемещения точки center в начало координат, затем применяется вращение (или масштабирование) и еще одно перемещение для возвращения center в исходное положение:

```
Matrix matrix = Matrix. CreateTranslation (-center. X, -center. Y, 0);
matrix *= Matrix. CreateRotationZ (angle);
matrix *= Matrix. CreateTranslation (center. X, center. Y, 0);
```
Обратите внимание на операторы умножения.

Структура Matrix в XNA включает 16 открытых полей типа float, которые представляют все 16 ячеек матрицы 4x4. Эти поля именованы соответственно строке и столбцу соответствующей ячейки в матрице:

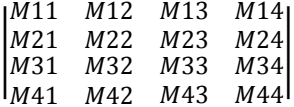

Вместо того, чтобы создавать объекты Matrix с помощью статических методов структуры Matrix, все эти поля можно задать по отдельности (или задать их все в конструкторе с 16 аргументами). Используемые нами ранее индексированные константы соответствуют этим ячейкам:

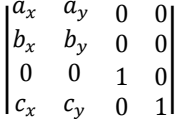

Поле M11 - это горизонтальный коэффициент масштабирования, и M22 - вертикальный; M41 – горизонтальный коэффициент переноса, и М42 – вертикальный. Уравнения двухмерных аффинных преобразований можно переписать с использованием имен полей структуры Matrix:

 $x' = M11 \cdot x + M21 \cdot y + M41$ 

 $y' = M12 \cdot x + M22 \cdot y + M42$ 

Знание взаимоотношений между этими полями и трансформациями может помочь в извлечении данных из структуры Matrix или создании сокращенных реализаций, которые не включают создания новых объектов Matrix и их перемножения. Некоторые из этих методик будут продемонстрированы далее в этой главе.

# **Жест Pinch**

Для жеста Pinch действительны все четыре свойства GestureSample типа Vector2: Position, Delta, Position2 и Delta2. Первые два описывают местоположение и перемещение одного пальца; остальные два представляют второй палец. Это идеально для масштабирования, хотя, вероятно, математика не сразу понятна.

Как правило, желательно поддерживать и FreeDrag, и Pinch, чтобы пользователь мог применять один или два пальца. После этого требуется принять решение о необходимости поддержки вращения и применении пропорционального или непропорционального масштабирования.

Приложение DragAndPinch (Перетягивание и сведение) обрабатывает оба жеста, FreeDrag и Pinch, с применением непропорционального масштабирования без вращения. Как обычно, эти жесты активируются в конструкторе. Новое поле, которое мы видим здесь, это объект Matrix, инициализированный как единичная матрица черех статическое свойство Matrix.Identity:

### Проект XNA: DragAndPinch Файл: Game1.cs (фрагмент, демонстрирующий поля)

```
public class Game1 : Microsoft.Xna.Framework.Game
   GraphicsDeviceManager graphics;
   SpriteBatch spriteBatch;
   Texture2D texture:
   Matrix matrix = Matrix. Identity;
   public Game1()
       qraphics = new GraphicsDeviceManager(this);
       Content. RootDirectory = "Content";
        // Частота кадров по умолчанию для всех устройств Windows Phone - 30
кадров/с
        TargetElapsedTime = TimeSpan. FromTicks (333333);
        TouchPanel.EnabledGestures = GestureType.FreeDrag | GestureType.Pinch;
    \}
```
### Выражение

Matrix matrix = Matrix. Identity:

не аналогично выражению:

```
Matrix matrix = new Matrix();
```
Matrix - это структура, и как для всех структур, ее поля инициализируются нулевыми значениями. Объект Matrix со всеми нулями не годится ни для чего, поскольку он полностью уничтожает все, к чему применяется. В используемом по умолчанию объекте Matrix все

диагональные элементы должны быть заданы равными 1. Именно это обеспечивает свойство Matrix.Identity.

Все операции перетягивания и сведения будут применяться к полю matrix, которое затем используется в перегруженном Draw.

Метод LoadContent просто загружает Texture2D:

```
Проект XNA: DragAndPinch Файл: Game1.cs (фрагмент)
protected override void LoadContent()
    // Создаем новый SpriteBatch, который может использоваться для отрисовки
Tekctvp
    spriteBatch = new SpriteBatch (GraphicsDevice);
    texture = this. Content. Load<Texture2D>("PetzoldTattoo");
```
Перегруженный Update обрабатывает жесты FreeDrag и Pinch:

Проект XNA: DragAndPinch Файл: Game1.cs (фрагмент)

```
protected override void Update (GameTime gameTime)
    // Обеспечиваем возможность выхода из игры
    if (GamePad.GetState(PlayerIndex.One).Buttons.Back == ButtonState.Pressed)
        this.Exit();
    while (TouchPanel.IsGestureAvailable)
        GestureSample gesture = TouchPanel. ReadGesture();
        switch (gesture.GestureType)
        \left\{ \right.case GestureType. FreeDrag:
                matrix *= Matrix. CreateTranslation (gesture. Delta. X, gesture. Delta. Y,
0);
                hreak:
            case GestureType.Pinch:
                 Vector2 oldPoint1 = gesture. Position - gesture. Delta;
                 Vector2 newPoint1 = gesture. Position;
                 Vector2 oldPoint2 = qesture.Position2 - qesture.Delta2;
                 Vector2 newPoint2 = qesture. Position2;
                matrix *= ComputeScaleMatrix(oldPoint1, oldPoint2, newPoint2);
                matrix *= ComputeScaleMatrix(newPoint2, oldPoint1, newPoint1);
                 break:
        \mathbf{1}base. Update (gameTime) ;
```
Обратите внимание, что для FreeDrag этот метод создает новый Matrix из статического метода Matrix. CreateTranslation и умножает его на существующее поле matrix. Это выражение можно заменить следующими:

```
matrix. M41 += gesture. Delta. X;
matrix. M42 += gesture. Delta. Y;
```
Для жеста Pinch метод Update разбивает данные на «старые» точки и «новые» точки. Если оба пальца перемещаются относительно друг друга, можно вычислить составной коэффициент масштабирования, рассматривая касания от двух разных пальцев по отдельности. Предположим, первый палец фиксирован в точке, определённой свойством Position, и второй перемещается относительно него; а затем второй палец фиксирован в точке Position, и первый перемещается относительно него. Каждый из сценариев представляет отдельную операцию масштабирования, которые потому перемножаются. В каждом случае имеется опорная точка (фиксированный палец), старая и новая точка (перемещающийся палец).

Чтобы сделать все правильно, опорная точка первой операции масштабирования должна соответствовать старым координатам фиксированного пальца, но для второго коэффициента масштабирования опорной точкой должны быть новое местоположение фиксированного пальца. В этом причина несколько ассиметричных вызовов метода ComputeScaleMatrix (Вычисление матрицы масштабирования), показанных выше. Рассмотрим сам метод:

### Проект XNA: DragAndPinch Файл: Game1.cs (фрагмент)

```
Matrix ComputeScaleMatrix (Vector2 refPoint, Vector2 oldPoint, Vector2 newPoint)
\left\{ \right.float scaleX = (newPoint.X - refPoint.X) / (oldPoint.X - refPoint.X);float scaleY = (newPoint.Y - refPoint.Y) / (oldPoint.Y - refPoint.Y);if (float.IsNaN(scaleX) | | float.IsInfinity(scaleX) | |
        float. IsNaN(scaleY) | | float. IsInfinity(scaleY) | |
        scaleX \leq 0 || scaleY \leq 0)
    \left\{ \right.return Matrix. Identity;
    \overline{\phantom{a}}scaleX = Math.Min(1.1f, Math.Max(0.9f, scaleX));scaleY = Math.Min(1.1f, Math.Max(0.9f, scaleY));Matrix matrix = Matrix. CreateTranslation (-refPoint.X, -refPoint.Y, 0);
    matrix *= Matrix. CreateScale (scaleX, scaleY, 1);
    matrix *= Matrix.CreateTranslation(refPoint.X, refPoint.Y, 0);
    return matrix;
```
Эта опорная точка всегда выполняет здесь двоякую роль: она используется для измерения изменения координат перемещающейся точки касания и также для разграничения вызовов Matrix.CreateScale (Создать масштабирование для матрицы) в конце описания структуры для задания масштабирования относительно центральной точки. Эти три вызова в конце можно заменить следующим образом:

```
Matrix matrix = Matrix. Identity;
matrix.M41 - = refPoint.X;matrix.M42 == refPoint.Ymatrix *= Matrix. CreateScale (scaleX, scaleY, 1);
matrix.M41 += refPoint.X:matrix.M42 += refPoint.Y;
```
Суммарная составная матрица просто передается как последний аргумент вызова метода Begin объекта spriteBatch в перегруженном Draw:

#### **Проект XNA: DragAndPinch Файл: Game1.cs (фрагмент)**

```
protected override void Draw(GameTime gameTime)
{
     GraphicsDevice.Clear(Color.CornflowerBlue);
     spriteBatch.Begin(SpriteSortMode.Deferred, null, null, null, null, null, 
matrix);
   spriteBatch.Draw(texture, Vector2.Zero, Color.White);
    spriteBatch.End();
     base.Draw(gameTime);
}
```
Если вы предпочитаете использовать более простую форму вызова *Begin*, можно извлечь из объекта *Matrix* данные о масштабировании и местоположении и использовать их в вызове *Draw*:

```
Vector2 scale = new Vector2 (matrix.M11, matrix.M22);
Vector2 position = new Vector2(matrix.M41, matrix.M42);
spriteBatch.Begin();
spriteBatch.Draw(texture, position, null, Color.White, 0, 
                  Vector2.Zero, scale, SpriteEffects.None, 0);
spriteBatch.End();
```
Структура *Matrix* также поддерживает метод *Decompose* (Разложить), который обеспечивает извлечение составляющих масштабирования, вращения и перемещения. Составляющая вращения представлена в форме *Quaternion* (Кватернион). Это очень широко применяемый инструмент для объемного вращения, но никогда (по моим сведениям) не используемый в двухмерной графике. Заменим вычисления *scale* и *position* следующим:

```
Vector3 scale3;
Quaternion quaternion;
Vector3 translation3;
matrix. Decompose (out scale3, out quaternion, out translation3);
Vector2 scale = new Vector2(scale3.X, scale3.Y);
Vector2 position = new Vector2(translation3.X, translation3.Y);
```
Добавим в DragAndPinch поддержку вращения посредством одного и двух пальцев и назовем это приложение DragPinchRotate. Все осталось неизменным, за исключением перегруженного *Update*.

```
Проект XNA: DragPinchRotate Файл: Game1.cs (фрагмент)
protected override void Update(GameTime gameTime)
{
     // Обеспечиваем возможность выхода из игры
     if (GamePad.GetState(PlayerIndex.One).Buttons.Back == ButtonState.Pressed)
         this.Exit();
     while (TouchPanel.IsGestureAvailable)
     {
        GestureSample gesture = TouchPanel.ReadGesture();
         switch (gesture.GestureType)
         {
             case GestureType.FreeDrag:
                Vector2 newPoint = gesture. Position;
                Vector2 oldPoint = newPoint - gesture. Delta;
                Vector2 textureCenter = new Vector2 (texture. Width / 2,
```

```
texture.Height / 2);
                 Vector2 refPoint = Vector2.Transform(textureCenter, matrix);
                 matrix *= ComputeRotateAndTranslateMatrix(refPoint, oldPoint, 
newPoint);
                 break;
             case GestureType.Pinch:
                 Vector2 oldPoint1 = gesture.Position - gesture.Delta;
                Vector2 newPoint1 = gesture. Position;
                 Vector2 oldPoint2 = gesture.Position2 - gesture.Delta2;
                Vector2 newPoint2 = gesture.Position2;
                matrix *= ComputeScaleAndRotateMatrix(oldPoint1, oldPoint2,
newPoint2);
                matrix *= ComputeScaleAndRotateMatrix(newPoint2, oldPoint1,
newPoint1);
                 break;
 }
\qquad \qquad \} base.Update(gameTime);
}
```
В приложении, демонстрирующем вращение посредством касания одним пальцем, которое рассматривалось ранее, позиционирование *Texture2D* всегда осуществлялось относительно его центра, поэтому опорную точку вращения всегда было легко найти. Теперь позиционирование *Texture2D* осуществляется в ходе вызова метода *Draw* объекта *SpriteBatch* в верхнем левом углу экрана, но его фактическое местоположение определяется на основании объекта *Matrix*.

Поэтому в логике *FreeDrag* центр *Texture2D* выражается относительно верхнего левого угла как значение *Vector2*. Затем посредством трансформации текущей матрицы получаем координаты *refPoint* (Опорная точка) относительно экрана.

Логика метода *ComputeRotateAndTranslateMatrix* (Вычислить матрицу вращения и перемещения), вызываемого в методе *Update* для жеста *FreeDrag*, очень похожа на логику вращения посредством касания одним пальцем, за исключением того что трансформации извлекаются и перемножаются:

#### **Проект XNA: DragPinchRotate Файл: Game1.cs (фрагмент)**

```
Matrix ComputeRotateAndTranslateMatrix(Vector2 refPoint, Vector2 oldPoint, Vector2
newPoint)
{
   Matrix matrix = Matrix.Identity;
   Vector2 delta = newPoint - oldPoint;
    Vector2 oldVector = oldPoint - refPoint;
   Vector2 newVector = newPoint - refPoint;
    // Отменяем вращение, если точка касания располагается рядом с центром
   if (newVector.Length() > 25 && oldVector.Length() > 25)
     {
         // Находим углы для векторов, проведенных из центра
         // растрового изображения в точки касания
       float oldAngle = (fload)Math.data2(oldVector.Y, oldVector.X);float newAngle = (float)Math.Atan2(newVector.Y, newVector.X);
         // Вычисляем матрицу вращения
        float angle = newAngle - oldAngle;
       matrix *= Matrix.CreateTranslation(-refPoint.X, -refPoint.Y, 0);
       matrix *= Matrix.CreateRotationZ(angle);
       matrix * = Matrix. CreateTranslation (refPoint.X, refPoint.Y, 0);
```

```
// По сути, вращаем старый вектор
    oldVector = oldVector.Length() / newVector.Length() * newVector;
    // Повторно вычисляем разницу
    delta = newVector - oldVector;// Включаем перемещение
matrix *= Matrix. CreateTranslation (delta.X, delta.Y, 0);
return matrix;
```
Обратите внимание, что вызов Matrix CreateRotationZ (Создать матрицу вращения относительно оси Z) располагается между двумя вызовами Matrix.CreateTranslation (Создать матрицу перемещения) для осуществления вращения относительно опорной точки, в роли которой выступает перенесенный центр Texture2D. В конце описания структуры еще один вызов Matrix. Create Translation обрабатывает составляющую жеста, которая обеспечивает перемещение, после извлечения из него составляющей вращения.

Новый метод ComputeScaleAndRotateMatrix получен на основании метода ComputeScaleMatrix из предыдущего проекта, в который была добавлена подобная логика. Метод ComputeScaleAndRotateMatrix вызывается дважды для любого жеста Pinch:

### Проект XNA: DragPinchRotate Файл: Game1.cs (фрагмент)

```
Matrix ComputeScaleAndRotateMatrix (Vector2 refPoint, Vector2 oldPoint, Vector2
newPoint)
   Matrix matrix = Matrix. Identity;
   Vector2 oldVector = oldPoint - refPoint;
    Vector2 newVector = newPoint - refPoint;
   // Находим углы для векторов, проведенных из опорной точки в точки касания
   float oldAngle = (float)Math.Atan2(oldVector.Y, oldVector.X);
    float newAngle = (float)Math.Atan2(newVector.Y, newVector.X);
    // Вычисляем матрицу вращения
   float angle = newAngle - oldAngle;matrix *= Matrix. CreateTranslation (-refPoint.X, -refPoint.Y, 0);
    matrix * = Matrix.CreatestNotationZ (angle);matrix *= Matrix. CreateTranslation (refPoint.X, refPoint.Y, 0);
    // По сути, вращаем старый вектор
    oldVector = oldVector.Length() / newVector.Length() * newVector;
    float scale = 1;
    // Определяем коэффициент масштабирования из большей разницы
    if (Math.Abs(newVector.X - oldVector.X) > Math.Abs(newVector.Y - oldVector.Y))
        scale = newVector.X / oldVector.Xelse
       scale = newVector.Y / oldVector.Y;// Вычисляем матрицу масштабирования
    if (!float.IsNaN(scale) && !float.IsInfinity(scale) && scale > 0)
    \left\{ \right.scale = Math.Min(1.1f, Math.Max(0.9f, scale));matrix * = Matrix CreateTranslation (-refPoint X, -refPoint Y, 0):
        matrix *= Matrix. CreateScale (scale, scale, 1);
       matrix *= Matrix. CreateTranslation (refPoint.X, refPoint.Y, 0);
    return matrix:
```
Для обеспечения пропорционального масштабирования метод определяет, в каком направлении, по горизонтали или по вертикали, произошло наибольшее перемещение относительно опорной точки. Для этого производится сравнение абсолютных значений разностей newVector и oldVector (после исключения составляющей вращения). Также обратите внимание, что Matrix.CreateScale располагается между двумя вызовами Matrix.CreateTranslation, в которых используются координаты опорной точки.

Теперь все готово, чтобы выполнить перемещение и вращение посредством касания одним пальцем и пропорциональное масштабирование и вращение посредством касания двумя пальцами:

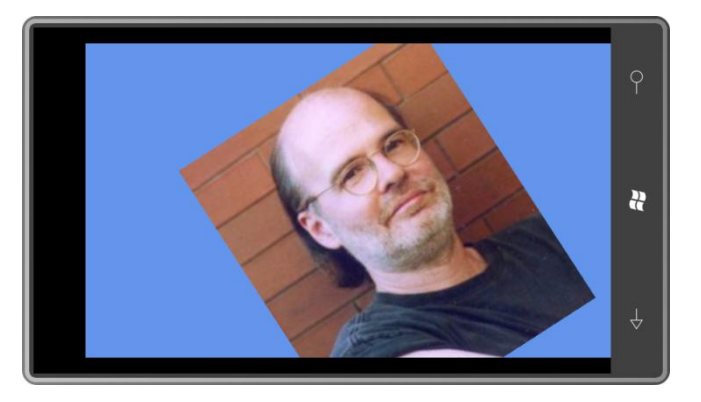

Это явно не описано, но перемещать изображение можно также двумя пальцами, если двигать ими в одном направлении.

## Скольжение и инерция

В фильме «Особое мнение » (2002) Том Круз одним движением руки перетянул объект по экрану компьютера в сторону, и весь мир воскликнул: «Ух ты, здорово!»

Реализация инерции в интерфейсах обработки касания приложений, главным образом, является сферой ответственности разработчика. XNA помогает лишь немного, предоставляя жест Flick, который формируется, если пользователь быстро проводит пальцем по экрану. Свойство Delta объекта GestureSample отражает скорость перемещения пальца в пикселах в секунду. (Во всяком случае, так должно быть, но на самом деле, кажется, его значение ближе к половине фактической скорости.) Скорость представляется как Vector2, т.е. кроме величины, учитывается и направление.

Жест Flick не включает сведений о местоположении. По сути, это всегда один и тот же жест независимо от того, в каком месте экрана пользователь проводит пальцем. Если требуется реализовать инерцию на основании положения пальца и скорости его перемещения, вероятно, проще всего это сделать на основании жестов Draq через деление значений Delta на значение свойства ElapsedGameTime аргумента GameTime метода Update.

Чтобы реализовать инерцию, продолжайте перемещение объекта, взяв за основу исходную скорость и учитывая замедление. Если скорость выражена в единицах в секунду, вероятно, замедление выражается в единицах в секунду в квадрате. Каждую секунду скорость уменьшается на значение замедления до тех пор, пока модуль скорости не станет равным нулю. Для вызовов Update, которые формируются каждую долю секунды, скорость уменьшается пропорционально.

Проект FlickInertia (Инерция скольжения) демонстрирует очень простую реализацию инерции. В нем описаны поля position, velocity (скорость) и константа замедления:

```
Проект XNA: FlickInertia Файл: Game1.cs (фрагмент, демонстрирующий поля)
```

```
public class Game1 : Microsoft.Xna.Framework.Game
{
     GraphicsDeviceManager graphics;
    SpriteBatch spriteBatch;
   const float DECELERATION = 1000; // пикселов в секунду в квадрате
    Texture2D texture;
     Vector2 position = Vector2.Zero;
     Vector2 velocity;
     SpriteFont segoe14;
    StringBuilder text = new StringBuilder();
     public Game1()
     {
        graphics = new GraphicsDeviceManager(this);
        Content.RootDirectory = "Content";
         // Частота кадров по умолчанию для всех устройств Windows Phone - 30 
кадров/с
        TargetElapsedTime = TimeSpan.FromTicks(333333);
         TouchPanel.EnabledGestures = GestureType.Flick;
     }
 …
}
```
Конструктор активирует только жесты *Flick*. Перегруженный метод *LoadContent* загружает и *Texture2D*, и шрифт для вывода на экран данных состояния (местоположение и скорость):

```
Проект XNA: FlickInertia Файл: Game1.cs (фрагмент)
protected override void LoadContent()
{
     // Создаем новый SpriteBatch, который может использоваться для отрисовки текстур
    spriteBatch = new SpriteBatch(GraphicsDevice);
     texture = this.Content.Load<Texture2D>("PetzoldTattoo");
     segoe14 = this.Content.Load<SpriteFont>("Segoe14");
}
```
Перегруженный *Update* выполняет несколько операций. Прежде всего, это чтение жестов и сбор всех дополнительных данных о скорости в поле *velocity*. Если скорость меняется, вектор *velocity* умножается на истекшее время в секундах для получения изменения местоположения. Полученное значение добавляется к вектору *position*. После этого вектор *velocity* должен быть уменьшен на величину, соответствующую произведению константы DECELERATION (замедление) и истекшего времени в секундах. Наконец, выполняется форматирование *StringBuilder* для вывода на экран этих двух векторов:

```
Проект XNA: FlickInertia Файл: Game1.cs (фрагмент)
protected override void Update(GameTime gameTime)
{
     // Обеспечиваем возможность выхода из игры
     if (GamePad.GetState(PlayerIndex.One).Buttons.Back == ButtonState.Pressed)
        this.Exit();
     // Задаем скорость на основании жеста Flick
     while (TouchPanel.IsGestureAvailable)
```

```
 {
   GestureSample gesture = TouchPanel.ReadGesture();
    if (gesture.GestureType == GestureType.Flick)
        velocity += gesture. Delta;
 }
 // Используем скорость для корректировки местоположения и замедления
 if (velocity != Vector2.Zero)
\left\{ \right. float elapsedSeconds = (float)gameTime.ElapsedGameTime.TotalSeconds;
    position += velocity * elapsedSeconds;
    float newMagnitude = velocity.Length() - DECELERATION * elapsedSeconds;
    velocity.Normalize();
     velocity *= Math.Max(0, newMagnitude);
 }
 // Выводим на экран текущие координаты и скорость
 text.Remove(0, text.Length);
 text.AppendFormat("Position: {0} Velocity: {1}", position, velocity);
 base.Update(gameTime);
```
Перегруженный *Draw* отрисовывает и *Texture2D*, и *StringBuilder*:

## **Проект XNA: FlickInertia Файл: Game1.cs (фрагмент)** protected override void Draw(GameTime gameTime) { GraphicsDevice.Clear(Color.CornflowerBlue); spriteBatch.Begin(); spriteBatch.Draw(texture, position, Color.White); spriteBatch.DrawString(segoe14, text, Vector2.Zero, Color.White); spriteBatch.End(); base.Draw(gameTime); }

Да, изображение можно полностью задвинуть за границы экрана. Но поскольку приложение отвечает на касания в любом месте экрана, можно провести по экрану снова, чтобы вернуть изображение в область видимости.

# **Множество Мандельброта**

В 1980 году Бенуа Мандельброт (1924–2010), рожденный в Польше французский и американский математик, который работал на IBM, впервые получил графическую визуализацию рекурсивного уравнения с комплексными числами, которое было выведено несколько ранее. Эта визуализация выглядела примерно следующим образом:

}

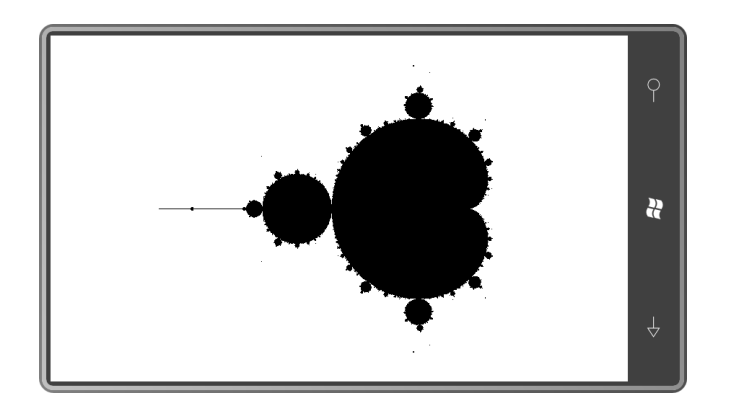

С тех пор множество Мандельброта (как его стали называть) стало самой любимой забавой разработчиков ПО.

Множество Мандельброта строится в комплексной плоскости, где горизонтальная ось представляет действительные числа (отрицательные слева и положительные справа), и вертикальная ось представляет мнимые числа (отрицательные внизу и положительные вверху). Возьмем любую точку на плоскости и назовем ее с, зададим z равным 0:

 $z=0$ 

Теперь выполним следующую рекурсивную операцию:

 $z \rightarrow z^2 + c$ 

Если модуль z не стремится к бесконечности, тогда с принадлежит множеству Мандельброта и в приведенном выше снимке экрана закрашивается черным.

Для некоторых комплексных чисел (например, действительного числа 0) абсолютно очевидно, что число принадлежит множеству. Для других чисел (например, действительного числа 1) абсолютно очевидно, что они не принадлежат этому множеству. Для многих других чисел всего лишь необходимо вычислить значения. К счастью, если после конечного числа итераций модуль z превышает 2, мы знаем, что с не принадлежит множеству Мандельброта.

Для каждого числа с, не принадлежащего множеству Мандельброта, существует связанный с ним коэффициент «итераций», который соответствует числу итераций по вычислению z, которые имели место до момента, когда модуль z стал больше 2. Многие разработчики, занимающиеся визуализациями множества Мандельброта, используют этот коэффициент итераций для выбора цвета соответствующей точки. Это приводит к тому, что области, не принадлежащие множеству Мандельброта, выглядят намного интересней:

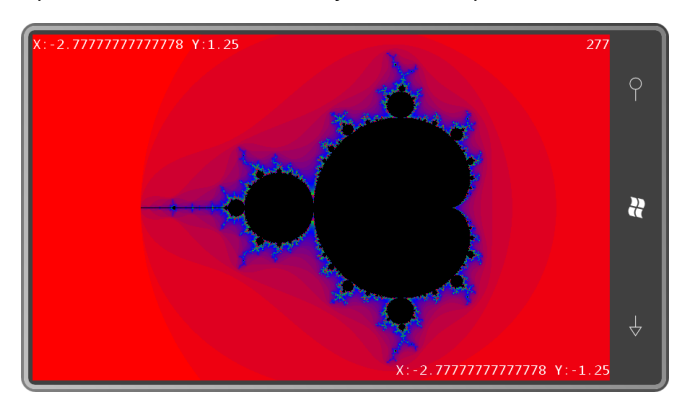

В верхнем правом углу отображаются комплексные координаты, ассоциированные с этим углом, и то же самое для нижнего правого угла. Число в верхнем правом углу - общее число итераций.

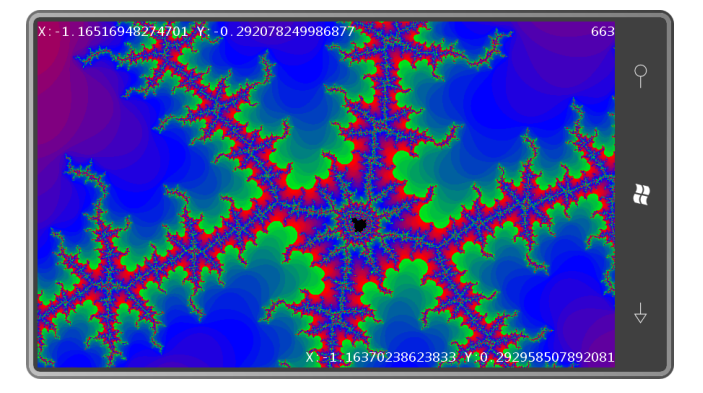

Одной из любопытных характеристик множества Мандельброта является то, что независимо от того, насколько увеличивается масштаб изображения, его сложность не уменьшается:

Это характеризует множество Мандельброта как фрактал. Бенуа Мандельброт считается основателем фрактальной геометрии. Учитывая простоту алгоритма, лежащего в основе этого изображения, получаемые результаты просто ошеломительные.

Можно ли представить лучшее приложение для демонстрации перетягивания и масштабирования посредством мультисенсорного ввода, а также алгоритмического формирования значений пикселов для Texture2D?

Очень часто при создании приложений с использование множества Мандельброта разработчики задают максимальный коэффициент итераций, например, 100 или 1000. Затем z вычисляется для каждого пиксела необходимое число раз, но не более этого заданного максимума. Если к этому моменту значение не расходится, пиксел закрашивается черным. С помощью псевдокода это можно записать следующим образом:

Для каждого пиксела

Выполняем не более МАХ итераций Закрашиваем пиксел черным либо другим цветом

 $\mathcal{E}$ 

 $\{$ 

Проблема с этим подходом в том, что он может обеспечивать неверные результаты при многократном увеличении. Как правило, чем больше увеличение определенной области множества Мандельброт, тем больше итераций необходимо для определения принадлежности пиксела множеству и цвета, которым он должен закрашиваться.

Эта проблема привела меня к другому подходу: мое приложение MandelbrotSet (Множество Мандельброта) изначально закрашивает все пикселы черным и затем во втором потоке выполнения делает следующее:

```
Выполнять бесконечное число раз
\{Для каждого пиксела
                Выполняем еще одну итерацию, если необходимо
                Возможно, закрашиваем пиксел некоторым цветом
       \mathcal{E}\mathcal{E}
```
При таком подходе мы получаем экран, который чем больше времени проходит, тем все более красочным становится. Оборотная сторона в том, что для поддержки структуры данных, необходимой для этого, требуется 17 МБ памяти. Это слишком большой объем,

который невозможно сохранять при захоронении. И общая производительность ниже, чем при более традиционных подходах.

Рассмотрим структуру PixelInfo, используемую для хранения данных каждого пиксела. Приложение сохраняет массив этих структур параллельно с обычным массивом pixels, используемым для записи данных в Texture2D:

```
Проект XNA: MandelbrotSet Файл: PixelInfo.cs
using Microsoft.Xna.Framework;
namespace MandelbrotSet
\left\{ \right.public struct PixelInfo
        public static int pixelWidth;
       public static int pixelHeight;
        public static double xPixelCoordAtComplexOrigin;
        public static double yPixelCoordAtComplexOrigin;
        public static double unitsPerPixel;
        public static bool hasNewColors;
        public static int firstNewIndex;
        public static int lastNewIndex;
       public double cReal;
        public double cImag;
        public double zReal;
        public double zImag;
        public int iteration;
        public bool finished;
        public uint packedColor;
        public PixelInfo(int pixelIndex, uint[] pixels)
        \{int x = pixelIndex % pixelWidth;
            int y = pixelIndex / pixelWidth;\text{cReal} = \left(x - x \text{FixedCordAtComplexOrigin}\right) \times \text{unitsPerFixed};clmag = (yPixelCoordAtComplex Origin - y) * unitsPerpixel;zReal = 0:zImaq = 0;iteration = 0;
            finished = false;
            packedColor = pixels != null ? pixels[pixelIndex] :
Color.Black.PackedValue;
        \mathcal{F}public bool Iterate()
        \left\{ \right.double zImagSquared = zImag * zImag;
            zImaq = 2 * zReal * zImag + cImag;
            zReal = zReal * zReal - zImagSquared + cReal;if (zReal * zReal + zImag * zImag >= 4.0)
             \{finished = true;return true;
             \rightarrowiteration++;
            return false;
       \Box\}
```
Перейдем сразу к полям экземпляра. Изначально я написал структуру Complex (Комплексный) для инкапсуляции комплексных чисел и осуществления операций над ними, но, как обнаружилось, работа с действительной и мнимой частями напрямую существенно повышает производительность. Наша структура сохраняет описываемые выше значения с и z, текущую итерацию (iteration) и переменную finished (завершен) типа Boolean, которая принимает значение true, когда модуль z отличен от бесконечности. В этот момент значение iteration может использоваться для определения значения цвета.

Конструктор вычисляет cReal (Действительная часть с) и clmag (Мнимая часть с) из pixellndex (Индекс пиксела), диапазон допустимых значений которого лежит от 0 до (но не включая) произведения ширины и высоты экрана в пикселах. Значения статических полей pixelWidth и pixelHeight зависят от размеров экрана и остаются неизменными в ходе всего приложения.

В вычислении cReal и clmag также участвуют три других статических поля. Поля xPixelCoordAtComplexOriain (Координата х начала координат комплексной плоскости) и yPixelCoordAtComplexOrigin указывают горизонтальные и вертикальные координаты в пикселах, соответствующие началу координат комплексной плоскости. Очевидно, что использование типа double для этих полей свидетельствует о возможности представления дробных пикселов. Эти два поля меняют значения при операциях переноса. Поле unitsPerPixel (Единиц на пиксел) указывает на диапазон действительных или мнимых чисел, ассоциированный в настоящий момент с одним пикселом. Это значение меняется при операциях масштабирования.

Данная структура Pixellnfo включает больше значений типа double, чем все остальные приложения на XNA этой книги вместе взятые. Сначала я, конечно же, сделал все эти значения типа float (и pixelCoordAtComplexOrigin было типа Vector2), но перешел к double, как только исчерпал точность float при масштабировании. Любопытно, что переход от float к double очень мало сказался на производительности.

Второй аргумент конструктора является необязательным. Если он присутствует, конструктор будет копировать соответствующий цвет из массива pixels в свое поле packedColor (Цвет в компактной форме). Вскоре мы рассмотрим, как это работает.

Остальные три статических поля используются для обмена данными внутри потока. Поток, осуществляющий вычисления, задает эти поля при изменении значения цвета; значения полей сбрасываются, когда массив структур PixelInfo используется для обновления массива pixels и объекта Texture2D.

Наконец, метод Iterate (Выполнять итерации) осуществляет основные итеративные вычисления, используя умножение, а не вызовы Math. Роw, из соображений производительности. Iterate возвращает значение true, если *z* не стремится к бесконечности.

Благодаря этим статическим полям структуры Pixellnfo мне удалось сохранить количество полей в производном от Game классе в разумных пределах. В данном фрагменте можно увидеть и обычный массив pixels, и массив PixelInfo. Объект pixelInfosLock (Блокировка pixellnfo) используется для синхронизации потоков.

Проект XNA: MandelbrotSet Файл: Game1.cs (фрагмент, демонстрирующий поля)

```
public class Game1 : Microsoft.Xna.Framework.Game
    GraphicsDeviceManager graphics;
    SpriteBatch spriteBatch;
    Viewport viewport;
    Texture2D texture;
```

```
uint[] pixels;
   PixelInfo[] pixelInfos;
   Matrix drawMatrix = Matrix. Identity;
   int qlobalIteration = 0;
   object pixelInfosLock = new object();
   SpriteFont segoe14;
   StringBuilder upperLeftCoordText = new StringBuilder();
   StringBuilder lowerRightCoordText = new StringBuilder();
   StringBuilder upperRightStatusText = new StringBuilder();
   Vector2 lowerRightCoordPosition, upperRightStatusPosition;
   public Game1()
   \left\{ \right.graphics = new GraphicsDeviceManager(this);Content. RootDirectory = "Content";
       // Частота кадров по умолчанию для всех устройств Windows Phone - 30
калров/с
       TargetElapsedTime = TimeSpan. FromTicks (333333);
       // Задаем полноэкранный режим и активируем жесты
       graphics. IsFullScreen = true;
        TouchPanel.EnabledGestures = GestureType.FreeDrag | GestureType.DragComplete
                                     GestureType.Pinch | GestureType.PinchComplete;
    \}
```
Среди полей также включен объект Matrix, который обрабатывает перемещение и масштабирование, но только в процессе выполнения операций жеста. Как только палец снимается с экрана - и поскольку жесты DragComplete и PinchComplete активированы, приложение может определять, когда это происходит - массивы *pixels и PixelInfo* полностью перестраиваются, и объект Matrix возвращается к своему значению по умолчанию. Это оказывается одной из самых сложных частей приложения.

Перегруженный LoadContent на удивление прост:

```
Проект XNA: MandelbrotSet Файл: Game1.cs (фрагмент)
protected override void LoadContent()
    // Создаем новый SpriteBatch, который может использоваться для отрисовки текстур
   spriteBatch = new SpriteBatch (GraphicsDevice);
   viewport = this.GraphicsDevice.Viewport;
    segoe14 = this. Content. Load<SpriteFont>("Segoe14");
```
Но такая простота обусловлена лишь тем, что вся остальная инициализация выполняется в сочетании с захоронением. Конечно, я хотел бы сохранять весь массив объектов Pixellnfo, но учитывая то, что каждый из них размером 44 байта, и размер всего массива достигает 17 мегабайт, можно понять, почему операционная система Windows Phone 7, кажется, сопротивляется моим желаниям.

Вместо этого приложение выполняет захоронение четырех элементов, необходимых для его корректного перезапуска. Статические поля xPixelCoordAtComplexOrigin, yPixelCoordAtComplexOrigin и в unitsPerPixel обеспечивают приложению возможность восстановить массив PixelInfo. Кроме того, приложение сохраняет изображение всего экрана как файл в формате PNG и затем восстанавливает и его тоже. При возвращении из

захоронения приложение выглядит точно так же, как до него. Но это лишь обманчивый внешний вид, поскольку все вычисления для каждого пиксела требуется начинать заново. Как следствие, некоторое время после возвращения из захоронения экран может оставаться без изменений.

Код для сохранения и восстановления объектов Texture2D при захоронении стандартен и довольно прост, но я решил создать пару методов, которые будут выполнять всю эту работу. Статический класс Texture2DExtensions (Расширения двухмерной текстуры) библиотеки Petzold.Phone.Xna включает следующие два метода. Первый - это метод расширения, поэтому он может вызываться прямо для объекта Texture2D:

### Проект XNA: Petzold.Phone.Xna Файл: Texture2DExtensions.cs (фрагмент)

```
public static void SaveToPhoneServiceState(this Texture2D texture, string key)
   MemoryStream memoryStream = new MemoryStream () ;
    texture. SaveAsPng(memoryStream, texture. Width, texture. Height);
   PhoneApplicationService.Current.State[key] = memoryStream.GetBuffer();
```
Этот метод создает объект MemoryStream и просто передает его в метод SaveAsPng (Сохранить как PNG) объекта Texture2D. Сам объект MemoryStream не может быть сериализован, но его метод GetBuffer возвращает массив байт, который может быть сериализован.

Вспомогательный метод загрузки не является методом расширения, потому что приводит к созданию нового объекта Texture2D. Байтовый массив извлекается из хранилища и передается в конструктор MemoryStream, и этот MemoryStream затем используется со статическим методом Texture2D.FromStream:

```
Проект XNA: Petzold.Phone.Xna Файл: Texture2DExtensions.cs (фрагмент)
public static Texture2D LoadFromPhoneServiceState(GraphicsDevice graphicsDevice,
string key)
    Texture2D texture = null:if (PhoneApplicationService.Current.State.ContainsKey(key))
        byte[] buffer = PhoneApplicationService.Current.State[key] as byte[];
        MemoryStream memoryStream = new MemoryStream(buffer);
        texture = Texture2D. FromStream (graphicsDevice, memoryStream);
        memoryStream.Close();
    \overline{\phantom{a}}return texture;
```
Рассмотрим перегруженные OnActivated и OnDeactivated приложения MandelbrotSet, которые используют описанные выше два метода, и метод под именем InitializePixelInfo (Инициализировать PixelInfo):

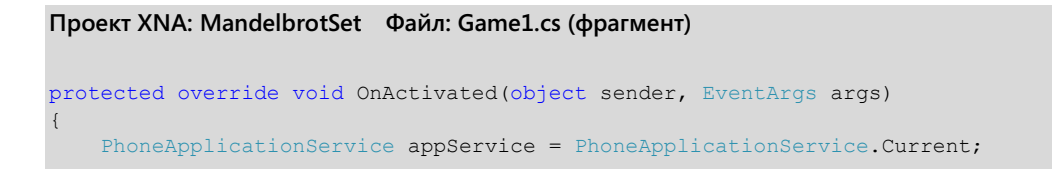

```
 if (appService.State.ContainsKey("xOrigin") &&
         appService.State.ContainsKey("yOrigin") &&
         appService.State.ContainsKey("resolution"))
     {
PixelInfo.xPixelCoordAtComplexOrigin = (double)appService.State["xOrigin"];
 PixelInfo.yPixelCoordAtComplexOrigin = (double)appService.State["yOrigin"];
         PixelInfo.unitsPerPixel = (double)appService.State["resolution"];
     }
     else
     {
         // Первоначальный запуск приложения
         PixelInfo.xPixelCoordAtComplexOrigin = 2 * viewport.Width / 3f;
         PixelInfo.yPixelCoordAtComplexOrigin = viewport.Height / 2;
         PixelInfo.unitsPerPixel = Math.Max(2.5 / viewport.Height, 
                                             3.0 / viewport.Width);
     }
     UpdateCoordinateText();
     // Повторное создание или восстановление растрового изображения после
захоронения
    texture = Texture2DExtensions.LoadFromPhoneServiceState(this.GraphicsDevice, 
                                                              "mandelbrotBitmap");
     if (texture == null)
        texture = new Texture2D(this.GraphicsDevice, viewport.Width, 
viewport.Height);
     // Получение данных текстуры и массива пикселов
     PixelInfo.pixelWidth = texture.Width;
     PixelInfo.pixelHeight = texture.Height;
     int numPixels = PixelInfo.pixelWidth * PixelInfo.pixelHeight;
     pixels = new uint[numPixels];
     texture.GetData<uint>(pixels);
     // Создание и инициализация массива PixelInfo
    pixelInfos = new PixelInfo[numPixels];
     InitializePixelInfo(pixels);
     // Запуск потока вычислений
    Thread thread = new Thread(PixelSetterThread);
     thread.Start();
     base.OnActivated(sender, args);
}
protected override void OnDeactivated(object sender, EventArgs args)
{
    PhoneApplicationService.Current.State["xOrigin"] =
PixelInfo.xPixelCoordAtComplexOrigin;
    PhoneApplicationService.Current.State["yOrigin"] = 
PixelInfo.yPixelCoordAtComplexOrigin;
   PhoneApplicationService.Current.State["resolution"] = PixelInfo.unitsPerPixel;
     texture.SaveToPhoneServiceState("mandelbrotBitmap");
     base.OnDeactivated(sender, args);
}
void InitializePixelInfo(uint[] pixels)
{
    for (int index = 0; index < pixelInfos. Length; index++)
     {
         pixelInfos[index] = new PixelInfo(index, pixels);
     }
   PixelInfo.hasNewColors = true;
    PixelInfo.firstNewIndex = 0;
     PixelInfo.lastNewIndex = pixelInfos.Length - 1;
```
}

К концу выполнения метода OnActivated все поля и объекты инициализированы и готовы к работе, поэтому запускается второй поток выполнения на базе метода PixelSetterThread (Поток метода задания значений пикселов). Этот метод выполняется в течение всего остального времени жизни приложения, постоянно перебирая все члены массива PixelInfo, индексированные pixellndex, и вызывая метод Iterate. Если Iterate возвращает true, пикселу задается значение цвета:

```
Проект XNA: MandelbrotSet Файл: Game1.cs (фрагмент)
```

```
void PixelSetterThread()
    int pixelIndex = 0:while (true)
     \left\{ \right.lock (pixelInfosLock)
         \left\{ \right.if (!pixelInfos[pixelIndex].finished)
              \{if (pixelInfos[pixelIndex].Iterate())
                   \left\{ \right.int iteration = pixelInfos[pixelIndex].iteration;
                       pixelInfos[pixelIndex].packedColor =
                                                   GetPixelColor(iteration).PackedValue;
                       PixelInfo.hasNewColors = true;
                       PixelInfo.firstNewIndex = Math.Min(PixelInfo.firstNewIndex,
pixelIndex);
                       PixelInfo.lastNewIndex = Math.Max(PixelInfo.lastNewIndex,
pixelIndex):
                   \rightarrowelse
                   \left\{ \right.// Особый случай: при увеличении масштаба предотвращаем
                       // сохранение цветных блоков внутри множества Мандельброта
                       if (pixelInfos[pixelIndex].iteration == 500 &&
                            pixelInfos[pixelIndex].packedColor !=
Color.Black.PackedValue)
                       \left| \right|pixelInfos[pixelIndex].packedColor =
Color.Black.PackedValue;
                            PixelInfo.hasNewColors = true;
                            PixelInfo.firstNewIndex =
                                              Math.Min(PixelInfo.firstNewIndex,
pixelIndex);
                            PixelInfo.lastNewIndex =
                                              Math.Max(PixelInfo.lastNewIndex,
pixelIndex);
                       \overline{\mathbf{r}}\overline{\phantom{a}}\rightarrowif (++pixelIndex == pixelInfos.length)\left\{ \right.pixels = 0;qlobalIteration++;
              \rightarrow\rightarrow\overline{\mathbf{r}}Color GetPixelColor(int iteration)
    float proportion = (iteration / 32f) % 1;
```

```
if (proportion < 0.5)
   return new Color (1 - 2 * proportion, 0, 2 * proportion);proportion = 2 * (proportion - 0.5f);
return new Color (0, proportion, 1 - proportion);
```
Несмотря на то что для этого потока важно выполнять вычисления максимально быстро, он также пытается взять на себя некоторые функции перегруженного Update (грядущего). В статических полях структуры PixelInfo этот поток указывает минимальный и максимальный индексы измененных пикселов.

Я упоминал ранее, что в более простых приложениях для вычисления множества Мандельброта обычно задается максимальное число итераций. (В статье Википедии, посвященной множеству Мандельброта, приведен алгоритм псевдокода, где max iteration задано значение 1000.) В своем приложении мне пришлось задать максимум для количества итераций только здесь. Как будет показано вскоре, при масштабировании посредством пары пальцев приложению приходится начинать все с самого начала и использовать новый массив структур PixelInfo. Но для целей визуализации и создания приближенного изображения объект Texture2D просто растягивается. Это обычно приводит к тому, что некоторые цветные пикселы оказываются в области множества Мандельброта, и используемый здесь алгоритм никогда не обеспечит закрашивание этих пикселов черным опять. Поэтому если число итераций для конкретного пиксела достигает 500, и цвет этого пиксела не черный, он закрашивается черным. Впоследствии этот пиксел может быть опять закрашен в какой-либо другой цвет, но на данный момент нам это не известно.

Рассмотрим первую часть перегруженного метода Update. В ней данные цвета из массива Pixellnfo, вычисленного во втором потоке, передаются в массив pixels, и затем объект Texture2D обновляется значениями из этого массива:

### Проект XNA: MandelbrotSet Файл: Game1.cs (фрагмент)

```
protected override void Update (GameTime gameTime)
    // Обеспечиваем возможность выхода из игры
    if (GamePad.GetState(PlayerIndex.One).Buttons.Back == ButtonState.Pressed)
        this. Exit () ;
    // Обновляем текстуру пикселов массивом pixelInfos
    if (PixelInfo.hasNewColors)
    \{lock (pixelInfosLock)
            // Передаем новые цвета в массив pixels
            for (int pixelIndex = PixelInfo.firstNewIndex;
                    pixelIndex <= PixelInfo.lastNewIndex;
                     pixelIndex++)
            \{pixels[pixelIndex] = pixelInfos[pixelIndex].packedColor;
            \overline{\phantom{a}}// Передаем новый pixels в текстуру
            int firstRow = PixelInfo.firstNewIndex / texture.Width;
            int numRows = PixelInfo.lastNewIndex / texture.Width - firstRow + 1;
            Rectangle rect = new Rectangle(0, firstRow, texture. Width, numRows);
            texture.SetData<uint>(0, rect, pixels, firstRow * texture.Width,
                                                    numRows * texture. Width);
            // Перезадаем PixelInfo
```

```
PixelInfo.hasNewColors = false;
        PixelInfo.firstNewIndex = Int32.MaxValue;
        PixelInfo.lastNewIndex = 0;
   \, }
\left\{ \right\}// Обновляем отображаемое значение globalIteration
upperRightStatusText.Remove(0, upperRightStatusText.Length);
upperRightStatusText.AppendFormat("{0}", globalIteration + 1);
Vector2 textSize = segoe14. MeasureString (upperRightStatusText) ;
upperRightStatusPosition = new Vector2 (viewport.Width - textSize.X, 0);
```
## Панорамирование и масштабирование

Весь остальной код перегруженного Update посвящен обработке сенсорного ввода. Идея здесь проста: любое касание, перемещение, изменение масштаба не приводит к необратимым изменениям. Эффект перемещения и масштабирования обеспечивается изменением объекта Matrix под именем drawMatrix (Матрица рисования), которая используется в вызове Begin объекта SpriteBatch.

Но как только палец или пальцы пользователя снимаются с экрана, приложение меняет массивы PixelInfo и pixels соответственно новому расположению и масштабу экрана. Не делается никакой попытки сохранить что-либо, что вышло за границы области просмотра.

Рассмотрим обработку жестов FreeDrag и DragComplete для операций переноса:

```
Проект XNA: MandelbrotSet Файл: Game1.cs (фрагмент)
protected override void Update (GameTime gameTime)
    // Чтение жестов касания
    while (TouchPanel.IsGestureAvailable)
    \left\{ \right.GestureSample gesture = TouchPanel. ReadGesture();
        switch (gesture. GestureType)
            case GestureType.FreeDrag:
                // Корректируем drawMatrix соответственно смещению
                drawMatrix.M41 += gesture.Delta.X;drawMatrix.M42 += gesture.Delta.Y;
                break;
            case GestureType.DragComplete:
                // Обновляем текстуру пикселов массивом pixelInfos с учетом смещения
                lock (pixelInfosLock)
                    pixelInfos = TranslatePixelInfo(pixelInfos, drawMatrix);
                    for (int pixelIndex = 0; pixelIndex < pixelInfos.Length;
pixels++)pixels[pixelIndex] = pixelInfos[pixelIndex].packedColor;
                    PixelInfo.hasNewColors = false:PixelInfo.firstNewIndex = Int32.MaxValue;
                    PixelInfo.lastNewIndex = 0;
                \mathcal{L}texture.SetData<uint>(pixels);
                drawMatrix = Matrix.Jdentity;qlobalIteration = 0;
```

```
 break;
 …
 }
        UpdateCoordinateText();
\qquad \qquad \} base.Update(gameTime);
}
```
Когда пользователь водит пальцем по экрану, меняется только *drawMatrix*, но когда пользователь снимает палец с экрана, в ходе обработки жеста *DragComplete* производится вызов метода *TranslatePixelInfo* (Перенести PixelInfo) для переноса элементов в массив структур *PixelInfo* соответственно окончательному положению точки касания. К счастью, пикселы, перемещенные из одной части экрана в другую, можно сохранить; пикселы в новом месте изначально закрашиваются черным. Затем *Update* обеспечивает перенос цветов пикселов из массива *PixelInfo* в массив *pixels* и обновляет из него *Texture2D*. После этого *drawMatrix* может быть возвращен к единичной матрице.

Метод *TranslatePixelInfo* использует окончательные коэффициенты переноса *drawMatrix* для задания новых значений полей *PixelInfo.xPixelCoordAtComplexOrigin* и *PixelInfo.yPixelCoordAtComplexOrigin* и выполняет циклический сдвиг членов *PixelInfo*:

#### **Проект XNA: MandelbrotSet Файл: Game1.cs (фрагмент)**

```
PixelInfo[] TranslatePixelInfo(PixelInfo[] srcPixelInfos, Matrix drawMatrix)
{
       int x = (int) (drawMatrix.M41 + 0.5);int y = (int) (drawMatrix.M42 + 0.5); PixelInfo.xPixelCoordAtComplexOrigin += x;
       PixelInfo.yPixelCoordAtComplexOrigin += y;
      PixelInfo[] dstPixelInfos = new PixelInfo[srcPixelInfos.Length];
       for (int dstY = 0; dstY < PixelInfo.pixelHeight; dstY++)
\left\{\begin{array}{ccc} \end{array}\right\}int srcY = dstY - y; int srcRow = srcY * PixelInfo.pixelWidth;
               int dstRow = dstY * PixelInfo.pixelWidth;
               for (int dstX = 0; dstX < PixelInfo.pixelWidth; dstX++)
               {
                     int srcX = distX - x:
                      int dstIndex = dstRow + dstX;
                      if (srcX >= 0 && srcX < PixelInfo.pixelWidth && 
                            srcY >= 0 && srcY < PixelInfo.pixelHeight)
\left\{ \begin{array}{cc} 0 & 0 & 0 \\ 0 & 0 & 0 \\ 0 & 0 & 0 \\ 0 & 0 & 0 \\ 0 & 0 & 0 \\ 0 & 0 & 0 \\ 0 & 0 & 0 \\ 0 & 0 & 0 \\ 0 & 0 & 0 \\ 0 & 0 & 0 \\ 0 & 0 & 0 \\ 0 & 0 & 0 \\ 0 & 0 & 0 & 0 \\ 0 & 0 & 0 & 0 \\ 0 & 0 & 0 & 0 \\ 0 & 0 & 0 & 0 & 0 \\ 0 & 0 & 0 & 0 & 0 \\ 0 & 0 & 0 & 0 & 0 \\ 0 & 0 & 0 & 0 & 0 \\ 0 & 0 int srcIndex = srcRow + srcX;
                           dstPixelInfos[dstIndex] = pixelInfos[srcIndex];
 }
                      else
\left\{ \begin{array}{cc} 0 & 0 & 0 \\ 0 & 0 & 0 \\ 0 & 0 & 0 \\ 0 & 0 & 0 \\ 0 & 0 & 0 \\ 0 & 0 & 0 \\ 0 & 0 & 0 \\ 0 & 0 & 0 \\ 0 & 0 & 0 \\ 0 & 0 & 0 \\ 0 & 0 & 0 \\ 0 & 0 & 0 \\ 0 & 0 & 0 & 0 \\ 0 & 0 & 0 & 0 \\ 0 & 0 & 0 & 0 \\ 0 & 0 & 0 & 0 & 0 \\ 0 & 0 & 0 & 0 & 0 \\ 0 & 0 & 0 & 0 & 0 \\ 0 & 0 & 0 & 0 & 0 \\ 0 & 0dstPixelInfos[dstIndex] = new PixelInfo(dstIndex, null);
 }
               }
\qquad \qquad \} return dstPixelInfos;
}
```
При масштабировании используется противоположный подход. По самой природе множества Мандельброта каждая его точка уникальна и не может быть получена на основании значений соседних точек. По этой причине любая операция масштабирования должна приводить к повторному созданию массива PixelInfo и повторному выполнению всех вычислений с самого начала.

Но визуальные элементы могут быть сохранены как временные приближения. Поэтому Update обрабатывает жест PinchComplete, применяя трансформацию к массиву pixels и затем используя его для задания цветов в массиве PixelInfo. В первое мгновение после увеличения масштаба на экране будет отображаться примерно следующее:

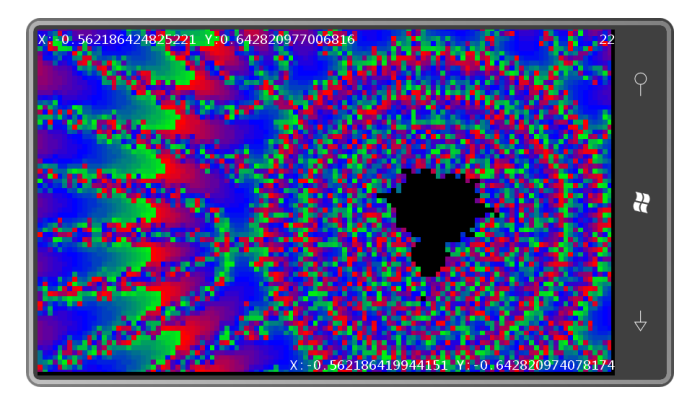

Но пройдет немного времени, и мы увидим такое изображение:

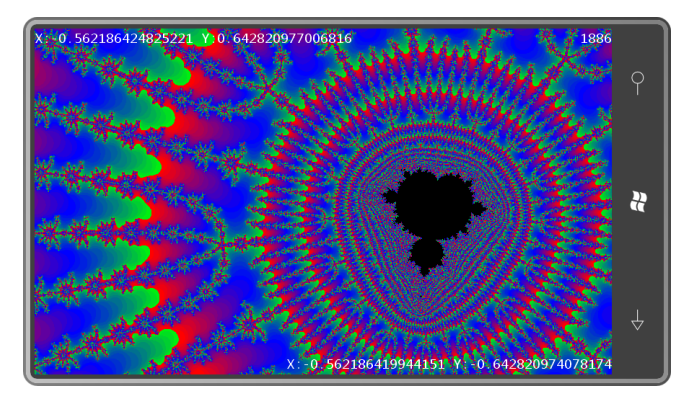

Код обработки жеста Pinch нам знаком. Единственное отличие в том, что в данном случае он определяет, в каком направлении произошло максимальное перемещение: по вертикали или по горизонтали. Эти данные передаются в метод ComputeScaleMatrix (Вычислить матрицу масштабирования):

### Проект XNA: MandelbrotSet Файл: Game1.cs (фрагмент)

```
protected override void Update (GameTime gameTime)
    // Чтение жестов касания
    while (TouchPanel.IsGestureAvailable)
        GestureSample gesture = TouchPanel. ReadGesture();
        switch (gesture.GestureType)
        \{case GestureType.Pinch:
               bool xDominates = Math.Abs(qesture.Delta.X) +
Math.Abs(gesture.Delta2.X) >
                                  Math.Abs(gesture.Delta.Y) +
Math.Abs(gesture.Delta2.Y);
                Vector2 oldPoint1 = gesture. Position - gesture. Delta;
```

```
Vector2 newPoint1 = gesture. Position;
            Vector2 oldPoint2 = gesture. Position2 - gesture. Delta2;
            Vector2 newPoint2 = gesture. Position2;
            drawMatrix *= ComputeScaleMatrix(oldPoint1, oldPoint2, newPoint2,
                                              xDominates);
            drawMatrix *= ComputeScaleMatrix(newPoint2, oldPoint1, newPoint1,
                                              xDominates);
            hreak:
        case GestureType.PinchComplete:
            // Задаем текстуру из увеличенных пикселов
            pixels = ZoomPixels(pixels, drawMatrix);
            texture.SetData<uint>(pixels);
            // Задаем новые параметры PixelInfo
            PixelInfo.xPixelCoordAtComplexOrigin *= drawMatrix.M11;
            PixelInfo.xPixelCoordAtComplexOrigin += drawMatrix.M41;
            PixelInfo.yPixelCoordAtComplexOrigin *= drawMatrix.M22;
            PixelInfo.yPixelCoordAtComplexOrigin += drawMatrix.M42;
            PixelInfo.unitsPerPixel /= drawMatrix.M11;
            // Повторно инициализируем PpixelInfos
            lock (pixelInfosLock)
            \{InitializePixelInfo(pixels);
            \mathcal{E}drawMatrix = Matrix.Jdentity;qlobalIteration = 0;
            break;
    \rightarrowUpdateCoordinateText();
base. Update (gameTime);
```
Метод ComputeScaleMatrix очень похож на метод с таким же названием из приложения DragAndPinch, за исключением того, что он выполняет пропорциональное масштабирование на основании передаваемого в него аргумента типа Boolean:

```
Проект XNA: MandelbrotSet Файл: Game1.cs (фрагмент)
Matrix ComputeScaleMatrix (Vector2 refPoint, Vector2 oldPoint, Vector2 newPoint,
                          bool xDominates)
    float scale = 1;if (xDominates)
        scale = (newPoint.X - refPoint.X) / (oldPoint.X - refPoint.X);e] se
        scale = (newPoint.Y - refPoint.Y) / (oldPoint.Y - refPoint.Y);if (float.IsNaN(scale) || float.IsInfinity(scale) || scale < 0)
    \{return Matrix. Identity;
    \overline{\phantom{a}}scale = Math.Min(1.1f, Math.Max(0.9f, scale));Matrix matrix = Matrix. CreateTranslation (-refPoint. X, -refPoint. Y, 0);
    matrix *= Matrix. CreateScale (scale, scale, 1);
    matrix *= Matrix. CreateTranslation (refPoint.X, refPoint.Y, 0);
    return matrix;
```
Метод ZoomPixels (Масштабировать пикселы), вызываемый для жеста PinchComplete, получает инверсный Matrix и использует его в вычислениях исходных координат пикселов из результирующих координат. К счастью, для инвертирования матрицы необходимо просто вызвать статический метод Matrix.Invert. В более ранней версии приложения вызывался Matrix. CreateScale (приведен выше), в качестве третьего аргумента в него передавался нуль. Это обеспечивало создание неинвертируемой матрицы, и вызов *Invert* приводил к созданию матрицы со значениями NaN («not a number») во всех полях. Это нехорошо.

```
Проект XNA: MandelbrotSet Файл: Game1.cs (фрагмент)
```

```
uint[] ZoomPixels(uint[] srcPixels, Matrix matrix)
    Matrix invMatrix = Matrix. Invert (matrix) ;
    uint[] dstPixels = new uint[srcPixels.Length];
    for (int dstY = 0; dstY < PixelInfo.pixelHeight; dstY++)
         int dstRow = dstY * PixelInfo.pixelWidth;
         for (int dstX = 0; dstX < PixelInfo.pixelWidth; dstX++)
         \left\{ \right.int dstIndex = dstRow + dstX;
             Vector2 dst = new Vector2 (dstX, dstY);
             Vector2 src = Vector2.Transform(dst, invMatrix);
              int srcX = (int)(src.X + 0.5f);int srcY = (int) (src.Y + 0.5f);
             if (srcX >= 0 && srcX < PixelInfo.pixelWidth &&
                  srcY \ge 0 && srcY \le PixelInfo.pixelHeight)
              \left\{ \right.int srcIndex = srcY * \text{FixedInfo}, \text{pixelWidth} + \text{srcX};dstPixels[dstIndex] = srcPixels[srcIndex];\overline{\phantom{a}}else
                  dstPixels[dstIndex] = Color.Black.PackedValue;
              \overline{\phantom{a}}\overline{\mathbf{r}}return dstPixels:
```
На этом все самое интересное сделано, но в приложениях по вычислению множества Мандельброта считается необходимым каким-то образом отображать текущее положение на комплексной плоскости. Метод UpdateCoordinateText (Обновить отображаемые координаты) отвечает за вычисление координат верхнего левого и нижнего правого углов, их форматирование в объектах StringBuilder и определение того, где они должны отображаться:

### Проект XNA: MandelbrotSet Файл: Game1.cs (фрагмент)

```
void UpdateCoordinateText()
   double xAdjustedPixelCoord =
       PixelInfo.xPixelCoordAtComplexOrigin * drawMatrix.M11 + drawMatrix.M41;
    double yAdjustedPixelCoord =
        PixelInfo.yPixelCoordAtComplexOrigin * drawMatrix.M22 + drawMatrix.M42;
    double adjustedUnitsPerPixel = Pixellnfo.unitsPerpixel / drawMatrix.M1;double xUpperLeft = -adjustedUnitsPerPixel * xAdjustedPixelCoord;
    double yUpperLeft = adjustedUnitsPerPixel * yAdjustedPixelCoord;
    upperLeftCoordText.Remove(0, upperLeftCoordText.Length);
```

```
 upperLeftCoordText.AppendFormat("X:{0} Y:{1}", xUpperLeft, yUpperLeft);
     double xLowerRight = xUpperLeft + PixelInfo.pixelWidth * adjustedUnitsPerPixel;
    double yLowerRight = -yUpperLeft + PixelInfo.pixelHeight * 
adjustedUnitsPerPixel;
     lowerRightCoordText.Remove(0, lowerRightCoordText.Length);
    lowerRightCoordText.AppendFormat("X:{0} Y:{1}", xLowerRight, yLowerRight);
    Vector2 textSize = segoe14.MeasureString(lowerRightCoordText);
     lowerRightCoordPosition = new Vector2(viewport.Width - textSize.X, 
                                          viewport.Height - textSize.Y);
}
```
После всего этого метод *Draw* довольно прост. Заметьте, что методы *Begin* и *End* объекта *SpriteBatch* вызываются дважды. Для первого вызова необходим объект *Matrix*, который перемещает и масштабирует *Texture2D* в ходе его обработки, и второй вызов предназначен для работы с текстовыми элементами:

```
Проект XNA: MandelbrotSet Файл: Game1.cs (фрагмент)
protected override void Draw(GameTime gameTime)
{
     GraphicsDevice.Clear(Color.Black);
     // Отрисовываем представление множества Мальдеброта
    spriteBatch.Begin(SpriteSortMode.Immediate, null, null, null, null, null, 
drawMatrix);
    spriteBatch.Draw(texture, Vector2.Zero, null, Color.White,
                    0, Vector2.Zero, 1, SpriteEffects.None, 0);
     spriteBatch.End();
     // Отрисовываем текстовое представление координат и состояния
   spriteBatch.Begin();
    spriteBatch.DrawString(segoe14, upperLeftCoordText, Vector2.Zero, Color.White);
     spriteBatch.DrawString(segoe14, lowerRightCoordText, 
                                      lowerRightCoordPosition, Color.White);
     spriteBatch.DrawString(segoe14, upperRightStatusText, 
                                      upperRightStatusPosition, Color.White);
     spriteBatch.End();
     base.Draw(gameTime);
}
```
## **Компоненты игры**

Для завершения данной главы я припас два приложения, обеспечивающие отображение все того же старого *Texture2D*, который использовался в этой главе ранее. Отличие в том, что пользователь сможет определять трансформацию изображения интерактивно, перетягивая углы текстуры.

Мишени для касания и перетягивания в данных приложениях обозначены полупрозрачными дисками в углах *Texture2D*. Неплохо было бы создать для этих дисков код, который можно было бы использовать многократно в разных приложениях. В традиционной среде разработки графических элементов их можно было бы представить как *элементы управления*, но в XNA их называют *компонентами игры*.

Компоненты помогают разбивать XNA-приложения на модули. Они могут наследоваться от класса *GameComponent* (Компонент игры), но часто являются производными от *DrawableGameComponent* (Компонент игры с возможностью отрисовки), что обеспечивает

им возможность выводить что-то на экран в дополнение и поверх того, что отрисовывает метод Draw класса Game.

Чтобы добавить в проект класс нового компонента, щелкнем правой кнопкой мыши имя проекта, выберем Add и New Item и затем из списка выберем Game Component (Компонент игры). Если мы хотим, чтобы компонент участвовал в рисовании, понадобится изменить базовый класс на DrawableGameComponent и перегрузить метод Draw.

Как правило, игра создает необходимые экземпляры компонентов либо в конструкторе игры, либо в ходе выполнения метода Initialize. Эти компоненты официально становятся частью игры после того, как добавляются в коллекцию Components, определенную классом Game.

Как и класс Game, производные от DrawableGameComponent, как правило, перегружают методы Initialize, LoadContent, Update и Draw. Когда перегруженный Initialize класса Game вызывает метод базового класса, вызываются методы Initialize всех компонентов. Аналогично с перегруженными методами LoadComponent, Update и Draw.

Как известно, перегруженный метод Update обычно обрабатывает сенсорный ввод. Из собственного опыта я знаю, что организовать сенсорный ввод в игровые компоненты несколько проблематично. В итоге кажется, что сама игра и компоненты состязаются за ввод.

Чтобы исправить это, я решил, что мой производный Game будет единолично отвечать за вызов TouchPanel.GetState, но затем игра будет предоставлять компонентам возможность обработать этот сенсорный ввод. Для реализации данной идеи я создал следующий интерфейс для производных от GameComponent и DrawableGameComponent:

```
Проект XNA: Petzold.Phone.Xna Файл: IProcessTouch.cs
using Microsoft.Xna.Framework.Input.Touch;
namespace Petzold. Phone. Xna
    public interface IProcessTouch
        bool ProcessTouch (TouchLocation touch) ;
    \}
```
Если компонент игры реализует этот интерфейс, игра вызывает метод ProcessTouch (Обработать сенсорный ввод) компонента игры для каждого объекта TouchLocation. Если компонент игры собирается использовать этот TouchLocation, его метод ProcessTouch возвращает true, и игра, возможно, игнорирует этот TouchLocation.

Первым я продемонстрирую компонент Dragger (Модуль перетягивания), который входит в библиотеку Petzold.Phone.Xna. Dragger наследуется от DrawableGameComponent и реализует интерфейс IProcessTouch:

Проект XNA: Petzold.Phone.Xna Файл: Dragger.cs (фрагмент, демонстрирующий поля)

```
public class Dragger : DrawableGameComponent, IProcessTouch
    SpriteBatch spriteBatch;
    int? touchId:
    public event EventHandler PositionChanged;
    public Dragger (Game game)
       : base(game)
```

```
public Texture2D Texture { set; get; }
public Vector2 Origin { set; get; }
public Vector2 Position { set; get; }
```
В конструктор производного от GameComponent класса должен передаваться родительский класс Game, что позволит компоненту использовать некоторые свойства Game (такие как объект GraphicsDevice). Производный от DrawableGameComponent обычно создает SpriteBatch для собственных нужд, так же как это делает производный от Game.

Dragger также описывает поле touchld (Идентификатор касания) для помощи в обработке сенсорного ввода, открытое событие PositionChanged и три открытых свойства: Texture типа Texture2D, Vector2 под именем Origin (значением которого обычно задается центр Texture2D) и еще один Vector2 для Position.

Приложение, использующее Dragger, могло бы определять для компонента пользовательский Texture2D и задавать его через это открытое свойство Texture и в это же время, возможно, задавать свойство Origin. Однако Dragger определяет для себя свойство Texture по умолчанию во время выполнения своего метода LoadContent:

```
Проект XNA: Petzold.Phone.Xna Файл: Dragger.cs (фрагмент)
```

```
protected override void LoadContent()
    spriteBatch = new SpriteBatch(this.GraphicsDevice);
    // Создаем текстуру по умолчанию
    int radius = 48;
    Texture2D texture = new Texture2D(this.GraphicsDevice, 2 * radius, 2 * radius);
    uint[] pixels = new uint[texture. Width * texture. Height];
    for (int y = 0; y < texture. Height; y^{++})
        for (int x = 0; x < texture. Width; x++)
        \{Color clr = Color.<br>Transport;if ((x - radius) * (x - radius) +(y - radius) * (y - radius)radius * radius)
             \left\{ \right.\text{clr} = \text{new Color}(0, 128, 128, 128);pixels[y * texture. Width + x] = clr. PackedValue;
        \overline{\mathbf{r}}texture.SetData<uint>(pixels);
    Texture = texture;
    Origin = new Vector2 (radius, radius);
    base. LoadContent ():
```
Класс Dragger реализует интерфейс IProcessTouch, так что у него есть метод ProcessTouch, который вызывается из производного от Game для каждого объекта TouchLocation. Метод ProcessTouch фиксирует касания самого компонента. Когда касание случается, этот метод

сохраняет его ID и фактически присваивает это касание себе до его завершения. Для каждого перемещения точки касания *Dragger* формирует событие *PositionChanged*.

```
Проект XNA: Petzold.Phone.Xna Файл: Dragger.cs (фрагмент)
public bool ProcessTouch(TouchLocation touch)
{
        if (Texture == null)
               return false;
        bool touchHandled = false;
        switch (touch.State)
         {
                case TouchLocationState.Pressed:
                       if ((touch.Position.X > Position.X - Origin.X) &&
                                (touch.Position.X < Position.X - Origin.X + Texture.Width) &&
                               (touch.Position.Y > Position.Y - Origin.Y) &&
                               (touch.Position.Y < Position.Y - Origin.Y + Texture.Height))
\left\{ \begin{array}{cc} 0 & 0 & 0 \\ 0 & 0 & 0 \\ 0 & 0 & 0 \\ 0 & 0 & 0 \\ 0 & 0 & 0 \\ 0 & 0 & 0 \\ 0 & 0 & 0 \\ 0 & 0 & 0 \\ 0 & 0 & 0 \\ 0 & 0 & 0 \\ 0 & 0 & 0 \\ 0 & 0 & 0 \\ 0 & 0 & 0 & 0 \\ 0 & 0 & 0 & 0 \\ 0 & 0 & 0 & 0 \\ 0 & 0 & 0 & 0 & 0 \\ 0 & 0 & 0 & 0 & 0 \\ 0 & 0 & 0 & 0 & 0 \\ 0 & 0 & 0 & 0 & 0 \\ 0 & 0touchId = touch.Id;
                               touchHandled = true;
 }
                       break;
                case TouchLocationState.Moved:
                       if (touchId.HasValue && touchId.Value == touch.Id)
\left\{ \begin{array}{cc} 0 & 0 & 0 \\ 0 & 0 & 0 \\ 0 & 0 & 0 \\ 0 & 0 & 0 \\ 0 & 0 & 0 \\ 0 & 0 & 0 \\ 0 & 0 & 0 \\ 0 & 0 & 0 \\ 0 & 0 & 0 \\ 0 & 0 & 0 \\ 0 & 0 & 0 \\ 0 & 0 & 0 \\ 0 & 0 & 0 & 0 \\ 0 & 0 & 0 & 0 \\ 0 & 0 & 0 & 0 \\ 0 & 0 & 0 & 0 & 0 \\ 0 & 0 & 0 & 0 & 0 \\ 0 & 0 & 0 & 0 & 0 \\ 0 & 0 & 0 & 0 & 0 \\ 0 & 0 TouchLocation previousTouch;
                               touch.TryGetPreviousLocation(out previousTouch);
                               Position += touch.Position - previousTouch.Position;
                               // Формируем событие!
                               if (PositionChanged != null)
                                       PositionChanged(this, EventArgs.Empty);
                               touchHandled = true;
 }
                       break;
                case TouchLocationState.Released:
                       if (touchId.HasValue && touchId.Value == touch.Id)
\left\{ \begin{array}{cc} 0 & 0 & 0 \\ 0 & 0 & 0 \\ 0 & 0 & 0 \\ 0 & 0 & 0 \\ 0 & 0 & 0 \\ 0 & 0 & 0 \\ 0 & 0 & 0 \\ 0 & 0 & 0 \\ 0 & 0 & 0 \\ 0 & 0 & 0 \\ 0 & 0 & 0 \\ 0 & 0 & 0 \\ 0 & 0 & 0 & 0 \\ 0 & 0 & 0 & 0 \\ 0 & 0 & 0 & 0 \\ 0 & 0 & 0 & 0 & 0 \\ 0 & 0 & 0 & 0 & 0 \\ 0 & 0 & 0 & 0 & 0 \\ 0 & 0 & 0 & 0 & 0 \\ 0 & 0touchId = null;touchHandled = true;
 }
                       break;
\qquad \qquad \} return touchHandled;
}
```
Перегруженный *Draw* просто отрисовывает *Texture2D* в новом месте:

```
Проект XNA: Petzold.Phone.Xna Файл: Dragger.cs (фрагмент)
public override void Draw(GameTime gameTime)
{
     if (Texture != null)
     {
         spriteBatch.Begin();
         spriteBatch.Draw(Texture, Position, null, Color.White,
                           0, Origin, 1, SpriteEffects.None, 0);
         spriteBatch.End();
\qquad \qquad \}
```

```
base.Draw(gameTime);
```
Теперь применим компонент Dragger при рассмотрении намного более сложной трансформации.

# Аффинные и неаффинные преобразования

Иногда удобно создать трансформацию, которая обеспечивает отображение определенного набора точек в определенном местоположении. Например, рассмотрим приложение, включающее три экземпляра только что рассмотренного нами компонента Dragger, и попробуем поперетягивать углы Texture2D по экрану произвольным образом:

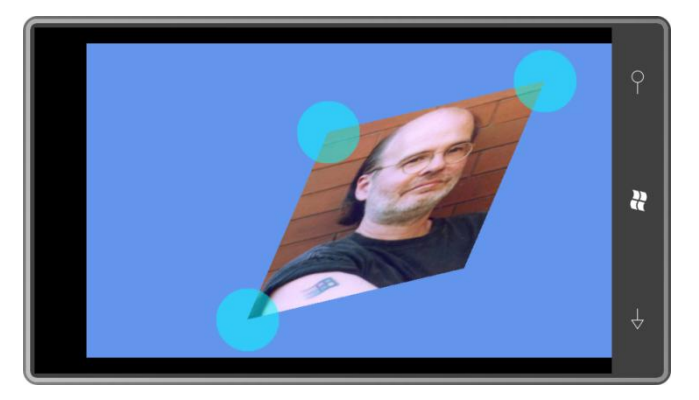

Данное приложение использует аффинное преобразование. Это означает, что прямоугольники всегда отображаются в параллелограммы. Четвертый угол недоступен для перетягивания, потому что всегда определяется тремя другими.

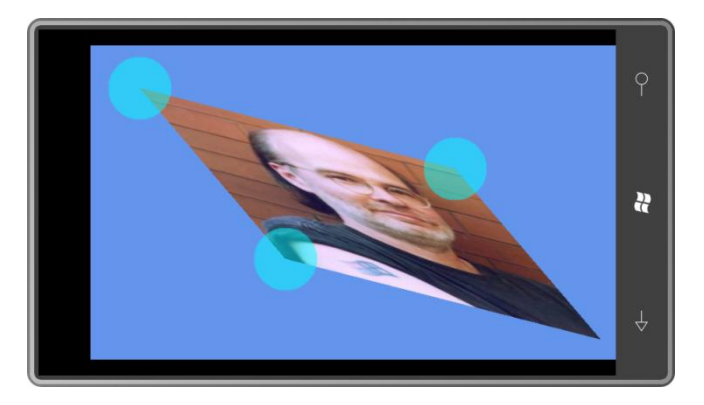

Нельзя просто выбрать любые три точки. Ничего не получится, если попытаться сделать внутренний угол больше 180°.

Опишем все это математически. Для начала проще будет принять, что исходное изображение, которые мы будем впоследствии трансформировать, имеет ширину 1 пиксел и высоту тоже 1 пиксел. Мы хотим получить преобразование, обеспечивающее следующие отображения трех углов изображения в три произвольные точки:

$$
(0,\mathbf{0})\rightarrow(x_0,y_0)
$$

- $(1,0) \rightarrow (x_1, y_1)$
- $(0, 1) \rightarrow (x_2, y_2)$

Это верхний левый, верхний правый и нижний левый углы, соответственно. Применяя поля объекта Matrix, определенного в XNA, получаем такие уравнения преобразования:

 $x' = M11 \cdot x + M21 \cdot y + M41$ 

 $y' = M12 \cdot x + M22 \cdot y + M42$ 

Не сложно применить это преобразование к точкам (0, 0), (1, 0) и (0, 1) и найти элементы матрицы:

 $M11 = x_1 - x_0$  $M12 = y_1 - y_0$  $M21 = x_2 - x_0$  $M22 = y_2 - y_0$  $M41 = x_0$  $M42 = y_0$ 

Статический класс MatrixHelper (Вспомогательный класс для работы с матрицей) из библиотеки Petzold.Phone. Xna включает метод ComputeAffineTransform (Вычислить аффинное преобразование), который создает объект Matrix на основании следующих уравнений:

```
Проект XNA: Petzold.Phone.Xna Файл: MatrixHelper.cs (фрагмент)
static Matrix ComputeAffineTransform(Vector2 ptUL, Vector2 ptUR, Vector2 ptLL)
    return new Matrix ()
     \left\{ \right.M11 = (ptUR.X - ptUL.X),M12 = (ptUR.Y - ptUL.Y),<br>M21 = (ptLL.X - ptUL.X),
        M22 = (ptLL.Y - ptUL.Y),
         M33 = 1,M41 = ptUL.X,M42 = \text{ptUL.Y},<br>M44 = 1\} ;
```
Этот метод не является открытым, потому что сам по себе он не представляет особой ценности. Он не очень полезен, потому что в используемых им уравнениях за основу взята трансформация изображения один пиксел шириной и один пиксел высотой. Но обратите внимание, что в коде полям М33 и М44 задается значение 1. Это не происходит автоматически и необходимо для обеспечения корректной работы матрицы.

Чтобы вычислить Matrix для аффинного преобразования, применяемого к объекту конкретного размера, намного полезнее следующий открытый метод:

```
Проект XNA: Petzold.Phone.Xna Файл: MatrixHelper.cs (фрагмент)
public static Matrix ComputeMatrix (Vector2 size, Vector2 ptUL, Vector2 ptUR, Vector2
ptLL)
     // Трансформация масштабирования
     Matrix S = Matrix. CreateScale (1 / size. X, 1 / size. Y, 1);
```

```
// Аффинное преобразование
Matrix A = ComputeAffineTransform(ptUL, ptUR, ptLL);
// Произведение двух трансформаций
return S * A;
```
Первая трансформация масштабирует объект, уменьшая его размер до 1×1. После этого к нему применяется вычисленное аффинное преобразование.

Два приведенные выше снимка экрана относятся к проекту AffineTransform (Аффинное преобразование). В нем перегруженный метод Initialize создает три экземпляра компонента Dragger, задает обработчик события PositionChanged и добавляет этот компонент в коллекцию Components:

```
Проект XNA: AffineTransform Файл: Game1.cs (фрагмент)
public class Game1 : Microsoft.Xna.Framework.Game
   GraphicsDeviceManager graphics;
   SpriteBatch spriteBatch;
   Texture2D texture;
   Matrix matrix = Matrix. Identity;
   Dragger draggerUL, draggerUR, draggerLL;
    protected override void Initialize()
        draggerUL = new Dragger(this);draggerUL.PositionChanged += OnDraggerPositionChanged;
        this. Components. Add (draggerUL);
       draggerUR = new Dragger(this);draggerUR.PositionChanged += OnDraggerPositionChanged;
        this. Components. Add (draggerUR) ;
       draggerLL = new Drager(this);draggerLL.PositionChanged += OnDraggerPositionChanged;
        this. Components. Add (draggerLL);
       base. Initialize();
    \rightarrow
```
Не забывайте добавлять компоненты в коллекцию Components класса Game!

Перегруженный LoadContent отвечает за загрузку изображения, которое будет трансформироваться, и инициализацию свойств Position трех компонентов Dragger в трех углах изображения:

```
Проект XNA: AffineTransform Файл: Game1.cs (фрагмент)
protected override void LoadContent()
    // Создаем новый SpriteBatch, который может использоваться для отрисовки текстур
    spriteBatch = new SpriteBatch (GraphicsDevice);
    Viewport viewport = this.GraphicsDevice.Viewport;
    texture = this. Content. Load<Texture2D>("PetzoldTattoo");
```

```
draggerUL. Position = new Vector2((viewport. Width - texture. Width) / 2,
                                  (viewport.Height - texture.Height) / 2);
draggerUR. Position = draggerUL. Position + new Vector2 (texture. Width, 0);
draggerLL.Position = draggerUL.Position + new Vector2(0, texture.Height);
OnDraggerPositionChanged(null, EventArgs.Empty);
```
Dragger формирует событие PositionChanged, только если компонент на самом деле перетягивается пользователем. Поэтому метод LoadContent завершается моделированием события PositionChanged, которое обеспечивает вычисление исходного Matrix на основании размера Texture2D и исходных координат компонентов Dragger:

#### Проект XNA: AffineTransform Файл: Game1.cs (фрагмент)

```
void OnDraggerPositionChanged(object sender, EventArgs args)
   matrix = MatrixHelper.ComputeMatrix(new Vector2(texture.Width, texture.Height),
                                        draggerUL. Position,
                                        draggerUR. Position,
                                        draggerLL. Position);
```
Данное приложение не предполагает никакого другого сенсорного ввода, кроме посредством компонентов Dragger. Dragger реализует интерфейс IProcessTouch, поэтому приложение направляет сенсорный ввод в компоненты Dragger. Компоненты Dragger отвечают на это собственным перемещением и заданием новых значений свойствам Position, что обусловливает формирование событий PositionChanged.

```
Проект XNA: AffineTransform Файл: Game1.cs (фрагмент)
protected override void Update (GameTime gameTime)
    // Обеспечиваем возможность выхола из игры
    if (GamePad.GetState(PlayerIndex.One).Buttons.Back == ButtonState.Pressed)
        this. Exit () :
    TouchCollection touches = TouchPanel.GetState();
    foreach (TouchLocation touch in touches)
    \left\{ \right.bool touchHandled = false;
        foreach (GameComponent component in this. Components)
         \{if (component is IProcessTouch &&
                  (component as IProcessTouch). ProcessTouch (touch))
                 touchHandled = true;break:
             \}\overline{\ }if (touchHandled == true)
             continue:
    \overline{\phantom{a}}base.Update(gameTime);
```
Приложение может не задавать обработчики событий PositionChanged компонентов Dragger и вместо этого проводить сверку значений свойств Position при каждом вызове Update и пересчитывать Matrix на основании этих значений. Однако намного более эффективно пересчитывать Matrix только по фактическому изменению значения одного из свойств Position.

Перегруженный Draw использует Matrix для отображения текстуры:

| Проект XNA: AffineTransform Файл: Game1.cs (фрагмент)                                 |  |
|---------------------------------------------------------------------------------------|--|
| protected override void Draw (GameTime gameTime)                                      |  |
| GraphicsDevice.Clear(Color.CornflowerBlue);                                           |  |
| spriteBatch.Begin(SpriteSortMode.Immediate, null, null, null, null, null,<br>matrix); |  |
| spriteBatch.Draw(texture, Vector2.Zero, Color.White);<br>$spriteBatch.Fnd()$ ;        |  |
| base.Draw(gameTime);                                                                  |  |

Для AffineTransform необходимо устранить возможность превышения значения 180° для любого из внутренних углов (иначе говоря, изображение должно оставаться выпуклым). Аффинные преобразования могут представлять привычные операции переноса, масштабирования, вращения и сдвига, но они никогда не приводят к превращению квадрата в нечто более экзотичное, чем параллелограмм.

Неаффинные преобразования намного чаще применяются в трехмерной графике, чем в двухмерной. В 3D графике неаффинные преобразования необходимы для реализации эффектов перспективы. Длинная прямая пустынная дорога в 3D-мире должна сужаться, убегая вдаль, точно так же как и в реальном мире. Хотя мы знаем, что стороны дороги остаются параллельными, визуально на бесконечном удалении они сходятся. Этот эффект сужения является характеристикой неаффинных преобразований.

Полная матрица трансформации для трехмерной координатной точки выглядит следующим образом:

 $|x \ y \ z \ 1| \times \begin{vmatrix} M11 & M12 & M13 & M14 \\ M21 & M22 & M23 & M24 \\ M31 & M32 & M33 & M34 \end{vmatrix} = |x' \ y' \ z' \ w'|$  $M41$  M42 M43 M44

Поскольку x, y и z - последние буквы алфавита, для представления четвертого измерения выбрана буква w. Прежде всего, для умножения на матрицу 4x4 трехмерную координатную точку необходимо представить как точку в четырехмерной системе координат. Следующие уравнения являются результатом умножения матриц:

 $x' = M11 \cdot x + M21 \cdot y + M31 \cdot z + M41$  $y' = M12 \cdot x + M22 \cdot y + M32 \cdot z + M42$  $z' = M13 \cdot x + M23 \cdot y + M33 \cdot z + M43$  $w' = M14 \cdot x + M24 \cdot y + M34 \cdot z + M44$ 

Для аффинного преобразования М14, М24 и М34 равны нулю, и М44 равно 1, поэтому w' равна 1, и все преобразование происходит в четырехмерном пространстве. Для неаффинных преобразований и 'не равна 1, и чтобы спроецировать четырехмерное пространство назад в трехмерное, из четырехмерной точки (x', y', z', w') необходимо получить трехмерную точку следующим образом:

$$
\left(\frac{x^t}{w^t}, \frac{y^t}{w^t}, \frac{z^t}{w^t}\right)
$$

Сужение здесь обусловлено делением. Если М14 имеет положительное значение, к примеру, тогда w" будет расти при увеличении x, и графический объект будет уменьшаться по мере увеличения х.

Что происходит, если w 'принимает нулевое значение? Процесс вступает в неаффинную фазу: координаты могут принимать бесконечные значения. Обычно бесконечные объекты стараются держать вне поля видимости, потому что они зрительно искривляют экран.

Хотя неаффинные преобразования являются неотъемлемой частью трехмерной графики, я даже не был уверен, поддерживает ли SpriteBatch двухмерные неаффинные преобразования до тех пор, пока не попробовал их. И был приятно удивлен, когда XNA сказал: «Нет проблем!» А это означает, что неаффинные преобразования могут применяться при разработке двухмерной графики для моделирования эффектов перспективы.

Неаффинное преобразование в двухмерном пространстве может превратить квадрат в простой выпуклый тетрагон - фигуру с четырьмя сторонами, в которой стороны пересекаются только в углах, и ни один из внутренних углов не превышает 180°. Рассмотрим пример:

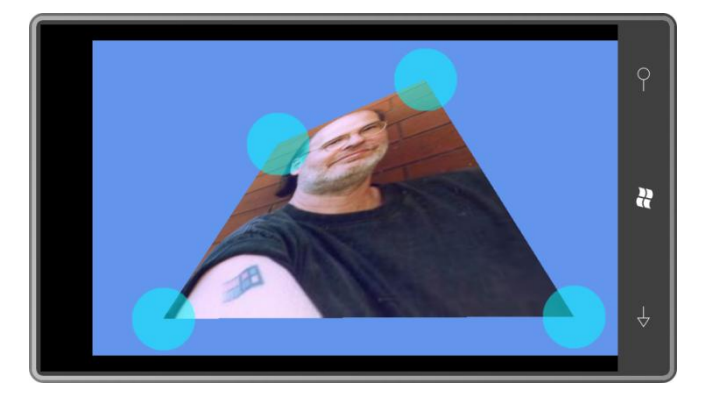

А тут я выгляжу ну очень умным:

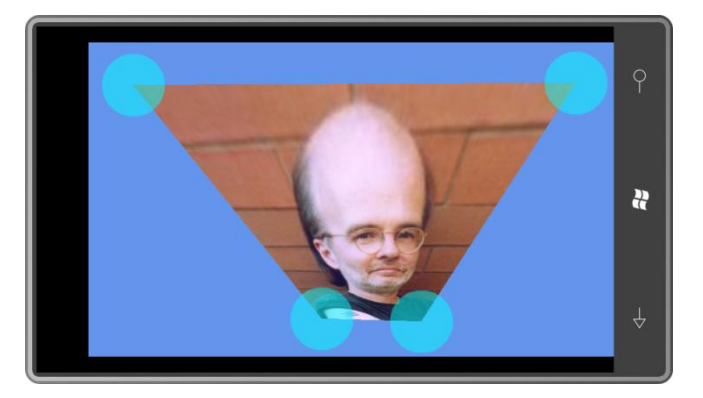

Данное приложение называется NonAffineTransform (Неаффинное преобразование) и очень похоже на AffineTransform. Отличие лишь в наличии четвертого компонента и использовании несколько более сложного метода класса MatrixHelper библиотеки Petzold.Phone.Xna. Пользователь получает довольно большую свободу по перемещению углов изображения, и если только он не пытается получить вогнутый четырехугольник, изображение будет растягиваться соответственно.

Опять же математическое описание строится на предположении о том, что высота и ширина исходного изображения, которое мы будем трансформировать, составляют 1 пиксел. Теперь нам необходимо получить преобразование, которое обеспечивало бы проецирование четырех углов квадрата в четыре произвольные точки:

$$
(0,\mathbf{0})\rightarrow(x_0,y_0)
$$

$$
(1,\bm{0}\,)\to (x_1,y_1)
$$

$$
(0,1)\to (x_2,y_2)
$$

$$
(1,\mathbf{1}\,)\rightarrow(x_3,y_3)
$$

Необходимое нам преобразование будет намного проще получить, если разбить его на два преобразования:

$$
(0,0 \, ) \to (0,0) \to (x_0,y_0)
$$

$$
(1,\mathbf{0}\,)\rightarrow(1,0)\rightarrow(x_1,y_1)
$$

 $(0,1) \rightarrow (0,1) \rightarrow (x_2, y_2)$ 

$$
(1,\mathbf{1}\,)\rightarrow(a,b)\rightarrow(x_3,y_3)
$$

Первое преобразование является неаффинным, я назову его В. Второе преобразование я принудительно сделаю аффинным и назову его А (от «аффинный»). Составное преобразование - **В**×**А**. Задача - выполнить двойное преобразования для точки (*a*, *b*).

Я уже определил аффинное преобразование, но хочу, чтобы это аффинное преобразование обеспечивало проецирование точки (а, b) в точку (х<sub>3</sub>, у<sub>3</sub>). Что это за точка (а, b)? Если применить к точке (а, b) аффинное преобразование и разрешить его для а и b, мы получим:

$$
a = \frac{M22 \cdot x_3 - M21 \cdot y_3 + M21 \cdot M42 - M22 \cdot M41}{M11 \cdot M22 - M12 \cdot M21}
$$

$$
b = \frac{M11 \cdot y_3 - M12 \cdot x_3 + M12 \cdot M41 - M11 \cdot M42}{M11 \cdot M22 - M12 \cdot M21}
$$

Теперь обратимся к неаффинному преобразованию, которое должно обеспечивать такое проецирование:

 $(0, 0) \rightarrow (0, 0)$ 

 $(1, 0) \rightarrow (1, 0)$ 

- $(0,1) \rightarrow (0,1)$
- $(1, 1) \rightarrow (a, b)$

Обобщенные уравнения для неаффинного преобразования в двухмерной плоскости (с использованием имен полей структуры Matrix и включением деления на w) имеют следующий вид:

$$
\chi' = \frac{M11 \cdot x + M21 \cdot y + M41}{M14 \cdot x + M24 \cdot y + M44}
$$

$$
y' = \frac{M12 \cdot x + M22 \cdot y + M42}{M14 \cdot x + M24 \cdot y + M44}
$$

Точка (0, 0) проецируется в точку (0, 0). Это говорит нам о том, что М41 и М42 равны нулю, и М44 не равно нулю. Рискнем и примем М44 равным 1.

Точка (1, 0) проецируется в (1, 0), что говорит о том, что *M12* равно нулю, и *M14* = *M11* - 1.

Точка (0, 1) проецируется в (0, 1), что говорит о том, что *M21* равно нулю, и *M24* = *M22* – 1.

Точка (1, 1) проецируется в (*a*, *b*), что требует небольших вычислений:

$$
M11 = \frac{a}{a+b-1}
$$

$$
M22 = \frac{b}{a+b-1}
$$

И *a* и *b* уже вычислены для аффинного преобразования.

Все эти вычисления включены во второй статический метод *MatrixHelper.ComputeMatrix* библиотеки Petzold.Phone.Xna:

#### **Проект XNA: Petzold.Phone.Xna Файл: MatrixHelper.cs**

```
public static Matrix ComputeMatrix(Vector2 size, Vector2 ptUL, Vector2 ptUR, 
                                                 Vector2 ptLL, Vector2 ptLR)
{
    // Трансформация масштабирования
   Matrix S = Matrix. CreateScale(1 / size.X, 1 / size.Y, 1);
    // Аффинное преобразование
   Matrix A = ComputeAffineTransform(ptUL, ptUR, ptLL);
     // Неаффинное преобразование
   Matrix B = new Matrix();
   float den = A.M11 * A.M22 - A.M12 * A.M21;
   float a = (A.M22 * ptlR.X - A.M21 * ptlR.Y + ptlR.Y) A.M21 * A.M42 - A.M22 * A.M41) / den;
   float b = (A.M11 * pLLR.Y - A.M12 * pLLR.X + A.M12 * A.M41 - A.M11 * A.M42) / den;
    B.M11 = a / (a + b - 1);B.M22 = b / (a + b - 1);B.M33 = 1;B.M14 = B.M11 - 1;B.M24 = B.M22 - 1;B.M44 = 1; // Произведение трех трансформаций
    return S * B * A;
}
```
Я не привожу приложение NonAffineTransform здесь, потому что оно во многом повторяет AffineTransform, лишь с добавлением четвертого компонента *Dragger*, свойство *Position* которого передается во второй метод *ComputeMatrix*.

Самое большое отличие этого нового приложения в том, что неаффинные преобразования намного более забавные!

# $\Gamma$ лава 23 Использование сенсорного ввода в игровых приложениях

Часто при изучении новой среды разработки мы обзаводимся набором техник, которые не имеют никакого отношения к навыкам, необходимым для создания законченного приложения. Данная глава призвана компенсировать эту проблему, представив два весьма типовых приложения для телефона: PhingerPaint и PhreeCell. Первое - это простое приложение для рисования; второе - версия классической игры пасьянс. Третье приложение, SpinPaint, использует часть кода PhingerPaint, но обеспечивает совершенно другую функциональность.

Все эти приложения используют компоненты, обрабатывают сенсорный ввод с различной степенью сложности и динамически меняют объекты Texture2D. Несомненно, данные приложения не дотягивают до уровня коммерческих программных продуктов, но позволяют получить лучшее представление о том, как выглядит «реальная программа».

### Еще больше компонентов игры

Когда мы впервые рассматривали динамические объекты Texture2D в главе 21, я описывал некоторые простые приложения для рисования посредством сенсорного ввода. Как можно понять из данного снимка экрана, приложение PhingerPaint несколько сложнее:

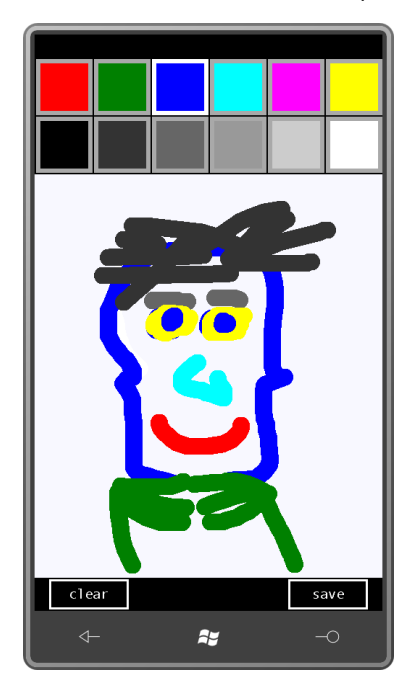

PhingerPaint включает в общей сложности 14 экземпляров двух классов, ColorBlock и Button, которые наследуются от DrawableGameComponent. Чтобы выбрать цвет для рисования, пользователь касается одного из цветных квадратиков вверху экрана. Внизу экрана предусмотрены кнопки для полной очистки экрана или для сохранения рисунка в специальном зарезервированном для приложений альбоме библиотеки фотографий телефона под названием Saved Pictures. Из библиотеки фотографий изображение может быть отправлено по электронной почте или перенесено на ПК. (Нельзя лишь продолжить работу

над изображением, повторно открыв его в другом сеансе работы. Возможно, когда-нибудь я добавлю эту функциональность.)

Поведение *Button* практически ничем не отличается от традиционной графической кнопки. В обычном состоянии он отображает белый текст и белую рамку. Когда пользователь касается поверхности кнопки, цвета меняются на инверсные, и на кнопке уже отображается черный текст на белом фоне. Если сдвинуть палец с кнопки, цвета возвращаются к исходным, но кнопка продолжает отслеживать это касание. Верните палец на кнопку, и цвета снова поменяются. При снятии касания кнопка формирует событие *Click*.

Я собираюсь использовать этот *Button* в нескольких приложениях, поэтому сделал его частью библиотеки Petzold.Phone.Xna. В данном листинге представлено начало этого класса с описаниями закрытых полей, открытого события, конструктора и открытых свойств:

#### **Проект XNA: Petzold.Phone.Xna Файл: Button.cs (фрагмент)**

```
public class Button : DrawableGameComponent, IProcessTouch
{
     SpriteBatch spriteBatch;
     Texture2D tinyTexture;
     Vector2 textPosition;
     bool isPressed;
     int? touchId = null;
    public event EventHandler Click;
     public Button(Game game, string text)
         : base(game)
\left\{\begin{array}{ccc} \end{array}\right\} Text = text;
     }
     public Rectangle Destination { set; get; }
     public SpriteFont SpriteFont { set; get; }
     public string Text { set; get; }
 …
}
```
Как правило, конструктор компонента игры включает аргумент типа *Game*, который указывает на родителя этого компонента, и из которого базовый класс *GameComponent* получает данные о *GraphicsDevice*. Для текста кнопки я добавил в конструктор аргумент типа *string*, но этот текст также может быть задан позднее через открытое свойство *Text*.

Я решил, что шрифт *Button* и крайне важное свойство *Destination* (Место назначения), которое определяет месторасположения и размер *Button* относительно экрана, будут задаваться в родительском производном от *Game* классе.

Перегруженный метод *LoadContent* в компоненте игры выполняет те же функции, что и в классе игры. Класс *Button* создает крошечный белый *Texture2D* размером 1×1 пиксел для отображения рамки кнопки и фона, инверсного по отношению к рамке цвета.

```
Проект XNA: Petzold.Phone.Xna Файл: Button.cs (фрагмент)
protected override void LoadContent()
{
     spriteBatch = new SpriteBatch(this.GraphicsDevice);
    tinyTexture = new Texture2D(this.GraphicsDevice, 1, 1);
    tinyTexture.SetData<uint>(new uint[] { Color.White.PackedValue });
```

```
base.LoadContent();
```
Открытые свойства SpriteFont (Шрифт спрайта) и Destination класса Button могут быть заданы в любой момент после создания Button. Поэтому доступ к этим сведениям для определения размера и местоположения текста выполняет метод Update:

```
Проект XNA: Petzold.Phone.Xna Файл: Button.cs (фрагмент)
public override void Update (GameTime gameTime)
    if (SpriteFont != null && !String.IsNullOrEmpty(Text))
    \left\{ \right.Vector2 textSize = SpriteFont.MeasureString(Text);
        textPosition =
           new Vector2((int)(Destination.Left + (Destination.Width - textSize.X) /
2),
                         (int) (Destination.Top + (Destination.Height - textSize.Y) /
2) ) :
    base. Update (gameTime) ;
```
Класс Button реализует интерфейс IProcessTouch, который был рассмотрен в предыдущей главе. Это означает, что у класса есть метод ProcessTouch, который вызывается из класса Game1 для каждого объекта TouchLocation. Когда палец впервые касается экрана, ProcessTouch проверяет, попадает ли точка касания в прямоугольник, определенный Destination. Если попадает, он сохраняет идентификатор касания и, по сути, владеет им до снятия касания.

```
Проект XNA: Petzold.Phone.Xna Файл: Button.cs (фрагмент)
public bool ProcessTouch (TouchLocation touch)
    bool touchHandled = false:
    bool isInside = Destination. Contains ((int) touch. Position. X_t,
                                                (int)touch.Position.Y);
    switch (touch. State)
     \{case TouchLocationState.Pressed:
             if (isInside)
             \left\{ \begin{array}{c} 1 \end{array} \right\}isPressed = true;
                  touchId = touch.Id;
                  touchHandled = true;
              \left\{ \right\}break;
         case TouchLocationState.Moved:
             if (touchId.HasValue && touchId.Value == touch.Id)
              \left\{ \right.isPressed = isInside;touchHandled = true;
              \overline{\phantom{a}}break;
         case TouchLocationState.Released:
             if (touchId.HasValue && touchId.Value == touch.Id)
              \left\{ \right.if (isInside && Click != null)
                       Click(this, EventArgs.Empty);
```

```
touchId = null;isPressed = false;
                touchHandled = true;
           \overline{\ }break;
\overline{\phantom{a}}return touchHandled;
```
Если снятие касания происходит в момент, когда точка касания располагается внутри прямоугольника Destination, класс Button формирует событие Click.

Перегруженный Draw отрисовывает кнопку. По сути, это рамка, включающая белый прямоугольник, поверх которого располагается несколько меньший черный прямоугольник со строкой текста:

```
Проект XNA: Petzold.Phone.Xna Файл: Button.cs (фрагмент)
```

```
public override void Draw (GameTime gameTime)
    spriteBatch.Begin();
    if (isPressed)
    \left\{ \right.// Отрисовываем инвертированный фон
        spriteBatch.Draw(tinyTexture, Destination, Color.White);
    \rightarrowelse
    \{// Отрисовываем рамку и фон кнопки
       Rectangle rect = Destination;
       spriteBatch. Draw (tinyTexture, rect, Color. White);
       rect. Inflate (-3, -3);
       spriteBatch.Draw(tinyTexture, rect, Color.Black);
    \overline{1}// Отрисовываем текст кнопки
    if (SpriteFont != null && !String.IsNullOrEmpty(Text))
        spriteBatch.DrawString(SpriteFont, Text, textPosition,
                                isPressed ? Color.Black : Color.White);
    spriteBatch.End();
    base.Draw(gameTime);
```
С другой стороны, ColorBlock (Блок цвета) является частью приложения PhingerPaint и не реализует интерфейс IProcessTouch. Рассмотрим код этого класса полностью:

Проект XNA: PhingerPaint Файл: ColorBlock.cs (полностью)

```
using System;
using Microsoft.Xna.Framework;
using Microsoft.Xna.Framework.Graphics;
using Microsoft.Xna.Framework.Input.Touch;
namespace PhingerPaint
\left\{ \right.public class ColorBlock : DrawableGameComponent
    \left\{ \right.SpriteBatch spriteBatch;
```

```
 Texture2D block;
                    public ColorBlock(Game game) : base(game)
\left\{ \begin{array}{cc} 0 & 0 & 0 \\ 0 & 0 & 0 \\ 0 & 0 & 0 \\ 0 & 0 & 0 \\ 0 & 0 & 0 \\ 0 & 0 & 0 \\ 0 & 0 & 0 \\ 0 & 0 & 0 \\ 0 & 0 & 0 \\ 0 & 0 & 0 \\ 0 & 0 & 0 \\ 0 & 0 & 0 & 0 \\ 0 & 0 & 0 & 0 \\ 0 & 0 & 0 & 0 \\ 0 & 0 & 0 & 0 & 0 \\ 0 & 0 & 0 & 0 & 0 \\ 0 & 0 & 0 & 0 & 0 \\ 0 & 0 & 0 & 0 & 0 \\ 0 & 0 & 0 & 0 & 0 }
                    public Color Color { set; get; }
                   public Rectangle Destination { set; get; }
                   public bool IsSelected { set; get; }
                    public override void Initialize()
\left\{ \begin{array}{ccc} 0 & 0 & 0 \\ 0 & 0 & 0 \\ 0 & 0 & 0 \\ 0 & 0 & 0 \\ 0 & 0 & 0 \\ 0 & 0 & 0 \\ 0 & 0 & 0 \\ 0 & 0 & 0 \\ 0 & 0 & 0 \\ 0 & 0 & 0 \\ 0 & 0 & 0 \\ 0 & 0 & 0 \\ 0 & 0 & 0 \\ 0 & 0 & 0 & 0 \\ 0 & 0 & 0 & 0 \\ 0 & 0 & 0 & 0 \\ 0 & 0 & 0 & 0 \\ 0 & 0 & 0 & 0 & 0 \\ 0 & 0 & 0 & 0 & 0 \\ 0 & 0 & 0 & 0 & 0 base.Initialize();
                    }
                    protected override void LoadContent()
\left\{ \begin{array}{cc} 0 & 0 & 0 \\ 0 & 0 & 0 \\ 0 & 0 & 0 \\ 0 & 0 & 0 \\ 0 & 0 & 0 \\ 0 & 0 & 0 \\ 0 & 0 & 0 \\ 0 & 0 & 0 \\ 0 & 0 & 0 \\ 0 & 0 & 0 \\ 0 & 0 & 0 \\ 0 & 0 & 0 & 0 \\ 0 & 0 & 0 & 0 \\ 0 & 0 & 0 & 0 \\ 0 & 0 & 0 & 0 & 0 \\ 0 & 0 & 0 & 0 & 0 \\ 0 & 0 & 0 & 0 & 0 \\ 0 & 0 & 0 & 0 & 0 \\ 0 & 0 & 0 & 0 & 0spriteBatch = new SpriteBatch(this.GraphicsDevice);
                             block = new Texture2D(this.GraphicsDevice, 1, 1);
                            block.SetData<uint>(new uint[] { Color.White.PackedValue });
                            base.LoadContent();
                    }
                    public override void Update(GameTime gameTime)
                    {
                             base.Update(gameTime);
 }
                    public override void Draw(GameTime gameTime)
\left\{ \begin{array}{ccc} 0 & 0 & 0 \\ 0 & 0 & 0 \\ 0 & 0 & 0 \\ 0 & 0 & 0 \\ 0 & 0 & 0 \\ 0 & 0 & 0 \\ 0 & 0 & 0 \\ 0 & 0 & 0 \\ 0 & 0 & 0 \\ 0 & 0 & 0 \\ 0 & 0 & 0 \\ 0 & 0 & 0 \\ 0 & 0 & 0 \\ 0 & 0 & 0 & 0 \\ 0 & 0 & 0 & 0 \\ 0 & 0 & 0 & 0 \\ 0 & 0 & 0 & 0 \\ 0 & 0 & 0 & 0 & 0 \\ 0 & 0 & 0 & 0 & 0 \\ 0 & 0 & 0 & 0 & 0 Rectangle rect = Destination;
                            spriteBatch.Begin();
                             spriteBatch.Draw(block, rect, IsSelected ? Color.White : 
Color.DarkGray);
                            rect.Inflate(-6, -6); spriteBatch.Draw(block, rect, Color);
                            spriteBatch.End();
                          base.Draw(gameTime);
                    }
          }
```
За внешний вид *ColorBlock* отвечают три открытых свойства: *Color*, *Destination* и *IsSelected* (Выбран). Обратите внимание, что в методе *LoadContent* создается *Texture2D* размером один пиксел. Этот объект *block* (блок) в методе *Draw* отрисовывается дважды. Сначала он отрисовывается соответственно полным размерам прямоугольника *Destination* темно-серого или белого цвета, в зависимости от значения *IsSelected*. Затем он уменьшается на 6 пикселов со всех сторон и отрисовывается снова с использованием свойства *Color*.

### **Холст PhingerPaint**

}

Компоненты, создаваемые PhingerPaint, а также некоторые другие необходимые данные хранятся как поля:

```
Проект XNA: PhingerPaint Файл: Game1.cs (фрагмент, демонстрирующий поля)
public class Game1 : Microsoft.Xna.Framework.Game
\left\{ \right. GraphicsDeviceManager graphics;
     SpriteBatch spriteBatch;
```

```
Texture2D canvas:
Vector2 canvasSize;
Vector2 canvasPosition;
uint[] pixels;
List<float> xCollection = new List<float>();
Button clearButton, saveButton;
string filename;
List<ColorBlock> colorBlocks = new List<ColorBlock>();
Color drawingColor = Color.Blue;
int? touchIdToIgnore;
```
List сохраняет 12 компонентов ColorBlock; drawingColor (Цвет рисования) - выбранный в настоящий момент цвет. Роль главного холста исполняет, конечно же, объект Texture2D под именем canvas, значения пикселов этой текстуры хранятся в массиве pixels. Объект xCollection многократно используется при работе с классом RoundCappedLine, который был рассмотрен в главе 21.

В конструкторе для заднего буфера устанавливается портретный режим отображения, но высота задается равной 768, а не 800 пикселам. Таким образом, остается достаточно места для строки состояния, и задний буфер может отображаться в полном размере:

#### Проект XNA: PhingerPaint Файл: Game1.cs (фрагмент)

```
public Game1()
   graphics = new GraphicsDeviceManager(this);
   Content. RootDirectory = "Content";
   // Частота кадров по умолчанию для устройств Windows Phone - 30 кадров/с
   TargetElapsedTime = TimeSpan.FromTicks(333333);
    // Задаем портретный режим, но оставляем достаточно места для строки состояния
   graphics. PreferredBackBufferWidth = 480;
   graphics.PreferredBackBufferHeight = 768;
```
Перегруженный метод Initialize отвечает за создание компонентов Button и ColorBlack, частично их инициализирует и добавляет в коллекцию Components класса Game. Это гарантирует вызов их собственных методов Initialize, LoadContent, Update и Draw.

```
Проект XNA: PhingerPaint Файл: Game1.cs (фрагмент)
protected override void Initialize()
   // Создаем компоненты Button
   clearButton = new Button(this, "clear");
    clearButton.Click += OnClearButtonClick;
    this. Components. Add (clearButton);
   saveButton = new Button(this, "save");
    saveButton.Click += OnSaveButtonClick;
    this. Components. Add (saveButton);
    // Создаем компоненты ColorBlock
    Color[] colors = { Color. Red, Color. Green, Color. Blue,
                       Color.Cyan, Color.Magenta, Color.Yellow,
```

```
 Color.Black, new Color(0.2f, 0.2f, 0.2f), 
                                          new Color(0.4f, 0.4f, 0.4f), 
                                          new Color(0.6f, 0.6f, 0.6f), 
                                         new Color(0.8f, 0.8f, 0.8f), Color.White };
     foreach (Color clr in colors)
\left\{\begin{array}{ccc} \end{array}\right\} ColorBlock colorBlock = new ColorBlock(this);
         colorBlock.Color = clr;
         colorBlocks.Add(colorBlock);
         this.Components.Add(colorBlock);
 }
     base.Initialize();
}
```
Вся остальная инициализация компонентов осуществляется в ходе выполнения перегруженного метода *LoadContent*, когда уже может быть загружен шрифт для компонентов *Button*. Кажется несколько странным явно задать размер заднего буфера в конструкторе и при этом производить более абстрактные вычисления размеров в методе *LoadContent*, но желательно делать код максимально обобщенным и гибким.

```
Проект XNA: PhingerPaint Файл: Game1.cs (фрагмент)
protected override void LoadContent()
{
     spriteBatch = new SpriteBatch(GraphicsDevice);
    Rectangle clientBounds = this.GraphicsDevice.Viewport.Bounds;
     SpriteFont segoe14 = this.Content.Load<SpriteFont>("Segoe14");
      // Настраиваем компоненты Button
    clearButton.SnriteFont = seno44:saveButton.SpriteFont = segoe14;
      Vector2 textSize = segoe14.MeasureString(clearButton.Text);
     int buttonWidth = (int)(2 * textSize.X);
    int buttonHeight = (int)(1.5 * textSize.Y);
      clearButton.Destination =
           new Rectangle(clientBounds.Left + 20,
                             clientBounds.Bottom - 2 - buttonHeight,
                             buttonWidth, buttonHeight);
      saveButton.Destination = 
         new Rectangle(clientBounds.Right - 20 - buttonWidth,
                            clientBounds.Bottom - 2 - buttonHeight,
                           buttonWidth, buttonHeight);
     int colorBlockSize = clientBounds.Width / (colorBlocks.Count / 2) - 2;
     int x \cap \text{horBlock} = 2;
      int yColorBlock = 2;
      foreach (ColorBlock colorBlock in colorBlocks)
      {
           colorBlock.Destination = new Rectangle(xColorBlock, yColorBlock, 
                                                             colorBlockSize, colorBlockSize);
           xColorBlock += colorBlockSize + 2;
           if (xColorBlock + colorBlockSize > clientBounds.Width)
\left\{ \begin{array}{cc} 0 & 0 & 0 \\ 0 & 0 & 0 \\ 0 & 0 & 0 \\ 0 & 0 & 0 \\ 0 & 0 & 0 \\ 0 & 0 & 0 \\ 0 & 0 & 0 \\ 0 & 0 & 0 \\ 0 & 0 & 0 \\ 0 & 0 & 0 \\ 0 & 0 & 0 \\ 0 & 0 & 0 & 0 \\ 0 & 0 & 0 & 0 \\ 0 & 0 & 0 & 0 \\ 0 & 0 & 0 & 0 & 0 \\ 0 & 0 & 0 & 0 & 0 \\ 0 & 0 & 0 & 0 & 0 \\ 0 & 0 & 0 & 0 & 0 \\ 0 & 0 & 0 & 0 & 0xColorBlock = 2:
                yColorBlock += colorBlockSize + 2;
           }
      }
```

```
canvasPosition = new Vector2(0, 2 * colorBlockSize + 6);
canvasSize = new Vector2(clientBounds.Width,
                        clientBounds. Height - canvasPosition. Y
                                             - buttonHeight - 4);
```
Метод LoadContent завершается вычислением местоположения и размера Texture2D, используемого в качестве холста. Но не делает последнего шага LoadContent к фактическому созданию этого Texture2D, потому что за методом LoadContent может последовать вызов перегруженного OnActivated, который свидетельствует о том, что приложение либо запускается впервые, либо возвращается из состояния захоронения.

Для приложения PhingerPaint важно реализовать захоронение, потому что пользователи не любят, когда их творческие порывы исчезают с экрана. Поэтому перегруженный OnDeactivated сохраняет изображение в PhoneApplicationService в формате PNG, и перегруженный OnActivated извлекает его оттуда. Я выбрал формат PNG, потому что это формат сжатия без потерь, и мне показалось, что изображение должно восстанавливаться точно в его исходное состояние.

Чтобы немного упростить процесс сохранения и загрузки объекта Texture2D, я использовал методы класса Texture2DExtensions из библиотеки Petzold.Phone.Xna, которые были рассмотрены в предыдущей главе. Метод OnActivated вызывает LoadFromPhoneService (Загрузить из сервиса приложения для телефона) для получения сохраненного Texture2D. И только если этот объект недоступен, создается и очищается новый Texture2D.

Для работы с классом PhoneApplicationService необходимо указать ссылки на сборки System. Windows и Microsoft. Phone, а также включить директиву using для Microosft. Phone. Shell.

```
Проект XNA: PhingerPaint Файл: Game1.cs (фрагмент)
protected override void OnActivated (object sender, EventArgs args)
    // Восстанавливаем после захоронения
   bool newlyCreated = false;
   canvas = Texture2DExtensions.LoadFromPhoneServiceState(this.GraphicsDevice,
                                                            "canvas"):
    if (canvas == null)\{// В противном случае создаем новый Texture2D
       canvas = new Texture2D(this.GraphicsDevice, (int)canvasSize.X,
                                                     (int)canvasSize.Y);
        newlvCreate = true;\rightarrow// Создаем массив pixels
    pixels = new uint [canvas. Width * canvas. Height];
    canvas.GetData<uint>(pixels);
    if (newlyCreated)
       ClearPixelArray();
    // Из State получаем цвет рисунка, инициализируем выбранный ColorBlock
    if (PhoneApplicationService.Current.State.ContainsKey("color"))
        drawingColor = (Color)PhoneApplicationService.Current.State["color"];
    foreach (ColorBlock colorBlock in colorBlocks)
       colorBlock.IsSelected = colorBlock.Color == drawingColor;
    base. On Activated (sender, args);
```
Перегруженный метод OnDeactivated сохраняет Texture2D с помощью метода расширения SaveToPhoneServiceState (Сохранить в состояние сервиса приложения для телефона):

```
Проект XNA: PhingerPaint Файл: Game1.cs (фрагмент)
protected override void OnDeactivated (object sender, EventArgs args)
   PhoneApplicationService.Current.State["color"] = drawingColor;
   canvas.SaveToPhoneServiceState("canvas");
   base.OnDeactivated(sender, args);
```
Если происходит запуск приложения, OnActivated вызывает метод ClearPixelArray (Очистить массив Pixel):

Проект XNA: PhingerPaint Файл: Game1.cs (фрагмент)

```
void ClearPixelArray()
    for (int y = 0; y < canvas. Height; y^{++})
        for (int x = 0; x < canvas. Width; x++)
         \left\{ \right.pixels [x + \text{caavas}.Width * y] = Color.GhostWhite.PackedValue;canvas.SetData<uint>(pixels);
void OnClearButtonClick(object sender, EventArgs e)
    ClearPixelArray();
```
Вы заметите, что обработчик событий Click для «очистки» Button тоже вызывает этот метод. Как помните, класс Button формирует событие Click на основании сенсорного ввода, и Button получает сенсорный ввод, когда родительский класс Game вызывает метод ProcessTouch из собственного перегруженного Update. Это означает, что данный метод OnClearButtonClick (При щелчку кнопки очистить) фактически вызывается при вызове перегруженного Update этого класса.

Когда пользователь нажимает кнопку с надписью «save», приложение должно вывести на экран некоторое диалоговое окно для ввода имени файла. Приложение на XNA может принимать ввод с клавиатуры двумя способами: применяя низкоуровневый подход с использованием класса Keyboard (Клавиатура), и высокоуровневый подход посредством вызова метода Guide.BeginShowKeyboardInput (Начать отображение ввода с клавиатуры) из пространства имен Microsoft. Xna. Framework. Gamer Services (Игровые сервисы). Я выбрал высокоуровневый подход. Метод Guide.BeginShowKeyboardInput требует некоторые исходные данные и функцию обратного вызова, что позволяет ему создавать уникальное имя файла на основании текущих даты и времени:

```
Проект XNA: PhingerPaint Файл: Game1.cs (фрагмент)
void OnSaveButtonClick(object sender, EventArgs e)
    DateTime dt = DateTime Now:
    fil ename =String.Format("PhingerPaint-{0:D2}-{1:D2}-{2:D2}-{3:D2}-{4:D2}-{5:D2}",
```

```
 dt.Year % 100, dt.Month, dt.Day, dt.Hour, dt.Minute, 
dt.Second);
     Guide.BeginShowKeyboardInput(PlayerIndex.One, "phinger paint save file",
                                  "enter filename:", filename, KeyboardCallback, 
null);
}
```
Вызов *Guide.BeginShowKeyboardInput* приводит к вызову метода *OnDeactivated*, после чего на экран выводится следующее:

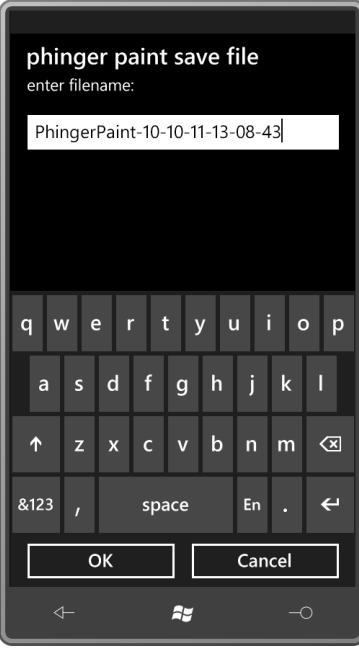

В этом окне настроены могут быть только текстовые строки заголовков и исходный текст в строке ввода. Данный экран выглядит в портретном режиме намного лучше, чем в альбомном, поскольку в альбомном режиме все заголовки, строка ввода и экранная клавиатура меняют ориентацию, а две кнопки остаются ориентированными по-старому. В итоге окно выглядит очень странно. Одного взгляда на него будет достаточно, чтобы больше никогда не вызывать *Guide.BeginShowKeyboardInput* из приложения, отображающегося в альбомном режиме!

По нажатию кнопки «OK» или «Cancel» приложение повторно активируется, и в *PhingerPaint* вызывается функция обратного вызова:

```
Проект XNA: PhingerPaint Файл: Game1.cs (фрагмент)
void KeyboardCallback(IAsyncResult result)
{
     filename = Guide.EndShowKeyboardInput(result);
}
```
Приложение должно предполагать, что эта функция обратного вызова вызывается асинхронно (как подразумевает аргумент), поэтому здесь не следует делать ничего, кроме вызова *Guide.EndShowKeyboardInput* (Закончить отображение ввода с клавиатуры) и сохранения возвращенного значения в поле. Если пользователь нажимает кнопку «OK», возвращаемым значением является окончательный текст, введенный в строку ввода. Если пользователь нажимает «Cancel» или кнопку Back, Guide.EndShowKeyboardInput возвращает null.

Самым подходящим местом обработать это возвращенное значение некоторым образом является следующий вызов перегруженного Update:

```
Проект XNA: PhingerPaint Файл: Game1.cs (фрагмент)
protected override void Update (GameTime gameTime)
    if (GamePad.GetState(PlayerIndex.One).Buttons.Back == ButtonState.Pressed)
        this Ext(f):
   // Если диалоговое окно Save File возвращает значение, сохраняем изображение
    if (!String.IsNullOrEmpty(filename))
        canvas. SaveToPhotoLibrary (filename) ;
       filename = null;\rightarrow
```
Обратите внимание, в коде выполняется проверка того, что поле filename (имя файла) не пустое и его значение не *null*, но в конце этому полю опять присваивается значение *null*, что гарантирует однократное сохранение его значения.

SaveToPhotoLibrary (Сохранить в библиотеку фотографий), на самом деле, не метод класса Texture2D! Это еще один метод расширения класса Texture2DExtensions из библиотеки Petzold.Phone.Xna.

```
Проект XNA: Petzold.Phone.Xna Файл: Texture2DExtensions.cs (фрагмент)
public static void SaveToPhotoLibrary(this Texture2D texture, string filename)
   MemoryStream memoryStream = new MemoryStream();
   texture. SaveAsJpeg(memoryStream, texture. Width, texture. Height) ;
    memoryStream. Position = 0;
   MediaLibrary mediaLibrary = new MediaLibrary();
   mediaLibrary.SavePicture(filename, memoryStream);
   memoryStream.Close();
```
Это стандартный код для сохранения Texture2D в альбом Saved Pictures библиотеки фотографий телефона. Несмотря на то что PhingerPaint при захоронении сохраняет изображение в формате PNG, изображения, сохраняемые в библиотеке фотографий, должны быть в формате JPEG. Метод SaveAsJpeg сохраняет все изображение в MemoryStream. После этого положение курсора в MemoryStream сбрасывается, и он вместе с именем файла передается в метод SavePicture объекта MediaLibrary.

Если данное приложение будет развернуто на телефоне, при запуске настольного ПО Zune для обмена данными между Visual Studio и телефоном, этот код сформирует исключение. Zune требует эксклюзивного доступа к библиотеке мультимедиа телефона. Вам придется завершить выполнение приложения Zune и вместо него запустить инструмент WPDTPTConnect: WPDTPTConnect32.exe или WPDTPTConnect64.exe в зависимости от того 32или 64-разрядная операционная система Windows используется.

Конечно, перегруженный Update большей частью посвящен обработке сенсорного ввода. Я решил использовать простой сенсорный ввод, чтобы обеспечить возможность рисования на холсте несколькими пальцами. Button в основном обрабатывает собственный сенсорный ввод с помощью интерфейса IProcessTouch, но ColorBlock обрабатывается иначе. Метод Update в самом классе игры обрабатывает компоненты ColorBlock и холст Texture2D.

Компоненты ColorBlock имеют более примитивную логику, чем Button. Простого касания ColorBlock достаточно, чтобы этот элемент был выбран, и приложение переключилось к данному цвету. Идентификатор касания сохраняется, и его использование для чего-либо еще не допускается.

```
Проект XNA: PhingerPaint Файл: Game1.cs (фрагмент)
protected override void Update (GameTime gameTime)
    TouchCollection touches = TouchPanel.GetState();
    foreach (TouchLocation touch in touches)
         // Игнорируем дальнейшие действия касания ColorBlock
        if (touchIdToIqnore.HasValue && touch.Id == touchIdToIqnore.Value)
             continue:
         // Обеспечиваем компонентам Button первоочередное право на касание
         bool touchHandled = false;
         foreach (GameComponent component in this. Components)
             if (component is IProcessTouch &&
                  (component as IProcessTouch). ProcessTouch (touch))
             \left\{ \right.touchHandled = true;
                 break:
             \overline{\ }if (touchHandled)
             continue:
         // Проверяем на наличие касания ColorBlock
         if (touch.State == TouchLocationState.Pressed)
         \left\{ \right.Vector2 position = touch. Position;
             ColorBlock newSelectedColorBlock = null;
             foreach (ColorBlock colorBlock in colorBlocks)
             \left\{ \right.Rectangle rect = colorBlock.Destination:if (position.X >= rect.Left && position.X < rect.Right &&
                     position. Y \geq rect. Top && position. Y \leq rect. Bottom)
                  \{drawingColor = colorBlock.Color;
                      newSelectedColorBlock = colorBlock;
                  \mathbf{1}\rightarrowif (newSelectedColorBlock != null)
             \{foreach (ColorBlock colorBlock in colorBlocks)
                     colorBlock.IsSelected = colorBlock == newSelectedColorBlock;
                 touchIdToIqnore = touch.Id;
             \overline{\mathbf{r}}else
             \left\{ \right.touchIdToIqnore = null;
```
Дальнейшая обработка касания связана непосредственно с рисованием, и для этого требуется лишь проверять значение свойства State на равенство TouchLocationState.Moved. Это состояние позволяет вызывать метод TryGetPreviousLocation, после чего в конструктор класса RoundCappedLine из Petzold.Phone. Хла могут быть переданы две точки. Таким образом, мы получаем диапазоны пикселов для закрашивания в каждом небольшом фрагменте общего мазка кисти:

Проект XNA: PhingerPaint Файл: Game1.cs (фрагмент)

```
protected override void Update (GameTime gameTime)
    // Обрабатываем сенсорный ввод
    bool canvasNeedsUpdate = false;
    TouchCollection touches = TouchPanel.GetState();
    foreach (TouchLocation touch in touches)
    \left\{ \right.// Проверяем на наличие движения рисования
        else if (touch.State == TouchLocationState.Moved)
        \left\{ \right.TouchLocation prevTouchLocation;
            touch.TryGetPreviousLocation(out prevTouchLocation);
            Vector2 point1 = prevTouchLocation. Position - canvasPosition;
            Vector2 point2 = touch. Position - canvasPosition;
            // Безусловно, надеемся на возвращение touchLocation. Pressure!
            float radius = 12;RoundCappedLine line = new RoundCappedLine(point1, point2, radius);
            int yMin = (int) (Math.Min(point1.Y, point2.Y) - radius);
            int yMax = (int) (Math.Max(point1.Y, point2.Y) + radius);
            yMin = Math.Max(0, Math.Min(canvas.Height, yMin));
            yMax = Math.Max(0, Math.Min(canvas.Height, yMax));
            for (int y = yMin; y < yMax; y++)\left\{ \right.xCollection.Clear();
                 line.GetAllX(y, xCollection);
                 if (xCollection.Count == 2)\left\{ \right.int xMin = (int) (Math.Min(xCollection[0], xCollection[1]) +
0.5f;
                     int xMax = (int) (Math.Max(xCollection[0], xCollection[1]) +
0.5f);
                     xMin = Math.Max(0, Math.Min(canvas.Width, xMin));
                     xMax = Math.max(0, Math.min(canvas.Width, xMax));for (int x = xMin; x < xMax; x++)\left\{ \right.pixels[y * canvas<u>.Width + x] = drawingColor.PackedValue;</u>
                     \rightarrowcanyasNeedsUndate = true:
```

```
\}\overline{\phantom{a}}if (canvasNeedsUpdate)
     canvas. SetData<uint>(pixels);
base. Update (gameTime) ;
```
Всегда радует, когда все подготовлено так, что перегруженному методу Draw практически ничего не надо делать. Компоненты ColorBlock и Button отрисовывают себя самостоятельно, поэтому метод *Draw* здесь лишь формирует визуальное представление canvas:

```
Проект XNA: PhingerPaint Файл: Game1.cs (фрагмент)
protected override void Draw (GameTime gameTime)
    this.GraphicsDevice.Clear(Color.Black);
    spriteBatch.Begin();
    spriteBatch.Draw(canvas, canvasPosition, Color.White);
    spriteBatch.End();
    base.Draw(gameTime);
```
## Небольшой обзор SpinPaint

Приложение SpinPaint имеет необычную историю появления. Первую его версию я написал однажды утром, будучи слушателем двухдневных курсов по разработке ПО для Microsoft Surface (это такие компьютеры размером с журнальный столик, разработанные специально для общественных мест). Та версия была написана для Windows Presentation Foundation и могла использоваться одновременно несколькими пользователями, сидящими вокруг устройства.

Сначала я хотел представить Silverlight-версию SpinPaint в главе 14 данной книги для демонстрации WriteableBitmap, но производительность приложения была просто ужасной. Первую XNA-версию для Zune HD я написал до того, как у меня появился Windows Phone, и уже ту версию впоследствии я трансформировал в приложение, которое будет рассмотрено в этой главе.

SpinPaint начинает выполнение с отображения белого диска, который вращается с частотой 12 оборотов в минуту. Также можно заметить, что цвет названия приложения циклически меняется каждые 10 секунд:

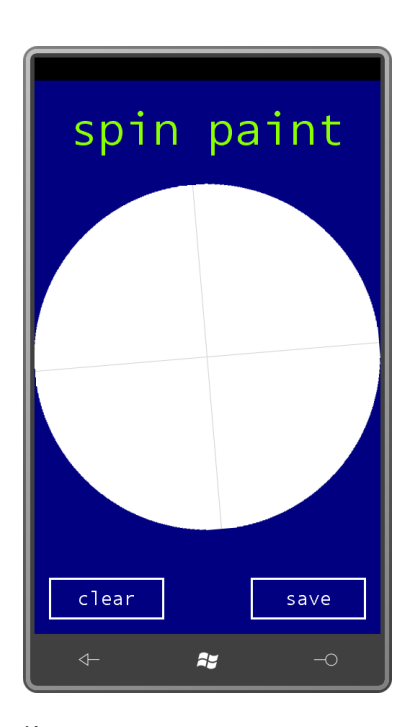

Когда пользователь касается диска, на нем отрисовывается линия цветом, соответствующим цвету заголовка. Палец выступает в роли кисти, и диск перемещается под ним. При этом отрисовываемая линия отражается во всех четвертях относительно горизонтальной и вертикальной осей.

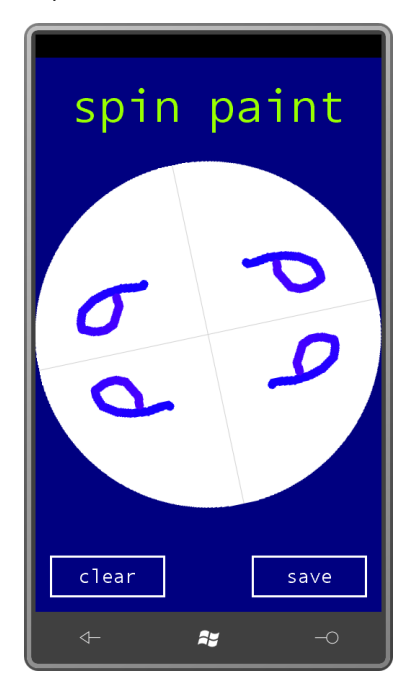

Продолжая рисовать, можно получить довольно фантазийные изображения:

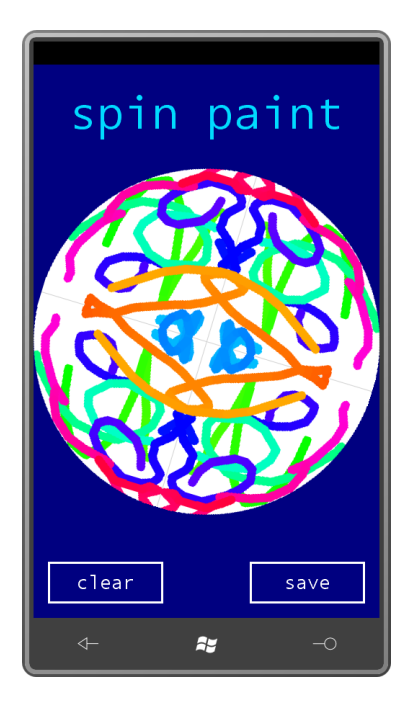

Несомненно, пользователь захочет нажать кнопку «save», чтобы сохранить полученный результат в библиотеку фотографий телефона и затем послать его по электронной почте друзьям.

Как и в приложении PhingerPaint, для рисования может одновременно использоваться до четырех пальцев. Именно поэтому оба приложения реализуют простой сенсорный ввод, а не интерфейс обработки жестов.

# Код SpinPaint

Приложение SpinPaint должно обрабатывать касание очень особым способом. Не только пальцы перемещаются по экрану, но и диск вращается под пальцами, поэтому даже если палец остается неподвижным, он продолжает рисовать. В отличие от PhingerPaint это приложение должно отслеживать каждое касание. Поэтому в нем определен Dictionary с целочисленным ключом (им является идентификатор касания), в котором хранятся объекты типа TouchInfo. TouchInfo - это небольшой внутренний класс Game1, сохраняющий два местоположения касания:

```
Проект XNA: SpinPaint Файл: Game1.cs (фрагмент, демонстрирующий поля)
public class Game1 : Microsoft.Xna.Framework.Game
\{GraphicsDeviceManager graphics;
    SpriteBatch spriteBatch;
   // Поля, участвующие в описании текстуры вращающегося диска
   Texture2D diskTexture;
   uint[] pixels;
    Vector2 displayCenter;
   Vector2 textureCenter;
   int radius;
   Color currentColor:
    // Данные касания и поля, используемые при отрисовке линий
    class TouchInfo
    \{public Vector2 PreviousPosition;
```
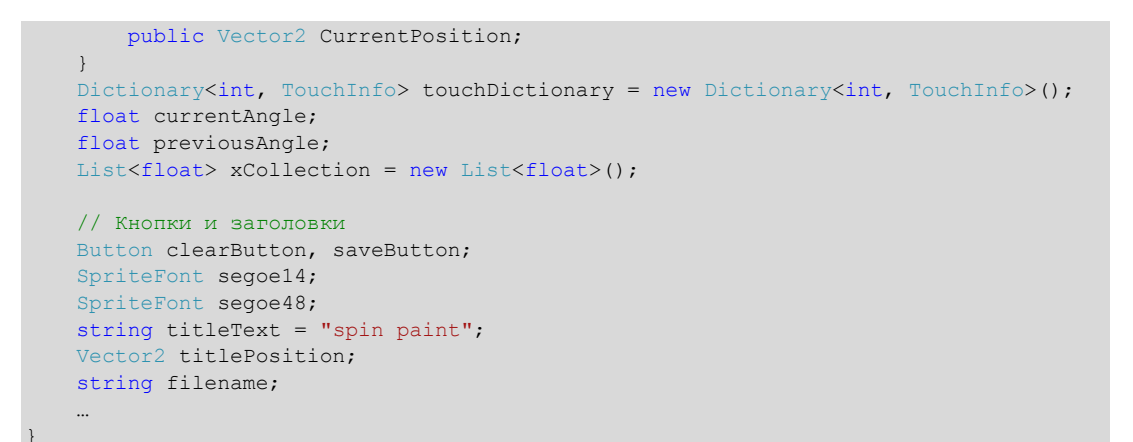

Конструктор определяет для заднего буфера портретный режим отображения, но, как и в PhingerPaint, высота задается равной 768 пикселам, а не 800, чтобы оставалось место для строки состояния:

Проект XNA: SpinPaint Файл: Game1.cs (фрагмент)

```
public Game1()
   graphics = new GraphicsDeviceManager(this);Content. RootDirectory = "Content";
   // Частота калров по умолчанию для устройств Windows Phone - 30 калров/с
   TargetElapsedTime = TimeSpan.FromTicks(333333);
   // Портретный режим, но предусматривает место для строки состояния вверху
   qraphics.PreferredBackBufferWidth = 480;
   graphics.PreferredBackBufferHeight = 768;
```
Выделение места под строку состояния означает, что пользователь будет видеть задний буфер полностью.

Два компонента Button создаются в ходе выполнения метода Initialize. Для них задаются свойства Text и обработчики события Click, и это пока что все:

```
protected override void Initialize()
    // Созлаем компоненты Button
   clearButton = new Button(this, "clear");
   clearButton. Click += OnClearButtonClick;
   this. Components. Add (clearButton);
   saveButton = new Button (this, "save");
    saveButton.Click += OnSaveButtonClick;
    this. Components. Add (saveButton) ;
    base. Initialize();
```
Проект XNA: SpinPaint Файл: Game1.cs (фрагмент)

Обратите внимание на крайне важный шаг по добавлению компонентов в коллекцию Components класса Game. Если не сделать этого, компоненты вообще не появятся на экране, что, вероятно, приведет вас в замешательство. (Я говорю, исходя из собственного опыта.)

{

}

Приложение не может позиционировать кнопки, пока не знает их размеров, а эти данные недоступны до тех пор, пока не загружены шрифты, что происходит только в ходе выполнения перегруженного *LoadContent*. Именно в нем для кнопок задается и шрифт, и местоположение:

**Проект XNA: SpinPaint Файл: Game1.cs (фрагмент)**

```
protected override void LoadContent()
    spriteBatch = new SpriteBatch(GraphicsDevice);
     // Получаем данные экрана
     Rectangle clientBounds = this.GraphicsDevice.Viewport.Bounds;
   displayCenter = new Vector2(clientBounds.Center.X, clientBounds.Center.Y);
     // Загружаем шрифты и вычисляем местоположение заголовка
     segoe14 = this.Content.Load<SpriteFont>("Segoe14");
    segoe48 = this.Content.Load<SpriteFont>("Segoe48");
     titlePosition = new Vector2((int)((clientBounds.Width -
                                segoe48.MeasureString(titleText).X) / 2), 20);
     // Задаем шрифты и местоположение кнопок
    clearButton.SpriteFont = segoe14;
    saveButton.SpriteFont = segoe14;
     Vector2 textSize = segoe14.MeasureString(clearButton.Text);
    int buttonWidth = (int)(2 * textSize.X);
    int buttonHeight = (int)(1.5 * textSize.Y);
     clearButton.Destination = 
        new Rectangle(clientBounds.Left + 20, 
                       clientBounds.Bottom - 20 - buttonHeight, 
                       buttonWidth, buttonHeight);
     saveButton.Destination = 
        new Rectangle(clientBounds.Right - 20 - buttonWidth, 
                       clientBounds.Bottom - 20 - buttonHeight, 
                       buttonWidth, buttonHeight);
```
Метод *LoadContent* не создает *Texture2D*, используемый для рисования, поскольку эта процедура должна быть включена в логику захоронения.

Как и в PhingerPaint, перегруженный *OnDeactivated* сохраняет изображение в формате PNG, и перегруженный *OnActivated* восстанавливает его. Оба метода вызывают методы класса *TextureExtensions* (Расширения текстуры) библиотеки Petzold.Phone.Xna. Если извлекать нечего, значит, выполняется запуск приложения, и необходимо создать новый *Texture2D*.

```
Проект XNA: SpinPaint Файл: Game1.cs (фрагмент)
protected override void OnActivated(object sender, EventArgs args)
{
     // Восстанавливаем после захоронения
     bool newlyCreated = false;
   diskTexture = Texture2DExtensions.LoadFromPhoneServiceState(this.GraphicsDevice,
                                                                   "disk");
     // Или создаем новый Texture2D
     if (diskTexture == null)
     {
        Rectangle clientBounds = this.GraphicsDevice.Viewport.Bounds;
        int textureDimension = Math.Min(clientBounds.Width, clientBounds.Height);
        diskTexture = new Texture2D(this.GraphicsDevice, textureDimension, 
                                                           textureDimension);
         newlyCreated = true;
```

```
pixels = new uint[diskTexture.Width * diskTexture.Height];
    radius = diskTexture. Width / 2;
    textureCenter = new Vector2 (radius, radius);
    if (newlyCreated)
    \{ClearFixedArray();
    \rightarrowelse
    \left\{ \right.diskTexture.GetData<uint>(pixels);
    \rightarrowbase.OnActivated(sender, args);
protected override void OnDeactivated (object sender, EventArgs args)
    diskTexture.SaveToPhoneServiceState("disk");
    base.OnDeactivated(sender, args);
```
Если создается новый Texture2D, он инициализируется массивом pixels, который включает круговую область, полностью закрашенную белым цветом, за исключением пары светлосерых линий, которые обеспечивают пользователю видимый эффект вращения диска.

```
Проект XNA: SpinPaint Файл: Game1.cs (фрагмент)
```

```
void ClearPixelArray()
    for (int y = 0; y < diskTexture. Height; y++)
        for (int x = 0; x < diskTexture. Width; x++)
            if (IsWithinCircle(x, y))
             \left\{ \right.Color clr = Color. White;
                 // Линии, разделяющие диск на четверти
                 if (x == diskTexture.Width / 2 || y == diskTexture.Height / 2)
                     clr = Color.LightGray;pixels [y * diskTexture. Width + x] = clr. PackedValue;
    diskTexture.SetData<uint>(pixels);
bool IsWithinCircle(int x, int y)
    x -= diskTexture. Width / 2;
    y -= diskTexture. Height / 2;
    return x * x + y * y < radius * radius;
void OnClearButtonClick (object sender, EventArgs args)
\left\{ \right.ClearPixelArray();
```
Метод ClearPixelArray также вызывается, когда пользователь нажимает кнопку «clear».

Логика обработки кнопки «save» практически идентична применяемой в приложении PhingerPaint:

#### **Проект XNA: SpinPaint Файл: Game1.cs (фрагмент)**

**Проект XNA: SpinPaint Файл: Game1.cs (фрагмент)**

```
void OnSaveButtonClick(object sender, EventArgs args)
{
    DateTime dt = DateTime.Now;
    string filename
        String.Format("spinpaint-{0:D2}-{1:D2}-{2:D2}-{3:D2}-{4:D2}-{5:D2}", 
                       dt.Year % 100, dt.Month, dt.Day, dt.Hour, dt.Minute, 
dt.Second);
     Guide.BeginShowKeyboardInput(PlayerIndex.One, "spin paint save file", 
                                   "enter filename:", filename, KeyboardCallback, 
null);
}
void KeyboardCallback(IAsyncResult result)
{
     filename = Guide.EndShowKeyboardInput(result);
}
```
Как и в PhingerPaint, файл сохраняется в библиотеку фотографий в ходе выполнения перегруженного *Update*:

protected override void Update(GameTime gameTime) { // Обеспечиваем возможность выхода из игры if (GamePad.GetState(PlayerIndex.One).Buttons.Back == ButtonState.Pressed) this.Exit(); // Если возвращен диалог Save File, сохраняем изображение if (!String.IsNullOrEmpty(filename)) { diskTexture.SaveToPhotoLibrary(filename); filename = null; } … }

### **Процесс рисования**

Оставшаяся часть перегруженного *Update* выполняет на самом деле очень сложную работу: рисование на диске на основании сенсорного ввода и вращения диска.

Обработка *Update* начинается с вычисления текущего угла вращающегося диска и текущего цвета рисования:

```
Проект XNA: SpinPaint Файл: Game1.cs (фрагмент)
protected override void Update(GameTime gameTime)
{
 …
     // Диск поворачивается каждые 5 секунд
    double seconds = gameTime.TotalGameTime.TotalSeconds;
   currentAngle = (float)(2 * Math.PI * seconds / 5); // Цвета меняются каждые 10 секунд
    float fraction = (float)(6 * (seconds % 10) / 10);
     if (fraction < 1)
       currentColor = new Color(1, fraction, 0);
     else if (fraction < 2)
```

```
currentColor = new Color(2 - fraction, 1, 0);
else if (fraction < 3)
   currentColor = new Color(0, 1, fraction - 2);
else if (fraction \langle 4 \ranglecurrentColor = new Color(0, 4 - fraction, 1);
else if (fraction < 5)
   currentColor = new Color(fraction - 4, 0, 1);
else
    currentColor = new Color(1, 0, 6 - fraction);
// Сначала предполагаем, что палец неподвижен
foreach (TouchInfo touchInfo in touchDictionary.Values)
   touchInfo.CurrentPosition = touchInfo.PreviousPosition;
```
Для любого касания экрана приложение сохраняет объект TouchInfo с полями CurrentPosition (Текущее местоположение) и PreviousPosition (Предыдущее местоположение). Эти координаты всегда отсчитываются относительно холста Texture2D без учета вращения. Поэтому данный раздел перегруженного метода Update завершается присвоением полю CurrentPosition значения поля PreviousPosition на основании предположения, что пальцы остаются неподвижными.

После этого Update готов заняться точкой касания, сначала вызывая метод ProcessTouch каждой из кнопок и затем находя новые координаты текущих касаний или новые касания. За преобразование координат касания относительно экрана в координаты относительно Texture2D отвечает небольшой метод TranslateToTexture (Перенести на текстуру), который показан здесь после Update.

```
Проект XNA: SpinPaint Файл: Game1.cs (фрагмент)
protected override void Update (GameTime gameTime)
    // Получаем все касания
    TouchCollection touches = TouchPanel.GetState();
    foreach (TouchLocation touch in touches)
     \left\{ \right.// Предоставляем компонентам Button первоочередное право на касание
         bool touchHandled = false;
         foreach (GameComponent component in this. Components)
         \left\{ \right.if (component is IProcessTouch &&
                  (component as IProcessTouch). ProcessTouch (touch))
              \left\{ \right.touchHandled = true;break;
              \overline{\phantom{a}}\overline{\phantom{a}}if (touchHandled)
              contima.// Задаем элементы TouchInfo на основании данных касания
         int id = touch. Id:
         switch (touch.State)
         \left\{ \right.case TouchLocationState.Pressed:
                  if (!touchDictionary.ContainsKey(id))
```

```
 touchDictionary.Add(id, new TouchInfo());
                 touchDictionary[id].PreviousPosition = 
TranslateToTexture(touch.Position);
                touchDictionary[id].CurrentPosition = 
TranslateToTexture(touch.Position);
                 break;
             case TouchLocationState.Moved:
                 if (touchDictionary.ContainsKey(id))
                     touchDictionary[id].CurrentPosition = 
                                 TranslateToTexture(touch.Position);
                 break;
             case TouchLocationState.Released:
                if (touchDictionary.ContainsKey(id))
                    touchDictionary.Remove(id);
                 break;
         }
     }
 …
}
Vector2 TranslateToTexture(Vector2 point)
{
     return point - displayCenter + textureCenter;
}
```
Чтобы учесть вращение диска, предусмотрены поля *previousAngle* (Предыдущий угол) и *currentAngle* (Текущий угол). Теперь *Update* на основании значений этих полей вычисляет две матрицы: *previousRotation* (Предыдущий разворот) и *currentRotation* (Текущий разворот). Обратите внимание, что эти матрицы вычисляются посредством вызовов *Matrix.CreateRotationZ*, но при этом умножаются на трансформации переноса, что обеспечивает расчет вращения относительно центра *Texture2D*:

```
Проект XNA: SpinPaint Файл: Game1.cs (фрагмент)
protected override void Update(GameTime gameTime)
{
 …
     // Вычисляем трансформации для вращения
    Matrix translate1 = Matrix.CreateTranslation(-textureCenter.X, -textureCenter.Y, 
() :
   Matrix translate2 = Matrix.CreateTranslation(textureCenter.X, textureCenter.Y,
0);
   Matrix previousRotation = translate1 *
                                   Matrix.CreateRotationZ(-previousAngle) *
                                             translate2;
   Matrix currentRotation = translate1 *
                                  Matrix.CreateRotationZ(-currentAngle) *
                                            translate2;
 …
}
```
Когда трансформации вычислены, они могут применяться к полям *PreviousPosition* и *CurrentPosition* объекта *TouchInfo* посредством статического метода *Vector2.Transform* и затем передаваться в *RoundCappedLine* для получения данных, необходимых для отрисовки линии на *Texture2D*:

**Проект XNA: SpinPaint Файл: Game1.cs (фрагмент)**

```
protected override void Update(GameTime gameTime)
{
 …
       bool textureNeedsUpdate = false;
       foreach (TouchInfo touchInfo in touchDictionary.Values)
\left\{\begin{array}{ccc} \end{array}\right\} // Выполняем рисование из предыдущей в текущую точку
             Vector2 point1 = Vector2.Transform(touchInfo.PreviousPosition, 
previousRotation);
             Vector2 point2 = Vector2.Transform(touchInfo.CurrentPosition, 
currentRotation);
             float radius = 6;
             RoundCappedLine line = new RoundCappedLine(point1, point2, radius);
             int yMin = (int)(Math.Min(point1.Y, point2.Y) - radius);
             int yMax = (int)(Math.Max(point1.Y, point2.Y) + radius);
             yMin = Math.Max(0, Math.Min(diskTexture.Height, yMin));
            yMax = Math.Max(0, Math.Min(diskTexture.Height, yMax));
             for (int y = yMin; y < yMax; y++)\left\{ \begin{array}{cc} 0 & 0 & 0 \\ 0 & 0 & 0 \\ 0 & 0 & 0 \\ 0 & 0 & 0 \\ 0 & 0 & 0 \\ 0 & 0 & 0 \\ 0 & 0 & 0 \\ 0 & 0 & 0 \\ 0 & 0 & 0 \\ 0 & 0 & 0 \\ 0 & 0 & 0 \\ 0 & 0 & 0 & 0 \\ 0 & 0 & 0 & 0 \\ 0 & 0 & 0 & 0 \\ 0 & 0 & 0 & 0 & 0 \\ 0 & 0 & 0 & 0 & 0 \\ 0 & 0 & 0 & 0 & 0 \\ 0 & 0 & 0 & 0 & 0 \\ 0 & 0 & 0 & 0 & 0 xCollection.Clear();
                    line.GetAllX(y, xCollection);
                    if (xCollection.Count == 2)
\left\{ \begin{array}{cc} 0 & 0 & 0 \\ 0 & 0 & 0 \\ 0 & 0 & 0 \\ 0 & 0 & 0 \\ 0 & 0 & 0 \\ 0 & 0 & 0 \\ 0 & 0 & 0 \\ 0 & 0 & 0 \\ 0 & 0 & 0 \\ 0 & 0 & 0 \\ 0 & 0 & 0 \\ 0 & 0 & 0 & 0 \\ 0 & 0 & 0 & 0 \\ 0 & 0 & 0 & 0 \\ 0 & 0 & 0 & 0 & 0 \\ 0 & 0 & 0 & 0 & 0 \\ 0 & 0 & 0 & 0 & 0 \\ 0 & 0 & 0 & 0 & 0 \\ 0 & 0 & 0 & 0 & 0int xMin = (int) (Math.Min(xCollection[0], xCollection[1]) + 0.5f);
                         int xMax = (int) (Math.Max(xCollection[0], xCollection[1]) + 0.5f;
                           xMin = Math.Max(0, Math.Min(diskTexture.Width, xMin));
                           xMax = Math.Max(0, Math.Min(diskTexture.Width, xMax));
                          for (int x = xMin; x < xMax; x++)\left\{ \begin{array}{cc} 0 & \text{if } \mathbb{R}^n \setminus \mathbb{R}^n \setminus \mathbb if (IsWithinCircle(x, y))
{1 \over 2} ( {1 \over 2} ) {1 \over 2} ( {1 \over 2} ) {1 \over 2} ( {1 \over 2} ) {1 \over 2} ( {1 \over 2} ) {1 \over 2} // Отрисовываем точку во всех четвертях
                                        int xFlip = diskTexture.Width - x;
                                       int yFlip = diskTexture.Height - y;pixels[y * diskTexture.Width + x] =currentColor.PackedValue;
                                      pixels[y * diskTexture.Width + xFlip] =currentColor.PackedValue;
                                      pixels[yFlip * diskTexture.Width + x] =currentColor.PackedValue;
                                       pixels[yFlip * diskTexture.Width + xFlip] = 
currentColor.PackedValue;
 }
 }
                          textureNeedsUpdate = true;
 }
              }
       }
       if (textureNeedsUpdate)
       {
              // Обновляем текстуру значениями массива pixels
             this.GraphicsDevice.Textures[0] = null;
             diskTexture.SetData<uint>(pixels);
       }
       // Подготовка к следующему проходу
       foreach (TouchInfo touchInfo in touchDictionary.Values)
             touchInfo.PreviousPosition = touchInfo.CurrentPosition;
```

```
previousAngle = currentAngle;
base. Update (gameTime);
```
Сам перегруженный метод Draw чрезвычайно мал. Он лишь формирует визуальное представление вращающегося diskTexture (Текстура диска) и имени приложения, которое постоянно меняет цвет и отображается вверху экрана:

### Проект XNA: SpinPaint Файл: Game1.cs (фрагмент) protected override void Draw (GameTime gameTime) GraphicsDevice.Clear(Color.Navy);  $s$ priteBatch Begin $()$ : spriteBatch.Draw(diskTexture, displayCenter, null, Color.White, currentAngle, textureCenter, 1, SpriteEffects.None, 0); spriteBatch.DrawString(segoe48, titleText, titlePosition, currentColor); spriteBatch.End():  $base.Draw(gameTime);$

### PhreeCell и колода карт

Изначально я не думал реализовывать в своем пасьянсе PhreeCell какие-либо дополнительные возможности, кроме необходимых для игры. Моя жена – она играет во FreeCell для Windows, и у нее пасьянс сходится практически всегда – абсолютно безапелляционно заявила, что PhreeCell необходимы еще две функции. Первое и самое важное - приложение должно каким-то образом поздравлять пользователя с его победой. Я реализовал это в виде производного от DrawableGameComponent компонента CongratulationsComponent (Компонент поздравления).

Второй важной возможностью является то, что я назвал «автоматическое перемещение». Если карта по всем правилам может быть перемещена в стопку соответствующей масти в верхнем правом углу поля, и нет никакой причины поступить иначе, карта переносится автоматически. Кроме этих двух, PhreeCell не имеет никаких других дополнений. Нет анимированной раздачи карт в начале игры, место перемещения карты нельзя обозначить простым «щелчком» и нет возможность переноса множества карт одновременно. Нет функции отмены хода, и подсказок тоже нет.

Разработку PhreeCell я начал не с приложения на XNA, а с приложения на Windows Presentation Foundation, формирующего одно растровое изображение размерами 1040 × 448, которое включает 52 игральные карты, каждая из которых 96 пикселов шириной и 112 пикселов высотой. Сапуаз заполняется числами, буквами и символами мастей преимущественно с помощью объектов TextBlock. После этого приложение передает Canvas в RenderTargetBitmap (Сформировать визуальное представление результирующего растрового изображения) и сохраняет результат в файл под именем cards.png. В XNAпроекте PhreeCell этот файл добавлен в содержимое приложения.

В проекте PhreeCell каждая карта - это объект типа CardInfo (Данные карты):

Проект XNA: PhreeCell Файл: CardInfo.cs

```
using System;
using Microsoft.Xna.Framework;
namespace PhreeCell
{
      class CardInfo
      {
           static string[] ranks = { "Ace", "Deuce", "Three", "Four", 
 "Five", "Six", "Seven", "Eight", 
 "Nine", "Ten", "Jack", "Queen", "King" };
          static string[] suits = { "Spades", "Clubs", "Hearts", "Diamonds" };
           public int Suit { protected set; get; }
          public int Rank { protected set; get; }
          public Vector2 AutoMoveOffset { set; get; }
          public TimeSpan AutoMoveTime { set; get; }
          public float AutoMoveInterpolation { set; get; }
           public CardInfo(int suit, int rank)
\left\{ \begin{array}{cc} 0 & 0 & 0 \\ 0 & 0 & 0 \\ 0 & 0 & 0 \\ 0 & 0 & 0 \\ 0 & 0 & 0 \\ 0 & 0 & 0 \\ 0 & 0 & 0 \\ 0 & 0 & 0 \\ 0 & 0 & 0 \\ 0 & 0 & 0 \\ 0 & 0 & 0 \\ 0 & 0 & 0 & 0 \\ 0 & 0 & 0 & 0 \\ 0 & 0 & 0 & 0 \\ 0 & 0 & 0 & 0 & 0 \\ 0 & 0 & 0 & 0 & 0 \\ 0 & 0 & 0 & 0 & 0 \\ 0 & 0 & 0 & 0 & 0 \\ 0 & 0 & 0 & 0 & 0 Suit = suit;
               Rank = rank;
           }
           // Используется для целей отладки
           public override string ToString()
           {
                 return ranks[Rank] + " of " + suits[Suit];
           }
      }
}
```
Сначала этот класс имел просто свойства *Suit* (Масть) и *Rank* (Старшинство). Я добавил статические массивы *string* и метод *ToString* для целей отображения в ходе отладки и ввел еще три поля *AutoMove* (Автоматическое перемещение), когда реализовал возможность автоматического перемещения. Сам *CardInfo* не располагает сведениями о том, где фактически располагается карта во время игры. Эти данные сохраняются где-то в другом месте.

### **Игровое поле**

На рисунке представлен исходный экран PhreeCell:

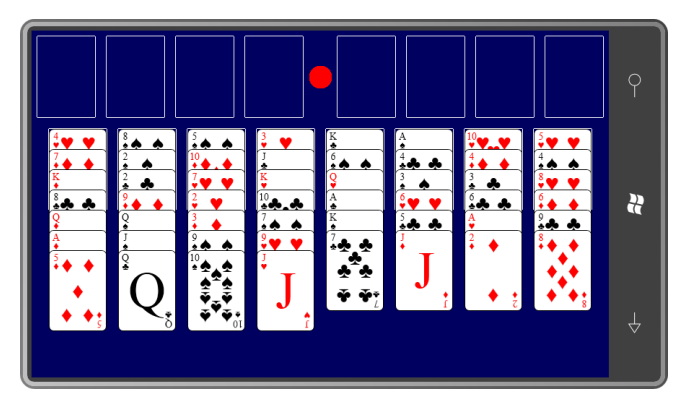

Я исхожу из того, что правила игры всем знакомы. Все 52 карты раскладываются лицом вверх в 8 столбцов, которые в приложении я называю «piles» (стопки). В верхнем левом углу предусмотрено четыре пустых поля для размещения отдельных карт. Я называю эти поля «holds»(свободные ячейки). В верхнем правом углу четыре поля для размещения карт одной

масти по старшинству, начиная с самого низкого ранга. Эти поля я называю «finals» (дом). Красная точка посередине - кнопка повторить игру.

Для удобства я разделил класс Game1 на два файла. Первый - это обычный файл Game1.cs; второй – файл под именем Game1.Helpers.cs. Файл Game1.cs включает только методы, обычно используемые в небольших играх, реализующих также логику захоронения. В файле Game1.Helpers.cs располагается все остальное. Я создал этот файл, добавив новый класс в проект. В обоих файлах класс Game1 наследуется от Game, и в обоих файлах ключевое слово partial указывает на то, что этот класс разделен на несколько файлов. В файлах Helpers нет полей экземпляров, только const и static readonly. Файл Game1.cs включает одно поле static и все поля экземпляров:

#### Проект XNA: PhreeCell Файл: Game1.cs (фрагмент, демонстрирующий поля)

```
public partial class Game1 : Microsoft.Xna.Framework.Game
    static readonly TimeSpan AutoMoveDuration = TimeSpan. FromSeconds (0.25);
   GraphicsDeviceManager graphics;
   SpriteBatch spriteBatch;
   CongratulationsComponent congratsComponent;
   Texture2D cards;
   Texture2D surface;
   Rectangle[] cardSpots = new Rectangle[16];
   Matrix displayMatrix;
   Matrix inverseMatrix;
   CardInfo[] deck = new CardInfo[52];
    List<CardInfo>[] piles = new List<CardInfo>[8];
    CardInfo[] holds = new CardInfo[4];
   List<CardInfo>[] finals = new List<CardInfo>[4];
   bool firstDragInGesture = true;
    CardInfo touchedCard;
   Vector2 touchedCardPosition;
   object touchedCardOrigin;
   int touchedCardOriginIndex;
```
Данное приложение использует только два объекта Texture2D. Объект cards (карты) растровое изображение, включающее все 52 карты; каждая отдельная карта отображается через определение прямоугольных фрагментов этого растрового изображения. Объект surface (поверхность) - это темно-синяя область (ее можно видеть на представленном снимке экрана), которая включает также белые прямоугольники и красную кнопку. Координаты для позиционирования этих 16 белых прямоугольников - еще восемь располагаются под каждой стопкой карт - хранятся в массиве cardSpots (Местоположения карт)

Поле displayMatrix (Матрица отображения) - это обычно единичная матрица. Каждому игроку в «свободную ячейку» известно, что иногда стопки карт могут становиться очень длинными. В этом случае displayMatrix выполняет масштабирование по вертикали и сжимает все игровое поле. inverseMatrix (Обратная матрица) - это обратная матрица, которая необходима для преобразования координат сенсорного ввода относительно экрана в точки сжатого растрового изображения.

Следующий блок полей - это основные структуры данных, используемые приложением. Массив deck (колода) включает все 52 объекта, которые были созданы приложением ранее и повторно используются до завершения выполнения приложения. В ходе игры копии этих карт располагаются в *piles*, *holds* и *finals*. Сначала я думал сделать *finals* таким же массивом, как *holds*, и показывать только верхнюю карту. Но затем я понял, что для функции автоматического перемещения видимым должно быть большее количество карт.

Остальные поля связаны с выбором и перемещением карт. Поле *touchedCardPosition* (Местоположение перемещаемой карты) – это текущее местоположение перемещаемой карты. Поле *touchedCardOrigin* (Источник перемещаемой карты) сохраняет объект, из которого поступила перемещаемая карта. Это либо массив *holds*, либо *piles*, тогда как *touchedCardOriginIndex* (Индекс выбранной карты в источнике) – это индекс данного массива. Эти данные используются для возвращения карты в исходное положение, если пользователь пытается выполнить недопустимое перемещение.

Конструктор *Game1* показывает, что игре требуется игровое поле 800 пикселов шириной и 480 пикселов высотой без строки состояния. Также активируются три типа жестов:

#### **Проект XNA: PhreeCell Файл: Game1.cs (фрагмент)**

```
public Game1()
{
    graphics = new GraphicsDeviceManager(this);
    graphics.IsFullScreen = true;
    Content.RootDirectory = "Content";
   // Частота кадров по умолчанию для устройств Windows Phone - 30 кадров/с
   TargetElapsedTime = TimeSpan.FromTicks(333333);
    graphics.IsFullScreen = true;
    graphics.PreferredBackBufferWidth = 800;
    graphics.PreferredBackBufferHeight = 480;
     // Активируем жесты
     TouchPanel.EnabledGestures = GestureType.Tap |
                                  GestureType.FreeDrag |
                                  GestureType.DragComplete;
 }
```
Метод *Initialize* создает объекты *CardInfo* для массива *deck* и инициализирует массивы *piles* и *finals* объектами *List*. Также здесь создается и добавляется в коллекцию *Components* компонент *CongratulationsComponent*:

```
Проект XNA: PhreeCell Файл: Game1.cs (фрагмент)
protected override void Initialize()
{
       // Инициализируем deck
      for (int suit = 0; suit < 4; suit++)
             for (int rank = 0; rank < 13; rank++)
\left\{ \begin{array}{ccc} 0 & 0 & 0 \\ 0 & 0 & 0 \\ 0 & 0 & 0 \\ 0 & 0 & 0 \\ 0 & 0 & 0 \\ 0 & 0 & 0 \\ 0 & 0 & 0 \\ 0 & 0 & 0 \\ 0 & 0 & 0 \\ 0 & 0 & 0 \\ 0 & 0 & 0 \\ 0 & 0 & 0 \\ 0 & 0 & 0 \\ 0 & 0 & 0 & 0 \\ 0 & 0 & 0 & 0 \\ 0 & 0 & 0 & 0 \\ 0 & 0 & 0 & 0 \\ 0 & 0 & 0 & 0 & 0 \\ 0 & 0 & 0 & 0 & 0 \\ 0 & 0 & 0 & 0 & 0CardInfo cardInfo = new CardInfo(suit, rank);
                  deck[suit * 13 + rank] = cardInfo; }
       // Создаем объекты List для 8 стопок
      for (int pile = 0; pile < 8; pile ++)
             piles[pile] = new List<CardInfo>(;
       // Создаем объекты List для четырех 4 окончательных стопок
      for (int final = 0; final < 4; final++)
            finals[final] = new List<CardInfo>();
```

```
// Создаем компонент поздравления
congratsComponent = new CongratulationsComponent (this) ;
congratsComponent.Enabled = false;
this. Components. Add (congrats Component) ;
base. Initialize();
```
Метод LoadContent загружает растровое изображение с изображениями карт и также вызывает два метода части класса Game1, реализованной в файле Game1. Helpers.cs:

```
Проект XNA: PhreeCell Файл: Game1.cs (фрагмент)
protected override void LoadContent()
    spriteBatch = new SpriteBatch (GraphicsDevice);
    // Загружаем большое растровое изображение, включающее изображения карт
    cards = this. Content. Load<Texture2D>("cards");
    // Создаем 16 прямоугольных областей для карт и растровую поверхность
    CreateCardSpots(cardSpots);
    surface = CreateSurface(this.GraphicsDevice, cardSpots);
```
В приложении для коммерческого использования я бы, безусловно, добавил второй набор карт для небольшого экрана. Такое решение обеспечивает намного лучшее визуальное представление, чем отображение карт в масштабе 60% от их оригинального размера.

Файл Game1. Helpers.cs начинается с описания ряда констант, которые определяют все размеры игрового поля в пикселах:

```
Проект XNA: PhreeCell Файл: Game1.Helper.cs (фрагмент, демонстрирующий поля)
```

```
public partial class Game1 : Microsoft.Xna.Framework.Game
\left\{ \right.// ширина карты
    const int wCard = 80;const int hCard = 112;
                                   // высота карты
    // Горизонтальные размеры
    const int wSurface = 800; // ширина поверхности
    const int xGap = 16; // расстояние между стопками<br>const int xMargin = 8; // поле слева и справа
    // расстояние между "holds" и "finals"
    const int xMidGap = wSurface - (2 * xMargin + 8 * wCard + 6 * xGap);
    // дополнительное поля для второго ряда
    const int xIndent = (wSurface - (2 * xMargin + 8 * wCard + 7 * xGap)) / 2;
    // Вертикальные размеры
    const int yMargin = 8; // вертикальное поле над верхним рядом<br>const int yGap = 16; // вертикальное поле между рядами
    const int yoverlay = 28; // ширина видимой части вверху каждой карты в стопке
    const int hSurface = 2 * yMargin + yGap + 2 * hCard + 19 * yOverlay;
    // Кнопка повтора игры
    const int radiusReplay = xMidGap / 2 - 8;
    static readonly Vector2 centerReplay =
                          new Vector2(wSurface / 2, xMargin + hCard / 2);
```
Обратите внимание, что wSurface - ширина игрового поля - задано равным 800 пикселам, что соответствует ширине большого экрана телефона. Но может возникнуть необходимость сделать размер по вертикали больше 480. В области piles может располагаться до 20 перекрывающихся карт. Для обеспечения такой возможности hSurface вычисляется как максимально возможная высота, исходя из того, что в стопке может находиться 20 перекрывающихся карт.

Mетод CreateCardSpots (Создать места размещения карт) использует эти константы для расчёта местоположения 16 объектов Rectangle, обозначающих места размещения карт на игровом поле. В верхнем ряду располагаются holds и finals, нижний ряд предназначен для piles:

#### Проект XNA: PhreeCell Файл: Game1.Helper.cs (фрагмент)

```
static void CreateCardSpots (Rectangle [] cardSpots)
    // Верхний ряд
    int x = xMargin;int y = yMargin;
    for (int i = 0; i < 8; i++)
    \left\{ \right.cardSpots[i] = new Rectangle(x, y, wCard, hCard);
        x == wCard + (i == 3 ? xMidGap : xGap);\rightarrow// Нижний ряд
    x = xMargin + xIndent;
    y += hCard + yGap;for (int i = 8; i < 16; i++)
    \{cardSpots[i] = new Rectangle(x, y, wCard, hCard);
        x == wCard + xGap;\left\{ \right\}
```
Метод CreateSurface (Создать поверхность) создает растровое изображение, используемое в качестве игрового поля. Размер этого растрового изображения вычисляется на основании значений hSurface (заданного как константа и равного 800) и wSurface, значение которого намного превышает 480. Для отрисовки белых прямоугольников и красной кнопки повтора игры этот метод работает напрямую со значениями пикселов растрового изображения:

### Проект XNA: PhreeCell Файл: Game1.Helper.cs (фрагмент)

```
static Texture2D CreateSurface(GraphicsDevice graphicsDevice, Rectangle[] cardSpots)
   uint backgroundColor = new Color(0, 0, 0x60). PackedValue;
   uint outlineColor = Color. White. PackedValue;
   uint replayColor = Color. Red. PackedValue;
    Texture2D surface = new Texture2D (graphicsDevice, wSurface, hSurface);
    uint[] pixels = new uint[wSurface * hSurface];
    for (int i = 0; i < pixels. Length; i++)
    \{if ((new Vector2(i % wSurface, i / wSurface) - centerReplay). LengthSquared()
\overline{<}radiusReplay * radiusReplay)
            pixels[i] = replayColor;e] se
            pixels[i] = backgroundColor;
```

```
foreach (Rectangle rect in cardSpots)
\{// верхушки прямоугольников
    for (int x = 0; x < wCard; x++)
       pixels [(rect.Top - 1) * wSurface + rect.Left + x] = outlineColor;
       pixels[rect.Bottom * wSurface + rect.Left + x] = outlineColor;
    // стороны прямоугольников
    for (int y = 0; y < hCard; y++)
    \{pixels[(rect.Top + y) * wSurface + rect.Left - 1] = outlineColor;
        pixels[(rect.Top + y) * wSurface + rect.Right] = outlineColor;
    \rightarrow\rightarrowsurface.SetData<uint>(pixels);
return surface;
```
Другой статический метод класса Game1 не требует особых пояснений.

```
Проект XNA: PhreeCell Файл: Game1.Helper.cs (фрагмент)
static void ShuffleDeck (CardInfo[] deck)
   Random rand = new Random();
   for (int card = 0; card < 52; card++)
    \left\{ \right.int random = rand. Next (52);
        CardInfo swap = deck[card];deck[card] = deck[random];deck[random] = swap;\rightarrowstatic bool IsWithinRectangle(Vector2 point, Rectangle rect)
   return point.X >= rect. Left &&
          point.X <= rect.Right &&
           point. Y \geq rect. Top &&
          point.Y <= rect.Bottom;
static Rectangle GetCardTextureSource (CardInfo cardInfo)
    return new Rectangle (wCard * cardInfo.Rank,
                         hCard * cardInfo.Suit, wCard, hCard);
static CardInfo TopCard(List<CardInfo> cardInfos)
    if (cardInfos.Count > 0)return cardInfos[cardInfos.Count - 1];
    return null;
```
GetCardTextureSource (Получить источник текстуры карты) используется в сочетании с большим растровым изображением cards. Этот метод просто возвращает объект Rectangle, соответствующий конкретной карте. TopCard (Верхняя карта) возвращает последний элемент

коллекции List<CardInfo>, что необходимо для получения самой верхней карты коллекции piles или finals.

В конце перегруженного LoadContent приложение практически готово к вызову метода Replay (Повторить игру), который перетасовывает колоду и «сдает» карты в коллекции piles. Но еще необходимо реализовать захоронение. Изначально, до реализации захоронения, это приложение было построено вокруг массивов и коллекций piles, holds и finals. Мне было приятно осознать, что эти три элемента были единственной частью приложения, которую требовалось сохранять и извлекать при захоронении. Но мне не давало покоя то, что эти три объекта включали ссылки на 52 экземпляра CardInfo, хранящихся в deck, и я хотел сохранить это отношение. Поэтому я пришел к тому, чтобы сохранять и извлекать не экземпляры CardInfo, а целочисленные индексы от 0 до 52. Для этого потребовалось небольшое количество довольно скучного кода:

```
Проект XNA: PhreeCell Файл: Game1.cs (фрагмент)
```

```
protected override void OnDeactivated (object sender, EventArgs args)
    PhoneApplicationService appService = PhoneApplicationService.Current;
    // Сохраняем целочисленные индексы для piles
    List<int>[] piles = new List<int>[8];
    for (int i = 0; i < piles. Length; i++)
    \left\{ \right.piles[i] = new List<int>();
        foreach (CardInfo cardInfo in this.piles[i])
           piles[i].Add(13 * cardInfo.Suit + cardInfo.Rank);
    \overline{\phantom{a}}appService.State["piles"] = piles;
    // Сохраняем целочисленные индексы для finals
    List<int>[] finals = new List<int>[4];
    for (int i = 0; i < finals. Length; i++)
    \left\{ \right.finals[i] = new List<init>();foreach (CardInfo cardInfo in this.finals[i])
            finals[i].Add(13 * cardInfo.Suit + cardInfo.Rank);
    appService.State["finals"] = finals;// Сохраняем целочисленные индексы для holds
    int[] holds = new int[4];for (int i = 0; i < holds. Length; i++)
        if (this.holds[i] == null)holds[i] = -1;6189holds[i] = 13 * this.holds[i].Suit + this.holds[i].Rank;\mathbf{L}appService.\text{State}['holds"] = holds;base.OnDeactivated(sender, args);
protected override void OnActivated (object sender, EventArgs args)
    PhoneApplicationService appService = PhoneApplicationService.Current;
    if (appService.State.ContainsKey("piles"))
```

```
 {
            // Извлекаем целочисленные индексы для piles
           List<int>[] piles = appService.State["piles"] as List<int>[];
           for (int i = 0; i < piles. Length; i++) {
                  foreach (int cardindex in piles[i])
                       this.piles[i].Add(deck[cardindex]);
            }
            // Извлекаем целочисленные индексы для finals
           List<int>[] finals = appService.State["finals"] as List<int>[];
           for (int i = 0; i < finals. Length; i++)
            {
                 foreach (int cardindex in finals[i])
                       this.finals[i].Add(deck[cardindex]);
            }
            // Извлекаем целочисленные индексы для holds
            int[] holds = appService.State["holds"] as int[];
           for (int i = 0; i < holds. Length; i++)
\left\{ \begin{array}{cc} 0 & 0 & 0 \\ 0 & 0 & 0 \\ 0 & 0 & 0 \\ 0 & 0 & 0 \\ 0 & 0 & 0 \\ 0 & 0 & 0 \\ 0 & 0 & 0 \\ 0 & 0 & 0 \\ 0 & 0 & 0 \\ 0 & 0 & 0 \\ 0 & 0 & 0 \\ 0 & 0 & 0 & 0 \\ 0 & 0 & 0 & 0 \\ 0 & 0 & 0 & 0 \\ 0 & 0 & 0 & 0 & 0 \\ 0 & 0 & 0 & 0 & 0 \\ 0 & 0 & 0 & 0 & 0 \\ 0 & 0 & 0 & 0 & 0 \\ 0 & 0 & 0 & 0 & 0if (holds[i] != -1) this.holds[i] = deck[holds[i]];
 }
            CalculateDisplayMatrix();
\qquad \qquad \} else
      {
           Replay();
\qquad \qquad \} base.OnActivated(sender, args);
```
Замечательная новость в том, что в самом конце перегруженного *OnActivated* вызывается метод *Replay*, который фактически и запускает игру.

### **Play и Replay**

}

Метод *Replay* находится в классе Game1.Helper.cs:

```
Проект XNA: PhreeCell Файл: Game1.Helper.cs (фрагмент)
void Replay()
{
    for (int i = 0; i < 4; i++)
        holds[i] = null;
     foreach (List<CardInfo> final in finals)
        final.Clear();
     foreach (List<CardInfo> pile in piles)
         pile.Clear();
     ShuffleDeck(deck);
     // Распределение карт по стопкам
    for (int card = 0; card < 52; card++)
     {
         piles[card % 8].Add(deck[card]);
\qquad \qquad \} CalculateDisplayMatrix();
}
```
Данный метод очищает массив holds и коллекции finals и piles, перемешивает колоду карт случайным образом и распределяет их в восемь коллекций в piles. Метод завершается вызовом CalculateDisplayMatrix (Вычислить матрицу отображения). Это не единственный случай вызова данного метода. Он также вызывается из метода OnActivated при восстановлении приложения после захоронения. И после этого при любом перемещении карты из или добавлении в одну из коллекций матрица отображения пересчитывается, просто на всякий случай.

Эта матрица отвечает за определение высоты игрового поля, если его необходимо увеличить для просмотра всех карт в области piles. Приложение обрабатывает этот аспект не очень красиво. Все игровое поле просто немного сжимается, включая все карты и даже кнопку «повторить игру»:

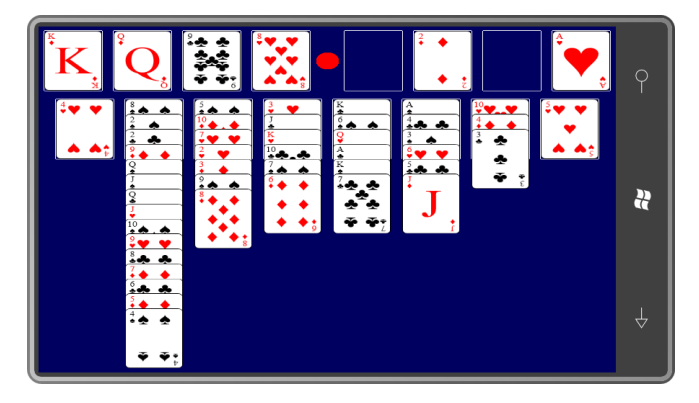

Это решение мне не очень нравится, тем не менее рассмотрим метод CalculateDisplayMatrix, который все это делает:

```
Проект XNA: PhreeCell Файл: Game1.Helper.cs (фрагмент)
void CalculateDisplayMatrix()
    // Высота окна просмотра равна 480, соответственно
    // предпочтительным настройкам заднего буфера
   int viewportHeight = this.GraphicsDevice.Viewport.Height;
    // Определяем общую требуемую высоту и выполняем масштабирование по вертикали
    int maxCardsInPiles = 0;
    foreach (List<CardInfo> pile in piles)
       maxCardsInPiles = Math.Max(maxCardsInPiles, pile.Count);
    int required Height = 2 * y Margin + y Gap + 2 * h Card +
                                    yOverlay * (maxCardsInPiles - 1);
    // Задаем матрицу сжатия по оси Y, чтобы обеспечить отображение на экране всех
карт
   if (requiredHeight > viewportHeight)
       displayMatrix = Matrix. CreateScale(1, (float) viewportHeight /
requiredHeight, 1);
   else
       displayMatrix = Matrix.Jdentity;// Находим обратную матрицу для тестирования
    inverseMatrix = Matrix. Invert (displayMatrix);
```
Объект displayMatrix используется в вызове Begin класса SpriteBatch, так что применяется ко всем объектам одним махом. Хотя это несколько не соответствует моему привычному порядку изложения, но мы уже готовы рассмотреть метод Draw класса Game1.

### **Проект XNA: PhreeCell Файл: Game1.cs (фрагмент)**

```
protected override void Draw(GameTime gameTime)
{
        spriteBatch.Begin(SpriteSortMode.Immediate, null, null, null, null, null,
                                       displayMatrix);
        spriteBatch.Draw(surface, Vector2.Zero, Color.White);
        // Отрисовываем holds
      for (int hold = 0; hold < 4; hold++)
        {
             CardInfo cardInfo = holds[hold];
              if (cardInfo != null)
\left\{ \begin{array}{ccc} 0 & 0 & 0 \\ 0 & 0 & 0 \\ 0 & 0 & 0 \\ 0 & 0 & 0 \\ 0 & 0 & 0 \\ 0 & 0 & 0 \\ 0 & 0 & 0 \\ 0 & 0 & 0 \\ 0 & 0 & 0 \\ 0 & 0 & 0 \\ 0 & 0 & 0 \\ 0 & 0 & 0 \\ 0 & 0 & 0 \\ 0 & 0 & 0 & 0 \\ 0 & 0 & 0 & 0 \\ 0 & 0 & 0 & 0 \\ 0 & 0 & 0 & 0 \\ 0 & 0 & 0 & 0 & 0 \\ 0 & 0 & 0 & 0 & 0 \\ 0 & 0 & 0 & 0 & 0Rectangle source = GetCardTextureSource(cardInfo);
                     Vector2 destination = new Vector2(cardSpots[hold].X, cardSpots[hold].Y);
                    spriteBatch.Draw(cards, destination, source, Color.White);
              }
        }
        // Отрисовываем piles
       for (int pile = 0; pile < 8; pile ++)
        {
             Rectangle cardSpot = cardSpots[pile + 8];
             for (int card = 0; card < piles[pile]. Count; card++)
               {
                    CardInfo cardInfo = piles[pile][card];
                    Rectangle source = GetCardTextureSource(cardInfo); Vector2 destination = new Vector2(cardSpot.X, cardSpot.Y + card * 
yOverlay);
                     spriteBatch.Draw(cards, destination, source, Color.White);
              }
        }
       // Отрисовываем finals, включая все предыдущие карты (для автоперемещения)
      for (int pass = 0; pass < 2; pass++)
        {
             for (int final = 0; final < 4; final ++)
\left\{ \begin{array}{ccc} 0 & 0 & 0 \\ 0 & 0 & 0 \\ 0 & 0 & 0 \\ 0 & 0 & 0 \\ 0 & 0 & 0 \\ 0 & 0 & 0 \\ 0 & 0 & 0 \\ 0 & 0 & 0 \\ 0 & 0 & 0 \\ 0 & 0 & 0 \\ 0 & 0 & 0 \\ 0 & 0 & 0 \\ 0 & 0 & 0 \\ 0 & 0 & 0 & 0 \\ 0 & 0 & 0 & 0 \\ 0 & 0 & 0 & 0 \\ 0 & 0 & 0 & 0 \\ 0 & 0 & 0 & 0 & 0 \\ 0 & 0 & 0 & 0 & 0 \\ 0 & 0 & 0 & 0 & 0for (int card = 0; card < finals[final]. Count; card++)
\left\{ \begin{array}{cc} 0 & 0 & 0 \\ 0 & 0 & 0 \\ 0 & 0 & 0 \\ 0 & 0 & 0 \\ 0 & 0 & 0 \\ 0 & 0 & 0 \\ 0 & 0 & 0 \\ 0 & 0 & 0 \\ 0 & 0 & 0 \\ 0 & 0 & 0 \\ 0 & 0 & 0 \\ 0 & 0 & 0 \\ 0 & 0 & 0 & 0 \\ 0 & 0 & 0 & 0 \\ 0 & 0 & 0 & 0 \\ 0 & 0 & 0 & 0 & 0 \\ 0 & 0 & 0 & 0 & 0 \\ 0 & 0 & 0 & 0 & 0 \\ 0 & 0 & 0 & 0 & 0 \\ 0 & 0CardInfo cardInfo = finals[final][card];
                            if (pass == 0 && cardInfo.AutoMoveInterpolation == 0 || 
                                   pass == 1 && cardInfo.AutoMoveInterpolation != 0)
\left\{ \begin{array}{cc} 0 & 0 & 0 \\ 0 & 0 & 0 \\ 0 & 0 & 0 \\ 0 & 0 & 0 \\ 0 & 0 & 0 \\ 0 & 0 & 0 \\ 0 & 0 & 0 \\ 0 & 0 & 0 \\ 0 & 0 & 0 \\ 0 & 0 & 0 \\ 0 & 0 & 0 \\ 0 & 0 & 0 & 0 \\ 0 & 0 & 0 & 0 \\ 0 & 0 & 0 & 0 \\ 0 & 0 & 0 & 0 & 0 \\ 0 & 0 & 0 & 0 & 0 \\ 0 & 0 & 0 & 0 & 0 \\ 0 & 0 & 0 & 0 & 0 & 0 \\ 0 & 0 & 0 & 0Rectangle source = GetCardTextureSource(cardInfo);
                                   Vector2 destination = 
                                               new Vector2(cardSpots[final + 4].X, 
                                                                      cardSpots[final + 4].Y) +
                                                            cardInfo.AutoMoveInterpolation * 
cardInfo.AutoMoveOffset;
                                   spriteBatch.Draw(cards, destination, source, Color.White);
 }
                     }
              }
        }
        // Отрисовываем выбранную карту
        if (touchedCard != null)
        {
             Rectangle source = GetCardTextureSource(touchedCard);
             spriteBatch.Draw(cards, touchedCardPosition, source, Color.White);
        }
       spriteBatch.End();
```
base.Draw(gameTime);

После вызова метода Begin объекта SpriteBatch и вывода растрового изображения surface для игрового поля метод готов к отрисовке карт. Этот процесс начинается с самого простого: четырех возможных карт массива holds. Небольшой метод GetCardTextureSource возвращает Rectangle для позиционирования карты в рамках растрового изображения карт, и массив cardSpot обеспечивает координаты для размещения каждой карты.

Следующая часть несколько сложнее. В зоне piles для отображения перекрывающихся карт к координатам cardSpot должны применяться смещения. По-настоящему проблематичной является зона finals. Сложности здесь связаны с реализацией возможности автоматического перемещения. Как мы увидим, карта, отвечающая условиям для автоматического перемещения, удаляется из массива holds или коллекции piles, в которой она находится, и помещается в коллекцию finals. Но это перемещение карты из предыдущего местоположения в новое должно быть анимировано. Для этого в CardInfo предусмотрены свойства AutoMoveOffset (Смещение для автоперемещения) и AutoMoveInterpolation (Интерполяция для автоперемещения).

Метод Draw должен отрисовывать все четыре коллекции finals последовательно слева направо и затем в рамках каждой коллекции все карты, начиная с самой первой карты (которой всегда является туз) до самой последней, которая располагается в самом верху стопки. Я обнаружил, что это не всегда получается, и анимированная карта иногда на мгновение как будто задвигается в одну из стопок finals. Именно поэтому цикл для отображения коллекций finals включает два прохода: один для неанимированных карт и другой для любой анимированной в ходе автоматического перемещения карты. (Данное приложение одновременно выполняет анимацию только одной карты, а вот в предыдущей версии обеспечивалась анимация нескольких карт.)

*Draw* завершается отрисовкой карты, которую пользователь, возможно, перемещает в настоящий момент.

Метод Update практически полностью посвящен реализации анимации для автоматического перемещения и обработки касания. Его большая часть с вложенными циклами foreach обеспечивает перемещение карт, которые помечены для автоматического перемещения и, следовательно, уже перенесены в коллекции finals.

#### Проект XNA: PhreeCell Файл: Game1.cs (фрагмент)

```
protected override void Update (GameTime gameTime)
    if (GamePad.GetState(PlaverIndex.One).Buttons.Back == ButtonState.Pressed)
       this.Exit();// Обрабатываем автоматическое перемещение карты и, возможно,
      инициируем следующее автоматическое перемещение
    bool checkForNextAutoMove = false;
    foreach (List<CardInfo> final in finals)
        foreach (CardInfo cardInfo in final)
            if (cardInfo.AutoMoveTime > TimeSpan.Zero)
            \left\{ \right.cardInfo.AutoMoveTime -= gameTime.ElapsedGameTime;
                if (cardInfo.RutOMoverime \le TimeSpan.Rero)
```

```
cardInfo. AutoMoveTime = TimeSpan. Zero;
                    checkForNextAutoMove = true;
               \rightarrowcardInfo.AutoMoveInterpolation = (float)cardInfo.AutoMoveTime.Ticks
                                                                      AutoMoveDuration.Ticks;
          \overline{\phantom{a}}\overline{\phantom{a}}if (checkForNextAutoMove && !AnalyzeForAutoMove() && HasWon())
\{congratsComponent.Enabled = true;
\rightarrow
```
На самом деле выбор карт для автоматического перемещения выполняется в конце этого кода посредством вызова метода AnalyzeforAutoMove (Анализ возможности автоперемещения), который описан в файле Game1.Helpers.cs. (AnalyzeforAutoMove также вызывается позже в перегруженном Update после перемещения карты вручную.) Этот метод перебирает все элементы holds и piles и вызывается метод CheckForAutoMove (Проверка возможности автоперемещения) для каждой верхней карты. Если CheckForAutoMove возвращает true, значит, этот метод уже переместил карту в соответствующую коллекцию finals, и ее необходимо убрать с того места, где она находится на экране. Для фактического перемещения в Update инициализируются три свойства CardInfo, показанные выше:

```
Проект XNA: PhreeCell Файл: Game1.Helpers.cs (фрагмент)
```

```
bool AnalyzeForAutoMove()
    for (int hold = 0; hold < 4; hold++)
    \{CardInfo cardInfo = holds[hold];
        if (cardInfo != null && CheckForAutoMove(cardInfo))
        \left\{ \right.holds[hold] = null;cardInfo.AutoMoveOffset += new Vector2 (cardSpots [hold].X,
cardSpots[hold].Y);
            cardInfo.AutoMoveInterpolation = 1;
            cardInfo.AutoMoveTime = AutoMoveDuration;
            return true;
        \rightarrow\}for (int pile = 0; pile < 8; pile++)
        CardInfo cardInfo = TopCard(piles[pile]);
        if (cardInfo != null && CheckForAutoMove(cardInfo))
        \left\{ \right.piles[pile].Remove(cardInfo);
            cardInfo.AutoMoveOffset += new Vector2 (cardSpots [pile + 8].X,
                                 cardSpots[pile + 8].Y + piles[pile].Count *
yOverlay);
            cardInfo.AutoMoveInterpolation = 1;
            cardInfo.AutoMoveTime = AutoMoveDuration;
            return true:
        \rightarrowreturn false;
```
Код реализации логики выбора карт, соответствующих условиям автоматического перемещения (если таковые имеются), оказывается самой длинной частью приложения. Сложность в том, что карта, которая еще может использоваться в стратегии игры, не должна перемещаться в коллекцию *finals*. Например, четверка червей не должна быть перенесена в коллекцию *finals*, если где-то в коллекции *piles* или *holds* еще имеется тройка пик или тройка треф.

#### **Проект XNA: PhreeCell Файл: Game1.Helpers.cs (фрагмент)**

{

```
bool CheckForAutoMove(CardInfo cardInfo)
         if (cardInfo.Rank == 0) // T.e. Ty3
           {
                    for (int final = 0; final < 4; final ++)
                              if (finals[final].Count == 0)
\left\{ \begin{array}{cc} 0 & 0 & 0 \\ 0 & 0 & 0 \\ 0 & 0 & 0 \\ 0 & 0 & 0 \\ 0 & 0 & 0 \\ 0 & 0 & 0 \\ 0 & 0 & 0 \\ 0 & 0 & 0 \\ 0 & 0 & 0 \\ 0 & 0 & 0 \\ 0 & 0 & 0 \\ 0 & 0 & 0 \\ 0 & 0 & 0 & 0 \\ 0 & 0 & 0 & 0 \\ 0 & 0 & 0 & 0 \\ 0 & 0 & 0 & 0 & 0 \\ 0 & 0 & 0 & 0 & 0 \\ 0 & 0 & 0 & 0 & 0 \\ 0 & 0 & 0 & 0 & 0 \\ 0 & 0finals[final].Add(cardInfo);
                                         cardInfo.AutoMoveOffset = -new Vector2(cardSpots[final + 4].X,
                                                                                                                                             cardSpots[final + 4].Y);
                                         return true;
 }
\qquad \qquad \}else if (cardInfo.Rank == 1) // т.е. двойка
           {
                    for (int final = 0; final < 4; final ++)
                     {
                             CardInfo topCardInfo = TopCard(finals[final]);
                               if (topCardInfo != null &&
                                         topCardInfo.Suit == cardInfo.Suit &&
                                         topCardInfo.Rank == 0)
\left\{ \begin{array}{cc} 0 & 0 & 0 \\ 0 & 0 & 0 \\ 0 & 0 & 0 \\ 0 & 0 & 0 \\ 0 & 0 & 0 \\ 0 & 0 & 0 \\ 0 & 0 & 0 \\ 0 & 0 & 0 \\ 0 & 0 & 0 \\ 0 & 0 & 0 \\ 0 & 0 & 0 \\ 0 & 0 & 0 \\ 0 & 0 & 0 & 0 \\ 0 & 0 & 0 & 0 \\ 0 & 0 & 0 & 0 \\ 0 & 0 & 0 & 0 & 0 \\ 0 & 0 & 0 & 0 & 0 \\ 0 & 0 & 0 & 0 & 0 \\ 0 & 0 & 0 & 0 & 0 \\ 0 & 0finals[final].Add(cardInfo);
                                        cardInfo.AutoMoveOffset = -new Vector2(cardSpots[final + 4].X,
                                                                                                                                            cardSpots[final + 4], Y; return true;
 }
                     }
           }
           else
            {
                   int slot = -1;
                   int count = 0;
                    for (int final = 0; final < 4; final ++)
\left\{ \begin{array}{cc} 0 & 0 & 0 \\ 0 & 0 & 0 \\ 0 & 0 & 0 \\ 0 & 0 & 0 \\ 0 & 0 & 0 \\ 0 & 0 & 0 \\ 0 & 0 & 0 \\ 0 & 0 & 0 \\ 0 & 0 & 0 \\ 0 & 0 & 0 \\ 0 & 0 & 0 \\ 0 & 0 & 0 & 0 \\ 0 & 0 & 0 & 0 \\ 0 & 0 & 0 & 0 \\ 0 & 0 & 0 & 0 & 0 \\ 0 & 0 & 0 & 0 & 0 \\ 0 & 0 & 0 & 0 & 0 \\ 0 & 0 & 0 & 0 & 0 \\ 0 & 0 & 0 & 0 & 0CardInfo topCardInfo = TopCard(finals[final]); if (topCardInfo != null)
\left\{ \begin{array}{cc} 0 & 0 & 0 \\ 0 & 0 & 0 \\ 0 & 0 & 0 \\ 0 & 0 & 0 \\ 0 & 0 & 0 \\ 0 & 0 & 0 \\ 0 & 0 & 0 \\ 0 & 0 & 0 \\ 0 & 0 & 0 \\ 0 & 0 & 0 \\ 0 & 0 & 0 \\ 0 & 0 & 0 \\ 0 & 0 & 0 & 0 \\ 0 & 0 & 0 & 0 \\ 0 & 0 & 0 & 0 \\ 0 & 0 & 0 & 0 & 0 \\ 0 & 0 & 0 & 0 & 0 \\ 0 & 0 & 0 & 0 & 0 \\ 0 & 0 & 0 & 0 & 0 \\ 0 & 0 if (topCardInfo.Suit == cardInfo.Suit &&
                                                   topCardInfo.Rank == cardInfo.Rank - 1)
\left\{ \begin{array}{cc} 0 & 0 & 0 \\ 0 & 0 & 0 \\ 0 & 0 & 0 \\ 0 & 0 & 0 \\ 0 & 0 & 0 \\ 0 & 0 & 0 \\ 0 & 0 & 0 \\ 0 & 0 & 0 \\ 0 & 0 & 0 \\ 0 & 0 & 0 \\ 0 & 0 & 0 \\ 0 & 0 & 0 & 0 \\ 0 & 0 & 0 & 0 \\ 0 & 0 & 0 & 0 \\ 0 & 0 & 0 & 0 & 0 \\ 0 & 0 & 0 & 0 & 0 \\ 0 & 0 & 0 & 0 & 0 \\ 0 & 0 & 0 & 0 & 0 & 0 \\ 0 & 0 & 0 & 0slot = final; }
                                          else if (topCardInfo.Suit < 2 != cardInfo.Suit < 2 &&
                                                            topCardInfo.Rank \geq cardInfo.Rank - 1)\left\{ \begin{array}{cc} 0 & \text{if } \mathbb{R}^n \setminus \mathbb{R}^n \setminus \mathbb count++;
 }
 }
 }
                     if (slot >= 0 & count == 2) {
                             cardInfo.AutoMoveOffset = -new Vector2 (cardSpots[slot + 4].X,
```

```
finals[slot].Add(cardInfo);
           return true;
      \rightarrow\overline{\phantom{a}}return false;
```
Ранее в перегруженном *Update* после анимации автоматически перемещаемых карт выполнялась проверка того, не касается ли пользователь карты, пытаясь «выбрать» ее. Выбор конкретной карты может быть допустимым или нет. Если карта уже перемещена и пользователь пытается «положить» эту карту, ее выбор также может быть недопустимым. Допустимость определяется в ходе вызовов TryPickUpCard (Попытаться выбрать карту) и TryPutDownCard (Попытаться положить карту). Обратите внимание, что точка касания настраивается с помощью inverseMatrix соответственно фактическому местоположению карты.

cardSpots[slot + 4].  $Y$ );

#### Проект XNA: PhreeCell Файл: Game1.cs (фрагмент)

```
protected override void Update (GameTime gameTime)
    while (TouchPanel.IsGestureAvailable)
    \left\{ \right.GestureSample gesture = TouchPanel. ReadGesture();
        // Настраиваем местоположение и его изменение для сжатого изображения
        Vector2 position = Vector2.Transform(gesture.Position, inverseMatrix);
        Vector2 delta = position - Vector2.Transform(gesture.Position
gesture.Delta,
                                                        inverseMatrix);
        switch (gesture.GestureType)
        \{case GestureType.Tap:
                // Проверяем, нажата ли кнопка Replay
                 if ((gesture. Position - center Replay). Length() < radius Replay)
                 \left\{ \right.congratsComponent.Enabled = false;
                     Replay();
                 break;
            case GestureType.FreeDrag:
                 // Продолжаем перемещать выбранную карту
                 if (touchedCard != null)
                 \left\{ \right.touchedCardPosition += delta;
                 // Делаем попытку выбрать карту
                 else if (firstDragInGesture)
                 \{TryPickUpCard(position);
                 firstDragInGesture = false;
                 break;
             case GestureType.DragComplete:
                 if (touchedCard != null && TryPutDownCard(touchedCard))
                 \left\{ \right.CalculateDisplayMatrix();
                     if (!AnalyzeForAutoMove() && HasWon())
                     \left\{ \right.congratsComponent.Enabled = true;
```

```
\overline{\mathbf{r}}firstDragInGesture = true;
                  touchedCard = null;break;
\overline{\mathbf{1}}base. Update (gameTime) ;
```
Оба метода, TryPickUpCard и TryPutDownCard, реализованы в файле Game1.Helpers.cs и на самом деле определяют правила игры.

TryPickUpCard - более простой из этих двух методов. Он лишь принимает координаты касания и должен определить, на какую карту это касание приходится. Выбрана может быть только карта одной из коллекций holds или верхняя карта одной из коллекций piles. В противном случае метод даже не пытается определить возможность каких-либо манипуляций с картой:

Проект XNA: PhreeCell Файл: Game1.Helpers.cs (фрагмент)

```
bool TryPickUpCard(Vector2 position)
    for (int hold = 0; hold < 4; hold++)
    \left\{ \right.if (holds[hold] != null && IsWithinRectangle(position, cardSpots[hold]))
         \left\{ \right.Point pt = cardSpots[hold]. Location;
            touchedCard = holds[hold];
             touchedCardOrigin = holds;touchedCardOriginIndex = hold;
             touchedCardPosition = new Vector2 (pt.X, pt.Y);
             holds[hold] = null;return true;
         \, }
    \}for (int pile = 0; pile < 8; pile++)
     \left\{ \right.if (piles[pile].Count > 0)\{Rectangle pileSpot = cardSpots[pile + 8];
             pileSpot.Offset(0, yOverlay * (piles[pile].Count - 1));
             if (IsWithinRectangle(position, pileSpot))
             \left\{ \right.Point pt = pileSpot.Location;
                  int pileIndex = piles[pile]. Count - 1;
                  touchedCard = piles[pile][pileIndex];
                  touchedCardOrigin = piles;
                  touchedCardOriginalIndex = pile;touchedCardPosition = new Vector2 (pt.X, pt.Y);
                  piles[pile].RemoveAt(pileIndex);
                  return true;
             \overline{\phantom{a}}\overline{\ }\overline{\mathbf{r}}return false;
```
 $\left\{ \right.$ 

Как только карта выбрана, метод TryPickUpCard уже задает поля, касающиеся этой выбранной карты, которые затем используются методом Update для последующего ее перемещения по экрану.

Метод TryPutDownCard позволяет размещать карты в коллекциях piles или finals либо в массиве holds, обеспечивая при этом выполнение правил игры. Если карта не может быть помещена в данную стопку, она просто восстанавливается в исходном местоположении без всякой анимации:

```
Проект XNA: PhreeCell Файл: Game1.Helpers.cs (фрагмент)
```

```
bool TryPutDownCard(CardInfo touchedCard)
    Vector2 cardCenter = new Vector2 (touchedCardPosition.X + wCard / 2,
                                           touchedCardPosition.Y + hCard / 2);
    for (int cardSpot = 0; cardSpot < 16; cardSpot++)
     \left\{ \right.Rectangle rect = cardSpots[cardSpot];
         // Значительно расширяем прямоугольник местоположения карт для стопок
         if (cardSpot \ge 8)rect. Inflate (0, hSurface - rect. Bottom);
         if (IsWithinRectangle(cardCenter, rect))
         \left\{ \right.// Проверяем пуста ли свободная ячейка
             if (cardSpot < 4)\left\{ \right.int hold = cardSpot;if (holds[hold] == null)\left\{ \right.holds[hold] = touchedCard;return true;
                   \rightarrow\overline{\phantom{a}}else if (cardSpot < 8)
              \{int final = cardSpot - 4;
                  if (TopCard(finals[final]) == null)\left\{ \right.if (touchedCard.Rank == 0) // T.e. Tys\left\{ \right.finals[final].Add(touchedCard);
                           return true;
                       \rightarrow\left\{ \right\}else if (touchedCard.Suit == TopCard(finals[final]).Suit &&
                             touchedCard.Rank == TopCard(finals[final]).Rank + 1)
                   \{finals[final].Add(touchedCard);
                       return true;
                   \}\rightarrowe]se
              \left\{ \right.int pile = cardSpot - 8;
                  if (piles[pile].Count == 0)\{piles[pile].Add(touchedCard);
                       return true;
```

```
\overline{\phantom{a}}else
                  \{CardInfo topCard = TopCard(piles[pile]);
                      if (touchedCard.Suit < 2 != topCard.Suit < 2 &&
                           touchedCard.Rank == topCard.Rank - 1)
                       \{piles[pile].Add(touchedCard);
                           return true;
                      \}\overline{\phantom{a}}\}// Карта располагалась в заданном прямоугольнике,
             // но ее размещение там было недопустимым
             break;
        \rightarrow\rightarrow// Восстанавливаем карту в ее исходном местоположении
    if (touchedCardOrigin is CardInfo[])
    \{(touchedCardOrigin as CardInfo[]) [touchedCardOriginIndex] = touchedCard;
    \lambdaelse
    \{((touchedCardOrigin as
List<CardInfo>[])[touchedCardOriginIndex]).Add(touchedCard);
    \mathcal{L}return false;
```
Но вся эта работа прекращается, когда следующий метод, который просто проверяет, не является ли верхняя карта коллекции finals королем, возвращает значение true:

```
Проект XNA: PhreeCell Файл: Game1.Helpers.cs (фрагмент)
bool HasWon()
   bool has Won = true;
    foreach (List<CardInfo> cardInfos in finals)
       hasWon \&= cardInfos. Count > 0 \&\& TopCard(cardInfos). Rank == 12;
    return hasWon;
```
Метод Update использует это для активации компонента CongratulationsComponent, полный код которого представлен в следующем листинге:

```
Проект XNA: PhreeCell Файл: CongratulationsComponent.cs
```

```
using System;
using Microsoft.Xna.Framework;
using Microsoft.Xna.Framework.Graphics;
namespace PhreeCell
    public class CongratulationsComponent : DrawableGameComponent
    \left\{ \right.const float SCALE SPEED = 0.5f;
                                                                     // полразмера в секунду
         const float SCADE_SFEED = 0.01,<br>const float ROTATE SPEED = 3 * MathHelper.TwoPi; // 3 оборота в секунду
```

```
 SpriteBatch spriteBatch;
                      SpriteFont pericles108;
                      string congratulationsText = "You Won!";
                      float textScale;
                       float textAngle;
                      Vector2 textPosition;
                      Vector2 textOrigin;
                       public CongratulationsComponent(Game game) : base(game)
 \left\{ \begin{array}{cc} 0 & 0 & 0 \\ 0 & 0 & 0 \\ 0 & 0 & 0 \\ 0 & 0 & 0 \\ 0 & 0 & 0 \\ 0 & 0 & 0 \\ 0 & 0 & 0 \\ 0 & 0 & 0 \\ 0 & 0 & 0 \\ 0 & 0 & 0 \\ 0 & 0 & 0 \\ 0 & 0 & 0 & 0 \\ 0 & 0 & 0 & 0 \\ 0 & 0 & 0 & 0 \\ 0 & 0 & 0 & 0 & 0 \\ 0 & 0 & 0 & 0 & 0 \\ 0 & 0 & 0 & 0 & 0 \\ 0 & 0 & 0 & 0 & 0 \\ 0 & 0 & 0 & 0 & 0 }
                       protected override void LoadContent()
 \left\{ \begin{array}{ccc} 0 & 0 & 0 \\ 0 & 0 & 0 \\ 0 & 0 & 0 \\ 0 & 0 & 0 \\ 0 & 0 & 0 \\ 0 & 0 & 0 \\ 0 & 0 & 0 \\ 0 & 0 & 0 \\ 0 & 0 & 0 \\ 0 & 0 & 0 \\ 0 & 0 & 0 \\ 0 & 0 & 0 \\ 0 & 0 & 0 \\ 0 & 0 & 0 & 0 \\ 0 & 0 & 0 & 0 \\ 0 & 0 & 0 & 0 \\ 0 & 0 & 0 & 0 \\ 0 & 0 & 0 & 0 & 0 \\ 0 & 0 & 0 & 0 & 0 \\ 0 & 0 & 0 & 0 & 0spriteBatch = new SpriteBatch(this.GraphicsDevice);
                                 pericles108 = this.Game.Content.Load<SpriteFont>("Pericles108");
                                  textOrigin = pericles108.MeasureString(congratulationsText) / 2;
                                  Viewport viewport = this.GraphicsDevice.Viewport;
                                  textPosition = new Vector2(Math.Max(viewport.Width, viewport.Height) / 
2,
                                                                                                           Math.Min(viewport.Width, viewport.Height) / 
2);
                                 base.LoadContent();
                       }
                       protected override void OnEnabledChanged(object sender, EventArgs args)
 \left\{ \begin{array}{ccc} 0 & 0 & 0 \\ 0 & 0 & 0 \\ 0 & 0 & 0 \\ 0 & 0 & 0 \\ 0 & 0 & 0 \\ 0 & 0 & 0 \\ 0 & 0 & 0 \\ 0 & 0 & 0 \\ 0 & 0 & 0 \\ 0 & 0 & 0 \\ 0 & 0 & 0 \\ 0 & 0 & 0 \\ 0 & 0 & 0 \\ 0 & 0 & 0 & 0 \\ 0 & 0 & 0 & 0 \\ 0 & 0 & 0 & 0 \\ 0 & 0 & 0 & 0 \\ 0 & 0 & 0 & 0 & 0 \\ 0 & 0 & 0 & 0 & 0 \\ 0 & 0 & 0 & 0 & 0 Visible = Enabled;
                                 if (Enabled)
 \left\{ \begin{array}{cc} 0 & 0 & 0 \\ 0 & 0 & 0 \\ 0 & 0 & 0 \\ 0 & 0 & 0 \\ 0 & 0 & 0 \\ 0 & 0 & 0 \\ 0 & 0 & 0 \\ 0 & 0 & 0 \\ 0 & 0 & 0 \\ 0 & 0 & 0 \\ 0 & 0 & 0 \\ 0 & 0 & 0 \\ 0 & 0 & 0 & 0 \\ 0 & 0 & 0 & 0 \\ 0 & 0 & 0 & 0 \\ 0 & 0 & 0 & 0 & 0 \\ 0 & 0 & 0 & 0 & 0 \\ 0 & 0 & 0 & 0 & 0 \\ 0 & 0 & 0 & 0 & 0 \\ 0 & 0 textScale = 0;
                                           textAngle = 0;
  }
                       }
                      public override void Update(GameTime gameTime)
 \left\{ \begin{array}{cc} 0 & 0 & 0 \\ 0 & 0 & 0 \\ 0 & 0 & 0 \\ 0 & 0 & 0 \\ 0 & 0 & 0 \\ 0 & 0 & 0 \\ 0 & 0 & 0 \\ 0 & 0 & 0 \\ 0 & 0 & 0 \\ 0 & 0 & 0 \\ 0 & 0 & 0 \\ 0 & 0 & 0 & 0 \\ 0 & 0 & 0 & 0 \\ 0 & 0 & 0 & 0 \\ 0 & 0 & 0 & 0 & 0 \\ 0 & 0 & 0 & 0 & 0 \\ 0 & 0 & 0 & 0 & 0 \\ 0 & 0 & 0 & 0 & 0 \\ 0 & 0 & 0 & 0 & 0 if (textScale < 1)
 \left\{ \begin{array}{cc} 0 & 0 & 0 \\ 0 & 0 & 0 \\ 0 & 0 & 0 \\ 0 & 0 & 0 \\ 0 & 0 & 0 \\ 0 & 0 & 0 \\ 0 & 0 & 0 \\ 0 & 0 & 0 \\ 0 & 0 & 0 \\ 0 & 0 & 0 \\ 0 & 0 & 0 \\ 0 & 0 & 0 \\ 0 & 0 & 0 & 0 \\ 0 & 0 & 0 & 0 \\ 0 & 0 & 0 & 0 \\ 0 & 0 & 0 & 0 & 0 \\ 0 & 0 & 0 & 0 & 0 \\ 0 & 0 & 0 & 0 & 0 \\ 0 & 0 & 0 & 0 & 0 \\ 0 & 0 textScale += 
                                                    SCALE SPEED * (float)gameTime.ElapsedGameTime.TotalSeconds;
                                             textAngle += 
                                                     ROTATE SPEED * (float)gameTime.ElapsedGameTime.TotalSeconds;
  }
                                  else if (textAngle != 0)
 \left\{ \begin{array}{cc} 0 & 0 & 0 \\ 0 & 0 & 0 \\ 0 & 0 & 0 \\ 0 & 0 & 0 \\ 0 & 0 & 0 \\ 0 & 0 & 0 \\ 0 & 0 & 0 \\ 0 & 0 & 0 \\ 0 & 0 & 0 \\ 0 & 0 & 0 \\ 0 & 0 & 0 \\ 0 & 0 & 0 \\ 0 & 0 & 0 & 0 \\ 0 & 0 & 0 & 0 \\ 0 & 0 & 0 & 0 \\ 0 & 0 & 0 & 0 & 0 \\ 0 & 0 & 0 & 0 & 0 \\ 0 & 0 & 0 & 0 & 0 \\ 0 & 0 & 0 & 0 & 0 \\ 0 & 0textScale = 1; textAngle = 0;
  }
                                 base.Update(gameTime);
                       }
                      public override void Draw (GameTime gameTime)
 \left\{ \begin{array}{cc} 0 & 0 & 0 \\ 0 & 0 & 0 \\ 0 & 0 & 0 \\ 0 & 0 & 0 \\ 0 & 0 & 0 \\ 0 & 0 & 0 \\ 0 & 0 & 0 \\ 0 & 0 & 0 \\ 0 & 0 & 0 \\ 0 & 0 & 0 \\ 0 & 0 & 0 \\ 0 & 0 & 0 & 0 \\ 0 & 0 & 0 & 0 \\ 0 & 0 & 0 & 0 \\ 0 & 0 & 0 & 0 & 0 \\ 0 & 0 & 0 & 0 & 0 \\ 0 & 0 & 0 & 0 & 0 \\ 0 & 0 & 0 & 0 & 0 \\ 0 & 0 & 0 & 0 & 0 spriteBatch.Begin();
                                  spriteBatch.DrawString(pericles108, congratulationsText, textPosition,
                                                                                                 Color.White, textAngle, textOrigin, textScale,
                                                                                                SpriteEffects.None, 0);
                                 spriteBatch.End();
                                 base.Draw(gameTime);
                      }
            }
 }
```
Ничего сверхъестественного: просто выводится постепенно увеличивающийся вращающийся текст, который в итоге размещается в центре экрана:

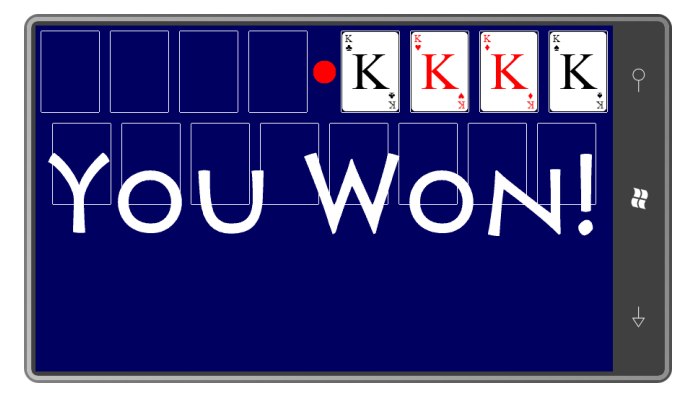

А теперь можно нажать красную кнопку и начать игру заново. Удачи!

# Глава 24 **Применение акселерометра в игровых приложениях**

Если главным инструментом пользовательского интерфейса в Windows Phone 7 является касание, то что является вторым по значимости? Конечно, все зависит от поставленной задачи, но во многих приложениях на Silverlight, я полагаю, большую роль по-прежнему будет играть клавиатура. А вот в приложениях на XNA вторым по значимости инструментом пользовательского интерфейса, вероятно, будет акселерометр, особенно в аркадных играх, где перемещение самого телефона может заменить традиционные органы ручного управления. Возьмем, к примеру, игру-симулятор автогонок по треку или городу. Повороты налево и направо могут быть реализованы посредством наклонения телефона вправо и влево, а наклонением телефона вперед и назад можно управлять педалью газа, например.

## **Трехмерные векторы**

Как было показано в главе 5, акселерометр телефона предоставляет данные в виде трехмерного вектора **(***x***,** *y***,** *z***)**, описываемого в фиксированной относительно телефона системе координат. Система координат акселерометра остается фиксированной независимо от ориентации телефона и в портретном режиме:

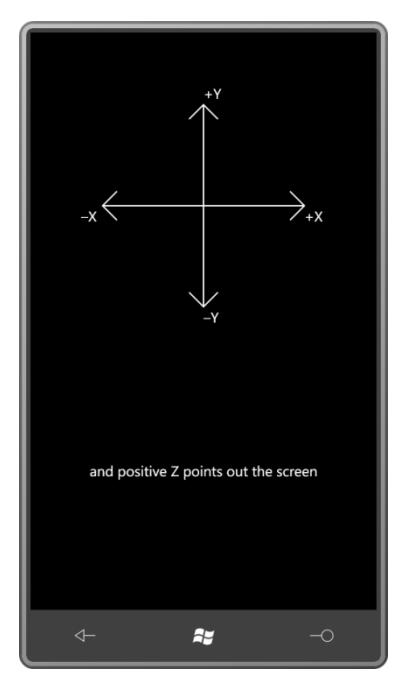

и при левостороннем альбомном расположении:

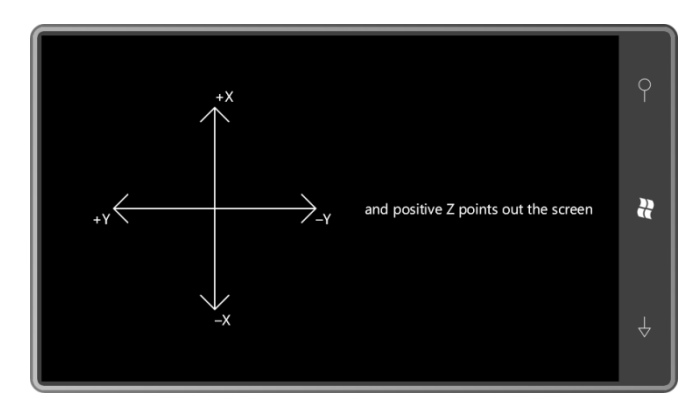

и при правостороннем альбомном расположении:

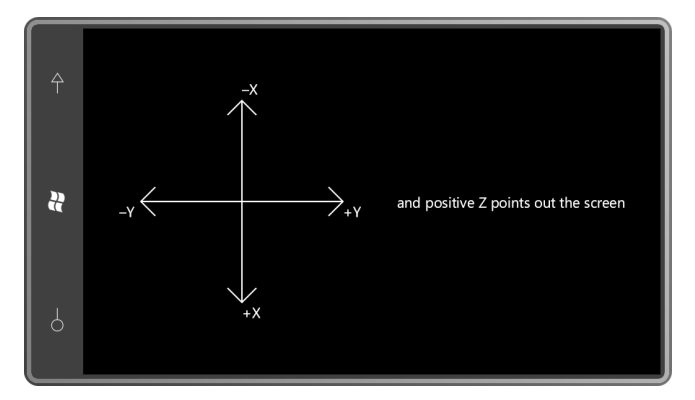

Обратите внимание, что положительное направление оси Ү обращено вверх телефона в портретном расположении, как в обычной декартовой системе координат и системе координат трехмерного XNA. А вот в системе координат двухмерного XNA значения Y увеличиваются по направлению вниз.

Если телефон остается неподвижен, вектор ускорения указывает в точку на экране телефона, расположенную ближе всего к земле. Например, если вектор ускорения равен примерно (0.7,-0.7, 0), значит, телефон располагается следующим образом:

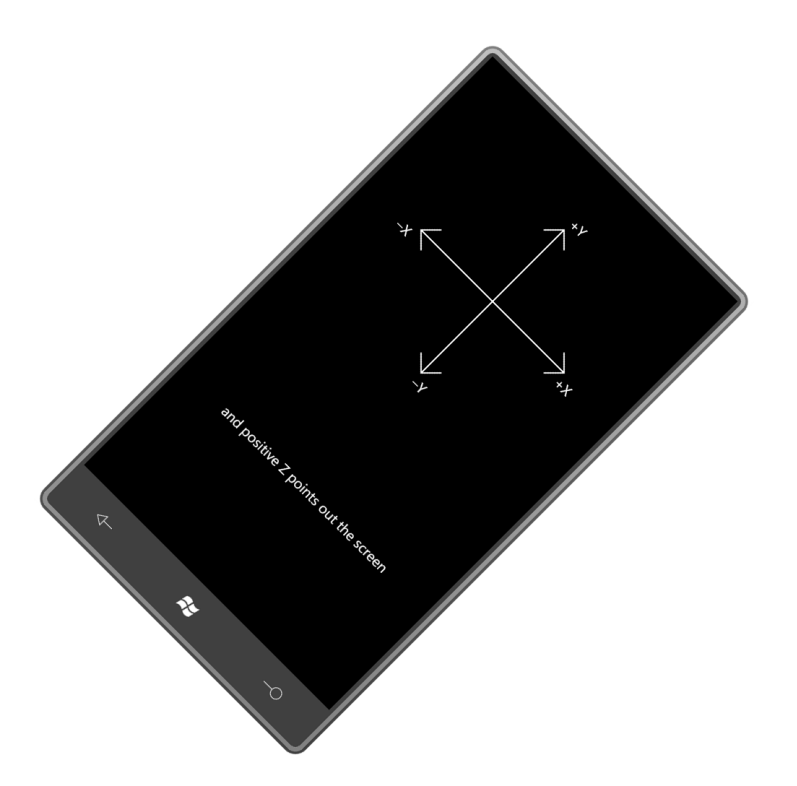

Значение 0,7 в примере – это приближенный квадратный корень из ½. Если найти модуль вектора ускорения по теореме Пифагора

### $\sqrt{x^2 + y^2 + z^2}$

результат должен быть равен приблизительно 1, когда телефон неподвижен. Вектор ускорения телефона, лежащего на плоской поверхности, равен примерно (0, 0, -1). Это же значение выводит эмулятор телефона.

Я сказал «приблизительно», потому что акселерометр телефона не является прибором высокой точности. Модуль вектора должен выражаться в единицах ускорения свободного падения на поверхности земли, которое традиционно обозначают д, и которое равно примерно 9,8 м/с<sup>2</sup>. Но обычно акселерометр телефона дает до 5% погрешности в измерениях.

Составляющие Х, Ү и Z показаний акселерометра телефона, лежащего на плоской поверхности, могут также давать несколько процентов погрешности. В приложения реализации плотницкого уровня, использующие акселерометр, обычно включена опция для «калибровки» акселерометра, которая на самом деле обеспечивает настройку всех будущих показаний относительно показаниям, фиксируемым в момент нажатия кнопки «калибровать» пользователем.

Данные акселерометра довольно неравномерны, что вы, безусловно, заметили при работе с двумя приложениями, представленными в главе 5. Сглаживание данных также занимает довольно большую часть в приложениях, использующих акселерометр.

В данной главе для сглаживания данных я буду применять очень простую методику фильтрации нижних частот и не буду касаться вопросов калибровки. Библиотеку, которая поможет при решении обоих этих вопросов, можно найти в статье блога Дейва Эдсона (Dave Edson) «Using the Accelerometer on Windows Phone  $7<sup>2</sup>$  no agpecy

<sup>&</sup>lt;sup>1</sup> Использование акселерометра в Windows Phone 7 (прим. переводчика).

http://windowsteamblog.com/windows\_phone/b/wpdev/archive/2010/09/08/using-theaccelerometer-on-windows-phone-7.aspx.

Во все приложения данной главы должны быть включены ссылки на сборку Microsoft.Devices.Sensors и директивы using для пространства имен Microsoft.Devices.Sensors.

### Улучшенная визуализация «пузырька»

Приложение AccelerometerVisualization (Визуализация акселерометра) – небольшой шаг по улучшению приложения XnaAccelerometer из главы 5. Приложение XnaAccelerometer просто показывало плавающий «пузырек» без какой либо шкалы или числовых значений. В данном приложении добавляется шкала (в виде концентрических кругов) и некоторая текстовая информация:

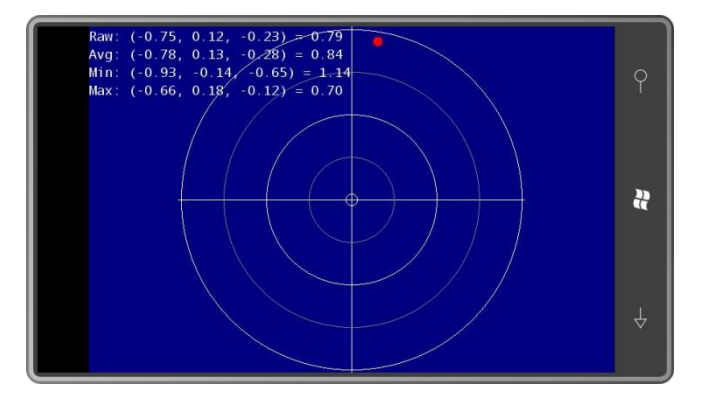

Приложение AccelerometerVisualization также реализует, вероятно, самый базовый тип сглаживания: фильтр нижних частот, который усредняет текущее значение с предыдущим сглаженным значением. Необработанные показания акселерометра отображаются в строке «Raw» (Необработанный), тогда как сглаженное значение представлено в строке «Avg» («average» - среднее). Отображаются также минимальное и максимальное значения. Они вычисляются с помощью методов Vector3. Min и Vector3. Мах, которые находят минимальное и максимальное значения составляющих X, Y и Z по отдельности. Красный «пузырек» масштабируется соответственно модулю вектора и меняет цвет на зеленый, если составляющая Z вектора имеет положительное значение.

Рассмотрим поля приложения:

Проект XNA: AccelerometerVisualization Файл: Game1.cs (фрагмент, демонстрирующий поля) public class Game1 : Microsoft.Xna.Framework.Game const int BALL RADIUS =  $8$ ; GraphicsDeviceManager graphics; SpriteBatch spriteBatch; Viewport viewport; SpriteFont segoe14; StringBuilder stringBuilder = new StringBuilder(); int unitRadius; Vector2 screenCenter; Texture2D backgroundTexture; Vector2 backgroundTextureCenter; Texture2D ballTexture; Vector2 ballTextureCenter; Vector2 ballPosition;

```
float ballScale;
bool isZNegative;
Vector3 accelerometerVector;
object accerlerometerVectorLock = new object();
Vector3 oldAcceleration;
Vector3 minAcceleration = Vector3.One;
Vector3 maxAcceleration = -Vector3. One:
```
Хотя приложение отображает что-то наподобие «пузырька», который перемещается в направлении, противоположном направлению силы тяжести и вектора ускорения, в приложении этот объект называют «ball» (шар). Поле oldAcceleration (Предыдущее значение ускорения) используется для сглаживания значений. При каждом обновлении экрана значение oldAcceleration соответствует предыдущему сглаженному («Avq») значению.

По умолчанию приложения на XNA самостоятельно обрабатывают левостороннюю или правостороннюю альбомную ориентацию, и вмешиваться в это поведение по умолчанию практически никогда не требуется, за исключением приложений, использующих акселерометр. При левосторонней альбомной ориентации положительное направление оси Х акселерометра направлено вверх экрана, и положительное направление оси Y - влево вдоль экрана. При правосторонней альбомной ориентации положительное направление оси Х акселерометра направлено вниз экрана, и положительное направление оси Y - вправо вдоль экрана.

Чтобы упростить эту запутанную схему, в конструкторе класса свойству SupportedOrientations объекта GraphicsDeviceManager (Диспетчер графических устройств) (на который ссылается поле graphics) можно задать значение DisplayOrientation.LandscapeLeft. В моем приложении этого не сделано, и оно поддерживает ориентацию LandscapeRight. Однако в конструкторе задается размер заднего буфера для обеспечения места под строку состояния телефона:

#### Проект XNA: AccelerometerVisualization Файл: Game1.cs (фрагмент)

```
public Game1()
   graphics = new GraphicsDeviceManager(this);
   Content. RootDirectory = "Content";
   // Частота кадров по умолчанию для устройств Windows Phone - 30 кадров/с
   TargetElapsedTime = TimeSpan. FromTicks (333333);
    // Альбомная ориентация, но оставляем место под строку состояния
   araphics. Preferred BackBufferWidth = 728:graphics.PreferredBackBufferHeight = 480;
```
В перегруженном Initialize создается объект Accelerometer, задается обработчик событий изменения показаний и выполняется запуск акселерометра:

```
Проект XNA: AccelerometerVisualization Файл: Game1.cs (фрагмент)
protected override void Initialize()
    Accelerometer accelerometer = new Accelerometer ();
    accelerometer. ReadingChanged += OnAccelerometerReadingChanged;
    try
```

```
accelerometer.Start();
\overline{\phantom{a}}catch
\left\{ \right.base. Initialize();
```
Обработчик событий ReadingChanged (Показания изменились) вызывается асинхронно, поэтому правильным поведением будет просто сохранять значение в коде, защитив его блокировкой lock:

```
Проект XNA: AccelerometerVisualization Файл: Game1.cs (фрагмент)
void OnAccelerometerReadingChanged(object sender, AccelerometerReadingEventArgs
arcs)lock (accerlerometerVectorLock)
    \left\{ \right.accelerometerVector = new Vector3((float)args.X, (float)args.Y,(float) args. Z);
    \}
```
Если немного поэкспериментировать с обработчиком ReadingChanged, выясняется, что он вызывается почти 50 раз в секунду. Это даже чаще, чем обновляется экран, поэтому сглаживание может быть целесообразным реализовать именно в этом обработчике. (Я так поступаю в некоторых приложениях данной главы, которые будут рассматриваться далее.)

Перегруженный метод LoadContent в данном приложении преимущественно отвечает за подготовку двух текстур: большого поля background Texture (Текстура фона), который покрывает всю поверхность концентрическими кругами, и ballTexture (Текстура шара), который перемещается по полю. Код, отрисовывающий линии и окружности на backgroundTexture, довольно специализированный, включает простые циклы и пару методов для задания цветов пикселов.

```
Проект XNA: AccelerometerVisualization Файл: Game1.cs (фрагмент)
protected override void LoadContent()
   // Создаем новый SpriteBatch, который может использоваться для отрисовки текстур
    spriteBatch = new SpriteBatch(this.GraphicsDevice);
   // Получаем данные экрана и шрифта
   viewport = this.GraphicsDevice.Viewport;
    screenCenter = new Vector2(viewport.Width / 2, viewport.Height / 2);
    segoe14 = this. Content. Load<SpriteFont>("Segoe14");
    // Эквивалент единичного вектора в пикселах
    unitRadius = (viewport.Height - BALL RADIUS) / 2;
    // Создаем и отрисовываем текстуру фона
    backgroundTexture =
       new Texture2D(this.GraphicsDevice, viewport.Height, viewport.Height);
    backgroundTextureCenter =
       new Vector2 (viewport.Height / 2, viewport.Height / 2);
    Color[] pixels = new Color[backgroundTexture.Width * backgroundTexture.Height];
```

```
 // Отрисовываем горизонтальную линию
    for (int x = 0; x < backgroundTexture.Width; x++)
         SetPixel(backgroundTexture, pixels, 
                  x, backgroundTexture.Height / 2, Color.White);
     // Отрисовываем вертикальную линию
    for (int y = 0; y < backgroundTexture. Height; y^{++})
         SetPixel(backgroundTexture, pixels, 
                  backgroundTexture.Width / 2, y, Color.White);
     // Отрисовываем окружности
     DrawCenteredCircle(backgroundTexture, pixels, unitRadius, Color.White);
     DrawCenteredCircle(backgroundTexture, pixels, 3 * unitRadius / 4, Color.Gray);
     DrawCenteredCircle(backgroundTexture, pixels, unitRadius / 2, Color.White);
     DrawCenteredCircle(backgroundTexture, pixels, unitRadius / 4, Color.Gray);
    DrawCenteredCircle(backgroundTexture, pixels, BALL RADIUS, Color.White);
     // Задаем значения пикселов текстуры фона
     backgroundTexture.SetData<Color>(pixels);
     // Создаем и отрисовываем текстуру пузырька
    ballTexture = new Texture2D(this.GraphicsDevice, 
                                 2 * BALL_RADIUS, 2 * BALL_RADIUS);
    ballTextureCenter = new Vector2 (BALL RADIUS, BALL RADIUS);
     pixels = new Color[ballTexture.Width * ballTexture.Height];
     DrawFilledCenteredCircle(ballTexture, pixels, BALL_RADIUS);
    ballTexture.SetData<Color>(pixels);
}
void DrawCenteredCircle(Texture2D texture, Color[] pixels, int radius, Color clr)
{
    Point center = new Point(texture.Width / 2, texture.Height / 2);
    int halfPoint = (int)(0.707 * radius + 0.5);
    for (int y = -halfPoint; y \le halfPoint; y++)\left\{\begin{array}{ccc} \end{array}\right\}int x1 = (int) Math. Round (Math. Sqrt (radius * radius - Math. Pow(y, 2)));
        int x2 = -x1;SetPixel(texture, pixels, x1 + center.X, y + center.Y, clr);
        SetPixel(texture, pixels, x2 + center.X, y + center.Y, clr);
         // Поскольку они симметричны, просто подставляем координаты
         // для симметричной части
         SetPixel(texture, pixels, y + center.X, x1 + center.Y, clr);
        SetPixel(texture, pixels, y + center.X, x2 + center.Y, clr;
     }
}
void DrawFilledCenteredCircle(Texture2D texture, Color[] pixels, int radius)
{
   Point center = new Point (texture. Width / 2, texture. Height / 2);
    for (int y = -radius; y < radius; y++)
     {
        int x1 = (int) Math. Round (Math. Sqrt (radius * radius - Math. Pow(y, 2)));
        for (int x = -x1; x < x1; x++)
            SetPixel(texture, pixels, x + center.X, y + center.Y, Color.White);
     }
}
void SetPixel(Texture2D texture, Color[] pixels, int x, int y, Color clr)
{
    pixels[y * texture. Width + x] = clr;
}
```
Именно эта логика подсказала мне о необходимости явного задания ширины заднего буфера равной 728. Если использовать для ширины значение по умолчанию, 800 пикселов, фактическое представление будет сжиматься на 10%, обеспечивая место для строки состояния. Толщина отрисовываемых линий и окружностей составляет всего лишь 1 пиксел, и для них не реализовано никакого механизма сглаживания, поэтому в случае сжатия экрана их четкость частично будет утрачена.

В перегруженном *Update* происходит несколько любопытных вешей. Этот метод в основном отвечает за получение вектора ускорения и отображение его в графической и числовой форме. Метод сохраняет необработанное значение в поле newAcceleration (Новое ускорение), а сглаженное значение - в поле avgAcceleration (Среднее ускорение):

#### Проект XNA: AccelerometerVisualization Файл: Game1.cs (фрагмент)

```
protected override void Update (GameTime gameTime)
    if (GamePad.GetState(PlayerIndex.One).Buttons.Back == ButtonState.Pressed)
        this. Exit();
   Vector3 newAcceleration = Vector3.Zero;
    lock (accerlerometerVectorLock)
        newAcceleration = accelerometerVector;
    \rightarrowmaxAcceleration = Vector3.Max (maxAcceleration, newAcceleration);minAcceleration = Vector3. Min (minAcceleration, newAcceleration);// Сглаживание с использованием фильтра нижних частот
    Vector3 avgAcceleration = 0.5f * oldAcceptation + 0.5f * newAcceleration;stringBuilder.Remove(0, stringBuilder.Length);
    stringBuilder.AppendFormat("Raw: ({0:F2}, {1:F2}, {2:F2}) = {3:F2}\n^n,
                               newAcceleration.X, newAcceleration.Y,
                               newAcceleration.Z, newAcceleration.Length());
    stringBuilder.AppendFormat("Avg: ({0:F2}, {1:F2}, {2:F2}) = ({3:F2})^n,
                              avgAcceleration.X, avgAcceleration.Y,
                               avgAcceleration.Z, avgAcceleration.Length());
    stringBuilder.AppendFormat("Min: ({0:F2}, {1:F2}, {2:F2}) = {3:F2}\n^n,
                               minAcceleration.X, minAcceleration.Y,
                               minAcceleration.Z, minAcceleration.Length());
    stringBuilder.AppendFormat("Max: ({0:F2}, {1:F2}, {2:F2}) = {3:F2}",
                              maxAcceleration.X, maxAcceleration.Y,
                               maxAcceleration.Z. maxAcceleration.Length());
   ballScale = avgAcceleration.length();
   int sign = this. Window. CurrentOrientation ==
                                    DisplayOrientation.LandscapeLeft ? 1 : -1;
    ballPosition =
       new Vector2 (screenCenter.X + sign * unitRadius * avgAcceleration.Y /
hallScale,
                   screenCenter.Y + sign * unitRadius * avgAcceleration.X /
ballScale) :
   isZNegative = avadcceleration. Z < 0;
   oldAcceleration = avgAcceleration;
    base.Update(gameTime);
```
Поле accelerometerVector сохраняется обработчиком события ReadingChanged во втором потоке выполнения с помощью блокировки lock, поэтому для выполнения доступа к нему из основного потока выполнения приложения требуется другая блокировка lock, использующая тот же объект:

```
lock (accerlerometerVectorLock)
   newAcceleration = accelerometerVector;
```
После этого на основании необработанного значения и значения поля oldAcceleration вычисляется сглаженное значение:

Vector3 avgAcceleration =  $0.5f *$  oldAcceleration +  $0.5f *$  newAcceleration;

Это значение *avaAcceleration* используется методом Update для целей отображения и замещает значение поля oldAcceleration:

oldAcceleration = avgAcceleration;

Такой тип сглаживания называют фильтром нижних частот. Он обеспечивает сглаживание высокочастотных отклонений путем усреднения текущего значения с предыдущими. Если  $v_0$  это текущее необработанное значение вектора (newAcceleration), и  $v_{-1}$  – предыдущее необработанное значение, а  $v_{-2}$  - это необработанное значение, предшествующее  $v_{-1}$ , сглаженное значение вычисляется по формуле:

 $v = \frac{v_0}{2} + \frac{v_{-1}}{4} + \frac{v_{-2}}{8} + \frac{v_{-3}}{16} + \cdots$ 

Но сохранять все эти старые значения нет необходимости, потому что все они уже учтены при вычислении oldAcceleration.

Влияние каждого значения итеративно снижается вдвое при каждом следующем пересчете. Теоретически все значения постоянно учитываются при сглаживании каждого последующего значения, но уже через секунду (или 30 вызовов перегруженного Update) после того, как данное конкретное значение было зафиксировано, его делитель равен миллиону, т.е. его влияние на текущее сглаженное значение ничтожно мало.

С помощью коэффициентов можно настраивать влияние предыдущих и текущих показателей, но в сумме эти коэффициенты должны равняться 1. Например, такое выражение обеспечивает меньшее сглаживание за счет уменьшения воздействия предыдущих значений:

Vector3 avgAcceleration =  $0.25f * oldAccept{o}$  + 0.75f \* newAcceleration;

А в этом случае обеспечивается большее сглаживание:

Vector3 avgAcceleration =  $0.75f * oldAcceleration + 0.25f * newAcceleration;$ 

В упоминаемой мною ранее публикации блога Дейв Эдсон описывает фильтр нижних частот несколько иначе. При использовании принятого мною именования переменных его формула принимает следующий вид:

```
Vector3 avgAcceleration = oldAcceleration + alpha * (newAcceleration -
oldAcceleration):
```
где *alpha* меняется в диапазоне от 0 (новое значение не учитывается) до 1 (отсутствие сглаживания). В этой публикации блога также обсуждаются альтернативы фильтра нижних частот, применяемых, когда приложение заинтересовано в неожиданных изменениях или забросах значений.

Еще одна любопытная функция Update касается введения поправки с учетом двух разных альбомных ориентаций, в основе чего, безусловно, лежит вектор ускорения. Предположим, телефон ориентирован в режиме LandscapeLeft:

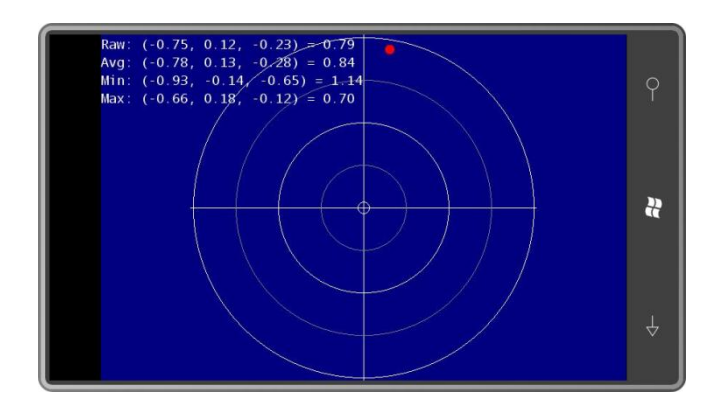

Положительное направление оси Ү акселерометра соответствует отрицательному направлению оси Х экрана, и положительное направление оси Х акселерометра соответствует отрицательному направлению оси Y экрана. Но наша цель показать «пузырек», который всплывает в направлении, противоположном действию силы тяжести, поэтому

Рост координаты Ү акселерометра → рост координаты Х экрана

Рост координаты Х акселерометра → рост координаты Ү экрана

Теперь переворачиваем телефон и ориентируем его в режиме LandscapeRight:

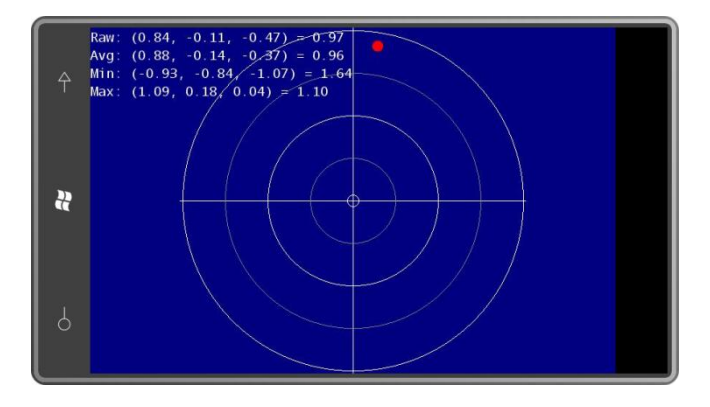

Теперь получаем, что

Рост координаты Ү акселерометра → уменьшение координаты Х экрана

Рост координаты Х акселерометра → уменьшение координаты Ү экрана

В перегруженном Update сначала определяется значение sign (знак), которое соответствует 1 для режима LandscapeLeft и -1 для LandscapeRight:

```
int sign = this. Window. Current Orientation == DisplayOrientation. LandscapeLeft ? 1 : -
1:
```
Если оба компонента X и Y сглаженного вектора ускорения равны 0, «пузырек» должен размещаться в точке (screenCenter.X, screenCenter.Y). Довольно просто. Смещения этого центра должны вычисляться на основании значения sign и расстояния от центра до внешнего радиуса:

```
ballPosition =
   new Vector2 (screenCenter.X + sign * unitRadius * avgAcceleration.Y,
                screenCenter. Y + sign * unitRadius * avgAcceleration. X);
```
Но я не был удовлетворен этим вычислением. Небольшие неточности в показаниях акселерометра - и «пузырек» полностью «вылетал» за внешний круг и границы экрана. Я

принял решение компенсировать это делением на длину сглаженного вектора. Этот прием уже использовался для масштабирования «пузырька»:

ballScale =  $avgAcceleration.Lenqth()$ ;

Поэтому я включил его в вычисление местоположения «пузырька»:

```
ballPosition =new Vector2 (screenCenter.X + sign * unitRadius * avgAcceleration.Y / ballScale,
                screenCenter.Y + sign * unitRadius * avgAcceleration.X / ballScale);
```
Перегруженный Draw отрисовывает фон, «пузырек» и четыре строки текста:

```
Проект XNA: AccelerometerVisualization Файл: Game1.cs (фрагмент)
protected override void Draw (GameTime gameTime)
   GraphicsDevice.Clear(Color.Navy);
   spriteBatch.Begin();
   spriteBatch.Draw(backgroundTexture, screenCenter, null, Color.White, 0,
                     backgroundTextureCenter, 1, SpriteEffects.None, 0);
    spriteBatch.Draw(ballTexture, ballPosition, null,
                    isZNegative ? Color. Red : Color. Lime, 0,
                    ballTextureCenter, ballScale, SpriteEffects.None, 0);
   spriteBatch.DrawString(seqoe14, stringBuilder, Vector2.Zero, Color.White);
    spriteBatch.End();
    base.Draw(qameTime);
```
Когда вы трясете телефон, заметить перемещения пузырька сложно, но всегда видны изменения минимального и максимального значений. Если аппаратные средства используемого вами телефона аналогичны моему, составляющие Х, Y и Z необработанного вектора ускорения никогда не выйдут за рамки диапазона от -2 до 2, более того различие между максимальным и минимальным значением не превысит 3,46. Похоже, это ограничение аппаратных средств.

## Графическое представление

Для перемещения и задания направления объектов в приложениях данной главы используются сглаженные показания акселерометра. Но свое применение могут найти и скачкообразные изменения показаний акселерометра, например, для моделирования игры в кости. Прежде всего, необходимо понять, как изменяются показания акселерометра при резком перемещении телефона. В этом нам поможет график изменения этих показаний во времени.

Такой график строится приложением AccelerometerGraph (Диаграмма акселерометра). На рисунке показано его типовое представление:

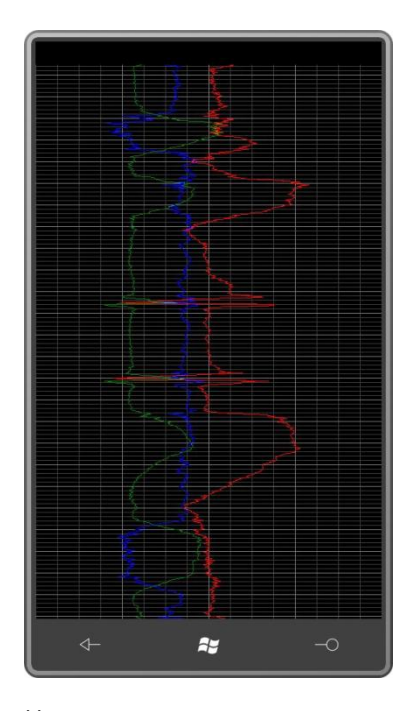

Назначение данного приложения – продемонстрировать пользователю реальные показания акселерометра, поэтому в нем не выполняется никакого сглаживания. Красная линия соответствует значениям X, зеленая – Y, и синяя – Z. (Мнемоническая схема RGB == XYZ.) При портретном режиме отображения график перемещается вверх по экрану по мере того, как снизу добавляются новые значения. Каждый пиксел в вертикальном направлении соответствует одному «тику» обновлению экрана, т.е. 1/30 секунды. Более толстые горизонтальные линии представляют секунды. Более тонкие горизонтальные линии соответствуют 1/5 секунды (6 пикселов). Вертикальная линия в центре соответствует нулевому значению составляющей ускорения. Две другие более толстые вертикальные линии соответствуют значениям 1 (справа) и -1 (слева). Левый край экрана представляет значение -2, и правый край – значение 2. Как продемонстрировало предыдущее приложение, этого должно быть достаточно для соответствующего отображения всего диапазона возможных значений.

В ходе выполнения приложения старые значения как будто «ползут» вверх по экрану. Инстинктивно кажется, что в коде это должно быть реализовано следующим образом: создается объект *Texture2D* размером с экран и при каждом вызове *Update* все его пикселы просто сдвигаются на ширину *Texture2D*, так что верхняя строка исчезает, и новая строка может быть добавлена снизу. Но при таком подходе 30 раз в секунду приходится перемещать слишком большое количество пикселов.

Имеет больше смысла вставлять новые данные в строку, номер которой определяется переменной, получающей приращение при каждом вызове *Update*. (Назовем ее *строкой вставки*.) После этого в методе *Draw* можно дважды отрисовывать разделенный на две части *Texture2D*. Первая часть отображается вверху экрана и начинается со строки, следующей за строкой вставки, и продолжается до конца *Texture2D*. Вторая часть отрисовывается под первой; она начинается вверху *Texture2D* и заканчивается строкой вставки.

Поскольку чтобы обеспечить возможность отображения новых данных, старые данные должны быть удалены из строки вставки, неподвижные линии графика имеет смысл обрабатывать отдельно. Эта часть повторяется в вертикальном направлении через каждые 30 пикселов, поэтому она может быть реализована как небольшое растровое изображение, отображаемое многократно. В полях AccelerometerGraph для *backgroundTexture* задается

высота 30 пикселов, и высота graphTexture (Текстура графика) (в которой отображаются красная, зеленая и синяя линии) соответствует размеру экрана.

```
Проект XNA: AccelerometerGraph Файл: Game1.cs (фрагмент, демонстрирующий поля)
public class Game1 : Microsoft.Xna.Framework.Game
   GraphicsDeviceManager graphics;
   SpriteBatch spriteBatch;
    int displayWidth, displayHeight;
    Texture2D backgroundTexture;
    Texture2D graphTexture;
   uint[] pixels;
   int totalTicks;
    int oldInsertRow;
    Vector3 oldAcceleration;
   Vector3 accelerometerVector;
    object accelerometerVectorLock = new object();
    public Game1()
    \{graphics = new GraphicsDeviceManager(this);
       Content. RootDirectory = "Content";
        // Частота кадров по умолчанию для устройств Windows Phone - 30 кадров/с
       TargetElapsedTime = TimeSpan. FromTicks (333333);
       graphics.SupportedOrientations = DisplayOrientation.Portrait;
        graphics.PreferredBackBufferWidth = 480;
       graphics.PreferredBackBufferHeight = 768;
    \mathcal{E}
```
Конструктор завершается заданием портретной ориентации и определением такой высоты заднего буфера, которая обеспечивала бы отображение строки состояния.

Как обычно, метод Initialize запускает акселерометр:

```
Проект XNA: AccelerometerGraph Файл: Game1.cs (фрагмент)
protected override void Initialize()
    Accelerometer accelerometer = new Accelerometer () ;
    accelerometer. ReadingChanged += OnAccelerometerReadingChanged;
    try
    \left\{ \right.accelerometer.Start();
    \rightarrowcatch
    base. Initialize();
void OnAccelerometerReadingChanged(object sender, AccelerometerReadingEventArgs
args)
\left\{ \right.lock (accelerometerVectorLock)
     \left\{ \right.accelerometerVector = new Vector3((float)args.X, (float)args.Y,
```

```
(fload)args.2);\}
```
Метод LoadContent преимущественно посвящен созданию и инициализации

backgroundTexture, который включает горизонтальные и вертикальные линии. Хотя код здесь довольно обобщенный, но высота background Texture будет вычисляться равной 30 пикселам, и горизонтальные линии будут отрисовываться через каждые 6 пикселов.

```
Проект XNA: AccelerometerGraph Файл: Game1.cs (фрагмент)
protected override void LoadContent()
    // Создаем новый SpriteBatch, который может использоваться для отрисовки текстур
   spriteBatch = new SpriteBatch (GraphicsDevice);
    displayWidth = this.GraphicsDevice.Viewport.Width;
   displayHeight = this.GraphicsDevice.Viewport.Height;
    // Создаем текстуру фона и инициализируем ее
   int ticksPerSecond = 1000 / this.TargetElapsedTime.Milliseconds;
    int ticksPerFifth = ticksPerSecond / 5;
    backgroundTexture = new Texture2D(this.GraphicsDevice, displayWidth,
ticksPerSecond):
   pixels = new uint [backgroundTexture.Width * backgroundTexture.Height];
    for (int y = 0; y < background Texture. Height; y++)
        for (int x = 0; x < background Texture. Width; x++)
            Color clr = Color<u>.Black</u>;if (y == 0 || x == backwardcount) = (x == 1)x == backgroundTexture.Width / 4 ||x == 3 * backgroundTexture.Width / 4)\left\{ \right.clr = new Color(128, 128, 128);\overline{\phantom{a}}else if (y % ticksPerFifth == 0 ||
                     (x - backgroundTexture.Width / 2) %
                                         (backgroundTexture.Width / 16) == 0))
            \left\{ \right.clr = new Color(64, 64, 64);
            \rightarrowpixels [y * backgroundTexture.Width + x] = clr.PackedValue;\rightarrowbackgroundTexture.SetData<uint>(pixels);
    // Создаем текстуру графика
    graphTexture = new Texture2D(this.GraphicsDevice, displayWidth, displayHeight);
    pixels = new uint[graphTexture.Width * graphTexture.Height];
    // Инициализируем
    oldInsertRow = graphTexture.Height - 2;
```
В конце LoadContent создается большой graphTexture, размер которого соответствует размеру экрана, и воссоздается поле массива pixels специально для этого растрового изображения.

LoadContent завершается заданием предпоследней строки Texture2D в качестве значения oldInsertRow (Предыдущая строка вставки). Как будет показано далее, при первом

вычислении строки вставки в методе Update в качестве значения insertRow задается последняя строка растрового изображения.

Каждый вызов Update обеспечивает отрисовку трех прямых линий на graphTexture: красной, зеленой и синей. Если принять, что каждая линия отрисовывается из точки  $(x_1, y_1)$  в точку  $(x_2, x_3)$  $y_2$ ), тогда  $y_2$  должна равняться  $y_1 + 1$  (если не произойдет ничего такого, что приведет к потере тиков в *Update*). Значения X каждой цветной линии вычисляются на основании составляющих Х, Ү и Z старого и нового векторов ускорения.

Проблема в том, что  $y_1$  может располагаться внизу объекта Texture2D, а  $y_2$  – вверху. В следующем коде я нашел, что проще работать с тремя значениями Y: oldInsertRow - это то, что выше я называл  $y_1$ , а вот и newlnsertRow (Новая строка вставки), и insertRow (Строка вставки) представляют у<sub>2</sub>. Разница в том, что *insertRow* всегда находится в Texture2D (то есть меньше высоты растрового изображения), а вот newlnsertRow может выходить за рамки допустимого диапазона значений. Преимущество newlnsertRow в том, что его значение всегда гарантированно больше значения oldInsertRow. Это несколько упрощает алгоритмы отрисовки линий, поскольку в данном случае не приходится иметь дело с линией, проходящей снизу вверх через все растровое изображение.

Основная задача Update - вызов DrawLines с передачей в него oldInsertRow, newInsertRow и старого и нового векторов ускорения:

#### Проект XNA: AccelerometerGraph Файл: Game1.cs (фрагмент)

```
protected override void Update (GameTime gameTime)
    // Обеспечиваем возможность выхода из игры
    if (GamePad.GetState(PlayerIndex.One).Buttons.Back == ButtonState.Pressed)
        this.Exit();
    Vector3 acceleration;
    lock (accelerometerVectorLock)
    \{acceleration = acceleration =totalTicks = (int)Math.Round(gameTime.TotalGameTime.TotalSeconds /
                                             this.TargetElapsedTime.TotalSeconds):
    int insertRow = (totalTicks + graphTexture.Height - 1) % graphTexture.Height;
    // newInsertRow гарантированно всегда больше, чем oldInsertRow,
    // но может быть больше высоты graphTexture!
    int newInsertRow = insertRow < oldInsertRow ? insertRow + graphTexture.Height :
                                                    insertRow:
    // Сначала обнуляем pixels
    for (int y = oldInsertRow + 1; y \le newInsertRow; y++)for (int x = 0; x < graph Texture. Width; x++)
            pixels [(y % graph Texture. Height) * graph Texture. Width + x] = 0;
    // Отрисовываем три линии на основании старого и нового значений ускорения
    DrawLines (graphTexture, pixels, oldInsertRow, newInsertRow,
              oldAcceleration, acceleration);
    this.GraphicsDevice.Textures[0] = null;
    if (newInsertRow >= qraphTexture.Height)
    \left\{ \right.graphTexture.SetData<uint>(pixels);
    \overline{\phantom{a}}else
```

```
Rectangle rect = new Rectangle (0, oldInsertRow,graphTexture. Width, newInsertRow - oldInsertRow
+ 1);graphTexture.SetData<uint>(0, rect,
                                    pixels, rect.Y * rect. Width, rect. Height *
rect. Width);
   \rightarrowoldInsertRow = insertRow:oldAcceleration = acceleration:base. Update (gameTime);
```
В конце перегруженного Update выполняется обновление graphTexture из массива pixels. Если newInsertRow не выходит за границы растрового изображения, только две строки требуют обновления. В противном случае используется более простая форма вызова SetData, решающая проблему «в лоб».

Фактическая отрисовка линий обеспечивается парой методов. Метод DrawLines просто разбивает вектор ускорения на три составляющих и выполняет три вызова метода DrawLine, в ходе которых вычисляются значения Х на основании этих составляющих:

#### Проект XNA: AccelerometerGraph Файл: Game1.cs (фрагмент)

```
void DrawLines (Texture2D texture, uint [] pixels, int oldRow, int newRow,
              Vector3 oldAcc, Vector3 newAcc)
   DrawLine(texture, pixels, oldRow, newRow, oldAcc.X, newAcc.X, Color.Red);
    DrawLine(texture, pixels, oldRow, newRow, oldAcc.Y, newAcc.Y, Color.Green);
    DrawLine(texture, pixels, oldRow, newRow, oldAcc.Z, newAcc.Z, Color.Blue);
void DrawLine (Texture2D texture, uint [] pixels, int oldRow, int newRow,
              float oldAcc, float newAcc, Color clr)
    DrawLine(texture, pixels,
            texture. Width / 2 + (int) (oldAcc * texture. Width / 4), oldRow,
             texture. Width / 2 + (int) (newAcc * texture. Width / 4), newRow, clr);
```
Другой метод DrawLine реализует простой алгоритм отрисовки линии путем последовательного перебора пикселов на основании того, разница какой из составляющих, Х или Ү, больше. Я поэкспериментировал здесь с реализацией сглаживания, но мне не удалось добиться хороших результатов.

#### Проект XNA: AccelerometerGraph Файл: Game1.cs (фрагмент)

```
void DrawLine (Texture2D texture, uint[] pixels,
              int x1, int y1, int x2, int y2, Color clr)
    if (x1 == x2 & & & y1 == y2)\{return;
    \mathbf{1}else if (Math.Abs(y2 - y1) > Math.Abs(x2 - x1))int sign = Math. Sign (y2 - y1);
        for (int y = y1; y := y2; y == sign)
```

```
\overline{\mathbf{f}}float t = (float) (y - y1) / (y2 - y1);
              int x = (int) (x1 + t * (x2 - x1) + 0.5f);
              SetPixel (texture, pixels, x, y, clr);
         \rightarrow\rightarrowelse
     \left\{ \right.int sign = Math. Sign (x2 - x1);
         for (int x = x1; x := x2; x == y\left\{ \right.float t = (float) (x - x1) / (x2 - x1);
              int y = (int) (y1 + t * (y2 - y1) + 0.5f);SetPixel(texture, pixels, x, y, clr);
         \rightarrow\}\rightarrow// Обращаем внимание на корректировку Ү и применение побитового ИЛИ!
void SetPixel (Texture2D texture, uint [] pixels, int x, int y, Color clr)
\left\{ \right.pixels[(y % texture.Height) * texture.Width + x] | = clr.PackedValue;
```
Метод SetPixel (Задать значение пиксела) корректирует координаты Y, которые могут выходить за границы растрового изображения. Также обратите внимание на использование операции ИЛИ. Если синяя и красная линии частично перекрываются, например, тогда перекрывающаяся часть линии будет отрисована пурпурным цветом.

Наконец, метод *Draw* отрисовывает оба объекта Texture2D, применяя аналогичную логику, которая обеспечивает многократную отрисовку текстуры до полного заполнения ею экрана:

```
Проект XNA: AccelerometerGraph Файл: Game1.cs (фрагмент)
protected override void Draw (GameTime gameTime)
    spriteBatch.Begin();
    // Отрисовываем текстуру фона
    int displayRow = -totalTicks % backgroundTexture.Height;
    while (displayRow < displayHeight)
    \{spriteBatch. Draw (backgroundTexture, new Vector2 (0, displayRow),
Color. White);
        displayRow += backgroundTexture.Height;
    \rightarrow// Отрисовываем текстуру графика
    displayRow = -totalTicks % graphTexture.Height;
    while (displayRow < displayHeight)
    \left\{ \right.spriteBatch.Draw(graphTexture, new Vector2(0, displayRow), Color.White);
        displayRow += graphTexture. Height;
    \overline{\phantom{a}}spriteBatch.End();
    base.Draw(gameTime);
```
# Следуй за катящимся шаром

В остальных четырех приложениях данной главы поверхность телефона рассматривается как плоскость, по которой может свободно кататься шар.

Сам шар создается в статическом методе Texture2DExtensions.CreateBall (Создать шар), который описан в библиотеке Petzold.Phone.Xna:

```
Проект XNA: Petzold.Phone.Xna Файл: Texture2DExtensions.cs (фрагмент)
public static Texture2D CreateBall (GraphicsDevice graphicsDevice, int radius)
    Texture2D ball = new Texture2D(graphicsDevice, 2 * radius, 2 * radius);
    Color[] pixels = new Color[ball.Width * ball.Height];
    int radiusSquared = radius * radius;
    for (int y = -radians; y < radius; y++)\left\{ \right.int x2 = (int)Math.Round(Math.Sqrt(Math.Pow(radius, 2) - y * y));
        int x1 = -x2;for (int x = x1; x < x2; x++)
           pixels[(int)(ball.Width * (y + radius) + x + radius)] = \text{Color. White; }ball.SetData<Color>(pixels);
    return ball;
```
Но это простая часть. Сложность состоит в описании физики перемещения шарика по наклонной плоскости. Начнем с рассмотрения взаимосвязей между вектором акселерометра и углами, описывающими наклонение телефона.

Предположим, телефон просто лежит на плоской поверхности, такой как стол. Представим это следующей схемой:

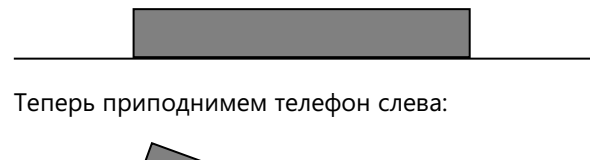

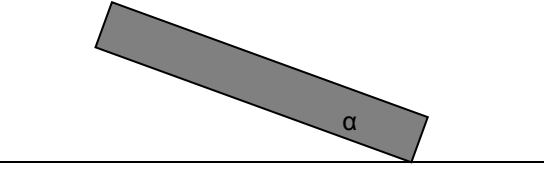

Плоскость телефона образует с поверхностью стола угол α. Можно ли из вектора акселерометра вычислить значение а?

Когда телефон просто лежит на столе, вектор ускорения равен (0, 0, -1). Если наклонить телефон, как показано на рисунке, вектор ускорения, возможно, становится равным (0.34, 0, -0.94). (На первый взгляд можно и не заметить, что квадраты этих чисел в сумме дают 1, но это так. $1$ )

Вектор ускорения всегда направлен к центру земли, т.е. под прямым углом к горизонтальной поверхности:

<sup>1</sup> Для простоты дальнейшего описания, приведены округленные значения (прим. научного редактора).

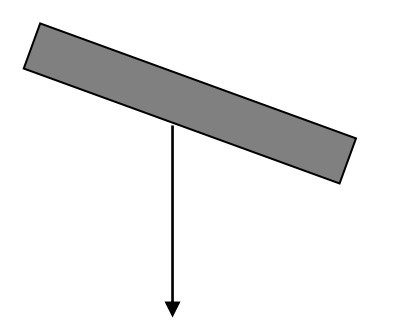

Построим прямоугольный треугольник, где вектор ускорения является гипотенузой, а два катета образованы линиями, параллельными осям X и Z телефона:

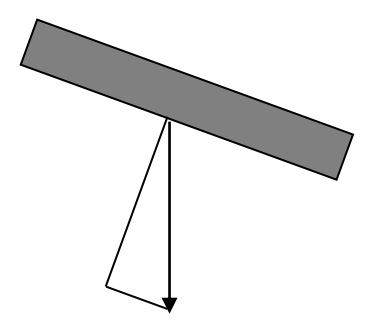

Длины катетов равны величинам составляющих X и Z вектора ускорения:

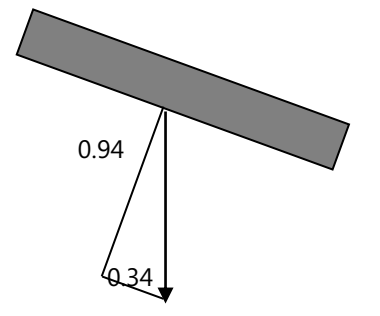

С помощью подобия треугольников можно показать, что угол, противолежащий меньшему κатету этого треугольника, равен углу α между плоскостью телефона и горизонтальной поверхностью:

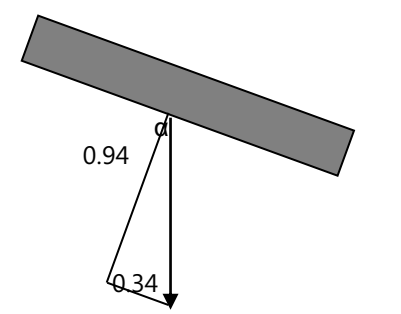

То есть синус α равен 0,34, и косинус – 0,94, а сам α=20°.

Таким образом, угол наклона при наклонении телефона слева направо равен арксинусу составляющей Х вектора ускорения; аналогично угол наклона при наклонении телефона в направлении сверху вниз равен арксинусу составляющей Y вектора ускорения.

Теперь скатим шар по поверхности этого наклоненного телефона. Шар, катящийся по наклонной плоскости, безусловно, испытывает меньшее ускорение, чем шар в свободном падении:

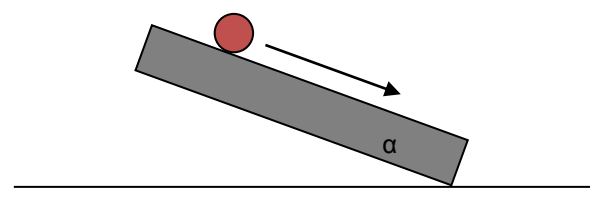

Галилей при изучении процесса ускорения использовал шар, катящийся по наклонной поверхности, как замедленную модель свободного падения.

Вычисление ускорения катящегося шара несколько запутанно (для примера, ознакомьтесь с работой A. P. French, *Newtonian Mechanics<sup>1</sup>* , W. W. Norton, 1971, страницы 652-653), но без учета трения все сильно упрощается:

#### ускорение $=\frac{2}{3}$  $\frac{2}{3}$ .

где *g* – это ускорение свободного падения, составляющее 9,8 м/с<sup>2</sup> . Уже такого количества деталей более чем достаточно для реализации катящегося шара в простом приложении на Windows Phone 7. На самом деле нам достаточно знать, что ускорение пропорционально синусу α. И это чрезвычайно неожиданно, поскольку означает, что ускорение катящегося поперек поверхности телефона шара (при портретной ориентации) пропорционально составляющей Х вектора ускорения! Для шара, катящегося вдоль по поверхности, ускорение – это двухмерный вектор, который может быть найден прямо из составляющих X и Y вектора акселерометра.

Приложение TiltAndRoll (Наклон и качение) моделирует перекатывание шара по поверхности экрана на основании наклонения телефона. Когда шар касается одного из краев экрана, он не отскакивает, а, напротив, теряет всю скорость в направлении, перпендикулярном краю. Мяч продолжает катиться вдоль края, если такое поведение соответствует наклонению телефона.

В приложении TiltAndRoll двухмерный вектор ускорения вычисляется из трехмерного вектора акселерометра и умножается на константу GRAVITY (гравитация), единицами измерения которой являются пикселы в секунду в квадрате. Теоретически вычислить значение GRAVITY можно, умножив 9,8 м/с<sup>2</sup> на 39,37 дюймов в метре, и затем на 264 пиксела в дюйме, и еще на 2/3. В результате получим значение около 68000, но на практике оно обусловливает слишком быстрое ускорение шара. Я выбрал значение несколько поменьше, что создало эффект перемещения шара в вязкой жидкости:

**Проект XNA: TiltAndRoll Файл: Game1.cs (фрагмент, демонстрирующий поля)**

public class Game1 : Microsoft.Xna.Framework.Game {

1

<sup>1</sup> А.П.Френч, Классическая механика (прим. переводчика).

```
const float GRAVITY = 1000;
                              // пикселов в секунду в квадрате
const int BALL RADIUS = 16;
const int BALL SCALE = 16;
GraphicsDeviceManager graphics;
SpriteBatch spriteBatch;
Viewport viewport;
Texture2D ball:
Vector2 ballCenter;
Vector2 ballPosition;
Vector2 ballVelocity = Vector2.Zero;
Vector3 oldAcceleration, acceleration;
object accelerationLock = new object();
public Game1()
\left\{ \right.graphics = new GraphicsDeviceManager(this);
    Content. RootDirectory = "Content";
    // Частота кадров по умолчанию для устройств Windows Phone - 30 кадров/с
    TargetElapsedTime = TimeSpan. FromTicks (333333);
    // Задаем портретную ориентацию как единственно возможную
    graphics.SupportedOrientations = DisplayOrientation.Portrait;
    graphics. PreferredBackBufferWidth = 480;
   graphics.PreferredBackBufferHeight = 768;
\overline{\phantom{a}}
```
Конечно, если хотите, вы можете увеличить значение GRAVITY.

Чтобы упростить вычисления, конструктор разрешает только портретную ориентацию. Составляющие Х и Ү вектора акселерометра будут соответствовать координатам экрана, только оси Ү акселерометра и экрана являются противоположно направленными.

Метод Initialize запускает акселерометр, и обработчик событий ReadingChanged самостоятельно обрабатывает сглаживание значений:

```
Проект XNA: TiltAndRoll Файл: Game1.cs (фрагмент)
protected override void Initialize()
    Accelerometer accelerometer = new Accelerometer () ;
   accelerometer. ReadingChanged += OnAccelerometerReadingChanged;
    try { accelerometer. Start () ; }
    catch {}
    base. Initialize();
void OnAccelerometerReadingChanged(object sender, AccelerometerReadingEventArgs
args)
    lock (accelerationLock)
       acceleration = 0.5f * oldAcceleration +0.5f * new Vector3((float)args.X, (float)args.Y,
(float) args. Z);
       oldAcceleration = acceleration;
    \mathcal{E}
```
Как можно заметить в коде выше, радиус и масштаб шара заданы константами BALL\_RADIUS и BALL\_SCALE. Поскольку метод Texture2DExtensions.CreateBall не делает попытки реализации сглаживания, более гладкое изображение можно получить, сделав шар больше отображаемого размера и заставив XNA выполнять некоторое сглаживание при формировании его визуального представления. При создании радиус шара определяется как произведение BALL\_RADIUS и BALL\_SCALE, но впоследствии при отображении к нему применяется коэффициент масштабирования 1 / BALL\_SCALE.

#### Проект XNA: TiltAndRoll Файл: Game1.cs (фрагмент)

```
protected override void LoadContent()
   // Создаем новый SpriteBatch, который может использоваться для отрисовки текстур
   spriteBatch = new SpriteBatch (GraphicsDevice);
    viewport = this.GraphicsDevice.Viewport;
   ball = Texture2DExtensions. CreateBall (this. GraphicsDevice,
                                         BALL RADIUS * BALL SCALE);
    ballCenter = new Vector2(ball.Width / 2, ball.Height / 2);
   ballPosition = new Vector2(viewport.Width / 2, viewport.Height / 2);
```
ballPosition (Местоположение шара), инициализированный в LoadContent - это точка, хранящаяся как объект Vector2. Скорость также хранится как объект Vector2, но это действительный вектор, выраженный в пикселах в секунду. Скорость будет меняться только при соударении шара с краями экрана или при наклонении телефона, во всех остальных случаях скорость будет оставаться неизменной благодаря эффекту инерции. Все эти вычисления выполняются в перегруженном Update:

```
Проект XNA: TiltAndRoll Файл: Game1.cs (фрагмент)
protected override void Update (GameTime gameTime)
    // Обеспечиваем возможность выхода из игры
    if (GamePad.GetState(PlayerIndex.One).Buttons.Back == ButtonState.Pressed)
       this.Exit();
    // Вычисляем новую скорость и координаты
    Vector2 acceleration2D = Vector2.Zero;
    lock (accelerationLock)
    \left\{ \right.acceleration2D = new Vector2 (acceleration.X, -acceleration.Y);float elapsedSeconds = (float) gameTime.ElapsedGameTime.TotalSeconds;
    ballVelocity += GRAVITY * acceleration2D * elapsedSeconds;
    ballPosition += ballVelocity * elapsedSeconds;
    // Проводим проверку на соударение с краем
   if (ballPosition.X - BALL RADIUS < 0)
    \left\{ \right.ballPosition.X = BALL RADIUS;ballVelocity.X = 0;
    if (ballPosition.X + BALL RADIUS > viewport.Width)
    \left\{ \right.ballPosition.X = viewport. Width - BALL RADIUS;
        ballVelocity.X = 0;
    if (ballPosition.Y - BALL RADIUS < 0)
```
{

}

```
ballPosition.Y = BALL RADIUS;
        ballVelocity.Y = 0;
     }
    if (ballPosition.Y + BALL_RADIUS > viewport.Height)
    {
       ballPosition.Y = viewport.Height - BALL RADIUS;
        ballVelocity.Y = 0;
 }
    base.Update(gameTime);
```
Два самых важных вычисления здесь:

```
ballVelocity += GRAVITY * acceleration2D * elapsedSeconds;
ballPosition += ballVelocity * elapsedSeconds;
```
Вектор *acceleration2D* – это просто вектор показаний акселерометра без составляющей Z и с инвертированной координатой Y. Вектор скорости зависит от вектора ускорения и истекшего времени в секундах. Местоположение шара определяется результирующим вектором скорости и истекшим временем в секундах.

В этом прелесть векторов, что нам не нужно знать, наклонен ли телефон в одном направлении со скоростью (и, следовательно, обусловливает увеличение этой скорости), или в противоположную строну (в случае чего скорость уменьшается), или под каким-то другим углом, не имеющим никакого влияния на вектор скорости.

Выражения *if*, завершающие обработку в *Update*, обеспечивают проверку выхода шара за край экрана. В этом случае шар возвращается в окно просмотра, и соответствующая составляющая скорости обнуляется. Здесь не используются выражения *if* и *else*, поскольку шар может одновременно выйти за два края, и этот вариант также должен обрабатываться. В такой ситуации шар останавливается в углу экрана.

Метод *Draw* просто отрисовывает шар с применением коэффициента масштабирования:

```
Проект XNA: TiltAndRoll Файл: Game1.cs (фрагмент)
protected override void Draw(GameTime gameTime)
{
     GraphicsDevice.Clear(Color.Navy);
   spriteBatch.Begin();
     spriteBatch.Draw(ball, ballPosition, null, Color.Pink, 0, 
                     ballCenter, 1f / BALL SCALE, SpriteEffects.None, 0);
     spriteBatch.End();
     base.Draw(gameTime);
}
```
Приложение TiltAndBounce (Наклон и отскок) очень похоже на TiltAndRoll, только в нем шар отскакивает от краев. Это означает, что когда шар касается краев экрана, одна из составляющих его скорости меняет знак на противоположный. Например, если при соударении с правым или левым краем экрана скорость шара была **(***x***,** *y***)**, когда он отскакивает, его скорость становится **(–***x***,** *y***)**. Но это не соответствует законам физики. Шар должен терять часть скорости при соударении. Чтобы реализовать это, в поля приложения TiltAndBounce включен коэффициент затухания 2/3:

**Проект XNA: TiltAndBounce Файл: Game1.cs (фрагмент, демонстрирующий поля)**

```
public class Game1 : Microsoft.Xna.Framework.Game
   const float GRAVITY = 1000;
                                  // пикселы в секунду в квадрате
   const float BOUNCE = 2f / 3; // доля скорости
   const int BALL RADIUS = 16;
   const int BALL SCALE = 16;
   GraphicsDeviceManager graphics;
   SpriteBatch spriteBatch;
   Viewport viewport;
   Texture2D ball;
   Vector2 ballCenter;
   Vector2 ballPosition;
    Vector2 ballVelocity = Vector2.Zero;
   Vector3 oldAcceleration, acceleration;
   object accelerationLock = new object();
```
Шар, имеющий до соударения с правым или левым краем экрана скорость (х, у), после соударения перемещается со скоростью (-BOUNCE·x, y).

Конструктор аналогичен приложению TiltAndRoll, как и перегруженный *Initialize*, и методы ReadingChanged, LoadContent и Draw. Единственным отличием в Update является реализация отскока шара в логике соударения с краем:

```
Проект XNA: TiltAndBounce Файл: Game1.cs (фрагмент)
protected override void Update (GameTime gameTime)
    // Обеспечиваем возможность выхода из игры
    if (GamePad.GetState(PlayerIndex.One).Buttons.Back == ButtonState.Pressed)
        this.Exit();
    // Вычисляем новую скорость и координаты
    Vector2 acceleration2D = Vector2.Zero:
    lock (accelerationLock)
    \left\{ \right.acceleration2D = new Vector2 (acceleration.X, -acceleration.Y);float elapsedSeconds = (float) gameTime.ElapsedGameTime.TotalSeconds;
    ballVelocity += GRAVITY * acceleration2D * elapsedSeconds;
    ballPosition += ballVelocity * elapsedSeconds;
    // Проверяем возможность отскока от края
    bool needAnotherLoop = false;
    \mbox{do}\left\{ \right.needAnotherLoop = false;
        if (ballPosition.X - BALL RADIUS < 0)
        \left\{ \right.ballPosition.X = -ballPosition.X + 2 * BALL RADIUS;
            ballVelocity. X * = -BOUNCE;
            needAnotherLoop = true;
        else if (ballPosition.X + BALL RADIUS > viewport.Width)
        \left\{ \right.ballPosition.X = -ballPosition.X - 2 * (BALL RADIUS - viewport.Width);
            ballVelocity.X *= -BOUNCE;
            needAnotherLoop = true;
```
}

```
 else if (ballPosition.Y - BALL_RADIUS < 0)
               {
                    ballPosition.Y = -ballPosition.Y + 2 * BALL RADIUS;
                     ballVelocity.Y *= -BOUNCE;
                     needAnotherLoop = true;
 }
             else if (ballPosition.Y + BALL RADIUS > viewport.Height)
\left\{ \begin{array}{cc} 0 & 0 & 0 \\ 0 & 0 & 0 \\ 0 & 0 & 0 \\ 0 & 0 & 0 \\ 0 & 0 & 0 \\ 0 & 0 & 0 \\ 0 & 0 & 0 \\ 0 & 0 & 0 \\ 0 & 0 & 0 \\ 0 & 0 & 0 \\ 0 & 0 & 0 \\ 0 & 0 & 0 & 0 \\ 0 & 0 & 0 & 0 \\ 0 & 0 & 0 & 0 \\ 0 & 0 & 0 & 0 & 0 \\ 0 & 0 & 0 & 0 & 0 \\ 0 & 0 & 0 & 0 & 0 \\ 0 & 0 & 0 & 0 & 0 \\ 0 & 0 & 0 & 0 & 0ballPosition.Y = -ballPosition.Y - 2 * (BALL RADIUS - viewport.Height);
                     ballVelocity.Y *= -BOUNCE;
                     needAnotherLoop = true;
 }
        }
      while (needAnotherLoop);
       base.Update(gameTime);
```
В предыдущем приложении шар мог выходить за два края одновременно, но это поведение могло быть обработано с помощью ряда выражений *if*. Логика отскока фактически меняет местоположение шара, в результате чего он может выйти за другой край. Поэтому в данном случае координаты шара должны проверяться постоянно до его стабилизации.

Можно даже расширить эту логику обработки отскока до простой игры. Приложение EdgeSlam (Удар по краям) очень похоже на TiltAndBounce. В этой игре она из сторон экрана выделяется белой линией. Цель – ударить шаром в этот край экрана. Как только шар ударяет выделенную сторону, произвольным образом выделяется одна из других сторон экрана. За каждое соударение с соответствующей стороной игрок получает 1 балл, за соударение с неправильной стороной с игрока снимается 5 штрафных очка. Счет отображается в центре экрана.

Все довольно просто и замечательно до первой ошибки, необходимость обработки которой обычно все усложняет (игры очень похожи на жизнь в этом смысле).

Кроме всех тех же констант, которые мы видели ранее, поля включают еще две новые для подсчета очков:

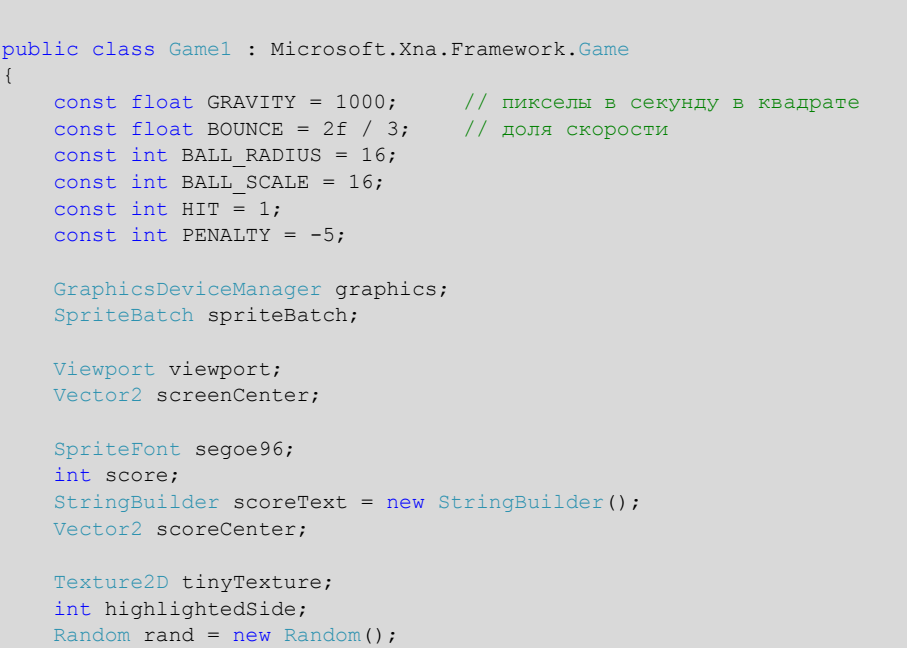

**Проект XNA: EdgeSlam Файл: Game1.cs (фрагмент, демонстрирующий поля)**
```
 Texture2D ball;
    Vector2 ballCenter;
    Vector2 ballPosition;
    Vector2 ballVelocity = Vector2.Zero;
    Vector3 oldAcceleration, acceleration;
   object accelerationLock = new object();
    public Game1()
     {
        graphics = new GraphicsDeviceManager(this);
        Content.RootDirectory = "Content";
        // Частота кадров по умолчанию для устройств Windows Phone - 30 кадров/с
       TargetElapsedTime = TimeSpan.FromTicks(333333);
        // Задаем портретную ориентацию как единственно возможную
        graphics.SupportedOrientations = DisplayOrientation.Portrait;
        graphics.PreferredBackBufferWidth = 480;
        graphics.PreferredBackBufferHeight = 768;
     }
 …
```
*SpriteFont* используется для отображения счета большими цифрами в центре экрана. Объект *tinyTexture* обеспечивает выделение одной из сторон, которая выбирается случайным образом и обозначается значением *highlightedSide* (Выделенная сторона).

Перегруженный метод *Initialize* и метод акселерометра *ReadingChanged* аналогичны виденным ранее. *LoadContent* создает *tinyTexture* и загружает шрифт, а также создает шар:

## **Проект XNA: EdgeSlam Файл: Game1.cs (фрагмент)**

}

```
protected override void LoadContent()
{
    // Создаем новый SpriteBatch, который может использоваться для отрисовки текстур
   spriteBatch = new SpriteBatch(GraphicsDevice);
    viewport = this.GraphicsDevice.Viewport;
   screenCenter = new Vector2(viewport.Width / 2, viewport.Height / 2);
    ball = Texture2DExtensions.CreateBall(this.GraphicsDevice,
                                          BALL RADIUS * BALL SCALE);
   ballCenter = new Vector2(ball.Width / 2, ball.Height / 2);
    ballPosition = screenCenter;
    tinyTexture = new Texture2D(this.GraphicsDevice, 1, 1);
     tinyTexture.SetData<Color>(new Color[] { Color.White });
    segoe96 = this.Content.Load<SpriteFont>("Segoe96");
}
```
Метод *Update* начинается так же, как и в приложении TiltAndBounce, но большой цикл *do* несколько сложнее в данном случае. При соударении шара с одним из краев требуется скорректировать счет в зависимости от того, в какую из сторон попал шар: выделенную или нет:

**Проект XNA: EdgeSlam Файл: Game1.cs (фрагмент)** protected override void Update(GameTime gameTime) {

### Часть III XNA

```
// Обеспечиваем возможность выхода из игры
if (GamePad.GetState(PlayerIndex.One).Buttons.Back == ButtonState.Pressed)
    this. Exit ();
// Вычисляем новую скорость и координаты
Vector2 acceleration2D = Vector2. Zero;lock (accelerationLock)
\left\{ \right.acceleration2D = new Vector2 (acceleration.X, -acceleration.Y);float elapsedSeconds = (float) gameTime.ElapsedGameTime.TotalSeconds;
ballVelocity += GRAVITY * acceleration2D * elapsedSeconds;
ballPosition += ballVelocity * elapsedSeconds;
// Проверяем возможность отскока от края
bool needAnotherLoop = false;
bool needAnotherSide = false;
do
   needAnotherLoop = false;if (ballPosition.X - BALL RADIUS < 0)
        score += highlightedSide == 0 ? HIT : PENALTY;
        ballPosition.X = -ballPosition.X + 2 * BALL RADIUS;
        ballVelocity. X * = -BOUNCE;
        needAnotherLoop = true;
    \rightarrowelse if (ballPosition.X + BALL RADIUS > viewport.Width)
    \{score += highlightedSide == 2 ? HIT : PENALTY;
        ballPosition.X = -ballPosition.X - 2 * (BALL RADIUS - viewport.Width);
        ballVelocity. X * = -BOUNCE;
        needAnotherLoop = true;
    \rightarrowelse if (ballPosition.Y - BALL RADIUS < 0)
    \{score += highlightedSide == 1 ? HIT : PENALTY;
        ballPosition.Y = -ballPosition.Y + 2 * BALL RADIUS;
        ballVelocity. Y * = -BOUNCE;
        needAnotherLoop = true;
    \rightarrowelse if (ballPosition.Y + BALL RADIUS > viewport.Height)
    \left\{ \right.score += highlightedSide == 3 ? HIT : PENALTY;
        ballPosition.Y = -ballPosition.Y - 2 * (BALL RADIUS - viewport.Height);
        ballVelocity.Y *= -BOUNCE;
        needAnotherLoop = true;
    needAnotherSide |= needAnotherLoop;
while (needAnotherLoop);
if (needAnotherSide)
\left\{ \right.scoreText. Remove (0, scoreText. Length);
   scoreText.Append(score);
    scoreCenter = seqoe96.MeasureString(scoreText) / 2;highlightedSide = rand.next(4);
base. Update (gameTime) ;
```

```
830
```
Если в ходе обработки отскока переменная *needAnotherSide* (Необходима другая сторона) принимает значение *true*, перегруженный *Update* завершается обновлением объекта *StringBuilder* под именем *scoreText* (Счет) и выбором новой стороны-мишени случайным образом. Поле *scoreText* остается незаданным, пока игрок не заработал каких-то баллов. Сначала я задавал этому полю значение нуль, но в начале игры шар расположен в центре экрана, и шар внутри нуля выглядел очень странно!

Перегруженный метод *Draw*, исходя из *highlightedSide*, определяет, где должен размещаться *tinyTexture*, и также отвечает за отображение счета:

```
Проект XNA: EdgeSlam Файл: Game1.cs (фрагмент)
protected override void Draw(GameTime gameTime)
{
     GraphicsDevice.Clear(Color.Navy);
     spriteBatch.Begin();
    Rectangle rect = new Rectangle();
     switch (highlightedSide)
\left\{\begin{array}{ccc} \end{array}\right\}case 0: rect = new Rectangle(0, 0, 3, viewport. Height); break;
        case 1: rect = new Rectangle(0, 0, viewport.Width, 3); break;
        case 2: rect = new Rectangle(viewport. Width - 3, 0, 3, viewport. Height);
break;
        case 3: rect = new Rectangle(3, viewport.Height - 3, viewport.Width, 3);
break;
    }
     spriteBatch.Draw(tinyTexture, rect, Color.White);
     spriteBatch.DrawString(segoe96, scoreText, screenCenter, 
                              Color.LightBlue, 0, 
                             scoreCenter, 1, SpriteEffects.None, 0);
     spriteBatch.Draw(ball, ballPosition, null, Color.Pink, 0,
                      ballCenter, 1f / BALL SCALE, SpriteEffects.None, 0);
     spriteBatch.End();
     base.Draw(gameTime);
}
```
# **Лабиринт**

Одним из самых естественных применений функциональности катящегося шара является игра лабиринт. Несомненно, в связи с этим необходимо решить несколько проблем, включая создание случайного лабиринта и реализацию логики, которая обеспечит удержание шара в границах «коридоров» лабиринта.

Немного изучив алгоритмы поколений лабиринтов, я остановил свой выбор на, возможно, самом простом. Он называется «рекурсивное деление» и обеспечивает создание лабиринта, который выглядит примерно, как показано на рисунке:

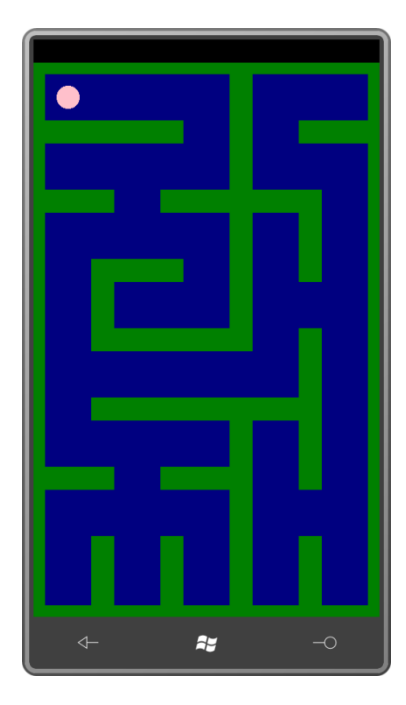

Как видим, это не очень интересный лабиринт, но его основным преимуществом является то, что из любой его области можно попасть в любую другую область.

Концептуально вся область лабиринта – это сетка ячеек. В данном примере мы видим пять ячеек по горизонтали и восемь ячеек по вертикали, всего 40. Каждая из этих ячеек может быть окружена «стеной» максимум с трех из сторон. Рассмотрим простую открытую структуру из библиотеки Petzold.Phone.Xna, которая описывает такую ячейку:

## **Проект: Petzold.Phone.Xna Файл: MazeCell.cs**

```
namespace Petzold.Phone.Xna
{
        public struct MazeCell
        {
              public bool HasLeft { internal set; get; }
              public bool HasTop { internal set; get; }
             public bool HasRight { internal set; get; }
              public bool HasBottom { internal set; get; }
               public MazeCell(bool left, bool top, bool right, bool bottom) : this()
\left\{ \begin{array}{ccc} 0 & 0 & 0 \\ 0 & 0 & 0 \\ 0 & 0 & 0 \\ 0 & 0 & 0 \\ 0 & 0 & 0 \\ 0 & 0 & 0 \\ 0 & 0 & 0 \\ 0 & 0 & 0 \\ 0 & 0 & 0 \\ 0 & 0 & 0 \\ 0 & 0 & 0 \\ 0 & 0 & 0 \\ 0 & 0 & 0 \\ 0 & 0 & 0 & 0 \\ 0 & 0 & 0 & 0 \\ 0 & 0 & 0 & 0 \\ 0 & 0 & 0 & 0 \\ 0 & 0 & 0 & 0 & 0 \\ 0 & 0 & 0 & 0 & 0 \\ 0 & 0 & 0 & 0 & 0 HasLeft = left;
                      HasTop = top;
                     HasRight = right; HasBottom = bottom;
 }
 }
}
```
Свойство *HasTop* (Закрыта сверху) всех верхних ячеек имеет значение *true*; свойство *HasLeft* (Закрыта слева) имеет значение *true* для всех ячеек вдоль левого края; и аналогично для правого края и низа.

Массив объектов *MazeCell* (Ячейка лабиринта), составляющих лабиринт, создается и сохраняется в объекте *MazeGrid* (Сетка лабиринта). Единственный конструктор *MazeGrid* принимает ширину и высоту, выраженные числом ячеек (например, 5 и 8 для приведенного выше примера). Рассмотрим конструктор *MazeGrid*, три открытых свойства, а также объект *Random*:

```
Проект: Petzold.Phone.Xna Файл: MazeGrid.cs (фрагмент)
public class MazeGrid
{
     Random rand = new Random():
      public MazeGrid(int width, int height)
       {
            Width = width;
          Height = height;
           Cells = new MazeCell[Width, Height];
           for (int y = 0; y < Height; y^{++})
                 for (int x = 0; x < Width; x++)
\left\{ \begin{array}{cc} 0 & 0 & 0 \\ 0 & 0 & 0 \\ 0 & 0 & 0 \\ 0 & 0 & 0 \\ 0 & 0 & 0 \\ 0 & 0 & 0 \\ 0 & 0 & 0 \\ 0 & 0 & 0 \\ 0 & 0 & 0 \\ 0 & 0 & 0 \\ 0 & 0 & 0 \\ 0 & 0 & 0 \\ 0 & 0 & 0 & 0 \\ 0 & 0 & 0 & 0 \\ 0 & 0 & 0 & 0 \\ 0 & 0 & 0 & 0 & 0 \\ 0 & 0 & 0 & 0 & 0 \\ 0 & 0 & 0 & 0 & 0 \\ 0 & 0 & 0 & 0 & 0 \\ 0 & 0Cells[x, y]. HasLeft = x == 0;
                       Cells[x, y]. HasTop = y == 0;
                       Cells[x, y]. HasRight = x == Width - 1;
                       Cells[x, y].HasBottom = y == Height - 1;
 }
           MazeChamber rootChamber = new MazeChamber(0, 0, Width, Height);
            DivideChamber(rootChamber);
       }
      public int Width { protected set; get; }
       public int Height { protected set; get; }
      public MazeCell[,] Cells { protected set; get; }
 …
}
```
Конструктор *MazeGrid* завершается созданием объекта типа *MazeChamber* (Секция лабиринта), размер которого соответствует размеру *MazeGrid*, и вызовом рекурсивного метода *DivideChamber* (Разделить секцию), который мы вскоре рассмотрим. В алгоритме формирования лабиринта секция – это прямоугольная сетка ячеек, внутренняя область которой освобождена от перегородок. Каждая секция сначала делится надвое посредством установления произвольным образом (но, как правило, вдоль меньшего размера) перегородки с одним просветом, который также размещается произвольным образом. В результате этого процесса создаются две секции, соединенные этим просветом. Такое последовательное деление на секции продолжается до тех пор, пока секции не достигают размера ячейки.

*MazeChamber* – это класс библиотеки Petzold.Phone.Xna. Рассмотрим полный код класса, который имеет собственное поле *Random*:

## **Проект: Petzold.Phone.Xna Файл: MazeChamber.cs**

```
using System;
namespace Petzold.Phone.Xna
{
           internal class MazeChamber
           {
                    static Random rand = new Random():
                       public MazeChamber(int x, int y, int width, int height)
                               : base()
\left\{ \begin{array}{cc} 0 & 0 & 0 \\ 0 & 0 & 0 \\ 0 & 0 & 0 \\ 0 & 0 & 0 \\ 0 & 0 & 0 \\ 0 & 0 & 0 \\ 0 & 0 & 0 \\ 0 & 0 & 0 \\ 0 & 0 & 0 \\ 0 & 0 & 0 \\ 0 & 0 & 0 \\ 0 & 0 & 0 & 0 \\ 0 & 0 & 0 & 0 \\ 0 & 0 & 0 & 0 \\ 0 & 0 & 0 & 0 & 0 \\ 0 & 0 & 0 & 0 & 0 \\ 0 & 0 & 0 & 0 & 0 \\ 0 & 0 & 0 & 0 & 0 \\ 0 & 0 & 0 & 0 & 0
```

```
X = x;Y = Y Width = width;
                          Height = height;
                  }
                public int X { protected set; get; }
                public int Y { protected set; get; }
                public int Width { protected set; get; }
                 public int Height { protected set; get; }
                 public MazeChamber Chamber1 { protected set; get; }
                 public MazeChamber Chamber2 { protected set; get; }
                  public int Divide(bool divideWidth)
\left\{ \begin{array}{cc} 0 & 0 & 0 \\ 0 & 0 & 0 \\ 0 & 0 & 0 \\ 0 & 0 & 0 \\ 0 & 0 & 0 \\ 0 & 0 & 0 \\ 0 & 0 & 0 \\ 0 & 0 & 0 \\ 0 & 0 & 0 \\ 0 & 0 & 0 \\ 0 & 0 & 0 \\ 0 & 0 & 0 & 0 \\ 0 & 0 & 0 & 0 \\ 0 & 0 & 0 & 0 \\ 0 & 0 & 0 & 0 & 0 \\ 0 & 0 & 0 & 0 & 0 \\ 0 & 0 & 0 & 0 & 0 \\ 0 & 0 & 0 & 0 & 0 \\ 0 & 0 & 0 & 0 & 0 if (divideWidth)
\left\{ \begin{array}{cc} 0 & 0 & 0 \\ 0 & 0 & 0 \\ 0 & 0 & 0 \\ 0 & 0 & 0 \\ 0 & 0 & 0 \\ 0 & 0 & 0 \\ 0 & 0 & 0 \\ 0 & 0 & 0 \\ 0 & 0 & 0 \\ 0 & 0 & 0 \\ 0 & 0 & 0 \\ 0 & 0 & 0 \\ 0 & 0 & 0 & 0 \\ 0 & 0 & 0 & 0 \\ 0 & 0 & 0 & 0 \\ 0 & 0 & 0 & 0 & 0 \\ 0 & 0 & 0 & 0 & 0 \\ 0 & 0 & 0 & 0 & 0 \\ 0 & 0 & 0 & 0 & 0 \\ 0 & 0int col = rand.Next(X + 1, X + Width - 1);
                                  Chamber1 = new MazeChamber(X, Y, col - X, Height);
                                 Chamber2 = new MazeChamber(col, Y, X + Width - col, Height);
                                   return col;
 }
                           else
\left\{ \begin{array}{cc} 0 & 0 & 0 \\ 0 & 0 & 0 \\ 0 & 0 & 0 \\ 0 & 0 & 0 \\ 0 & 0 & 0 \\ 0 & 0 & 0 \\ 0 & 0 & 0 \\ 0 & 0 & 0 \\ 0 & 0 & 0 \\ 0 & 0 & 0 \\ 0 & 0 & 0 \\ 0 & 0 & 0 \\ 0 & 0 & 0 & 0 \\ 0 & 0 & 0 & 0 \\ 0 & 0 & 0 & 0 \\ 0 & 0 & 0 & 0 & 0 \\ 0 & 0 & 0 & 0 & 0 \\ 0 & 0 & 0 & 0 & 0 \\ 0 & 0 & 0 & 0 & 0 \\ 0 & 0int row = rand. Next (Y + 1, Y + Height - 1);
                                  Chamber1 = new MazeChamber(X, Y, Width, row - Y);
                                  Chamber2 = new MazeChamber(X, row, Width, Y + Height - row);
                                    return row;
                         }
               }
         }
}
```
Метод *Divide* (Разделить) фактически разделяет одну секцию на две на основании выбранных случайным образом строки и столбца и создает два новых объекта *MazeChamber*. Рекурсивный метод *DivideChamber* объекта *MazeGrid* отвечает за вызов этого метода *Divide* и окружение получившихся ячеек перегородками с трех сторон:

```
Проект: Petzold.Phone.Xna Файл: MazeGrid.cs (фрагмент)
void DivideChamber(MazeChamber chamber)
{
    if (chamber.Width == 1 \& chamber.Height == 1)
     {
         return;
\qquad \qquad \} bool divideWidth = chamber.Width > chamber.Height;
    if (chamber.Width == 1 || chamber.Height >= 2 * chamber.Width)
     {
         divideWidth = false;
    \lambdaelse if (chamber.Height == 1 || chamber.Width >= 2 * chamber.Height)
     {
         divideWidth = true;
     }
     else
     {
         divideWidth = Convert.ToBoolean(rand.Next(2));
     }
     int rowCol = chamber.Divide(divideWidth);
```

```
if (divideWidth)
\{int col = rowCol;int gap = rand. Next (chamber. Y, chamber. Y + chamber. Height);
    for (int y = chamber.Y; y < chamber.Y + chamber.Height; y++)
     \left\{ \right.Cells[col - 1, y]. HasRight = y != gap;
         Cells[col, y]. HasLeft = y != gap;
     \overline{\mathbf{r}}\mathcal{E}else
\{int row = rowCol;int gap = rand. Next (chamber. X, chamber. X + chamber. Width) ;
    for (int x = chamber.X; x < chamber.X + chamber.Width; x++)
     \left\{ \right.Cells[x, row - 1]. Has Bottom = x != gap;
         Cells[x, row]. HasTop = x != gap;
    \rightarrow\overline{\phantom{a}}DivideChamber(chamber.Chamber1);
DivideChamber(chamber.Chamber2);
```
Также я понял, что должен обобщить логику отскока, и для этого мне необходимо найти хороший способ представления геометрического сегмента линия, который бы позволял вычислять точки пересечения и осуществлять другие полезные операции. Эту структуру я назвал Line2D. Сегмент линия определяется двумя точками, которые также описывают свойство Vector и свойство Normal (Нормаль) (перпендикуляр к вектору), таким образом, концептуально линия имеет направление и также «внутреннюю» и «внешнюю» стороны.

### Проект: Petzold.Phone.Xna Файл: Line2D.cs

```
using System:
using Microsoft.Xna.Framework;
namespace Petzold. Phone. Xna
    // представляем линию как pt1 + t(pt2 - pt1)
    public struct Line2D
    \{public Line2D(Vector2 pt1, Vector2 pt2) : this()
         \left\{ \right.Point1 = pt1;Point2 = pt2;
             Vector = Point2 - Point1;
             Normal = Vector2. Normalize(new Vector2 (-Vector.Y, Vector.X));\rightarrowpublic Vector2 Point1 { private set; get; }
        public Vector2 Point2 { private set; get; }
        public Vector2 Vector { private set; get; }
         public Vector2 Normal { private set; get; }
        public float Angle
         \left\{ \right.aet.
             \left\{ \right.return (float) Math. Atan2 (this. Point2. Y - this. Point1. Y,
                                             this. Point2.X - this. Point1.X);
             \rightarrow
```
}

```
 public Line2D Shift(Vector2 shift)
\left\{ \begin{array}{ccc} 0 & 0 & 0 \\ 0 & 0 & 0 \\ 0 & 0 & 0 \\ 0 & 0 & 0 \\ 0 & 0 & 0 \\ 0 & 0 & 0 \\ 0 & 0 & 0 \\ 0 & 0 & 0 \\ 0 & 0 & 0 \\ 0 & 0 & 0 \\ 0 & 0 & 0 \\ 0 & 0 & 0 \\ 0 & 0 & 0 \\ 0 & 0 & 0 & 0 \\ 0 & 0 & 0 & 0 \\ 0 & 0 & 0 & 0 \\ 0 & 0 & 0 & 0 \\ 0 & 0 & 0 & 0 & 0 \\ 0 & 0 & 0 & 0 & 0 \\ 0 & 0 & 0 & 0 & 0return new Line2D(this.Point1 + shift, this.Point2 + shift);
                    }
                    public Line2D ShiftOut(Vector2 shift)
\left\{ \begin{array}{cc} 0 & 0 & 0 \\ 0 & 0 & 0 \\ 0 & 0 & 0 \\ 0 & 0 & 0 \\ 0 & 0 & 0 \\ 0 & 0 & 0 \\ 0 & 0 & 0 \\ 0 & 0 & 0 \\ 0 & 0 & 0 \\ 0 & 0 & 0 \\ 0 & 0 & 0 \\ 0 & 0 & 0 & 0 \\ 0 & 0 & 0 & 0 \\ 0 & 0 & 0 & 0 \\ 0 & 0 & 0 & 0 & 0 \\ 0 & 0 & 0 & 0 & 0 \\ 0 & 0 & 0 & 0 & 0 \\ 0 & 0 & 0 & 0 & 0 \\ 0 & 0 & 0 & 0 & 0Line2D shifted = Shift(shift);
                              Vector2 normalizedVector = Vector2.Normalize(Vector);
                              float length = shift.Length();
                             return new Line2D(shifted.Point1 - length * normalizedVector,
                                                                         shifted.Point2 + length * normalizedVector);
 }
                    public Vector2 Intersection(Line2D line)
\left\{ \begin{array}{cc} 0 & 0 & 0 \\ 0 & 0 & 0 \\ 0 & 0 & 0 \\ 0 & 0 & 0 \\ 0 & 0 & 0 \\ 0 & 0 & 0 \\ 0 & 0 & 0 \\ 0 & 0 & 0 \\ 0 & 0 & 0 \\ 0 & 0 & 0 \\ 0 & 0 & 0 \\ 0 & 0 & 0 & 0 \\ 0 & 0 & 0 & 0 \\ 0 & 0 & 0 & 0 \\ 0 & 0 & 0 & 0 & 0 \\ 0 & 0 & 0 & 0 & 0 \\ 0 & 0 & 0 & 0 & 0 \\ 0 & 0 & 0 & 0 & 0 \\ 0 & 0 & 0 & 0 & 0 float tThis, tThat;
                             IntersectTees(line, out tThis, out tThat);
                             return Point1 + tThis * (Point2 - Point1);
 }
                    public Vector2 SegmentIntersection(Line2D line)
\left\{ \begin{array}{cc} 0 & 0 & 0 \\ 0 & 0 & 0 \\ 0 & 0 & 0 \\ 0 & 0 & 0 \\ 0 & 0 & 0 \\ 0 & 0 & 0 \\ 0 & 0 & 0 \\ 0 & 0 & 0 \\ 0 & 0 & 0 \\ 0 & 0 & 0 \\ 0 & 0 & 0 \\ 0 & 0 & 0 & 0 \\ 0 & 0 & 0 & 0 \\ 0 & 0 & 0 & 0 \\ 0 & 0 & 0 & 0 & 0 \\ 0 & 0 & 0 & 0 & 0 \\ 0 & 0 & 0 & 0 & 0 \\ 0 & 0 & 0 & 0 & 0 \\ 0 & 0 & 0 & 0 & 0 float tThis, tThat;
                             IntersectTees(line, out tThis, out tThat);
                            if (tThis < 0 || tThis > 1 || tThat < 0 || tThat > 1)
                                        return new Vector2(float.NaN, float.NaN);
                             return Point1 + tThis * (Point2 - Point1);
                    }
                    void IntersectTees(Line2D line, out float tThis, out float tThat)
\left\{ \begin{array}{cc} 0 & 0 & 0 \\ 0 & 0 & 0 \\ 0 & 0 & 0 \\ 0 & 0 & 0 \\ 0 & 0 & 0 \\ 0 & 0 & 0 \\ 0 & 0 & 0 \\ 0 & 0 & 0 \\ 0 & 0 & 0 \\ 0 & 0 & 0 \\ 0 & 0 & 0 \\ 0 & 0 & 0 & 0 \\ 0 & 0 & 0 & 0 \\ 0 & 0 & 0 & 0 \\ 0 & 0 & 0 & 0 & 0 \\ 0 & 0 & 0 & 0 & 0 \\ 0 & 0 & 0 & 0 & 0 \\ 0 & 0 & 0 & 0 & 0 \\ 0 & 0 & 0 & 0 & 0 float den = line.Vector.Y * this.Vector.X - line.Vector.X * 
this.Vector.Y;
                             tThis = (line.Vector.X * (this.Point1.Y - line.Point1.Y) - line.Vector.Y * (this.Point1.X - line.Point1.X)) / den;
                             tThat = (this.Vector.X * (this.Point1.Y - line.Point1.Y) - this.Vector.Y * (this.Point1.X - line.Point1.X)) / den;
                    }
                    public override string ToString()
\left\{ \begin{array}{cc} 0 & 0 & 0 \\ 0 & 0 & 0 \\ 0 & 0 & 0 \\ 0 & 0 & 0 \\ 0 & 0 & 0 \\ 0 & 0 & 0 \\ 0 & 0 & 0 \\ 0 & 0 & 0 \\ 0 & 0 & 0 \\ 0 & 0 & 0 \\ 0 & 0 & 0 \\ 0 & 0 & 0 & 0 \\ 0 & 0 & 0 & 0 \\ 0 & 0 & 0 & 0 \\ 0 & 0 & 0 & 0 & 0 \\ 0 & 0 & 0 & 0 & 0 \\ 0 & 0 & 0 & 0 & 0 \\ 0 & 0 & 0 & 0 & 0 \\ 0 & 0 & 0 & 0 & 0return String.Format("\{0\} --> \{1\}", this.Point1, this.Point2);
 }
                    public static bool IsValid(Vector2 vector)
\left\{ \begin{array}{ccc} 0 & 0 & 0 \\ 0 & 0 & 0 \\ 0 & 0 & 0 \\ 0 & 0 & 0 \\ 0 & 0 & 0 \\ 0 & 0 & 0 \\ 0 & 0 & 0 \\ 0 & 0 & 0 \\ 0 & 0 & 0 \\ 0 & 0 & 0 \\ 0 & 0 & 0 \\ 0 & 0 & 0 \\ 0 & 0 & 0 \\ 0 & 0 & 0 & 0 \\ 0 & 0 & 0 & 0 \\ 0 & 0 & 0 & 0 \\ 0 & 0 & 0 & 0 \\ 0 & 0 & 0 & 0 & 0 \\ 0 & 0 & 0 & 0 & 0 \\ 0 & 0 & 0 & 0 & 0 return !Single.IsNaN(vector.X) && !Single.IsInfinity(vector.X) &&
                                              !Single.IsNaN(vector.Y) && !Single.IsInfinity(vector.Y);
                    }
           }
```
Поскольку линия описывается параметрическими уравнениями, не составляет особого труда найти точки пересечения, подставляя предполагаемые значения *t*, связанные с точкой на линии.

Все эти предварительные мероприятия являются подготовкой к проекту TiltMaze (Лабиринт с наклонением). Поля проекта включают tinyTexture, используемый для отображения перегородок сетки. Чрезвычайно важную роль в этом приложении играет коллекция List объектов Line2D под именем borders (рамки). Объекты Line2D в коллекции borders определяют контуры перегородок, разделяющих ячейки. Каждая перегородка имеет ширину, которая определяется константой WALL\_WIDTH.

```
Проект XNA: TiltMaze Файл: Game1.cs (фрагмент, демонстрирующий поля)
public class Game1 : Microsoft.Xna.Framework.Game
   const float GRAVITY = 1000;
                                   // пикселы в секунду в квадрате
    \frac{1}{2} const float BOUNCE = 2f / 3; // доля скорости
    const int BALL RADIUS = 16;
   const int BALL SCALE = 16;
   const int WALL WIDTH = 32;
   GraphicsDeviceManager graphics;
   SpriteBatch spriteBatch;
   Viewport viewport:
    Texture2D tinyTexture;
   MazeGrid mazeGrid = new MazeGrid(5, 8);
   List<Line2D> borders = new List<Line2D>();
    Texture2D ball;
    Vector2 ballCenter;
    Vector2 ballPosition;
    Vector2 ballVelocity = Vector2.Zero;
    Vector3 oldAcceleration, acceleration;
    object accelerationLock = new object();
    public Game1()
    \left\{ \right.graphics = new GraphicsDeviceManager(this);
       Content. RootDirectory = "Content";
        // Частота кадров по умолчанию для устройств Windows Phone - 30 кадров/с
        TargetElapsedTime = TimeSpan. FromTicks (333333);
       // Задаем портретную ориентацию как единственно возможную
       graphics.SupportedOrientations = DisplayOrientation.Portrait;
       graphics.PreferredBackBufferWidth = 480;
       graphics.PreferredBackBufferHeight = 768;
    \}
```
Как обычно, перегруженный *Initialize* определяет объект Accelerometer, и обработчик ReadingChanged сохраняет сглаженное значение.

```
Проект XNA: TiltMaze Файл: Game1.cs (фрагмент)
protected override void Initialize()
    Accelerometer accelerometer = new Accelerometer () ;
    accelerometer. ReadingChanged += OnAccelerometerReadingChanged;
    try { accelerometer. Start () ; }
    catch { }base. Initialize();
```

```
void OnAccelerometerReadingChanged(object sender, AccelerometerReadingEventArgs
args)
\left\{ \right.lock (accelerationLock)
        acceleration = 0.5f * oldAcceleration +0.5f * new Vector3((float)args.X, (float)args.Y,
(float) args.Z):
        oldAcceleration = acceleration;
```
Большая часть метода LoadContent посвящена построению коллекции borders, и я совершенно недоволен этим кодом. (Он в моем первоочередном списке на переработку, как только у меня найдется свободное время.) Данный код рассматривает отдельно каждую ячейку и затем отдельно каждую сторону этой ячейки. Если с определенной стороны ячейки имеется перегородка, рамка этой ячейки определяется тремя объектами Line2D:

```
Проект XNA: TiltMaze Файл: Game1.cs (фрагмент)
```

```
protected override void LoadContent()
   // Создаем новый SpriteBatch, который может использоваться для отрисовки текстур
   spriteBatch = new SpriteBatch (GraphicsDevice);
    viewport = this.GraphicsDevice.Viewport;
    // Создаем текстуру для перегородок лабиринта
    tinyTexture = new Texture2D(this.GraphicsDevice, 1, 1);
    tinyTexture.SetData<Color>(new Color[] { Color.White });
    11 Созлаем шар
    ball = Texture2DExtensions. CreateBall (this. GraphicsDevice,
                                          BALL RADIUS * BALL SCALE);
    ballCenter = new Vector2(ball.Width / 2, ball.Height / 2);
    ballPosition = new Vector2((viewport.Width / mazeGrid.Width) / 2,
                               (viewport.Height / mazeGrid.Height) / 2);
    // Инициализируем коллекцию borders
   borders.Clear();
    // Создаем объекты Line2D для перегородок лабиринта
    int cellWidth = viewport.Width / mazeGrid.Width;
    int cellHeight = viewport.Height / mazeGrid.Height;
    int halfWallWidth = WALL WIDTH / 2;
    for (int x = 0; x < mazeGrid. Width; x++)
        for (int y = 0; y < mazeGrid. Height; y++)
        \left\{ \right.MazeCell mazeCell = mazeGrid.Cells[x, y];
            Vector2 11 = new Vector2(x * cellWidth, (y + 1) * cellHeight);
            Vector2 ul = new Vector2(x * cellWidth, y * cellHeight);
           Vector2 ur = new Vector2((x + 1) * cellWidth, y * cellHeight);
            Vector2 lr = new Vector2((x + 1) * cellular, (y + 1) * cellular);Vector2 right = halfWallWidth * Vector2.UnitX;
            Vector2 left = -right;Vector2 down = halfWallWidth * Vector2.UnitY;
           Vector2 up = -down;if (mazeCell.HasLeft)
                borders. Add (new Line2D(11 + down, 11 + down + right));
```

```
 borders.Add(new Line2D(ll + down + right, ul + up + right));
                                   borders.Add(new Line2D(ul + up + right, ul + up));
 }
                          if (mazeCell.HasTop)
\left\{ \begin{array}{cc} 0 & 0 & 0 \\ 0 & 0 & 0 \\ 0 & 0 & 0 \\ 0 & 0 & 0 \\ 0 & 0 & 0 \\ 0 & 0 & 0 \\ 0 & 0 & 0 \\ 0 & 0 & 0 \\ 0 & 0 & 0 \\ 0 & 0 & 0 \\ 0 & 0 & 0 \\ 0 & 0 & 0 \\ 0 & 0 & 0 & 0 \\ 0 & 0 & 0 & 0 \\ 0 & 0 & 0 & 0 \\ 0 & 0 & 0 & 0 & 0 \\ 0 & 0 & 0 & 0 & 0 \\ 0 & 0 & 0 & 0 & 0 \\ 0 & 0 & 0 & 0 & 0 \\ 0 & 0 borders.Add(new Line2D(ul + left, ul + left + down));
                                   borders.Add(new Line2D(ul + left + down, ur + right + down));
                                   borders.Add(new Line2D(ur + right + down, ur + right));
 }
                          if (mazeCell.HasRight)
\left\{ \begin{array}{cc} 0 & 0 & 0 \\ 0 & 0 & 0 \\ 0 & 0 & 0 \\ 0 & 0 & 0 \\ 0 & 0 & 0 \\ 0 & 0 & 0 \\ 0 & 0 & 0 \\ 0 & 0 & 0 \\ 0 & 0 & 0 \\ 0 & 0 & 0 \\ 0 & 0 & 0 \\ 0 & 0 & 0 \\ 0 & 0 & 0 & 0 \\ 0 & 0 & 0 & 0 \\ 0 & 0 & 0 & 0 \\ 0 & 0 & 0 & 0 & 0 \\ 0 & 0 & 0 & 0 & 0 \\ 0 & 0 & 0 & 0 & 0 \\ 0 & 0 & 0 & 0 & 0 \\ 0 & 0 borders.Add(new Line2D(ur + up, ur + up + left));
                                   borders.Add(new Line2D(ur + up + left, lr + down + left));
                                   borders.Add(new Line2D(lr + down + left, lr + down));
 }
                          if (mazeCell.HasBottom)
\left\{ \begin{array}{cc} 0 & 0 & 0 \\ 0 & 0 & 0 \\ 0 & 0 & 0 \\ 0 & 0 & 0 \\ 0 & 0 & 0 \\ 0 & 0 & 0 \\ 0 & 0 & 0 \\ 0 & 0 & 0 \\ 0 & 0 & 0 \\ 0 & 0 & 0 \\ 0 & 0 & 0 \\ 0 & 0 & 0 & 0 \\ 0 & 0 & 0 & 0 \\ 0 & 0 & 0 & 0 \\ 0 & 0 & 0 & 0 & 0 \\ 0 & 0 & 0 & 0 & 0 \\ 0 & 0 & 0 & 0 & 0 \\ 0 & 0 & 0 & 0 & 0 \\ 0 & 0 & 0 & 0 & 0 borders.Add(new Line2D(lr + right, lr + right + up));
                                   borders.Add(new Line2D(lr + right + up, ll + left + up));
                                   borders.Add(new Line2D(ll + left + up, ll + left));
 }
                  }
```
Проблема в том, что в коллекции *borders* слишком много объектов *Line2D*. Они часто дублируются для одной и той же или примыкающих ячеек. Такое дублирование абсолютно избыточно, поскольку все эти объекты *Line2D*, по сути, накладываются на одну общую перегородку.

}

Сама по себе проблема не так велика, но избыточные объекты *Line2D* оказывают негативное влияние на производительность приложения. Это становится абсолютно очевидным, когда шар скатывается вдоль длинной перегородки. Он, кажется, немного спотыкается, как будто натыкается на одну из этих невидимых границ и отскакивает от нее.

Решение данной проблемы перенесем в логику метода *Update*. Как я говорил ранее, мне требовалось найти более обобщѐнный метод реализации отражения шара от перегородок. В результате я пришел к следующему подходу, который мне тоже не очень нравится. Он использует коллекцию *borders* и привносит собственные небольшие ошибки:

```
Проект XNA: TiltMaze Файл: Game1.cs (фрагмент)
protected override void Update(GameTime gameTime)
{
     // Обеспечиваем возможность выхода из игры
     if (GamePad.GetState(PlayerIndex.One).Buttons.Back == ButtonState.Pressed)
         this.Exit();
     // Вычисляем новую скорость и координаты
    Vector2 acceleration2D = Vector2.Zero;
     lock (accelerationLock)
     {
         acceleration2D = new Vector2 (acceleration.X, -acceleration.Y);\qquad \qquad \} float elapsedSeconds = (float)gameTime.ElapsedGameTime.TotalSeconds;
     ballVelocity += GRAVITY * acceleration2D * elapsedSeconds;
     Vector2 oldPosition = ballPosition;
     ballPosition += ballVelocity * elapsedSeconds;
     bool needAnotherLoop = false;
     do
\left\{\begin{array}{ccc} \end{array}\right\}
```

```
 needAnotherLoop = false;
            foreach (Line2D line in borders)
             {
                 Line2D shiftedLine = line.ShiftOut(BALL RADIUS * line.Normal);
                  Line2D ballTrajectory = new Line2D(oldPosition, ballPosition);
                 Vector2 intersection = shiftedLine.SegmentIntersection(ballTrajectory);
                 float angleDiff = MathHelper.WrapAngle(line.Angle -
ballTrajectory.Angle);
                  if (Line2D.IsValid(intersection) && angleDiff > 0 &&
                        Line2D.IsValid(Vector2.Normalize(ballVelocity)))
\left\{ \begin{array}{cc} 0 & 0 & 0 \\ 0 & 0 & 0 \\ 0 & 0 & 0 \\ 0 & 0 & 0 \\ 0 & 0 & 0 \\ 0 & 0 & 0 \\ 0 & 0 & 0 \\ 0 & 0 & 0 \\ 0 & 0 & 0 \\ 0 & 0 & 0 \\ 0 & 0 & 0 \\ 0 & 0 & 0 & 0 \\ 0 & 0 & 0 & 0 \\ 0 & 0 & 0 & 0 \\ 0 & 0 & 0 & 0 & 0 \\ 0 & 0 & 0 & 0 & 0 \\ 0 & 0 & 0 & 0 & 0 \\ 0 & 0 & 0 & 0 & 0 \\ 0 & 0 & 0 & 0 & 0 float beyond = (ballPosition - intersection).Length();
                        ballVelocity = BOUNCE * Vector2.Reflect(ballVelocity, line.Normal);
                      balPosition = intersection + beyond *Vector2.Normalize(ballVelocity);
                       needAnotherLoop = true;
                        break;
 }
            }
      \lambdawhile (needAnotherLoop);
      base.Update(gameTime);
}
```
Для каждого объекта *Line2D* в коллекции *borders* этот код вызывает метод *ShiftOut* (Выдвинуть) структуры, которая создает еще одну линию на внешней стороне перегородки, отстоящую от линии края на величину BALL\_RADIUS и удлиненную на BALL\_RADIUS со всех сторон. Я использую этот новый объект *Line2D* как пограничную линию. Она непроницаема для центра шара и обеспечивает поверхность, от которой этот центр шара может отскакивать.

В этом подходе две проблемы. Во-первых, он не годится для углов. Если я на самом деле хочу предотвратить прохождение шара сквозь границу, эта граница в углах должна быть образована дугой, являющейся четвертью окружности. Во-вторых, в отличие от составляющих перегородки объектов *Line2D* этот новый *Line2D* «торчит» из стены, что и обусловливает этот эффект «спотыкания», о котором я говорил ранее.

Перегруженный *Draw* вообще не использует коллекцию *borders*, но реализует подобную логику для отрисовки иногда перекрывающихся прямоугольных текстур:

## **Проект XNA: TiltMaze Файл: Game1.cs (фрагмент)**

{

```
protected override void Draw(GameTime gameTime)
          GraphicsDevice.Clear(Color.Navy);
          spriteBatch.Begin();
          // Отрисовываем перегородки лабиринта
          int cellWidth = viewport.Width / mazeGrid.Width;
          int cellHeight = viewport.Height / mazeGrid.Height;
         int halfWallWidth = WALL WIDTH / 2;
         for (int x = 0; x < mazeGrid. Width; x++)
                   for (int y = 0; y < mazeGrid. Height; y++)
\left\{ \begin{array}{ccc} 0 & 0 & 0 \\ 0 & 0 & 0 \\ 0 & 0 & 0 \\ 0 & 0 & 0 \\ 0 & 0 & 0 \\ 0 & 0 & 0 \\ 0 & 0 & 0 \\ 0 & 0 & 0 \\ 0 & 0 & 0 \\ 0 & 0 & 0 \\ 0 & 0 & 0 \\ 0 & 0 & 0 \\ 0 & 0 & 0 \\ 0 & 0 & 0 & 0 \\ 0 & 0 & 0 & 0 \\ 0 & 0 & 0 & 0 \\ 0 & 0 & 0 & 0 \\ 0 & 0 & 0 & 0 & 0 \\ 0 & 0 & 0 & 0 & 0 \\ 0 & 0 & 0 & 0 & 0MazeCell mazeCell = mazeGrid.Cells[x, y];
                              if (mazeCell.HasLeft)
\left\{ \begin{array}{cc} 0 & 0 & 0 \\ 0 & 0 & 0 \\ 0 & 0 & 0 \\ 0 & 0 & 0 \\ 0 & 0 & 0 \\ 0 & 0 & 0 \\ 0 & 0 & 0 \\ 0 & 0 & 0 \\ 0 & 0 & 0 \\ 0 & 0 & 0 \\ 0 & 0 & 0 \\ 0 & 0 & 0 \\ 0 & 0 & 0 & 0 \\ 0 & 0 & 0 & 0 \\ 0 & 0 & 0 & 0 \\ 0 & 0 & 0 & 0 & 0 \\ 0 & 0 & 0 & 0 & 0 \\ 0 & 0 & 0 & 0 & 0 \\ 0 & 0 & 0 & 0 & 0 \\ 0 & 0
```

```
Rectangle rect = new Rectangle(x * cellWidth,
                                                                                         y * cellHeight - halfWallWidth, 
                                                                                         halfWallWidth, cellHeight + 
WALL WIDTH) ;
                               spriteBatch.Draw(tinyTexture, rect, Color.Green);
 }
                       if (mazeCell.HasRight)
\left\{ \begin{array}{cc} 0 & 0 & 0 \\ 0 & 0 & 0 \\ 0 & 0 & 0 \\ 0 & 0 & 0 \\ 0 & 0 & 0 \\ 0 & 0 & 0 \\ 0 & 0 & 0 \\ 0 & 0 & 0 \\ 0 & 0 & 0 \\ 0 & 0 & 0 \\ 0 & 0 & 0 \\ 0 & 0 & 0 \\ 0 & 0 & 0 & 0 \\ 0 & 0 & 0 & 0 \\ 0 & 0 & 0 & 0 \\ 0 & 0 & 0 & 0 & 0 \\ 0 & 0 & 0 & 0 & 0 \\ 0 & 0 & 0 & 0 & 0 \\ 0 & 0 & 0 & 0 & 0 \\ 0 & 0Rectangle rect = new Rectangle((x + 1) * cellWidth - halfWallWidth,
                                                                                         y * cellHeight - halfWallWidth,
                                                                                         halfWallWidth, cellHeight +
WALL WIDTH);
                               spriteBatch.Draw(tinyTexture, rect, Color.Green);
 }
                       if (mazeCell.HasTop)
\left\{ \begin{array}{cc} 0 & 0 & 0 \\ 0 & 0 & 0 \\ 0 & 0 & 0 \\ 0 & 0 & 0 \\ 0 & 0 & 0 \\ 0 & 0 & 0 \\ 0 & 0 & 0 \\ 0 & 0 & 0 \\ 0 & 0 & 0 \\ 0 & 0 & 0 \\ 0 & 0 & 0 \\ 0 & 0 & 0 \\ 0 & 0 & 0 & 0 \\ 0 & 0 & 0 & 0 \\ 0 & 0 & 0 & 0 \\ 0 & 0 & 0 & 0 & 0 \\ 0 & 0 & 0 & 0 & 0 \\ 0 & 0 & 0 & 0 & 0 \\ 0 & 0 & 0 & 0 & 0 \\ 0 & 0Rectangle rect = new Rectangle(x * cellWidth - halfWallWidth,
                                                                                         y * cellHeight, 
                                                                                         cellWidth + WALL_WIDTH, 
halfWallWidth);
                              spriteBatch.Draw(tinyTexture, rect, Color.Green);
 }
                       if (mazeCell.HasBottom)
\left\{ \begin{array}{cc} 0 & 0 & 0 \\ 0 & 0 & 0 \\ 0 & 0 & 0 \\ 0 & 0 & 0 \\ 0 & 0 & 0 \\ 0 & 0 & 0 \\ 0 & 0 & 0 \\ 0 & 0 & 0 \\ 0 & 0 & 0 \\ 0 & 0 & 0 \\ 0 & 0 & 0 \\ 0 & 0 & 0 \\ 0 & 0 & 0 & 0 \\ 0 & 0 & 0 & 0 \\ 0 & 0 & 0 & 0 \\ 0 & 0 & 0 & 0 & 0 \\ 0 & 0 & 0 & 0 & 0 \\ 0 & 0 & 0 & 0 & 0 \\ 0 & 0 & 0 & 0 & 0 \\ 0 & 0Rectangle rect = new Rectangle(x * cellWidth - halfWallWidth,
                                                                                        (y + 1) * cellHeight - halfWallWidth,
                                                                                         cellWidth + WALL_WIDTH, 
halfWallWidth);
                               spriteBatch.Draw(tinyTexture, rect, Color.Green);
 }
 }
        // Отрисовываем шар
        spriteBatch.Draw(ball, ballPosition, null, Color.Pink, 0,
                                       ballCenter, 1f / BALL SCALE, SpriteEffects.None, 0);
        spriteBatch.End();
        base.Draw(gameTime);
}
```
Конечно, я знаю, что должен делать: я должен использовать более обобщенный подход при создании этих перегородок. Необходимо знать, сколько перегородок встречается в каждом пересечении, и определять только истинные контуры этих перегородок.

Как и многие программные проекты, которые никогда по-настоящему не заканчиваются, подозреваю, эта книга тоже не окончена.

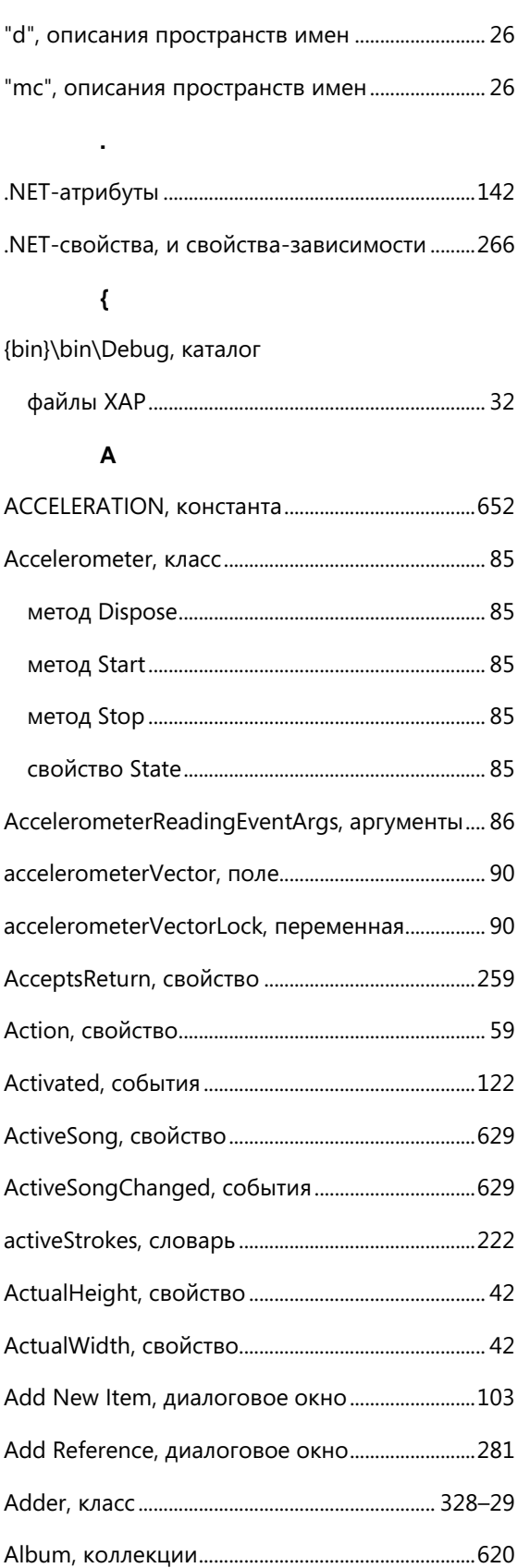

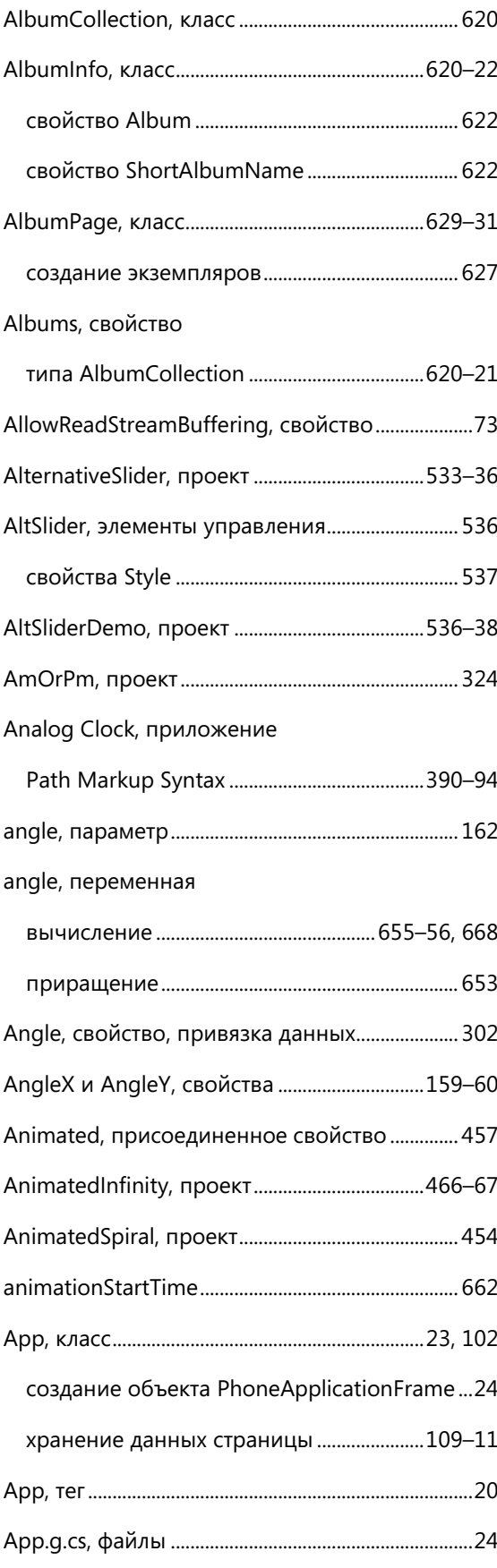

**"**

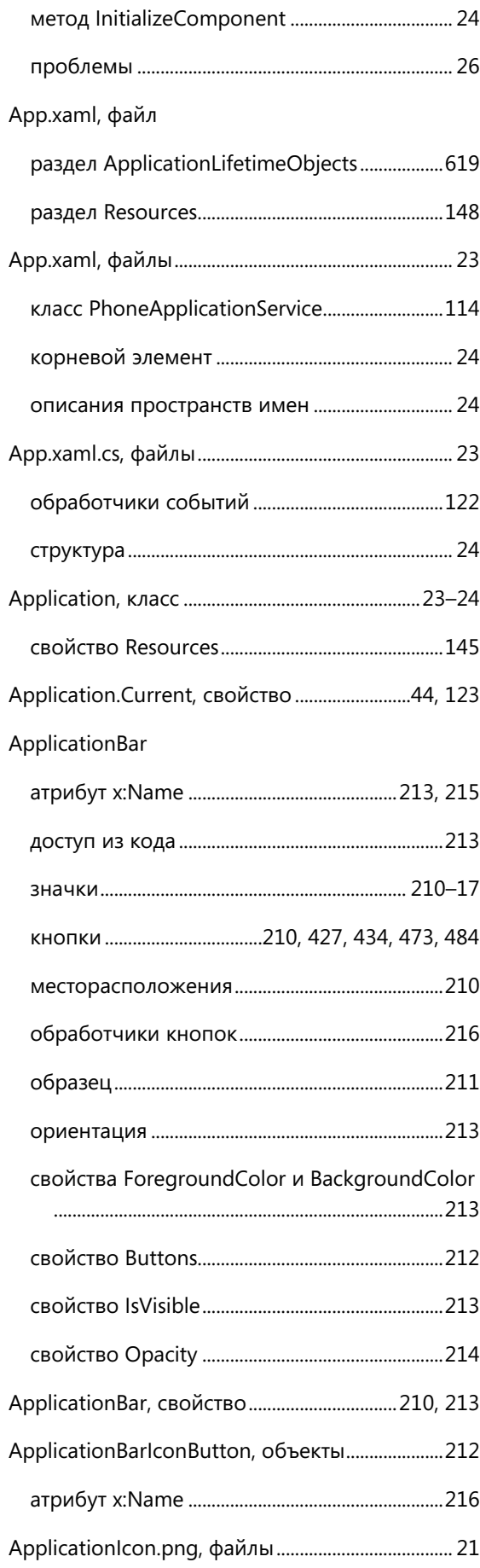

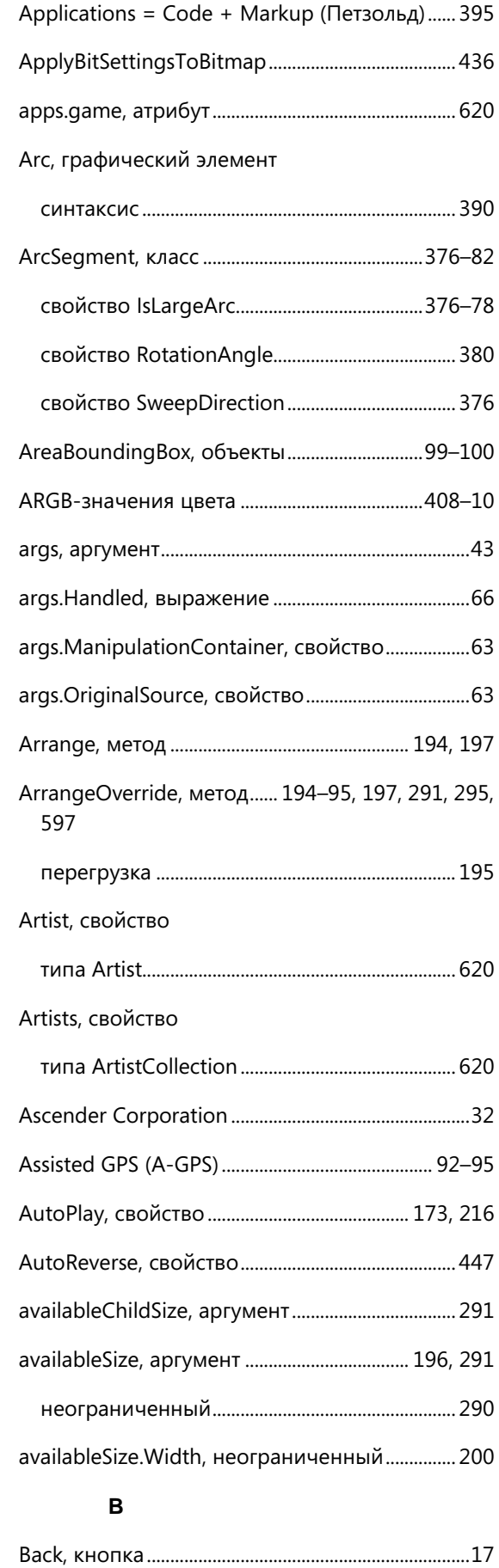

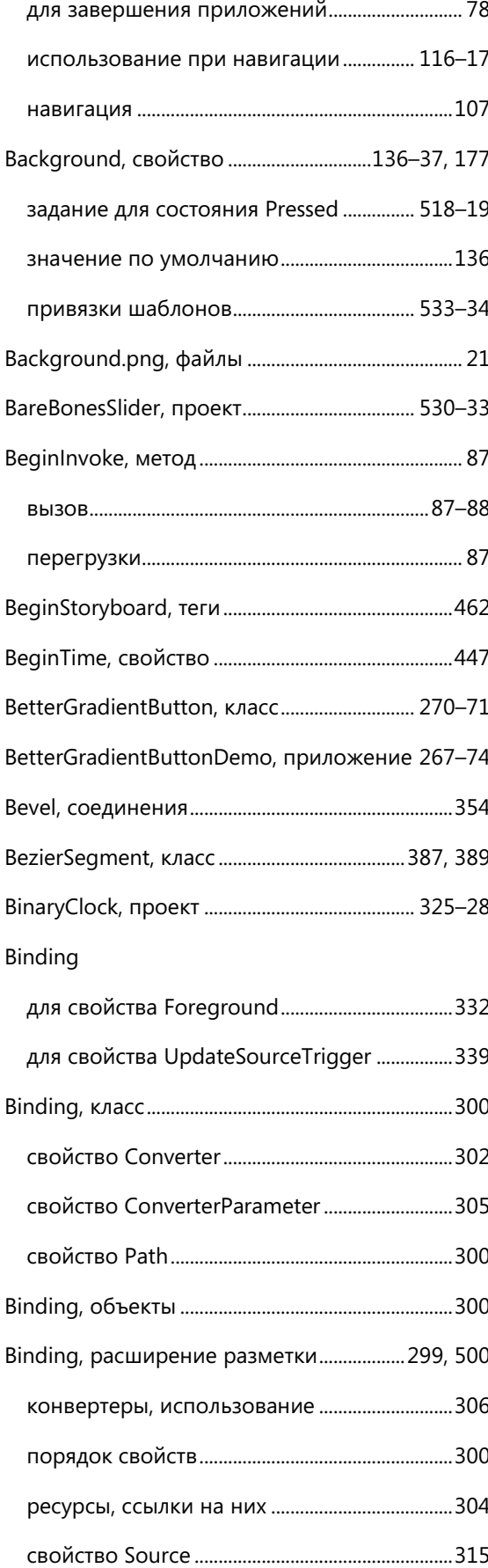

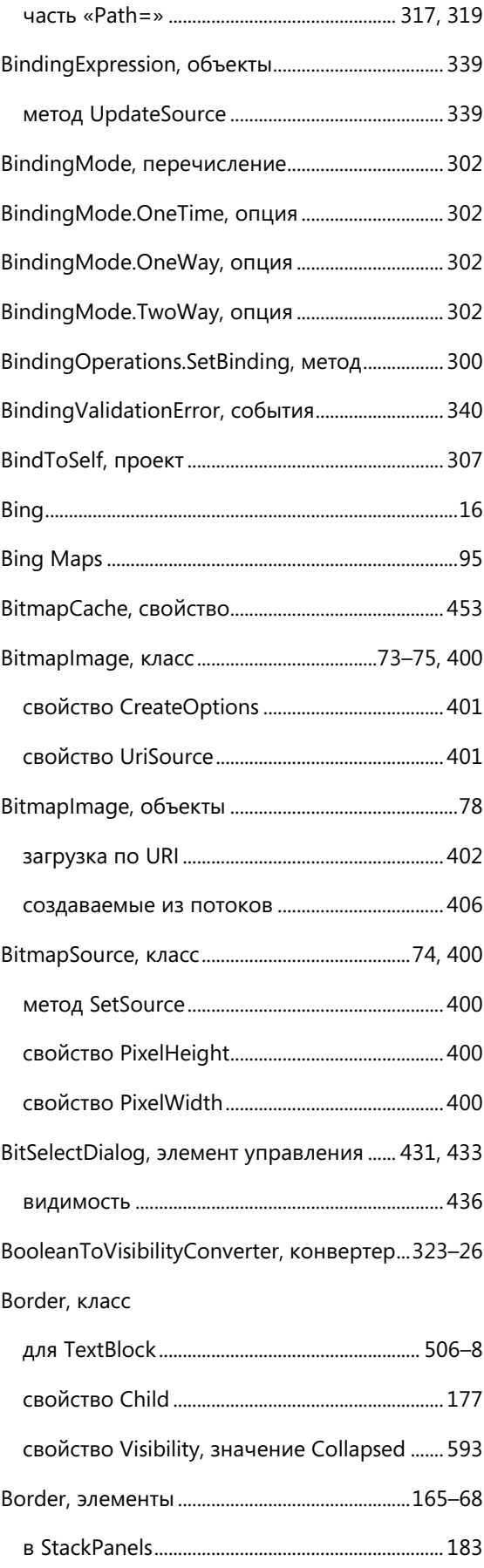

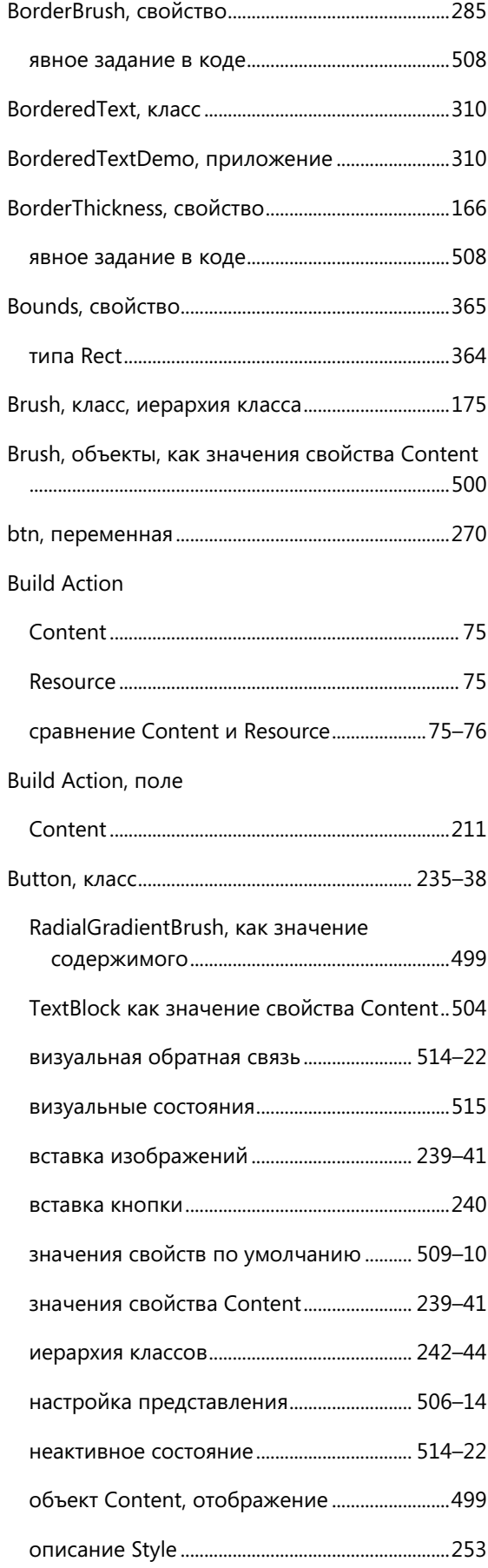

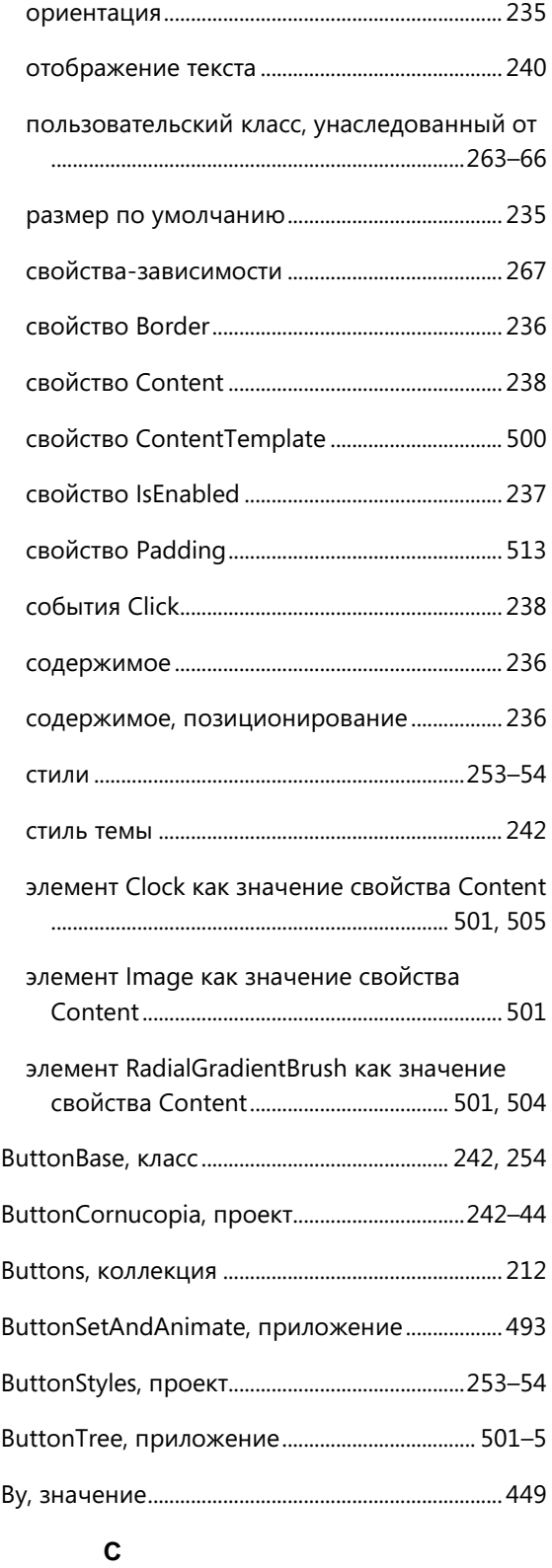

C#

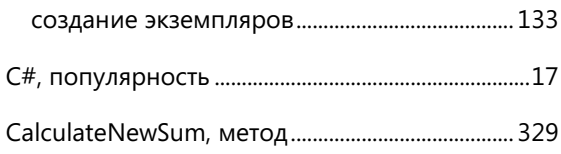

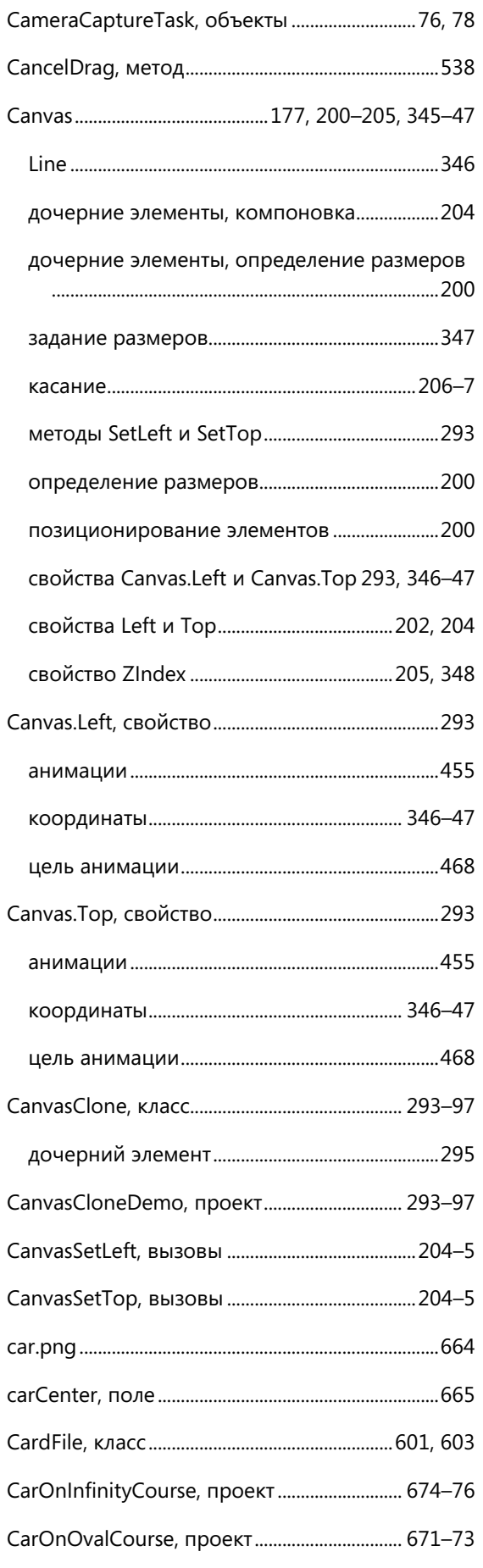

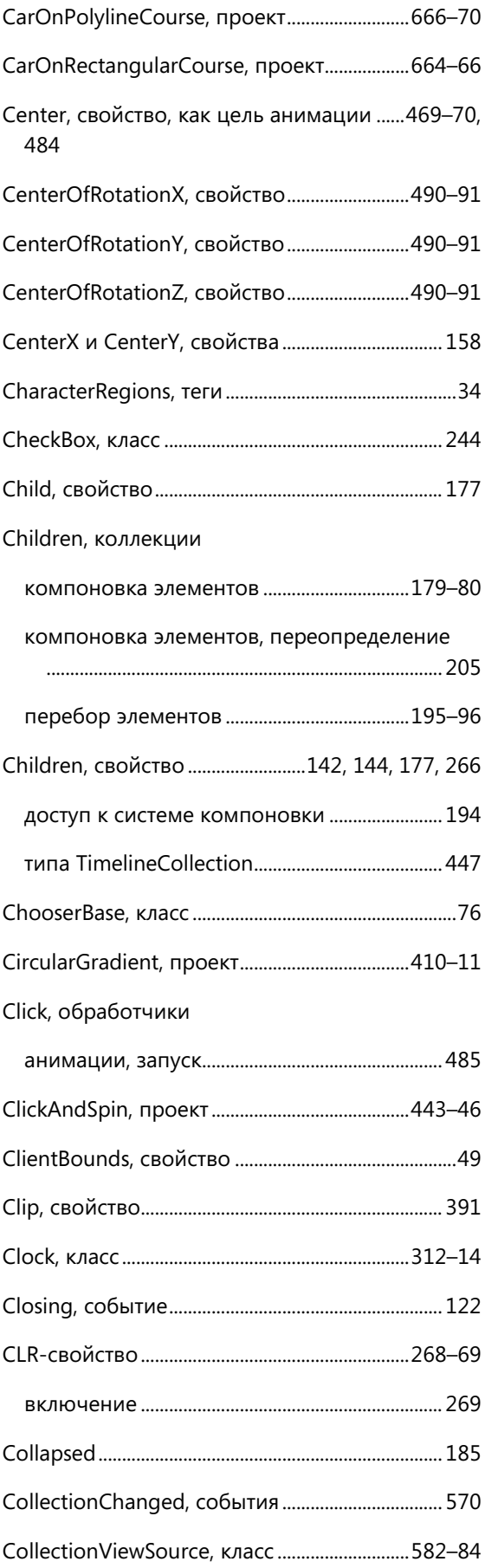

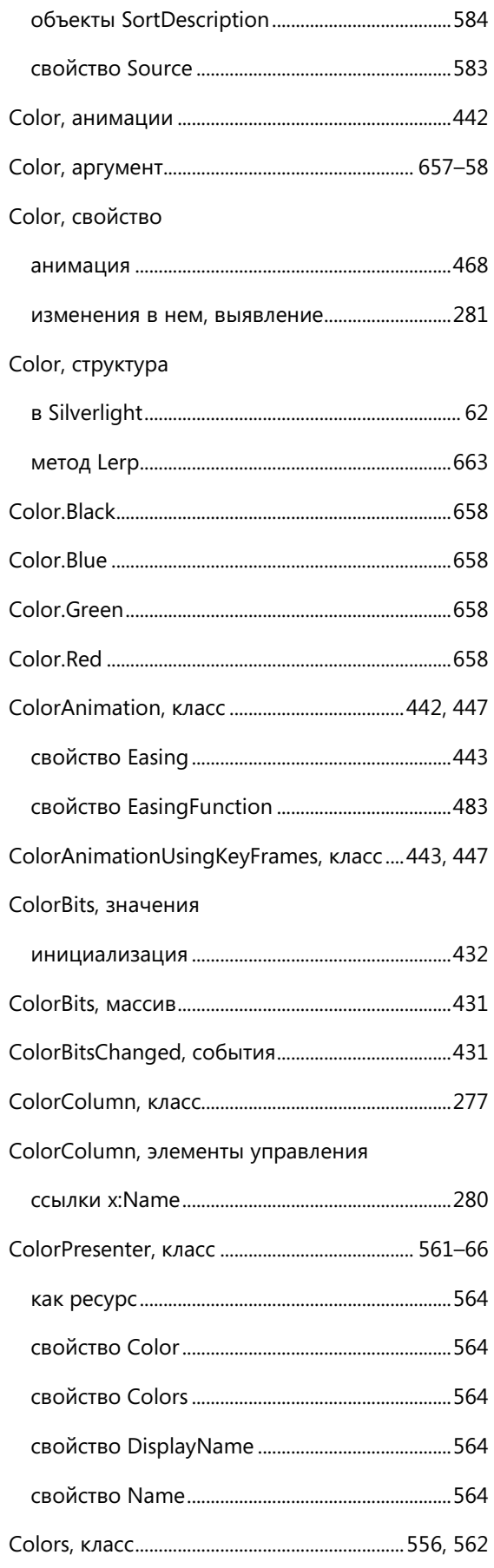

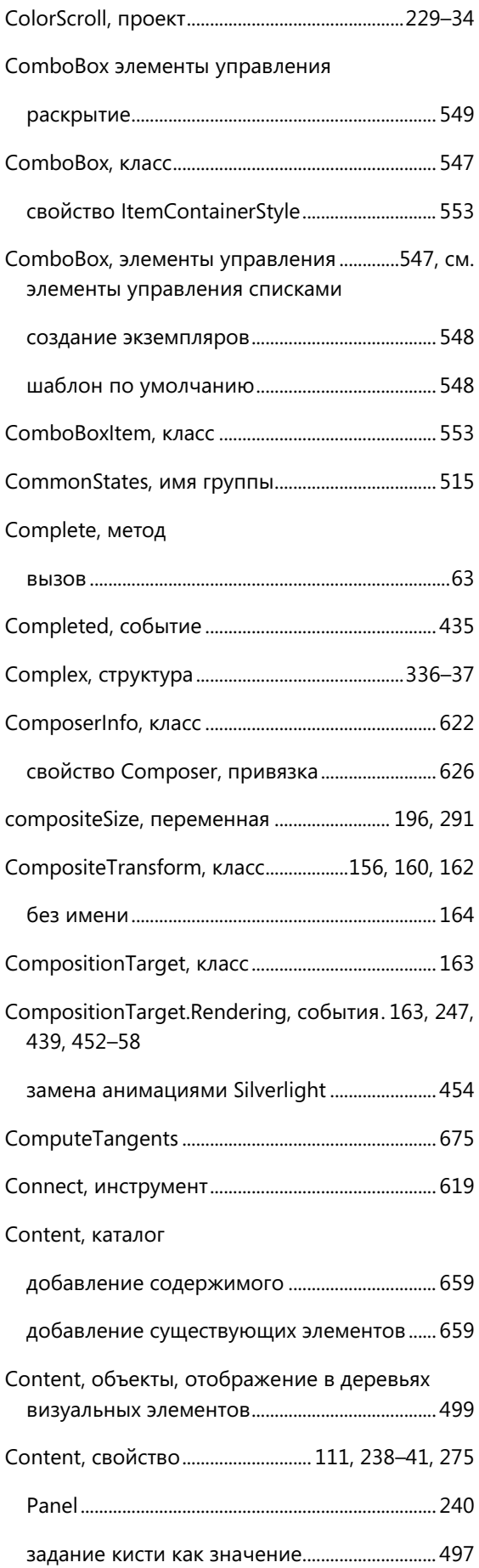

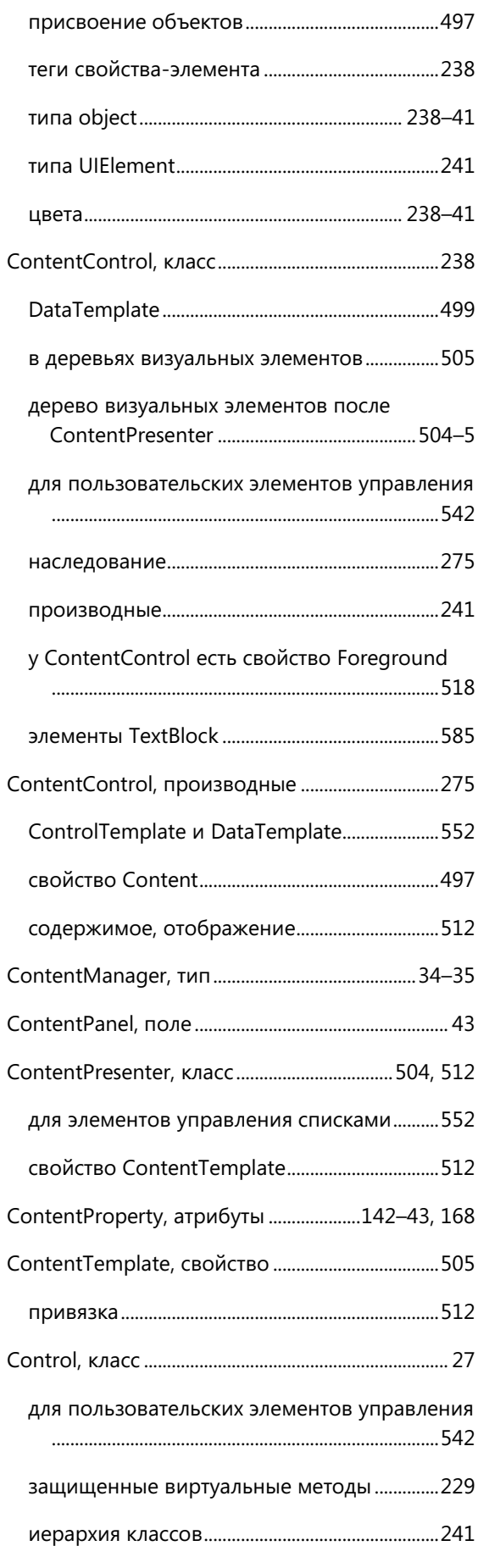

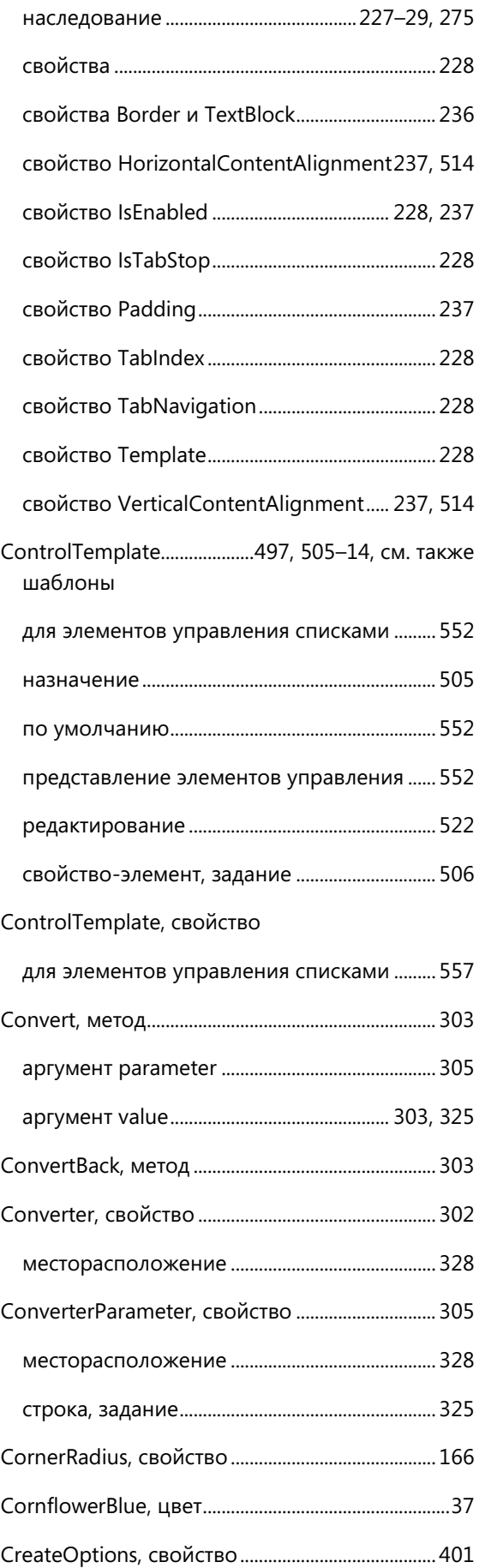

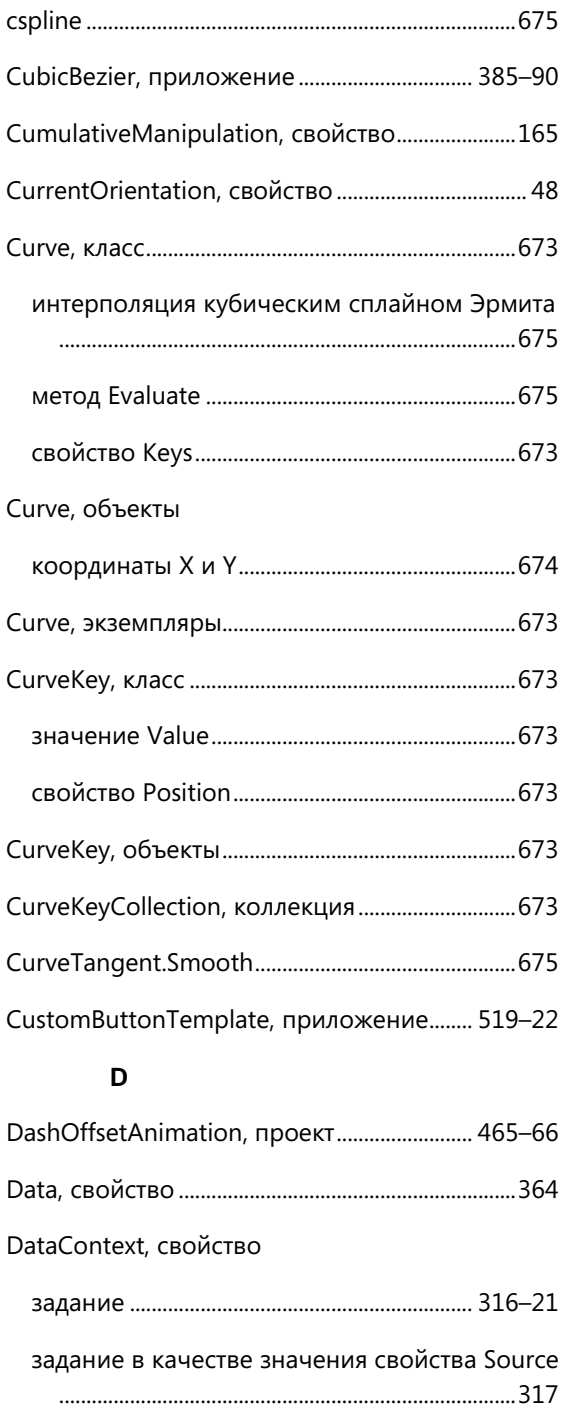

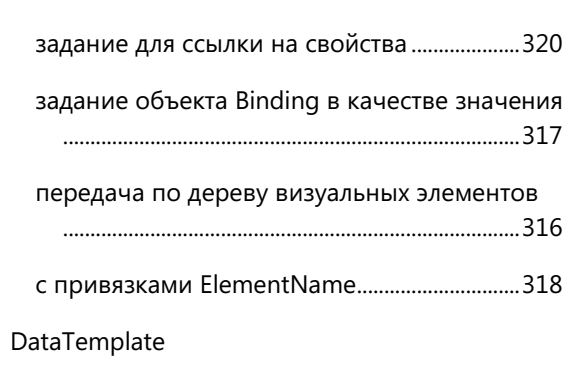

для элементов управления списками..........552

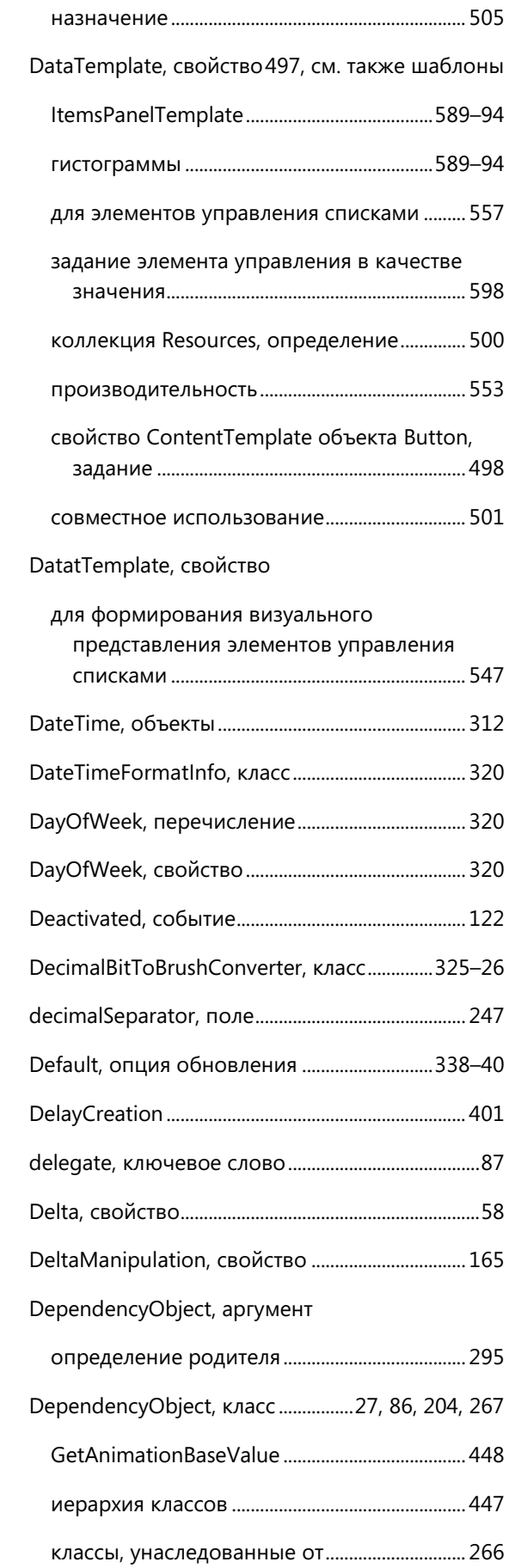

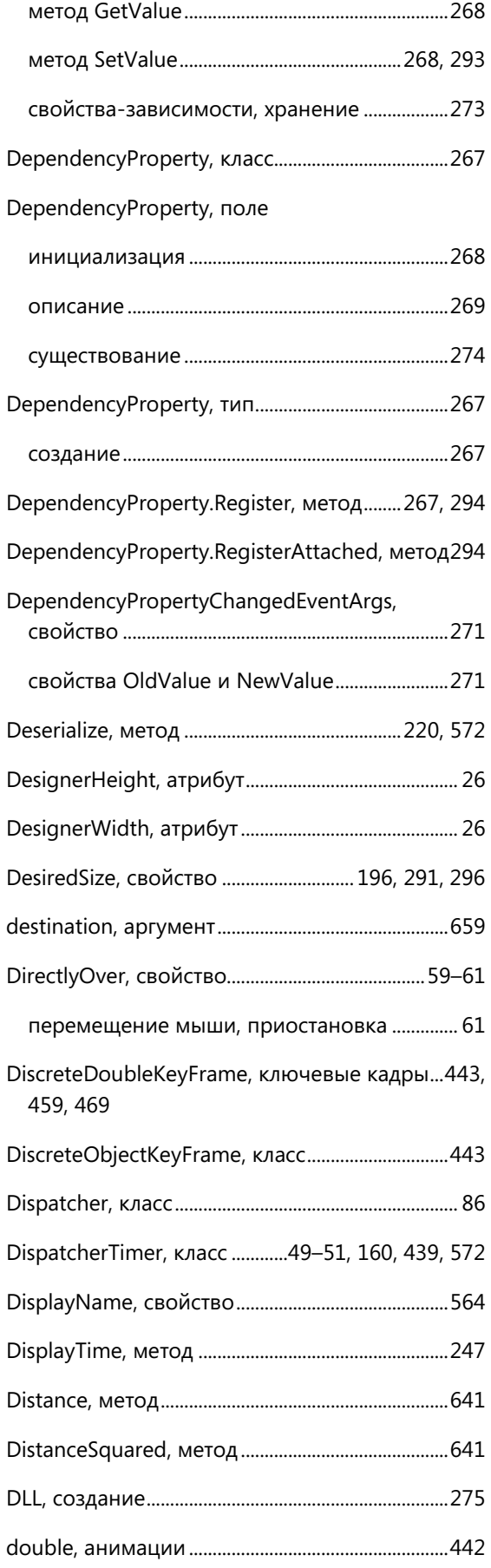

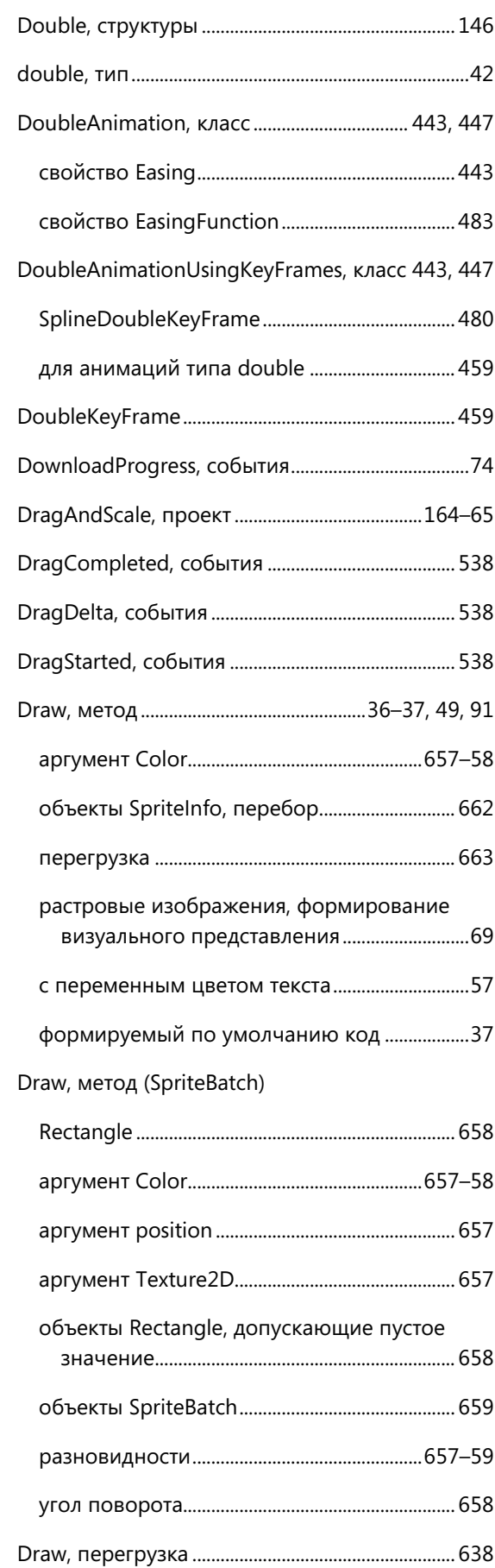

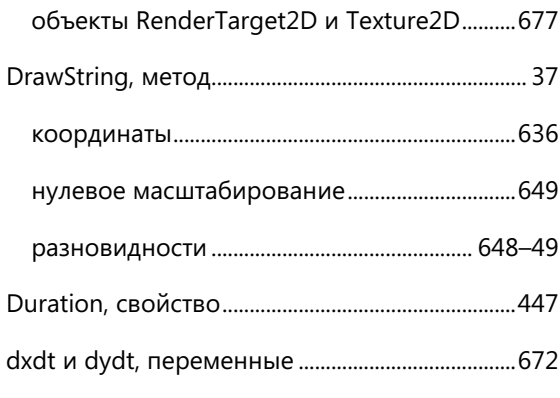

# $\mathsf E$

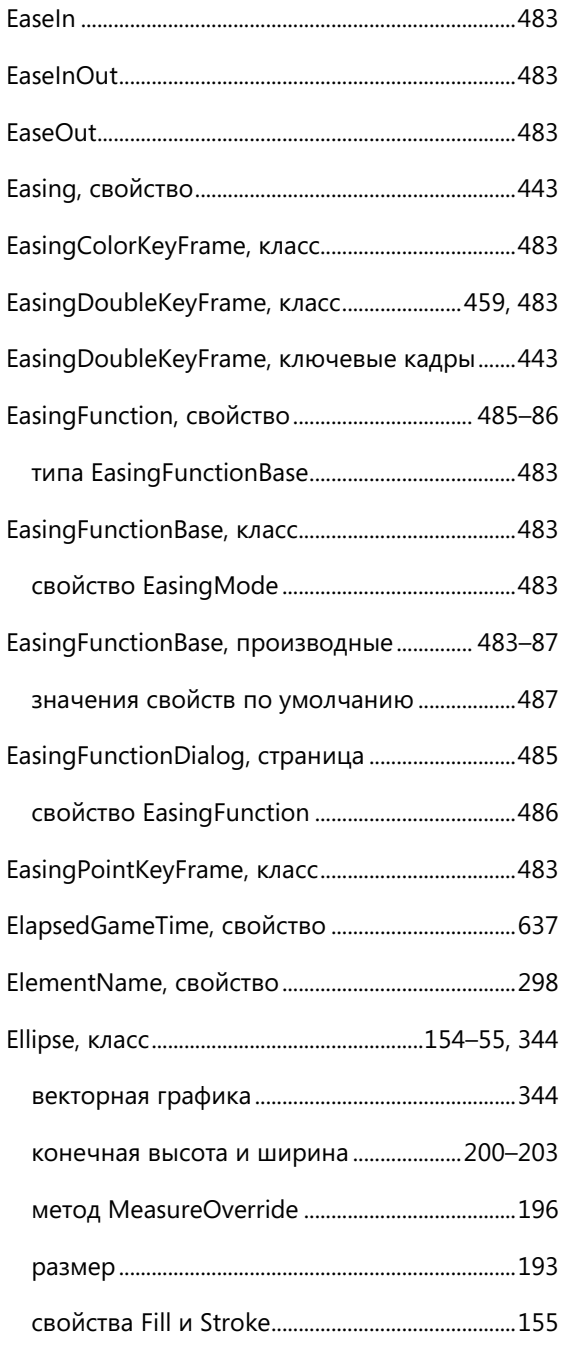

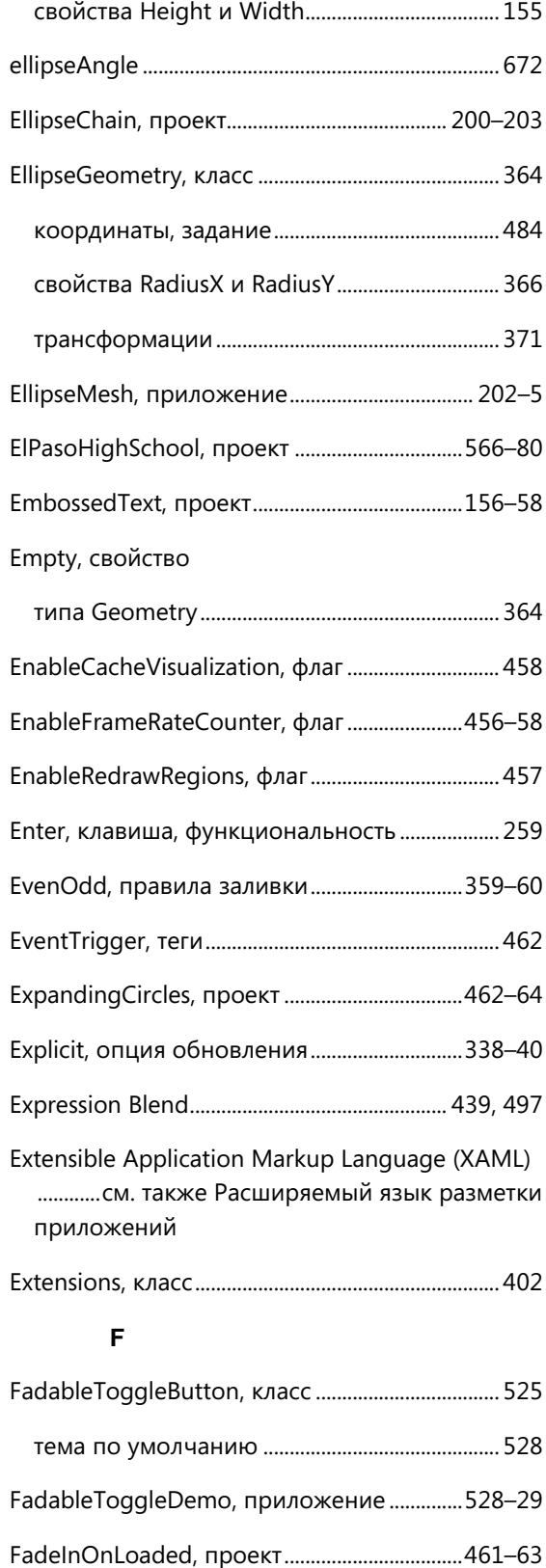

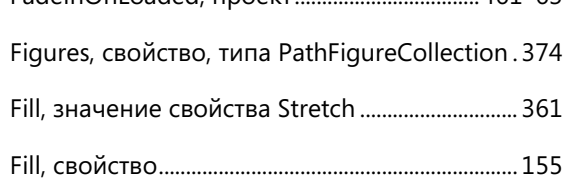

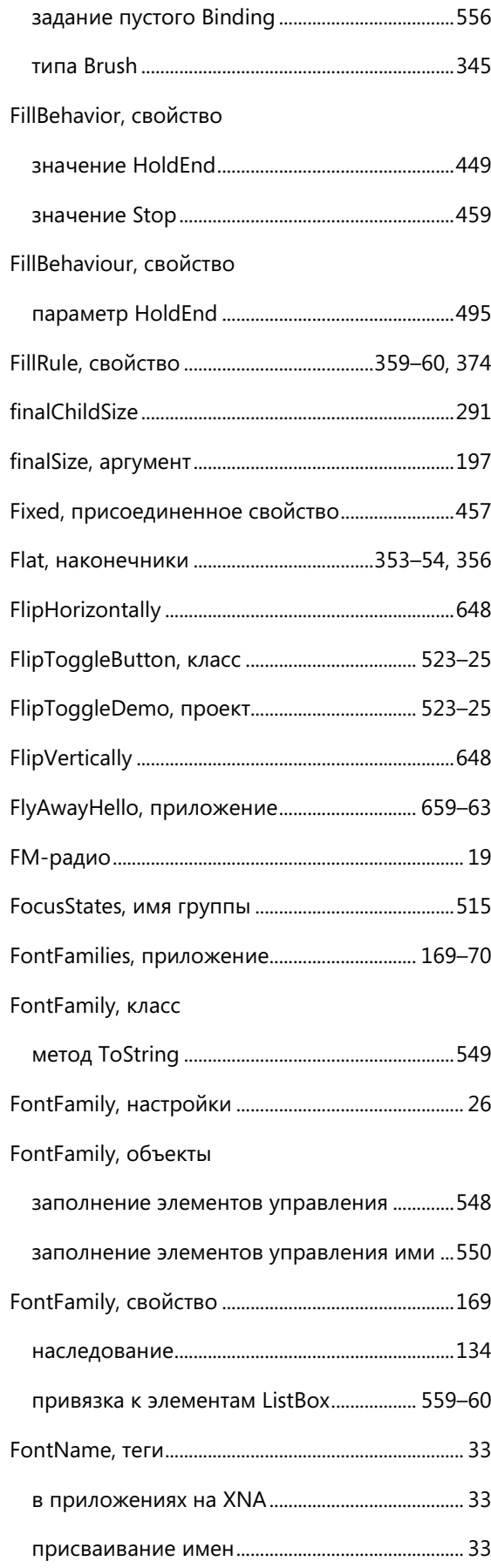

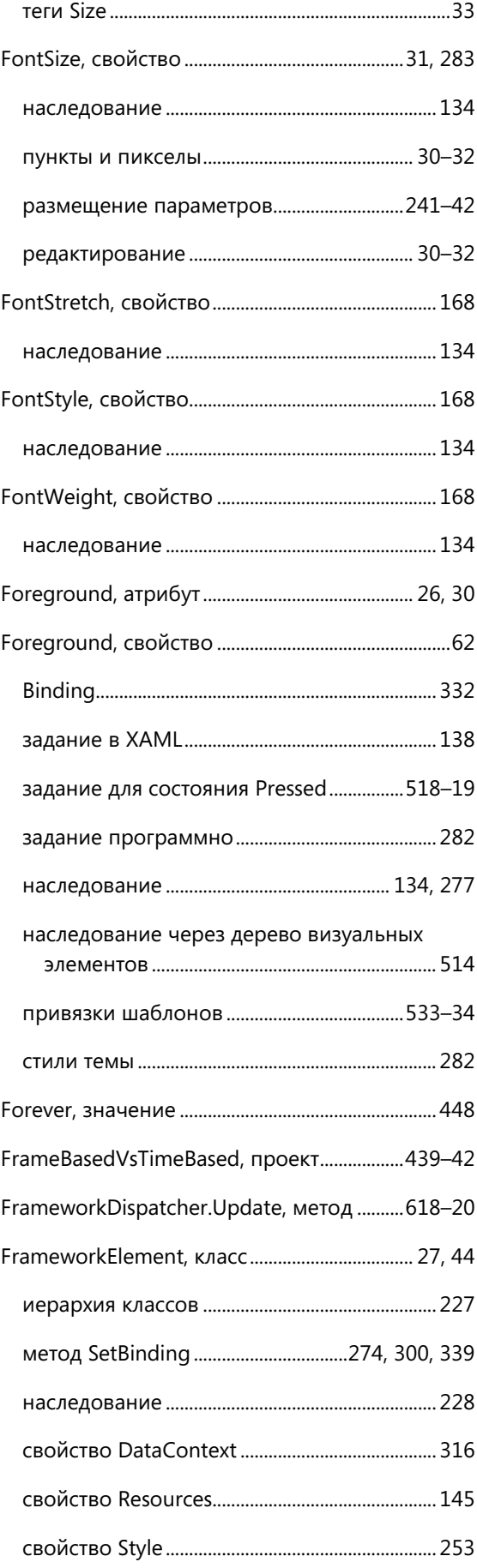

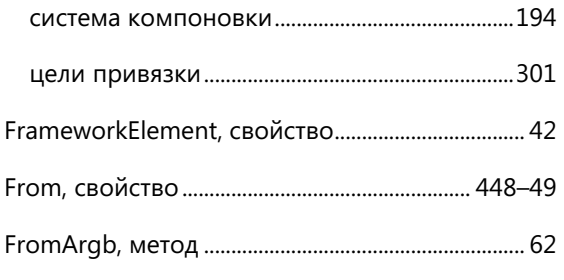

# G

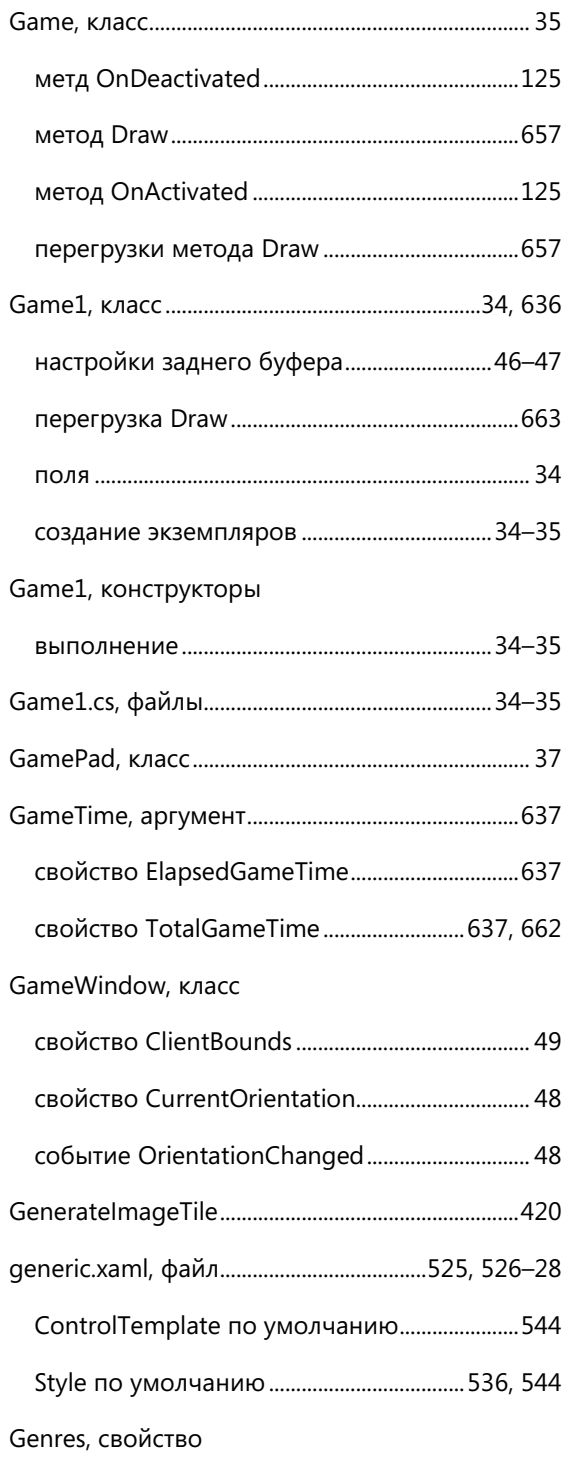

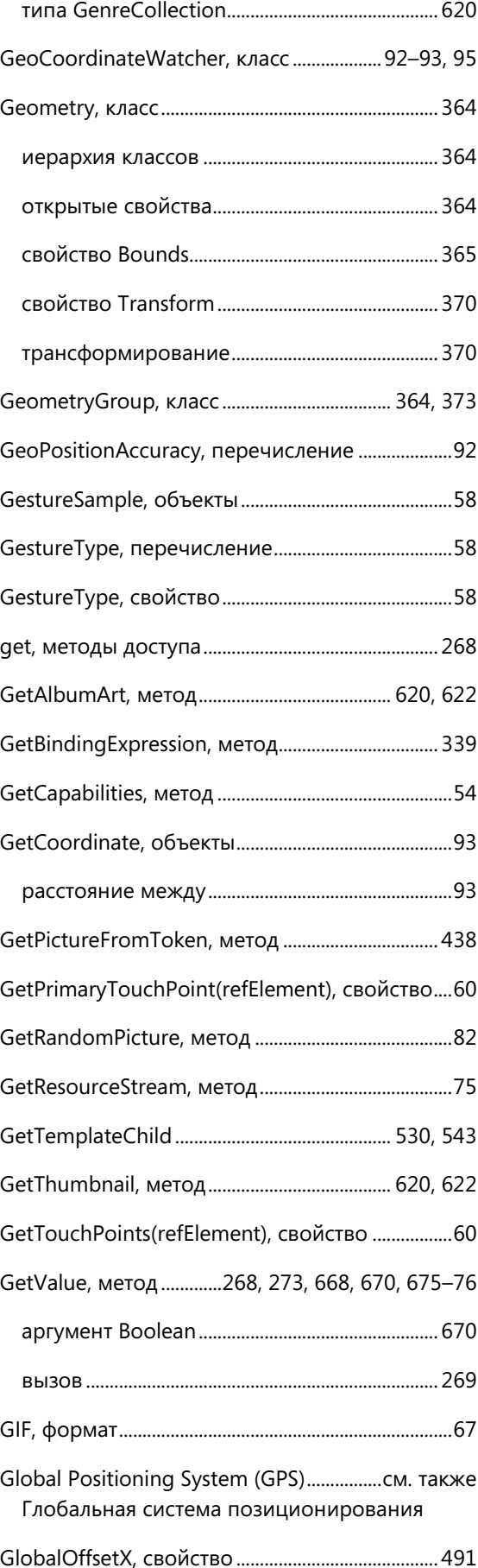

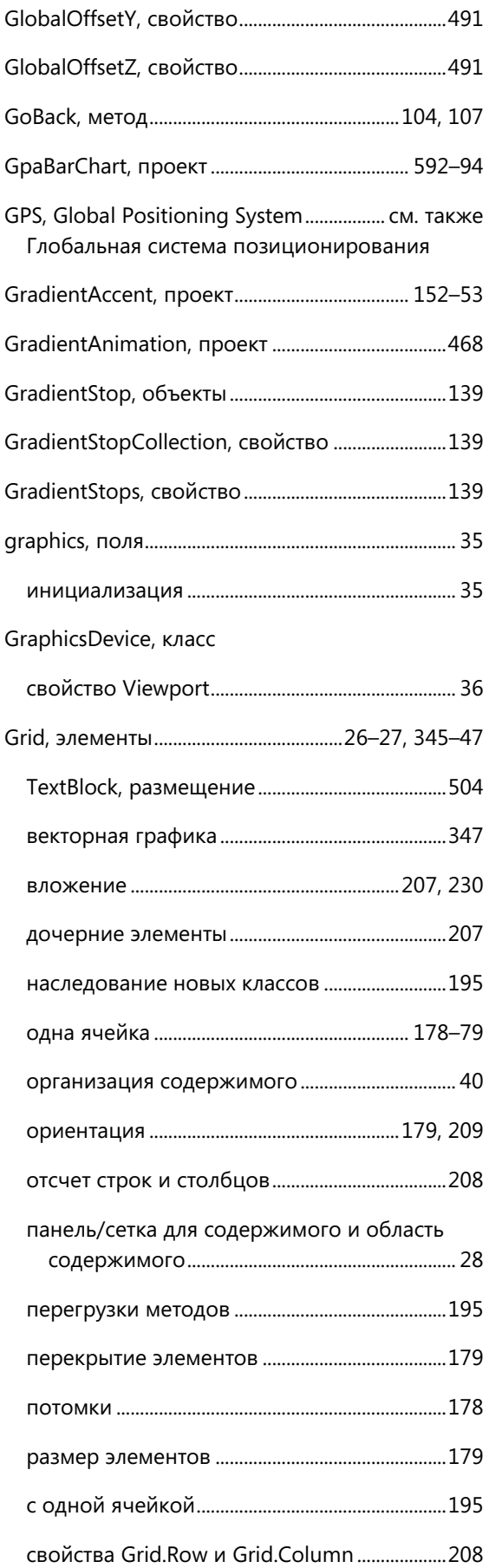

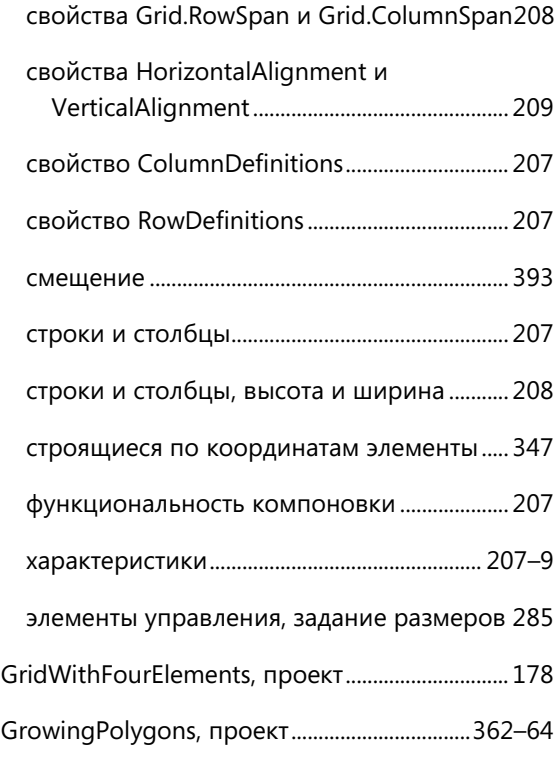

## **H**

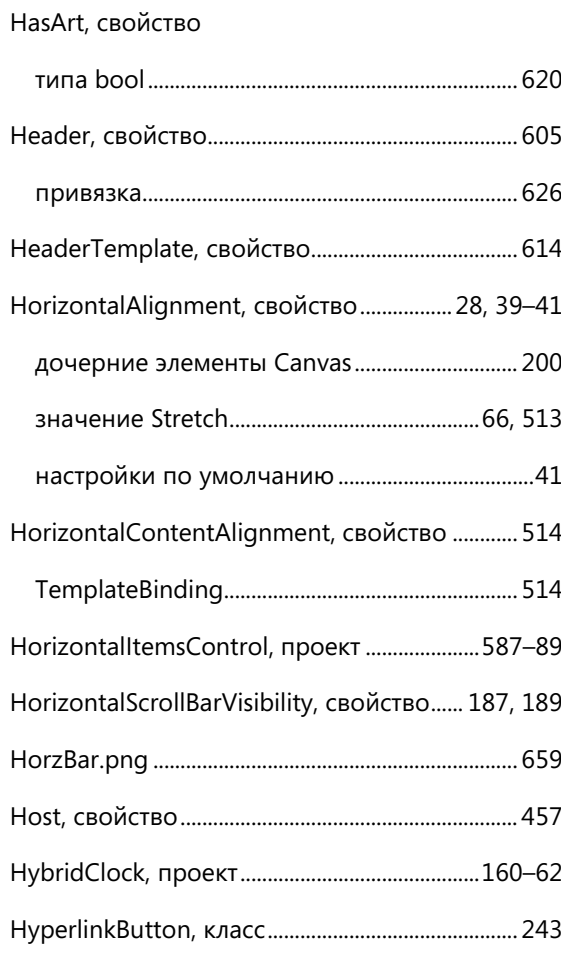

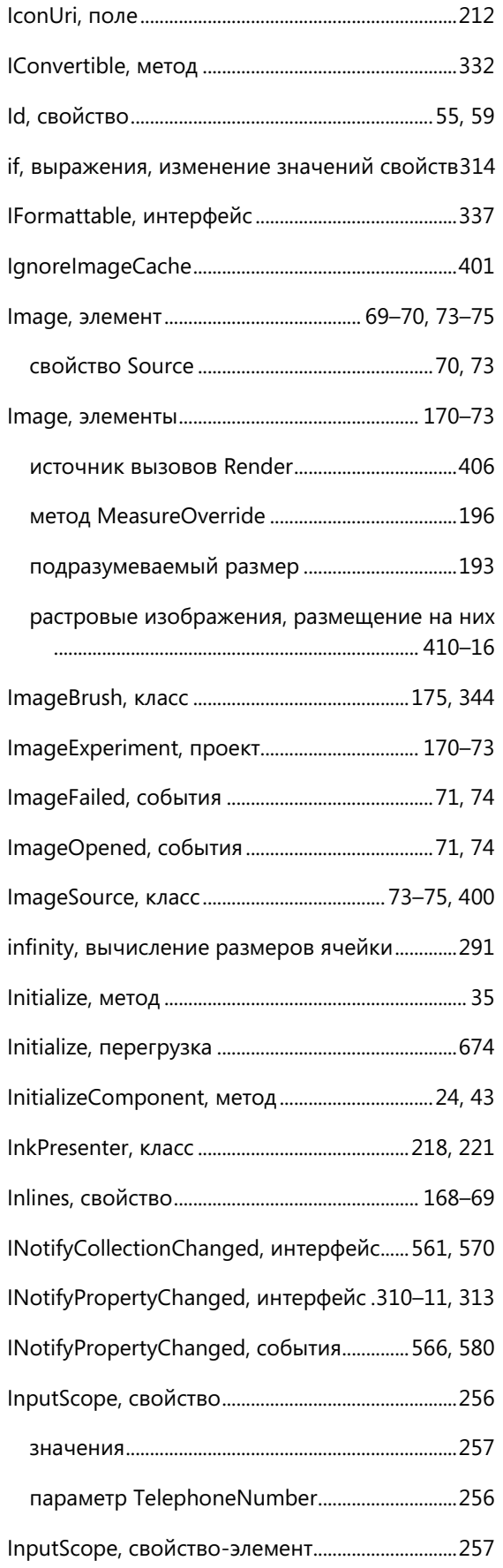

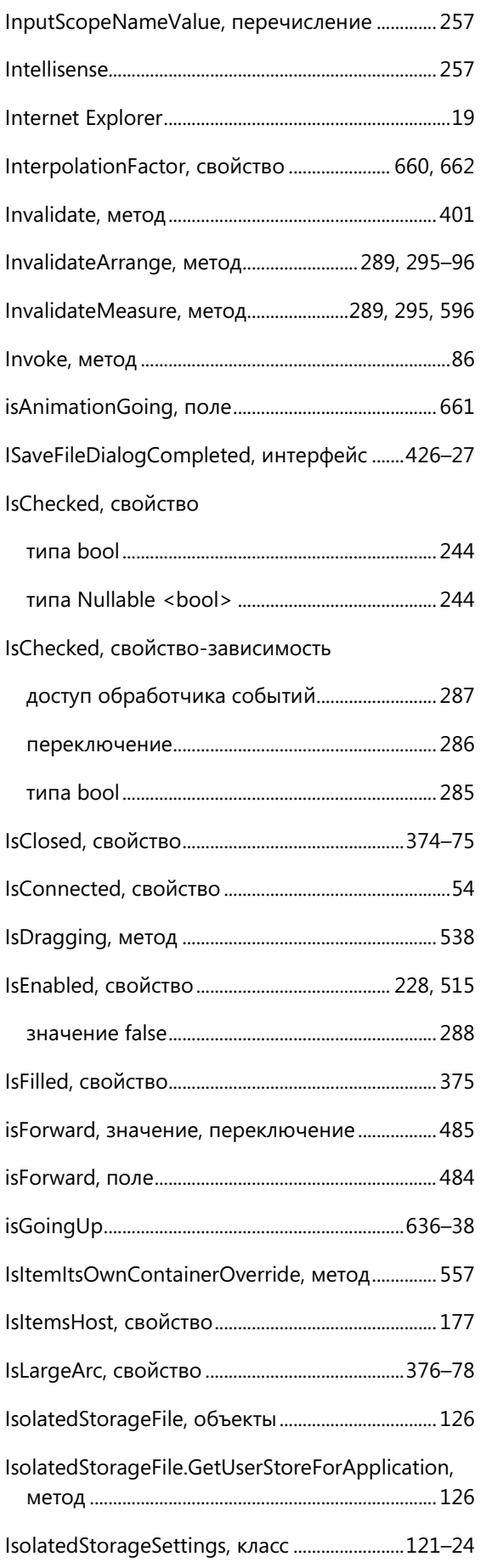

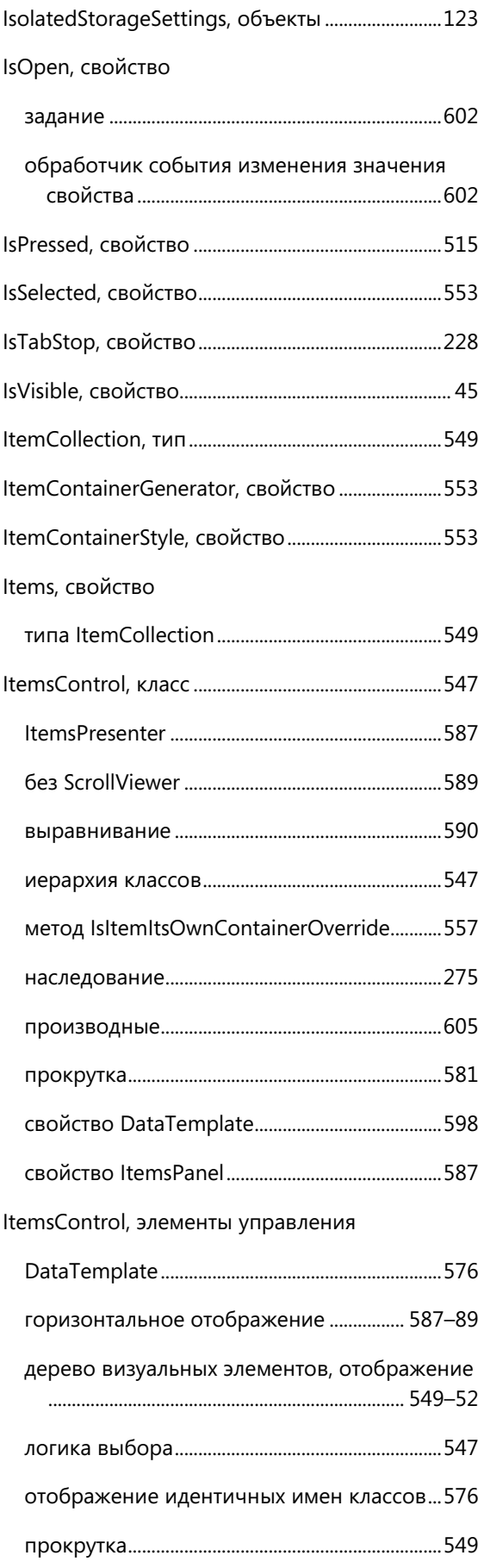

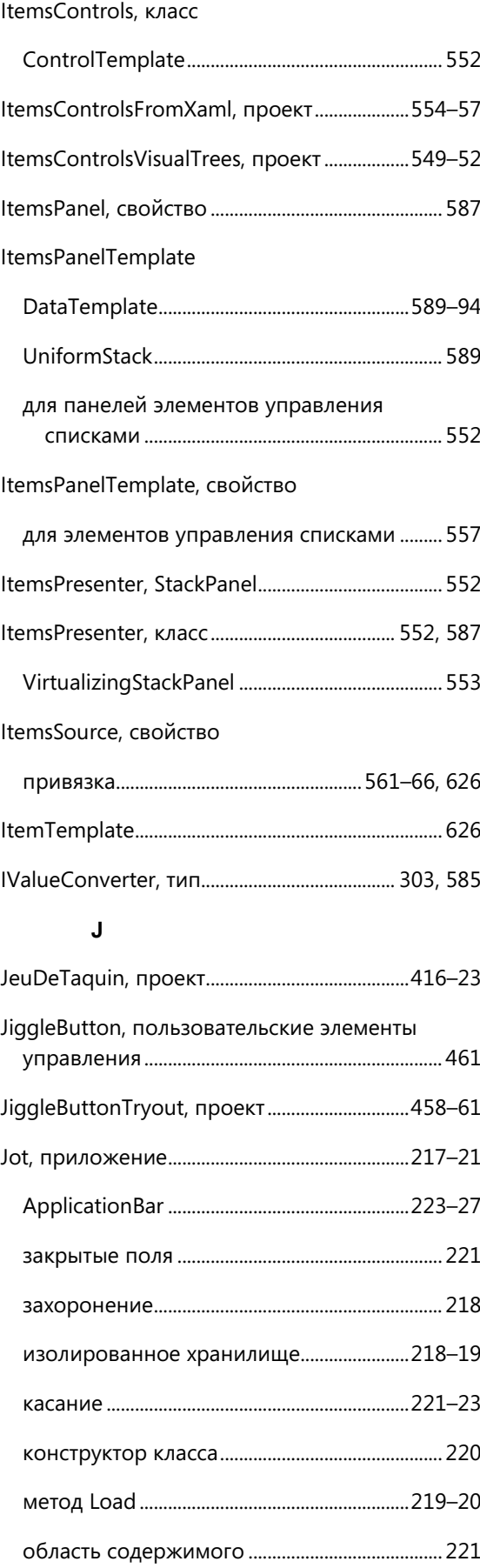

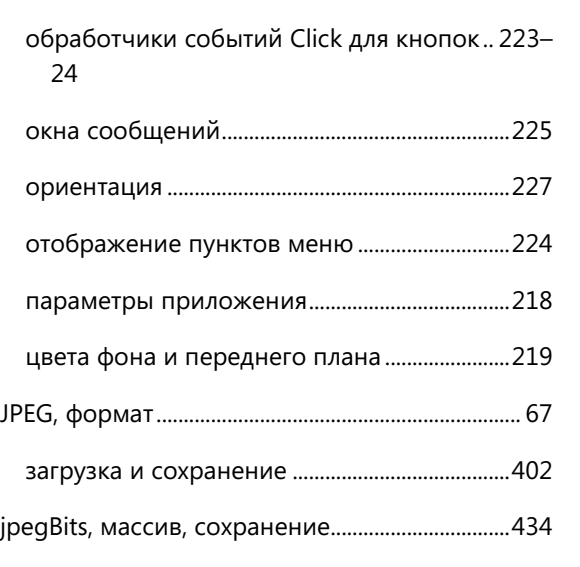

## JPEG-формат

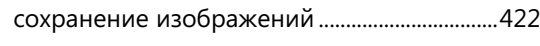

# **K**

keyframe, объекты

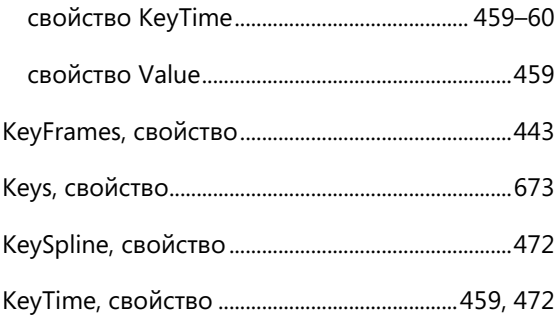

# **L**

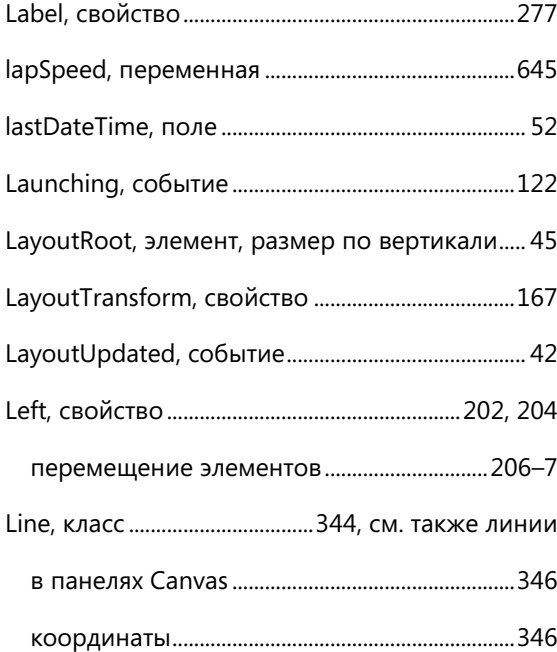

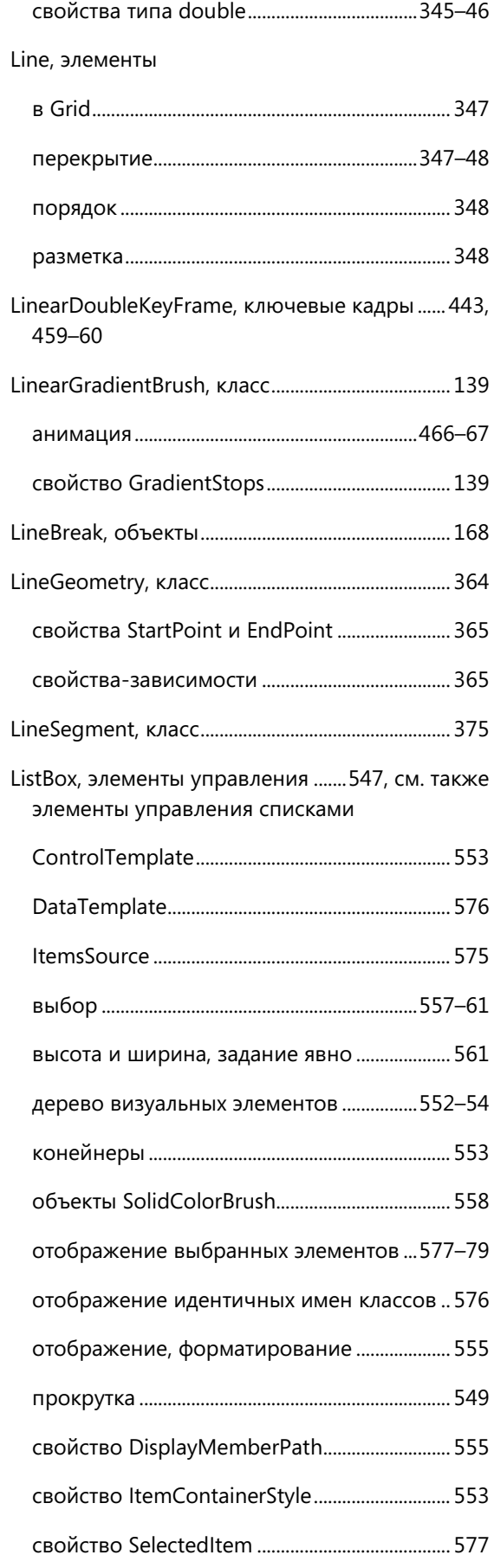

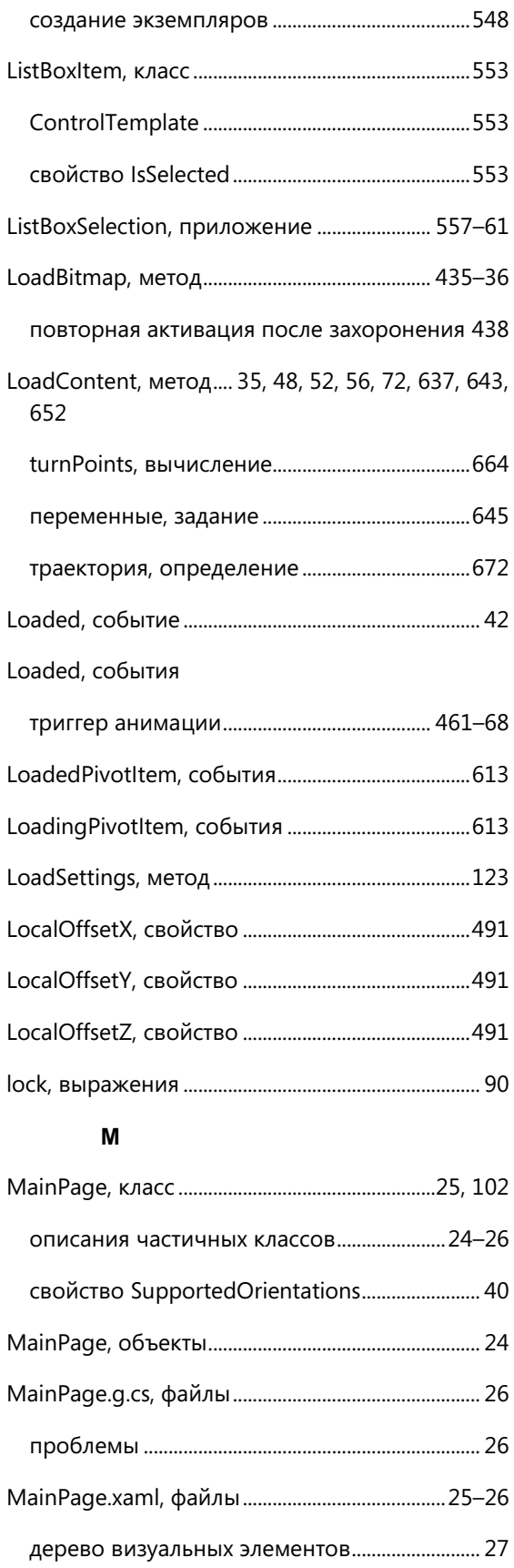

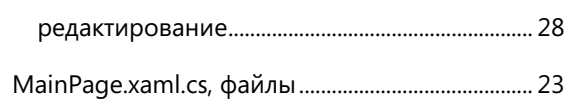

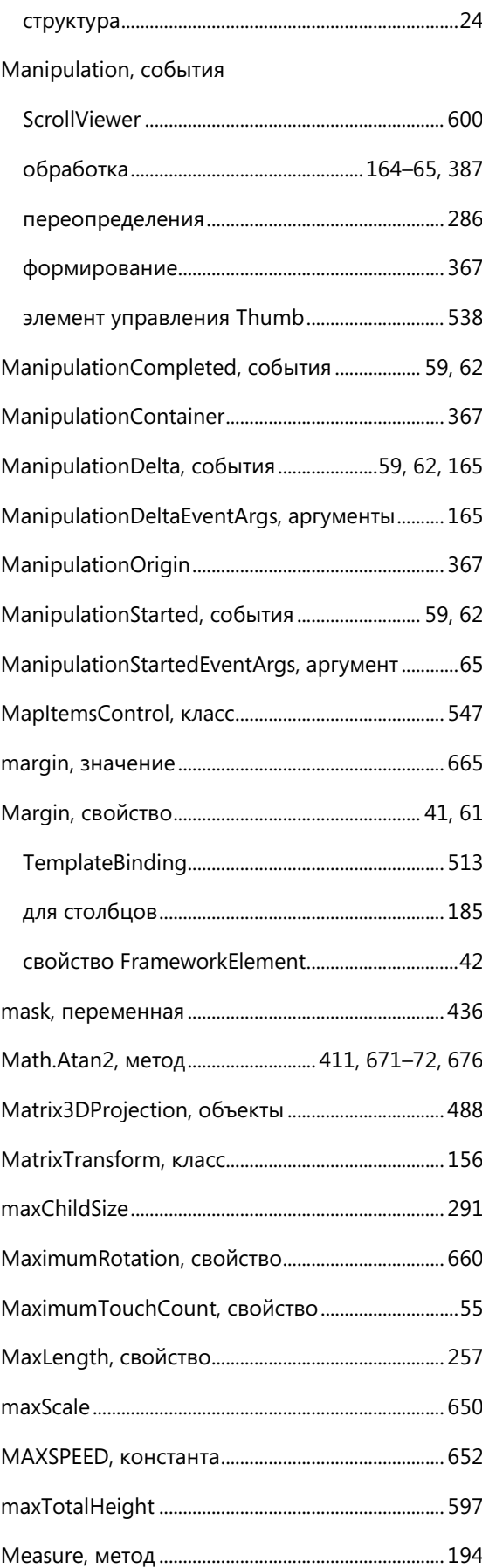

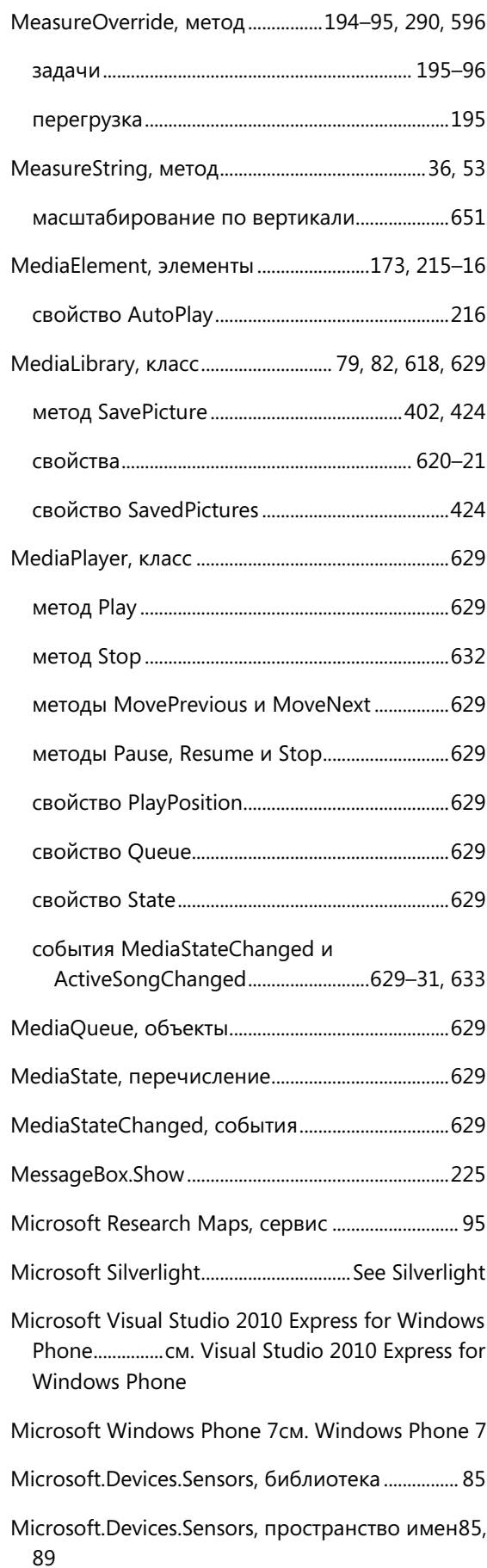

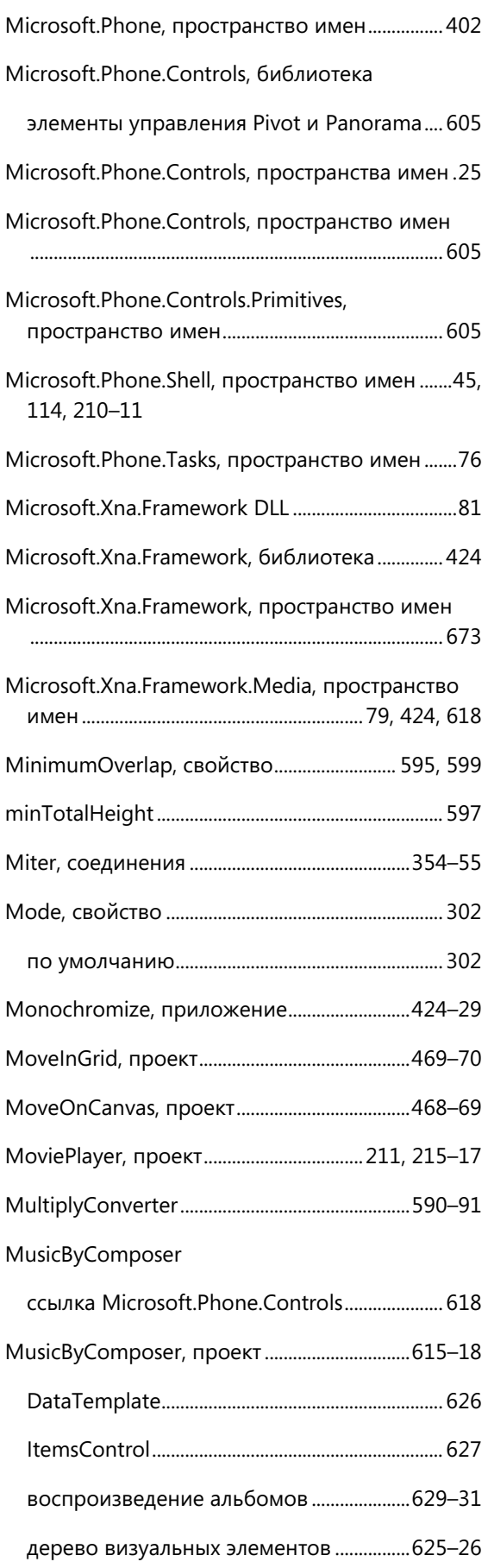

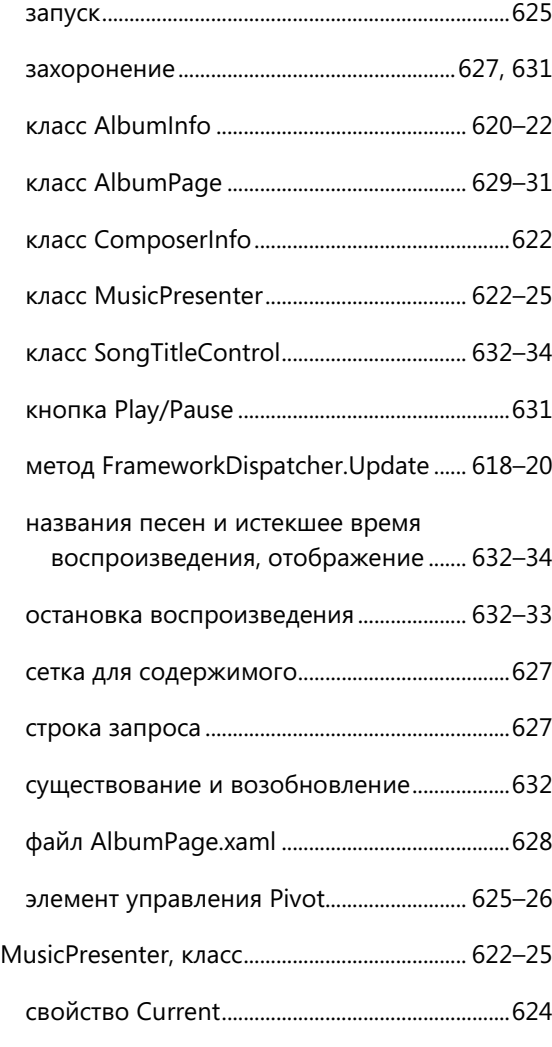

# **N**

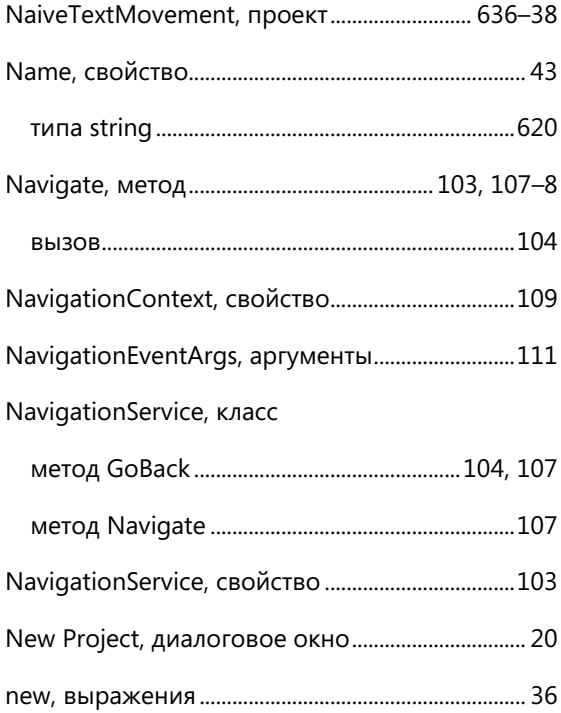

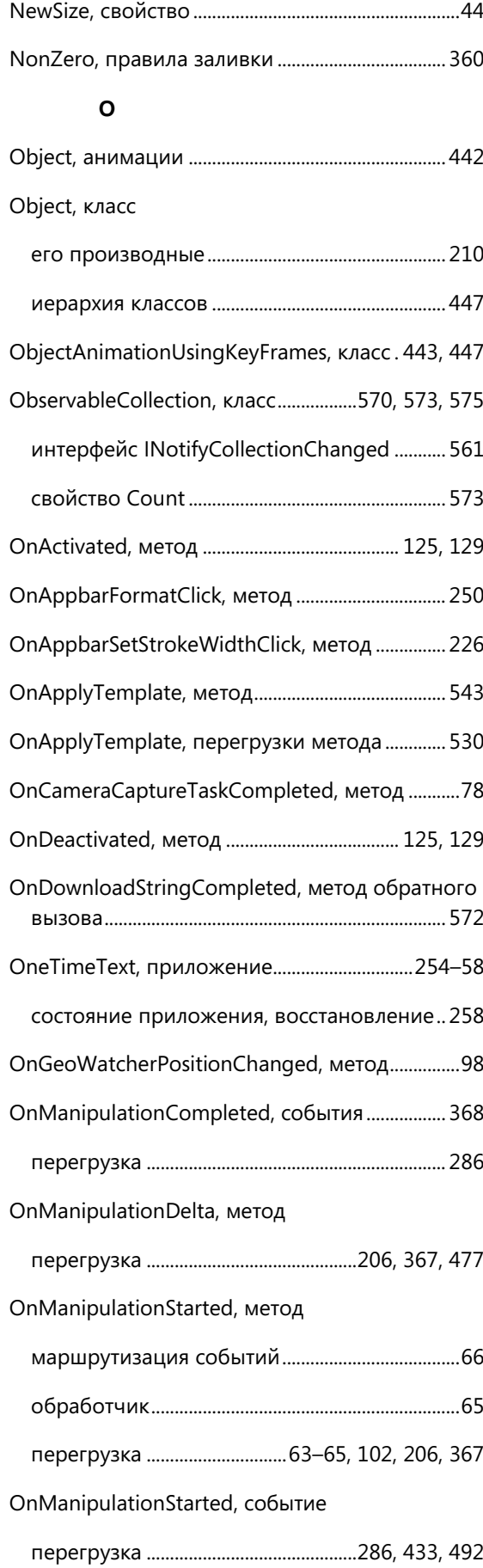

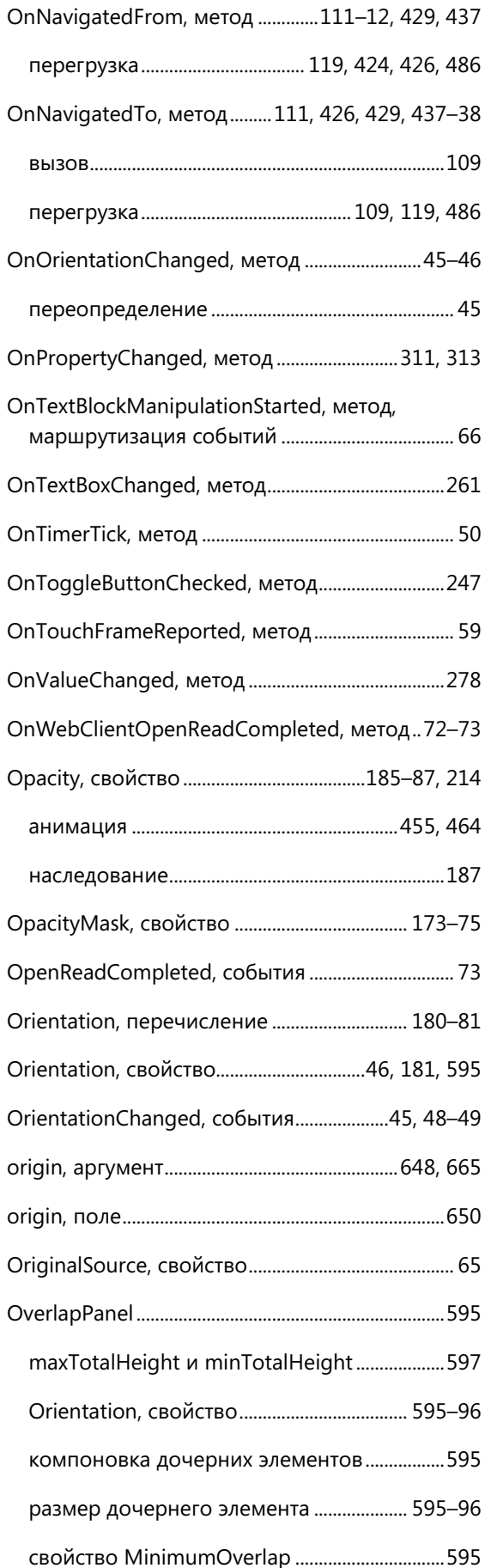

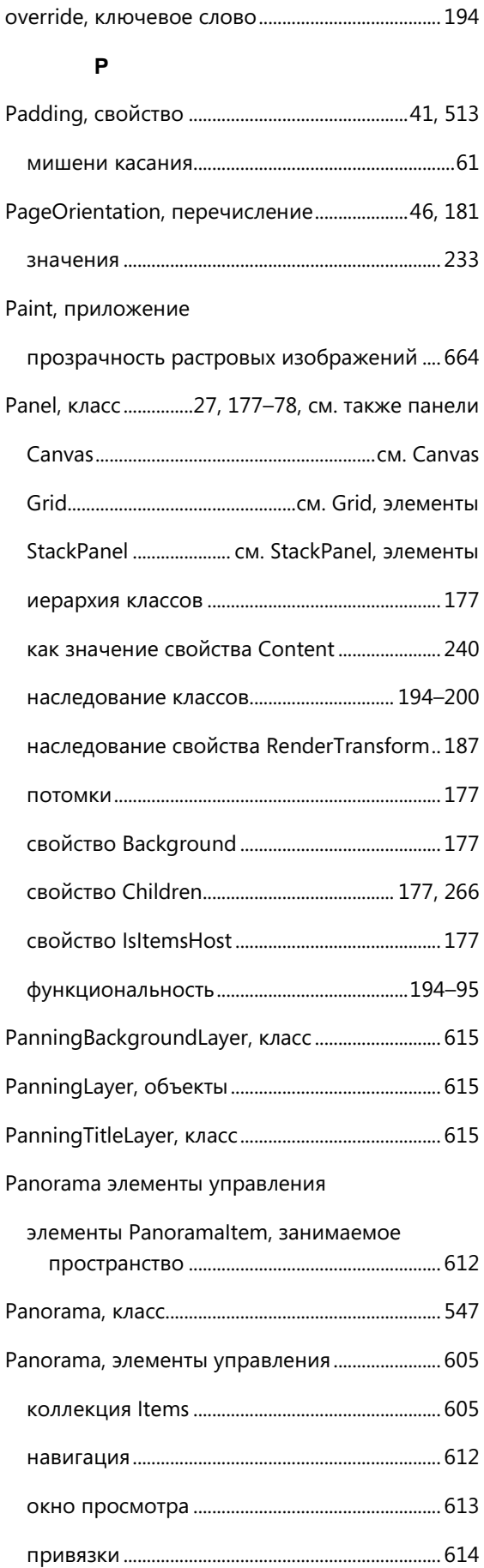

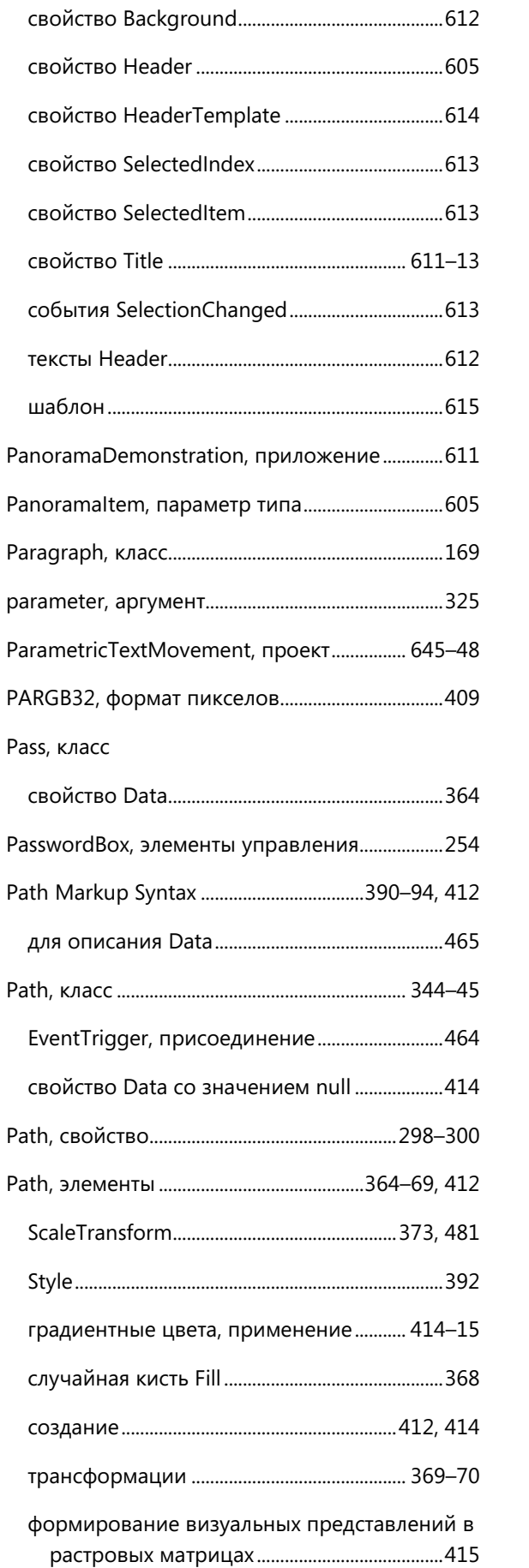

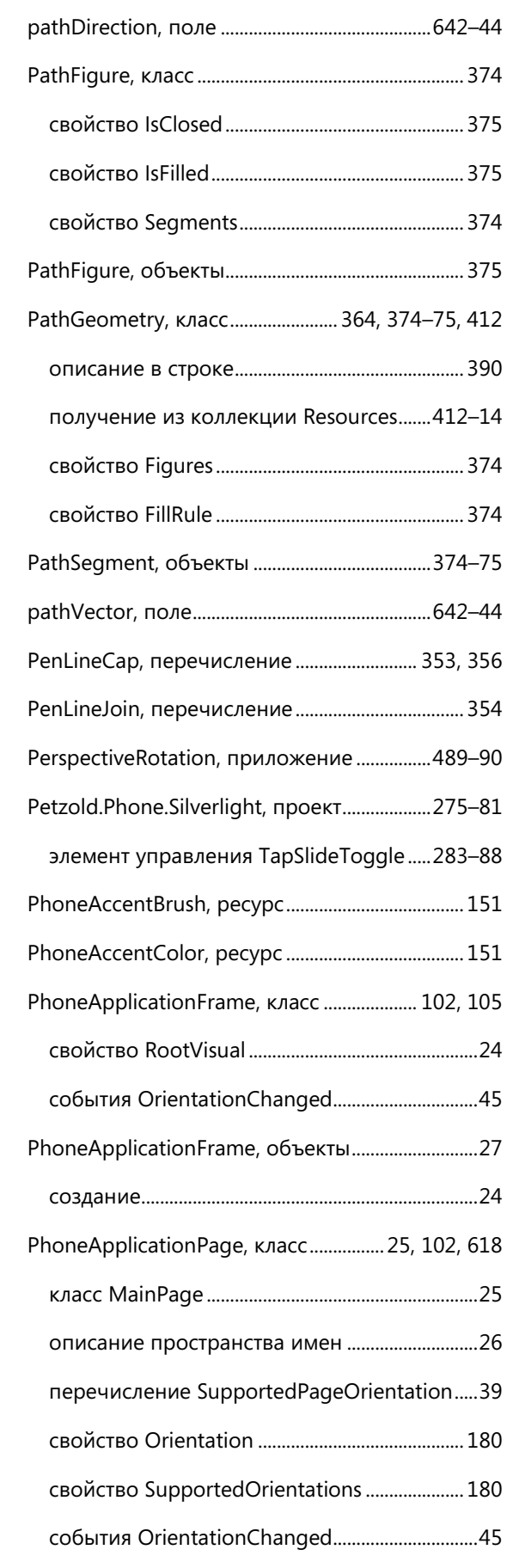

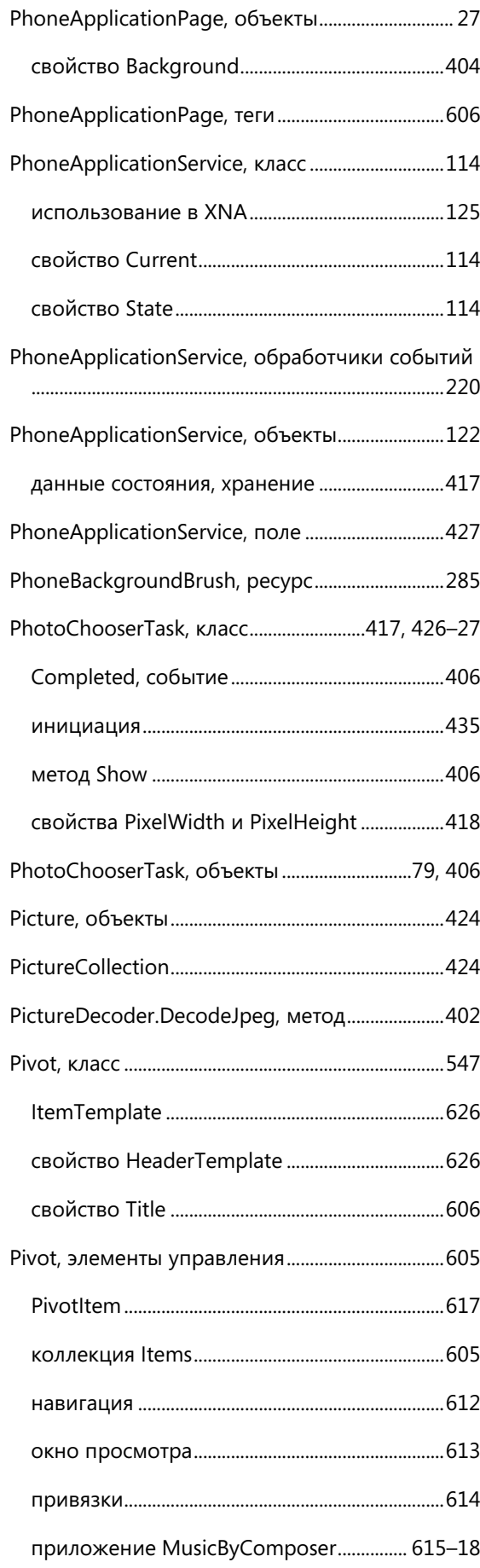

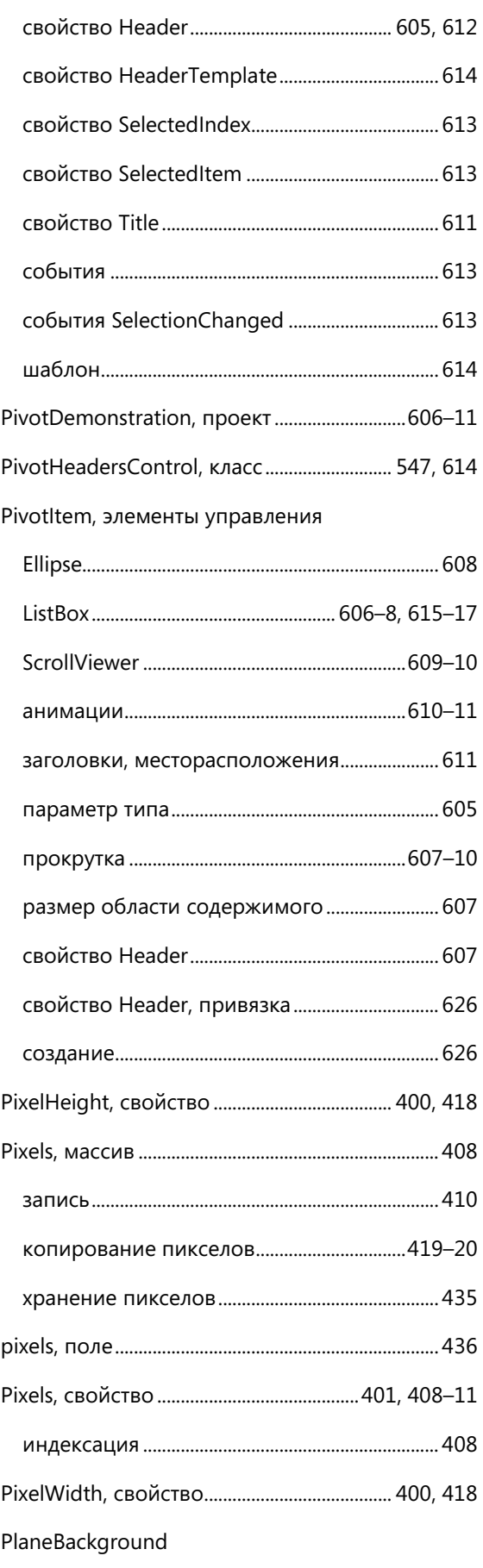

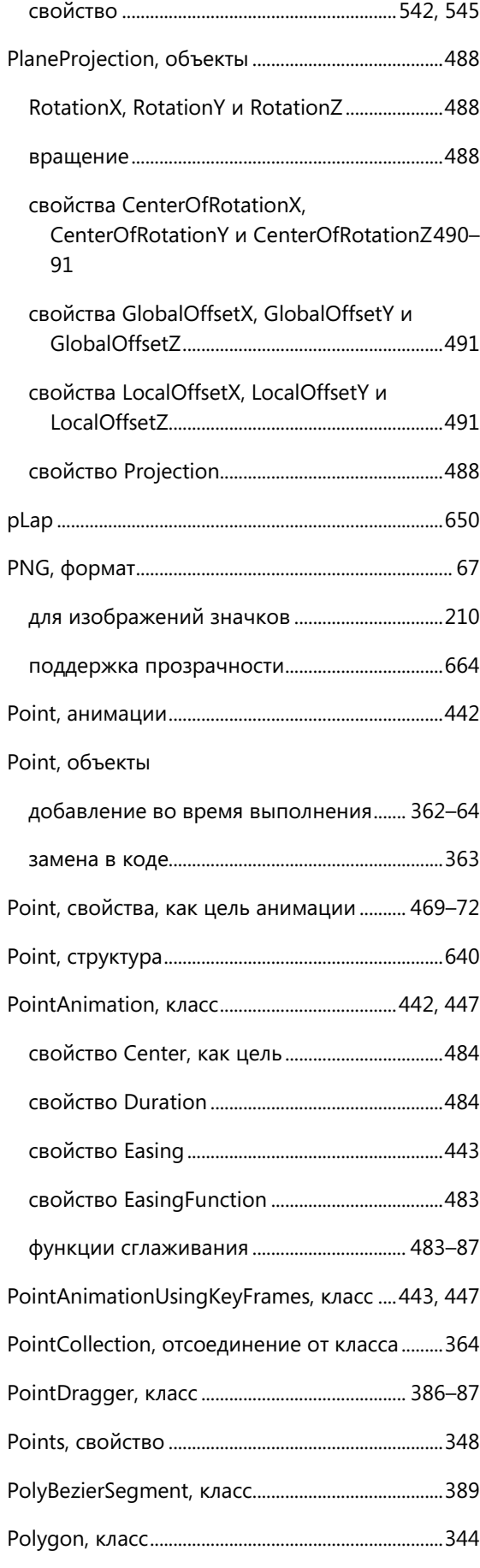

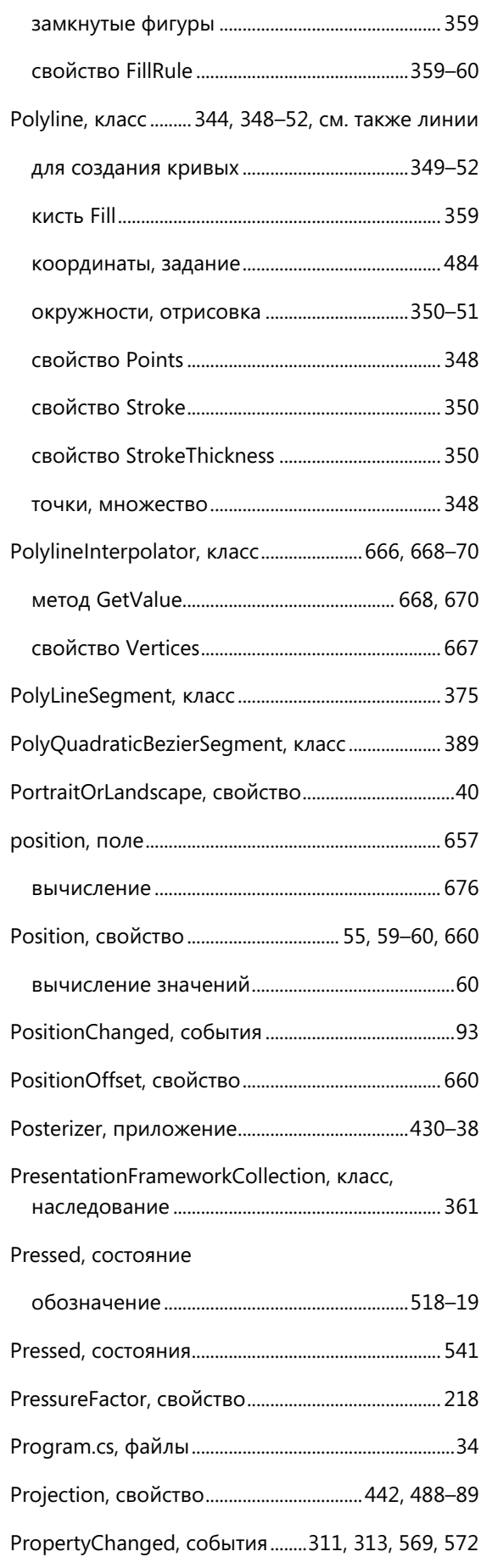
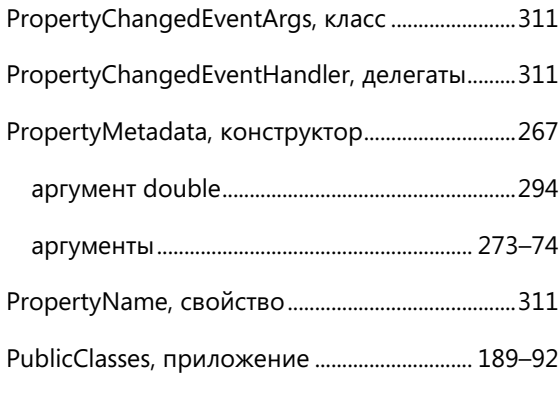

# **Q**

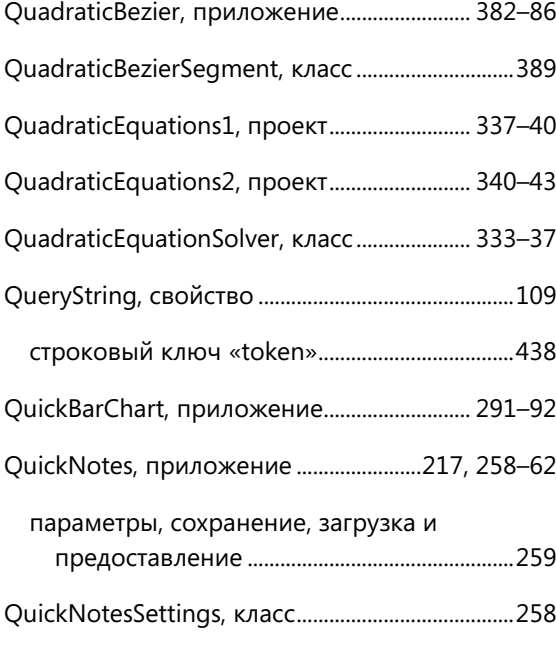

## **R**

RadialGradientBrush, касс

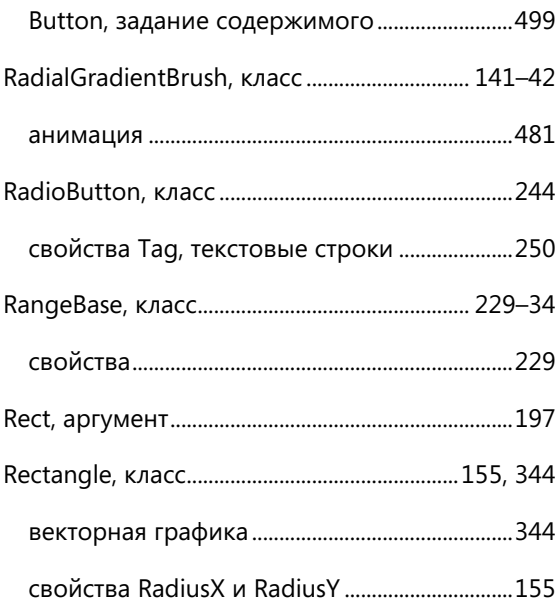

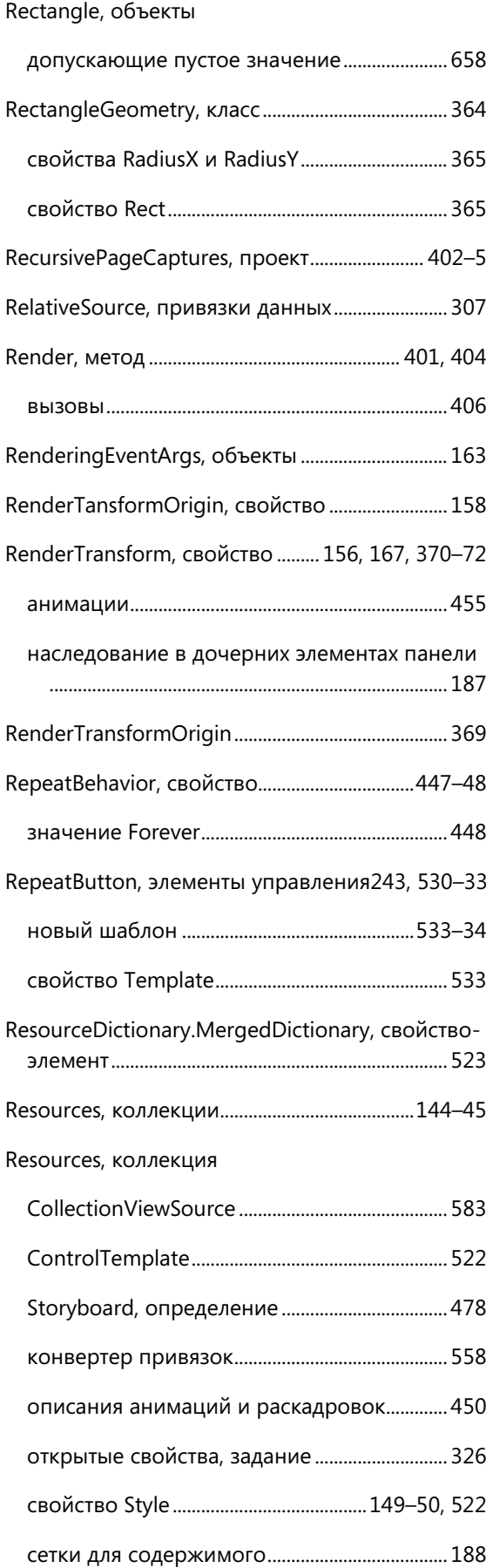

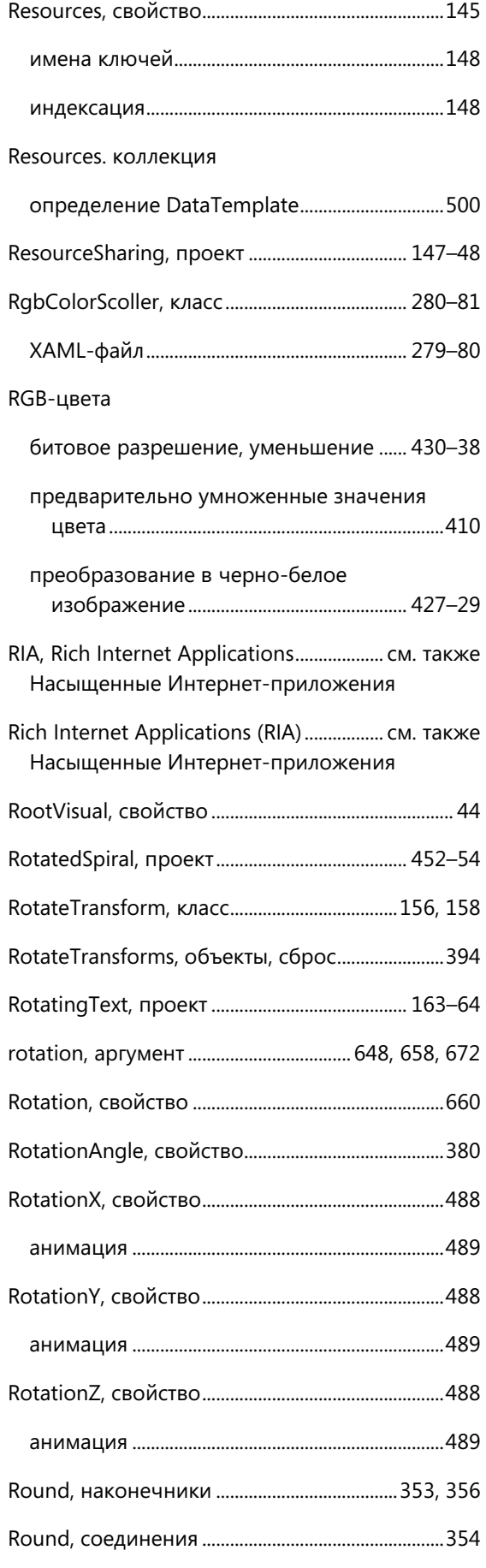

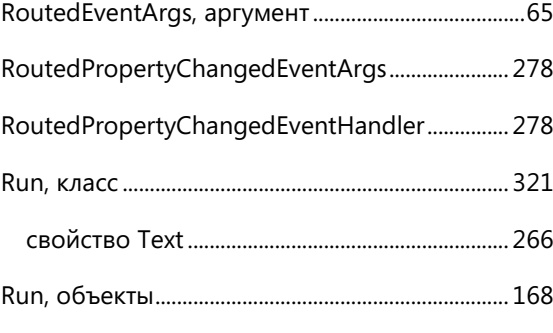

#### **S**

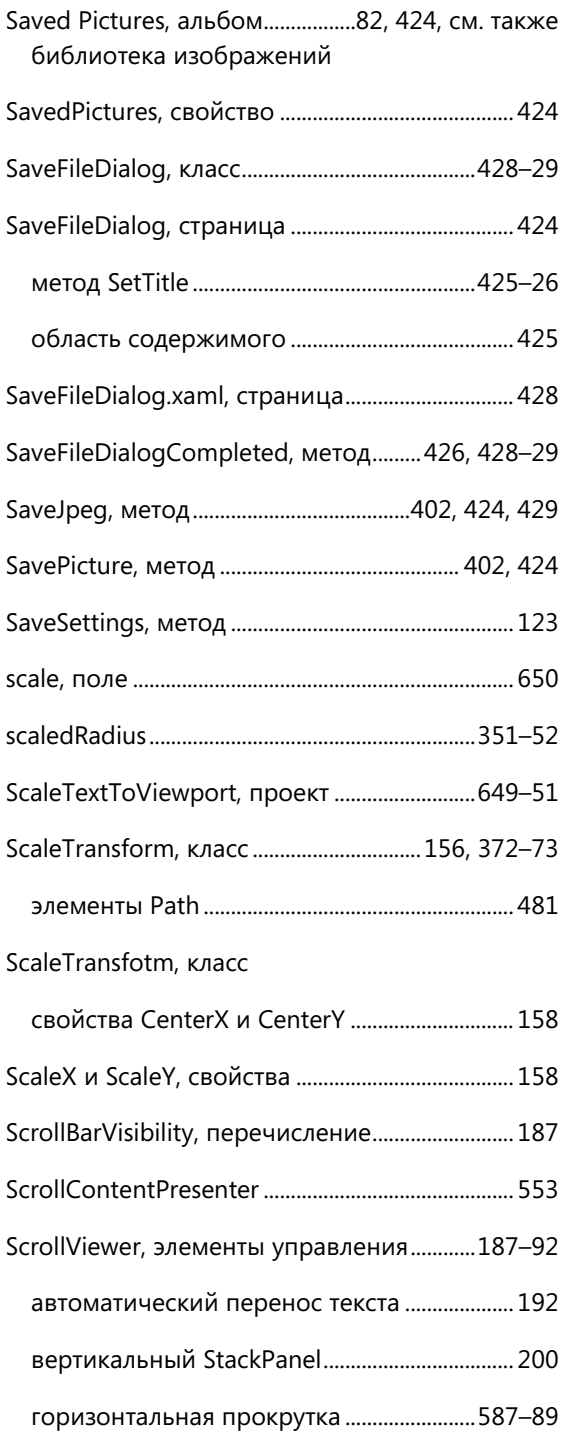

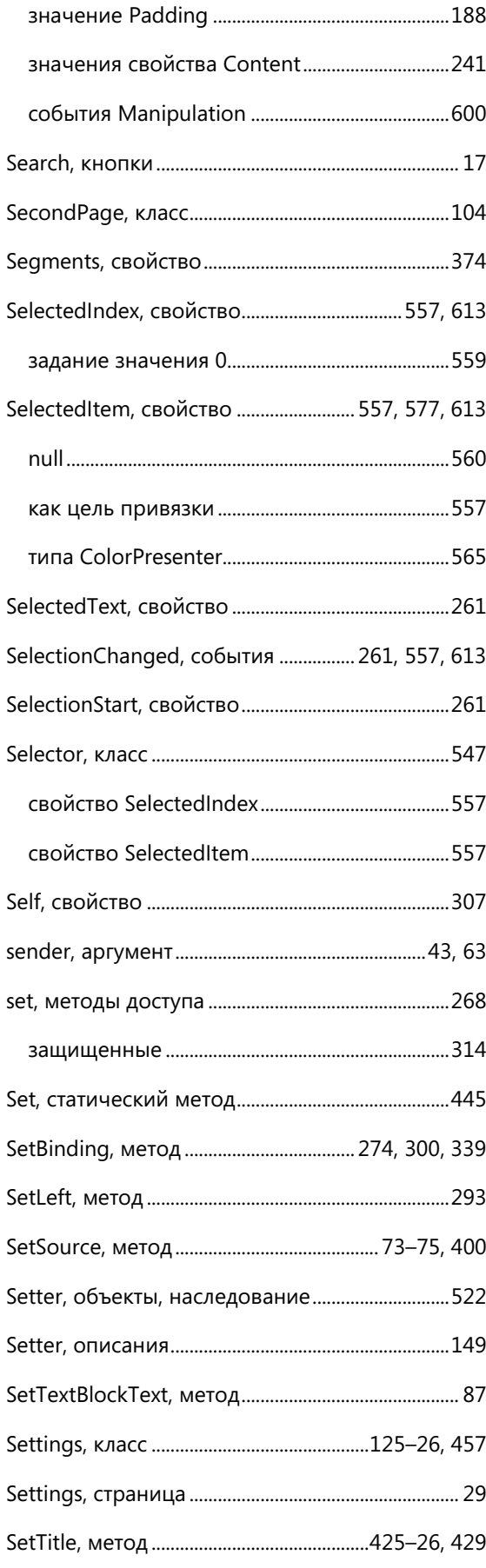

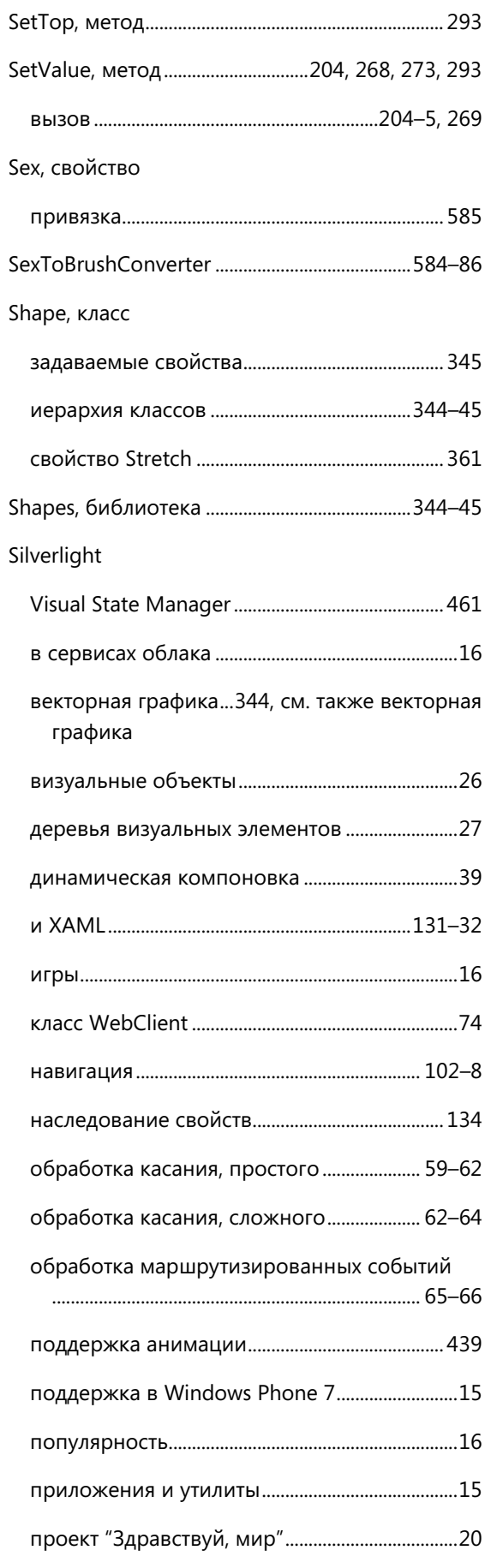

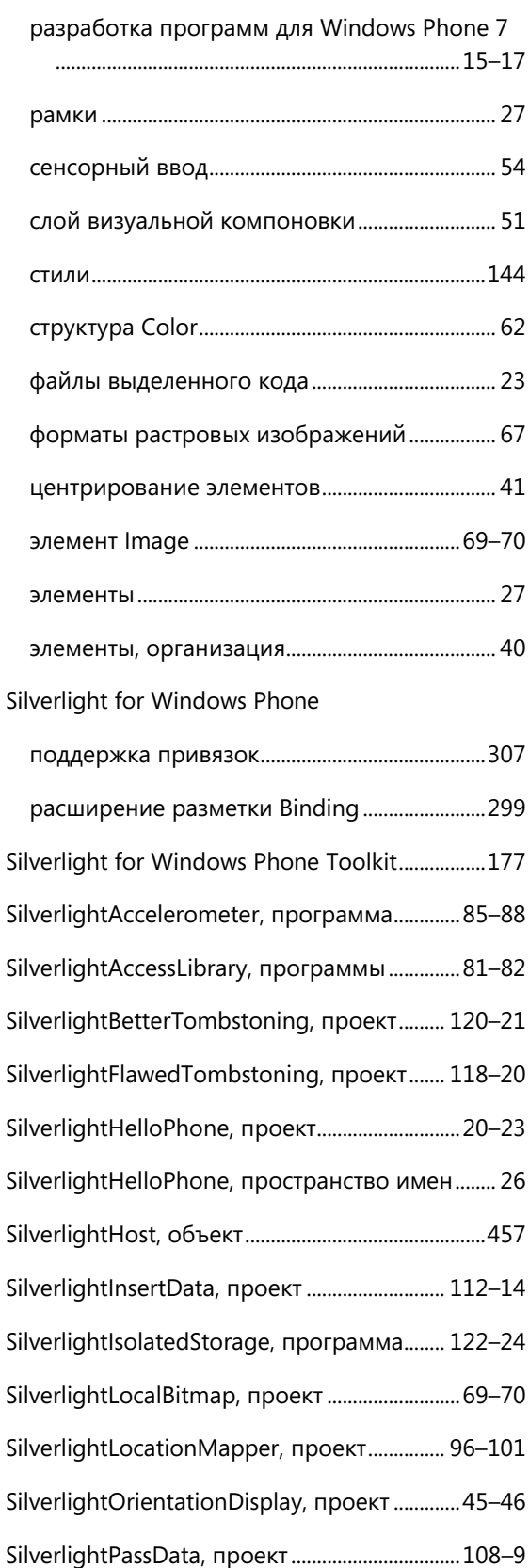

SilverlightRetainData, проект.......................... 114–16

SilverlightShareData, проект ........................... 110–12

SilverlightSimpleClock, проект ..........................49–51

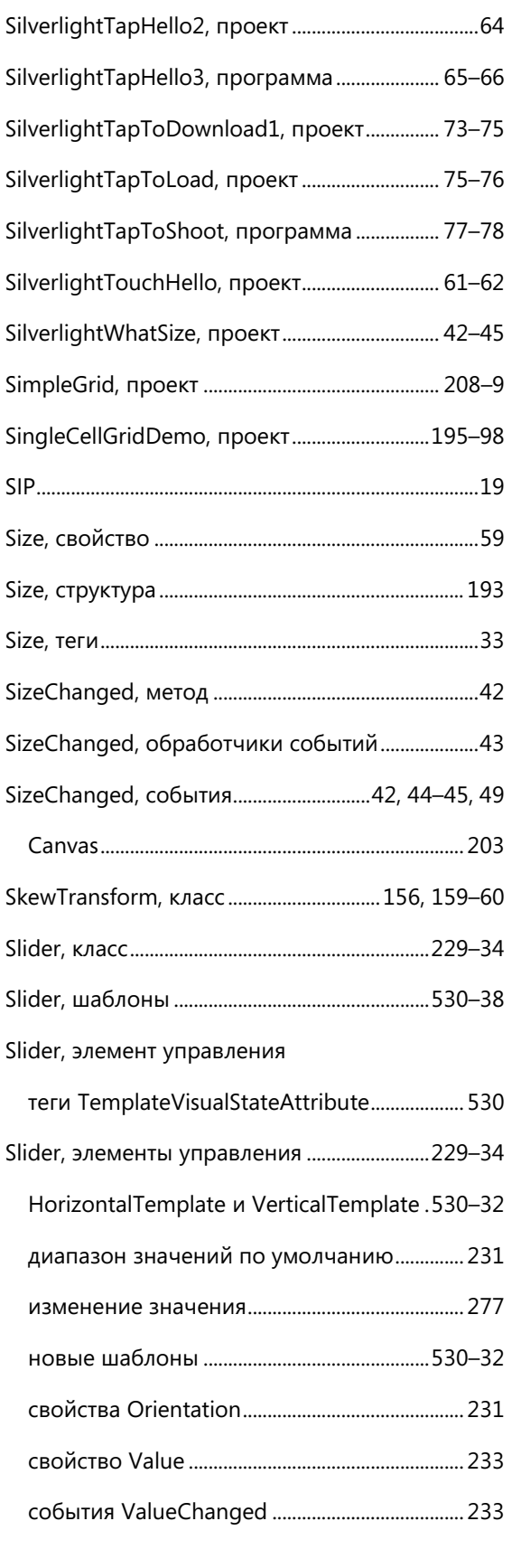

SilverlightSimpleNavigation, проект............... 102–8

SilverlightTapHello1, программа.............................62

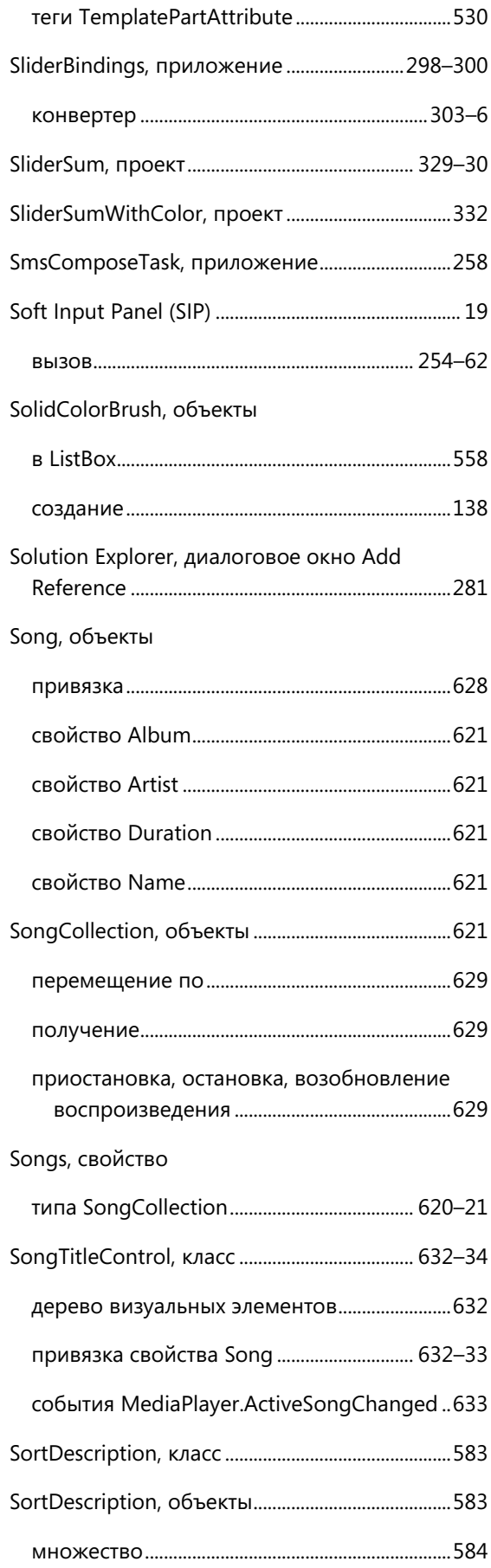

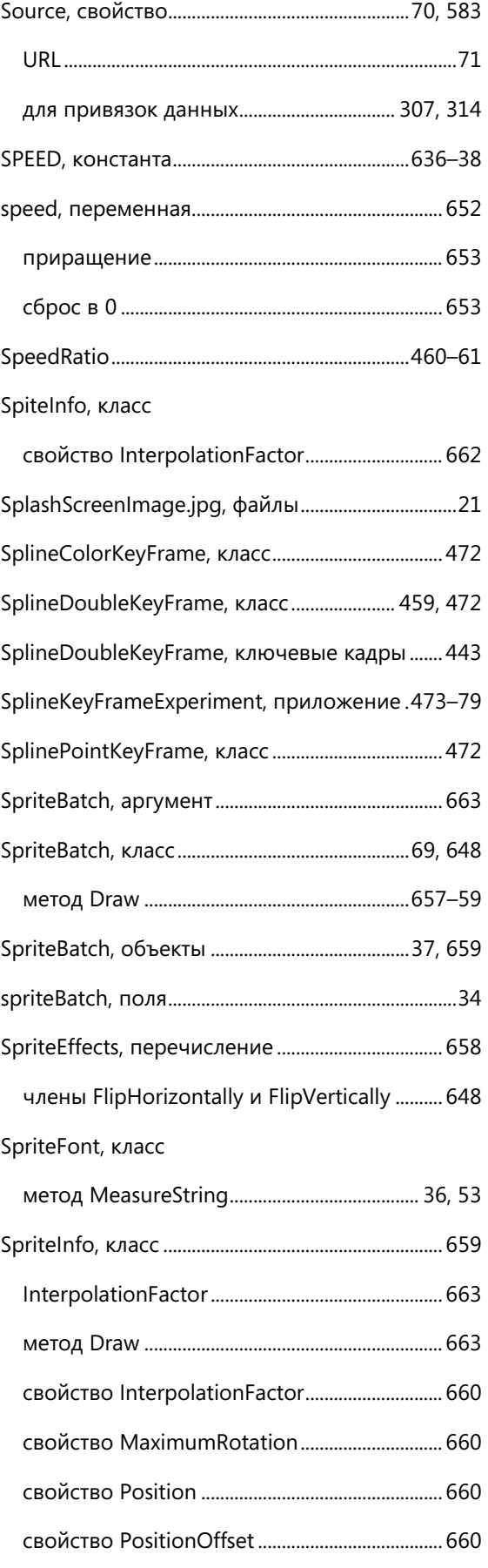

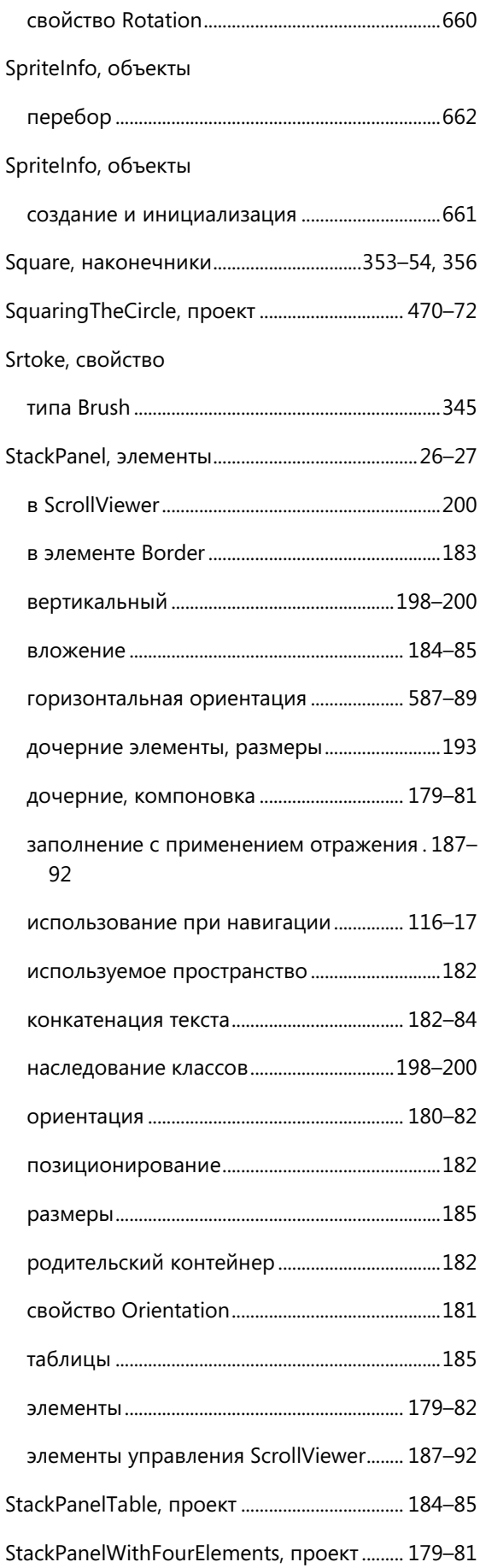

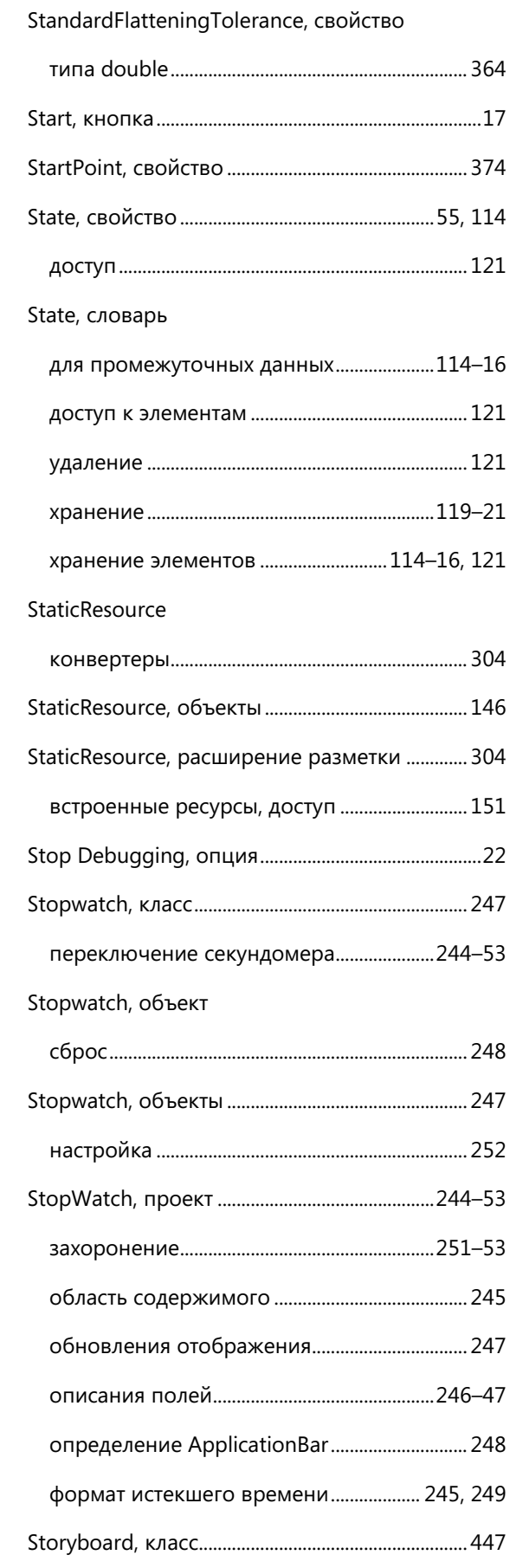

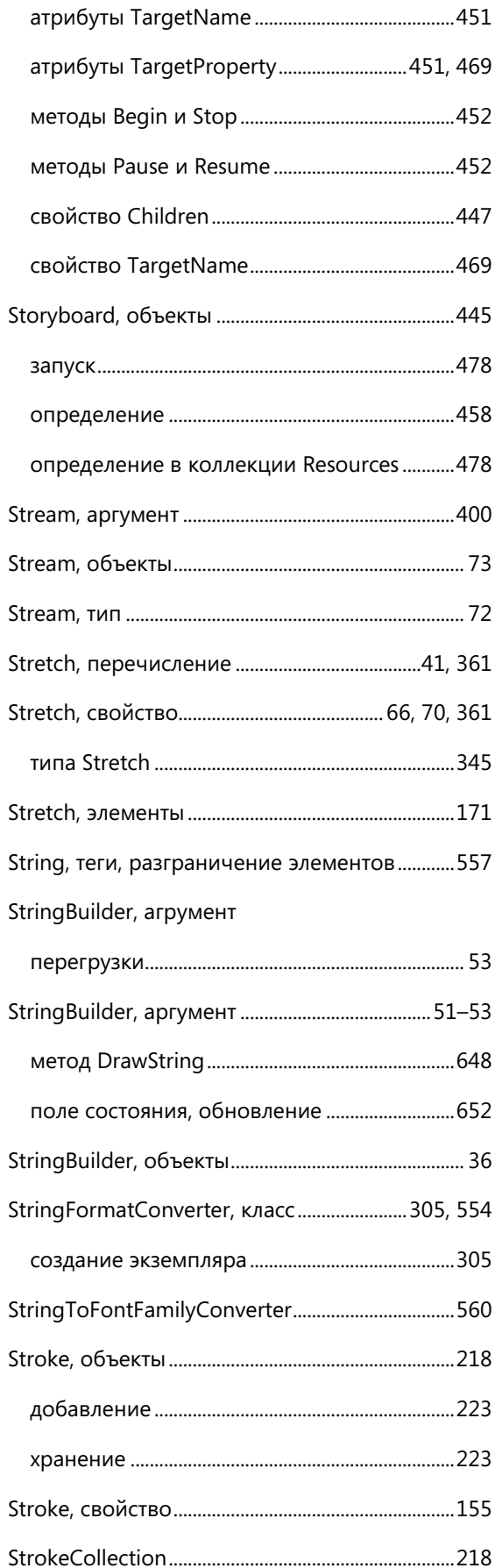

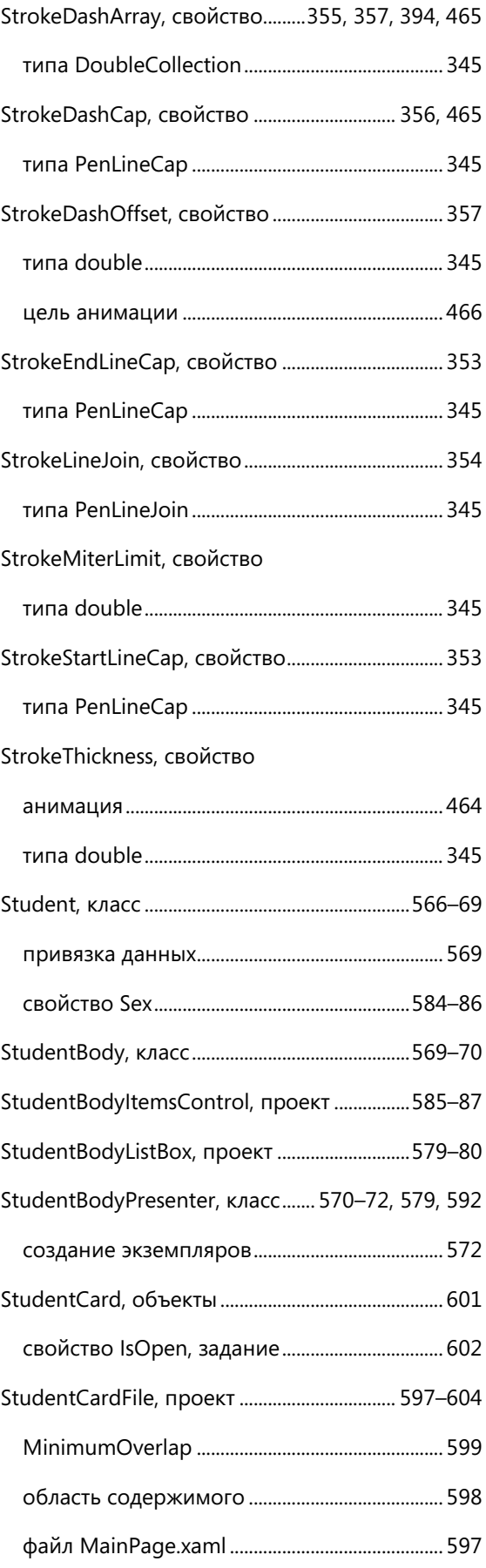

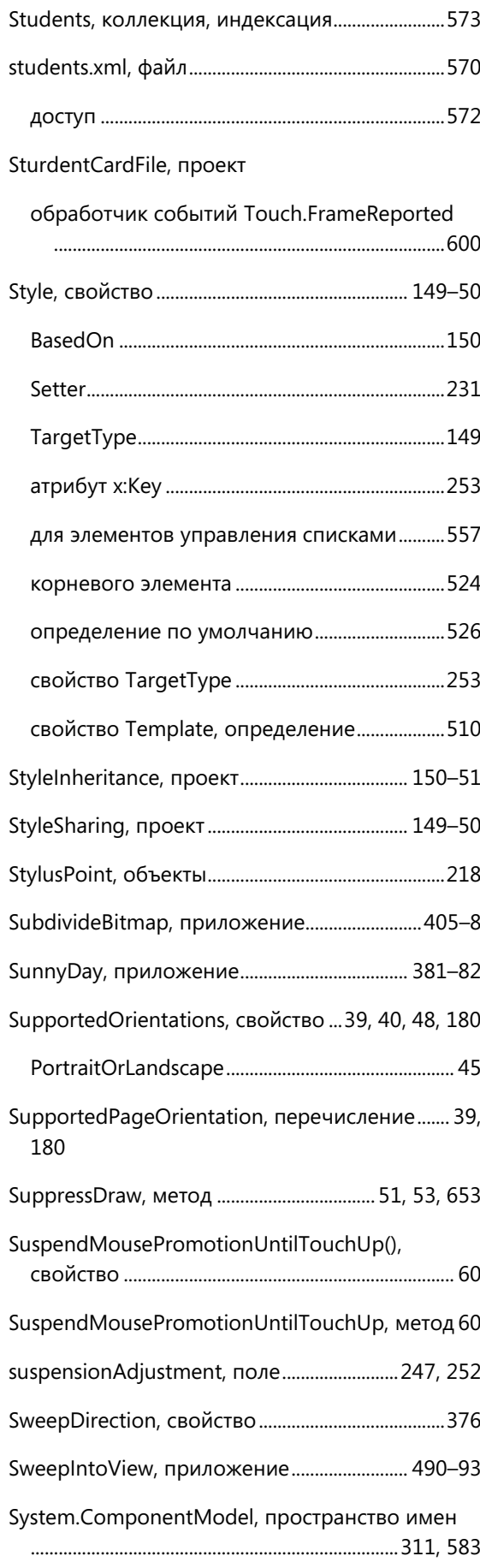

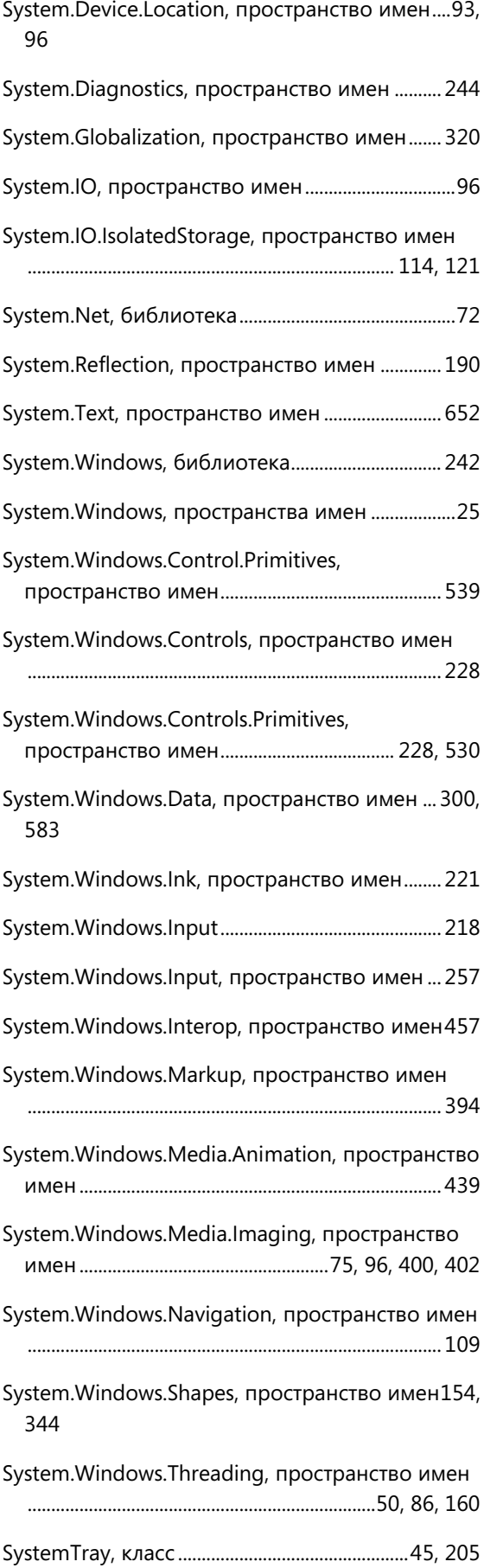

## **T**

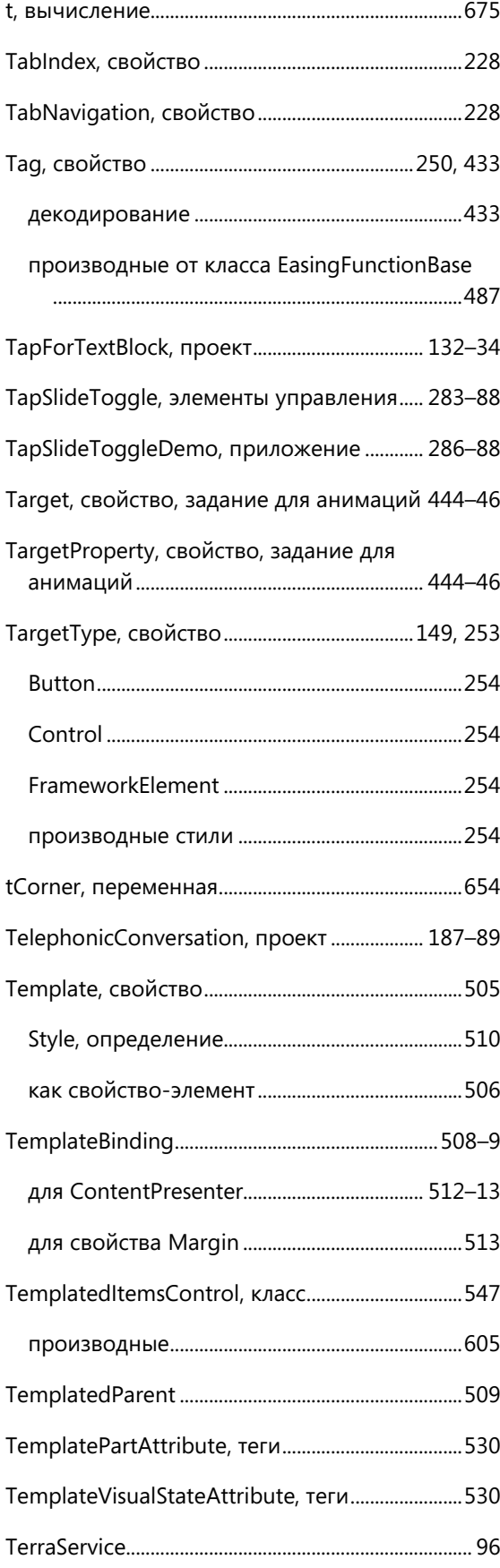

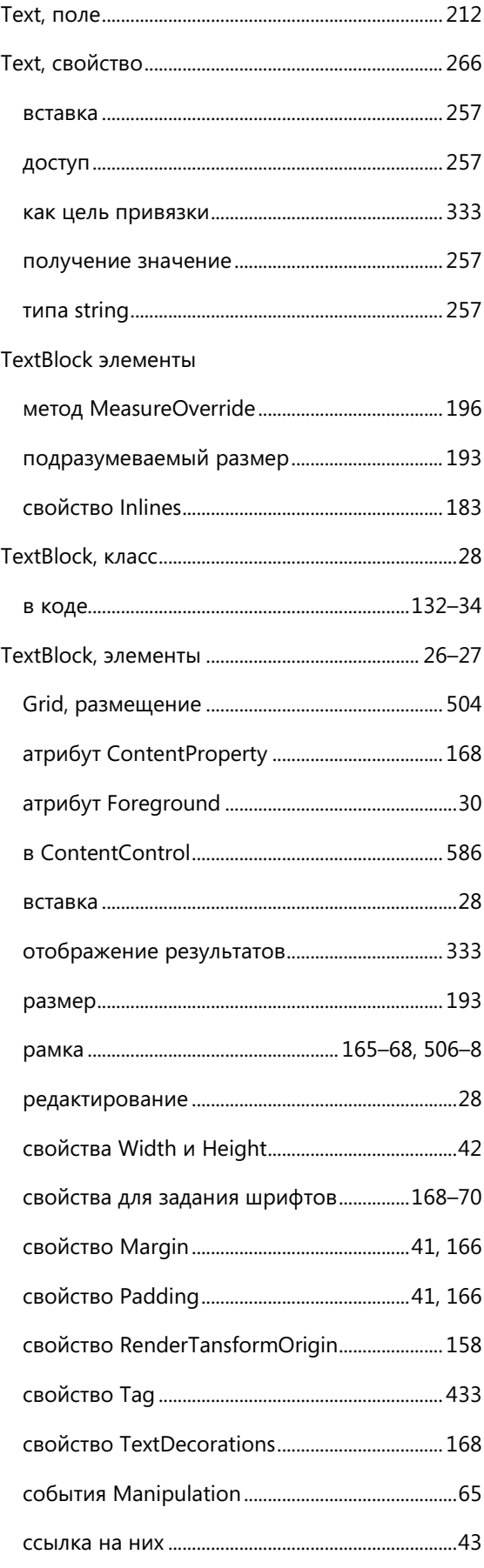

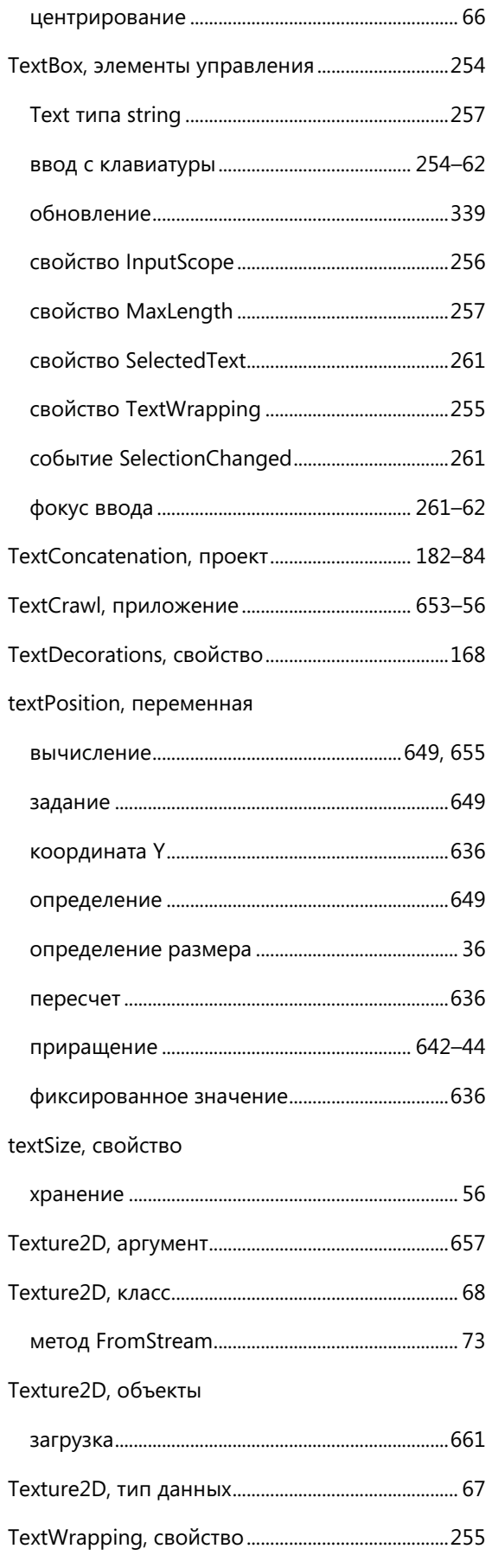

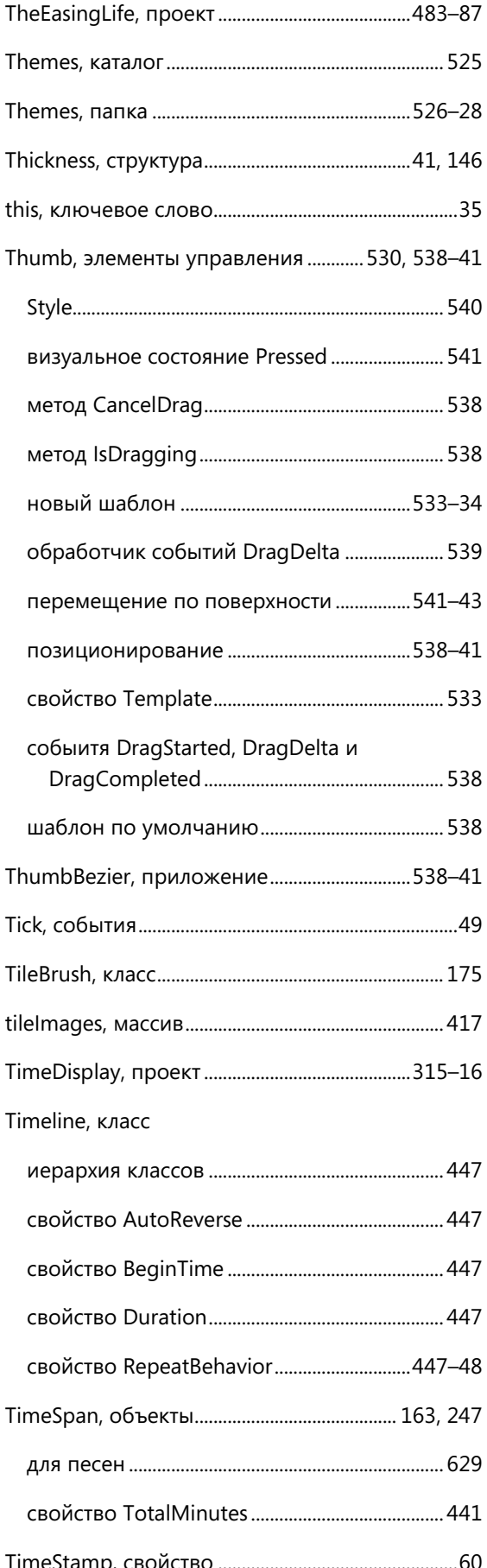

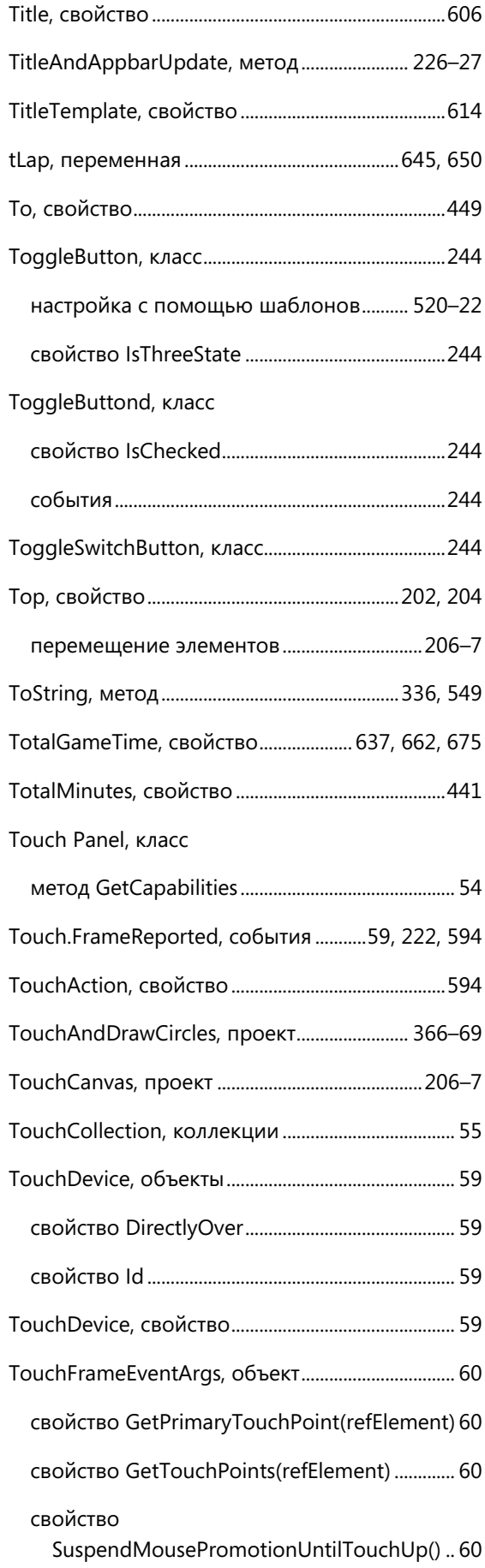

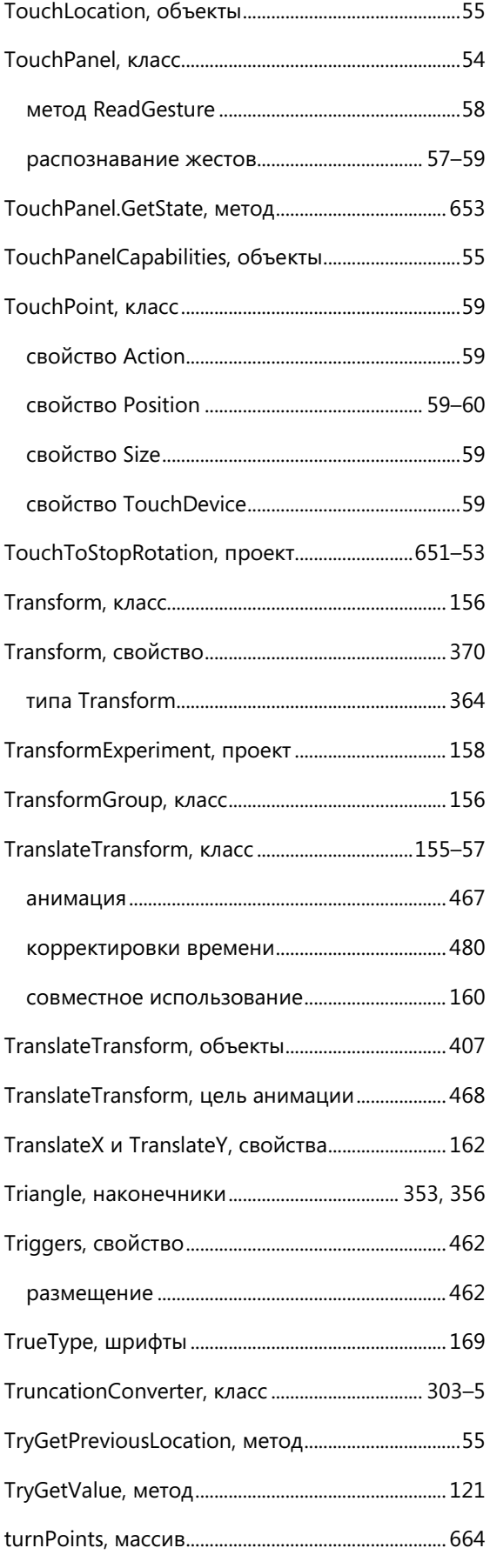

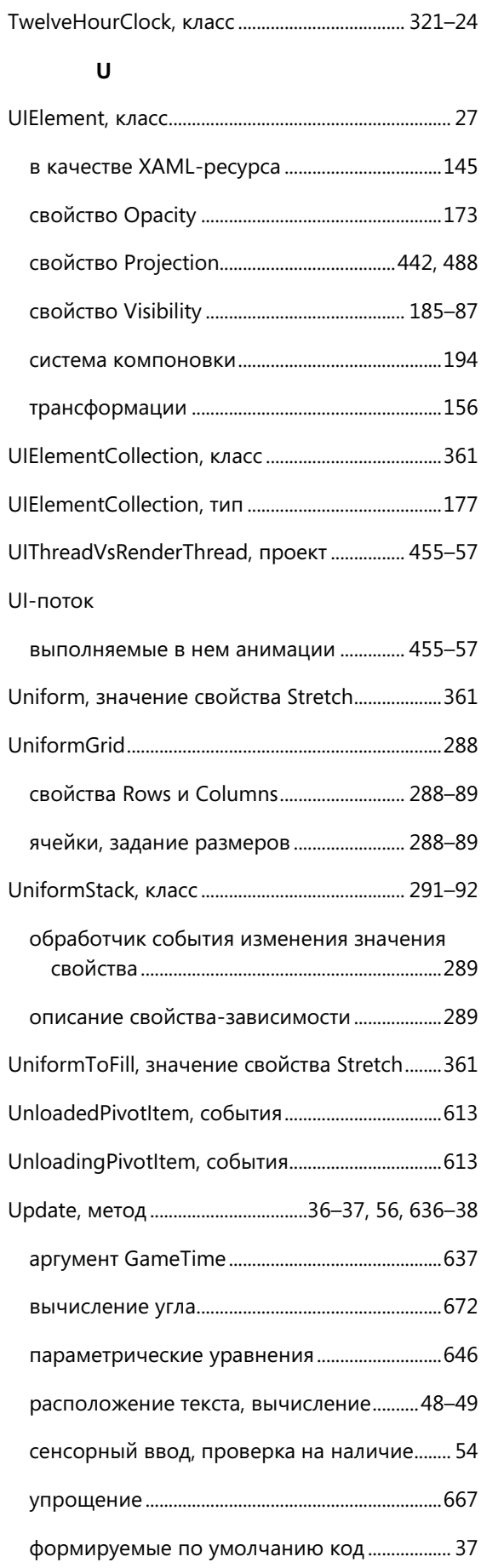

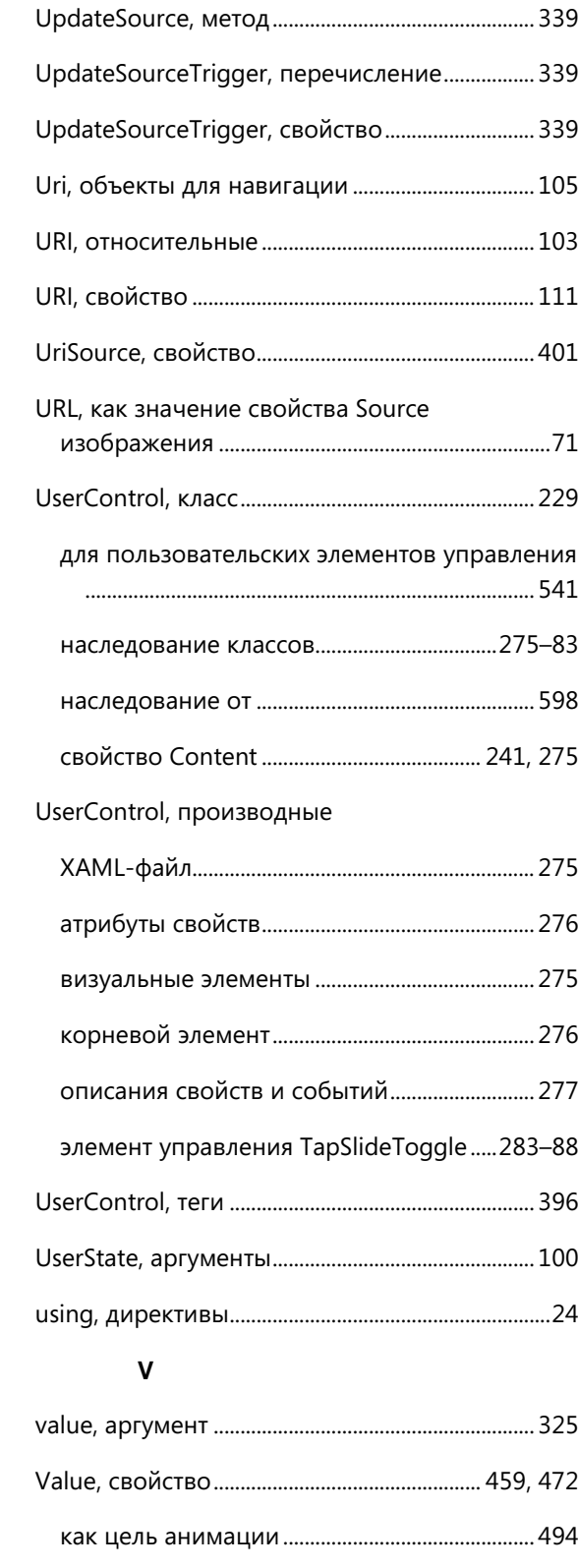

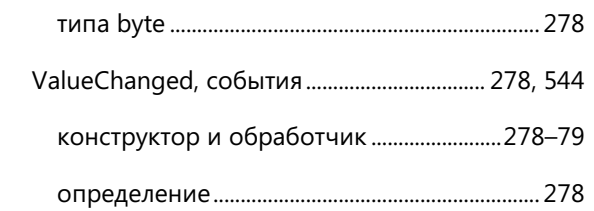

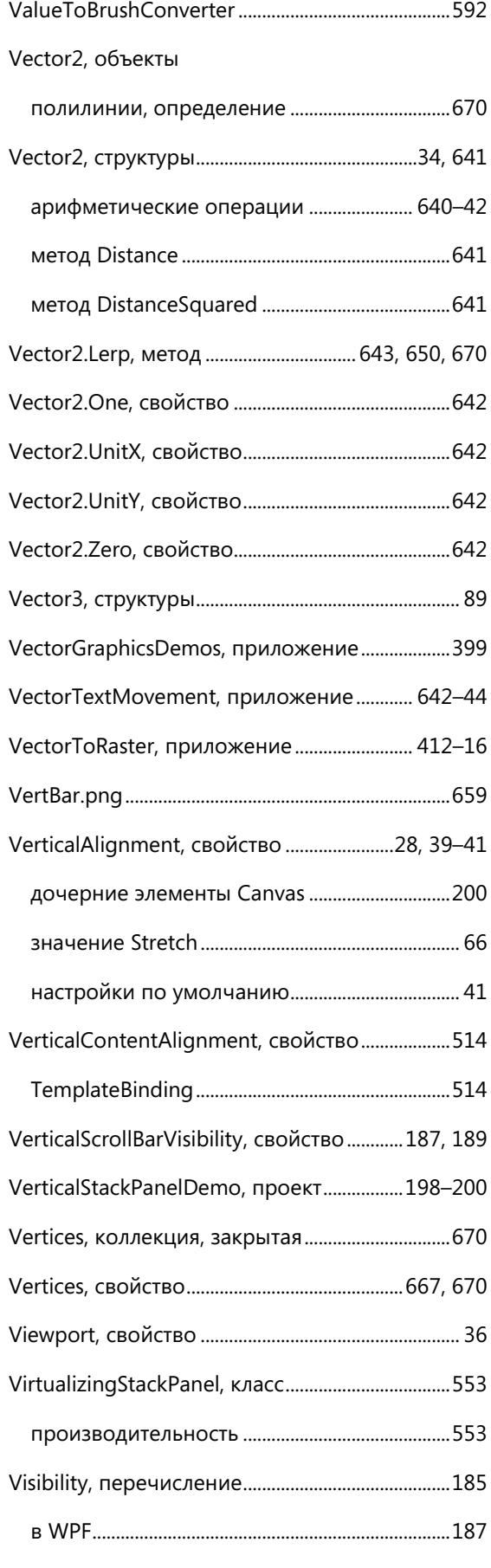

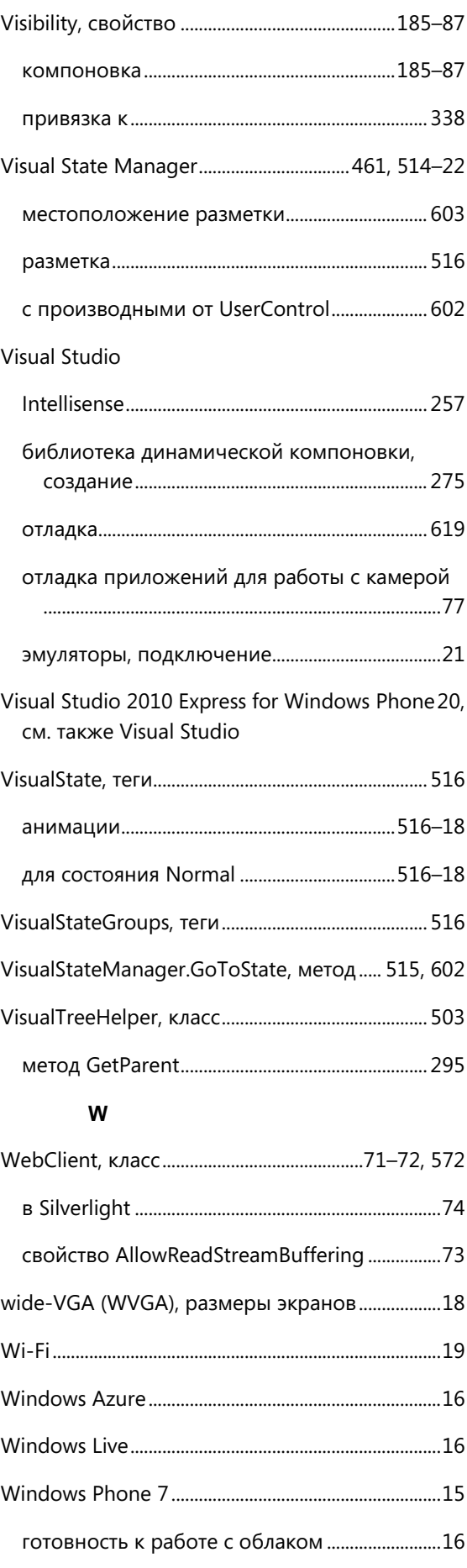

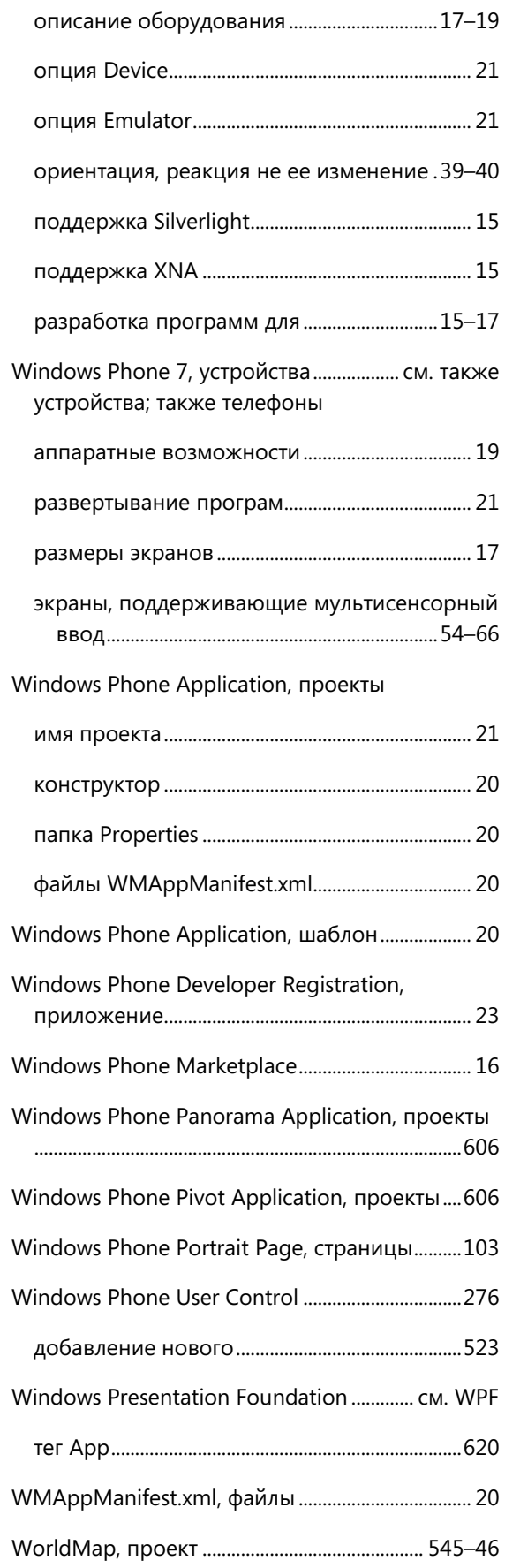

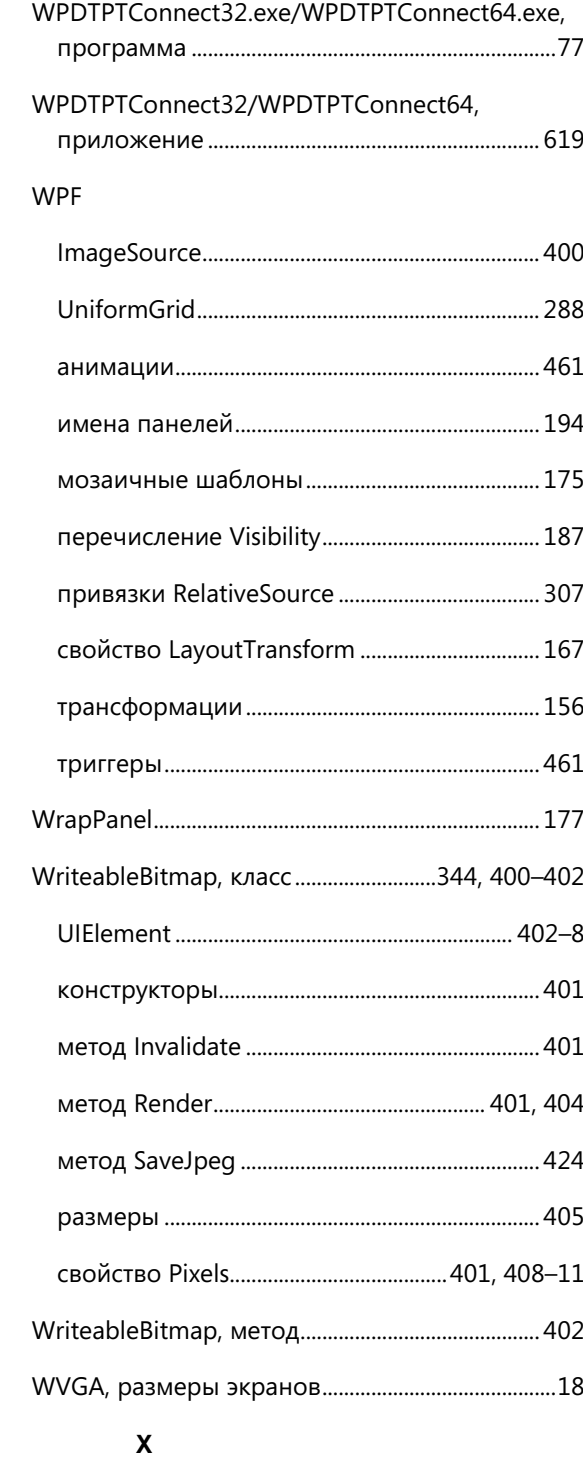

x

# Class, атрибут

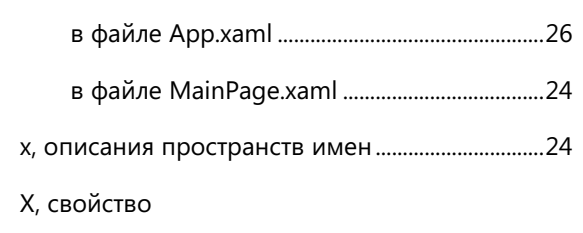

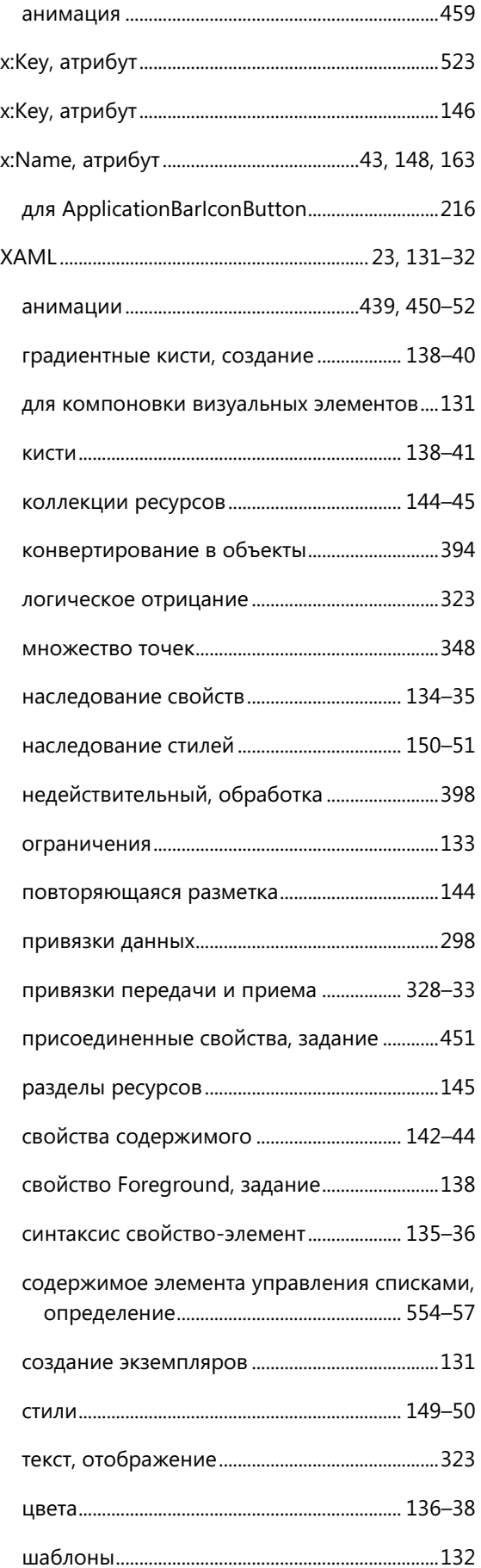

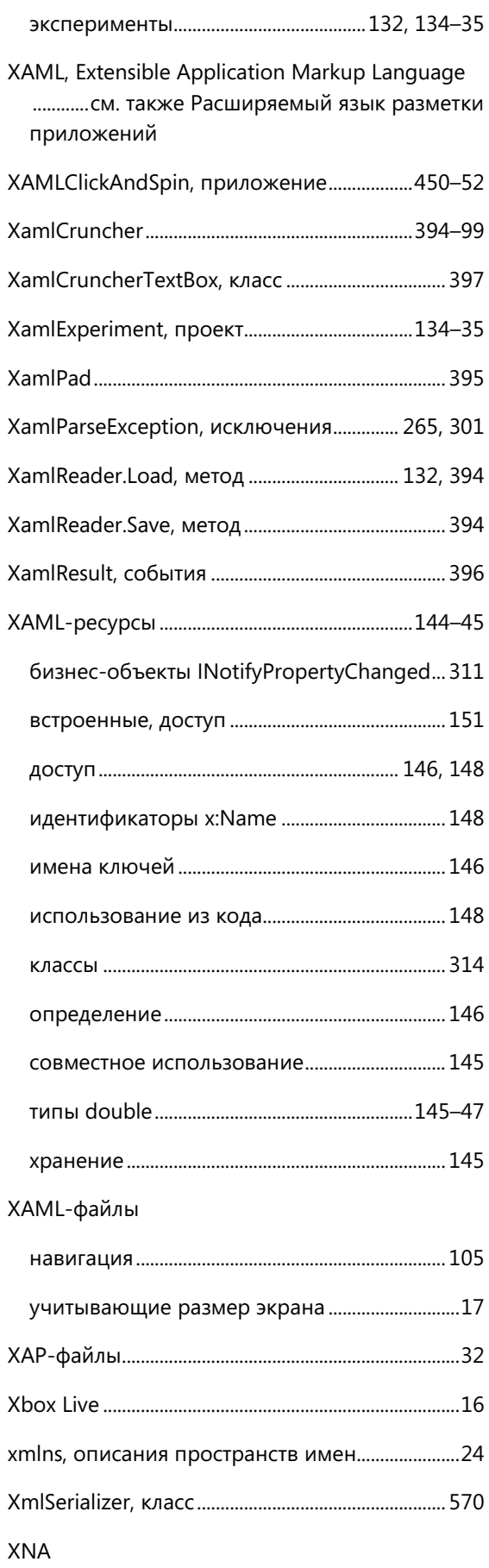

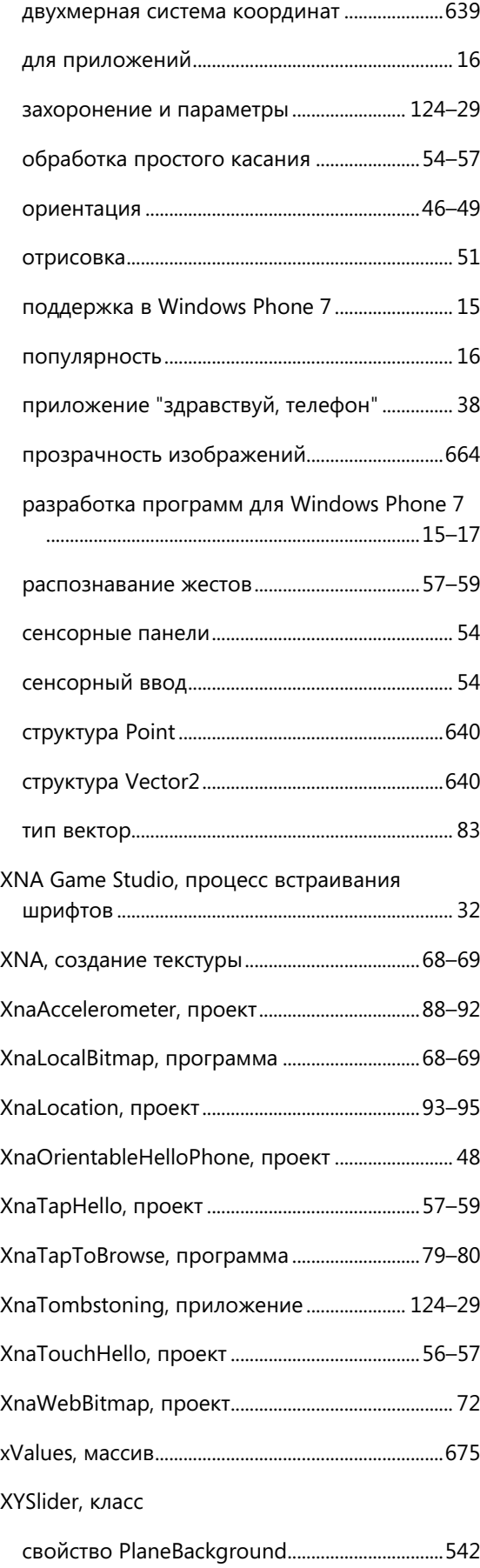

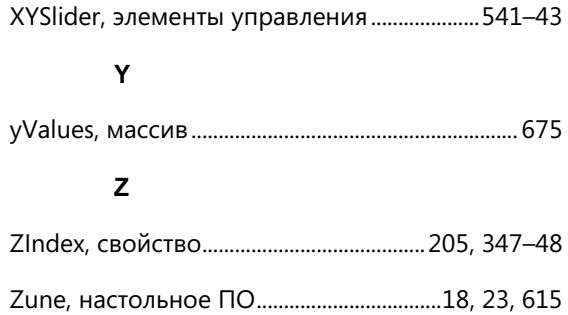

#### **А**

автоматический перенос текста

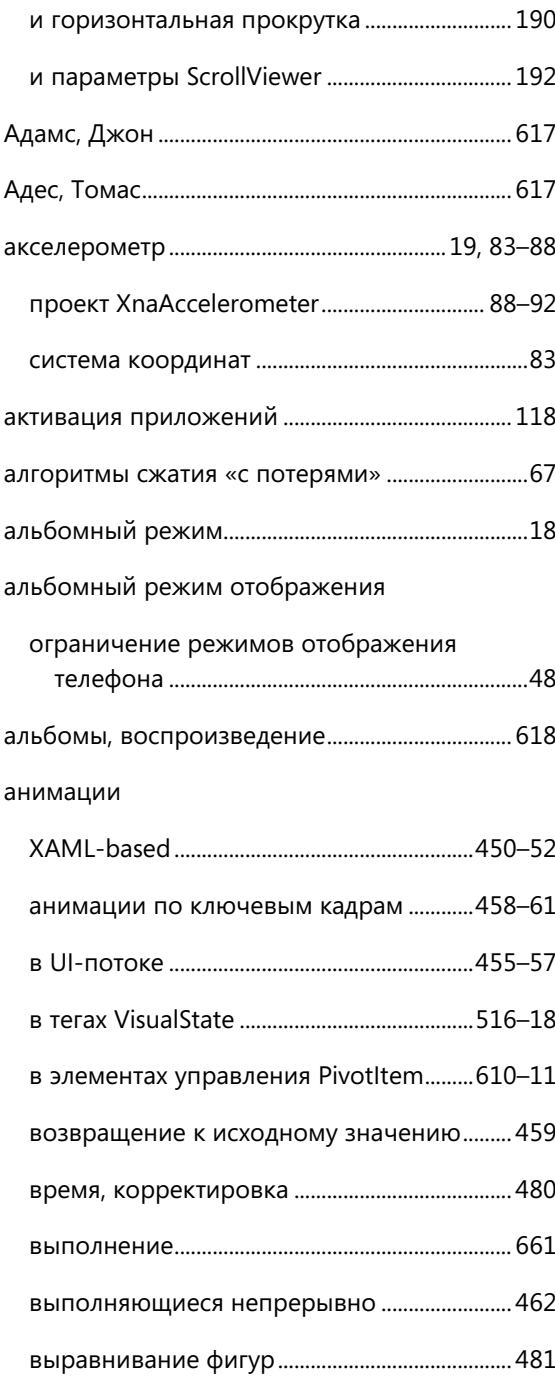

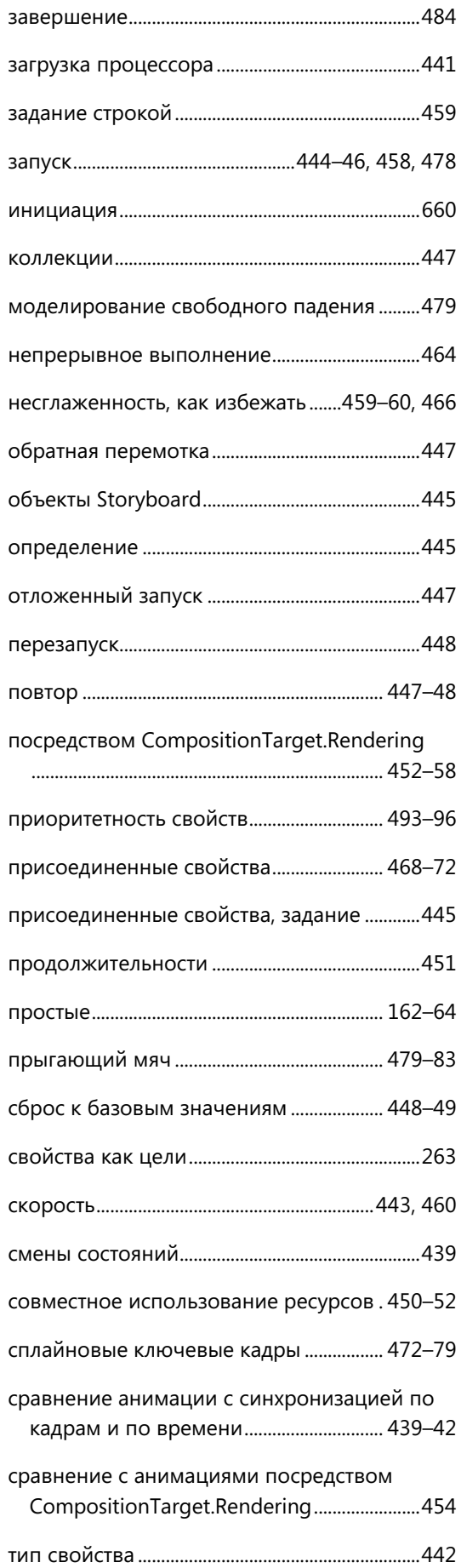

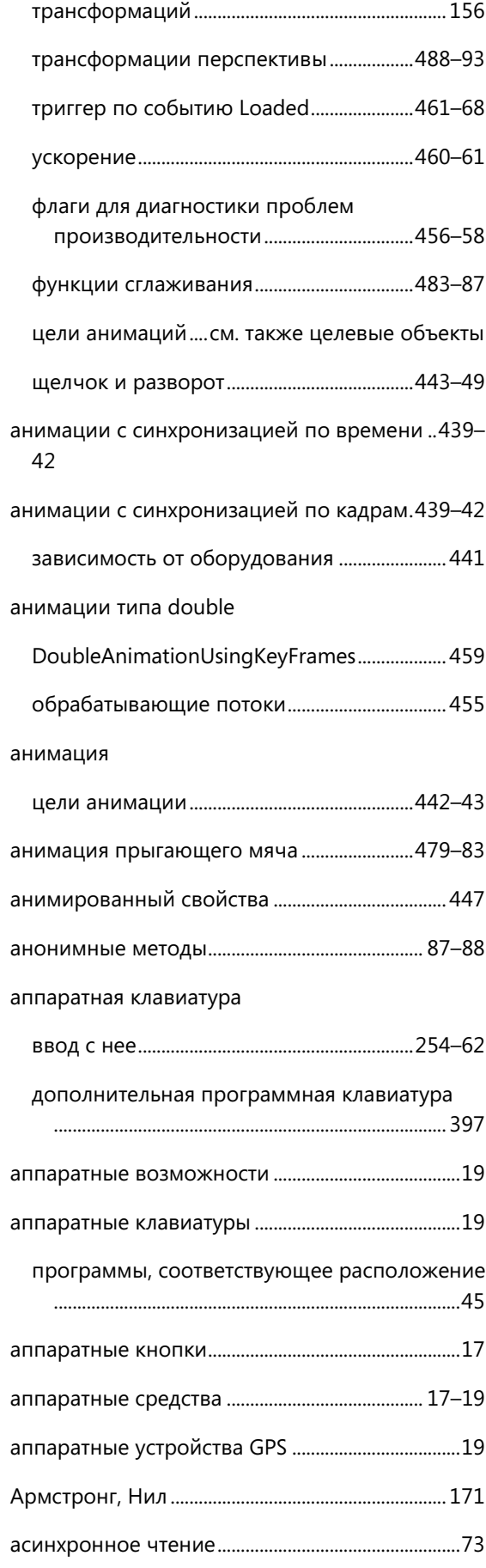

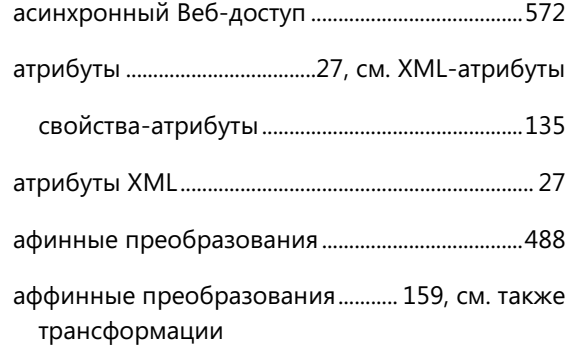

### **Б**

#### байтовые массивы

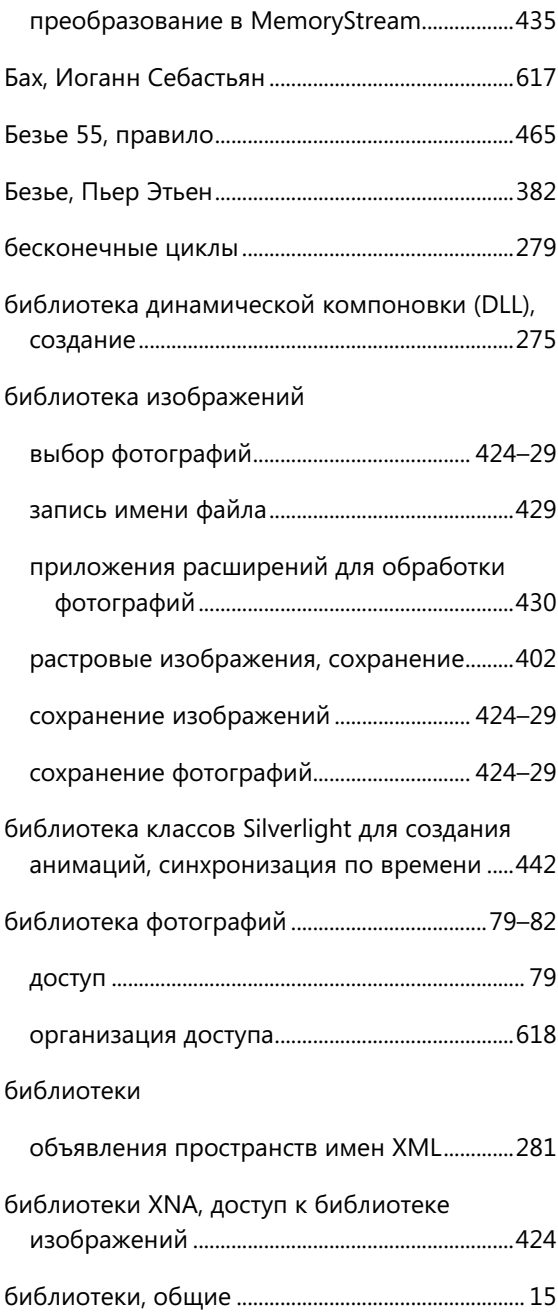

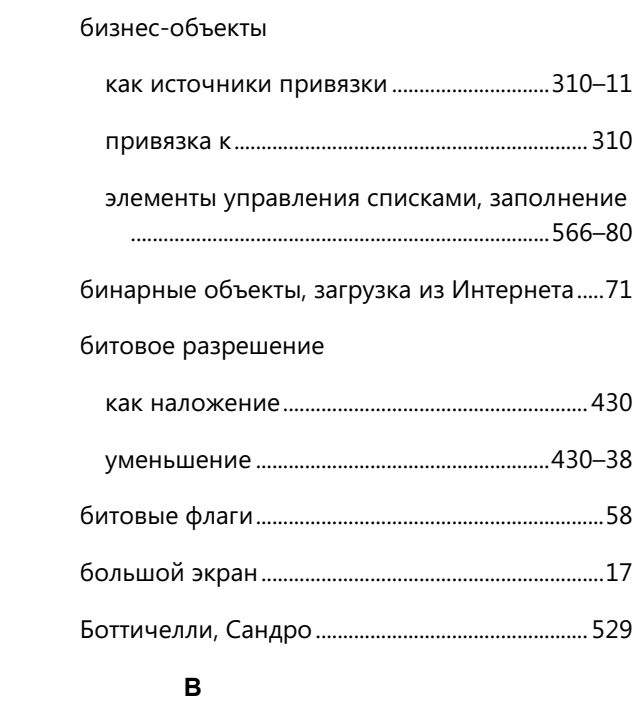

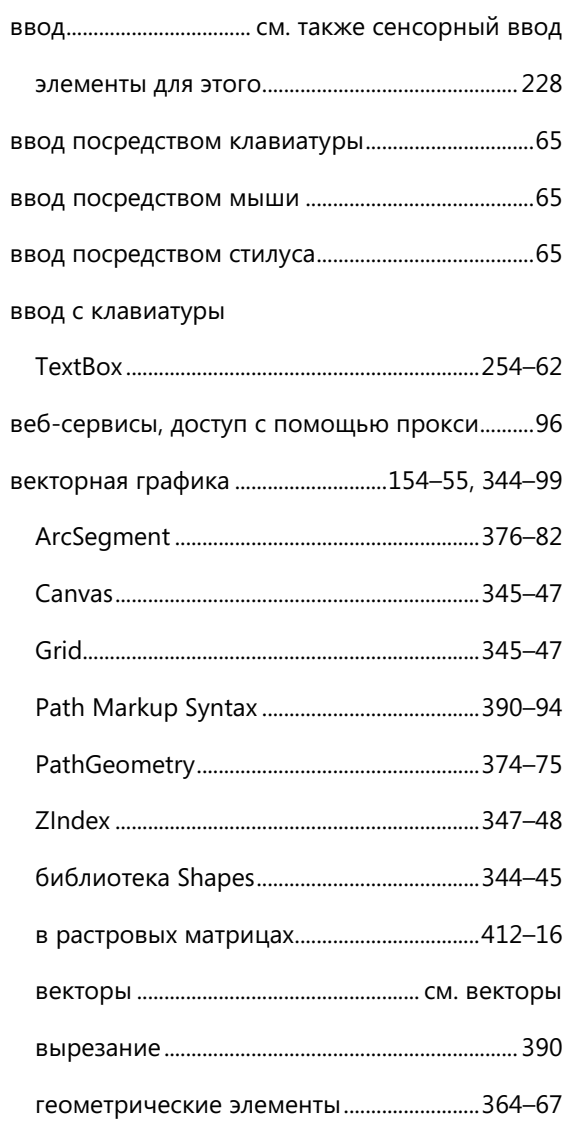

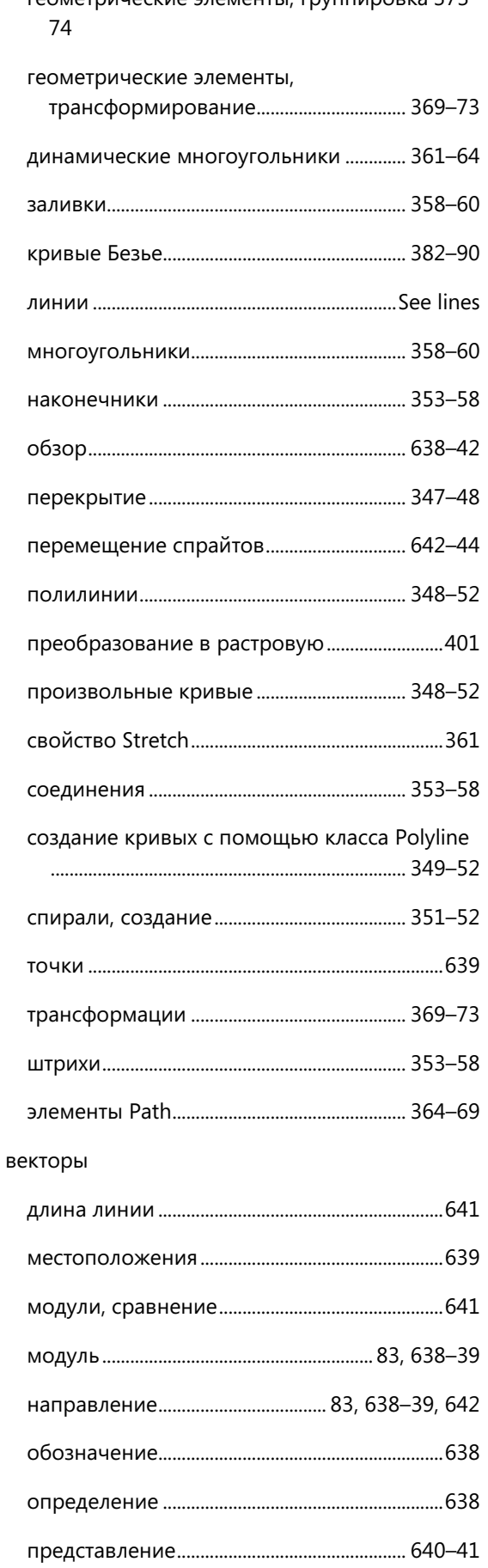

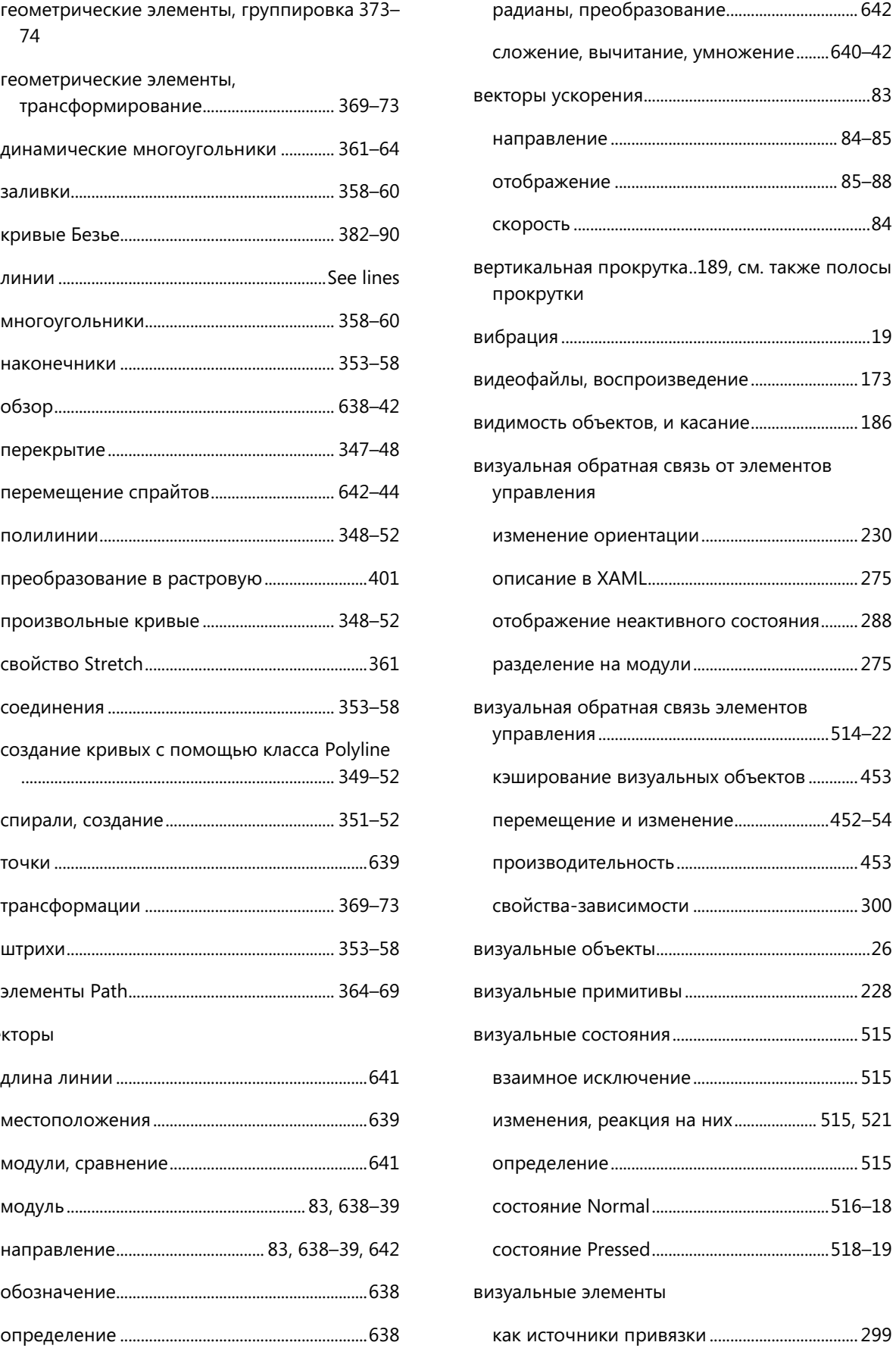

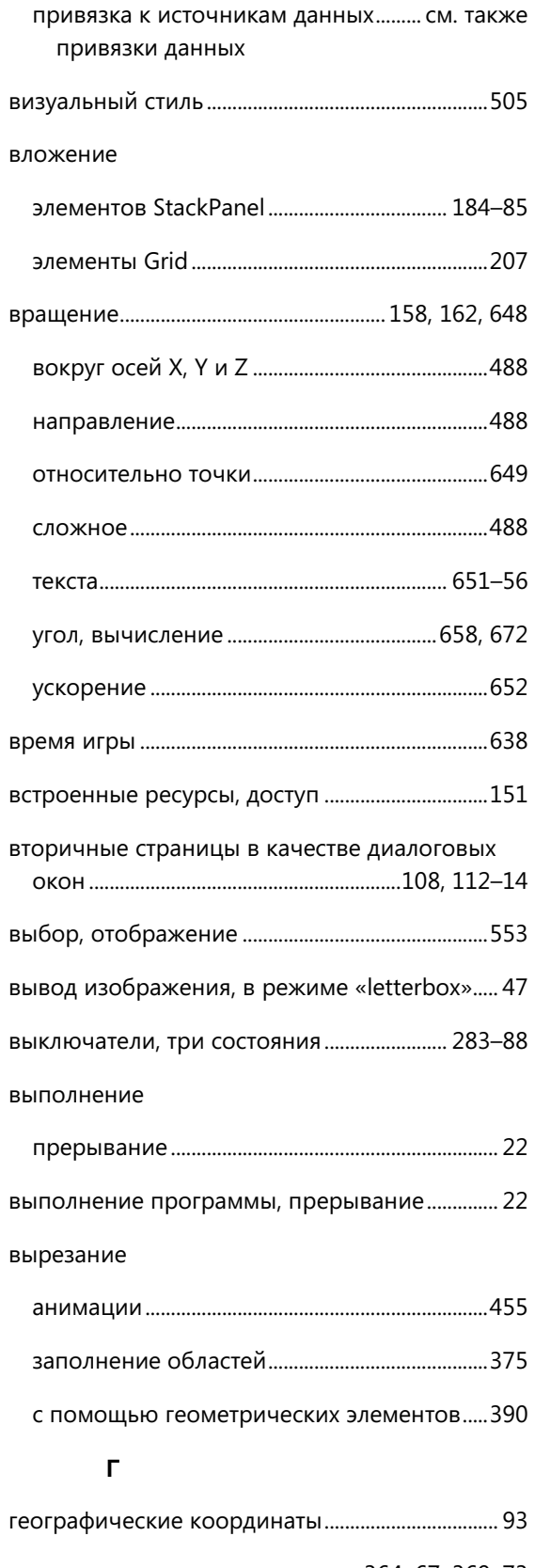

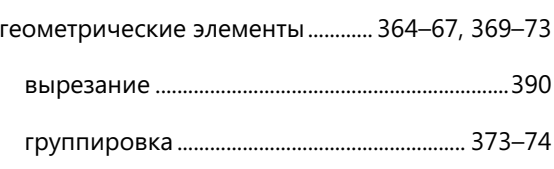

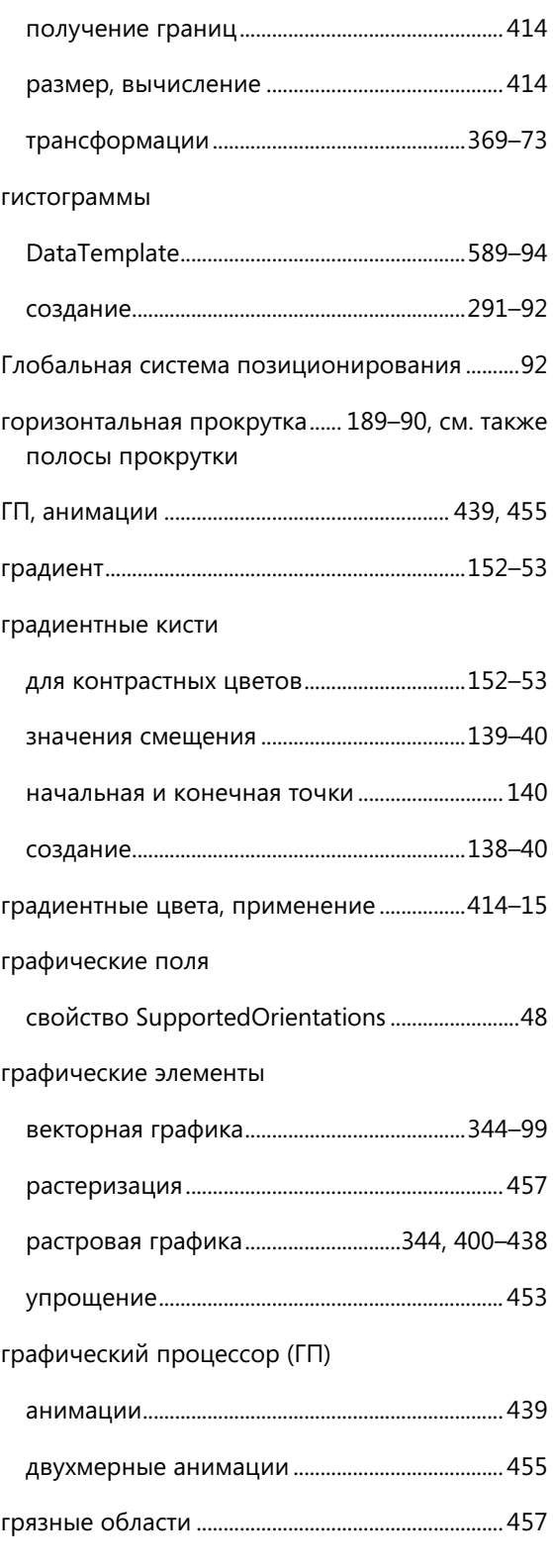

# Д

данные

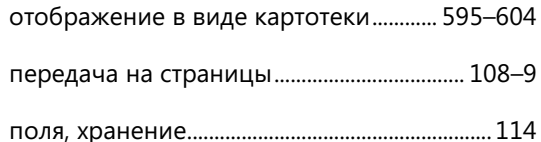

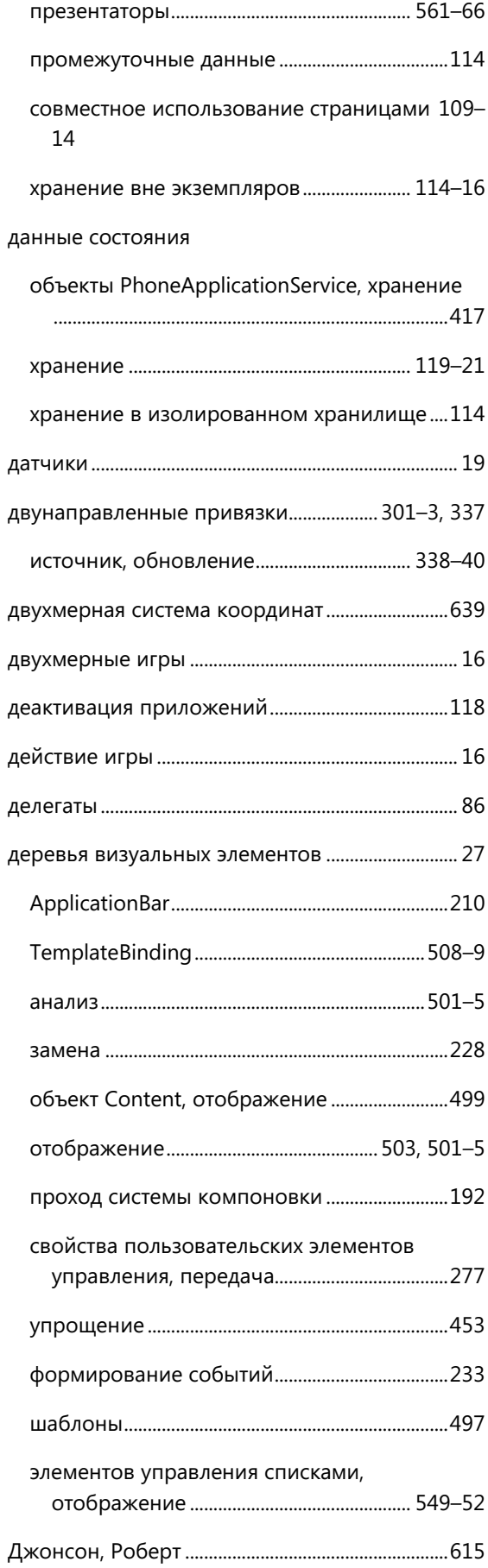

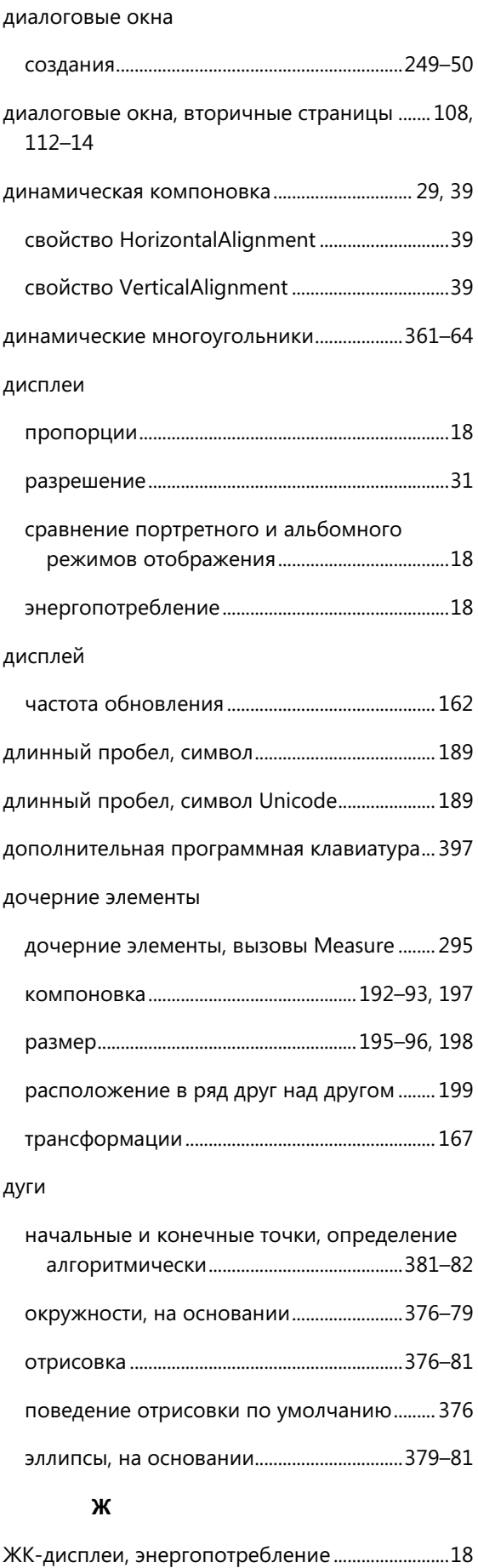

#### $\overline{\mathbf{3}}$

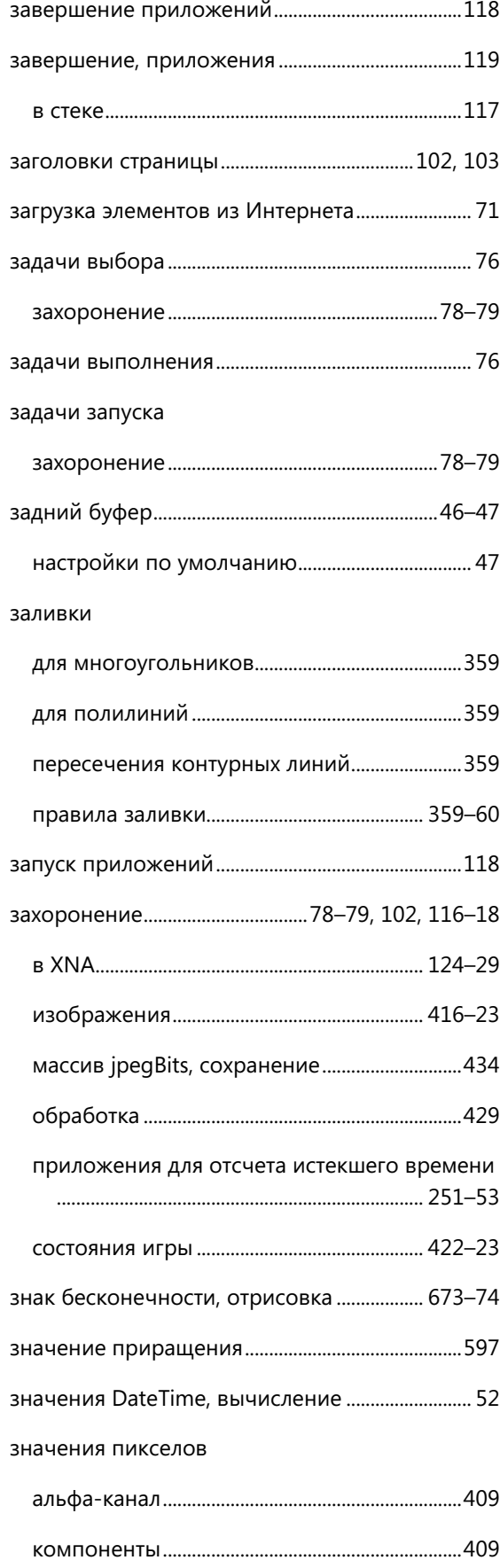

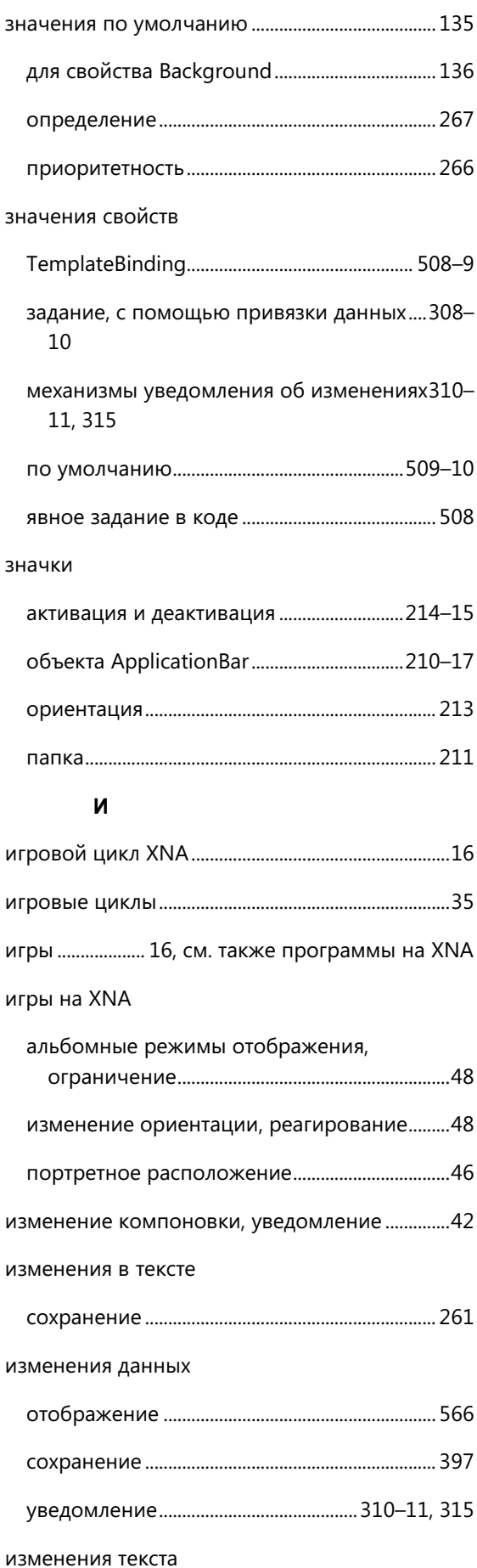

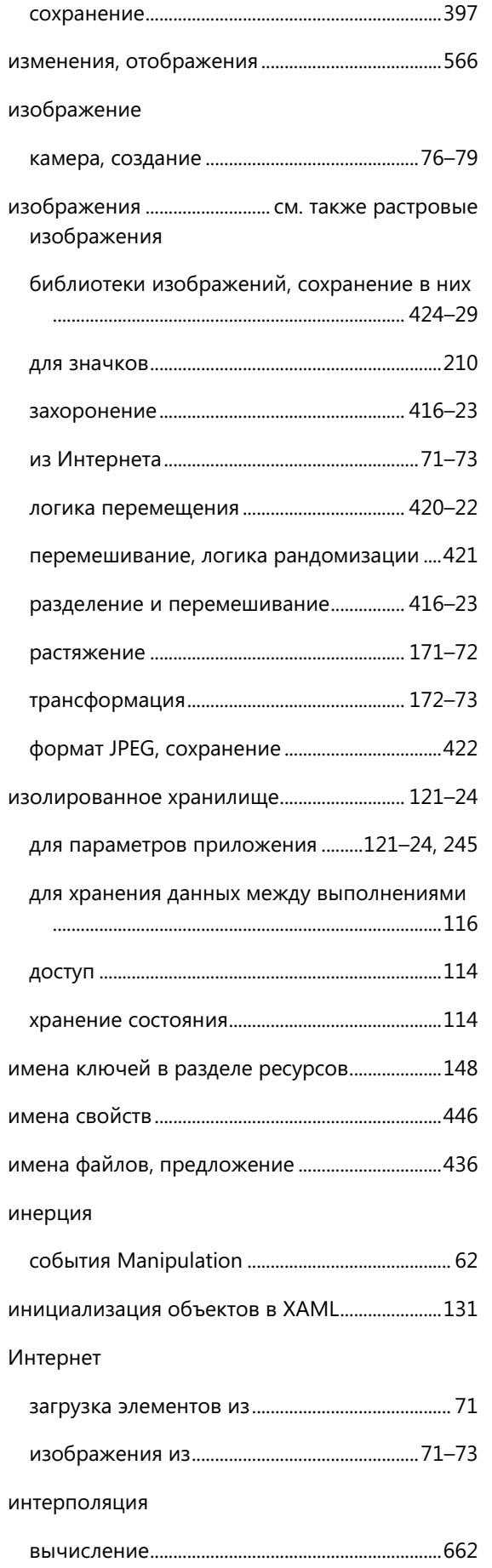

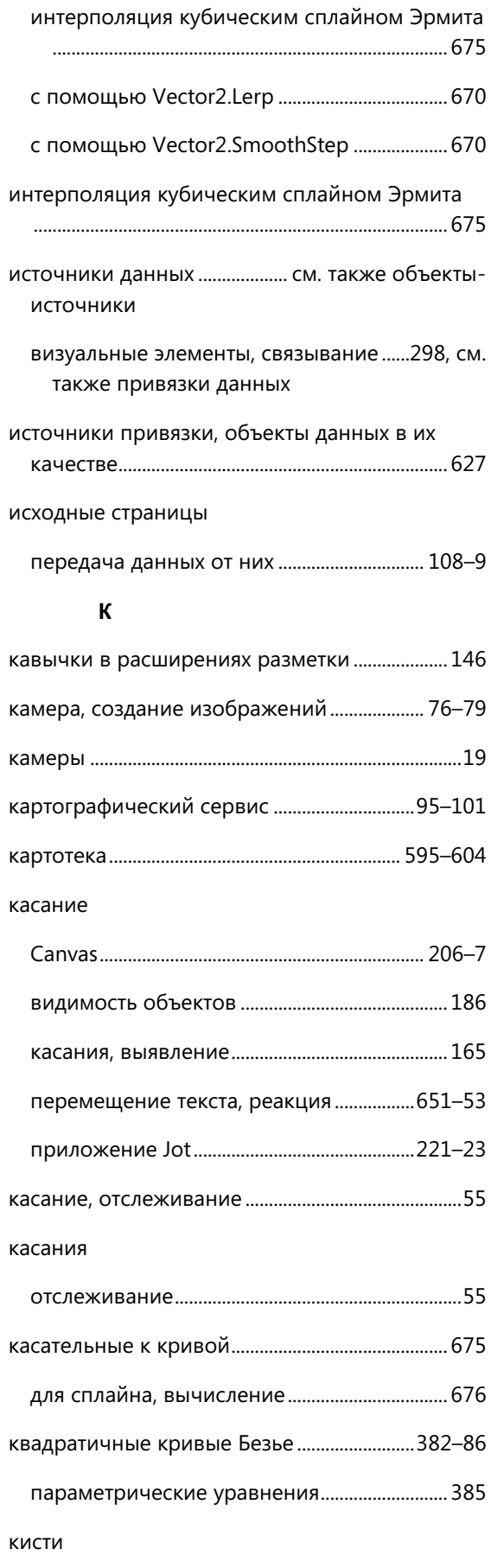

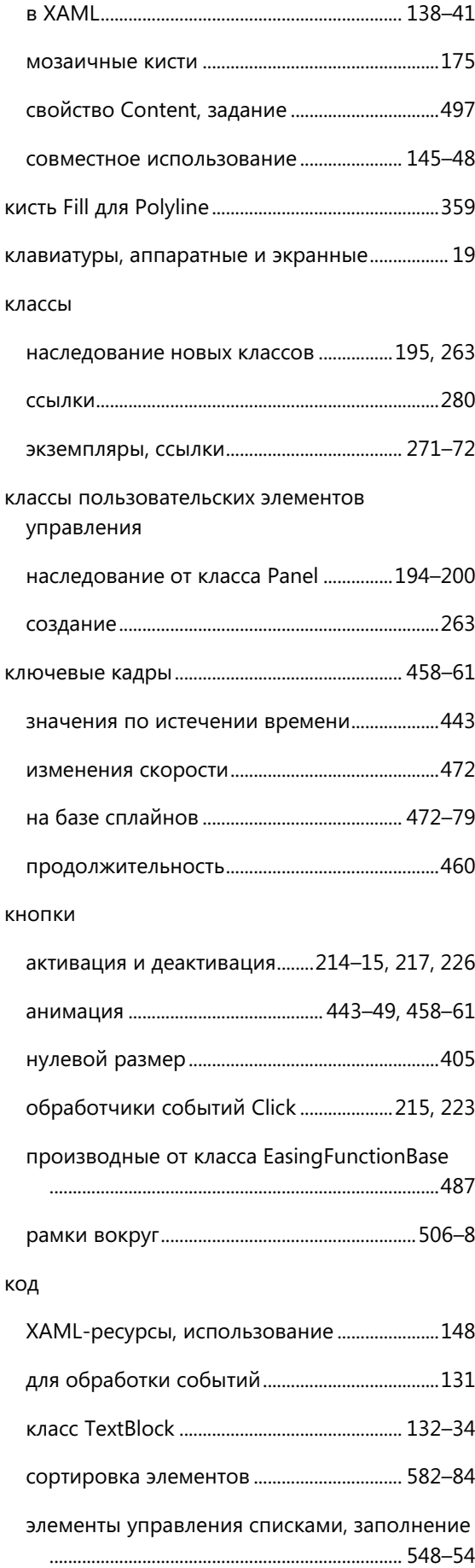

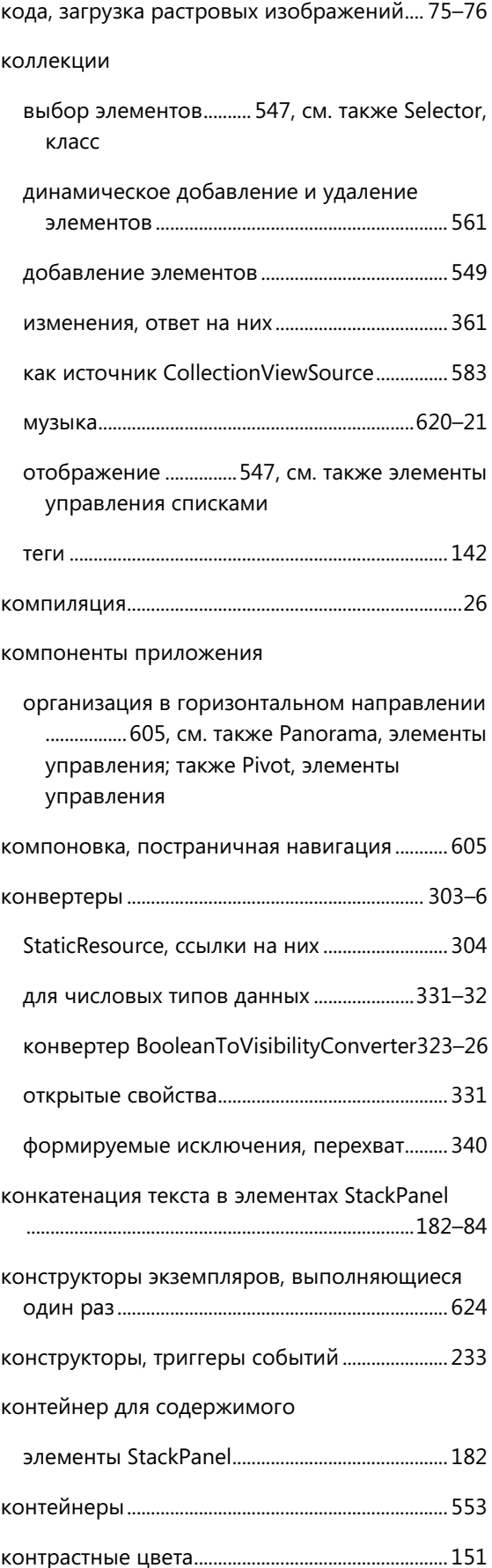

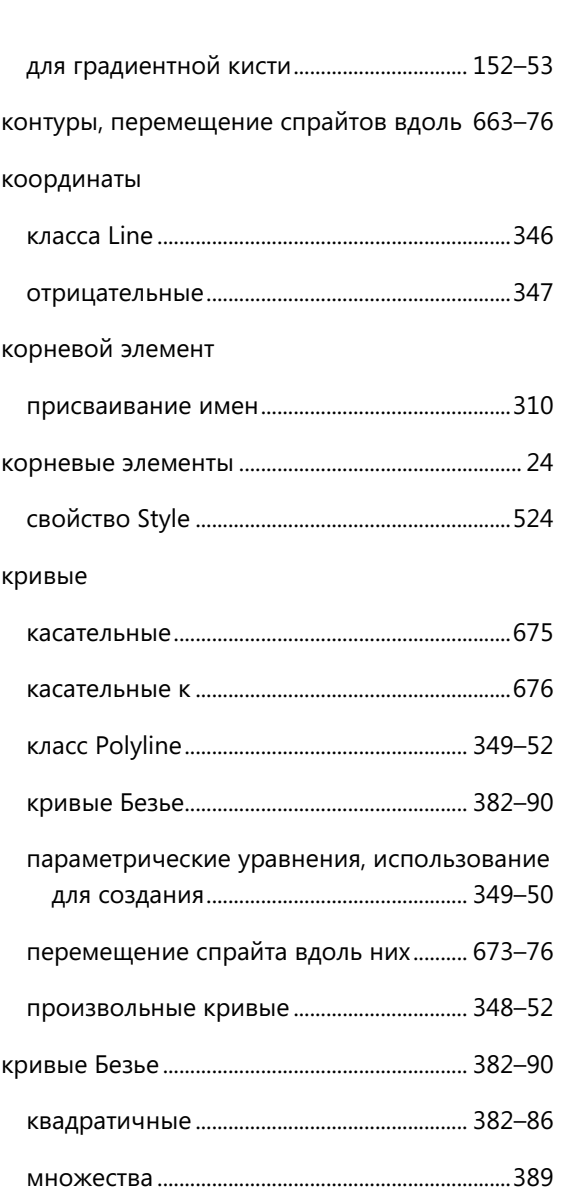

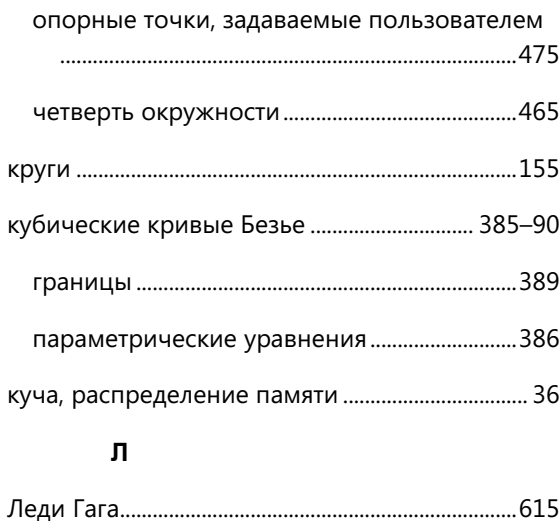

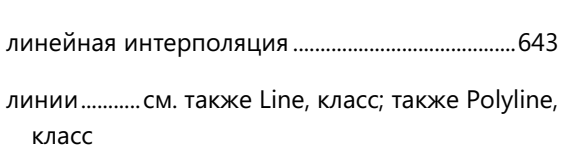

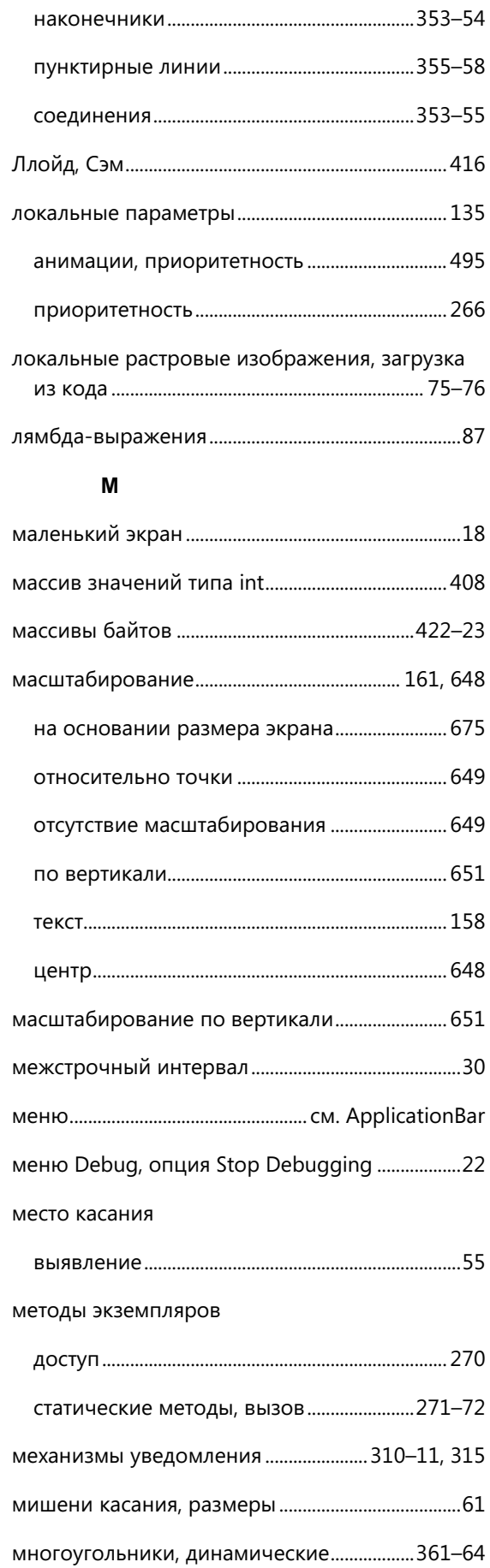

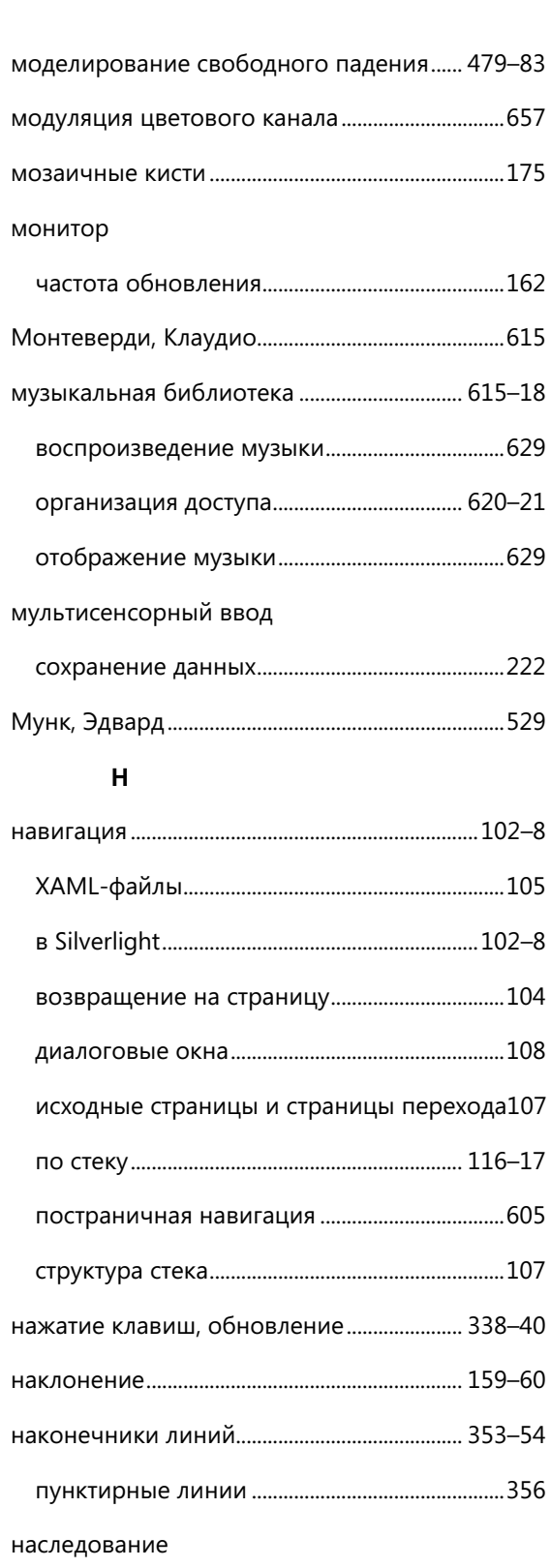

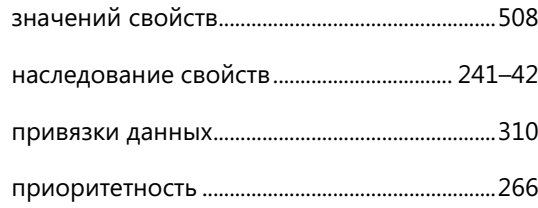

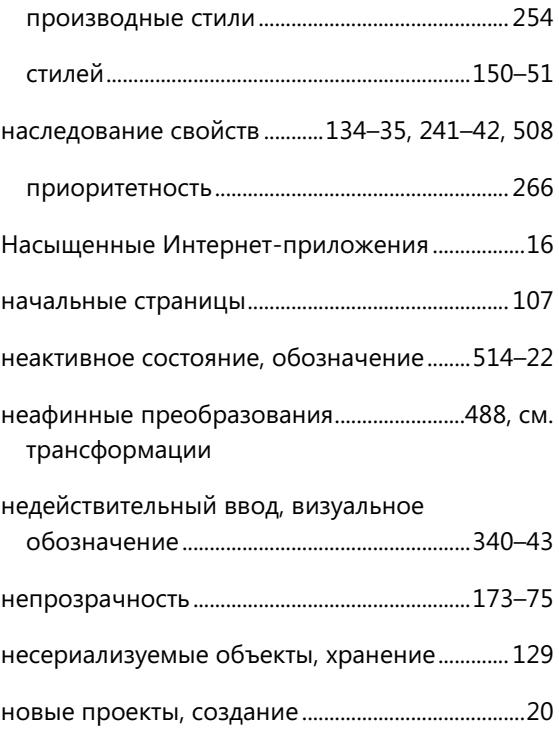

# **О**

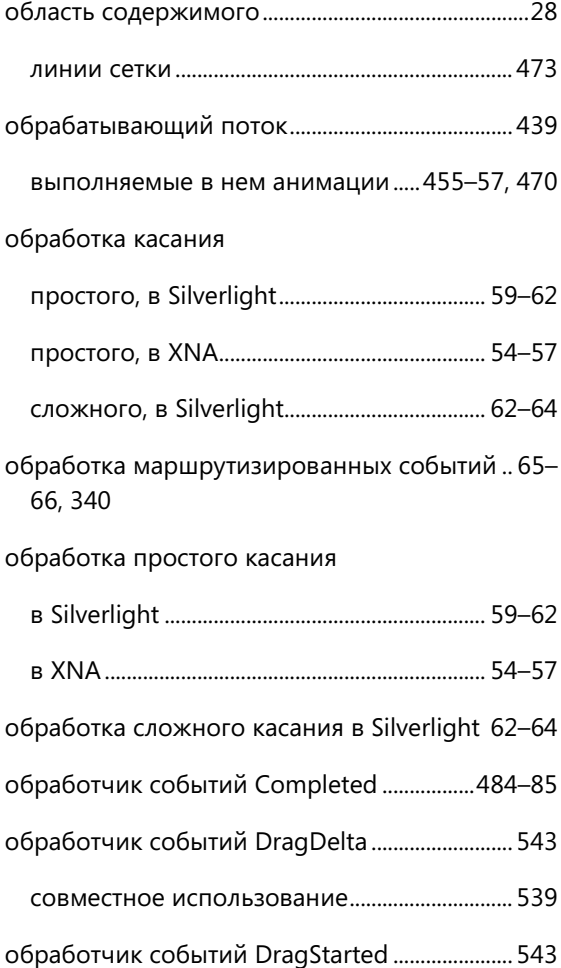

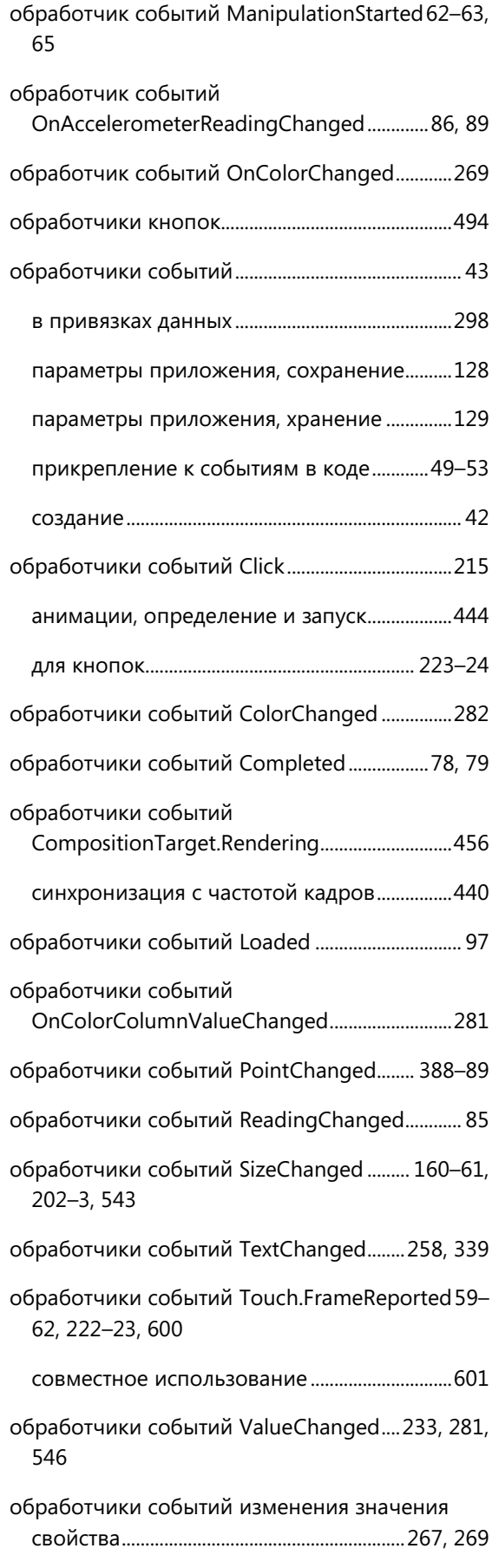

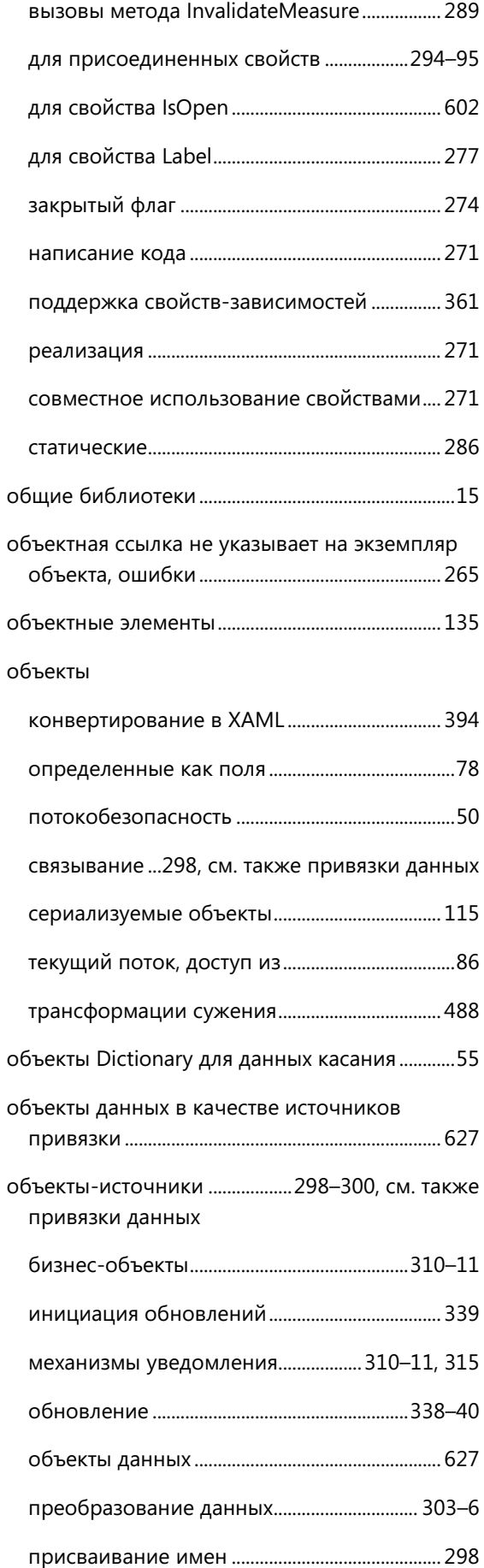

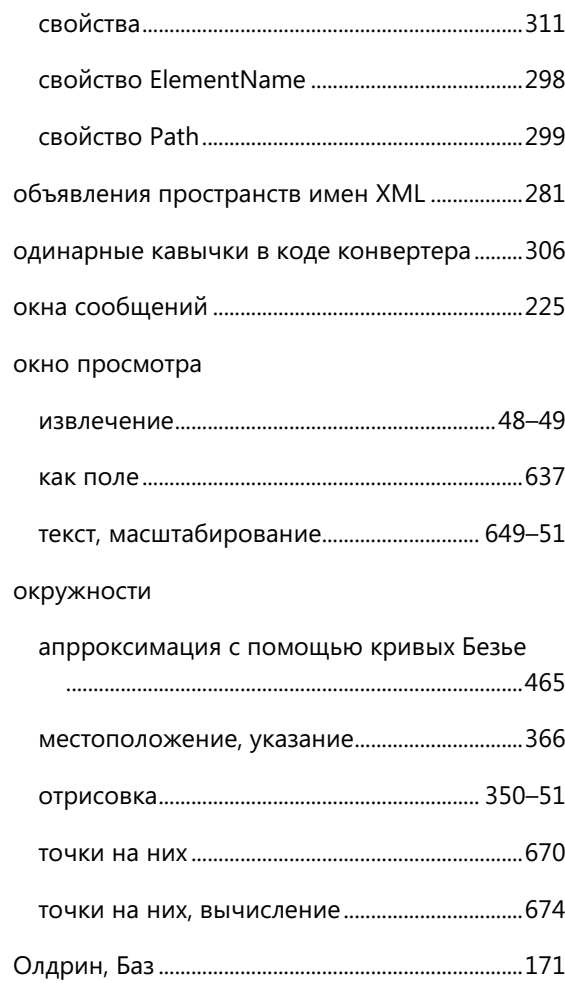

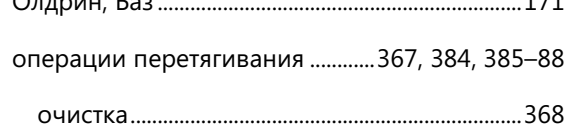

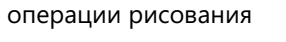

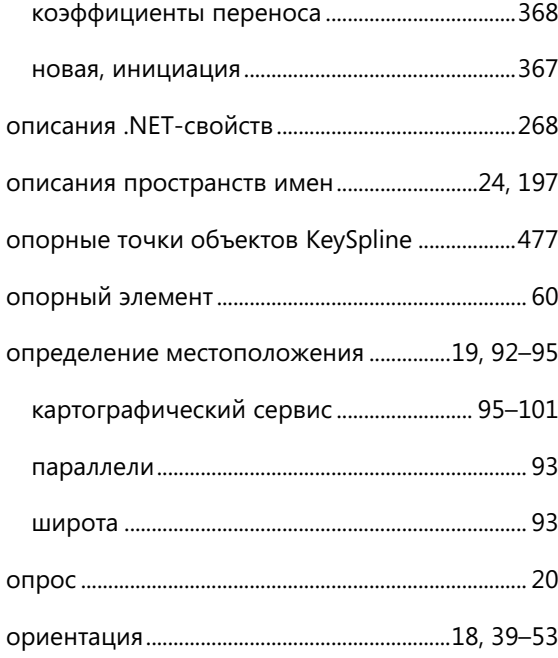

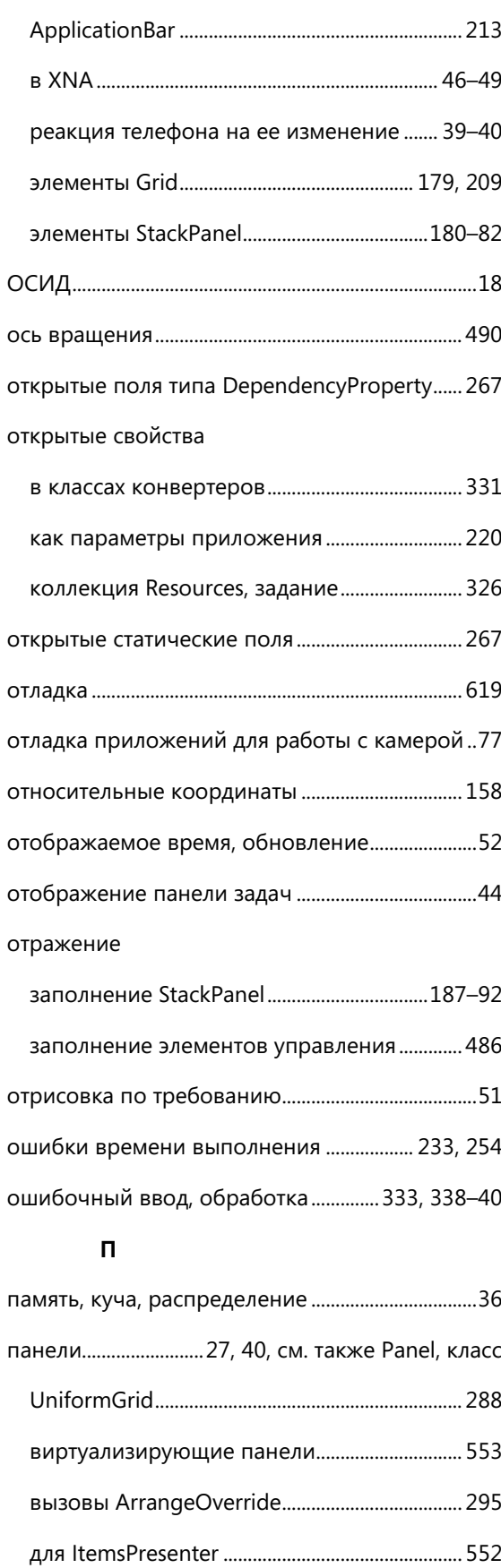

дочение элементы, задание размера и местоположения........................................295–96

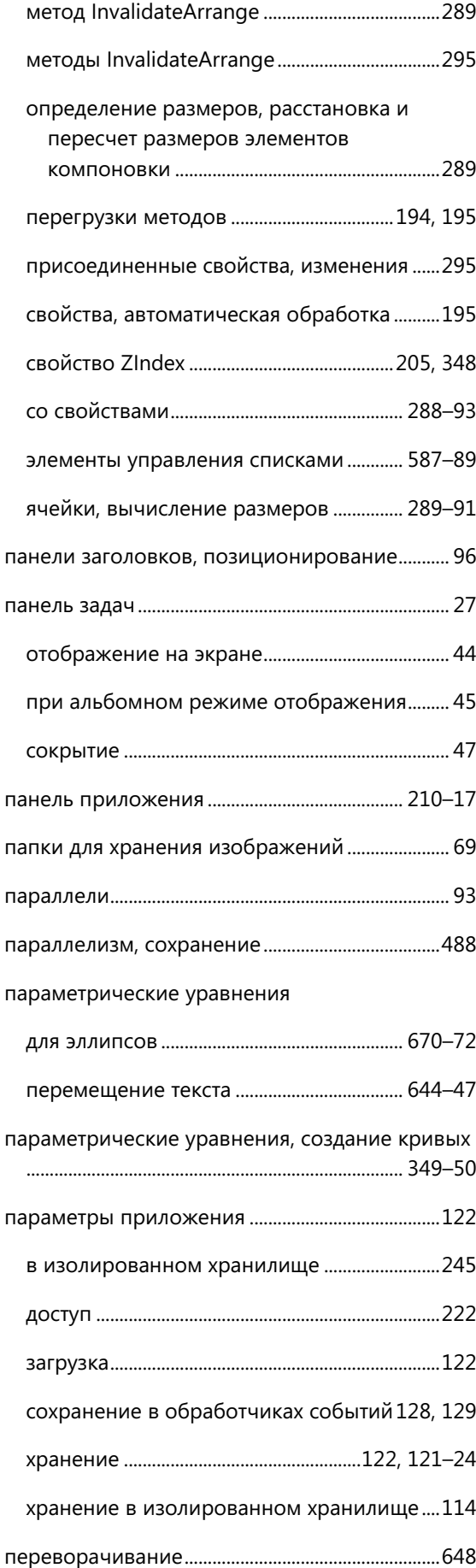

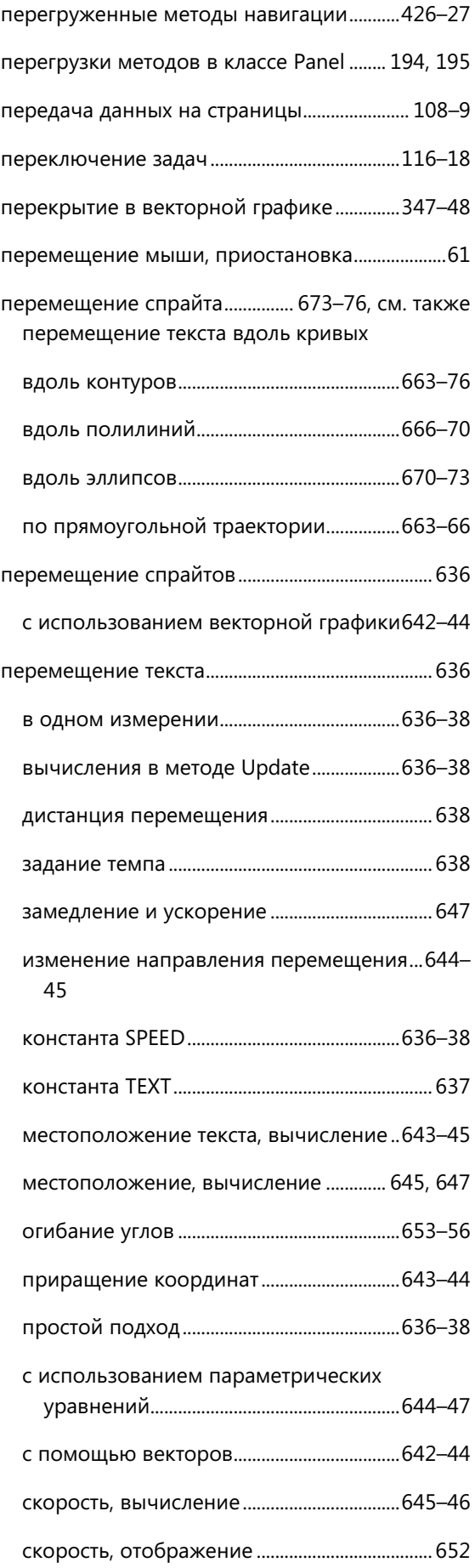

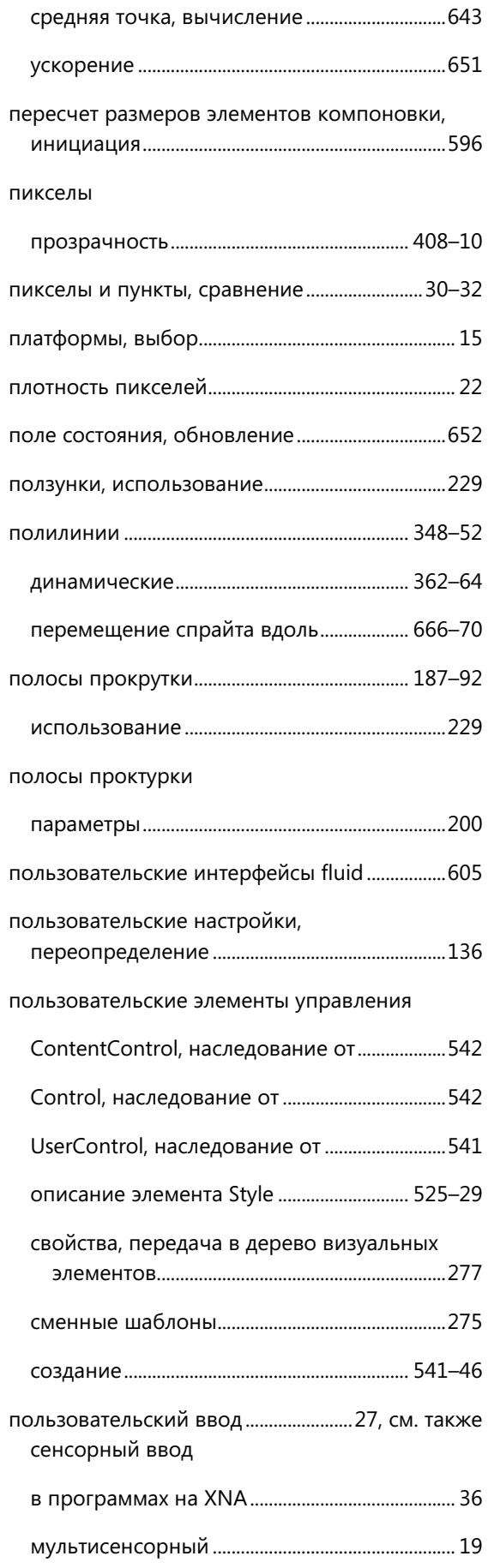

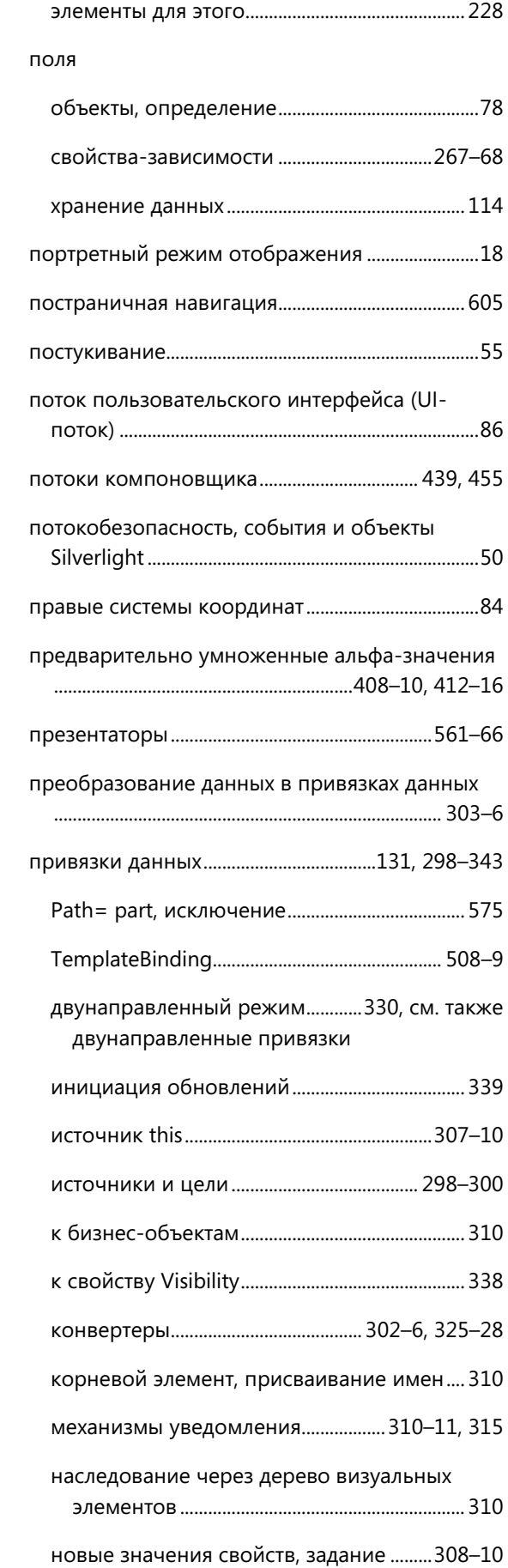

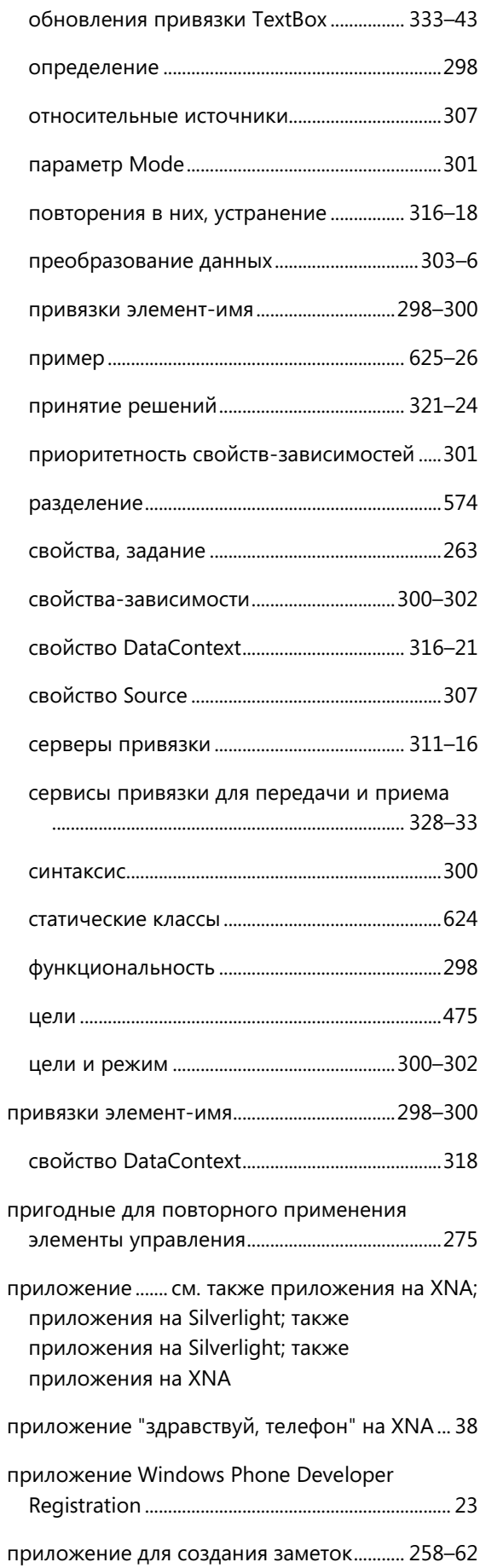

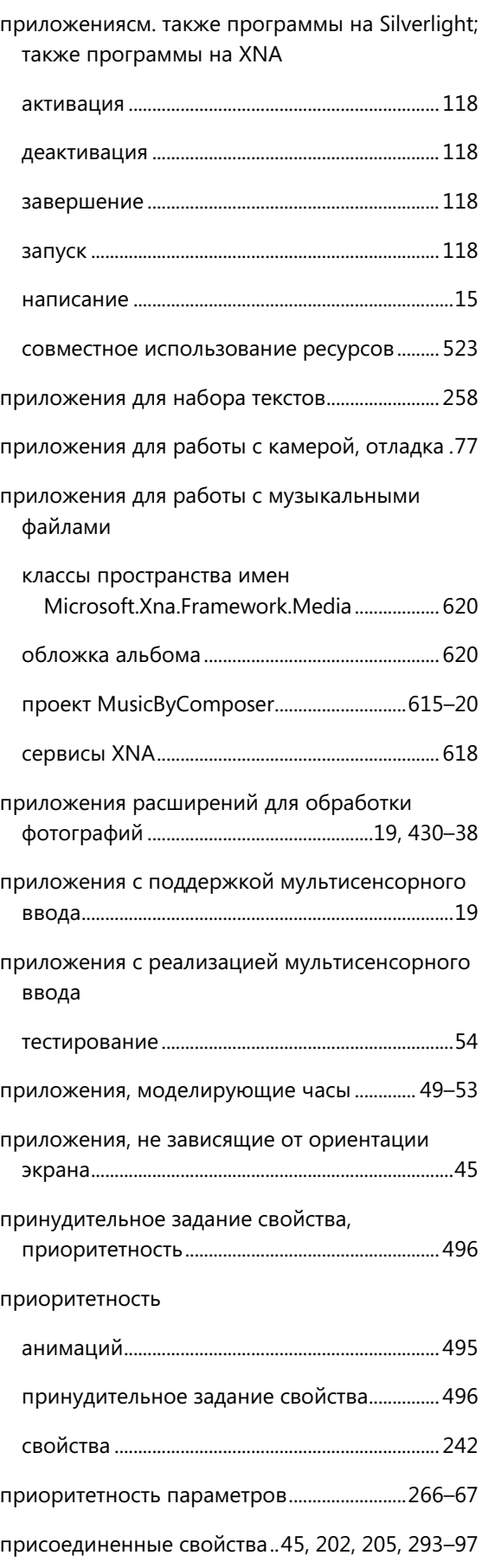

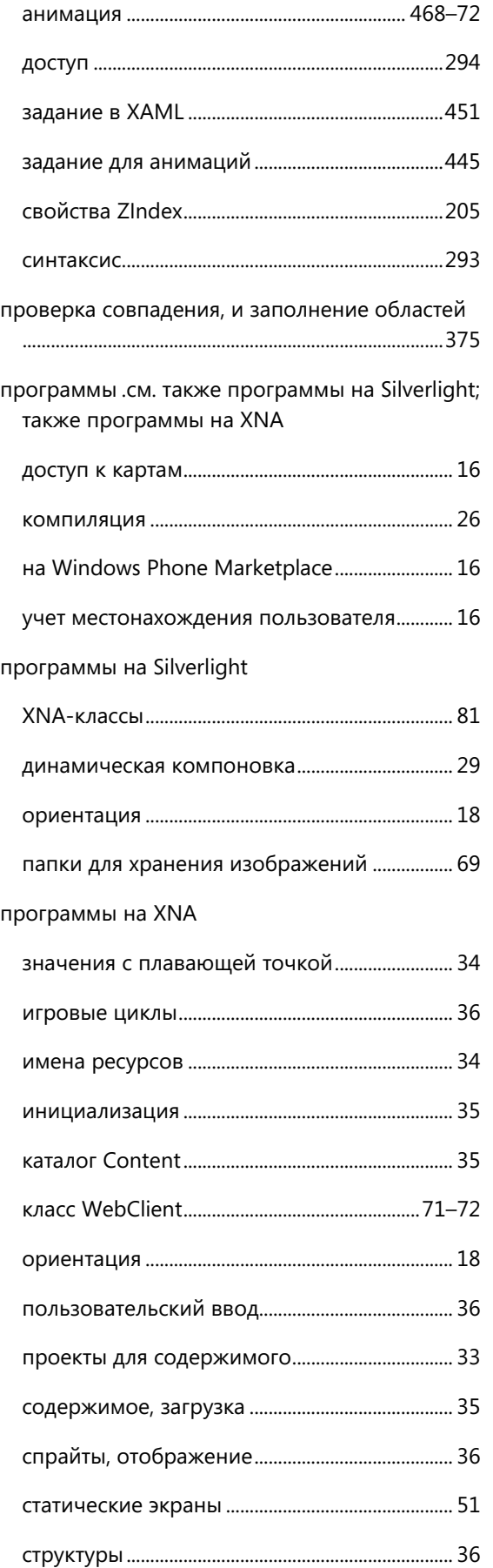

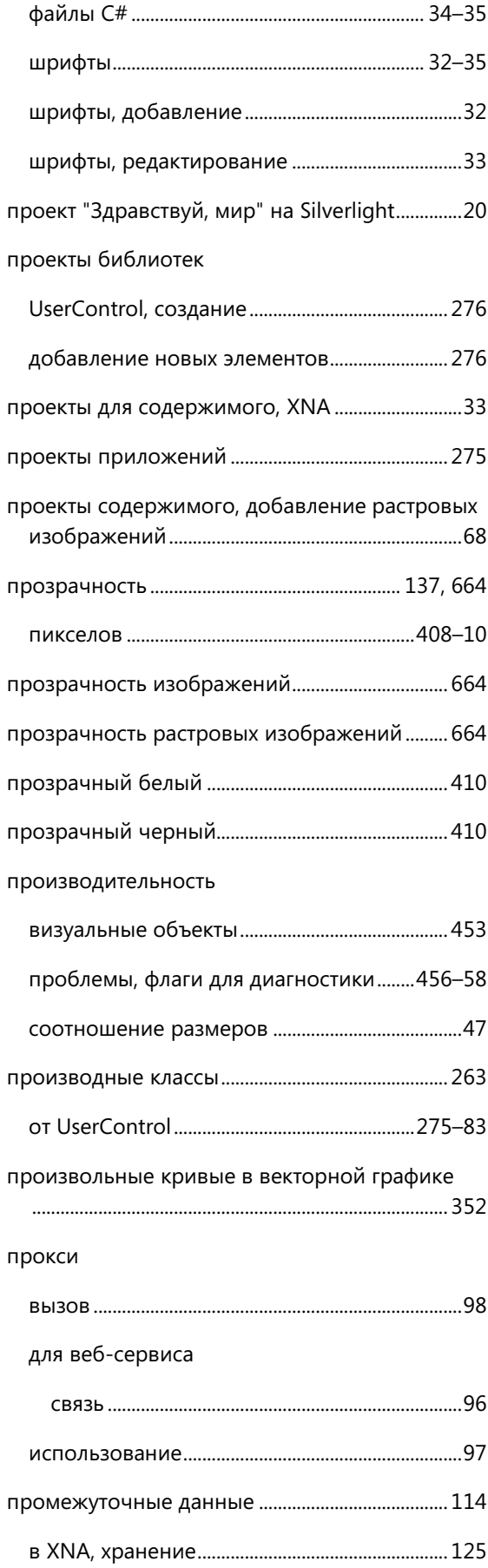

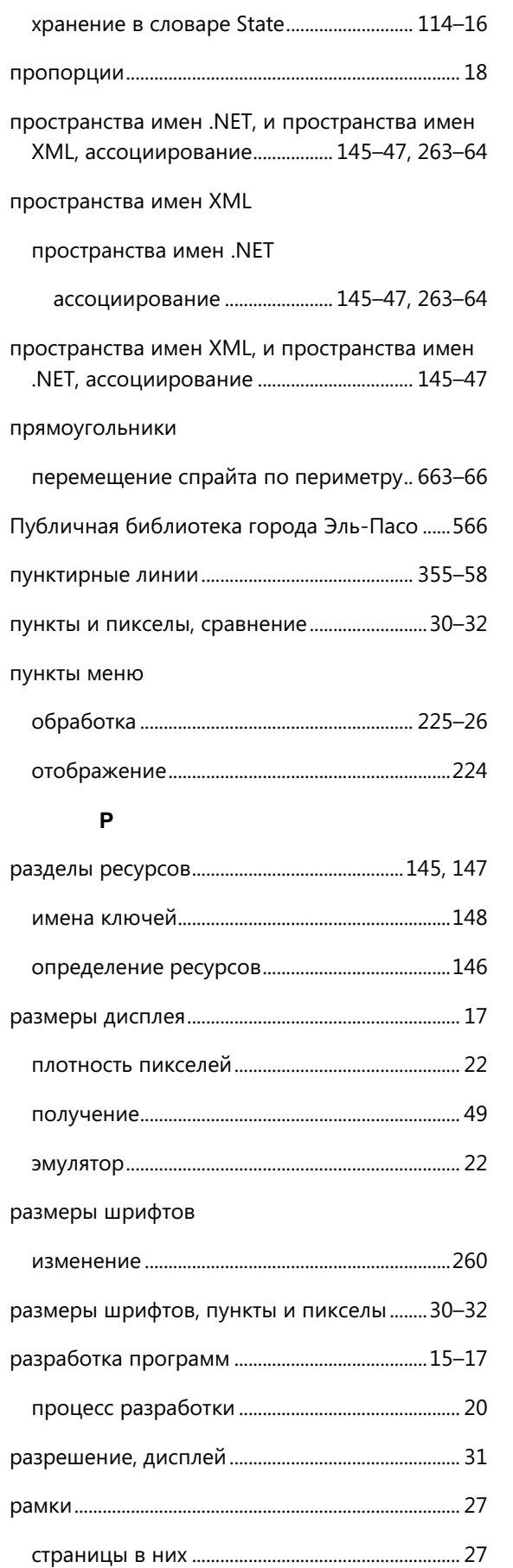

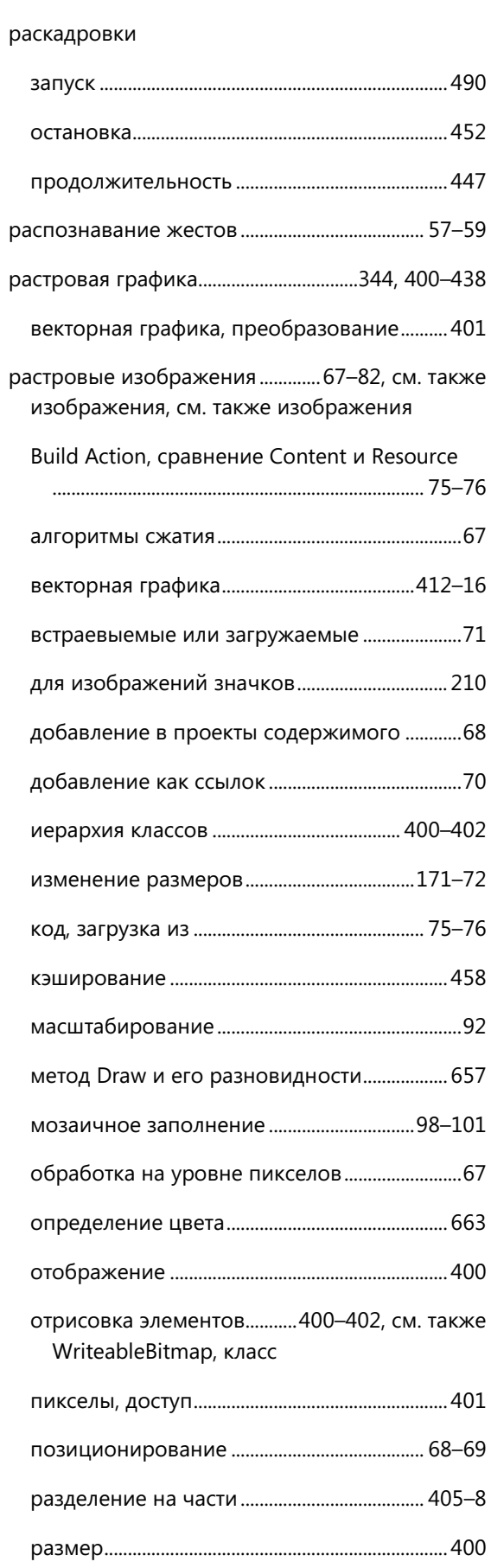

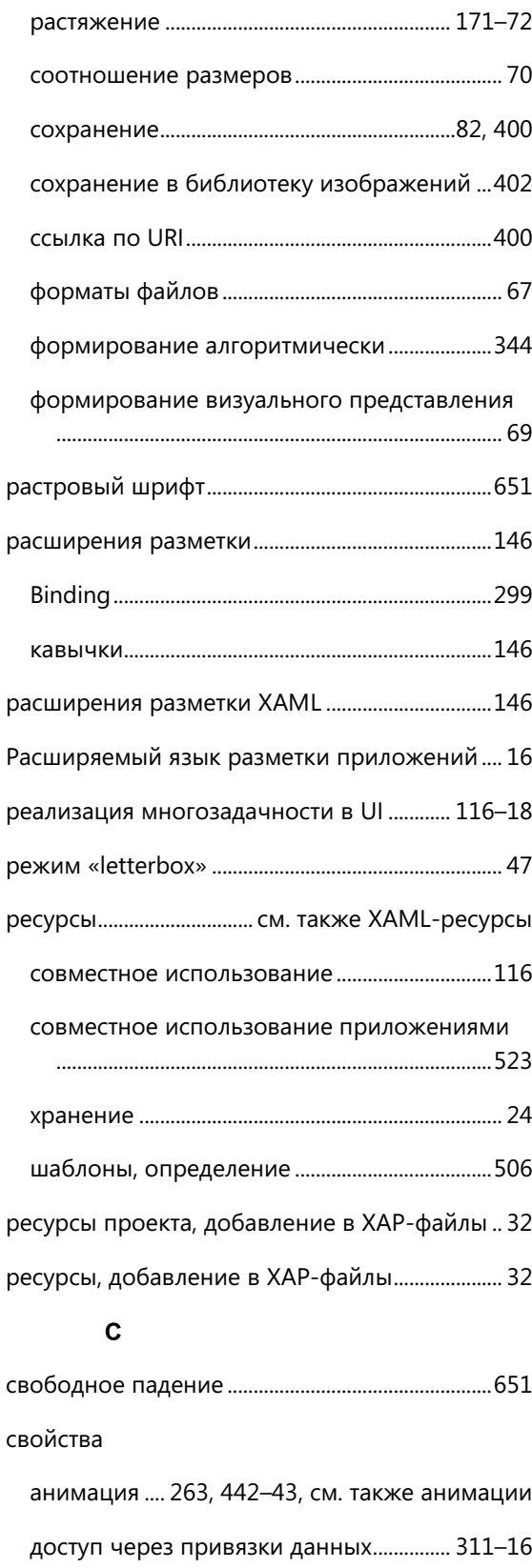

задание через привязки данных....................263 задание через стили.............................................263

использование ........................................................319

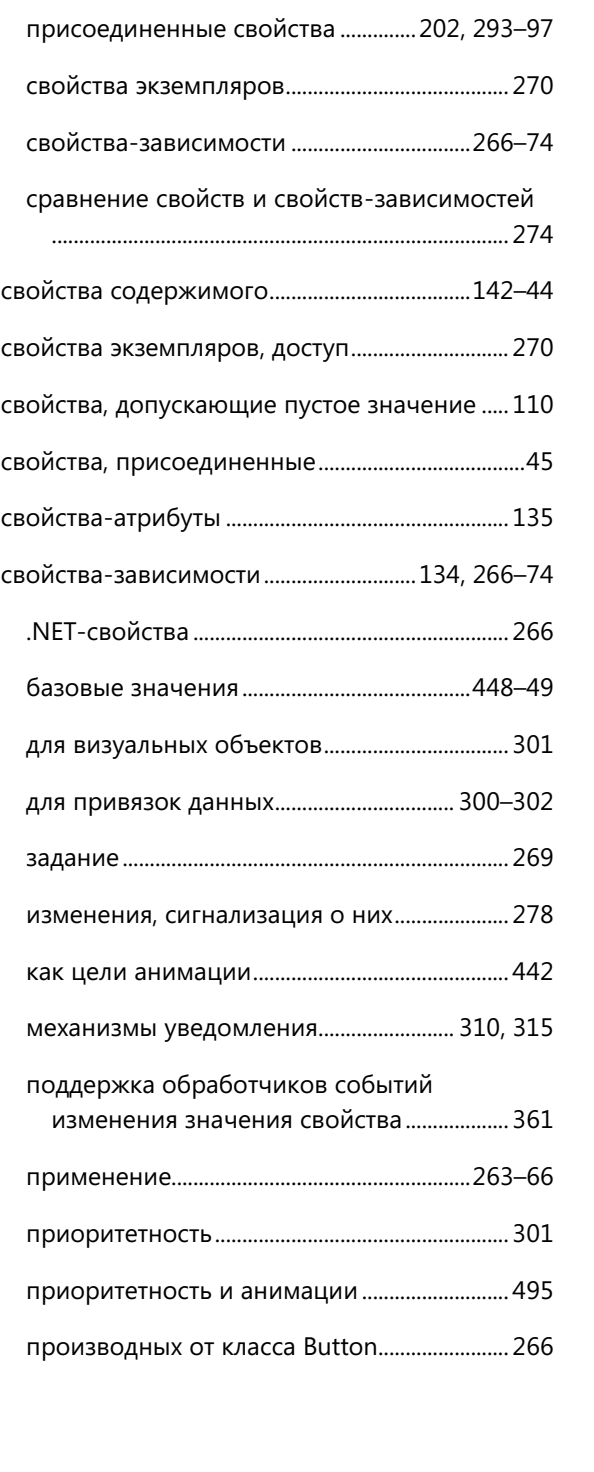

как объекты-источники...................................... 311

обновление значением другого свойства298,

параметры, приоритетность.....................266–67

приоритетность...................................................... 242

приоритетность и анимации....................493–96

приращение............................................................. 449

передача в дерево визуальных элементов .................................................................................... 277

см. также привязки данных

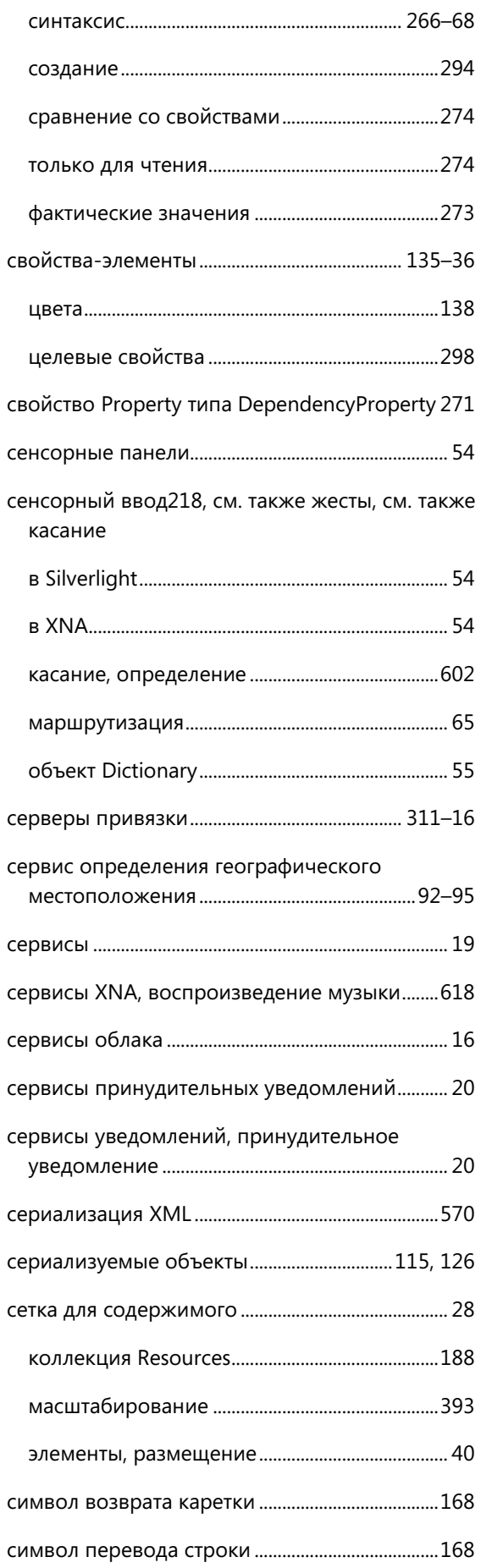

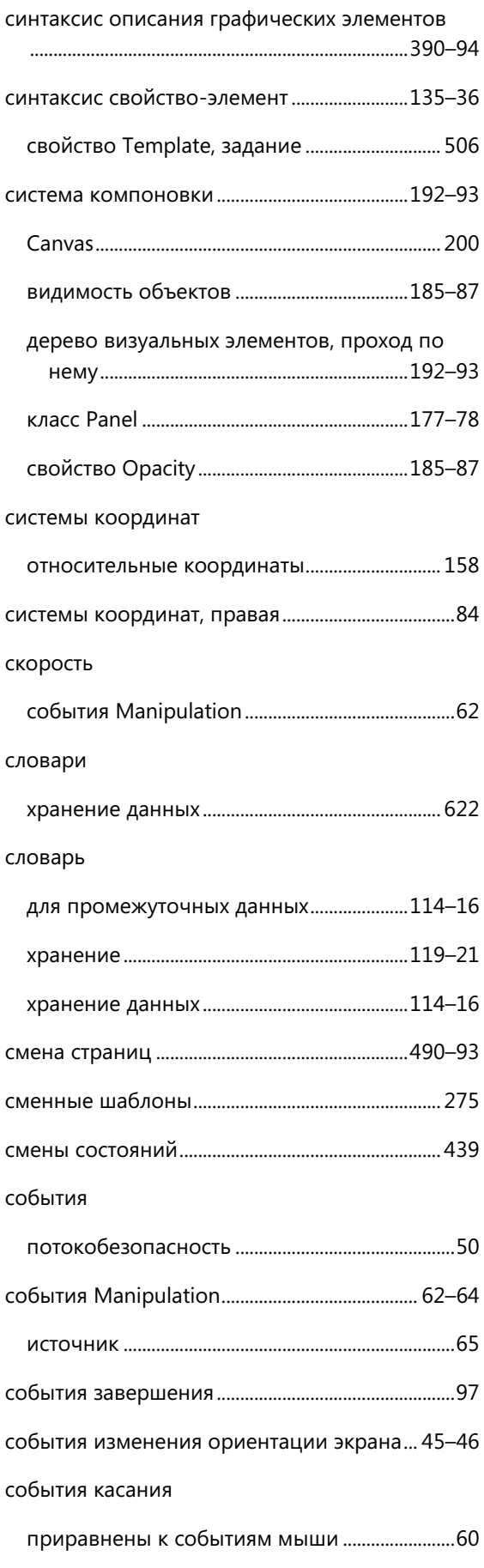

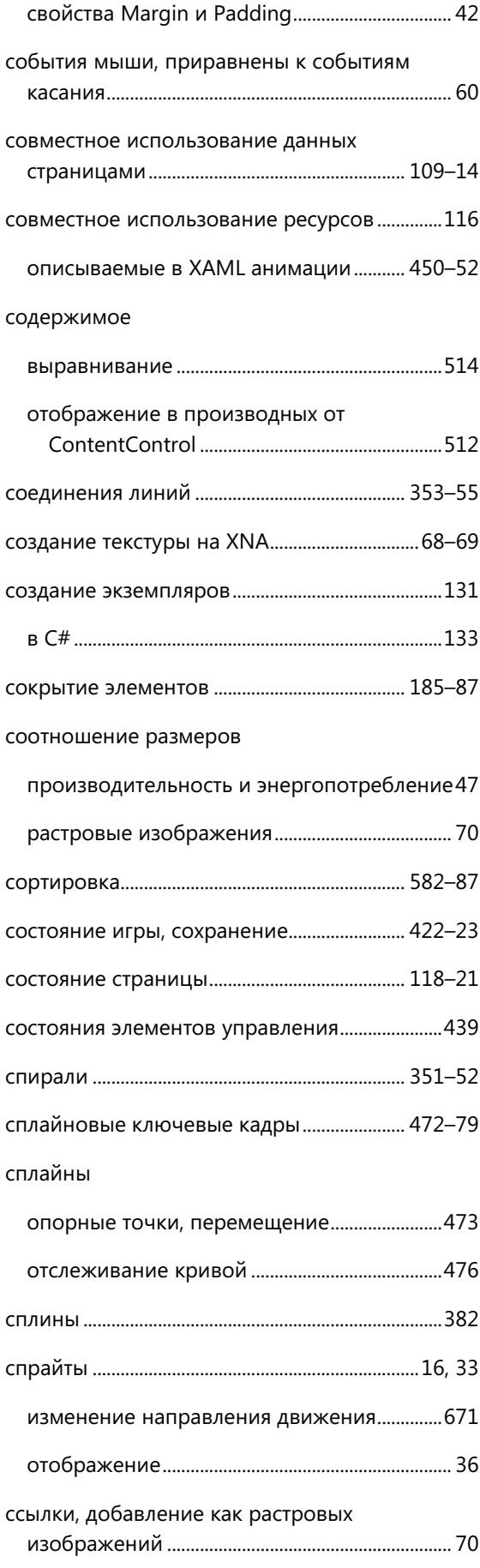

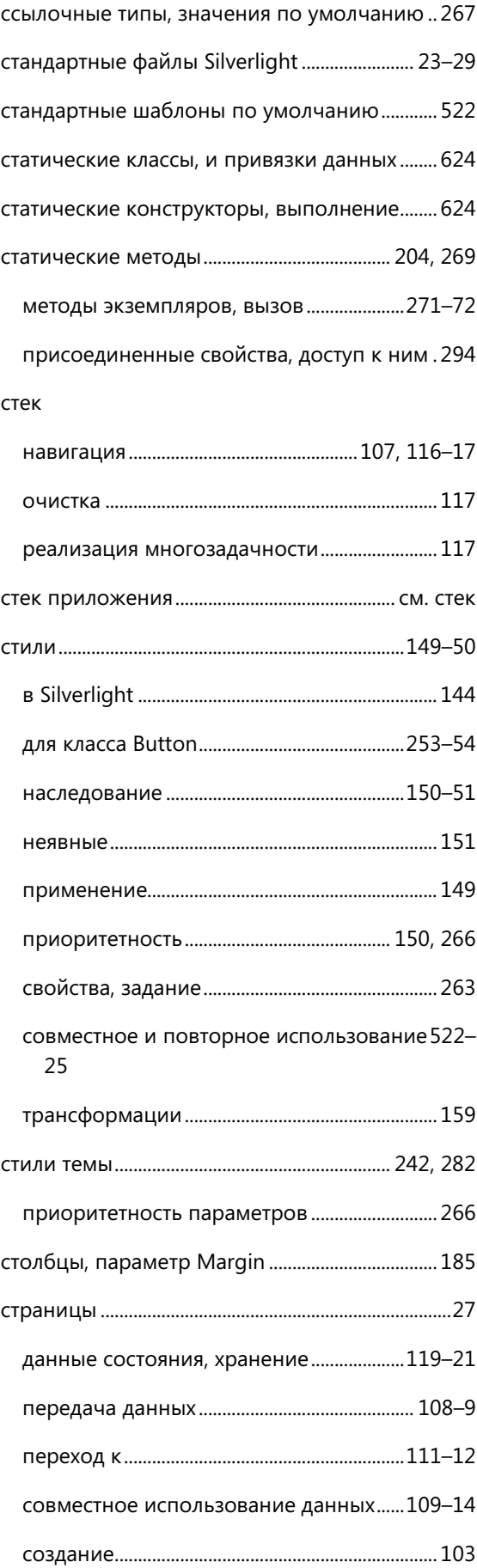
страницы перехода

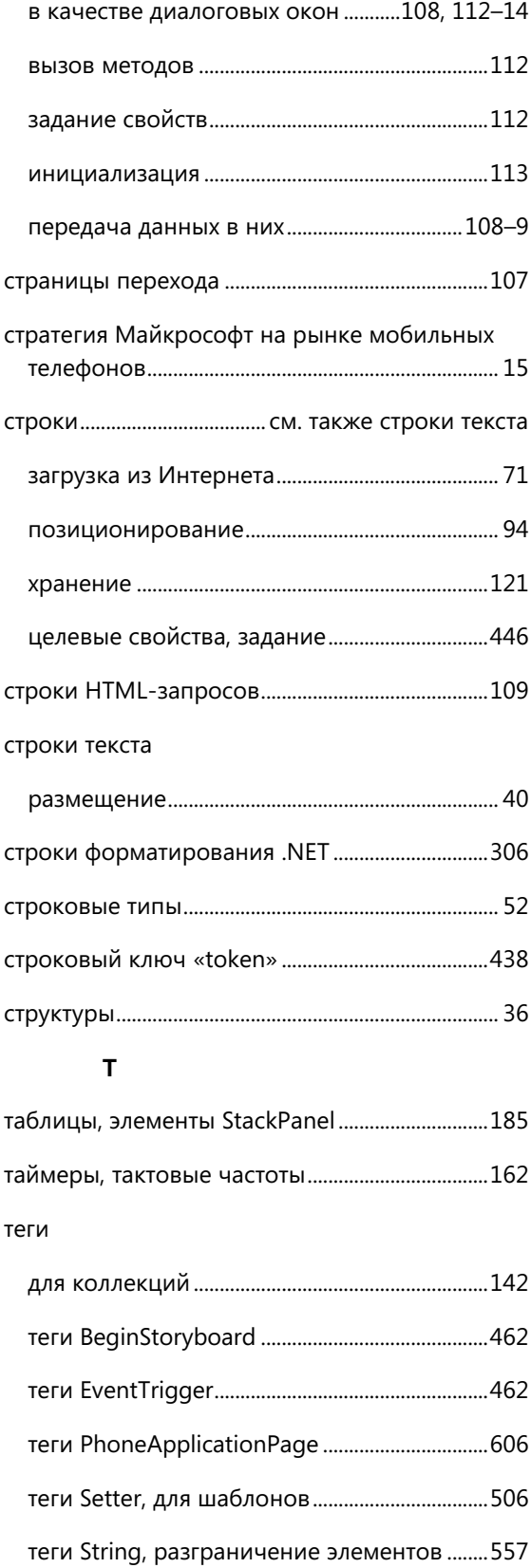

теги TemplatePartAttribute .................................530

теги TemplateVisualStateAttribute ...................530

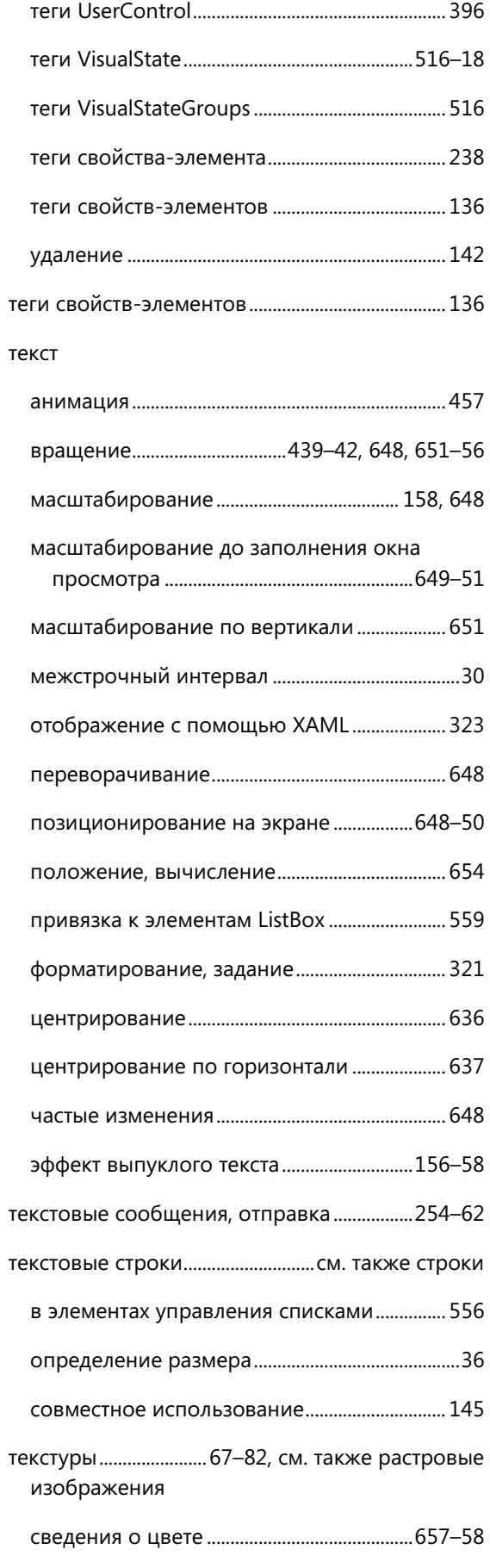

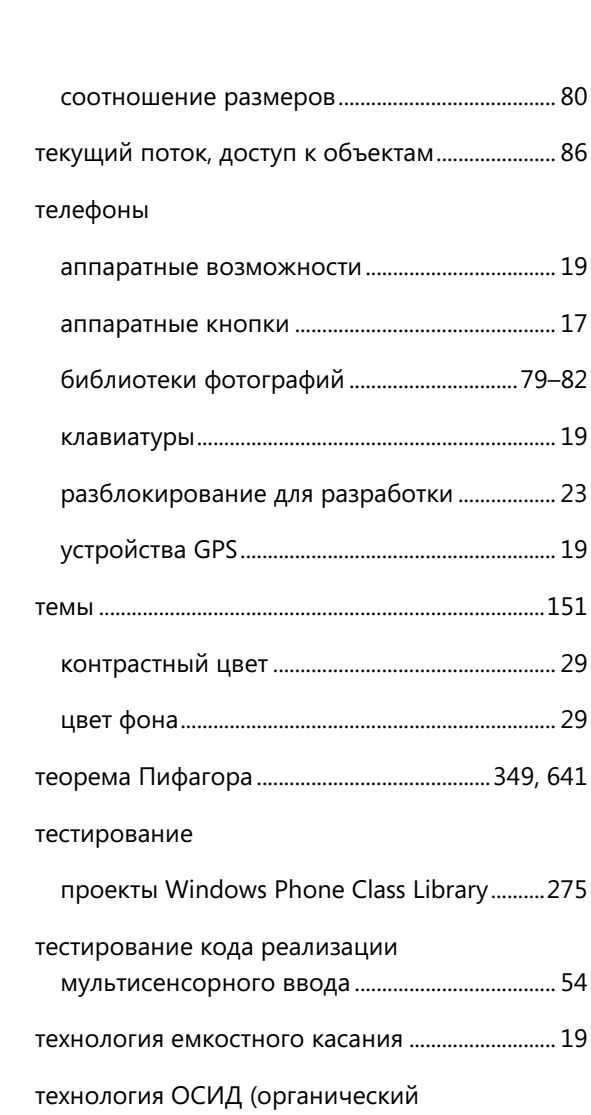

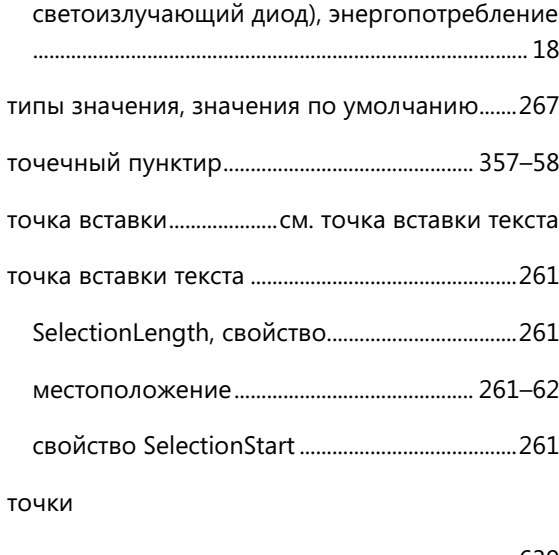

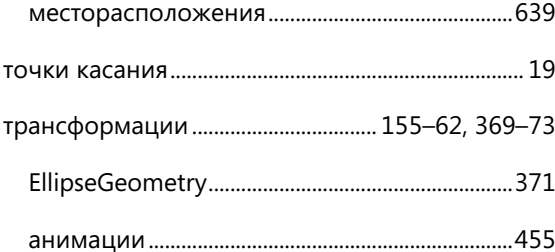

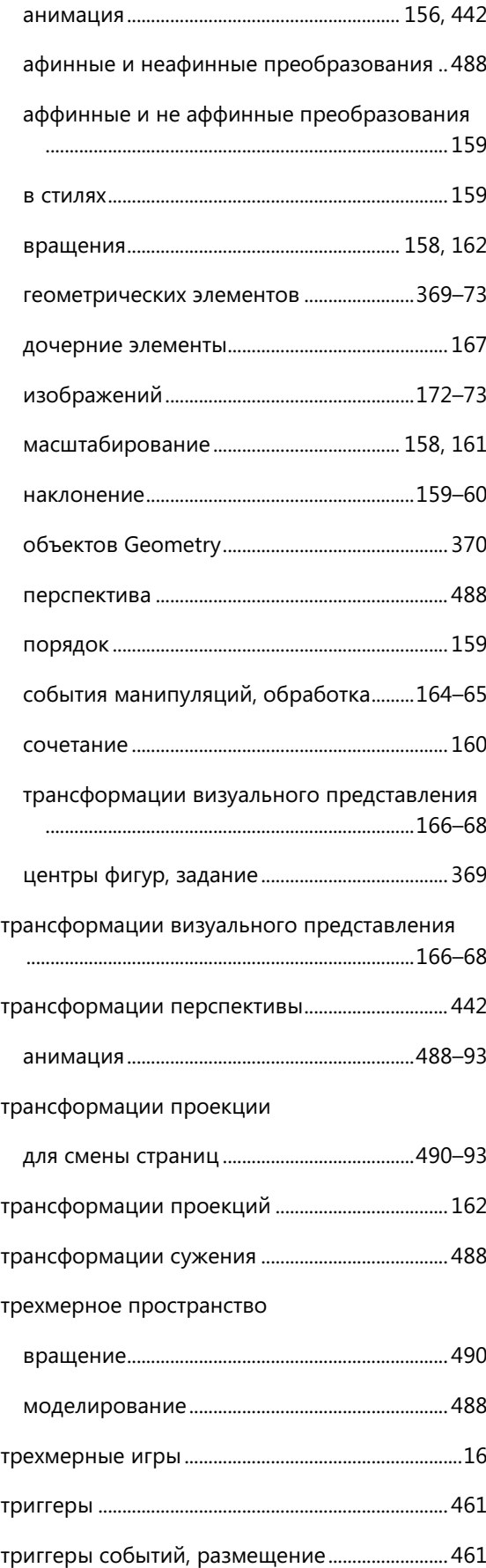

#### **У**

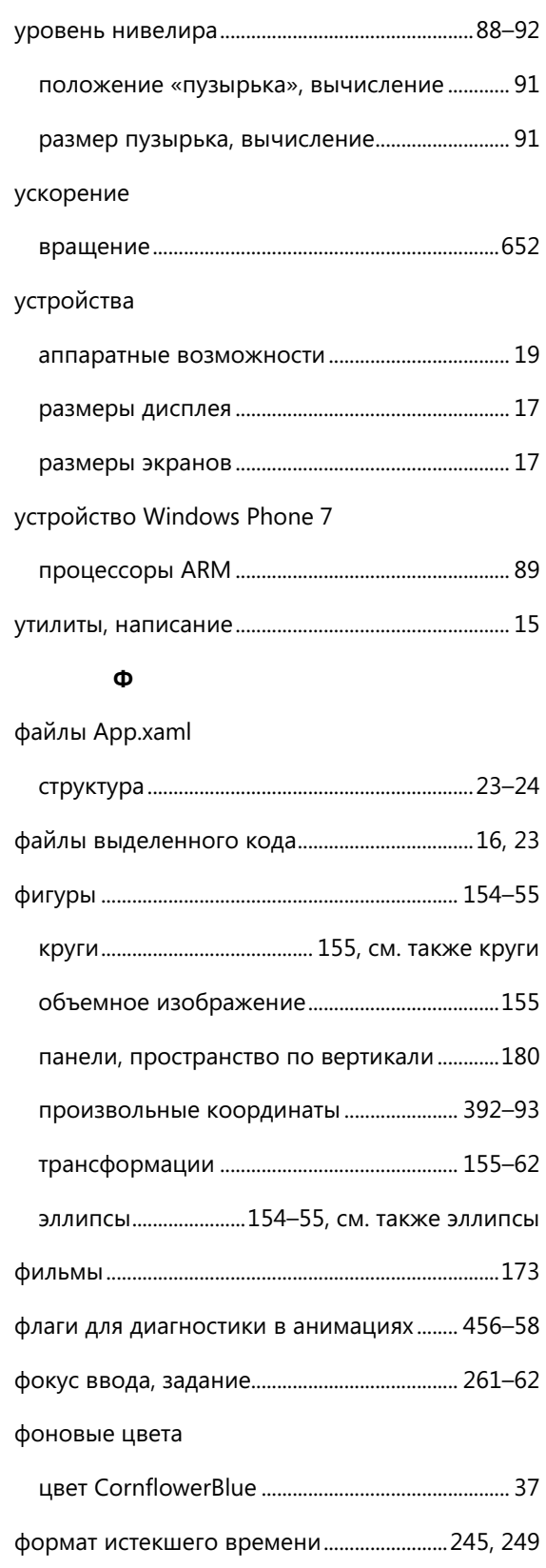

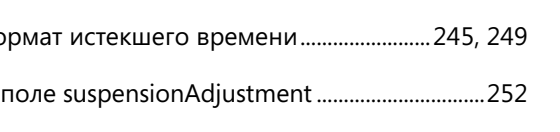

форматирование

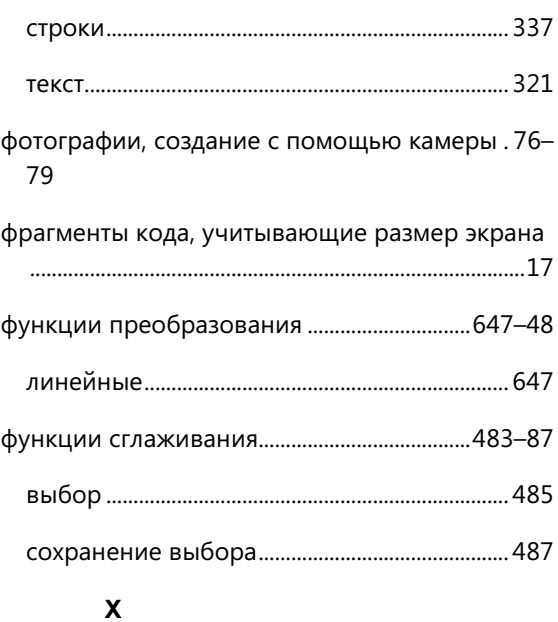

## Хигтон, Дженифер ..................................................... 615 хранение данных вне экземпляров ...........114–16

хранилище, изолированное ...........245, см. также изолированное хранилище

#### **Ц**

цвет текста

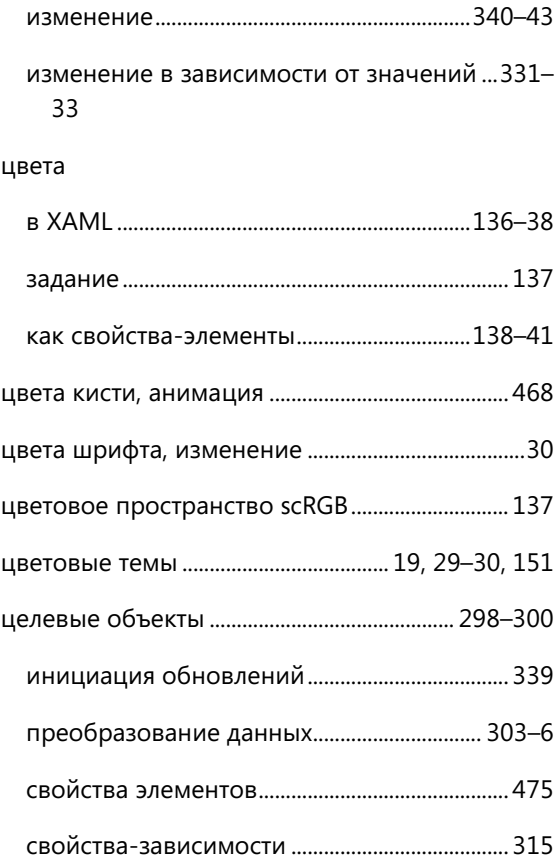

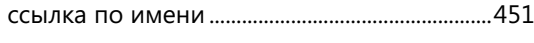

целевые свойства

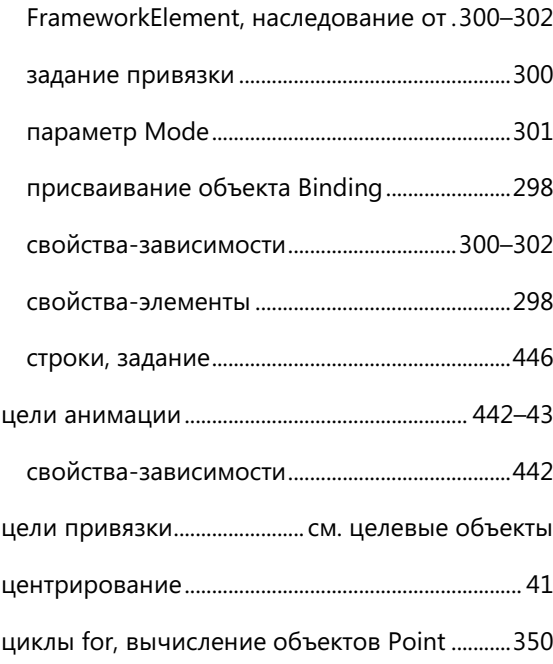

#### **Ч**

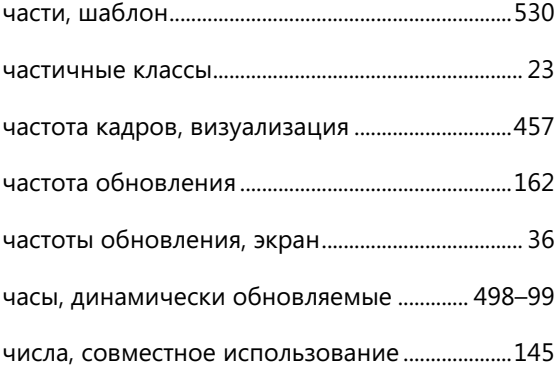

#### **Ш**

### шаблон

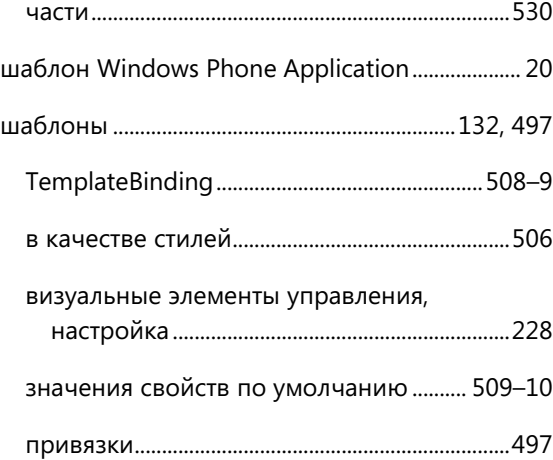

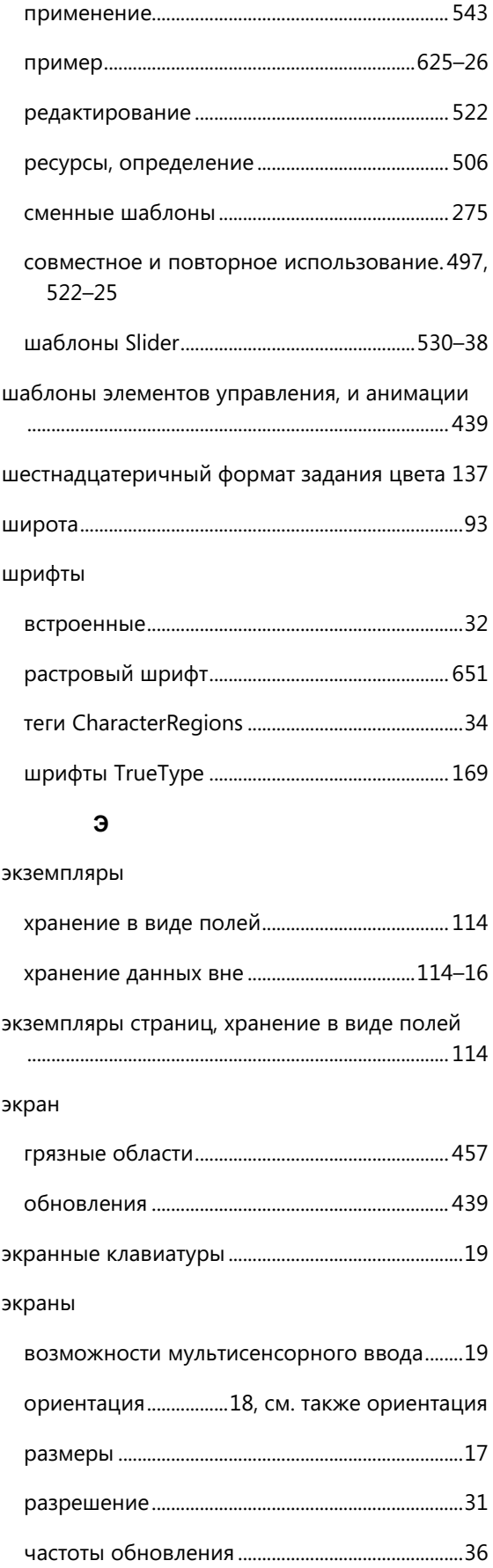

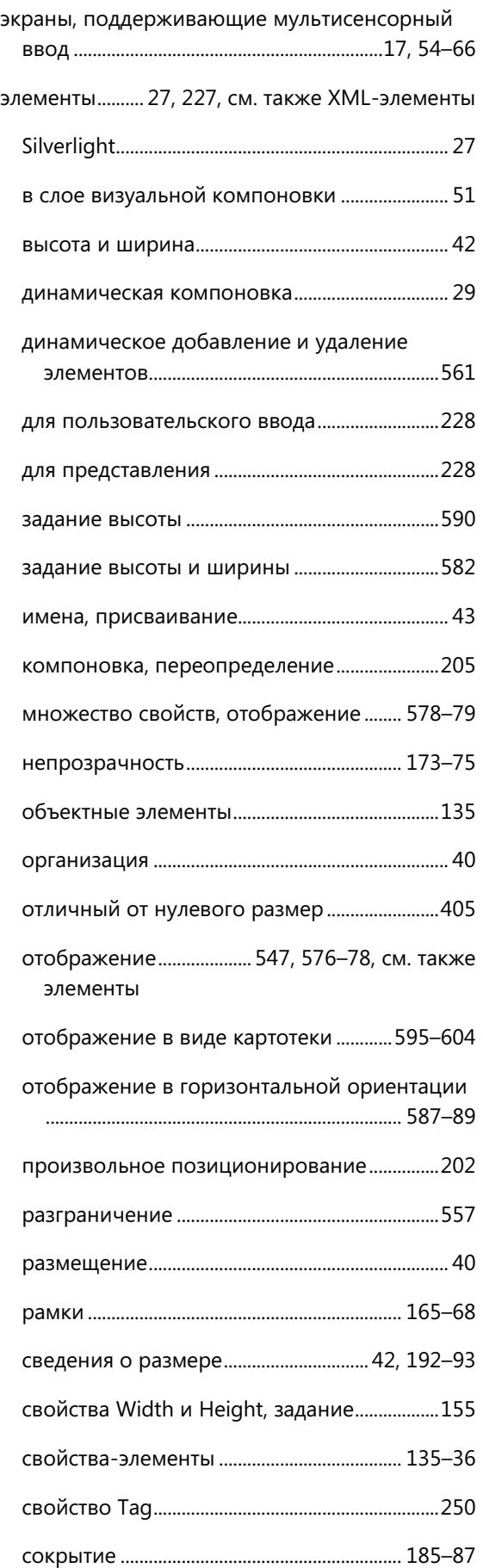

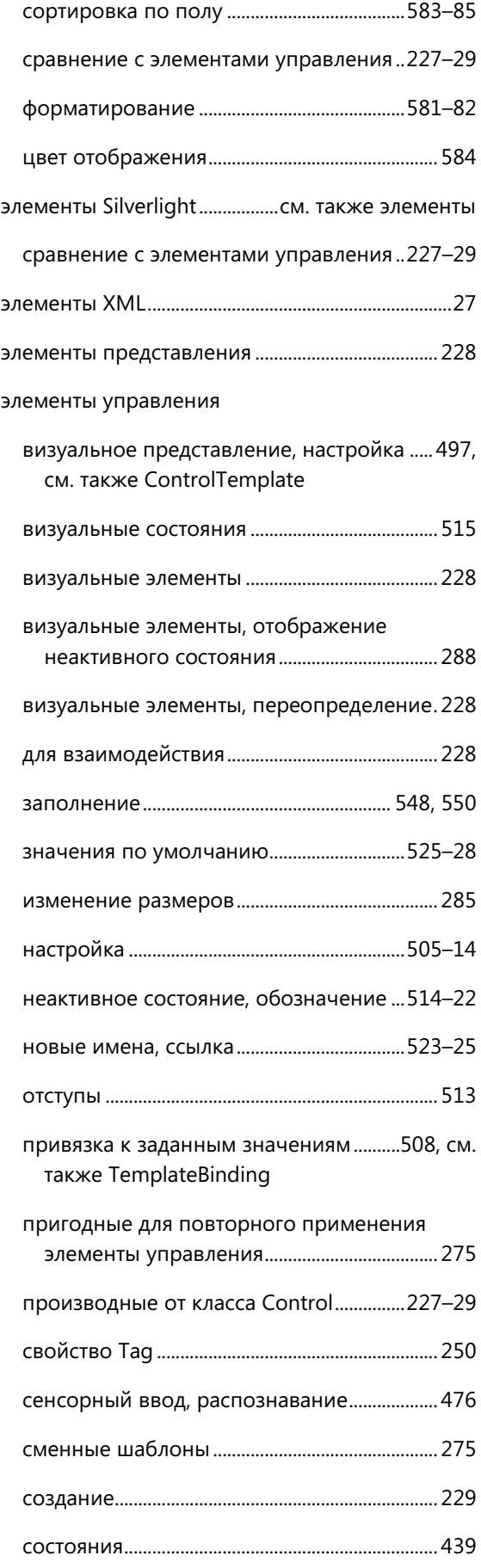

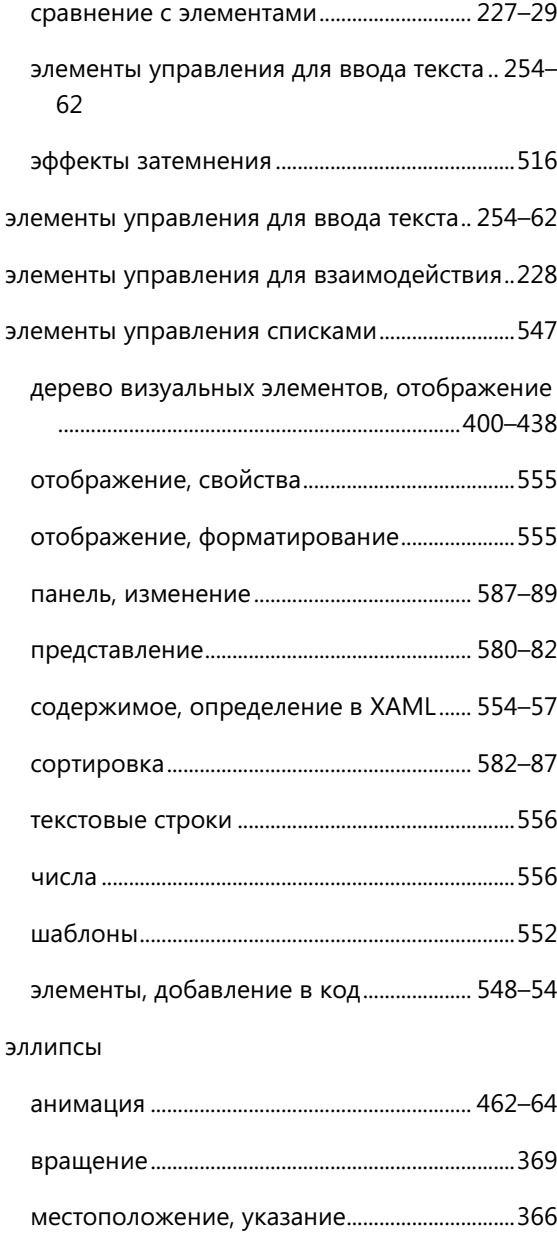

параметрическая форма............................ 670–72

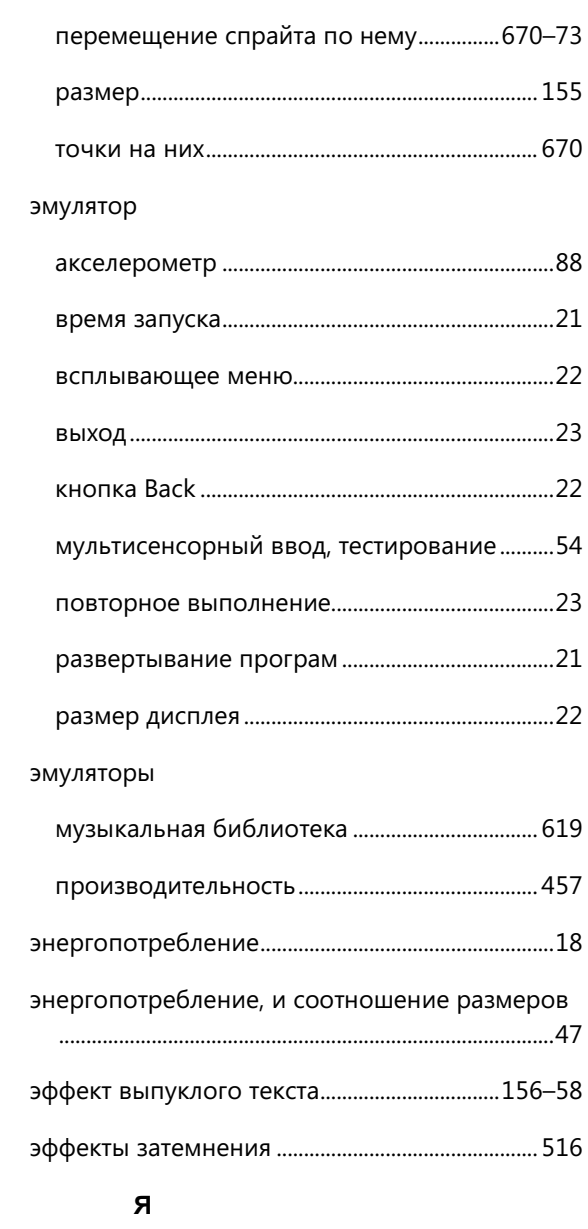

явное задание значений свойств в коде........ 508

# **Об авторе**

Чарльз Петзольд пишет о разработке программного обеспечения для операционных систем на базе Windows уже в течение 24 лет. Он является автором таких известных книг, как *[Programming](http://oreilly.com/catalog/9781572319950/) Windows*<sup>1</sup> (5 издание, Microsoft Press, 1998), и шести книг о программировании на платформе .NET, включая *3D Programming for [Windows: Three-Dimensional](http://oreilly.com/catalog/9780735623941/) Graphics [Programming](http://oreilly.com/catalog/9780735623941/) for the Windows Presentation Foundation*<sup>2</sup> (Microsoft Press, 2007). Также его перу принадлежат две уникальные книги, являющиеся исследованием на стыке вычислительной техники, математики и истории: *Code: The Hidden Language of [Computer](http://oreilly.com/catalog/9780735611313/) Hardware and [Software](http://oreilly.com/catalog/9780735611313/)*<sup>3</sup> (Microsoft Press, 1999) и *The [Annotated](http://www.amazon.com/Annotated-Turing-Through-Historic-Computability/dp/0470229055/ref=sr_1_fkmr0_1?ie=UTF8&qid=1287768602&sr=8-1-fkmr0) Turing: A Guided Tour though Alan Turing's Historic Paper on [Computability](http://www.amazon.com/Annotated-Turing-Through-Historic-Computability/dp/0470229055/ref=sr_1_fkmr0_1?ie=UTF8&qid=1287768602&sr=8-1-fkmr0) and the Turing Machine*<sup>4</sup> (Wiley, 2008). Петзольд проживает в Нью-Йорке. Его сайт можно найти по адресу [www.charlespetzold.com.](http://www.charlespetzold.com/)

1

<sup>1</sup> Программирование в Windows (*прим. переводчика*).

<sup>2</sup> 3D-программирование для Windows: [трехмерная графика для](http://oreilly.com/catalog/9780735623941/) Windows Presentation Foundation (*прим. переводчика*).

<sup>3</sup> Код: скрытый язык общения аппаратного и [программного обеспечения](http://oreilly.com/catalog/9780735611313/) компьютера (*прим. переводчика*).

<sup>4</sup> Комментарии к Тьюрингу: обзор исторического документа Алана Тьюринга по вычислимости и [машине Тьюринга](http://www.amazon.com/Annotated-Turing-Through-Historic-Computability/dp/0470229055/ref=sr_1_fkmr0_1?ie=UTF8&qid=1287768602&sr=8-1-fkmr0)  (*прим. переводчика*).